# **NETGEAR**<sup>®</sup>

# M4200 and M4300 Series ProSAFE Managed Switches

**CLI Command Reference Manual** 

Software Version 12.0.2

February 2018 202-11585-04

350 East Plumeria Drive San Jose, CA 95134 USA

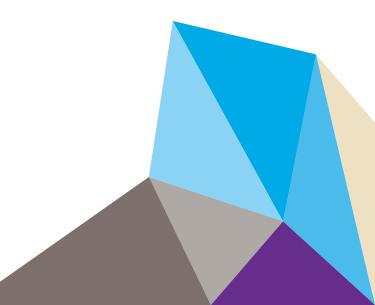

#### Support

Thank you for purchasing this NETGEAR product. You can visit www.netgear.com/support to register your product, get help, access the latest downloads and user manuals, and join our community. We recommend that you use only official NETGEAR support resources.

#### Conformity

For the current EU Declaration of Conformity, visit http://kb.netgear.com/app/answers/detail/a\_id/11621.

#### Compliance

For regulatory compliance information, visit <a href="http://www.netgear.com/about/regulatory">http://www.netgear.com/about/regulatory</a>.

See the regulatory compliance document before connecting the power supply.

#### Trademarks

© NETGEAR, Inc., NETGEAR and the NETGEAR Logo are trademarks of NETGEAR, Inc. Any non-NETGEAR trademarks are used for reference purposes only.

#### **Revision History**

| Publication<br>Part Number | Publish Date  | Comments                                                                                                    |
|----------------------------|---------------|----------------------------------------------------------------------------------------------------|
| 202-11585-05               | February 2018 | <ul> <li>Updated the sections as follows:</li> <li>Removed the logging persistent command.</li> <li>Changed the description for the command in <i>aaa authentication dot1x default</i>.</li> </ul>                                                               |
| 202-11585-03               | January 2017  | <ul> <li>Updated the sections as follows:</li> <li>Various defaults in <i>Chapter 7, Switching Commands.</i></li> <li>Corrections to <i>Chapter 15, Power over Ethernet Commands.</i></li> </ul>                                                                 |
| 202-11585-02               | July 2016     | <ul> <li>Added the following sections and chapter:</li> <li>Cloud Managed Commands</li> <li>Application Commands</li> <li>Chapter 12, Data Center Commands</li> <li>In addition, added, removed, and changed multiple commands throughout the manual.</li> </ul> |
| 202-11585-01               | December 2015 | Initial publication of this manual.                                                                                                    |

# Contents

### Chapter 1 About the NETGEAR Managed Switch Software

| Scope           | . 9 |
|-----------------|-----|
| Product Concept | . 9 |

### Chapter 2 Using the Command-Line Interface

| Command Syntax 11                 |
|-----------------------------------|
| Command Conventions 11            |
| Common Parameter Values 12        |
| unit/slot/port Naming Convention  |
| Using the No Form of a Command 14 |
| Executing Show Commands14         |
| CLI Output Filtering              |

## Chapter 3 Software Modules

| Command Modes                       | 17 |
|-------------------------------------|----|
| Command Completion and Abbreviation | 22 |
| CLI Error Messages                  | 22 |
| CLI Line-Editing Conventions        | 23 |
| Using CLI Help                      | 24 |
| Access the CLI                      | 25 |

## Chapter 4 Stacking Commands

| Dedicated Port Stacking Commands                    | 27 |
|-----------------------------------------------------|----|
| Stack Port Commands                                 | 38 |
| Stack Firmware Synchronization Commands             | 44 |
| Nonstop Forwarding Commands for Stack Configuration | 46 |

### Chapter 5 Management Commands

| Configure the Switch Management CPU 52  |
|-----------------------------------------|
| CPU Queue Commands55                    |
| Management Interface Commands 56        |
| IPv6 Management Commands 63             |
| Console Port Access Commands 68         |
| Telnet Commands                         |
| Secure Shell Commands                   |
| Management Security Commands 78         |
| Management Access Control List Commands |

| Hypertext Transfer Protocol Commands                   |      |
|--------------------------------------------------------|------|
| Access Commands                                        | . 91 |
| User Account Commands                                  | . 92 |
| Per-Command Authorization                              | . 96 |
| Exec Authorization                                     | . 97 |
| SNMP Commands                                          | 123  |
| RADIUS Commands                                        | 134  |
| TACACS+ Commands                                       | 152  |
| Configuration Scripting Commands                       | 157  |
| Prelogin Banner, System Prompt, and Host Name Commands | 159  |
| OpenFlow Commands                                      | 161  |
| Cloud Managed Commands                                 |      |
| Application Commands                                   | 176  |
|                                                        |      |

# Chapter 6 Utility Commands

| AutoInstall Commands                         | . 180 |
|----------------------------------------------|-------|
| CLI Output Filtering Commands                | . 184 |
| Dual Image Commands                          | . 186 |
| System Information and Statistics Commands   | . 187 |
| Switch Services Commands                     | . 215 |
| Logging Commands                             | . 217 |
| Email Alerting and Mail Server Commands      |       |
| System Utility and Clear Commands            | . 231 |
| Simple Network Time Protocol Commands        | . 245 |
| Time Zone Commands                           |       |
| DHCP Server Commands                         | . 255 |
| DNS Client Commands                          | . 268 |
| IP Address Conflict Commands                 | . 274 |
| Serviceability Packet Tracing Commands       |       |
| Support Mode Commands                        | . 310 |
| Cable Test Command                           | . 312 |
| Power Management Commands                    | . 312 |
| USB commands                                 | . 314 |
| sFlow Commands                               | . 315 |
| Switch Database Management Template Commands | . 323 |
| Green Ethernet Commands                      | . 326 |
| Remote Monitoring Commands                   | . 335 |
| Statistics Application Commands              | . 350 |

# Chapter 7 Switching Commands

| Port Configuration Commands     | 360 |
|---------------------------------|-----|
| Spanning Tree Protocol Commands | 368 |
| Loop Protection Commands        | 401 |
| VLAN Commands                   | 404 |
| Switch Port Commands            | 416 |
| Double VLAN Commands            | 421 |

| Private VLAN Commands                                | 424 |
|------------------------------------------------------|-----|
| Voice VLAN Commands                                  |     |
| Provisioning (IEEE 802.1p) Commands                  | 430 |
| Asymmetric Flow Control.                             | 430 |
| Protected Ports Commands                             | 432 |
| Private Group Commands                               | 434 |
| GARP Commands                                        | 436 |
| GVRP Commands                                        | 438 |
| GMRP Commands                                        | 440 |
| Port-Based Network Access Control Commands           | 442 |
| 802.1X Supplicant Commands                           | 463 |
| Storm-Control Commands                               | 467 |
| Link Dependency Commands                             | 476 |
| Link Local Protocol Filtering Commands               | 478 |
| MRP Commands                                         | 479 |
| MMRP Commands                                        | 480 |
| MVRP Commands                                        | 484 |
| Port-Channel/LAG (802.3ad) Commands                  | 487 |
| Port Mirroring Commands                              | 507 |
| Static MAC Filtering Commands                        | 511 |
| DHCP L2 Relay Agent Commands                         | 515 |
| DHCP Client Commands                                 | 522 |
| DHCP Snooping Configuration Commands                 | 523 |
| Dynamic ARP Inspection Commands                      | 533 |
| MVR Commands                                         | 540 |
| IGMP Snooping Configuration Commands                 | 548 |
| IGMP Snooping Querier Commands                       | 557 |
| MLD Snooping Commands                                | 562 |
| MLD Snooping Querier Commands                        | 570 |
| Port Security Commands                               | 575 |
| LLDP (802.1AB) Commands                              |     |
| LLDP-MED Commands                                    | 589 |
| Denial of Service Commands                           | 597 |
| MAC Database Commands                                | 607 |
| ISDP Commands                                        | 610 |
| Interface Error Disabling and Auto Recovery Commands | 617 |
| UniDirectional Link Detection Commands               | 620 |
| Link Debounce Commands                               | 623 |
|                                                      |     |

# Chapter 8 Routing Commands

| Address Resolution Protocol Commands        | 626 |
|---------------------------------------------|-----|
| IP Routing Commands                         | 632 |
| Routing Policy Commands                     | 658 |
| Router Discovery Protocol Commands.         | 668 |
| Virtual LAN Routing Commands                | 672 |
| Virtual Router Redundancy Protocol Commands | 675 |
| DHCP and BootP Relay Commands               | 685 |
| IP Helper Commands                          | 687 |

| Open Shortest Path First Commands     |
|---------------------------------------|
| General OSPF Commands695              |
| OSPF Interface Commands715            |
| IP Event Dampening Commands72         |
| OSPF Graceful Restart Commands        |
| OSPFv2 Stub Router Commands726        |
| OSPF Show Commands                    |
| Routing Information Protocol Commands |
| ICMP Throttling Commands757           |

## Chapter 9 Captive Portal Commands

| Captive Portal Global Commands            | 761 |
|-------------------------------------------|-----|
| Captive Portal Configuration Commands     | 766 |
| Captive Portal Status Commands            | 775 |
| Captive Portal Client Connection Commands | 777 |
| Captive Portal Interface Commands.        | 780 |
| Captive Portal Local User Commands        | 782 |
| Captive Portal User Group Commands        | 789 |

## Chapter 10 IPv6 Commands

| Tunnel Interface Commands              |
|----------------------------------------|
| Loopback Interface Commands794         |
| IPv6 Routing Commands795               |
| OSPFv3 Commands                        |
| Global OSPFv3 Commands832              |
| OSPFv3 Interface Commands849           |
| OSPFv3 Graceful Restart Commands854    |
| OSPFv3 Stub Router Commands858         |
| OSPFv3 Show Commands                   |
| DHCPv6 Commands                        |
| DHCPv6 Snooping Configuration Commands |

# Chapter 11 Quality of Service Commands

# Chapter 12 Data Center Commands

| Priority-Based Flow Control Commands |
|--------------------------------------|
|--------------------------------------|

# Chapter 13 IP Multicast Commands

| Multicast Commands                       | 985   |
|------------------------------------------|-------|
| DVMRP Commands                           | 992   |
| PIM Commands                             | 997   |
| Internet Group Message Protocol Commands | .1015 |
| IGMP Proxy Commands                      | .1023 |

## Chapter 14 IPv6 Multicast Commands

| IPv6 Multicast Forwarder | 1030  |
|--------------------------|-------|
| IPv6 PIM Commands.       | .1034 |
| IPv6 MLD Commands        | .1049 |
| IPv6 MLD-Proxy Commands  | .1057 |

### Chapter 15 Power over Ethernet Commands

| About PoE10    | 64 |
|----------------|----|
| PoE Commands10 | 64 |

### Chapter 16 Switch Software Log Messages

| Core                     |  |
|--------------------------|--|
| Management               |  |
| Switching                |  |
| QoS1092                  |  |
| Routing/IPv6 Routing1093 |  |
| Multicast                |  |
| Stacking                 |  |
| Technologies1101         |  |
| O/S Support              |  |

### **Command List**

# About the NETGEAR Managed Switch Software

The purpose of the NETGEAR managed switch software is twofold:

- Assist attached hardware in switching frames, based on Layer 2, 3, or 4 information contained in the frames.
- Provide a complete device management portfolio to the network administrator.

This chapter contains the following sections:

- Scope
- Product Concept

**Note:** For more information about the topics covered in this manual, visit the support website at *netgear.com/support*.

**Note:** Firmware updates with new features and bug fixes are made available from time to time at *downloadcenter.netgear.com*. Some products can regularly check the site and download new firmware, or you can check for and download new firmware manually. If the features or behavior of your product does not match what is described in this guide, you might need to update your firmware.

# Scope

The NETGEAR managed switch software encompasses both hardware and software support. The software is partitioned to run in the following processors:

- **CPU**. This code runs the networking device management portfolio and controls the overall networking device hardware. It also assists in frame forwarding, as needed and specified. This code is designed to run on multiple platforms with minimal changes from platform to platform.
- **Networking device processor**. This code does the majority of the packet switching, usually at wire speed. This code is platform dependent, and substantial changes might exist across products.

# **Product Concept**

Fast Ethernet and Gigabit Ethernet switching continues to evolve from high-end backbone applications to desktop switching applications. The price of the technology continues to decline, while performance and feature sets continue to improve. Devices that are capable of switching Layers 2, 3, and 4 are increasingly in demand. The NETGEAR managed switch software provides a flexible solution to these ever-increasing needs.

The exact functionality provided by each networking device on which the NETGEAR managed switch software runs varies depending upon the platform.

The NETGEAR managed switch software includes a set of comprehensive management functions for managing both the software and the network. You can manage the NETGEAR managed switch software by using one of the following three methods:

- Command-line interface (CLI)
- Simple Network Management Protocol (SNMP)
- Web-based

# Using the Command-Line Interface

The command-line interface (CLI) is a text-based way to manage and monitor the system. You can access the CLI by using a direct serial connection or by using a remote logical connection with telnet or SSH.

2

This chapter describes the CLI syntax, conventions, and modes. It contains the following sections:

- Command Syntax
- Command Conventions
- Common Parameter Values
- unit/slot/port Naming Convention
- Using the No Form of a Command
- Executing Show Commands
- CLI Output Filtering

# **Command Syntax**

A command is one or more words that might be followed by one or more parameters. Parameters can be required or optional values.

Some commands, such as **show network** and **clear vlan**, do not require parameters. Other commands, such as **network parms**, require that you supply a value after the command. You must type the parameter values in a specific order, and optional parameters follow required parameters. The following example describes the **network parms** command syntax:

| Format | network | parms | ipaddr | netmask | [gateway] |
|--------|---------|-------|--------|---------|-----------|

- **network parms** is the command name.
- *ipaddr* and *netmask* are parameters and represent required values that you must enter after you type the command keywords.
- [gateway] is an optional keyword, so you are not required to enter a value in place of the keyword.

This command line reference manual lists each command by the command name and provides a brief description of the command. Each command reference also contains the following information:

- Format shows the command keywords and the required and optional parameters.
- Mode identifies the command mode you must be in to access the command.
- Default shows the default value, if any, of a configurable setting on the device.

The **show** commands also contain a description of the information that the command shows.

# **Command Conventions**

The parameters for a command might include mandatory values, optional values, or keyword choices. Parameters are order-dependent. The following table describes the conventions this document uses to distinguish between value types.

| Symbol                      | Example             | Description                                                                                                    |
|-----------------------------|---------------------|----------------------------------------------------------------------------------------------------|
| italic font                 | value or [value]    | Indicates a variable value. You must replace the italicized text, which can be placed within curly brackets or square brackets, with an appropriate value, which might be a name or number. |
| [ ] square brackets         | [keyword]           | Indicates an optional parameter.                                                                                                    |
| <pre>{ } curly braces</pre> | {choice1   choice2} | Indicates that you must select a parameter from the list of choices.                                                                                                    |

Table 1. Parameter Conventions

| Symbol                              | Example               | Description                                                                                        |
|-------------------------------------|-----------------------|----------------------------------------------------------------------------------------------------|
| Vertical bars                       | choicel   choice2     | Separates the mutually exclusive choices.                                                          |
| [{ }] Braces within square brackets | [{choice1   choice2}] | Indicates a choice within an optional element. This format is used mainly for complicated commands |

# **Common Parameter Values**

Parameter values might be names (strings) or numbers. To use spaces as part of a name parameter, enclose the name value in double quotes. For example, the expression "System Name with Spaces" forces the system to accept the spaces. Empty strings ("") are not valid user-defined strings. The following table describes common parameter values and value formatting.

| Parameter                   | Description                                                                                                    |
|-----------------------------|----------------------------------------------------------------------------------------------------|
| ipaddr                      | <ul> <li>This parameter is a valid IPv4 address. You can enter the IP address in the following formats:</li> <li>a (32 bits)</li> <li>a.b (8.24 bits)</li> <li>a.b.c.d (8.8.16 bits)</li> <li>a.b.c.d (8.8.8.8)</li> <li>In addition to these formats, the CLI accepts decimal, hexadecimal and octal formats through the following input formats (where <i>n</i> is any valid hexadecimal, octal or decimal number):</li> <li>0xn (CLI assumes hexadecimal format.)</li> <li>n (CLI assumes octal format with leading zeros.)</li> <li>n (CLI assumes decimal format.)</li> </ul> |
| ipv6-addr                   | This parameter is a valid IPv6 address. You can enter the IP address in the following formats:<br>• FE80:0000:0000:0000:020F:24FF:FEBF:DBCB<br>• FE80:0:0:0:20F:24FF:FEBF:DBCB<br>• FE80::20F24FF:FEBF:DBCB<br>• FE80:0:0:0:20F:24FF:128:141:49:32<br>For additional information, refer to RFC 3513.                                                                                                    |
| Interface or unit/slot/port | Valid slot and port number separated by a forward slash. For example, 0/1 represents slot number 0 and port number 1.                                                                                                    |
| Logical Interface           | Represents a logical slot and port number. This is applicable in the case of a port-channel (LAG). You can use the logical unit/slot/port to configure the port-channel.                                                                                                    |
| Character strings           | Use double quotation marks to identify character strings, for example, "System Name with Spaces". An empty string ("") is not valid.                                                                                                    |

# unit/slot/port Naming Convention

The switch references physical entities such as cards and ports by using a unit/slot/port naming convention. The switch also uses this convention to identify certain logical entities, such as port channel interfaces.

The slot number has two uses. In the case of physical ports, it identifies the card containing the ports. In the case of logical and CPU ports it also identifies the type of interface or port.

| Table 3. | Туре | of Slots |
|----------|------|----------|
|----------|------|----------|

| Slot Type             | Description                                                                                                    |
|-----------------------|----------------------------------------------------------------------------------------------------|
| Physical slot numbers | Physical slot numbers begin with zero, and are allocated up to the maximum number of physical slots.                                                                                                    |
| Logical slot numbers  | Logical slots immediately follow physical slots and identify port-channel (LAG) or router interfaces. The value of logical slot numbers depend on the type of logical interface and can vary from platform to platform. |
| CPU slot numbers      | The CPU slots immediately follow the logical slots.                                                                                                    |

The port identifies the specific physical port or logical interface being managed on a given slot.

| Table 4. | Туре | of | Ports |
|----------|------|----|-------|
|----------|------|----|-------|

| Port Type          | Description                                                                                                    |
|--------------------|----------------------------------------------------------------------------------------------------|
| Physical Ports     | The physical ports for each slot are numbered sequentially starting from one. For example, port 1 on slot 0 (an internal port) for a switch is $1/0/1$ , port 2 is $1/0/2$ , port 3 is $1/0/3$ , and so on.                                                                                                    |
| Logical Interfaces | Port-channel or Link Aggregation Group (LAG) interfaces are logical<br>interfaces that are only used for bridging functions.<br>VLAN routing interfaces are only used for routing functions.<br>Loopback interfaces are logical interfaces that are always up.<br>Tunnel interfaces are logical point-to-point links that carry encapsulated<br>packets. |
| CPU ports          | CPU ports are handled by the driver as one or more physical entities located on physical slots.                                                                                                    |

#### **Note:** In the CLI, loopback and tunnel interfaces do not use the *unit/slot/port* format. To specify a loopback interface, you use the loopback ID. To specify a tunnel interface, you use the tunnel ID.

# Using the No Form of a Command

The no keyword is a specific form of an existing command and does not represent a new or distinct command. Almost every configuration command has a no form. In general, use the no form to reverse the action of a command or reset a value back to the default. For example, the no shutdown configuration command reverses the shutdown of an interface. Use the command without the keyword no to reenable a disabled feature or to enable a feature that is disabled by default. Only the configuration commands are available in the no form.

# **Executing Show Commands**

All show commands can be issued from any configuration mode (Global Configuration, Interface Configuration, VLAN Configuration, etc.). The show commands provide information about system and feature-specific configuration, status, and statistics. Previously, show commands could be issued only in User EXEC or Privileged EXEC modes.

# **CLI Output Filtering**

Many CLI show commands include considerable content to display to the user. This can make output confusing and cumbersome to parse through to find the information of desired importance. The CLI Output Filtering feature allows the user, when executing CLI show display commands, to optionally specify arguments to filter the CLI output to display only desired information. The result is to simplify the display and make it easier for the user to find the information the user is interested in.

The main functions of the CLI Output Filtering feature are:

- Pagination Control
  - Supports enabling/disabling paginated output for all **show** CLI commands. When disabled, output is displayed in its entirety. When enabled, output is displayed page-by-page such that content does not scroll off the terminal screen until the user presses a key to continue. --More-- or (q)uit is displayed at the end of each page.
  - When pagination is enabled, press the return key to advance a single line, press q or Q to stop pagination, or press any other key to advance a whole page. These keys are not configurable.
  - **Note:** Although some NETGEAR Managed Switch **show** commands already support pagination, the implementation is unique per command and not generic to all commands.
- Output Filtering
  - "Grep"-like control for modifying the displayed output to only show the user-desired content.
  - Filter displayed output to only include lines containing a specified string match.

- Filter displayed output to exclude lines containing a specified string match.
- Filter displayed output to only include lines including and following a specified string match.
- Filter displayed output to only include a specified section of the content (for example, "interface 0/1") with a configurable end-of-section delimiter.
- String matching should be case insensitive.
- Pagination, when enabled, also applies to filtered output.

The following shows an example of the extensions made to the CLI show commands for the Output Filtering feature.

| (NETGEAR Switch) #show :  | running-config ?                                                          |
|---------------------------|---------------------------------------------------------------------------|
| <cr></cr>                 | Press enter to execute the command.                                       |
|                           | Output filter options.                                                    |
| <scriptname></scriptname> | Script file name for writing active configuration.                        |
| all                       | Show all the running configuration on the switch.                         |
| interface                 | Display the running configuration for specificed interface on the switch. |

| (NETGEAR Switch) | #show running-config   ?         |
|------------------|----------------------------------|
| begin            | Begin with the line that matches |
| exclude          | Exclude lines that matches       |
| include          | Include lines that matches       |
| section          | Display portion of lines         |

For new commands for the feature, see CLI Output Filtering Commands on page 184.

# **Software Modules**

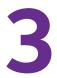

NETGEAR managed switch software consists of flexible modules that can be applied in various combinations to develop advanced Layer 2/3/4+ products. The commands and command modes available on your switch depend on the installed modules. Additionally, for some **show** commands, the output fields might change based on the modules included in the NETGEAR managed switch software.

The NETGEAR managed switch software suite includes the following modules:

- Switching (Layer 2)
- Routing (Layer 3)
- IPv6 routing
- Multicast
- Quality of Service
- Management (CLI, Web UI, and SNMP)
- IPv6 Management

Allows management of the switch through an IPv6 address without requiring the IPv6 Routing package in the system. The management address can be associated with the network port (front-panel switch ports), a routine interface (port or VLAN) and the Service port.

Secure Management

# **Command Modes**

The CLI groups commands into modes according to the command function. Each of the command modes supports specific commands. The commands in one mode are not available until you switch to that particular mode, with the exception of the User EXEC mode commands. You can execute the User EXEC mode commands in the Privileged EXEC mode.

The command prompt changes in each command mode to help you identify the current mode. The following table describes the command modes and the prompts visible in that mode.

**Note:** The command modes available on your switch depend on the software modules that are installed. For example, a switch that does not support BGPv4 does not have the BGPv4 Router Command Mode.

| Command Mode     | Prompt                                                                         | Mode Description                                                                                                |
|------------------|--------------------------------------------------------------------------------|----------------------------------------------------------------------------------------------------|
| User EXEC        | Switch>                                                                        | Contains a limited set of commands to view basic system information.                                            |
| Privileged EXEC  | Switch#                                                                        | Allows you to issue any <b>EXEC</b> command,<br>enter the VLAN mode, or enter the Global<br>Configuration mode. |
| Global Config    | Switch (Config)#                                                               | Groups general setup commands and<br>permits you to make modifications to the<br>running configuration.         |
| VLAN Config      | Switch (Vlan)#                                                                 | Groups all the VLAN commands.                                                                                   |
| Interface Config | Switch (Interface<br>unit/slot/port)#                                          | Manages the operation of an interface and provides access to the router interface                               |
|                  | Switch (Interface Loopback id)#                                                | configuration commands.<br>Use this mode to set up a physical port for a                                        |
|                  | Switch (Interface Tunnel id)#                                                  | specific logical connection operation.                                                                          |
|                  | Switch (Interface unit/slot/port<br>(startrange)-unit/slot/port<br>(endrange)# | Use this mode to manage the operation of a range of interfaces. For example the prompt may display as follows:  |
|                  |                                                                                | Switch (Interface 1/0/1-1/0/4) #                                                                                |
|                  | Switch (Interface lag<br>lag-intf-num)#                                        | Enters LAG Interface configuration mode for the specified LAG.                                                  |
|                  | Switch (Interface vlan vlan-id)#                                               | Enters VLAN routing interface configuration mode for the specified VLAN ID.                                     |

#### Table 5. CLI Command Modes

| Command Mode                  | Prompt                           | Mode Description                                                                                                    |
|-------------------------------|----------------------------------|----------------------------------------------------------------------------------------------------|
| Line Console                  | Switch (config-line)#            | Contains commands to configure outbound<br>telnet settings and console interface<br>settings, as well as to configure console<br>login/enable authentication. |
| Line SSH                      | Switch (config-ssh)#             | Contains commands to configure SSH login/enable authentication.                                                                                               |
| Line Telnet                   | Switch (config-telnet)#          | Contains commands to configure telnet login/enable authentication.                                                                                            |
| AAA IAS User<br>Config        | Switch (Config-IAS-User)#        | Allows password configuration for a user in the IAS database.                                                                                                 |
| Mail Server Config            | Switch (Mail-Server)#            | Allows configuration of the email server.                                                                                                    |
| Policy Map Config             | Switch (Config-policy-map)#      | Contains the QoS Policy-Map configuration commands.                                                                                                    |
| Policy Class Config           | Switch(Config-policy-class-map)# | Consists of class creation, deletion, and<br>matching commands. The class match<br>commands specify Layer 2, Layer 3, and<br>general match criteria.          |
| Class Map Config              | Switch (Config-class-map)#       | Contains the QoS class map configuration commands for IPv4.                                                                                                   |
| Ipv6_Class-Map<br>Config      | Switch (Config-class-map)#       | Contains the QoS class map configuration commands for IPv6.                                                                                                   |
| Router OSPF<br>Config         | Switch (Config-router)#          | Contains the OSPF configuration commands.                                                                                                    |
| Router OSPFv3<br>Config       | Switch (Config rtr)#             | Contains the OSPFv3 configuration commands.                                                                                                    |
| Router RIP Config             | Switch (Config-router)#          | Contains the RIP configuration commands.                                                                                                    |
| BGP Router Config             | Switch (Config-router)#          | Contains the BGP4 configuration commands.                                                                                                    |
| Route Map Config              | Switch (config-route-map)#       | Contains the route map configuration commands.                                                                                                    |
| IPv6 Address<br>Family Config | Switch (Config-router-af)#       | Contains the IPv6 address family configuration commands.                                                                                                    |
| Peer Template<br>Config       | (Config-rtr-tmplt)#              | Contains the BGP peer template configuration commands.                                                                                                    |
| MAC Access-list<br>Config     | Switch (Config-mac-access-list)# | Allows you to create a MAC Access-List and<br>to enter the mode containing MAC<br>Access-List configuration commands.                                         |

Table 5. CLI Command Modes (continued)

| Command Mode                   | Prompt                           | Mode Description                                                                                                    |
|--------------------------------|----------------------------------|----------------------------------------------------------------------------------------------------|
| TACACS Config                  | Switch (Tacacs)#                 | Contains commands to configure properties for the TACACS servers.                                                                                                    |
| DHCP Pool<br>Config            | Switch (Config dhcp-pool)#       | Contains the DHCP server IP address pool configuration commands.                                                                                                    |
| DHCPv6 Pool<br>Config          | Switch (Config dhcp6-pool)#      | Contains the DHCPv6 server IPv6 address pool configuration commands.                                                                                                    |
| Stack Global<br>Config Mode    | Switch (Config stack)#           | Allows you to access the Stack Global Config Mode.                                                                                                    |
| ARP Access-List<br>Config Mode | Switch (Config-arp-access-list)# | Contains commands to add ARP ACL rules in an ARP Access List.                                                                                                    |
| Support Mode                   | Switch (Support)#                | Allows access to the support commands,<br>which should only be used by the<br>manufacturer's technical support personnel<br>as improper use could cause unexpected<br>system behavior and/or invalidate product<br>warranty. |

 Table 5. CLI Command Modes (continued)

The following table explains how to enter or exit each mode.

| Table 6. | <b>CLI Mode Access and Exit</b> |  |
|----------|---------------------------------|--|
|----------|---------------------------------|--|

| Command Mode    | Access Method                                       | Exit or Access Previous Mode                                         |
|-----------------|-----------------------------------------------------|----------------------------------------------------------------------|
| User EXEC       | This is the first level of access.                  | To exit, enter logout.                                               |
| Privileged EXEC | From the User EXEC mode, enter enable.              | To exit to the User EXEC mode, enter exit or press Ctrl-Z.           |
| Global Config   | From the Privileged EXEC mode, enter configure.     | To exit to the Privileged EXEC mode, enter exit, or press Ctrl-Z.    |
| VLAN Config     | From the Privileged EXEC mode, enter vlan database. | To exit to the Privileged EXEC mode, enter<br>exit, or press Ctrl-Z. |

| Command Mode               | Access Method                                                                                                    | Exit or Access Previous Mode                                                                              |  |  |  |
|----------------------------|----------------------------------------------------------------------------------------------------|----------------------------------------------------------------------------------------------------|--|--|--|
| Interface Config           | From the Global Config mode, enter:<br>interface unit/slot/port                                                                                                    |                                                                                                    |  |  |  |
|                            | From the Global Config mode, enter:<br>interface loopback id                                                                                                    | To exit to the Global Config mode, enter exit.<br>To return to the Privileged EXEC mode, enter<br>Ctr1-Z. |  |  |  |
|                            | From the Global Config mode, enter:<br>interface tunnel id                                                                                                    |                                                                                                    |  |  |  |
|                            | From the Global Config mode, enter:<br>interface<br>unit/slot/port(startrange)-<br>unit/slot/port(endrange)                                                                                            |                                                                                                    |  |  |  |
|                            | From the Global Config mode, enter:<br>interface lag lag-intf-num                                                                                                    |                                                                                                    |  |  |  |
|                            | From the Global Config mode, enter:<br>interface vlan vlan-id                                                                                                    |                                                                                                    |  |  |  |
| Line Console               | From the Global Config mode, enter line console.                                                                                                    | To exit to the Global Config mode, enter exit.<br>To return to the Privileged EXEC mode, enter<br>Ctrl-Z. |  |  |  |
| Line SSH                   | From the Global Config mode, enter line ssh.                                                                                                    | To exit to the Global Config mode, enter exit.<br>To return to the Privileged EXEC mode, enter<br>Ctrl-Z. |  |  |  |
| Line Telnet                | From the Global Config mode, enter line telnet.                                                                                                    | To exit to the Global Config mode, enter exit.<br>To return to the Privileged EXEC mode, enter<br>Ctrl-z. |  |  |  |
| AAA IAS User<br>Config     | From the Global Config mode, enter aaa ias-user username name.                                                                                                    | To exit to the Global Config mode, enter exit.<br>To return to the Privileged EXEC mode, enter<br>Ctr1-z. |  |  |  |
| Mail Server Config         | From the Global Config mode, enter <b>mail-server</b> address.                                                                                                    | To exit to the Global Config mode, enter exit.<br>To return to the Privileged EXEC mode, enter<br>Ctrl-z. |  |  |  |
| Policy-Map<br>Config       | From the Global Config mode, enter policy-map.                                                                                                    | To exit to the Global Config mode, enter exit.<br>To return to the Privileged EXEC mode, enter<br>Ctr1-z. |  |  |  |
| Policy-Class-Map<br>Config | From the Policy Map mode enter class.                                                                                                    | . To exit to the Policy Map mode, enter exit. To return to the Privileged EXEC mode, enter Ctrl-z.        |  |  |  |
| Class-Map<br>Config        | From the Global Config mode, enter<br>class-map, and specify the optional<br>keyword ipv4 to specify the Layer 3<br>protocol for this class. See <i>class-map</i> on<br>page 909 for more information. | To exit to the Global Config mode, enter exit.<br>To return to the Privileged EXEC mode, enter<br>Ctrl-z. |  |  |  |

 Table 6. CLI Mode Access and Exit (continued)

| Command Mode                  | Access Method                                                                                                    | Exit or Access Previous Mode                                                                              |  |  |  |  |
|-------------------------------|----------------------------------------------------------------------------------------------------|----------------------------------------------------------------------------------------------------|--|--|--|--|
| VPC                           | From Global Config mode, enter vpc.                                                                                                    | To exit to the Global Config mode, enter exit.<br>To return to the Privileged EXEC mode, enter<br>Ctrl-z. |  |  |  |  |
| lpv6-Class-Map<br>Config      | From the Global Config mode, enter<br>class-map and specify the optional<br>keyword ipv6 to specify the Layer 3<br>protocol for this class. See <i>class-map</i> on<br>page 909 for more information. | To exit to the Global Config mode, enter exit.<br>To return to the Privileged EXEC mode, enter<br>Ctrl-z. |  |  |  |  |
| Router OSPF<br>Config         | From the Global Config mode, enter router ospf.                                                                                                    | To exit to the Global Config mode, enter exit.<br>To return to the Privileged EXEC mode, enter<br>Ctrl-z. |  |  |  |  |
| Router OSPFv3<br>Config       | From the Global Config mode, enter<br>ipv6 router ospf.                                                                                                    | To exit to the Global Config mode, enter exit.<br>To return to the Privileged EXEC mode, enter<br>Ctrl-z. |  |  |  |  |
| Router RIP<br>Config          | From the Global Config mode, enter router rip.                                                                                                    | To exit to the Global Config mode, enter exit.<br>To return to the Privileged EXEC mode, enter<br>Ctrl-Z. |  |  |  |  |
| BGP Router<br>Config          | From the Global Config mode, enter <b>router bgp</b> <i>asnumber</i> .                                                                                                    | To exit to the Global Config mode, enter exit.<br>To return to the Privileged EXEC mode, enter<br>Ctrl-Z. |  |  |  |  |
| Route Map Config              | From the Global Config mode, enter <b>route-map</b> map-tag.                                                                                                    | To exit to the Global Config mode, enter exit.<br>To return to the Privileged EXEC mode, enter<br>Ctrl-Z. |  |  |  |  |
| IPv6 Address<br>Family Config | From the BGP Router Config mode,<br>enter address-family ipv6.                                                                                                    | To exit to the Global Config mode, enter exit.<br>To return to the Privileged EXEC mode, enter<br>Ctrl-z. |  |  |  |  |
| Peer Template<br>Config       | From the BGP Router Config mode,<br>enter template peer name to create<br>a BGP peer template and enter Peer<br>Template Configuration mode.                                                          | o exit to the Global Config mode, enter exit. To return to the Privileged EXEC mode, enter Ctrl-z.        |  |  |  |  |
| MAC Access-list<br>Config     | From the Global Config mode, enter <b>mac access-list extended</b> name.                                                                                                    | To exit to the Global Config mode, enter exit.<br>To return to the Privileged EXEC mode, enter<br>Ctr1-z. |  |  |  |  |
| TACACS Config                 | From the Global Config mode, enter tacacs-server host $ip$ -addr, where $ip$ -addr is the IP address of the TACACS server on your network.                                                            | To exit to the Global Config mode, enter exit.<br>To return to the Privileged EXEC mode, enter<br>Ctrl-Z. |  |  |  |  |
| DHCP Pool<br>Config           | From the Global Config mode, enter<br>ip dhcp pool pool-name.                                                                                                    | To exit to the Global Config mode, enter exit.<br>To return to the Privileged EXEC mode, enter<br>Ctrl-z. |  |  |  |  |
| DHCPv6 Pool<br>Config         | From the Global Config mode, enter<br>ip dhcpv6 pool pool-name.                                                                                                    | To exit to the Global Config mode, enter exit.<br>To return to the Privileged EXEC mode, enter<br>Ctrl-Z. |  |  |  |  |

Table 6. CLI Mode Access and Exit (continued)

| Command Mode                   | Access Method                                                                                       | Exit or Access Previous Mode                                                                                    |  |  |
|--------------------------------|----------------------------------------------------------------------------------------------------|----------------------------------------------------------------------------------------------------|--|--|
| Stack Global<br>Config Mode    | From the Global Config mode, enter stack.                                                           | To exit to the Global Config mode, enter the exit command. To return to the Privileged EXEC mode, enter Ctrl-z. |  |  |
| ARP Access-List<br>Config Mode | From the Global Config mode, enter arp<br>access-list.                                              | To exit to the Global Config mode, enter the exit command. To return to the Privileged EXEC mode, enter Ctrl-z. |  |  |
| Support Mode                   | From the Privileged EXEC mode, enter support.                                                       | To exit to the Privileged EXEC mode, enter exit, or press Ctrl-z.                                               |  |  |
|                                | <b>Note:</b> The support command is available only after you issued the techsupport enable command. |                                                                                                    |  |  |

Table 6. CLI Mode Access and Exit (continued)

# **Command Completion and Abbreviation**

Command completion finishes spelling the command when you type enough letters of a command to uniquely identify the command keyword. Once you have entered enough letters, press the SPACEBAR or TAB key to complete the word.

Command abbreviation allows you to execute a command when you have entered there are enough letters to uniquely identify the command. You must enter all of the required keywords and parameters before you enter the command.

# **CLI Error Messages**

If you enter a command and the system is unable to execute it, an error message appears. The following table describes the most common CLI error messages.

| Table 7. | CLI | Error | Messages |
|----------|-----|-------|----------|
|----------|-----|-------|----------|

| Message Text                                                          | Description                                                                                                    |  |  |  |
|-----------------------------------------------------------------------|----------------------------------------------------------------------------------------------------|--|--|--|
| <pre>% Invalid input detected at '^' marker.</pre>                    | Indicates that you entered an incorrect or unavailable command. The carat (^) shows where the invalid text is detected. This message also appears if any of the parameters or values are not recognized. |  |  |  |
| Command not found / Incomplete<br>command. Use ? to list<br>commands. | Indicates that you did not enter the required keywords or values.                                                                                                    |  |  |  |
| Ambiguous command                                                     | Indicates that you did not enter enough letters to uniquely identify the command.                                                                                                    |  |  |  |

# **CLI Line-Editing Conventions**

The following table describes the key combinations you can use to edit commands or increase the speed of command entry. You can access this list from the CLI by entering help from the User or Privileged EXEC modes.

| Key Sequence         | Description                                       |  |  |  |
|----------------------|---------------------------------------------------|--|--|--|
| DEL or Backspace     | Delete previous character.                        |  |  |  |
| Ctrl-A               | Go to beginning of line.                          |  |  |  |
| Ctrl-E               | Go to end of line.                                |  |  |  |
| Ctrl-F               | Go forward one character.                         |  |  |  |
| Ctrl-B               | Go backward one character.                        |  |  |  |
| Ctrl-D               | Delete current character.                         |  |  |  |
| Ctrl-U, X            | Delete to beginning of line.                      |  |  |  |
| Ctrl-K               | Delete to end of line.                            |  |  |  |
| Ctrl-W               | Delete previous word.                             |  |  |  |
| Ctrl-T               | Transpose previous character.                     |  |  |  |
| Ctrl-P               | Go to previous line in history buffer.            |  |  |  |
| Ctrl-R               | Rewrites or pastes the line.                      |  |  |  |
| Ctrl-N               | Go to next line in history buffer.                |  |  |  |
| Ctrl-Y               | Prints last deleted character.                    |  |  |  |
| Ctrl-Q               | Enables serial flow.                              |  |  |  |
| Ctrl-S               | Disables serial flow.                             |  |  |  |
| Ctrl-Z               | Return to root command prompt.                    |  |  |  |
| Tab, <space></space> | Command-line completion.                          |  |  |  |
| Exit                 | Go to next lower command prompt.                  |  |  |  |
| ?                    | List available commands, keywords, or parameters. |  |  |  |

# **Using CLI Help**

Enter a question mark (?) at the command prompt to display the commands available in the current mode.

(NETGEAR Switch) >?

| enable   | Enter into user privilege mode.                   |
|----------|---------------------------------------------------|
| help     | Display help for various special keys.            |
| logout   | Exit this session. Any unsaved changes are lost.  |
| password | Change an existing user's password.               |
| ping     | Send ICMP echo packets to a specified IP address. |
| quit     | Exit this session. Any unsaved changes are lost.  |
| show     | Display Switch Options and Settings.              |
| telnet   | Telnet to a remote host.                          |

Enter a question mark (?) after each word you enter to display available command keywords or parameters.

(NETGEAR Switch) #network ?

| ipv6        | Configure IPv6 parameters for system network.     |
|-------------|---------------------------------------------------|
| javamode    | Enable/Disable.                                   |
| mac-address | Configure MAC Address.                            |
| mac-type    | Select the locally administered or burnedin MAC   |
|             | address.                                          |
| mgmt_vlan   | Configure the Management VLAN ID of the switch.   |
| parms       | Configure Network Parameters of the device.       |
| protocol    | Select DHCP, BootP, or None as the network config |
|             | protocol.                                         |

If the help output shows a parameter in angle brackets, you must replace the parameter with a value.

(NETGEAR Switch) #network parms ?

| <ipaddr></ipaddr> | Enter | the | e IP Addı | ress |         |    |            |           |
|-------------------|-------|-----|-----------|------|---------|----|------------|-----------|
| none              | Reset | IP  | address   | and  | gateway | on | management | interface |

If there are no additional command keywords or parameters, or if additional parameters are optional, the following message appears in the output:

<cr> Press Enter to execute the command

You can also enter a question mark (?) after typing one or more characters of a word to list the available command or parameters that begin with the letters, as shown in the following example:

(NETGEAR Switch) #show m?

mac mail-server mac-addr-table mbuf mac-address-table monitor

# Access the CLI

You can access the CLI by using a direct console connection or by using a telnet or SSH connection from a remote management host.

For the initial connection, you must use a direct connection to the console port. You cannot access the system remotely until the system has an IP address, subnet mask, and default gateway. You can set the network configuration information manually, or you can configure the system to accept these settings from a BootP or DHCP server on your network. For more information, see *Management Interface Commands* on page 56.

# **Stacking Commands**

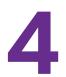

This chapter describes the stacking commands.

Note: Stacking commands are supported on the M4300 series switches only.

This chapter contains the following sections:

- Dedicated Port Stacking Commands
- Stack Port Commands
- Stack Firmware Synchronization Commands
- Nonstop Forwarding Commands for Stack Configuration

The commands in this chapter are in two functional groups:

- Show commands. Display switch settings, statistics, and other information.
- **Configuration commands**. Configure features and options of the switch. For every configuration command, there is a show command that displays the configuration setting.

**Note:** The Primary Management Unit is the unit that controls the stack.

# **Dedicated Port Stacking Commands**

This section describes the commands you use to configure dedicated port stacking.

#### stack

Use this command to set the mode to Stack Global Config.

| Default | None          |
|---------|---------------|
| Format  | stack         |
| Mode    | Global Config |

## member (Stack Global Config)

Use this command to add a switch to a stack. The *unit* is the switch identifier of the switch to be added to the stack. The *switchindex* is the index into the database of the supported switch types, indicating the type of the switch being preconfigured. The *switchindex* is a 32-bit integer. You issue this command on the Primary Management Unit.

| Default | None                    |
|---------|-------------------------|
| Format  | member unit switchindex |
| Mode    | Stack Global Config     |

**Note:** You can obtain the switch index by issuing the **show supported switchtype** command in User EXEC mode.

#### no member

Use this command to remove a switch from a stack. The *unit* is the switch identifier of the switch to be removed from the stack. You issue this command on the Primary Management Unit.

| Format | no member unit      |
|--------|---------------------|
| Mode   | Stack Global Config |

### switch priority

Use this command to configure the ability of a switch to become the Primary Management Unit. The *unit* is the switch identifier. The *value* is the preference parameter that lets you specify the priority of one backup switch over another. The range for priority is 1 to 15. The switch with the highest priority value becomes the Primary Management Unit if the active Primary Management Unit fails. The switch priority defaults to the hardware management preference value 1. Switches without the hardware capability to become the Primary Management Unit are not eligible for management.

| Default | Enabled                    |
|---------|----------------------------|
| Format  | switch unit priority value |
| Mode    | Global Config              |

### switch renumber

Use this command to change the switch identifier for a switch in the stack. The *oldunit* is the current switch identifier on the switch whose identifier is to be changed. The *newunit* is the updated value of the switch identifier. When you issue the command, the switch is configured with the configuration information for the new switch, if any. The old switch configuration information is retained, however the old switch becomes operationally unplugged. You issue this command on the Primary Management Unit.

**Note:** If the management unit is renumbered, the running configuration is no longer applied (that is, the stack functions as if the running configuration is cleared).

| Default | None                            |
|---------|---------------------------------|
| Format  | switch oldunit renumber newunit |
| Mode    | Global Config                   |

### movemanagement (Stack Global Config)

Use this command to move the Primary Management Unit functionality from one switch to another. The *fromunit* is the switch identifier on the current Primary Management Unit. The *tounit* is the switch identifier on the new Primary Management Unit. When you issue the command, the entire stack (including all interfaces in the stack) is unconfigured and reconfigured with the configuration on the new Primary Management Unit. After the reload is complete, you must perform all stack management capability on the new Primary Management Unit. To preserve the current configuration across a stack move, issue the **copy system:running-config nvram:startup-config** command in Privileged EXEC mode before performing the stack move. A stack move causes all routes and layer 2 addresses to be lost. You issue this command on the Primary Management Unit. The system prompts you to confirm the management move.

**Note:** The movemanagement command does not perform nonstop forwarding (NSF). To move the management unit to the backup unit, issue the initiate failover command instead. For more information, see *initiate failover (for stack configuration)* on page 49.

| Default | None                           |
|---------|--------------------------------|
| Format  | movemanagement fromunit tounit |
| Mode    | Stack Global Config            |

### standby

Use this command to configure a unit as a Standby Management Unit (STBY). The *unit number* is the unit number that must become the Standby Management Unit. The *unit number* must be a valid unit number.

| Default | None                |
|---------|---------------------|
| Format  | standby unit number |
| Mode    | Stack Global Config |

**Note:** The Standby Management Unit cannot be the current Management Unit. The Standby unit must be a management-capable unit.

#### no standby

Use this command to let the switch run the auto Standby Management Unit.

| Format | no standby          |
|--------|---------------------|
| Mode   | Stack Global Config |

# slot (for stack configuration)

Use this command to configure a slot in the system. The *unit/slot* is the slot identifier of the slot. The *cardindex* is the index into the database of the supported card types, indicating the type of the card that is being preconfigured in the specified slot. The *cardindex* is a 32-bit integer. If a card is present in the slot that is unconfigured, the configured information is deleted and the slot is reconfigured with default information for the card.

| Default | None                     |
|---------|--------------------------|
| Format  | slot unit/slot cardindex |
| Mode    | Global Config            |

**Note:** You can obtain the card index by issuing the **show supported cardtype** command in User EXEC mode.

#### no slot

Use this command to remove configured information from an existing slot in the system.

| Format | no slot unit/slot cardindex |
|--------|-----------------------------|
| Mode   | Global Config               |

**Note:** You can obtain the card index by issuing the **show supported cardtype** command in User EXEC mode.

## set slot disable (for stack configuration)

Use this command to configure the administrative mode for a specified slot or for all slots. If you specify **all**, the command is applied to all slots, otherwise the command is applied to the slot that is identified by *unit/slot*.

If a card or other module is present in the slot, the administrative mode is applied to the contents of the slot. If the slot is empty, the administrative mode is applied to any module that is inserted into the slot. If a card is disabled, all the ports on the device are operationally disabled and shown as "unplugged" on management screens.

| Default | None                               |
|---------|------------------------------------|
| Format  | set slot disable [unit/slot   all] |
| Mode    | Global Config                      |

#### no set slot disable

Use this command to remove the administrative mode for a specified slot or for all slots. If you specify **all**, the command removes the administrative mode from all slots, otherwise the command removes the administrative mode from the slot that is identified by *unit/slot*.

If a card or other module is present in the slot, the administrative mode removes the configuration from the contents of the slot. If the slot is empty, the administrative mode removes the configuration from any module inserted into the slot. If a card is disabled, all the ports on the device are operationally disabled and shown as "unplugged" on management screens.

| Format | no set slot disable [unit/slot   all] |
|--------|---------------------------------------|
| Mode   | Global Config                         |

### set slot power (for stack configuration)

Use this command to configure the power mode for a specified slot or for all slots and allows power to be supplied to the cards that are located in the slots. If you specify **all**, the command is applied to all slots, otherwise the command is applied to the slot that is identified by *unit/slot*.

Use this command when you install or remove cards. If a card or other module is present in the slot, the power mode is applied to the contents of the slot. If the slot is empty, the power mode is applied to any card inserted into the slot.

| Default | None                                     |
|---------|------------------------------------------|
| Format  | set slot power [ <i>unit/slot</i>   all] |
| Mode    | Global Config                            |

#### no set slot power

Use this command to remove the power mode for a specified slot or for all slots and prohibits power from being supplied to the cards that are located in the slots. If you specify **all**, the command prohibits power to all slots, otherwise the command prohibits power to the slot that is identified by *unit/slot*.

Use this command when you install or remove cards. If a card or other module is present in the slot, power is prohibited to the contents of the slot. If the slot is empty, power is prohibited to any card inserted into the slot.

| Format | no set slot power [unit/slot   all] |
|--------|-------------------------------------|
| Mode   | Global Config                       |

### reload (for stack configuration)

Use this command to reset the entire stack or the identified unit. The *unit* is the switch identifier. The system prompts you to confirm that you want to reset the switch.

| Default | None          |
|---------|---------------|
| Format  | reload [unit] |
| Mode    | User EXEC     |

### stack-status sample-mode

Use this command to configure the global status management mode and, as an option, the sample size. The mode and sample size parameters are applied globally to all units in the stack. The default sampling mode of the operation is cumulative, which tacks the sum of the received time stamp offsets cumulatively. You can also select the history sampling mode, which tracks the history of the received timestamps.

The sample size indicates the maximum number of samples that must be kept. The range for the *number* value for **max-samples** is from 100 to 500.

Note: The stack-status sample-mode command is implemented as part of a serviceability functionality and therefore not expected to be persistent across reloads. The configuration is not visible in the running configuration under any circumstances. When you issue the command, the configuration is applied to all the members that are part of the stack. After you issue the command, the configuration is not applied to new members that you add to the stack.

| Default | The default for sampling mode is cumulative.<br>The default for max-samples is 300. |
|---------|-------------------------------------------------------------------------------------|
| Format  | <pre>stack-status sample-mode {cumulative   history} [max-samples number]</pre>     |
| Mode    | Stack Global Config                                                                 |

#### Command example:

The following command sets the sampling mode to cumulative:

(NETGEAR Switch) #configure (NETGEAR Switch) (Config)#stack (NETGEAR Switch) (Config-stack)# stack-status sample-mode cumulative

#### Command example:

The following command sets the sampling mode to history and the sample size to the default.

(NETGEAR Switch) #configure (NETGEAR Switch) (Config)#stack (NETGEAR Switch) (Config-stack)#stack-status sample-mode history

#### Command example:

The following command sets the sampling mode to history and sample size to 100.

(NETGEAR Switch) #configure (NETGEAR Switch) (Config)#stack (NETGEAR Switch) (Config-stack)#stack-status sample-mode history max-samples 100

### show slot

Use this command to display information about all the slots in the system or about a specific slot.

| Format | show slot [unit/slot]        |
|--------|------------------------------|
| Mode   | User EXEC<br>Privileged EXEC |

| Term                                | Definition                                                                                                    |
|-------------------------------------|----------------------------------------------------------------------------------------------------|
| Slot                                | The slot identifier in the unit/slot format.                                                                                      |
| Slot Status                         | The slot is empty, full, or has encountered an error                                                                              |
| Admin State                         | The slot administrative mode is enabled or disabled.                                                                              |
| Power State                         | The slot power mode is enabled or disabled.                                                                                       |
| Configured Card<br>Model Identifier | The model identifier of the card preconfigured in the slot. The model identifier is a 32-character field used to identify a card. |
| Pluggable                           | Cards are pluggable or non-pluggable in the slot.                                                                                 |
| Power Down                          | Indicates whether the slot can be powered down.                                                                                   |

If you supply a value for *unit/slot*, the following additional information displays:

| Term                              | Definition                                                                                                    |
|-----------------------------------|----------------------------------------------------------------------------------------------------|
| Inserted Card<br>Model Identifier | The model identifier of the card inserted in the slot. The model identifier is a 32-character field used to identify a card. This field is displayed only if the slot is populated. |
| Inserted Card<br>Description      | The card description. This field is displayed only if the slot is populated.                                                                                                    |
| Configured Card Description       | The card description of the card preconfigured in the slot.                                                                                                    |

### show stack-status

Use this command to display the stack unit's received heartbeat message timings and the dropped or lost statistics for the specified unit.

Use the following optional keywords to specify the command output:

- *number*. The output displays for a specific unit in the stack. The value for *number* can be from 1 to 8.
- all. The output displays for all units in the stack.

Use the optional keyword clear to remove the statistics of the stack heartbeat message.

| Format | show stack stack-status [number   all] [clear] |
|--------|------------------------------------------------|
| Mode   | Privileged EXEC                                |

| Term    | Definition                                                     |
|---------|----------------------------------------------------------------|
| Current | The time at which the heartbeat message was received.          |
| Average | The average time of the heartbeat messages that were received. |
| Min     | The minimum time of the heartbeat messages that were received. |
| Max     | The maximum time of the heartbeat messages that were received. |
| Dropped | The number of heartbeat messages that were dropped or lost.    |

#### Command example:

This example dumps the stack unit heartbeat status information of the specified unit:

```
(NETGEAR Switch) #show stack-status
Stack Unit 1 Status
Sampling Mode: Cumulative Summing
------
Unit Current Average Min Max Dropped
------
```

### show supported cardtype (for stack configuration)

Use this command to display information about all card types or specific card types that are supported in the switch.

| Format | show supported cardtype [cardindex] |
|--------|-------------------------------------|
| Mode   | User EXEC                           |

If you do not supply a value for *cardindex*, the following output displays:

| Term                     | Definition                                                                                               |
|--------------------------|----------------------------------------------------------------------------------------------------|
| Card Index (CID)         | The index in the database for the supported card types. This index is used when you preconfigure a slot. |
| Card Model<br>Identifier | The model identifier for the supported card type.                                                        |

 Term
 Definition

 Card Type
 The 32-bit numeric card type for the supported card.

 Model Identifier
 The model identifier for the supported card type.

 Card Description
 The description for the supported card type.

If you supply a value for *cardindex*, the following output displays:

### show switch

Use this command to display information about all units in the stack or about a single unit if you specify the unit value. For units that lack a matching stack template ID and can therefore not join the stack, the switch status is shown as "STM Mismatch."

| Format          | show switch [unit] |
|-----------------|--------------------|
| Mode            | Privileged EXEC    |
| Term Definition |                    |

| Term   | Definition                                  |
|--------|---------------------------------------------|
| Switch | The unit identifier assigned to the switch. |

If you do not specify a value for *unit*, the following information displays:

| Term                              | Definition                                                                                                    |
|-----------------------------------|----------------------------------------------------------------------------------------------------|
| Management<br>Status              | Indicates whether the switch is the Primary Management Unit, a stack member, or the status is unassigned.                                                                                                    |
| Preconfigured<br>Model Identifier | The model identifier of a preconfigured switch ready to join the stack. The model identifier is a 32-character field that is assigned by the device manufacturer to identify the device.                                                                                                    |
| Plugged-In Model<br>Identifier    | The model identifier of the switch in the stack. The model identifier is a 32-character field that is assigned by the device manufacturer to identify the device.                                                                                                    |
| Switch Status                     | The switch status. Possible values for this state are: OK, Unsupported, Code<br>Mismatch, Config Mismatch, or Not Present.<br>A mismatch indicates that a stack unit is running a different firmware version, Switch<br>Database Management (SDM) template, or configuration than the management unit.<br>The SDM Mismatch status indicates that the unit joined the stack, but is running a<br>different SDM template than the management unit. This status is temporary; the stack<br>unit automatically reloads using the template that is running on the stack manager. If a<br>Stacking Firmware Synchronization operation is in progress, the status is shown as<br>Updating Code. |
| Code Version                      | The detected version of code on the switch.                                                                                                    |

#### Command example:

| (NE | (NETGEAR Switch) #show switch |         |             |             |              |            |  |
|-----|-------------------------------|---------|-------------|-------------|--------------|------------|--|
|     | Management                    | Standby | Preconfig   | Plugged-in  | Switch       | Code       |  |
| SW  | Switch                        | Status  | Model ID    | Model ID    | Status       | Version    |  |
|     |                               |         |             |             |              |            |  |
| 1   | Stack Mbr                     |         | Platform v1 | Platform v1 | STM Mismatch | 10.17.15.8 |  |
| 2   | Mgmt Sw                       |         | Platform v2 | Platform v2 | OK           | 10.17.15.8 |  |
|     |                               |         |             |             |              |            |  |

If you specify a value for *unit*, the following information displays:

| Term                                 | Definition                                                                                                    |
|--------------------------------------|----------------------------------------------------------------------------------------------------|
| Management<br>Status                 | Indicates whether the switch is the Primary Management Unit, a stack member, or the status is unassigned.                                                                                                    |
| Hardware<br>Management<br>Preference | The hardware management preference of the switch. The hardware management preference can be disabled or unassigned.                                                                                                    |
| Admin<br>Management<br>Preference    | The administrative management preference value assigned to the switch. This preference value indicates how likely the switch is selected as the Primary Management Unit.                                                                   |
| Switch Type                          | The 32-bit numeric switch type.                                                                                                    |
| Model Identifier                     | The model identifier for this switch. The model identifier is a 32-character field that is assigned by the device manufacturer to identify the device.                                                                                     |
| Switch Status                        | The switch status. Possible values are OK, Unsupported, Code Mismatch, Config Mismatch, or Not Present.                                                                                                    |
| Switch Description                   | The switch description.                                                                                                    |
| Expected Code<br>Version             | The expected firmware version.                                                                                                    |
| Detected Code<br>Version             | The version of firmware that is running on this switch. If the switch is not present and the data is from the preconfiguration, the firmware version is None.                                                                              |
| Detected Code in<br>Flash            | The version of the firmware that is currently stored in flash memory on the switch. The firmware executes after the switch is reset. If the switch is not present and the data is from the preconfiguration, the firmware version is None. |
| SFS Last Attempt<br>Status           | The stack firmware synchronization status in the last attempt for the specified unit.                                                                                                    |
| Stack Template ID                    | The ID of the stack template. For example: 3.                                                                                                    |
| Stack Template<br>Description        | The stack template description. For example: v1 and v2 Mix.                                                                                                    |
| Up Time                              | The system up time.                                                                                                    |

#### Command example:

(Netgear Switch) #show switch 1

# show supported switchtype (for stack configuration)

Use this command to display information about all supported switch types or about a specific switch type.

| Format | show supported switchtype [switchindex] |
|--------|-----------------------------------------|
| Modes  | User EXEC<br>Privileged EXEC            |

If you do not supply a value for *switchindex*, the following output displays:

| Term                     | Definition                                                                                                    |
|--------------------------|----------------------------------------------------------------------------------------------------|
| Switch Index (SID)       | The index in the database of supported switch types. This index is used when you preconfigure a member to be added to the stack. |
| Model Identifier         | The model identifier for the supported switch type.                                                                              |
| Management<br>Preference | The management preference value of the switch type.                                                                              |
| Code Version             | The firmware load target identifier of the switch type.                                                                          |

If you supply a value for *switchindex*, the following output displays:

| Term        | Definition                                               |
|-------------|----------------------------------------------------------|
| Switch Type | The 32-bit numeric switch type for the supported switch. |

| Term               | Definition                                          |
|--------------------|-----------------------------------------------------|
| Model Identifier   | The model identifier for the supported switch type. |
| Switch Description | The description for the supported switch type.      |

# **Stack Port Commands**

This section describes the commands you use to view and configure stack port information.

# stack-port

Use this command to set stacking for a specified port to either **stack** or **ethernet** mode.

| Default | stack                                                   |
|---------|---------------------------------------------------------|
| Format  | <pre>stack-port unit/slot/port {ethernet   stack}</pre> |
| Mode    | Stack Global Config                                     |

# show stack-port

Use this command to display summary stack-port information for all interfaces.

| Format | show stack-port |
|--------|-----------------|
| Mode   | Privileged EXEC |

For each interface:

| Term                     | Definition                                  |
|--------------------------|---------------------------------------------|
| Unit                     | The unit number.                            |
| Interface                | The slot and port numbers.                  |
| Configured Stack<br>Mode | Stack or Ethernet.                          |
| Running Stack<br>Mode    | Stack or Ethernet.                          |
| Link Status              | The status of the link.                     |
| Link Speed               | The speed (in Gbps) of the stack port link. |

# show stack-port counters

Use this command to display summary data counter information for all interfaces.

Use the following optional keywords to specify the command output:

- *number*. The output displays for a specific unit in the stack. The value for *number* can be from 1 to 8.
- all. The output displays for all units in the stack.

| Format          | show stack-port counters [number   all]                                |  |  |
|-----------------|------------------------------------------------------------------------|--|--|
| Mode            | Privileged EXEC                                                        |  |  |
| Term            | Definition                                                             |  |  |
| Unit            | The unit number.                                                       |  |  |
| Interface       | The slot and port numbers.                                             |  |  |
| Tx Data Rate    | The trashing data rate in megabits per second on the stacking port.    |  |  |
| Tx Error Rate   | The platform-specific number of transmit errors per second.            |  |  |
| Tx Total Error  | The platform-specific number of total transmit errors since power-up.  |  |  |
| Rx Data Rate    | The received data rate in megabits per second on the stacking port.    |  |  |
| Rx Error Rate   | The platform-specific number of received errors per second.            |  |  |
| Rx Total Errors | The platform-specific number of total received errors since power-up.  |  |  |
| Link Flaps      | The number of up and down events for the link since the system bootup. |  |  |

#### This example shows the stack ports and associated statistics of unit 2.

(NETGEAR Switch) #show stack-port counters 2

|      |           |        | TX         |        |        | RX         |        |       |
|------|-----------|--------|------------|--------|--------|------------|--------|-------|
|      |           | Data   | Error      |        | Data   | Error      |        |       |
|      |           | Rate   | Rate       | Total  | Rate   | Rate       | Total  | Link  |
| Unit | Interface | (Mb/s) | (Errors/s) | Errors | (Mb/s) | (Errors/s) | Errors | Flaps |
|      |           |        |            |        |        |            |        |       |
| 2    | 0/53      | 0      | 0          | 0      | 0      | 0          | 0      | 0     |
| 2    | 0/54      | 0      | 0          | 0      | 0      | 0          | 0      | 0     |
| 2    | 0/55      | 0      | 0          | 0      | 0      | 0          | 0      | 0     |
| 2    | 0/56      | 0      | 0          | 0      | 0      | 0          | 0      | 0     |

# show stack-port diag

Format

**Note:** This command is intended only for field application engineers (FAEs) and developers.

Use this command to display front panel stacking diagnostics for each port. An FAE can advise on the necessity to run this command and capture this information. In verbose mode, the statistics and counters for RPC, transport, CPU, and transport RX/TX modules are displayed.

Use the following optional keywords to specify the command output:

show stack-port diag [number | all] [verbose]

• *number*. The output displays for a specific unit in the stack. The value for *number* can be from 1 to 8.

| ronnat                                 | 5110 W  | Stack-poir diag [indiner   all] [verbose] |  |  |  |
|----------------------------------------|---------|-------------------------------------------|--|--|--|
| Mode                                   | Privile | ivileged EXEC                             |  |  |  |
| Term                                   |         | Definition                                |  |  |  |
| Unit                                   |         | The unit number.                          |  |  |  |
| Interface                              |         | The slot and port numbers.                |  |  |  |
| Diagnostic Entry                       | 1       | 80 character string used for diagnostics. |  |  |  |
| Diagnostic Entry                       | 2       | 80 character string used for diagnostics. |  |  |  |
| Diagnostic Entry                       | 3       | 80 character string used for diagnostics. |  |  |  |
| твүт                                   |         | Transmitted bytes.                        |  |  |  |
| ТРКТ                                   |         | Transmitted packets.                      |  |  |  |
| TFCS                                   |         | Transmitted FCS error frame counter.      |  |  |  |
| TERR                                   |         | Transmitted error (set by system) counter |  |  |  |
| RBYT                                   |         | Received bytes.                           |  |  |  |
| RPKT                                   |         | Received packets.                         |  |  |  |
| RFCS                                   |         | Received FCS error frame counter.         |  |  |  |
| RFRG                                   |         | Received fragment counter.                |  |  |  |
| RJBR                                   |         | Received jabber frame counter.            |  |  |  |
| RUND Received undersized frame coun    |         | Received undersized frame counter.        |  |  |  |
| ROVR Received oversized frame counter. |         | Received oversized frame counter.         |  |  |  |
| RUNT                                   |         | Received RUNT frame counter.              |  |  |  |

• all. The output displays for all units in the stack.

#### Command example:

This example displays the stack ports and associated statistics of specified unit or all units.

```
(NETGEAR Switch) #show stack-port diag 1
1 - 0/53:
RBYT:27ed9a7b RPKT:bcalb TBYT:28a0739e TPKT:c93ee
RFCS:0 RFRG:0 RJBR:0 RUND:0 RUNT:0
TFCS:0 TERR:0
1 - 0/54:
RBYT:8072ed RPKT:19a66 TBYT:aecfb80 TPKT:66e4d
RFCS:6e RFRG:4414 RJBR:0 RUND:c19 RUNT:af029b1
TFCS:0 TERR:0
1 - 0/55:
RBYT:0 RPKT:0 TBYT:ae8 TPKT:23
RFCS:0 RFRG:0 RJBR:0 RUND:0 RUNT:0
TFCS:0 TERR:0
1 - 0/56:
1 - 0/56:
```

RBYT:0 RPKT:0 TBYT:ae8 TPKT:23 RFCS:0 RFRG:0 RJBR:0 RUND:0 RUNT:0 TFCS:0 TERR:0

#### Command example:

This example displays a dump of the RPC, Transport (ATP, Next Hop, and RLink), and CPU Transport Rx/Tx module statistics for Unit 2.

```
(NETGEAR Switch) #show stack-port diag 2 verbose
_____
HPC RPC statistics/counters from unit..2
-----
Registered Functions..... 58
Client Requests..... 0
Server Requests..... 0
Server Duplicate Requests..... 0
Server Replies..... 0
Client Remote Tx..... 0
Client Remote Retransmit Count..... 0
Tx without Errors..... 0
Tx with Errors..... 0
Rx Timeouts..... 0
Rx Early Exits..... 0
Rx Out of Sync..... 0
No Buffer..... 0
Collect Sem Wait Count..... 0
```

| Collect Sem Dispatch Count                   | 0    |
|----------------------------------------------|------|
|                                              |      |
| RPC statistics/counters from unit2           |      |
| Client RPC Requests Count                    | 3    |
| Client RPC Reply Count                       | 0    |
| Client RPC Fail to xmit Count                | 0    |
| Client RPC Response Timedout Count           | 3    |
| Client RPC Missing Requests                  | 0    |
| Client RPC Detach/Remove Count               | 0    |
| Client RPC Current Sequence Number           | 3    |
| Server RPC Request Count                     | 0    |
| Server RPC Reply Count                       | 0    |
| Server RPC Processed Transactions            | 0    |
| Server RPC Received Wrong Version Req        | 0    |
| Server RPC No Handlers                       | 0    |
| Server RPC Retry Transmit Count              | 0    |
| Server RPC Repetitive Tx Errors              | 0    |
|                                              |      |
|                                              |      |
| ATP statistics/counters from unit2           |      |
|                                              |      |
| Transmit Pending Count                       | 2    |
| Current number of TX waits                   | 2    |
| Rx transactions created                      | 145  |
| Rx transactions freed                        | 145  |
| Rx transactions freed(raw)                   | 0    |
| Tx transactions created                      | 290  |
| BET Rx Dropped Pkts Count                    | 0    |
| ATP Rx Dropped Pkts Count                    | 0    |
| Failed to Add Key Pkt Count                  | 0    |
| Source Lookup Failure Count                  | 0    |
| Old Rx transactions Pkts drop Count          | 0    |
| Nr of CPUs found in ATP communication        | 2    |
|                                              |      |
|                                              |      |
| CPU Transport statistics/counters from unit2 |      |
|                                              |      |
| State Initialization                         | Done |
| Rx Setup                                     | Done |
| Tx Setup                                     | Done |
| Tx CoS[0] Reserve                            | 100  |
| Tx CoS[1] Reserve                            | 100  |
| Tx CoS[2] Reserve                            | 100  |
| Tx CoS[3] Reserve                            | 100  |

| Тx | CoS[4] Reserve          | 60  |
|----|-------------------------|-----|
| Tx | CoS[5] Reserve          | 40  |
| Tx | CoS[6] Reserve          | 20  |
| Тx | CoS[7] Reserve          | 0   |
| Tx | Pkt Pool Size           | 200 |
| Тx | Available Pkt Pool Size | 198 |
| Тx | failed/error Count      | 0   |
| Rx | Pkt Pool Size           | 8   |

#### -----

| Next Hop statistics/counters from unit2 |                   |
|-----------------------------------------|-------------------|
|                                         |                   |
| State Initialization                    | Done              |
| Component Setup                         | Done              |
| Thread Priority                         | 100               |
| Rx Priority                             | 105               |
| Local CPU Key                           | 00:24:81:d0:0f:c7 |
| MTU Size                                | 2048              |
| Vlan Id                                 | 4094              |
| CoS Id                                  | 7                 |
| Internal Priority for pkt transmission  | 7                 |
| Rx Pkt Queue Size                       | 256               |
| Tx Pkt Queue Size                       | 64                |
| Rx Pkt Dropped Count                    | 0                 |
| Tx Failed Pkt Count                     | 0                 |

#### -----

RLink statistics/counters from unit..2

| State Initialization                | Done |
|-------------------------------------|------|
| L2 Notify In Pkts                   | 0    |
| L2 Notify In Pkts discarded         | 0    |
| L2 Notify Out Pkts                  | 0    |
| L2 Notify Out Pkts discarded        | 0    |
| Linkscan In Pkts                    | 0    |
| Linkscan In Pkts discarded          | 0    |
| Linkscan Out Pkts                   | 0    |
| Linkscan Out Pkts discarded         | 0    |
| Auth/Unauth In Callbacks            | 0    |
| Auth/Unauth In Callbacks discarded  | 0    |
| Auth/Unauth Out Callbacks           | 0    |
| Auth/Unauth Out Callbacks discarded | 0    |
| RX Tunnelling In Pkts               | 0    |
| RX Tunnelling In Pkts discarded     | 0    |
| RX Tunnelling Out Pkts              | 0    |
| RX Tunnelling Out Pkts discarded    | 0    |
| OAM Events In                       | 0    |

| OAM Events Out.0OAM Events Out discarded.0BFD Events In.0BFD Events In discarded.0BFD Events Out.0BFD Events Out discarded.0Fabric Events In.0Fabric Events In discarded.0Fabric Events Out.0Fabric Events Out.0Fabric Events Out.0Fabric Events Out.0Fabric Events Out.0Fabric Events Out.0 |
|----------------------------------------------------------------------------------------------------|
| BFD Events In.0BFD Events In discarded.0BFD Events Out.0BFD Events Out discarded.0Fabric Events In.0Fabric Events In discarded.0Fabric Events Out.0Fabric Events Out.0Fabric Events Out.0Fabric Events Out.0                                                                                 |
| BFD Events In discarded.0BFD Events Out.0BFD Events Out discarded.0Fabric Events In.0Fabric Events In discarded.0Fabric Events Out.0Fabric Events Out.0Fabric Events Out.0                                                                                                    |
| BFD Events Out                                                                                                    |
| BFD Events Out discarded0Fabric Events In0Fabric Events In discarded0Fabric Events Out0Fabric Events Out discarded0                                                                                                    |
| Fabric Events In                                                                                                    |
| Fabric Events In discarded0Fabric Events Out0Fabric Events Out discarded0                                                                                                    |
| Fabric Events Out0Fabric Events Out discarded0                                                                                                    |
| Fabric Events Out discarded 0                                                                                                    |
|                                                                                                    |
|                                                                                                    |
| Scan Add Requests In 0                                                                                                    |
| Scan Del Requests In 0                                                                                                    |
| Query Net (For (Down Hered) cost                                                                                                    |
| Scan Notify(Run Handlers) Out 0                                                                                                    |

## show stack-port stack-path

Use this command to display the route that a packet takes to reach its destination. This command lets you display the stack path to see if an error or packets loss occurs.

Use the following optional keywords to specify the command output:

- *source-unit*. The output displays for a specific source unit in the stack. The value for *source-unit* can be from 1 to 8.
- all. The output displays for all units in the stack.
- *destination-unit*. The output displays for a specific source unit in the stack. The value for *destination-unit* can be from 1 to 8.

| Format | show stack-port stack-path [source-unit   all] [destination-unit] |
|--------|-------------------------------------------------------------------|
| Mode   | Privileged EXEC                                                   |

# **Stack Firmware Synchronization Commands**

Stack firmware synchronization (SFS) provides an automatic mechanism to synchronize the firmware on all stack members whose firmware version differs from the version running on the stack manager. This operation can result in either an upgrade or downgrade of firmware on the mismatched stack member. However, this operation does not attempt to synchronize the stack to the latest firmware in the stack.

# boot auto-copy-sw (for stack firmware synchronization)

Use this command to enable stack firmware synchronization.

| Default | Disabled          |
|---------|-------------------|
| Format  | boot auto-copy-sw |
| Mode    | Privileged EXEC   |

#### no boot auto-copy-sw

Use this command to disable stack firmware synchronization.

| Format | no boot auto-copy-sw |
|--------|----------------------|
| Mode   | Privileged EXEC      |

# boot auto-copy-sw trap (for stack firmware synchronization)

Use this command to send SNMP traps related to stack firmware synchronization.

| Default | Enabled                |
|---------|------------------------|
| Format  | boot auto-copy-sw trap |
| Mode    | Privileged EXEC        |

#### no boot auto-copy-sw trap

Use this command to disable sending SNMP traps related to stack firmware synchronization.

| Format | no boot auto-copy-sw trap |
|--------|---------------------------|
| Mode   | Privileged EXEC           |

# boot auto-copy-sw allow-downgrade (for stack firmware synchronization)

Use this command to enable downgrading of the firmware version on the stack member if the firmware version on the manager is older than the firmware version on the member.

| Default | Enabled                           |
|---------|-----------------------------------|
| Format  | boot auto-copy-sw allow-downgrade |
| Mode    | Privileged EXEC                   |

#### no boot auto-copy-sw allow-downgrade

Use this command to prevent downgrading of the firmware version on the stack member if the firmware version on the manager is older than the firmware version on the member.

| Format | no boot auto-copy-sw allow-downgrade |
|--------|--------------------------------------|
| Mode   | Privileged EXEC                      |

# show auto-copy-sw (for stack firmware synchronization)

Use this command to display the stack firmware synchronization configuration status.

| Format | show auto-copy-sw |
|--------|-------------------|
| Mode   | Privileged EXEC   |

| Term             | Definition                                                                                       |
|------------------|--------------------------------------------------------------------------------------------------|
| Synchronization  | Shows whether the SFS feature is enabled.                                                        |
| SNMP Trap Status | Shows whether the stack sends traps for SFS events                                               |
| Allow Downgrade  | Shows wether the stack manager is permitted to downgrade the firmware version of a stack member. |

# Nonstop Forwarding Commands for Stack Configuration

You can describe a switch in terms of three semi-independent functions: the forwarding plane, the control plane, and the management plane. The forwarding plane forwards data packets. The forwarding plane is implemented in hardware. The control plane is the set of protocols that determines how the forwarding plane must forward packets, which data packets can be forwarded, and where the data packets must be forwarded to.

Application software on the management unit functions as the control plane. The management plane is also application software that runs on the management unit and that provides interfaces, allowing you to configure and monitor the device.

Nonstop forwarding (NSF) allows the forwarding plane of stack units to continue to forward packets while the control and management planes restart as a result of a power failure, hardware failure, or software fault on the management unit.

You can also manually initiate a nonstop forwarding failover by issuing the initiate failover command. If the management unit fails, traffic flows that enter and exit the stack through physical ports on a unit other than the management unit continue with at most a subsecond interruption.

To prepare the backup management unit for a failover, applications on the management unit continuously checkpoint (that is, forward) information to the backup unit. Changes to the running configuration are automatically copied to the backup unit. MAC addresses stay the same across a nonstop forwarding failover so that neighbors do not need to relearn them.

When a nonstop forwarding failover occurs, the control plane on the backup unit starts from a partially-initialized state and applies the checkpointed (that is, forwarded) information. While the control plane is initializing, the stack cannot react to external changes, such as network topology changes. When the control plane is fully operational on the new management unit, the control plane ensures that the hardware state is updated as necessary. The control plane failover time depends on the size of the stack, the complexity of the configuration, and the speed of the CPU.

The management plane restarts when a failover occurs. Management connections must be reestablished.

For NSF to be effective, adjacent networking devices must not reroute traffic around the restarting device.

The switch uses three protocol techniques to prevent traffic from being rerouted:

- A protocol can distribute a part of its control plane to stack units so that the protocol can give the appearance that it is still functional during the restart. Spanning tree and port channels use this technique.
- A protocol can enlist the cooperation of its neighbors through a technique known as graceful restart. OSPF uses graceful restart if it is enabled (see "*IP Event Dampening Commands* on page 721).
- A protocol can simply restart after the failover if neighbors react slowly enough that they do not detect the outage. The IP multicast routing protocols are a good example of this behavior.

To take full advantage of nonstop forwarding, layer 2 connections to neighbors must be configured over port channels that span two or more stack units and layer 3 routes must be configured over ECMP routes with next hops over physical ports on two or more units. The hardware can quickly move traffic flows from port channel members or ECMP paths on a failed unit to a surviving unit.

# nsf (Stack Global Config)

Use this command to enable nonstop forwarding on the stack. When nonstop forwarding is enabled, if the management unit of a stack fails, the backup unit takes over as the master without clearing the hardware tables of any of the surviving units. Data traffic continues to be forwarded in hardware while the management functions initialize on the backup unit.

NSF is enabled by default on platforms that support it. You can disable NSF to redirect the CPU resources that are consumed by data checkpointing (that is, data forwarding).

If a unit that does not support NSF is connected to the stack, NSF is disabled on all stack members. If a unit that does not support NSF is disconnected from the stack, all other units do support NSF, and NSF is administratively enabled, NSF operation resumes.

| Default | Enabled             |
|---------|---------------------|
| Format  | nsf                 |
| Mode    | Stack Global Config |

### no nsf

Use this command to disable nonstop forwarding on the stack.

| Format | no nsf              |
|--------|---------------------|
| Mode   | Stack Global Config |

# show nsf (for stack configuration)

Use this command to display global and per-unit information for the nonstop forwarding configuration on the stack.

| Format | show nsf        |
|--------|-----------------|
| Mode   | Privileged EXEC |

| Term                                                       | Definition                                                                                                    |
|------------------------------------------------------------|----------------------------------------------------------------------------------------------------|
| NSF Administrative<br>Status                               | Indicates whether nonstop forwarding is administratively enabled or disabled. The default is Enabled.                                                                                                    |
| NSF Operational Status                                     | Indicates whether NSF is enabled on the stack.                                                                                                    |
| Last Startup Reason                                        | <ul> <li>The type of activation that caused the software to start the last time:</li> <li>"Power-On" means that the switch rebooted. A reboot can be caused by a power cycle or an administrative "Reload" command.</li> <li>"Administrative Move" means that someone issued the movemanagement command for the stand-by manager to take over.</li> <li>"Warm-Auto-Restart" means that the primary management card restarted because of a failure, and the system executed a nonstop forwarding failover.</li> <li>"Cold-Auto-Restart" means that the system switched from the active manager to the backup manager and was unable to maintain user data traffic. This is usually caused by multiple failures occurring in a short period.</li> </ul> |
| Time Since Last<br>Restart Time                            | The time since the current management unit became the active management unit.                                                                                                    |
| Restart in progress                                        | Indicates whether a restart is in progress.                                                                                                    |
| Warm Restart Ready                                         | Indicates whether the system is ready to perform a nonstop forwarding failover from the management unit to the backup unit.                                                                                                    |
| Copy of Running<br>Configuration to<br>Backup Unit: Status | Indicates whether the running configuration on the backup unit includes all changes made on the management unit. Displays as Current or Stale.                                                                                                    |
| Time Since Last Copy                                       | The time when the running configuration was last copied from the management unit to the backup unit.                                                                                                    |

| Term                                       | Definition                                                                                                    |
|--------------------------------------------|----------------------------------------------------------------------------------------------------|
| Time Until Next Copy                       | The number of seconds until the running configuration is copied to the backup<br>unit. This line only appears when the running configuration on the backup unit is<br>Stale. |
| NSF Support (Per Unit<br>Status Parameter) | Indicates whether a unit supports NSF.                                                                                                    |

# initiate failover (for stack configuration)

Use this command to force the backup unit to take over as the management unit and perform a "warm restart" of the stack. On a warm restart, the backup unit becomes the management unit without clearing its hardware tables (on a cold restart, hardware tables are cleared).

Applications apply checkpointed data (that is, forwarded data) from the former management unit. The original management unit reboots. If the system is not ready for a warm restart, for example because no backup unit was elected or one or more members of the stack do not support nonstop forwarding, the command fails with a warning message.

The movemanagement command (see *movemanagement (Stack Global Config)* on page 28) also transfers control from the current management unit. However, the hardware is cleared and all units reinitialize.

| Default | None                |
|---------|---------------------|
| Format  | initiate failover   |
| Mode    | Stack Global Config |

# show checkpoint statistics (for stack configuration)

Use this command to display general information about the checkpoint service operation.

| Format | show checkpoint statistics |
|--------|----------------------------|
| Mode   | Privileged EXEC            |

| Term                                  | Description                                                                                                    |
|---------------------------------------|----------------------------------------------------------------------------------------------------|
| Messages<br>Checkpointed              | The number of checkpoint messages that are transmitted to the backup unit.<br>Range: Integer. Default: 0                                                                                                    |
| Bytes<br>Checkpointed                 | The number of bytes transmitted to the backup unit. Range: Integer. Default: 0                                                                                                    |
| Time Since<br>Counters Cleared        | The number of days, hours, minutes and seconds since the counters were reset to zero. The counters are cleared when a unit becomes manager or when you issue the <b>clear checkpoint statistics</b> command.<br>Range: Time Stamp. Default: 0d00:00:00 |
| Checkpoint<br>Message Rate<br>Average | The average number of checkpoint messages per second. The average is computed over the period since the counters were cleared. Range: Integer. Default: 0                                                                                              |

| Term                                      | Description                                                                                                    |
|-------------------------------------------|----------------------------------------------------------------------------------------------------|
| Last 10-second<br>Message Rate<br>Average | The average number of checkpoint messages per second in the last 10-second interval. This average is updated once every 10 seconds. Range: Integer. Default: 0 |
| Highest 10-second<br>Message Rate         | The highest rate recorded over a 10-second interval since the counters were cleared.<br>Range: Integer. Default: 0                                             |

## Command example:

| (Switch)#show checkpoint statistics          |  |  |
|----------------------------------------------|--|--|
| Messages Checkpointed6708                    |  |  |
| Bytes Checkpointed894305                     |  |  |
| Time Since Counters Cleared3d 01:05:09       |  |  |
| Checkpoint Message Rate Average0.025 msg/sec |  |  |
| Last 10-second Message Rate Average0 msg/sec |  |  |
| Highest 10-second Message Rate8 msg/sec      |  |  |

# clear checkpoint statistics (for stack configuration)

Use this command to clear the statistics for the checkpointing process.

| Format | clear checkpoint statistics |
|--------|-----------------------------|
| Mode   | Privileged EXEC             |

# **Management Commands**

This chapter describes the management commands.

The chapter contains the following sections:

- Configure the Switch Management CPU
- CPU Queue Commands
- Management Interface Commands
- IPv6 Management Commands
- Console Port Access Commands
- Telnet Commands
- Secure Shell Commands
- Management Security Commands
- Management Access Control List Commands
- Hypertext Transfer Protocol Commands
- Access Commands
- User Account Commands
- SNMP Commands
- RADIUS Commands
- TACACS+ Commands
- Configuration Scripting Commands
- Prelogin Banner, System Prompt, and Host Name Commands
- OpenFlow Commands
- Cloud Managed Commands
- Application Commands

The commands in this chapter are in one of three functional groups:

- Show commands. Display switch settings, statistics, and other information.
- **Configuration commands**. Configure features and options of the switch. For every configuration command, there is a show command that displays the configuration setting.
- Clear commands. Clear some or all of the settings to factory defaults.

# Configure the Switch Management CPU

To manage the switch over the web management interface or Telnet, you must assign an IP address to the switch management CPU. You can accomplish this task through CLI commands or you can use the ezconfig tool, which simplifies the task. The tool lets you configure the following settings:

- The administrator user password and administrator-enable password
- The management CPU IP address and network mask
- The system name and location information

The tool is interactive and uses questions to guide you through the configuration steps. At the end of the configuration session, the tool lets you save the information. To see which information was changed by the ezconfig tool after a configuration session, issue the **show running-config** command.

## ezconfig

This command sets the IP address, subnet mask, and gateway of the switch. The IP address and the gateway must be on the same subnet.

| Format                                                                                                    | ezconfig        |  |
|----------------------------------------------------------------------------------------------------|-----------------|--|
| Mode                                                                                                    | Privileged EXEC |  |
| (NETGEAR Switch) #ezconfig                                                                                                    |                 |  |
| EZ Configurat                                                                                                    | ion Utility     |  |
| Hello and Welcome!<br>This utility will walk you thru assigning the IP address for the switch<br>management CPU. It will allow you to save the changes at the end. After<br>the session, simply use the newly assigned IP address to access the Web<br>GUI using any public domain Web browser. |                 |  |
| Admin password is not defined. Do you want to assign the admin password (password length must be in range of 8-64 characters) (Y/N/Q)? y                                                                                                    |                 |  |
| Enter new password:********<br>Confirm new password:*******                                                                                                    |                 |  |
| The 'enable' password required for switch configuration via the command line interface is currently not configured. Do you want to assign it (password length must be in range of 8-64 characters) $(Y/N/Q)$ ? Y                                                                                |                 |  |
| Enter new password:*******                                                                                                    |                 |  |

```
Confirm new password:*******
Current IPv4 Management Interface: vlan 1
Do you want to set new Management VLAN ID (Y/N/Q)?y
VLAN ID: 1
Assigning an IPv4 address to your switch management
Current IPv4 Address Configuration
_____
Management VLAN ID: vlan 1
IPv4 Address Assignment Mode: None
IPv4 Address: 0.0.0.0
Subnet Mask: 0.0.0.0
Gateway: 0.0.0.0
Routing Mode: Enable
IPv4 address is not assigned. What do you want to do?
C - Configure IPv4 address manually.
D - Assign IPv4 address for the switch using DHCP Mode(current IPv4 address will be
lost).
N - Skip this option and go to the next question.
Q - Quit.
? - Help.
(C/D/N/Q/?)? c
IPv4 Address: 192.168.1.1
Network Mask: 255.255.255.0
Gateway: 192.168.254
Incorrect input! Gateway must be a valid IP address.
Try again (Y/N/Q)? y
Gateway: 192.168.1.254
Do you want to enable global routing (Y/N)?y
Current IPv6 Management Interface: (not configured)
Do you want to set new IPv6 Management VLAN ID (Y/N/Q)?y
VLAN ID: 1
Assigning management IPv6 address.
Current IPv6 Address Configuration
_____
IPv6 Address: fe80::abd:43ff:fe71:73c0/64
IPv6 Current state: TENT
Address DHCP Mode: Disabled
Address Autoconfigure Mode: Disabled
EUI64 : Enabled
```

```
Routing Mode: Enable
IPv6 address has been assigned manually. What do you want to do?
C - Add IPv6 address.
D - Assign IPv6 address for the switch using DHCP Mode.
A - Assign IPv6 address for the switch using Auto Mode.
N - Skip this option and go to the next question.
Q - Quit.
? - Help.
(C/D/A/N/Q/?)? c
IPv6 Address: 2001:1::1
IPv6 Prefix-length: 64
IPv6 EUI64 flag (Y/N): n
IPv6 Gateway: 2001:1::fffe
Current Out of Band(service port) IPv4 Address Configuration
_____
IP Address Assignment Mode: DHCP
IP Address: 172.26.2.104
Subnet Mask: 255.255.255.0
Default Router: 172.26.2.1
IPv4 address will be assigned automatically by the DHCP server in your network. You
can disable DHCP mode and use static(fixed) IPv4 address. If fixed IPv4 Address Mode
is selected, DHCP Protocol Mode will be disabled, and you will be prompted to
set the values for the four fields above.
Do you want to assign IPv4 address manually? (Y/N/Q/?) y
IPv4 Address: 172.26.2.1
Network Mask: 255.255.255.0
Gateway: 172.26.2.254
Current Out of Band (Serviceport) IPv6 Address Configuration
_____
Service port IPv6 Address Mode: None
IPv6 Administrative Mode: Enabled
Service port IPv6 Address Mode autoconfigure: Disabled
IPv6 Address: fe80::abd:43ff:fe71:73be/64
Service port IPv6 address gateway:
EUI Flag: False
IPv6 address has been assigned manually. What do you want to do?
A - Assign IPv6 address for the switch using Auto Mode.
D - Assign IPv6 address for the switch using DHCP Mode.
```

G - Assign IPv6 Gateway.

C - Add IPv6 address. N - Skip this option and go to the next question. Q - Quit. ? - Help. (A/D/G/C/N/Q/?)? c Current Management Interface Configuration \_\_\_\_\_ Management Interface: L3 Management VLAN Current management interface is L3 Management VLAN. What do you want to do? 0 - Change to Out of Band port(service port). V - Change to L3 Management VLAN. N - Skip this option and go to the next question. Q - Quit. ? - Help. (O/V/N/Q/?)?n Assigning System Name, System Location and System Contact to your switch management Current Configuration -----System Name: System Location:

System Contact:

Do you want to assign switch name and location information?  $(\rm Y/\rm N/\rm Q)$ 

# **CPU Queue Commands**

You can send all packets with a specified destination address to a higher priority queue (5) than the default queue for data packets and unicast packets to the CPU.

## ip cpu-priority

This command sends all packets with a specified destination IPv4 address to a higher priority queue (5) than the default queue for data packets and unicast packets to the CPU.

| Format | ip cpu-priority <i>ip-address</i> |
|--------|-----------------------------------|
| Mode   | Privileged EXEC                   |

#### no ip cpu-priority

This command removes all packets with a specified destination IPv4 address from the higher priority queue.

| Format | no ip cpu-priority <i>ip-address</i> |
|--------|--------------------------------------|
| Mode   | Privileged EXEC                      |

# ipv6 cpu-priority

The command allows all packets with a specified destination IPv6 address into a higher priority queue (5) than the default queue for data packets and unicast packets to the CPU.

| Format | ip cpu-priority <i>ipv6-address</i> |
|--------|-------------------------------------|
| Mode   | Privileged EXEC                     |

#### no ipv6 cpu-priority

This command removes all packets with a specified destination IPv6 address from the higher priority queue.

| Format | no ip cpu-priority <i>ipv6-address</i> |
|--------|----------------------------------------|
| Mode   | Privileged EXEC                        |

# Management Interface Commands

This section describes the commands you use to configure a logical IPv4 interface for management access.

# enable (Privileged EXEC access)

This command gives you access to the Privileged EXEC mode. From the Privileged EXEC mode, you can configure the network interface.

| Format | enable    |
|--------|-----------|
| Mode   | User EXEC |

# do (Privileged EXEC commands)

This command executes Privileged EXEC mode commands from any of the configuration modes.

| Format | do Priv Exec Mode Command                                                                                |
|--------|----------------------------------------------------------------------------------------------------|
| Mode   | <ul> <li>Global Config</li> <li>Interface Config</li> <li>VLAN Config</li> <li>Routing Config</li> </ul> |

#### Command example:

The following is an example of the do command that executes the Privileged Exec command script list in Global Config Mode.

(NETGEAR Switch) #configure

(NETGEAR Switch)(config)#do script list

| Configuration Script Name | Size(Bytes) |
|---------------------------|-------------|
|                           |             |
| backup-config             | 2105        |
| running-config            | 4483        |
| startup-config            | 445         |

3 configuration script(s) found. 2041 Kbytes free.

## ip management

Use this command to create an IPv4 management interface, enable DHCP on the IPv4 management interface, delete a previous IPv4 management interface, and set the source interface for all applications, including RADIUS, TACACS, DNS, SNTP, SNMP, and SysLog.

| Default | vlan 1                                                                                                    |
|---------|----------------------------------------------------------------------------------------------------|
| Format  | <pre>ip management {vlan number   port unit/slot/port} {dhcp   ipaddr {prefix-length   subnet-mask}}</pre> |
| Mode    | Global Config                                                                                              |

# ip management source-interface

Use this command to specify the source IP address for all applications, including RADIUS, TACACS, DNS, SNTP, SNMP, and SysLog.

For the **loopback** keyword, you can enter a number between 0 and 7.

| Default | vlan 1                                                                                                    |
|---------|----------------------------------------------------------------------------------------------------|
| Format  | <pre>ip management source-interface {serviceport   vlan number   port unit/slot/port   loopback number}</pre> |
| Mode    | Global Config                                                                                                 |

#### no ip management

Use this command to reset the IPv4 management interface to the default settings.

| Format | no ip management |
|--------|------------------|
| Mode   | Global Config    |

# serviceport ip

This command sets the IP address, the netmask, and the gateway of the network management port. You can specify the **none** option to clear the IPv4 address and mask and the default gateway (that is, reset each of these values to 0.0.0.0).

| Format | serviceport ip { <i>ipaddr netmask</i> [ <i>gateway</i> ]   none} |
|--------|-------------------------------------------------------------------|
| Mode   | Privileged EXEC                                                   |

## serviceport protocol

This command specifies the network management port configuration protocol. If you modify this value, the change is effective immediately. If you use the *bootp* parameter, the switch periodically sends requests to a BootP server until a response is received. If you use the *dhcp* parameter, the switch periodically sends requests to a DHCP server until a response is received. If you use the *none* parameter, you must configure the network information for the switch manually.

| Format | serviceport protocol {none   bootp   dhcp} |
|--------|--------------------------------------------|
| Mode   | Privileged EXEC                            |

# serviceport protocol dhcp

This command enables the DHCPv4 client on a Service port. If the client-id optional parameter is given, the DHCP client messages are sent with the client identifier option.

| Default | none                                  |  |
|---------|---------------------------------------|--|
| Format  | serviceport protocol dhcp [client-id] |  |
| Mode    | Privileged Exec                       |  |

There is no support for the no form of the command serviceport protocol dhcp client-id. To remove the client-id option from the DHCP client messages, issue the command serviceport protocol dhcp without the client-id option. The command serviceport protocol none can be used to disable the DHCP client and client-id option on the interface.

#### Command example:

(NETGEAR Switch) # serviceport protocol dhcp client-id

#### mac management address

This command sets locally administered MAC addresses. The following rules apply:

- Bit 6 of byte 0 (called the U/L bit) indicates whether the address is universally administered (b'0') or locally administered (b'1').
- Bit 7 of byte 0 (called the I/G bit) indicates whether the destination address is an individual address (b'0') or a group address (b'1').
- The second character, of the twelve character macaddr, must be 2, 6, A or E.

A locally administered address must have bit 6 On (b'1') and bit 7 Off (b'0').

| Format | mac management address macaddr |  |
|--------|--------------------------------|--|
| Mode   | Privileged EXEC                |  |

#### mac management type

This command specifies whether the switch uses the burned in MAC address or the locally-administered MAC address.

| Default | burnedin                               |  |
|---------|----------------------------------------|--|
| Format  | nac management type {local   burnedin} |  |
| Mode    | Privileged EXEC                        |  |

#### no network mac-type

This command resets the value of MAC address to its default.

| Format | no mac management type |  |
|--------|------------------------|--|
| Mode   | Privileged EXEC        |  |

### show ip management

This command displays configuration settings that are associated with the switch management interface. The management interface is the logical interface that is used for in-band connectivity with the switch over any of the switch front panel ports. The configuration parameters that are associated with the switch management interface do not affect the configuration of the front panel ports through which traffic is switched or routed. The management interface is always considered to be up, whether or not any member ports are up. Therefore, the output of the show ip management command always shows interface status as up.

| Format | show ip management                                  |  |
|--------|-----------------------------------------------------|--|
| Modes  | <ul><li>Privileged EXEC</li><li>User EXEC</li></ul> |  |

| Term                                | Definition                                                                                                    |
|-------------------------------------|----------------------------------------------------------------------------------------------------|
| Interface Status                    | The management interface status; it is always considered to be up.                                                                                                    |
| IP Address                          | The IP address of the interface. The factory default value is 0.0.0.0.                                                                                                    |
| Subnet Mask                         | The IP subnet mask for this interface. The factory default value is 0.0.0.0.                                                                                                    |
| Default Gateway                     | The default gateway for this IP interface. The factory default value is 0.0.0.0.                                                                                                    |
| IPv6 Administrative Mode            | Whether enabled or disabled.                                                                                                    |
| IPv6 Address/Length                 | The IPv6 address and length.                                                                                                    |
| IPv6 Default Router                 | The IPv6 default router address.                                                                                                    |
| Burned In MAC Address               | The burned- in MAC address used for in-band connectivity.                                                                                                    |
| Locally Administered MAC<br>Address | <ul><li>You can configure a locally administered MAC address for in-band connectivity. This configuration requires the following:</li><li>The MAC Address Type must be set to Locally Administered.</li></ul>                                                |
|                                     | <ul> <li>Enter the address as 12 hexadecimal digits (6 bytes) with a colon between bytes.</li> <li>Bit 1 of byte 0 must be set to a 1 and bit 0 to a 0. That is, byte 0 must contain the xxxx xx10 mask.</li> <li>The MAC address must be unique.</li> </ul> |
|                                     | We recommend that you use the MAC address that is the numerically smallest MAC address of all ports that belong to the bridge. When concatenated with dot1dStpPriority, a unique Bridge Identifier is formed, which is used in the Spanning Tree Protocol.   |

| Term                   | Definition                                                                                                    |
|------------------------|----------------------------------------------------------------------------------------------------|
| MAC Address Type       | The MAC address that must be used for in-band connectivity. The choices are the burned in or the Locally Administered address. The factory default is to use the burned in MAC address. |
| DHCPv6 Client DUID     | The DHCPv6 client's unique client identifier. This row is displayed only when the configured IPv6 protocol is DHCP.                                                                     |
| IPv6 Autoconfig Mode   | Whether IPv6 Stateless address autoconfiguration is enabled or disabled.                                                                                                    |
| DHCP Client Identifier | The client identifier is displayed in the output of the command only if DHCP is enabled with the client-id option on the management interface.                                          |

#### Command example:

(NETGEAR Switch) #show ip management

| IPv4 Interface Status     | Up              |
|---------------------------|-----------------|
| IPv4 Management Interface | vlan 1          |
| IP Address                | 169.254.100.100 |
| Subnet Mask               | 255.255.255.0   |
| Method                    | DHCP            |
| Routing Mode              | Enable          |
| Default Gateway           | 0.0.0.0         |
|                           |                 |

| Source Interface                 | vlan 1            |
|----------------------------------|-------------------|
| Burned In MAC Address            | DC:EF:09:D3:2D:48 |
| Locally Administered MAC address | 00:00:00:00:00:00 |
| MAC Address Type                 | Burned In         |

IPv6 Management Interface is not Configured.

# show serviceport

This command displays service port configuration information.

| Format | show serviceport                                    |  |
|--------|-----------------------------------------------------|--|
| Mode   | <ul><li>Privileged EXEC</li><li>User EXEC</li></ul> |  |
|        |                                                     |  |

| Term             | Definition                                                                       |
|------------------|----------------------------------------------------------------------------------|
| Interface Status | The network interface status. It is always considered to be up.                  |
| IP Address       | The IP address of the interface. The factory default value is 0.0.0.0.           |
| Subnet Mask      | The IP subnet mask for this interface. The factory default value is 0.0.0.0.     |
| Default Gateway  | The default gateway for this IP interface. The factory default value is 0.0.0.0. |

| Term                     | Definition                                                                                                    |
|--------------------------|----------------------------------------------------------------------------------------------------|
| IPv6 Administrative Mode | Whether enabled or disabled. Default value is enabled.                                                                                        |
| IPv6 Address/Length      | The IPv6 address and length. Default is Link Local format.                                                                                    |
| IPv6 Default Router      | TheIPv6 default router address on the service port. The factory default value is an unspecified address.                                      |
| Configured IPv4 Protocol | The IPv4 network protocol being used. The options are bootp   dhcp   none.                                                                    |
| Configured IPv6 Protocol | The IPv6 network protocol being used. The options are dhcp   none.                                                                            |
| DHCPv6 Client DUID       | The DHCPv6 client's unique client identifier. This row is displayed only when the configured IPv6 protocol is dhcp.                           |
| IPv6 Autoconfig Mode     | Whether IPv6 Stateless address autoconfiguration is enabled or disabled.                                                                      |
| Burned in MAC Address    | The burned in MAC address used for in-band connectivity.                                                                                      |
| DHCP Client Identifier   | The client identifier is displayed in the output of the command only if DHCP is enabled with the <b>client-id</b> option on the service port. |

## Command example:

The following example displays output for the service port:

(Netgear switch) #show serviceport

| Interface Status Up                             |  |
|-------------------------------------------------|--|
| IP Address 10.230.3.51                          |  |
| Subnet Mask 255.255.25.0                        |  |
| Default Gateway 10.230.3.1                      |  |
| IPv6 Administrative Mode Enabled                |  |
| IPv6 Prefix is fe80::210:18ff:fe82:640/64       |  |
| IPv6 Prefix is 2005::21/128                     |  |
| IPv6 Default Router is fe80::204:76ff:fe73:423a |  |
| Configured IPv4 Protocol DHCP                   |  |
| Configured IPv6 Protocol DHCP                   |  |
| DHCPv6 Client DUID                              |  |
| IPv6 Autoconfig Mode Disabled                   |  |
| Burned In MAC Address                           |  |
| DHCP Client Identifier ONETGEAR-0010.1882.160C  |  |
|                                                 |  |

# IPv6 Management Commands

IPv6 management commands allow a device to be managed via an IPv6 address in a switch or through IPv4 routing (that is, independent from the IPv6 routing package). For Routing/IPv6 builds of NETGEAR Managed Switch software, dual IPv4/IPv6 operation over the service port is enabled. NETGEAR Managed Switch software provides capabilities such as the following"

- Static assignment of IPv6 addresses and gateways for the service/network ports.
- The ability to ping an IPv6 link-local address over the service/network port.
- Using IPv6 management commands, you can send SNMP traps and queries via the service/network port.
- The user can manage a device via the network port (in addition to a Routing Interface or the Service port).

## ipv6 management

Use this command to create an IPv6 management interface, enable IPv6 and DHCPv6 on the management interface, and delete a previous IPv6 management interface, if there was any. (The switch does not provide a default IPv6 management interface.)

| Format | <pre>ipv6 management {vlan number   port unit/slot/port} {autoconfig  <br/>dhcp   prefix prefix-length}</pre> |
|--------|----------------------------------------------------------------------------------------------------|
| Mode   | Global Config                                                                                                 |

#### no ipv6 management

Use this command to reset the IPv6 management interface to the default settings, that is, remove the IPv6 management interface. (The switch does not provide a default IPv6 management interface.)

| Format | no ipv6 management |
|--------|--------------------|
| Mode   | Global Config      |

# serviceport ipv6 enable

Use this command to enable IPv6 operation on the service port. By default, IPv6 operation is enabled on the service port.

| Default | enabled                 |
|---------|-------------------------|
| Format  | serviceport ipv6 enable |
| Mode    | Privileged EXEC         |

#### no serviceport ipv6 enable

Use this command to disable IPv6 operation on the service port.

| Format | no serviceport ipv6 enable |
|--------|----------------------------|
| Mode   | Privileged EXEC            |

## serviceport ipv6 address

Use the options of this command to manually configure IPv6 global address, enable/disable stateless global address autoconfiguration and to enable/disable dhcpv6 client protocol information on the service port.

**Note:** Multiple IPv6 prefixes can be configured on the service port.

#### no serviceport ipv6 address

Use the command no serviceport ipv6 address to remove all configured IPv6 prefixes on the service port interface.

Use the command with the address option to remove the manually configured IPv6 global address on the network port interface.

Use the command with the autoconfig option to disable the stateless global address autoconfiguration on the service port.

Use the command with the dhcp option to disable the dhcpv6 client protocol on the service port.

| Format | no serviceport ipv6 address { <i>address/prefix-length</i> [eui64]   autoconfig   dhcp} |
|--------|-----------------------------------------------------------------------------------------|
| Mode   | Privileged EXEC                                                                         |

## serviceport ipv6 gateway

Use this command to configure IPv6 gateway information (that is, default routers information) for the service port.

**Note:** Only a single IPv6 gateway address can be configured for the service port. There may be a combination of IPv6 prefixes and gateways that are explicitly configured and those that are set through auto-address configuration with a connected IPv6 router on their service port interface.

|           | serviceport ipv6 gateway gateway-address Privileged EXEC |
|-----------|----------------------------------------------------------|
| Parameter | Description                                              |

# no serviceport ipv6 gateway

gateway-address

Use this command to remove IPv6 gateways on the service port interface.

Gateway address in IPv6 global or link-local address format.

| Format | no serviceport ipv6 gateway |
|--------|-----------------------------|
| Mode   | Privileged EXEC             |

## serviceport ipv6 neighbor

Use this command to manually add IPv6 neighbors to the IPv6 neighbor table for the service port. If an IPv6 neighbor already exists in the neighbor table, the entry is automatically converted to a static entry. Static entries are not modified by the neighbor discovery process. They are, however, treated the same for IPv6 forwarding. Static IPv6 neighbor entries are applied to the hardware when the corresponding interface is operationally active.

| Format | serviceport ipv6 neighbor <i>ip</i> v6-address macaddr |
|--------|--------------------------------------------------------|
| Mode   | Privileged EXEC                                        |
|        |                                                        |

| Parameter    | Description                                    |
|--------------|------------------------------------------------|
| ipv6-address | The IPv6 address of the neighbor or interface. |
| macaddr      | The link-layer address.                        |

#### no serviceport ipv6 neighbor

Use this command to remove IPv6 neighbors from the IPv6 neighbor table for the service port.

| Format | no serviceport ipv6 neighbor ipv6-address macaddr |
|--------|---------------------------------------------------|
| Mode   | Privileged EXEC                                   |

# show serviceport ipv6 neighbors

Use this command to displays information about the IPv6 neighbor entries cached on the service port. The information is updated to show the type of the entry.

| Default        | None                                                                                                    |
|----------------|----------------------------------------------------------------------------------------------------|
| Format         | show serviceport ipv6 neighbors                                                                                          |
| Mode           | Privileged EXEC                                                                                                    |
|                |                                                                                                    |
| Field          | Description                                                                                                    |
| IPv6 Address   | The IPv6 address of the neighbor.                                                                                        |
| MAC Address    | The MAC Address of the neighbor.                                                                                         |
| isRtr          | Shows if the neighbor is a router. If TRUE, the neighbor is a router; if FALSE, it is not a router.                      |
| Neighbor State | The state of the neighbor cache entry. The possible values are: Incomplete, Reachable, Stale, Delay, Probe, and Unknown. |
| Age            | The time in seconds that has elapsed since an entry was added to the cache.                                              |
| Туре           | The type of neighbor entry. The type is Static if the entry is manually configured and Dynamic if dynamically resolved.  |

#### Command example:

(NETGEAR Routing) #show serviceport ipv6 neighbors

|                          |                   |       | Neighb    | or Age |         |
|--------------------------|-------------------|-------|-----------|--------|---------|
| IPv6 Address             | MAC Address       | isRtr | State     | (Secs) | Туре    |
|                          |                   |       |           |        |         |
| FE80::5E26:AFF:FEBD:852C | 5c:26:0a:bd:85:2c | FALSE | Reachable | 0      | Dynamic |

# ping ipv6

Use this command to determine whether another computer is on the network. Ping provides a synchronous response when initiated from the CLI and Web interfaces. To use the command, configure the switch for network (in-band) connection. The source and target devices must have the ping utility enabled and running on top of TCP/IP. The switch can be pinged from any IP workstation with which the switch is connected through the default VLAN (VLAN 1), as long as there is a physical path between the switch and the workstation. The terminal interface sends three pings to the target station. Use the ipv6-address or hostname parameter to ping an interface by using the global IPv6 address of the interface. The argument unit/slot/port corresponds to a physical routing interface or VLAN routing interface. The vlan keyword and vland-id parameter are used to specify the VLAN ID of the routing VLAN directly instead of in the unit/slot/port format. The vlan-id parameter is a number in the range of 1–4093.

You can utilize the ping or traceroute facilities over the service or network ports when using an IPv6 global address *ipv6-global-address* or *hostname*. Any IPv6 global address or gateway assignments to these interfaces causes IPv6 routes to be installed such that the ping or traceroute request is routed out the service or network port properly. When referencing an IPv6 link-local address, you must specify the **interface** keyword with either the *unit/slot/port* argument, **vlan** keyword and *vland-id* argument, or **serviceport** keyword.

Use the optional **size** keyword and *datagram-size* parameter to specify the size of the ping packet.

| Default | The default count is 1.<br>The default interval is 3 seconds.<br>The default size is 0 bytes.                                                                  |
|---------|----------------------------------------------------------------------------------------------------|
| Format  | <pre>ping ipv6 {ipv6-global-address   hostname   {interface {unit/slot/port   vlan<br/>vland-id   serviceport} link-local-address} [size datagram-size]}</pre> |
| Mode    | Privileged EXEC<br>User Exec                                                                                                    |

# ping ipv6 interface

Use this command to determine whether another computer is on the network. To use the command, configure the switch for network (in-band) connection. The source and target devices must have the ping utility enabled and running on top of TCP/IP. The switch can be pinged from any IP workstation with which the switch is connected through the default VLAN (VLAN 1), as long as there is a physical path between the switch and the workstation. The terminal interface sends three pings to the target station. You can use a loopback, network port, service port, tunnel, VLAN, or physical interface as the source.

The argument *unit/slot/port* corresponds to a physical routing interface or VLAN routing interface. The **vlan** keyword and *vland-id* parameter are used to specify the VLAN ID of the routing VLAN directly instead of in the *unit/slot/port* format. The *vlan-id* parameter is a number in the range of 1–4093. Use the optional **size** keyword and *datagram-size* parameter to specify the size of the ping packet.

|       | <pre>ping ipv6 interface {unit/slot/port   vlan vland-id   loopback loopback-id   serviceport   tunnel tunnel-id} {link-local-address link-local-address   ipv6-address} [size datagram-size]</pre> |
|-------|----------------------------------------------------------------------------------------------------|
| Modes | Privileged EXEC<br>User Exec                                                                                                    |

# **Console Port Access Commands**

This section describes the commands you use to configure the console port. You can use a serial cable to connect a management host directly to the console port of the switch.

# configure

This command gives you access to the Global Config mode. From the Global Config mode, you can configure a variety of system settings, including user accounts. From the Global Config mode, you can enter other command modes, including Line Config mode.

| Format | configure       |
|--------|-----------------|
| Mode   | Privileged EXEC |

## line

This command gives you access to the Line Console mode, which allows you to configure various Telnet settings and the console port, as well as to configure console login/enable authentication.

| Format | line {console   telnet   ssh} |
|--------|-------------------------------|
| Mode   | Global Config                 |

| Term    | Definition                                                |
|---------|-----------------------------------------------------------|
| console | Console terminal line.                                    |
| telnet  | Virtual terminal for remote console access (Telnet).      |
| ssh     | Virtual terminal for secured remote console access (SSH). |

#### Command example:

```
((NETGEAR Switch)(config)#line telnet
(NETGEAR Switch)(config-telnet)#
```

# serial baudrate

This command specifies the communication rate of the terminal interface. The supported rates are 1200, 2400, 4800, 9600, 19200, 38400, 57600, 115200.

| Default | 9600                                                                         |
|---------|------------------------------------------------------------------------------|
| Format  | serial baudrate {1200   2400   4800   9600   19200   38400   57600   115200} |
| Mode    | Line Config                                                                  |

#### no serial baudrate

This command sets the communication rate of the terminal interface.

| Format | no serial baudrate |
|--------|--------------------|
| Mode   | Line Config        |

### serial timeout

This command specifies the maximum connect time (in minutes) without console activity. A value of 0 indicates that a console can be connected indefinitely. The time range is 0 to 160.

| Default | 5                    |
|---------|----------------------|
| Format  | serial timeout 0-160 |
| Mode    | Line Config          |

#### no serial timeout

This command sets the maximum connect time (in minutes) without console activity.

| Format | no serial timeout |
|--------|-------------------|
| Mode   | Line Config       |

### set sup-console

This command allows access to the full CLI from any member. By default, the master is allowed full CLI access. You can move full CLI access among the members, but at any time, only one member can access the management CLI. You can issue the command on the member or backup unit. After the console is transferred to the backup unit or to a member unit, access to the full CLI on the master is disabled to avoid multiple simultaneous CLI inputs. You can restore full access on the master by entering the command at the master serial port.

**Note:** If you enter the command while the master is already allowed full CLI access, the command does not take effect.

| Format | set sup-console |
|--------|-----------------|
| Mode   | Privileged EXEC |

# show serial

This command displays serial communication settings for the switch.

| Format | show serial                                         |
|--------|-----------------------------------------------------|
| Modes  | <ul><li>Privileged EXEC</li><li>User EXEC</li></ul> |

| Term                                   | Definition                                                                                                    |
|----------------------------------------|----------------------------------------------------------------------------------------------------|
| Serial Port Login Timeout<br>(minutes) | The time, in minutes, of inactivity on a serial port connection, after which the switch will close the connection. A value of 0 disables the timeout. |
| Baud Rate (bps)                        | The default baud rate at which the serial port will try to connect.                                                                                   |
| Character Size (bits)                  | The number of bits in a character. The number of bits is always 8.                                                                                    |
| Flow Control                           | Whether Hardware Flow-Control is enabled or disabled. Hardware Flow Control is always disabled.                                                       |
| Stop Bits                              | The number of Stop bits per character. The number of Stop bits is always 1.                                                                           |
| Parity                                 | The parity method used on the Serial Port. The Parity Method is always None.                                                                          |

# **Telnet Commands**

This section describes the commands you use to configure and view Telnet settings. You can use Telnet to manage the device from a remote management host.

# ip telnet server enable

Use this command to enable Telnet connections to the system and to enable the Telnet Server Admin Mode. This command opens the Telnet listening port.

| Default | enabled                 |
|---------|-------------------------|
| Format  | ip telnet server enable |
| Mode    | Privileged EXEC         |

### no ip telnet server enable

Use this command to disable Telnet access to the system and to disable the Telnet Server Admin Mode. This command closes the Telnet listening port and disconnects all open Telnet sessions.

| Format | no ip telnet server enable |
|--------|----------------------------|
| Mode   | Privileged EXEC            |

# ip telnet port

Use this command to configure the TCP port number on which the Telnet server detects requests. The *number* argument can be a port number in the range from 1 to 65535.

| Default | 23                    |
|---------|-----------------------|
| Format  | ip telnet port number |
| Mode    | Privileged EXEC       |

#### no ip telnet port

Use this command to reset the TCP port number on which the Telnet server detects requests to the default of 23.

| Format | no ip telnet port |
|--------|-------------------|
| Mode   | Privileged EXEC   |

## telnet

This command establishes a new outbound Telnet connection to a remote host. The host must be a valid IP address or host name. Valid values for *port* should be a valid decimal integer in the range of 0 to 65535, where the default value is 23. If **debug** is used, the current Telnet options enabled is displayed. The optional **line** parameter sets the outbound Telnet operational mode as linemode where, by default, the operational mode is character mode. The **localecho** option enables local echo.

| Format | telnet { <i>ip-address   hostname</i> } <i>port</i> [debug] [line] [localecho] |
|--------|--------------------------------------------------------------------------------|
| Modes  | <ul><li>Privileged EXEC</li><li>User EXEC</li></ul>                            |

## transport input telnet

This command regulates new Telnet sessions. If enabled, new Telnet sessions can be established until there are no more sessions available. An established session remains active until the session is ended or an abnormal network error ends the session.

**Note:** If the Telnet Server Admin Mode is disabled, Telnet sessions cannot be established. Use the **ip telnet server enable** command to enable Telnet Server Admin Mode.

| Default | enabled                |
|---------|------------------------|
| Format  | transport input telnet |
| Mode    | Line Config            |

#### no transport input telnet

Use this command to prevent new Telnet sessions from being established.

| Format | no transport input telnet |
|--------|---------------------------|
| Mode   | Line Config               |

## transport output telnet

This command regulates new outbound Telnet connections. If enabled, new outbound Telnet sessions can be established until the system reaches the maximum number of simultaneous outbound Telnet sessions allowed. An established session remains active until the session is ended or an abnormal network error ends it.

| Default | enabled                 |
|---------|-------------------------|
| Format  | transport output telnet |
| Mode    | Line Config             |

#### no transport output telnet

Use this command to prevent new outbound Telnet connection from being established.

| Format | no transport output telnet |
|--------|----------------------------|
| Mode   | Line Config                |

### session-limit

This command specifies the maximum number of simultaneous outbound Telnet sessions. The *number* argument can be a number in the range from 0–5. A value of 0 indicates that no outbound Telnet session can be established.

| Default | 5                    |
|---------|----------------------|
| Format  | session-limit number |
| Mode    | Line Config          |

#### no session-limit

This command sets the maximum number of simultaneous outbound Telnet sessions to the default value.

| Format | no session-limit |
|--------|------------------|
| Mode   | Line Config      |

### session-timeout (Line Config)

This command sets the Telnet session time-out value. The time-out value unit of time is minutes and is specified by the *minutes* argument in the range 1–160 minutes.

| Default | 5                              |  |
|---------|--------------------------------|--|
| Format  | session-timeout <i>minutes</i> |  |
| Mode    | Line Config                    |  |

#### no session-timeout

This command sets the Telnet session timeout value to the default. The timeout value unit of time is minutes.

| Format | no session-timeout |  |
|--------|--------------------|--|
| Mode   | Line Config        |  |

### telnetcon maxsessions

This command specifies the maximum number of Telnet connection sessions that can be established. The *number* argument can be a number in the range from 0–5. A value of 0 indicates that no Telnet connection can be established.

| Default | 5                            |  |
|---------|------------------------------|--|
| Format  | telnetcon maxsessions number |  |
| Mode    | Privileged EXEC              |  |

#### no telnetcon maxsessions

This command sets the maximum number of Telnet connection sessions that can be established to the default value.

| Format | no telnetcon maxsessions |  |
|--------|--------------------------|--|
| Mode   | Privileged EXEC          |  |

### telnetcon timeout

This command sets the Telnet connection session time-out value. A session is active as long as the session has not been idle for the value set. The time-out value unit of time is minutes and is specified by the *minutes* argument in the range 1–160 minutes.

**Note:** When you change the time-out value, the new value is applied to all active and inactive sessions immediately. Any sessions that have been idle longer than the new time-out value are disconnected immediately.

| Default | 5                                |  |
|---------|----------------------------------|--|
| Format  | telnetcon timeout <i>minutes</i> |  |
| Mode    | Privileged EXEC                  |  |

### no telnetcon timeout

This command sets the Telnet connection session timeout value to the default.

**Note:** Changing the time-out value for active sessions does not become effective until the session is accessed again. Also, any keystroke activates the new time-out duration.

| Format | no telnetcon timeout |  |
|--------|----------------------|--|
| Mode   | Privileged EXEC      |  |

### show telnet

This command displays the current outbound Telnet settings. In other words, these settings apply to Telnet connections initiated from the switch to a remote system.

| Format | show telnet                                         |  |
|--------|-----------------------------------------------------|--|
| Modes  | <ul><li>Privileged EXEC</li><li>User EXEC</li></ul> |  |

| Term                                             | Definition                                                                                              |
|--------------------------------------------------|----------------------------------------------------------------------------------------------------|
| Outbound Telnet<br>Login Timeout                 | The number of minutes an outbound Telnet session is allowed to remain inactive before being logged off. |
| Maximum Number<br>of Outbound Telnet<br>Sessions | The number of simultaneous outbound Telnet connections allowed.                                         |
| Allow New<br>Outbound Telnet<br>Sessions         | Indicates whether outbound Telnet sessions will be allowed.                                             |

### show telnetcon

This command displays the current inbound Telnet settings. In other words, these settings apply to Telnet connections initiated from a remote system to the switch.

|                                                    | 1 |                                                                                                    |
|----------------------------------------------------|---|----------------------------------------------------------------------------------------------------|
| Format show telnetcon                              |   |                                                                                                    |
| Modes  • Privileged EXEC • User EXEC               |   |                                                                                                    |
| Term                                               |   | Definition                                                                                                    |
| Remote Connection Login<br>Timeout (minutes)       |   | This object indicates the number of minutes a remote connection session is allowed to remain inactive before being logged off. May be specified as a number from 1 to 160. The factory default is 5. |
| Maximum Number of<br>Remote Connection<br>Sessions |   | This object indicates the number of simultaneous remote connection sessions allowed. The factory default is 5.                                                                                       |

| Allow New Telnet<br>Sessions | New Telnet sessions will not be allowed when this field is set to no. The factory default value is yes. |
|------------------------------|----------------------------------------------------------------------------------------------------|
| Telnet Server Admin<br>Mode  | States whether the Telnet Server Admin Mode is enabled or disabled.                                     |
|                              |                                                                                                    |

The port number on which the Telnet server can detect requests.

# **Secure Shell Commands**

Telnet Server Port

This section describes the commands you use to configure Secure Shell (SSH) access to the switch. Use SSH to access the switch from a remote management host.

Note: The system allows a maximum of 5 SSH sessions.

### ip ssh

Use this command to enable SSH access to the system. (This command is the short form of the **ip ssh server enable** command.)

| Default | disabled        |  |
|---------|-----------------|--|
| Format  | ip ssh          |  |
| Mode    | Privileged EXEC |  |

### ip ssh port

Use this command to configure the TCP port number on which the Secure Shell (SSH) server detects requests. The *number* argument can be a port number in the range from 1 to 65535.

| Default | 22                 |
|---------|--------------------|
| Format  | ip ssh port number |
| Mode    | Privileged EXEC    |

#### no ip ssh port

Use this command to reset the TCP port number on which the SSH server detects requests to the default of 22.

| Format | no ip ssh port  |
|--------|-----------------|
| Mode   | Privileged EXEC |

### ip ssh protocol

This command is used to set or remove protocol levels (or versions) for SSH. Either SSH1 (1), SSH2 (2), or both SSH 1 and SSH 2 (1 and 2) can be set.

| Default | 2                       |
|---------|-------------------------|
| Format  | ip ssh protocol [1] [2] |
| Mode    | Privileged EXEC         |

### ip ssh server enable

This command enables the IP secure shell server. No new SSH connections are allowed, but the existing SSH connections continue to work until timed-out or logged-out.

| Default | enabled              |
|---------|----------------------|
| Format  | ip ssh server enable |
| Mode    | Privileged EXEC      |

#### no ip ssh server enable

This command disables the IP secure shell server.

| Format | no ip ssh server enable |
|--------|-------------------------|
| Mode   | Privileged EXEC         |

### sshcon maxsessions

This command specifies the maximum number of SSH connection sessions that can be established. The *number* argument can be a number in the range from 0–5. A value of 0 indicates that no ssh connection can be established. The range is 0 to 5.

| Default | 5                         |
|---------|---------------------------|
| Format  | sshcon maxsessions number |
| Mode    | Privileged EXEC           |

#### no sshcon maxsessions

This command sets the maximum number of allowed SSH connection sessions to the default value.

| Format | no sshcon maxsessions |
|--------|-----------------------|
| Mode   | Privileged EXEC       |

### sshcon timeout

This command sets the SSH connection session timeout value, in minutes. A session is active as long as the session has been idle for the value set. The time-out value unit of time is minutes and is specified by the *minutes* argument in the range 1–160 minutes.

Changing the timeout value for active sessions does not become effective until the session is re accessed. Also, any keystroke activates the new time-out duration.

| Default | 5                             |
|---------|-------------------------------|
| Format  | sshcon timeout <i>minutes</i> |
| Mode    | Privileged EXEC               |

#### no sshcon timeout

This command sets the SSH connection session time-out value, in minutes, to the default.

Changing the time-out value for active sessions does not become effective until the session is re accessed. Also, any keystroke activates the new time-out duration.

| Format | no sshcon timeout |
|--------|-------------------|
| Mode   | Privileged EXEC   |

### show ip ssh

This command displays the ssh settings.

| Format | show ip ssh     |
|--------|-----------------|
| Mode   | Privileged EXEC |

| Term                             | Definition                                                                                       |
|----------------------------------|--------------------------------------------------------------------------------------------------|
| Administrative<br>Mode           | This field indicates whether the administrative mode of SSH is enabled or disabled.              |
| Protocol Level                   | The protocol level may have the values of version 1, version 2 or both versions 1 and version 2. |
| SSH Sessions<br>Currently Active | The number of SSH sessions currently active.                                                     |
| Max SSH Sessions<br>Allowed      | The maximum number of SSH sessions allowed.                                                      |
| SSH Timeout                      | The SSH timeout value in minutes.                                                                |
| Keys Present                     | Indicates whether the SSH RSA and DSA key files are present on the device.                       |
| Key Generation in<br>Progress    | Indicates whether RSA or DSA key files generation is currently in progress.                      |

# Management Security Commands

This section describes commands you use to generate keys and certificates, which you can do in addition to loading them as before.

### crypto certificate generate

Use this command to generate a self-signed certificate for HTTPS. The generated RSA key for SSL has a length of 1024 bits. The resulting certificate is generated with a common name equal to the lowest IP address of the device and a duration of 365 days.

| Format | crypto certificate generate |
|--------|-----------------------------|
| Mode   | Global Config               |

### no crypto certificate generate

Use this command to delete the HTTPS certificate files from the device, regardless of whether they are self-signed or downloaded from an outside source.

| Format | no crypto certificate generate |
|--------|--------------------------------|
| Mode   | Global Config                  |

### crypto key generate rsa

Use this command to generate an RSA key pair for SSH. The new key files will overwrite any existing generated or downloaded RSA key files.

| Format | crypto key generate rsa |
|--------|-------------------------|
| Mode   | Global Config           |

#### no crypto key generate rsa

Use this command to delete the RSA key files from the device.

| Format | no crypto key generate rsa |
|--------|----------------------------|
| Mode   | Global Config              |

### crypto key generate dsa

Use this command to generate a DSA key pair for SSH. The new key files will overwrite any existing generated or downloaded DSA key files.

| Format | crypto key generate dsa |
|--------|-------------------------|
| Mode   | Global Config           |

#### no crypto key generate dsa

Use this command to delete the DSA key files from the device.

| Format | no crypto key generate dsa |
|--------|----------------------------|
| Mode   | Global Config              |

# Management Access Control List Commands

You can use a management Access Control List (ACL) to help control access to the switch management interface. A management ACL can help ensure that only known and trusted devices are allowed to remotely manage the switch via TCP/IP. Management ACLs are only configurable on IP (in-band) interfaces, not on the service port.

When a management ACL is enabled, incoming TCP packets initiating a connection (TCP SYN) and all UDP packets are filtered based on their source IP address and destination port. When the management ACL is disabled, incoming TCP/UDP packets are not filtered and are processed normally.

### management access-list

This command creates a management ACL. The management ACL name can be up to 32 alphanumeric characters. Executing this command enters into access-list configuration

mode, from which you must define the denied or permitted access conditions with the **deny** and **permit** commands. If no match criteria are defined the default is to deny access (*deny*). If you reenter to an access-list context, new rules are entered at the end of the access list.

| Format | management access list name |
|--------|-----------------------------|
| Mode   | Global Config               |

#### no management access-list

This command deletes a management ACL identified by the name parameter.

| Format | no management access list <i>name</i> |
|--------|---------------------------------------|
| Mode   | Global Config                         |

### permit ip-source

This command sets permit conditions for the management access list based on the source IP address of a packet. Optionally, you can specify a subnet mask, service type, priority, or a combination of these for the rule. Each rule requires a unique priority. Use this command in Management access-list configuration mode.

| Format | permit <i>ip-source ip-address</i> [mask { <i>mask</i>   <i>prefix-length</i> }] [service <i>service</i> ] [priority <i>priority</i> ] |
|--------|----------------------------------------------------------------------------------------------------|
| Mode   | Management access-list configuration                                                                                                   |

| Parameter     | Definition                                                                                                    |
|---------------|----------------------------------------------------------------------------------------------------|
| ip-address    | The source IP address.                                                                                                    |
| mask          | The network mask of the source IP address.                                                                                          |
| prefix-length | Specifies the number of bits that comprise the source IP address prefix. The prefix length must be preceded by a forward slash (/). |
| service       | Indicates the service type: telnet, ssh, http, https, or snmp.                                                                      |
| priority      | The priority for the rule.                                                                                                    |

### permit service

This command sets permit conditions for the management access list based on the access protocol. Each rule requires a unique priority. Use this command in Management access-list configuration mode.

| Format | permit service service [priority priority] |
|--------|--------------------------------------------|
| Mode   | Management access-list configuration       |

| Parameter | Definition                                                     |
|-----------|----------------------------------------------------------------|
| service   | Indicates the service type: telnet, ssh, http, https, or snmp. |
| priority  | The priority for the rule.                                     |

### permit priority

This command assigns a permit priority to the rule. Each rule requires a unique priority. Use this command in Management access-list configuration mode.

| Format | permit priority priority             |
|--------|--------------------------------------|
| Mode   | Management access-list configuration |

### deny ip-source

This command sets deny conditions for the management access list based on the source IP address of a packet. Optionally, you can specify a subnet mask, service type, priority, or a combination of these for the rule. Each rule requires a unique priority. Use this command in Management access-list configuration mode.

| Mode   | [priority priority] Management access-list configuration                  |
|--------|---------------------------------------------------------------------------|
| Format | deny ip-source ip-address [mask {mask   prefix-length}] [service service] |

| Parameter     | Definition                                                                                                    |
|---------------|----------------------------------------------------------------------------------------------------|
| ip-address    | The source IP address.                                                                                                    |
| mask          | The network mask of the source IP address.                                                                                          |
| prefix-length | Specifies the number of bits that comprise the source IP address prefix. The prefix length must be preceded by a forward slash (/). |
| service       | Indicates the service type: telnet, ssh, http, https, or snmp.                                                                      |
| priority      | The priority for the rule.                                                                                                    |

### deny service

This command sets deny conditions for the management access list based on the access protocol. Each rule requires a unique priority. Use this command in Management access-list configuration mode.

| Format | deny service service [priority priority] |
|--------|------------------------------------------|
| Mode   | Management access-list configuration     |

| Parameter | Definition                                                     |
|-----------|----------------------------------------------------------------|
| service   | Indicates the service type: telnet, ssh, http, https, or snmp. |
| priority  | The priority for the rule.                                     |

### deny priority

This command assigns a deny priority to the rule. Each rule requires a unique priority. Use this command in Management access-list configuration mode.

| Format | deny priority priority               |
|--------|--------------------------------------|
| Mode   | Management access-list configuration |

### management access-class

This command activates the configured management ALC and restricts management connections within the management ACL. The *name* parameter is the name of the existing management ACL. You cannot update or remove a management ACL when it is active.

| Format | management access-class name |
|--------|------------------------------|
| Mode   | Global Config                |

#### no management access-class

This command disables a management ACL.

| Format | no management access-class |
|--------|----------------------------|
| Mode   | Global Config              |

### show management access-list

This command displays information about the configured management ALC.

| Format | show management access-list [name] |
|--------|------------------------------------|
| Mode   | Privileged EXEC                    |

| Field            | Definition                                                                                                    |
|------------------|----------------------------------------------------------------------------------------------------|
| List Name        | The name of the management ACL                                                                                                    |
| List Admin Mode  | The administrative mode of the management ACL. To activate a management ACL, enter the <b>management</b> access-class command (see <i>management access-class</i> on page 82). |
| Packets Filtered | The number of packets filtered by the management ACL                                                                                                    |
| Rules            | The rules that are included in the ACL.                                                                                                    |

#### M4200 and M4300 Series ProSAFE Managed Switches

#### Command example:

(NETGEAR Switch) #show management access-list

List Name..... mgmtacl List Admin Mode..... Disabled Packets Filtered..... 0

Rules:

permit ip-source 192.168.2.10 mask 255.255.255.255 service ssh priority 1 permit ip-source 192.168.2.182 mask 255.255.255.255 service ssh priority 2 permit ip-source 192.168.2.23 mask 255.255.255.255 service ssh priority 3

NOTE: All other access is implicitly denied.

#### show management access-class

This command displays information about the configured management ALC.

| Format | show management access-class |
|--------|------------------------------|
| Mode   | Privileged EXEC              |

| Field            | Definition                                                                                                    |
|------------------|----------------------------------------------------------------------------------------------------|
| List Name        | The name of the management ACL                                                                                                    |
| List Admin Mode  | The administrative mode of the management ACL. To activate a management ACL, enter the <b>management</b> access-class command (see <i>management</i> access-class on page 82). |
| Packets Filtered | The number of packets filtered by the management ACL                                                                                                    |

#### Command example:

(NETGEAR Switch) #show management access-class

| List Name        | mgmtacl  |
|------------------|----------|
| List Admin Mode  | Disabled |
| Packets Filtered | 0        |

# Hypertext Transfer Protocol Commands

This section describes the commands you use to configure Hypertext Transfer Protocol (HTTP) and secure HTTP access to the switch. Access to the switch by using a Web browser is enabled by default. Everything you can view and configure by using the CLI is also available by using the web.

### ip http accounting exec, ip https accounting exec

This command applies user exec (start-stop/stop-only) accounting list to the line methods HTTP and HTTPS.

# **Note:** The user exec accounting list should be created using the command *aaa accounting* on page 117.

| Format | ip {http   https} accounting exec {default   <i>listname</i> } |
|--------|----------------------------------------------------------------|
| Mode   | Global Config                                                  |

| Parameter     | Description                                                                   |
|---------------|-------------------------------------------------------------------------------|
| http or https | The line method for which the list needs to be applied.                       |
| default       | The default list of methods for authorization services.                       |
| listname      | An alphanumeric character string used to name the list of accounting methods. |

### no ip http/https accounting exec

This command deletes the authorization method list.

| Format | no ip {http   https} accounting exec {default   listname} |
|--------|-----------------------------------------------------------|
| Mode   | Global Config                                             |

### ip http authentication

Use this command to specify authentication methods for http server users. The default configuration is the local user database is checked. This action has the same effect as the command ip http authentication local. The additional methods of authentication are used only if the previous method returns an error, not if it fails. To ensure that the authentication succeeds even if all methods return an error, specify none as the final method in the command line.

For example, if **none** is specified as an authentication method after **radius**, no authentication is used if the RADIUS server is down.

| Default | local                                    |
|---------|------------------------------------------|
| Format  | ip http authentication method1 [method2] |
| Mode    | Global Config                            |

| Parameter | Description                                              |
|-----------|----------------------------------------------------------|
| local     | Uses the local username database for authentication.     |
| none      | Uses no authentication.                                  |
| radius    | Uses the list of all RADIUS servers for authentication.  |
| tacacs    | Uses the list of all TACACS+ servers for authentication. |

#### Command example:

The following example configures http authentication:

(NETGEAR Switch)(config) # ip http authentication radius local

### no ip http authentication

Use this command to return to the default.

| Format | no ip http authentication |
|--------|---------------------------|
| Mode   | Global Config             |

### ip https authentication

Use this command to specify authentication methods for https server users. The default configuration is the local user database is checked. This action has the same effect as the command ip https authentication local. The additional methods of authentication are used only if the previous method returns an error, not if it fails. To ensure that the authentication succeeds even if all methods return an error, specify none as the final method in the command line. For example, if none is specified as an authentication method after radius, no authentication is used if the RADIUS server is down.

| Default | local                                     |
|---------|-------------------------------------------|
| Format  | ip https authentication method1 [method2] |
| Mode    | Global Config                             |

| Parameter | Description                                              |
|-----------|----------------------------------------------------------|
| local     | Uses the local username database for authentication.     |
| none      | Uses no authentication.                                  |
| radius    | Uses the list of all RADIUS servers for authentication.  |
| tacacs    | Uses the list of all TACACS+ servers for authentication. |

#### Command example:

The following example configures http authentication:

(NETGEAR Switch)(config) # ip https authentication radius local

### no ip https authentication

Use this command to return to the default.

| Format | no ip https authentication |
|--------|----------------------------|
| Mode   | Global Config              |

### ip http server

This command enables access to the switch through the Web interface. When access is enabled, the user can login to the switch from the Web interface. When access is disabled, the user cannot login to the switch's Web server. Disabling the Web interface takes effect immediately. All interfaces are affected.

| Default | enabled         |
|---------|-----------------|
| Format  | ip http server  |
| Mode    | Privileged EXEC |

#### no ip http server

This command disables access to the switch through the Web interface. When access is disabled, the user cannot login to the switch's Web server.

| Format | no ip http server |
|--------|-------------------|
| Mode   | Privileged EXEC   |

### ip http secure-server

This command is used to enable the secure socket layer for secure HTTP.

| Default | disabled              |
|---------|-----------------------|
| Format  | ip http secure-server |
| Mode    | Privileged EXEC       |

#### no ip http secure-server

This command is used to disable the secure socket layer for secure HTTP.

| Format | no ip http secure-server |
|--------|--------------------------|
| Mode   | Privileged EXEC          |

### ip http port

Use this command to configure the TCP port number on which the HTTP server detects requests. The *number* argument can be a port number in the range from 1 to 65535.

| Default | 80                  |
|---------|---------------------|
| Format  | ip http port number |
| Mode    | Privileged EXEC     |

#### no ip http port

Use this command to reset the TCP port number on which the HTTP server detects requests to the default of 80.

| Format | no ip http port |
|--------|-----------------|
| Mode   | Privileged EXEC |

### ip http session hard-timeout

This command configures the hard time-out for unsecure HTTP sessions. The time-out value unit of time is hours and is specified by the *hours* argument in the range 1–168 hours. Configuring this value to zero will give an infinite hard-time-out. When this time-out expires, the user will be forced to reauthenticate. This timer begins on initiation of the web session and is unaffected by the activity level of the connection.

| Default | 24                                 |
|---------|------------------------------------|
| Format  | ip http session hard-timeout hours |
| Mode    | Privileged EXEC                    |

#### no ip http session hard-timeout

This command restores the hard time-out for un-secure HTTP sessions to the default value.

| Format | no ip http session hard-timeout |
|--------|---------------------------------|
| Mode   | Privileged EXEC                 |

### ip http session maxsessions

This command limits the number of allowable unsecure HTTP sessions. The *number* argument specifies the number of sessions in the range of 0–16. Zero is the configurable minimum.

| Default | 16                                 |
|---------|------------------------------------|
| Format  | ip http session maxsessions number |
| Mode    | Privileged EXEC                    |

### no ip http session maxsessions

This command restores the number of allowable un-secure HTTP sessions to the default value.

| Format | no ip http session maxsessions |
|--------|--------------------------------|
| Mode   | Privileged EXEC                |

### ip http session soft-timeout

This command configures the soft time-out for un-secure HTTP sessions. The time-out value unit of time is minutes and is specified by the *minutes* argument in the range 1–60 minutes. Configuring this value to zero will give an infinite soft-time-out. When this time-out expires the user will be forced to reauthenticate. This timer begins on initiation of the Web session and is restarted with each access to the switch.

| Default | 5                                    |
|---------|--------------------------------------|
| Format  | ip http session soft-timeout minutes |
| Mode    | Privileged EXEC                      |

### no ip http session soft-timeout

This command resets the soft time-out for un-secure HTTP sessions to the default value.

| Format | no ip http session soft-timeout |
|--------|---------------------------------|
| Mode   | Privileged EXEC                 |

### ip http secure-session hard-timeout

This command configures the hard time-out for secure HTTP sessions. The time-out value unit of time is hours and is specified by the *hours* argument in the range 1–168 hours. When this time-out expires, the user is forced to reauthenticate. This timer begins on initiation of the Web session and is unaffected by the activity level of the connection. The secure-session hard-time-out can not be set to zero (infinite).

| Default | 24                                        |
|---------|-------------------------------------------|
| Format  | ip http secure-session hard-timeout hours |
| Mode    | Privileged EXEC                           |

### no ip http secure-session hard-timeout

This command resets the hard time-out for secure HTTP sessions to the default value.

| Format | no ip http secure-session hard-timeout |
|--------|----------------------------------------|
| Mode   | Privileged EXEC                        |

### ip http secure-session maxsessions

This command limits the number of secure HTTP sessions. The *number* argument specifies the number of sessions in the range of 0–16. Zero is the configurable minimum.

| Default | 16                                        |
|---------|-------------------------------------------|
| Format  | ip http secure-session maxsessions number |
| Mode    | Privileged EXEC                           |

#### no ip http secure-session maxsessions

This command restores the number of allowable secure HTTP sessions to the default value.

| Format | no ip http secure-session maxsessions |
|--------|---------------------------------------|
| Mode   | Privileged EXEC                       |

### ip http secure-session soft-timeout

This command configures the soft time-out for secure HTTP sessions. The time-out value unit of time is minutes and is specified by the *minutes* argument in the range 1–60 minutes. Configuring this value to zero will give an infinite soft-time-out. When this time-out expires, you are forced to reauthenticate. This timer begins on initiation of the Web session and is restarted with each access to the switch. The secure-session soft-time-out can not be set to zero (infinite).

| Default | 5                                           |
|---------|---------------------------------------------|
| Format  | ip http secure-session soft-timeout minutes |
| Mode    | Privileged EXEC                             |

### no ip http secure-session soft-timeout

This command restores the soft time-out for secure HTTP sessions to the default value.

| Format | no ip http secure-session soft-timeout |
|--------|----------------------------------------|
| Mode   | Privileged EXEC                        |

### ip http secure-port

This command is used to set the SSL port where port can be 1025-65535 and the default is port 443.

| Default | 443                        |
|---------|----------------------------|
| Format  | ip http secure-port portid |
| Mode    | Privileged EXEC            |

#### no ip http secure-port

This command is used to reset the SSL port to the default value.

| Format | no ip http secure-port |
|--------|------------------------|
| Mode   | Privileged EXEC        |

### ip http secure-protocol

This command is used to set protocol levels (versions). The protocol level can be set to TLS1, SSL3 or to both TLS1 and SSL3.

| Default | SSL3 and TLS1                         |
|---------|---------------------------------------|
| Format  | ip http secure-protocol [SSL3] [TLS1] |
| Mode    | Privileged EXEC                       |

### show ip http

This command displays the http settings for the switch.

| Format | show ip http    |
|--------|-----------------|
| Mode   | Privileged EXEC |

| Term                 | Definition                                                                                      |
|----------------------|-------------------------------------------------------------------------------------------------|
| HTTP Mode (Unsecure) | The unsecure HTTP server administrative mode.                                                   |
| Java Mode            | The java applet administrative mode which applies to both secure and un-secure web connections. |

| Term                                  | Definition                                                                       |
|---------------------------------------|----------------------------------------------------------------------------------|
| Maximum Allowable HTTP<br>Sessions    | The number of allowable un-secure http sessions.                                 |
| HTTP Session Hard Timeout             | The hard timeout for un-secure http sessions in hours.                           |
| HTTP Session Soft Timeout             | The soft timeout for un-secure http sessions in minutes.                         |
| HTTP Mode (Secure)                    | The secure HTTP server administrative mode.                                      |
| Secure Port                           | The secure HTTP server port number.                                              |
| Secure Protocol Level(s)              | The protocol level may have the values of SSL3, TSL1, or both SSL3 and TSL1.     |
| Maximum Allowable HTTPS<br>Sessions   | The number of allowable secure http sessions.                                    |
| HTTPS Session Hard<br>Timeout         | The hard timeout for secure http sessions in hours.                              |
| HTTPS Session Soft<br>Timeout         | The soft timeout for secure http sessions in minutes.                            |
| Certificate Present                   | Indicates whether the secure-server certificate files are present on the device. |
| Certificate Generation in<br>Progress | Indicates whether certificate generation is currently in progress.               |

# Access Commands

Use the commands in this section to close remote connections or to view information about connections to the system.

### disconnect

Use the disconnect command to close HTTP, HTTPS, Telnet or SSH sessions. Use all to close all active sessions, or use *session-id* to specify the session ID to close. To view the possible values for *session-id*, use the **show loginsession** command.

| Format | disconnect {session_id   all} |
|--------|-------------------------------|
| Mode   | Privileged EXEC               |

### show loginsession

This command displays current Telnet, SSH and serial port connections to the switch. This command displays truncated user names. Use the **show loginsession long** command to display the complete usernames.

| Format | show loginsession |
|--------|-------------------|
| Mode   | Privileged EXEC   |

| Term            | Definition                                                                         |
|-----------------|------------------------------------------------------------------------------------|
| ID              | Login Session ID.                                                                  |
| User Name       | The name the user entered to log on to the system.                                 |
| Connection From | IP address of the remote client machine or EIA-232 for the serial port connection. |
| Idle Time       | Time this session has been idle.                                                   |
| Session Time    | Total time this session has been connected.                                        |
| Session Type    | Shows the type of session, which can be HTTP, HTTPS, telnet, serial, or SSH.       |

### show loginsession long

This command displays the complete user names of the users currently logged in to the switch.

| Format | show loginsession long |
|--------|------------------------|
| Mode   | Privileged EXEC        |

### Command example:

```
(NETGEAR Switch) #show loginsession long
User Name
------
admin
test1111test1111test1111test1111test1111test1111
```

# **User Account Commands**

This section describes the commands you use to add, manage, and delete system users. The switch provides two default users: admin and guest. The admin user can view and configure system settings, and the guest user can view settings.

**Note:** You cannot delete the admin user. There is only one user allowed with read/write privileges. You can configure up to five read-only users on the system.

### aaa authentication login

Use this command to set authentication at login. The default and optional list names created with the command are used with the aaa authentication login command. Create a list by entering the aaa authentication login list-name method command, where list-name is any character string used to name this list. The method argument identifies the list of methods that the authentication algorithm tries, in the given sequence. The additional methods of authentication are used only if the previous method returns an error, not if there is an authentication failure. To ensure that the authentication succeeds even if all methods return an error, specify **none** as the final method in the command line. For example, if **none** is specified as an authentication method after **radius**, no authentication is used if the RADIUS server is down.

If you configure **local** as the first method in the list, the switch tries no other methods.

| Default | <ul> <li>defaultList. Used by the console and only contains the method none.</li> <li>networkList. Used by telnet and SSH and only contains the method local.</li> </ul> |
|---------|----------------------------------------------------------------------------------------------------|
| Format  | aaa authentication login {default   list-name} method1 [method2]                                                                                                    |
| Mode    | Global Config                                                                                                    |

| Parameter            | Definition                                                                                                    |
|----------------------|----------------------------------------------------------------------------------------------------|
| default              | Uses the listed authentication methods that follow this argument as the default list of methods when a user logs in.                                                                                                    |
| list-name            | Character string of up to 15 characters used to name the list of authentication methods activated when a user logs in.                                                                                                    |
| method1<br>[method2] | <ul> <li>At least one from the following:</li> <li>enable. Uses the enable password for authentication.</li> <li>line. Uses the line password for authentication.</li> <li>local. Uses the local username database for authentication.</li> <li>none. Uses no authentication.</li> <li>radius. Uses the list of all RADIUS servers for authentication.</li> <li>tacacs. Uses the list of all TACACS servers for authentication.</li> </ul> |

#### Command example:

(NETGEAR Switch)(config)# aaa authentication login default radius local enable none

#### no aaa authentication login

This command returns to the default.

| Format | aaa authentication login {default   <i>list-name</i> } |
|--------|--------------------------------------------------------|
| Mode   | Global Config                                          |

### aaa authentication enable

Use this command to set authentication for accessing higher privilege levels. The default enable list is **enableList**. It is used by console, and contains the method as **enable** followed by **none**.

A separate default enable list, enableNetList, is used for Telnet and SSH users instead of enableList. This list is applied by default for Telnet and SSH, and contains enable followed by deny methods. In NETGEAR Managed Switch, by default, the enable password

is not configured. That means that, by default, Telnet and SSH users will not get access to Privileged EXEC mode. On the other hand, with default conditions, a console user always enter the Privileged EXEC mode without entering the enable password.

The default and optional list names created with the aaa authentication enable command are used with the enable authentication command. Create a list by entering the aaa authentication enable list-name method command where list-name is any character string used to name this list. The method argument identifies the list of methods that the authentication algorithm tries in the given sequence.

The user manager returns ERROR (not PASS or FAIL) for enable and line methods if no password is configured, and moves to the next configured method in the authentication list. The method **none** reflects that there is no authentication needed.

The user will only be prompted for an enable password if one is required. The following authentication methods do not require passwords:

- none
- deny
- enable (if no enable password is configured)
- line (if no line password is configured)

See the examples below.

- 1. aaa authentication enable default enable none
- 2. aaa authentication enable default line none
- 3. aaa authentication enable default enable radius none
- 4. aaa authentication enable default line tacacs none

Examples 1 and 2 do not prompt for a password, however because examples 3 and 4 contain the radius and tacacs methods, the password prompt is displayed.

If the login methods include only enable, and there is no enable password configured, then NETGEAR Managed Switch does not prompt for a user name. In such cases, NETGEAR Managed Switch only prompts for a password. NETGEAR Managed Switch supports configuring methods after the local method in authentication and authorization lists. If the user is not present in the local database, then the next configured method is tried.

The additional methods of authentication are used only if the previous method returns an error, not if it fails. To ensure that the authentication succeeds even if all methods return an error, specify **none** as the final method in the command line.

Use the command *show authorization methods* on page 99 to display information about the authentication methods.

**Note:** Requests sent by the switch to a RADIUS or TACACS server include the username **\$enabx\$**, in which **x** is the requested privilege level. The login user ID is also sent to a TACACS+ server.

| Default | default                                                                   |
|---------|---------------------------------------------------------------------------|
| Format  | aaa authentication enable {default   <i>list-name</i> } method1 [method2] |
| Mode    | Global Config                                                             |

| Parameter            | Description                                                                                                    |
|----------------------|----------------------------------------------------------------------------------------------------|
| default              | Uses the listed authentication methods that follow this argument as the default list of methods, when using higher privilege levels.                                                                                                    |
| list-name            | Character string used to name the list of authentication methods activated, when using access higher privilege levels. Range: 1-15 characters.                                                                                                    |
| method1<br>[method2] | <ul> <li>Specify at least one from the following:</li> <li>deny. Used to deny access.</li> <li>enable. Uses the enable password for authentication.</li> <li>line. Uses the line password for authentication.</li> <li>none. Uses no authentication.</li> <li>radius. Uses the list of all RADIUS servers for authentication.</li> <li>tacacs. Uses the list of all TACACS+ servers for authentication.</li> </ul> |

#### Command example:

The following example sets authentication to access higher privilege levels:

(NETGEAR Switch)(config) # aaa authentication enable default enable

### no aaa authentication enable

Use this command to return to the default configuration.

| Format | no aaa authentication enable {default   <i>list-name</i> } |
|--------|------------------------------------------------------------|
| Mode   | Global Config                                              |

### aaa authorization

Use this command to configure command and exec authorization method lists. This list is identified by **default** or a user-specified *list-name*. If **tacacs** is specified as the authorization method, authorization commands are notified to a TACACS+ server. If **none** is specified as the authorization method, command authorization is not applicable. A maximum of five authorization method lists can be created for the **commands** type.

**Note:** The local method is not supported for command authorization. Command authorization with RADIUS functions only if the applied authentication method is also RADIUS.

| Format | aaa authorization {exec   commands} {default   <i>list-name</i> } <i>method1</i> [ <i>method2</i> ] |
|--------|----------------------------------------------------------------------------------------------------|
| Mode   | Global Config                                                                                       |

| Term              | Definition                                                       |
|-------------------|------------------------------------------------------------------|
| exec              | Provides authorization for user EXEC terminal sessions.          |
| commands          | Provides authorization for all user-executed commands.           |
| default           | The default list of methods for authorization services.          |
| list-name         | Character string used to name the list of authorization methods. |
| method1 [method2] | Use either tacacs or radius for authorization purpose.           |

#### no aaa authorization

This command deletes the authorization method list.

| Format | no aaa authorization {exec   commands} {default   <i><list-name></list-name></i> }<br><i><method1></method1></i> [ <i><method2></method2></i> ] |
|--------|----------------------------------------------------------------------------------------------------|
| Mode   | Global Config                                                                                                    |

## **Per-Command Authorization**

When authorization is configured for a line mode, the user manager sends information about an entered command to the AAA server. The AAA server validates the received command, and responds with either a PASS or FAIL response. If approved, the command is executed. Otherwise, the command is denied and an error message is shown to the user. The various utility commands such as tftp, ping, and outbound telnet should also pass command authorization. Applying the script is treated as a single command apply script, which also goes through authorization. Startup-config commands applied on device boot-up are not an object of the authorization process.

The per-command authorization usage scenario is this:

- 1. Configure Authorization Method List aaa authorization commands *listname* tacacs radius none
- 2. Apply AML to an Access Line Mode (console, telnet, SSH) authorization commands *listname*
- 3. Commands entered by the user will go through command authorization via TACACS+ or RADIUS server and will be accepted or denied.

# **Exec Authorization**

When exec authorization is configured for a line mode, the user may not be required to use the enable command to enter Privileged EXEC mode. If the authorization response indicates that the user has sufficient privilege levels for Privileged EXEC mode, then the user bypasses User EXEC mode entirely.

The exec authorization usage scenario is as follows:

- 1. Configure Authorization Method List aaa authorization exec listname method1 [method2....]
- 2. Apply AML to an Access Line Mode (console, telnet, SSH) authorization exec *listname*
- 3. When the user logs in, in addition to authentication, authorization will be performed to determine if the user is allowed direct access to Privileged EXEC mode.

| Format | aaa authorization {commands   exec} {default / list-name} method1 [method2] |
|--------|-----------------------------------------------------------------------------|
| Mode   | Global Config                                                               |

| Parameter | Description                                                                   |
|-----------|-------------------------------------------------------------------------------|
| commands  | Provides authorization for all user-executed commands.                        |
| exec      | Provides exec authorization.                                                  |
| default   | The default list of methods for authorization services.                       |
| list-name | Alphanumeric character string used to name the list of authorization methods. |
| method    | TACACS+, RADIUS, Local, and none are supported.                               |

| (NETGEAR Switch) | #                                                        |
|------------------|----------------------------------------------------------|
| (NETGEAR Switch) | #configure                                               |
| (NETGEAR Switch) | (Config)#aaa authorization exec default tacacs+ none     |
| (NETGEAR Switch) | (Config)#aaa authorization commands default tacacs+ none |

#### no aaa authorization

This command deletes the authorization method list.

| Format | no aaa authorization {commands   exec} {default   <i>list-name</i> } |
|--------|----------------------------------------------------------------------|
| Mode   | Global Config                                                        |

### authorization commands

This command applies a command authorization method list to an access method (console, telnet, ssh). For usage scenarios on per command authorization, see the command *aaa authorization* on page 95.

| Format | authorization commands [default   list-name] |  |
|--------|----------------------------------------------|--|
| Mode   | Line console, Line telnet, Line SSH          |  |
|        |                                              |  |

| Parameter | Description                                                           |
|-----------|-----------------------------------------------------------------------|
| commands  | This causes command authorization for each command execution attempt. |

### no authorization commands

This command removes command authorization from a line config mode.

| Format | no authorization {commands   exec}  |
|--------|-------------------------------------|
| Mode   | Line console, Line telnet, Line SSH |

#### Command example:

| (NETGEAR | Switch) | (Config)#line console       |          |       |
|----------|---------|-----------------------------|----------|-------|
| (NETGEAR | Switch) | (Config-line)#authorization | commands | list2 |
|          |         |                             |          |       |

(NETGEAR Switch) (Config-line)#
(NETGEAR Switch) (Config-line)#exit

### authorization exec

This command applies a command authorization method list to an access method so that the user may not be required to use the enable command to enter Privileged EXEC mode. For usage scenarios on exec authorization, see the command *aaa authorization* on page 95.

| Parameter | Description                         |  |  |
|-----------|-------------------------------------|--|--|
| Mode      | Line console, Line telnet, Line SSH |  |  |
| Format    | authorization exec list-name        |  |  |

| Parameter | Description                            |  |
|-----------|----------------------------------------|--|
| list-name | The command authorization method list. |  |

#### no authorization exec

This command removes command authorization from a line config mode.

| Format | no authorization exec               |  |
|--------|-------------------------------------|--|
| Mode   | Line console, Line telnet, Line SSH |  |

### authorization exec default

This command applies a default command authorization method list to an access method so that the user may not be required to use the enable command to enter Privileged EXEC mode. For usage scenarios on exec authorization, see the command aaa authorization on page 95.

| Format | authorization exec default          |
|--------|-------------------------------------|
| Mode   | Line console, Line telnet, Line SSH |

#### no authorization exec default

This command removes command authorization from a line config mode.

| Format | no authorization exec default       |
|--------|-------------------------------------|
| Mode   | Line console, Line telnet, Line SSH |

### show authorization methods

This command displays the configured authorization method lists.

| Format | show authorization methods |
|--------|----------------------------|
| Mode   | Privileged EXEC            |

#### **Command example:**

(NETGEAR Switch) #show authorization methods

| Command Authorization List |                   | Method |           |
|----------------------------|-------------------|--------|-----------|
|                            |                   |        |           |
| dfltCmdAuthList            |                   | tacacs | none      |
| list2                      |                   | none   | undefined |
| list4                      |                   | tacacs | undefined |
|                            |                   |        |           |
| Line                       | Command Method Li | lst    |           |

\_\_\_\_\_

| Console | dfltCmdAuthList |
|---------|-----------------|
| Telnet  | dfltCmdAuthList |
| SSH     | dfltCmdAuthList |

| Exec Authoriz | ation List      | Method |           |
|---------------|-----------------|--------|-----------|
|               |                 |        |           |
| dfltExecAuthI | List            | tacacs | none      |
| list2         |                 | none   | undefined |
| list4         |                 | tacacs | undefined |
|               |                 |        |           |
| Line          | Exec Method Lis | st     |           |
|               |                 |        | -         |
| Console       | dfltExecAuthLis | st     |           |
| Telnet        | dfltExecAuthLis | st     |           |
| SSH           | dfltExecAuthLis | st     |           |

### enable authentication

Use this command to specify the authentication method list when accessing a higher privilege level from a remote telnet or console.

| Format | enable authentication {default   <i>list-name</i> } |
|--------|-----------------------------------------------------|
| Mode   | Line Config                                         |

| Parameter | Description                                                                 |
|-----------|-----------------------------------------------------------------------------|
| default   | Uses the default list created with the aaa authentication enable command.   |
| list-name | Uses the indicated list created with the aaa authentication enable command. |

#### Command example:

The following example specifies the default authentication method to access a higher privilege level console:

```
(NETGEAR Switch)(config)# line console
(NETGEAR Switch)(config-line)# enable authentication default
```

#### no enable authentication

Use this command to return to the default specified by the enable authentication command.

| Format | no enable authentication |
|--------|--------------------------|
| Mode   | Line Config              |

### username (Global Config)

Use the username command in Global Config mode to add a new user to the local user database. The default privilege level is 1. Using the encrypted keyword allows the administrator to transfer local user passwords between devices without having to know the passwords. When the password parameter is used along with encrypted parameter, the

password must be exactly 128 hexadecimal characters in length. If the password strength feature is enabled, this command checks for password strength and returns an appropriate error if it fails to meet the password strength criteria. Giving the optional parameter **override-complexity-check** disables the validation of the password strength.

| Format | <pre>username name {password password [encrypted [override-complexity-check]   level level [encrypted [override-complexity-check]]   override-complexity-check] }   {level level [override-complexity-check] password}</pre> |
|--------|----------------------------------------------------------------------------------------------------|
| Mode   | Global Config                                                                                                    |

| Parameter                 | Description                                                                                                    |
|---------------------------|----------------------------------------------------------------------------------------------------|
| name                      | The name of the user. Range: 1-64 characters.                                                                                                    |
| password                  | The authentication password for the user. Range 8-64 characters. This value can be zero if the no passwords min-length command has been executed. The special characters allowed in the password include ! # \$ % & ' () * + , / : ; < = > @ $[ \ ] \ _ \ _ \ \{ \ \} \ \sim$ . |
| level                     | The user level. Level 0 can be assigned by a level 15 user to another user to suspend that user's access. Range 0-15. Enter access level 1 for Read Access or 15 for Read/Write Access. If not specified where it is optional, the privilege level is 1.                        |
| encrypted                 | Encrypted password entered, copied from another switch configuration.                                                                                                    |
| override-complexity-check | Disables the validation of the password strength.                                                                                                    |

#### Command example:

The following example configures user bob with password xxxyyymmmm and user level 15.

(NETGEAR Switch)(config)# username bob password xxxyyymmmm level 15

#### Command example:

The following example configures user *test* with password *testPassword* and assigns a user level of 1 (read-only). The password strength is not validated.

```
(NETGEAR Switch)(config)# username test password testPassword level 1
override-complexity-check
```

#### Command example:

(NETGEAR Switch) (Config)#username test password testtest

#### Command example:

```
(NETGEAR Switch) (Config)# username test password
e8d63677741431114f9e39a853a15e8fd35ad059e2e1b49816c243d7e08152b052eafbf23b528d348cdba1b
1b7ab91be842278e5e970dbfc62d16dcd13c0b864 level 1 encrypted override-complexity-check
```

(NETGEAR Switch) (Config)# username test level 15 password

```
Enter new password:*******
```

Confirm new password:\*\*\*\*\*\*\*

#### Command example:

(NETGEAR Switch) (Config) # username test level 15 override-complexity-check password

Enter new password:\*\*\*\*\*\*\*

Confirm new password:\*\*\*\*\*\*\*

#### no username

Use this command to remove a user name.

| Format | no username <i>name</i> |
|--------|-------------------------|
| Mode   | Global Config           |

### username name nopassword

Use this command to remove an existing user's password (NULL password).

| Format | username name nopassword [level level] |
|--------|----------------------------------------|
| Mode   | Global Config                          |

| Parameter | Description                                                                                                    |
|-----------|----------------------------------------------------------------------------------------------------|
| name      | The name of the user. Range: 1-32 characters.                                                                         |
| password  | The authentication password for the user. Range 8-64 characters.                                                      |
| level     | The user level. Level 0 can be assigned by a level 15 user to another user to suspend that user's access. Range 0-15. |

#### username name unlock

Use this command to allows a locked user account to be unlocked. Only a user with read/write access can reactivate a locked user account.

| Format | username name unlock |
|--------|----------------------|
| Mode   | Global Config        |

### username snmpv3 accessmode

This command specifies the snmpv3 access privileges for the specified login user. The valid access mode values are **readonly** and **readwrite**. The *username* is the login user name for which the specified access mode applies. The default is **readwrite** for the admin user

and **readonly** for all other users. You must enter the *username* in the same case you used when you added the user. To see the case of the user name, enter the **show users** command.

| Defaults | <ul><li>admin - readwrite</li><li>other - readonly</li></ul>      |
|----------|-------------------------------------------------------------------|
| Format   | username snmpv3 accessmode <i>username</i> {readonly   readwrite} |
| Mode     | Global Config                                                     |

#### no username snmpv3 accessmode

This command sets the snmpv3 access privileges for the specified user as **readwrite** for the admin user and **readonly** for all other users. The *username* value is the user name for which the specified access mode will apply.

| Format | no username snmpv3 accessmode username |
|--------|----------------------------------------|
| Mode   | Global Config                          |

### username snmpv3 authentication

This command specifies the authentication protocol to be used for the specified user. The valid authentication protocols are **none**, **md5** or **sha**. If you specify **md5** or **sha**, the login password is also used as the SNMPv3 authentication password and therefore must be at least eight characters in length. The **username** is the user name associated with the authentication protocol. You must enter the *username* in the same case you used when you added the user. To see the case of the user name, enter the **show users** command.

| Default | no authentication                                                 |  |
|---------|-------------------------------------------------------------------|--|
| Format  | username snmpv3 authentication <i>username</i> {none   md5   sha} |  |
| Mode    | Global Config                                                     |  |

#### no username snmpv3 authentication

This command sets the authentication protocol to be used for the specified user to *none*. The *username* is the user name for which the specified authentication protocol is used.

| Format | no username snmpv3 authentication username |
|--------|--------------------------------------------|
| Mode   | Global Config                              |

### username snmpv3 encryption

This command specifies the encryption protocol used for the specified user. The valid encryption protocols are **des** or **none**.

If you select **des**, you can specify the required key on the command line. The encryption key must be 8 to 64 characters long. If you select the **des** protocol but do not provide a key, the user is prompted for the key. When you use the **des** protocol, the login password is also used as the snmpv3 encryption password, so it must be a minimum of eight characters. If you select **none**, you do not need to provide a key.

The *username* value is the login user name associated with the specified encryption. You must enter the *username* in the same case you used when you added the user. To see the case of the user name, enter the **show users** command.

| Default | no encryption                                          |  |
|---------|--------------------------------------------------------|--|
| Format  | username snmpv3 encryption username {none   des [key]} |  |
| Mode    | Global Config                                          |  |

#### no username snmpv3 encryption

This command sets the encryption protocol to **none**. The *username* is the login user name for which the specified encryption protocol will be used.

| Format | no username snmpv3 encryption username |
|--------|----------------------------------------|
| Mode   | Global Config                          |

### username snmpv3 encryption encrypted

This command specifies the des encryption protocol and the required encryption key for the specified user. The encryption key must be 8 to 64 characters long.

| Default | no encryption                                         |  |
|---------|-------------------------------------------------------|--|
| Format  | username snmpv3 encryption encrypted username des key |  |
| Mode    | Global Config                                         |  |

#### show users

This command displays the configured user names and their settings. The **show users** command displays truncated user names. Use the **show users long** command to display the complete usernames. The **show users** command is only available for users with read/write privileges. The SNMPv3 fields are displayed only if SNMP is available on the system.

| Format | show users      |
|--------|-----------------|
| Mode   | Privileged EXEC |

#### M4200 and M4300 Series ProSAFE Managed Switches

| Term                  | Definition                                                                                                    |
|-----------------------|----------------------------------------------------------------------------------------------------|
| User Name             | The name the user enters to login using the serial port, Telnet or Web.                                                                                                    |
| Access Mode           | Shows whether the user is able to change parameters on the switch (Read/Write) or is only able to view them (Read Only). As a factory default, the "admin" user has Read/Write access and the "guest" has Read Only access.                                                                                |
| SNMPv3 Access Mode    | The SNMPv3 Access Mode. If the value is set to ReadWrite, the SNMPv3 user is able to set and retrieve parameters on the system. If the value is set to ReadOnly, the SNMPv3 user is only able to retrieve parameter information. The SNMPv3 access mode may be different than the CLI and Web access mode. |
| SNMPv3 Authentication | The authentication protocol to be used for the specified login user.                                                                                                    |
| SNMPv3 Encryption     | The encryption protocol to be used for the specified login user.                                                                                                    |

### show users long

This command displays the complete user names of the configured users on the switch.

| Format | show users long |
|--------|-----------------|
| Mode   | Privileged EXEC |

#### Command example:

```
(NETGEAR Switch) #show users long
User Name
______
admin
guest
test1111test1111test1111
```

### show users accounts

This command displays the local user status with respect to user account lockout and password aging. This command displays truncated user names. Use the **show users long** command to display the complete user names.

| Format | show users accounts [detail] |
|--------|------------------------------|
| Mode   | Privileged EXEC              |

| Term           | Definition                                                                     |
|----------------|--------------------------------------------------------------------------------|
| User Name      | The local user account's user name.                                            |
| Access Level   | The user's access level (1 for read-only or 15 for read/write).                |
| Password Aging | Number of days, since the password was configured, until the password expires. |

| Term                    | Definition                                                        |
|-------------------------|-------------------------------------------------------------------|
| Password Expiry<br>Date | The current password expiration date in date format.              |
| Lockout                 | Indicates whether the user account is locked out (true or false). |

If the detail keyword is included, the following additional fields display.

| Term                                  | Definition                                                                                                    |
|---------------------------------------|----------------------------------------------------------------------------------------------------|
| Password Override<br>Complexity Check | Displays the user's Password override complexity check status. By default it is disabled.                                         |
| Password Strength                     | Displays the user password's strength (Strong or Weak). This field is displayed only if the Password Strength feature is enabled. |

#### Command example:

The following example displays information about the local user database.

(NETGEAR Switch)#show users accounts

| UserName | Privilege | Password | Password    | Lockout |
|----------|-----------|----------|-------------|---------|
|          |           | Aging    | Expiry date |         |
|          |           |          |             |         |
| admin    | 15        |          |             | False   |
| guest    | 1         |          |             | False   |

console#show users accounts detail

| UserName                                       | admin          |
|------------------------------------------------|----------------|
| Privilege                                      | 15             |
| Password Aging                                 |                |
| Password Expiry                                |                |
| Lockout                                        | False          |
| Override Complexity Check                      | Disable        |
| Password Strength                              |                |
|                                                |                |
|                                                |                |
| UserName                                       | guest          |
| UserName<br>Privilege                          | 5              |
|                                                | 1              |
| Privilege                                      | 1              |
| Privilege<br>Password Aging                    | 1<br>          |
| Privilege<br>Password Aging<br>Password Expiry | 1<br><br>False |

### show users login-history [long]

Use this command to display information about the login history of users.

| Format | show users login-history [long] |
|--------|---------------------------------|
| Mode   | Privileged EXEC                 |

### show users login-history [username]

Use this command to display information about the login history of users.

|                      | Format | show users login-history [username name] |
|----------------------|--------|------------------------------------------|
| Node Privileged EXEC | Mode   | Privileged EXEC                          |

| Parameter | Description                               |
|-----------|-------------------------------------------|
| name      | Name of the user. Range: 1-20 characters. |

#### Command example:

The following example shows user login history outputs:

### login authentication

Use this command to specify the login authentication method list for a line (console, telnet, or SSH). The default configuration uses the default set with the command **aaa authentication login**.

| Format               | login authentication {default   list-name}                                                     |
|----------------------|------------------------------------------------------------------------------------------------|
| Mode                 | Line Configuration                                                                             |
|                      |                                                                                                |
|                      |                                                                                                |
| Parameter            | Description                                                                                    |
| Parameter<br>default | Description           Uses the default list created with the aaa authentication login command. |

#### Command example:

The following example specifies the default authentication method for a console:

(NETGEAR Switch) (config)# line console (NETGEAR Switch) (config-line)# login authentication default

#### no login authentication

Use this command to return to the default specified by the **authentication** login command.

| Format | no login authentication {default   <i>list-name</i> } |
|--------|-------------------------------------------------------|
| Mode   | Line Configuration                                    |

### password (Line Configuration)

Use the password command in Line Configuration mode to specify a password on a line. The default configuration is no password is specified.

| Format | password [password [encrypted]] |
|--------|---------------------------------|
| Mode   | Line Config                     |

| Parameter | Definition                                                                                                    |
|-----------|----------------------------------------------------------------------------------------------------|
| password  | Password for this level. Range: 8-64 characters                                                                                                    |
| encrypted | Encrypted password to be entered, copied from another switch configuration. The encrypted password should be 128 characters long because the assumption is that this password is already encrypted with AES. |

#### Command example:

The following example specifies a password *mcmxxyyy* on a line.

(NETGEAR Switch)(config-line)# password mcmxxyyy

#### Command example:

```
(NETGEAR Switch)(Config-line) # password testtest
```

```
(NETGEAR Switch) (Config-line)# password
e8d63677741431114f9e39a853a15e8fd35ad059e2e1b49816c243d7e08152b052eafbf23b528d348cdba1b
1b7ab91be842278e5e970dbfc62d16dcd13c0b864 encrypted
```

(NETGEAR Switch) (Config-line) # password

Enter new password:\*\*\*\*\*\*\* Confirm new password:\*\*\*\*\*\*\*

#### no password (Line Configuration)

Use this command to remove the password on a line.

| Format | no password |
|--------|-------------|
| Mode   | Line Config |

# password (User EXEC)

This command allow a user to change the password. The user must enter this command after the password has aged. The user is prompted to enter the old password and the new password.

| Format | password  |
|--------|-----------|
| Mode   | User EXEC |

#### Command example:

The following example shows the prompt sequence for executing the password command:

```
(NETGEAR Switch)>password
Enter old password:*******
Enter new password:*******
Confirm new password:*******
```

# enable password (Privileged EXEC)

Use the **enable password** configuration command to set a local password to control access to the privileged EXEC mode.

| Format | enable password [password [encrypted]] |
|--------|----------------------------------------|
| Mode   | Privileged EXEC                        |
|        |                                        |

| Parameter | Description                                                                                                    |
|-----------|----------------------------------------------------------------------------------------------------|
| password  | Password string. Range: 8-64 characters.                                                                                                    |
| encrypted | Encrypted password you entered, copied from another switch configuration. The encrypted password should be 128 characters long because the assumption is that this password is already encrypted with AES. |

#### Command example:

(NETGEAR Switch) #enable password testtest

```
(NETGEAR Switch) #enable password
e8d63677741431114f9e39a853a15e8fd35ad059e2e1b49816c243d7e08152b052eafbf23b528d348cdba1b
lb7ab91be842278e5e970dbfc62d16dcd13c0b864 encrypted
```

(NETGEAR Switch) #enable password

```
Enter old password:*******
Enter new password:*******
Confirm new password:*******
```

# no enable password (Privileged EXEC)

Use the no enable password command to remove the password requirement.

| Format | no enable password |
|--------|--------------------|
| Mode   | Privileged EXEC    |

# passwords min-length

Use this command to enforce a minimum password length for local users. The value also applies to the enable password. The *length* argument is a number in the range 8–64.

| Default | 8                           |
|---------|-----------------------------|
| Format  | passwords min-length length |
| Mode    | Global Config               |

#### no passwords min-length

Use this command to set the minimum password length to the default value.

| Format | no passwords min-length |
|--------|-------------------------|
| Mode   | Global Config           |

# passwords history

Use this command to set the number of previous passwords that can be stored for each user account. When a local user changes his or her password, the user is not be able to reuse any password stored in password history. This ensures that users do not reuse their passwords often. The number argument is a number in the range 0–10.

| Default | 0                        |
|---------|--------------------------|
| Format  | passwords history number |
| Mode    | Global Config            |

#### no passwords history

Use this command to set the password history to the default value.

| Format | no passwords history |
|--------|----------------------|
| Mode   | Global Config        |

# passwords aging

Use this command to implement aging on passwords for local users. When a user's password expires, the user is prompted to change it before logging in again. The *days* argument is a number in the range 1–365 days. The default is 0, or no aging.

| Default | 0                    |
|---------|----------------------|
| Format  | passwords aging days |
| Mode    | Global Config        |

#### no passwords aging

Use this command to set the password aging to the default value.

| Format | no passwords aging |
|--------|--------------------|
| Mode   | Global Config      |

# passwords lock-out

Use this command to strengthen the security of the switch by locking user accounts that have failed login due to wrong passwords. When a lockout count is configured, a user that is logged in must enter the correct password within that count. Otherwise the user will be locked out from further switch access. Only a user with read/write access can reactivate a locked user account. Password lockout does not apply to logins from the serial console. The *number* argument is a number in the range 1–5. The default is 0, or no lockout count enforced.

| Default | 0                         |
|---------|---------------------------|
| Format  | passwords lock-out number |
| Mode    | Global Config             |

#### no passwords lock-out

Use this command to set the password lock-out count to the default value.

| Format | no passwords lock-out |
|--------|-----------------------|
| Mode   | Global Config         |

# passwords strength-check

Use this command to enable the password strength feature. It is used to verify the strength of a password during configuration.

| Default | Disable                  |
|---------|--------------------------|
| Format  | passwords strength-check |
| Mode    | Global Config            |

#### no passwords strength-check

Use this command to set the password strength checking to the default value.

| Format | no passwords strength-check |
|--------|-----------------------------|
| Mode   | Global Config               |

# passwords strength maximum consecutive-characters

Use this command to set the maximum number of consecutive characters to be used in password strength. The *number* argument is a number in the range 0–15. The default is 0. Minimum of 0 means no restriction on that set of characters.

| Default | 0                                                        |
|---------|----------------------------------------------------------|
| Format  | passwords strength maximum consecutive-characters number |
| Mode    | Global Config                                            |

# passwords strength maximum repeated-characters

Use this command to set the maximum number of repeated characters to be used in password strength. The *number* argument is a number in the range 0–15. The default is 0. Minimum of 0 means no restriction on that set of characters.

| Default | 0                                                     |
|---------|-------------------------------------------------------|
| Format  | passwords strength maximum repeated-characters number |
| Mode    | Global Config                                         |

# passwords strength minimum uppercase-letters

Use this command to enforce a minimum number of uppercase letters that a password should contain. The *number* argument is a number in the range 0-16. The default is 2. Minimum of 0 means no restriction on that set of characters.

| Default | 2                                                   |
|---------|-----------------------------------------------------|
| Format  | passwords strength minimum uppercase-letters number |
| Mode    | Global Config                                       |

#### no passwords strength minimum uppercase-letters

Use this command to reset the minimum uppercase letters required in a password to the default value.

| Format | no passwords minimum uppercase-letter |
|--------|---------------------------------------|
| Mode   | Global Config                         |

# passwords strength minimum lowercase-letters

Use this command to enforce a minimum number of lowercase letters that a password should contain. The *number* argument is a number in the range 0-16. The default is 2. Minimum of 0 means no restriction on that set of characters.

| Default | 2                                                   |
|---------|-----------------------------------------------------|
| Format  | passwords strength minimum lowercase-letters number |
| Mode    | Global Config                                       |

# no passwords strength minimum lowercase-letters

Use this command to reset the minimum lower letters required in a password to the default value.

| Format | no passwords minimum lowercase-letter |
|--------|---------------------------------------|
| Mode   | Global Config                         |

# passwords strength minimum numeric-characters

Use this command to enforce a minimum number of numeric characters that a password should contain. The *number* argument is a number in the range 0–16. T The default is 2. Minimum of 0 means no restriction on that set of characters.

| Default | 2                                                    |
|---------|------------------------------------------------------|
| Format  | passwords strength minimum numeric-characters number |
| Mode    | Global Config                                        |

#### no passwords strength minimum numeric-characters

Use this command to reset the minimum numeric characters required in a password to the default value.

| Format | no passwords minimum numeric-characters |
|--------|-----------------------------------------|
| Mode   | Global Config                           |

# passwords strength minimum special-characters

Use this command to enforce a minimum number of special characters that a password should contain. The *number* argument is a number in the range 0–16. The default is 2. Minimum of 0 means no restriction on that set of characters.

| Default | 2                                                    |
|---------|------------------------------------------------------|
| Format  | passwords strength minimum special-characters number |
| Mode    | Global Config                                        |

#### no passwords strength minimum special-characters

Use this command to reset the minimum special characters required in a password to the default value.

| Format | no passwords minimum special-characters |
|--------|-----------------------------------------|
| Mode   | Global Config                           |

# passwords strength minimum character-classes

Use this command to enforce a minimum number of characters classes that a password should contain. Character classes are uppercase letters, lowercase letters, numeric characters and special characters. The *number* argument is a number in the range 0–4. The default is 4.

| Default | 4                                                   |
|---------|-----------------------------------------------------|
| Format  | passwords strength minimum character-classes number |
| Mode    | Global Config                                       |

#### no passwords strength minimum character-classes

Use this command to reset the minimum number of character classes required in a password to the default value.

| Format | no passwords minimum character-classes |
|--------|----------------------------------------|
| Mode   | Global Config                          |

# passwords strength exclude-keyword

Use this command to exclude the specified keyword while configuring the password. The password does not accept the keyword in any form (in between the string, case in-sensitive and reverse) as a substring. You can configure up to a maximum of three keywords.

| Format | passwords strength exclude-keyword keyword |
|--------|--------------------------------------------|
| Mode   | Global Config                              |

#### no passwords strength exclude-keyword

Use this command to reset the restriction for the specified keyword or all the keywords configured.

| Format | no passwords exclude-keyword [keyword] |
|--------|----------------------------------------|
| Mode   | Global Config                          |

# show passwords configuration

Use this command to display the configured password management settings.

| Format | show passwords configuration |
|--------|------------------------------|
| Mode   | Privileged EXEC              |

| Term                                       | Definition                                                                                                    |
|--------------------------------------------|----------------------------------------------------------------------------------------------------|
| Minimum Password Length                    | Minimum number of characters required when changing passwords.                                                 |
| Password History                           | Number of passwords to store for reuse prevention.                                                             |
| Password Aging                             | Length in days that a password is valid.                                                                       |
| Lockout Attempts                           | Number of failed password login attempts before lockout.                                                       |
| Minimum Password<br>Uppercase Letters      | Minimum number of uppercase characters required when configuring passwords.                                    |
| Minimum Password<br>Lowercase Letters      | Minimum number of lowercase characters required when configuring passwords.                                    |
| Minimum Password Numeric<br>Characters     | Minimum number of numeric characters required when configuring passwords.                                      |
| Maximum Password<br>Consecutive Characters | Maximum number of consecutive characters required that the password should contain when configuring passwords. |
| Maximum Password<br>Repeated Characters    | Maximum number of repetition of characters that the password should contain when configuring passwords.        |

| Term                                  | Definition                                                                                                    |
|---------------------------------------|----------------------------------------------------------------------------------------------------|
| Minimum Password<br>Character Classes | Minimum number of character classes (uppercase, lowercase, numeric and special) required when configuring passwords. |
| Password Exclude-Keywords             | The set of keywords to be excluded from the configured password when strength checking is enabled.                   |

# show passwords result

Use this command to display the last password set result information.

| Format | show passwords result |
|--------|-----------------------|
| Mode   | Privileged EXEC       |

| Term                               | Definition                                                                                                    |
|------------------------------------|----------------------------------------------------------------------------------------------------|
| Last User Whose Password<br>Is Set | Shows the name of the user with the most recently set password.                                                            |
| Password Strength Check            | Shows whether password strength checking is enabled.                                                                       |
| Last Password Set Result           | Shows whether the attempt to set a password was successful. If the attempt failed, the reason for the failure is included. |

#### aaa ias-user username

The Internal Authentication Server (IAS) database is a dedicated internal database used for local authentication of users for network access through the IEEE 802.1X feature.

Use the **aaa ias-user username** command in Global Config mode to add the specified user to the internal user database. This command also changes the mode to AAA User Config mode.

| Format | aaa ias-user username <i>user</i> |
|--------|-----------------------------------|
| Mode   | Global Config                     |

#### no aaa ias-user username

Use this command to remove the specified user from the internal user database.

| Format | no aaa ias-user username <i>user</i> |
|--------|--------------------------------------|
| Mode   | Global Config                        |

#### Command example:

```
(NETGEAR Switch) #
(NETGEAR Switch) #configure
(NETGEAR Switch) (Config)#aaa ias-user username client-1
((NETGEAR Switch)(Config-aaa-ias-User)#exit
```

(NETGEAR Switch) (Config)#no aaa ias-user username client-1
(NETGEAR Switch) (Config)#

# aaa session-id

Use this command in Global Config mode to specify if the same session-id is used for Authentication, Authorization and Accounting service type within a session.

| Default | common                           |
|---------|----------------------------------|
| Format  | aaa session-id [common   unique] |
| Mode    | Global Config                    |

| Parameter | Description                                        |
|-----------|----------------------------------------------------|
| common    | Use the same session-id for all AAA Service types. |
| unique    | Use a unique session-id for all AAA Service types. |

#### no aaa session-id

Use this command in Global Config mode to reset the aaa session-id behavior to the default.

| Format | no aaa session-id [unique] |
|--------|----------------------------|
| Mode   | Global Config              |

#### aaa accounting

Use this command in Global Config mode to create an accounting method list for user EXEC sessions, user-executed commands, or DOT1X. This list is identified by the default keyword or by a user-specified *list-name*. Accounting records, when enabled for a line-mode, can be sent at both the beginning and at the end (start-stop) or only at the end (stop-only). If none is specified, accounting records are notified to a TACACS+ server. If radius is the specified accounting method, accounting records are notified to a RADIUS server.

Please note the following:

- A maximum of five Accounting Method lists can be created for each exec and commands type.
- Only the default Accounting Method list can be created for DOT1X. There is no provision to create more.
- The same list-name can be used for both exec and commands accounting type
- AAA Accounting for commands with RADIUS as the accounting method is not supported.
- Start-stop or None are the only supported record types for DOT1X accounting. Start-stop enables accounting and None disables accounting.
- RADIUS is the only accounting method type supported for DOT1X accounting.

| Format | aaa accounting {exec   commands   dot1x} {default   <i>list-name</i> } {start-stop   stop-only  none} method1 [method2] |
|--------|----------------------------------------------------------------------------------------------------|
| Mode   | Global Config                                                                                                    |

| Parameter  | Description                                                                                                    |
|------------|----------------------------------------------------------------------------------------------------|
| exec       | Provides accounting for a user EXEC terminal sessions.                                                                                                    |
| commands   | Provides accounting for all user executed commands.                                                                                                    |
| dot1x      | Provides accounting for DOT1X user commands.                                                                                                    |
| default    | The default list of methods for accounting services.                                                                                                    |
| list-name  | Character string used to name the list of accounting methods.                                                                                                    |
| start-stop | Sends a start accounting notice at the beginning of a process and a stop accounting notice at the beginning of a process and a stop accounting notice at the end of a process. |
| stop-only  | Sends a stop accounting notice at the end of the requested user process.                                                                                                    |
| none       | Disables accounting services on this line.                                                                                                    |
| method     | Use either TACACS or radius server for accounting purposes.                                                                                                    |

#### Command example:

```
(NETGEAR Switch) #
(NETGEAR Switch) #configure
(NETGEAR Switch) #aaa accounting commands default stop-only tacacs
(NETGEAR Switch) #aaa accounting exec default start-stop radius
(NETGEAR Switch) #aaa accounting dot1x default start-stop radius
(NETGEAR Switch) #aaa accounting dot1x default none
(NETGEAR Switch) #exit
```

#### Command example:

For the same set of accounting type and list name, the administrator can change the record type, or the methods list, without having to first delete the previous configuration:

```
(NETGEAR Switch) #
(NETGEAR Switch) #configure
(NETGEAR Switch) #aaa accounting exec ExecList stop-only tacacs
(NETGEAR Switch) #aaa accounting exec ExecList start-stop tacacs
(NETGEAR Switch) #aaa accounting exec ExecList start-stop tacacs radius
```

The first **aaa** command creates a method list for exec sessions with the name ExecList, with record-type as **stop-only** and the method as **tacacs**. The second command changes the record type from **stop-only** to **start-stop** for the same method list. The third command, for the same list changes the methods list from **tacacs** to **tacacs, radius**.

#### no aaa accounting

This command deletes the accounting method list.

| Format | no aaa accounting {exec   commands   dot1x} {default   <i>list-name</i> } |
|--------|---------------------------------------------------------------------------|
| Mode   | Global Config                                                             |

#### Command example:

| (NETGEAR Switch) | #                                                                        |
|------------------|--------------------------------------------------------------------------|
| (NETGEAR Switch) | #configure                                                               |
| (NETGEAR Switch) | <pre>#aaa accounting commands userCmdAudit stop-only tacacs radius</pre> |
| (NETGEAR Switch) | <pre>#no aaa accounting commands userCmdAudit</pre>                      |
| (NETGEAR Switch) | #exit                                                                    |

# password (AAA IAS User Config)

Use this command to specify a password for a user in the IAS database. An optional parameter encrypted is provided to indicate that the password given to the command is already preencrypted.

| Format | password password [encrypted] |
|--------|-------------------------------|
| Mode   | AAA IAS User Config           |

| Parameter | Definition                                                                  |
|-----------|-----------------------------------------------------------------------------|
| password  | Password for this level. Range: 8-64 characters                             |
| encrypted | Encrypted password to be entered, copied from another switch configuration. |

#### Command example:

```
(NETGEAR Switch) #
(NETGEAR Switch) #configure
(NETGEAR Switch) (Config)#aaa ias-user username client-1
(NETGEAR Switch) (Config-aaa-ias-User)#password client123
(NETGEAR Switch) (Config-aaa-ias-User)#no password
```

#### Command example:

The following is an example of adding a MAB Client to the Internal user database:

```
(NETGEAR Switch) #
(NETGEAR Switch) #configure
(NETGEAR Switch) (Config)#aaa ias-user username lf3ccbl157
(NETGEAR Switch) (Config-aaa-ias-User)#password lf3ccbl157
(NETGEAR Switch) (Config-aaa-ias-User)#exit
(NETGEAR Switch) (Config)#
```

## no password (AAA IAS User Config)

Use this command to clear the password of a user.

| Format | no password         |
|--------|---------------------|
| Mode   | AAA IAS User Config |

# clear aaa ias-users

Use this command to remove all users from the IAS database.

| Format | clear aaa ias-users |
|--------|---------------------|
| Mode   | Privileged Exec     |

#### Command example:

```
(NETGEAR Switch) #clear aaa ias-users
```

# show aaa ias-users

Use this command to display configured IAS users and their attributes. Passwords configured are not shown in the show command output.

| Format | show aaa ias-users [username] |
|--------|-------------------------------|
| Mode   | Privileged EXEC               |

#### Command example:

(NETGEAR Switch) #show aaa ias-users

UserName -----Client-1 Client-2

Following are the IAS configuration commands shown in the output of **show running-config** command. Passwords shown in the command output are always encrypted.

```
aaa ias-user username client-1
password a45c74fdf50a558a2b5cf05573cd633bac2c6c598d54497ad4c46104918f2c encrypted
exit
```

# accounting

Use this command in Line Configuration mode to apply the accounting method list to a line config (console/telnet/ssh).

| Format    | aco | accounting {exec   commands} {default   <i>list-name</i> }                                                                                                    |  |
|-----------|-----|----------------------------------------------------------------------------------------------------|--|
| Mode      | Lin | Line Configuration                                                                                                    |  |
|           |     |                                                                                                    |  |
| Parameter |     | Description                                                                                                    |  |
| exec      |     | Causes accounting for an EXEC session.                                                                                                    |  |
| commands  |     | This causes accounting for each command execution attempt. If a user is enabling accounting for exec mode for the current line-configuration type, the user will be logged out. |  |
| default   |     | The default Accounting List                                                                                                    |  |

#### Command example:

listname

```
(NETGEAR Switch) #
(NETGEAR Switch) #configure
(NETGEAR Switch) (Config)#line telnet
(NETGEAR Switch)(Config-line)# accounting exec default
(NETGEAR Switch) #exit
```

#### no accounting

Use this command to remove accounting from a Line Configuration mode.

Enter a string of not more than 15 characters.

| Format | no accounting {exec   commands] |
|--------|---------------------------------|
| Mode   | Line Configuration              |

#### show accounting

Use this command to display ordered methods for accounting lists.

| Format | show accounting |
|--------|-----------------|
| Mode   | Privileged EXEC |

#### Command example:

(NETGEAR Switch) #show accounting
Number of Accounting Notifications sent at beginning of an EXEC session:
0
Errors when sending Accounting Notifications beginning of an EXEC session:
0
Number of Accounting Notifications at end of an EXEC session:
0
Errors when sending Accounting Notifications at end of an EXEC session:
0
Number of Accounting Notifications sent at beginning of a command execution:
0

| Errors when sending Accounting Notifications at beginning of a command execution: | 0 |
|-----------------------------------------------------------------------------------|---|
| Number of Accounting Notifications sent at end of a command execution:            | 0 |
| Errors when sending Accounting Notifications at end of a command execution:       | 0 |

# show accounting methods

Use this command to display configured accounting method lists.

| Format | show accounting methods |
|--------|-------------------------|
| Mode   | Privileged EXEC         |

#### Command example:

```
(NETGEAR Switch) #
(NETGEAR Switch) #show accounting methods
```

| Acct Type | e Method Name    | Record Type    | Method Type |
|-----------|------------------|----------------|-------------|
|           |                  |                |             |
| Exec      | dfltExecList     | start-stop     | TACACS      |
| Commands  | dfltCmdsList     | stop-only      | TACACS      |
| Commands  | UserCmdAudit     | start-stop     | TACACS      |
| DOT1X     | dfltDot1xList    | start-stop     | radius      |
|           |                  |                |             |
| Line      | EXEC Method List | Command Method | List        |
|           |                  |                |             |
| Console   | dfltExecList     | dfltCmdsList   |             |
| Telnet    | dfltExecList     | dfltCmdsList   |             |
| SSH       | dfltExecList     | UserCmdAudit   |             |

# clear accounting statistics

This command clears the accounting statistics.

| Format | clear accounting statistics |
|--------|-----------------------------|
| Mode   | Privileged Exec             |

# show domain-name

This command displays the configured domain-name.

| Format | show domain-name |
|--------|------------------|
| Mode   | Privileged Exec  |

#### Command example:

(NETGEAR Switch) #
(NETGEAR Switch) #show domain-name

Domain : Enable Domain-name :abc

# **SNMP Commands**

This section describes the commands that you can use to configure Simple Network Management Protocol (SNMP) on the switch. You can configure the switch to act as an SNMP agent so that it can communicate with SNMP managers on your network.

#### snmp-server

This command sets the name and the physical location of the switch and the organization responsible for the network. The range for the *name*, *loc* and *con* parameters is from 1 to 31 alphanumeric characters.

| Default | none                                                               |
|---------|--------------------------------------------------------------------|
| Format  | <pre>snmp-server {sysname name   location loc   contact con}</pre> |
| Mode    | Global Config                                                      |

# snmp-server community

This command adds (and names) a new SNMP community. A community name is associated with the switch and with a set of SNMP managers that manage the community with a specified privileged level. The length of the *name* parameter can be up to 16 case-sensitive characters.

**Note:** Community names in the SNMP Community table must be unique. If multiple entries are made using the same community name, the first entry is kept and processed and all duplicate entries are ignored.

| Format | snmp-server community name |
|--------|----------------------------|
| Mode   | Global Config              |

#### no snmp-server community

This command removed a community name from the table. The *name* parameter is the community name that must be deleted.

| Format | no snmp-server community name |  |
|--------|-------------------------------|--|
| Mode   | Global Config                 |  |

# snmp-server community ipaddr

This command sets a client IP address for an SNMP community. The SNMP community sends SNMP packets from this address. The address along with the client IP mask value denotes a range of IP addresses from which SNMP clients can use the community to access the device. A value of 0.0.0.0 allows access from any IP address. Otherwise, this value is ANDed with the mask to determine the range of allowed client IP addresses. The name is the applicable community name.

| Default | 0.0.0                                    |
|---------|------------------------------------------|
| Format  | snmp-server community ipaddr ipaddr name |
| Mode    | Global Config                            |

#### no snmp-server community ipaddr

This command sets a client IP address for an SNMP community to 0.0.0.0. The name is the applicable community name.

| Format | no snmp-server community ipaddr name |
|--------|--------------------------------------|
| Mode   | Global Config                        |

# snmp-server community ipmask

This command sets a client IP mask for an SNMP community. The SNMP community sends SNMP packets from an address with this client IP mask. The address along with the client IP mask value denotes a range of IP addresses from which SNMP clients can use the community to access the device. A value of 255.255.255.255 allows access from only one computer and specifies that computer's IP address as the client IP address. A value of 0.0.0.0 allows access from any IP address. The name is the applicable community name.

| Default | 0.0.0.0                                  |
|---------|------------------------------------------|
| Format  | snmp-server community ipmask ipmask name |
| Mode    | Global Config                            |

#### no snmp-server community ipmask

This command sets a client IP mask for an SNMP community to 0.0.0.0. The name is the applicable community name.

| Format | no snmp-server community ipmask name |
|--------|--------------------------------------|
| Mode   | Global Config                        |

#### snmp-server community mode

This command activates an SNMP community. If a community is enabled, an SNMP manager that is associated with this community manages the switch according to its access right. If the community is disabled, no SNMP requests using this community are accepted. In this case, the SNMP manager that is associated with this community cannot manage the switch until the status is changed back to enabled.

| Default | <ul> <li>private and public communities - enabled</li> <li>other four - disabled</li> </ul> |
|---------|---------------------------------------------------------------------------------------------|
| Format  | snmp-server community mode name                                                             |
| Mode    | Global Config                                                                               |

#### no snmp-server community mode

This command deactivates an SNMP community. If the community is disabled, no SNMP requests using this community are accepted. In this case, the SNMP manager that is associated with this community cannot manage the switch until the status is changed back to enabled.

| Format | no snmp-server community mode name |
|--------|------------------------------------|
| Mode   | Global Config                      |

#### snmp-server community ro

This command restricts access to switch information. The access mode is read-only (also called public).

| Format | snmp-server community ro name |
|--------|-------------------------------|
| Mode   | Global Config                 |

#### snmp-server community rw

This command restricts access to switch information. The access mode is read/write (also called private).

| Format | snmp-server community rw name |
|--------|-------------------------------|
| Mode   | Global Config                 |

## snmp-server enable traps violation

This command enables the switch to send violation traps. The switch sends a violation trap if it receives a packet with a disallowed MAC address on a locked port.

**Note:** For information about port security commands, see *Protected Ports Commands* on page 432.

| Default | disabled                           |
|---------|------------------------------------|
| Format  | snmp-server enable traps violation |
| Mode    | Interface Config                   |

#### no snmp-server enable traps violation

This command prevents the switch from sending violation traps.

| Format | no snmp-server enable traps violation |
|--------|---------------------------------------|
| Mode   | Interface Config                      |

# snmp-server enable traps

This command enables the Authentication Flag.

| Default | enabled                  |
|---------|--------------------------|
| Format  | snmp-server enable traps |
| Mode    | Global Config            |

#### no snmp-server enable traps

This command disables the Authentication Flag.

| Format | no snmp-server enable traps |
|--------|-----------------------------|
| Mode   | Global Config               |

# snmp-server enable traps linkmode

This command enables Link Up/Down traps for the entire switch. If enabled, the switch sends link traps only if the Link Trap flag setting that is associated with a port is enabled. For more information, see *snmp trap link-status* on page 131

| Default | enabled                           |
|---------|-----------------------------------|
| Format  | snmp-server enable traps linkmode |
| Mode    | Global Config                     |

#### no snmp-server enable traps linkmode

This command disables Link Up/Down traps for the entire switch.

| Format | no snmp-server enable traps linkmode |
|--------|--------------------------------------|
| Mode   | Global Config                        |

# snmp-server enable traps multiusers

This command enables multiple user traps. If the traps are enabled, the switch sends a multiple user trap if a user logs in to the terminal interface (EIA 232 or Telnet) while an existing terminal interface session is already established.

| Default | enabled                             |
|---------|-------------------------------------|
| Format  | snmp-server enable traps multiusers |
| Mode    | Global Config                       |

#### no snmp-server enable traps multiusers

This command disables multiple user traps.

| Format | no snmp-server enable traps multiusers |
|--------|----------------------------------------|
| Mode   | Global Config                          |

# snmp-server enable traps stpmode

This command enables the switch to send new root traps and topology change notification traps.

| Default | enabled                          |
|---------|----------------------------------|
| Format  | snmp-server enable traps stpmode |
| Mode    | Global Config                    |

#### no snmp-server enable traps stpmode

This command prevents the switch from sending new root traps and topology change notification traps.

| Format | no snmp-server enable traps stpmode |
|--------|-------------------------------------|
| Mode   | Global Config                       |

#### snmp-server port

This command modifies the port that the switch uses to detect SNMP messages. By default, the switch uses UDP port 161 to detect SNMP messages.

| Default | 161                     |
|---------|-------------------------|
| Format  | snmp-server port number |
| Mode    | User EXEC               |

#### no snmp-server port

This command resets the port that the switch uses to detect SNMP messages. After you enter this command, the switch uses UDP port 161 to detect SNMP messages.

| Format | no snmp-server port |
|--------|---------------------|
| Mode   | User EXEC           |

#### snmp-server trapsend

Use this command to set the UDP port to which traps are sent by the SNMP server.

| Default | 50505                       |
|---------|-----------------------------|
| Format  | snmp-server trapsend number |
| Mode    | Global Config               |

#### no snmp-server trapsend

Use this command to reset the UDP port to which traps are sent by the SNMP server to the default port of 50505.

| Format | no snmp-server trapsend |
|--------|-------------------------|
| Mode   | Global Config           |

# snmptrap

This command adds an SNMP trap receiver. The *snmpversion* parameter is the version of SNMP. The version parameter option can be **snmpv1** or **snmpv2**. You can set the SNMP trap address as an IPv4 or IPv6 global address.

The name parameter does not need to be unique, however; the combination of name and *ipaddr* or *ip6addr* must be unique. Multiple entries can exist with the same name as long as they are associated with a different *ipaddr* or *ip6addr*. The reverse scenario is also acceptable. The name is the community name used when sending the trap to the receiver, but the name is not directly associated with the SNMP Community table (see *snmp-server community* on page 123).

| Default | snmpv2                                                                               |
|---------|--------------------------------------------------------------------------------------|
| Format  | <pre>snmptrap name {ipaddr ipaddr   ip6addr ip6addr} [snmpversion snmpversion]</pre> |
| Mode    | Global Config                                                                        |

#### Command example:

(NETGEAR Switch) # snmptrap mytrap ip6addr 3099::2

#### no snmptrap

This command delete trap receivers for a community.

| Format | no snmptrap <i>name</i> {ipaddr <i>ipaddr</i>   ip6addr <i>ip6addr</i> } |
|--------|--------------------------------------------------------------------------|
| Mode   | Global Config                                                            |

# snmptrap snmpversion

This command modifies the SNMP version of a trap. The maximum length of the *name* parameter is 16 case-sensitive alphanumeric characters. The *snmpversion* parameter options are *snmpv1* or *snmpv2*.

Note: This command does not support a no form.

| Default | snmpv2                                                                    |
|---------|---------------------------------------------------------------------------|
| Format  | <pre>snmptrap snmpversion name {ipaddr   ip6addr} {snmpv1   snmpv2}</pre> |
| Mode    | Global Config                                                             |

# snmptrap ipaddr

This command assigns a new IP address or host name to a community name. The name can use up to 16 case-sensitive alphanumeric characters.

# **Note:** IP addresses in the SNMP trap receiver table must be unique. If you make multiple entries using the same IP address, the first entry is retained and processed. All duplicate entries are ignored.

| Format | snmptrap ipaddr name ipaddrold ipaddrnew |
|--------|------------------------------------------|
| Mode   | Global Config                            |

# snmptrap mode

This command activates an SNMP trap. Enabled trap receivers are active (that is, able to receive traps).

| Format | <pre>snmptrap mode name {ipaddr   ip6addr}</pre> |
|--------|--------------------------------------------------|
| Mode   | Global Config                                    |

#### no snmptrap mode

This command deactivates an SNMP trap. Disabled trap receivers are inactive (that is, not able to receive traps).

| Format | no snmptrap mode <i>name</i> { <i>ipaddr</i>   <i>ip6addr</i> } |
|--------|-----------------------------------------------------------------|
| Mode   | Global Config                                                   |

# snmptrap source-interface

This command configures the global source interface (that is, the source IP address) for all SNMP communication between the SNMP client and the server.

|      | <pre>snmptrap source-interface {unit/slot/port   loopback loopback-id   tunnel<br/>tunnel-id   vlan vlan-id}</pre> |
|------|----------------------------------------------------------------------------------------------------|
| Mode | Global Config                                                                                                    |

| Parameter      | Description                                                                                                    |
|----------------|----------------------------------------------------------------------------------------------------|
| unit/slot/port | The unit identifier that is assigned to the switch.                                                                |
| loopback-id    | The loopback interface that you want to use as the source IP address. The range of the loopback ID is from 0 to 7. |
| tunnel-id      | The tunnel interface that you want to use as the source IP address. The range of the tunnel ID is from 0 to 7.     |
| vlan-id        | The VLAN interface that you want to use as the source IP address. The range of the VLAN ID is from 1 to 4093.      |

#### no snmptrap source-interface

This command removes the global source interface for all SNMP communication between the SNMP client and the server.

| Format | no snmptrap source-interface |
|--------|------------------------------|
| Mode   | Global Config                |

## snmp trap link-status

This command enables link status traps for an interface or for all interfaces.

| Format | snmp trap link-status |
|--------|-----------------------|
| Mode   | Interface Config      |

#### no snmp trap link-status

This command disables link status traps for an interface.

| Format | no snmp trap link-status |
|--------|--------------------------|
| Mode   | Interface Config         |

# snmp trap link-status all

This command enables link status traps for all interfaces.

| Format | snmp trap link-status all |
|--------|---------------------------|
| Mode   | Global Config             |

#### no snmp trap link-status

This command disables link status traps for all interfaces.

| Format | no snmp trap link-status all |
|--------|------------------------------|
| Mode   | Global Config                |

#### show snmp-server

This command shows the UDP port to which the SNMP server is connected and on which the switch sends SNMP traps.

| Format | show snmp-server |
|--------|------------------|
| Mode   | User EXEC        |

#### Command example:

| (NETGEAR Switch)#show snmp-server |     |
|-----------------------------------|-----|
| SNMP Server Port                  | 161 |
| SNMP Trap Send Port               | 162 |

# show snmpcommunity

This command displays SNMP community information. Six communities are supported. You can add, change, or delete communities. You do not need to reset the switch for changes to take effect.

The SNMP agent of the switch complies with SNMP Versions 1, 2, and 3. For more information about the SNMP specification, see the SNMP RFCs. The SNMP agent sends traps through TCP/IP to an external SNMP manager based on the SNMP configuration (the trap receiver and other SNMP community parameters).

| Format                    | show snmpcommunity                                                                                                    |  |  |
|---------------------------|----------------------------------------------------------------------------------------------------|--|--|
| Mode                      | Privileged EXEC                                                                                                    |  |  |
| Term                      | Definition                                                                                                    |  |  |
| SNMP<br>Community<br>Name | The community string to which this entry grants access. A valid entry is a case-sensitive alphanumeric string of up to 16 characters. Each row of this table must contain a unique community name.                                                                                                    |  |  |
| Client IP<br>Address      | An IP address (or portion thereof) from which this device will accept SNMP packets with the associated community. The requesting entity's IP address is ANDed with the Subnet Mask before being compared to the IP address. Note: If the Subnet Mask is set to 0.0.0.0, an IP address of 0.0.0.0 matches all IP addresses. The default value is 0.0.0.0.                                                                           |  |  |
| Client IP Mask            | A mask to be ANDed with the requesting entity's IP address before comparison with IP address. If the result matches with IP address then the address is an authenticated IP address. For example, if the IP address = 9.47.128.0 and the corresponding Subnet Mask = 255.255.255.0 a range of incoming IP addresses would match, i.e. the incoming IP address could equal 9.47.128.0 - 9.47.128.255. The default value is 0.0.0.0. |  |  |
| Access Mode               | The access level for this community string.                                                                                                    |  |  |
| Status                    | The status of this community access entry.                                                                                                    |  |  |

# show snmptrap

This command displays SNMP trap receivers. Trap messages are sent across a network to an SNMP network manager. These messages alert the manager to events occurring within the switch or on the network. Six trap receivers are simultaneously supported.

| Format | show snmptrap   |
|--------|-----------------|
| Mode   | Privileged EXEC |

| Term              | Definition                                                                                                    |
|-------------------|----------------------------------------------------------------------------------------------------|
| SNMP Trap<br>Name | The community string of the SNMP trap packet sent to the trap manager. The string is case-sensitive and can be up to 16 alphanumeric characters. |
| IP Address        | The IPv4 address to receive SNMP traps from this device.                                                                                         |
| IPv6 Address      | The IPv6 address to receive SNMP traps from this device.                                                                                         |
| SNMP Version      | SNMPv2                                                                                                    |
| Status            | The receiver's status (enabled or disabled).                                                                                                    |

#### Command example:

(NETGEAR Switch)#show snmptrap

| Community Name | IpAddress | IPv6 Address | Snmp Version | Mode                  |
|----------------|-----------|--------------|--------------|-----------------------|
| Mytrap         | 0.0.0.0   | 2001::1      | SNMPv2       | Enable show trapflags |

# show trapflags

This command displays the trap conditions. The command output shows all enabled trap flags, including OSPFv2 and OSPFv3 trap flags.

**Note:** You can configure which traps the switch must generate by enabling or disabling the trap condition. If a trap condition is enabled and the condition is detected, the SNMP agent on the switch sends the trap to all enabled trap receivers. Cold and warm start traps are always generated and cannot be disabled.

| Format                | show trapflags                                                                                                    |  |  |
|-----------------------|----------------------------------------------------------------------------------------------------|--|--|
| Mode                  | rivileged EXEC                                                                                                    |  |  |
|                       |                                                                                                    |  |  |
| Term                  | Definition                                                                                                    |  |  |
| Authentication F      | ag Can be enabled or disabled. The factory default is enabled. Indicates whether authentication failure traps will be sent.                                                                                                    |  |  |
| Link Up/Down Fl       | Can be enabled or disabled. The factory default is enabled. Indicates whether link status traps will be sent.                                                                                                    |  |  |
| Multiple Users F      | ag Can be enabled or disabled. The factory default is enabled. Indicates whether a trap will be sent when the same user ID is logged into the switch more than once at the same time (either through Telnet or the serial port). |  |  |
| Spanning Tree<br>Flag | Can be enabled or disabled. The factory default is enabled. Indicates whether spanning tree traps are sent.                                                                                                    |  |  |
| ACL Traps             | May be enabled or disabled. The factory default is disabled. Indicates whether ACL traps are sent.                                                                                                    |  |  |

| Term         | Definition                                                                                                    |
|--------------|----------------------------------------------------------------------------------------------------|
| BGP4 Traps   | Can be enabled or disabled. The factory default is disabled. Indicates whether BGP4 traps are sent. (This field appears only on systems with the BGPv4 software package installed.)                                                                                      |
| DVMRP Traps  | Can be enabled or disabled. The factory default is disabled. Indicates whether DVMRP traps are sent.                                                                                                    |
| OSPFv2 Traps | Can be enabled or disabled. The factory default is disabled. Indicates whether OSPF traps are sent. If any of the OSPF trap flags are not enabled, then the command displays <i>disabled</i> . Otherwise, the command shows all the enabled OSPF traps' information.     |
| OSPFv3 Traps | Can be enabled or disabled. The factory default is disabled. Indicates whether OSPF traps are sent. If any of the OSPFv3 trap flags are not enabled, then the command displays <i>disabled</i> . Otherwise, the command shows all the enabled OSPFv3 traps' information. |
| PIM Traps    | Can be enabled or disabled. The factory default is disabled. Indicates whether PIM traps are sent.                                                                                                    |

# **RADIUS Commands**

This section describes the commands you use to configure the switch to use a Remote Authentication Dial-In User Service (RADIUS) server on your network for authentication and accounting.

# aaa server radius dynamic-author

This command enables Change of Authorization (CoA) functionality and lets you configure the switch from the dynamic authorization local server configuration mode.

| Format | aaa server radius dynamic-author |
|--------|----------------------------------|
| Mode   | Global Config                    |

#### no aaa server radius dynamic-author

This command disables Change of Authorization (CoA) functionality.

| Format | no aaa server radius dynamic-author |
|--------|-------------------------------------|
| Mode   | Global Config                       |

# auth-type

This command specifies the type of authorization that the switch uses for RADIUS clients. The client must match the configured attributes for authorization.

| Default | all                                 |
|---------|-------------------------------------|
| Format  | auth-type {any   all   session-key} |
| Mode    | Dynamic Authorization               |

#### no auth-type

Use this command to reset the type of authorization that the switch uses for RADIUS clients.

| Format | no auth-type          |
|--------|-----------------------|
| Mode   | Dynamic Authorization |

# authorization network radius

Use this command to enable the switch to accept VLAN assignments from the RADIUS server.

| Default | disable                      |
|---------|------------------------------|
| Format  | authorization network radius |
| Mode    | Global Config                |

# no authorization network radius

Use this command to prevent the switch from accepting VLAN assignments from the RADIUS server.

| Format | no authorization network radius |
|--------|---------------------------------|
| Mode   | Global Config                   |

# clear radius dynamic-author statistics

Use this command to clear the counters for RADIUS dynamic authorization.

| Format | clear radius dynamic-author statistics |
|--------|----------------------------------------|
| Mode   | Privileged EXEC                        |

# client

Use this command to configure the IP address or host name of the dynamic authorization client. Use the optional **server-key** keyword and *key-string* argument to configure the server key at the client level.

| Format | client {ip-address   hostname} [server-key [0   7] key-string] |
|--------|----------------------------------------------------------------|
| Mode   | Dynamic Authorization                                          |

#### no client

Use this command to remove the configured dynamic authorization client and the key that is associated with that client in the device.

| Format | no client {ip-address   hostname} |
|--------|-----------------------------------|
| Mode   | Dynamic Authorization             |

# debug aaa coa

Use this command to display debug information for the dynamic authorization server process.

| Format | debug aaa coa         |
|--------|-----------------------|
| Mode   | Dynamic Authorization |

# debug aaa pod

Use this command to display disconnect message packets.

| Format | debug aaa pod         |
|--------|-----------------------|
| Mode   | Dynamic Authorization |

# ignore server-key

Use this command to configure the switch to ignore the server key.

| Format | ignore server-key     |
|--------|-----------------------|
| Mode   | Dynamic Authorization |

#### no ignore server-key

Use this command to configure the switch not to ignore the server key. That is, this command resets the ignore server key property on the switch.

| Format | no ignore server-key  |
|--------|-----------------------|
| Mode   | Dynamic Authorization |

# ignore session-key

Use this command to configure the switch to ignore the session key.

| Format | ignore session-key    |
|--------|-----------------------|
| Mode   | Dynamic Authorization |

#### no ignore session-key

Use this command to configure the switch not to ignore the session key. That is, this command resets the ignore session key property on the switch.

| Format | no ignore session-key |
|--------|-----------------------|
| Mode   | Dynamic Authorization |

# port

Use this command to specify the UDP port on which the switch can detect RADIUS requests from the configured dynamic authorization clients. The supported range for the port number is 1025–65535.

| Default | 3799                  |
|---------|-----------------------|
| Format  | port port-number      |
| Mode    | Dynamic Authorization |

#### no port

Use this command to reset the configured UDP port on which the switch can detect RADIUS requests from dynamic authorization clients to port number 3799, which is the default port.

| Default | 3799                  |
|---------|-----------------------|
| Format  | no port               |
| Mode    | Dynamic Authorization |

# server-key

Use this command to configure a global shared secret that is used for all dynamic authorization clients on which no individual shared secret key is configured.

| Format | server-key [0   7] key-string |
|--------|-------------------------------|
| Mode   | Dynamic Authorization         |

| Parameter  | Description                                                                          |  |
|------------|--------------------------------------------------------------------------------------|--|
| 0          | The value that you enter for the key-string parameter specifies an unencrypted key.  |  |
| 7          | The value that you enter for the key-string parameter specifies an encrypted key.    |  |
| key-string | The shared secret string. For unencrypted key, the maximum length is 128 characters. |  |

#### no server-key

Use this command to remove the global shared secret key configuration.

| Format | no server-key         |
|--------|-----------------------|
| Mode   | Dynamic Authorization |

# radius accounting mode

This command is used to enable the RADIUS accounting function.

| Default | sabled                 |  |
|---------|------------------------|--|
| Format  | radius accounting mode |  |
| Mode    | Global Config          |  |

#### no radius accounting mode

This command is used to set the RADIUS accounting function to the default value - i.e. the RADIUS accounting function is disabled.

| Format | no radius accounting mode |  |
|--------|---------------------------|--|
| Mode   | Global Config             |  |

# radius server attribute 4

This command specifies the RADIUS client to use the NAS-IP Address attribute in the RADIUS requests. If the specific IP address is configured while enabling this attribute, the RADIUS client uses that IP address while sending NAS-IP-Address attribute in RADIUS communication.

| Format | radius server attribute 4 [ <i>ipaddr</i> ] |
|--------|---------------------------------------------|
| Mode   | Global Config                               |
|        |                                             |

| Term   | Definition                                              |  |
|--------|---------------------------------------------------------|--|
| 4      | NAS-IP-Address attribute to be used in RADIUS requests. |  |
| ipaddr | The IP address of the server.                           |  |

#### no radius server attribute 4

The no radius server attribute 4 command disables the NAS-IP-Address attribute global parameter for RADIUS client. When this parameter is disabled, the RADIUS client does not send the NAS-IP-Address attribute in RADIUS requests.

| Format | no radius server attribute 4 [ <i>ipaddr</i> ] |  |
|--------|------------------------------------------------|--|
| Mode   | Global Config                                  |  |

#### Command example:

```
(NETGEAR Switch) (Config) #radius server attribute 4 192.168.37.60 (NETGEAR Switch) (Config) #radius server attribute 4
```

# radius server host

This command configures the IP address or DNS name to use for communicating with the RADIUS server of a selected server type. While configuring the IP address or DNS name for the authenticating or accounting servers, you can also configure the port number and server name. If the authenticating and accounting servers are configured without a name, the command uses the Default\_RADIUS\_Auth\_Server and Default\_RADIUS\_Acct\_Server as the default names, respectively. The same name can be configured for more than one authenticating servers and the name should be unique for accounting servers. The RADIUS client allows the configuration of a maximum 32 authenticating and accounting servers.

If you use the auth parameter, the command configures the IP address or host name to use to connect to a RADIUS authentication server. You can configure up to three servers per RADIUS client. If the maximum number of configured servers is reached, the command fails until you remove one of the servers by issuing the no form of the command. If you use the optional port parameter, the command configures the UDP port number to use when connecting to the configured RADIUS server. For the port keyword, the *number* argument must be a value in the range 0–65535, with 1813 being the default.

**Note:** To reconfigure a RADIUS authentication server to use the default UDP port, set the *number* argument to 1812.

If you use the acct token, the command configures the IP address or host name to use for the RADIUS accounting server. You can only configure one accounting server. If an accounting server is currently configured, use the no form of the command to remove it from the configuration. The IP address or host name you specify must match that of a previously configured accounting server. If you use the optional port parameter, the command configures the UDP port to use when connecting to the RADIUS accounting server. If a port is already configured for the accounting server, the new port replaces the previously configured port. For the port keyword, the number argument must be a value in the range 0–65535, with 1813 being the default.

# **Note:** To reconfigure a RADIUS accounting server to use the default UDP port, set the *number* argument to 1813.

| Format      | radius server host {auth   acct} { <i>ipaddr   dnsname</i> } [name <i>servername</i> ] [port <i>number</i> ] [type <i>server-type</i> ]  |  |  |
|-------------|----------------------------------------------------------------------------------------------------|--|--|
| Mode        | Global Config                                                                                                    |  |  |
| Field       | Description                                                                                                    |  |  |
| ipaddr      | The IP address of the server.                                                                                                    |  |  |
| dnsname     | The DNS name of the server.                                                                                                    |  |  |
| 0-65535     | The port number that is used to connect to the specified RADIUS server.                                                                  |  |  |
| servername  | The alias name to identify the server.                                                                                                   |  |  |
| server-type | <ul> <li>Enter one of the following options:</li> <li>0. Specifies a standard server.</li> <li>1. Specifies a NETGEAR server.</li> </ul> |  |  |

#### no radius server host

The **no radius server host** command deletes the configured server entry from the list of configured RADIUS servers. If the RADIUS authenticating server being removed is the active server in the servers that are identified by the same server name, then the RADIUS client selects another server for making RADIUS transactions. If the 'auth' token is used, the previously configured RADIUS authentication server is removed from the configuration. Similarly, if the 'acct' token is used, the previously configured RADIUS accounting server is removed from the configuration. The *ipaddr* or *dnsname* argument must match the IP address or DNS name of the previously configured RADIUS authentication or accounting server.

| Format | no radius server host {auth   acct} { <i>ipaddr   dnsname</i> } |
|--------|-----------------------------------------------------------------|
| Mode   | Global Config                                                   |

#### Command example:

| (NETGEAR Switch)         | (Config) | <pre>#radius server host acct 192.168.37.60</pre>                       |
|--------------------------|----------|-------------------------------------------------------------------------|
| (NETGEAR Switch)         | (Config) | #radius server host acct 192.168.37.60 port 1813                        |
| (NETGEAR Switch)<br>1813 | (Config) | <pre>#radius server host auth 192.168.37.60 name Network1_RS port</pre> |
| (NETGEAR Switch)         | (Config) | <pre>#radius server host acct 192.168.37.60 name Network2_RS</pre>      |
| (NETGEAR Switch)         | (Config) | <pre>#no radius server host acct 192.168.37.60</pre>                    |

# radius server key

This command configures the key to be used in RADIUS client communication with the specified server. Depending on whether the auth or acct token is used, the shared secret is configured for the RADIUS authentication or RADIUS accounting server. The IP address or hostname provided must match a previously configured server. When this command is executed, the secret is prompted.

Text-based configuration supports Radius server's secrets in encrypted and non-encrypted format. When you save the configuration, these secret keys are stored in encrypted format only. If you want to enter the key in encrypted format, enter the key along with the encrypted keyword. In the output of the **show running-config** command (for information about the command, see *show running-config* on page 207), these secret keys are displayed in encrypted format. You cannot show these keys in plain text format.

#### Note: The secret must be an alphanumeric value not exceeding 16 characters.

| Format                               | rad | radius server key {auth   acct} { <i>ipaddr   dnsname</i> } encrypted <i>password</i> |  |  |
|--------------------------------------|-----|---------------------------------------------------------------------------------------|--|--|
| Mode                                 | Glo | Global Config                                                                         |  |  |
|                                      |     |                                                                                       |  |  |
| Field                                |     | Description                                                                           |  |  |
| ipaddr The IP address of the server. |     | The IP address of the server.                                                         |  |  |
| dnsname                              |     | The DNS name of the server.                                                           |  |  |
| password                             |     | The password in encrypted format.                                                     |  |  |

#### Command example:

radius server key acct 10.240.4.10 encrypted encrypt-string

# radius server msgauth

This command enables the message authenticator attribute to be used for the specified RADIUS Authenticating server.

| Format | radius server msgauth [ <i>ipaddr   dnsname</i> ] |
|--------|---------------------------------------------------|
| Mode   | Global Config                                     |

| Field   | Description                   |
|---------|-------------------------------|
| ip addr | The IP address of the server. |
| dnsname | The DNS name of the server.   |

#### no radius server msgauth

The no version of this command disables the message authenticator attribute to be used for the specified RADIUS Authenticating server.

| Format | no radius server msgauth [ <i>ipaddr   dnsname</i> ] |
|--------|------------------------------------------------------|
| Mode   | Global Config                                        |

# radius server primary

This command specifies a configured server that should be the primary server in the group of servers which have the same server name. Multiple primary servers can be configured for each number of servers that have the same name. When the RADIUS client has to perform transactions with an authenticating RADIUS server of specified name, the client uses the primary server that has the specified server name by default. If the RADIUS client fails to communicate with the primary server for any reason, the client uses the backup servers configured with the same server name. These backup servers are identified as the Secondary type.

| Format  | radius server primary { <i>ipaddr   dnsname</i> }   |
|---------|-----------------------------------------------------|
| Mode    | Global Config                                       |
|         |                                                     |
| Field   | Description                                         |
| ip addr | The IP address of the RADIUS Authenticating server. |

# radius server retransmit

The DNS name of the server.

dnsname

This command configures the global parameter for the RADIUS client that specifies the number of transmissions of the messages to be made before attempting the fall back server upon unsuccessful communication with the current RADIUS authenticating server. When the maximum number of retries are exhausted for the RADIUS accounting server and no response is received, the client does not communicate with any other server.

| Default | 4                                |
|---------|----------------------------------|
| Format  | radius server retransmit retries |
| Mode    | Global Config                    |

| Field   | Description                                                          |
|---------|----------------------------------------------------------------------|
| retries | The maximum number of transmission attempts in the range of 1 to 15. |

#### no radius server retransmit

The no version of this command sets the value of this global parameter to the default value.

| Format | no radius server retransmit |
|--------|-----------------------------|
| Mode   | Global Config               |

# radius source-interface

Use this command to specify the physical or logical interface to use as the RADIUS client source interface (Source IP address). If configured, the address of source Interface is used for all RADIUS communications between the RADIUS server and the RADIUS client. The selected source-interface IP address is used for filling the IP header of RADIUS management protocol packets. This allows security devices (firewalls) to identify the source packets coming from the specific switch.

If a source-interface is not specified, the primary IP address of the originating (outbound) interface is used as the source address. If the configured interface is down, the RADIUS client falls back to its default behavior.

| Format | radius source-interface { <i>unit/slot/port</i>   loopback <i>loopback-id</i> / vlan <i>vlan-id</i> / serviceport} |
|--------|----------------------------------------------------------------------------------------------------|
| Mode   | Global Config                                                                                                    |

| Parameter      | Description                                                                                           |
|----------------|----------------------------------------------------------------------------------------------------|
| unit/slot/port | The unit identifier assigned to the switch.                                                           |
| loopback-id    | Configures the loopback interface. The range of the loopback ID is 0 to 7.                            |
| vlan-id        | Configures the VLAN interface to use as the source IP address. The range of the VLAN ID is 1 to 4093. |

#### no radius source-interface

Use this command to reset the RADIUS source interface to the default settings.

| Format | no radius source-interface |
|--------|----------------------------|
| Mode   | Global Config              |

# radius server timeout

This command configures the global parameter for the RADIUS client that specifies the time-out value (in seconds) after which a request must be retransmitted to the RADIUS server if no response is received. The time-out value is an integer in the range of 1 to 30 seconds.

| Field   | Description                         |
|---------|-------------------------------------|
| Mode    | lobal Config                        |
| Format  | adius server timeout <i>seconds</i> |
| Default |                                     |

| Field   | Description                                                |
|---------|------------------------------------------------------------|
| retries | Maximum number of transmission attempts in the range 1–30. |

# no radius server timeout

The no version of this command sets the timeout global parameter to the default value.

| Format | no radius server timeout |
|--------|--------------------------|
| Mode   | Global Config            |

# show radius

This command displays the values configured for the global parameters of the RADIUS client.

| Format | show radius     |
|--------|-----------------|
| Mode   | Privileged EXEC |

| Term                                            | Definition                                                                                        |
|-------------------------------------------------|---------------------------------------------------------------------------------------------------|
| Number of Configured Authentication Servers     | The number of RADIUS Authentication servers that are configured.                                  |
| Number of Configured Accounting Servers         | The number of RADIUS Accounting servers that are configured.                                      |
| Number of Named Authentication<br>Server Groups | The number of configured named RADIUS server groups.                                              |
| Number of Named Accounting Server<br>Groups     | The number of configured named RADIUS server groups.                                              |
| Number of Retransmits                           | The configured value of the maximum number of times a request packet is retransmitted.            |
| Time Duration                                   | The configured timeout value, in seconds, for request retransmissions.                            |
| RADIUS Accounting Mode                          | A global parameter to indicate whether the accounting mode for all the servers is enabled or not. |

| Term                    | Definition                                                                                                    |
|-------------------------|----------------------------------------------------------------------------------------------------|
| RADIUS Attribute 4 Mode | A global parameter to indicate whether the NAS-IP-Address attribute has been enabled to use in RADIUS requests.            |
|                         | A global parameter that specifies the IP address to be used in the NAS-IP-Address attribute to be used in RADIUS requests. |

(NETGEAR Switch) #show radius

| Number of Configured Authentication Servers  | 32            |
|----------------------------------------------|---------------|
| Number of Configured Accounting Servers      | 32            |
| Number of Named Authentication Server Groups | 15            |
| Number of Named Accounting Server Groups     | 3             |
| Number of Retransmits                        | 4             |
| Time Duration                                | 10            |
| RADIUS Accounting Mode                       | Disable       |
| RADIUS Attribute 4 Mode                      | Enable        |
| RADIUS Attribute 4 Value                     | 192.168.37.60 |

## show radius servers

This command displays the summary and details of RADIUS authenticating servers configured for the RADIUS client.

| Format                  | show radius servers [ <i>ipaddr   dnsname</i>   name [ <i>servername</i> ]]                   |  |  |
|-------------------------|-----------------------------------------------------------------------------------------------|--|--|
| Mode                    | ode Privileged EXEC                                                                           |  |  |
|                         |                                                                                               |  |  |
| Field                   | Description                                                                                   |  |  |
| ipaddr                  | The IP address of the authenticating server.                                                  |  |  |
| dnsname                 | The DNS name of the authenticating server.                                                    |  |  |
| servername              | The alias name to identify the server.                                                        |  |  |
| Current                 | The * symbol preceding the server host address specifies that the server is currently active. |  |  |
| Host Address            | The IP address of the host.                                                                   |  |  |
| Server Name             | The name of the authenticating server.                                                        |  |  |
| Port                    | The port used for communication with the authenticating server.                               |  |  |
| Туре                    | Specifies whether this server is a primary or secondary type.                                 |  |  |
| Current Host<br>Address | ······································                                                        |  |  |
| Secret Configured       | Yes or No Boolean value that indicates whether this server is configured with a secret.       |  |  |

| Field                       | Description                                                                                                    |  |
|-----------------------------|----------------------------------------------------------------------------------------------------|--|
| Number of<br>Retransmits    | The configured value of the maximum number of times a request packet is retransmitted.                           |  |
| Message<br>Authenticator    | A global parameter to indicate whether the Message Authenticator attribute is enabled or disabled.               |  |
| Time Duration               | The configured timeout value, in seconds, for request retransmissions.                                           |  |
| RADIUS<br>Accounting Mode   | A global parameter to indicate whether the accounting mode for all the servers is enabled or not.                |  |
| RADIUS Attribute 4<br>Mode  | A global parameter to indicate whether the NAS-IP-Address attribute has been enabled to use in RADIUS requests.  |  |
| RADIUS Attribute 4<br>Value | A global parameter that specifies the IP address to be used in NAS-IP-Address attribute used in RADIUS requests. |  |

(NETGEAR Switch) #show radius servers

| Cur  | Host Address   | Server Name            | Port | Туре      |
|------|----------------|------------------------|------|-----------|
| rent |                |                        |      |           |
|      |                |                        |      |           |
| *    | 192.168.37.200 | Network1_RADIUS_Server | 1813 | Primary   |
|      | 192.168.37.201 | Network2_RADIUS_Server | 1813 | Secondary |
|      | 192.168.37.202 | Network3_RADIUS_Server | 1813 | Primary   |
|      | 192.168.37.203 | Network4_RADIUS_Server | 1813 | Secondary |

#### Command example:

(NETGEAR Switch) #show radius servers name

| Current Host Address | Server Name            | Туре      |
|----------------------|------------------------|-----------|
|                      |                        |           |
| 192.168.37.200       | Network1_RADIUS_Server | Secondary |
| 192.168.37.201       | Network2_RADIUS_Server | Primary   |
| 192.168.37.202       | Network3_RADIUS_Server | Secondary |
| 192.168.37.203       | Network4_RADIUS_Server | Primary   |

#### Command example:

(NETGEAR Switch) #show radius servers name Default\_RADIUS\_Server

| Server Name           | Default_RADIUS_Server |
|-----------------------|-----------------------|
| Host Address          | 192.168.37.58         |
| Secret Configured     | No                    |
| Message Authenticator | Enable                |
| Number of Retransmits | 4                     |
| Time Duration         | 10                    |

| RADIUS | Accounting Mode   | Disable       |
|--------|-------------------|---------------|
| RADIUS | Attribute 4 Mode  | Enable        |
| RADIUS | Attribute 4 Value | 192.168.37.60 |

(NETGEAR Switch) #show radius servers 192.168.37.58

| Server Name        |         | Default_RADIUS_Server |
|--------------------|---------|-----------------------|
| Host Address       |         | 192.168.37.58         |
| Secret Configured  |         | No                    |
| Message Authentica | ator    | Enable                |
| Number of Retrans  | nits    | 4                     |
| Time Duration      |         | 10                    |
| RADIUS Accounting  | Mode    | Disable               |
| RADIUS Attribute   | 4 Mode  | Enable                |
| RADIUS Attribute   | 4 Value | 192.168.37.60         |
|                    |         |                       |

## show radius accounting

This command displays a summary of configured RADIUS accounting servers.

| Format | show radius accounting name [servername] |
|--------|------------------------------------------|
| Mode   | Privileged EXEC                          |

| Field                     | Description                                                                                       |
|---------------------------|---------------------------------------------------------------------------------------------------|
| servername                | An alias name to identify the server.                                                             |
| RADIUS<br>Accounting Mode | A global parameter to indicate whether the accounting mode for all the servers is enabled or not. |

If you do not specify any parameters, then only the accounting mode and the RADIUS accounting server details are displayed.

| Term              | Definition                                                                          |
|-------------------|-------------------------------------------------------------------------------------|
| Host Address      | The IP address of the host.                                                         |
| Server Name       | The name of the accounting server.                                                  |
| Port              | The port used for communication with the accounting server.                         |
| Secret Configured | Yes or No Boolean value indicating whether this server is configured with a secret. |

(NETGEAR Switch) #show radius accounting name

| Host Address   | Server Name            | Port | Secret     |
|----------------|------------------------|------|------------|
|                |                        |      | Configured |
|                |                        |      |            |
| 192.168.37.200 | Network1_RADIUS_Server | 1813 | Yes        |
| 192.168.37.201 | Network2_RADIUS_Server | 1813 | No         |
| 192.168.37.202 | Network3_RADIUS_Server | 1813 | Yes        |
| 192.168.37.203 | Network4_RADIUS_Server | 1813 | No         |

#### Command example:

(NETGEAR Switch) #show radius accounting name Default\_RADIUS\_Server

| Server Name            | Default_RADIUS_Server |
|------------------------|-----------------------|
| Host Address           | 192.168.37.200        |
| RADIUS Accounting Mode | Disable               |
| Port                   | 1813                  |
| Secret Configured      | Yes                   |

## show radius accounting statistics

This command displays a summary of statistics for the configured RADIUS accounting servers.

| Format | show radius accounting statistics { <i>ipaddr</i> / <i>dnsname</i>   name <i>servername</i> } |
|--------|-----------------------------------------------------------------------------------------------|
| Mode   | Privileged EXEC                                                                               |

| Term                          | Definition                                                                                                    |
|-------------------------------|----------------------------------------------------------------------------------------------------|
| ipaddr                        | The IP address of the server.                                                                                                    |
| dnsname                       | The DNS name of the server.                                                                                                    |
| servername                    | The alias name to identify the server.                                                                                                    |
| RADIUS Accounting Server Name | The name of the accounting server.                                                                                                    |
| Server Host Address           | The IP address of the host.                                                                                                    |
| Round Trip Time               | The time interval, in hundredths of a second, between the most recent<br>Accounting-Response and the Accounting-Request that matched it from this<br>RADIUS accounting server. |
| Requests                      | The number of RADIUS Accounting-Request packets sent to this server. This number does not include retransmissions.                                                             |
| Retransmission                | The number of RADIUS Accounting-Request packets retransmitted to this RADIUS accounting server.                                                                                |

| Term                | Definition                                                                                                    |
|---------------------|----------------------------------------------------------------------------------------------------|
| Responses           | The number of RADIUS packets received on the accounting port from this server.                                                                                                    |
| Malformed Responses | The number of malformed RADIUS Accounting-Response packets received from this server. Malformed packets include packets with an invalid length. Bad authenticators or signature attributes or unknown types are not included as malformed accounting responses. |
| Bad Authenticators  | The number of RADIUS Accounting-Response packets containing invalid authenticators received from this accounting server.                                                                                                    |
| Pending Requests    | The number of RADIUS Accounting-Request packets sent to this server that have not yet timed out or received a response.                                                                                                    |
| Timeouts            | The number of accounting timeouts to this server.                                                                                                    |
| Unknown Types       | The number of RADIUS packets of unknown types, which were received from this server on the accounting port.                                                                                                    |
| Packets Dropped     | The number of RADIUS packets received from this server on the accounting port and dropped for some other reason.                                                                                                    |

(NETGEAR Switch) #show radius accounting statistics 192.168.37.200

| RADIUS Accounting Server Name | Default_RADIUS_Server |
|-------------------------------|-----------------------|
| Host Address                  | 192.168.37.200        |
| Round Trip Time               | 0.00                  |
| Requests                      | 0                     |
| Retransmissions               | 0                     |
| Responses                     | 0                     |
| Malformed Responses           | 0                     |
| Bad Authenticators            | 0                     |
| Pending Requests              | 0                     |
| Timeouts                      | 0                     |
| Unknown Types                 | 0                     |
| Packets Dropped               | 0                     |

#### Command example:

(NETGEAR Switch) #show radius accounting statistics name Default\_RADIUS\_Server

| RADIUS Accounting Server Name | Default_RADIUS_Server |
|-------------------------------|-----------------------|
| Host Address                  | 192.168.37.200        |
| Round Trip Time               | 0.00                  |
| Requests                      | 0                     |
| Retransmissions               | 0                     |
| Responses                     | 0                     |
| Malformed Responses           | 0                     |
| Bad Authenticators            | 0                     |

| Pending Requests | 0 |
|------------------|---|
| Timeouts         | 0 |
| Unknown Types    | 0 |
| Packets Dropped  | 0 |

## show radius source-interface

Use this command in Privileged EXEC mode to display the configured RADIUS client source-interface (Source IP address) information.

| Format | show radius source-interface |
|--------|------------------------------|
| Mode   | Privileged Exec              |

#### Command example:

```
(NETGEAR Switch)# show radius source-interface
RADIUS Client Source Interface...... (not configured)
```

## show radius statistics

This command displays the summary statistics of configured RADIUS Authenticating servers.

| Format                    | show radius statistics { <i>ipaddr</i> / <i>dnsname</i>   name <i>servername</i> }                                         |  |
|---------------------------|----------------------------------------------------------------------------------------------------|--|
| Mode                      | Privileged EXEC                                                                                                    |  |
| Term                      | Definition                                                                                                    |  |
| ipaddr                    | The IP address of the server.                                                                                              |  |
| dnsname                   | The DNS name of the server.                                                                                                |  |
| servername                | The alias name to identify the server.                                                                                     |  |
| RADIUS Server<br>Name     | The name of the authenticating server.                                                                                     |  |
| Server Host<br>Address    | The IP address of the host.                                                                                                |  |
| Access Requests           | The number of RADIUS Access-Request packets sent to this server. This number does not include retransmissions.             |  |
| Access<br>Retransmissions | The number of RADIUS Access-Request packets retransmitted to this RADIUS authentication server.                            |  |
| Access Accepts            | The number of RADIUS Access-Accept packets, including both valid and invalid packets, that were received from this server. |  |
| Access Rejects            | The number of RADIUS Access-Reject packets, including both valid and invalid packets, that were received from this server. |  |

#### M4200 and M4300 Series ProSAFE Managed Switches

| Term                          | Definition                                                                                                    |
|-------------------------------|----------------------------------------------------------------------------------------------------|
| Access Challenges             | The number of RADIUS Access-Challenge packets, including both valid and invalid packets, that were received from this server.                                                                                                    |
| Malformed Access<br>Responses | The number of malformed RADIUS Access-Response packets received from this server. Malformed packets include packets with an invalid length. Bad authenticators or signature attributes or unknown types are not included as malformed access responses. |
| Bad Authenticators            | The number of RADIUS Access-Response packets containing invalid authenticators or signature attributes received from this server.                                                                                                    |
| Pending Requests              | The number of RADIUS Access-Request packets destined for this server that have not yet timed out or received a response.                                                                                                    |
| Timeouts                      | The number of authentication timeouts to this server.                                                                                                    |
| Unknown Types                 | The number of packets of unknown type that were received from this server on the authentication port.                                                                                                    |
| Packets Dropped               | The number of RADIUS packets received from this server on the authentication port and dropped for some other reason.                                                                                                    |

#### Command example:

(NETGEAR Switch) #show radius statistics 192.168.37.200

| RADIUS Server Name         | Default_RADIUS_Server |
|----------------------------|-----------------------|
| Server Host Address        | 192.168.37.200        |
| Access Requests            | 0.00                  |
| Access Retransmissions     | 0                     |
| Access Accepts             | 0                     |
| Access Rejects             | 0                     |
| Access Challenges          | 0                     |
| Malformed Access Responses | 0                     |
| Bad Authenticators         | 0                     |
| Pending Requests           | 0                     |
| Timeouts                   | 0                     |
| Unknown Types              | 0                     |
| Packets Dropped            | 0                     |

### Command example:

(NETGEAR Switch) #show radius statistics name Default\_RADIUS\_Server

| RADIUS Server Name     | Default_RADIUS_Server |
|------------------------|-----------------------|
| Server Host Address    | 192.168.37.200        |
| Access Requests        | 0.00                  |
| Access Retransmissions | 0                     |
| Access Accepts         | 0                     |
| Access Rejects         | 0                     |
| Access Challenges      | 0                     |

| Malformed Access Responses | 0 |
|----------------------------|---|
| Bad Authenticators         | 0 |
| Pending Requests           | 0 |
| Timeouts                   | 0 |
| Unknown Types              | 0 |
| Packets Dropped            | 0 |

## **TACACS+ Commands**

TACACS+ provides access control for networked devices via one or more centralized servers. Similar to RADIUS, this protocol simplifies authentication by making use of a single database that can be shared by many clients on a large network. TACACS+ is based on the TACACS protocol (described in RFC1492) but additionally provides for separate authentication, authorization, and accounting services. The original protocol was UDP based with messages passed in clear text over the network; TACACS+ uses TCP to ensure reliable delivery and a shared key configured on the client and daemon server to encrypt all messages.

## tacacs-server host

Use the tacacs-server host command in Global Configuration mode to configure a TACACS+ server. This command enters into the TACACS+ configuration mode. The *ip-address* or *hostname* argument is the IP address or host name of the TACACS+ server. To specify multiple hosts, multiple tacacs-server host commands can be used.

| Format | tacacs-server host {ip-address   hostname} |
|--------|--------------------------------------------|
| Mode   | Global Config                              |

#### no tacacs-server host

Use the no tacacs-server host command to delete the specified hostname or IP address. The *ip-address* or *hostname* argument is the IP address or host name of the TACACS+ server.

| Format | no tacacs-server host { <i>ip-address</i>   <i>hostname</i> } |
|--------|---------------------------------------------------------------|
| Mode   | Global Config                                                 |

#### tacacs-server key

Use the tacacs-server key command to set the authentication and encryption key for all TACACS+ communications between the switch and the TACACS+ daemon. The key-string parameter has a range of 0–128 characters and specifies the authentication and encryption key for all TACACS communications between the switch and the TACACS+ server. This key must match the key used on the TACACS+ daemon.

Text-based configuration supports TACACS server's secrets in encrypted and non-encrypted format. When you save the configuration, these secret keys are stored in encrypted format only. If you want to enter the key in encrypted format, enter the key along with the encrypted keyword. In the output of the **show running-config** command (for information about the command, see *show running-config* on page 207), these secret keys are displayed in encrypted format. You cannot show these keys in plain text format.

| Format | tacacs-server key [key-string   encrypted key-string] |
|--------|-------------------------------------------------------|
| Mode   | Global Config                                         |

#### no tacacs-server key

Use the no tacacs-server key command to disable the authentication and encryption key for all TACACS+ communications between the switch and the TACACS+ daemon. The *key-string* parameter has a range of 0–128 characters This key must match the key used on the TACACS+ daemon.

| Format | no tacacs-server key key-string |
|--------|---------------------------------|
| Mode   | Global Config                   |

## tacacs-server keystring

Use the **tacacs-server** keystring command to set the global authentication encryption key used for all TACACS+ communications between the TACACS+ server and the client.

| Format | tacacs-server keystring |
|--------|-------------------------|
| Mode   | Global Config           |

The following shows an example of the CLI command.

```
(NETGEAR Switch)(Config)#tacacs-server keystring
Enter tacacs key:******Re-enter tacacs key:*******
```

#### tacacs-server source-interface

Use this command in Global Configuration mode to configure the source interface (Source IP address) for TACACS+ server configuration. The selected source-interface IP address is used for filling the IP header of management protocol packets. This allows security devices (firewalls) to identify the source packets coming from the specific switch.

If a source-interface is not specified, the primary IP address of the originating (outbound) interface is used as the source address.

|      | tacacs-server source-interface { <i>unit/slot/port</i>   loopback <i>loopback-id</i>   vlan <i>vlan-id</i> } |
|------|----------------------------------------------------------------------------------------------------|
| Mode | Global Config                                                                                                |

| Parameter      | Description                                                                                           |
|----------------|----------------------------------------------------------------------------------------------------|
| unit/slot/port | The unit identifier assigned to the switch, in unit/slot/port format.                                 |
| loopback-id    | The loopback interface. The range of the loopback ID is 0 to 7.                                       |
| vlan-id        | Configures the VLAN interface to use as the source IP address. The range of the VLAN ID is 1 to 4093. |

```
(Config)#tacacs-server source-interface loopback 0
(Config)#tacacs-server source-interface 1/0/1
(Config)#no tacacs-server source-interface
```

#### no tacacs-server source-interface

Use this command in Global Configuration mode to remove the global source interface (Source IP selection) for all TACACS+ communications between the TACACS+ client and the server.

| Format | no tacacs-server source-interface |
|--------|-----------------------------------|
| Mode   | Global Config                     |

#### tacacs-server timeout

Use the tacacs-server timeout command to set the time-out value in seconds for communication with the TACACS+ servers. The *seconds* argument is a number in the range of 1–30 seconds. If you do not specify a time-out value, the command sets the global time-out to the default value. TACACS+ servers that do not use the global time-out will retain their configured time-out values.

| Default | 5                             |
|---------|-------------------------------|
| Format  | tacacs-server timeout seconds |
| Mode    | Global Config                 |

#### no tacacs-server timeout

Use the **no tacacs-server timeout** command to restore the default timeout value for all TACACS servers.

| Format | no tacacs-server timeout |
|--------|--------------------------|
| Mode   | Global Config            |

## key (TACACS Config)

Use the **key** command in TACACS Configuration mode to specify the authentication and encryption key for all TACACS communications between the device and the TACACS server. This key must match the key used on the TACACS daemon. The key-string argument specifies the key name. For an empty string use "". (Range: 0 - 128 characters).

Text-based configuration supports TACACS server's secrets in encrypted and non-encrypted format. When you save the configuration, these secret keys are stored in encrypted format only. If you want to enter the key in encrypted format, enter the key along with the encrypted keyword. In the output of the **show running-config** command (for information about the command, see *show running-config* on page 207), these secret keys are displayed in encrypted format. You cannot show these keys in plain text format.

| Format | key[key-string   encrypted key-string] |
|--------|----------------------------------------|
| Mode   | TACACS Config                          |

## keystring (TACACS Config)

Use the *keystring* command in TACACS Server Configuration mode to set the TACACS+ server-specific authentication encryption key used for all TACACS+ communications between the TACACS+ server and the client.

| Format | keystring            |
|--------|----------------------|
| Mode   | TACACS Server Config |

#### Command example:

```
(NETGEAR Switch)(Config)#tacacs-server host 1.1.1.1
(NETGEAR Switch)(Tacacs)#keystring
```

Enter tacacs key:\*\*\*\*\*\*\* Re-enter tacacs key:\*\*\*\*\*\*\*

## port (TACACS Config)

Use the **port** command in TACACS Configuration mode to specify a server port number. The server *port-number* argument is a number in the range 0–65535.

| Default | 49               |
|---------|------------------|
| Format  | port port-number |
| Mode    | TACACS Config    |

## priority (TACACS Config)

Use the **priority** command in TACACS Configuration mode to specify the order in which servers are used, where 0 (zero) is the highest priority. The *priority* argument specifies the priority for servers. The highest priority is 0 (zero), and the range is 0–65535.

| Default | 0                 |
|---------|-------------------|
| Format  | priority priority |
| Mode    | TACACS Config     |

## timeout (TACACS Config)

Use the timeout command in TACACS Configuration mode to specify the time-out value in seconds. If no time-out value is specified, the global value is used. The *seconds* argument is a number in the range 1–30 seconds as specifies the time-out.

| Format | timeout seconds |
|--------|-----------------|
| Mode   | TACACS Config   |

#### show tacacs

Use the **show tacacs** command to display the configuration, statistics, and source interface details of the TACACS+ client.

| Format | show tacacs [ip-address   hostname   client   server] |
|--------|-------------------------------------------------------|
| Mode   | Privileged EXEC                                       |

| Term         | Definition                                                                                                    |
|--------------|----------------------------------------------------------------------------------------------------|
| Host address | The IP address or hostname of the configured TACACS+ server.                                                                              |
| Port         | The configured TACACS+ server port number.                                                                                                |
| TimeOut      | The timeout in seconds for establishing a TCP connection.                                                                                 |
| Priority     | The preference order in which TACACS+ servers are contacted. If a server connection fails, the next highest priority server is contacted. |

### show tacacs source-interface

Use the **show tacacs source-interface** command in Global Config mode to display the configured global source interface details used for a TACACS+ client. The IP address of the selected interface is used as source IP for all communications with the server.

| Format | show tacacs source-interface |
|--------|------------------------------|
| Mode   | Privileged EXEC              |

(Config) # show tacacs source-interface

TACACS Client Source Interface: loopback 0TACACS Client Source IPv4 Address: 1.1.1.1 [UP]

## **Configuration Scripting Commands**

Configuration Scripting allows you to generate text-formatted script files representing the current configuration of a system. You can upload these configuration script files to a PC or UNIX system and edit them. Then, you can download the edited files to the system and apply the new configuration. You can apply configuration scripts to one or more switches with no or minor modifications.

Use the **show running-config** command (see *show running-config* on page 207) to capture the running configuration into a script. Use the **copy** command (see *copy* on page 240) to transfer the configuration script to or from the switch.

Use the **show** command to view the configuration stored in the startup-config, backup-config, or factory-defaults file (see *show* (*Privileged* EXEC) on page 209).

Use scripts on systems with default configurations; however, you are not prevented from applying scripts on systems with non-default configurations.

Scripts must conform to the following rules:

- Script files are not distributed across the stack and remain only in the unit that is the master at the time of the file download.
- The file extension must be ".scr".
- A maximum of ten scripts are allowed on the switch.
- The combined size of all script files on the switch shall not exceed 2048 KB.
- The maximum number of configuration file command lines is 2000.

You can type single-line annotations at the command prompt to use when you write test or configuration scripts to improve script readability. The exclamation point (!) character flags the beginning of a comment. The comment flag character can begin a word anywhere on the command line, and all input following this character is ignored. Any command line that begins with the "!" character is recognized as a comment line and ignored by the parser.

The following lines show an example of a script:

! Script file for displaying management access
show telnet !Displays the information about remote connections
! Display information about direct connections
show serial

```
! End of the script file!
```

To specify a blank password for a user in the configuration script, you must specify it as a space within quotes. For example, to change the password for user jane from a blank password to hello, the script entry is as follows:

```
users passwd jane
" "
hello
hello
```

## script apply

This command applies the commands in the script to the switch. The *scriptname* argument is the name of the script to apply.

| Format | script apply scriptname |
|--------|-------------------------|
| Mode   | Privileged EXEC         |

## script delete

This command deletes a specified script where the *scriptname* argument is the name of the script to delete. The **all** option deletes all the scripts present on the switch.

| Format | <pre>script delete {scriptname   all}</pre> |
|--------|---------------------------------------------|
| Mode   | Privileged EXEC                             |

## script list

This command lists all scripts present on the switch as well as the remaining available space.

| Format | script list     |
|--------|-----------------|
| Mode   | Privileged EXEC |

| Term                 | Definition          |
|----------------------|---------------------|
| Configuration Script | Name of the script. |
| Size                 | Privileged EXEC     |

## script show

This command displays the contents of a script file, which you specify with the *scriptname* argument.

| Format | script show scriptname |
|--------|------------------------|
| Mode   | Privileged EXEC        |

| Term          | Definition                 |
|---------------|----------------------------|
| Output Format | line number: line contents |

## script validate

This command validates a script file by parsing each line in the script file, in which *scriptname* is the name of the script to validate. The validate option is intended to be used as a tool for script development. Validation identifies potential problems. It might not identify all problems with a given script on any given device.

| Format | script validate scriptname |
|--------|----------------------------|
| Mode   | Privileged EXEC            |

## Prelogin Banner, System Prompt, and Host Name Commands

This section describes the commands you use to configure the prelogin banner and the system prompt. The prelogin banner is the text that displays before you login at the User: prompt.

## copy (pre-login banner)

The **copy** command includes the option to upload or download the CLI Banner to or from the switch. You can specify local URLs by using FTP, TFTP, SFTP, SCP, or Xmodem.

**Note:** The *ip6address* argument is also a valid parameter for routing packages that support IPv6.

| Default | none                                                                                                    |
|---------|----------------------------------------------------------------------------------------------------|
| Format  | copy <tftp: <ipaddr="">/<filepath>/<filename>&gt; nvram:clibanner</filename></filepath></tftp:>            |
|         | <pre>copy nvram:clibanner <tftp: <ipaddr="">/<filepath>/<filename>&gt;</filename></filepath></tftp:></pre> |
| Mode    | Privileged EXEC                                                                                            |

#### set prompt

This command changes the name of the prompt. The length of name may be up to 64 alphanumeric characters.

| Format | set prompt prompt-string |
|--------|--------------------------|
| Mode   | Privileged EXEC          |

## hostname

This command sets the system host name. It also changes the prompt. The length of name may be up to 64 alphanumeric, case-sensitive characters.

| Format | hostname hostname |
|--------|-------------------|
| Mode   | Privileged EXEC   |

### show clibanner

Use this command to display the configured prelogin CLI banner. The prelogin banner is the text that displays before displaying the CLI prompt.

| Default | No contents to display before displaying the login prompt. |
|---------|------------------------------------------------------------|
| Format  | show clibanner                                             |
| Mode    | Privileged Exec                                            |

#### Command example:

(NETGEAR Switch) #show clibanner

Banner Message configured:

TEST

#### set clibanner

Use this command to configure the prelogin CLI banner before displaying the login prompt.

| Format | set clibanner <i>line</i> |
|--------|---------------------------|
| Mode   | Global Config             |

| Parameter | Description                                                                                                    |
|-----------|----------------------------------------------------------------------------------------------------|
|           | Banner text where "" (double quote) is a delimiting character. The banner message can be up to 2000 characters. |

#### no set clibanner

Use this command to unconfigure the prelogin CLI banner.

| Format | no set clibanner |
|--------|------------------|
| Mode   | Global Config    |

## **OpenFlow Commands**

OpenFlow commands enable you to manage the switch from a centralized OpenFlow controller, using the OpenFlow protocol.

#### openflow enable

This command enables OpenFlow.

| Default | Disabled        |
|---------|-----------------|
| Format  | openflow enable |
| Mode    | Global Config   |

#### no openflow enable

This command disables OpenFlow.

| Format | no openflow enable |
|--------|--------------------|
| Mode   | Global Config      |

#### openflow static-ip

This command specifies the static IP address that must be used for OpenFlow. This static IP address is applied only when the static IP mode is enabled. For the static IP address to be used for OpenFlow, the switch must include an operational IP interface with the specified address. If the switch does not include an interface with a matching IP address, OpenFlow is operationally disabled.

If OpenFlow is enabled when you enter this command and you specify a static IP address that is not the same as the IP address that is already in use, OpenFlow is automatically disabled and reenabled.

| Default | 0.0.0.0                                |
|---------|----------------------------------------|
| Format  | openflow static-ip <i>ipv4-address</i> |
| Mode    | Global Config                          |

#### no openflow static-ip

This command sets the OpenFlow static IP address to 0.0.0.0. If you enter this command when OpenFlow is enabled and is using a static IP address, OpenFlow becomes operationally disabled.

| Format | no openflow static-ip |
|--------|-----------------------|
| Mode   | Global Config         |

### openflow controller

This command can specify up to 20 IP addresses with which the switch must establish an OpenFlow controller connection. Each time that you enter the command, you can specify *one* IP address and connection mode (TCP or SSL). If you do not specify a port number for the ip-port parameter, the default IP port number 6633 is used. The default connection mode is SSL. The switch uses the controller table that is created by this command only in OpenFlow modes 1.0 and 1.3.

| Default | 6633<br>SSL                                                          |
|---------|----------------------------------------------------------------------|
| Format  | openflow controller <i>ip-address</i> [ <i>ip-port</i> ] [TCP   SSL] |
| Mode    | Global Config                                                        |

#### no openflow controller

This command deletes a specific OpenFlow controller IP address or deletes all controller's IP addresses. If you do not specify a port number for the ip-port parameter, all entries for the specified IP address are deleted.

| Format | no openflow controller { <i>ip-address</i> [ <i>ip-port</i> ]   all] |
|--------|----------------------------------------------------------------------|
| Mode   | Global Config                                                        |

## openflow default-table

This command configures the OpenFlow hardware table. This table is used as the target for flows that are installed by an OpenFlow 1.0 controller that is not enhanced to handle multiple hardware tables. The full-match and layer-2-match keywords are applicable only in OpenFlow mode 1.0.

| Default | full-match                                          |
|---------|-----------------------------------------------------|
| Format  | openflow default-table {full-match   layer-2-match} |
| Mode    | Global Config                                       |

## openflow ip-mode

This command directs OpenFlow to use the configured IP address:

- auto. OpenFlow uses the IP address of the management interface.
- **static**. OpenFlow uses the static IP address that you can specify by entering the **openflow** static-ip command.
- **serviceport**. OpenFlow uses the IP address of the service port.

Issuing this command when OpenFlow is already enabled causes the feature to be disabled and reenabled with the new IP address.

| Default | auto                                           |
|---------|------------------------------------------------|
| Format  | openflow ip-mode {auto   static   serviceport} |
| Mode    | Global Config                                  |

#### no openflow ip-mode

This command resets the OpenFlow IP mode to the default (auto).

| Format | no openflow ip-mode |
|--------|---------------------|
| Mode   | Global Config       |

## openflow passive-mode

This command enables OpenFlow passive mode.

| Format | openflow passive-mode |
|--------|-----------------------|
| Mode   | Global Config         |

#### no openflow passive-mode

This command disables OpenFlow passive mode.

| Format | no openflow passive-mode |
|--------|--------------------------|
| Mode   | Global Config            |

## openflow variant

This command configures OpenFlow mode 1.0 or mode 1.3. (For OpenFlow, mode is also referred to as variant.) By default, OpenFlow is configured for mode 1.3.

| Default | openflow1.3                                |
|---------|--------------------------------------------|
| Format  | openflow variant {openflow10   openflow13} |
| Mode    | Global Config                              |

## clear openflow ca-certs

This command erases the certificate authority (CA) certificates that the switch uses to validate the OpenFlow controllers. When you enter this command, OpenFlow is automatically disabled and reenabled.

The first time that the switch connects to the OpenFlow controller, the SSL certificates are reloaded from the OpenFlow controller. You can also manually load the SSL certificates by using a **copy** command.

| Format | clear openflow controller-certs |
|--------|---------------------------------|
| Mode   | Privileged Exec                 |

## show openflow

This command displays the status and configuration information of OpenFlow.

| Format | show openflow   |
|--------|-----------------|
| Mode   | Privileged Exec |

| Term                  | Definition                                                                                                    |
|-----------------------|----------------------------------------------------------------------------------------------------|
| Administrative Mode   | The OpenFlow administrative mode that is specified by the openflow enable command.                                                                                |
| Administrative Status | The operational status of OpenFlow. Although OpenFlow can be administratively enabled, it could be operationally disabled.                                        |
| Disable Reason        | If OpenFlow is operationally disabled, the reason why OpenFlow is disabled.                                                                                       |
| IP Address            | The IPv4 address that is assigned to OpenFlow. If no IP address is assigned, the status is None.                                                                  |
| IP Mode               | The IP mode that is specified by the <b>openflow ip-mode</b> command. The IP mode can be Auto, Static, or ServicePort IP.                                         |
| Static IP Address     | The static IP address that is specified by the openflow static-ip command.                                                                                        |
| OpenFlow Variant      | The OpenFlow protocol variant (mode). The OpenFlow variant can be OpenFlow 1.0 or OpenFlow 1.3.                                                                   |
| Default Table         | The hardware table that is used as the target for flows that are installed by an OpenFlow 1.0 controller that is not enhanced to handle multiple hardware tables. |
| Passive Mode          | The OpenFlow passive mode that is specified by the openflow passive-mode command.                                                                                 |

#### Command example:

(NETGEAR Switch) #show openflow

| Administrative Mode   | Enable                   |
|-----------------------|--------------------------|
| Administrative Status | Disabled                 |
| Disable Reason        | No-Suitable-IP-Interface |
| IP Address            | None                     |

| IP Mode           | Auto |               |
|-------------------|------|---------------|
| Static IP Address |      | 10.1.1.1      |
| OpenFlow Variant  |      | OpenFlow 1.0  |
| Default Table     |      | layer-2-match |
| Passive Mode      |      | Enable        |

(NETGEAR Switch) #show openflow

| Administrative Mode   | Enable       |
|-----------------------|--------------|
| Administrative Status | Enabled      |
| Disable Reason        | None         |
| IP Address            | 10.27.65.64  |
| IP Mode Auto          |              |
| Static IP Address     | 10.1.1.1     |
| OpenFlow Variant      | OpenFlow 1.0 |
| Passive Mode          | Enable       |

## show openflow configured controller

This command displays a list of configured OpenFlow controllers. The switch communicates with these controllers only when the OpenFlow variant (mode) is 1.0 or 1.3.

| Format     | show            | show openflow configured controller                               |  |
|------------|-----------------|-------------------------------------------------------------------|--|
| Mode       | Privileged Exec |                                                                   |  |
| r          |                 |                                                                   |  |
| Term       |                 | Definition                                                        |  |
| IP Address |                 | The IPv4 address of the controller.                               |  |
| IP Port    |                 | The IPv4 port number on the switch for the controller connection. |  |
|            |                 |                                                                   |  |

#### Command example:

**Connection Mode** 

Role

(NETGEAR Switch) #show openflow configured controller

The SSL or TCP Controller Connection mode.

The role of the controller: Master, Equal, or Slave

| IP Address   | IP Port | Connection Mode | Role   |
|--------------|---------|-----------------|--------|
|              |         |                 |        |
| 172.21.4.217 | 6633    | SSL             | Master |

## show openflow installed flows

This command displays the list of configured flows on the switch.

| Format | <pre>show openflow installed flows [dest_ip ip-address   dest_ip_port 1-65535   dest_mac macaddr   dscp 0-63   ether_type 0-0xFFFF   ingress_port slot/port   ip_proto 0-255   priority 1-65535   source_ip ip-address   source_ip_port 1-65535   source_mac macaddr   table {4   24   25   60}   vlan 1-4093   vlan_prio 0-7]</pre> |
|--------|----------------------------------------------------------------------------------------------------|
| Mode   | Privileged Exec                                                                                                    |

| Paramater      | Definition                                                      |
|----------------|-----------------------------------------------------------------|
| dest_ip        | The IP address of the destination.                              |
| dest_ip_port   | The port number of the destination in the range 1–65535.        |
| dest_mac       | The MAC address of the destination.                             |
| dscp           | The DSCP value in the range 0–63.                               |
| ether_type     | The EtherType value in the range 0–0xFFF.                       |
| ingress_port   | The slot and port for the incoming traffic.                     |
| ip_proto       | The IP protocol in the range 0–255.                             |
| priority       | The priority of the flow. This is a value in the range 1–65535. |
| source_ip      | The IP address of the source.                                   |
| source_ip_port | The port number of the source in the range 1–65535.             |
| source_mac     | The MAC address of the source.                                  |
| table          | The table number, which can be 4, 24, 25, or 60.                |
| vlan           | The VLAN in the range 1–4093.                                   |
| vlan_prio      | The VLAN priority in the range 0–7.                             |

The following table describes the terms in the command output.

| Term           | Definition                                           |
|----------------|------------------------------------------------------|
| Flow Type      | The type of flow. For example, 1.0 or Layer 2 match. |
| Flow Table     | The hardware table in which the flow is installed.   |
| Flow Priority  | The priority of the flow in relation to other flows. |
| Match Criteria | The match criteria that are specified by the flow.   |
| Ingress Port   | The port on which the flow is active.                |
| Action         | The action that is specified by the flow.            |

#### M4200 and M4300 Series ProSAFE Managed Switches

| Term                  | Definition                                     |  |
|-----------------------|------------------------------------------------|--|
| Idle                  | The time since the flow was active.            |  |
| Installed in hardware | Whether the flow is installed in the hardware. |  |

#### Command example:

(NETGEAR Switch) #show openflow installed flows Flow 00000000 type "1DOT0" Match criteria: Flow table 24 : Priority 1 Ingress port 0/0 Actions: Action: Drop Status: Duration 2 : Idle 0 : installed in hardware 1 Flow 00000000 type "1DOT0" Match criteria: Flow table 24 : Priority 102 Ingress port 0/0 : Ether type 88CC Actions:Status: Duration 55 : Idle 45 : installed in hardware 1 **Command example:** (NETGEAR Switch) # show openflow installed flows Flow 000000E1 type "1DOT3" Match criteria: Flow table 60 : Priority 10 Ingress port 0/1 : Src MAC 00:00:02:37:38:01 : Dst MAC 00:00:18:37:22:01 VLAN 1 : Ether type  $0 \times 0800$ 1 : VLAN prio IP proto 17 : Src IP 100.0.0.225 : Dst IP 192.0.0.225 Src IP port 1 : Dst IP port 1 : TOS 32(DSCP: 8) Actions: New Src IP 3.3.3.3 : New SrcIP Mask 255.255.255.255 : New Dst IP 4.4.4.4 New DstIP Mask 255.255.255.255 : Egress port 0/1 Status: Duration 5 : Idle 2 : installed in hardware 1 Flow 000001F9 type "1DOT3"

| 2:01 |
|------|
|      |
|      |
| 8)   |
|      |
|      |
|      |
|      |
|      |
| ;    |

## show openflow installed groups

This command displays the list of configured groups on the switch.

| Format             | show openflow installed groups |                                                                                                    |
|--------------------|--------------------------------|----------------------------------------------------------------------------------------------------|
| Mode               | Privileged Exec                |                                                                                                    |
| Term               |                                | Definition                                                                                                    |
| Group Type         |                                | The type of group. For example, "Indirect," "All," "Select," or another type of group.                                                                        |
| Group Id           |                                | The unique identifier of the group.                                                                                                    |
| Reference Coun     | t                              | The Group Reference Count is used only for "Indirect" groups. This count indicates how many<br>"Select" groups are referring to the current "Indirect" group. |
| Duration           |                                | The time since the group was created.                                                                                                    |
| Bucket Count       |                                | The number of buckets in the group.                                                                                                    |
| Reference Group Id |                                | The "Indirect" group ID that is associated with the "Select" group.                                                                                           |

#### Command example:

(NETGEAR Switch) # show openflow installed groups

| Max Indirect Group Entries<br>Current Indirect Group Entries in database |  |
|--------------------------------------------------------------------------|--|
| Max All Group Entries<br>Current All Group Entries in database           |  |
| Max Select Group Entries<br>Current Select Group Entries in database     |  |

#### M4200 and M4300 Series ProSAFE Managed Switches

Group Id 12345678 type "Indirect" -----Ref Count 1 : Duration 8 : Bucket Count 1 Bucket Entry List: \_\_\_\_\_ 25 : Output Port Bucket Index 1 Src MAC 00:00:00:00:AB : Dst MAC 00:00:00:00:00:CD VLAN 101 : Reference Group Id NA Group Id 23456789 type "All" ------Ref Count NA : Duration 10 : Bucket Count 2 Bucket Entry List: \_\_\_\_\_ Bucket Index 26 : Output Port 2 Src MAC NA : Dst MAC NA VLAN 102 : Reference Group Id NA Bucket Index 27 : Output Port 3 Src MAC NA : Dst MAC NA VLAN 103 : Reference Group Id NA Group Id 34567890 type "Select" -------Ref Count NA : Duration 10 : Bucket Count 3 Bucket Entry List: \_\_\_\_\_ Bucket Index 28 : Output Port NA Src MAC NA : Dst MAC NA VLAN NA : Reference Group Id 12345678 Bucket Index 29 : Output Port NA Src MAC NA : Dst MAC NA VLAN NA : Reference Group Id 12345678 Bucket Index 30 : Output Port NA Src MAC NA : Dst MAC NA VLAN NA : Reference Group Id 12345678

## show openflow table-status

This command displays the supported OpenFlow tables and reports usage information for the tables.

| Format | show openflow table-status {openflow10   openflow13} |
|--------|------------------------------------------------------|
| Mode   | Privileged Exec                                      |
|        |                                                      |

| Term                         | Definition                                                                                                    |
|------------------------------|----------------------------------------------------------------------------------------------------|
| Flow Table                   | The OpenFlow table identifier. The range is 0–255.                                                                                                    |
| Flow Table Name              | The name of the table.                                                                                                    |
| Flow Table Description       | The description of the table.                                                                                                    |
| Maximum Size                 | The platform-dependent maximum size for the flow table.                                                                                                    |
| Number of Entries            | The total number of entries in the table, including the entries that are pending to be deleted.                                                                                                    |
| Hardware Entries             | The number of entries that are currently inserted into the hardware.                                                                                                    |
| Software-Only Entries        | The number of entries that are not installed in the hardware. This number includes entries that are pending to be inserted, entries that cannot be inserted because of a missing interface, and entries that cannot be inserted because the table is full. |
| Waiting for Space<br>Entries | The number of entries that are not in the hardware because the attempt to insert them failed.                                                                                                    |
| Flow Insertion Count         | The total number of flows that were added to the table since the switch powered up.                                                                                                    |
| Flow Deletion Count          | The total number of flows that were deleted from the table since the switch powered up.                                                                                                    |
| Insertion Failure Count      | The total number of hardware insertion attempts that were rejected because of lack of space since the switch powered up.                                                                                                    |

#### Command example:

(NETGEAR Switch) #show openflow table-status openflow10

| Flow Table1                                                                                                  |
|----------------------------------------------------------------------------------------------------|
| Flow Table Name                                                                                              |
| Maximum Size                                                                                                 |
| Number of Entries                                                                                            |
| Hardware Entries                                                                                             |
| Software-Only Entries1                                                                                       |
| Waiting for Space Entries0                                                                                   |
| Flow Insertion Count1                                                                                        |
| Flow Deletion Count0                                                                                         |
| Insertion Failure Count0                                                                                     |
| Flow Table Description:                                                                                      |
| The forwarding database maps non-multicast MAC addresses and the ports on which these addresses are located. |

Example: The following shows example CLI display output for the command.

(NETGEAR Switch) #show openflow table-status openflow13

| Flow Table 60                                                                                                    |   |
|----------------------------------------------------------------------------------------------------|---|
| Flow Table Name Openflow 1.3                                                                                           |   |
| Maximum Size 1920                                                                                                    |   |
| Number of Entries 0                                                                                                    |   |
| Hardware Entries 0                                                                                                    |   |
| Software-Only Entries 0                                                                                                |   |
| Waiting for Space Entries 0                                                                                            |   |
| Flow Insertion Count 0                                                                                                 |   |
| Flow Deletion Count 0                                                                                                  |   |
| Insertion Failure Count0                                                                                               |   |
| Flow Table Description The Openflow packet layer-2 header, including DA-MAC, SA-MAC, VLAN, Vlan packet layer-2 header. |   |
| header including SPC-ID DST-ID ID protocol ID-TOS: laver-4                                                             | 1 |

Flow Table Description..... The Openflow 1.3 table matches on the packet layer-2 header, including DA-MAC, SA-MAC, VLAN, Vlan priority ether type; layer-3 header, including SRC-IP, DST-IP, IP protocol, IP-TOS; layer-4 header, including UDP/TCP source and dest port, ICMP type, and code; SRC-IPv6, DST\_IPv6, IPv6 Flow Label,ECN, ICMPv6 type and code, source L4 Port for TCP / UDP / SCTP and input port including physical port and LAG port.

## **Cloud Managed Commands**

Cloud managed commands enable you to manage the interaction of the switch with a cloud management agent.

The switch maintains several configuration parameters for a cloud management agent. These parameters are handled like any other configuration parameters but are not used by the switch itself. The following table lists these parameters.

| Parameter        | Description                                                                         | Range                                                                                                    | Default |
|------------------|-------------------------------------------------------------------------------------|----------------------------------------------------------------------------------------------------|---------|
| Mode             | Overall administrative mode<br>for cloud managed<br>operation.                      | <ul><li>0. Disabled</li><li>1. Enabled</li></ul>                                                                                                    | 0       |
| Proxy IP Address | The IPv4 or IPv6 address of<br>a proxy server used to<br>access the public network. | <ul> <li>Any valid IPv4 or IPv6 host address.</li> <li>Address family:</li> <li>0. None</li> <li>1. INET</li> <li>2. INET6</li> <li>An IP address of 0.0.0.0 with an address family type of None implies that this parameter is not set.</li> </ul> | 0.0.0.0 |

Table 9. Parameters for a cloud management agent

| Parameter                      | Description                                                                                   | Range                                                                                                    | Default |
|--------------------------------|-----------------------------------------------------------------------------------------------|----------------------------------------------------------------------------------------------------|---------|
| Proxy IP Port Number           | The TCP/UDP port number<br>that is used with the IP<br>Address to access the<br>proxy server. | 1–65535<br>The value 0 is used to designate this<br>parameter is not currently set.                                                                                                    | 0       |
| Proxy Username                 | A user name for logging into the proxy server.                                                | An ASCII string from 1 to 64 characters.<br>The empty string "" is used to specify that<br>this parameter is not set.                                                                                                    |         |
| Proxy Password Encrypt<br>Type | The type of encryption that<br>is used to store user<br>passwords securely.                   | <ul> <li>0. None</li> <li>1. AES</li> <li>2. MD5 (not used)</li> <li>A password is stored and retrieved only in its encrypted form. The switch supports AES encryption only.</li> <li>An encryption type of None is used to specify that this parameter is not set.</li> </ul>                                                     | 0       |
| Proxy Password                 | The password for the designated user name.                                                    | An ASCII string from 1 to 64 characters in<br>plain text (that is, unencrypted) format.<br>Alternatively, the user can supply an<br>AES-encrypted password string of exactly<br>128 ASCII characters.<br>The empty string "" is used to specify that<br>this parameter is not set.                                                 | (17)    |
| Server URL                     | A URL string that identifies<br>network access to a specific<br>cloud server.                 | An ASCII string from 1 to 150 characters<br>that contains the information that is<br>described by the agent provider.<br><b>Note:</b> The content of this string is not<br>checked by the switch. An agent performs<br>its own URL string validation.<br>The empty string "" is used to specify that<br>this parameter is not set. | 637     |

 Table 9. Parameters for a cloud management agent (continued)

## cloud-managed

Use this command to enter Cloud Managed configuration mode, which lets you the change the cloud managed parameters.

| Format | cloud managed |
|--------|---------------|
| Mode   | Global Config |

## enable

This command administratively enables a cloud management agent to perform its intended operation, including initiating network requests to the agent's cloud server.

**Note:** Entering the cloud-managed command to enable Cloud Managed mode does not activate a cloud management agent, which must be independently installed and started as a process on the switch. A running agent periodically checks if this mode is enabled before it communicates with its cloud server.

| Format | enable             |
|--------|--------------------|
| Mode   | Cloud Managed Mode |

#### no enable

This command administratively disables a cloud management agent.

If a cloud management agent is administratively disabled, it continues to run in a quiet state in which no network communication or parameter changes are allowed.

| Format | no enable          |
|--------|--------------------|
| Mode   | Cloud Managed Mode |

## proxy-ip-address

This command defines the parameters that let a cloud management agent communicate through a proxy server that is used to access a public network.

Some private or corporate networks restrict access to a public network by forcing all traffic through a designated gateway device (also referred to as a proxy server), which is identified by its IP address and usually by a specific TCP or UDP port number. In addition, access to the proxy server might require valid login credentials in the form of a user name and password.

The command syntax allows you to enter a password as either an ASCII string in plain text of up to 64 characters or as an AES-encrypted ASCII string of precisely 128 characters.

**Note:** The switch stores this password internally as AES-encrypted and does not display it unencrypted in plain text format.

|      | proxy-ip-address { <i>ipv4-address</i>   <i>ipv6-address</i> } [port <i>port-number</i> ] [username<br>username] [password [0   7] password] |
|------|----------------------------------------------------------------------------------------------------|
| Mode | Cloud Managed Mode                                                                                                    |

#### M4200 and M4300 Series ProSAFE Managed Switches

| Parameter                    | Description                                                                                                    |
|------------------------------|----------------------------------------------------------------------------------------------------|
| ipv4-address<br>ipv6-address | The IP address of the proxy server, which can be in either IPv4 or IPv6 format.                                                                                                    |
| port number                  | The TCP or UDP port number that is used to access the proxy server. Valid values are from 1 to 65535. The default value is 0, which specifies that this configuration value is not set.                                                                                                    |
| username                     | The proxy server login user name that must be from 1 to 64 characters in length.                                                                                                    |
| [0   7]                      | <ul> <li>This option let you specify the type of password:</li> <li>0. unencrypted</li> <li>7. AES-encrypted</li> <li>If you do not specify this option, an AES-encrypted password is assumed.</li> </ul>                                                                                                    |
| password                     | <ul> <li>The password that must be entered together with the user name to log in to the proxy server. If you enter an encrypted password, it must already be encrypted using AES.</li> <li>The allowed password length depends on the type of password:</li> <li>unencrypted. 1 to 64 characters</li> <li>encrypted. 128 characters</li> </ul> |

#### no proxy-ip-address

This command removes the proxy server configuration parameters from the switch and restores the default values (see *Table 9* on page 171).

| Format | no proxy-ip-address |
|--------|---------------------|
| Mode   | Cloud Managed Mode  |

#### url

This command defines a URL string that is used by a cloud management agent to contact its cloud server in the public network. The format of the URL string is agent-specific. The string can be from 1 to 150 characters.

**Note:** The switch does not validate the contents of the specified URL string. The cloud management agent process might perform its own validity checking of the URL string.

| Format | url                |
|--------|--------------------|
| Mode   | Cloud Managed Mode |

#### no url

This command removes the cloud management server URL string from the switch.

| Format | no url             |
|--------|--------------------|
| Mode   | Cloud Managed Mode |

## show cloud-managed

This command displays the cloud managed configuration parameters. A parameter that is not configured is displayed as a series of dashes (----).

| Format | show cloud-managed           |
|--------|------------------------------|
| Mode   | User EXEC<br>Privileged EXEC |

| Field                        | Description                                                                                                    |
|------------------------------|----------------------------------------------------------------------------------------------------|
| Administrative<br>Mode       | Indicates whether the cloud managed operation is enabled or disabled. The default is disabled.                                                                                |
| Proxy IP Address             | The IPv4 or IPv6 address of the proxy server that is used to access the public network.                                                                                       |
| Proxy IP Port<br>Number      | The TCP or UDP port number of the proxy server that is used to access the public network.                                                                                     |
| Proxy User Name              | The user name that provides access to the proxy server.                                                                                                    |
| Proxy Password<br>Encryption | Indicates AES if the password is encrypted. (This is the password that provides access to the proxy server.) The actual password (encrypted or unencrypted) is not displayed. |
| Server URL                   | The URL that the cloud management agent uses to contact its cloud server. This is a free-formatted string that is agent-specific.                                             |

#### Command example:

The following example shows Cloud Managed mode enabled, a proxy server configured, and no cloud server URL specified.

(NETGEAR Switch) #show cloud-managed

| Administrative Mode       | Enabled      |
|---------------------------|--------------|
| Proxy IP Address          | 192.168.10.5 |
| Proxy IP Port Number      | 1647         |
| Proxy User Name           | bob          |
| Proxy Password Encryption | AES          |
| Server URL                |              |

## **Application Commands**

Application commands enable you to manage applications that run on the switch.

## application install

This command specifies how an executable file must start an application on the switch and how the application must run on the switch. You can enter the command (that is, preconfigure the command) for an executable file that is not yet present on the switch. The configuration does not take into effect until the executable file is present on the switch.

|      | application install <i>filename</i> [start-on-boot] [auto-restart] [cpu-sharing number] [max-megabytes megabytes] |
|------|----------------------------------------------------------------------------------------------------|
| Mode | Global Config                                                                                                    |

| Parameter                  | Description                                                                                                    |
|----------------------------|----------------------------------------------------------------------------------------------------|
| filename                   | The name of the file that contains the executable or script that is started as a Linux process for the application.                                                                                                    |
| start-on-boot              | Starts the application each time the switch boots. When you specify this keyword, the application start the first time that the switch boots after you saved the command.                                                                                            |
| auto-restart               | Automatically restarts the application's processes if they stop running.                                                                                                    |
| cpu-sharing<br>number      | Sets the CPU share allocated to this application. For the <i>number</i> argument, enter a number from 0 to 99 that represents a percentage. If you leave the default of 0, the CPU share for the application processes is not limited.                               |
| Max-megabytes<br>megabytes | Sets the maximum memory resource that the application processes can consume. For the <i>megabyytes</i> argument, enter a number from 0 to 200 that represents MB. If you leave the default of 0, the memory resources for the application processes are not limited. |

#### no application install

This command removes the execution configuration for an application on the switch. If the application is running, all processes associated with the application are stopped automatically.

| Format | no application install filename |
|--------|---------------------------------|
| Mode   | Global Config                   |

## application start

This command starts the execution of a specified application. The application must be installed on the switch before it can be started using this command.

| Format | application start filename |
|--------|----------------------------|
| Mode   | Global Config              |

#### no application start

This command stops the execution of a specified application.

| Format | no application start filename |
|--------|-------------------------------|
| Mode   | Global Config                 |

### erase application

Use this command to erase an executable application file that is stored in nonvolatile memory on the switch.

| Format | erase application filename |
|--------|----------------------------|
| Mode   | Global Config              |

## show application

This command displays the applications that are installed on the switch and execution configurations of the applications.

| Format | show application |
|--------|------------------|
| Mode   | Privileged EXEC  |

| Field         | Description                                                                                                    |
|---------------|----------------------------------------------------------------------------------------------------|
| filename      | The name of the application.                                                                                                    |
| start-on-boot | <ul> <li>Indicates whether the application is configured to start when the switch boots:</li> <li>Yes. The application starts when the switch boots.</li> <li>No. The application does not start when the switch boots.</li> </ul>                                              |
| auto-restart  | <ul> <li>Indicates whether the application is configured to restart when the application process stops:</li> <li>Yes. The application restarts when the application process stops.</li> <li>No. The application does not restart when the application process stops.</li> </ul> |
| max-CPU-Util  | The command application CPU utilization limit expressed as a percentage. If the utilization is not limited, None is displayed.                                                                                                    |
| max-Memory    | The application memory usage limit in megabytes. If the memory usage is not limited, None is displayed.                                                                                                    |

## show application files

This command displays the files in the application directory of the switch file system.

| Format         | show application files                                               |
|----------------|----------------------------------------------------------------------|
| Mode           | Privileged EXEC                                                      |
|                |                                                                      |
| Field          | Description                                                          |
| filename       | The name of the application.                                         |
| file size      | The number of bytes that the file uses in the file system.           |
| directory size | The number of bytes that all files in the application directory use. |

# **Utility Commands**

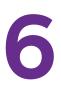

This chapter describes the utility commands.

The chapter includes the following sections:

- AutoInstall Commands
- CLI Output Filtering Commands
- Dual Image Commands
- System Information and Statistics Commands
- Logging Commands
- Email Alerting and Mail Server Commands
- System Utility and Clear Commands
- Simple Network Time Protocol Commands
- Time Zone Commands
- DHCP Server Commands
- DNS Client Commands
- IP Address Conflict Commands
- Serviceability Packet Tracing Commands
- Cable Test Command
- Power Management Commands
- USB commands
- sFlow Commands
- Switch Database Management Template Commands
- Green Ethernet Commands
- Remote Monitoring Commands
- Statistics Application Commands

The commands in this chapter are in one of four functional groups:

- Show commands. Display switch settings, statistics, and other information.
- **Configuration commands**. Configure features and options of the switch. For every configuration command, there is a show command that displays the configuration setting.
- **Copy commands**. Transfer or save configuration and informational files to and from the switch.
- **Clear commands**. Clear some or all of the settings to factory defaults.

## AutoInstall Commands

The AutoInstall feature enables the automatic update of the image and configuration of the switch. This feature enables touchless or low-touch provisioning to simplify switch configuration and imaging.

AutoInstall includes the following support:

- Downloading an image from TFTP server using DHCP option 125. The image update can result in a downgrade or upgrade of the firmware on the switch.
- Automatically downloading a configuration file from a TFTP server when the switch is booted with no saved configuration file.
- Automatically downloading an image from a TFTP server in the following situations:
  - When the switch is booted with no saved configuration found.
  - When the switch is booted with a saved configuration that has AutoInstall enabled.

When the switch boots and no configuration file is found, it attempts to obtain an IP address from a network DHCP server. The response from the DHCP server includes the IP address of the TFTP server where the image and configuration flies are located.

After acquiring an IP address and the additional relevant information from the DHCP server, the switch downloads the image file or configuration file from the TFTP server. A downloaded image is automatically installed. A downloaded configuration file is saved to non-volatile memory.

**Note:** AutoInstall from a TFTP server can run on any IP interface, including the network port, service port, and in-band routing interfaces (if supported). To support AutoInstall, the DHCP client is enabled operationally on the service port, if it exists, or the network port, if there is no service port.

## boot autoinstall

Use this command to operationally start or stop the AutoInstall process on the switch. The command is non-persistent and is not saved in the startup or running configuration file.

| Default | stop                            |
|---------|---------------------------------|
| Format  | boot autoinstall {start   stop} |
| Mode    | Privileged EXEC                 |

#### boot host retrycount

Use this command to set the number of attempts to download a configuration file from the TFTP server. The *number* argument is a number in the range 1–3.

| Default | 3                           |
|---------|-----------------------------|
| Format  | boot host retrycount number |
| Mode    | Privileged EXEC             |

#### no boot host retrycount

Use this command to set the number of attempts to download a configuration file to the default value.

| Format | no boot host retrycount |
|--------|-------------------------|
| Mode   | Privileged EXEC         |

## boot host dhcp

Use this command to enable AutoInstall on the switch for the next reboot cycle. The command does not change the current behavior of AutoInstall and saves the command to NVRAM.

| Default | enabled         |
|---------|-----------------|
| Format  | boot host dhcp  |
| Mode    | Privileged EXEC |

#### no boot host dhcp

Use this command to disable AutoInstall for the next reboot cycle.

| Format | no boot host dhcp |
|--------|-------------------|
| Mode   | Privileged EXEC   |

## boot host autosave

Use this command to automatically save the downloaded configuration file to the startup-config file on the switch. When autosave is disabled, you must explicitly save the downloaded configuration to non-volatile memory by using the write memory or copy system:running-config nvram:startup-config command. If the switch reboots and the downloaded configuration has not been saved, the AutoInstall process begins, if the feature is enabled.

| Default | disabled           |
|---------|--------------------|
| Format  | boot host autosave |
| Mode    | Privileged EXEC    |

#### no boot host autosave

Use this command to disable automatically saving the downloaded configuration on the switch.

| Format | no boot host autosave |
|--------|-----------------------|
| Mode   | Privileged EXEC       |

## boot host autoreboot

Use this command to allow the switch to automatically reboot after successfully downloading an image. When auto reboot is enabled, no administrative action is required to activate the image and reload the switch.

| Default | enabled              |
|---------|----------------------|
| Format  | boot host autoreboot |
| Mode    | Privileged EXEC      |

#### no boot host autoreboot

Use this command to prevent the switch from automatically rebooting after the image is downloaded by using the AutoInstall feature.

| Format | no boot host autoreboot |
|--------|-------------------------|
| Mode   | Privileged EXEC         |

#### erase startup-config

Use this command to erase the text-based configuration file stored in non-volatile memory. If the switch boots and no startup-config file is found, the AutoInstall process automatically begins.

| Format | erase startup-config |
|--------|----------------------|
| Mode   | Privileged EXEC      |

## erase factory-defaults

This command erases the text-based factory default file that is stored in non-volatile memory.

| Format | erase factory-defaults |
|--------|------------------------|
| Mode   | Privileged EXEC        |

#### erase stack-config

This command erases the stacking configuration file This configuration file cannot be erased using the clear config command.

**Note:** This command is supported on the M4300 series switches only.

| Format | erase stack-config |
|--------|--------------------|
| Mode   | Privileged EXEC    |

## show autoinstall

This command displays the current status of the AutoInstall process.

| Format | show autoinstall |
|--------|------------------|
| Mode   | Privileged EXEC  |

#### Command example:

(NETGEAR Switch) #show autoinstall

| AutoInstall Mode            | Stopped  |
|-----------------------------|----------|
| AutoInstall Persistent Mode | Disabled |
| AutoSave Mode               | Disabled |
| AutoReboot Mode             | Enabled  |
| AutoInstall Retry Count     | 3        |

# **CLI Output Filtering Commands**

## show "command" | include "string"

The command **show** command (that is, you must enter a keyword of an existing show command for the *command* parameter) is executed and the output is filtered to display only lines containing the *string* match. All other non-matching lines in the output are suppressed.

#### Command example:

(NETGEAR Switch) #show running-config | include "spanning-tree"

spanning-tree configuration name "00-02-BC-42-F9-33"
spanning-tree bpduguard
spanning-tree bpdufilter default

## show "command" | include "string" exclude "string2"

The command **show** command (that is, you must enter a keyword of an existing show command for the *command* parameter) is executed and the output is filtered to only show lines containing the *string* match and not containing the *string2* match. All other non-matching lines in the output are suppressed. If a line of output contains both the include and exclude strings then the line is not displayed.

#### Command example:

```
(NETGEAR Switch) #show running-config | include "spanning-tree" exclude "configuration"
```

spanning-tree bpduguard spanning-tree bpdufilter default

## show "command" | exclude "string"

The command **show** *command* (that is, you must enter a keyword of an existing show command for the *command* parameter) is executed and the output is filtered to show all lines not containing the *string* match. Output lines containing the *string* match are suppressed.

#### Command example:

```
(NETGEAR Switch) #show interface 0/1
```

| Packets Received Without Error 0     |
|--------------------------------------|
| Packets Received With Error 0        |
| Broadcast Packets Received 0         |
| Receive Packets Discarded 0          |
| Packets Transmitted Without Errors 0 |
| Transmit Packets Discarded 0         |

| Transmit Packet Errors           | 0                        |
|----------------------------------|--------------------------|
| Collision Frames                 | 0                        |
| Time Since Counters Last Cleared | 281 day 4 hr 9 min 0 sec |

#### Command example:

(NETGEAR Switch) #show interface 0/1 | exclude "Packets"

#### show "command" | begin "string"

The command **show** command (that is, you must enter a keyword of an existing show command for the *command* parameter) is executed and the output is filtered to show all lines beginning with and following the first line containing the *string* match. All prior lines are suppressed.

#### Command example:

(NETGEAR Switch) #show port all | begin "1/1"

| Enable | Down                       | Disable N/A                              | N/A                                                                                  |
|--------|----------------------------|------------------------------------------|--------------------------------------------------------------------------------------|
| Enable | Down                       | Disable N/A                              | N/A                                                                                  |
| Enable | Down                       | Disable N/A                              | N/A                                                                                  |
| Enable | Down                       | Disable N/A                              | N/A                                                                                  |
| Enable | Down                       | Disable N/A                              | N/A                                                                                  |
| Enable | Down                       | Disable N/A                              | N/A                                                                                  |
|        | Enable<br>Enable<br>Enable | EnableDownEnableDownEnableDownEnableDown | EnableDownDisable N/AEnableDownDisable N/AEnableDownDisable N/AEnableDownDisable N/A |

#### show "command" | section "string"

The command **show** *command* (that is, you must enter a keyword of an existing show command for the *command* parameter) is executed and the output is filtered to show only lines included within the section(s) identified by lines containing the *string* match and ending with the first line containing the default end-of-section identifier (that is, exit).

#### Command example:

```
(NETGEAR Switch) #show running-config | section "interface 0/1"
interface 0/1
no spanning-tree port mode
exit
```

## show "command" | section "string" "string2"

The command **show** command (that is, you must enter a keyword of an existing show command for the *command* parameter) is executed and the output is filtered to only show lines included within the section(s) identified by lines containing the *string* match and ending with the first line containing the *string2* match. If multiple sessions matching the specified string match criteria are part of the base output, then all instances are displayed.

## show "command" | section "string" include "string2"

The command **show** *command* (that is, you must enter a keyword of an existing show command for the *command* parameter) is executed and the output is filtered to only show lines included within the section(s) identified by lines containing the *string* match and ending with the first line containing the default end-of-section identifier (that is, exit) and that include the *string2* match. This type of filter command could also include "exclude" or user-defined end-of-section identifier parameters as well.

# **Dual Image Commands**

The switch supports a dual image feature that allows the switch to have two software images in the permanent storage. You can specify which image is the active image to be loaded in subsequent reboots. This feature allows reduced down-time when you upgrade or downgrade the software.

## delete

This command deletes the image1 or image 2 file from the permanent storage. The optional *unit* parameter is valid only for members. The *unit* parameter identifies the member on which you must execute this command. When you do not enter this parameter, the command is executed on all members in the stack.

| Format | delete [unit] {image1   image2} |
|--------|---------------------------------|
| Mode   | Privileged EXEC                 |

## boot system

This command activates the specified image. It will be the active-image for subsequent reboots and will be loaded by the boot loader. The current active-image is marked as the backup-image for subsequent reboots. If the specified image doesn't exist on the system, this command returns an error message. The optional *unit* parameter identifies the member on which you must execute this command. When you do not enter this parameter, the command is executed on all members in the stack.

| Format | boot system [ <i>unit</i> ] {image1   image2} |
|--------|-----------------------------------------------|
| Mode   | Privileged EXEC                               |

## show bootvar

This command displays the version information and the activation status for the current images on the supplied unit of the stack. If you do not specify a unit number, the command displays image details for all nodes in the stack. The command also displays any text description associated with an image. This command, when used on a standalone system, displays the switch activation status. For a standalone system, the unit parameter is not valid.

| Format | show bootvar [unit] |
|--------|---------------------|
| Mode   | Privileged EXEC     |

## filedescr

This command associates a given text description with an image and replaces any existing description. The command is executed on all units in a stack.

| Format | filedescr {image1   image2} text-description |
|--------|----------------------------------------------|
| Mode   | Privileged EXEC                              |

## update bootcode

This command updates the bootcode (boot loader) on the switch. The bootcode is read from the active image for subsequent reboots. The *unit* parameter identifies the member on which this command must be executed. When this parameter is not supplied, the command is executed on all units in a stack.

| Format | update bootcode [unit] |
|--------|------------------------|
| Mode   | Privileged EXEC        |

# System Information and Statistics Commands

This section describes the commands you use to view information about system features, components, and configurations.

## show arp switch (system information and statistics commands)

This command displays the contents of the Address Resolution Protocol (ARP) table that is associated with the IP address of the switch. This IP address learns only ARP entries that are associated with the management interfaces (network or service ports). ARP entries that are associated with routing interfaces are not listed.

| Format | show arp switch |
|--------|-----------------|
| Mode   | Privileged EXEC |

| Term        | Definition                                                                                                    |
|-------------|----------------------------------------------------------------------------------------------------|
| IP Address  | IP address of the management interface or another device on the management network.                                                 |
| MAC Address | Hardware MAC address of that device.                                                                                                |
| Interface   | For a service port the output is Management. For a network port, the output is the <i>unit/slot/port</i> of the physical interface. |

#### show eventlog

This command displays the event log, which contains error messages from the system. The event log is not cleared on a system reset. The *unit* is the switch identifier.

| Format | show eventlog [unit] |
|--------|----------------------|
| Mode   | Privileged EXEC      |

| Term    | Definition                             |  |
|---------|----------------------------------------|--|
| File    | he file in which the event originated. |  |
| Line    | ne line number of the event.           |  |
| Task Id | The task ID of the event.              |  |
| Code    | The event code.                        |  |
| Time    | The time this event occurred.          |  |
| Unit    | The unit for the event.                |  |

**Note:** Event log information is retained across a switch reset.

## show hardware

This command displays inventory information for the switch.

**Note:** The **show version** command and the **show hardware** command display the same information. In future releases of the software, the **show hardware** command will not be available. For a description of the command output, see the command *show version* on page 189.

| Format | show hardware   |
|--------|-----------------|
| Mode   | Privileged EXEC |

## show environment

This command displays information about the temperature and status of the power supplies and fans in the system chassis.

| Format | show environment |  |
|--------|------------------|--|
| Mode   | Privileged EXEC  |  |

#### Command example:

| (Netgear                                           | tgear Switch) #show environment |        |           |         |           |      |              |
|----------------------------------------------------|---------------------------------|--------|-----------|---------|-----------|------|--------------|
| Temp (C) 30                                        |                                 |        |           |         |           |      |              |
| Temperature traps range: 0 to 90 degrees (Celsius) |                                 |        |           |         |           |      |              |
| Temperat                                           | ure Sens                        | ors:   |           |         |           |      |              |
| Unit                                               | Sensor                          | Descri | ption     | Temp (C | ) State   |      | Max_Temp (C) |
|                                                    |                                 |        |           |         |           |      |              |
| 1                                                  | 1                               | System |           | 30      | Normal    |      | 31           |
| Fans:                                              |                                 |        |           |         |           |      |              |
| Unit Fan                                           | Descrip                         | tion   | Туре      | Speed   | Duty le   | vel  | State        |
|                                                    |                                 |        |           |         |           |      |              |
| 1 1                                                | Systeml                         |        | Fixed     | 9200    |           | 39   | Operational  |
| 1 2                                                | System2                         |        | Fixed     | 9200    |           | 39   | Operational  |
| 1 3                                                | Power1                          |        | Fixed     | 9200    |           | 39   | Operational  |
| 1 4                                                | Power2                          |        | Fixed     | 8300    |           | 39   | Operational  |
| Power su                                           | pplies:                         |        |           |         |           |      |              |
| Unit                                               | Power s                         | upply  | Descripti | on      | Туре      | Stat | e            |
|                                                    |                                 |        |           |         |           |      |              |
| 1                                                  | 1                               |        | AC-1      |         | Removable | 0per | ational      |
| 1                                                  | 2                               |        | AC-2      |         | Removable | Not  | present      |

## show version

This command displays inventory information for the switch.

Note: The show version command replaces the show hardware command in future releases of the software.

| Format             | show    | show version                                           |  |  |
|--------------------|---------|--------------------------------------------------------|--|--|
| Mode               | Privile | Privileged EXEC                                        |  |  |
|                    |         |                                                        |  |  |
| Term               |         | Definition                                             |  |  |
| System Description |         | Text used to identify the product name of this switch. |  |  |
| Machine Model      |         | The machine model as defined by the Vital Product Data |  |  |

| Term                             | Definition                                                     |
|----------------------------------|----------------------------------------------------------------|
| Serial Number                    | The unique serial number for this switch.                      |
| Burned in MAC<br>Address         | The universally assigned network address.                      |
| Software Version                 | The release version number of the code running on the switch.  |
| Boot Code Version                | The version of the boot code software running on the switch.   |
| CPLD Version                     | The version of the CPLD firmware running on the switch.        |
| Supported Java Plugin<br>Version | The software version of the Java plugin running on the switch. |
| Current Time                     | The current time on the running on the switch.                 |

## show platform vpd

This command displays vital product data for the switch.

| Format | show platform vpd |
|--------|-------------------|
| Mode   | User Privileged   |

The following information is displayed.

| Term                                | Definition                                                                    |
|-------------------------------------|-------------------------------------------------------------------------------|
| Operational Code<br>Image File Name | Build Signature loaded into the switch                                        |
| Software Version                    | Release Version Maintenance Level and Build (RVMB) information of the switch. |
| Timestamp                           | Timestamp at which the image is built                                         |

#### Command example:

(NETGEAR Switch) #show platform vpd

## show interface

This command displays a summary of statistics for a specific interface or a count of all CPU traffic based upon the argument.

| Format | <pre>show interface {unit/slot/port   switchport}</pre> |
|--------|---------------------------------------------------------|
| Mode   | Privileged EXEC                                         |

The display parameters, when the argument is *unit/slot/port*, are as follows.

| Field                                   | Definition                                                                                                    |  |  |
|-----------------------------------------|----------------------------------------------------------------------------------------------------|--|--|
| Packets Received<br>Without Error       | The total number of packets (including broadcast packets and multicast packets) received by the processor.                                                                                                    |  |  |
| Packets Received<br>With Error          | The number of inbound packets that contained errors preventing them from being deliverable to a<br>nigher-layer protocol.                                                                                                    |  |  |
| Broadcast Packets<br>Received           | The total number of packets received that were directed to the broadcast address. Note that this does not include multicast packets.                                                                                                    |  |  |
| Receive Packets<br>Discarded            | The number of inbound packets which were chosen to be discarded even though no errors had been detected to prevent their being deliverable to a higher-layer protocol. One possible reason for discarding such a packet could be to free up buffered space. |  |  |
| Packets<br>Transmitted<br>Without Error | The total number of packets transmitted out of the interface.                                                                                                    |  |  |
| Transmit Packets<br>Discarded           | The number of outbound packets which were chosen to be discarded even though no errors had been detected to prevent their being deliverable to a higher-layer protocol. A possible reason for discarding a packet could be to free up buffer space.         |  |  |
| Transmit Packets<br>Errors              | The number of outbound packets that could not be transmitted because of errors.                                                                                                    |  |  |
| Collisions Frames                       | The best estimate of the total number of collisions on this Ethernet segment.                                                                                                    |  |  |
| Time Since<br>Counters Last<br>Cleared  | The elapsed time, in days, hours, minutes, and seconds since the statistics for this port were last cleared.                                                                                                    |  |  |

#### The display parameters, when the argument is **switchport** are as follows.

| Term                              | Definition                                                                                                    |
|-----------------------------------|----------------------------------------------------------------------------------------------------|
| Packets Received Without Error    | The total number of packets (including broadcast packets and multicast packets) received by the processor.                              |
| Broadcast Packets Received        | The total number of packets received that were directed to the broadcast address.<br>Note that this does not include multicast packets. |
| Packets Received With Error       | The number of inbound packets that contained errors preventing them from being deliverable to a higher-layer protocol.                  |
| Packets Transmitted Without Error | The total number of packets transmitted out of the interface.                                                                           |

| Term                             | Definition                                                                                                    |
|----------------------------------|----------------------------------------------------------------------------------------------------|
| Broadcast Packets Transmitted    | The total number of packets that higher-level protocols requested to be transmitted to the Broadcast address, including those that were discarded or not sent. |
| Transmit Packet Errors           | The number of outbound packets that could not be transmitted because of errors.                                                                                |
| Time Since Counters Last Cleared | The elapsed time, in days, hours, minutes, and seconds since the statistics for this switch were last cleared.                                                 |

#### show interfaces status

Use this command to display interface information, including the description, port state, speed and autonegotiation capabilities. The command is similar to **show port all** but displays additional fields like interface description and port-capability.

The description of the interface is configurable through the existing command description name which has a maximum length of 64 characters that is truncated to 28 characters in the output. The long form of the description can be displayed using **show port description**. The interfaces displayed by this command are physical interfaces, LAG interfaces and VLAN routing interfaces.

| Format | show interfaces status [unit/slot/port] |
|--------|-----------------------------------------|
| Mode   | Privileged EXEC                         |

| Field               | Description                                                                                                    |
|---------------------|----------------------------------------------------------------------------------------------------|
| Port                | The interface that is associated with the displayed information.                                                                                                    |
| Name                | The descriptive user-configured name for the interface.                                                                                                    |
| Link State          | Indicates whether the link is up or down.                                                                                                    |
| Physical Mode       | The speed and duplex settings on the interface.                                                                                                    |
| Physical Status     | Indicates the port speed and duplex mode for physical interfaces. The physical status for LAGs is not reported. When a port is down, the physical status is unknown. |
| Media Type          | The media type of the interface.                                                                                                    |
| Flow Control Status | The 802.3x flow control status.                                                                                                    |
| Flow Control        | The configured 802.3x flow control mode.                                                                                                    |

## show interface ethernet

This command displays detailed statistics for a specific interface or for all CPU traffic based upon the argument.

| Format | show interface ethernet {unit/slot/port   switchport   all} |
|--------|-------------------------------------------------------------|
| Mode   | Privileged EXEC                                             |

When you specify a value for unit/slot/port, the command displays the following information.

| Term             | Definition                                                                                                    |
|------------------|----------------------------------------------------------------------------------------------------|
| Packets Received | <b>Total Packets Received (Octets)</b> - The total number of octets of data (including those in bad packets) received on the network (excluding framing bits but including Frame Check Sequence (FCS) octets). This object can be used as a reasonable estimate of Ethernet utilization. If greater precision is desired, the etherStatsPkts and etherStatsOctets objects should be sampled before an after a common interval. The result of this equation is the value Utilization which is the percent utilization of the Ethernet segment on a scale of 0 to 100 percent.<br><b>Packets Received 64 Octets</b> - The total number of packets (including bad packets) received that were 64 octets in length (excluding framing bits but including FCS octets). |
|                  | Packets Received 65–127 Octets - The total number of packets (including bad packets) received that were between 65 and 127 octets in length inclusive (excluding framing bits but including FCS octets).                                                                                                    |
|                  | <b>Packets Received 128–255 Octets</b> - The total number of packets (including bad packets) receive that were between 128 and 255 octets in length inclusive (excluding framing bits but including FCS octets).                                                                                                    |
|                  | <b>Packets Received 256–511 Octets</b> - The total number of packets (including bad packets) receive that were between 256 and 511 octets in length inclusive (excluding framing bits but including FCS octets).                                                                                                    |
|                  | <b>Packets Received 512–1023 Octets</b> - The total number of packets (including bad packets) received that were between 512 and 1023 octets in length inclusive (excluding framing bits but including FCS octets).                                                                                                    |
|                  | <b>Packets Received 1024–1518 Octets</b> - The total number of packets (including bad packets) received that were between 1024 and 1518 octets in length inclusive (excluding framing bits but including FCS octets).                                                                                                    |
|                  | Packets Received > 1518 Octets - The total number of packets received that were longer than 1522 octets (excluding framing bits, but including FCS octets) and were otherwise well formed.                                                                                                    |
|                  | <b>Packets RX and TX 64 Octets</b> - The total number of packets (including bad packets) received and transmitted that were 64 octets in length (excluding framing bits but including FCS octets).                                                                                                    |
|                  | <b>Packets RX and TX 65–127 Octets</b> - The total number of packets (including bad packets) receive<br>and transmitted that were between 65 and 127 octets in length inclusive (excluding framing bits bu<br>including FCS octets).                                                                                                    |
|                  | <b>Packets RX and TX 128–255 Octets</b> - The total number of packets (including bad packets) received and transmitted that were between 128 and 255 octets in length inclusive (excluding framing bits but including FCS octets).                                                                                                    |
|                  | <b>Packets RX and TX 256–511 Octets</b> - The total number of packets (including bad packets) receive and transmitted that were between 256 and 511 octets in length inclusive (excluding framing bits building FCS octets).                                                                                                    |

| Term                             | Definition                                                                                                    |
|----------------------------------|----------------------------------------------------------------------------------------------------|
| Packets Received (continued)     | Packets RX and TX 512–1023 Octets - The total number of packets (including bad packets) received and transmitted that were between 512 and 1023 octets in length inclusive (excluding framing bits but including FCS octets).                                                                                                    |
|                                  | <b>Packets RX and TX 1024–1518 Octets</b> - The total number of packets (including bad packets) received and transmitted that were between 1024 and 1518 octets in length inclusive (excluding framing bits but including FCS octets).                                                                                                    |
|                                  | <b>Packets RX and TX 1519–2047 Octets</b> - The total number of packets received and transmitted that were between 1519 and 2047 octets in length inclusive (excluding framing bits, but including FCS octets) and were otherwise well formed.                                                                                                    |
|                                  | <b>Packets RX and TX 1523–2047 Octets</b> - The total number of packets received and transmitted that were between 1523 and 2047 octets in length inclusive (excluding framing bits, but including FCS octets) and were otherwise well formed.                                                                                                    |
|                                  | <b>Packets RX and TX 2048–4095 Octets</b> - The total number of packets received that were between 2048 and 4095 octets in length inclusive (excluding framing bits, but including FCS octets) and were otherwise well formed.                                                                                                    |
|                                  | <b>Packets RX and TX 4096–9216 Octets</b> - The total number of packets received that were between 4096 and 9216 octets in length inclusive (excluding framing bits, but including FCS octets) and were otherwise well formed.                                                                                                    |
| Packets Received<br>Successfully | Total Packets Received Without Error - The total number of packets received that were without errors.                                                                                                    |
|                                  | Unicast Packets Received - The number of subnetwork-unicast packets delivered to a higher-layer protocol.                                                                                                    |
|                                  | Multicast Packets Received - The total number of good packets received that were directed to a multicast address. Note that this number does not include packets directed to the broadcast address.                                                                                                    |
|                                  | <b>Broadcast Packets Received</b> - The total number of good packets received that were directed to the broadcast address. Note that this does not include multicast packets.                                                                                                    |
| Receive Packets<br>Discarded     | The number of inbound packets which were chosen to be discarded even though no errors had been detected to prevent their being deliverable to a higher-layer protocol. One possible reason for discarding such a packet could be to free up buffer space.                                                                                                    |
| Packets Received with MAC Errors | <b>Total Packets Received with MAC Errors</b> - The total number of inbound packets that contained errors preventing them from being deliverable to a higher-layer protocol.                                                                                                    |
|                                  | <b>Jabbers Received</b> - The total number of packets received that were longer than 1518 octets (excluding framing bits, but including FCS octets), and had either a bad Frame Check Sequence (FCS) with an integral number of octets (FCS Error) or a bad FCS with a non-integral number of octets (Alignment Error). Note that this definition of jabber is different than the definition in IEEE-802.3 section 8.2.1.5 (10BASE5) and section 10.3.1.4 (10BASE2). These documents define jabber as the condition where any packet exceeds 20 ms. The allowed range to detect jabber is between 20 ms and 150 ms. |
|                                  | <b>Fragments/Undersize Received</b> - The total number of packets received that were less than 64 octets in length (excluding framing bits but including FCS octets).                                                                                                    |
|                                  | Alignment Errors - The total number of packets received that had a length (excluding framing bits, but including FCS octets) of between 64 and 1518 octets, inclusive, but had a bad Frame Check Sequence (FCS) with a non-integral number of octets.                                                                                                    |
|                                  | <b>FCS Errors -</b> The total number of packets received that had a length (excluding framing bits, but including FCS octets) of between 64 and 1518 octets, inclusive, but had a bad Frame Check Sequence (FCS) with an integral number of octets.                                                                                                    |
|                                  | <b>Overruns</b> - The total number of frames discarded as this port was overloaded with incoming packets, and could not keep up with the inflow.                                                                                                    |

| Term                                   | Definition                                                                                                    |
|----------------------------------------|----------------------------------------------------------------------------------------------------|
| Received Packets<br>Not Forwarded      | <ul> <li>Total Received Packets Not Forwarded - A count of valid frames received which were discarded (in other words, filtered) by the forwarding process</li> <li>802.3x Pause Frames Received - A count of MAC Control frames received on this interface with an opcode indicating the PAUSE operation. This counter does not increment when the interface is operating in half-duplex mode.</li> <li>Unacceptable Frame Type - The number of frames discarded from this port due to being an unacceptable frame type.</li> </ul>                                                                                                    |
| Packets<br>Transmitted Octets          | <ul> <li>Total Packets Transmitted (Octets) - The total number of octets of data (including those in bad packets) received on the network (excluding framing bits but including FCS octets). This object can be used as a reasonable estimate of Ethernet utilization. If greater precision is desired, the etherStatsPkts and etherStatsOctets objects should be sampled before and after a common interval.</li> <li>Packets Transmitted 64 Octets - The total number of packets (including bad packets) received that were 64 octets in length (excluding framing bits but including FCS octets).</li> <li>Packets Transmitted 65-127 Octets - The total number of packets (including bad packets) received that were between 65 and 127 octets in length inclusive (excluding framing bits but including FCS octets).</li> <li>Packets Transmitted 128-255 Octets - The total number of packets (including bad packets) received that were between 128 and 255 octets in length inclusive (excluding framing bits but including FCS octets).</li> <li>Packets Transmitted 256-511 Octets - The total number of packets (including bad packets) received that were between 256 and 511 octets in length inclusive (excluding framing bits but including FCS octets).</li> <li>Packets Transmitted 512-1023 Octets - The total number of packets (including bad packets) received that were between 512 and 1023 octets in length inclusive (excluding framing bits but including FCS octets).</li> <li>Packets Transmitted 512-1518 Octets - The total number of packets (including bad packets) received that were between 1024 and 1518 octets in length inclusive (excluding framing bits but including FCS octets).</li> <li>Packets Transmitted &gt; 1518 Octets - The total number of packets transmitted that were longer than 1518 octets (excluding framing bits, but including FCS octets) and were otherwise well formed.</li> <li>Max Frame Size - The maximum size of the Info (non-MAC) field that this port will receive or transmit.</li> </ul> |
| Packets<br>Transmitted<br>Successfully | <ul> <li>Total Packets Transmitted Successfully- The number of frames that have been transmitted by this port to its segment.</li> <li>Unicast Packets Transmitted - The total number of packets that higher-level protocols requested be transmitted to a subnetwork-unicast address, including those that were discarded or not sent.</li> <li>Multicast Packets Transmitted - The total number of packets that higher-level protocols requested be transmitted to a Multicast address, including those that were discarded or not sent.</li> <li>Broadcast Packets Transmitted - The total number of packets that higher-level protocols requested be transmitted to a Multicast address, including those that were discarded or not sent.</li> </ul>                                                                                                    |
| Transmit Packets<br>Discarded          | The number of outbound packets which were chosen to be discarded even though no errors had been detected to prevent their being deliverable to a higher-layer protocol. A possible reason for discarding a packet could be to free up buffer space.                                                                                                    |

| Term                                   | Definition                                                                                                    |
|----------------------------------------|----------------------------------------------------------------------------------------------------|
| Transmit Errors                        | <ul> <li>Total Transmit Errors - The sum of Single, Multiple, and Excessive Collisions.</li> <li>FCS Errors - The total number of packets transmitted that had a length (excluding framing bits, but including FCS octets) of between 64 and 1518 octets, inclusive, but had a bad Frame Check Sequence (FCS) with an integral number of octets.</li> <li>Underrun Errors - The total number of frames discarded because the transmit FIFO buffer became empty during frame transmission.</li> </ul>                                                                                                    |
| Transmit Discards                      | <ul> <li>Total Transmit Packets Discards - The sum of single collision frames discarded, multiple collision frames discarded, and excessive frames discarded.</li> <li>Single Collision Frames - A count of the number of successfully transmitted frames on a particular interface for which transmission is inhibited by exactly one collision.</li> <li>Multiple Collision Frames - A count of the number of successfully transmitted frames on a particular interface for which transmission is inhibited by more collision.</li> <li>Excessive Collisions - A count of frames for which transmission on a particular interface fails due to excessive collisions.</li> <li>Port Membership Discards - The number of frames discarded on egress for this port due to egress filtering being enabled.</li> </ul>                                                                                                    |
| Protocol Statistics                    | <ul> <li>802.3x Pause Frames Transmitted - A count of MAC Control frames transmitted on this interface with an opcode indicating the PAUSE operation. This counter does not increment when the interface is operating in half-duplex mode.</li> <li>GVRP PDUs Received - The count of GVRP PDUs received in the GARP layer.</li> <li>GVRP PDUs Transmitted - The count of GVRP PDUs transmitted from the GARP layer.</li> <li>GVRP Failed Registrations - The number of times attempted GVRP registrations could not be completed.</li> <li>GMRP PDUs Received - The count of GMRP PDUs received in the GARP layer.</li> <li>GMRP PDUs Received - The count of GMRP PDUs received in the GARP layer.</li> <li>GMRP PDUs Transmitted - The count of GMRP PDUs received in the GARP layer.</li> <li>GMRP Failed Registrations - The number of times attempted GMRP registrations could not be completed.</li> <li>STP BPDUs Transmitted - The count of GMRP PDUs transmitted from the GARP layer.</li> <li>GMRP Failed Registrations - The number of times attempted GMRP registrations could not be completed.</li> <li>STP BPDUs Transmitted - Spanning Tree Protocol Bridge Protocol Data Units sent.</li> <li>STP BPDUs Received - Spanning Tree Protocol Bridge Protocol Data Units sent.</li> <li>RST BPDUs Received - Rapid Spanning Tree Protocol Bridge Protocol Data Units sent.</li> <li>RSTP BPDUs Received - Rapid Spanning Tree Protocol Bridge Protocol Data Units sent.</li> <li>MSTP BPDUs Received - Multiple Spanning Tree Protocol Bridge Protocol Data Units sent.</li> </ul> |
| Dot1x Statistics                       | <b>EAPOL Frames Transmitted</b> - The number of EAPOL frames of any type that have been transmitted by this authenticator.<br><b>EAPOL Start Frames Received</b> - The number of valid EAPOL start frames that have been received by this authenticator.                                                                                                    |
| Time Since<br>Counters Last<br>Cleared | The elapsed time, in days, hours, minutes, and seconds since the statistics for this port were last cleared.                                                                                                    |

| Term                                  | Definition                                                                                                    |
|---------------------------------------|----------------------------------------------------------------------------------------------------|
| Packets Received Without Error        | The total number of packets (including broadcast packets and multicast packets) received by the processor.                                                  |
| Broadcast Packets<br>Received         | The total number of packets received that were directed to the broadcast address. Note that this does not include multicast packets.                        |
| Packets Received With<br>Error        | The total number of packets with errors (including broadcast packets and multicast packets) received by the processor.                                      |
| Packets Transmitted<br>without Errors | The total number of packets transmitted out of the interface.                                                                                               |
| Broadcast Packets<br>Transmitted      | The total number of packets that higher-level protocols requested be transmitted to the Broadcast address, including those that were discarded or not sent. |
| Transmit Packet Errors                | The number of outbound packets that could not be transmitted because of errors.                                                                             |
| Number of Port Link Down<br>Events    | The number of occurrences that a port link went down.                                                                                                    |
| Link Flaps                            | The number of link flaps per interface.                                                                                                    |
| Time Since Counters Last Cleared      | The elapsed time, in days, hours, minutes, and seconds, since the statistics for this switch were last cleared.                                             |

If you use the **switchport** keyword, the following information displays.

If you use the **all** keyword, the following information displays for all interfaces on the switch.

| Term       | Definition                                                |
|------------|-----------------------------------------------------------|
| Port       | The Interface ID.                                         |
| Bytes Tx   | The total number of bytes transmitted by the interface.   |
| Bytes Rx   | The total number of bytes transmitted by the interface.   |
| Packets Tx | The total number of packets transmitted by the interface. |
| Packets Rx | The total number of packets transmitted by the interface. |

## show interface ethernet switchport

This command displays the private VLAN mapping information for the switch interfaces.

| Format       | show interface ethernet interface-id switchport |  |
|--------------|-------------------------------------------------|--|
| Mode         | Privileged EXEC                                 |  |
| Parameter    | Description                                     |  |
| interface-id | The unit/slot/port of the switch.               |  |

The command displays the following information.

| Term                             | Definition                                               |
|----------------------------------|----------------------------------------------------------|
| Private-vlan<br>host-association | The VLAN association for the private-VLAN host ports.    |
| Private-vlan mapping             | The VLAN mapping for the private-VLAN promiscuous ports. |

## show interface lag

Use this command to display configuration information about the specified LAG interface.

| Format | show interface lag lag-intf-num |
|--------|---------------------------------|
| Mode   | Privileged EXEC                 |

| Field                                | Definition                                                                                                    |
|--------------------------------------|----------------------------------------------------------------------------------------------------|
| Packets Received Without<br>Error    | The total number of packets (including broadcast packets and multicast packets) received on the LAG interface                                                                                                    |
| Packets Received With<br>Error       | The number of inbound packets that contained errors preventing them from being deliverable to a higher-layer protocol.                                                                                                    |
| Broadcast Packets<br>Received        | The total number of packets received that were directed to the broadcast address. Note that this does not include multicast packets.                                                                                                    |
| Receive Packets Discarded            | The number of inbound packets which were chosen to be discarded even though no errors had been detected to prevent their being deliverable to a higher-layer protocol. One possible reason for discarding such a packet could be to free up buffer space. |
| Packets Transmitted<br>Without Error | The total number of packets transmitted out of the LAG.                                                                                                    |
| Transmit Packets Discarded           | The number of outbound packets which were chosen to be discarded even though no errors had been detected to prevent their being deliverable to a higher-layer protocol. A possible reason for discarding a packet could be to free up buffer space.       |
| Transmit Packets Errors              | The number of outbound packets that could not be transmitted because of errors.                                                                                                    |
| Collisions Frames                    | The best estimate of the total number of collisions on this Ethernet segment.                                                                                                    |
| Time Since Counters Last<br>Cleared  | The elapsed time, in days, hours, minutes, and seconds since the statistics for this LAG were last cleared.                                                                                                    |

## show fiber-ports optics

This command displays the diagnostics information of the SFP like Temp, Voltage, Current, Input Power, Output Power, Tx Fault, and LOS. The values are derived from the SFP's A2 (Diagnostics) table using the I<sup>2</sup>C interface.

| Format | show fiber-ports optics {all   unit/slot/port} |
|--------|------------------------------------------------|
| Mode   | Privileged EXEC                                |

| Field        | Description                                      |
|--------------|--------------------------------------------------|
| Temp         | Internally measured transceiver temperature.     |
| Voltage      | Internally measured supply voltage.              |
| Current      | Measured TX bias current.                        |
| Output Power | Measured optical output power relative to 1mW.   |
| Input Power  | Measured optical power received relative to 1mW. |
| TX Fault     | Transmitter fault.                               |
| LOS          | Loss of signal.                                  |

#### Command example:

(NETGEAR Switch) #show fiber-ports optics all

|      |      |         |         | Output | Input   |       |     |
|------|------|---------|---------|--------|---------|-------|-----|
| Port | Temp | Voltage | Current | Power  | Power   | TX    | LOS |
|      | [C]  | [Volt]  | [mA]    | [dBm]  | [dBm]   | Fault |     |
|      |      |         |         |        |         |       |     |
| 0/49 | 39.3 | 3.256   | 5.0     | -2.234 | -2.465  | No    | No  |
| 0/50 | 33.9 | 3.260   | 5.3     | -2.374 | -40.000 | No    | Yes |
| 0/51 | 32.2 | 3.256   | 5.6     | -2.300 | -2.897  | No    | No  |

#### show fiber-ports optics-diag

This command displays the diagnostics information of the SFP in raw data.

| Format | show fiber-ports optics-diag {all   unit/slot/port} |
|--------|-----------------------------------------------------|
| Mode   | Privileged EXEC                                     |

#### Command example:

```
(NETGEAR Switch) #show fiber-ports optics-diag all
Port 2/0/5
diag data =
52 00 f8 00 50 00 f9 00 89 1c 79 18 88 86 79 ae
                                    R....y....y.
96 64 08 ca 88 b8 0a be 31 2d 05 45 2b d4 05 ea
                                    .d.....1-.E+...
3d e9 00 b6 37 2d 00 e5 00 00 00 00 00 00 00 00 00
                                    =...7-....
. . . . . . . . . . . . . . . .
00 00 00 00 3f 80 00 00 00 00 00 00 01 00 00 00
                                     . . . . ? . . . . . . . . . . .
....P
1d 7d 80 15 2c 15 16 08 00 00 00 00 00 00 02 00
                                    .}..,......
.@...@....
. . . . . . . . . . . . . . . .
. . . . . . . . . . . . . . . .
. . . . . . . . . . . . . . . .
```

 ff
 ff
 ff
 ff
 ff
 ff
 ff
 ff
 ff
 ff
 ff
 ff
 ff
 ff
 ff
 ff
 ff
 ff
 ff
 ff
 ff
 ff
 ff
 ff
 ff
 ff
 ff
 ff
 ff
 ff
 ff
 ff
 ff
 ff
 ff
 ff
 ff
 ff
 ff
 ff
 ff
 ff
 ff
 ff
 ff
 ff
 ff
 ff
 ff
 ff
 ff
 ff
 ff
 ff
 ff
 ff
 ff
 ff
 ff
 ff
 ff
 ff
 ff
 ff
 ff
 ff
 ff
 ff
 ff
 ff
 ff
 ff
 ff
 ff
 ff
 ff
 ff
 ff
 ff
 ff
 ff
 ff
 ff
 ff
 ff
 ff
 ff
 ff
 ff
 ff
 ff
 ff
 ff
 ff
 ff
 ff
 ff
 ff
 ff
 ff
 ff
 ff
 ff
 ff
 ff
 ff
 ff
 ff
 ff
 ff
 ff
 ff
 <td

#### show fiber-ports optics-eeprom

(NETGEAR Switch) #show fiber-ports optics-eeprom 1/0/3

This command displays the Electrically Erasable Programmable Read-Only Memory (EEPROM) of the SFP.

| Format | show fiber-ports optics-eeprom {unit/slot/port   all} |
|--------|-------------------------------------------------------|
| Mode   | Privileged EXEC                                       |

#### Command example:

Port 1/0/3 vendor\_name = NETGEAR vendor\_sn = A7N2018312 date\_code = 100625 = AXM761 vend\_pn = 10 vend\_rev eeprom data = 03 04 07 10 00 00 00 00 00 00 00 03 67 00 00 00 08 03 00 1e 4e 45 54 47 45 41 52 20 20 20 20 20 20 ....NETGEAR 20 20 20 20 00 00 1f 22 41 58 4d 37 36 31 20 20 ..."AXM761 20 20 20 20 20 20 20 20 31 30 20 20 03 52 00 d2 10 .R.. 00 1a 00 00 41 37 4e 32 30 31 38 33 31 32 20 20 ....A7N2018312 20 20 20 20 31 30 30 36 32 35 20 20 68 f0 03 ca 100625 h... . .

## show fiber-ports optics-info

This command displays the SFP vendor related information like Vendor Name, Serial Number of the SFP, Part Number of the SFP. The values are derived from the SFP's A0 table using the I<sup>2</sup>C interface.

| Format               | show fiber-po   | show fiber-ports optics-info {all   slot/port}                                                                                                    |  |  |  |
|----------------------|-----------------|----------------------------------------------------------------------------------------------------|--|--|--|
| Mode                 | Privileged EXEC |                                                                                                    |  |  |  |
|                      |                 |                                                                                                    |  |  |  |
| Field                |                 | Description                                                                                                    |  |  |  |
| Vendor Name          |                 | The vendor name is a 16 character field that contains ASCII characters, left-aligned<br>and padded on the right with ASCII spaces (20h). The vendor name shall be the full<br>name of the corporation, a commonly accepted abbreviation of the name of the<br>corporation, the SCSI company code for the corporation, or the stock exchange code<br>for the corporation.                                                                                                    |  |  |  |
| Length (50um, OM2)   |                 | This value specifies link length that is supported by the transceiver while operating in compliance with applicable standards using 50 micron multimode OM2 [500MHz*km at 850nm] fiber. A value of zero means that the transceiver does not support 50 micron multimode fiber or that the length information must be determined from the transceiver technology.                                                                                                    |  |  |  |
| Length (62.5um, OM1) |                 | This value specifies link length that is supported by the transceiver while operating i compliance with applicable standards using 62.5 micron multimode OM1 [200 MHz*km at 850nm, 500 MHz*km at 1310nm] fiber. A value of zero means that the transceiver does not support 62.5 micron multimode fiber or that the length information must determined from the transceiver technology                                                                                              |  |  |  |
| Vendor SN            |                 | The vendor serial number (vendor SN) is a 16 character field that contains ASCII characters, left-aligned and padded on the right with ASCII spaces (20h), defining the vendor's serial number for the transceiver. A value of all zero in the 16-byte fiel indicates that the vendor SN is unspecified.                                                                                                    |  |  |  |
| Vendor PN            |                 | The vendor part number (vendor PN) is a 16-byte field that contains ASCII characters, left aligned and added on the right with ASCII spaces (20h), defining the vendor part number or product name. A value of all zero in the 16-byte field indicates that the vendor PN is unspecified.                                                                                                    |  |  |  |
| BR, nominal          |                 | The nominal bit (signaling) rate (BR, nominal) is specified in units of 100 MBd, rounded off to the nearest 100 MBd. The bit rate includes those bits necessary to encode and delimit the signal as well as those bits carrying data information. A value of 0 indicates that the bit rate is not specified and must be determined from the transceiver technology. The actual information transfer rate will depend on the encoding of the data, as defined by the encoding value. |  |  |  |
| Vendor Rev           |                 | The vendor revision number (vendor rev) contains ASCII characters, left aligned and padded on the right with ASCII spaces (20h), defining the vendor's product revision number. A value of all zero in this field indicates that the vendor revision is unspecified.                                                                                                    |  |  |  |

#### Command example:

(NETGEAR Switch) #show fiber-ports optics-info all

|      |             | Link   | Link  |               |             | Nominal |     |
|------|-------------|--------|-------|---------------|-------------|---------|-----|
|      |             | Length | Leng  | th            |             | Bit     |     |
|      |             | 50um   | 62.5  | um            |             | Rate    |     |
| Port | Vendor Name | [m]    | [ m ] | Serial Number | Part Number | [Mbps]  | Rev |
|      |             |        |       |               |             |         |     |
| 0/49 | NETGEAR     | 8      | 3     | A7N2018414    | AXM761      | 10300   | 10  |
| 0/51 | NETGEAR     | 8      | 3     | A7N2018472    | AXM761      | 10300   | 10  |
| 0/52 | NETGEAR     | 8      | 3     | A7N2018501    | AXM761      | 10300   | 10  |

#### show mac-addr-table

This command displays the forwarding database entries. These entries are used by the transparent bridging function to determine how to forward a received frame.

Enter all or no parameter to display the entire table. Enter a MAC Address and VLAN ID to display the table entry for the requested MAC address on the specified VLAN. Enter the **count** parameter to view summary information about the forwarding database table. Use the **interface** *unit/slot/port* parameter to view MAC addresses on a specific interface.

Instead of unit/slot/port, lag lag-intf-num can be used as an alternate way to specify the LAG interface, in which lag-intf-num is the LAG port number. Use the vlan vlan-id parameter to display information about MAC addresses on a specified VLAN.

| Format | show mac-addr-table [ <i>macaddr vlan-id</i>   all   count   interface <i>unit/slot/port</i>   vlan <i>vlan-id</i> ] |
|--------|----------------------------------------------------------------------------------------------------|
| Mode   | Privileged EXEC                                                                                                    |

| Term        | Definition                                                                                                    |
|-------------|----------------------------------------------------------------------------------------------------|
| VLAN ID     | The VLAN in which the MAC address is learned.                                                                                                    |
| MAC Address | A unicast MAC address for which the switch has forwarding and or filtering information. The format is 6 two-digit hexadecimal numbers that are separated by colons, for example 01:23:45:67:89:AB. |
| Interface   | The port through which this address was learned.                                                                                                    |

The following information displays if you do not enter a parameter, the keyword all, or the MAC address and VLAN ID.

| Term            | Definition                                                                                                    |
|-----------------|----------------------------------------------------------------------------------------------------|
| Interface Index | This object indicates the ifIndex of the interface table entry associated with this port.                                                                                                    |
| Status          | <ul> <li>The status of this entry. The meanings of the values are:</li> <li>Static. The value of the corresponding instance was added by the system or a user when a static MAC filter was defined. It cannot be relearned.</li> <li>Learned. The value of the corresponding instance was learned by observing the source MAC addresses of incoming traffic, and is currently in use.</li> <li>Management. The value of the corresponding instance (system MAC address) is also the value of an existing instance of dot1dStaticAddress. It is identified with interface 0/1. and is currently used when enabling VLANs for routing.</li> <li>Self. The value of the corresponding instance is the address of one of the switch's physical interfaces (the system's own MAC address).</li> <li>GMRP Learned. The value of the corresponding was learned via GMRP and applies to Multicast.</li> <li>Other. The value of the corresponding instance does not fall into one of the other categories.</li> </ul> |

If you enter **vlan** *vlan-id*, only the MAC Address, Interface, and Status fields appear. If you enter the **interface** *unit/slot/port* parameter, in addition to the MAC Address and Status fields, the VLAN ID field also appears.

The following information displays if you enter the count parameter.

| Term                                      | Definition                                                                               |  |
|-------------------------------------------|------------------------------------------------------------------------------------------|--|
| Dynamic Address count                     | mber of MAC addresses in the forwarding database that were automatically learned.        |  |
| Static Address<br>(User-defined)<br>count | Number of MAC addresses in the forwarding database that were manually entered by a user. |  |
| Total MAC<br>Addresses in use             | Number of MAC addresses currently in the forwarding database.                            |  |
| Total MAC<br>Addresses<br>available       | Number of MAC addresses the forwarding database can handle.                              |  |

## process cpu threshold

Use this command to configure the CPU utilization thresholds. The Rising and Falling thresholds are specified as a percentage of CPU resources. The utilization monitoring time period can be configured from 5 seconds to 86400 seconds in multiples of 5 seconds. The CPU utilization threshold configuration is saved across a switch reboot. Configuring the falling utilization threshold is optional. If the falling CPU utilization parameters are not configured, then they take the same value as the rising CPU utilization parameters.

| Format | process cpu threshold type total rising <i>threshold</i> interval <i>seconds</i> [falling <i>threshold</i> interval <i>seconds</i> ] |
|--------|----------------------------------------------------------------------------------------------------|
| Mode   | Global Config                                                                                                    |

| Term                       | Description                                                                                                    |
|----------------------------|----------------------------------------------------------------------------------------------------|
| rising threshold           | The percentage of CPU resources that, when exceeded for the configured rising interval, triggers a notification. The range is 1 to 100. The default is 0 (disabled).                                                                                                    |
| rising interval<br>seconds | The duration of the CPU rising threshold violation, in seconds, that must be met to trigger a notification. The range is 5 to 86400. The default is 0 (disabled).                                                                                                    |
| falling threshold          | The percentage of CPU resources that, when usage falls below this level for the configured interval, triggers a notification. The range is 1 to 100. The default is 0 (disabled).<br>A notification is triggered when the total CPU utilization falls below this level for a configured period of time. The falling utilization threshold notification is made only if a rising threshold notification was previously done. The falling utilization threshold must always be equal or less than the rising threshold value. The CLI does not allow setting the falling threshold to be greater than the rising threshold. |
| falling interval seconds   | The duration of the CPU falling threshold, in seconds, that must be met to trigger a notification. The range is 5 to 86400. The default is 0 (disabled).                                                                                                    |

## show process app-list

This command displays the user and system applications.

| Format | show process app-list |
|--------|-----------------------|
| Mode   | Privileged EXEC       |

| Field          | Description                                                           |
|----------------|-----------------------------------------------------------------------|
| ID             | The application identifier.                                           |
| Name           | The name that identifies the process.                                 |
| PID            | The number the software uses to identify the process.                 |
| Admin Status   | The administrative status of the process.                             |
| Auto Restart   | Indicates whether the process will automatically restart if it stops. |
| Running Status | Indicates whether the process is currently running or stopped.        |

#### Command example:

| (NETGEAR Switch) #show process app-list |             |       |          |          |         |
|-----------------------------------------|-------------|-------|----------|----------|---------|
|                                         |             |       | Admin    | Auto     | Running |
| ID                                      | Name        | PID   | Status   | Restart  | Status  |
|                                         |             |       |          |          |         |
| 1                                       | dataplane   | 15309 | Enabled  | Disabled | Running |
| 2                                       | switchdrvr  | 15310 | Enabled  | Disabled | Running |
| 3                                       | syncdb      | 15314 | Enabled  | Disabled | Running |
| 4                                       | lighttpd    | 18718 | Enabled  | Enabled  | Running |
| 5                                       | syncdb-test | 0     | Disabled | Disabled | Stopped |
| 6                                       | proctest    | 0     | Disabled | Enabled  | Stopped |
| 7                                       | user.start  | 0     | Enabled  | Disabled | Stopped |

## show process memory

This command displays memory consumption details by various software components.

| Format                                                                           | show process memory                                                                                                    |  |  |
|----------------------------------------------------------------------------------|----------------------------------------------------------------------------------------------------|--|--|
| Mode                                                                             | rivileged EXEC                                                                                                    |  |  |
| [                                                                                |                                                                                                    |  |  |
| Field Description                                                                |                                                                                                    |  |  |
| Total                                                                            | The total available memory on the switch.                                                                                                    |  |  |
| Free                                                                             | The free memory on the switch.                                                                                                    |  |  |
| Allocated                                                                        | The allocated memory on the switch, excluding cache space used by the file system.                                                                                                    |  |  |
| Components The internal software component.                                      |                                                                                                    |  |  |
| CurrentAllocated The amount of memory that a component is using.                 |                                                                                                    |  |  |
| Change                                                                           | hange The increase or decrease of the memory that a component consumes since the last time this command was executed. This field shows the difference in memory allocation between two successive executions of the command. |  |  |
| MaxAllocated The maximum amount of memory allocation by a component.             |                                                                                                    |  |  |
| Allocs/Frees The number of memory allocation and free calls made by a component. |                                                                                                    |  |  |

#### show process cpu

This command provides the percentage utilization of the CPU by different tasks. The *number* argument can be a number from 1 to 8.

# **Note:** A busy CPU might not be caused by traffic processing but by various tasks that run simultaneously.

| Format    | show                                                 | show process cpu [number   all]                                             |  |
|-----------|------------------------------------------------------|-----------------------------------------------------------------------------|--|
| Mode      | Privi                                                | Privileged EXEC                                                             |  |
| Parameter | Description                                          |                                                                             |  |
| Free      |                                                      | The system-wide free memory.                                                |  |
| Alloc     |                                                      | The system-wide allocated memory (excluding cache, file system used space). |  |
| Pid       |                                                      | The process or thread ID.                                                   |  |
| Name      |                                                      | The process or thread name.                                                 |  |
| 5Secs     |                                                      | The CPU utilization sampling in 5-second intervals.                         |  |
| 60Secs    | The CPU utilization sampling in 60-second intervals. |                                                                             |  |

| Parameter             | Description                                                                                |  |
|-----------------------|--------------------------------------------------------------------------------------------|--|
| 300Secs               | The CPU utilization sampling in 300-second intervals.                                      |  |
| Total CPU Utilization | Total CPU utilization in percentage within the specified window of 5, 60, and 300 seconds. |  |

#### Command example:

(NETGEAR Switch) #show process cpu Memory Utilization Report status bytes ----- free 106450944 alloc 423227392

CPU Utilization:

| PID   | Name                | 5 Secs | 60 Secs | 300 Secs |
|-------|---------------------|--------|---------|----------|
| 765   | interrupt_thread    | 0.00%  | 0.01%   | 0.02%    |
| 767   | bcmL2X.0            | 0.58%  | 0.35%   | 0.28%    |
| 768   | bcmCNTR.0           | 0.77%  | 0.73%   | 0.72%    |
| 773   | bcmRX               | 0.00%  | 0.04%   | 0.05%    |
| 786   | cpuUtilMonitorTask  | 0.19%  | 0.23%   | 0.23%    |
| 834   | dot1s_task          | 0.00%  | 0.01%   | 0.01%    |
| 810   | hapiRxTask          | 0.00%  | 0.01%   | 0.01%    |
| 805   | dtlTask             | 0.00%  | 0.02%   | 0.02%    |
| 863   | spmTask             | 0.00%  | 0.01%   | 0.00%    |
| 894   | ip6MapLocalDataTask | 0.00%  | 0.01%   | 0.01%    |
| 908   | RMONTask            | 0.00%  | 0.11%   | 0.12%    |
| Total | CPU Utilization     | 1.55%  | 1.58%   | 1.50%    |

## show process proc-list

This application displays the processes started by applications created by the Process Manager.

| Format                | show process proc-list                                                      |  |
|-----------------------|-----------------------------------------------------------------------------|--|
| Mode                  | Privileged EXEC                                                             |  |
|                       |                                                                             |  |
| Parameter Description |                                                                             |  |
| Parameter             | Description                                                                 |  |
| Parameter<br>PID      | Description           The number the software uses to identify the process. |  |

| Parameter              | Description                                                                |
|------------------------|----------------------------------------------------------------------------|
| Application<br>ID-Name | The application identifier and its associated name.                        |
| Child                  | Indicates whether the process has spawned a child process.                 |
| VM Size                | Virtual memory size.                                                       |
| VM Peak                | The maximum amount of virtual memory the process has used at a given time. |
| FD Count               | The file descriptors count for the process.                                |

#### **Command example:**

(NETGEAR Switch) #show process proc-list

|       | Process    | Application  |      | VM Size | VM Peak |          |
|-------|------------|--------------|------|---------|---------|----------|
| PID   | Name       | ID-Name      | Chld | (KB)    | (KB)    | FD Count |
|       |            |              |      |         |         |          |
| 15260 | procmgr    | 0-procmgr    | No   | 1984    | 1984    | Ł 8      |
| 15309 | dataplane  | 1-dataplane  | No   | 293556  | 293560  | ) 11     |
| 15310 | switchdrvr | 2-switchdrvr | No   | 177220  | 177408  | 8 57     |
| 15314 | syncdb     | 3-syncdb     | No   | 2060    | 2080    | ) 8      |
| 18718 | lighttpd   | 4-lighttpd   | No   | 5508    | 5644    | l 11     |
| 18720 | lua_magnet | 4-lighttpd   | Yes  | 12112   | 12112   | 2 7      |
| 18721 | lua_magnet | 4-lighttpd   | Yes  | 25704   | 25708   | 3 7      |

#### show running-config

Use this command to display or capture the current setting of different protocol packages supported on the switch. This command displays or captures commands with settings and configurations that differ from the default value. To display or capture the commands with settings and configurations that are equal to the default value, include the all option.

**Note:** The **show running-config** command does not display the User Password, even if you set one different from the default.

The output is displayed in script format, which can be used to configure another switch with the same configuration. If the optional *scriptname* is provided with a file name extension of .scr, the output is redirected to a script file.

**Note:** If you issue the **show running-config** command from a serial connection, access to the switch through remote connections (such as Telnet) is suspended while the output is being generated and displayed.

**Note:** If you use a text-based configuration file, the **show running-config** command only displays configured physical interfaces (i.e. if any interface only contains the default configuration, that interface will be skipped from the **show running-config** command output). This is true for any configuration mode that contains nothing but default configuration. That is, the command to enter a particular config mode, followed immediately by its exit command, are both omitted from the **show running-config** command output (and hence from the startup-config file when the system configuration is saved.)

Use the following keys to navigate the command output.

| Кеу       | Action                                    |
|-----------|-------------------------------------------|
| Enter     | Advance one line.                         |
| Space Bar | Advance one page.                         |
| q         | Stop the output and return to the prompt. |

Note that --More-- or (q)uit is displayed at the bottom of the output screen until you reach the end of the output.

This command captures the current settings of OSPFv2 and OSPFv3 trapflag status:

- If all the flags are enabled, then the command displays trapflags all.
- If all the flags in a particular group are enabled, then the command displays trapflags group name all.
- If some, but not all, of the flags in that group are enabled, the command displays trapflags groupname flag-name.

| Format | show running-config [all   scriptname] |
|--------|----------------------------------------|
| Mode   | Privileged EXEC                        |

## show running-config interface

Use this command to display the running configuration for a specific interface. Valid interfaces include physical, LAG, loopback, tunnel and VLAN interfaces.

| Format | <pre>show running-config interface {unit/slot/port   lag lag-intf-num   loopback<br/>loopback-id   tunnel tunnel-id   vlan vlan-id}</pre> |
|--------|----------------------------------------------------------------------------------------------------|
| Mode   | Privileged EXEC                                                                                                    |

| Parameter    | Description                                           |  |
|--------------|-------------------------------------------------------|--|
| interface    | Running configuration for the specified interface.    |  |
| lag-intf-num | Running configuration for the LAG interface.          |  |
| loopback-id  | Running configuration for the loopback interface.     |  |
| tunnel-id    | Running configuration for the tunnel interface.       |  |
| vlan-id      | Running configuration for the VLAN routing interface. |  |

The following information is displayed for the command.

| Parameter      | Description                                                        |  |
|----------------|--------------------------------------------------------------------|--|
| unit slot port | Enter an interface in unit/slot/port format.                       |  |
| lag            | Display the running config for a specified lag interface.          |  |
| loopback       | Display the running config for a specified loopback interface.     |  |
| tunnel         | Display the running config for a specified tunnel interface.       |  |
| vlan           | Display the running config for a specified vlan routing interface. |  |

#### Command example:

```
(NETGEAR Switch) #show running-config interface 0/1
!Current Configuration:
!
interface 0/1
addport 3/1
exit
(NETGEAR Switch) #
```

## show (Privileged EXEC)

This command displays the content of text-based configuration files from the CLI. The text-based configuration files (startup-config, backup-config and factory-defaults) are saved compressed in flash. With this command, the files are decompressed while displaying their content.

| Format                | show {startup-config   backup-config   factory-defaults} |  |  |  |
|-----------------------|----------------------------------------------------------|--|--|--|
| Mode                  | Privileged EXEC                                          |  |  |  |
| Parameter Description |                                                          |  |  |  |
| startup-config        | Display the content of the startup-config file.          |  |  |  |

| Parameter Description                                        |                                                   |  |
|--------------------------------------------------------------|---------------------------------------------------|--|
| backup-config Display the content of the backup-config file. |                                                   |  |
| factory-defaults                                             | Display the content of the factory-defaults file. |  |

#### **Command example:**

```
(NETGEAR Switch) #show startup-config
!Current Configuration:
!
!System Description "Quanta LB6M, 8.1.14.41, U-Boot 2009.06 (Apr 19 2011 - 15:57:06)"
!System Software Version "8.1.14.41"
!System Up Time
                        "O days O hrs 48 mins 19 secs"
!Cut-through mode is configured as disabled
!Additional Packages
                        BGP-4,QOS,IPv6,IPv6 Management,Routing,Data Center
!Current SNTP Synchronized Time: Not Synchronized
1
vlan database
vlan 10
exit
configure
ipv6 router ospf
exit
line console
exit
line telnet
exit
line ssh
exit
!
--More-- or (q)uit
interface 0/1
description 'intfl'
exit
router ospf
exit
exit
```

#### Command example:

```
(NETGEAR Switch) #show backup-config
!Current Configuration:
!
!System Description "Quanta LB6M, 8.1.14.41, U-Boot 2009.06 (Apr 19 2011 - 15:57:06)"
!System Software Version "8.1.14.41"
!System Up Time "0 days 0 hrs 48 mins 19 secs"
!Cut-through mode is configured as disabled
```

```
!Additional Packages
                         BGP-4,QOS,IPv6,IPv6 Management,Routing,Data Center
!Current SNTP Synchronized Time: Not Synchronized
!
vlan database
vlan 10
exit
configure
ipv6 router ospf
exit
line console
exit
line telnet
exit
line ssh
exit
1
--More-- or (q)uit
interface 0/1
description 'intfl'
exit
router ospf
exit
exit
```

#### **Command example:**

```
(NETGEAR Switch) #show factory-defaults
!Current Configuration:
!
!System Description "Quanta LB6M, 8.1.14.41, U-Boot 2009.06 (Apr 19 2011 - 15:57:06)"
!System Software Version "8.1.14.41"
!System Up Time
                         "O days O hrs 48 mins 19 secs"
!Cut-through mode is configured as disabled
!Additional Packages
                         BGP-4,QOS,IPv6,IPv6 Management,Routing,Data Center
!Current SNTP Synchronized Time: Not Synchronized
1
vlan database
vlan 10
exit
configure
ipv6 router ospf
exit
line console
exit
line telnet
exit
line ssh
```

```
exit
!
--More-- or (q)uit
interface 0/1
description 'intfl'
exit
router ospf
exit
exit
```

## dir

Use this command to list the files in flash from the CLI.

| Format | dir             |
|--------|-----------------|
| Mode   | Privileged EXEC |

#### Command example:

(NETGEAR Switch) #dir

| 0 | drwx | 2048     | Мау | 09 | 2002 | 16:47:30 |                     |
|---|------|----------|-----|----|------|----------|---------------------|
| 0 | drwx | 2048     | May | 09 | 2002 | 16:45:28 |                     |
| 0 | -rwx | 592      | May | 09 | 2002 | 14:50:24 | slog2.txt           |
| 0 | -rwx | 72       | May | 09 | 2002 | 16:45:28 | boot.dim            |
| 0 | -rwx | 0        | May | 09 | 2002 | 14:46:36 | olog2.txt           |
| 0 | -rwx | 13376020 | May | 09 | 2002 | 14:49:10 | image1              |
| 0 | -rwx | 0        | Apr | 06 | 2001 | 19:58:28 | fsyssize            |
| 0 | -rwx | 1776     | May | 09 | 2002 | 16:44:38 | slog1.txt           |
| 0 | -rwx | 356      | Jun | 17 | 2001 | 10:43:18 | crashdump.ctl       |
| 0 | -rwx | 1024     | May | 09 | 2002 | 16:45:44 | sslt.rnd            |
| 0 | -rwx | 14328276 | May | 09 | 2002 | 16:01:06 | image2              |
| 0 | -rwx | 148      | May | 09 | 2002 | 16:46:06 | hpc_broad.cfg       |
| 0 | -rwx | 0        | May | 09 | 2002 | 14:51:28 | olog1.txt           |
| 0 | -rwx | 517      | Jul | 23 | 2001 | 17:24:00 | ssh_host_key        |
| 0 | -rwx | 69040    | Jun | 17 | 2001 | 10:43:04 | log_error_crashdump |
| 0 | -rwx | 891      | Apr | 08 | 2000 | 11:14:28 | sslt_key1.pem       |
| 0 | -rwx | 887      | Jul | 23 | 2001 | 17:24:00 | ssh_host_rsa_key    |
| 0 | -rwx | 668      | Jul | 23 | 2001 | 17:24:34 | ssh_host_dsa_key    |
| 0 | -rwx | 156      | Apr | 26 | 2001 | 13:57:46 | dh512.pem           |
| 0 | -rwx | 245      | Apr | 26 | 2001 | 13:57:46 | dh1024.pem          |
| 0 | -rwx | 0        | May | 09 | 2002 | 16:45:30 | slog0.txt           |
|   |      |          |     |    |      |          |                     |

## show sysinfo

This command displays switch information.

| Format                           | show sysinfo                                                                                                    |  |  |  |
|----------------------------------|----------------------------------------------------------------------------------------------------|--|--|--|
| Mode                             | ivileged EXEC                                                                                                    |  |  |  |
| Field                            | Definition                                                                                                    |  |  |  |
| Field                            | Demición                                                                                                    |  |  |  |
| Switch Descriptio                | n Text used to identify this switch.                                                                                                    |  |  |  |
| System Name                      | Name used to identify the switch. The factory default is blank. To configure the system name, see <i>snmp-server</i> on page 123.                           |  |  |  |
| System Location                  | Text used to identify the location of the switch. The factory default is blank. To configure the system location, see <i>snmp-server</i> on page 123.       |  |  |  |
| System Contact                   | Text used to identify a contact person for this switch. The factory default is blank. To configure the system location, see <i>snmp-server</i> on page 123. |  |  |  |
| System ObjectID                  | The base object ID for the switch's enterprise MIB.                                                                                                    |  |  |  |
| System Up Time                   | The time in days, hours and minutes since the last switch reboot.                                                                                           |  |  |  |
| Current SNTP<br>Synchronized Tim | The system time acquired from a network SNTP server.                                                                                                    |  |  |  |
| MIBs Supported                   | A list of MIBs supported by this agent.                                                                                                    |  |  |  |

## show tech-support

Use the **show tech-support** command to display system and configuration information when you contact technical support. The output of the **show tech-support** command combines the output of the following commands and includes log history files from previous runs:

- show version
- show sysinfo
- show port all
- show isdp neighbors
- show logging
- show event log
- show logging buffered
- show trap log
- show running-config

Enter a keyword such as **routing** or **stacking** to display the information that is related to that feature. To display the command output on the console port, enter **line** keyword.

| Format | show tech-support [dotlq   dotls   dotls   dot3ad   isdp   layer3   lldp  <br>log   routing   sim   stacking   switching   system] [line] |
|--------|----------------------------------------------------------------------------------------------------|
| Mode   | Privileged EXEC                                                                                                    |

## length

Use this command to set the pagination length to value number of lines for the sessions specified by configuring on different Line Config modes (Telnet, SSH, and console). The command is persistent. The *number* argument is a number in the range of 5–48 lines. Enter 0 to specify no pagination.

| Default | 24 lines per page |
|---------|-------------------|
| Format  | length number     |
| Mode    | Line Config       |

#### no length

Use this command to set the pagination length to the default value number of lines.

| Format | no length   |
|--------|-------------|
| Mode   | Line Config |

## terminal length

Use this command to set the terminal pagination length to *a* particular number of lines for the current session. The *number* argument is a number in the range of 5–48 lines. This command configuration takes effect immediately on the current session and is nonpersistent.

| Default | 24 lines per page             |
|---------|-------------------------------|
| Format  | terminal length <i>number</i> |
| Mode    | Privileged EXEC               |

#### no terminal length

Use this command to set the terminal length to the default value number of lines.

| Format | no terminal length |
|--------|--------------------|
| Mode   | Privileged EXEC    |

## show terminal length

Use this command to display all the configured terminal length values.

| Format | show terminal length |
|--------|----------------------|
| Mode   | Privileged EXEC      |

#### Command example:

| (NETGEAR Switch) #show terminal length |  |
|----------------------------------------|--|
| Terminal Length:                       |  |
|                                        |  |
| For Current Session                    |  |
| For Serial Console 24                  |  |
| For Telnet Sessions                    |  |
| For SSH Sessions                       |  |
|                                        |  |

#### memory free low-watermark processor

Use this command to get notifications when the CPU free memory falls below the configured threshold. A notification is generated when the free memory falls below the threshold. Another notification is generated once the available free memory rises to 10 percent above the specified threshold. To prevent generation of excessive notifications when the CPU free memory fluctuates around the configured threshold, only one Rising or Falling memory notification is generated over a period of 60 seconds. The threshold is specified in kilobytes. The CPU free memory threshold configuration is saved across a switch reboot.

| Format    | memory free low-watermark processor threshold                                                      |
|-----------|----------------------------------------------------------------------------------------------------|
| Mode      | Global Config                                                                                      |
|           |                                                                                                    |
| Parameter | Description                                                                                        |
| threshold | When CPU free memory falls below this threshold, a notification message is triggered. The range is |

# **Switch Services Commands**

This section describes the switch services commands. Switch services are services that provide support for features such as temperature, power supply status, fan control, and others. Each of these services is platform dependent. (For example, some platforms may have temperature sensors, but no fan controller. Or, others may have both while others have neither.)

#### environment temprange

Use this command to set the allowed temperature range for normal operation.

| Format | environment temprange min temperature max temperature |
|--------|-------------------------------------------------------|
| Mode   | Global Config                                         |

| Parameter       | Definition                                                                                                    |
|-----------------|----------------------------------------------------------------------------------------------------|
| min temperature | Sets the minimum allowed temperature for normal operation. The range is between $-100^{\circ}$ C and $100^{\circ}$ C. The default is 0°C. |
| max temperature | Sets the maximum allowed temperature for normal operation. The range is between –100°C and 100°C. The default is 0°C.                     |

#### environment trap

Use this command to configure environment status traps.

| Format    | environment trap {fan   powersupply   temperature} |
|-----------|----------------------------------------------------|
| Mode      | Global Config                                      |
|           |                                                    |
| Parameter | Definition                                         |
| Parameter | Definition                                         |

powersupply Enables or disables the sending of traps for power supply status events. The default is enable.

temperature Enables or disables the sending of traps for temperature status events. The default is enable.

## debug environment

This command displays the error logs, including information such as zero temperature reading, number of resets, and power module failures on the switch since the last time it was rebooted.

Note: To display the debug trace, enable the *debug console* command.

| Format | debug environment |
|--------|-------------------|
| Mode   | Privileged EXEC   |

#### Command example:

(NETGEAR Switch) #debug environment Temperature Sensors: Slot Sensor id # of Reset 1 1 0 2 1 1 3 1 0

| Power a | supplies: |
|---------|-----------|
| Module  | Failures  |
|         |           |
| 1       | 0         |
| 2       | 0         |
| 3       | 0         |
| 4       | 0         |
| 5       | 0         |
| 6       | 0         |
| 7       | 0         |
| 8       | 0         |
|         |           |

# debug i2c

This command displays information about the health and statistics of the i2c bus. The *unit* parameter specifies the unit in which a member is installed.

Note: To display the debug trace, enable the *debug console* command.

| Format | debug i2c unit  |
|--------|-----------------|
| Mode   | Privileged EXEC |

# **Logging Commands**

This section describes the commands you use to configure system logging, and to view logs and the logging settings.

# logging buffered

This command enables logging to an in-memory log. You can specify the severity level value as either an integer from 0 to 7 or symbolically through one of the following keywords: emergency (0), alert (1), critical (2), error (3), warning (4), notice (5), info (6), or debug (7).

| Default | disabled; notice (5) when enabled |
|---------|-----------------------------------|
| Format  | logging buffered [severitylevel]  |
| Mode    | Global Config                     |

#### no logging buffered

This command disables logging to in-memory log.

| Format | no logging buffered |
|--------|---------------------|
| Mode   | Global Config       |

# logging buffered wrap

This command enables wrapping of in-memory logging when the log file reaches full capacity. Otherwise when the log file reaches full capacity, logging stops.

| Default | enabled               |
|---------|-----------------------|
| Format  | logging buffered wrap |
| Mode    | Privileged EXEC       |

#### no logging buffered wrap

This command disables wrapping of in-memory logging and configures logging to stop when the log file capacity is full.

| Format | no logging buffered wrap |
|--------|--------------------------|
| Mode   | Privileged EXEC          |

## logging cli-command

This command enables the CLI command logging feature, which enables the switch to log all CLI commands issued on the switch.

| Default | enabled             |
|---------|---------------------|
| Format  | logging cli-command |
| Mode    | Global Config       |

#### no logging cli-command

This command disables the CLI command Logging feature.

| Format | no logging cli-command |
|--------|------------------------|
| Mode   | Global Config          |

## logging console

This command enables logging to the console. You can specify the *severitylevel* value as either an integer from 0 to 7 or symbolically through one of the following keywords: **emergency** (0), **alert** (1), **critical** (2), **error** (3), **warning** (4), **notice** (5), **info** (6), or **debug** (7).

| Default | disabled; error (3) when enabled |
|---------|----------------------------------|
| Format  | logging console [severitylevel]  |
| Mode    | Global Config                    |

### no logging console

This command disables logging to the console.

| Format | no logging console |
|--------|--------------------|
| Mode   | Global Config      |

### logging host

This command configures the logging host parameters. You can configure up to eight hosts.

| Default | <ul> <li>port-number. 514</li> <li>severitylevel. 2</li> </ul>                                                             |
|---------|----------------------------------------------------------------------------------------------------|
| Format  | logging host {hostaddress   hostname} addresstype [tls {anon   x509name<br>certificate-index}] {port-number severitylevel} |
| Mode    | Global Config                                                                                                    |

| Parameter                 | Description                                                                                                    |
|---------------------------|----------------------------------------------------------------------------------------------------|
| hostaddress  <br>hostname | The IP address or name of the logging host.                                                                                                    |
| address-type              | Indicates the type of address (IPv4, IPv6, or DNS) being passed.                                                                                                    |
| tls [anon  <br>x509name]  | Enables TLS security for the host through either anon (which stands for anonymous) or x509name, in which you must specify a certificate number.                                                                 |
| certificate-index         | If you select x509name, use the <i>certificate-index</i> argument to specify the certificate number that must be used for authentication. The valid range is from 0 to 8. Use 0 for the default file.           |
| port-number               | A port number from 1 to 65535.                                                                                                    |
| severitylevel             | Specify this value as either an integer from 0 to 7, or symbolically through one of the following keywords: emergency (0), alert (1), critical (2), error (3), warning (4), notice (5), info (6), or debug (7). |

#### Command example:

```
(NETGEAR Switch) (Config)# logging host google.com dns 214
(NETGEAR Switch) (Config)# logging host 10.130.64.88 ipv4 214 6
(NETGEAR Switch) (Config)# logging host 2000::150 ipv6 214 7
```

# logging host reconfigure

This command enables logging host reconfiguration.

| Format | logging host reconfigure <i>hostindex</i> |
|--------|-------------------------------------------|
| Mode   | Global Config                             |

| Parameter | Description                                                      |
|-----------|------------------------------------------------------------------|
| hostindex | Enter the Logging Host Index for which to change the IP address. |

## logging host remove

This command disables logging to host. See *show logging hosts* on page 223 for a list of host indexes.

| Format | logging host remove <i>hostindex</i> |
|--------|--------------------------------------|
| Mode   | Global Config                        |

# logging protocol

This command configures the logging protocol version number as 0 or 1. RFC 3164 uses version 0 and RFC 5424 uses version 1.

| Default | 0                        |
|---------|--------------------------|
| Format  | logging protocol {0   1} |
| Mode    | Global Config            |

# logging syslog

This command enables syslog logging.

| Format | logging syslog |
|--------|----------------|
| Mode   | Global Config  |

#### no logging syslog

This command disables syslog logging.

| Format | no logging syslog |
|--------|-------------------|
| Mode   | Global Config     |

# logging syslog port

This command enables syslog logging. The *portid* argument is an integer in the range 1–65535.

| Default | disabled                   |
|---------|----------------------------|
| Format  | logging syslog port portid |
| Mode    | Global Config              |

#### no logging syslog port

This command disables syslog logging.

| Format | no logging syslog port |
|--------|------------------------|
| Mode   | Global Config          |

## logging syslog usb

This command configures a USB device for the storage of syslog messages.

| Format | logging syslog usb file-name |
|--------|------------------------------|
| Mode   | Global Config                |

### logging syslog source-interface

This command configures the syslog source-interface (source IP address) for syslog server configuration. The selected source-interface IP address is used for filling the IP header of management protocol packets. This allows security devices (firewalls) to identify the source packets coming from the specific switch. If a source-interface is not specified, the primary IP address of the originating (outbound) interface is used as the source address.

|      | logging syslog source-interface {unit/slot/port   {loopback loopback-id}   {vlan vlan-id} {tunnel tunnel-id   serviceport}} |
|------|----------------------------------------------------------------------------------------------------|
| Mode | Global Config                                                                                                    |

| Parameter      | Description                                                                                                |
|----------------|----------------------------------------------------------------------------------------------------|
| unit/slot/port | VLAN or port-based routing interface.                                                                      |
| loopback-id    | Configures the loopback interface to use as the source IP address. The range of the loopback ID is 0 to 7. |
| tunnel-id      | Configures the tunnel interface to use as the source IP address. The range of the tunnel ID is 0 to 7.     |
| vlan-id        | Configures the VLAN interface to use as the source IP address. The range of the VLAN ID is 1 to 4093.      |

#### Command example:

```
(config)#logging syslog source-interface loopback 0
(config)#logging syslog source-interface tunnel 0
(config)#logging syslog source-interface 0/4/1
(config)#logging syslog source-interface 1/0/1
```

### no logging syslog source-interface

This command disables syslog logging.

| Format | no logging syslog |
|--------|-------------------|
| Mode   | Global Config     |

# show logging

This command displays logging configuration information.

| Format | show logging    |
|--------|-----------------|
| Mode   | Privileged EXEC |

| Term                                | Definition                                                                                                    |  |  |
|-------------------------------------|----------------------------------------------------------------------------------------------------|--|--|
| Logging Client<br>Local Port        | Port on the collector/relay to which syslog messages are sent.                                                          |  |  |
| Logging Client USB file name        | The file name that is used to write the log to the USB device.                                                          |  |  |
| Logging Client<br>Source Interface  | Shows the configured syslog source-interface (source IP address).                                                       |  |  |
| CLI Command<br>Logging              | Shows whether CLI Command logging is enabled.                                                                           |  |  |
| Console Logging                     | Shows whether console logging is enabled.                                                                               |  |  |
| Console Logging<br>Severity Filter  | The minimum severity that is logged to the console log. Messages with an equal or lower numerical severity are logged.  |  |  |
| Buffered Logging                    | Shows whether buffered logging is enabled.                                                                              |  |  |
| Buffered Logging<br>Severity Filter | The minimum severity that is logged to the buffered log. Messages with an equal or lower numerical severity are logged. |  |  |
| Syslog Logging                      | Shows whether syslog logging is enabled.                                                                                |  |  |
| Log Messages<br>Received            | Number of messages received by the log process. This includes messages that are dropped or ignored.                     |  |  |
| Log Messages<br>Dropped             | Number of messages that could not be processed due to error or lack of resources.                                       |  |  |
| Log Messages<br>Relayed             | Number of messages sent to the collector/relay.                                                                         |  |  |

#### M4200 and M4300 Series ProSAFE Managed Switches

#### Command example:

(NETGEAR Switch) #show logging

| Logging Client Local Port        | : 514              |
|----------------------------------|--------------------|
| Logging Client Source Interface  | : (not configured) |
| CLI Command Logging              | : disabled         |
| Console Logging                  | : enabled          |
| Console Logging Severity Filter  | : error            |
| Buffered Logging                 | : enabled          |
| Buffered Logging Severity Filter | : alert            |
|                                  |                    |
| Syslog Logging                   | : disabled         |
|                                  |                    |
| Log Messages Received            | : 1010             |
| Log Messages Dropped             | : 0                |
| Log Messages Relayed             | : 0                |
|                                  |                    |

# show logging buffered

This command displays buffered logging (system startup and system operation logs).

| Format | show logging buffered |
|--------|-----------------------|
| Mode   | Privileged EXEC       |

| Term                                  | Definition                                                              |
|---------------------------------------|-------------------------------------------------------------------------|
| Buffered<br>(In-Memory)<br>Logging    | Shows whether the In-Memory log is enabled or disabled.                 |
| Buffered Logging<br>Wrapping Behavior | The behavior of the In Memory log when faced with a log full situation. |
| Buffered Log Count                    | The count of valid entries in the buffered log.                         |

# show logging hosts

This command displays all configured logging hosts. Use the "|" character to display the output filter options.

| Format | show logging hosts |
|--------|--------------------|
| Mode   | Privileged EXEC    |

#### M4200 and M4300 Series ProSAFE Managed Switches

| Term                     | Definition                                                                                                    |  |  |  |
|--------------------------|----------------------------------------------------------------------------------------------------|--|--|--|
| Host Index               | sed for deleting hosts.                                                                                                    |  |  |  |
| IP Address /<br>Hostname | address or hostname of the logging host.                                                                                                    |  |  |  |
| Severity Level           | he minimum severity to log to the specified address. The possible values are emergency (0), alert ), critical (2), error (3), warning (4), notice (5), info (6), or debug (7). |  |  |  |
| Port                     | The server port number, which is the port on the local host from which syslog messages are sent.                                                                               |  |  |  |
| Status                   | The status of SNMP (Active, Not in Service, or Not Ready).                                                                                                    |  |  |  |
| Mode                     | The type of security: UDP or TLS.                                                                                                    |  |  |  |
| Auth                     | The type of authentication mode: anonymous or x509name.                                                                                                    |  |  |  |
| Cert#                    | The certificate number to be used for authentication. The valid range is from 0 to 8. Index 0 is used for the default file.                                                    |  |  |  |

#### Command example:

(NETGEAR Switch) #show logging hosts

| Index | IP Address/Hostname | Severity | Port | Status | Mode | Auth | Cert# |
|-------|---------------------|----------|------|--------|------|------|-------|
|       |                     |          |      |        |      |      |       |
| 1     | 10.130.64.88        | critical | 514  | Active | udp  |      |       |
| 1     | 2000::150           | critical | 514  | Active | udp  |      |       |

# show logging traplogs

This command displays SNMP trap events and statistics.

| Format | show logging traplogs |
|--------|-----------------------|
| Mode   | Privileged EXEC       |

| Term                                  | Definition                                                          |
|---------------------------------------|---------------------------------------------------------------------|
| Number of Traps Since Last Reset      | The number of traps since the last boot.                            |
| Trap Log Capacity                     | The number of traps the system can retain.                          |
| Number of Traps Since Log Last Viewed | The number of new traps since the command was last executed.        |
| Log                                   | The log number.                                                     |
| System Time Up                        | How long the system had been running at the time the trap was sent. |
| Тгар                                  | The text of the trap message.                                       |

# clear logging buffered

This command clears buffered logging (system startup and system operation logs).

| Format | clear logging buffered |
|--------|------------------------|
| Mode   | Privileged EXEC        |

### clear eventlog

This command clears all event messages that are stored on the switch.

| Format | clear eventlog  |
|--------|-----------------|
| Mode   | Privileged EXEC |

# **Email Alerting and Mail Server Commands**

# logging email

This command enables email alerting and sets the lowest severity level for which log messages are emailed. If you specify a severity level, log messages at or above this severity level, but below the urgent severity level, are emailed in a non-urgent manner by collecting them together until the log time expires. You can specify the *severitylevel* value as either an integer from 0 to 7 or symbolically through one of the following keywords: emergency (0), alert (1), critical (2), error (3), warning (4), notice (5), info (6), or debug (7).

| Default | disabled; when enabled, log messages at or above severity <b>Warning</b> (4) are emailed |
|---------|------------------------------------------------------------------------------------------|
| Format  | logging email [severitylevel]                                                            |
| Mode    | Global Config                                                                            |

#### no logging email

This command disables email alerting.

| Format | no logging email |
|--------|------------------|
| Mode   | Global Config    |

## logging email urgent

This command sets the lowest severity level at which log messages are emailed immediately in a single email message. Specify the *severitylevel* value as either an integer from 0 to 7 or symbolically through one of the following keywords: **emergency** (0), **alert** (1), **critical** (2), **error** (3), **warning** (4), **notice** (5), **info** (6), or **debug** (7). Specify **none** to indicate that log messages are collected and sent in a batch email at a specified interval.

| Default | Alert (1) and emergency (0) messages are sent immediately. |
|---------|------------------------------------------------------------|
| Format  | logging email urgent { <i>severitylevel</i>   none}        |
| Mode    | Global Config                                              |

#### no logging email urgent

This command resets the urgent severity level to the default value.

| Format | no logging email urgent |
|--------|-------------------------|
| Mode   | Global Config           |

## logging email message-type to-addr

This command configures the email address to which messages are sent. The message types supported are **urgent**, **non-urgent**, and **both**. For each supported severity level, multiple email addresses can be configured. The *to-email-addr* variable is a standard email address, for example admin@yourcompany.com.

| Format | logging email message-type {urgent   non-urgent   both} to-addr to-email-addr |
|--------|-------------------------------------------------------------------------------|
| Mode   | Global Config                                                                 |

#### no logging email message-type to-addr

This command removes the configured to-addr field of email.

| Format | no logging email message-type {urgent   non-urgent   both} to-addr<br>to-email-addr |
|--------|-------------------------------------------------------------------------------------|
| Mode   | Global Config                                                                       |

# logging email from-addr

This command configures the email address of the sender (the switch).

| Default | switch@netgear.com                      |
|---------|-----------------------------------------|
| Format  | logging email from-addr from-email-addr |
| Mode    | Global Config                           |

#### no logging email from-addr

This command removes the configured email source address.

| Format | no logging email from-addr from-email-addr |
|--------|--------------------------------------------|
| Mode   | Global Config                              |

### logging email message-type subject

This command configures the subject line of the email for the specified type.

| Default | For urgent messages: Urgent Log Messages<br>For non-urgent messages: Non Urgent Log Messages |
|---------|----------------------------------------------------------------------------------------------|
| Format  | logging email message-type {urgent   non-urgent   both} subject subject                      |
| Mode    | Global Config                                                                                |

#### no logging email message-type subject

This command removes the configured email subject for the specified message type and restores it to the default email subject.

| Format | no logging email message-type {urgent  non-urgent   both} subject |
|--------|-------------------------------------------------------------------|
| Mode   | Global Config                                                     |

### logging email logtime

This command configures how frequently non-urgent email messages are sent. Non-urgent messages are collected and sent in a batch email at the specified interval. The *minutes* argument is a number in the range 30–1440 minutes.

| Default | 30 minutes                           |
|---------|--------------------------------------|
| Format  | logging email logtime <i>minutes</i> |
| Mode    | Global Config                        |

#### no logging email logtime

This command resets the non-urgent log time to the default value.

| Format | no logging email logtime |
|--------|--------------------------|
| Mode   | Global Config            |

# logging traps

This command sets the severity at which SNMP traps are logged and sent in an email. Specify the *severitylevel* value as either an integer from 0 to 7 or symbolically through one of the following keywords: emergency (0), alert (1), critical (2), error (3), warning (4), notice (5), info (6), or debug (7).

| Default | Info (6) messages and higher are logged. |  |
|---------|------------------------------------------|--|
| Format  | logging traps severitylevel              |  |
| Mode    | Global Config                            |  |

#### no logging traps

This command resets the SNMP trap logging severity level to the default value.

| Format | no logging traps |
|--------|------------------|
| Mode   | Global Config    |

# logging email test message-type

This command sends an email to the SMTP server to test the email alerting function.

| Format | logging email test message-type {urgent   non-urgent   both} message-body message-body |
|--------|----------------------------------------------------------------------------------------|
| Mode   | Global Config                                                                          |

# show logging email config

This command displays information about the email alert configuration.

| Format | show logging email config |
|--------|---------------------------|
| Mode   | Privileged EXEC           |

| Term                                     | Definition                                                                                                    |
|------------------------------------------|----------------------------------------------------------------------------------------------------|
| Email Alert Logging                      | The administrative status of the feature: enabled or disabled                                                                                                    |
| Email Alert From Address                 | The email address of the sender (the switch).                                                                                                    |
| Email Alert Urgent Severity Level        | The lowest severity level that is considered urgent. Messages of this type are sent immediately.                                                                                                    |
| Email Alert Non Urgent Severity<br>Level | The lowest severity level that is considered non-urgent. Messages of this type, up to the urgent level, are collected and sent in a batch email. Log messages that are less severe are not sent in an email message at all. |
| Email Alert Trap Severity Level          | The lowest severity level at which traps are logged.                                                                                                    |

| Term                                | Definition                                                                      |
|-------------------------------------|---------------------------------------------------------------------------------|
| Email Alert Notification Period     | The amount of time to wait between non-urgent messages.                         |
| Email Alert To Address Table        | The configured email recipients.                                                |
| Email Alert Subject Table           | The subject lines included in urgent (Type 1) and non-urgent (Type 2) messages. |
| For Msg Type urgent, subject is     | The configured email subject for sending urgent messages.                       |
| For Msg Type non-urgent, subject is | The configured email subject for sending non-urgent messages.                   |

# show logging email statistics

This command displays email alerting statistics.

| Format | show logging email statistics |
|--------|-------------------------------|
| Mode   | Privileged EXEC               |

| Term                            | Definition                                                                                 |
|---------------------------------|--------------------------------------------------------------------------------------------|
| Email Alert Operation<br>Status | The operational status of the email alerting feature.                                      |
| No of Email Failures            | The number of email messages that have attempted to be sent but were unsuccessful.         |
| No of Email Sent                | The number of email messages that were sent from the switch since the counter was cleared. |
| Time Since Last Email Sent      | The amount of time that has passed since the last email was sent from the switch.          |

# clear logging email statistics

This command resets the email alerting statistics.

| Format | clear logging email statistics |
|--------|--------------------------------|
| Mode   | Privileged EXEC                |

### mail-server

This command configures the SMTP server to which the switch sends email alert messages and changes the mode to Mail Server Configuration mode. The server address can be in the IPv4, IPv6, or DNS name format.

| Format | mail-server { <i>ip-address</i>   <i>ipv6-address</i>   <i>hostname</i> } |
|--------|---------------------------------------------------------------------------|
| Mode   | Global Config                                                             |

#### no mail-server

This command removes the specified SMTP server from the configuration.

| Format | no mail-server { <i>ip-address</i>   <i>ipv6-address</i>   <i>hostname</i> } |
|--------|------------------------------------------------------------------------------|
| Mode   | Global Config                                                                |

### security

This command sets the email alerting security protocol by enabling the switch to use TLS authentication with the SMTP Server. If the TLS mode is enabled on the switch but the SMTP sever does not support TLS mode, no email is sent to the SMTP server.

| Default | none                    |
|---------|-------------------------|
| Format  | security {tlsv1   none} |
| Mode    | Mail Server Config      |

# port (Mail Server Config)

This command configures the TCP port to use for communication with the SMTP server. The recommended port number for TLSv1 is 465, and for no security that is, none) it is port number 25. However, any nonstandard port number in the range 1 to 65535 is also allowed.

| Default | 25                 |
|---------|--------------------|
| Format  | port number        |
| Mode    | Mail Server Config |

## username (Mail Server Config)

This command configures the login ID the switch uses to authenticate with the SMTP server.

| Default | admin              |
|---------|--------------------|
| Format  | username name      |
| Mode    | Mail Server Config |

## password (Mail Server Config)

This command configures the password the switch uses to authenticate with the SMTP server.

| Default | admin              |
|---------|--------------------|
| Format  | password password  |
| Mode    | Mail Server Config |

# show mail-server config

This command displays information about the email alert configuration.

| Format                          | show mail-server { <i>ip-address</i>   <i>hostname</i>   all} config |                                                                                           |
|---------------------------------|----------------------------------------------------------------------|-------------------------------------------------------------------------------------------|
| Mode                            | Privileged EXEC                                                      |                                                                                           |
|                                 |                                                                      |                                                                                           |
| Term                            |                                                                      | Definition                                                                                |
| No of mail servers configured   |                                                                      | The number of SMTP servers configured on the switch.                                      |
| Email Alert Mail Server Address |                                                                      | The IPv4/IPv6 address or DNS hostname of the configured SMTP server.                      |
| Email Alert Mail Server Port    |                                                                      | The TCP port the switch uses to send email to the SMTP server                             |
| Email Alert Security Protocol   |                                                                      | The security protocol (TLS or none) the switch uses to authenticate with the SMTP server. |
| Email Alert Username            |                                                                      | The username the switch uses to authenticate with the SMTP server.                        |
| Email Alert Password            |                                                                      | The password the switch uses to authenticate with the SMTP server.                        |

# System Utility and Clear Commands

This section describes the commands you use to help troubleshoot connectivity issues and to restore various configurations to their factory defaults.

## traceroute

Use the traceroute command to discover the routes that IPv4 or IPv6 packets actually take when traveling to their destination through the network on a hop-by-hop basis. Traceroute continues to provide a synchronous response when initiated from the CLI.

The user may specify the source IP address of the traceroute probes. Recall that traceroute works by sending packets that are expected not to reach their final destination, but instead trigger ICMP error messages back to the source address from each hop along the forward path to the destination. By specifying the source address, the user can determine where along the forward path there is no route back to the source address. Note that this is only useful if the route from source to destination and destination to source is symmetric.) It would be common, for example, to send a traceroute from an edge router to a target higher in the network using a source address from a host subnet on the edge router. This would test reachability from within the network back to hosts attached to the edge router. Alternatively, one might send a traceroute with an address on a loopback interface as a source to test reachability back to the loopback interface address.

In the CLI, the user may specify the source either as an IPv4 address, IPv6 address, or as a routing interface. When the source is specified as a routing interface, the traceroute is sent using the primary IPv4 address on the source interface. With SNMP, the source must be specified as an address. The source cannot be specified in the web UI.

A NETGEAR Managed Switch does not accept an incoming packet, such as a traceroute response, that arrives on a routing interface if the packet's destination address is on one of the out-of-band management interfaces (service port or network port). Similarly, NETGEAR Managed Switch will not accept a packet that arrives on a management interface if the packet's destination is an address on a routing interface. Thus, it would be futile to send a traceroute on a management interface using a routing interface address as source, or to send a traceroute on a routing interface, the source must be that routing interface or another routing interface. When sending a traceroute on a routing a traceroute on a management interface. For this reason, the user cannot specify the source as a management interface or management interface address. When sending a traceroute on a management interface for this reason, the user cannot specify the source as a management interface, the user should not specify a source address, but instead let the system select the source address from the outgoing interface.

| Default | count: 3 probes<br>interval: 3 seconds<br>size: 0 bytes<br>port: 33434<br>maxTtl: 30 hops<br>maxFail: 5 probes<br>initTtl: 1 hop                                                                                                    |
|---------|----------------------------------------------------------------------------------------------------|
| Format  | <pre>traceroute {ip-address   [ipv6] {ipv6-address   hostname}} [initTtl initTtl] [maxTtl maxTtl] [maxFail maxFail] [interval interval] [count count] [port port] [size size] [source {ip-address   ipv6-address   unit/slot/port}]</pre> |
| Mode    | Privileged EXEC                                                                                                    |

Using the options described below, you can specify the initial and maximum time-to-live (TTL) in probe packets, the maximum number of failures before termination, the number of probes sent for each TTL, and the size of each probe.

| Parameter    | Description                                                                                                    |
|--------------|----------------------------------------------------------------------------------------------------|
| ipaddress    | The <i>ipaddress</i> value should be a valid IP address.                                                                                                    |
| ipv6-address | The <i>ipv6-address</i> value should be a valid IPv6 address.                                                                                                    |
| hostname     | The hostname value should be a valid hostname.                                                                                                    |
| ipv6         | The optional <b>ipv6</b> keyword can be used before <i>ipv6-address</i> or <i>hostname</i> . Giving the <b>ipv6</b> keyword before the <i>hostname</i> tries it to resolve to an IPv6 address. |
| initTtl      | Use initIt to specify the initial time-to-live (TTL), the maximum number of router hops between the local and remote system. Range is 0 to 255.                                                |
| maxTtl       | Use maxTtle to specify the maximum TTL. Range is 1 to 255.                                                                                                    |
| maxFail      | Use <b>maxFail</b> to terminate the traceroute after failing to receive a response for this number of consecutive probes. Range is 0 to 255.                                                   |

#### M4200 and M4300 Series ProSAFE Managed Switches

| Parameter | Description                                                                                                    |  |
|-----------|----------------------------------------------------------------------------------------------------|--|
| interval  | Use the optional interval parameter to specify the time between probes, in seconds. If a response is not received within this interval, then traceroute considers that probe a failure (printing *) and sends the next probe. If traceroute does receive a response to a probe within this interval, then it sends the next probe immediately. Range is 1 to 60 seconds. |  |
| count     | Use the optional count parameter to specify the number of probes to send for each TTL value.<br>Range is 1 to 10 probes.                                                                                                    |  |
| port      | Use the optional port parameter to specify destination UDP port of the probe. This should be an unused port on the remote destination system. Range is 1 to 65535.                                                                                                    |  |
| size      | Use the optional <b>size</b> parameter to specify the size, in bytes, of the payload of the Echo Requests sent. Range is 0 to 65507 bytes.                                                                                                    |  |
| source    | Use the optional <b>source</b> parameter to specify the source IP address or interface for the traceroute.                                                                                                    |  |

The following are examples of the CLI command.

#### Command example:

The following example shows that the traceroute is a success:

Hop Count = 1 Last TTL = 2 Test attempt = 6 Test Success = 6

#### Command example:

The following example shows that the IPv6 traceroute is a success:

(NETGEAR Switch) # traceroute 2001::2 initTtl 1 maxTtl 4 maxFail 0 interval 1 count 3 port 33434 size 43

Traceroute to 2001::2 hops max 43 byte packets: 1 2001::2 708 msec 41 msec 11 msec

The above command can also be execute with the optional ipv6 parameter as follows:

(NETGEAR Switch) # traceroute ipv6 2001::2 initTtl 1 maxTtl 4 maxFail 0 interval 1 count 3 port 33434 size 43

#### Command example:

The following example shows that the traceroute fails:

(NETGEAR Switch) # traceroute 10.40.1.1 initTtl 1 maxFail 0 interval 1 count 3
port 33434 size 43
Traceroute to 10.40.1.1 ,30 hops max 43 byte packets:
1 10.240.4.1 19 msec 18 msec 9 msec
2 10.240.1.252 0 msec 0 msec 1 msec

3 172.31.0.9 277 msec 276 msec 277 msec 4 10.254.1.1 289 msec 327 msec 282 msec 5 10.254.21.2 287 msec 293 msec 296 msec 6 192.168.76.2 290 msec 291 msec 289 msec 7 0.0.0.0 0 msec \* Hop Count = 6 Last TTL = 7 Test attempt = 19 Test Success = 18

#### Command example:

The following example shows that the IPv6 traceroute fails:

```
(NETGEAR Switch)# traceroute 2001::2 initTtl 1 maxFail 0 interval 1 count 3 port 33434
size 43
Traceroute to 2001::2 hops max 43 byte packets:
1 3001::1 708 msec 41 msec 11 msec
2 4001::2 250 msec 200 msec 193 msec
3 5001::3 289 msec 313 msec 278 msec
```

4 6001::4 651 msec 41 msec 270 msec 5 0 0 msec \* Hop Count = 4 Last TTL = 5 Test attempt = 1 Test Success = 0

### clear config

This command resets the configuration to the factory defaults without powering off the switch. When you issue this command, a prompt appears to confirm that the reset should proceed. When you enter *y*, you automatically reset the current configuration on the switch to the default values. It does not reset the switch.

| Format | clear config    |
|--------|-----------------|
| Mode   | Privileged EXEC |

#### clear counters

This command clears the statistics for a specified *unit/slot/port*, for all ports, for a specified VLAN, for a specified LAG, or for the entire switch based on the argument.

| Format | clear counters {unit/slot/port   all   vlan vlan-id   lag lag-intf-num} |
|--------|-------------------------------------------------------------------------|
| Mode   | Privileged EXEC                                                         |

# clear mac-addr-table

This command clears the dynamically learned MAC addresses for all ports, for a specified VLAN, for a specified unit/slot/port, or for the entire switch based on the argument. You can also clear a specific MAC address.

| Format | clear mac-addr-table {all   vlan vlan-id   interface unit/slot/port   macaddr<br>[macmask]} |
|--------|---------------------------------------------------------------------------------------------|
| Mode   | Privileged EXEC                                                                             |

| Parameter       | Description                                                                                                    |
|-----------------|----------------------------------------------------------------------------------------------------|
| all             | All dynamically learned forwarding database entries in the forwarding database table.                               |
| vlan-id         | The dynamically learned forwarding database entries for the VLAN ID.                                                |
| unit/slot/port  | The dynamically learned forwarding database entries for the interface.                                              |
| macaddr macmask | The dynamically learned forwarding database entries that match the range specified by the MAC address and MAC mask. |
|                 | If you do not specify the MAC mask, only the specified MAC address is removed from the forwarding database table.   |

# clear igmpsnooping

This command clears the tables managed by the IGMP Snooping function and attempts to delete these entries from the Multicast Forwarding Database.

| Format | clear igmpsnooping |
|--------|--------------------|
| Mode   | Privileged EXEC    |

## clear ip access-list counters

This command clears the counters of a specific IP ACL (which you can identify by either its ID or its name) or specific IP ACL rule.

| Format | clear ip access-list counters {{acl-id   acl-name} / rule-id} |
|--------|---------------------------------------------------------------|
| Mode   | Privileged EXEC                                               |

## clear mac access-list counters

This command clears the counters of a specific MAC ACL or specific MAC ACL rule.

| Format | clear mac access-list counters {acl-name / rule-id} |
|--------|-----------------------------------------------------|
| Mode   | Privileged EXEC                                     |

# clear ipv6 access-list counters

This command clears the counters of specific IPv6 ACL or specific IPv6 ACL rule.

| Format | clear ipv6 access-list counters {acl-name / rule-id} |
|--------|------------------------------------------------------|
| Mode   | Privileged EXEC                                      |

#### clear pass

This command resets all user passwords to the factory defaults without powering off the switch. You are prompted to confirm that the password reset should proceed.

| Format | clear pass      |
|--------|-----------------|
| Mode   | Privileged EXEC |

### clear traplog

This command clears the trap log.

| Format | clear traplog   |
|--------|-----------------|
| Mode   | Privileged EXEC |

### clear vlan

This command resets VLAN configuration parameters to the factory defaults. When the VLAN configuration is reset to the factory defaults, there are some scenarios regarding GVRP and MVRP that happen due to this:

- **1.** Static VLANs are deleted.
- GVRP is restored to the factory default as a result of handling the VLAN RESTORE NOTIFY event. Since GVRP is disabled by default, this means that GVRP should be disabled and all of its dynamic VLANs should be deleted.
- 3. MVRP is restored to the factory default as a result of handling the VLAN RESTORE NOTIFY event. Since MVRP is enabled by default, this means that any VLANs already created by MVRP are unaffected. However, for customer platforms where MVRP is disabled by default, then the MVRP behavior should match GVRP. That is, MVRP is disabled and the MVRP VLANs are deleted.

| Format | clear vlan      |
|--------|-----------------|
| Mode   | Privileged EXEC |

# logout

This command closes the current telnet connection or resets the current serial connection.

Note: Save configuration changes before logging out.

| Format | logout                       |
|--------|------------------------------|
| Modes  | Privileged EXEC<br>User EXEC |

# ping

Use this command to determine whether another computer is on the network. Ping provides a synchronous response when initiated from the CLI and Web interfaces.

**Note:** For information about the ping command for IPv6 hosts, see *ping ipv6* on page 66.

| Default | The default count is 1.<br>The default interval is 3 seconds.<br>The default size is 0 bytes.                                                                                                    |
|---------|----------------------------------------------------------------------------------------------------|
| Format  | <pre>ping {address  hostname   {ipv6 {interface {unit/slot/port   vlan vlan-id  <br/>loopback loopback-id   serviceport   tunnel tunnel-id } link-local-address  <br/>ipv6-address   hostname} [count count] [interval seconds] [size size] [source<br/>ip-address   ipv6-address   {unit/slot/port   vlan vlan-id   serviceport}]</pre> |
| Modes   | Privileged EXEC<br>User EXEC                                                                                                    |

Using the options described below, you can specify the number and size of Echo Requests and the interval between Echo Requests.

| Parameter | Description                                                                                                    |
|-----------|----------------------------------------------------------------------------------------------------|
| address   | IPv4 or IPv6 addresses to ping.                                                                                                    |
| count     | Use the count parameter to specify the number of ping packets (ICMP Echo requests) that are sent to the destination address specified by the $i_{p-address}$ field. The range for <i>count</i> is 1 to 15 requests. |
| interval  | Use the interval parameter to specify the time between Echo Requests, in seconds. Range is 1 to 60 seconds.                                                                                                    |
| size      | Use the size parameter to specify the size, in bytes, of the payload of the Echo Requests sent.<br>Range is 0 to 65507 bytes.                                                                                       |

| Parameter          | Description                                                                                                    |
|--------------------|----------------------------------------------------------------------------------------------------|
| source             | Use the <b>source</b> parameter to specify the source IP/IPv6 address or interface to use when sending the Echo requests packets.                                                                                                    |
| hostname           | Use the <b>hostname</b> parameter to resolve to an IPv4 or IPv6 address. The <b>ipv6</b> keyword is specified to resolve the host name to IPv6 address. The IPv4 address is resolved if no keyword is specified.                                                          |
| ipv6               | The optional keyword <b>ipv6</b> can be used before the <i>ipv6-address</i> or <i>hostname</i> argument. Using the <b>ipv6</b> optional keyword before <i>hostname</i> tries to resolve it directly to the IPv6 address. Also used for pinging a link-local IPv6 address. |
| interface          | Use the interface keyword to ping a link-local IPv6 address over an interface.                                                                                                    |
| link-local-address | The link-local IPv6 address to ping over an interface.                                                                                                    |

The following are examples of the CLI command.

#### **Command example:**

#### The following example shows that the IPv4 ping is a success:

(NETGEAR Switch) #ping 10.254.2.160 count 3 interval 1 size 255 Pinging 10.254.2.160 with 255 bytes of data:

Received response for icmp\_seq = 0. time = 275268 usec Received response for icmp\_seq = 1. time = 274009 usec Received response for icmp\_seq = 2. time = 279459 usec

----10.254.2.160 PING statistics----3 packets transmitted, 3 packets received, 0% packet loss round-trip (msec) min/avg/max = 274/279/276

#### Command example:

The following example shows that the IPv6 ping is a success:

(NETGEAR Switch) #ping 2001::1 Pinging 2001::1 with 64 bytes of data:

Send count=3, Receive count=3 from 2001::1
Average round trip time = 3.00 ms

#### Command example:

The following example shows that the IPv4 ping fails because the destination cannot be reached:

(NETGEAR Switch) # ping 192.168.254.222 count 3 interval 1 size 255
Pinging 192.168.254.222 with 255 bytes of data:
Received Response: Unreachable Destination
Received Response :Unreachable Destination
Received Response :Unreachable Destination

----192.168.254.222 PING statistics----3 packets transmitted,3 packets received, 0% packet loss round-trip (msec) min/avg/max = 0/0/0

#### Command example:

The following example shows that the IPv4 ping fails because the request times out:

(NETGEAR Switch) # ping 1.1.1.1 count 1 interval 3
Pinging 1.1.1.1 with 0 bytes of data:

----1.1.1.1 PING statistics----1 packets transmitted,0 packets received, 100% packet loss round-trip (msec) min/avg/max = 0/0/0

#### Command example:

The following example shows that the IPv6 ping fails:

(NETGEAR Switch) #ping ipv6 2001::4
Pinging 2001::4 with 64 bytes of data:

Send count=3, Receive count=0 from 2001::4 Average round trip time = 0.00 ms

#### quit

This command closes the current telnet connection or resets the current serial connection. The system asks you whether to save configuration changes before quitting.

| Format | quit                         |
|--------|------------------------------|
| Modes  | Privileged EXEC<br>User EXEC |

### reload (Privileged EXEC)

This command resets the switch without powering it off. Reset means that all network connections are terminated and the boot code executes. The switch uses the stored configuration to initialize the switch. You are prompted to confirm that the reset should proceed. The LEDs on the switch indicate a successful reset.

| Format | reload          |
|--------|-----------------|
| Mode   | Privileged EXEC |

# configuration

This command gracefully reloads the configuration. If you do not specify a script name, the switch reloads the existing startup-config file. If you specify a script name, you must include the extension.

| Format | configuration [scriptname] |
|--------|----------------------------|
| Mode   | Privileged EXEC            |

### сору

The **copy** command uploads and downloads files to and from the switch. You can also use the **copy** command to manage the dual images (image 1 and image 2) on the file system. Upload and download files from a server using FTP, TFTP, Xmodem, Ymodem, or Zmodem. SFTP and SCP are available as additional transfer methods if the software package supports secure management. If FTP is used, a password is required.

| Format | copy source destination {verify   noverify} |
|--------|---------------------------------------------|
| Mode   | Privileged EXEC                             |

Replace the *source* and *destination* parameters with the options in *Table 10* on page 241. For the *url* source and destination arguments that are listed in *Table 10*, use one of the following values:

- xmodem
- ymodem
- zmodem
- tftp://{ipaddress | hostname}/filepath/filename
- ftp://{user@ipaddr | hostname}/path/filename
- scp://{user@ipaddr | hostname}/path/filename
- sftp://{user@ipaddr | hostname}/path/filename
- usb://filepath/filename

The **verify** and **noverify** keywords are available only if the image/configuration verify options feature is enabled (see *file verify* on page 244); **verify** specifies that digital signature verification will be performed for the specified downloaded image or configuration file. **noverify** specifies that no verification will be performed.

The keyword **ias-users** supports the downloading of the IAS user database file. When the IAS users file is downloaded, the switch IAS user's database is replaced with the users and its attributes available in the downloaded file. In the command **copy** *url* **ias-users**, for *url* **one** of the following is used for IAS users file:

```
{{tftp://<ipaddr> | <ipv6address> | <hostname>/<filepath>/<filename>} |
{sftp | scp://<username>@<ipaddress>/<filepath>/<filename>}}
```

**Note:** The maximum length for the file path is 160 characters, and the maximum length for the file name is 31 characters.

For FTP, TFTP, SFTP and SCP, the *ipaddr* or *hostname* parameter is the IP address or host name of the server, *filepath* is the path to the file, and *filename* is the name of the file you want to upload or download. For SFTP and SCP, the *username* parameter is the user name for logging into the remote server via SSH.

**Note:** *ip6address* is also a valid parameter for routing packages that support IPv6.

To copy OpenFlow SSL certificates to the switch using TFTP or XMODEM, using only the following options pertinent to the OpenFlow SSL certificates.

| Format | copy [mode/file] nvram:{openflow-ssl-ca-cert   openflow-ssl-cert   openflow-ssl-priv-key} |
|--------|-------------------------------------------------------------------------------------------|
| Mode   | Privileged Exec                                                                           |

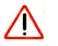

# CAUTION:

Before you load a new release image to make a backup, upload the existing startup-config.cfg file to the server.

| Table | 10. | Сору | parameters |
|-------|-----|------|------------|
|-------|-----|------|------------|

| Source                         | Destination          | Description                                                   |
|--------------------------------|----------------------|---------------------------------------------------------------|
| nvram:backup-config            | nvram:startup-config | Copies the backup configuration to the startup configuration. |
| nvram:clibanner                | url                  | Copies the CLI banner to a server.                            |
| nvram:cpupktcapture.pcap       | url                  | Uploads CPU packets capture file.                             |
| nvram:crash-log                | url                  | Copies the crash log to a server.                             |
| nvram:errorlog                 | url                  | Copies the error log file to a server.                        |
| nvram:factory-defaults         | url                  | Uploads factory defaults file.                                |
| nvram:log                      | url                  | Copies the log file to a server.                              |
| nvram:script <i>scriptname</i> | url                  | Copies a specified configuration script file to a server.     |
| nvram:startup-config           | nvram:backup-config  | Copies the startup configuration to the backup configuration. |

| Source                              | Destination                       | Description                                                                                                    |
|-------------------------------------|-----------------------------------|----------------------------------------------------------------------------------------------------|
| nvram:startup-config                | url                               | Copies the startup configuration to a server.                                                                                                    |
| nvram:traplog                       | url                               | Copies the trap log file to a server.                                                                                                    |
| system:running-config               | nvram:startup-config              | Saves the running configuration to NVRAM.                                                                                                    |
| system:running-config               | nvram:factory-defaults            | Saves the running configuration to NVRAM to the factory-defaults file.                                                                                                    |
| nvram:application<br>sourcefilename | url                               | Saves the source application file with the name specified by the <i>sourcefilename</i> argument.                                                                                                    |
| url                                 | nvram:application<br>destfilename | Downloads the source application file to the switch<br>and saves it with the name specified by the<br><i>destfilename</i> argument.                                                                                                    |
| url                                 | nvram:ca-root <i>index</i>        | Downloads the CA certificate file to the switch. The<br>CA certificate file is saved on the switch in the<br>CAindex.pem format.<br>For example, if you enter the copy<br>tftp://172.26.2.21/mycertificate.pem<br>nvram:ca-root 3 command, the CA certificate file<br>is saved on switch with the name CA3.PEM.                          |
| url                                 | nvram:clibanner                   | Downloads the CLI banner to the system.                                                                                                    |
| url                                 | nvram:clientkey <i>index</i>      | Downloads the client key file to the switch. The client<br>key file is saved on the switch in the client <i>index</i> .key<br>format.<br>For example, if you enter the copy<br>tftp://172.26.2.21/client.key<br>nvram:clientkey 4 command, the client key file<br>is saved on switch with the name client4.key.                          |
| url                                 | nvram:client-ssl-cert<br>index    | Downloads the client certificate file to the switch. The<br>client certificate file is saved on the switch in the<br>client <i>index</i> .pem format.<br>For example, if you enter the copy<br>tftp://172.26.2.21/client.pem<br>nvram:client-ssl-cert 2 command, the client<br>key file is saved on switch with the name<br>client2.pem. |
| url                                 | nvram:factory-defaults            | Downloads the file as the factory default configuration.                                                                                                    |
| url                                 | nvram:publickey-config            | Downloads the Public Key for Configuration Script validation.                                                                                                    |
| url                                 | nvram:publickey-image             | Downloads Public Key for Image validation.                                                                                                    |

# Table 10. Copy parameters (continued)

| Source            | Destination                               | Description                                                                                                    |
|-------------------|-------------------------------------------|----------------------------------------------------------------------------------------------------|
| url               | nvram:script<br><i>destfilename</i>       | Downloads a configuration script file to the system.<br>During the download of a configuration script, the<br>copy command validates the script. In case of any<br>error, the command lists all the lines at the end of the<br>validation process and prompts you to confirm before<br>copying the script file.                                                                                                    |
| url               | nvram:script<br><i>destfilename</i> noval | When you use this option, the copy command does<br>not validate the downloaded script file. An example<br>of the CLI command follows:<br>(NETGEAR Switch) #copy<br>tftp://1.1.1.1/file.scr nvram:script<br>file.scr noval                                                                                                    |
| url               | nvram:sshkey-dsa                          | Downloads an SSH key file. For more information, see Secure Shell Commands on page 75.                                                                                                    |
| url               | nvram:sshkey-rsal                         | Downloads an SSH key file.                                                                                                    |
| url               | nvram:sshkey-rsa2                         | Downloads an SSH key file.                                                                                                    |
| url               | nvram:sslpem-dhweak                       | Downloads an HTTP secure-server certificate.                                                                                                    |
| url               | nvram:sslpem-dhstrong                     | Downloads an HTTP secure-server certificate.                                                                                                    |
| url               | nvram:sslpem-root                         | Downloads an HTTP secure-server certificate. For more information, see <i>Hypertext Transfer Protocol Commands</i> on page 83.                                                                                                    |
| url               | nvram:sslpem-server                       | Downloads an HTTP secure-server certificate.                                                                                                    |
| url               | nvram:startup-config                      | Downloads the startup configuration file to the system.                                                                                                    |
| url               | ias-users                                 | Downloads an IAS users database file to the system.<br>When the IAS users file is downloaded, the switch<br>IAS user's database is replaced with the users and<br>their attributes available in the downloaded file.                                                                                                    |
| url               | {image1   image2}                         | Download an image from the remote server to either image. The downloaded image is distributed to the stack members.                                                                                                    |
| url               | nvram:tech-support-cmds                   | Download the tech-support-cmds file to the switch.<br>You can prepare a list of commands in this file. The<br>tech-support infrastructure reads this file and<br>displays the output of these additional commands if<br>you issue the show tech-support command. This<br>method is not supported under a subtree command<br>such as the show tech-suport dot3ad<br>command and the show tech-support ospf<br>command. |
| {image1   image2} | url                                       | Upload either image to the remote server.                                                                                                    |

Table 10. Copy parameters (continued)

| Source            | Destination                      | Description                                                                                                    |
|-------------------|----------------------------------|----------------------------------------------------------------------------------------------------|
| {image1   image2} | unit://unit/{image1  <br>image2} | Copy an image from the master to a specific member<br>in a stack. Use the unit parameter to specify the<br>member to which the image must be copied. |
| {image1   image2} | unit://*/{image1  <br>image2}    | Copy an image from the master to all of members in a stack.                                                                                          |

| Table 10. | Copy parameters | (continued) |
|-----------|-----------------|-------------|
|-----------|-----------------|-------------|

#### Command example:

The following example shows an ias users file that is downloaded and applied.

(NETGEAR Switch) #copy tftp://10.131.17.104/aaa\_users.txt ias-users

| Mode          | TFTP          |
|---------------|---------------|
| Set Server IP | 10.131.17.104 |
| Path          | ./            |
| Filename      | aaa_users.txt |
| Data Type     | IAS Users     |

Management access will be blocked for the duration of the transfer Are you sure you want to start? (y/n) y

File transfer operation completed successfully.

Validating and updating the users to the IAS users database.

Updated IAS users database successfully.

## file verify

This command enables digital signature verification while an image and/or configuration file is downloaded to the switch.

| Format | file verify {all   image   none   script} |
|--------|-------------------------------------------|
| Mode   | Global Config                             |

| Parameter | Description                                                                      |
|-----------|----------------------------------------------------------------------------------|
| All       | Verifies the digital signature of both image and configuration files.            |
| Image     | Verifies the digital signature of image files only.                              |
| None      | Disables digital signature verification for both images and configuration files. |
| Script    | Verifies the digital signature of configuration files.                           |

#### no file verify

Resets the configured digital signature verification value to the factory default value.

| Format | no file verify |
|--------|----------------|
| Mode   | Global Config  |

#### write memory

Use this command to save running configuration changes to NVRAM so that the changes you make will persist across a reboot. This command is the same as **copy system:running-config nvram:startup-config**. Use the **confirm** keyword to directly save the configuration to NVRAM without prompting for a confirmation.

| Format | write memory [confirm] |
|--------|------------------------|
| Mode   | Privileged EXEC        |

# Simple Network Time Protocol Commands

This section describes the commands you use to automatically configure the system time and date by using Simple Network Time Protocol (SNTP).

## sntp broadcast client poll-interval

This command sets the poll interval for SNTP broadcast clients in seconds as a power of two where *poll-interval* can be a value from 6 to 10.

| Default | 6                                                 |
|---------|---------------------------------------------------|
| Format  | sntp broadcast client poll-interval poll-interval |
| Mode    | Global Config                                     |

#### no sntp broadcast client poll-interval

This command resets the poll interval for SNTP broadcast client back to the default value.

| Format | no sntp broadcast client poll-interval |
|--------|----------------------------------------|
| Mode   | Global Config                          |

## sntp client mode

This command enables Simple Network Time Protocol (SNTP) client mode and may set the mode to either broadcast or unicast.

| Default | disabled                               |
|---------|----------------------------------------|
| Format  | sntp client mode [broadcast   unicast] |
| Mode    | Global Config                          |

#### no sntp client mode

This command disables Simple Network Time Protocol (SNTP) client mode.

| Format | no sntp client mode |
|--------|---------------------|
| Mode   | Global Config       |

### sntp client port

This command sets the SNTP client port ID to a value in the range 1025–65535, represented by the *portid* argument. The default value is 0, which means that the SNTP port is not configured by the user. In the default case, the actual client port value used in SNTP packets is assigned by the underlying OS.

| Default | 0                       |
|---------|-------------------------|
| Format  | sntp client port portid |
| Mode    | Global Config           |

#### no sntp client port

This command resets the SNTP client port back to its default value.

| Format | no sntp client port |
|--------|---------------------|
| Mode   | Global Config       |

## sntp unicast client poll-interval

This command sets the poll interval for SNTP unicast clients in seconds as a power of two where *poll-interval* can be a value from 6 to 10.

| Default | 6                                               |
|---------|-------------------------------------------------|
| Format  | sntp unicast client poll-interval poll-interval |
| Mode    | Global Config                                   |

#### no sntp unicast client poll-interval

This command resets the poll interval for SNTP unicast clients to its default value.

| Format | no sntp unicast client poll-interval |
|--------|--------------------------------------|
| Mode   | Global Config                        |

# sntp unicast client poll-timeout

This command sets the poll time-out for SNTP unicast clients to a value from 1–30 seconds, as represented by the *poll-timeout* argument.

| Default | 5                                             |
|---------|-----------------------------------------------|
| Format  | sntp unicast client poll-timeout poll-timeout |
| Mode    | Global Config                                 |

#### no sntp unicast client poll-timeout

This command will reset the poll timeout for SNTP unicast clients to its default value.

| Format | no sntp unicast client poll-timeout |
|--------|-------------------------------------|
| Mode   | Global Config                       |

## sntp unicast client poll-retry

This command sets the poll retry for SNTP unicast clients to a value from 0 to 10, as represented by the *poll-retry* argument.

| Default | 1                                         |  |
|---------|-------------------------------------------|--|
| Format  | sntp unicast client poll-retry poll-retry |  |
| Mode    | Global Config                             |  |

#### no sntp unicast client poll-retry

This command will reset the poll retry for SNTP unicast clients to its default value.

| Format | no sntp unicast client poll-retry |
|--------|-----------------------------------|
| Mode   | Global Config                     |

#### sntp server

This command configures an SNTP server (a maximum of three). The server address can be either an IPv4 address or an IPv6 address. The optional *priority* can be a value of 1–3, the *version* a value of 1–4, and the *portid* a value of 1–65535.

| Format | <pre>sntp server {ipaddress   ipv6address   hostname} [priority [version [portid]]]</pre> |  |
|--------|-------------------------------------------------------------------------------------------|--|
| Mode   | Global Config                                                                             |  |

#### no sntp server

This command deletes an server from the configured SNTP servers.

| Format | no sntp server remove { <i>ipaddress</i>   <i>ipv6address</i>   <i>hostname</i> } |  |
|--------|-----------------------------------------------------------------------------------|--|
| Mode   | Global Config                                                                     |  |

#### sntp source-interface

Use this command to specify the physical or logical interface to use as the source interface (source IP address) for SNTP unicast server configuration. If configured, the address of source Interface is used for all SNTP communications between the SNTP server and the SNTP client. The selected source-interface IP address is used for filling the IP header of management protocol packets. This allows security devices (firewalls) to identify the source packets coming from the specific switch. If a source-interface is not specified, the primary IP address of the originating (outbound) interface is used as the source address. If the configured interface is down, the SNTP client falls back to its default behavior.

| Format | <pre>sntp source-interface {unit/slot/port   loopback loopback-id   vlan vlan-id}</pre> |
|--------|-----------------------------------------------------------------------------------------|
| Mode   | Global Config                                                                           |

| Parameter      | Description                                                                                           |
|----------------|----------------------------------------------------------------------------------------------------|
| unit/slot/port | The unit identifier assigned to the switch.                                                           |
| loopback-id    | Configures the loopback interface. The range of the loopback ID is 0 to 7.                            |
| tunnel-id      | Configures the IPv6 tunnel interface. The range of the tunnel ID is 0 to 7.                           |
| vlan-id        | Configures the VLAN interface to use as the source IP address. The range of the VLAN ID is 1 to 4093. |

#### no sntp source-interface

Use this command to reset the SNTP source interface to the default settings.

| Format | no sntp source-interface |
|--------|--------------------------|
| Mode   | Global Config            |

# show sntp

This command is used to display SNTP settings and status.

| Format | show sntp       |  |
|--------|-----------------|--|
| Mode   | Privileged EXEC |  |
| Term   | Definition      |  |

| Ierm                | Definition                                                                                                    |  |
|---------------------|----------------------------------------------------------------------------------------------------|--|
| Last Update Time    | Time of last clock update.                                                                                                   |  |
| Last Attempt Time   | Time of last transmit query (in unicast mode).                                                                               |  |
| Last Attempt Status | Status of the last SNTP request (in unicast mode) or unsolicited message (in broadcast mode).                                |  |
| Broadcast Count     | Current number of unsolicited broadcast messages that have been received and processed by the SNTP client since last reboot. |  |

# show sntp client

This command is used to display SNTP client settings.

| Format | show sntp client |  |
|--------|------------------|--|
| Mode   | Privileged EXEC  |  |

| Term                   | Definition                                                                                                    |
|------------------------|----------------------------------------------------------------------------------------------------|
| Client Supported Modes | Supported SNTP Modes (Broadcast or Unicast).                                                                                                    |
| SNTP Version           | The highest SNTP version the client supports.                                                                                                    |
| Port                   | SNTP Client Port. The field displays the value 0 if it is default value. When the client port value is 0, if the client is in broadcast mode, it binds to port 123; if the client is in unicast mode, it binds to the port assigned by the underlying OS. |
| Client Mode            | Configured SNTP Client Mode.                                                                                                    |

#### show sntp server

This command is used to display SNTP server settings and configured servers.

| Format | show sntp server |
|--------|------------------|
| Mode   | Privileged EXEC  |

| Term                | Definition                                                        |
|---------------------|-------------------------------------------------------------------|
| Server Host Address | IP address or hostname of configured SNTP Server.                 |
| Server Type         | Address type of server (IPv4, IPv6, or DNS).                      |
| Server Stratum      | Claimed stratum of the server for the last received valid packet. |

| Term                   | Definition                                                                   |
|------------------------|------------------------------------------------------------------------------|
| Server Reference ID    | Reference clock identifier of the server for the last received valid packet. |
| Server Mode            | SNTP Server mode.                                                            |
| Server Maximum Entries | Total number of SNTP Servers allowed.                                        |
| Server Current Entries | Total number of SNTP configured.                                             |

For each configured server.

| Term                    | Definition                                                                                        |
|-------------------------|---------------------------------------------------------------------------------------------------|
| IP Address / Hostname   | IP address or hostname of configured SNTP Server.                                                 |
| Address Type            | Address Type of configured SNTP server (IPv4, IPv6, or DNS).                                      |
| Priority                | IP priority type of the configured server.                                                        |
| Version                 | SNTP Version number of the server. The protocol version used to query the server in unicast mode. |
| Port                    | Server Port Number.                                                                               |
| Last Attempt Time       | Last server attempt time for the specified server.                                                |
| Last Update Status      | Last server attempt status for the server.                                                        |
| Total Unicast Requests  | Number of requests to the server.                                                                 |
| Failed Unicast Requests | Number of failed requests from server.                                                            |

# show sntp source-interface

Use this command to display the SNTP client source interface configured on the switch.

| Format | show sntp source-interface |
|--------|----------------------------|
| Mode   | Privileged EXEC            |

| Field                              | Description                                                                                           |
|------------------------------------|----------------------------------------------------------------------------------------------------|
| SNTP Client Source Interface       | The interface ID of the physical or logical interface configured as the SNTP client source interface. |
| SNTP Client Source IPv4<br>Address | The IP address of the interface configured as the SNTP client source interface.                       |

#### Command example:

(NETGEAR Switch) #show sntp source-interface

SNTP Client Source Interface..... (not configured)

# **Time Zone Commands**

Use the Time Zone commands to configure system time and date, Time Zone and Summer Time (that is, Daylight Saving Time). Summer time can be recurring or non-recurring.

### clock set

This command sets the system time and date.

|      | clock set hh:mm:ss<br>clock set mm/dd/yyyy |
|------|--------------------------------------------|
| Mode | Global Config                              |

| Parameter  | Description                                                                                                    |
|------------|----------------------------------------------------------------------------------------------------|
| hh:mm:ss   | Enter the current system time in 24-hour format in hours, minutes, and seconds. The range is hours: 0 to 23, minutes: 0 to 59, seconds: 0 to 59.                              |
| mm/dd/yyyy | Enter the current system date the format month, day, year. The range for month is 1 to 12. The range for the day of the month is 1 to 31. The range for year is 2010 to 2079. |

#### Command example:

```
(NETGEAR Switch) (Config)# clock set 03:17:00
(NETGEAR Switch) (Config)# clock set 11/01/2011
```

## clock summer-time date

Use the clock summer-time date command to set the summer-time offset to Coordinated Universal Time (UTC). If the optional parameters are not specified, they are read as either 0 or 0, as appropriate.

| Format | clock summer-time date {date month year hh:mm date month year hh:mm}[offset offset] [zone acronym] |
|--------|----------------------------------------------------------------------------------------------------|
| Mode   | Global Config                                                                                      |

| Parameter | Description                                                                                 |
|-----------|---------------------------------------------------------------------------------------------|
| date      | Day of the month. Range is 1 to 31.                                                         |
| month     | Month. Range is the first three letters by name; jan, for example.                          |
| year      | Year. The range is 2000 to 2097.                                                            |
| hh:mm     | Time in 24-hour format in hours and minutes. The range is hours: 0 to 23, minutes: 0 to 59. |

| Parameter | Description                                                                                                    |
|-----------|----------------------------------------------------------------------------------------------------|
| offset    | The number of minutes to add during the summertime. The range is 1 to 1440.                                                   |
| acronym   | The acronym for the summer-time to be displayed when summertime is in effect. The range is up to four characters are allowed. |

#### Command example:

(NETGEAR Switch) (Config)# clock summer-time date 1 nov 2011 3:18 2 nov 2011 3:18 (NETGEAR Switch) (Config)# clock summer-time date 1 nov 2011 3:18 2 nov 2011 3:18 offset 120 zone INDA

#### clock summer-time recurring

#### This command sets the summer-time recurring parameters.

| Format | clock summer-time recurring {week day month hh:mm week day month hh:mm} [offset offset] [zone acronym] |
|--------|----------------------------------------------------------------------------------------------------|
| Mode   | Global Config                                                                                          |

| Parameter | Description                                                                                                    |
|-----------|----------------------------------------------------------------------------------------------------|
| EU        | The system clock uses the standard recurring summer time settings used in countries in the European Union.      |
| USA       | The system clock uses the standard recurring daylight saving time settings used in the United States.           |
| week      | Week of the month. The range is 1 to 5, first, last.                                                            |
| day       | Day of the week. The range is the first three letters by name; sun, for example.                                |
| month     | Month. The range is the first three letters by name; jan, for example.                                          |
| hh:mm     | Time in 24-hour format in hours and minutes. The range is hours: 0 to 23, minutes: 0 to 59.                     |
| offset    | The number of minutes to add during the summertime. The range is 1 to 1440.                                     |
| acronym   | The acronym for the summertime to be displayed when summertime is in effect. Up to four characters are allowed. |

#### Command example:

(NETGEAR Switch) (Config)# clock summer-time recurring 2 sun nov 3:18 2 mon nov 3:18 (NETGEAR Switch) (Config)# clock summer-time recurring 2 sun nov 3:18 2 mon nov 3:18 offset 120 zone INDA

### no clock summer-time

This command disables the summer time settings.

| Format | no clock summer-time |
|--------|----------------------|
| Mode   | Global Config        |

#### Command example:

(NETGEAR Switch) (Config) # no clock summer-time

### clock timezone

Use this command to set the offset to Coordinated Universal Time (UTC). If the optional parameters are not specified, they will be read as either 0 or \0 as appropriate.

| Format | clock timezone {hours} [minutes minutes] [zone acronym] |
|--------|---------------------------------------------------------|
| Mode   | Global Config                                           |

| Parameter | Description                                                        |
|-----------|--------------------------------------------------------------------|
| hours     | Hours difference from UTC. The range is -12 to +13.                |
| minutes   | Minutes difference from UTC. The range is 0 to 59.                 |
| acronym   | The acronym for the time zone. The range is up to four characters. |

#### Command example:

(NETGEAR Switch) (Config) # clock timezone 5 minutes 30 zone INDA

#### no clock timezone

Use this command to reset the time zone settings.

| Format | no clock timezone |
|--------|-------------------|
| Mode   | Global Config     |

#### Command example:

(NETGEAR Switch) (Config) # no clock timezone

### show clock

Use this command to display the time and date from the system clock.

| Format | show clock      |
|--------|-----------------|
| Mode   | Privileged Exec |

#### **Command example:**

(NETGEAR Switch)) # show clock 15:02:09 (UTC+0:00) Nov 1 2011 No time source

#### **Command example:**

(NETGEAR Switch) # show clock 10:55:40 INDA(UTC+7:30) Nov 1 2011 No time source

### show clock detail

Use this command to display the detailed system time along with the time zone and the summertime configuration.

| Format | show clock detail |
|--------|-------------------|
| Mode   | Privileged Exec   |

#### Command example:

(NETGEAR Switch) # show clock detail

15:05:24 (UTC+0:00) Nov 1 2011 No time source

Time zone: Acronym not configured Offset is UTC+0:00

Summertime: Summer-time is disabled

#### **Command example:**

((NETGEAR Switch) # show clock detail

10:57:57 INDA(UTC+7:30) Nov 1 2011 No time source

Time zone: Acronym is INDA Offset is UTC+5:30

Summertime: Acronym is INDA Recurring every year Begins on second Sunday of Nov at 03:18 Ends on second Monday of Nov at 03:18 Offset is 120 minutes Summer-time is in effect.

# **DHCP Server Commands**

This section describes the commands you to configure the DHCP server settings for the switch. DHCP uses UDP as its transport protocol and supports a number of features that facilitate in administration address allocations.

# ip dhcp pool

This command configures a DHCP address pool name on a DHCP server and enters DHCP pool configuration mode.

| Default | none              |
|---------|-------------------|
| Format  | ip dhcp pool name |
| Mode    | Global Config     |

### no ip dhcp pool

This command removes the DHCP address pool. The name should be previously configured pool name.

| Format | no ip dhep pool name |
|--------|----------------------|
| Mode   | Global Config        |

# client-identifier

This command specifies the unique identifier for a DHCP client. Unique-identifier is a valid notation in hexadecimal format. In some systems, such as Microsoft® DHCP clients, the client identifier is required instead of hardware addresses. The unique-identifier is a concatenation of the media type and the MAC address. For example, the Microsoft client identifier for Ethernet address c819.2488.f177 is 01c8.1924.88f1.77 where 01 represents the Ethernet media type. For more information, refer to the "Address Resolution Protocol Parameters" section of RFC 1700, Assigned Numbers for a list of media type codes.

| Default | none                               |
|---------|------------------------------------|
| Format  | client-identifier uniqueidentifier |
| Mode    | DHCP Pool Config                   |

### no client-identifier

This command deletes the client identifier.

| Format | no client-identifier |
|--------|----------------------|
| Mode   | DHCP Pool Config     |

### client-name

This command specifies the name for a DHCP client. Name is a string consisting of standard ASCII characters.

| Default | none             |
|---------|------------------|
| Format  | client-name name |
| Mode    | DHCP Pool Config |

### no client-name

This command removes the client name.

| Format | no client-name   |
|--------|------------------|
| Mode   | DHCP Pool Config |

# default-router

This command specifies the default router list for a DHCP client. *address1*, *address2... address8* are valid IP addresses, each made up of four decimal bytes ranging from 0 to 255. IP address 0.0.0.0 is invalid.

| Default | none                                       |
|---------|--------------------------------------------|
| Format  | default-router address1 [address2address8] |
| Mode    | DHCP Pool Config                           |

#### no default-router

This command removes the default router list.

| Format | no default-router |
|--------|-------------------|
| Mode   | DHCP Pool Config  |

### dns-server

This command specifies the IP servers available to a DHCP client. Address parameters are valid IP addresses; each made up of four decimal bytes ranging from 0 to 255. IP address 0.0.0.0 is invalid.

| Default | none                                   |
|---------|----------------------------------------|
| Format  | dns-server address1 [address2address8] |
| Mode    | DHCP Pool Config                       |

### no dns-server

This command removes the DNS Server list.

| Format | no dns-server    |
|--------|------------------|
| Mode   | DHCP Pool Config |

### hardware-address

This command specifies the hardware address of a DHCP client. Hardware-address is the MAC address of the hardware platform of the client consisting of 6 bytes in dotted hexadecimal format. Type indicates the protocol of the hardware platform. It is 1 for 10 MB Ethernet and 6 for IEEE 802.

| Default | ethernet                              |
|---------|---------------------------------------|
| Format  | hardware-address hardwareaddress type |
| Mode    | DHCP Pool Config                      |

### no hardware-address

This command removes the hardware address of the DHCP client.

| Format | no hardware-address |
|--------|---------------------|
| Mode   | DHCP Pool Config    |

# host

This command specifies the IP address and network mask for a manual binding to a DHCP client. Address and Mask are valid IP addresses; each made up of four decimal bytes ranging from 0 to 255. IP address 0.0.0.0 is invalid. The prefix-length is an integer from 0 to 32.

| Default | none                                |
|---------|-------------------------------------|
| Format  | host address [mask   prefix-length] |
| Mode    | DHCP Pool Config                    |

#### no host

This command removes the IP address of the DHCP client.

| Format | no host          |
|--------|------------------|
| Mode   | DHCP Pool Config |

### lease

This command configures the duration of the lease for an IP address that is assigned from a DHCP server to a DHCP client. The overall lease time must be between 1—-86400 minutes. If you specify **infinite**, the lease is set for 60 days. You can also specify a lease duration: *days* is an integer from 0 to 59; *hours* is an integer from 0 to 23; *minutes* is an integer from 0 to 59.

| Default | 1 (day)                                                |
|---------|--------------------------------------------------------|
| Format  | <pre>lease [{days [hours] [minutes]   infinite}]</pre> |
| Mode    | DHCP Pool Config                                       |

### no lease

This command restores the default value of the lease time for DHCP Server.

| Format | no lease         |
|--------|------------------|
| Mode   | DHCP Pool Config |

# network (DHCP Pool Config)

Use this command to configure the subnet number and mask for a DHCP address pool on the server. Network-number is a valid IP address, made up of four decimal bytes ranging from 0 to 255. IP address 0.0.0.0 is invalid. Mask is the IP subnet mask for the specified address pool. The prefix-length is an integer from 0 to 32.

| Default | none                                        |
|---------|---------------------------------------------|
| Format  | network networknumber [mask   prefixlength] |
| Mode    | DHCP Pool Config                            |

#### no network

This command removes the subnet number and mask.

| Format | no network       |
|--------|------------------|
| Mode   | DHCP Pool Config |

### bootfile

The command specifies the name of the default boot image for a DHCP client. The *filename* specifies the boot image file.

| Format | bootfile <i>filename</i> |
|--------|--------------------------|
| Mode   | DHCP Pool Config         |

#### no bootfile

This command deletes the boot image name.

| Format | no bootfile      |
|--------|------------------|
| Mode   | DHCP Pool Config |

### domain-name

This command specifies the domain name of a Domain Name System (DNS) server for a DHCP client when the DHCP server allocates an IP address to the client. That is, the domain name is issued to the DHCP client, not to the switch.

The *domain* specifies the domain name for the DHCP client.

| Default | none                      |
|---------|---------------------------|
| Format  | domain-name <i>domain</i> |
| Mode    | DHCP Pool Config          |

#### no domain-name

This command removes the domain name of a DNS server for a DHCP client.

| Format | no domain-name   |
|--------|------------------|
| Mode   | DHCP Pool Config |

### domain-name name

This command specifies the domain name of a DNS server that the switch sends to the RADIUS server for authentication. Use this command in combination with the domain-name enable command.

The name argument specifies the domain name.

| Default | none             |
|---------|------------------|
| Format  | domain-name name |
| Mode    | Global Config    |

#### no domain-name name

This command removes the domain name of a DNS server that the switch sends to the RADIUS server.

| Format | no domain-name name name |
|--------|--------------------------|
| Mode   | Global Config            |

### domain-name enable

This command enables the switch to send the domain name of a DNS server that you specify with the **domain-name name** command to a RADIUIS server. By default, the switch sends only the domain name of the DNS server. If you specify a user name with the optional **name** keyword and *name* argument, the switch also sends the user name along with the domain name to a RADIUS server. (The switch sends this information in the format domain-name).

| Default | Disabled                       |
|---------|--------------------------------|
| Format  | domain-name enable [name name] |
| Mode    | Global Config                  |

#### Command example:

(NETGEAR Switch) (Config)#domain-name enable
(NETGEAR Switch) (Config)#exit

### no domain-name enable

This command disables sending of the domain name of a DNS server (and, if configured, a user name) to a RADIUS server.

| Format | no domain-name enable |
|--------|-----------------------|
| Mode   | Global Config         |

### netbios-name-server

This command configures NetBIOS Windows Internet Naming Service (WINS) name servers that are available to DHCP clients.

One IP address is required, although one can specify up to eight addresses in one command line. Servers are listed in order of preference (address1 is the most preferred server, address2 is the next most preferred server, and so on).

| Default | none                                           |
|---------|------------------------------------------------|
| Format  | netbios-name-server address [address2address8] |
| Mode    | DHCP Pool Config                               |

### no netbios-name-server

This command removes the NetBIOS name server list.

| Format | no netbios-name-server |
|--------|------------------------|
| Mode   | DHCP Pool Config       |

### netbios-node-type

The command configures the NetBIOS node type for Microsoft Dynamic Host Configuration Protocol (DHCP) clients.type Specifies the NetBIOS node type. Valid types are:

- **b-node**. Broadcast
- **p-node**. Peer-to-peer
- **m-node**. Mixed
- **h-node**. Hybrid (recommended)

| Default | none                   |
|---------|------------------------|
| Format  | netbios-node-type type |
| Mode    | DHCP Pool Config       |

### no netbios-node-type

This command removes the NetBIOS node Type.

| Format | no netbios-node-type |
|--------|----------------------|
| Mode   | DHCP Pool Config     |

### next-server

This command configures the next server in the boot process of a DHCP client. The *address* parameter is the IP address of the next server in the boot process, which is typically a TFTP server.

| Default | inbound interface helper addresses |
|---------|------------------------------------|
| Format  | next-server address                |
| Mode    | DHCP Pool Config                   |

#### no next-server

This command removes the boot server list.

| Format | no next-server   |
|--------|------------------|
| Mode   | DHCP Pool Config |

### option

The option command configures DHCP Server options. The *code* parameter specifies the DHCP option code and ranges from 1-254. The *ascii string* parameter specifies an NVT ASCII character string. ASCII character strings that contain white space must be delimited by quotation marks. The *hex string* parameter specifies hexadecimal data. In hexadecimal, character strings are two hexadecimal digits. You can separate each byte by a period (for example, a3.4f.22.0c), colon (for example, a3:4f:22:0c), or white space (for example, a3 4f 22 0c).

| Default | none                                                                                          |
|---------|-----------------------------------------------------------------------------------------------|
| Format  | option code {ascii string   hex string1 [string2string8]   ip address1<br>[address2address8]} |
| Mode    | DHCP Pool Config                                                                              |

### no option

This command removes the DHCP Server options. The *code* parameter specifies the DHCP option code.

| Format | no option code   |
|--------|------------------|
| Mode   | DHCP Pool Config |

# ip dhcp excluded-address

This command specifies the IP addresses that a DHCP server should not assign to DHCP clients. Low-address and high-address are valid IP addresses; each made up of four decimal bytes ranging from 0 to 255. IP address 0.0.0 is invalid.

| Default | none                                              |
|---------|---------------------------------------------------|
| Format  | ip dhcp excluded-address lowaddress [highaddress] |
| Mode    | Global Config                                     |

### no ip dhcp excluded-address

This command removes the excluded IP addresses for a DHCP client. Low-address and high-address are valid IP addresses; each made up of four decimal bytes ranging from 0 to 255. IP address 0.0.0.0 is invalid.

| Format | no ip dhcp excluded-address lowaddress [highaddress] |
|--------|------------------------------------------------------|
| Mode   | Global Config                                        |

# ip dhcp ping packets

Use this command to specify the number, in a range from 2–10, of packets a DHCP server sends to a pool address as part of a ping operation. By default the number of packets sent to a pool address is 2, which is the smallest allowed number when sending packets. Setting the number of packets to 0 disables this command.

| Default | 2                           |
|---------|-----------------------------|
| Format  | ip dhcp ping packets number |
| Mode    | Global Config               |

### no ip dhcp ping packets

This command restores the number of ping packets to the default value.

| Format | no ip dhcp ping packets |
|--------|-------------------------|
| Mode   | Global Config           |

### service dhcp

This command enables the DHCP server.

| Default | disabled      |
|---------|---------------|
| Format  | service dhcp  |
| Mode    | Global Config |

#### no service dhcp

This command disables the DHCP server.

| Format | no service dhcp |
|--------|-----------------|
| Mode   | Global Config   |

### ip dhcp bootp automatic

This command enables the allocation of the addresses to the bootp client. The addresses are from the automatic address pool.

| Default | disabled                |
|---------|-------------------------|
| Format  | ip dhcp bootp automatic |
| Mode    | Global Config           |

### no ip dhcp bootp automatic

This command disables the allocation of the addresses to the bootp client. The address are from the automatic address pool.

| Format | no ip dhep bootp automatic |
|--------|----------------------------|
| Mode   | Global Config              |

# ip dhcp conflict logging

This command enables conflict logging on DHCP server.

| Default | enabled                  |
|---------|--------------------------|
| Format  | ip dhcp conflict logging |
| Mode    | Global Config            |

### no ip dhcp conflict logging

This command disables conflict logging on DHCP server.

| Format | no ip dhcp conflict logging |
|--------|-----------------------------|
| Mode   | Global Config               |

# clear ip dhcp binding

This command deletes an automatic address binding from the DHCP server database. If \* (the asterisk character) is specified, the bindings corresponding to all the addresses are deleted. *address* is a valid IP address made up of four decimal bytes ranging from 0 to 255. IP address 0.0.0.0 is invalid.

| Format | clear ip dhcp binding { <i>address</i>   *} |
|--------|---------------------------------------------|
| Mode   | Privileged EXEC                             |

# clear ip dhcp server statistics

This command clears DHCP server statistics counters.

| Format | clear ip dhcp server statistics |
|--------|---------------------------------|
| Mode   | Privileged EXEC                 |

# clear ip dhcp conflict

The command is used to clear an address conflict from the DHCP Server database. The server detects conflicts using a ping. DHCP server clears all conflicts If \* (the asterisk character) is used as the address parameter.

| Default | none                                         |
|---------|----------------------------------------------|
| Format  | clear ip dhcp conflict { <i>address</i>   *} |
| Mode    | Privileged EXEC                              |

# show ip dhcp binding

This command displays address bindings for the specific IP address on the DHCP server. If no IP address is specified, the bindings corresponding to all the addresses are displayed.

| Format | show ip dhcp binding [address] |
|--------|--------------------------------|
| Modes  | Privileged EXEC<br>User EXEC   |

| Term             | Definition                                                          |
|------------------|---------------------------------------------------------------------|
| IP address       | The IP address of the client.                                       |
| Hardware Address | The MAC Address or the client identifier.                           |
| Lease expiration | The lease expiration time of the IP address assigned to the client. |
| Туре             | The manner in which IP address was assigned to the client.          |

# show ip dhcp global configuration

This command displays address bindings for the specific IP address on the DHCP server. If no IP address is specified, the bindings corresponding to all the addresses are displayed.

| Format | show ip dhcp global configuration |
|--------|-----------------------------------|
| Modes  | Privileged EXEC<br>User EXEC      |
|        |                                   |

| Term                      | Definition                                                                                                 |
|---------------------------|----------------------------------------------------------------------------------------------------|
| Service DHCP              | The field to display the status of dhcp protocol.                                                          |
| Number of Ping<br>Packets | The maximum number of Ping Packets that will be sent to verify that an ip address id not already assigned. |
| Conflict Logging          | Shows whether conflict logging is enabled or disabled.                                                     |
| BootP Automatic           | Shows whether BootP for dynamic pools is enabled or disabled.                                              |

# show ip dhcp pool configuration

This command displays pool configuration. If **all** is specified, configuration for all the pools is displayed.

| Format | show ip dhcp pool configuration {name   all} |
|--------|----------------------------------------------|
| Modes  | Privileged EXEC<br>User EXEC                 |

| Field           | Definition                                                          |
|-----------------|---------------------------------------------------------------------|
| Pool Name       | The name of the configured pool.                                    |
| Pool Type       | The pool type.                                                      |
| Lease Time      | The lease expiration time of the IP address assigned to the client. |
| DNS Servers     | The list of DNS servers available to the DHCP client.               |
| Default Routers | The list of the default routers available to the DHCP client        |

The following additional field is displayed for Dynamic pool type.

| Field   | Definition                                                 |
|---------|------------------------------------------------------------|
| Network | The network number and the mask for the DHCP address pool. |

The following additional fields are displayed for Manual pool type.

| Field                    | Definition                                                         |
|--------------------------|--------------------------------------------------------------------|
| Client Name              | The name of a DHCP client.                                         |
| Client Identifier        | The unique identifier of a DHCP client.                            |
| Hardware Address         | The hardware address of a DHCP client.                             |
| Hardware Address<br>Type | The protocol of the hardware platform.                             |
| Host                     | The IP address and the mask for a manual binding to a DHCP client. |

# show ip dhcp server statistics

This command displays DHCP server statistics.

| Format | show ip dhcp server statistics |
|--------|--------------------------------|
| Modes  | Privileged EXEC<br>User EXEC   |

| Field                 | Definition                                                                                                    |
|-----------------------|----------------------------------------------------------------------------------------------------|
| Automatic Bindings    | The number of IP addresses that have been automatically mapped to the MAC addresses of hosts that are found in the DHCP database. |
| Expired Bindings      | The number of expired leases.                                                                                                    |
| Malformed<br>Bindings | The number of truncated or corrupted messages that were received by the DHCP server.                                              |

### Message Received.

| Message       | Definition                                                   |
|---------------|--------------------------------------------------------------|
| DHCP DISCOVER | The number of DHCPDISCOVER messages the server has received. |
| DHCP REQUEST  | The number of DHCPREQUEST messages the server has received.  |
| DHCP DECLINE  | The number of DHCPDECLINE messages the server has received.  |
| DHCP RELEASE  | The number of DHCPRELEASE messages the server has received.  |
| DHCP INFORM   | The number of DHCPINFORM messages the server has received.   |

# Message Sent.

| Message    | Definition                                        |
|------------|---------------------------------------------------|
| DHCP OFFER | The number of DHCPOFFER messages the server sent. |

| Message   | Definition                                       |
|-----------|--------------------------------------------------|
| DHCP ACK  | The number of DHCPACK messages the server sent.  |
| DHCP NACK | The number of DHCPNACK messages the server sent. |

# show ip dhcp conflict

This command displays address conflicts logged by the DHCP Server. If no IP address is specified, all the conflicting addresses are displayed.

| Format | show ip dhcp conflict [ip-address] |
|--------|------------------------------------|
| Modes  | Privileged EXEC<br>User EXEC       |

| Term             | Definition                                                                     |
|------------------|--------------------------------------------------------------------------------|
| IP address       | The IP address of the host as recorded on the DHCP server.                     |
| Detection Method | The manner in which the IP address of the hosts were found on the DHCP Server. |
| Detection time   | The time when the conflict was found.                                          |

# **DNS Client Commands**

These commands are used in the Domain Name System (DNS), an Internet directory service. DNS is how domain names are translated into IP addresses. When enabled, the DNS client provides a hostname lookup service to other components.

# ip domain lookup

Use this command to enable the DNS client.

| Default | enabled          |
|---------|------------------|
| Format  | ip domain lookup |
| Mode    | Global Config    |

### no ip domain lookup

Use this command to disable the DNS client.

| Format | no ip domain lookup |
|--------|---------------------|
| Mode   | Global Config       |

# ip domain name

Use this command to define a default domain name that the switch uses to complete unqualified host names (names with a domain name). By default, no default domain name is configured in the system. *name* cannot be longer than 255 characters and cannot include an initial period. *name* should be used only when the default domain name list, configured using the ip domain list command, is empty.

| Default | none                       |
|---------|----------------------------|
| Format  | ip domain name <i>name</i> |
| Mode    | Global Config              |

The CLI command ip domain name yahoo.com configures yahoo.com as a default domain name. For an unqualified hostname xxx, a DNS query is made to find the IP address corresponding to xxx.yahoo.com.

### no ip domain name

Use this command to remove the default domain name configured using the ip domain name command.

| Format | no ip domain name |
|--------|-------------------|
| Mode   | Global Config     |

# ip domain list

Use this command to define a list of default domain names to complete unqualified names. By default, the list is empty. Each name must be no more than 256 characters, and should not include an initial period. The default domain name, configured using the ip domain name command, is used only when the default domain name list is empty. A maximum of 32 names can be entered in to this list.

| Default | none                       |
|---------|----------------------------|
| Format  | ip domain list <i>name</i> |
| Mode    | Global Config              |

### no ip domain list

Use this command to delete a name from a list.

| Format | no ip domain list <i>name</i> |
|--------|-------------------------------|
| Mode   | Global Config                 |

### ip name server

Use this command to configure the available name servers. Up to eight servers can be defined in one command or by using multiple commands. The parameter *server-address* is a valid IPv4 or IPv6 address of the server. The preference of the servers is determined by the order they were entered.

| Format | ip name-server server-address1 [server-address2server-address8] |
|--------|-----------------------------------------------------------------|
| Mode   | Global Config                                                   |

#### no ip name server

Use this command to remove a name server.

| Format | no ip name-server [server-address1server-address8] |
|--------|----------------------------------------------------|
| Mode   | Global Config                                      |

### ip name source-interface

Use this command to specify the physical or logical interface to use as the DNS client (IP name) source interface (source IP address) for the DNS client management application. If configured, the address of source Interface is used for all DNS communications between the DNS server and the DNS client. The selected source-interface IP address is used for filling the IP header of management protocol packets. This allows security devices (firewalls) to identify the source packets coming from the specific switch. If a source-interface is not specified, the primary IP address of the originating (outbound) interface is used as the source address. If the configured interface is down, the DNS client falls back to its default behavior.

|      | ip name source-interface {unit/slot/port   loopback loopback-id / tunnel<br>tunnel-id / vlan vlan-id} |
|------|----------------------------------------------------------------------------------------------------|
| Mode | Global Config                                                                                         |

#### no ip name source-interface

Use this command to reset the DNS source interface to the default settings.

| Format | no ip name source-interface |
|--------|-----------------------------|
| Mode   | Global Config               |

# ip host

Use this command to define static host name-to-address mapping in the host cache. The parameter *name* is host name and *ipaddress* is the IP address of the host. The host name can include 1–255 alphanumeric characters, periods, hyphens, underscores, and non-consecutive spaces. Hostnames that include one or more space must be enclosed in quotation marks, for example "lab-pc 45".

| Default | none                   |
|---------|------------------------|
| Format  | ip host name ipaddress |
| Mode    | Global Config          |

#### no ip host

Use this command to remove the name-to-address mapping.

| Format | no ip host <i>name</i> |
|--------|------------------------|
| Mode   | Global Config          |

# ipv6 host

Use this command to define static host name-to-IPv6 address mapping in the host cache. The parameter *name* is host name and v6 *address* is the IPv6 address of the host. The host name can include 1–255 alphanumeric characters, periods, hyphens, and spaces. Host names that include one or more space must be enclosed in quotation marks, for example "lab-pc 45".

| Default | none                      |
|---------|---------------------------|
| Format  | ipv6 host name v6 address |
| Mode    | Global Config             |

### no ipv6 host

Use this command to remove the static host name-to-IPv6 address mapping in the host cache.

| Format | no ipv6 host name |
|--------|-------------------|
| Mode   | Global Config     |

# ip domain retry

Use this command to specify the number of times to retry sending Domain Name System (DNS) queries. The *number* argument indicates the number of times to retry sending a DNS query to the DNS server. This number is in the range from 0 to 100.

| Default | 2                      |
|---------|------------------------|
| Format  | ip domain retry number |
| Mode    | Global Config          |

### no ip domain retry

Use this command to return to the default.

| Format | no ip domain retry |
|--------|--------------------|
| Mode   | Global Config      |

# ip domain timeout

Use this command to specify the amount of time to wait for a response to a DNS query. The parameter *seconds* specifies the time, in seconds, to wait for a response to a DNS query. The parameter *seconds* ranges from 0 to 3600.

| Default | 3                         |  |
|---------|---------------------------|--|
| Format  | ip domain timeout seconds |  |
| Mode    | Global Config             |  |

### no ip domain timeout

Use this command to return to the default setting.

| Format | no ip domain timeout |
|--------|----------------------|
| Mode   | Global Config        |

### clear host

Use this command to delete entries from the host name-to-address cache. This command clears the entries from the DNS cache maintained by the software. This command clears both IPv4 and IPv6 entries.

| Format | clear host {name   all} |
|--------|-------------------------|
| Mode   | Privileged EXEC         |

| Field | Description                                                                         |
|-------|-------------------------------------------------------------------------------------|
| name  | A particular host entry to remove. The parameter name ranges from 1-255 characters. |
| all   | Removes all entries.                                                                |

# show hosts

Use this command to display the default domain name, a list of name server hosts, the static and the cached list of host names and addresses. The parameter *name* ranges from 1-255 characters. This command displays both IPv4 and IPv6 entries.

| Format                                                                                                    | sho                             | show hosts [name]                                                 |  |  |
|----------------------------------------------------------------------------------------------------|---------------------------------|-------------------------------------------------------------------|--|--|
| Mode                                                                                                    |                                 | Privileged Exec<br>User EXEC                                      |  |  |
| Field                                                                                                    |                                 | Description                                                       |  |  |
| Host Name                                                                                                    |                                 | Domain host name.                                                 |  |  |
| Default Domain                                                                                                    | Ilt Domain Default domain name. |                                                                   |  |  |
| Default Domain                                                                                                    | List                            | Default domain list.                                              |  |  |
| Domain Name<br>Lookup                                                                                                    |                                 | DNS client enabled/disabled.                                      |  |  |
| Number of Retrie                                                                                                    | es                              | Number of time to retry sending Domain Name System (DNS) queries. |  |  |
| Retry Timeout Amount of time to wait for a response to a DNS query. Period                                                                                                    |                                 | Amount of time to wait for a response to a DNS query.             |  |  |
| Name Servers Configured name servers.                                                                                                    |                                 | Configured name servers.                                          |  |  |
| DNS Client SourceShows the configured source interface (source IP address) used for a DNS client. The IP addressInterfacethe selected interface is used as source IP for all communications with the server. |                                 |                                                                   |  |  |

#### Command example:

<NETGEAR Switching> show hosts

| Host name                       | Device                                         |
|---------------------------------|------------------------------------------------|
| Default domain                  | gm.com                                         |
| Default domain list             | <pre>yahoo.com, Stanford.edu, rediff.com</pre> |
| Domain Name lookup              | Enabled                                        |
| Number of retries               | 5                                              |
| Retry timeout period            | 1500                                           |
| Name servers (Preference order) | 176.16.1.18 176.16.1.19                        |
| DNS Client Source Interface     | (not configured)                               |

Configured host name-to-address mapping:

| Host              | Addresses  |
|-------------------|------------|
|                   |            |
| accounting.gm.com | 176.16.8.8 |

| Host             | Total | Elapsed | Туре | Addresses     |
|------------------|-------|---------|------|---------------|
|                  |       |         |      |               |
| www.stanford.edu | 72    | 3       | IP   | 171.64.14.203 |

# **IP Address Conflict Commands**

The commands in this section help troubleshoot IP address conflicts.

### ip address-conflict-detect run

This command triggers the switch to run active address conflict detection by sending gratuitous ARP packets for IPv4 addresses on the switch.

| Format | ip address-conflict-detect run |
|--------|--------------------------------|
| Mode   | Global Config                  |

# show ip address-conflict

This command displays the status information corresponding to the last detected address conflict.

| Format | show ip address-conflict |
|--------|--------------------------|
| Modes  | Privileged EXEC          |

| Term                              | Definition                                                                                 |
|-----------------------------------|--------------------------------------------------------------------------------------------|
| Address Conflict Detection Status | Identifies whether the switch has detected an address conflict on any IP address.          |
| Last Conflicting IP Address       | The IP Address that was last detected as conflicting on any interface.                     |
| Last Conflicting MAC Address      | The MAC Address of the conflicting host that was last detected on any interface.           |
| Time Since Conflict Detected      | The time in days, hours, minutes and seconds since the last address conflict was detected. |

# clear ip address-conflict-detect

This command clears the detected address conflict status information.

| Format | clear ip address-conflict-detect |
|--------|----------------------------------|
| Modes  | Privileged EXEC                  |

# Serviceability Packet Tracing Commands

These commands improve the capability to diagnose conditions that affect the switch.

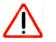

# CAUTION:

The output of debug commands can be long and may adversely affect system performance.

### capture start

Use the **capture start** command to manually start capturing CPU packets for packet trace.

The packet capture operates in three modes:

- capture file
- remote capture
- capture line

The command is not persistent across a reboot cycle.

| Format | capture start [all   receive   transmit] |  |
|--------|------------------------------------------|--|
| Mode   | Privileged EXEC                          |  |

| Parameter | Description                       |
|-----------|-----------------------------------|
| all       | Capture all traffic.              |
| receive   | Capture only received traffic.    |
| transmit  | Capture only transmitted traffic. |

### capture stop

Use the capture stop command to manually stop capturing CPU packets for packet trace.

| Format | capture stop    |
|--------|-----------------|
| Mode   | Privileged EXEC |

# capture {file | remote | line | usb}

Use this command to configure file capture options. The command is persistent across a reboot cycle.

| Format | capture {file   remote   line   usb} |
|--------|--------------------------------------|
| Mode   | Global Config                        |

#### M4200 and M4300 Series ProSAFE Managed Switches

| Parameter | Description                                                                                                    |
|-----------|----------------------------------------------------------------------------------------------------|
| file      | In the capture file mode, the captured packets are stored in a file on NVRAM. The maximum file size defaults to 524288 bytes. The switch can transfer the file to a TFTP server via TFTP, SFTP, SCP via CLI, and SNMP.                                                                                                    |
|           | The file is formatted in pcap format, is named cpuPktCapture.pcap, and can be examined using network analyzer tools such as Wireshark® or Ethereal®. Starting a file capture automatically terminates any remote capture sessions and line capturing. After the packet capture is activated, the capture proceeds until the capture file reaches its maximum size, or until the capture is stopped manually using the CLI command <b>capture stop</b> . |
| remote    | In the remote capture mode, the captured packets are redirected in real time to an external PC running the Wireshark tool for Microsoft® Windows®. A packet capture server runs on the switch side and sends the captured packets via a TCP connection to the Wireshark tool.                                                                                                    |
|           | The remote capture can be enabled or disabled using the CLI. There should be a Windows PC with the Wireshark tool to display the captured file. When using the remote capture mode, the switch does not store any captured data locally on its file system.                                                                                                    |
|           | You can configure the IP port number for connecting Wireshark to the switch. The default port number is 2002. If a firewall is installed between the Wireshark PC and the switch, then these ports must be allowed to pass through the firewall. You must configure the firewall to allow the Wireshark PC to initiate TCP connections to the switch.                                                                                                   |
|           | If the client successfully connects to the switch, the CPU packets are sent to the client PC, then Wireshark receives the packets and displays them. This continues until the session is terminated by either end.                                                                                                    |
|           | Starting a remote capture session automatically terminates the file capture and line capturing.                                                                                                    |
| line      | In the capture line mode, the captured packets are saved into the RAM and can be displayed on the CLI. Starting a line capture automatically terminates any remote capture session and capturing into a file. There is a maximum 128 packets of maximum 128 bytes that can be captured and displayed in line mode.                                                                                                    |
| usb       | In the usb mode, the captured packets are stored in a file on USB device.                                                                                                    |

### capture remote port

Use this command to configure file capture options. The command is persistent across a reboot cycle. The id argument is a TCP port number from 1024–49151.

| Format | capture remote port <i>id</i> |
|--------|-------------------------------|
| Mode   | Global Config                 |

# capture file size

Use this command to configure file capture options. The command is persistent across a reboot cycle. The max-file-size argument is the maximum size the pcap file can reach, which is 2–512 KB.

| Format | capture file size max file size |
|--------|---------------------------------|
| Mode   | Global Config                   |

### capture line wrap

This command enables wrapping of captured packets in line mode when the captured packets reaches full capacity.

| Format | capture line wrap |
|--------|-------------------|
| Mode   | Global Config     |

#### no capture line wrap

This command disables wrapping of captured packets and configures capture packet to stop when the captured packet capacity is full.

| Format | no capture line wrap |
|--------|----------------------|
| Mode   | Global Config        |

### capture usb

This command sets a file name on a USB device as the destination for the capture of CPU packets.

| Format | capture usb <i>filename</i> |
|--------|-----------------------------|
| Mode   | Global Config               |

### show capture packets

Use this command to display packets captured and saved to RAM. It is possible to capture and save into RAM, packets that are received or transmitted through the CPU. A maximum 128 packets can be saved into RAM per capturing session. A maximum 128 bytes per packet can be saved into the RAM. If a packet holds more than 128 bytes, only the first 128 bytes are saved; data more than 128 bytes is skipped and cannot be displayed in the CLI.

Capturing packets is stopped automatically when 128 packets are captured and have not yet been displayed during a capture session. Captured packets are not retained after a reload cycle.

| Format | show capture packets |
|--------|----------------------|
| Mode   | Privileged EXEC      |

### debug aaa accounting

This command is useful to debug accounting configuration and functionality in User Manager

**Note:** To display the debug trace, enable the *debug console* command.

| Format | debug aaa accounting |
|--------|----------------------|
| Mode   | Privileged EXEC      |

#### no debug aaa accounting

Use this command to turn off debugging of User Manager accounting functionality.

| Format | no debug aaa accounting |
|--------|-------------------------|
| Mode   | Privileged EXEC         |

### debug aaa authorization

Use this command to enable the tracing for AAA in User Manager. This is useful to debug authorization configuration and functionality in the User Manager. Each of the parameters are used to configure authorization debug flags.

Note: To display the debug trace, enable the *debug console* command.

| Format | debug aaa authorization [commands   exec] |
|--------|-------------------------------------------|
| Mode   | Privileged EXEC                           |

#### no debug aaa authorization

Use this command to turn off debugging of the User Manager authorization functionality.

| Format | no debug aaa authorization |
|--------|----------------------------|
| Mode   | Privileged EXEC            |

#### Command example:

(NETGEAR Switch) #debug aaa authorization Tacacs authorization receive packet tracing enabled.

(NETGEAR Switch) #debug tacacs authorization packet transmit

authorization tracing enabled.

(NETGEAR Switch) #no debug aaa authorization

AAA authorization tracing enabled

(NETGEAR Switch) #

### debug arp

Use this command to enable ARP debug protocol messages.

**Note:** To display the debug trace, enable the *debug console* command.

| Default | disabled        |
|---------|-----------------|
| Format  | debug arp       |
| Mode    | Privileged EXEC |

#### no debug arp

Use this command to disable ARP debug protocol messages.

| Format | no debug arp    |
|--------|-----------------|
| Mode   | Privileged EXEC |

### debug authentication

This command displays either the debug trace for either a single event or all events for an interface.

Note: To display the debug trace, enable the *debug console* command.

| Default | none                                                               |
|---------|--------------------------------------------------------------------|
| Format  | debug authentication packet {all   event} interface unit/slot/port |
| Mode    | Privileged EXEC                                                    |

### debug auto-voip

Use this command to enable Auto VoIP debug messages. Use the optional parameters to trace H323, SCCP, SIP, OUI packets respectively.

**Note:** To display the debug trace, enable the *debug console* command.

| Default | disabled                                 |
|---------|------------------------------------------|
| Format  | debug auto-voip [H323   SCCP  SIP   oui] |
| Mode    | Privileged EXEC                          |

#### no debug auto-voip

Use this command to disable Auto VOIP debug messages.

| Format | no debug auto-voip |
|--------|--------------------|
| Mode   | Privileged EXEC    |

# debug clear

This command disables all previously enabled "debug" traces.

**Note:** To display the debug trace, enable the *debug console* command.

| Default | disabled        |
|---------|-----------------|
| Format  | debug clear     |
| Mode    | Privileged EXEC |

### debug console

This command enables the display of "debug" trace output on the login session in which it is executed. Debug console display must be enabled in order to view any trace output. The output of debug trace commands will appear on all login sessions for which debug console has been enabled. The configuration of this command remains in effect for the life of the login session. The effect of this command is not persistent across resets.

**Note:** To display the debug trace, enable the *debug console* command.

| Default | disabled        |
|---------|-----------------|
| Format  | debug console   |
| Mode    | Privileged EXEC |

#### no debug console

This command disables the display of "debug" trace output on the login session in which it is executed.

| Format | no debug console |
|--------|------------------|
| Mode   | Privileged EXEC  |

# debug crashlog

Use this command to view information contained in the crash log file that the system maintains when it experiences an unexpected reset. The crash log file contains the following information:

- Call stack information in both primitive and verbose forms
- Log Status
- Buffered logging
- Event logging
- Persistent logging
- System Information (output of sysapiMbufDump)
- Message Queue Debug Information

- Memory Debug Information
- Memory Debug Status
- OS Information (output of osapiShowTasks)
- /proc information (meminfo, cpuinfo, interrupts, version and net/sockstat)

### **Note:** To display the debug trace, enable the *debug console* command.

| Default | disabled                                                                                                    |
|---------|----------------------------------------------------------------------------------------------------|
| Format  | debug crashlog {proc  verbose   deteteall   [kernel] crashlog-number [upload<br>url]  data crashlog-number [download url   upload url   component-id<br>item-number additional-parameter]} [unit unit] |
| Mode    | Privileged EXEC                                                                                                    |

| Parameter            | Description                                                                                                    |
|----------------------|----------------------------------------------------------------------------------------------------|
| kernel               | View the crash log file for the kernel                                                                                             |
| crashlog-number      | Specifies the file number to view. The system maintains up to four copies, and the valid range is 1–4.                             |
| upload <i>url</i>    | To upload the crash log (or crash dump) to a TFTP server, use the upload keyword and specify the required TFTP server information. |
| proc                 | View the application process crashlog.                                                                                             |
| verbose              | Enable the verbose crashlog.                                                                                                    |
| deleteall            | Delete all crash log files on the system.                                                                                          |
| data                 | Crash log data recorder.                                                                                                    |
| crashdump-number     | Specifies the crash dump number to view. The valid range is $0-2$ .                                                                |
| download <i>url</i>  | To download a crash dump to the switch, use the <b>download</b> keyword and specify the required TFTP server information.          |
| component-id         | The ID of the component that caused the crash.                                                                                     |
| item-number          | The item number.                                                                                                    |
| additional-parameter | Additional parameters to include.                                                                                                  |
| unit                 | The unit number for the unit on which the crashlog is located.                                                                     |

# debug debug-config

Use this command to download or upload the debug-config.ini file. The debug-config. ini file executes CLI commands (including devshell and drivshell commands) on specific predefined events. The debug config file is created manually and downloaded to the switch.

Note: To display the debug trace, enable the *debug console* command.

| Default | disabled                                       |
|---------|------------------------------------------------|
| Format  | debug debug-config {download url   upload url} |
| Mode    | Privileged EXEC                                |

# debug dhcp packet

This command displays "debug" information about DHCPv4 client activities and traces DHCPv4 packets to and from the local DHCPv4 client.

Note: To display the debug trace, enable the *debug console* command.

| Default | disabled                               |
|---------|----------------------------------------|
| Format  | debug dhcp packet [transmit   receive] |
| Mode    | Privileged EXEC                        |

### no debug dhcp

This command disables the display of "debug" trace output for DHCPv4 client activity.

| Format | no debug dhcp packet [transmit   receive] |
|--------|-------------------------------------------|
| Mode   | Privileged EXEC                           |

# debug dot1x packet

Use this command to enable dot1x packet debug trace.

**Note:** To display the debug trace, enable the *debug console* command.

| Default | disabled        |
|---------|-----------------|
| Format  | debug dot1x     |
| Mode    | Privileged EXEC |

#### no debug dot1x packet

Use this command to disable dot1x packet debug trace.

| Format | no debug dotlx  |
|--------|-----------------|
| Mode   | Privileged EXEC |

# debug igmpsnooping packet

This command enables tracing of IGMP Snooping packets received and transmitted by the switch.

Note: To display the debug trace, enable the *debug console* command.

| Default | disabled                  |
|---------|---------------------------|
| Format  | debug igmpsnooping packet |
| Mode    | Privileged EXEC           |

#### no debug igmpsnooping packet

This command disables tracing of IGMP Snooping packets.

| Format | no debug igmpsnooping packet |  |
|--------|------------------------------|--|
| Mode   | Privileged EXEC              |  |

### debug igmpsnooping packet transmit

This command enables tracing of IGMP Snooping packets transmitted by the switch. Snooping should be enabled on the device and the interface in order to monitor packets for a particular interface.

**Note:** To display the debug trace, enable the *debug console* command.

| Default | disabled                           |
|---------|------------------------------------|
| Format  | debug igmpsnooping packet transmit |
| Mode    | Privileged EXEC                    |

#### A sample output of the trace message is shown below.

```
<15> JAN 01 02:45:06 192.168.17.29-1 IGMPSNOOP[185429992]: igmp_snooping_debug.c(116)
908 % Pkt TX - Intf: 1/0/20(20), Vlan_Id:1 Src_Mac: 00:03:0e:00:00:00 Dest_Mac:
01:00:5e:00:00:01 Src_IP: 9.1.1.1 Dest_IP: 225.0.0.1 Type: V2_Membership_Report Group:
225.0.0.1
```

#### The following parameters are displayed in the trace message.

| Parameter | Definition                                                                                                    |
|-----------|----------------------------------------------------------------------------------------------------|
| ТХ        | A packet transmitted by the device.                                                                                                    |
| Intf      | The interface that the packet left from. Format used is unit/slot/port (internal interface number). Unit is always shown as 1 for interfaces on a standalone device. |
| Src_Mac   | Source MAC address of the packet.                                                                                                    |
| Dest_Mac  | Destination multicast MAC address of the packet.                                                                                                    |
| Src_IP    | The source IP address in the IP header in the packet.                                                                                                    |

| Parameter | Definition                                                                                                    |
|-----------|----------------------------------------------------------------------------------------------------|
| Dest_IP   | The destination multicast IP address in the packet.                                                                                                    |
| Туре      | <ul> <li>The type of IGMP packet. Type can be one of the following:</li> <li>Membership Query. GMP Membership Query</li> <li>V1_Membership_Report. IGMP Version 1 Membership Report</li> <li>V2_Membership_Report. IGMP Version 2 Membership Report</li> <li>V3_Membership_Report. IGMP Version 3 Membership Report</li> <li>V2_Leave_Group. IGMP Version 2 Leave Group</li> </ul> |
| Group     | Multicast group address in the IGMP header.                                                                                                    |

### no debug igmpsnooping transmit

This command disables tracing of transmitted IGMP snooping packets.

| Format | no debug igmpsnooping transmit |
|--------|--------------------------------|
| Mode   | Privileged EXEC                |

### debug igmpsnooping packet receive

This command enables tracing of IGMP Snooping packets received by the switch. Snooping should be enabled on the device and the interface in order to monitor packets for a particular interface.

**Note:** To display the debug trace, enable the *debug console* command.

| Default | disabled                          |
|---------|-----------------------------------|
| Format  | debug igmpsnooping packet receive |
| Mode    | Privileged EXEC                   |

#### A sample output of the trace message is shown below.

```
<15> JAN 01 02:45:06 192.168.17.29-1 IGMPSNOOP[185429992]: igmp_snooping_debug.c(116)
908 % Pkt RX - Intf: 1/0/20(20), Vlan_Id:1 Src_Mac: 00:03:0e:00:00:10 Dest_Mac:
01:00:5e:00:00:05 Src_IP: 11.1.1.1 Dest_IP: 225.0.0.5 Type: Membership_Query Group:
225.0.0.5
```

The following parameters are displayed in the trace message.

| Parameter | Definition                                       |
|-----------|--------------------------------------------------|
| RX        | A packet received by the device.                 |
| Intf      | The interface that the packet went out on.       |
| Src_Mac   | Source MAC address of the packet.                |
| Dest_Mac  | Destination multicast MAC address of the packet. |

| Parameter | Definition                                                                                                    |
|-----------|----------------------------------------------------------------------------------------------------|
| Src_IP    | The source IP address in the ip header in the packet.                                                                                                    |
| Dest_IP   | The destination multicast ip address in the packet.                                                                                                    |
| Туре      | <ul> <li>The type of IGMP packet. Type can be one of the following:</li> <li>Membership_Query. IGMP Membership Query</li> <li>V1_Membership_Report. IGMP Version 1 Membership Report</li> <li>V2_Membership_Report. IGMP Version 2 Membership Report</li> <li>V3_Membership_Report. IGMP Version 3 Membership Report</li> <li>V2_Leave_Group. IGMP Version 2 Leave Group</li> </ul> |
| Group     | Multicast group address in the IGMP header.                                                                                                    |

### no debug igmpsnooping receive

This command disables tracing of received IGMP Snooping packets.

| Format | no debug igmpsnooping receive |
|--------|-------------------------------|
| Mode   | Privileged EXEC               |

# debug ip acl

Use this command to enable debug of IP Protocol packets matching the ACL criteria.

**Note:** To display the debug trace, enable the *debug console* command.

| Default | disabled                   |
|---------|----------------------------|
| Format  | debug ip acl <i>number</i> |
| Mode    | Privileged EXEC            |

#### no debug ip acl

Use this command to disable debug of IP Protocol packets matching the ACL criteria.

| Format | no debug ip acl number |
|--------|------------------------|
| Mode   | Privileged EXEC        |

# debug ip dvmrp packet

Use this command to trace DVMRP packet reception and transmission. The **receive** keyword traces only received DVMRP packets and **transmit** keyword traces only transmitted DVMRP packets. When neither keyword is used in the command, then all DVMRP packet traces are dumped. Vital information such as source address, destination address, control packet type, packet length, and the interface on which the packet is received or transmitted is displayed on the console.

Note: To display the debug trace, enable the *debug console* command.

| Default | disabled                                   |
|---------|--------------------------------------------|
| Format  | debug ip dvmrp packet [receive   transmit] |
| Mode    | Privileged EXEC                            |

### no debug ip dvmrp packet

Use this command to disable debug tracing of DVMRP packet reception and transmission.

| Format | no debug ip dvmrp packet [receive   transmit] |
|--------|-----------------------------------------------|
| Mode   | Privileged EXEC                               |

# debug ip igmp packet

Use this command to trace IGMP packet reception and transmission. The **receive** keyword traces only received IGMP packets and the **transmit** keyword traces only transmitted IGMP packets. When neither keyword is used in the command, then all IGMP packet traces are dumped. Vital information such as source address, destination address, control packet type, packet length, and the interface on which the packet is received or transmitted is displayed on the console.

**Note:** To display the debug trace, enable the *debug console* command.

| Default | disabled                                  |
|---------|-------------------------------------------|
| Format  | debug ip igmp packet [receive   transmit] |
| Mode    | Privileged EXEC                           |

### no debug ip igmp packet

Use this command to disable debug tracing of IGMP packet reception and transmission.

| Format | no debug ip igmp packet [receive   transmit] |
|--------|----------------------------------------------|
| Mode   | Privileged EXEC                              |

# debug ip mcache packet

Use this command for tracing MDATA packet reception and transmission. The **receive** keyword traces only received MDATA packets and the **transmit** keyword traces only transmitted MDATA packets. When neither keyword is used in the command, then all data packet traces are dumped. Vital information such as source address, destination address, packet length, and the interface on which the packet is received or transmitted is displayed on the console.

Note: To display the debug trace, enable the *debug console* command.

| Default | disabled                                    |
|---------|---------------------------------------------|
| Format  | debug ip mcache packet [receive   transmit] |
| Mode    | Privileged EXEC                             |

#### no debug ip mcache packet

Use this command to disable debug tracing of MDATA packet reception and transmission.

| Format | no debug ip mcache packet [receive   transmit] |
|--------|------------------------------------------------|
| Mode   | Privileged EXEC                                |

### debug ip pimdm packet

Use this command to trace PIMDM packet reception and transmission. The **receive** keyword traces only received PIMDM packets and the **transmit** keyword traces only transmitted PIMDM packets. When neither keyword is used in the command, then all PIMDM packet traces are dumped. Vital information such as source address, destination address, control packet type, packet length, and the interface on which the packet is received or transmitted is displayed on the console.

**Note:** To display the debug trace, enable the *debug console* command.

| Default | disabled                                   |
|---------|--------------------------------------------|
| Format  | debug ip pimdm packet [receive   transmit] |
| Mode    | Privileged EXEC                            |

#### no debug ip pimdm packet

Use this command to disable debug tracing of PIMDM packet reception and transmission.

| Format | no debug ip pimdm packet [receive   transmit] |
|--------|-----------------------------------------------|
| Mode   | Privileged EXEC                               |

# debug ip pimsm packet

Use this command to trace PIMSM packet reception and transmission. The **receive** keyword traces only received PIMSM packets and the **transmit** keyword traces only transmitted PIMSM packets. When neither keyword is used in the command, then all PIMSM packet traces are dumped. Vital information such as source address, destination address, control packet type, packet length, and the interface on which the packet is received or transmitted is displayed on the console.

**Note:** To display the debug trace, enable the *debug console* command.

| Default | disabled                                   |
|---------|--------------------------------------------|
| Format  | debug ip pimsm packet [receive   transmit] |
| Mode    | Privileged EXEC                            |

#### no debug ip pimsm packet

Use this command to disable debug tracing of PIMSM packet reception and transmission.

| Format | no debug ip pimsm packet [receive   transmit] |
|--------|-----------------------------------------------|
| Mode   | Privileged EXEC                               |

### debug ip vrrp

Use this command to enable VRRP debug protocol messages.

**Note:** To display the debug trace, enable the *debug console* command.

| Default | disabled        |
|---------|-----------------|
| Format  | debug ip vrrp   |
| Mode    | Privileged EXEC |

#### no debug ip vrrp

Use this command to disable VRRP debug protocol messages.

| Format | no debug ip vrrp |
|--------|------------------|
| Mode   | Privileged EXEC  |

### debug ipv6 dhcp

This command displays "debug" information about DHCPv6 client activities and traces DHCPv6 packets to and from the local DHCPv6 client.

**Note:** To display the debug trace, enable the *debug console* command.

| Default | disabled        |
|---------|-----------------|
| Format  | debug ipv6 dhcp |
| Mode    | Privileged EXEC |

## no debug ipv6 dhcp

This command disables the display of "debug" trace output for DHCPv6 client activity.

| Format | no debug ipv6 dhcp |
|--------|--------------------|
| Mode   | Privileged EXEC    |

# debug ipv6 mcache packet

Use this command for tracing MDATAv6 packet reception and transmission. The **receive** keyword traces only received MDATAv6 packets and the **transmit** keyword traces only transmitted MDATAv6 packets. When neither keyword is used in the command, then all data packet traces are dumped. Vital information such as source address, destination address, packet length, and the interface on which the packet is received or transmitted is displayed on the console.

**Note:** To display the debug trace, enable the *debug console* command.

| Default | disabled                                      |
|---------|-----------------------------------------------|
| Format  | debug ipv6 mcache packet [receive   transmit] |
| Mode    | Privileged EXEC                               |

## no debug ipv6 mcache packet

Use this command to disable debug tracing of MDATAv6 packet reception and transmission.

| Format | no debug ipv6 mcache packet [receive   transmit] |
|--------|--------------------------------------------------|
| Mode   | Privileged EXEC                                  |

# debug ipv6 mld packet

Use this command to trace MLDv6 packet reception and transmission. The **receive** keyword traces only received MLDv6 packets and the **transmit** keyword traces only transmitted MLDv6 packets. When neither keyword is used in the command, then all MLDv6 packet traces are dumped. Vital information such as source address, destination address, control packet type, packet length, and the interface on which the packet is received or transmitted is displayed on the console.

**Note:** To display the debug trace, enable the *debug console* command.

| Default | disabled                                   |
|---------|--------------------------------------------|
| Format  | debug ipv6 mld packet [receive   transmit] |
| Mode    | Privileged EXEC                            |

## no debug ipv6 mld packet

Use this command to disable debug tracing of MLDv6 packet reception and transmission.

| Format | no debug ipv6 mld packet [receive   transmit] |
|--------|-----------------------------------------------|
| Mode   | Privileged EXEC                               |

# debug ipv6 ospfv3 packet

Use this command to enable IPv6 OSPFv3 packet debug trace.

**Note:** To display the debug trace, enable the *debug console* command.

| Default | disabled                 |
|---------|--------------------------|
| Format  | debug ipv6 ospfv3 packet |
| Mode    | Privileged EXEC          |

### no debug ipv6 ospfv3 packet

Use this command to disable tracing of IPv6 OSPFv3 packets.

| Format | no debug ipv6 ospfv3 packet |
|--------|-----------------------------|
| Mode   | Privileged EXEC             |

# debug ipv6 pimdm packet

Use this command to trace PIMDMv6 packet reception and transmission. The **receive** keyword traces only received PIMDMv6 packets and the **transmit** keyword traces only transmitted PIMDMv6 packets. If neither keyword is used in the command, all PIMDMv6 packet traces are dumped. Vital information such as source address, destination address, control packet type, packet length, and the interface on which the packet is received or transmitted is displayed on the console.

**Note:** To display the debug trace, enable the *debug console* command.

| Default | disabled                                     |
|---------|----------------------------------------------|
| Format  | debug ipv6 pimdm packet [receive   transmit] |
| Mode    | Privileged EXEC                              |

### no debug ipv6 pimdm packet

Use this command to disable debug tracing of PIMDMv6 packet reception and transmission.

| Format | no debug ipv6 pimdm packet [receive   transmit] |
|--------|-------------------------------------------------|
| Mode   | Privileged EXEC                                 |

# debug ipv6 pimsm packet

Use this command to trace PIMSMv6 packet reception and transmission. The **receive** keyword traces only received PIMSMv6 packets and the **transmit** keyword traces only transmitted PIMSMv6 packets. If neither keyword is used in the command, all PIMSMv6 packet traces are dumped. Vital information such as source address, destination address, control packet type, packet length, and the interface on which the packet is received or transmitted is displayed on the console.

**Note:** To display the debug trace, enable the *debug console* command.

| Default | disabled                                     |
|---------|----------------------------------------------|
| Format  | debug ipv6 pimsm packet [receive   transmit] |
| Mode    | Privileged EXEC                              |

### no debug ipv6 pimsm packet

Use this command to disable debug tracing of PIMSMv6 packet reception and transmission.

| Format | no debug ipv6 pimsm packet [receive   transmit] |
|--------|-------------------------------------------------|
| Mode   | Privileged EXEC                                 |

# debug lacp packet

This command enables tracing of LACP packets received and transmitted by the switch.

**Note:** To display the debug trace, enable the *debug console* command.

| Default | disabled          |
|---------|-------------------|
| Format  | debug lacp packet |
| Mode    | Privileged EXEC   |

#### A sample output of the trace message is shown below.

```
<15> JAN 01 14:04:51 10.254.24.31-1 DOT3AD[183697744]: dot3ad_debug.c(385) 58 %
Pkt TX - Intf: 1/0/1(1), Type: LACP, Sys: 00:11:88:14:62:e1, State: 0x47, Key: 0x36
```

### no debug lacp packet

This command disables tracing of LACP packets.

| Format | no debug lacp packet |
|--------|----------------------|
| Mode   | Privileged EXEC      |

# debug mldsnooping packet

Use this command to trace MLD snooping packet reception and transmission. The **receive** keyword traces only received MLD packets and the **transmit** keyword traces only transmitted MLD snooping packets. When neither keyword is used in the command, then all MLD snooping packet traces are dumped. Vital information such as source address, destination address, control packet type, packet length, and the interface on which the packet is received or transmitted is displayed on the console.

**Note:** To display the debug trace, enable the *debug console* command.

| Default | disabled                                      |
|---------|-----------------------------------------------|
| Format  | debug mldsnooping packet [receive   transmit] |
| Mode    | Privileged EXEC                               |

## no debug mldsnooping packet

Use this command to disable debug tracing of MLD snooping packet reception and transmission.

| Format | no debug mldsnooping packet [receive   transmit] |
|--------|--------------------------------------------------|
| Mode   | Privileged EXEC                                  |

# debug ospf packet

This command enables tracing of OSPF packets received and transmitted by the switch.

**Note:** To display the debug trace, enable the *debug console* command.

| Default | disabled          |
|---------|-------------------|
| Format  | debug ospf packet |
| Mode    | Privileged EXEC   |

Sample outputs of the trace messages are shown below.

```
<15> JAN 02 11:03:31 10.50.50.1-2 OSPF[46300472]: ospf_debug.c(297) 25430 % Pkt RX -
Intf:2/0/48 Src
Ip:192.168.50.2 DestIp:224.0.0.5 AreaId:0.0.0 Type:HELLO NetMask:255.255.255.0 D
esigRouter:0.0.0.0 Backup:0.0.0.0
```

#### M4200 and M4300 Series ProSAFE Managed Switches

<15> JAN 02 11:03:36 10.50.50.1-2 OSPF[46300472]: ospf\_debug.c(297) 25434 % Pkt RX -Intf:2/0/48 Src Ip:192.168.50.2 DestIp:192.168.50.1 AreaId:0.0.0.0 Type:LS\_REQ Length: 1500 <15> JAN 02 11:03:36 10.50.50.1-2 OSPF[46300472]: ospf\_debug.c(293) 25435 % Pkt TX -Intf:2/0/48 Src Ip:10.50.50.1 DestIp:192.168.50.2 AreaId:0.0.0.0 Type:LS\_UPD Length: 1500

<15> JAN 02 11:03:37 10.50.50.1-2 OSPF[46300472]: ospf\_debug.c(293) 25441 % Pkt TX - Intf:2/0/48 Src Ip:10.50.50.1 DestIp:224.0.0.6 AreaId:0.0.0.0 Type:LS\_ACK Length: 1500

#### The following parameters are displayed in the trace message.

| Parameter | Definition                                                                                                    |
|-----------|----------------------------------------------------------------------------------------------------|
| TX/RX     | TX refers to a packet transmitted by the device. RX refers to packets received by the device.                                                                        |
| Intf      | The interface that the packet came in or went out on. Format used is unit/slot/port (internal interface number).                                                     |
| Srclp     | The source IP address in the IP header of the packet.                                                                                                    |
| Destlp    | The destination IP address in the IP header of the packet.                                                                                                    |
| Areald    | The area ID in the OSPF header of the packet.                                                                                                    |
| Туре      | Could be one of the following:<br>• HELLO. Hello packet<br>• DB_DSCR. Database descriptor<br>• LS_REQ. LS Request<br>• LS_UPD. LS Update<br>• LS_ACK. LS Acknowledge |

The remaining fields in the trace are specific to the type of OSPF Packet.

HELLO packet field definitions.

| Parameter    | Definition                       |
|--------------|----------------------------------|
| Netmask      | The netmask in the hello packet. |
| DesignRouter | Designated Router IP address.    |
| Backup       | Backup router IP address.        |

### DB\_DSCR packet field definitions.

| Field   | Definition                  |
|---------|-----------------------------|
| MTU     | МТО                         |
| Options | Options in the OSPF packet. |

| Field | Definition                                                                                                    |
|-------|----------------------------------------------------------------------------------------------------|
| Flags | Could be one or more of the following: <ul> <li>I. Init</li> <li>M. More</li> <li>MS. Master/Slave</li> </ul> |
| Seq   | Sequence Number of the DD packet.                                                                             |

LS\_REQ packet field definitions.

| Field  | Definition       |
|--------|------------------|
| Length | Length of packet |

LS\_UPD packet field definitions.

| Field  | Definition       |
|--------|------------------|
| Length | Length of packet |

LS\_ACK packet field definitions.

| Field  | Definition       |
|--------|------------------|
| Length | Length of packet |

## no debug ospf packet

This command disables tracing of OSPF packets.

| Format | no debug ospf packet |
|--------|----------------------|
| Mode   | Privileged EXEC      |

# debug ping packet

This command enables tracing of ICMP echo requests and responses. The command traces pings on the network port/ service port for switching packages. For routing packages, pings are traced on the routing ports as well.

**Note:** To display the debug trace, enable the *debug console* command.

| Default | disabled          |
|---------|-------------------|
| Format  | debug ping packet |
| Mode    | Privileged EXEC   |

A sample output of the trace message is shown below.

<15> JAN 01 00:21:22 192.168.17.29-1 SIM[181040176]: sim\_debug.c(128) 20 % Pkt TX - Intf: 1/0/1(1), SRC\_IP:10.50.50.2, DEST\_IP:10.50.50.1, Type:ECHO\_REQUEST

<15> JAN 01 00:21:22 192.168.17.29-1 SIM[182813968]: sim\_debug.c(82) 21 % Pkt RX - Intf: 1/0/1(1), S

RC\_IP:10.50.50.1, DEST\_IP:10.50.50.2, Type:ECHO\_REPLY

The following parameters are displayed in the trace message.

| Parameter | Definition                                                                                    |
|-----------|-----------------------------------------------------------------------------------------------|
| TX/RX     | TX refers to a packet transmitted by the device. RX refers to packets received by the device. |
| Intf      | The interface that the packet came in or went out on.                                         |
| SRC_IP    | The source IP address in the IP header in the packet.                                         |
| DEST_IP   | The destination IP address in the IP header in the packet.                                    |
| Туре      | Type determines whether or not the ICMP message is a REQUEST or a RESPONSE.                   |

#### no debug ping packet

This command disables tracing of ICMP echo requests and responses.

| Format | no debug ping packet |
|--------|----------------------|
| Mode   | Privileged EXEC      |

## debug rip packet

This command turns on tracing of RIP requests and responses. This command takes no options. The output is directed to the log file.

Note: To display the debug trace, enable the *debug console* command.

| Default | disabled         |
|---------|------------------|
| Format  | debug rip packet |
| Mode    | Privileged EXEC  |

A sample output of the trace message is shown below.

```
<15> JAN 01 00:35:15 192.168.17.29-1 RIP[181783160]: rip_map_debug.c(96) 775 %
Pkt RX on Intf: 1/0/1(1), Src_IP:43.1.1.1 Dest_IP:43.1.1.2
Rip_Version: RIPv2 Packet_Type:RIP_RESPONSE
ROUTE 1): Network: 10.1.1.0 Mask: 255.255.255.0 Metric: 1
ROUTE 2): Network: 40.1.0.0 Mask: 255.255.0.0 Metric: 1
ROUTE 3): Network: 10.50.50.0 Mask: 255.255.0.0 Metric: 1
ROUTE 4): Network: 41.1.0.0 Mask: 255.255.0.0 Metric: 1
ROUTE 5): Network:42.0.0.0 Mask:255.0.0 Metric:1
```

Another 6 routes present in packet not displayed.

| The following parameters | are displayed in the | trace message. |
|--------------------------|----------------------|----------------|
| <u>-</u>                 |                      |                |

| Parameter                    | Definition                                                                                                    |
|------------------------------|----------------------------------------------------------------------------------------------------|
| TX/RX                        | TX refers to a packet transmitted by the device. RX refers to packets received by the device.                                                                                                    |
| Intf                         | The interface that the packet came in or went out on.                                                                                                    |
| Src_IP                       | The source IP address in the IP header of the packet.                                                                                                    |
| Dest_IP                      | The destination IP address in the IP header of the packet.                                                                                                    |
| Rip_Version                  | RIP version used: RIPv1 or RIPv2.                                                                                                    |
| Packet_Type                  | Type of RIP packet: RIP_REQUEST or RIP_RESPONSE.                                                                                                    |
| Routes                       | <ul> <li>Up to 5 routes in the packet are displayed in the following format:</li> <li>Network. a.b.c.d</li> <li>Mask. a.b.c.d</li> <li>Next Hop. a.b.c.d</li> <li>Metric. a</li> <li>The next hop is only displayed if it is different from 0.0.0.0.</li> <li>For RIPv1 packets, Mask is always 0.0.0.0.</li> </ul> |
| Number of routes not printed | Only the first five routes present in the packet are included in the trace. There is another notification of the number of additional routes present in the packet that were not included in the trace.                                                                                                    |

## no debug rip packet

This command disables tracing of RIP requests and responses.

| Format | no debug rip packet |
|--------|---------------------|
| Mode   | Privileged EXEC     |

# debug sflow packet

Use this command to enable sFlow debug packet trace.

**Note:** To display the debug trace, enable the *debug console* command.

| Default | disabled           |
|---------|--------------------|
| Format  | debug sflow packet |
| Mode    | Privileged EXEC    |

#### no debug sflow packet

Use this command to disable sFlow debug packet trace.

| Format | no debug sflow packet |
|--------|-----------------------|
| Mode   | Privileged EXEC       |

## debug spanning-tree bpdu

This command enables tracing of spanning tree BPDUs received and transmitted by the switch.

Note: To display the debug trace, enable the *debug console* command.

| Default | disabled                 |
|---------|--------------------------|
| Format  | debug spanning-tree bpdu |
| Mode    | Privileged EXEC          |

#### no debug spanning-tree bpdu

This command disables tracing of spanning tree BPDUs.

| Format | no debug spanning-tree bpdu |
|--------|-----------------------------|
| Mode   | Privileged EXEC             |

## debug spanning-tree bpdu receive

This command enables tracing of spanning tree BPDUs received by the switch. Spanning tree should be enabled on the device and on the interface in order to monitor packets for a particular interface.

**Note:** To display the debug trace, enable the *debug console* command.

| Default | disabled                         |
|---------|----------------------------------|
| Format  | debug spanning-tree bpdu receive |
| Mode    | Privileged EXEC                  |

#### A sample output of the trace message is shown below.

<15> JAN 01 01:02:04 192.168.17.29-1 DOT1S[191096896]: dot1s\_debug.c(1249) 101 % Pkt RX - Intf: 1/0/9(9), Source\_Mac: 00:11:88:4e:c2:10 Version: 3, Root Mac: 00:11:88:4e:c2:00, Root Priority: 0x8000 Path Cost: 0

The following parameters are displayed in the trace message.

| Parameter     | Definition                                                                                                    |
|---------------|----------------------------------------------------------------------------------------------------|
| RX            | A packet received by the device.                                                                                 |
| Intf          | The interface that the packet came in on.                                                                        |
| Source_Mac    | Source MAC address of the packet.                                                                                |
| Version       | Spanning tree protocol version (0-3). 0 refers to STP, 2 RSTP and 3 MSTP.                                        |
| Root_Mac      | MAC address of the CIST root bridge.                                                                             |
| Root_Priority | Priority of the CIST root bridge. The value is between 0 and 61440. It is displayed in hex in multiples of 4096. |
| Path_Cost     | External root path cost component of the BPDU.                                                                   |

### no debug spanning-tree bpdu receive

This command disables tracing of received spanning tree BPDUs.

| Format | no debug spanning-tree bpdu receive |
|--------|-------------------------------------|
| Mode   | Privileged EXEC                     |

# debug spanning-tree bpdu transmit

This command enables tracing of spanning tree BPDUs transmitted by the switch. Spanning tree should be enabled on the device and on the interface in order to monitor packets on a particular interface.

**Note:** To display the debug trace, enable the *debug console* command.

| Default | disabled                          |
|---------|-----------------------------------|
| Format  | debug spanning-tree bpdu transmit |
| Mode    | Privileged EXEC                   |

A sample output of the trace message is shown below.

<15> JAN 01 01:02:04 192.168.17.29-1 DOT1S[191096896]: dot1s\_debug.c(1249) 101 % Pkt TX - Intf: 1/0/7(7), Source\_Mac: 00:11:88:4e:c2:00 Version: 3, Root\_Mac: 00:11:88:4e:c2:00, Root\_Priority: 0x8000 Path\_Cost: 0

#### The following parameters are displayed in the trace message.

| Parameter | Definition                                 |
|-----------|--------------------------------------------|
| ТХ        | A packet transmitted by the device.        |
| Intf      | The interface that the packet went out on. |

#### M4200 and M4300 Series ProSAFE Managed Switches

| Parameter     | Definition                                                                                                    |
|---------------|----------------------------------------------------------------------------------------------------|
| Source_Mac    | Source MAC address of the packet.                                                                                |
| Version       | Spanning tree protocol version (0-3). 0 refers to STP, 2 RSTP and 3 MSTP.                                        |
| Root_Mac      | MAC address of the CIST root bridge.                                                                             |
| Root_Priority | Priority of the CIST root bridge. The value is between 0 and 61440. It is displayed in hex in multiples of 4096. |
| Path_Cost     | External root path cost component of the BPDU.                                                                   |

#### no debug spanning-tree bpdu transmit

This command disables tracing of transmitted spanning tree BPDUs.

| Format | no debug spanning-tree bpdu transmit |
|--------|--------------------------------------|
| Mode   | Privileged EXEC                      |

# debug tacacs

Use the **debug** tacacs packet command to turn on TACACS+ debugging.

**Note:** To display the debug trace, enable the *debug console* command.

| Format | debug tacacs {packet [receive   transmit]   accounting   authentication} |
|--------|--------------------------------------------------------------------------|
| Mode   | Global Config                                                            |

| Parameter       | Description                               |
|-----------------|-------------------------------------------|
| packet receive  | Turn on TACACS+ receive packet debugs.    |
| packet transmit | Turn on TACACS+ transmit packet debugs.   |
| accounting      | Turn on TACACS+ authentication debugging. |
| authentication  | Turn on TACACS+ authorization debugging.  |

# debug transfer

This command enables debugging for file transfers.

**Note:** To display the debug trace, enable the *debug console* command.

| Format | debug transfer  |
|--------|-----------------|
| Mode   | Privileged EXEC |

## no debug transfer

This command disables debugging for file transfers.

| Format | no debug transfer |
|--------|-------------------|
| Mode   | Privileged EXEC   |

# debug udld events

This command enables debugging for the UDLD events.

**Note:** To display the debug trace, enable the *debug console* command.

| Default | Disabled          |
|---------|-------------------|
| Format  | debug udld events |
| Mode    | Privileged EXEC   |

# debug udld packet receive

This command enables debugging on the received UDLD PDUs.

**Note:** To display the debug trace, enable the *debug console* command.

| Default | Disabled                  |
|---------|---------------------------|
| Format  | debug udld packet receive |
| Mode    | Privileged EXEC           |

# debug udld packet transmit

This command enables debugging on the transmitted UDLD PDUs.

**Note:** To display the debug trace, enable the *debug console* command.

| Default | Disabled                   |
|---------|----------------------------|
| Format  | debug udld packet transmit |
| Mode    | Privileged EXEC            |

# show debugging

Use the **show debugging** command to display enabled packet tracing configurations.

| Format | show debugging  |
|--------|-----------------|
| Mode   | Privileged EXEC |

#### Command example:

console# debug arp
Arp packet tracing enabled.

console# show debugging
Arp packet tracing enabled.

#### no show debugging

Use the no show debugging command to disable packet tracing configurations.

| Format | no show debugging |
|--------|-------------------|
| Mode   | Privileged EXEC   |

## exception protocol

Use this command to specify the protocol used to store the core dump file.

| Default | usb                                               |
|---------|---------------------------------------------------|
| Format  | exception protocol {nfs   tftp   ftp  usb   none} |
| Mode    | Global Config                                     |

#### no exception protocol

Use this command to reset the exception protocol configuration to its factory default value.

| Format | no exception protocol |
|--------|-----------------------|
| Mode   | Global Config         |

## exception dump ftp-server

Use this command to configure the IP address of a remote FTP server as an external server to which you can dump core files. If you do not specify the user name and password, the switch uses anonymous FTP. (The FTP server must be configured to accept anonymous FTP.)

| Default | None                                                                                 |
|---------|--------------------------------------------------------------------------------------|
| Format  | exception dump ftp-server <i>ip-address</i> [{username user-name password password}] |
| Mode    | Global Config                                                                        |

#### no exception dump ftp-server

This command resets the remote FTP server configuration that is used for exception dumps to the default value (which is none). This command also resets the FTP user name and password to empty strings.

| Format | exception dump ftp-server |
|--------|---------------------------|
| Mode   | Global Config             |

## exception dump tftp-server

Use this command to configure the IP address of a remote TFTP server in order to dump core files to an external server.

| Default | None                                             |
|---------|--------------------------------------------------|
| Format  | exception dump tftp-server { <i>ip-address</i> } |
| Mode    | Global Config                                    |

#### no exception dump tftp-server

Use this command to reset the exception dump remote server configuration to its factory default value.

| Format | no exception dump tftp-server |
|--------|-------------------------------|
| Mode   | Global Config                 |

Use this command to configure an NFS mount point in order to dump core file to the NFS file system.

| Default | None                              |
|---------|-----------------------------------|
| Format  | exception dump nfs ip-address/dir |
| Mode    | Global Config                     |

#### no exception dump nfs

Use this command to reset the exception dump NFS mount point configuration to its factory default value.

| Format | no exception dump nfs |
|--------|-----------------------|
| Mode   | Global Config         |

# exception dump filepath

Use this command to configure a file-path to dump core file to a TFTP server, FTP server, NFS mount, or USB device subdirectory.

| Default | None                        |
|---------|-----------------------------|
| Format  | exception dump filepath dir |
| Mode    | Global Config               |

### no exception dump filepath

Use this command to reset the exception dump filepath configuration to its factory default value.

| Format | no exception dump filepath |
|--------|----------------------------|
| Mode   | Global Config              |

## exception dump compression

Use this command to enable compression mode.

| Default | Enabled                    |
|---------|----------------------------|
| Format  | exception dump compression |
| Mode    | Global Config              |

## no exception dump compression

This command disables compression mode.

| Format | no exception dump compression |
|--------|-------------------------------|
| Mode   | Global Config                 |

# exception dump stack-ip-address protocol

This command configures the protocol (DHCP or static) that is used to configure the service port after a unit crashed. If you specify **dhcp**, the unit receives its IP address from a DHCP server that must be available in the network.

| Default | dhcp                                                     |
|---------|----------------------------------------------------------|
| Format  | exception dump stack-ip-address protocol {dhcp   static} |
| Mode    | Global Config                                            |

### no exception dump stack-ip-address protocol

This command resets the stack IP protocol configuration to its default value (dhcp).

| Format | no exception dump stack-ip-address protocol |
|--------|---------------------------------------------|
| Mode   | Global Config                               |

## exception dump stack-ip-address add

Use this command to add a static IP address that is assigned to an individual unit's service port in a stack after the unit crashed. This IP address is used to perform the core dump.

| Default | None                                                             |
|---------|------------------------------------------------------------------|
| Format  | exception dump stack-ip-address add ip-address netmask [gateway] |
| Mode    | Global Config                                                    |

## exception dump stack-ip-address remove

Use this command to remove a stack IP address configuration. If this IP address is assigned to any unit in a stack then, the IP address is removed from the unit.

| Format | no exception dump stack-ip-address remove <i>ip-address netmask</i> |
|--------|---------------------------------------------------------------------|
| Mode   | Global Config                                                       |

# exception core-file

Use this command to configure a prefix for a core-file name. The core file name is generated with the prefix as follows:

If hostname is selected:

file-name-prefix\_hostname\_Time\_Stamp.bin

If hostname is not selected:

file-name-prefix\_MAC\_Address\_Time\_Stamp.bin

If hostname is configured the core file name takes the host name, otherwise the core-file names uses the MAC address when generating a core dump file. The prefix length is 15 characters.

| Default | Core                                                               |
|---------|--------------------------------------------------------------------|
| Format  | exception core-file {file-name-prefix   [hostname]   [time-stamp]} |
| Mode    | Global Config                                                      |

#### no exception core-file

Use this command to reset the exception core file prefix configuration to its factory default value. The hostname and time-stamp are disabled.

| Format | no exception core-file |
|--------|------------------------|
| Mode   | Global Config          |

## exception switch-chip-register

Use this command to enable or disable the switch-chip-register dump in case of an exception. The switch-chip-register dump occurs only for the master and not for members.

| Default | Disable                                           |
|---------|---------------------------------------------------|
| Format  | exception switch-chip-register {enable   disable} |
| Mode    | Global Config                                     |

### write core

Use this command to generate a core dump file on demand. The write core test command is helpful when testing the core dump setup. For example, if the TFTP protocol is configured, write core test communicates with the TFTP server and informs the user if the TFTP server can be contacted. Similarly, if the protocol is configured as nfs, this command mounts and unmounts the file system and informs the user of the status.

**Note:** The write core command reloads the switch which is useful when the device malfunctions, but has not crashed.

For write core test, the destination file name is used for the TFTP test. Optionally, you can specify the destination file name when the protocol is configured as TFTP.

| Default | None                               |
|---------|------------------------------------|
| Format  | write core [test [dest_file_name]] |
| Mode    | Privileged EXEC                    |

# debug exception

Use this command to display core dump features support.

| Default | None            |
|---------|-----------------|
| Format  | debug exception |
| Mode    | Privileged EXEC |

# show exception

Use this command to display the configuration parameters for generating a core dump file.

| Default | None            |
|---------|-----------------|
| Format  | show exception  |
| Mode    | Privileged EXEC |

#### Command example:

(Netgear Switch) #show exception

| Coredump file name                |        | core          |
|-----------------------------------|--------|---------------|
| Coredump filename uses hostname   |        | False         |
| Coredump filename uses time-stamp |        | TRUE          |
| NFS mount point                   |        |               |
| TFTP server IP                    |        |               |
| FTP server IP                     |        |               |
| FTP user name                     |        |               |
| FTP password                      |        |               |
| File path                         |        |               |
| Protocol                          |        | usb           |
| Switch-chip-register              |        | False         |
| Compression mode                  |        | TRUE          |
| Stack IP Address Protocol         |        | dhcp          |
| Stack IP Address:                 |        |               |
| IP Address Net Mask Ga            | ateway | Assigned Unit |
|                                   |        |               |

## mbuf

Use this command to configure memory buffer (MBUF) threshold limits and generate notifications when MBUF limits have been reached.

|                 | _   |                                                                                                    |  |
|-----------------|-----|----------------------------------------------------------------------------------------------------|--|
| Format          | mb  | <pre>mbuf {falling-threshold   rising threshold   severity}</pre>                                                                                                    |  |
| Mode            | Glo | Global Config                                                                                                    |  |
|                 |     |                                                                                                    |  |
| Field           |     | Description                                                                                                    |  |
| Rising Threshol | d   | The percentage of the memory buffer resources that, when exceeded for the configured rising interval, triggers a notification. The range is 1 to 100. The default is 0 (disabled).          |  |
| Falling Thresho | ld  | The percentage of memory buffer resources that, when usage falls below this level for the configured interval, triggers a notification. The range is 1 to 100. The default is 0 (disabled). |  |
| Severity        |     | The severity level at which Mbuf logs messages. The range is 1 to 7. The default is 5 (L7_LOG_SEVERITY_NOTICE).                                                                             |  |

# show mbuf

Use this command to display the memory buffer (MBUF) Utilization Monitoring parameters.

| Format           | show mbuf       |                                                                                                    |
|------------------|-----------------|----------------------------------------------------------------------------------------------------|
| Mode             | Privileged EXEC |                                                                                                    |
| Field            |                 | Description                                                                                                    |
| Rising Threshold | b               | The percentage of the memory buffer resources that, when exceeded for the configured rising interval, triggers a notification. The range is 1 to 100. The default is 0 (disabled).          |
| Falling Threshol | d               | The percentage of memory buffer resources that, when usage falls below this level for the configured interval, triggers a notification. The range is 1 to 100. The default is 0 (disabled). |
| Severity         |                 | The severity level.                                                                                                    |

# show mbuf total

Use this command to display memory buffer (MBUF) information.

| Format | show mbuf total |
|--------|-----------------|
| Mode   | Privileged EXEC |

| Field                           | Description                                                                                |
|---------------------------------|--------------------------------------------------------------------------------------------|
| Mbufs Total                     | Total number of message buffers in the system.                                             |
| Mbufs Free                      | Number of message buffers currently available.                                             |
| Mbufs Rx Used                   | Number of message buffers currently in use.                                                |
| Total Rx Norm<br>Alloc Attempts | Number of times the system tried to allocate a message buffer allocation of class RX Norm. |
| Total Rx Mid2 Alloc<br>Attempts | Number of times the system tried to allocate a message buffer allocation of class RX Mid2. |
| Total Rx Mid1 Alloc<br>Attempts | Number of times the system tried to allocate a message buffer allocation of class RX Mid1. |
| Total Rx Mid0 Alloc<br>Attempts | Number of times the system tried to allocate a message buffer allocation of class RX Mid0. |
| Total Rx High Alloc<br>Attempts | Number of times the system tried to allocate a message buffer allocation of class RX High. |
| Total Tx Alloc<br>Attempts      | Number of times the system tried to allocate a message buffer allocation of class TX.      |
| Total Rx Norm<br>Alloc Failures | Number of message buffer allocation failures for RX Norm class of message buffer.          |
| Total Rx Mid2 Alloc<br>Failures | Number of message buffer allocation failures for RX Mid2 class of message buffer.          |

| Field                           | Description                                                                       |
|---------------------------------|-----------------------------------------------------------------------------------|
| Total Rx Mid1 Alloc<br>Failures | Number of message buffer allocation failures for RX Mid1 class of message buffer. |
| Total Rx Mid0 Alloc<br>Failures | Number of message buffer allocation failures for RX Mid0 class of message buffer. |
| Total Rx High Alloc<br>Failures | Number of message buffer allocation failures for RX High class of message buffer. |
| Total Tx Alloc<br>Failures      | Number of message buffer allocation failures for TX class of message buffer.      |

## show msg-queue

Use this command to display the message queues.

| Default | None            |
|---------|-----------------|
| Format  | show msg-queue  |
| Mode    | Privileged Exec |

## session start

**Note:** This command is supported on the M4300 series switches only.

Use this command to initiate a console session from the stack master to another unit in the stack, or from a member unit to a manager or another member unit. During the session, you can issue troubleshooting and debugging commands on the member unit, and the output displays the relevant information from the member unit specified in the session. Commands are displayed on the member unit using the user help option ?.

Use the unit keyword and *unit-number* parameter to specify the unit that must connect to the stack master.

Use the **manager** keyword to connect directly to the manager unit from any member unit without entering the manager's unit number.

| Default | Disabled                                   |
|---------|--------------------------------------------|
| Format  | session start {unit unit-number / manager} |
| Mode    | Privileged Exec                            |

## session stop

Use this command to terminate a session that was started with the **session start** command. The session can be from a manager to a member, from member to a member, or from a member to a manager.

Use the unit keyword and unit-number argument to specify the unit that must disconnect from the stack master.

Use the **manager** keyword to disconnect directly from the manager unit from any member unit without entering the manager's unit number.

| Default | Disabled                                  |
|---------|-------------------------------------------|
| Format  | session stop {unit unit-number / manager} |
| Mode    | Global Config                             |

#### sw reset

Use this command to reboot the switch after a serious error occurred.

| Default | Enabled       |
|---------|---------------|
| Format  | sw reset      |
| Mode    | Global Config |

#### no sw reset

Use this command to prevent the switch from rebooting after a serious error occurred. Preventing the switch from rebooting can be useful for the purpose of debugging.

| Format | no sw reset   |
|--------|---------------|
| Mode   | Global Config |

## show sw reset

Use this command to show whether the **sw reset** command is enabled.

| Format | show sw reset |
|--------|---------------|
| Mode   | User EXEC     |

# Support Mode Commands

Support mode is hidden and available when the techsupport enable command is executed. The tech support mode is disabled by default. Configurations related to support mode are shown in the show tech-support command. They can be persisted by using the command save in support mode. Support configurations are stored in a separate binary config file, which cannot be uploaded or downloaded.

# techsupport enable

Use this command to allow access to Support mode.

| Default | Disabled           |
|---------|--------------------|
| Format  | techsupport enable |
| Mode    | Privileged Exec    |

## console

Use this command to enable the display of support debug for this session.

| Default | Disabled |
|---------|----------|
| Format  | console  |
| Mode    | Support  |

### save

Use this command to save the trace configuration to non-volatile storage.

| Format | save    |
|--------|---------|
| Mode   | Support |

# snapshot bgp

Use the snapshot bgp command in Support mode to dump a set of BGP debug information to capture the current state of BGP.

| Format | snapshot bgp |
|--------|--------------|
| Mode   | Support mode |

# snapshot ospf

Use this command in Support mode to dump a set of OSPF debug information to capture the current state of OSPF. The output is written to the console and can be extensive.

| Format | snapshot ospf |
|--------|---------------|
| Mode   | Support mode  |

# snapshot routing

Use this command in Support mode to dump a set of routing debug information to capture the current state of routing on the switch. The output is written to the console and can be extensive.

| Format | snapshot routing |
|--------|------------------|
| Mode   | Support          |

## snapshot multicast

Use this command in Support mode to dump a set of IP multicast debug information to capture the current state of multicast on the switch. The output is written to the console and can be extensive.

| Format | snapshot multicast |
|--------|--------------------|
| Mode   | Support            |

## snapshot system

Use this command in Support mode to dump a set of system debug information to capture the current state of the device. The output is written to the console and can be extensive.

| Format | snapshot system |
|--------|-----------------|
| Mode   | Support         |

## telnetd

Use this command in Support mode to start or stop the Telnet daemon on the switch.

| Format | telnetd {start   stop} |
|--------|------------------------|
| Mode   | Support                |

# Cable Test Command

The cable test feature enables you to determine the cable connection status on a selected port.

**Note:** The cable test feature is supported only for copper cable. It is not supported for optical fiber cable.

If the port has an active link while the cable test is run, the link can go down for the duration of the test.

## cablestatus

This command returns the status of the specified port.

| Format | cablestatus unit/slot/port |
|--------|----------------------------|
| Mode   | Privileged EXEC            |

| Field        | Description                                                                                                    |
|--------------|----------------------------------------------------------------------------------------------------|
| Cable Status | <ul> <li>One of the following statuses is returned:</li> <li>Normal. The cable is working correctly.</li> <li>Open. The cable is disconnected or there is a faulty connector.</li> <li>Short. There is an electrical short in the cable.</li> <li>Cable Test Failed. The cable status could not be determined. The cable may in fact be working.</li> </ul>                                                                                                    |
| Cable Length | If this feature is supported by the PHY for the current link speed, the cable length is displayed as a range between the shortest estimated length and the longest estimated length. Note that if the link is down and a cable is attached to a 10/100 Ethernet adapter, then the cable status may display as Open or Short because some Ethernet adapters leave unused wire pairs unterminated or grounded. Unknown is displayed if the cable length could not be determined. |

# **Power Management Commands**

## power redundancy

This command enables the N+1 power redundancy feature on a switch with a dual PSU configuration. If this feature is enabled, only one PSU provides 56V PoE power to the unit. If the PSU fails, the redundant PSU seamlessly takes over the supply of 56V PoE power to the unit. If this command is disabled, N+1 is also disabled and both PSUs provide 56V PoE power to the unit at the same time. In this situation, the PoE budget for the unit increases.

The *unit-number* argument specifies the PSU in the switch.

| Default | Disabled                       |
|---------|--------------------------------|
| Format  | power redundancy [unit-number] |
| Mode    | Global Config                  |

Note: If the total available power minus the total consumed power is less than what one PSU can supply, the switch does not enable the N+1 feature. Instead, it generates the following error message on the console and in the logging buffer: Not enough power to enable N+1 feature. Total available power: <X>. Total consumption power: <Y>

#### no power redundancy

This command disables the N+1 power redundancy feature.

| Format | no power redundancy |
|--------|---------------------|
| Mode   | Global Config       |

## show power redundancy

This command displays the power redundancy status.

| Format | show power redundancy |
|--------|-----------------------|
| Mode   | Privileged EXEC       |

#### Command example:

| (NETGEAR Switch) # show power redundancy |         |
|------------------------------------------|---------|
| N+1 configuration:                       | Disable |
| N+1 Active:                              | No      |
| Number of PSU:                           | 1       |
| Effective Number of PSU:                 | 1       |

#### show power

This command displays the switch power usage.

The *unit-number* argument specifies the PSU in the switch.

| Format | show power [unit-number] |
|--------|--------------------------|
| Mode   | Privileged EXEC          |

#### M4200 and M4300 Series ProSAFE Managed Switches

#### Command example:

(NETGEAR Switch) #show power Unit : 1 Model Name:..... M4300-52G-PoE+ Total Available power(W): ..... 1440 Total Power Module Slot Number:..... 2 Power Power Modules Module Module Slot Name Status AC Input(V) \_\_\_\_\_ \_\_\_\_ 1 Failed Not Present 2

# **USB commands**

If a USB flash device is installed in the USB slot, the USB commands display the device status and content.

## show usb device

This command displays USB flash device details.

| Format | show USB device |
|--------|-----------------|
| Mode   | Privileged EXEC |

| Term          | Description                                                                                                    |
|---------------|----------------------------------------------------------------------------------------------------|
| Device Status | <ul> <li>This field specifies the current status of device. Following are possible device status states:</li> <li>Active. Device is plugged in and the device is recognized if device is not mounted.</li> <li>Inactive. Device is not mounted.</li> <li>Invalid. Device is not present or invalid device is plugged in.</li> </ul> |

#### Command example:

(NETGEAR Switch) #show USB device

Device Status ..... Active

# dir usb

This command displays USB device contents and memory statistics.

| Format     | di              | dir usb                                      |  |
|------------|-----------------|----------------------------------------------|--|
| Mode       | Privileged EXEC |                                              |  |
|            |                 |                                              |  |
| Term       |                 | Description                                  |  |
| Filename   |                 | File name                                    |  |
| Filesize   |                 | File size                                    |  |
| Total Size |                 | USB flash device storage size                |  |
| Bytes Used |                 | Indicates size of memory used on the device. |  |
| Bytes Free |                 | Indicates size of memory free on the device  |  |

#### Command example:

(NETGEAR Switch) #dir USB: Filename Filesize Modification Time F1.cfg 256 4/22/2009 8:00:12

Total Size: xxxx Bytes Used: yyyy Bytes Free: zzzz

# sFlow Commands

sFlow is the standard for monitoring high-speed switched and routed networks. sFlow technology is built into network equipment and gives complete visibility into network activity, enabling effective management and control of network resources.

# sflow receiver

Use this command to configure the sFlow collector parameters (owner string, receiver time-out, max datagram size, IP address, and port).

|      | sflow receiver <i>rcvr_idx</i> {owner owner-string {timeout <i>rcvr_timeout</i>  <br>notimeout}   maxdatagram <i>size</i>   ip <i>ip</i>   port <i>port</i> } |
|------|----------------------------------------------------------------------------------------------------|
| Mode | Global Config                                                                                                    |

#### M4200 and M4300 Series ProSAFE Managed Switches

| Parameter                     | Description                                                                                                    |
|-------------------------------|----------------------------------------------------------------------------------------------------|
| Receiver Owner                | The identity string for the receiver, the entity making use of this sFlowRcvrTable entry. The range is 127 characters. The default is a null string. The empty string indicates that the entry is currently unclaimed and the receiver configuration is reset to the default values. An entity wishing to claim an sFlowRcvrTable entry must ensure that the entry is unclaimed before trying to claim it. The entry is claimed by setting the owner string to a non-null value. The entry must be claimed before assigning a receiver to a sampler or poller. |
| Receiver Timeout              | The time, in seconds, remaining before the sampler or poller is released and stops sending samples to receiver. A management entity wanting to maintain control of the sampler is responsible for setting a new value before the old one expires. The allowed range is 0-2147483647 seconds. The default is zero (0).                                                                                                    |
| No Timeout                    | The configured entry will be in the config until you explicitly removes the entry.                                                                                                    |
| Receiver Max<br>Datagram Size | The maximum number of data bytes that can be sent in a single sample datagram. The management entity should set this value to avoid fragmentation of the sFlow datagrams. The allowed range is 200 to 9116). The default is 1400.                                                                                                    |
| Receiver IP                   | The sFlow receiver IP address. If set to 0.0.0.0, no sFlow datagrams will be sent. The default is 0.0.0.0.                                                                                                    |
| Receiver Port                 | The destination Layer4 UDP port for sFlow datagrams. The range is 1-65535. The default is 6343.                                                                                                    |

### no sflow receiver

Use this command to set the sFlow collector parameters back to the defaults.

| Format | no sflow receiver <i>rcvr_idx</i> [owner   maxdatagram   ip   port] |
|--------|---------------------------------------------------------------------|
| Mode   | Global Config                                                       |

## sflow receiver owner timeout

Use this command to configure a receiver as a timeout entry. As the sFlow receiver is configured as a timeout entry, information related to sampler and pollers are also shown in the running-config and are retained after reboot.

If a receiver is configured with a specific value, these configurations are not shown in the running-config file. Samplers and pollers information related to this receiver are also not shown in the running-config file.

| Format | sflow receiver index owner owner-string timeout |
|--------|-------------------------------------------------|
| Mode   | Global Config                                   |

| Field          | Description                                                                                                    |
|----------------|----------------------------------------------------------------------------------------------------|
| index          | Receiver index identifier. The range is 1 to 8.                                                                                                    |
| Receiver Owner | The owner name corresponds to the receiver name. The identity string for the receiver, the entity making use of this sFlowRcvrTable entry. The range is 127 characters. The default is a null string. The empty string indicates that the entry is currently unclaimed and the receiver configuration is reset to the default values. An entity wishing to claim an sFlowRcvrTable entry must ensure that the entry is unclaimed before trying to claim it. The entry is claimed by setting the owner string to a non-null value. The entry must be claimed before assigning a receiver to a sampler or poller. |

## sflow receiver owner notimeout

Use this command to configure a receiver as a non-timeout entry. Unlike entries configured with a specific timeout value, this command will be shown in show running-config and retained after reboot. As the sFlow receiver is configured as a non-timeout entry, information related to sampler and pollers will also be shown in the running-config and will be retained after reboot.

If a receiver is configured with a specific value, these configurations are not shown in the running-config file. Samplers and pollers information related to this receiver are also not shown in the running-config file.

| Format | sflow receiver index owner owner-string notimeout |
|--------|---------------------------------------------------|
| Mode   | Global Config                                     |

| Field          | Description                                                                                                    |
|----------------|----------------------------------------------------------------------------------------------------|
| index          | Receiver index identifier. The range is 1 to 8.                                                                                                    |
| Receiver Owner | The owner name corresponds to the receiver name. The identity string for the receiver, the entity making use of this sFlowRcvrTable entry. The range is 127 characters. The default is a null string. The empty string indicates that the entry is currently unclaimed and the receiver configuration is reset to the default values. An entity wishing to claim an sFlowRcvrTable entry must ensure that the entry is unclaimed before trying to claim it. The entry is claimed by setting the owner string to a non-null value. The entry must be claimed before assigning a receiver to a sampler or poller. |

# sflow sampler

A data source configured to collect flow samples is called a poller. Use this command to configure a new sFlow sampler instance on an interface or range of interfaces for this data source if *rcvr\_indx* is valid.

| Format | sflow sampler { <i>rcvr-indx</i>   rate <i>sampling-rate</i>   maxheadersize <i>size</i> } |
|--------|--------------------------------------------------------------------------------------------|
| Mode   | Interface Config                                                                           |

#### M4200 and M4300 Series ProSAFE Managed Switches

| Field          | Description                                                                                                    |
|----------------|----------------------------------------------------------------------------------------------------|
| Receiver Index | The sFlow Receiver for this sFlow sampler to which flow samples are to be sent. A value of zero (0) means that no receiver is configured, no packets will be sampled. Only active receivers can be set. If a receiver expires, then all samplers associated with the receiver will also expire. Possible values are 1-8. The default is 0.                                                                                           |
| Maxheadersize  | The maximum number of bytes that should be copied from the sampler packet. The range is 20-256. The default is 128. When set to zero (0), all the sampler parameters are set to their corresponding default value.                                                                                                    |
| Sampling Rate  | The statistical sampling rate for packet sampling from this source. A value of zero (0) disables sampling. A value of N means that out of N incoming packets, 1 packet will be sampled. The range is 1024-65536 and 0. The default is 0.                                                                                                    |
|                | When you issue a <b>show</b> command for the sampling rate, the configured sampling rate on an interface changes. Each time that you configure a sampling rate, a threshold value is calculated. This threshold value is configured in the hardware register. When you issue a <b>show</b> command for the sampling rate, the threshold value is queried from the hardware and the sampling rate is calculated in the following way: |
|                | threshold value = 2 <sup>24</sup> / (sampling rate)                                                                                                    |
|                | Because only an integer operation is supported, the sampling rate is not the same as the configured value.                                                                                                    |
|                | The following is an example:                                                                                                    |
|                | configured sampling rate is 60000                                                                                                    |
|                | threshold value = $2^24$ / (60000) = 279 (from integer division)                                                                                                    |
|                | recalculated sampling rate = $2^24/(279) = 60133$                                                                                                    |

#### no sflow sampler

Use this command to reset the sFlow sampler instance to the default settings.

| Format | no sflow sampler { <i>rcvr-indx</i>   rate <i>sampling-rate</i>   maxheadersize <i>size</i> } |
|--------|-----------------------------------------------------------------------------------------------|
| Mode   | Interface Config                                                                              |

# sflow poller

A data source configured to collect counter samples is called a poller. Use this command to enable a new sFlow poller instance on an interface or range of interfaces for this data source if *rcvr\_indx* is valid.

| Format | sflow poller { <i>rcvr-indx</i>   interval <i>poll-interval</i> } |
|--------|-------------------------------------------------------------------|
| Mode   | Interface Config                                                  |

| Field          | Description                                                                                                    |
|----------------|----------------------------------------------------------------------------------------------------|
| Receiver Index | Enter the sFlow Receiver associated with the sampler/poller. A value of zero (0) means that no receiver is configured. The range is 1-8. The default is 0.                                                                                                    |
| Poll Interval  | Enter the sFlow instance polling interval. A poll interval of zero (0) disables counter sampling. When set to zero (0), all the poller parameters are set to their corresponding default value. The range is 0-86400. The default is 0. A value of N means once in N seconds a counter sample is generated. |

The sFlow task is heavily loaded when the sFlow polling interval is configured at the minimum value (i.e., one second for all the sFlow supported interfaces). In this case, the sFlow task is always busy collecting the counters on all the configured interfaces. This can cause the device to hang for some time when the user tries to configure or issue show sFlow commands.

To overcome this situation, sFlow polling interval configuration on an interface or range of interfaces is controlled as mentioned below:

1. The maximum number of allowed interfaces for the polling intervals max (1, (interval – 10)) to min ((interval + 10), 86400) is:

interval \* 5

2. For every one second increment in the polling interval that is configured, the number of allowed interfaces that can be configured increases by 5.

### no sflow poller

Use this command to reset the sFlow poller instance to the default settings.

| Format | no sflow poller [interval] |
|--------|----------------------------|
| Mode   | Interface Config           |

## sflow source-interface

Use this command to specify the physical or logical interface to use as the sFlow client source interface. If configured, the address of source Interface is used for all sFlow communications between the sFlow receiver and the sFlow client. Otherwise there is no change in behavior. If the configured interface is down, the sFlow client falls back to normal behavior.

|      | sflow source-interface { <i>unit/slot/port</i>   loopback <i>loopback-id</i> / tunnel<br><i>tunnel-id</i> / vlan vlan-id} |
|------|----------------------------------------------------------------------------------------------------|
| Mode | Global Config                                                                                                    |

| Parameter      | Description                                                                                                |
|----------------|----------------------------------------------------------------------------------------------------|
| unit/slot/port | VLAN or port-based routing interface.                                                                      |
| loopback-id    | Configures the loopback interface to use as the source IP address. The range of the loopback ID is 0 to 7. |

| Parameter | Description                                                                                            |
|-----------|----------------------------------------------------------------------------------------------------|
| tunnel-id | Configures the tunnel interface to use as the source IP address. The range of the tunnel ID is 0 to 7. |
| vlan-id   | Configures the VLAN interface to use as the source IP address. The range of the VLAN ID is 1 to 4093.  |

#### no sflow source-interface

Use this command to reset the sFlow source interface to the default settings.

| Format | no sflow source-interface |  |
|--------|---------------------------|--|
| Mode   | Global Config             |  |

## show sflow agent

The sFlow agent collects time-based sampling of network interface statistics and flow-based samples. These are sent to the configured sFlow receivers. Use this command to display the sFlow agent information.

| Format | show sflow agent |
|--------|------------------|
| Mode   | Privileged EXEC  |

| Field         | Description                                                                                                    |
|---------------|----------------------------------------------------------------------------------------------------|
| sFlow Version | Uniquely identifies the version and implementation of this MIB. The version string must have the following structure: MIB Version; Organization; Software Revision where:<br>MIB Version: 1.3, the version of this MIB.<br>Organization: NETGEAR Corp.<br>Revision: 1.0 |
| IP Address    | The IP address associated with this agent.                                                                                                    |

#### Command example:

(NETGEAR Switch) #show sflow agent

sFlow Version..... 1.3;NETGEAR Corp;1.0 IP Address..... 10.131.12.66

# show sflow pollers

Use this command to display the sFlow polling instances created on the switch. Use "-" for range.

| Format | show sflow pollers |  |
|--------|--------------------|--|
| Mode   | Privileged EXEC    |  |

| Field              | Description                                                                                          |
|--------------------|----------------------------------------------------------------------------------------------------|
| Poller Data Source | The sFlowDataSource (slot/port) for this sFlow sampler. This agent will support Physical ports only. |
| Receiver Index     | The sFlowReceiver associated with this sFlow counter poller.                                         |
| Poller Interval    | The number of seconds between successive samples of the counters associated with this data source.   |

# show sflow receivers

Use this command to display configuration information related to the sFlow receivers.

| Format | show sflow receivers [index] |
|--------|------------------------------|
| Mode   | Privileged EXEC              |

| Parameter         | Description                                                                                                    |  |
|-------------------|----------------------------------------------------------------------------------------------------|--|
| Receiver Index    | The sFlow Receiver associated with the sampler/poller.                                                                                                    |  |
| Owner String      | The identity string for receiver, the entity making use of this sFlowRcvrTable entry.                                                                                                    |  |
| Time Out          | The time (in seconds) remaining before the receiver is released and stops sending samples to sFlow receiver. The no timeout value of this parameter means that the sFlow receiver is configured as a non-timeout entry. |  |
| Max Datagram Size | The maximum number of bytes that can be sent in a single sFlow datagram.                                                                                                    |  |
| Port              | The destination Layer4 UDP port for sFlow datagrams.                                                                                                    |  |
| IP Address        | The sFlow receiver IP address.                                                                                                    |  |
| Address Type      | The sFlow receiver IP address type. For an IPv4 address, the value is 1 and for an IPv6 address, the value is 2.                                                                                                    |  |
| Datagram Version  | The sFlow protocol version to be used while sending samples to sFlow receiver.                                                                                                    |  |

## Command example:

| (NETGEAR Switch) #show sflow receivers 1 |         |  |  |
|------------------------------------------|---------|--|--|
| Receiver Index                           | 1       |  |  |
| Owner String                             | tulasi  |  |  |
| Time out                                 | 0       |  |  |
| IP Address:                              | 0.0.0.0 |  |  |
| Address Type                             | 1       |  |  |
| Port                                     | 6343    |  |  |
| Datagram Version                         | 5       |  |  |
| Maximum Datagram Size                    | 1400    |  |  |

### Command example:

#### The following example shows that a receiver is configured as a non-time-out entry:

(NETGEAR Switch) #show sflow receivers

| Rcvr Owner  | Timeout    | Max Dgram | Port | IP Address            |
|-------------|------------|-----------|------|-----------------------|
| Indx String |            | Size      |      |                       |
|             |            |           |      |                       |
| 1 tulasi    | No Timeout | 1400      | 6343 | 0.0.0.0 <= No Timeout |
| string      |            |           |      |                       |
| 2           | 0          | 1400      | 6343 | 0.0.0.0               |
| 3           | 0          | 1400      | 6343 | 0.0.0                 |
| 4           | 0          | 1400      | 6343 | 0.0.0                 |
| 5           | 0          | 1400      | 6343 | 0.0.0                 |
| 6           | 0          | 1400      | 6343 | 0.0.0.0               |
| 7           | 0          | 1400      | 6343 | 0.0.0.0               |
| 8           | 0          | 1400      | 6343 | 0.0.0                 |

#### Command example:

The following example also shows that a receiver is configured as a non-time-out entry:

(NETGEAR Switch) #show sflow receivers 1

| Receiver Index        | 1          |                      |
|-----------------------|------------|----------------------|
| Owner String          | tulasi     |                      |
| Time outis added      | No Timeout | <= No Timeout string |
| IP Address:           | 0.0.0      |                      |
| Address Type          | 1          |                      |
| Port                  | 6343       |                      |
| Datagram Version      | 5          |                      |
| Maximum Datagram Size | 1400       |                      |

# show sflow samplers

Use this command to display the sFlow sampling instances created on the switch.

| Format | show sflow samplers |  |
|--------|---------------------|--|
| Mode   | Privileged EXEC     |  |
|        |                     |  |

| Field               | Description                                                                                          |
|---------------------|----------------------------------------------------------------------------------------------------|
| Sampler Data Source | The sFlowDataSource (slot/port) for this sFlow sampler. This agent will support Physical ports only. |
| Receiver Index      | The sFlowReceiver configured for this sFlow sampler.                                                 |

| Field                | Description                                                                                    |
|----------------------|------------------------------------------------------------------------------------------------|
| Packet Sampling Rate | The statistical sampling rate for packet sampling from this source.                            |
| Max Header Size      | The maximum number of bytes that should be copied from a sampled packet to form a flow sample. |

# show sflow source-interface

Use this command to display the sFlow source interface configured on the switch.

| Format | show sflow source-interface |
|--------|-----------------------------|
| Mode   | Privileged EXEC             |

| Field                               | Description                                                                                            |
|-------------------------------------|----------------------------------------------------------------------------------------------------|
| sFlow Client Source Interface       | The interface ID of the physical or logical interface configured as the sFlow client source interface. |
| sFlow Client Source IPv4<br>Address | The IP address of the interface configured as the sFlow client source interface.                       |

### Command example:

(NETGEAR Switch) #show sflow source-interface

sFlow Client Source Interface..... (not configured)

# Switch Database Management Template Commands

A Switch Database Management (SDM) template is a description of the maximum resources a switch or router can use for various features. Different SDM templates allow different combinations of scaling factors, enabling different allocations of resources depending on how the device is used. In other words, SDM templates enable you to reallocate system resources to support a different mix of features based on your network requirements.

**Note:** If you insert a unit in a stack and its template does not match the template of the stack, the unit reboots automatically using the template that is used by other stack members. To avoid the automatic reboot, first set the template to the template that is used by existing members of the stack. Then power off the new unit, insert it in the stack, and power on the unit.

# sdm prefer

Use this command to change the template that must be active after the next reboot. The keywords are as follows:

- **dual-ipv4-and-ipv6 data-center-generic**. The common template that supports both IPv4 and IPv6 on M4300 series switches.
- **dual-ipv4-and-ipv6 data-center-native**. The template that supports both IPv4 and IPv6 on model M4300-24X24F only.
- **ipv4 routing data-center plus-generic**. The common template that supports IPv4 only on M4300 series switches.
- **ipv4 routing data-center plus-native**. The template that supports IPv4 on model M4300-24X24F only.

**Note:** After setting the template, you must reboot in order for the configuration change to take effect.

| Default | dual-ipv4-and-ipv6 data-center-generic                                                                                                    |
|---------|----------------------------------------------------------------------------------------------------|
| Format  | <pre>sdm prefer {dual-ipv4-and-ipv6 {data-center-generic   data-center-native}   ipv4-routing data-center {plus-generic   plus-native}}</pre> |
| Mode    | Global Config                                                                                                    |

### no sdm prefer

Use this command to revert to the default template after the next reboot.

| Format | no sdm prefer |
|--------|---------------|
| Mode   | Global Config |

## show sdm prefer

Use this command to view the currently active SDM template and its scaling parameters, or to view the scaling parameters for an inactive template. When invoked with no optional keywords, this command lists the currently active template and the template that will become active on the next reboot, if it is different from the currently active template. If the system boots with a non-default template, and you clear the template configuration, either using no sdm prefer or by deleting the startup configuration, show sdm prefer lists the default template as the next active template. To list the scaling parameters of a specific template, use that template's keyword as an argument to the command.

Use the optional keywords to list the scaling parameters of a specific template.

| Format | show sdm prefer [dual-ipv4-and-ipv6 {data-center-generic  <br>data-center-native}   ipv4-routing data-center {plus-generic   plus-native}] |
|--------|----------------------------------------------------------------------------------------------------|
| Mode   | Privileged EXEC                                                                                                    |

| Field               | Description                                                                                               |
|---------------------|----------------------------------------------------------------------------------------------------|
| ARP Entries         | The maximum number of entries in the IPv4 Address Resolution Protocol (ARP) cache for routing interfaces. |
| IPv4 Unicast Routes | The maximum number of IPv4 unicast forwarding table entries.                                              |
| IPv6 NDP Entries    | The maximum number of IPv6 Neighbor Discovery Protocol (NDP) cache entries.                               |
| IPv6 Unicast Routes | The maximum number of IPv6 unicast forwarding table entries.                                              |
| ECMP Next Hops      | The maximum number of next hops that can be installed in the IPv4 and IPv6 unicast forwarding tables.     |

## Command example:

The following example shows the SDM template when the next active SDM template is not changed:

(NETGEAR Switch)#show sdm prefer

The current template is the 'dual ipv4 and ipv6 data center generic' template.

| ARP Entries           | 1536 |
|-----------------------|------|
| IPv4 Unicast Routes   | 512  |
| IPv6 NDP Entries      | 512  |
| IPv6 Unicast Routes   | 256  |
| ECMP Next Hops        | 4    |
| IPv4 Multicast Routes | 96   |
| IPv6 Multicast Routes | 32   |
| Maximum VLAN Entries  | 4093 |

## Command example:

The following example shows the SDM template when the next active SDM template is configured:

(NETGEAR Switch) (Config)#sdm prefer ipv4-routing data-center plus-generic

Changes to the running SDM preferences have been stored, but cannot take effect until the next reload.

Use 'show sdm prefer' to see what SDM preference is currently active.

(NETGEAR Switch)#show sdm prefer The current template is the 'dual ipv4 and ipv6 data center generic' template.

| ARP Entries           | 1536 |
|-----------------------|------|
| IPv4 Unicast Routes   | 512  |
| IPv6 NDP Entries      | 512  |
| IPv6 Unicast Routes   | 256  |
| ECMP Next Hops        | 4    |
| IPv4 Multicast Routes | 96   |
| IPv6 Multicast Routes | 32   |
| Maximum VLAN Entries  | 4093 |

On the next reload, the template will be the 'ipv4 data center plus generic' template.

## **Green Ethernet Commands**

This section describes the commands you use to configure Green Ethernet modes on the system. The purpose of the Green Ethernet features is to save power. The switch supports the following Green Ethernet modes:

- Energy-detect mode
- Energy-efficient Ethernet (EEE) mode

**Note:** Only 1G copper ports support energy-detect mode.

## green-mode energy-detect

Use this command to enable energy-detect mode on an interface or on a range of interfaces. With this mode enabled, when the port link is down, the port automatically powers down for short period of time and then wakes up to check link pulses. In energy-detect mode, the port can perform auto-negotiation and consume less power when no link partner is present.

| Default | disabled                 |
|---------|--------------------------|
| Format  | green-mode energy-detect |
| Mode    | Interface Config         |

#### no green-mode energy-detect

Use this command to disable energy-detect mode on the interface(s).

| Format | no green-mode energy-detect |
|--------|-----------------------------|
| Mode   | Interface Config            |

## green-mode eee

Use this command to enable EEE low-power idle mode on an interface or on a range of interfaces. The EEE mode enables both send and receive sides of the link to disable some functionality for power saving when lightly loaded. The transition to EEE low-power mode does not change the port link status. Frames in transit are not dropped or corrupted in transition to and from this mode.

| Default | disabled         |
|---------|------------------|
| Format  | green-mode eee   |
| Mode    | Interface Config |

## no green-mode eee

Use this command to disable EEE mode on the interface(s).

| Format | no green-mode eee |
|--------|-------------------|
| Mode   | Interface Config  |

## green-mode eee tx-idle-time

Use this command to configure the EEE mode transmit idle time for an interface or range of interfaces. The idle time is in microseconds (0–4294977295). The transmit idle time is the amount of time the port waits before moving to the MAC TX transitions to the LPI state.

| Default | 0                                        |
|---------|------------------------------------------|
| Format  | green-mode eee tx-idle-time microseconds |
| Mode    | Interface Config                         |

## no green-mode eee tx-idle-time

Use this command to return the EEE idle time to the default value.

| Format | no green-mode eee tx-idle-time |
|--------|--------------------------------|
| Mode   | Interface Config               |

## green-mode eee tx-wake-time

Use this command to configure the EEE mode transmit wake time for an interface or range of interfaces. The wake time is in microseconds (0–65535). The transmit wake time is the amount of time the switch must wait to go back to the ACTIVE state from the LPI state when it receives a packet for transmission.

| Default | 0                                               |
|---------|-------------------------------------------------|
| Format  | green-mode eee tx-wake-time <i>microseconds</i> |
| Mode    | Interface Config                                |

## no green-mode eee tx-wake-time

Use this command to return the EEE wake time to the default value.

| Format | no green-mode eee tx-wake-time |
|--------|--------------------------------|
| Mode   | Interface Config               |

## green-mode eee-lpi-history sampling-interval

Use this command to configure global EEE LPI history collection interval for the system. The value specified in this command is applied globally on all interfaces in the switch. The sampling interval unit is seconds (30–36000).

**Note:** The sampling interval takes effect immediately; the current and future samples are collected at this new sampling interval.

| Default | 3600 seconds                       |
|---------|------------------------------------|
| Format  | green-mode eee-lpi-history seconds |
| Mode    | Global Config                      |

## no green-mode eee-lpi-history sampling-interval

Use this command to return the global EEE LPI history collection interval to the default value.

| Format | no green-mode eee-lpi-history sampling-interval |
|--------|-------------------------------------------------|
| Mode   | Global Config                                   |

## green-mode eee-lpi-history max-samples

Use this command to configure global EEE LPI history collection buffer size for the system. The size value (1–168) specified in this command is applied globally on all interfaces in the switch.

| Default | 168                                                |
|---------|----------------------------------------------------|
| Format  | green-mode eee-lpi-history max-samples <i>size</i> |
| Mode    | Global Config                                      |

## no green-mode eee-lpi-history max samples

Use this command to return the global EEE LPI history collection buffer size to the default value.

| Format | no green-mode eee-lpi-history max-samples |
|--------|-------------------------------------------|
| Mode   | Global Config                             |

## show green-mode

Use this command to display the green-mode configuration and operational status on all ports or on the specified port.

**Note:** The fields that display in the **show green-mode** command output depend on the Green Ethernet modes available on the hardware platform.

| Format | show green-mode [unit/slot/port] |
|--------|----------------------------------|
| Mode   | Privileged EXEC                  |

If you do not specify a port, the command displays the information in the following table.

| Term                                   | Definition                                                                                                    |
|----------------------------------------|----------------------------------------------------------------------------------------------------|
| Global                                 |                                                                                                    |
| Cumulative Energy Saving per<br>Stack  | Estimated cumulative energy saved in the stack in (watts * hours) due to all green modes enabled.                                                                                                    |
| Current Power Consumption per<br>Stack | Power consumption by all ports in the stack in mWatts.                                                                                                    |
| Power Saving                           | Estimated percentage power saved on all ports in the stack due to Green mode(s) enabled.                                                                                                    |
| Unit                                   | Unit Index of the stack member.                                                                                                    |
| Green Ethernet Features supported      | List of Green Features supported on the given unit which could be one or more of the following: Energy-Detect (Energy Detect), EEE (Energy Efficient Ethernet), LPI-History (EEE Low Power Idle History), LLDP-Cap-Exchg (EEE LLDP Capability Exchange), Pwr-Usg-Est (Power Usage Estimates). |

| Term                 | Definition                                                                                                    |  |
|----------------------|----------------------------------------------------------------------------------------------------|--|
| Energy Detect        |                                                                                                    |  |
| Energy-detect Config | Energy-detect Admin mode is enabled or disabled                                                                                                    |  |
| Energy-detect Opr    | Energy detect mode is currently active or inactive. The energy detect mode may be administratively enabled, but the operational status may be inactive. |  |
| EEE                  |                                                                                                    |  |
| EEE Config           | EEE Admin Mode is enabled or disabled.                                                                                                    |  |

The following example shows that the system supports all green Ethernet features:

(NETGEAR Switch) (Config)#show green-mode

Current Power Consumption /Stack (mW)..... 12259

Percentage Power Saving /Stack (%)..... 0

Cumulative Energy Saving /Stack (W \* H)..... 0

Unit Green Ethernet Features Supported

----

1 Energy-Detect EEE LPI-History LLDP-Cap-Exchg Pwr-Usg-Est

| Interface | Energy-Detect |          | EEE      |
|-----------|---------------|----------|----------|
|           | Config        | Opr      | Config   |
|           |               |          |          |
| 1/0/1     | Disabled      | Inactive | Disabled |
| 1/0/2     | Disabled      | Inactive | Disabled |
| 1/0/3     | Disabled      | Inactive | Disabled |
| 1/0/4     | Disabled      | Inactive | Disabled |
| 1/0/5     | Disabled      | Inactive | Disabled |
| 1/0/6     | Disabled      | Inactive | Disabled |
| 1/0/7     | Disabled      | Inactive | Disabled |
| 1/0/8     | Disabled      | Inactive | Disabled |
| 1/0/9     | Disabled      | Inactive | Disabled |

If you specify the port, the command displays the information in the following table.

| Term                     | Definition                                |
|--------------------------|-------------------------------------------|
| Energy Detect            |                                           |
| Energy-detect admin mode | Energy-detect mode is enabled or disabled |

| Term                                                | Definition                                                                                                    |  |
|-----------------------------------------------------|----------------------------------------------------------------------------------------------------|--|
| Energy-detect operational status                    | Energy detect mode is currently active or inactive. The energy-detect mode may be administratively enabled, but the operational status may be inactive. The possible reasons for the status are described below.                                                                                                    |  |
| Reason for Energy-detect current operational status | <ul> <li>The energy detect mode may be administratively enabled, but the operational status may be inactive for one of the following reasons:</li> <li>Port is currently operating in the fiber mode</li> <li>Link is up.</li> <li>Admin Mode Disabled</li> <li>If the energy-detect operational status is active, this field displays <i>No energy detected</i>.</li> </ul> |  |
| EEE                                                 |                                                                                                    |  |
| EEE Admin Mode                                      | EEE Admin Mode is enabled or disabled.                                                                                                    |  |
| Transmit Idle Time                                  | It is the time for which condition to move to LPI state is satisfied, at the end of which MAC TX transitions to LPI state. The Range is (0 to 429496729). The Default value is 0                                                                                                    |  |
| Transmit Wake Time                                  | It is the time for which MAC / switch has to wait to go back to ACTIVE state from LPI state when it receives packet for transmission. The Range is (0 to 65535).The Default value is 0.                                                                                                    |  |
| Rx Low Power Idle Event Count                       | This field is incremented each time MAC RX enters LP IDLE state. Shows the tota number of Rx LPI Events since EEE counters are last cleared.                                                                                                    |  |
| Rx Low Power Idle Duration (μSec)                   | This field indicates duration of Rx LPI state in 10 $\mu$ s increments. Shows the total duration of Rx LPI since the EEE counters are last cleared.                                                                                                    |  |
| Tx Low Power Idle Event Count                       | This field is incremented each time MAC TX enters LP IDLE state. Shows the total number of Tx LPI Events since EEE counters are last cleared.                                                                                                    |  |
| Rx Low Power Idle Duration ( $\mu$ Sec)             | This field indicates duration of Tx LPI state in 10 $\mu$ s increments. Shows the total duration of Tx LPI since the EEE counters are last cleared.                                                                                                    |  |
| Tw_sys_tx (μSec)                                    | Integer that indicates the value of Tw_sys that the local system can support. This value is updated by the EEE DLL Transmitter state diagram.                                                                                                    |  |
| Tw_sys Echo (μSec)                                  | Integer that indicates the remote system's Transmit Tw_sys that was used by the local system to compute the Tw_sys that it wants to request from the remote system.                                                                                                    |  |
| Tw_sys_rx (μSec)                                    | Integer that indicates the value of Tw_sys that the local system requests from the remote system. This value is updated by the EEE Receiver L2 state diagram.                                                                                                    |  |
| Tw_sys_rx Echo (µSec)                               | Integer that indicates the remote systems Receive Tw_sys that was used by the local system to compute the Tw_sys that it can support.                                                                                                    |  |
| Fallback Tw_sys (µSec)                              | Integer that indicates the value of fallback Tw_sys that the local system requests from the remote system.                                                                                                    |  |
| Remote Tw_sys_tx (µSec)                             | Integer that indicates the value of Tw_sys that the remote system can support.                                                                                                    |  |
| Remote Tw_sys Echo (µSec)                           | Integer that indicates the value Transmit Tw_sys echoed back by the remote system.                                                                                                    |  |

| Term                             | Definition                                                                                                    |
|----------------------------------|----------------------------------------------------------------------------------------------------|
| Remote Tw_sys_rx (µSec)          | Integer that indicates the value of Tw_sys that the remote system requests from the local system.                                                                                                    |
| Remote Tw_sys_rx Echo (µSec)     | Integer that indicates the value of Receive Tw_sys echoed back by the remote system.                                                                                                    |
| Remote Fallback Tw_sys (µSec)    | Integer that indicates the value of fallback Tw_sys that the remote system is advertising.                                                                                                    |
| Tx_dll_enabled                   | Initialization status of the EEE transmit Data Link Layer management function on the local system.                                                                                                    |
| Tx_dll_ready                     | Data Link Layer ready: This variable indicates that the TX system initialization is complete and is ready to update/receive LLDPDU containing EEE TLV. This variable is updated by the local system software. |
| Rx_dll_enabled                   | Status of the EEE capability negotiation on the local system.                                                                                                    |
| Rx_dll_ready                     | Data Link Layer ready: This variable indicates that the RX system initialization is complete and is ready to update/receive LLDPDU containing EEE TLV. This variable is updated by the local system software. |
| Cumulative Energy Saving         | Estimated Cumulative energy saved on this port in (Watts × hours) due to all green modes enabled                                                                                                    |
| Time Since Counters Last Cleared | Time Since Counters Last Cleared (since the time of power up, or after the clear eee statistics command is executed)                                                                                          |

## The following example shows that the system supports all green Ethernet features:

| (NETGEAR Switch) #show green-mode 1/0/1 |
|-----------------------------------------|
| Energy Detect Admin Mode Enabled        |
| Operational Status Active               |
| Reason No Energy Detected               |
|                                         |
| Auto Short Reach Admin Mode Enabled     |
| Forced Short Reach Admin Mode Enabled   |
| Operational Status Active               |
| Reason Forced                           |
|                                         |
| EEE Admin Mode Enabled                  |
| Transmit Idle Time 0                    |
| Transmit Wake Time 0                    |
| Rx Low Power Idle Event Count 0         |
| Rx Low Power Idle Duration (uSec) 0     |
| Tx Low Power Idle Event Count 0         |
| Tx Low Power Idle Duration (uSec) 0     |
| Tw_sys_tx (usec) XX                     |
| Tw_sys_tx Echo(usec) XX                 |
| Tw_sys_rx (usec) XX                     |
|                                         |
|                                         |

| Tw_sys_tx Echo(usec) XX                                    |
|------------------------------------------------------------|
| Fallback Tw_sys (usec) XX                                  |
| Remote Tw_sys_tx (usec) XX                                 |
| Remote Tw_sys_tx Echo(usec) XX                             |
| Remote Tw_sys_rx (usec) XX                                 |
| Remote Tw_sys_tx Echo(usec) XX                             |
| Remote fallback Tw_sys (usec) XX                           |
| Tx DLL enabled Yes                                         |
| Tx DLL ready Yes                                           |
| Rx DLL enabled Yes                                         |
| Rx DLL ready Yes                                           |
| Cumulative Energy Saving (W * H) XX                        |
| Time Since Counters Last Cleared 1 day 20 hr 47 min 34 sec |

## clear green-mode statistics

Use this command to clear the following Green Ethernet mode statistics:

- EEE LPI event count and LPI duration
- EEE LPI history table entries
- Cumulative power-savings estimates

You can clear the statistics for a specified port or for all ports.

**Note:** Executing clear eee statistics clears only the EEE Transmit, Receive LPI event count, LPI duration, and Cumulative Energy Savings Estimates of the port. Other status parameters that display after executing show green-mode (see show green-mode on page 329) retain their data.

| Format | clear green-mode statistics {unit/slot/port   all} |
|--------|----------------------------------------------------|
| Mode   | Privileged EXEC                                    |

## show green-mode eee-lpi-history

Use this command to display interface green-mode EEE LPI history.

| Format | green-mode eee-lpi-history interface unit/slot/port |
|--------|-----------------------------------------------------|
| Mode   | Privileged EXEC                                     |

| Term                                      | Definition                                                                                                  |
|-------------------------------------------|----------------------------------------------------------------------------------------------------|
| Sampling Interval                         | Interval at which EEE LPI statistics is collected.                                                          |
| Total No. of Samples to Keep              | Maximum number of samples to keep.                                                                          |
| Percentage LPI time per switch            | Percentage of total time spent in LPI mode by all port in a switch when compared to total time since reset. |
| Sample No.                                | Sample Index.                                                                                               |
| Sample Time                               | Time since last reset.                                                                                      |
| %time spent in LPI mode since last sample | Percentage of time spent in LPI mode on this port when compared to sampling interval.                       |
| %time spent in LPI mode since last reset  | Percentage of total time spent in LPI mode on this port when compared to time since reset.                  |

## The following example shows that the system has the EEE feature enabled:

(NETGEAR Switch) #show green-mode eee-lpi-history interface 1/0/1

|        |              | Percentage of  | Percentage of  |
|--------|--------------|----------------|----------------|
| Sample | Time Since   | Time spent in  | Time spent in  |
| No.    | The Sample   | LPI mode since | LPI mode since |
|        | Was Recorded | last sample    | last reset     |
|        |              |                |                |
| 10     | 0d:00:00:13  | 3              | 2              |
| 9      | 0d:00:00:44  | 3              | 2              |
| 8      | 0d:00:01:15  | 3              | 2              |
| 7      | 0d:00:01:46  | 3              | 2              |
| 6      | 0d:00:02:18  | 3              | 2              |
| 5      | 0d:00:02:49  | 3              | 2              |
| 4      | 0d:00:03:20  | 3              | 2              |
| 3      | 0d:00:03:51  | 3              | 1              |
| 2      | 0d:00:04:22  | 3              | 1              |
| 1      | 0d:00:04:53  | 3              | 1              |

# **Remote Monitoring Commands**

Remote Monitoring (RMON) is a method of collecting a variety of data about network traffic. RMON supports 64-bit counters (RFC 3273) and High Capacity Alarm Table (RFC 3434).

**Note:** There is no configuration command for ether stats and high capacity ether stats. The data source for ether stats and high capacity ether stats are configured during initialization.rmon alarm

## rmon alarm

This command sets the RMON alarm entry in the RMON alarm MIB group.

|      | rmon alarm <i>alarm-number variable sample-interval</i> {absolute   delta}<br>rising-threshold value [rising-event-index] falling-threshold value<br>[falling-event-index] [startup {rising   falling   rising-falling}] [owner<br>string] |
|------|----------------------------------------------------------------------------------------------------|
| Mode | Global Config                                                                                                    |

| Parameter                    | Description                                                                                                    |
|------------------------------|----------------------------------------------------------------------------------------------------|
| Alarm Index                  | An index that uniquely identifies an entry in the alarm table. Each entry defines a diagnostic sample at a particular interval for an object on the device. The range is 1 to 65535. |
| Alarm Variable               | The object identifier of the particular variable to be sampled. Only variables that resolve to an ASN.1 primitive type of integer.                                                   |
| Alarm Interval               | The interval in seconds over which the data is sampled and compared with the rising and falling thresholds. The range is 1 to 2147483647. The default is 1.                          |
| Alarm Absolute<br>Value      | The value of the statistic during the last sampling period. This object is a read-only, 32-bit signed value.                                                                         |
| Alarm Rising<br>Threshold    | The rising threshold for the sample statistics. The range is 2147483648 to 2147483647. The default is 1.                                                                             |
| Alarm Rising Event<br>Index  | The index of the eventEntry that is used when a rising threshold is crossed. The range is 1 to 65535. The default is 1.                                                              |
| Alarm Falling<br>Threshold   | The falling threshold for the sample statistics. The range is 2147483648 to 2147483647. The default is 1.                                                                            |
| Alarm Falling Event<br>Index | The index of the eventEntry that is used when a falling threshold is crossed. The range is 1 to 65535. The default is 2.                                                             |
| Alarm Startup<br>Alarm       | The alarm that may be sent. Possible values are rising, falling or both rising-falling. The default is rising-falling.                                                               |
| Alarm Owner                  | The owner string associated with the alarm entry. The default is monitorAlarm.                                                                                                    |

(NETGEAR Switch) (Config) # rmon alarm 1 ifInErrors.2 30 absolute rising-threshold 100 1 falling-threshold 10 2 startup rising owner myOwner

#### no rmon alarm

## This command deletes the RMON alarm entry.

| Format | no rmon alarm alarm-number |
|--------|----------------------------|
| Mode   | Global Config              |

#### Command example:

(NETGEAR Switch) (Config) # no rmon alarm 1

## rmon hcalarm

This command sets the RMON hcalarm entry in the High Capacity RMON alarm MIB group.

| Format | <pre>rmon hcalarm alarm-number variable sample-interval {absolute   delta} rising-threshold high value low value status {positive   negative} [rising-event-index] falling-threshold high value low value status {positive   negative} [falling-event-index] [startup {rising   falling   rising-falling}] [owner string]</pre> |
|--------|----------------------------------------------------------------------------------------------------|
| Mode   | Global Config                                                                                                    |

| Parameter                                            | Description                                                                                                    |
|------------------------------------------------------|----------------------------------------------------------------------------------------------------|
| High Capacity Alarm<br>Index                         | An arbitrary integer index value used to uniquely identify the high capacity alarm entry. The range is 1 to 65535.                                                                                                    |
| (alarm-number)                                       |                                                                                                    |
| High Capacity Alarm<br>Variable<br>(variable)        | The object identifier of the particular variable to be sampled. Only variables that resolve to an ASN.1 primitive type of integer.                                                                                                    |
| High Capacity Alarm<br>Interval<br>(sample-interval) | The interval in seconds over which the data is sampled and compared with the rising and falling thresholds. The range is 1 to 2147483647. The default is 1.                                                                                                    |
| High Capacity Alarm<br>Sample Type                   | The method of sampling the selected variable and calculating the value to be compared against the thresholds. Possible types are absolute and delta. The default is absolute.                                                                                                 |
| High Capacity Alarm<br>Absolute Value                | The absolute value (that is, the unsigned value) of the hcAlarmVariable statistic during the last sampling period. The value during the current sampling period is not made available until the period is complete. This object is a 64-bit unsigned value that is Read-Only. |
| High Capacity Alarm<br>Absolute Alarm Status         | This object indicates the validity and sign of the data for the high capacity alarm absolute value object (hcAlarmAbsValueobject). Possible status types are valueNotAvailable, valuePositive, or valueNegative. The default is valueNotAvailable.                            |

| Parameter                                                       | Description                                                                                                    |
|-----------------------------------------------------------------|----------------------------------------------------------------------------------------------------|
| High Capacity Alarm<br>Startup Alarm                            | High capacity alarm startup alarm that may be sent. Possible values are rising, falling, or rising-falling. The default is rising-falling.                                                                                                    |
| High Capacity Alarm<br>Rising-Threshold<br>Absolute Value Low   | The lower 32 bits of the absolute value for threshold for the sampled statistic. The range is 0 to 4294967295. The default is 1.                                                                                                    |
| High Capacity Alarm<br>Rising-Threshold<br>Absolute Value High  | The upper 32 bits of the absolute value for threshold for the sampled statistic. The range is 0 to 4294967295. The default is 0.                                                                                                    |
| High Capacity Alarm<br>Rising-Threshold<br>Value Status         | This object indicates the sign of the data for the rising threshold, as defined by the objects hcAlarmRisingThresAbsValueLow and hcAlarmRisingThresAbsValueHigh. Possible values are valueNotAvailable, valuePositive, or valueNegative. The default is valuePositive.    |
| High Capacity Alarm<br>Falling-Threshold<br>Absolute Value Low  | The lower 32 bits of the absolute value for threshold for the sampled statistic. The range is 0 to 4294967295. The default is 1.                                                                                                    |
| High Capacity Alarm<br>Falling-Threshold<br>Absolute Value High | The upper 32 bits of the absolute value for threshold for the sampled statistic. The range is 0 to 4294967295. The default is 0.                                                                                                    |
| High Capacity Alarm<br>Falling-Threshold<br>Value Status        | This object indicates the sign of the data for the falling threshold, as defined by the objects hcAlarmFallingThresAbsValueLow and hcAlarmFallingThresAbsValueHigh. Possible values are valueNotAvailable, valuePositive, or valueNegative. The default is valuePositive. |
| High Capacity Alarm<br>Rising Event Index                       | The index of the eventEntry that is used when a rising threshold is crossed. The range is 1 to 65535. The default is 1.                                                                                                    |
| High Capacity Alarm<br>Falling Event Index                      | The index of the eventEntry that is used when a falling threshold is crossed. The range is 1 to 65535. The default is 2.                                                                                                    |
| High Capacity Alarm<br>Failed Attempts                          | The number of times the associated hcAlarmVariable instance was polled on behalf of the hcAlarmEntry (while in the active state) and the value was not available. This object is a 32-bit counter value that is read-only.                                                |
| High Capacity Alarm<br>Owner                                    | The owner string associated with the alarm entry. The default is monitorHCAlarm.                                                                                                    |
| High Capacity Alarm<br>Storage Type                             | The type of non-volatile storage configured for this entry. This object is read-only. The default is volatile.                                                                                                    |

#### Command example:

(NETGEAR Switch) (Config)# rmon hcalarm 1 ifInOctets.1 30 absolute rising-threshold high 1 low 100 status positive 1 falling-threshold high 1 low 10 status positive startup rising owner myOwner

## no rmon hcalarm

## This command deletes the rmon hcalarm entry.

| Format | no rmon hcalarm alarm-number |
|--------|------------------------------|
| Mode   | Global Config                |

#### Command example:

(NETGEAR Switch) (Config) # no rmon hcalarm 1

## rmon event

## This command sets the RMON event entry in the RMON event MIB group.

| Format | rmon event <i>event-number</i> [description <i>string</i>   log   owner <i>string</i>   trap <i>community</i> ] |
|--------|----------------------------------------------------------------------------------------------------|
| Mode   | Global Config                                                                                                   |

| Parameter    | Description                                                                                                    |
|--------------|----------------------------------------------------------------------------------------------------|
| Event number | An index that uniquely identifies an entry in the event table. Each such entry defines one event that is to be generated when the appropriate conditions occur. The range is 1 to 65535. |
| Description  | A comment describing the event entry. The default is alarmEvent.                                                                                                    |
| Log          | Creates a log entry.                                                                                                    |
| Owner        | The owner string that is associated with the entry. The default is monitorEvent.                                                                                                    |
| Community    | The SNMP community, which is specified by an octet string that is used to send an SNMP trap. The default is public.                                                                      |

## Command example:

(NETGEAR Switch) (Config) # rmon event 1 log description test

#### no rmon event

## This command deletes the rmon event entry.

| Format | no rmon event event-number |
|--------|----------------------------|
| Mode   | Global Config              |

## Command example:

(NETGEAR Switch) (Config) # no rmon event 1

## rmon collection history

This command sets the history control parameters of the RMON historyControl MIB group.

# **Note:** This command is not supported on interface range. Each RMON history control collection entry can be configured on only one interface. If you try to configure on multiple interfaces, the switch displays an error message.

|      | rmon collection history <i>index-number</i> [buckets <i>number</i>   interval <i>seconds</i>   owner <i>string</i> ] |
|------|----------------------------------------------------------------------------------------------------|
| Mode | Interface Config                                                                                                    |

| Parameter                            | Description                                                                                                    |
|--------------------------------------|----------------------------------------------------------------------------------------------------|
| History Control<br>Index             | An index that uniquely identifies an entry in the historyControl table. Each such entry defines a set of samples at a particular interval for an interface on the device. The range is 1 to 65535. |
| History Control<br>Data Source       | The source interface for which historical data is collected.                                                                                                    |
| History Control<br>Buckets Requested | The requested number of discrete time intervals over which data is to be saved. The range is 1 to 65535. The default is 50.                                                                        |
| History Control<br>Buckets Granted   | The number of discrete sampling intervals over which data shall be saved. This object is read-only. The default is 10.                                                                             |
| History Control<br>Interval          | The interval in seconds over which the data is sampled. The range is 1 to 3600. The default is 1800.                                                                                               |
| History Control<br>Owner             | The owner string associated with the history control entry. The default is monitorHistoryControl.                                                                                                  |

## Command example:

(NETGEAR Switch) (Interface 1/0/1)# rmon collection history 1 buckets 10 interval 30 owner myOwner

## Command example:

(NETGEAR Switch) (Interface  $1/0/1-1/0/10)\,\#\rm rmon$  collection history 1 buckets 10 interval 30 owner myOwner

Error: 'rmon collection history' is not supported on range of interfaces.

## no rmon collection history

This command will delete the history control group entry with the specified index number.

| Format | no rmon collection history index-number |
|--------|-----------------------------------------|
| Mode   | Interface Config                        |

## Command example:

(NETGEAR Switch) (Interface 1/0/1-1/0/10) mo rmon collection history 1

## show rmon

## This command displays the entries in the RMON alarm table.

| Format | show rmon {alarms   alarm alarm-index} |
|--------|----------------------------------------|
| Mode   | Privileged Exec                        |
|        |                                        |

| Term                         | Description                                                                                                    |
|------------------------------|----------------------------------------------------------------------------------------------------|
| Alarm Index                  | An index that uniquely identifies an entry in the alarm table. Each entry defines a diagnostic sample at a particular interval for an object on the device. The range is 1 to 65535. |
| Alarm Variable               | The object identifier of the particular variable to be sampled. Only variables that resolve to an ASN.1 primitive type of integer.                                                   |
| Alarm Interval               | The interval in seconds over which the data is sampled and compared with the rising and falling thresholds. The range is 1 to 2147483647. The default is 1.                          |
| Alarm Absolute<br>Value      | The value of the statistic during the last sampling period. This object is a read-only, 32-bit signed value.                                                                         |
| Alarm Rising<br>Threshold    | The rising threshold for the sample statistics. The range is 2147483648 to 2147483647. The default is 1.                                                                             |
| Alarm Rising Event<br>Index  | The index of the eventEntry that is used when a rising threshold is crossed. The range is 1 to 65535. The default is 1.                                                              |
| Alarm Falling<br>Threshold   | The falling threshold for the sample statistics. The range is 2147483648 to 2147483647. The default is 1.                                                                            |
| Alarm Falling Event<br>Index | The index of the eventEntry that is used when a falling threshold is crossed. The range is 1 to 65535. The default is 2.                                                             |
| Alarm Startup<br>Alarm       | The alarm that may be sent. Possible values are <b>rising, falling</b> or both <b>rising-falling</b> . The default is <b>rising-falling</b> .                                        |
| Alarm Owner                  | The owner string associated with the alarm entry. The default is <b>monitorAlarm</b> .                                                                                               |

#### Command example:

(NETGEAR Switch) #show rmon alarms

Index OID Owner

| 1 | alarmInterval.1 | MibBrowser |
|---|-----------------|------------|
| 2 | alarmInterval.1 | MibBrowser |

## Command example:

(NETGEAR Switch) #show rmon alarm 1

Alarm 1

```
------
OID: alarmInterval.1
Last Sample Value: 1
Interval: 1
Sample Type: absolute
Startup Alarm: rising-falling
Rising Threshold: 1
Falling Threshold: 1
Rising Event: 1
Falling Event: 2
Owner: MibBrowser
```

## show rmon collection history

This command displays the entries in the RMON history control table.

| Format | show rmon collection history [interfaces unit/slot/port] |
|--------|----------------------------------------------------------|
| Mode   | Privileged Exec                                          |

| Term                                 | Description                                                                                                    |
|--------------------------------------|----------------------------------------------------------------------------------------------------|
| History Control<br>Index             | An index that uniquely identifies an entry in the historyControl table. Each such entry defines a set of samples at a particular interval for an interface on the device. The range is 1 to 65535. |
| History Control<br>Data Source       | The source interface for which historical data is collected.                                                                                                    |
| History Control<br>Buckets Requested | The requested number of discrete time intervals over which data is to be saved. The range is 1 to 65535. The default is 50.                                                                        |
| History Control<br>Buckets Granted   | The number of discrete sampling intervals over which data shall be saved. This object is read-only. The default is 10.                                                                             |

| Term                        | Description                                                                                          |
|-----------------------------|----------------------------------------------------------------------------------------------------|
| History Control<br>Interval | The interval in seconds over which the data is sampled. The range is 1 to 3600. The default is 1800. |
| History Control<br>Owner    | The owner string associated with the history control entry. The default is monitorHistoryControl.    |

(NETGEAR Switch) #show rmon collection history

| Index | Interface   | Interval | Requested<br>Samples | Granted<br>Samples | Owner                 |
|-------|-------------|----------|----------------------|--------------------|-----------------------|
| 1     | 1/0/1       | 30       | 10                   | 10                 | myowner               |
| 2     | 1/0/1       | 1800     | 50                   | 10                 | monitorHistoryControl |
| 3     | 1/0/2       | 30       | 50                   | 10                 | monitorHistoryControl |
| 4     | 1/0/2       | 1800     | 50                   | 10                 | monitorHistoryControl |
| 5     | 1/0/3       | 30       | 50                   | 10                 | monitorHistoryControl |
| 6     | 1/0/3       | 1800     | 50                   | 10                 | monitorHistoryControl |
| 7     | 1/0/4       | 30       | 50                   | 10                 | monitorHistoryControl |
| 8     | 1/0/4       | 1800     | 50                   | 10                 | monitorHistoryControl |
| 9     | 1/0/5       | 30       | 50                   | 10                 | monitorHistoryControl |
| 10    | 1/0/5       | 1800     | 50                   | 10                 | monitorHistoryControl |
| 11    | 1/0/6       | 30       | 50                   | 10                 | monitorHistoryControl |
| 12    | 1/0/6       | 1800     | 50                   | 10                 | monitorHistoryControl |
| 13    | 1/0/7       | 30       | 50                   | 10                 | monitorHistoryControl |
| 14    | 1/0/7       | 1800     | 50                   | 10                 | monitorHistoryControl |
| 15    | 1/0/8       | 30       | 50                   | 10                 | monitorHistoryControl |
| 16    | 1/0/8       | 1800     | 50                   | 10                 | monitorHistoryControl |
| 17    | 1/0/9       | 30       | 50                   | 10                 | monitorHistoryControl |
| 18    | 1/0/9       | 1800     | 50                   | 10                 | monitorHistoryControl |
| 19    | 1/0/10      | 30       | 50                   | 10                 | monitorHistoryControl |
| More- | - or (q)uit |          |                      |                    |                       |

(NETGEAR Switch) #show rmon collection history interfaces 1/0/1

| Index | Interface | Interval | Requested<br>Samples | Granted<br>Samples | Owner                 |
|-------|-----------|----------|----------------------|--------------------|-----------------------|
| 1     | 1/0/1     | 30       | 10                   | 10                 | myowner               |
| 2     | 1/0/1     | 1800     | 50                   | 10                 | monitorHistoryControl |

## show rmon events

This command displays the entries in the RMON event table.

| Format                                                                                                    | show rmon events                                                                                                    |  |  |  |
|----------------------------------------------------------------------------------------------------|----------------------------------------------------------------------------------------------------|--|--|--|
| Mode                                                                                                    | Privileged Exec                                                                                                    |  |  |  |
| <b></b>                                                                                                    |                                                                                                    |  |  |  |
| Term                                                                                                    | Description                                                                                                    |  |  |  |
| Event Index An index that uniquely identifies an entry in the event table. Each such entry defines on is to be generated when the appropriate conditions occur. The range is 1 to 65535. |                                                                                                    |  |  |  |
| Event Descriptio                                                                                                    | A comment describing the event entry. The default is alarmEvent.                                                                                 |  |  |  |
| Event Type                                                                                                    | The type of notification that the probe makes about the event. Possible values are None, Log, SNMP Trap, Log and SNMP Trap. The default is None. |  |  |  |
| Event Owner                                                                                                    | Owner string associated with the entry. The default is monitorEvent.                                                                             |  |  |  |
| Event Communit                                                                                                    | The SNMP community specific by this octet string which is used to send an SNMP trap. The default is public.                                      |  |  |  |
| Owner                                                                                                    | Event owner. The owner string associated with the entry.                                                                                         |  |  |  |
| Last time sent The last time over which a log or a SNMP trap message is generated.                                                                                                    |                                                                                                    |  |  |  |

## Command example:

(NETGEAR Switch) # show rmon events

| Index | Description | Туре | Community | Owner | Last time sent     |
|-------|-------------|------|-----------|-------|--------------------|
| 1     | test        | log  | public    | MIB   | 0 days 0 h:0 m:0 s |

## show rmon history

This command displays the specified entry in the RMON history table.

| Format | <pre>show rmon history index {errors [period seconds]   other [period seconds]   throughput [period seconds]}</pre> |
|--------|----------------------------------------------------------------------------------------------------|
| Mode   | Privileged Exec                                                                                                    |

| Term                                 | Description                                                                                                    |
|--------------------------------------|----------------------------------------------------------------------------------------------------|
| History Control Index                | An index that uniquely identifies an entry in the historyControl table. Each such entry defines a set of samples at a particular interval for an interface on the device. The range is 1 to 65535. |
| History Control Data<br>Source       | The source interface for which historical data is collected.                                                                                                    |
| History Control<br>Buckets Requested | The requested number of discrete time intervals over which data is to be saved. The range is 1 to 65535. The default is 50.                                                                        |

| Term                               | Description                                                                                                    |  |  |  |
|------------------------------------|----------------------------------------------------------------------------------------------------|--|--|--|
| History Control<br>Buckets Granted | The number of discrete sampling intervals over which data shall be saved. This object is read-only. The default is 10.                                                                                                  |  |  |  |
| History Control Interval           | The interval in seconds over which the data is sampled. The range is 1 to 3600. The default is 1800.                                                                                                    |  |  |  |
| History Control Owner              | The owner string associated with the history control entry. The default is monitorHistoryControl.                                                                                                    |  |  |  |
| Maximum Table Size                 | Maximum number of entries that the history table can hold.                                                                                                    |  |  |  |
| Time                               | Time at which the sample is collected, displayed as period seconds.                                                                                                    |  |  |  |
| CRC Align                          | Number of CRC align errors.                                                                                                    |  |  |  |
| Undersize Packets                  | Total number of undersize packets. Packets are less than 64 octets long (excluding framing bits, including FCS octets).                                                                                                 |  |  |  |
| Oversize Packets                   | Total number of oversize packets. Packets are longer than 1518 octets (excluding framing bits, including FCS octets).                                                                                                   |  |  |  |
| Fragments                          | Total number of fragment packets. Packets are not an integral number of octets in length or had a bad Frame Check Sequence (FCS), and are less than 64 octets in length (excluding framing bits, including FCS octets). |  |  |  |
| Jabbers                            | Total number of jabber packets. Packets are longer than 1518 octets (excluding framing bits, including FCS octets), and are not an integral number of octets in length or had a bad Frame Check Sequence (FCS).         |  |  |  |
| Octets                             | Total number of octets received on the interface.                                                                                                    |  |  |  |
| Packets                            | Total number of packets received (including error packets) on the interface.                                                                                                    |  |  |  |
| Broadcast                          | Total number of good Broadcast packets received on the interface.                                                                                                    |  |  |  |
| Multicast                          | Total number of good Multicast packets received on the interface.                                                                                                    |  |  |  |
| Util                               | Port utilization of the interface associated with the history index specified.                                                                                                    |  |  |  |
| Dropped Collisions                 | Total number of dropped collisions.                                                                                                    |  |  |  |

## Command example:

(NETGEAR Switch) #show rmon history 1 errors

Sample set: 1 Owner: myowner Interface: 1/0/1 Interval: 30 Requested Samples: 10 Granted Samples: 10 Maximum table size: 1758

| Time                 | CRC Align | Undersize | Oversize | Fragments | Jabbers |
|----------------------|-----------|-----------|----------|-----------|---------|
|                      |           |           |          |           |         |
| Jan 01 1970 21:41:43 | 0         | 0         | 0        | 0         | 0       |
| Jan 01 1970 21:42:14 | 0         | 0         | 0        | 0         | 0       |
| Jan 01 1970 21:42:44 | 0         | 0         | 0        | 0         | 0       |

| Jan 01 | 1970 | 21:43:14 | 0 | 0 | 0 | 0 | 0 |
|--------|------|----------|---|---|---|---|---|
| Jan 01 | 1970 | 21:43:44 | 0 | 0 | 0 | 0 | 0 |
| Jan 01 | 1970 | 21:44:14 | 0 | 0 | 0 | 0 | 0 |
| Jan 01 | 1970 | 21:44:45 | 0 | 0 | 0 | 0 | 0 |
| Jan 01 | 1970 | 21:45:15 | 0 | 0 | 0 | 0 | 0 |
| Jan 01 | 1970 | 21:45:45 | 0 | 0 | 0 | 0 | 0 |
| Jan 01 | 1970 | 21:46:15 | 0 | 0 | 0 | 0 | 0 |

(NETGEAR Switch) #show rmon history 1 throughput

Sample set: 1 Owner: myowner Interface: 1/0/1 Interval: 30 Requested Samples: 10 Granted Samples: 10 Maximum table size: 1758

| Time                 | Octets | Packets | Broadcast | Multicast | Util |
|----------------------|--------|---------|-----------|-----------|------|
|                      |        |         |           |           |      |
| Jan 01 1970 21:41:43 | 0      | 0       | 0         | 0         | 1    |
| Jan 01 1970 21:42:14 | 0      | 0       | 0         | 0         | 1    |
| Jan 01 1970 21:42:44 | 0      | 0       | 0         | 0         | 1    |
| Jan 01 1970 21:43:14 | 0      | 0       | 0         | 0         | 1    |
| Jan 01 1970 21:43:44 | 0      | 0       | 0         | 0         | 1    |
| Jan 01 1970 21:44:14 | 0      | 0       | 0         | 0         | 1    |
| Jan 01 1970 21:44:45 | 0      | 0       | 0         | 0         | 1    |
| Jan 01 1970 21:45:15 | 0      | 0       | 0         | 0         | 1    |
| Jan 01 1970 21:45:45 | 0      | 0       | 0         | 0         | 1    |
| Jan 01 1970 21:46:15 | 0      | 0       | 0         | 0         | 1    |

(NETGEAR Switch) #show rmon history 1 other

Sample set: 1 Owner: myowner Interface: 1/0/1 Interval: 30 Requested Samples: 10 Granted Samples: 10 Maximum table size: 1758

| Time | 9  |      |          | Dropped | Collisions |
|------|----|------|----------|---------|------------|
|      |    |      |          |         |            |
| Jan  | 01 | 1970 | 21:41:43 | 0       | 0          |
| Jan  | 01 | 1970 | 21:42:14 | 0       | 0          |
| Jan  | 01 | 1970 | 21:42:44 | 0       | 0          |
| Jan  | 01 | 1970 | 21:43:14 | 0       | 0          |
| Jan  | 01 | 1970 | 21:43:44 | 0       | 0          |
| Jan  | 01 | 1970 | 21:44:14 | 0       | 0          |
| Jan  | 01 | 1970 | 21:44:45 | 0       | 0          |
| Jan  | 01 | 1970 | 21:45:15 | 0       | 0          |

Jan 01 1970 21:45:45 0 0 Jan 01 1970 21:46:15 0 0

## show rmon log

This command displays the entries in the RMON log table.

| Format | show rmon log [event-index] |
|--------|-----------------------------|
| Mode   | Privileged Exec             |

| Term               | Description                                                          |
|--------------------|----------------------------------------------------------------------|
| Maximum table size | Maximum number of entries that the log table can hold.               |
| Event              | Event index for which the log is generated.                          |
| Description        | A comment describing the event entry for which the log is generated. |
| Time               | Time at which the event is generated.                                |

## Command example:

(NETGEAR Switch) #show rmon log

Event Description Time

## Command example:

(NETGEAR Switch) #show rmon log 1

Maximum table size: 10

Event Description Time

## show rmon statistics interfaces

This command displays the RMON statistics for the given interfaces.

| Format | show rmon statistics interfaces unit/slot/port |
|--------|------------------------------------------------|
| Mode   | Privileged Exec                                |
|        |                                                |

| Term    | Description                                      |
|---------|--------------------------------------------------|
| Port    | unit/slot/port                                   |
| Dropped | Total number of dropped events on the interface. |

| Term                                 | Description                                                                                                    |
|--------------------------------------|----------------------------------------------------------------------------------------------------|
| Octets                               | Total number of octets received on the interface.                                                                                                    |
| Packets                              | Total number of packets received (including error packets) on the interface.                                                                                                    |
| Broadcast                            | Total number of good broadcast packets received on the interface.                                                                                                    |
| Multicast                            | Total number of good multicast packets received on the interface.                                                                                                    |
| CRC Align Errors                     | Total number of packets received have a length (excluding framing bits, including FCS octets) of between 64 and 1518 octets inclusive.                                                                                  |
| Collisions                           | Total number of collisions on the interface.                                                                                                    |
| Undersize Pkts                       | Total number of undersize packets. Packets are less than 64 octets long (excluding framing bits, including FCS octets).                                                                                                 |
| Oversize Pkts                        | Total number of oversize packets. Packets are longer than 1518 octets (excluding framing bits, including FCS octets).                                                                                                   |
| Fragments                            | Total number of fragment packets. Packets are not an integral number of octets in length or had a bad Frame Check Sequence (FCS), and are less than 64 octets in length (excluding framing bits, including FCS octets). |
| Jabbers                              | Total number of jabber packets. Packets are longer than 1518 octets (excluding framing bits, including FCS octets), and are not an integral number of octets in length or had a bad Frame Check Sequence (FCS).         |
| 64 Octets                            | Total number of packets which are 64 octets in length (excluding framing bits, including FCS octets).                                                                                                    |
| 65-127 Octets                        | Total number of packets which are between 65 and 127 octets in length (excluding framing bits, including FCS octets).                                                                                                   |
| 128-255 Octets                       | Total number of packets which are between 128 and 255 octets in length (excluding framing bits, including FCS octets).                                                                                                  |
| 256-511 Octets                       | Total number of packets which are between 256 and 511 octets in length (excluding framing bits, including FCS octets).                                                                                                  |
| 512-1023 Octets                      | Total number of packets which are between 512 and 1023 octets in length (excluding framing bits, including FCS octets).                                                                                                 |
| 1024-1518 Octets                     | Total number of packets which are between 1024 and 1518 octets in length (excluding framing bits, including FCS octets).                                                                                                |
| HC Overflow Pkts                     | Total number of HC overflow packets.                                                                                                    |
| HC Overflow Octets                   | Total number of HC overflow octets.                                                                                                    |
| HC Overflow Pkts 64 Octets           | Total number of HC overflow packets which are 64 octets in length                                                                                                    |
| HC Overflow Pkts 65 - 127<br>Octets  | Total number of HC overflow packets which are between 65 and 127 octets in length.                                                                                                    |
| HC Overflow Pkts 128 - 255<br>Octets | Total number of HC overflow packets which are between 128 and 255 octets in length.                                                                                                    |

| Term                                   | Description                                                                           |
|----------------------------------------|---------------------------------------------------------------------------------------|
| HC Overflow Pkts 256 - 511<br>Octets   | Total number of HC overflow packets which are between 256 and 511 octets in length.   |
| HC Overflow Pkts 512 - 1023<br>Octets  | Total number of HC overflow packets which are between 512 and 1023 octets in length.  |
| HC Overflow Pkts 1024 - 1518<br>Octets | Total number of HC overflow packets which are between 1024 and 1518 octets in length. |

```
(NETGEAR Switch) # show rmon statistics interfaces 1/0/1
Port: 1/0/1
Dropped: 0
Octets: 0 Packets: 0
Broadcast: 0 Multicast: 0
CRC Align Errors: 0 Collisions: 0
Undersize Pkts: 0 Oversize Pkts: 0
Fragments: 0 Jabbers: 0
64 Octets: 0 65 - 127 Octets: 0
128 - 255 Octets: 0 256 - 511 Octets: 0
512 - 1023 Octets: 0 1024 - 1518 Octets: 0
HC Overflow Pkts: 0 HC Pkts: 0
HC Overflow Octets: 0 HC Octets: 0
HC Overflow Pkts 64 Octets: 0 HC Pkts 64 Octets: 0
HC Overflow Pkts 65 - 127 Octets: 0 HC Pkts 65 - 127 Octets: 0
HC Overflow Pkts 128 - 255 Octets: 0 HC Pkts 128 - 255 Octets: 0
HC Overflow Pkts 256 - 511 Octets: 0 HC Pkts 256 - 511 Octets: 0
HC Overflow Pkts 512 - 1023 Octets: 0 HC Pkts 512 - 1023 Octets: 0
HC Overflow Pkts 1024 - 1518 Octets: 0 HC Pkts 1024 - 1518 Octets: 0
```

## show rmon hcalarms

This command displays all entries or a specific entry in the RMON high-capacity alarm table.

| Format                          | show rmon {hcalarms   hcalarm alarm-index} |                                                                                                    |
|---------------------------------|--------------------------------------------|----------------------------------------------------------------------------------------------------|
| Mode                            | Privileged Exec                            |                                                                                                    |
|                                 |                                            |                                                                                                    |
| Term                            |                                            | Description                                                                                                    |
| High Capacity Alarm Index       |                                            | An arbitrary integer index value used to uniquely identify the high capacity alarm entry. The range is 1 to 65535.                 |
| High Capacity Alarm<br>Variable |                                            | The object identifier of the particular variable to be sampled. Only variables that resolve to an ASN.1 primitive type of integer. |

| Term                                                            | Description                                                                                                    |
|-----------------------------------------------------------------|----------------------------------------------------------------------------------------------------|
| High Capacity Alarm<br>Interval                                 | The interval in seconds over which the data is sampled and compared with the rising and falling thresholds. The range is 1 to 2147483647. The default is 1.                                                                                                    |
| High Capacity Alarm<br>Sample Type                              | The method of sampling the selected variable and calculating the value to be compared against the thresholds. Possible types are Absolute Value or Delta Value. The default is Absolute Value.                                                                                |
| High Capacity Alarm<br>Absolute Value                           | The absolute value (that is, the unsigned value) of the hcAlarmVariable statistic during the last sampling period. The value during the current sampling period is not made available until the period is complete. This object is a 64-bit unsigned value that is Read-Only. |
| High Capacity Alarm<br>Absolute Alarm Status                    | This object indicates the validity and sign of the data for the high capacity alarm absolute value object (hcAlarmAbsValueobject). Possible status types are valueNotAvailable, valuePositive, or valueNegative. The default is valueNotAvailable.                            |
| High Capacity Alarm<br>Startup Alarm                            | High capacity alarm startup alarm that may be sent. Possible values are rising, falling, or rising-falling. The default is rising-falling.                                                                                                    |
| High Capacity Alarm<br>Rising-Threshold Absolute<br>Value Low   | The lower 32 bits of the absolute value for threshold for the sampled statistic. The range is 0 to 4294967295. The default is 1.                                                                                                    |
| High Capacity Alarm<br>Rising-Threshold Absolute<br>Value High  | The upper 32 bits of the absolute value for threshold for the sampled statistic. The range is 0 to 4294967295. The default is 0.                                                                                                    |
| High Capacity Alarm<br>Rising-Threshold Value<br>Status         | This object indicates the sign of the data for the rising threshold, as defined by the objects hcAlarmRisingThresAbsValueLow and hcAlarmRisingThresAbsValueHigh. Possible values are valueNotAvailable, valuePositive, or valueNegative. The default is valuePositive.        |
| High Capacity Alarm<br>Falling-Threshold<br>Absolute Value Low  | The lower 32 bits of the absolute value for threshold for the sampled statistic. The range is 0 to 4294967295. The default is 1.                                                                                                    |
| High Capacity Alarm<br>Falling-Threshold<br>Absolute Value High | The upper 32 bits of the absolute value for threshold for the sampled statistic. The range is 0 to 4294967295. The default is 0.                                                                                                    |
| High Capacity Alarm<br>Falling-Threshold Value<br>Status        | This object indicates the sign of the data for the falling threshold, as defined by the objects hcAlarmFallingThresAbsValueLow and hcAlarmFallingThresAbsValueHigh. Possible values are valueNotAvailable, valuePositive, or valueNegative. The default is valuePositive.     |
| High Capacity Alarm<br>Rising Event Index                       | The index of the eventEntry that is used when a rising threshold is crossed. The range is 1 to 65535. The default is 1.                                                                                                    |
| High Capacity Alarm<br>Falling Event Index                      | The index of the eventEntry that is used when a falling threshold is crossed. The range is 1 to 65535. The default is 2.                                                                                                    |
| High Capacity Alarm<br>Failed Attempts                          | The number of times the associated hcAlarmVariable instance was polled on behalf of thie hcAlarmEntry (while in the active state) and the value was not available. This object is a 32-bit counter value that is read-only.                                                   |
| High Capacity Alarm<br>Owner                                    | The owner string associated with the alarm entry. The default is monitorHCAlarm.                                                                                                    |
| High Capacity Alarm<br>Storage Type                             | The type of non-volatile storage configured for this entry. This object is read-only. The default is volatile.                                                                                                    |

#### Command example:

(NETGEAR Switch) #show rmon hcalarms

| 1 | alarmInterval.1 | MibBrowser |
|---|-----------------|------------|
| 2 | alarmInterval.1 | MibBrowser |

## Command example:

(NETGEAR Switch) #show rmon hcalarm 1

```
Alarm 1
_____
OID: alarmInterval.1
Last Sample Value: 1
Interval: 1
Sample Type: absolute
Startup Alarm: rising-falling
Rising Threshold High: 0
Rising Threshold Low: 1
Rising Threshold Status: Positive
Falling Threshold High: 0
Falling Threshold Low: 1
Falling Threshold Status: Positive
Rising Event: 1
Falling Event: 2
Startup Alarm: Rising-Falling
Owner: MibBrowser
```

# **Statistics Application Commands**

The statistics application gives you the ability to query for statistics on port utilization, flow-based and packet reception on programmable time slots. The statistics application collects the statistics at a configurable time range. You can specify the port number(s) or a range of ports for statistics to be displayed. The configured time range applies to all ports. Detailed statistics are collected between a specified time range in date and time format. You can define the time range as having an absolute time entry and/or a periodic time. For example, you can specify the statistics to be collected and displayed between 9:00 12 NOV 2011 (START) and 21:00 12 NOV 2012 (END) or schedule it on every Mon, Wed, and Fri 9:00 (START) to 21:00 (END).

You can receive the statistics in the following ways:

- User requests through the CLI for a set of counters.
- Configuring the device to display statistics using syslog or email alert. The syslog or email alert messages are sent by the statistics application at END time.

You can configure the device to display statistics on the console. The collected statistics are presented on the console at END time.

## stats group (Global Config)

This command creates a new group with the specified id or name and configures the time range and the reporting mechanism for that group.

| Format | stats group group-id   name timerange time-range name reporting list-of-reporting-methods |
|--------|-------------------------------------------------------------------------------------------|
| Mode   | Global Config                                                                             |

| Parameter                    | Description                                                                                                    |
|------------------------------|----------------------------------------------------------------------------------------------------|
| group ID, name               | <ul> <li>Name of the group of statistics or its identifier to apply on the interface. The range is:</li> <li>1. received</li> <li>2. received-errors</li> <li>3. transmitted</li> <li>4. transmitted-errors</li> <li>5. received-transmitted</li> <li>6. port-utilization</li> <li>7. congestion</li> <li>The default is None.</li> </ul> |
| time range name              | Name of the time range for the group or the flow-based rule. The range is 1 to 31 alphanumeric characters. The default is None.                                                                                                    |
| list of reporting<br>methods | <ul> <li>Report the statistics to the configured method. The range is:</li> <li>0. none</li> <li>1. console</li> <li>2. syslog</li> <li>3. e-mail</li> <li>The default is None.</li> </ul>                                                                                                    |

#### Command example:

(NETGEAR Switch) (Config)# stats group received timerange test reporting console email
syslog
(NETGEAR Switch) (Config)# stats group received-errors timerange test reporting email
syslog
(NETGEAR Switch) (Config)# stats group received- transmitted timerange test reporting
none

## no stats group

This command deletes the configured group.

| Format | no stats group [group-id   name] |
|--------|----------------------------------|
| Mode   | Global Config                    |

Command example:

```
(NETGEAR Switch) (Config)# no stats group received
(NETGEAR Switch) (Config)# no stats group received-errors
(NETGEAR Switch) (Config)# no stats group received-transmitted
```

## stats flow-based (Global Config)

This command configures flow based statistics rules for the given parameters over the specified time range. Only an IPv4 address is allowed as source and destination IP address

| Format | <pre>stats flow-based rule-id timerange time-range-name [{srcip ip-address} {dstip<br/>ip-address} {srcmac mac-address} {dstmac mac-address} {srctcpport portid}<br/>{dsttcpport portid} {srcudpport portid} ]</pre> |
|--------|----------------------------------------------------------------------------------------------------|
| Mode   | Global Config                                                                                                    |

| Parameter             | Description                                                                                                    |  |
|-----------------------|----------------------------------------------------------------------------------------------------|--|
| rule ID               | e flow-based rule ID. The range is 1 to 16. The default is None.                                                               |  |
| time range name       | lame of the time range for the group or the flow-based rule. The range is 1 to 31 alphanumeric haracters. The default is None. |  |
| srcip ip-address      | The source IP address.                                                                                                    |  |
| dstip ip-address      | The destination IP address.                                                                                                    |  |
| srcmac<br>mac-address | The source MAC address.                                                                                                    |  |
| dstmac<br>mac-address | The destination MAC address.                                                                                                   |  |
| srctcpport portid     | The source TCP port number.                                                                                                    |  |
| dsttcpport portid     | The destination TCP port number.                                                                                               |  |
| srcudpport portid     | The source UDP port number.                                                                                                    |  |
| dstudpport portid     | The destination UDP port number.                                                                                               |  |

(NETGEAR Switch) (Config)#stats flow-based 1 timerange test srcip 1.1.1.1 dstip 2.2.2.2 srcmac 1234 dstmac 1234 srctcpport 123 dsttcpport 123 srcudpport 123 dstudpport 123

```
(NETGEAR Switch) (Config)#stats flow-based 2 timerange test srcip 1.1.1.1 dstip 2.2.2.2 srctcpport 123 dsttcpport 123 srcudpport 123 dstudpport 123
```

#### no stats flow-based

This command deletes flow-based statistics.

| Format | stats flow-based rule-id |
|--------|--------------------------|
| Mode   | Global Config            |

#### Command example:

```
(NETGEAR Switch) (Config)# no stats flow-based 1
(NETGEAR Switch) (Config)# no stats flow-based 2
```

## stats flow-based reporting

This command configures the reporting mechanism for all the flow-based rules configured on the system. There is no per flow-based rule reporting mechanism. Setting the reporting method as **none** resets all the reporting methods.

| Format | stats flow-based reporting list-of-reporting-methods |  |
|--------|------------------------------------------------------|--|
| Mode   | Global Config                                        |  |

#### Command example:

```
(NETGEAR Switch) (Config)# stats flow-based reporting console email syslog
(NETGEAR Switch) (Config)# stats flow-based reporting email syslog
(NETGEAR Switch) (Config)# stats flow-based reporting none
```

## stats group (Interface Config)

This command applies the group specified on an interface or interface-range.

| Format                | sta              | stats group [group-id   name]                              |  |
|-----------------------|------------------|------------------------------------------------------------|--|
| Mode                  | Interface Config |                                                            |  |
|                       |                  |                                                            |  |
|                       |                  |                                                            |  |
| Parameter             |                  | Description                                                |  |
| Parameter<br>group id |                  | Description           The unique identifier for the group. |  |

```
(NETGEAR Switch) (Interface 1/0/1-1/0/10)# stats group 1
(NETGEAR Switch) (Interface 1/0/1-1/0/10)# stats group 2
```

#### no stats group

This command deletes the interface or interface-range from the group specified.

| Format | no stats group [group-id   name] |  |
|--------|----------------------------------|--|
| Mode   | Interface Config                 |  |

## Command example: .

```
(NETGEAR Switch) (Interface 1/0/1-1/0/10)# no stats group 1
(NETGEAR Switch) (Interface 1/0/1-1/0/10)# no stats group 2
```

## stats flow-based (Interface Config)

This command applies the flow-based rule specified by the ID on an interface or interface-range.

| Format | stats flow-based rule-id |
|--------|--------------------------|
| Mode   | Interface Config         |

| Parameter | Description                                    |
|-----------|------------------------------------------------|
| rule-id   | The unique identifier for the flow-based rule. |

#### Command example:

```
(NETGEAR Switch) (Interface 1/0/1-1/0/10)# stats flow-based 1
(NETGEAR Switch) (Interface 1/0/1-1/0/10)# stats flow-based 2
```

## no stats flow-based

This command deletes the interface or interface-range from the flow-based rule specified.

| Format | no stats flow-based rule-id |
|--------|-----------------------------|
| Mode   | Interface Config            |

#### Command example:

```
(NETGEAR Switch) (Interface 1/0/1-1/0/10)# no stats flow-based 1 (NETGEAR Switch) (Interface 1/0/1-1/0/10)# no stats flow-based 2
```

## show stats group

This command displays the configured time range and the interface list for the group specified and shows collected statistics for the specified time-range name on the interface list after the time-range expiry.

| Mode Privileged EXEC |                                    |  |  |
|----------------------|------------------------------------|--|--|
|                      |                                    |  |  |
| Format               | show stats group [group-id   name] |  |  |

| Parameter | Description                          |
|-----------|--------------------------------------|
| group id  | The unique identifier for the group. |
| name      | The name of the group.               |

#### Command example:

(NETGEAR Switch) #show stats group received

2,0,2, 2,0,1, 203 2

| Counter ID  | Interface | Counter Value |
|-------------|-----------|---------------|
|             |           |               |
| Rx Total    | 1/0/2     | 951600        |
| Rx Total    | 1/0/4     | 304512        |
| Rx Total    | lag 1     | 0             |
| Rx 64       | 1/0/2     | 0             |
| Rx 64       | 1/0/4     | 4758          |
| Rx 64       | lag 1     | 0             |
| Rx 65to128  | 1/0/2     | 0             |
| Rx 65to128  | 1/0/4     | 0             |
| Rx 65to128  | lag 1     | 0             |
| Rx 128to255 | 1/0/2     | 4758          |
| Rx 128to255 | 1/0/4     | 0             |
| Rx 128to255 | lag 1     | 0             |
| Rx 256to511 | 1/0/2     | 0             |
|             |           |               |

## Command example:

(NETGEAR Switch) #show stats group port-utilization

Group: port-utilization Time Range: test

```
Interface List
------
1/0/2, 1/0/4, lag 1
Interface Utilization (%)
------
1/0/2 0
1/0/4 0
lag 1 0
```

## show stats flow-based

This command displays the configured time range, flow-based rule parameters, and the interface list for the flow specified.

| Format | show stats flow-based [rule-id   all] |  |
|--------|---------------------------------------|--|
| Mode   | Privileged EXEC                       |  |

| Parameter | Description                                    |
|-----------|------------------------------------------------|
| rule-id   | The unique identifier for the flow-based rule. |

#### Command example:

(NETGEAR Switch) #show stats flow-based all

| Time Range                                                                                                    | Flow based  | rule Id    | 1       |
|----------------------------------------------------------------------------------------------------|-------------|------------|---------|
| Source MAC.       1234         Source TCP Port.       123         Source UDP Port.       123         Destination IP.       2.2.2.2         Destination MAC.       1234         Destination TCP Port.       123         Destination UDP Port.       123         Interface List       123         Interface Hit Count       123         1/0/1 - 1/0/2       100         1/0/2       0 | Time Range  |            | test    |
| Source TCP Port                                                                                                    | Source IP.  |            | 1.1.1.1 |
| Source UDP Port                                                                                                    | Source MAC  |            | 1234    |
| Destination IP                                                                                                    | Source TCP  | Port       | 123     |
| Destination MAC                                                                                                    | Source UDP  | Port       | 123     |
| Destination TCP Port                                                                                                    | Destination | n IP       | 2.2.2.2 |
| Destination UDP Port                                                                                                    | Destination | n MAC      | 1234    |
| Interface List<br><br>1/0/1 - 1/0/2<br>Interface Hit Count<br><br>1/0/1 100<br>1/0/2 0<br>Flow based rule Id 2                                                                                                    | Destination | n TCP Port | 123     |
| Interface Hit Count<br>1/0/1 - 1/0/2<br>Interface Hit Count<br>1/0/1 100<br>1/0/2 0<br>Flow based rule Id                                                                                                    | Destination | n UDP Port | 123     |
| 1/0/1 - 1/0/2<br>Interface Hit Count<br>                                                                                                    | Interface 1 | List       |         |
| Interface       Hit Count             1/0/1       100         1/0/2       0         Flow based       rule Id                                                                                                    |             |            |         |
| 1/0/1       100         1/0/2       0         Flow based rule Id                                                                                                    | 1/0/1 - 1/  | 0/2        |         |
| 1/0/1       100         1/0/2       0         Flow based rule Id                                                                                                    |             |            |         |
| 1/0/1 100<br>1/0/2 0<br>Flow based rule Id                                                                                                    | Interface   | Hit Count  |         |
| 1/0/20Flow based rule Id                                                                                                    |             |            |         |
| Flow based rule Id 2                                                                                                    | 1/0/1       | 100        |         |
|                                                                                                    | 1/0/2       | 0          |         |
|                                                                                                    |             |            |         |
| Time Range test                                                                                                    | Flow based  | rule Id    | 2       |
|                                                                                                    | Time Range  |            | test    |

| 1.1.1.1 |
|---------|
| 123     |
| 123     |
| 2.2.2.2 |
| 123     |
| 123     |
|         |

#### Interface List

1/0/1 - 1/0/2

Interface Hit Count ----- -----1/0/1 100 1/0/2 0

#### Command example:

(NETGEAR Switch) #show stats flow-based 2

| Flow based rule Id   | 2       |
|----------------------|---------|
| Time Range           | test    |
| Source IP            | 1.1.1.1 |
| Source TCP Port      | 123     |
| Source UDP Port      | 123     |
| Destination IP       | 2.2.2.2 |
| Destination TCP Port | 123     |
| Destination UDP Port | 123     |
| Interface List       |         |
|                      |         |

1/0/1 - 1/0/2

Interface Hit Count ------ -----1/0/1 100 1/0/2 0

# **Switching Commands**

This chapter describes the switching commands.

The Switching Commands chapter includes the following sections:

- Port Configuration Commands
- Spanning Tree Protocol Commands
- Loop Protection Commands
- VLAN Commands
- Switch Port Commands
- Double VLAN Commands
- Private VLAN Commands
- Voice VLAN Commands
- Provisioning (IEEE 802.1p) Commands
- Asymmetric Flow Control
- Protected Ports Commands
- Private Group Commands
- GARP Commands
- GVRP Commands
- GMRP Commands
- Port-Based Network Access Control Commands
- 802.1X Supplicant Commands
- Storm-Control Commands
- Link Dependency Commands
- Link Local Protocol Filtering Commands
- MRP Commands
- MMRP Commands
- MVRP Commands
- MVRP Commands
- Port-Channel/LAG (802.3ad) Commands
- Port Mirroring Commands

- Static MAC Filtering Commands
- DHCP L2 Relay Agent Commands
- DHCP Client Commands
- DHCP Snooping Configuration Commands
- Dynamic ARP Inspection Commands
- MVR Commands
- IGMP Snooping Configuration Commands
- IGMP Snooping Querier Commands
- MLD Snooping Commands
- MLD Snooping Querier Commands
- Port Security Commands
- LLDP (802.1AB) Commands
- LLDP-MED Commands
- Denial of Service Commands
- MAC Database Commands
- ISDP Commands
- Interface Error Disabling and Auto Recovery Commands
- UniDirectional Link Detection Commands
- Link Debounce Commands

The commands in this chapter are in one of three functional groups:

- Show commands. Display switch settings, statistics, and other information.
- **Configuration commands**. Configure features and options of the switch. For every configuration command, there is a show command that displays the configuration setting.
- Clear commands. Clear some or all of the settings to factory defaults.

# Port Configuration Commands

This section describes the commands you use to view and configure port settings.

## interface (Global Config)

This command gives you access to the Interface Config mode, which allows you to enable or modify the operation of an interface (port).

You can also specify a range of ports to configure at the same time by specifying the starting *unit/slot/port* and ending *unit/slot/port*, separated by a hyphen.

| Mode   | Global Config                                                         | 1 |
|--------|-----------------------------------------------------------------------|---|
| Format | <pre>interface {unit/slot/port   unit/slot/port-unit/slot/port}</pre> |   |

## Command example:

The following example enters Interface Config mode for port 1/0/1:

```
(NETGEAR Switch) #configure
(NETGEAR Switch) (config)#interface 1/0/1
(NETGEAR Switch) (interface 1/0/1)#
```

## Command example:

The following example enters Interface Config mode for ports 1/0/1 through 1/0/4:

```
(NETGEAR Switch) #configure
(NETGEAR Switch) (config)#interface 1/0/1-1/0/4
(NETGEAR Switch) (interface 1/0/1-1/0/4)#
```

## auto-negotiate

This command enables automatic negotiation on a port or range of ports.

| Default | enabled          |
|---------|------------------|
| Format  | auto-negotiate   |
| Mode    | Interface Config |

## no auto-negotiate

This command disables automatic negotiation on a port.Automatic sensing is disabled when automatic negotiation is disabled.

| Format | no auto-negotiate |
|--------|-------------------|
| Mode   | Interface Config  |

## auto-negotiate all

This command enables automatic negotiation on all ports.

| Default | enabled            |
|---------|--------------------|
| Format  | auto-negotiate all |
| Mode    | Global Config      |

#### no auto-negotiate all

This command disables automatic negotiation on all ports.

| Format | no auto-negotiate all |
|--------|-----------------------|
| Mode   | Global Config         |

## description (Interface Config)

Use this command to create an alpha-numeric description of an interface or range of interfaces.

| Format | description description |
|--------|-------------------------|
| Mode   | Interface Config        |

#### mtu

Use the mtu command to set the maximum transmission unit (MTU) size, in bytes, for frames that ingress or egress the interface. You can use the mtu command to configure jumbo frame support for physical and port-channel (LAG) interfaces. The MTU size is a valid integer between 1522–9216 for tagged packets and a valid integer between 1518 - 9216 for untagged packets.

**Note:** To receive and process packets, the Ethernet MTU must include any extra bytes that Layer-2 headers might require. To configure the IP MTU size, which is the maximum size of the IP packet (IP Header + IP payload), see *ip mtu* on page 641.

| Default | 1518 (untagged)  |
|---------|------------------|
| Format  | mtu <i>size</i>  |
| Mode    | Interface Config |

#### no mtu

This command sets the default MTU size (in bytes) for the interface.

| Format | no mtu           |
|--------|------------------|
| Mode   | Interface Config |

## shutdown (Interface Config)

This command disables a port or range of ports.

**Note:** You can use the **shutdown** command on physical and port-channel (LAG) interfaces, but not on VLAN routing interfaces.

| Default | enabled          |
|---------|------------------|
| Format  | shutdown         |
| Mode    | Interface Config |

#### no shutdown

This command enables a port.

| Format | no shutdown      |
|--------|------------------|
| Mode   | Interface Config |

## shutdown all

This command disables all ports.

**Note:** You can use the **shutdown all** command on physical and port-channel (LAG) interfaces, but not on VLAN routing interfaces.

| Default | enabled       |
|---------|---------------|
| Format  | shutdown all  |
| Mode    | Global Config |

#### no shutdown all

This command enables all ports.

| Format | no shutdown all |
|--------|-----------------|
| Mode   | Global Config   |

#### speed

Use this command to enable or disable auto-negotiation and set the speed that will be advertised by that port. The duplex parameter allows you to set the advertised speed for both half as well as full duplex mode.

Use the **auto** keyword to enable auto-negotiation on the port. Use the command without the **auto** keyword to ensure auto-negotiation is disabled and to set the port speed and mode according to the command values. If auto-negotiation is disabled, the speed and duplex mode must be set.

| Default | Auto-negotiation is enabled.                                                                                                    |
|---------|----------------------------------------------------------------------------------------------------|
| Format  | speed {auto {10G   5G   2.5G   1000   100} [half-duplex   full-duplex]   {10G<br>  5G   2.5G   1000   100} {half-duplex   full-duplex}} |
| Mode    | Interface Config                                                                                                    |

The 5G and 2.5G keywords apply to the M4200 series switch only.

## speed all 100

This command sets the speed to 100 Mbps and sets the duplex setting for all interfaces.

| Format | speed all 100 {half-duplex   full-duplex} |
|--------|-------------------------------------------|
| Mode   | Global Config                             |

## show port

This command displays port information.

| Format | show port { <i>intf-range</i>   all} |
|--------|--------------------------------------|
| Mode   | Privileged EXEC                      |

| Term            | Definition                                                                                                    |
|-----------------|----------------------------------------------------------------------------------------------------|
| Interface       | unit/slot/port                                                                                                    |
| Туре            | <ul> <li>If not blank, this field indicates that this port is a special type of port. The possible values are:</li> <li>Mirror. The port is a monitoring port. For more information, see <i>Port Mirroring Commands</i> on page 507.</li> <li>PC Mbr. The port is a member of a port-channel (LAG).</li> <li>Probe. The port is a probe port.</li> </ul> |
| Admin Mode      | The Port control administration state. The port must be enabled in order for it to be allowed into the network. May be enabled or disabled. The factory default is enabled.                                                                                                    |
| Admin Status    | If the Admin Mode indicates that a port is disabled, this field states the reason why the port is disabled.                                                                                                    |
| Physical Mode   | The desired port speed and duplex mode. If auto-negotiation support is selected, then the duplex mode and speed is set from the auto-negotiation process. Note that the maximum capability of the port (full duplex -100M) is advertised. Otherwise, this object determines the port's duplex mode and transmission rate. The factory default is Auto.   |
| Physical Status | The port speed and duplex mode.                                                                                                    |
| Link Status     | The Link is up or down.                                                                                                    |
| Link Trap       | This object determines whether or not to send a trap when link status changes. The factory default is enabled.                                                                                                    |
| LACP Mode       | LACP is enabled or disabled on this port.                                                                                                    |

## The following example shows output for all ports:

| (NETGEAR | Switch) | #show port | t all    |          |       |         |        |         |
|----------|---------|------------|----------|----------|-------|---------|--------|---------|
| Admin    | Physica | al Physic  | cal Link | Link     | LACP  | Actor   |        |         |
| Intf     | Туре    | Mode       | Mode     | Status   | Statı | ıs Trap | Mode   | Timeout |
|          |         |            |          |          |       |         |        |         |
| 0/1      |         | Enable     | Auto     | 100 Full | Up    | Enable  | Enable | long    |
| 0/2      |         | Enable     | Auto     | 100 Full | Up    | Enable  | Enable | long    |
| 0/3      |         | Enable     | Auto     |          | Down  | Enable  | Enable | long    |
| 0/4      |         | Enable     | Auto     | 100 Full | Up    | Enable  | Enable | long    |
| 0/5      |         | Enable     | Auto     | 100 Full | Up    | Enable  | Enable | long    |
| 0/6      |         | Enable     | Auto     | 100 Full | Up    | Enable  | Enable | long    |
| 0/7      |         | Enable     | Auto     | 100 Full | Up    | Enable  | Enable | long    |
| 0/8      |         | Enable     | Auto     | 100 Full | Up    | Enable  | Enable | long    |
| 1/1      |         | Enable     |          |          | Down  | Disable | N/A    | N/A     |
| 1/2      |         | Enable     |          |          | Down  | Disable | N/A    | N/A     |
| 1/3      |         | Enable     |          |          | Down  | Disable | N/A    | N/A     |
| 1/4      |         | Enable     |          |          | Down  | Disable | N/A    | N/A     |
| 1/5      |         | Enable     |          |          | Down  | Disable | N/A    | N/A     |
| 1/6      |         | Enable     |          |          | Down  | Disable | N/A    | N/A     |
|          |         |            |          |          |       |         |        |         |

#### The following example shows output for a range of ports:

(NETGEAR Switch) #show port 0/1-1/6

|      |      | Admin  | Physical | Physical | Link   | Link    | LACP   | Actor   |
|------|------|--------|----------|----------|--------|---------|--------|---------|
| Intf | Туре | Mode   | Mode     | Status   | Status | Trap    | Mode   | Timeout |
|      |      |        |          |          |        |         |        |         |
| 0/1  |      | Enable | Auto     | 100 Full | Up     | Enable  | Enable | long    |
| 0/2  |      | Enable | Auto     | 100 Full | Up     | Enable  | Enable | long    |
| 0/3  |      | Enable | Auto     |          | Down   | Enable  | Enable | long    |
| 0/4  |      | Enable | Auto     | 100 Full | Up     | Enable  | Enable | long    |
| 0/5  |      | Enable | Auto     | 100 Full | Up     | Enable  | Enable | long    |
| 0/6  |      | Enable | Auto     | 100 Full | Up     | Enable  | Enable | long    |
| 0/7  |      | Enable | Auto     | 100 Full | Up     | Enable  | Enable | long    |
| 0/8  |      | Enable | Auto     | 100 Full | Up     | Enable  | Enable | long    |
| 1/1  |      | Enable |          |          | Down   | Disable | N/A    | N/A     |
| 1/2  |      | Enable |          |          | Down   | Disable | N/A    | N/A     |
| 1/3  |      | Enable |          |          | Down   | Disable | N/A    | N/A     |
| 1/4  |      | Enable |          |          | Down   | Disable | N/A    | N/A     |
| 1/5  |      | Enable |          |          | Down   | Disable | N/A    | N/A     |
| 1/6  |      | Enable |          |          | Down   | Disable | N/A    | N/A     |

## show port advertise

Use this command to display the local administrative link advertisement configuration, local operational link advertisement, and the link partner advertisement for an interface. It also displays priority resolution for speed and duplex as per 802.3 Annex 28B.3. It displays the auto-negotiation state, physical master/slave clock configuration, and link state of the port.

If the link is down, the clock is displayed as *No Link*, and a dash is displayed against the Oper Peer advertisement, and Priority Resolution. If auto-negotiation is disabled, then the admin Local Link advertisement, operational local link advertisement, operational peer advertisement, and Priority resolution fields are not displayed.

If this command is executed without the optional *unit/slot/port* parameter, then it displays the auto-negotiation state and operational Local link advertisement for all the ports. Operational link advertisement will display speed only if it is supported by both local as well as link partner. If auto-negotiation is disabled, then operational local link advertisement is not displayed.

| Format | show port advertise [unit/slot/port] |
|--------|--------------------------------------|
| Mode   | Privileged EXEC                      |

The following example shows output with an optional parameter:

(NETGEAR switch)#show port advertise 0/1

Port: 0/1 Type: Gigabit - Level Link State: Down Auto Negotiation: Enabled Clock: Auto 1000f 1000h 100f 100h 10f 10h 10h ----- ---- ---- ---- ----Admin Local Link Advertisement no no yes no yes no Oper Local Link Advertisement no no yes no yes no Oper Peer Advertisement no no yes yes yes yes Priority Resolution - - yes - - -

#### Command example:

The following example shows output without an optional parameter: (NETGEAR switch)#show port advertise

| Port | Туре            | Neg     | Operational Link Advertisement |
|------|-----------------|---------|--------------------------------|
|      |                 |         |                                |
| 0/1  | Gigabit - Level | Enabled | 1000f, 100f, 100h, 10f, 10h    |
| 0/2  | Gigabit - Level | Enabled | 1000f, 100f, 100h, 10f, 10h    |
| 0/3  | Gigabit - Level | Enabled | 1000f, 100f, 100h, 10f, 10h    |

## show port description

This command displays the interface description. Instead of *unit/slot/port*, **lag** *lag-intf-num* can be used as an alternate way to specify the LAG interface, in which *lag-intf-num* is the LAG port number.

| Format      | show port description [unit/slot/port   lag lag-intf-num]                                                                |  |  |  |  |  |
|-------------|----------------------------------------------------------------------------------------------------|--|--|--|--|--|
| Mode        | rivileged EXEC                                                                                                    |  |  |  |  |  |
|             |                                                                                                    |  |  |  |  |  |
| Term        | Definition                                                                                                    |  |  |  |  |  |
| Interface   | unit/slot/port                                                                                                    |  |  |  |  |  |
| ifIndex     | The interface index number associated with the port.                                                                     |  |  |  |  |  |
| Description | The alpha-numeric description of the interface created by the command <i>description (Interface Config)</i> on page 361. |  |  |  |  |  |

| Term           | Definition                                                                                                    |
|----------------|----------------------------------------------------------------------------------------------------|
| MAC address    | The MAC address of the port. The format is 6 two-digit hexadecimal numbers that are separated by colons, for example 01:23:45:67:89:AB. |
| Bit Offset Val | The bit offset value.                                                                                                    |

(NETGEAR switch) #show port description 0/1

```
Interface.....0/1
ifIndex....1
Description.....
MAC address.....00:10:18:82:0C:10
Bit Offset Val....1
```

## show port status

This command displays the status for and the state of all or specified networking ports.

| Format | show port status [unit/slot/port   all   lag] |
|--------|-----------------------------------------------|
| Mode   | Privileged EXEC                               |

| Term                 | Definition                                                                                                    |
|----------------------|----------------------------------------------------------------------------------------------------|
| Intf                 | The interface in the unit/slot/port format.                                                                                                    |
| Media Type           | <ul> <li>auto-select. The media type is automatically selected. The preferred media type is displayed.</li> <li>RJ45. The media type is RJ45.</li> <li>SFP. The media type is SFP.</li> </ul>   |
| STP Mode             | Indicates whether spanning tree mode is enabled or disabled.                                                                                                    |
| Physical Mode        | The port speed and duplex mode. The maximum capability of the port is advertised. If autonegotiation support is enabled, the duplex mode and speed are set through the autonegotiation process. |
| Physical Status      | The port speed and duplex mode.                                                                                                    |
| Link Status          | Indicates whether the link is up or down.                                                                                                    |
| Loop Status          | Indicates whether a loop was diagnosed.                                                                                                    |
| Partner Flow Control | Indicates whether flow control at the remote end is enabled or disabled.                                                                                                    |

## debug dynamic ports

This command enables debug messages that are related to dynamic ports, that is, combo ports that are capable of detecting the media type (SFP [fiber] or Ethernet [copper]).

| Format | debug dynamic ports |
|--------|---------------------|
| Mode   | Privileged EXEC     |

#### no debug dynamic ports

This command disables debug messages that are related to dynamic ports, that is, combo ports that are capable of detecting the media type (SFP [fiber] or Ethernet [copper]).

| Format | no debug dynamic ports |
|--------|------------------------|
| Mode   | Privileged EXEC        |

## Spanning Tree Protocol Commands

This section describes the commands you use to configure Spanning Tree Protocol (STP). STP helps prevent network loops, duplicate messages, and network instability.

**Note:** STP is enabled on the switch and on all ports and LAGs by default. If STP is disabled, the system does not forward BPDU messages.

## spanning-tree

This command sets the spanning-tree operational mode to enabled.

| Default | enabled       |
|---------|---------------|
| Format  | spanning-tree |
| Mode    | Global Config |

#### no spanning-tree

This command sets the spanning-tree operational mode to disabled. While disabled, the spanning-tree configuration is retained and can be changed, but is not activated.

| Format | no spanning-tree |
|--------|------------------|
| Mode   | Global Config    |

## spanning-tree auto-edge

Use this command to allow the interface to become an edge port if it does not receive any BPDUs within a given amount of time.

| Default | Enabled                 |
|---------|-------------------------|
| Format  | spanning-tree auto-edge |
| Mode    | Interface Config        |

#### no spanning-tree auto-edge

This command resets the auto-edge status of the port to the default value.

| Format | no spanning-tree auto-edge |
|--------|----------------------------|
| Mode   | Interface Config           |

## spanning-tree backbonefast

Use this command to enable the detection of indirect link failures and accelerate spanning tree convergence on PVSTP configured switches.

Backbonefast accelerates finding an alternate path when an indirect link to the root port goes down.

Backbonefast can be configured even if the switch is configured for MST(RSTP) or PVST mode. It only has an effect when the switch is configured for the PVST mode.

If a backbonefast-enabled switch receives an inferior BPDU from its designated switch on a root or blocked port, it sets the maximum aging time on the interfaces on which it received the inferior BPDU if there are alternate paths to the designated switch. This allows a blocked port to immediately move to the listening state where the port can be transitioned to the forwarding state in the normal manner.

On receipt of an inferior BPDU from a designated bridge, backbonefast enabled switches send a Root Link Query (RLQ) request to all non-designated ports except the port from which it received the inferior BPDU. This check validates that the switch can receive packets from the root on ports where it expects to receive BPDUs. The port from which the original inferior BPDU was received is excluded because it has already encountered a failure. Designated ports are excluded as they do not lead to the root.

On receipt of an RLQ response, if the answer is negative, the receiving port has lost connection to the root and its BPDU is immediately aged out. If all nondesignated ports have already received a negative answer, the whole bridge has lost the root and can start the STP calculation from scratch.

If the answer confirms the switch can access the root bridge on a port, it can immediately age out the port on which it initially received the inferior BPDU.

A bridge that sends an RLQ puts its bridge ID in the PDU. This ensures that it does not flood the response on designated ports.

A bridge that receives an RLQ and has connectivity to the root forwards the query toward the root through its root port.

A bridge that receives a RLQ request and does not have connectivity to the root (switch bridge ID is different from the root bridge ID in the query) or is the root bridge immediately answers the query with its root bridge ID.

RLQ responses are flooded on designated ports.

| Default | NA                         |
|---------|----------------------------|
| Format  | spanning-tree backbonefast |
| Mode    | Global Config              |

#### no spanning-tree backbonefast

This command disables backbonefast.

# **Note:** PVRSTP embeds support for FastBackbone and FastUplink. Even if FastUplink and FastBackbone are configured, they are effective only in PVSTP mode.

| Format | no spanning-tree backbonefast |
|--------|-------------------------------|
| Mode   | Global Config                 |

## spanning-tree bpdufilter

Use this command to enable BPDU Filter on an interface or range of interfaces.

| Default | Disabled                 |
|---------|--------------------------|
| Format  | spanning-tree bpdufilter |
| Mode    | Interface Config         |

#### no spanning-tree bpdufilter

Use this command to disable BPDU Filter on the interface or range of interfaces.

| Default | Disabled                    |
|---------|-----------------------------|
| Format  | no spanning-tree bpdufilter |
| Mode    | Interface Config            |

## spanning-tree bpdufilter default

Use this command to enable BPDU Filter on all the edge port interfaces.

| Default | Disabled                         |
|---------|----------------------------------|
| Format  | spanning-tree bpdufilter default |
| Mode    | Global Config                    |

#### no spanning-tree bpdufilter default

Use this command to disable BPDU Filter on all the edge port interfaces.

| Default | Disabled                            |
|---------|-------------------------------------|
| Format  | no spanning-tree bpdufilter default |
| Mode    | Global Config                       |

## spanning-tree bpduflood

Use this command to enable BPDU Flood on an interface or range of interfaces.

| Default | Disabled                |
|---------|-------------------------|
| Format  | spanning-tree bpduflood |
| Mode    | Interface Config        |

#### no spanning-tree bpduflood

Use this command to disable BPDU Flood on the interface or range of interfaces.

| Default | Disabled                   |
|---------|----------------------------|
| Format  | no spanning-tree bpduflood |
| Mode    | Interface Config           |

## spanning-tree bpduguard

Use this command to enable BPDU Guard on the switch.

| Default | Disabled                |
|---------|-------------------------|
| Format  | spanning-tree bpduguard |
| Mode    | Global Config           |

#### no spanning-tree bpduguard

Use this command to disable BPDU Guard on the switch.

| Default | Disabled                   |
|---------|----------------------------|
| Format  | no spanning-tree bpduguard |
| Mode    | Global Config              |

## spanning-tree bpdumigrationcheck

Use this command to force a transmission of rapid spanning tree (RSTP) and multiple spanning tree (MSTP) BPDUs. Use the *unit/slot/port* parameter to transmit a BPDU from a specified interface, or use the **all** keyword to transmit RST or MST BPDUs from all interfaces. This command forces the BPDU transmission when you execute it, so the command does not change the system configuration or have a **no** version.

| Format | spanning-tree bpdumigrationcheck {unit/slot/port   all} |
|--------|---------------------------------------------------------|
| Mode   | Global Config                                           |

## spanning-tree configuration name

This command sets the Configuration Identifier Name for use in identifying the configuration that this switch is currently using. The *name* parameter is a string of up to 32 characters.

| Default | base MAC address in hexadecimal notation     |
|---------|----------------------------------------------|
| Format  | spanning-tree configuration name <i>name</i> |
| Mode    | Global Config                                |

#### no spanning-tree configuration name

This command resets the Configuration Identifier Name to its default.

| Format | no spanning-tree configuration name |
|--------|-------------------------------------|
| Mode   | Global Config                       |

## spanning-tree configuration revision

This command sets the Configuration Identifier Revision Level for use in identifying the configuration that this switch is currently using. The Configuration Identifier Revision Level is a number in the range of 0 to 65535.

| Default | 0                                           |
|---------|---------------------------------------------|
| Format  | spanning-tree configuration revision number |
| Mode    | Global Config                               |

#### no spanning-tree configuration revision

This command sets the Configuration Identifier Revision Level for use in identifying the configuration that this switch is currently using to the default value.

| Format | no spanning-tree configuration revision |
|--------|-----------------------------------------|
| Mode   | Global Config                           |

#### spanning-tree cost

Use this command to configure the external path cost for port used by a MST instance. When the auto keyword is used, the path cost from the port to the root bridge is automatically determined by the speed of the interface. To configure the cost manually, specify a *cost* value from 1–200000000.

| Default | auto                             |
|---------|----------------------------------|
| Format  | spanning-tree cost {cost   auto} |
| Mode    | Interface Config                 |

#### no spanning-tree cost

This command resets the auto-edge status of the port to the default value.

| Format | no spanning-tree cost |
|--------|-----------------------|
| Mode   | Interface Config      |

## spanning-tree edgeport

This command specifies that an interface (or range of interfaces) is an Edge Port within the common and internal spanning tree. This allows this port to transition to Forwarding State without delay.

| Format | spanning-tree edgeport |
|--------|------------------------|
| Mode   | Interface Config       |

#### no spanning-tree edgeport

This command specifies that this port is not an Edge Port within the common and internal spanning tree.

| Format | no spanning-tree edgeport |
|--------|---------------------------|
| Mode   | Interface Config          |

## spanning-tree forward-time

This command sets the Bridge Forward Delay parameter to a new value for the common and internal spanning tree. The forward-time value is in seconds within a range of 4 to 30, with the value being greater than or equal to "(Bridge Max Age / 2) + 1".

| Default | 15                               |
|---------|----------------------------------|
| Format  | spanning-tree forward-time value |
| Mode    | Global Config                    |

#### no spanning-tree forward-time

This command sets the Bridge Forward Delay parameter for the common and internal spanning tree to the default value.

| Format | no spanning-tree forward-time |
|--------|-------------------------------|
| Mode   | Global Config                 |

## spanning-tree guard

This command selects whether loop guard or root guard is enabled on an interface or range of interfaces. If neither is enabled, then the port operates in accordance with the multiple spanning tree protocol.

| Default | none                                     |
|---------|------------------------------------------|
| Format  | spanning-tree guard {none   root   loop} |
| Mode    | Interface Config                         |

#### no spanning-tree guard

This command disables loop guard or root guard on the interface.

| Format | no spanning-tree guard |
|--------|------------------------|
| Mode   | Interface Config       |

## spanning-tree max-age

This command sets the Bridge Max Age parameter to a new value for the common and internal spanning tree. The max-age value is in seconds within a range of 6 to 40, with the value being less than or equal to  $2 \times (Bridge Forward Delay - 1)$ .

| Default | 20                          |
|---------|-----------------------------|
| Format  | spanning-tree max-age value |
| Mode    | Global Config               |

#### no spanning-tree max-age

This command sets the Bridge Max Age parameter for the common and internal spanning tree to the default value.

| Format | no spanning-tree max-age |
|--------|--------------------------|
| Mode   | Global Config            |

## spanning-tree max-hops

This command sets the Bridge Max Hops parameter to a new value for the common and internal spanning tree. The max-hops value is a range from 6 to 40.

| Default | 20                           |
|---------|------------------------------|
| Format  | spanning-tree max-hops value |
| Mode    | Global Config                |

#### no spanning-tree max-hops

This command sets the Bridge Max Hops parameter for the common and internal spanning tree to the default value.

| Format | no spanning-tree max-hops |
|--------|---------------------------|
| Mode   | Global Config             |

## spanning-tree mode

This command configures the global spanning tree mode. On a switch, only one mode can be enabled at a time.

When PVSTP or rapid PVSTP (PVRSTP) is enabled, MSTP/RSTP/STP is operationally disabled. To reenable MSTP/RSTP/STP, disable PVSTP/PVRSTP. By default, a NETGEAR managed switch is enabled for RSTP. In PVSTP or PVRSTP mode, BPDUs contain per-VLAN information instead of the common spanning-tree information (MST/RSTP).

PVSTP maintains independent spanning tree information about each configured VLAN. PVSTP uses IEEE 802.1Q trunking and allows a trunked VLAN to maintain blocked or forwarding state per port on a per-VLAN basis. This allows a trunk port to be forwarded on some VLANs and blocked on other VLANs.

PVRSTP is based on the IEEE 8012.1w standard. It supports fast convergence IEEE 802.1D. PVRSTP is compatible with IEEE 802.1D spanning tree. PVRSTP sends BPDUs on all ports, instead of only the root bridge sending BPDUs, and supports the discarding, learning, and forwarding states.

When the mode is changed to PVRSTP, version 0 STP BPDUs are no longer transmitted and version 2 PVRSTP BPDUs that carry per-VLAN information are transmitted on the VLANs enabled for spanning-tree. If a version 0 BPDU is seen, PVRSTP reverts to sending version 0 BPDUs.

Per VLAN Rapid Spanning Tree Protocol (PVRSTP) embeds support for PVSTP FastBackbone and FastUplink. There is no provision to enable or disable these features in PVRSTP.

| Default | Disabled                                                  |
|---------|-----------------------------------------------------------|
| Format  | spanning-tree mode {mst   pvst   rapid-pvst   rstp   stp} |
| Mode    | Global Config                                             |

## spanning-tree mst

This command sets the Path Cost or Port Priority for this port within the multiple spanning tree instance or in the common and internal spanning tree. If you specify an mstid parameter that corresponds to an existing multiple spanning tree instance, the configurations are done for that multiple spanning tree instance. If you specify 0 (defined as the default CIST ID) as the mstid, the configurations are done for the common and internal spanning tree instance.

If you specify the cost option, the command sets the path cost for this port within a multiple spanning tree instance or the common and internal spanning tree instance, depending on the *mstid* parameter. You can set the path cost as a number in the range of 1 to 200000000 or **auto**. If you select **auto** the path cost value is set based on Link Speed.

If you specify the **port-priority** option, this command sets the priority for this port within a specific multiple spanning tree instance or the common and internal spanning tree instance, depending on the *mstid* parameter. The port-priority value is a number in the range of 0 to 240 in increments of 16.

| Default | cost—auto<br>port-priority—128                                                   |
|---------|----------------------------------------------------------------------------------|
| Format  | <pre>spanning-tree mst mstid {{cost number   auto}   port-priority number}</pre> |
| Mode    | Interface Config                                                                 |

#### no spanning-tree mst

This command sets the Path Cost or Port Priority for this port within the multiple spanning tree instance, or in the common and internal spanning tree to the respective default values. If you specify an mstid parameter that corresponds to an existing multiple spanning tree instance, you are configuring that multiple spanning tree instance. If you specify 0 (defined as the default CIST ID) as the mstid, you are configuring the common and internal spanning tree instance.

If the you specify cost, this command sets the path cost for this port within a multiple spanning tree instance or the common and internal spanning tree instance, depending on the *mstid* parameter, to the default value, i.e., a path cost value based on the Link Speed.

If you specify **port-priority**, this command sets the priority for this port within a specific multiple spanning tree instance or the common and internal spanning tree instance, depending on the *mstid* parameter, to the default value.

| Format | no spanning-tree mst <i>mstid</i> {cost   port-priority} |
|--------|----------------------------------------------------------|
| Mode   | Interface Config                                         |

## spanning-tree mst instance

This command adds a multiple spanning tree instance to the switch. The parameter mstid is a number within a range of 1 to 4094, that corresponds to the new instance ID to be added. The maximum number of multiple instances supported by the switch is 4.

| Default | none                                    |
|---------|-----------------------------------------|
| Format  | spanning-tree mst instance <i>mstid</i> |
| Mode    | Global Config                           |

#### no spanning-tree mst instance

This command removes a multiple spanning tree instance from the switch and reallocates all VLANs allocated to the deleted instance to the common and internal spanning tree. The parameter mstid is a number that corresponds to the desired existing multiple spanning tree instance to be removed.

| Format | no spanning-tree mst instance <i>mstid</i> |
|--------|--------------------------------------------|
| Mode   | Global Config                              |

## spanning-tree mst priority

This command sets the bridge priority for a specific multiple spanning tree instance. The parameter mstid is a number that corresponds to the desired existing multiple spanning tree instance. The priority value is a number within a range of 0 to 4094.

If you specify 0 (defined as the default CIST ID) as the mstid, this command sets the Bridge Priority parameter to a new value for the common and internal spanning tree. The bridge

priority value is a number within a range of 0 to 4094. The twelve least significant bits are masked according to the 802.1s specification. This causes the priority to be rounded down to the next lower valid priority.

| Default | 32768                                  |
|---------|----------------------------------------|
| Format  | spanning-tree mst priority mstid value |
| Mode    | Global Config                          |

#### no spanning-tree mst priority

This command sets the bridge priority for a specific multiple spanning tree instance to the default value. The parameter *mstid* is a number that corresponds to the desired existing multiple spanning tree instance.

If 0 (defined as the default CIST ID) is passed as the *mstid*, this command sets the Bridge Priority parameter for the common and internal spanning tree to the default value.

| Format | no spanning-tree mst priority mstid |
|--------|-------------------------------------|
| Mode   | Global Config                       |

#### spanning-tree mst vlan

This command adds an association between a multiple spanning tree instance and one or more VLANs so that the VLAN(s) are no longer associated with the common and internal spanning tree. The parameter mstid is a multiple spanning tree instance identifier, in the range of 0 to 4094, that corresponds to the desired existing multiple spanning tree instance. The vlanid can be specified as a single VLAN, a list, or a range of values. To specify a list of VLANs, enter a list of VLAN IDs in the range 1 to 4093, each separated by a comma with no spaces in between. To specify a range of VLANs, separate the beginning and ending VLAN ID with a dash (-). Spaces and zeros are not permitted. The VLAN IDs may or may not exist in the system.

| Format | spanning-tree mst vlan <i>mstid vlanid</i> |
|--------|--------------------------------------------|
| Mode   | Global Config                              |

#### no spanning-tree mst vlan

This command removes an association between a multiple spanning tree instance and one or more VLANs so that the VLAN(s) are again associated with the common and internal spanning tree.

| Format | no spanning-tree mst vlan <i>mstid vlanid</i> |
|--------|-----------------------------------------------|
| Mode   | Global Config                                 |

## spanning-tree port mode

This command sets the Administrative Switch Port State for this port to enabled for use by spanning tree.

| Default | enabled                 |
|---------|-------------------------|
| Format  | spanning-tree port mode |
| Mode    | Interface Config        |

#### no spanning-tree port mode

This command sets the Administrative Switch Port State for this port to disabled, disabling the port for use by spanning tree.

| Format | no spanning-tree port mode |
|--------|----------------------------|
| Mode   | Interface Config           |

#### spanning-tree port mode all

This command sets the Administrative Switch Port State for all ports to enabled.

| Default | enabled                     |
|---------|-----------------------------|
| Format  | spanning-tree port mode all |
| Mode    | Global Config               |

#### no spanning-tree port mode all

This command sets the Administrative Switch Port State for all ports to disabled.

| Format | no spanning-tree port mode all |
|--------|--------------------------------|
| Mode   | Global Config                  |

## spanning-tree port-priority

Use this command to change the priority value of the port to allow the operator to select the relative importance of the port in the forwarding process. The value range is 0–240. Set this value to a lower number to prefer a port for forwarding of frames.

All LAN ports have 128 as priority value by default. PVSTP/PVRSTP puts the LAN port with the lowest LAN port number in the forwarding state and blocks other LAN ports.

The application uses the port priority value when the LAN port is configured as an edge port.

| Default |
|---------|
|---------|

| Format | spanning-tree port-priority value |
|--------|-----------------------------------|
| Mode   | Interface Config                  |

#### spanning-tree tcnguard

Use this command to enable TCN guard on the interface. When enabled, TCN Guard restricts the interface from propagating any topology change information received through that interface.

| Default | Enabled                |
|---------|------------------------|
| Format  | spanning-tree tonguard |
| Mode    | Interface Config       |

#### no spanning-tree tcnguard

This command resets the TCN guard status of the port to the default value.

| Format | no spanning-tree tonguard |
|--------|---------------------------|
| Mode   | Interface Config          |

## spanning-tree transmit

This command sets the Bridge Transmit Hold Count parameter.

| Default | 6                                        |
|---------|------------------------------------------|
| Format  | spanning-tree transmit <i>hold-count</i> |
| Mode    | Global Config                            |

| Parameter  | Description                                                                   |
|------------|-------------------------------------------------------------------------------|
| hold-count | The Bridge Tx hold-count parameter. The value in an integer between 1 and 10. |

## spanning-tree uplinkfast

Use this command to configure the rate at which gratuitous frames are sent (in packets per second) after switchover to an alternate port on PVSTP configured switches and enables uplinkfast on PVSTP switches. The range is 0-32000; the default is 150. This command has the effect of accelerating spanning-tree convergence after switchover to an alternate port.

Uplinkfast can be configured even if the switch is configured for MST(RSTP) mode, but it only has an effect when the switch is configured for PVST mode. Enabling FastUplink increases the priority by 3000. Path costs less than 3000 have an additional 3000 added when uplinkfast is enabled. This reduces the probability that the switch will become the root switch.

Uplinkfast immediately changes to an alternate root port on detecting a root port failure and changes the new root port directly to the fowarding state. A TCN is sent for this event.

After a switchover to an alternate port (new root port), uplinkfast multicasts a gratuitous frame on the new root port on behalf of each attached machine so that the rest of the network knows to use the secondary link to reach that machine.

PVRSTP embeds support for backbonefast and uplinkfast. There is no provision to enable or disable these features in PVRSTP configured switches.

| Default | 150                                                |
|---------|----------------------------------------------------|
| Format  | spanning-tree uplinkfast [max-update-rate packets] |
| Mode    | Global Config                                      |

#### no spanning-tree uplinkfast

This command disables uplinkfast on PVSTP configured switches. All switch priorities and path costs that have not been modified from their default values are set to their default values.

| Format | no spanning-tree uplinkfast [max-update-rate] |
|--------|-----------------------------------------------|
| Mode   | Global Config                                 |

#### spanning-tree vlan

Use this command to enable/disable spanning tree on a VLAN.

| Default | None                                |
|---------|-------------------------------------|
| Format  | spanning-tree vlan <i>vlan-list</i> |
| Mode    | Global Config                       |

| Parameter | Description                               |
|-----------|-------------------------------------------|
| vlan-list | The VLANs to which to apply this command. |

## spanning-tree vlan cost

Use this command to set the path cost for a port in a VLAN. The valid path cost values are in the range of 1 to 20000000 or auto. If auto is selected, the path cost value is set based on the link speed.

| Default | None                                           |
|---------|------------------------------------------------|
| Format  | spanning-tree vlan vlan-id cost {auto   value} |
| Mode    | Interface Config                               |

## spanning-tree vlan forward-time

Use this command to configure the spanning tree forward delay time for a VLAN or a set of VLANs. The default is 15 seconds. Set this value to a lower number to accelerate the transition to forwarding. Take into account the end-to-end BPDU propagation delay, the maximum frame lifetime, the maximum transmission halt delay, and the message age overestimate values specific to their network when configuring this parameter.

| Default | 15 seconds                                        |
|---------|---------------------------------------------------|
| Format  | spanning-tree vlan vlan-list forward-time seconds |
| Mode    | Global Config                                     |

| Parameter    | Description                                                      |
|--------------|------------------------------------------------------------------|
| vlan-list    | The VLANs to which to apply this command.                        |
| forward-time | The spanning tree forward delay time. The range is 4-30 seconds. |

## spanning-tree vlan hello-time

Use this command to configure the spanning tree hello time for a specified VLAN or a range of VLANs. The default is 2 seconds. Set this value to a lower number to accelerate the discovery of topology changes.

| Default | 2 seconds                                       |
|---------|-------------------------------------------------|
| Format  | spanning-tree vlan vlan-list hello-time seconds |
| Mode    | Global Config                                   |

| Parameter  | Description                                                      |
|------------|------------------------------------------------------------------|
| vlan-list  | The VLANs to which to apply this command.                        |
| hello-time | The spanning tree forward hello time. The range is 1-10 seconds. |

## spanning-tree vlan max-age

Use this command to configure the spanning tree maximum age time for a set of VLANs. The default is 20 seconds.

Set this value to a lower number to accelerate the discovery of topology changes. The network operator must take into account the end-to-end BPDU propagation delay and message age overestimate for their specific topology when configuring this value.

The default setting of 20 seconds is suitable for a network of diameter 7, lost message value of 3, transit delay of 1, hello interval of 2 seconds, overestimate per bridge of 1 second, and a

BPDU delay of 1 second. For a network of diameter 4, a setting of 16 seconds is appropriate if all other timers remain at their default values.

| Default | 20 seconds                                   |
|---------|----------------------------------------------|
| Format  | spanning-tree vlan vlan-list max-age seconds |
| Mode    | Global Config                                |
|         |                                              |

| Parameter | Description                                                                            |
|-----------|----------------------------------------------------------------------------------------|
| vlan-list | The VLANs to which to apply this command.                                              |
| max-age   | The spanning tree maximum age time for a set of VLANs. The range is from 6–40 seconds. |

## spanning-tree vlan root

Use this command to configure the switch to become the root bridge or standby root bridge by modifying the bridge priority from the default value of 32768 to a lower value calculated to ensure the bridge is the root (or standby) bridge.

The logic takes care of setting the bridge priority to a value lower (primary) or next lower (secondary) than the lowest bridge priority for the specified VLAN or a range of VLANs.

| Default | 32768                                                   |
|---------|---------------------------------------------------------|
| Format  | spanning-tree vlan vlan-list root {primary   secondary} |
| Mode    | Global Config                                           |
|         |                                                         |

| Parameter | Description                               |
|-----------|-------------------------------------------|
| vlan-list | The VLANs to which to apply this command. |

## spanning-tree vlan port-priority

Use this command to change the VLAN port priority value of the VLAN port to allow the operator to select the relative importance of the VLAN port in the forwarding selection process when the port is configured as a point-to-point link type. Set this value to a lower number to prefer a port for forwarding of frames.

| Default | None                                              |
|---------|---------------------------------------------------|
| Format  | spanning-tree vlan vlan-id port-priority priority |
| Mode    | Interface Config                                  |

| Parameter | Description                                 |
|-----------|---------------------------------------------|
| vlan-list | The VLANs to which to apply this command.   |
| priority  | The VLAN port priority. The range is 0-255. |

## spanning-tree vlan priority

Use this command to configure the bridge priority of a VLAN. The default value is 32768.

If the value configured is not among the specified values, it will be rounded off to the nearest valid value.

| Default | 32768                                          |
|---------|------------------------------------------------|
| Format  | spanning-tree vlan vlan-list priority priority |
| Mode    | Global Config                                  |

| Parameter | Description                                                                                                    |  |
|-----------|----------------------------------------------------------------------------------------------------|--|
| vlan-list | The VLANs to which to apply this command.                                                                                                    |  |
| priority  | The VLAN bridge priority. Valid values are 0, 4096, 8192, 12288, 16384, 20480, 24576, 28672, 32768, 36864, 40960, 45056, 49152, 53248, 57344, and 61440. |  |

## show spanning-tree

This command displays spanning tree settings for the common and internal spanning tree. The following details are displayed.

| Format | show spanning-tree           |
|--------|------------------------------|
| Mode   | Privileged EXEC<br>User EXEC |

| Term                           | Definition                                                                                                    |
|--------------------------------|----------------------------------------------------------------------------------------------------|
| Bridge Priority                | Specifies the bridge priority for the Common and Internal Spanning tree (CST). The value lies between 0 and 61440. It is displayed in multiples of 4096.                    |
| Bridge Identifier              | The bridge identifier for the CST. It is made up using the bridge priority and the base MAC address of the bridge.                                                          |
| Time Since<br>Topology Change  | Time in seconds.                                                                                                    |
| Topology Change<br>Count       | Number of times changed.                                                                                                    |
| Topology Change<br>in Progress | Boolean value of the Topology Change parameter for the switch indicating if a topology change is in progress on any port assigned to the common and internal spanning tree. |
| Designated Root                | The bridge identifier of the root bridge. It is made up from the bridge priority and the base MAC address of the bridge.                                                    |
| Root Path Cost                 | Value of the Root Path Cost parameter for the common and internal spanning tree.                                                                                            |
| Root Port Identifier           | Identifier of the port to access the Designated Root for the CST                                                                                                    |
| Bridge Max Age                 | Derived value.                                                                                                    |

| Term                              | Definition                                                                                                    |
|-----------------------------------|----------------------------------------------------------------------------------------------------|
| Bridge Max Hops                   | Bridge max-hops count for the device.                                                                                       |
| Root Port Bridge<br>Forward Delay | Derived value.                                                                                                    |
| Hello Time                        | Configured value of the parameter for the CST.                                                                              |
| Bridge Hold Time                  | Minimum time between transmission of Configuration Bridge Protocol Data Units (BPDUs).                                      |
| CST Regional Root                 | Bridge Identifier of the CST Regional Root. It is made up using the bridge priority and the base MAC address of the bridge. |
| Regional Root Path<br>Cost        | Path Cost to the CST Regional Root.                                                                                         |
| Associated FIDs                   | List of forwarding database identifiers currently associated with this instance.                                            |
| Associated VLANs                  | List of VLAN IDs currently associated with this instance.                                                                   |

(NETGEAR switch) #show spanning-tree

| Bridge Priority             | 32768                    |
|-----------------------------|--------------------------|
| Bridge Identifier           | 80:00:00:10:18:48:FC:07  |
| Time Since Topology Change  | 8 day 3 hr 22 min 37 sec |
| Topology Change Count       | 0                        |
| Topology Change in progress | FALSE                    |
| Designated Root             | 80:00:00:10:18:48:FC:07  |
| Root Path Cost              | 0                        |
| Root Port Identifier        | 00:00                    |
| Bridge Max Age              | 20                       |
| Bridge Max Hops             | 20                       |
| Bridge Tx Hold Count        | 6                        |
| Bridge Forwarding Delay     | 15                       |
| Hello Time                  | 2                        |
| Bridge Hold Time            | 6                        |
| CST Regional Root           | 80:00:00:10:18:48:FC:07  |
| Regional Root Path Cost     | 0                        |
|                             |                          |

| Associated | FIDs | Associated | VLANs |
|------------|------|------------|-------|

#### show spanning-tree active

This command displays the spanning tree values on active ports for the modes xSTP and PV(R)STP.

| Format | show spanning-tree active    |
|--------|------------------------------|
| Mode   | Privileged EXEC<br>User EXEC |

#### Command example:

(NETGEAR switch) #show spanning-tree active Spanning Tree: Enabled (BPDU Flooding: Disabled) Portfast BPDU Filtering: Disabled Mode: rstp CST Regional Root: 80:00:00:01:85:48:F0:0F Regional Root Path Cost: 0 ###### MST 0 Vlan Mapped: 3 ROOT ID Priority 32768 00:00:EE:EE:EE Address This Switch is the Root. Hello Time: 2s Max Age: 20s Forward Delay: 15s Interfaces State Prio.Nbr Cost Role RestrictedPort Name Sts Enabled128.492000ForwardingDesgNoEnabled96.665000ForwardingDesgNoEnabled96.675000ForwardingDesgNoEnabled96.750ForwardingDesgNo 0/49 3/1 3/2 3/10 Command example: (NETGEAR switch) #show spanning-tree active Spanning-tree enabled protocol rpvst

| VLAN 1   |                 |                                       |
|----------|-----------------|---------------------------------------|
| RootID   | Priority        | 32769                                 |
|          | Address         | 00:00:EE:EE:EE                        |
|          | Cost            | 0                                     |
|          | Port            | This switch is the root               |
|          | Hello Time 2 Se | c Max Age 20 sec Forward Delay 15 sec |
| BridgeID | Priority        | 32769 (priority 32768 sys-id-ext 1)   |
|          | Address         | 00:00:EE:EE:EE                        |

Hello Time 2 Sec Max Age 20 sec Forward Delay 15 sec Aging Time 300 sec

| Interface | State    | Prio.Nbr                                     | Cost     | Status        | Role         |  |
|-----------|----------|----------------------------------------------|----------|---------------|--------------|--|
|           |          |                                              |          |               |              |  |
| 0/49      | Enabled  | 128.49                                       | 2000     | Forwarding    | Designated   |  |
| 3/1       | Enabled  | 128.66                                       | 5000     | Forwarding    | Designated   |  |
| 3/2       | Enabled  | 128.67                                       | 5000     | Forwarding    | Designated   |  |
| 3/10      | Enabled  | 128.75                                       | 0        | Forwarding    | Designated   |  |
|           |          |                                              |          |               |              |  |
| VLAN 3    |          |                                              |          |               |              |  |
| RootID    | Priority | 32                                           | 771      |               |              |  |
|           | Address  | 00                                           | :00:EE:E | E:EE:EE       |              |  |
|           | Cost     | 0                                            |          |               |              |  |
|           | Port     | Th                                           | is switc | h is the root |              |  |
|           | Hello Ti | me 2 Sec M                                   | ax Age 2 | 0 sec Forward | Delay 15 sec |  |
| BridgeID  | Priority | Priority 32771 (priority 32768 sys-id-ext 3) |          |               |              |  |
|           | Address  | Address 00:00:EE:EE:EE                       |          |               |              |  |
|           | Hello Ti | me 2 Sec M                                   | ax Age 2 | 0 sec Forward | Delay 15 sec |  |
|           | Aging Ti | me 300 sec                                   |          |               |              |  |
|           |          |                                              |          |               |              |  |

| Interface | State   | Prio.Nbr | Cost | Status     | Role       |
|-----------|---------|----------|------|------------|------------|
|           |         |          |      |            |            |
| 3/1       | Enabled | 128.66   | 5000 | Forwarding | Designated |
| 3/2       | Enabled | 128.67   | 5000 | Forwarding | Designated |
| 3/10      | Enabled | 128.75   | 0    | Forwarding | Designated |

#### **Command example:**

```
(NETGEAR switch) #show spanning-tree active
Spanning-tree enabled protocol rpvst
VLAN
    1
       Priority 32769
RootID
        Address
                    00:00:EE:EE:EE
                    0
        Cost
        Port
                    10(3/10)
        Hello Time 2 Sec Max Age 20 sec Forward Delay 15 sec
BridgeID Priority
                    32769 (priority 32768 sys-id-ext 1)
        Address
                     00:00:EE:EE:EE:EE
        Hello Time 2 Sec Max Age 20 sec Forward Delay 15 sec
        Aging Time 300 sec
Interface State
              Prio.Nbr Cost Status
                                       Role
_____ ____
0/49 Enabled 128.49 2000 Discarding Alternate
```

| 3/1       | Enabled  | 128.66     | 5000     | Forwarding     | Disabled     |  |
|-----------|----------|------------|----------|----------------|--------------|--|
| 3/2       | Enabled  | 128.67     | 5000     | Forwarding     | Disabled     |  |
| 3/10      | Enabled  | 128.75     | 0        | Forwarding     | Root         |  |
|           |          |            |          |                |              |  |
| VLAN 3    |          |            |          |                |              |  |
| RootID    | Priority | 32         | 771      |                |              |  |
|           | Address  | 00         | :00:EE:E | E:EE:EE        |              |  |
|           | Cost     | 0          |          |                |              |  |
|           | Port     | 10         | (3/10    | )              |              |  |
|           | Hello Ti | me 2 Sec M | ax Age 2 | 0 sec Forward  | Delay 15 sec |  |
| BridgeID  | Priority | 32         | 771 (pri | ority 32768 sy | s-id-ext 3)  |  |
|           | Address  | 00         | :00:EE:E | E:EE:EE        |              |  |
|           | Hello Ti | me 2 Sec M | ax Age 2 | 0 sec Forward  | Delay 15 sec |  |
|           | Aging Ti | me 300 sec |          |                |              |  |
|           |          |            |          |                |              |  |
| Interface | State    | Prio.Nbr   | Cost     | Status         | Role         |  |
|           |          |            |          |                |              |  |
| 3/1       | Enabled  | 128.66     | 5000     | Forwarding     | Disabled     |  |
| 3/2       | Enabled  | 128.67     | 5000     | Forwarding     | Disabled     |  |
| 3/10      | Enabled  | 128.75     | 0        | Forwarding     | Root         |  |

## show spanning-tree backbonefast

This command displays spanning tree information for backbonefast.

| Format | show spanning-tree backbonefast |
|--------|---------------------------------|
| Mode   | Privileged EXEC<br>User EXEC    |

| Term                                   | Definition                                                               |
|----------------------------------------|--------------------------------------------------------------------------|
| Transitions via Backbonefast           | The number of backbonefast transitions.                                  |
| Inferior BPDUs received (all VLANs)    | The number of inferior BPDUs received on all VLANs.                      |
| RLQ request PDUs received (all VLANs)  | The number of root link query (RLQ) requests PDUs received on all VLANs. |
| RLQ response PDUs received (all VLANs) | The number of RLQ response PDUs received on all VLANs.                   |
| RLQ request PDUs sent (all VLANs)      | The number of RLQ request PDUs sent on all VLANs.                        |
| RLQ response PDUs sent (all VLANs)     | The number of RLQ response PDUs sent on all VLANs.                       |

#### Command example:

(NETGEAR Switch)#show spanning-tree backbonefast

Backbonefast Statistics

| Transitions via Backbonefast (all VLANs) | : | 0 |
|------------------------------------------|---|---|
| Inferior BPDUs received (all VLANs)      | : | 0 |
| RLQ request PDUs received (all VLANs)    | : | 0 |
| RLQ response PDUs received (all VLANs)   | : | 0 |
| RLQ request PDUs sent (all VLANs)        | : | 0 |
| RLQ response PDUs sent (all VLANs)       | : | 0 |
|                                          |   |   |

## show spanning-tree brief

This command displays spanning tree settings for the bridge. The following information appears.

| Format | show spanning-tree brief     |
|--------|------------------------------|
| Mode   | Privileged EXEC<br>User EXEC |

| Term                    | Definition                                                                                                    |
|-------------------------|----------------------------------------------------------------------------------------------------|
| Bridge Priority         | Configured value.                                                                                                    |
| Bridge Identifier       | The bridge identifier for the selected MST instance. It is made up using the bridge priority and the base MAC address of the bridge. |
| Bridge Max Age          | Configured value.                                                                                                    |
| Bridge Max Hops         | Bridge max-hops count for the device.                                                                                                |
| Bridge Hello Time       | Configured value.                                                                                                    |
| Bridge Forward<br>Delay | Configured value.                                                                                                    |
| Bridge Hold Time        | Minimum time between transmission of Configuration Bridge Protocol Data Units (BPDUs).                                               |

#### Command example:

(NETGEAR Routing) #show spanning-tree brief

| Bridge Priority      | 32768                   |
|----------------------|-------------------------|
| Bridge Identifier    | 80:00:00:10:18:48:FC:07 |
| Bridge Max Age       | 20                      |
| Bridge Max Hops      | 20                      |
| Bridge Hello Time    | 2                       |
| Bridge Forward Delay | 15                      |
| Bridge Hold Time     | 6                       |

## show spanning-tree interface

This command displays the settings and parameters for a specific switch port within the common and internal spanning tree. The unit/slot/port is the desired switch port. Instead of unit/slot/port, lag lag-intf-num can be used as an alternate way to specify the LAG interface, in which lag-intf-num is the LAG port number. The following details are displayed on execution of the command.

| Format                                       | sho                                                                             | ow spanning-tree interface [unit/slot/port / lag lag-intf-num]                                                                                                |  |  |
|----------------------------------------------|---------------------------------------------------------------------------------|----------------------------------------------------------------------------------------------------|--|--|
| Mode                                         |                                                                                 | vileged EXEC<br>er EXEC                                                                                                    |  |  |
| Term                                         |                                                                                 | Definition                                                                                                    |  |  |
| Hello Time                                   |                                                                                 | Admin hello time for this port.                                                                                                    |  |  |
| Port Mode                                    |                                                                                 | Enabled or disabled.                                                                                                    |  |  |
| BPDU Guard Eff                               | ect                                                                             | Enabled or disabled.                                                                                                    |  |  |
| Root Guard                                   |                                                                                 | Enabled or disabled.                                                                                                    |  |  |
| Loop Guard                                   |                                                                                 | Enabled or disabled.                                                                                                    |  |  |
| TCN Guard                                    |                                                                                 | Enable or disable the propagation of received topology change notifications and topology changes to other ports.                                              |  |  |
| BPDU Filter Mod                              | de                                                                              | Enabled or disabled.                                                                                                    |  |  |
| BPDU Flood Mo                                | BPDU Flood Mode Enabled or disabled.                                            |                                                                                                    |  |  |
| Auto Edge                                    |                                                                                 | To enable or disable the feature that causes a port that has not seen a BPDU for edge delay time, to become an edge port and transition to forwarding faster. |  |  |
| Port Up Time Sin<br>Counters Last<br>Cleared | ince Time since port was reset, displayed in days, hours, minutes, and seconds. |                                                                                                    |  |  |
| STP BPDUs<br>Transmitted                     |                                                                                 |                                                                                                    |  |  |
| STP BPDUs<br>Received                        |                                                                                 | Spanning Tree Protocol Bridge Protocol Data Units received.                                                                                                   |  |  |
| RSTP BPDUs<br>Transmitted                    |                                                                                 |                                                                                                    |  |  |
| RSTP BPDUs<br>Received                       |                                                                                 |                                                                                                    |  |  |
| MSTP BPDUs<br>Transmitted                    | Multiple Spanning Tree Protocol Bridge Protocol Data Units sent.                |                                                                                                    |  |  |
| MSTP BPDUs<br>Received                       | DUs Multiple Spanning Tree Protocol Bridge Protocol Data Units received.        |                                                                                                    |  |  |

#### M4200 and M4300 Series ProSAFE Managed Switches

#### Command example:

(NETGEAR Routing) > show spanning-tree interface 0/1

Hello Time..... Not Configured Port Mode..... Enabled BPDU Guard Effect..... Disabled Root Guard..... FALSE Loop Guard..... FALSE TCN Guard..... FALSE BPDU Filter Mode..... Disabled BPDU Flood Mode..... Disabled Auto Edge..... TRUE Port Up Time Since Counters Last Cleared...... 8 day 3 hr 39 min 58 sec STP BPDUs Transmitted..... 0 STP BPDUs Received..... 0 RSTP BPDUs Transmitted..... 0 RSTP BPDUs Received..... 0 MSTP BPDUs Transmitted..... 0 MSTP BPDUs Received..... 0

#### Command example:

(NETGEAR Routing) >show spanning-tree interface lag 1

| Hello Time                               | Not Configured          |
|------------------------------------------|-------------------------|
| Port Mode                                | Enabled                 |
| BPDU Guard Effect                        | Disabled                |
| Root Guard                               | FALSE                   |
| Loop Guard                               | FALSE                   |
| TCN Guard                                | FALSE                   |
| BPDU Filter Mode                         | Disabled                |
| BPDU Flood Mode                          | Disabled                |
| Auto Edge                                | TRUE                    |
| Port Up Time Since Counters Last Cleared | 8 day 3 hr 42 min 5 sec |
| STP BPDUs Transmitted                    | 0                       |
| STP BPDUs Received                       | 0                       |
| RSTP BPDUs Transmitted                   | 0                       |
| RSTP BPDUs Received                      | 0                       |
| MSTP BPDUs Transmitted                   | 0                       |
| MSTP BPDUs Received                      | 0                       |

## show spanning-tree mst detailed

This command displays the detailed settings for an MST instance.

| Mode Privileged EXEC<br>User EXEC |  |
|-----------------------------------|--|

| Parameter | Description                                                        |
|-----------|--------------------------------------------------------------------|
| mstid     | A multiple spanning tree instance identifier. The value is 0–4094. |

#### Command example:

(NETGEAR Routing) >show spanning-tree mst detailed 0

| MST Instance ID             |                  | 0                       |
|-----------------------------|------------------|-------------------------|
| MST Bridge Priority         |                  | 32768                   |
| MST Bridge Identifier       |                  | 80:00:00:10:18:48:FC:07 |
| Time Since Topology Change  |                  | 8 day 3 hr 47 min 7 sec |
| Topology Change Count       |                  | 0                       |
| Topology Change in progress |                  | FALSE                   |
| Designated Root             |                  | 80:00:00:10:18:48:FC:07 |
| Root Path Cost              |                  | 0                       |
| Root Port Identifier        |                  | 00:00                   |
|                             |                  |                         |
| Associated FIDs             | Associated VLANs |                         |
|                             |                  |                         |

## show spanning-tree mst port detailed

This command displays the detailed settings and parameters for a specific switch port within a particular multiple spanning tree instance. The parameter *mstid* is a number that corresponds to the desired existing multiple spanning tree instance. The *unit/slot/port* is the desired switch port. Instead of *unit/slot/port*, lag *lag-intf-num* can be used as an alternate way to specify the LAG interface, in which *lag-intf-num* is the LAG port number.

| Format | show spanning-tree mst port detailed <i>mstid</i> [unit/slot/port / lag lag-intf-num] |
|--------|---------------------------------------------------------------------------------------|
| Mode   | Privileged EXEC<br>User EXEC                                                          |

#### M4200 and M4300 Series ProSAFE Managed Switches

| Term                                             | Definition                                                                                                    |
|--------------------------------------------------|----------------------------------------------------------------------------------------------------|
| MST Instance ID                                  | The ID of the existing multiple spanning tree (MST) instance identifier. The value is 0–4094.                                                                                                    |
| Port Identifier                                  | The port identifier for the specified port within the selected MST instance. It is made up from the port priority and the interface number of the port.                                                                                                    |
| Port Priority                                    | The priority for a particular port within the selected MST instance. The port priority is displayed in multiples of 16.                                                                                                    |
| Port Forwarding<br>State                         | Current spanning tree state of this port.                                                                                                    |
| Port Role                                        | Each enabled MST Bridge Port receives a Port Role for each spanning tree. The port role is one of the following values: Root Port, Designated Port, Alternate Port, Backup Port, Master Port or Disabled Port                                                                              |
| Auto-Calculate Port<br>Path Cost                 | Indicates whether auto calculation for port path cost is enabled.                                                                                                    |
| Port Path Cost                                   | Configured value of the Internal Port Path Cost parameter.                                                                                                    |
| Designated Root                                  | The Identifier of the designated root for this port.                                                                                                    |
| Root Path Cost                                   | The path cost to get to the root bridge for this instance. The root path cost is zero if the bridge is the root bridge for that instance.                                                                                                    |
| Designated Bridge                                | Bridge Identifier of the bridge with the Designated Port.                                                                                                    |
| Designated Port<br>Identifier                    | Port on the Designated Bridge that offers the lowest cost to the LAN.                                                                                                    |
| Loop Inconsistent<br>State                       | The current loop inconsistent state of this port in this MST instance. When in loop inconsistent state, the port has failed to receive BPDUs while configured with loop guard enabled. Loop inconsistent state maintains the port in a blocking state until a subsequent BPDU is received. |
| Transitions Into<br>Loop Inconsistent<br>State   | The number of times this interface has transitioned into loop inconsistent state.                                                                                                    |
| Transitions Out of<br>Loop Inconsistent<br>State | The number of times this interface has transitioned out of loop inconsistent state.                                                                                                    |

If you specify 0 (defined as the default CIST ID) as the mstid, this command displays the settings and parameters for a specific switch port within the common and internal spanning tree. The unit/slot/port is the desired switch port. In this case, the following are displayed.

| Term                     | Definition                                        |
|--------------------------|---------------------------------------------------|
| Port Identifier          | The port identifier for this port within the CST. |
| Port Priority            | The priority of the port within the CST.          |
| Port Forwarding<br>State | The forwarding state of the port within the CST.  |

#### M4200 and M4300 Series ProSAFE Managed Switches

| Term                                             | Definition                                                                                                    |
|--------------------------------------------------|----------------------------------------------------------------------------------------------------|
| Port Role                                        | The role of the specified interface within the CST.                                                                                                    |
| Auto-Calculate Port<br>Path Cost                 | Indicates whether auto calculation for port path cost is enabled or not (disabled).                                                                                                    |
| Port Path Cost                                   | The configured path cost for the specified interface.                                                                                                    |
| Auto-Calculate<br>External Port Path<br>Cost     | Indicates whether auto calculation for external port path cost is enabled.                                                                                                    |
| External Port Path<br>Cost                       | The cost to get to the root bridge of the CIST across the boundary of the region. This means that if the port is a boundary port for an MSTP region, then the external path cost is used.                                                                                                  |
| Designated Root                                  | Identifier of the designated root for this port within the CST.                                                                                                    |
| Root Path Cost                                   | The root path cost to the LAN by the port.                                                                                                    |
| Designated Bridge                                | The bridge containing the designated port.                                                                                                    |
| Designated Port<br>Identifier                    | Port on the Designated Bridge that offers the lowest cost to the LAN.                                                                                                    |
| Topology Change<br>Acknowledgement               | Value of flag in next Configuration Bridge Protocol Data Unit (BPDU) transmission indicating if a topology change is in progress for this port.                                                                                                    |
| Hello Time                                       | The hello time in use for this port.                                                                                                    |
| Edge Port                                        | The configured value indicating if this port is an edge port.                                                                                                    |
| Edge Port Status                                 | The derived value of the edge port status. True if operating as an edge port; false otherwise.                                                                                                    |
| Point To Point MAC<br>Status                     | Derived value indicating if this port is part of a point to point link.                                                                                                    |
| CST Regional Root                                | The regional root identifier in use for this port.                                                                                                    |
| CST Internal Root<br>Path Cost                   | The internal root path cost to the LAN by the designated external port.                                                                                                    |
| Loop Inconsistent<br>State                       | The current loop inconsistent state of this port in this MST instance. When in loop inconsistent state, the port has failed to receive BPDUs while configured with loop guard enabled. Loop inconsistent state maintains the port in a blocking state until a subsequent BPDU is received. |
| Transitions Into<br>Loop Inconsistent<br>State   | The number of times this interface has transitioned into loop inconsistent state.                                                                                                    |
| Transitions Out of<br>Loop Inconsistent<br>State | The number of times this interface has transitioned out of loop inconsistent state.                                                                                                    |

The following example shows output for the command in the slot/port format:

(NETGEAR Routing) >show spanning-tree mst port detailed 0 0/1

| Port Identifier                            | 80:01                   |
|--------------------------------------------|-------------------------|
| Port Priority                              | 128                     |
| Port Forwarding State                      | Disabled                |
| Port Role                                  | Disabled                |
| Auto-calculate Port Path Cost              | Enabled                 |
| Port Path Cost                             | 0                       |
| Auto-Calculate External Port Path Cost     | Enabled                 |
| External Port Path Cost                    | 0                       |
| Designated Root                            | 80:00:00:10:18:48:FC:07 |
| Root Path Cost                             | 0                       |
| Designated Bridge                          | 80:00:00:10:18:48:FC:07 |
| Designated Port Identifier                 | 00:00                   |
| Topology Change Acknowledge                | FALSE                   |
| Hello Time                                 | 2                       |
| Edge Port                                  | FALSE                   |
| Edge Port Status                           | FALSE                   |
| Point to Point MAC Status                  | TRUE                    |
| CST Regional Root                          | 80:00:00:10:18:48:FC:07 |
| CST Internal Root Path Cost                | 0                       |
| Loop Inconsistent State                    | FALSE                   |
| Transitions Into Loop Inconsistent State   | 0                       |
| Transitions Out Of Loop Inconsistent State | 0                       |
|                                            |                         |

#### Command example:

#### The following example shows output using a LAG interface number:

(NETGEAR Routing) >show spanning-tree mst port detailed 0 lag 1

| Port Identifier                        | 60:42                   |
|----------------------------------------|-------------------------|
| Port Priority                          | 96                      |
| Port Forwarding State                  | Disabled                |
| Port Role                              | Disabled                |
| Auto-calculate Port Path Cost          | Enabled                 |
| Port Path Cost                         | 0                       |
| Auto-Calculate External Port Path Cost | Enabled                 |
| External Port Path Cost                | 0                       |
| Designated Root                        | 80:00:00:10:18:48:FC:07 |
| Root Path Cost                         | 0                       |
| Designated Bridge                      | 80:00:00:10:18:48:FC:07 |
| Designated Port Identifier             | 00:00                   |
| Topology Change Acknowledge            | FALSE                   |

| Hello Time                                 | 2                       |
|--------------------------------------------|-------------------------|
| Edge Port                                  | FALSE                   |
| Edge Port Status                           | FALSE                   |
| Point to Point MAC Status                  | TRUE                    |
| CST Regional Root                          | 80:00:00:10:18:48:FC:07 |
| CST Internal Root Path Cost                | 0                       |
| Loop Inconsistent State                    | FALSE                   |
| Transitions Into Loop Inconsistent State   | 0                       |
| Transitions Out Of Loop Inconsistent State | 0                       |
| More or (q)uit                             |                         |

#### show spanning-tree mst port summary

This command displays the settings of one or all ports within the specified multiple spanning tree instance. The parameter *mstid* indicates a particular MST instance. The parameter *unit/slot/port* indicates the desired switch port; the keyword **all** indicates all ports. Instead of *unit/slot/port*, **lag** *lag-intf-num* can be used as an alternate way to specify the LAG interface, in which *lag-intf-num* is the LAG port number.

If you specify 0 (defined as the default CIST ID) as the *mstid*, the status summary displays for one or all ports within the common and internal spanning tree.

| Format | show spanning-tree mst port summary <i>mstid</i> { <i>unit/slot/port</i>   lag <i>lag-intf-num</i>   all} |
|--------|----------------------------------------------------------------------------------------------------|
| Mode   | Privileged EXEC<br>User EXEC                                                                              |

| Term            | Definition                                                                                                    |
|-----------------|----------------------------------------------------------------------------------------------------|
| MST Instance ID | The MST instance associated with this port.                                                                                      |
| Interface       | The interface.                                                                                                    |
| STP Mode        | Indicates whether spanning tree is enabled or disabled on the port.                                                              |
| Туре            | Currently not used.                                                                                                    |
| STP State       | The forwarding state of the port in the specified spanning tree instance.                                                        |
| Port Role       | The role of the specified port within the spanning tree.                                                                         |
| Desc            | Indicates whether the port is in loop inconsistent state or not. This field is blank if the loop guard feature is not available. |

#### M4200 and M4300 Series ProSAFE Managed Switches

#### Command example:

The following example shows output in the slot/port format:

(NETGEAR Routing) >show spanning-tree mst port summary 0 0/1

MST Instance ID..... CST

|           | STP     |      | STP      | Port     |      |
|-----------|---------|------|----------|----------|------|
| Interface | Mode    | Туре | State    | Role     | Desc |
|           |         |      |          |          |      |
| 0/1       | Enabled |      | Disabled | Disabled |      |

#### Command example:

#### The following example shows output using a LAG interface number:

(NETGEAR Routing) >show spanning-tree mst port summary 0 lag 1

MST Instance ID..... CST

|           | STP     |      | STP      | Port     |      |
|-----------|---------|------|----------|----------|------|
| Interface | Mode    | Туре | State    | Role     | Desc |
|           |         |      |          |          |      |
| 3/1       | Enabled |      | Disabled | Disabled |      |

# show spanning-tree mst port summary active

This command displays settings for the ports within the specified multiple spanning tree instance that are active links.

| Format | show spanning-tree mst port summary <i>mstid</i> active |
|--------|---------------------------------------------------------|
| Mode   | Privileged EXEC<br>User EXEC                            |
|        |                                                         |

| Term            | Definition                                                                |
|-----------------|---------------------------------------------------------------------------|
| MST Instance ID | The ID of the existing MST instance.                                      |
| Interface       | The interface.                                                            |
| STP Mode        | Indicates whether spanning tree is enabled or disabled on the port.       |
| Туре            | Currently not used.                                                       |
| STP State       | The forwarding state of the port in the specified spanning tree instance. |

| Term      | Definition                                                                                                    |
|-----------|----------------------------------------------------------------------------------------------------|
| Port Role | The role of the specified port within the spanning tree.                                                                         |
| Desc      | Indicates whether the port is in loop inconsistent state or not. This field is blank if the loop guard feature is not available. |

(NETGEAR Routing) >show spanning-tree mst port summary 0 active

|           | STP  |      | STP   | Port |      |
|-----------|------|------|-------|------|------|
| Interface | Mode | Туре | State | Role | Desc |
|           |      |      |       |      |      |

# show spanning-tree mst summary

This command displays summary information about all multiple spanning tree instances in the switch. On execution, the following details are displayed.

| Format | show spanning-tree mst summary |  |
|--------|--------------------------------|--|
| Mode   | Privileged EXEC<br>User EXEC   |  |

| Term                                                   | Definition                                                                                                    |
|--------------------------------------------------------|----------------------------------------------------------------------------------------------------|
| MST Instance ID<br>List                                | List of multiple spanning trees IDs currently configured.                                                                 |
| For each MSTID:<br>Associated FIDs<br>Associated VLANs | List of forwarding database identifiers associated with this instance.<br>List of VLAN IDs associated with this instance. |

## show spanning-tree summary

This command displays spanning tree settings and parameters for the switch. The following details are displayed on execution of the command.

| Format | show spanning-tree summary   |
|--------|------------------------------|
| Mode   | Privileged EXEC<br>User EXEC |

| Term                          | Definition                                                                                                    |
|-------------------------------|----------------------------------------------------------------------------------------------------|
| Spanning Tree Adminmode       | Enabled or disabled.                                                                                                    |
| Spanning Tree Version         | Version of 802.1 currently supported (IEEE 802.1s, IEEE 802.1w, or IEEE 802.1d) based upon the Force Protocol Version parameter. |
| BPDU Guard Mode               | Enabled or disabled.                                                                                                    |
| BPDU Filter Mode              | Enabled or disabled.                                                                                                    |
| Configuration Name            | Identifier used to identify the configuration currently being used.                                                              |
| Configuration Revision Level  | Identifier used to identify the configuration currently being used.                                                              |
| Configuration Digest Key      | A generated Key used in the exchange of the BPDUs.                                                                               |
| Configuration Format Selector | Specifies the version of the configuration format being used in the exchange of BPDUs. The default value is zero.                |
| MST Instances                 | List of all multiple spanning tree instances configured on the switch.                                                           |

(NETGEAR Routing) > show spanning-tree summary

| Spanning Tree Adminmode Enabled   |
|-----------------------------------|
| Spanning Tree Version IEEE 802.1s |
| BPDU Guard Mode Disabled          |
| BPDU Filter Mode Disabled         |
| Configuration Name ****           |
| Configuration Revision Level **** |
| Configuration Digest Key ****     |
| Configuration Format Selector 0   |
| No MST instances to display.      |

# show spanning-tree uplinkfast

This command displays spanning tree information for uplinkfast.

| Format | show spanning-tree uplinkfast |  |
|--------|-------------------------------|--|
| Mode   | Privileged EXEC<br>User EXEC  |  |

| Term                                              | Definition                                                        |
|---------------------------------------------------|-------------------------------------------------------------------|
| Uplinkfast transitions (all VLANs)                | The number of uplinkfast transitions on all VLANs.                |
| Proxy multicast addresses transmitted (all VLANs) | The number of proxy multicast addresses transmitted on all VLANs. |

(NETGEAR Switch) #show spanning-tree uplinkfast

### show spanning-tree vlan

This command displays spanning tree information per VLAN and also lists out the port roles and states along with port cost. The *vlan-list* parameter is a list of VLANs or VLAN-ranges separated by commas and with no embedded blank spaces. VLAN ranges are of the form "X-Y" where X and Y are valid VLAN identifiers and X< Y. The *vlanid* corresponds to an existing VLAN ID.

| Format | show spanning-tree vlan {vlanid   vlan-list} |
|--------|----------------------------------------------|
| Mode   | Privileged EXEC<br>User EXEC                 |

#### **Command example:**

| (NETGEAR Switch) show spanning-tree vlan 1 |              |               |              |                   |
|--------------------------------------------|--------------|---------------|--------------|-------------------|
| VLAN 1                                     |              |               |              |                   |
|                                            | Spanning-tre | e enabled pro | tocol rpvst  |                   |
|                                            | RootID Pr    | iority        | 32769        |                   |
|                                            | Address      | 00:0C:29      | :D3:80:EA    |                   |
|                                            | Cost         | 0             |              |                   |
|                                            | Port         | This swi      | tch is the : | root              |
|                                            | Hello Time   | 2 Sec Max Age | 15 sec For   | ward Delay 15 sec |
| BridgeID                                   | Priority     | 32769 (p      | riority 327  | 68 sys-id-ext 1)  |
|                                            | Address      | 00:0C:29      | :D3:80:EA    |                   |
|                                            | Hello Time   | 2 Sec Max Age | 15 sec For   | ward Delay 15 sec |
|                                            | Aging Time   | 300           |              |                   |
| Interface                                  | Role         | Sts           | Cost         | Prio.Nbr          |
|                                            |              |               |              |                   |
| 1/0/1                                      | Designated   | Forwarding    | 3000         | 128.1             |
| 1/0/2                                      | Designated   | Forwarding    | 3000         | 128.2             |
| 1/0/3                                      | Disabled     | Disabled      | 3000         | 128.3             |
| 1/0/4                                      | Designated   | Forwarding    | 3000         | 128.4             |
| 1/0/5                                      | Designated   | Forwarding    | 3000         | 128.5             |
| 1/0/6                                      | Designated   | Forwarding    | 3000         | 128.6             |
|                                            |              |               |              |                   |

| 1/0/7 | Designated | Forwarding | 3000 | 128.7    |
|-------|------------|------------|------|----------|
| 1/0/8 | Designated | Forwarding | 3000 | 128.8    |
| 0/1/1 | Disabled   | Disabled   | 3000 | 128.1026 |
| 0/1/2 | Disabled   | Disabled   | 3000 | 128.1027 |
| 0/1/3 | Disabled   | Disabled   | 3000 | 128.1028 |
| 0/1/4 | Disabled   | Disabled   | 3000 | 128.1029 |
| 0/1/5 | Disabled   | Disabled   | 3000 | 128.1030 |
| 0/1/6 | Disabled   | Disabled   | 3000 | 128.1031 |

# **Loop Protection Commands**

This section describes the commands that you can use to configure loop protection. Loop protection detects physical and logical loops between Ethernet ports on a device. You must enable loop protection globally before you can enable it at the interface level.

# keepalive (Global Config)

This command enables loop protection globally on the switch. As an option, you can configure the time in seconds between the transmission of keep-alive packets (that is, the transmit interval) and the maximum number of keep-alive packets (that is, the packet count) that the switch can receive before an action is taken.

| Default | Disabled<br>Interval is 5 seconds<br>Packet count is 1 |
|---------|--------------------------------------------------------|
| Format  | keepalive [interval] [packet-count]                    |
| Mode    | Global Config                                          |

## no keepalive (Global Config)

This command disables loop protection globally on the switch. This command also sets the transmit interval and packet count to the default value.

| Format | no keepalive  |
|--------|---------------|
| Mode   | Global Config |

# keepalive (Interface Config)

This command enables loop protection on an interface.

| Default | Disabled         |
|---------|------------------|
| Format  | keepalive        |
| Mode    | Interface Config |

### no keepalive (Interface Config)

This command disables loop protection on an interface.

| Format | no keepalive     |
|--------|------------------|
| Mode   | Interface Config |

# keepalive action

This command configures the action that must follow when a loop is detected on a port.

| Default | Disable                                         |
|---------|-------------------------------------------------|
| Format  | keepalive receive-action {log   disable   both} |
| Mode    | Interface Config                                |

| Parameter | Description                                                                  |
|-----------|------------------------------------------------------------------------------|
| log       | The message is logged to a buffer log but the interface is not brought down. |
| disable   | The interface is brought down but the message is not logged.                 |
| both      | The interface is brought down and the message is logged.                     |

### no keepalive action

This command returns the command to the default action of disabling an interface when a loop is detected.

| Format | no keepalive receive-action |
|--------|-----------------------------|
| Mode   | Interface Config            |

## errdisable recovery cause keep-alive

This command enables the autorecovery of interfaces on which a loop was detected.

| Format | errdisable recovery cause keep-alive |
|--------|--------------------------------------|
| Mode   | Global Config                        |

### no errdisable recovery cause keep-alive

This command disables the autorecovery of interfaces on which a loop was detected.

| Format | no errdisable recovery cause keep-alive |
|--------|-----------------------------------------|
| Mode   | Global Config                           |

# show keepalive

This command displays the global keep-alive configuration.

| Format | show keepalive  |
|--------|-----------------|
| Mode   | Privileged EXEC |

#### Command example:

| (NETGEAR Switch) (Config)#show keepalive |         |
|------------------------------------------|---------|
| Keepalive                                | Enabled |
| Transmit interval                        | 1       |
| Max PDU Receive                          | 1       |

# show keepalive statistics

This command displays the keep-alive statistics for a specific interface or for all interfaces.

| Format | show keepalive statistics {port-number   all} |
|--------|-----------------------------------------------|
| Mode   | Privileged EXEC                               |

#### Command example:

| (NETGE | AR Switch) | #show keep | alive sta | tistics all |              |           |
|--------|------------|------------|-----------|-------------|--------------|-----------|
|        | Keep       | Loop       | Loop      | Time Since  | Rx           | Port      |
| Port   | Alive      | Detected   | Count     | Last Loop   | Action       | Status    |
|        |            |            |           |             |              |           |
| 0/1    | Yes        | Yes        | 1         | 85          | shut-down    | D-Disable |
| 0/3    | Yes        | No         |           |             | log-shutdown | Enable    |

# clear counters keepalive

This command clears keep-alive statistics that are associated with the interfaces, such as the number of transmitted packets, the number of received packets, and the number of loop packets.

| Format | clear counters keepalive |
|--------|--------------------------|
| Mode   | Privileged EXEC          |

# **VLAN Commands**

This section describes the commands you use to configure VLAN settings.

# vlan database

This command gives you access to the VLAN Config mode, which allows you to configure VLAN characteristics.

| Format | vlan database   |
|--------|-----------------|
| Mode   | Privileged EXEC |

# vlan

This command creates a new VLAN and assigns it an ID. The ID is a valid VLAN identification number (ID 1 is reserved for the default VLAN). The VLAN number is in the range 2–4093.

| Format | vlan <i>number</i> |
|--------|--------------------|
| Mode   | VLAN Config        |

#### no vlan

This command deletes an existing VLAN. The ID is a valid VLAN identification number (ID 1 is reserved for the default VLAN). The VLAN number is in the range 2–4093.

| Format | no vlan <i>number</i> |
|--------|-----------------------|
| Mode   | VLAN Config           |

## vlan acceptframe

This command sets the frame acceptance mode on an interface or range of interfaces. For VLAN Only mode, untagged frames or priority frames received on this interface are discarded. For Admit All mode, untagged frames or priority frames received on this interface are accepted and assigned the value of the interface VLAN ID for this port. For admituntaggedonly mode, only untagged frames are accepted on this interface; tagged frames are discarded. With any option, VLAN tagged frames are forwarded in accordance with the IEEE 802.1Q VLAN Specification.

| Default | all                                                   |
|---------|-------------------------------------------------------|
| Format  | vlan acceptframe {admituntaggedonly   vlanonly   all} |
| Mode    | Interface Config                                      |

#### no vlan acceptframe

This command resets the frame acceptance mode for the interface or range of interfaces to the default value.

| Format | no vlan acceptframe |
|--------|---------------------|
| Mode   | Interface Config    |

### vlan ingressfilter

This command enables ingress filtering on an interface or range of interfaces. If ingress filtering is disabled, frames received with VLAN IDs that do not match the VLAN membership of the receiving interface are admitted and forwarded to ports that are members of that VLAN.

| Default | Disabled           |
|---------|--------------------|
| Format  | vlan ingressfilter |
| Mode    | Interface Config   |

#### no vlan ingressfilter

This command disables ingress filtering. If ingress filtering is disabled, frames received with VLAN IDs that do not match the VLAN membership of the receiving interface are admitted and forwarded to ports that are members of that VLAN.

| Format | no vlan ingressfilter |
|--------|-----------------------|
| Mode   | Interface Config      |

## vlan internal allocation

Use this command to configure which VLAN IDs to use for port-based routing interfaces. When a port-based routing interface is created, an unused VLAN ID is assigned internally.

| Format | vlan internal allocation {base vlan-id   policy ascending   policy decending} |
|--------|-------------------------------------------------------------------------------|
| Mode   | Global Config                                                                 |

| Parameter         | Description                                                                                |
|-------------------|--------------------------------------------------------------------------------------------|
| base vlan-id      | The first VLAN ID to be assigned to a port-based routing interface.                        |
| policy ascending  | VLAN IDs assigned to port-based routing interfaces start at the base and increase in value |
| policy descending | VLAN IDs assigned to port-based routing interfaces start at the base and decrease in value |

# vlan makestatic

This command changes a dynamically created VLAN (created by GVRP registration) to a static VLAN (one that is permanently configured and defined). The ID is a valid VLAN identification number. The VLAN number is in the range is 2–4093.

| Format | vlan makestatic <i>number</i> |
|--------|-------------------------------|
| Mode   | VLAN Config                   |

### vlan name

This command changes the name of a VLAN. The name is an alphanumeric string of up to 32 characters, and the number is a valid VLAN identification number. The number is in the range 1–4093.

| Default | VLAN ID 1 - default<br>other VLANS - blank string |  |
|---------|---------------------------------------------------|--|
| Format  | vlan name <i>number name</i>                      |  |
| Mode    | VLAN Config                                       |  |

#### no vlan name

This command sets the name of a VLAN to a blank string.

| Format | no vlan name <i>number</i> |
|--------|----------------------------|
| Mode   | VLAN Config                |

## vlan participation

This command configures the degree of participation for a specific interface or range of interfaces in a VLAN. The number is a valid VLAN identification number in the range 1-4093, and the interface is a valid interface number.

| Format | vlan participation {exclude   include   auto} number |
|--------|------------------------------------------------------|
| Mode   | Interface Config                                     |

Participation options are:

| Options | Definition                                                                                                    |
|---------|----------------------------------------------------------------------------------------------------|
| include | The interface is always a member of this VLAN. This is equivalent to registration fixed.                                                                                                    |
| exclude | The interface is never a member of this VLAN. This is equivalent to registration forbidden.                                                                                                    |
| auto    | The interface is dynamically registered in this VLAN by GVRP and will not participate in this VLAN unless a join request is received on this interface. This is equivalent to registration normal. |

# vlan participation all

This command configures the degree of participation for all interfaces in a VLAN. The number is a valid VLAN identification number in the range 1–4093.

| Format | vlan participation all {exclude   include   auto} <i>number</i> |
|--------|-----------------------------------------------------------------|
| Mode   | Global Config                                                   |

You can use the following participation options:

| Participation<br>Options | Definition                                                                                                    |
|--------------------------|----------------------------------------------------------------------------------------------------|
| include                  | The interface is always a member of this VLAN. This is equivalent to registration fixed.                                                                                                    |
| exclude                  | The interface is never a member of this VLAN. This is equivalent to registration forbidden.                                                                                                    |
| auto                     | The interface is dynamically registered in this VLAN by GVRP. The interface will not participate in this VLAN unless a join request is received on this interface. This is equivalent to registration normal. |

# vlan port acceptframe all

This command sets the frame acceptance mode for all interfaces.

For the all mode, untagged frames or priority frames that enter on an interface are accepted and assigned the VLAN ID of the interface. With any of the three modes, VLAN-tagged frames are forwarded in accordance with the IEEE 802.1Q VLAN specification.

| Default | all                                                            |
|---------|----------------------------------------------------------------|
| Format  | vlan port acceptframe all {vlanonly   admituntaggedonly   all} |
| Mode    | Global Config                                                  |

#### The modes are defined as follows:

| Mode              | Definition                                                                                                    |
|-------------------|----------------------------------------------------------------------------------------------------|
| vlanonly          | VLAN-only mode. Untagged frames or priority frames received on this interface are discarded.                                                              |
| admituntaggedonly | Admit untagged-only mode. VLAN-tagged and priority tagged frames received on this interface are discarded.                                                |
| all               | Admit all mode. Untagged frames or priority frames received on this interface are accepted and assigned the value of the interface VLAN ID for this port. |

#### no vlan port acceptframe all

This command sets the frame acceptance mode to the default mode all.

| Format | no vlan port acceptframe all |
|--------|------------------------------|
| Mode   | Global Config                |

# vlan port ingressfilter all

This command enables ingress filtering for all ports. If ingress filtering is disabled, frames received with VLAN IDs that do not match the VLAN membership of the receiving interface are admitted and forwarded to ports that are members of that VLAN.

| Default | Disabled                    |
|---------|-----------------------------|
| Format  | vlan port ingressfilter all |
| Mode    | Global Config               |

### no vlan port ingressfilter all

This command disables ingress filtering for all ports. If ingress filtering is disabled, frames received with VLAN IDs that do not match the VLAN membership of the receiving interface are admitted and forwarded to ports that are members of that VLAN.

| Format | no vlan port ingressfilter all |
|--------|--------------------------------|
| Mode   | Global Config                  |

# vlan port pvid all

This command changes the VLAN ID for all interfaces. The number is a valid VLAN identification number in the range 1–4093.

| Default | 1                         |
|---------|---------------------------|
| Format  | vlan port pvid all number |
| Mode    | Global Config             |

### no vlan port pvid all

This command sets the VLAN ID for all interfaces to 1.

| Format | no vlan port pvid all |
|--------|-----------------------|
| Mode   | Global Config         |

# vlan port tagging all

This command configures the tagging behavior for all interfaces in a VLAN to enabled. If tagging is enabled, traffic is transmitted as tagged frames. If tagging is disabled, traffic is transmitted as untagged frames. The number is a valid VLAN identification number in the range 1–4093.

| Format | vlan port tagging all <i>number</i> |
|--------|-------------------------------------|
| Mode   | Global Config                       |

### no vlan port tagging all

This command configures the tagging behavior for all interfaces in a VLAN to disabled. If tagging is disabled, traffic is transmitted as untagged frames. The number is a valid VLAN identification number in the range 1–4093.

| Format | no vlan port tagging all <i>number</i> |
|--------|----------------------------------------|
| Mode   | Global Config                          |

## vlan protocol group

This command adds protocol-based VLAN groups to the system. The *groupid* is a unique number from 1–128 that is used to identify the group in subsequent commands.

| Format | vlan protocol group groupid |
|--------|-----------------------------|
| Mode   | Global Config               |

## vlan protocol group name

This command assigns a name to a protocol-based VLAN group. The *groupname* variable can be a character string of 0 to 16 characters.

| Format | vlan protocol group name groupid groupname |
|--------|--------------------------------------------|
| Mode   | Global Config                              |

#### no vlan protocol group name

This command removes the name from the group identified by groupid.

| Format | no vlan protocol group name groupid |
|--------|-------------------------------------|
| Mode   | Global Config                       |

## vlan protocol group add protocol

This command adds the protocol to the protocol-based VLAN identified by *groupid*. A group may have more than one protocol associated with it. Each interface and protocol combination can only be associated with one group. If adding a protocol to a group causes any conflicts with interfaces currently associated with the group, this command fails and the protocol is not added to the group. The possible values for *protocol-list* includes the keywords **ip**,

**arp**, and **ipx** and hexadecimal or decimal values ranging from 0x0600 (1536) to 0xFFFF (65535). The protocol list can accept up to 16 protocols separated by a comma.

| Default | none                                                             |
|---------|------------------------------------------------------------------|
| Format  | vlan protocol group add protocol groupid ethertype protocol-list |
| Mode    | Global Config                                                    |

### no vlan protocol group add protocol

This command removes the protocols specified in the *protocol-list* from this protocol-based VLAN group that is identified by this *groupid*.

| Format | no vlan protocol group add protocol groupid ethertype protocol-list |
|--------|---------------------------------------------------------------------|
| Mode   | Global Config                                                       |

## protocol group

This command attaches a *vlanid* to the protocol-based VLAN identified by *groupid*. A group can only be associated with one VLAN at a time, however the VLAN association can be changed.

| Default | none                          |
|---------|-------------------------------|
| Format  | protocol group groupid vlanid |
| Mode    | VLAN Config                   |

### no protocol group

This command removes the vlanid from this protocol-based VLAN group that is identified by this groupid.

| Format | no protocol group groupid vlanid |
|--------|----------------------------------|
| Mode   | VLAN Config                      |

# protocol vlan group

This command adds a physical interface or a range of interfaces to the protocol-based VLAN identified by *groupid*. You can associate multiple interfaces with a group, but you can only associate each interface and protocol combination with one group. If adding an interface to a group causes any conflicts with protocols currently associated with the group, this command fails and the interface or interfaces are not added to the group.

| Default | none                        |
|---------|-----------------------------|
| Format  | protocol vlan group groupid |
| Mode    | Interface Config            |

#### no protocol vlan group

This command removes the interface from this protocol-based VLAN group that is identified by this *groupid*.

| Format | no protocol vlan group groupid |
|--------|--------------------------------|
| Mode   | Interface Config               |

# protocol vlan group all

This command adds all physical interfaces to the protocol-based VLAN identified by *groupid*. You can associate multiple interfaces with a group, but you can only associate each interface and protocol combination with one group. If adding an interface to a group causes any conflicts with protocols currently associated with the group, this command will fail and the interface or interfaces are not added to the group.

| Default | none                            |
|---------|---------------------------------|
| Format  | protocol vlan group all groupid |
| Mode    | Global Config                   |

### no protocol vlan group all

This command removes all interfaces from this protocol-based VLAN group that is identified by this *groupid*.

| Format | no protocol vlan group all groupid |
|--------|------------------------------------|
| Mode   | Global Config                      |

## show port protocol

This command displays the Protocol-Based VLAN information for either the entire system, or for the indicated group.

| Format | show port protocol {groupid   all} |
|--------|------------------------------------|
| Mode   | Privileged EXEC                    |

| Term         | Definition                                                                                 |
|--------------|--------------------------------------------------------------------------------------------|
| Group Name   | The group name of an entry in the Protocol-based VLAN table.                               |
| Group ID     | The group identifier of the protocol group.                                                |
| VLAN         | The VLAN associated with this Protocol Group.                                              |
| Protocol(s)  | The type of protocol(s) for this group.                                                    |
| Interface(s) | Lists the <i>unit/slot/port</i> interface(s) that are associated with this Protocol Group. |

# vlan pvid

This command changes the VLAN ID on an interface or range of interfaces. The number is a valid VLAN identification number in the range 1–4093.

| Default | 1                                          |
|---------|--------------------------------------------|
| Format  | vlan pvid <i>number</i>                    |
| Mode    | Interface Config<br>Interface Range Config |

### no vlan pvid

This command sets the VLAN ID on an interface or range of interfaces to 1.

| Format | no vlan pvid     |
|--------|------------------|
| Mode   | Interface Config |

# vlan tagging

This command configures the tagging behavior for a specific interface or range of interfaces in a VLAN to enabled. If tagging is enabled, traffic is transmitted as tagged frames. If tagging is disabled, traffic is transmitted as untagged frames. The number is a valid VLAN identification number in the range 1–4093.

| Format | vlan tagging <i>number</i> |
|--------|----------------------------|
| Mode   | Interface Config           |

### no vlan tagging

This command configures the tagging behavior for a specific interface or range of interfaces in a VLAN to disabled. If tagging is disabled, traffic is transmitted as untagged frames. The number is a valid VLAN identification number in the range 1–4093.

| Format | no vlan tagging <i>number</i> |
|--------|-------------------------------|
| Mode   | Interface Config              |

# vlan association subnet

This command associates a VLAN to a specific IP-subnet.

| Format | vlan association subnet ipaddr netmask vlanid |
|--------|-----------------------------------------------|
| Mode   | VLAN Config                                   |

#### no vlan association subnet

This command removes association of a specific IP-subnet to a VLAN.

| Format | no vlan association subnet <i>ipaddr netmask</i> |
|--------|--------------------------------------------------|
| Mode   | VLAN Config                                      |

### vlan association mac

This command associates a MAC address to a VLAN.

| Format | vlan association mac macaddr vlanid |
|--------|-------------------------------------|
| Mode   | VLAN database                       |

### no vlan association mac

This command removes the association of a MAC address to a VLAN.

| Format | no vlan association mac macaddr |
|--------|---------------------------------|
| Mode   | VLAN database                   |

### remote-span

This command identifies the VLAN as the RSPAN VLAN.

| Default | None               |
|---------|--------------------|
| Format  | remote-span        |
| Mode    | VLAN configuration |

# show vlan

This command displays information about the configured private VLANs, including primary and secondary VLAN IDs, type (community, isolated, or primary) and the ports which belong to a private VLAN.

| Format     | show vlan {vlan-id   private-vlan [type]}                                                                                                    |
|------------|----------------------------------------------------------------------------------------------------|
| Mode       | Privileged EXEC<br>User EXEC                                                                                                    |
| Term       | Definition                                                                                                    |
| Primary    | Primary VLAN identifier. The range of the VLAN ID is 1 to 4093.                                                                                                    |
| Secondary  | Secondary VLAN identifier.                                                                                                    |
| Туре       | Secondary VLAN type (community, isolated, or primary).                                                                                                    |
| Ports      | Ports which are associated with a private VLAN.                                                                                                    |
| VLAN ID    | The VLAN identifier (VID) associated with each VLAN. The range of the VLAN ID is 1 to 4093.                                                                                                    |
| VLAN Name  | A string associated with this VLAN as a convenience. It can be up to 32 alphanumeric characters long, including blanks. The default is blank. VLAN ID 1 always has a name of Default. This field is optional.                                                                                                    |
| VLAN Type  | Type of VLAN, which can be Default (VLAN ID = 1) or static (one that is configured and permanently defined), or Dynamic. A dynamic VLAN can be created by GVRP registration or during the 802.1X authentication process (DOT1X) if a RADIUS-assigned VLAN does not exist on the switch.                                                                                                    |
| Interface  | unit/slot/port. It is possible to set the parameters for all ports by using the selectors on the top line.                                                                                                    |
| Current    | <ul> <li>The degree of participation of this port in this VLAN. The permissible values are:</li> <li>Include - This port is always a member of this VLAN. This is equivalent to registration fixed in the IEEE 802.1Q standard.</li> <li>Exclude - This port is never a member of this VLAN. This is equivalent to registration forbidden in the IEEE 802.1Q standard.</li> <li>Autodetect - To allow the port to be dynamically registered in this VLAN via GVRP. The port will not participate in this VLAN unless a join request is received on this port. This is equivalent to registration normal in the IEEE 802.1Q standard.</li> </ul>            |
| Configured | <ul> <li>The configured degree of participation of this port in this VLAN. The permissible values are:</li> <li>Include - This port is always a member of this VLAN. This is equivalent to registration fixed in the IEEE 802.1Q standard.</li> <li>Exclude - This port is never a member of this VLAN. This is equivalent to registration forbidden in the IEEE 802.1Q standard.</li> <li>Autodetect - To allow the port to be dynamically registered in this VLAN via GVRP. The port will not participate in this VLAN unless a join request is received on this port. This is equivalent to registration normal in the IEEE 802.1Q standard.</li> </ul> |
| Tagging    | <ul> <li>The tagging behavior for this port in this VLAN.</li> <li>Tagged - Transmit traffic for this VLAN as tagged frames.</li> <li>Untagged - Transmit traffic for this VLAN as untagged frames.</li> </ul>                                                                                                    |

# show vlan internal usage

This command displays information about the VLAN ID allocation on the switch.

| Format            | show vlan internal usage                                                               |
|-------------------|----------------------------------------------------------------------------------------|
| Mode              | Privileged EXEC<br>User EXEC                                                           |
| Term              | Definition                                                                             |
| Term              |                                                                                        |
| Base VLAN ID      | Identifies the base VLAN ID for Internal allocation of VLANs to the routing interface. |
| Allocation policy | Identifies whether the system allocates VLAN IDs in ascending or descending order.     |

# show vlan port

This command displays VLAN port information.

| Format                   | show vlan port {unit/slot/port   all}                                                                                                    |                     |
|--------------------------|----------------------------------------------------------------------------------------------------|---------------------|
| Mode                     | Privileged EXEC<br>Jser EXEC                                                                                                    |                     |
| Term                     | Definition                                                                                                    |                     |
| Interface                | It is possible to set the parameters for all ports by using the selectors on the top line.                                                                                                    |                     |
| Port VLAN ID             | The VLAN ID that this port will assign to untagged frames or priority tagged frames receive<br>port. The value must be for an existing VLAN. The factory default is 1.                                                                                                    | ed on this          |
| Acceptable Fram<br>Types | The types of frames that may be received on this port. The options are 'VLAN only' and 'Ao<br>When set to 'VLAN only', untagged frames or priority tagged frames received on this port a<br>discarded. When set to 'Admit All', untagged frames or priority tagged frames received on the<br>are accepted and assigned the value of the Port VLAN ID for this port. With either option, V<br>tagged frames are forwarded in accordance to the 802.1Q VLAN specification. | are<br>this port    |
| Ingress Filtering        | May be enabled or disabled. When enabled, the frame is discarded if this port is not a meml VLAN with which this frame is associated. In a tagged frame, the VLAN is identified by the in the tag. In an untagged frame, the VLAN is the Port VLAN ID specified for the port that r this frame. When disabled, all frames are forwarded in accordance with the 802.1Q VLAN specification. The factory default is disabled.                                               | VLAN ID<br>received |
| GVRP                     | May be enabled or disabled.                                                                                                    |                     |
| Default Priority         | The 802.1p priority assigned to tagged packets arriving on the port.                                                                                                    |                     |

# show vlan association subnet

This command displays the VLAN associated with a specific configured IP-Address and net mask. If no IP address and net mask are specified, the VLAN associations of all the configured IP-subnets are displayed.

| Format | show vlan association subnet [ipaddr netmask] |
|--------|-----------------------------------------------|
| Mode   | Privileged EXEC                               |
|        |                                               |

| Term       | Definition                                                  |
|------------|-------------------------------------------------------------|
| IP Address | The IP address assigned to each interface.                  |
| Net Mask   | The subnet mask.                                            |
| VLAN ID    | There is a VLAN Identifier (VID) associated with each VLAN. |

# show vlan association mac

This command displays the VLAN associated with a specific configured MAC address. If no MAC address is specified, the VLAN associations of all the configured MAC addresses are displayed.

| Format | show vlan association mac [macaddr] |
|--------|-------------------------------------|
| Mode   | Privileged EXEC                     |

| Term        | Definition                                                                                                    |
|-------------|----------------------------------------------------------------------------------------------------|
| Mac Address | A MAC address for which the switch has forwarding and or filtering information. The format is 6 or 8 two-digit hexadecimal numbers that are separated by colons, for example 01:23:45:67:89:AB. In an IVL system the MAC address will be displayed as 8 bytes. |
| VLAN ID     | There is a VLAN Identifier (VID) associated with each VLAN.                                                                                                    |

# Switch Port Commands

This section describes the commands used for switch port mode.

# switchport mode

Use this command to configure the mode of a switch port as access, trunk, or general:

• Trunk mode. In trunk mode, the port becomes a member of all VLANs on the switch unless specified in the allowed list in the switchport trunk allowed vlan command. The PVID of the port is set to the native VLAN as specified in the switchport trunk native vlan command. This means that trunk ports accept both tagged and untagged packets. Untagged packets are processed on the native VLAN and tagged packets are processed on the VLAN for which the ID is contained in the packet. MAC learning is performed on both tagged and untagged packets. Tagged packets that are received with a VLAN ID of which the port is not a member are discarded and MAC learning is not performed.

The trunk ports always transmit packets untagged on a native VLAN.

- Access mode. In access mode, the port becomes a member of only one VLAN. The port sends and receives untagged traffic. The port can also receive tagged traffic. Ingress filtering is enabled on the port. This means that when the VLAN ID of a received packet is not identical to the access VLAN ID, the packet is discarded.
- **General mode**. In general mode, you can perform custom configuration of the VLAN membership, PVID, tagging, ingress filtering, and so on. The general mode is legacy behavior of the switch port configuration and you use legacy CLI commands to configure the port in general mode.

| Default | General mode                               |
|---------|--------------------------------------------|
| Format  | switchport mode {access   trunk   general} |
| Mode    | Interface Config                           |

#### no switchport mode

This command resets the switch port mode to its default value.

| Format | no switchport mode |  |  |  |  |  |
|--------|--------------------|--|--|--|--|--|
| Mode   | Interface Config   |  |  |  |  |  |

# switchport trunk allowed vlan

Use this command to configure the list of allowed VLANs that can receive and send traffic on this interface in tagged format when in trunking mode. The default is **all**.

You can modify the VLAN list by using the add and remove options and replace the VLAN list with another list by using the all or except options. If you use the all option, all VLANs are added to the list of allowed VLANs. The except option provides an exclusion list.

| Default | all                                                                                                    |
|---------|----------------------------------------------------------------------------------------------------|
| Format  | <pre>switchport trunk allowed vlan {vlan-list   all   {add vlan-list}   {remove vlan-list}   {except vlan-list}}</pre> |
| Mode    | Interface Config                                                                                                    |

| Parameter | Description                                                                                                    |
|-----------|----------------------------------------------------------------------------------------------------|
| all       | Specifies all VLANs from 1 to 4093. This keyword is not allowed for commands that do not permit all VLANs in the list to be set at the same time. |
| add       | Adds the defined list of VLANs to those currently set instead of replacing the list.                                                              |

| Parameter | Description                                                                                                    |
|-----------|----------------------------------------------------------------------------------------------------|
| remove    | Removes the defined list of VLANs from those currently set instead of replacing the list.<br>Valid IDs are from 1 to 4093. Extended-range VLAN IDs of the form XY or X,Y,Z are valid in<br>this command |
| except    | Lists the VLANs that must be calculated by inverting the defined list of VLANs. (VLANs are added except the ones specified.)                                                                            |
| van-list  | Either a single VLAN number from 1 to 4093 or a continuous range of VLANs described by two VLAN numbers, the lesser one first, separated by a hyphen.                                                   |

### no switchport trunk allowed vlan

This command resets the list of allowed VLANs on the trunk port to its default value.

| Format | no switchport trunk allowed vlan |
|--------|----------------------------------|
| Mode   | Interface Config                 |

## switchport trunk native vlan

Use this command to configure the trunk port native VLAN (PVID) parameter of the switch port. Any ingress untagged packets on the port are tagged with the value of the native VLAN. The native VLAN must be in the allowed VLAN list for tagging of received untagged packets. Otherwise, untagged packets are discarded. Packets marked with the native VLAN are transmitted untagged from the trunk port. The default ID is 1, the default VLAN.

| Default | 1 (default VLAN)                            |
|---------|---------------------------------------------|
| Format  | switchport trunk native vlan <i>vlan-id</i> |
| Mode    | Interface Config                            |

### no switchport trunk native vlan

Use this command to reset the trunk mode native VLAN of the switch port to its default value.

| Format | no switchport trunk native vlan |
|--------|---------------------------------|
| Mode   | Interface Config                |

## switchport access vlan

Use this command to configure the VLAN on the access port. You can assign one VLAN only to the access port. The access port is member of VLAN 1 by default. You can assign the access port to a VLAN other than VLAN 1. If you remove the access VLAN on the switch, the access port becomes a member of VLAN 1. If you configure the access port as a member of a VLAN that does not exist, an error occurs and the configuration does not change.

| Default | 1 (default VLAN)               |  |  |  |  |  |
|---------|--------------------------------|--|--|--|--|--|
| Format  | switchport access vlan vlan-id |  |  |  |  |  |
| Mode    | Interface Config               |  |  |  |  |  |

#### no switchport access vlan

This command resets the switch port access mode VLAN to its default value.

| Format | no switchport access vlan |
|--------|---------------------------|
| Mode   | Interface Config          |

# show interfaces switchport

Use this command to either display the switch port status for all interfaces, for a specific interface, or for a specific mode (access, trunk, or general). If you select a mode but do not specify the interface for the mode, the selected mode is displayed for all interfaces.

| Format | <pre>show interfaces switchport {[unit/slot/port]   {access   trunk   general} [unit/slot/port]}</pre> |
|--------|----------------------------------------------------------------------------------------------------|
| Mode   | Privileged EXEC                                                                                        |

#### Command example:

```
(NETGEAR Switch) #show interfaces switchport 1/0/1
Port: 1/0/1
VLAN Membership Mode: General
Access Mode VLAN: 1 (default)
General Mode PVID: 1 (default)
General Mode Ingress Filtering: Disabled
General Mode Acceptable Frame Type: Admit all
General Mode Dynamically Added VLANs:
General Mode Untagged VLANs: 1
General Mode Tagged VLANs:
General Mode Forbidden VLANs:
Trunking Mode Native VLAN 1 (default)
Trunking Mode Native VLAN tagging: Disable
Trunking Mode VLANs Enabled: All
Protected Port: False
```

### M4200 and M4300 Series ProSAFE Managed Switches

#### Command example:

(NETGEAR Switch) #show interfaces switchport access 1/0/1

Intf PVID ----- -----1/0/1 1

#### Command example:

(NETGEAR Switch) #show interfaces switchport trunk 1/0/6

 Intf
 PVID
 Allowed Vlans List

 ---- ---- ----- 

 1/0/6
 1
 All

#### Command example:

(NETGEAR Switch) #show interfaces switchport general 1/0/5

| Intf  | PVID | Ingress   | Acceptable | Untagged | Tagged   | Forbidden | Dynamic |
|-------|------|-----------|------------|----------|----------|-----------|---------|
|       |      | Filtering | Frame Type | Vlans    | Vlans    | Vlans     | Vlans   |
|       |      |           |            |          |          |           |         |
| 1/0/5 | 1    | Enabled   | Admit All  | 7        | 10-50,55 | 9,100-200 | 88,96   |

#### Command example:

(NETGEAR Switch) #show interfaces switchport general

| Intf  | PVID | Ingress   | Acceptable | Untagged | Tagged   | Forbidden | Dynamic |
|-------|------|-----------|------------|----------|----------|-----------|---------|
|       |      | Filtering | Frame Type | Vlans    | Vlans    | Vlans     | Vlans   |
|       |      |           |            |          |          |           |         |
| 1/0/1 | 1    | Enabled   | Admit All  | 1,4-7    | 30-40,55 | 3,100-200 | 88,96   |
| 1/0/2 | 1    | Disabled  | Admit All  | 1        | 30-40,55 | none      | none    |

# **Double VLAN Commands**

This section describes the commands you use to configure double VLAN (DVLAN). Double VLAN tagging is a way to pass VLAN traffic from one customer domain to another through a Metro Core in a simple and cost effective manner. The additional tag on the traffic helps differentiate between customers in the MAN while preserving the VLAN identification of the individual customers when they enter their own IEEE 802.1Q domain.

# dvlan-tunnel ethertype (Interface Config)

This command configures the ethertype for the specified interface. The two-byte hex ethertype is used as the first 16 bits of the DVLAN tag. The ethertype can have the values of 802.1Q, vman, or custom. If the ethertype has an optional value of custom, then it is a custom tunnel value, and ethertype must be set to a value in the range of 1 to 65535.

| Default | vman                                                          |
|---------|---------------------------------------------------------------|
| Format  | dvlan-tunnel ethertype {802.1Q   vman   custom <i>value</i> } |
| Mode    | Global Config                                                 |

| Parameter | Description                                                         |
|-----------|---------------------------------------------------------------------|
| 802.1Q    | Configure the ethertype as 0x8100.                                  |
| custom    | Configure the value of the custom tag in the range from 1 to 65535. |
| vman      | Represents the commonly used value of 0x88A8.                       |

### no dvlan-tunnel ethertype (Interface Config)

This command removes the ethertype value for the interface.

| Format | no dvlan-tunnel ethertype |
|--------|---------------------------|
| Mode   | Global Config             |

# dvlan-tunnel ethertype primary-tpid

Use this command to create a new TPID and associate it with the next available TPID register. If no TPID registers are empty, the system returns an error. Specifying the optional keyword primary-tpid forces the TPID value to be configured as the default TPID at index 0. The ethertype can have the values of 802.1Q, vman, or custom. If the ethertype has an optional value of custom, then it is a custom tunnel value, and ethertype must be set to a value in the range of 1 to 65535.

| Format | dvlan-tunnel ethertype {802.10   vman   custom value} [primary-tpid] |
|--------|----------------------------------------------------------------------|
| Mode   | Global Config                                                        |

| Parameter    | Description                                                                       |
|--------------|-----------------------------------------------------------------------------------|
| 802.1Q       | Configure the ethertype as 0x8100.                                                |
| custom value | Configure the value of the custom tag in the range from 1 to 65535.               |
| vman         | Represents the commonly used value of 0x88A8.                                     |
| primary-tpid | [Optional] Forces the TPID value to be configured as the default TPID at index 0. |

### no dvlan-tunnel ethertype primary-tpid

Use the no form of the command to reset the TPID register to 0. (At initialization, all TPID registers will be set to their default values.)

| Format | no dvlan-tunnel ethertype {802.1Q   vman   custom 1-65535} [primary-tpid] |
|--------|---------------------------------------------------------------------------|
| Mode   | Global Config                                                             |

# mode dot1q-tunnel

This command is used to enable Double VLAN Tunneling on the specified interface.

| Default | Disabled          |  |
|---------|-------------------|--|
| Format  | mode dot1q-tunnel |  |
| Mode    | Interface Config  |  |

#### no mode dot1q-tunnel

This command is used to disable Double VLAN Tunneling on the specified interface. By default, Double VLAN Tunneling is disabled.

| Format | no mode dotlq-tunnel |
|--------|----------------------|
| Mode   | Interface Config     |

# mode dvlan-tunnel

Use this command to enable Double VLAN Tunneling on the specified interface.

Note: When you use the mode dvlan-tunnel command on an interface, it becomes a service provider port. Ports that do not have double VLAN tunneling enabled are customer ports.

| Default | Disabled          |  |
|---------|-------------------|--|
| Format  | mode dvlan-tunnel |  |
| Mode    | Interface Config  |  |

#### no mode dvlan-tunnel

This command is used to disable Double VLAN Tunneling on the specified interface. By default, Double VLAN Tunneling is disabled.

| Format | no mode dvlan-tunnel |
|--------|----------------------|
| Mode   | Interface Config     |

# show dot1q-tunnel

Use this command without the optional parameters to display all interfaces enabled for Double VLAN Tunneling. Use the optional parameters to display detailed information about Double VLAN Tunneling for the specified interface or all interfaces.

| Format | <pre>show dot1q-tunnel [interface {unit/slot/port   all}]</pre> |  |  |
|--------|-----------------------------------------------------------------|--|--|
| Mode   | Privileged EXEC<br>User EXEC                                    |  |  |

| Term      | Definition                                                                                                    |
|-----------|----------------------------------------------------------------------------------------------------|
| Interface | The interface.                                                                                                    |
| Mode      | The administrative mode through which Double VLAN Tunneling can be enabled or disabled. The default value for this field is disabled.                                                                                                    |
| EtherType | A 2-byte hex EtherType to be used as the first 16 bits of the DVLAN tunnel. There are three different EtherType tags. The first is 802.1Q, which represents the commonly used value of 0x8100. The second is vMAN, which represents the commonly used value of 0x88A8. If EtherType is not one of these two values, then it is a custom tunnel value, representing any value in the range of 1 to 65535. |

# show dvlan-tunnel

Use this command without the optional parameters to display all interfaces enabled for Double VLAN Tunneling. Use the optional parameters to display detailed information about Double VLAN Tunneling for the specified interface or all interfaces.

| Format | show dvlan-tunnel [interface {unit/slot/port   all   lag lag-intf-num}] |  |
|--------|-------------------------------------------------------------------------|--|
| Mode   | Privileged EXEC<br>User EXEC                                            |  |

| Term      | Definition                                                                                                    |
|-----------|----------------------------------------------------------------------------------------------------|
| Interface | The interface.                                                                                                    |
| LAG       | Instead of unit/slot/port, lag lag-intf-num can be used as an alternate way to specify the LAG interface, in which lag-intf-num is the LAG port number.                                                                                                    |
| Mode      | The administrative mode through which Double VLAN Tunneling can be enabled or disabled. The default value for this field is disabled.                                                                                                    |
| EtherType | A 2-byte hex EtherType to be used as the first 16 bits of the DVLAN tunnel. There are three different EtherType tags. The first is 802.1Q, which represents the commonly used value of 0x8100. The second is vMAN, which represents the commonly used value of 0x88A8. If EtherType is not one of these two values, then it is a custom tunnel value, representing any value in the range of 1 to 65535. |

(NETGEAR Switch) #show dvlan-tunnel

| TPIDs Configured 0x88a8                            |
|----------------------------------------------------|
| Default TPID 0x88a8                                |
| Interfaces Enabled for DVLAN Tunneling None        |
|                                                    |
| (NETGEAR Routing) #                                |
|                                                    |
| (NETGEAR Switch)#show dvlan-tunnel interface 1/0/1 |
|                                                    |
| Interface Mode EtherType                           |
|                                                    |
| 1/0/1 Disable 0x88a8                               |
|                                                    |

# **Private VLAN Commands**

This section describes the commands you use for private VLANs. Private VLANs provides Layer 2 isolation between ports that share the same broadcast domain. In other words, it allows a VLAN broadcast domain to be partitioned into smaller point-to-multipoint subdomains. The ports participating in a private VLAN can be located anywhere in the Layer 2 network.

## switchport private-vlan

This command defines a private-VLAN association for an isolated or community port or a mapping for a promiscuous port.

| Format | <pre>switchport private-vlan {host-association primary-vlan-id secondary-vlan-id   mapping primary-vlan-id {add   remove} secondary-vlan-list}</pre> |
|--------|----------------------------------------------------------------------------------------------------|
| Mode   | Interface Config                                                                                                    |

| Parameter           | Description                                                    |
|---------------------|----------------------------------------------------------------|
| host-association    | Defines the VLAN association for community or host ports.      |
| mapping             | Defines the private VLAN mapping for promiscuous ports.        |
| primary-vlan-id     | Primary VLAN ID of a private VLAN.                             |
| secondary-vlan-id   | Secondary (isolated or community) VLAN ID of a private VLAN.   |
| add                 | Associates the secondary VLAN with the primary one.            |
| remove              | Deletes the secondary VLANs from the primary VLAN association. |
| secondary-vlan-list | A list of secondary VLANs to be mapped to a primary VLAN.      |

### no switchport private-vlan

This command removes the private-VLAN association or mapping from the port.

| Format | no switchport private-vlan {host-association   mapping} |
|--------|---------------------------------------------------------|
| Mode   | Interface Config                                        |

# switchport mode private-vlan

This command configures a port as a promiscuous or host private VLAN port. Note that the properties of each mode can be configured even when the switch is not in that mode. However, they will only be applicable once the switch is in that particular mode.

| Format | switchport mode private-vlan {host   promiscuous} |  |
|--------|---------------------------------------------------|--|
| Mode   | Interface Config                                  |  |

| Parameter   | Description                                                                                                    |
|-------------|----------------------------------------------------------------------------------------------------|
| host        | Configures an interface as a private VLAN host port. It can be either isolated or community port depending on the secondary VLAN it is associated with. |
| promiscuous | Configures an interface as a private VLAN promiscuous port. The promiscuous ports are members of the primary VLAN.                                      |

### no switchport mode private-vlan

This command removes the private-VLAN association or mapping from the port.

| Format | no switchport mode private-vlan |  |
|--------|---------------------------------|--|
| Mode   | Interface Config                |  |

# private-vlan

This command configures the private VLANs and configures the association between the primary private VLAN and secondary VLANs.

|      | private-vlan {association [add   remove] <i>secondary-vlan-list</i>   community   isolated   primary} |
|------|----------------------------------------------------------------------------------------------------|
| Mode | VLAN Config                                                                                           |

| Parameter           | Description                                               |
|---------------------|-----------------------------------------------------------|
| association         | Associates the primary and secondary VLAN.                |
| secondary-vlan-list | A list of secondary VLANs to be mapped to a primary VLAN. |
| community           | Designates a VLAN as a community VLAN.                    |
| isolated            | Designates a VLAN as the isolated VLAN.                   |
| primary             | Designates a VLAN as the primary VLAN.                    |

### no private-vlan

This command restores normal VLAN configuration.

| Format | no private-vlan [association] |
|--------|-------------------------------|
| Mode   | VLAN Config                   |

# **Voice VLAN Commands**

This section describes the commands you use for Voice VLAN. Voice VLAN enables switch ports to carry voice traffic with defined priority so as to enable separation of voice and data traffic coming onto the port. The benefits of using Voice VLAN is to ensure that the sound quality of an IP phone could be safeguarded from deteriorating when the data traffic on the port is high.

Also the inherent isolation provided by VLANs ensures that inter-VLAN traffic is under management control and that network- attached clients cannot initiate a direct attack on voice components. QoS-based on IEEE 802.1P class of service (CoS) uses classification and scheduling to sent network traffic from the switch in a predictable manner. The system uses the source MAC of the traffic traveling through the port to identify the IP phone data flow.

The switch can be configured to support voice VLAN on a port connecting to the VoIP phone. When a VLAN is associated with the voice VLAN port, then the VLAN id info is passed onto the VoIP phone using the LLDP-MED mechanism. The voice data coming from the VoIP phone is tagged with the exchanged VLAN ID; thus, regular data arriving on the switch is given the default PVID of the port, and the voice traffic is received on a predefined VLAN. The two types of traffic are therefore segregated so that better service can be provided to the voice traffic. When a dot1p priority is associated with the voice VLAN port instead of VLAN ID, then the priority info is passed onto the VoIP phone using the LLDP-MED mechanism. Thus, the voice data coming from the VoIP phone is tagged with VLAN 0 and with the exchanged priority. Regular data arriving on the switch is given the default priority of the port (default 0), and the voice traffic is received with higher priority, thus segregating both the traffic to provide better service to the voice traffic.

The switch can be configured to override the data traffic CoS. This feature enables overriding the 802.1P priority of the data traffic packets arriving at the port enabled for voice VLAN. Thus, a rogue client that is also connected to the voice VLAN port does not deteriorate the voice traffic.

When a VLAN ID is configured on the voice VLAN port, the VLAN ID information is passed onto the VoIP phone using the LLDP-MED mechanism. The voice data coming from the VoIP phone is tagged with the exchanged VLAN ID; thus, regular data arriving on the switch is given the default PVID of the port, and the voice traffic is received on a predefined VLAN. The two types of traffic are segregated so that better service can be provided to the voice traffic.

When a dot1p priority is configured on the voice VLAN port instead of VLAN ID, then the priority information is passed onto the VoIP phone using the LLDP-MED mechanism. The voice data coming from the VoIP phone is tagged with VLAN 0 and with the exchanged priority. Regular data arriving on the switch is given the default priority of the port (default 0), and the voice traffic is received with higher priority, segregating both the traffic to provide better service to the voice traffic.

The switch can be configured to override the data traffic CoS. This feature enables overriding the 802.1P priority of the data traffic packets arriving at the port enabled for voice VLAN. Thus, a rogue client that is also connected to the voice VLAN port does not deteriorate the voice traffic.

**Note:** The IP phone must support LLDP-MED to accept the VLAN ID and CoS information from the switch.

# voice vlan (Global Config)

Use this command to enable the Voice VLAN capability on the switch.

| Default | Disabled      |
|---------|---------------|
| Format  | voice vlan    |
| Mode    | Global Config |

### no voice vlan (Global Config)

Use this command to disable the Voice VLAN capability on the switch.

| Format | no voice vlan |
|--------|---------------|
| Mode   | Global Config |

# voice vlan (Interface Config)

Use this command to enable the Voice VLAN capability on the interface or range of interfaces.

| Default | Disabled                                                |  |
|---------|---------------------------------------------------------|--|
| Format  | voice vlan {vlan-id   dot1p priority   none   untagged} |  |
| Mode    | Interface Config                                        |  |

You can configure Voice VLAN in one of four different ways.

| Parameter | Description                                                                                                    |
|-----------|----------------------------------------------------------------------------------------------------|
| vlan-id   | Configure the IP phone to forward all voice traffic through the specified VLAN. Valid VLAN ID's are from 1 to 4093 (the max supported by the platform).                   |
| dot1p     | Configure the IP phone to use 802.1p priority tagging for voice traffic and to use the default native VLAN (VLAN 0) to carry all traffic. Valid priority range is 0 to 7. |
| none      | Allow the IP phone to use its own configuration to send untagged voice traffic.                                                                                           |
| untagged  | Configure the phone to send untagged voice traffic.                                                                                                    |

### no voice vlan (Interface Config)

Use this command to disable the Voice VLAN capability on the interface.

| Format | no voice vlan    |
|--------|------------------|
| Mode   | Interface Config |

### voice vlan auth

This command lets the switch accept or reject voice traffic when the port is in an unauthorized state. By default, the switch rejects voice traffic when the port is in an unauthorized state.

| Default | lisable                            |  |
|---------|------------------------------------|--|
| Format  | voice vlan auth [disable   enable] |  |
| Mode    | Interface Config                   |  |

# voice vlan data priority

Use this command to either trust or untrust the data traffic arriving on the Voice VLAN interface or range of interfaces being configured.

| Default | Jst                                        |  |
|---------|--------------------------------------------|--|
| Format  | voice vlan data priority {untrust   trust} |  |
| Mode    | Interface Config                           |  |

### show voice vlan

Use this command to display information about the voice VLAN.

| Format | show voice vlan [interface {unit/slot/port   all}] |
|--------|----------------------------------------------------|
| Mode   | Privileged EXEC                                    |

When the **interface** parameter is not specified, only the global mode of the Voice VLAN is displayed.

| Term                | Definition                  |
|---------------------|-----------------------------|
| Administrative Mode | The Global Voice VLAN mode. |

When the **interface** parameter is specified..

| Term                    | Definition                                                      |
|-------------------------|-----------------------------------------------------------------|
| Voice VLAN Mode         | The admin mode of the Voice VLAN on the interface.              |
| Voice VLAN ID           | The Voice VLAN ID                                               |
| Voice VLAN Priority     | The do1p priority for the Voice VLAN on the port.               |
| Voice VLAN Untagged     | The tagging option for the Voice VLAN traffic.                  |
| Voice VLAN CoS Override | The Override option for the voice traffic arriving on the port. |
| Voice VLAN Status       | The operational status of Voice VLAN on the port.               |

# Provisioning (IEEE 802.1p) Commands

This section describes the commands you use to configure provisioning (IEEE 802.1p,) which allows you to prioritize ports.

# vlan port priority all

This command configures the port priority assigned for untagged packets for all ports presently plugged into the device. The range for the priority is 0-7. Any subsequent per port configuration will override this configuration setting.

| Format | vlan port priority all priority |
|--------|---------------------------------|
| Mode   | Global Config                   |

# vlan priority

This command configures the default 802.1p port priority assigned for untagged packets for a specific interface. The range for the priority is 0–7.

| Default | 0                             |
|---------|-------------------------------|
| Format  | vlan priority <i>priority</i> |
| Mode    | Interface Config              |

# **Asymmetric Flow Control**

When in asymmetric flow control mode, the switch responds to PAUSE frames received from a peer by stopping packet transmission, but the switch does not initiate MAC control PAUSE frames.

When you configure the switch in asymmetric flow control (or no flow control mode), the device is placed in egress drop mode. Egress drop mode maximizes the throughput of the system at the expense of packet loss in a heavily congested system, and this mode avoids head-of-line blocking.

# flowcontrol

Use this command to enable the symmetric or asymmetric flow control on the switch. Asymmetric flow control means you can enable Rx Pause only but not Tx Pause.

| Default | Flow control is disabled.            |  |
|---------|--------------------------------------|--|
| Format  | flowcontrol {symmetric   asymmetric} |  |
| Mode    | Interface Config                     |  |

#### no flowcontrol

This command disables flow control.

| Format | no flowcontrol |
|--------|----------------|
| Mode   | Global Config  |

### show flowcontrol

Use this command to display the IEEE 802.3 Annex 31B flow control settings and status for a specific interface or all interfaces. The command also displays 802.3 Tx and Rx pause counts. Priority Flow Control frames counts are not displayed. If the port is enabled for priority flow control, operational flow control status is displayed as Inactive. Operational flow control status for stacking ports is always displayed as N/A.

| Format | show flowcontrol [interface unit/slot/port] |
|--------|---------------------------------------------|
| Mode   | Privileged Exec                             |

#### Command example:

(NETGEAR Switch)#show flowcontrol Admin Flow Control: Symmetric Flow Control Port RxPause TxPause Oper -----\_\_\_\_\_ \_\_\_\_\_ \_\_\_\_ 0/1 Active 310 611 0 0/2 Inactive 0 **Command example:** 

(NETGEAR Switch)#show flowcontrol interface 0/1

Admin Flow Control: Symmetric

| Port | Flow Control | RxPause | TxPause |
|------|--------------|---------|---------|
|      | Oper         |         |         |
|      |              |         |         |
| 0/1  | Active       | 310     | 611     |

# Protected Ports Commands

This section describes commands you use to configure and view protected ports on a switch. Protected ports do not forward traffic to each other, even if they are on the same VLAN. However, protected ports can forward traffic to all unprotected ports in their group. Unprotected ports can forward traffic to both protected and unprotected ports. Ports are unprotected by default.

If an interface is configured as a protected port, and you add that interface to a Port Channel or Link Aggregation Group (LAG), the protected port status becomes operationally disabled on the interface, and the interface follows the configuration of the LAG port. However, the protected port configuration for the interface remains unchanged. Once the interface is no longer a member of a LAG, the current configuration for that interface automatically becomes effective.

# switchport protected (Global Config)

Use this command to create a protected port group. The *groupid* parameter identifies the set of protected ports. Use the *name* parameter to assign a name to the protected port group. The name can be up to 32 alphanumeric characters long, including blanks. The default is blank.

**Note:** Port protection occurs within a single switch. Protected port configuration does not affect traffic between ports on two different switches. No traffic forwarding is possible between two protected ports.

| Default | unprotected                            |
|---------|----------------------------------------|
| Format  | switchport protected groupid name name |
| Mode    | Global Config                          |

## no switchport protected (Global Config)

Use this command to remove a protected port group. The *groupid* parameter identifies the set of protected ports. The *name* parameter specifies the name to remove from the group.

| Format | no switchport protected groupid name name |
|--------|-------------------------------------------|
| Mode   | Global Config                             |

# switchport protected (Interface Config)

Use this command to add an interface to a protected port group. The *groupid* parameter identifies the set of protected ports to which this interface is assigned. You can only configure an interface as protected in one group.

**Note:** Port protection occurs within a single switch. Protected port configuration does not affect traffic between ports on two different switches. No traffic forwarding is possible between two protected ports.

| Default | unprotected                  |
|---------|------------------------------|
| Format  | switchport protected groupid |
| Mode    | Interface Config             |

### no switchport protected (Interface Config)

Use this command to configure a port as unprotected. The *groupid* parameter identifies the set of protected ports to which this interface is assigned.

| Format | no switchport protected groupid |
|--------|---------------------------------|
| Mode   | Interface Config                |

# show switchport protected

This command displays the status of all the interfaces, including protected and unprotected interfaces.

| Format | show switchport protected groupid |
|--------|-----------------------------------|
| Mode   | Privileged EXEC<br>User EXEC      |

| Term                      | Definition                                                                                                    |
|---------------------------|----------------------------------------------------------------------------------------------------|
| Group ID                  | The number that identifies the protected port group.                                                                                                    |
| Name                      | An optional name of the protected port group. The name can be up to 32 alphanumeric characters long, including blanks. The default is blank.                               |
| List of Physical<br>Ports | List of ports, which are configured as protected for the group identified with <i>groupid</i> . If no port is configured as protected for this group, this field is blank. |

# show interfaces switchport (for a group ID)

This command displays the status of the interface (protected or unprotected) under the *groupid*.

| Format | show interfaces switchport unit/slot/port groupid |
|--------|---------------------------------------------------|
| Mode   | Privileged EXEC<br>User EXEC                      |

| Term      | Definition                                                                                                    |
|-----------|----------------------------------------------------------------------------------------------------|
|           | A string associated with this group as a convenience. It can be up to 32 alphanumeric characters long, including blanks. The default is blank. This field is optional. |
| Protected | Indicates whether the interface is protected or not. It shows TRUE or FALSE. If the group is a multiple groups then it shows TRUE in Group groupid.                    |

# Private Group Commands

This section describes commands that are used to configure a private group and view the configuration information of a private group.

You can use a private group to create a group of ports that either can or cannot share traffic with each other in the same VLAN group. The main purpose of a private group is to isolate a group of users from another group of users without using a VLAN.

# switchport private-group

This command assigns one port or a range of ports to a private group. You specify the private group by either its name or its identifier.

The ingress traffic from a port in a private group can be forwarded to other ports either in the same private group or outside the private group but in the same VLAN.

By default, a port does not belong to any private group. A port cannot be in more than one private group. To change the membership of a port in a private group, first remove the port from the private group.

| Format | switchport private-group [privategroup-name   privategroup-id] |
|--------|----------------------------------------------------------------|
| Mode   | Interface Config                                               |

### no switchport private-group

This command removes a port from to a private group.

| Format | no switchport private-group [privategroup-name   privategroup-id] |
|--------|-------------------------------------------------------------------|
| Mode   | Interface Config                                                  |

### private-group name

This command creates a private group with a name or an identifier. The name string can be up to 24 bytes of non-blank characters. A total number of 192 of private groups is supported. Therefore, the group identifier can be from 1 to 192.

The *private-group-id* parameter is optional. If you do not specify a group identifier, the identifier is assigned automatically.

The optional mode for the group can be either isolated or community. If the private group is in isolated mode, the member port in the group cannot forward its egress traffic to any other members in the same group. By default, the mode for the private group is community mode, allowing each member port to forward traffic to other members in the same group, but not to members in other groups.

| Format | <pre>private-group name privategroup-name [private-group-id] [mode {community   isolated}]</pre> |
|--------|--------------------------------------------------------------------------------------------------|
| Mode   | Global Config                                                                                    |

#### no private-group name

This command removes a private group.

| Format | no private-group name privategroup-name |
|--------|-----------------------------------------|
| Mode   | Global Config                           |

### show private-group

This command displays information about a private group. If you do not specify a group name, group identifier, or port, the command displays information about all private groups.

| Format | <pre>show private-group [private-group-name   private-group-id   port unit/slot/port]</pre> |
|--------|---------------------------------------------------------------------------------------------|
| Mode   | Privileged EXEC                                                                             |

| Term                  | Description                                                                                   |
|-----------------------|-----------------------------------------------------------------------------------------------|
| Interface             | A valid slot and port number separated by forward slashes.                                    |
| Port VLANID           | The VLAN ID that is associated with the port.                                                 |
| Private Group ID      | The identifier of the private group (from 1 to 192).                                          |
| Private Group<br>Name | The name of the private group. The name string can be up to 24 bytes of non-blank characters. |
| Private Group<br>Mode | The mode of the private group. The mode can be either isolated or community.                  |

# GARP Commands

This section describes the commands you use to configure Generic Attribute Registration Protocol (GARP) and view GARP status. The commands in this section affect both GARP VLAN Registration Protocol (GVRP) and GARP Multicast Registration Protocol (GMRP). GARP is a protocol that allows client stations to register with the switch for membership in VLANS (by using GVMP) or multicast groups (by using GVMP).

# set garp timer join

This command sets the GVRP join time per GARP for one interface, a range of interfaces, or all interfaces. Join time is the interval between the transmission of GARP Protocol Data Units (PDUs) registering (or reregistering) membership for a VLAN or multicast group. This command has an effect only when GVRP is enabled. The time is from 10 to 100 centiseconds. The value 20 centiseconds is 0.2 seconds.

| Default | 20                                      |
|---------|-----------------------------------------|
| Format  | set garp timer join <i>centiseconds</i> |
| Mode    | Interface Config<br>Global Config       |

### no set garp timer join

This command sets the GVRP join time to the default and only has an effect when GVRP is enabled.

| Format | no set garp timer join            |
|--------|-----------------------------------|
| Mode   | Interface Config<br>Global Config |

# set garp timer leave

This command sets the GVRP leave time for one interface, a range of interfaces, or all interfaces or all ports and only has an effect when GVRP is enabled. Leave time is the time to wait after receiving an unregister request for a VLAN or a multicast group before deleting the VLAN entry. This can be considered a buffer time for another station to assert registration for the same attribute in order to maintain uninterrupted service. The leave time is 20 to 600 centiseconds. The value 60 centiseconds is 0.6 seconds. The leave time must be greater than or equal to three times the join time.

| Default | 60                                |
|---------|-----------------------------------|
| Format  | set garp timer leave centiseconds |
| Mode    | Interface Config<br>Global Config |

#### no set garp timer leave

This command sets the GVRP leave time on all ports or a single port to the default and only has an effect when GVRP is enabled.

| Format | no set garp timer leave           |
|--------|-----------------------------------|
| Mode   | Interface Config<br>Global Config |

### set garp timer leaveall

This command sets how frequently Leave All PDUs are generated. A Leave All PDU indicates that all registrations will be unregistered. Participants would need to rejoin in order to maintain registration. The value applies per port and per GARP participation. The time may range from 200 to 6000 centiseconds. The value 1000 centiseconds is 10 seconds. You can use this command on all ports (Global Config mode), or on a single port or a range of ports (Interface Config mode) and it only has an effect only when GVRP is enabled. The leave all time must be greater than the leave time.

| Default | 1000                                 |
|---------|--------------------------------------|
| Format  | set garp timer leaveall centiseconds |
| Mode    | Interface Config<br>Global Config    |

#### no set garp timer leaveall

This command sets how frequently Leave All PDUs are generated the default and only has an effect when GVRP is enabled.

| Format | no set garp timer leaveall        |
|--------|-----------------------------------|
| Mode   | Interface Config<br>Global Config |

### show garp

This command displays GARP information.

| Format | show garp                    |
|--------|------------------------------|
|        | Privileged EXEC<br>User EXEC |

| Term               | Definition                                                                             |
|--------------------|----------------------------------------------------------------------------------------|
| GMRP Admin<br>Mode | The administrative mode of GARP Multicast Registration Protocol (GMRP) for the system. |
| GVRP Admin Mode    | The administrative mode of GARP VLAN Registration Protocol (GVRP) for the system.      |

# **GVRP Commands**

This section describes the commands you use to configure and view GARP VLAN Registration Protocol (GVRP) information. GVRP-enabled switches exchange VLAN configuration information, which allows GVRP to provide dynamic VLAN creation on trunk ports and automatic VLAN pruning.

**Note:** If GVRP is disabled, the system does not forward GVRP messages.

# set gvrp adminmode

This command enables GVRP on the system.

| Default | Disabled           |
|---------|--------------------|
| Format  | set gvrp adminmode |
| Mode    | Privileged EXEC    |

### no set gvrp adminmode

This command disables GVRP.

| Format | no set gvrp adminmode |
|--------|-----------------------|
| Mode   | Privileged EXEC       |

# set gvrp interfacemode

This command enables GVRP on a single port (Interface Config mode), a range of ports (Interface Range mode), or all ports (Global Config mode).

| Default | Disabled                                             |
|---------|------------------------------------------------------|
| Format  | set gvrp interfacemode                               |
| Mode    | Interface Config<br>Interface Range<br>Global Config |

### no set gvrp interfacemode

This command disables GVRP on a single port (Interface Config mode) or all ports (Global Config mode). If GVRP is disabled, Join Time, Leave Time and Leave All Time have no effect.

| Format | no set gvrp interfacemode         |
|--------|-----------------------------------|
| Mode   | Interface Config<br>Global Config |

### show gvrp configuration

This command displays Generic Attributes Registration Protocol (GARP) information for one or all interfaces.

| Format | show gvrp configuration {unit/slot/port   all} |
|--------|------------------------------------------------|
| Mode   | Privileged EXEC<br>User EXEC                   |

| Term           | Definition                                                                                                    |  |  |  |  |
|----------------|----------------------------------------------------------------------------------------------------|--|--|--|--|
| Interface      | unit/slot/port                                                                                                    |  |  |  |  |
| Join Timer     | The interval between the transmission of GARP PDUs registering (or reregistering) membership for an attribute. Current attributes are a VLAN or multicast group. There is an instance of this timer on a per-Port, per-GARP participant basis. Permissible values are 10 to 100 centiseconds (0.1 to 1.0 seconds). The factory default is 20 centiseconds (0.2 seconds). The finest granularity of specification is one centisecond (0.01 seconds).                                                                                      |  |  |  |  |
| Leave Timer    | The period of time to wait after receiving an unregister request for an attribute before deleting the attribute. Current attributes are a VLAN or multicast group. This may be considered a buffer time for another station to assert registration for the same attribute in order to maintain uninterrupted service. There is an instance of this timer on a per-Port, per-GARP participant basis. Permissible values are 20 to 600 centiseconds (0.2 to 6.0 seconds). The factory default is 60 centiseconds (0.6 seconds).            |  |  |  |  |
| LeaveAll Timer | This Leave All Time controls how frequently LeaveAll PDUs are generated. A LeaveAll PDU indicates that all registrations will shortly be deregistered. Participants will need to rejoin in order to maintain registration. There is an instance of this timer on a per-Port, per-GARP participant basis. The Leave All Period Timer is set to a random value in the range of LeaveAllTime to 1.5*LeaveAllTime. Permissible values are 200 to 6000 centiseconds (2 to 60 seconds). The factory default is 1000 centiseconds (10 seconds). |  |  |  |  |
| Port GMRP Mode | The GMRP administrative mode for the port, which is enabled or disabled (default). If this parameter is disabled, Join Time, Leave Time and Leave All Time have no effect.                                                                                                    |  |  |  |  |

# **GMRP Commands**

This section describes the commands you use to configure and view GARP Multicast Registration Protocol (GMRP) information. Like IGMP snooping, GMRP helps control the flooding of multicast packets.GMRP-enabled switches dynamically register and de-register group membership information with the MAC networking devices attached to the same segment. GMRP also allows group membership information to propagate across all networking devices in the bridged LAN that support Extended Filtering Services.

**Note:** If GMRP is disabled, the system does not forward GMRP messages.

### set gmrp adminmode

This command enables GARP Multicast Registration Protocol (GMRP) on the system.

| Default | Disabled           |  |  |  |
|---------|--------------------|--|--|--|
| Format  | set gmrp adminmode |  |  |  |
| Mode    | Privileged EXEC    |  |  |  |

### no set gmrp adminmode

This command disables GARP Multicast Registration Protocol (GMRP) on the system.

| Format | no set gmrp adminmode |
|--------|-----------------------|
| Mode   | Privileged EXEC       |

### set gmrp interfacemode

This command enables GARP Multicast Registration Protocol on a single interface (Interface Config mode), a range of interfaces, or all interfaces (Global Config mode). If an interface which has GARP enabled is enabled for routing or is enlisted as a member of a port-channel (LAG), GARP functionality is disabled on that interface. GARP functionality is subsequently re-enabled if routing is disabled and port-channel (LAG) membership is removed from an interface that has GARP enabled.

| Default | Disabled                          |
|---------|-----------------------------------|
| Format  | set gmrp interfacemode            |
| Mode    | Interface Config<br>Global Config |

#### no set gmrp interfacemode

This command disables GARP Multicast Registration Protocol on a single interface or all interfaces. If an interface which has GARP enabled is enabled for routing or is enlisted as a member of a port-channel (LAG), GARP functionality is disabled. GARP functionality is subsequently re-enabled if routing is disabled and port-channel (LAG) membership is removed from an interface that has GARP enabled.

| Format | no set gmrp interfacemode         |
|--------|-----------------------------------|
| Mode   | Interface Config<br>Global Config |

# show gmrp configuration

This command displays Generic Attributes Registration Protocol (GARP) information for one or all interfaces.

| Format | show gmrp configuration {unit/slot/port   all} |
|--------|------------------------------------------------|
| Mode   | Privileged EXEC<br>User EXEC                   |

| Term           | Definition                                                                                                    |  |  |  |  |  |
|----------------|----------------------------------------------------------------------------------------------------|--|--|--|--|--|
| Interface      | The unit/slot/port of the interface that this row in the table describes.                                                                                                    |  |  |  |  |  |
| Join Timer     | The interval between the transmission of GARP PDUs registering (or reregistering) membership for an attribute. Current attributes are a VLAN or multicast group. There is an instance of this timer on a per-port, per-GARP participant basis. Permissible values are 10 to 100 centiseconds (0.1 to 1.0 seconds). The factory default is 20 centiseconds (0.2 seconds). The finest granularity of specification is 1 centisecond (0.01 seconds).                                                                                        |  |  |  |  |  |
| Leave Timer    | The period of time to wait after receiving an unregister request for an attribute before deleting the attribute. Current attributes are a VLAN or multicast group. This may be considered a buffer time for another station to assert registration for the same attribute in order to maintain uninterrupted service. There is an instance of this timer on a per-Port, per-GARP participant basis. Permissible values are 20 to 600 centiseconds (0.2 to 6.0 seconds). The factory default is 60 centiseconds (0.6 seconds).            |  |  |  |  |  |
| LeaveAll Timer | This Leave All Time controls how frequently LeaveAll PDUs are generated. A LeaveAll PDU indicates that all registrations will shortly be deregistered. Participants will need to rejoin in order to maintain registration. There is an instance of this timer on a per-Port, per-GARP participant basis. The Leave All Period Timer is set to a random value in the range of LeaveAllTime to 1.5*LeaveAllTime. Permissible values are 200 to 6000 centiseconds (2 to 60 seconds). The factory default is 1000 centiseconds (10 seconds). |  |  |  |  |  |
| Port GMRP Mode | The GMRP administrative mode for the port. It may be enabled or disabled. If this parameter is disabled, Join Time, Leave Time and Leave All Time have no effect.                                                                                                    |  |  |  |  |  |

# show mac-address-table gmrp

This command displays the GMRP entries in the Multicast Forwarding Database (MFDB) table.

| Format | show mac-address-table gmrp |
|--------|-----------------------------|
| Mode   | Privileged EXEC             |

| Term        | Definition                                                                                                    |
|-------------|----------------------------------------------------------------------------------------------------|
| VLAN ID     | The VLAN in which the MAC Address is learned.                                                                                                    |
| MAC Address | A unicast MAC address for which the switch has forwarding and or filtering information. The format is 6 two-digit hexadecimal numbers that are separated by colons, for example 01:23:45:67:89:AB. |
| Туре        | The type of the entry. Static entries are those that are configured by the end user. Dynamic entries are added to the table as a result of a learning process or protocol.                         |
| Description | The text description of this multicast table entry.                                                                                                    |
| Interfaces  | The list of interfaces that are designated for forwarding (Fwd:) and filtering (Flt:).                                                                                                    |

# Port-Based Network Access Control Commands

This section describes the commands you use to configure port-based network access control (IEEE 802.1X). Port-based network access control allows you to permit access to network services only to and devices that are authorized and authenticated.

# aaa authentication dot1x default

Use this command to configure the authentication methods for port-based access to the switch. The additional methods of authentication are used only if the previous method returns an error, not if there is an authentication failure.

The possible methods are as follows:

- **ias**. Uses the internal authentication server users database for authentication.
- local. Uses the local user name database for authentication.
- **none**. Uses no authentication.
- **radius**. Uses the list of all RADIUS servers for authentication.

You can configure one method at the time only.

| Format | aaa authentication dotlx default {ias   local   none   radius} |
|--------|----------------------------------------------------------------|
| Mode   | Global Config                                                  |

#### Command example:

| (NETGEAR F | Routing) | #            |                |       |         |       |
|------------|----------|--------------|----------------|-------|---------|-------|
| (NETGEAR F | Routing) | #configure   |                |       |         |       |
| (NETGEAR F | Routing) | (Config)#aaa | authentication | dot1x | default | ias   |
| (NETGEAR F | Routing) | (Config)#aaa | authentication | dot1x | default | local |

# clear dot1x statistics

This command resets the 802.1X statistics for the specified port or for all ports.

| Format | clear dot1x statistics {unit/slot/port   all} |
|--------|-----------------------------------------------|
| Mode   | Privileged EXEC                               |

### clear dot1x authentication-history

This command clears the authentication history table captured during successful and unsuccessful authentication on all interface or the specified interface.

| Format | clear dot1x authentication-history [unit/slot/port] |
|--------|-----------------------------------------------------|
| Mode   | Privileged EXEC                                     |

### clear radius statistics

This command is used to clear all RADIUS statistics.

| Format | clear radius statistics |
|--------|-------------------------|
| Mode   | Privileged EXEC         |

# dot1x eapolflood

Use this command to enable EAPOL flood support on the switch.

| Default | Disabled         |
|---------|------------------|
| Format  | dotlx eapolflood |
| Mode    | Global Config    |

#### no dot1x eapolflood

This command disables EAPOL flooding on the switch.

| Format | no dotlx eapolflood |
|--------|---------------------|
| Mode   | Global Config       |

# dot1x dynamic-vlan enable

Use this command to enable the switch to create VLANs dynamically when a RADIUS-assigned VLAN does not exist in the switch.

| Default | Disabled                  |
|---------|---------------------------|
| Format  | dotlx dynamic-vlan enable |
| Mode    | Global Config             |

#### no dot1x dynamic-vlan enable

Use this command to prevent the switch from creating VLANs when a RADIUS-assigned VLAN does not exist in the switch.

| Format | no dotlx dynamic-vlan enable |
|--------|------------------------------|
| Mode   | Global Config                |

### dot1x guest-vlan

This command configures VLAN as guest vlan on an interface or a range of interfaces. The command specifies an active VLAN as an IEEE 802.1X guest VLAN. The range is 1 to the maximum VLAN ID supported by the platform.

| Default | Disabled                        |
|---------|---------------------------------|
| Format  | dotlx guest-vlan <i>vlan-id</i> |
| Mode    | Interface Config                |

### no dot1x guest-vlan

This command disables Guest VLAN on the interface.

| Default | Disabled            |
|---------|---------------------|
| Format  | no dotlx guest-vlan |
| Mode    | Interface Config    |

### dot1x initialize

This command begins the initialization sequence on the specified port. This command is only valid if the control mode for the specified port is auto or mac-based. If the control mode is not auto or mac-based, an error is returned.

| Format | dot1x initialize unit/slot/port |
|--------|---------------------------------|
| Mode   | Privileged EXEC                 |

# dot1x max-req

This command sets the maximum number of times the authenticator state machine on an interface or range of interfaces will transmit an EAPOL EAP Request/Identity frame before timing out the supplicant. The *count* parameter must be in the range 1–10.

| Default | 2                          |
|---------|----------------------------|
| Format  | dotlx max-req <i>count</i> |
| Mode    | Interface Config           |

#### no dot1x max-req

This command sets the maximum number of times the authenticator state machine on this port will transmit an EAPOL EAP Request/Identity frame before timing out the supplicant.

| Format | no dotlx max-req |
|--------|------------------|
| Mode   | Interface Config |

### dot1x max-users

Use this command to set the maximum number of clients supported on an interface or range of interfaces when MAC-based dot1x authentication is enabled on the port. The maximum users supported per port is dependent on the product. The *count* parameter must be in the range 1–48.

| Default | 48                    |
|---------|-----------------------|
| Format  | dot1x max-users count |
| Mode    | Interface Config      |

#### no dot1x max-users

This command resets the maximum number of clients allowed per port to its default value.

| Format | no dot1x max-users |
|--------|--------------------|
| Mode   | Interface Config   |

# dot1x port-control

This command sets the authentication mode to use on the specified interface or range of interfaces. Use the **force-unauthorized** parameter to specify that the authenticator PAE unconditionally sets the controlled port to unauthorized. Use the **force-authorized** parameter to specify that the authenticator PAE unconditionally sets the controlled port to authorized. Use the **auto** parameter to specify that the authenticator PAE sets the controlled port to port mode to reflect the outcome of the authentication exchanges between the supplicant,

authenticator and the authentication server. If the mac-based parameter is specified, then MAC-based dot1x authentication is enabled on the port.

| Default | auto                                                                          |
|---------|-------------------------------------------------------------------------------|
| Format  | dot1x port-control {force-unauthorized   force-authorized   auto   mac-based} |
| Mode    | Interface Config                                                              |

#### no dot1x port-control

This command sets the 802.1X port control mode on the specified port to the default value.

| Format | no dot1x port-control |
|--------|-----------------------|
| Mode   | Interface Config      |

# dot1x port-control all

This command sets the authentication mode to use on all ports. Select the **force-unauthorized** parameter to specify that the authenticator PAE unconditionally sets the controlled port to unauthorized. Select the **force-authorized** parameter to specify that the authenticator PAE unconditionally sets the controlled port to authorized. Select the **auto** parameter to specify that the authenticator PAE sets the controlled port mode to reflect the outcome of the authentication exchanges between the supplicant, authenticator and the authentication server. If the **mac-based** parameter is specified, then MAC-based dot1x authentication is enabled on the port.

| Default | auto                                                                              |
|---------|-----------------------------------------------------------------------------------|
|         | dot1x port-control all {force-unauthorized   force-authorized   auto   mac-based} |
| Mode    | Global Config                                                                     |

### no dot1x port-control all

This command sets the authentication mode on all ports to the default value.

| Format | no dot1x port-control all |
|--------|---------------------------|
| Mode   | Global Config             |

### dot1x mac-auth-bypass

If the 802.1X mode on the interface is mac-based, you can optionally use this command to enable MAC Authentication Bypass (MAB) on an interface. MAB is a supplemental authentication mechanism that allows 802.1X unaware clients – such as printers, fax machines, and some IP phones—to authenticate to the network using the client MAC address as an identifier.

| Default | Disabled              |
|---------|-----------------------|
| Format  | dotlx mac-auth-bypass |
| Mode    | Interface Config      |

#### no dot1x mac-auth-bypass

This command sets the MAB mode on the ports to the default value.

| Format | no dot1x mac-auth-bypass |
|--------|--------------------------|
| Mode   | Interface Config         |

### dot1x re-authenticate

This command begins the reauthentication sequence on the specified port. This command is only valid if the control mode for the specified port is auto or mac-based. If the control mode is not auto or mac-based, an error is returned.

| Format | dot1x re-authenticate unit/slot/port |
|--------|--------------------------------------|
| Mode   | Privileged EXEC                      |

### dot1x re-authentication

This command enables reauthentication of the supplicant for the specified interface or range of interfaces.

| Default | Disabled                |
|---------|-------------------------|
| Format  | dot1x re-authentication |
| Mode    | Interface Config        |

### no dot1x re-authentication

This command disables reauthentication of the supplicant for the specified port.

| Format | no dot1x re-authentication |
|--------|----------------------------|
| Mode   | Interface Config           |

# dot1x system-auth-control

Use this command to enable the dot1x authentication support on the switch. While disabled, the dot1x configuration is retained and can be changed, but is not activated.

| Default | Disabled                  |
|---------|---------------------------|
| Format  | dot1x system-auth-control |
| Mode    | Global Config             |

#### no dot1x system-auth-control

This command is used to disable the dot1x authentication support on the switch.

| Format | no dotlx system-auth-control |
|--------|------------------------------|
| Mode   | Global Config                |

### dot1x system-auth-control monitor

Use this command to enable the 802.1X monitor mode on the switch. The purpose of Monitor mode is to help troubleshoot port-based authentication configuration issues without disrupting network access for hosts connected to the switch. In Monitor mode, a host is granted network access to an 802.1X-enabled port even if it fails the authentication process. The results of the process are logged for diagnostic purposes.

| Default | Disabled                          |
|---------|-----------------------------------|
| Format  | dotlx system-auth-control monitor |
| Mode    | Global Config                     |

### no dot1x system-auth-control monitor

This command disables the 802.1X Monitor mode on the switch.

| Format | no dotlx system-auth-control monitor |
|--------|--------------------------------------|
| Mode   | Global Config                        |

# dot1x timeout

This command sets the value, in seconds, of the timer used by the authenticator state machine on an interface or range of interfaces. Depending on the token used and the value (in seconds) passed, various timeout configurable parameters are set.

| Tokens            | Definition                                                                                                    |
|-------------------|----------------------------------------------------------------------------------------------------|
| guest-vlan-period | The time, in seconds, for which the authenticator waits to see if any EAPOL packets are received on a port before authorizing the port and placing the port in the guest vlan (if configured). The guest vlan timer is only relevant when guest vlan has been configured on that specific port. |
| reauth-period     | The value, in seconds, of the timer used by the authenticator state machine on this port to determine when reauthentication of the supplicant takes place. The reauth-period must be a value in the range 1 - 65535.                                                                            |
| quiet-period      | The value, in seconds, of the timer used by the authenticator state machine on this port to define periods of time in which it will not attempt to acquire a supplicant. The quiet-period must be a value in the range 0 - 65535.                                                               |
| tx-period         | The value, in seconds, of the timer used by the authenticator state machine on this port to determine when to send an EAPOL EAP Request/Identity frame to the supplicant. The quiet-period must be a value in the range 1 - 65535.                                                              |
| supp-timeout      | The value, in seconds, of the timer used by the authenticator state machine on this port to timeout the supplicant. The supp-timeout must be a value in the range 1 - 65535.                                                                                                    |
| server-timeout    | The value, in seconds, of the timer used by the authenticator state machine on this port to timeout the authentication server. The supp-timeout must be a value in the range 1 - 65535.                                                                                                    |

| The following tokens are supported: |
|-------------------------------------|
|-------------------------------------|

| Default | guest-vlan-period: 90 seconds<br>reauth-period: 3600 seconds<br>quiet-period: 60 seconds<br>tx-period: 30 seconds<br>supp-timeout: 30 seconds<br>server-timeout: 30 seconds        |
|---------|----------------------------------------------------------------------------------------------------|
| Format  | <pre>dot1x timeout {{guest-vlan-period seconds}  {reauth-period seconds}   {quiet-period seconds}   {tx-period seconds}   {supp-timeout seconds}   {server-timeout seconds}}</pre> |
| Mode    | Interface Config                                                                                                    |

### no dot1x timeout

This command sets the value, in seconds, of the timer used by the authenticator state machine on this port to the default values. Depending on the token used, the corresponding default values are set.

| Format | no dotlx timeout {guest-vlan-period   reauth-period   quiet-period  <br>tx-period   supp-timeout   server-timeout} |
|--------|----------------------------------------------------------------------------------------------------|
| Mode   | Interface Config                                                                                                   |

# dot1x unauthenticated-vlan

Use this command to configure the unauthenticated VLAN associated with the specified interface or range of interfaces. The unauthenticated VLAN ID can be a valid VLAN ID from 0 to 4093. The unauthenticated VLAN must be statically configured in the VLAN database to be operational. By default, the unauthenticated VLAN is 0, that is, invalid and not operational.

| Default | 0                                  |
|---------|------------------------------------|
| Format  | dotlx unauthenticated-vlan vlan-id |
| Mode    | Interface Config                   |

### no dot1x unauthenticated-vlan

This command resets the unauthenticated-vlan associated with the port to its default value.

| Format | no dot1x unauthenticated-vlan |
|--------|-------------------------------|
| Mode   | Interface Config              |

### dot1x user

This command adds the specified user to the list of users with access to the specified port or all ports. The *user* argument must be a configured user.

| Format | dot1x user user {unit/slot/port   all} |
|--------|----------------------------------------|
| Mode   | Global Config                          |

#### no dot1x user

This command removes the user from the list of users with access to the specified port or all ports.

| Format | no dot1x user user {unit/slot/port   all} |
|--------|-------------------------------------------|
| Mode   | Global Config                             |

# authentication enable

This command globally enables the Authentication Manager. Interface configuration takes effect only if the Authentication Manager is enabled with this command.

| Default | Disabled              |
|---------|-----------------------|
| Format  | authentication enable |
| Mode    | Global Config         |

#### no authentication enable

This command disables the Authentication Manager.

| Format | no authentication enable |
|--------|--------------------------|
| Mode   | Global Config            |

### authentication order

This command sets the order of authentication methods used on a port. The available authentication methods are Dot1x, MAB, and captive portal. Ordering sets the order of methods that the switch attempts when trying to authenticate a new device connected to a port. If one method is unsuccessful or timed out, the next method is attempted.

Each method can only be entered once. Ordering is only possible between 802.1x and MAB. Captive portal can be configured either as a stand-alone method or as the last method in the order.

| Format | authentication order {dot1x [mab [captive-portal]   captive-portal]   mab<br>[dot1x [captive-portal]  captive-portal]   captive-portal} |
|--------|----------------------------------------------------------------------------------------------------|
| Mode   | Interface Config                                                                                                    |

#### no authentication order

This command returns the port to the default authentication order.

| Format | no authentication order |
|--------|-------------------------|
| Mode   | Interface Config        |

### authentication priority

This command sets the priority for the authentication methods used on a port. The available authentication methods are Dot1x, MAB, and captive portal. The authentication priority decides if a previously authenticated client is reauthenticated with a higher-priority method when the same is received. Captive portal is always the last method in the list.

| Default | authentication order dotlx mab captive portal                                                                                              |  |
|---------|----------------------------------------------------------------------------------------------------|--|
| Format  | authentication priority {dot1x [mab [captive portal]   captive portal]   mab<br>[dot1x [captive portal]  captive portal]   captive portal} |  |
| Mode    | Interface Config                                                                                                    |  |

#### no authentication priority

This command returns the port to the default order of priority for the authentication methods.

| Format | no authentication priority |
|--------|----------------------------|
| Mode   | Interface Config           |

### authentication restart

This command sets the time, in seconds, after which reauthentication starts. The range is 300–65535 seconds and the default time is 300 seconds. The timer restarts the authentication only after all the authentication methods fail. At the expiration of this timer, authentication is reinitiated for the port.

| Format | authentication restart seconds |
|--------|--------------------------------|
| Mode   | Interface Config               |

#### no authentication restart

This command sets the reauthentication value to the default value of 3600 seconds.

| Format | no authentication restart |
|--------|---------------------------|
| Mode   | Interface Config          |

# show authentication authentication-history

Use this command to display information about the authentication history for a specified interface.

| Format | show authentication authentication-history unit/slot/port |  |
|--------|-----------------------------------------------------------|--|
| Mode   | Privileged EXEC                                           |  |

| Term               | Definition                                              |
|--------------------|---------------------------------------------------------|
| Time Stamp         | The time of the authentication.                         |
| Interface          | The interface.                                          |
| MAC-Address        | The MAC address for the interface.                      |
| Auth Status Method | The authentication method and status for the interface. |

#### Command example:

| Time Stamp           | Interface | MAC-Address     | Auth Status   | Method |
|----------------------|-----------|-----------------|---------------|--------|
|                      |           |                 |               |        |
| Jul 21 1919 15:06:15 | 1/0/1     | 00:00:00:00:00: | 01 Authorized | 802.1X |

# show authentication interface

Use this command to display authentication method information either for all interfaces or a specified port.

| Format | show authentication interface {all   unit/slot/port} |
|--------|------------------------------------------------------|
| Mode   | Privileged EXEC                                      |

The following information is displayed for each interface.

| Term                            | Definition                                                                           |
|---------------------------------|--------------------------------------------------------------------------------------|
| Interface                       | The interface for which authentication configuration information is being displayed. |
| Authentication Restart timer    | The time, in seconds, after which reauthentication starts.                           |
| Configured method order         | The order of authentication methods used on a port.                                  |
| Enabled method order            | The order of authentication methods used on a port.                                  |
| Configured method priority      | The priority for the authentication methods used on a port.                          |
| Enabled method priority         | The priority for the authentication methods used on a port.                          |
| Number of authenticated clients | The number of authenticated clients.                                                 |
| Logical Interface               | The logical interface                                                                |
| Client MAC addr                 | The MAC address for the client.                                                      |
| Authenticated Method            | The current authentication method.                                                   |
| Auth State                      | If the authentication was successful.                                                |
| Auth Status                     | The current authentication status.                                                   |

#### Command example:

(NETGEAR Switch) #show authentication interface all

| Interface                       | 1/0/1                         |
|---------------------------------|-------------------------------|
| Authentication Restart timer    | 300                           |
| Configured method order         | dot1x mab captive-portal      |
| Enabled method order            | dot1x mab undefined           |
| Configured method priority      | undefined undefined undefined |
| Enabled method priority         | undefined undefined undefined |
| Number of authenticated clients | 0                             |
| Interface                       | 1/0/2                         |
| Authentication Restart timer    | 300                           |
| Configured method order         | dot1x mab captive-portal      |
| Enabled method order            | dot1x mab undefined           |
| Configured method priority      | undefined undefined undefined |
| Enabled method priority         | undefined undefined undefined |
| Number of authenticated clients | 0                             |

| Interface                       | 1/0/3                         |
|---------------------------------|-------------------------------|
| Authentication Restart timer    | 300                           |
| Configured method order         | dotlx mab captive-portal      |
| Enabled method order            | dot1x mab undefined           |
| Configured method priority      | undefined undefined undefined |
| Enabled method priority         | undefined undefined undefined |
| Number of authenticated clients | 0                             |
| Interface                       | 1/0/4                         |
| Authentication Restart timer    | 300                           |
| Configured method order         | dot1x mab captive-portal      |
| Enabled method order            | dot1x mab undefined           |
| Configured method priority      | undefined undefined undefined |
| Enabled method priority         | undefined undefined undefined |
| Number of authenticated clients | 0                             |

#### show authentication methods

Use this command to display information about the authentication methods.

| Format | show authentication methods |
|--------|-----------------------------|
| Mode   | Privileged EXEC             |

| Term                      | Definition                                                            |
|---------------------------|-----------------------------------------------------------------------|
| Authentication Login List | The authentication login listname.                                    |
| Method 1                  | The first method in the specified authentication login list, if any.  |
| Method 2                  | The second method in the specified authentication login list, if any. |
| Method 3                  | The third method in the specified authentication login list, if any.  |

#### Command example:

(NETGEAR Switch)#show authentication methods

```
Login Authentication Method Lists
```

| defaultList | : | local |
|-------------|---|-------|
| networkList | : | local |

Enable Authentication Method Lists

| enableList :  |            | :  | enable | none               |
|---------------|------------|----|--------|--------------------|
| enableNetList |            | :  | enable | deny               |
|               |            |    |        |                    |
| Line          | Login Meth | od | List   | Enable Method List |
|               |            |    |        |                    |
| Console       | defaultLis | t  |        | enableList         |
|               |            |    |        |                    |

| Telnet | networkList | enableNetList |
|--------|-------------|---------------|
| SSH    | networkList | enableNetList |
|        |             |               |
| HTTPS  | :local      |               |
| HTTP   | :local      |               |
| DOT1X  | :           |               |

### show authentication statistics

Use this command to display the authentication statistics for an interface.

| Format | show authentication statistics unit/slot/port |
|--------|-----------------------------------------------|
| Mode   | Privileged EXEC                               |

The following information is displayed for each interface.

| Term                           | Definition                                                                             |
|--------------------------------|----------------------------------------------------------------------------------------|
| Port                           | The port for which information is being displayed.                                     |
| 802.1X attempts                | The number of Dot1x authentication attempts for the port.                              |
| 802.1X failed attempts         | The number of failed Dot1x authentication attempts for the port.                       |
| Mab attempts                   | The number of MAB (MAC authentication bypass) authentication attempts for the port.    |
| Mab failed attempts            | The number of failed MAB authentication attempts for the port.                         |
| Captive-portal attempts        | The number of captive portal (Web authorization) authentication attempts for the port. |
| Captive-portal failed attempts | The number of failed captive portal authentication attempts for the port.              |

#### Command example:

(NETGEAR Routing) #show authentication statistics 1/0/1

| Port                           | 1/0/1 |
|--------------------------------|-------|
| 802.1X attempts                | 0     |
| 802.1X failed attempts         | 0     |
| Mab attempts                   | 0     |
| Mab failed attempts            | 0     |
| Captive-portal attempts        | 0     |
| Captive-Portal failed attempts | 0     |

# clear authentication statistics

Use this command to clear the authentication statistics on an interface.

| Format | clear authentication statistics {unit/slot/port]   all} |
|--------|---------------------------------------------------------|
| Mode   | Privileged EXEC                                         |

# clear authentication authentication-history

Use this command to clear the authentication history log for an interface.

| Format | clear authentication authentication-history {unit/slot/port   all} |
|--------|--------------------------------------------------------------------|
| Mode   | Privileged EXEC                                                    |

### show dot1x

This command is used to show a summary of the global dot1x configuration, summary information of the dot1x configuration for a specified port or all ports, the detailed dot1x configuration for a specified port and the dot1x statistics for a specified port, depending on the tokens used.

| Format | <pre>show dot1x [{summary {unit/slot/port   all}   detail unit/slot/port   statistics unit/slot/port}]</pre> |
|--------|----------------------------------------------------------------------------------------------------|
| Mode   | Privileged EXEC                                                                                              |

If you do not use the optional parameters *unit/slot/port*, the command displays the global dot1x mode, the VLAN Assignment mode, and the Dynamic VLAN Creation mode.

| Term                          | Definition                                                                                                    |
|-------------------------------|----------------------------------------------------------------------------------------------------|
| Administrative<br>Mode        | Indicates whether authentication control on the switch is enabled or disabled.                                           |
| VLAN Assignment<br>Mode       | Indicates whether assignment of an authorized port to a RADIUS-assigned VLAN is allowed (enabled) or not (disabled).     |
| Dynamic VLAN<br>Creation Mode | Indicates whether the switch can dynamically create a RADIUS-assigned VLAN if it does not currently exist on the switch. |
| Monitor Mode                  | Indicates whether the Dot1x Monitor mode on the switch is enabled or disabled.                                           |

If you use the optional parameter summary {unit/slot/port | all}, the dot1x configuration for the specified port or all ports are displayed.

| Term                        | Definition                                                                                                    |
|-----------------------------|----------------------------------------------------------------------------------------------------|
| Interface                   | The interface whose configuration is displayed.                                                                                                    |
| Control Mode                | The configured control mode for this port. Possible values are force-unauthorized, force-authorized, auto, mac-based, authorized, and unauthorized. |
| Operating Control<br>Mode   | The control mode under which this port is operating. Possible values are authorized and unauthorized.                                               |
| Reauthentication<br>Enabled | Indicates whether reauthentication is enabled on this port.                                                                                         |
| Port Status                 | Indicates whether the port is authorized or unauthorized. Possible values are authorized and unauthorized.                                          |

### Command example:

| (NETGEAR Switch | ) #show dotlx summa | ary 0/1      |             |
|-----------------|---------------------|--------------|-------------|
| Operating       |                     |              |             |
| Interface       | Control Mode        | Control Mode | Port Status |
|                 |                     |              |             |
| 0/1             | auto                | auto         | Authorized  |

If you use the optional parameter **detail** *unit/slot/port*, the detailed dot1x configuration for the specified port is displayed.

| Term                               | Definition                                                                                                    |
|------------------------------------|----------------------------------------------------------------------------------------------------|
| Port                               | The interface whose configuration is displayed.                                                                                                    |
| Protocol Version                   | The protocol version associated with this port. The only possible value is 1, corresponding to the first version of the dot1x specification.                                                                                                    |
| PAE Capabilities                   | The port access entity (PAE) functionality of this port. Possible values are Authenticator or Supplicant.                                                                                                    |
| Control Mode                       | The configured control mode for this port. Possible values are force-unauthorized, force-authorized, auto, and mac-based.                                                                                                    |
| Authenticator PAE<br>State         | Current state of the authenticator PAE state machine. Possible values are Initialize, Disconnected, Connecting, Authenticating, Authenticated, Aborting, Held, ForceAuthorized, and ForceUnauthorized. When MAC-based authentication is enabled on the port, this parameter is deprecated. |
| Backend<br>Authentication<br>State | Current state of the backend authentication state machine. Possible values are Request, Response, Success, Fail, Timeout, Idle, and Initialize. When MAC-based authentication is enabled on the port, this parameter is deprecated.                                                        |
| Quiet Period                       | The timer used by the authenticator state machine on this port to define periods of time in which it will not attempt to acquire a supplicant. The value is expressed in seconds and will be in the range 0 and 65535.                                                                     |

| Term                        | Definition                                                                                                    |
|-----------------------------|----------------------------------------------------------------------------------------------------|
| Transmit Period             | The timer used by the authenticator state machine on the specified port to determine when to send<br>an EAPOL EAP Request/Identity frame to the supplicant. The value is expressed in seconds and will<br>be in the range of 1 and 65535.                                                                                                    |
| Guest-VLAN ID               | The guest VLAN identifier configured on the interface.                                                                                                    |
| Guest VLAN Period           | The time in seconds for which the authenticator waits before authorizing and placing the port in the Guest VLAN, if no EAPOL packets are detected on that port.                                                                                                    |
| Supplicant Timeout          | The timer used by the authenticator state machine on this port to timeout the supplicant. The value is expressed in seconds and will be in the range of 1 and 65535.                                                                                                    |
| Server Timeout              | The timer used by the authenticator on this port to timeout the authentication server. The value is expressed in seconds and will be in the range of 1 and 65535.                                                                                                    |
| Maximum<br>Requests         | The maximum number of times the authenticator state machine on this port will retransmit an EAPOL EAP Request/Identity before timing out the supplicant. The value will be in the range of 1 and 10.                                                                                                    |
| Configured MAB<br>Mode      | The administrative mode of the MAC authentication bypass feature on the switch.                                                                                                    |
| Operational MAB<br>Mode     | The operational mode of the MAC authentication bypass feature on the switch. MAB might be administratively enabled but not operational if the control mode is not MAC based.                                                                                                    |
| Vlan-ID                     | The VLAN assigned to the port by the radius server. This is only valid when the port control mode is not Mac-based.                                                                                                    |
| VLAN Assigned<br>Reason     | The reason the VLAN identified in the VLAN-assigned field has been assigned to the port. Possible values are RADIUS, Unauthenticated VLAN, Guest VLAN, default, and Not Assigned. When the VLAN Assigned Reason is Not Assigned, it means that the port has not been assigned to any VLAN by dot1x. This only valid when the port control mode is not MAC-based. |
| Reauthentication<br>Period  | The timer used by the authenticator state machine on this port to determine when reauthentication of the supplicant takes place. The value is expressed in seconds and will be in the range of 1 and 65535.                                                                                                    |
| Reauthentication<br>Enabled | Indicates if reauthentication is enabled on this port. Possible values are True and False.                                                                                                    |
| Key Transmission<br>Enabled | Indicates if the key is transmitted to the supplicant for the specified port. Possible values are True or False.                                                                                                    |
| EAPOL Flood<br>Mode Enabled | Indicates whether the EAPOL flood support is enabled on the switch. Possible values are True and False.                                                                                                    |
| Control Direction           | The control direction for the specified port or ports. Possible values are both and in.                                                                                                    |
| Maximum Users               | The maximum number of clients that can get authenticated on the port in the MAC-based dot1x authentication mode. This value is used only when the port control mode is not MAC-based.                                                                                                    |
| Unauthenticated<br>VLAN ID  | Indicates the unauthenticated VLAN configured for this port. This value is valid for the port only when the port control mode is not MAC-based.                                                                                                    |

| Term                          | Definition                                                                                                    |
|-------------------------------|----------------------------------------------------------------------------------------------------|
| Session Timeout               | Indicates the time for which the given session is valid. The time period in seconds is returned by the RADIUS server on authentication of the port. This value is valid for the port only when the port control mode is not MAC-based.                                                                                                    |
| Session<br>Termination Action | This value indicates the action to be taken once the session timeout expires. Possible values are Default, Radius-Request. If the value is Default, the session is terminated the port goes into unauthorized state. If the value is Radius-Request, then a reauthentication of the client authenticated on the port is performed. This value is valid for the port only when the port control mode is not MAC-based. |

#### Command example:

(NETGEAR Switch) #show dot1x detail 1/0/3

| Port                                                                                                    | 1/0/1                                                                               |
|----------------------------------------------------------------------------------------------------|-------------------------------------------------------------------------------------|
| Protocol Version                                                                                                    | 1                                                                                   |
| PAE Capabilities                                                                                                    | Authenticator                                                                       |
| Control Mode                                                                                                    | auto                                                                                |
| Authenticator PAE State                                                                                                    | Initialize                                                                          |
| Backend Authentication State                                                                                                    | Initialize                                                                          |
| Quiet Period (secs)                                                                                                    | 60                                                                                  |
| Transmit Period (secs)                                                                                                    | 30                                                                                  |
| Guest VLAN ID                                                                                                    | 0                                                                                   |
| Guest VLAN Period (secs)                                                                                                    | 90                                                                                  |
| Supplicant Timeout (secs)                                                                                                    | 30                                                                                  |
| Server Timeout (secs)                                                                                                    | 30                                                                                  |
| Maximum Requests                                                                                                    | 2                                                                                   |
|                                                                                                    |                                                                                     |
| Configured MAB Mode                                                                                                    | Enabled                                                                             |
| Configured MAB Mode<br>Operational MAB Mode                                                                                                    |                                                                                     |
|                                                                                                    | Disabled                                                                            |
| Operational MAB Mode                                                                                                    | Disabled<br>O                                                                       |
| Operational MAB Mode<br>VLAN Id                                                                                                    | Disabled<br>O<br>Not Assigned                                                       |
| Operational MAB Mode<br>VLAN Id<br>VLAN Assigned Reason                                                                                                    | Disabled<br>0<br>Not Assigned<br>3600                                               |
| Operational MAB Mode<br>VLAN Id<br>VLAN Assigned Reason<br>Reauthentication Period (secs)                                                                                                    | Disabled<br>0<br>Not Assigned<br>3600<br>FALSE                                      |
| Operational MAB Mode<br>VLAN Id<br>VLAN Assigned Reason<br>Reauthentication Period (secs)<br>Reauthentication Enabled                                                                                                | Disabled<br>0<br>Not Assigned<br>3600<br>FALSE<br>FALSE                             |
| Operational MAB Mode<br>VLAN Id<br>VLAN Assigned Reason<br>Reauthentication Period (secs)<br>Reauthentication Enabled<br>Key Transmission Enabled                                                                    | Disabled<br>0<br>Not Assigned<br>3600<br>FALSE<br>FALSE<br>FALSE                    |
| Operational MAB Mode<br>VLAN Id<br>VLAN Assigned Reason<br>Reauthentication Period (secs)<br>Reauthentication Enabled<br>Key Transmission Enabled<br>EAPOL flood Mode Enabled                                        | Disabled<br>0<br>Not Assigned<br>3600<br>FALSE<br>FALSE<br>FALSE<br>both            |
| Operational MAB Mode<br>VLAN Id<br>VLAN Assigned Reason<br>Reauthentication Period (secs)<br>Reauthentication Enabled<br>Key Transmission Enabled<br>EAPOL flood Mode Enabled<br>Control Direction                   | Disabled<br>0<br>Not Assigned<br>3600<br>FALSE<br>FALSE<br>FALSE<br>both<br>16      |
| Operational MAB Mode<br>VLAN Id<br>VLAN Assigned Reason<br>Reauthentication Period (secs)<br>Reauthentication Enabled<br>Key Transmission Enabled<br>EAPOL flood Mode Enabled<br>Control Direction<br>Maximum Users. | Disabled<br>0<br>Not Assigned<br>3600<br>FALSE<br>FALSE<br>FALSE<br>both<br>16<br>0 |

For each client authenticated on the port, the **show dot1x detai1** *unit/slot/port* command displays the following MAC-based dot1x parameters if the port-control mode for that specific port is MAC-based.

| Term                               | Definition                                                                                                    |
|------------------------------------|----------------------------------------------------------------------------------------------------|
| Supplicant<br>MAC-Address          | The MAC-address of the supplicant.                                                                                                    |
| Authenticator PAE<br>State         | Current state of the authenticator PAE state machine. Possible values are Initialize, Disconnected, Connecting, Authenticating, Authenticated, Aborting, Held, ForceAuthorized, and ForceUnauthorized. |
| Backend<br>Authentication<br>State | Current state of the backend authentication state machine. Possible values are Request, Response, Success, Fail, Timeout, Idle, and Initialize.                                                        |
| VLAN-Assigned                      | The VLAN assigned to the client by the radius server.                                                                                                    |
| Logical Port                       | The logical port number associated with the client.                                                                                                    |

If you use the optional parameter **statistics** *unit/slot/port*, the following dot1x statistics for the specified port appear.

| Term                                    | Definition                                                                                                    |
|-----------------------------------------|----------------------------------------------------------------------------------------------------|
| Port                                    | The interface whose statistics are displayed.                                                                      |
| EAPOL Frames<br>Received                | The number of valid EAPOL frames of any type that have been received by this authenticator.                        |
| EAPOL Frames<br>Transmitted             | The number of EAPOL frames of any type that have been transmitted by this authenticator.                           |
| EAPOL Start<br>Frames Received          | The number of EAPOL start frames that have been received by this authenticator.                                    |
| EAPOL Logoff<br>Frames Received         | The number of EAPOL logoff frames that have been received by this authenticator.                                   |
| Last EAPOL Frame<br>Version             | The protocol version number carried in the most recently received EAPOL frame.                                     |
| Last EAPOL Frame<br>Source              | The source MAC address carried in the most recently received EAPOL frame.                                          |
| EAP Response/Id<br>Frames Received      | The number of EAP response/identity frames that have been received by this authenticator.                          |
| EAP Response<br>Frames Received         | The number of valid EAP response frames (other than resp/id frames) that have been received by this authenticator. |
| EAP Request/Id<br>Frames<br>Transmitted | The number of EAP request/identity frames that have been transmitted by this authenticator.                        |

| Term                                 | Definition                                                                                                    |
|--------------------------------------|----------------------------------------------------------------------------------------------------|
| EAP Request<br>Frames<br>Transmitted | The number of EAP request frames (other than request/identity frames) that have been transmitted by this authenticator. |
| Invalid EAPOL<br>Frames Received     | The number of EAPOL frames that have been received by this authenticator in which the frame type is not recognized.     |
| EAP Length Error<br>Frames Received  | The number of EAPOL frames that have been received by this authenticator in which the frame type is not recognized.     |

# show dot1x authentication-history

This command displays 802.1X authentication events and information during successful and unsuccessful Dot1x authentication process for all interfaces or the specified interface. Use the optional keywords to display only failure authentication events in summary or in detail.

| Format                  | <pre>show dot1x authentication-history {unit/slot/port   all} [failed-auth-only] [detail]</pre> |                                                                                                    |  |
|-------------------------|-------------------------------------------------------------------------------------------------|----------------------------------------------------------------------------------------------------|--|
| Mode                    | Privi                                                                                           | Privileged EXEC                                                                                                   |  |
| Term                    |                                                                                                 | Definition                                                                                                    |  |
| Time Stamp              |                                                                                                 | The exact time at which the event occurs.                                                                         |  |
| Interface               |                                                                                                 | Physical Port on which the event occurs.                                                                          |  |
| Mac-Address             |                                                                                                 | The supplicant/client MAC address.                                                                                |  |
| VLAN assigned           |                                                                                                 | The VLAN assigned to the client/port on authentication.                                                           |  |
| VLAN assigned<br>Reason |                                                                                                 | The type of VLAN ID assigned, which can be Guest VLAN, Unauth, Default, RADIUS Assigned, or Monitor Mode VLAN ID. |  |
| Auth Status             |                                                                                                 | The authentication status.                                                                                        |  |
| Reason                  | The actual reason behind the successful or failed authentication.                               |                                                                                                    |  |

# show dot1x clients

This command displays 802.1X client information. This command also displays information about the number of clients that are authenticated using Monitor mode and using 802.1X.

| Format | show dot1x clients {unit/slot/port   all} |
|--------|-------------------------------------------|
| Mode   | Privileged EXEC                           |

| Term                                        | Definition                                                                                                    |
|---------------------------------------------|----------------------------------------------------------------------------------------------------|
| Clients Authenticated<br>using Monitor Mode | Indicates the number of the Dot1x clients authenticated using Monitor mode.                                                                                                    |
| Clients Authenticated using Dot1x           | Indicates the number of Dot1x clients authenticated using 802.1x authentication process.                                                                                                    |
| Logical Interface                           | The logical port number associated with a client.                                                                                                    |
| Interface                                   | The physical port to which the supplicant is associated.                                                                                                    |
| User Name                                   | The user name used by the client to authenticate to the server.                                                                                                    |
| Supplicant MAC<br>Address                   | The supplicant device MAC address.                                                                                                    |
| Session Time                                | The time since the supplicant is logged on.                                                                                                    |
| Filter ID                                   | Identifies the Filter ID returned by the RADIUS server when the client was authenticated. This is a configured DiffServ policy name on the switch.                                                                                                    |
| VLAN ID                                     | The VLAN assigned to the port.                                                                                                    |
| VLAN Assigned                               | The reason the VLAN identified in the VLAN ID field has been assigned to the port. Possible values are RADIUS, Unauthenticated VLAN, Monitor Mode, or Default. When the VLAN Assigned reason is Default, it means that the VLAN was assigned to the port because the P-VID of the port was that VLAN ID. |
| Session Timeout                             | This value indicates the time for which the given session is valid. The time period in seconds is returned by the RADIUS server on authentication of the port. This value is valid for the port only when the port-control mode is not MAC-based.                                                        |
| Session Termination<br>Action               | This value indicates the action to be taken once the session timeout expires. Possible values are Default and Radius-Request. If the value is Default, the session is terminated and client details are cleared. If the value is Radius-Request, then a reauthentication of the client is performed.     |

# show dot1x users

This command displays 802.1X port security user information for locally configured users.

| Format | show dotlx users unit/slot/port |  |
|--------|---------------------------------|--|
| Mode   | Privileged EXEC                 |  |
|        |                                 |  |
| Term   | Definition                      |  |
|        |                                 |  |

| Users Users configured locally to have access to the specified port. |
|----------------------------------------------------------------------|
|----------------------------------------------------------------------|

# 802.1X Supplicant Commands

The switch supports 802.1X (dot1x) supplicant functionality on point-to-point ports. The administrator can configure the user name and password used in authentication and capabilities of the supplicant port.

### dot1x pae

This command sets the port's dot1x role. The port can serve as either a supplicant or an authenticator.

| Format | dot1x pae {supplicant   authenticator} |
|--------|----------------------------------------|
| Mode   | Interface Config                       |

# dot1x supplicant port-control

This command sets the ports authorization state (Authorized or Unauthorized) either manually or by setting the port to auto-authorize upon startup. By default all the ports are authenticators. If the port's attribute needs to be moved from authenticator to supplicant or from supplicant to authenticator, use this command.

| Format | dotlx supplicant port-control {auto   force-authorized   force-unauthorized} |
|--------|------------------------------------------------------------------------------|
| Mode   | Interface Config                                                             |

| Parameter          | Description                                                                                                    |
|--------------------|----------------------------------------------------------------------------------------------------|
| auto               | The port is in the Unauthorized state until it presents its user name and password credentials to an authenticator. If the authenticator authorizes the port, then it is placed in the Authorized state. |
| force-authorized   | Sets the authorization state of the port to Authorized, bypassing the authentication process.                                                                                                    |
| force-unauthorized | Sets the authorization state of the port to Unauthorized, bypassing the authentication process.                                                                                                    |

### no dot1x supplicant port-control

This command sets the port-control mode to the default, auto.

| Default | auto                             |
|---------|----------------------------------|
| Format  | no dot1x supplicant port-control |
| Mode    | Interface Config                 |

# dot1x supplicant max-start

This command configures the number of attempts that the supplicant makes to find the authenticator before the supplicant assumes that there is no authenticator. The number of attempts can be in a range from 1–10. The default is 3 attempts.

| Default | 3                                 |
|---------|-----------------------------------|
| Format  | dot1x supplicant max-start number |
| Mode    | Interface Config                  |

#### no dot1x supplicant max-start

This command sets the max-start value to the default.

| Format | no dotlx supplicant max-start |
|--------|-------------------------------|
| Mode   | Interface Config              |

### dot1x supplicant timeout start-period

This command configures the start period timer interval to wait for the EAP identity request from the authenticator. The interval can be in a range from 1–65535 seconds. The default is 30 seconds.

| Default | 30 seconds                                    |
|---------|-----------------------------------------------|
| Format  | dotlx supplicant timeout start-period seconds |
| Mode    | Interface Config                              |

### no dot1x supplicant timeout start-period

This command sets the start-period value to the default.

| Format | no dot1x supplicant timeout start-period |
|--------|------------------------------------------|
| Mode   | Interface Config                         |

# dot1x supplicant timeout held-period

This command configures the held period timer interval to wait for the next authentication on previous authentication fail. The interval can be in a range from 1–65535 seconds. The default is 30 seconds.

| Default | 60 seconds                                   |
|---------|----------------------------------------------|
| Format  | dot1x supplicant timeout held-period seconds |
| Mode    | Interface Config                             |

#### no dot1x supplicant timeout held-period

This command sets the held-period value to the default value.

| Format | no dot1x supplicant timeout held-period |
|--------|-----------------------------------------|
| Mode   | Interface Config                        |

### dot1x supplicant timeout auth-period

This command configures the authentication period timer interval to wait for the next EAP request challenge from the authenticator. The interval can be in a range from 1–65535 seconds. The default is 30 seconds.

| Default | 30 seconds                                   |
|---------|----------------------------------------------|
| Format  | dotlx supplicant timeout auth-period seconds |
| Mode    | Interface Config                             |

#### no dot1x supplicant timeout auth-period

This command sets the auth-period value to the default value.

| Format | no dot1x supplicant timeout auth-period |
|--------|-----------------------------------------|
| Mode   | Interface Config                        |

### dot1x supplicant user

Use this command to map the given user to the port.

| Format | dotlx supplicant user |
|--------|-----------------------|
| Mode   | Interface Config      |

### show dot1x statistics

This command displays the dot1x port statistics in detail.

| Format | show dot1x statistics unit/slot/port |
|--------|--------------------------------------|
| Mode   | Privileged EXEC<br>User EXEC         |

| Term                           | Definition                                                          |
|--------------------------------|---------------------------------------------------------------------|
| EAPOL Frames Received          | Displays the number of valid EAPOL frames received on the port.     |
| EAPOL Frames Transmitted       | Displays the number of EAPOL frames transmitted via the port.       |
| EAPOL Start Frames Transmitted | Displays the number of EAPOL Start frames transmitted via the port. |

| Term                             | Definition                                                                                    |
|----------------------------------|-----------------------------------------------------------------------------------------------|
| EAPOL Logoff Frames Received     | Displays the number of EAPOL Log off frames that have been received on the port.              |
| EAP Resp/ID Frames Received      | Displays the number of EAP Respond ID frames that have been received on the port.             |
| EAP Response Frames Received     | Displays the number of valid EAP Respond frames received on the port.                         |
| EAP Req/ID Frames Transmitted    | Displays the number of EAP Requested ID frames transmitted via the port.                      |
| EAP Req Frames Transmitted       | Displays the number of EAP Request frames transmitted via the port.                           |
| Invalid EAPOL Frames Received    | Displays the number of unrecognized EAPOL frames received on this port.                       |
| EAP Length Error Frames Received | Displays the number of EAPOL frames with an invalid Packet Body Length received on this port. |
| Last EAPOL Frames Version        | Displays the protocol version number attached to the most recently received EAPOL frame.      |
| Last EAPOL Frames Source         | Displays the source MAC Address attached to the most recently received EAPOL frame.           |

### Command example:

(NETGEAR Switch) #show dot1x statistics 0/1

| Port                             | 0/1               |
|----------------------------------|-------------------|
| EAPOL Frames Received            | 0                 |
| EAPOL Frames Transmitted         | 0                 |
| EAPOL Start Frames Transmitted   | 3                 |
| EAPOL Logoff Frames Received     | 0                 |
| EAP Resp/Id frames transmitted   | 0                 |
| EAP Response frames transmitted  | 0                 |
| EAP Req/Id frames transmitted    | 0                 |
| EAP Req frames transmitted       | 0                 |
| Invalid EAPOL frames received    | 0                 |
| EAP length error frames received | 0                 |
| Last EAPOL Frame Version         | 0                 |
| Last EAPOL Frame Source          | 00:00:00:00:02:01 |

# **Storm-Control Commands**

This section describes commands you use to configure storm-control and view storm-control configuration information. A traffic storm is a condition that occurs when incoming packets flood the LAN, which creates performance degradation in the network. The Storm-Control feature protects against this condition.

The switch provides broadcast, multicast, and unicast story recovery for individual interfaces. Unicast Storm-Control protects against traffic whose MAC addresses are not known by the system. For broadcast, multicast, and unicast storm-control, if the rate of traffic ingressing on an interface increases beyond the configured threshold for that type, the traffic is dropped.

To configure storm-control, you will enable the feature for all interfaces or for individual interfaces, and you will set the threshold (storm-control level) beyond which the broadcast, multicast, or unicast traffic will be dropped. The Storm-Control feature allows you to limit the rate of specific types of packets through the switch on a per-port, per-type, basis.

Configuring a storm-control level also enables that form of storm-control. Disabling a storm-control level (using the no version of the command) sets the storm-control level back to the default value and disables that form of storm-control. Using the no version of a storm-control command (not stating a level) disables that form of storm-control but maintains the configured level (to be active the next time that form of storm-control is enabled.)

**Note:** The actual rate of ingress traffic required to activate storm-control is based on the size of incoming packets and the hard-coded average packet size of 512 bytes - used to calculate a packet-per-second (pps) rate - as the forwarding-plane requires pps versus an absolute rate kbps. For example, if the configured limit is 10 percent, this is converted to ~25000 pps, and this pps limit is set in forwarding plane (hardware). You get the approximate desired output when 512bytes packets are used.

# storm-control broadcast

Use this command to enable broadcast storm recovery mode for all interfaces (Global Config mode) or one or more interfaces (Interface Config mode). If the mode is enabled, broadcast storm recovery is active and, if the rate of L2 broadcast traffic ingressing on an interface increases beyond the configured threshold, the traffic will be dropped. Therefore, the rate of broadcast traffic will be limited to the configured threshold.

| Default | Enabled                           |
|---------|-----------------------------------|
| Format  | storm-control broadcast           |
| Mode    | Global Config<br>Interface Config |

#### no storm-control broadcast

Use this command to disable broadcast storm recovery mode for all interfaces (Global Config mode) or one or more interfaces (Interface Config mode).

| Format | no storm-control broadcast        |
|--------|-----------------------------------|
| Mode   | Global Config<br>Interface Config |

### storm-control broadcast action

This command configures the broadcast storm recovery action to either shut down or send traps for one, several, or all interfaces. If you enter the command in Global Config mode, the action applies to all interfaces. If you enter the command in Interface Config mode, the action applies to or one or more interfaces.

If you specify the **shutdown** keyword, the interface that receives the broadcast packets at a rate above the threshold is diagnostically disabled. If you specify the **trap** keyword, the interface sends trap messages approximately every 30 seconds until broadcast storm control recovers.

| Format | storm-control broadcast action {shutdown   trap} |
|--------|--------------------------------------------------|
| Mode   | Global Config<br>Interface Config                |

### no storm-control broadcast action

This command sets the broadcast storm recovery action to the default value for one, several, or all interfaces. If you enter the command in Global Config mode, the action applies to all interfaces. If you enter the command in Interface Config mode, the action applies to or one or more interfaces.

| Format | no storm-control broadcast action |
|--------|-----------------------------------|
| Mode   | Global Config<br>Interface Config |

### storm-control broadcast level

Use this command to configure the broadcast storm recovery threshold for all interfaces (Global Config mode) or one or more interfaces (Interface Config mode) as a percentage of link speed and enable broadcast storm recovery. If the mode is enabled, broadcast storm recovery is active, and if the rate of L2 broadcast traffic ingressing on an interface increases beyond the configured threshold, the traffic is dropped. Therefore, the rate of broadcast traffic is limited to the configured threshold. The threshold level can be in the range from 0–100. The default is 5.

| Default | 5                                       |
|---------|-----------------------------------------|
| Format  | storm-control broadcast level threshold |
| Mode    | Global Config<br>Interface Config       |

#### no storm-control broadcast level

This command sets the broadcast storm recovery threshold to the default value for all interfaces (Global Config mode) or one or more interfaces (Interface Config mode) and disables broadcast storm recovery.

| Format | no storm-control broadcast level  |
|--------|-----------------------------------|
| Mode   | Global Config<br>Interface Config |

### storm-control broadcast rate

Use this command to configure the broadcast storm recovery threshold for all interfaces (Global Config mode) or one or more interfaces (Interface Config mode) in packets per second. If the mode is enabled, broadcast storm recovery is active, and if the rate of L2 broadcast traffic ingressing on an interface increases beyond the configured threshold, the traffic is dropped. Therefore, the rate of broadcast traffic is limited to the configured threshold. The threshold rate can be in the range from 0–14880000. The default is 0.

| Default | 0                                      |
|---------|----------------------------------------|
| Format  | storm-control broadcast rate threshold |
| Mode    | Global Config<br>Interface Config      |

### no storm-control broadcast rate

This command sets the broadcast storm recovery threshold to the default value for all interfaces (Global Config mode) or one or more interfaces (Interface Config mode) and disables broadcast storm recovery.

| Format | no storm-control broadcast rate   |
|--------|-----------------------------------|
| Mode   | Global Config<br>Interface Config |

# storm-control multicast

This command enables multicast storm recovery mode for all interfaces (Global Config mode) or one or more interfaces (Interface Config mode). If the mode is enabled, multicast storm recovery is active, and if the rate of L2 multicast traffic ingressing on an interface increases beyond the configured threshold, the traffic will be dropped. Therefore, the rate of multicast traffic will be limited to the configured threshold.

| Default | Disabled                          |
|---------|-----------------------------------|
| Format  | storm-control multicast           |
| Mode    | Global Config<br>Interface Config |

### no storm-control multicast

This command disables multicast storm recovery mode for all interfaces (Global Config mode) or one or more interfaces (Interface Config mode).

| Format | no storm-control multicast        |
|--------|-----------------------------------|
| Mode   | Global Config<br>Interface Config |

### storm-control multicast action

This command configures the multicast storm recovery action to either shut down or send traps for one, several, or all interfaces. If you enter the command in Global Config mode, the action applies to all interfaces. If you enter the command in Interface Config mode, the action applies to or one or more interfaces.

If you specify the **shutdown** keyword, the interface that receives the multicast packets at a rate above the threshold is diagnostically disabled. If you specify the **trap** keyword, the interface sends trap messages approximately every 30 seconds until multicast storm control recovers.

| Format | storm-control multicast action {shutdown   trap} |
|--------|--------------------------------------------------|
| Mode   | Global Config<br>Interface Config                |

### no storm-control multicast action

This command sets the multicast storm recovery action to the default value for one, several, or all interfaces. If you enter the command in Global Config mode, the action applies to all interfaces. If you enter the command in Interface Config mode, the action applies to or one or more interfaces.

| Format | no storm-control multicast action |
|--------|-----------------------------------|
| Mode   | Global Config<br>Interface Config |

### storm-control multicast level

This command configures the multicast storm recovery threshold for all interfaces (Global Config mode) or one or more interfaces (Interface Config mode) as a percentage of link speed and enables multicast storm recovery mode. If the mode is enabled, multicast storm recovery is active, and if the rate of L2 multicast traffic ingressing on an interface increases beyond the configured threshold, the traffic will be dropped. Therefore, the rate of multicast traffic will be limited to the configured threshold. The threshold level can be in the range from 0-100. The default is 5.

| Default | 5                                   |
|---------|-------------------------------------|
| Format  | storm-control multicast level 0-100 |
| Mode    | Global Config<br>Interface Config   |

### no storm-control multicast level

This command sets the multicast storm recovery threshold to the default value for all interfaces (Global Config mode) or one or more interfaces (Interface Config mode) and disables multicast storm recovery.

| Format | no storm-control multicast level  |
|--------|-----------------------------------|
| Mode   | Global Config<br>Interface Config |

### storm-control multicast rate

Use this command to configure the multicast storm recovery threshold for all interfaces (Global Config mode) or one or more interfaces (Interface Config mode) in packets per second. If the mode is enabled, multicast storm recovery is active, and if the rate of L2 broadcast traffic ingressing on an interface increases beyond the configured threshold, the traffic is dropped. Therefore, the rate of multicast traffic is limited to the configured threshold. The threshold rate can be in the range from 0–14880000. The default is 0.

| Default | 0                                      |
|---------|----------------------------------------|
| Format  | storm-control multicast rate threshold |
| Mode    | Global Config<br>Interface Config      |

#### no storm-control multicast rate

This command sets the multicast storm recovery threshold to the default value for all interfaces (Global Config mode) or one or more interfaces (Interface Config mode) and disables multicast storm recovery.

| Format | no storm-control multicast rate   |
|--------|-----------------------------------|
| Mode   | Global Config<br>Interface Config |

### storm-control unicast

This command enables unicast storm recovery mode for all interfaces (Global Config mode) or one or more interfaces (Interface Config mode). If the mode is enabled, unicast storm recovery is active, and if the rate of unknown L2 unicast (destination lookup failure) traffic ingressing on an interface increases beyond the configured threshold, the traffic will be dropped. Therefore, the rate of unknown unicast traffic will be limited to the configured threshold.

| Default | Disabled                          |
|---------|-----------------------------------|
| Format  | storm-control unicast             |
| Mode    | Global Config<br>Interface Config |

### no storm-control unicast

This command disables unicast storm recovery mode for all interfaces (Global Config mode) or one or more interfaces (Interface Config mode).

| Format | no storm-control unicast          |  |
|--------|-----------------------------------|--|
| Mode   | Global Config<br>Interface Config |  |

### storm-control unicast action

This command configures the unicast storm recovery action to either shut down or send traps for one, several, or all interfaces. If you enter the command in Global Config mode, the action applies to all interfaces. If you enter the command in Interface Config mode, the action applies to or one or more interfaces.

If you specify the **shutdown** keyword, the interface that receives the unicast packets at a rate above the threshold is diagnostically disabled. If you specify the **trap** keyword, the interface sends trap messages approximately every 30 seconds until unicast storm control recovers.

| Format | storm-control unicast action {shutdown   trap} |
|--------|------------------------------------------------|
| Mode   | Global Config<br>Interface Config              |

#### no storm-control unicast action

This command sets the unicast storm recovery action to the default value for one, several, or all interfaces. If you enter the command in Global Config mode, the action applies to all interfaces. If you enter the command in Interface Config mode, the action applies to or one or more interfaces.

| Format | no storm-control unicast action   |  |
|--------|-----------------------------------|--|
| Mode   | Global Config<br>Interface Config |  |

### storm-control unicast level

This command configures the unicast storm recovery threshold for all interfaces (Global Config mode) or one or more interfaces (Interface Config mode) as a percentage of link speed, and enables unicast storm recovery. If the mode is enabled, unicast storm recovery is active, and if the rate of unknown L2 unicast (destination lookup failure) traffic ingressing on an interface increases beyond the configured threshold, the traffic will be dropped. Therefore, the rate of unknown unicast traffic will be limited to the configured threshold. This command also enables unicast storm recovery mode for an interface. The threshold level can be in the range from 0–100. The default is 5.

| Default | 5                                     |
|---------|---------------------------------------|
| Format  | storm-control unicast level threshold |
| Mode    | Global Config<br>Interface Config     |

#### no storm-control unicast level

This command sets the unicast storm recovery threshold to the default value for all interfaces (Global Config mode) or one or more interfaces (Interface Config mode) and disables unicast storm recovery.

| Format | no storm-control unicast level    |  |
|--------|-----------------------------------|--|
| Mode   | Global Config<br>Interface Config |  |

### storm-control unicast rate

Use this command to configure the unicast storm recovery threshold for all interfaces (Global Config mode) or one or more interfaces (Interface Config mode) in packets per second. If the mode is enabled, unicast storm recovery is active, and if the rate of L2 broadcast traffic ingressing on an interface increases beyond the configured threshold, the traffic is dropped. Therefore, the rate of unicast traffic is limited to the configured threshold. The threshold rate can be in the range from 0–14880000. The default is 0.

| Default | 0                                    |
|---------|--------------------------------------|
| Format  | storm-control unicast rate threshold |
| Mode    | Global Config<br>Interface Config    |

### no storm-control unicast rate

This command sets the unicast storm recovery threshold to the default value for all interfaces (Global Config mode) or one or more interfaces (Interface Config mode) and disables unicast storm recovery.

| Format | no storm-control unicast rate     |  |
|--------|-----------------------------------|--|
| Mode   | Global Config<br>Interface Config |  |

### show storm-control

This command displays switch configuration information. If you do not use any of the optional parameters, this command displays global storm control configuration parameters:

- **Broadcast Storm Recovery Mode** may be enabled or disabled. The factory default is disabled.
- **802.3x Flow Control Mode** may be enabled or disabled. The factory default is disabled.

Use the **all** keyword to display the per-port configuration parameters for all interfaces, or specify the *unit/slot/port* to display information about a specific interface.

| Format | show storm-control [all   unit/slot/port] |
|--------|-------------------------------------------|
| Mode   | Privileged EXEC                           |

| Parameter    | Definition                                                                                              |
|--------------|----------------------------------------------------------------------------------------------------|
| Bcast Mode   | Shows whether the broadcast storm control mode is enabled or disabled. The factory default is disabled. |
| Bcast Level  | The broadcast storm control level.                                                                      |
| Bcast Action | The broadcast storm recovery acton.                                                                     |

| Parameter    | Definition                                                                                                    |  |
|--------------|----------------------------------------------------------------------------------------------------|--|
| Mcast Mode   | Shows whether the multicast storm control mode is enabled or disabled.                                           |  |
| Mcast Level  | The multicast storm control level.                                                                               |  |
| Mcast Action | The multicast storm recovery acton.                                                                              |  |
| Ucast Mode   | Shows whether the Unknown Unicast or DLF (Destination Lookup Failure) storm control mode is enabled or disabled. |  |
| Ucast Level  | The Unknown Unicast or DLF (Destination Lookup Failure) storm control level.                                     |  |
| Ucast Action | The unicast storm recovery acton.                                                                                |  |

### Command example:

(NETGEAR Switch) #show storm-control

| Broadcast Storm Contr | ol Mode   | Enable    |
|-----------------------|-----------|-----------|
| Broadcast Storm Contr | ol Level  | 5 percent |
| Broadcast Storm Contr | ol Action | None      |
| Multicast Storm Contr | ol Mode   | Disable   |
| Multicast Storm Contr | ol Level  | 5 percent |
| Multicast Storm Contr | ol Action | None      |
| Unicast Storm Control | Mode      | Disable   |
| Unicast Storm Control | Level     | 5 percent |
| Unicast Storm Control | Action    | None      |

#### Command example:

(NETGEAR Switch) #show storm-control 1/0/1

| Bcast | Bcast | Bcast | Mcast  | Mcast | Mcast | Ucast  | Ucast | Ucast | Flow   | Mode |
|-------|-------|-------|--------|-------|-------|--------|-------|-------|--------|------|
| Intf  | Mode  | Level | Action | Mode  | Level | Action | Mode  | Level | Action |      |
|       |       |       |        |       |       |        |       |       |        |      |
|       |       |       |        |       |       |        |       |       |        |      |

#### Command example:

| (NETGEAR | Switch) | #show | storm-control | all |
|----------|---------|-------|---------------|-----|

| Bcast | Bcast  | Bcast | Mcast  | Mcast   | Mcast | Ucast  | Ucast   | Ucast | Flow   | Mode    |
|-------|--------|-------|--------|---------|-------|--------|---------|-------|--------|---------|
| Intf  | Mode   | Level | Action | Mode    | Level | Action | Mode    | Level | Action |         |
|       |        |       |        |         |       |        |         |       |        |         |
| 1/0/1 | Enable | 5%    | None   | Disable | 5%    | None   | Disable | 5%    | None   | Disable |
| 1/0/2 | Enable | 5%    | None   | Disable | 5%    | None   | Disable | 5%    | None   | Disable |
| 1/0/3 | Enable | 5%    | None   | Disable | 5%    | None   | Disable | 5%    | None   | Disable |
| 1/0/4 | Enable | 5%    | None   | Disable | 5%    | None   | Disable | 5%    | None   | Disable |
| 1/0/5 | Enable | 5%    | None   | Disable | 5%    | None   | Disable | 5%    | None   | Disable |

# Link Dependency Commands

Link dependency allows the link status of specified ports to be dependent on the link status of one port or many ports. Consequently, if a port on which other ports depend loses a link, the dependent ports either become administratively disabled and are brought down or become administratively enabled and are brought up.

# link state group

Use this command to indicate if the downstream interfaces of a specified group must mirror or invert the status of the upstream interfaces. The default configuration for a group is down. That is, the downstream interfaces mirror the upstream link status by going down when all upstream interfaces are down. Specifying the up keyword allows the downstream interfaces to come up when all upstream interfaces are down.

| Default | down                                         |
|---------|----------------------------------------------|
| Format  | link state group group-id action {up   down} |
| Mode    | Global Config                                |

# link state group downstream

Use this command to add a group of interfaces to the downstream interface list. Adding an interface to a downstream list brings the interface down until an upstream interface is added to the group. The link status then follows the interface that is specified in the link state group upstream command. To prevent interfaces from being brought down, enter the link state group upstream command before you enter the link state group downstream command.

| Format | link state group group-id downstream |
|--------|--------------------------------------|
| Mode   | Interface Config                     |

### no link state group downstream

Use this command to remove a group of interfaces from the downstream list.

| Format | no link state group group-id downstream |
|--------|-----------------------------------------|
| Mode   | Interface Config                        |

# link state group upstream

Use this command to add a group of interfaces to the upstream interface list.

An interface that is defined as an upstream interface cannot also be defined as a downstream interface in the same link state group or as a downstream interface in a different link state group if either configuration creates a circular dependency between groups.

| Format | link state group group-id upstream |
|--------|------------------------------------|
| Mode   | Interface Config                   |

### no link state group upstream

Use this command to remove a group of interfaces from the upstream list.

| Format | no link state group group-id upstream |
|--------|---------------------------------------|
| Mode   | Interface Config                      |

### show link state group

Use this command to display information about all configured link-dependency groups or a specific link-dependency group.

| Format | show link state group [group-id] |
|--------|----------------------------------|
| Mode   | Privileged EXEC                  |

### Command example:

This example displays information about all configured link-dependency groups.

| (Switching | ) #show link-state group  |                     |             |             |
|------------|---------------------------|---------------------|-------------|-------------|
| GroupId    | Downstream Interfaces     | Upstream Interfaces | Link Action | Group State |
|            |                           |                     |             |             |
| 1          | 2/0/3-2/0/7,2/0/12-2/0/17 | 2/0/12-2/0/32,0/3/5 | Link Up     | Up          |
| 4          | 2/0/18,2/0/27             | 2/0/22-2/0/33,0/3/1 | Link Up     | Down        |

### Command example:

This example displays information about a specific link-dependency group.

| (Switching | ) #show link state group 1 |                     |             |             |
|------------|----------------------------|---------------------|-------------|-------------|
| GroupId    | Downstream Interfaces      | Upstream Interfaces | Link Action | Group State |
|            |                            |                     |             |             |
| 1          | 2/0/3-2/0/7,2/0/12-2/0/17  | 2/0/12-2/0/32,0/3/5 | Link Up     | Up          |

# show link state group detail

Use this command to display detailed information about the state of upstream and downstream interfaces for a selected link-dependency group. The Group Transitions field shows a count of the number of times that the downstream interface went into its action state as a result of the upstream interfaces link state.

| Format | show link state group group-id detail |
|--------|---------------------------------------|
| Mode   | Privileged EXEC                       |

#### Command example:

```
(Switching) #show link state group 1 detail
GroupId: 1
Link Action: Up
Group State: Up
Downstream Interface State:
Link Up: 2/0/3
Link Down: 2/0/4-2/0/7,2/0/12-2/0/17
Upstream Interface State:
Link Up: -
Link Down: 2/0/12-2/0/32,0/3/5
Group Transitions: 0
Last Transition Time: 00:52:35 (UTC+0:00) Nov 3 2015
```

# Link Local Protocol Filtering Commands

Link Local Protocol Filtering (LLPF) allows the switch to filter out multiple proprietary protocol PDUs, such as Port Aggregation Protocol (PAgP), if the problems occur with proprietary protocols running on standards-based switches. If certain protocol PDUs cause unexpected results, LLPF can be enabled to prevent those protocol PDUs from being processed by the switch.

# llpf

Use this command to block LLPF protocol(s) on a port.

| Default | disable                                                                                  |
|---------|------------------------------------------------------------------------------------------|
| Format  | llpf {blockisdp   blockvtp   blockdtp   blockudld   blockpagp   blocksstp  <br>blockall} |
| Mode    | Interface Config                                                                         |

### no llpf

Use this command to unblock LLPF protocol(s) on a port.

| Format | no llpf {blockisdp   blockvtp   blockdtp   blockudld   blockpagp   blocksstp<br>  blockall } |
|--------|----------------------------------------------------------------------------------------------|
| Mode   | Interface Config                                                                             |

# show llpf interface

Use this command to display the status of LLPF rules configured on a particular port or on all ports..

| Format | show llpf interface [all   unit/slot/port] |
|--------|--------------------------------------------|
| Mode   | Privileged EXEC                            |

| Term       | Definition                                                                         |
|------------|------------------------------------------------------------------------------------|
| Block ISDP | Shows whether the port blocks ISDP PDUs.                                           |
| Block VTP  | Shows whether the port blocks VTP PDUs.                                            |
| Block DTP  | Shows whether the port blocks DTP PDUs.                                            |
| Block UDLD | Shows whether the port blocks UDLD PDUs.                                           |
| Block PAGP | Shows whether the port blocks PAgP PDUs.                                           |
| Block SSTP | Shows whether the port blocks SSTP PDUs.                                           |
| Block All  | Shows whether the port blocks all proprietary PDUs available for the LLDP feature. |

# **MRP Commands**

Multicast Registration Protocol (MRP) replaces the Generic Attribute Registration Protocol (GARP) functionality. MRP provides the same functionality as GARP. MRP is a generic registration framework defined by the IEEE 802.1ak amendment to the IEEE 802.1Q standard.

### mrp

This command sets the MRP protocol timers on an interface.

| Format | <pre>mrp {jointime seconds   leavetime seconds   leavealltime seconds}</pre> |
|--------|------------------------------------------------------------------------------|
| Mode   | Interface Config                                                             |

| Parameter            | Description                                                                                                    |
|----------------------|----------------------------------------------------------------------------------------------------|
| jointime seconds     | The interval between the transmission of MRP PDUs registering (or reregistering) membership for an attribute. There is an instance of this timer on a per-port, per-MRP participant basis. Permissible values are 10 to 100 centiseconds (0.1 to 1.0 seconds). The factory default is 20 centiseconds (0.2 seconds). The finest granularity of specification is one centisecond (0.01 seconds).                                                                                                    |
| leavetime seconds    | The period of time to wait after receiving an unregister request for an attribute before deleting the attribute. You can consider this a buffer time for another station to assert registration for the same attribute in order to maintain uninterrupted service. There is an instance of this timer on a per-Port, per-MRP participant basis. Permissible values are 20 to 600 centiseconds (0.2 to 6.0 seconds). The factory default is 300 centiseconds (3.0 seconds).                                                        |
| leavealltime seconds | The LeaveAllTime controls how frequently LeaveAll PDUs are generated. A LeaveAll PDU indicates that all registrations are shortly to be deregistered. Participants must to rejoin in order to maintain registration. There is an instance of this timer on a per-port, per-MRP participant basis. The Leave All Period Timer is set to a random value in the range of LeaveAllTime to 1.5*LeaveAllTime. Permissible values are 200 to 6000 centiseconds (2 to 60 seconds). The factory default is 2000 centiseconds (20 seconds). |

### show mrp

This command displays MRP leave, join, and leaveall intervals configured on interfaces. If you specify the **summary** parameter, the output shows interval values for all interfaces. If you specify the *unit/slot/port* parameter, the output shows the MRP intervals for the specified interface.

| Format | <pre>show mrp interface {summary   unit/slot/port}</pre> |
|--------|----------------------------------------------------------|
| Mode   | Privileged Exec                                          |

# **MMRP Commands**

# mmrp (Global Config)

Use this command in Global Config mode to enable MMRP. MMRP must also be enabled on the individual interfaces.

| Default | Disabled      |
|---------|---------------|
| Format  | mmrp          |
| Mode    | Global Config |

### no mmrp (Global Config)

Use this command in Global Config mode to disable MMRP.

| Format | no mmrp       |
|--------|---------------|
| Mode   | Global Config |

### mmrp periodic state machine

Use this command in Global Config mode to enable MMRP periodic state machine.

| Default | Disabled                    |
|---------|-----------------------------|
| Format  | mmrp periodic state machine |
| Mode    | Global Config               |

#### no mmrp periodic state machine

Use this command in Global Config mode to disable MMRP periodic state machine.

| Format | no mmrp periodic state machine |
|--------|--------------------------------|
| Mode   | Global Config                  |

# mmrp (Interface Config)

Use this command in Interface Config mode on the interface. MMRP can be enabled on physical interfaces or LAG interfaces. When configured on a LAG member port, MMRP is operationally disabled. Enabling MMRP on an interface automatically enables dynamic MFDB entries creation.

| Default | Disabled         |
|---------|------------------|
| Format  | mmrp             |
| Mode    | Interface Config |

### no mmrp (Interface Config)

Use this command in Interface Config mode to disable MMRP mode on the interface.

| Format | no mmrp       |
|--------|---------------|
| Mode   | Global Config |

# clear mmrp statistics

Use this command in Privileged EXEC mode to clear MMRP statistics of one or all interfaces.

| Mode Privileged EXEC |  |
|----------------------|--|

| Parameter      | Description                                                                                               |
|----------------|----------------------------------------------------------------------------------------------------|
| unit/slot/port | If used with <i>unit/slot/port</i> parameter, the command clears MMRP statistics for the given interface. |
| all            | If the <b>all</b> parameter is specified, the command clears MMRP statistics for all the interfaces.      |

### show mmrp

Use this command in Privileged EXEC mode to display the status of the MMRP mode.

| Format | show mmrp [summary   interface [unit/slot/port   summary]] |
|--------|------------------------------------------------------------|
| Mode   | Privileged EXEC                                            |

| Parameter | Description                                                                                                    |
|-----------|----------------------------------------------------------------------------------------------------|
| summary   | If used with the summary parameter, the command displays global MMRP information.                                               |
| interface | If interface is specified for a particular <i>unit/slot/port</i> , the command displays the MMRP mode of that interface.        |
| summary   | If interface is specified with the summary parameter, the command shows a table containing MMRP global mode for all interfaces. |

#### Command example:

(NETGEAR switch) #show mmrp summary

MMRP Global Admin Mode..... Disabled MMRP Periodic State Machine..... Disabled

#### Command example:

(NETGEAR switch) #show mmrp interface 0/12

MMRP Interface Admin Mode..... Disabled

#### M4200 and M4300 Series ProSAFE Managed Switches

#### Command example:

(NETGEAR switch) #show mmrp interface summary

| Intf | Mode     |
|------|----------|
|      |          |
| 0/1  | Disabled |
| 0/2  | Disabled |
| 0/3  | Disabled |
| 0/4  | Disabled |
| 0/5  | Disabled |
| 0/6  | Disabled |
| 0/7  | Disabled |
| 0/8  | Disabled |
| 0/9  | Disabled |
| 0/10 | Disabled |
| 0/11 | Disabled |
| 0/12 | Disabled |
| 0/13 | Disabled |
| 0/14 | Disabled |
| 0/15 | Disabled |
| 0/16 | Disabled |
| 0/17 | Disabled |

### show mmrp statistics

Use this command in Privileged EXEC mode to display statistical information about the MMRP PDUs sent and received on the interface.

| Format | show mmrp statistics {summary   [unit/slot/port   all]} |
|--------|---------------------------------------------------------|
| Mode   | Privileged EXEC                                         |

The following statistics display when the **summary** keyword or *unit/slot/port* parameter is used. Using the **summary** keyword displays global statistics. The *unit/slot/port* parameter displays per-interface statistics.

| Parameter                                 | Description                                                     |
|-------------------------------------------|-----------------------------------------------------------------|
| MMRP messages received                    | Total number of MMRP messages received.                         |
| MMRP messages received with bad header    | Total number of MMRP frames with bad headers received           |
| MMRP messages received with<br>bad format | Total number of MMRP frames with bad PDUs body formats received |

| Parameter                        | Description                                               |
|----------------------------------|-----------------------------------------------------------|
| MMRP messages transmitted        | Total number of MMRP frames that sent                     |
| MMRP messages failed to transmit | Total number of MMRP frames that failed to be transmitted |

The following statistics display when the **all** keyword is used.

| Parameter  | Description                                                     |
|------------|-----------------------------------------------------------------|
| Intf       | The interface associated with the rest of the data in the row.  |
| Rx         | Total number of MMRP messages received.                         |
| Bad Header | Total number of MMRP frames with bad headers received           |
| Bad Format | Total number of MMRP frames with bad PDUs body formats received |
| Тх         | Total number of MMRP frames that sent                           |
| Tx Failed  | Total number of MMRP frames that failed to be transmitted       |

# **MVRP Commands**

# mvrp (Global Config)

Use this command in Global Configuration mode to enable MVRP. MVRP must also be enabled on the individual interfaces.

**Note:** If MVRP is enabled on all devices and STP is disabled, statically created VLANs are propagated to other devices. Each device ends up with all the VLANs and connecting ports participating in all the VLANs. This may cause loops in the network.

| Default | Disabled      |
|---------|---------------|
| Format  | mvrp          |
| Mode    | Global Config |

### no mvrp (Global Config)

Use this command in Global Configuration mode to disable MVRP.

| Format | no mvrp       |
|--------|---------------|
| Mode   | Global Config |

### mvrp periodic state machine

Use this command in Global Configuration mode to enable the MVRP periodic state machine.

| Default | Disabled                    |
|---------|-----------------------------|
| Format  | mvrp periodic state machine |
| Mode    | Global Config               |

#### no mvrp periodic state machine

Use this command in Global Configuration mode to disable the MVRP periodic state machine.

| Format | no mvrp periodic state machine |
|--------|--------------------------------|
| Mode   | Global Config                  |

### mvrp (Interface Config)

Use this command in Interface Configuration mode to enable MVRP mode on the interface. The port should be configured in trunk or general mode. MVRP can be enabled on physical interfaces or LAG interfaces. When configured on a LAG member port, MVRP is operationally disabled. Enabling MVRP on an interface automatically enabled dynamic VLAN creation.

| Default | Disabled         |
|---------|------------------|
| Format  | mvrp             |
| Mode    | Interface Config |

### no mvrp (Interface Config)

Use this command in Interface Configuration mode to disable MVRP mode on the interface.

| Format | no mvrp          |
|--------|------------------|
| Mode   | Interface Config |

### clear mvrp

Use this command in Privileged EXEC mode to clear the MVRP statistics of one or all interfaces.

| Format | clear mvrp statistics [unit/slot/port   all] |
|--------|----------------------------------------------|
| Mode   | Privileged EXEC                              |

| Parameter      | Description                                                                                                   |
|----------------|----------------------------------------------------------------------------------------------------|
| unit/slot/port | If used with the <i>unit/slot/port</i> parameter, the command clears MVRP statistics for the given interface. |
| all            | If the all parameter is specified, the command clears MVRP statistics for all the interfaces.                 |

### show mvrp

Use this command in Privileged EXEC mode to display the status of the MVRP mode.

| Format | <pre>show mvrp [summary   interface [unit/slot/port   all]]</pre> |
|--------|-------------------------------------------------------------------|
| Mode   | Privileged EXEC                                                   |

| Parameter | Description                                                                                                    |  |
|-----------|----------------------------------------------------------------------------------------------------|--|
| summary   | the summary parameter is used, the command shows global MVRP information.                                                                    |  |
| interface | If the interface is specified as <i>unit/slot/port</i> , the command shows MVRP mode information for that interface.                         |  |
| all       | If the interface is specified with the all parameter, the command shows a table containing MVRP global mode and the mode for all interfaces. |  |

#### Command example:

(NETGEAR Switch) #show mvrp summary

| MVRP global state                 | Disabled         |
|-----------------------------------|------------------|
| MVRP Periodic State Machine state | Disabled         |
| VLANs created via MVRP            | 20-45, 3001-3050 |

#### Command example:

(NETGEAR Switch) #show mvrp interface 0/12

| MVRP : | interface state | Enabled | ł         |
|--------|-----------------|---------|-----------|
| VLANs  | declared        | 20-45,  | 3001-3050 |
| VLANs  | registered      | none    |           |

### show mvrp statistics

Use this command in Privileged EXEC mode to display MVRP statistics.

| Format | show mvrp statistics [summary   unit/slot/port   all] |
|--------|-------------------------------------------------------|
| Mode   | Privileged EXEC                                       |

| Parameter | Description                                                                                                    |
|-----------|----------------------------------------------------------------------------------------------------|
| summary   | If used with the summary parameter, the command shows global MVRP statistics.                                                            |
| interface | If the unit/slot/port is specified, the command shows MVRP statistics for that interface.                                                |
| all       | If used with the <b>all</b> parameter, the command shows a table containing MVRP statistics for all interfaces on which MVRP is enabled. |

#### **Command example:**

(NETGEAR Switch) #show mvrp statistics summary

| messages  | received                                     | 45                                                                                                    |
|-----------|----------------------------------------------|----------------------------------------------------------------------------------------------------|
| messages  | received with bad header                     | 0                                                                                                    |
| messages  | received with bad format                     | 0                                                                                                    |
| messages  | transmitted                                  | 16                                                                                                    |
| messages  | failed to transmit                           | 0                                                                                                    |
| Message ( | Queue Failures                               | 0                                                                                                    |
|           | messages<br>messages<br>messages<br>messages | <pre>messages received messages received with bad header messages received with bad format messages transmitted messages failed to transmit Message Queue Failures</pre> |

#### Command example:

(NETGEAR Switch) #show mvrp statistics 0/12

| Port |           |                          | 0/12 |
|------|-----------|--------------------------|------|
| MVRP | messages  | received                 | 21   |
| MVRP | messages  | received with bad header | 0    |
| MVRP | messages  | received with bad format | 0    |
| MVRP | messages  | transmitted              | 8    |
| MVRP | messages  | failed to transmit       | 0    |
| MVRP | failed re | eservations              | 0    |

# Port-Channel/LAG (802.3ad) Commands

This section describes the commands you use to configure port-channels, which is defined in the 802.3ad specification, and that are also known as link aggregation groups (LAGs). Link aggregation allows you to combine multiple full-duplex Ethernet links into a single logical link. Network devices treat the aggregation as if it were a single link, which increases fault tolerance and provides load sharing. The LAG feature initially load shares traffic based upon the source and destination MAC address. Assign the port-channel (LAG) VLAN membership after you create a port-channel. If you do not assign VLAN membership, the port-channel might become a member of the management VLAN which can result in learning and switching issues.

A port-channel (LAG) interface can be either static or dynamic, but not both. All members of a port channel must participate in the same protocols.) A static port-channel interface does not require a partner system to be able to aggregate its member ports.

**Note:** If you configure the maximum number of dynamic port-channels (LAGs) that your platform supports, additional port-channels that you configure are automatically static.

### port-channel

This command configures a new port-channel (LAG) and generates a logical unit/slot/port number for the port-channel. The *name* field is a character string which allows the dash "-" character as well as alphanumeric characters. Use the **show port channel** command to display the unit/slot/port number for the logical interface. Instead of unit/slot/port, lag lag-intf-num can be used as an alternate way to specify the LAG interface, in which lag-intf-num is the LAG port number.

**Note:** Before you include a port in a port-channel, set the port physical mode. For more information, see *speed* on page 363.

| Format | port-channel name |
|--------|-------------------|
| Mode   | Global Config     |

# addport

This command adds one port to the port-channel (LAG). The first interface is a logical unit/slot/port number of a configured port-channel. You can add a range of ports by specifying the port range when you enter Interface Config mode (for example: interface 1/0/1-1/0/4. Instead of unit/slot/port, lag lag-intf-num can be used as an alternate way to specify the LAG interface, in which lag-intf-num is the LAG port number.

**Note:** Before adding a port to a port-channel, set the physical mode of the port. For more information, see *speed* on page 363.

| Format | addport logical unit/slot/port |
|--------|--------------------------------|
| Mode   | Interface Config               |

# deleteport (Interface Config)

This command deletes a port or a range of ports from the port-channel (LAG). The interface is a logical *unit/slot/port* number of a configured port-channel (or range of port-channels). Instead of *unit/slot/port*, **lag** *lag-intf-num* can be used as an alternate way to specify the LAG interface, in which *lag-intf-num* is the LAG port number.

| Format | deleteport logical unit/slot/port |
|--------|-----------------------------------|
| Mode   | Interface Config                  |

# deleteport (Global Config)

This command deletes all configured ports from the port-channel (LAG). The interface is a logical *unit/slot/port* number of a configured port-channel. Instead of *unit/slot/port*, lag *lag-intf-num* can be used as an alternate way to specify the LAG interface, in which *lag-intf-num* is the LAG port number.

| Format | deleteport {logical unit/slot/port   all} |
|--------|-------------------------------------------|
| Mode   | Global Config                             |

# lacp admin key

Use this command to configure the administrative value of the key for the port-channel. The value range of *key* is 0 to 65535.

| Default | 0x8000                    |
|---------|---------------------------|
| Format  | lacp admin key <i>key</i> |
| Mode    | Interface Config          |

**Note:** This command is applicable only to port-channel interfaces.

This command can be used to configure a single interface or a range of interfaces.

#### no lacp admin key

Use this command to configure the default administrative value of the key for the port-channel.

| Format | no lacp admin key |
|--------|-------------------|
| Mode   | Interface Config  |

# lacp collector max-delay

Use this command to configure the port-channel collector max delay. This command can be used to configure a single interface or a range of interfaces. The valid range of delay is 0-65535.

| Default | 0x8000                                |
|---------|---------------------------------------|
| Format  | lacp collector max delay <i>delay</i> |
| Mode    | Interface Config                      |

**Note:** This command is applicable only to port-channel interfaces.

### no lacp collector max delay

Use this command to configure the default port-channel collector max delay.

| Format | no lacp collector max delay |
|--------|-----------------------------|
| Mode   | Interface Config            |

# lacp actor admin key

Use this command to configure the administrative value of the LACP actor admin key on an interface or range of interfaces. The valid range for  $ke_Y$  is 0-65535.

| Default | Internal Interface Number of this Physical Port |
|---------|-------------------------------------------------|
| Format  | lacp actor admin key key                        |
| Mode    | Interface Config                                |

**Note:** This command is applicable only to physical interfaces.

#### no lacp actor admin key

Use this command to configure the default administrative value of the key.

| Format | no lacp actor admin key |
|--------|-------------------------|
| Mode   | Interface Config        |

# lacp actor admin state individual

Use this command to set LACP actor admin state to individual.

| Format | lacp actor admin state individual |
|--------|-----------------------------------|
| Mode   | Interface Config                  |

**Note:** This command is applicable only to physical interfaces.

#### no lacp actor admin state individual

Use this command to set the LACP actor admin state to aggregation.

| Format | no lacp actor admin state individual |
|--------|--------------------------------------|
| Mode   | Interface Config                     |

### lacp actor admin state longtimeout

Use this command to set LACP actor admin state to longtimeout.

| Format | lacp actor admin state longtimeout |
|--------|------------------------------------|
| Mode   | Interface Config                   |

**Note:** This command is applicable only to physical interfaces.

#### no lacp actor admin state longtimeout

Use this command to set the LACP actor admin state to short timeout.

| Format | no lacp actor admin state longtimeout |
|--------|---------------------------------------|
| Mode   | Interface Config                      |

# lacp actor admin state passive

Use this command to set the LACP actor admin state to passive.

| Format | lacp actor admin state passive |
|--------|--------------------------------|
| Mode   | Interface Config               |

**Note:** This command is applicable only to physical interfaces.

#### no lacp actor admin state passive

Use this command to set the LACP actor admin state to active.

| Format | no lacp actor admin state passive |
|--------|-----------------------------------|
| Mode   | Interface Config                  |

### lacp actor admin state

Use this command to configure the administrative value of actor state as transmitted by the Actor in LACPDUs. This command can be used to configure a single interfaces or a range of interfaces.

| Default | 0x07                                                        |
|---------|-------------------------------------------------------------|
| Format  | lacp actor admin state {individual   longtimeout   passive} |
| Mode    | Interface Config                                            |

**Note:** This command is applicable only to physical interfaces.

#### no lacp actor admin state

Use this command the configure the default administrative values of actor state as transmitted by the Actor in LACPDUs.

Note: Both the no portlacptimeout and the no lacp actor admin state commands set the values back to default, regardless of the command used to configure the ports. Consequently, both commands display in the output of the show running-config command.

| Format | no lacp actor admin state {individual   longtimeout   passive} |
|--------|----------------------------------------------------------------|
| Mode   | Interface Config                                               |

# lacp actor port priority

Use this command to configure the priority value assigned to the aggregation port for an interface or range of interfaces. The valid range for *priority* is 0 to 65535.

| Default | 0x80                              |
|---------|-----------------------------------|
| Format  | lacp actor port priority priority |
| Mode    | Interface Config                  |

**Note:** This command is applicable only to physical interfaces.

### no lacp actor port priority

Use this command to configure the default priority value assigned to the aggregation port.

| Format | no lacp actor port priority |
|--------|-----------------------------|
| Mode   | Interface Config            |

# lacp partner admin key

Use this command to configure the administrative value of the Key for the protocol partner. This command can be used to configure a single interface or a range of interfaces. The valid range for key is 0 to 65535.

| Default | 0x0                               |
|---------|-----------------------------------|
| Format  | lacp partner admin key <i>key</i> |
| Mode    | Interface Config                  |

### no lacp partner admin key

Use this command to set the administrative value of the key for the protocol partner to the default.

| Format | no lacp partner admin key |
|--------|---------------------------|
| Mode   | Interface Config          |

# lacp partner admin state individual

Use this command to set LACP partner admin state to individual.

| Format | lacp partner admin state individual |
|--------|-------------------------------------|
| Mode   | Interface Config                    |

Note: This command is applicable only to physical interfaces.

### no lacp partner admin state individual

Use this command to set the LACP partner admin state to aggregation.

| Format | no lacp partner admin state individual |
|--------|----------------------------------------|
| Mode   | Interface Config                       |

# lacp partner admin state longtimeout

Use this command to set LACP partner admin state to longtimeout.

| Format | lacp partner admin state longtimeout |
|--------|--------------------------------------|
| Mode   | Interface Config                     |

#### no lacp partner admin state longtimeout

Use this command to set the LACP partner admin state to short timeout.

| Format | no lacp partner admin state longtimeout |
|--------|-----------------------------------------|
| Mode   | Interface Config                        |

**Note:** This command is applicable only to physical interfaces.

### lacp partner admin state passive

Use this command to set the LACP partner admin state to passive.

| Format | lacp partner admin state passive |
|--------|----------------------------------|
| Mode   | Interface Config                 |

**Note:** This command is applicable only to physical interfaces.

#### no lacp partner admin state passive

Use this command to set the LACP partner admin state to active.

| Format | no lacp partner admin state passive |
|--------|-------------------------------------|
| Mode   | Interface Config                    |

### lacp partner port id

Use this command to configure the LACP partner port id. This command can be used to configure a single interface or a range of interfaces. The valid range for *port-id* is 0 to 65535.

| Default | 0x80                         |
|---------|------------------------------|
| Format  | lacp partner port-id port-id |
| Mode    | Interface Config             |

### no lacp partner port id

Use this command to set the LACP partner port id to the default.

| Format | no lacp partner port-id |
|--------|-------------------------|
| Mode   | Interface Config        |

# lacp partner port priority

Use this command to configure the LACP partner port priority. This command can be used to configure a single interface or a range of interfaces. The valid range for *priority* is 0 to 65535.

| Default | 0x0                                 |
|---------|-------------------------------------|
| Format  | lacp partner port priority priority |
| Mode    | Interface Config                    |

Note: This command is applicable only to physical interfaces.

### no lacp partner port priority

Use this command to configure the default LACP partner port priority.

| Format | no lacp partner port priority |
|--------|-------------------------------|
| Mode   | Interface Config              |

### lacp partner system id

Use this command to configure the 6-octet MAC Address value representing the administrative value of the Aggregation Port's protocol Partner's System ID. This command can be used to configure a single interface or a range of interfaces. The valid range of *system-id* is 00:00:00:00:00:00 - FF:FF:FF:FF:FF.

| Default | 00:00:00:00:00                   |
|---------|----------------------------------|
| Format  | lacp partner system id system-id |
| Mode    | Interface Config                 |

#### no lacp partner system id

Use this command to configure the default value representing the administrative value of the Aggregation Port's protocol Partner's System ID.

| Format | no lacp partner system id |
|--------|---------------------------|
| Mode   | Interface Config          |

### lacp partner system priority

Use this command to configure the administrative value of the priority associated with the Partner's System ID. This command can be used to configure a single interface or a range of interfaces. The valid range for *priority* is 0 to 65535.

| Default | 0x0                                   |
|---------|---------------------------------------|
| Format  | lacp partner system priority priority |
| Mode    | Interface Config                      |

**Note:** This command is applicable only to physical interfaces.

#### no lacp partner system priority

Use this command to configure the default administrative value of priority associated with the Partner's System ID.

| Format | no lacp partner system priority |
|--------|---------------------------------|
| Mode   | Interface Config                |

### interface lag

Use this command to enter Interface configuration mode for the specified LAG.

| Format | interface lag lag-interface-number |
|--------|------------------------------------|
| Mode   | Global Config                      |

# port-channel static

This command enables the static mode on a port-channel (LAG) interface or range of interfaces. By default the static mode for a new port-channel is enabled, which means the port-channel is static. If the maximum number of allowable dynamic port-channels are already present in the system, the static mode for a new port-channel is enabled, which means the port-channel is static. You can only use this command on port-channel interfaces.

| Default | Disabled            |
|---------|---------------------|
| Format  | port-channel static |
| Mode    | Interface Config    |

#### no port-channel static

This command sets the static mode on a particular port-channel (LAG) interface to the default value. This command will be executed only for interfaces of type port-channel (LAG).

| Format | no port-channel static |
|--------|------------------------|
| Mode   | Interface Config       |

### port lacpmode

This command enables Link Aggregation Control Protocol (LACP) on a port or range of ports.

| Default | Enabled          |
|---------|------------------|
| Format  | port lacpmode    |
| Mode    | Interface Config |

#### no port lacpmode

This command disables Link Aggregation Control Protocol (LACP) on a port.

| Format | no port lacpmode |
|--------|------------------|
| Mode   | Interface Config |

### port lacpmode enable all

This command enables Link Aggregation Control Protocol (LACP) on all ports.

| Format | port lacpmode enable all |
|--------|--------------------------|
| Mode   | Global Config            |

#### no port lacpmode enable all

This command disables Link Aggregation Control Protocol (LACP) on all ports.

| Format | no port lacpmode enable all |
|--------|-----------------------------|
| Mode   | Global Config               |

# port lacptimeout (Interface Config)

This command sets the timeout on a physical interface or range of interfaces of a particular device type (actor or partner) to either long or short timeout.

| Default | long                                              |
|---------|---------------------------------------------------|
| Format  | port lacptimeout {actor   partner} {long   short} |
| Mode    | Interface Config                                  |

### no port lacptimeout

This command sets the timeout back to its default value on a physical interface of a particular device type (actor or partner).

| Format | no port lacptimeout {actor   partner} |
|--------|---------------------------------------|
| Mode   | Interface Config                      |

Note: Both the no portlacptimeout and the no lacp actor admin state commands set the values back to default, regardless of the command used to configure the ports. Consequently, both commands display in the output of the show running-config command.

# port lacptimeout (Global Config)

This command sets the timeout for all interfaces of a particular device type (actor or partner) to either long or short timeout.

| Default | long                                              |
|---------|---------------------------------------------------|
| Format  | port lacptimeout {actor   partner} {long   short} |
| Mode    | Global Config                                     |

### no port lacptimeout

This command sets the timeout for all physical interfaces of a particular device type (actor or partner) back to their default values.

| Format | no port lacptimeout {actor   partner} |
|--------|---------------------------------------|
| Mode   | Global Config                         |

Note: Both the no portlacptimeout and the no lacp actor admin state commands set the values back to default, regardless of the command used to configure the ports. Consequently, both commands display in the output of the show running-config command.

# port-channel adminmode

This command enables all configured port-channels with the same administrative mode setting.

| Format | port-channel adminmode all |
|--------|----------------------------|
| Mode   | Global Config              |

### no port-channel adminmode

This command disables all configured port-channels with the same administrative mode setting.

| Format | no port-channel adminmode all |
|--------|-------------------------------|
| Mode   | Global Config                 |

# port-channel linktrap

This command enables link trap notifications for the port-channel (LAG). The interface is a logical *unit/slot/port* for a configured port-channel. The option **all** sets every configured port-channel with the same administrative mode setting. Instead of *unit/slot/port*, **lag** *lag-intf-num* can be used as an alternate way to specify the LAG interface, in which *lag-intf-num* is the LAG port number.

| Default | Disabled                                             |
|---------|------------------------------------------------------|
| Format  | port-channel linktrap {logical unit/slot/port   all} |
| Mode    | Global Config                                        |

### no port-channel linktrap

This command disables link trap notifications for the port-channel (LAG). The interface is a logical slot and port for a configured port-channel. The option **all** sets every configured port-channel with the same administrative mode setting.

| Format | no port-channel linktrap {logical unit/slot/port   all} |
|--------|---------------------------------------------------------|
| Mode   | Global Config                                           |

# port-channel load-balance

This command selects the load-balancing option used on a port-channel (LAG). Traffic is balanced on a port-channel (LAG) by selecting one of the links in the channel over which to transmit specific packets. The link is selected by creating a binary pattern from selected fields in a packet, and associating that pattern with a particular link.

Load-balancing is not supported on every device. The range of options for load-balancing may vary per device.

This command can be configured for a single interface, a range of interfaces, or all interfaces. Instead of *unit/slot/port*, **lag** *lag-intf-num* can be used as an alternate way to specify the LAG interface, in which *lag-intf-num* is the LAG port number.

| Default | 3                                                                                    |
|---------|--------------------------------------------------------------------------------------|
| Format  | port-channel load-balance {1   2   3   4   5   6   7} { <i>unit/slot/port</i>   all} |
| Mode    | Interface Config<br>Global Config                                                    |

| Term           | Definition                                                                                              |
|----------------|----------------------------------------------------------------------------------------------------|
| 1              | Source MAC, VLAN, EtherType, and incoming port associated with the packet                               |
| 2              | Destination MAC, VLAN, EtherType, and incoming port associated with the packet                          |
| 3              | Source/Destination MAC, VLAN, EtherType, and incoming port associated with the packet                   |
| 4              | Source IP and Source TCP/UDP fields of the packet                                                       |
| 5              | Destination IP and Destination TCP/UDP Port fields of the packet                                        |
| 6              | Source/Destination IP and source/destination TCP/UDP Port fields of the packet                          |
| 7              | Enhanced hashing mode                                                                                   |
| unit/slot/port | Global Config Mode only: The interface is a logical unit/slot/port number of a configured port-channel. |
| all            | Global Config Mode only: all applies the command to all currently configured port-channels.             |

### no port-channel load-balance

This command reverts to the default load balancing configuration.

| Format | no port-channel load-balance {unit/slot/port / all} |
|--------|-----------------------------------------------------|
|        | Interface Config<br>Global Config                   |

| Term           | Definition                                                                                              |
|----------------|----------------------------------------------------------------------------------------------------|
| unit/slot/port | Global Config Mode only: The interface is a logical unit/slot/port number of a configured port-channel. |
| all            | Global Config Mode only: all applies the command to all currently configured port-channels.             |

### port-channel local-preference

This command enables the local-preference mode on a port-channel (LAG) interface or range of interfaces. By default, the local-preference mode for a port-channel is disabled. This command can be used only on port-channel interfaces.

| Default | Disabled                      |
|---------|-------------------------------|
| Format  | port-channel local-preference |
| Mode    | Interface Config              |

### no port-channel local-preference

This command disables the local-preference mode on a port-channel.

| Format | no port-channel local-preference |
|--------|----------------------------------|
| Mode   | Interface Config                 |

# port-channel min-links

This command configures the port-channel's minimum links for lag interfaces. The *number* parameter can be in the range 1–8. The default is 1.

| Default | 1                                    |
|---------|--------------------------------------|
| Format  | port-channel min-links <i>number</i> |
| Mode    | Interface Config                     |

# port-channel name

This command defines a name for the port-channel (LAG). The interface is a logical unit/slot/port for a configured port-channel, and name is an alphanumeric string up to 15 characters. Instead of unit/slot/port, lag lag-intf-num can be used as an alternate way to specify the LAG interface, in which lag-intf-num is the LAG port number.

| Format | port-channel name {logical unit/slot/port} name |
|--------|-------------------------------------------------|
| Mode   | Global Config                                   |

# port-channel system priority

Use this command to configure port-channel system priority. The valid range of *priority* is 0-65535.

| Default | 0x8000                                |
|---------|---------------------------------------|
| Format  | port-channel system priority priority |
| Mode    | Global Config                         |

### no port-channel system priority

Use this command to configure the default port-channel system priority value.

| Format | no port-channel system priority |  |
|--------|---------------------------------|--|
| Mode   | Global Config                   |  |

### show lacp actor

Use this command to display LACP actor attributes. Instead of *unit/slot/port*, **lag** *lag-intf-num* can be used as an alternate way to specify the LAG interface, in which *lag-intf-num* is the LAG port number.

| Format | show lacp actor {unit/slot/port   all} |
|--------|----------------------------------------|
| Mode   | Global Config                          |

The following output parameters are displayed.

| Parameter       | Description                                                                          |
|-----------------|--------------------------------------------------------------------------------------|
| System Priority | The administrative value of the Key.                                                 |
| Actor Admin Key | The administrative value of the Key.                                                 |
| Port Priority   | The priority value assigned to the Aggregation Port.                                 |
| Admin State     | The administrative values of the actor state as transmitted by the Actor in LACPDUs. |

### show lacp partner

Use this command to display LACP partner attributes. Instead of *unit/slot/port*, **lag** *lag-intf-num* can be used as an alternate way to specify the LAG interface, in which *lag-intf-num* is the LAG port number.

| Format | show lacp actor {unit/slot/port   all} |  |
|--------|----------------------------------------|--|
| Mode   | Privileged EXEC                        |  |

The following output parameters are displayed.

| Parameter       | Description                                                                                 |
|-----------------|---------------------------------------------------------------------------------------------|
| System Priority | The administrative value of priority associated with the Partner's System ID.               |
| System-ID       | Represents the administrative value of the Aggregation Port's protocol Partner's System ID. |
| Admin Key       | The administrative value of the Key for the protocol Partner.                               |
| Port Priority   | The administrative value of the Key for protocol Partner.                                   |
| Port-ID         | The administrative value of the port number for the protocol Partner.                       |
| Admin State     | The administrative values of the actor state for the protocol Partner.                      |

# show port-channel brief

This command displays the static capability of all port-channel (LAG) interfaces on the device as well as a summary of individual port-channel interfaces.

| Format | show port-channel brief |  |
|--------|-------------------------|--|
| Mode   | User EXEC               |  |

For each port-channel the following information is displayed.

| Term              | Definition                                                              |
|-------------------|-------------------------------------------------------------------------|
| Logical Interface | The unit/slot/port of the logical interface.                            |
| Port-channel Name | The name of port-channel (LAG) interface.                               |
| Link-State        | Shows whether the link is up or down.                                   |
| Trap Flag         | Shows whether trap flags are enabled or disabled.                       |
| Туре              | Shows whether the port-channel is statically or dynamically maintained. |
| Mbr Ports         | The members of this port-channel.                                       |
| Active Ports      | The ports that are actively participating in the port-channel.          |

# show port-channel

This command displays an overview of all port-channels (LAGs) on the switch.

| Format | show port-channel |
|--------|-------------------|
| Mode   | Privileged EXEC   |

| Term                     | Definition                                                                                                    |
|--------------------------|----------------------------------------------------------------------------------------------------|
| Logical Interface        | The valid unit/slot/port number.                                                                                                    |
| Port-Channel<br>Name     | The name of this port-channel (LAG). You may enter any string of up to 15 alphanumeric characters.                                                                                                    |
| Link State               | Indicates whether the Link is up or down.                                                                                                    |
| Admin Mode               | May be enabled or disabled. The factory default is enabled.                                                                                                    |
| Туре                     | <ul> <li>The status designating whether a particular port-channel (LAG) is statically or dynamically maintained.</li> <li>Static. The port-channel is statically maintained.</li> <li>Dynamic. The port-channel is dynamically maintained.</li> </ul> |
| Load Balance<br>Option   | The load balance option associated with this LAG. See <i>port-channel load-balance</i> on page 501.                                                                                                    |
| Local Preference<br>Mode | Indicates whether the local preference mode is enabled or disabled.                                                                                                    |
| Mbr Ports                | A listing of the ports that are members of this port-channel (LAG), in <i>unit/slot/port</i> notation.<br>There can be a maximum of eight ports assigned to a given port-channel (LAG).                                                               |
| Device Timeout           | For each port, lists the timeout (long or short) for Device Type (actor or partner).                                                                                                    |
| Port Speed               | Speed of the port-channel port.                                                                                                    |
| Active Ports             | This field lists ports that are actively participating in the port-channel (LAG).                                                                                                    |

## Command example:

(NETGEAR Switch) #show port-channel 0/3/1

| Local Interface                            | 0/3/1   |
|--------------------------------------------|---------|
| Channel Name                               | chl     |
| Link State                                 | Up      |
| Admin Mode                                 | Enabled |
| Туре                                       | Static  |
| Load Balance Option                        | 3       |
| (Src/Dest MAC, VLAN, EType, incoming port) |         |
| Local Preference Mode                      | Enabled |

| Mbr   | Device/      | Port  | Port   |
|-------|--------------|-------|--------|
| Ports | Timeout      | Speed | Active |
|       |              |       |        |
| 1/0/1 | actor/long   | Auto  | True   |
|       | partner/long |       |        |
| 1/0/2 | actor/long   | Auto  | True   |
|       | partner/long |       |        |
| 1/0/3 | actor/long   | Auto  | False  |
|       | partner/long |       |        |

1/0/4 actor/long Auto False
 partner/long

## show port-channel system priority

Use this command to display the port-channel system priority.

| Format | show port-channel system priority |
|--------|-----------------------------------|
| Mode   | Privileged EXEC                   |

## show port-channel counters

Use this command to display port-channel counters for the specified port.

| Format | show port-channel unit/slot/port counters |
|--------|-------------------------------------------|
| Mode   | Privileged EXEC                           |

| Term                       | Definition                                                                                                    |
|----------------------------|----------------------------------------------------------------------------------------------------|
| Local Interface            | The valid unit/slot/port number.                                                                                |
| Channel Name               | The name of this port-channel (LAG).                                                                            |
| Link State                 | Indicates whether the Link is up or down.                                                                       |
| Admin Mode                 | May be enabled or disabled. The factory default is enabled.                                                     |
| Port Channel Flap<br>Count | The number of times the port-channel was inactive.                                                              |
| Mbr Ports                  | The slot/port for the port member.                                                                              |
| Mbr Flap Counters          | The number of times a port member is inactive, either because the link is down, or the admin state is disabled. |

#### Command example:

(NETGEAR Switch) #show port-channel 3/1 counters

| Local Interface         | 3/1     |
|-------------------------|---------|
| Channel Name            | chl     |
| Link State              | Down    |
| Admin Mode              | Enabled |
| Port Channel Flap Count | 0       |

| Mbr   | Mbr Flap |
|-------|----------|
| Ports | Counters |
|       |          |
| 0/1   | 0        |
| 0/2   | 0        |

| 0/3 | 1 |
|-----|---|
| 0/4 | 0 |
| 0/5 | 0 |
| 0/6 | 0 |
| 0/7 | 0 |
| 0/8 | 0 |

## clear port-channel counters

Use this command to clear and reset specified port-channel and member flap counters for the specified interface.

| Format | clear port-channel { <i>lag-intf-num</i>   <i>unit/slot/port</i> } counters |
|--------|-----------------------------------------------------------------------------|
| Mode   | Privileged EXEC                                                             |

## clear port-channel all counters

Use this command to clear and reset all port-channel and member flap counters for the specified interface.

| Format | clear port-channel all counters |
|--------|---------------------------------|
| Mode   | Privileged EXEC                 |

# **Port Mirroring Commands**

Port mirroring, which is also known as port monitoring, selects network traffic that you can analyze with a network analyzer, such as a SwitchProbe device or other Remote Monitoring (RMON) probe.

## monitor session source

This command adds a source interface for a port mirroring session that is identified by the session-id argument (an integer value).

Use the **source interface** {*unit/slot/port* | cpu | lag *lag-group-id*} parameters to specify the interface to monitor. You can also configure a VLAN as the source for the session (all member ports of that VLAN are monitored).

**Note:** If an interface is a member of both a VLAN and a LAG, you cannot assign the VLAN as a source VLAN for a monitor session. However, if an interface is a member of a VLAN and you assign the VLAN as a source VLAN for a monitor session, afterwards you can add the interface as a member to a LAG.

You can configure remote port mirroring by specifying the **remote vlan** keywords and an RSPAN VLAN ID. At the source switch, you must specify the destination as the RSPAN VLAN. At the destination switch, you must specify the source as the RSPAN VLAN. You cannot configure the source and destination as remote on the same switch.

**Note:** On an intermediate switch, you must create an RSPAN VLAN, make sure that the ports that are connected to the source and destination switches are members of the RSPAN VLAN, and enable RSPAN VLAN egress tagging on the port that is connected to the destination switch.

Use  $\mathbf{rx}$  to monitor only ingress packets or use  $\mathbf{tx}$  to monitor only egress packets. If you do not specify an  $\mathbf{rx}$  or  $\mathbf{tx}$  option, the destination port monitors both ingress and egress packets.

| Format | <pre>monitor session session-id source {interface {unit/slot/port   cpu   lag}   vlan vlan-id   remote vlan vlan-id} [rx   tx]</pre> |
|--------|----------------------------------------------------------------------------------------------------|
| Mode   | Global Config                                                                                                    |

#### no monitor session source

This command removes a source interface for a port mirroring session that is identified by the *session-id* argument (an integer value).

|      | <pre>monitor session session-id source {interface {unit/slot/port   cpu   lag}   vlan vlan-id   remote vlan vlan-id}</pre> |
|------|----------------------------------------------------------------------------------------------------|
| Mode | Global Config                                                                                                    |

#### monitor session destination

This command adds a destination interface for a port mirroring session that is identified by the *session-id* argument (an integer value).

Use the **destination** interface *unit/slot/port* parameter to specify the interface to monitor.

You can configure remote port mirroring by specifying the **remote vlan** keywords and an RSPAN VLAN ID. At the source switch, you must specify the destination as the RSPAN VLAN. At the destination switch, you must specify the source as the RSPAN VLAN. You cannot configure the source and destination as remote on the same switch.

**Note:** If an interface is a member of both a VLAN and a LAG, you cannot assign the VLAN as a destination VLAN for a monitor session. However, if an interface is a member of a VLAN and you assign the VLAN as a destination VLAN for a monitor session, afterwards you can add the interface as a member to a LAG.

# **Note:** On an intermediate switch, you must create an RSPAN VLAN, make sure that the ports that are connected to the source and destination switches are members of the RSPAN VLAN, and enable RSPAN VLAN egress tagging on the port that is connected to the destination switch.

If you specify an RSPAN VLAN ID, you must also specify the reflector port at the source switch. The reflector port, which must be a member of the RSPAN VLAN, forwards the mirrored traffic to the destination switch. You specify the reflector port by entering the reflector-port keyword and the unit/slot/port argument.

|      | <pre>monitor session session-id destination {interface {unit/slot/port}   remote vlan vlan-id reflector-port unit/slot/port}</pre> |
|------|----------------------------------------------------------------------------------------------------|
| Mode | Global Config                                                                                                    |

#### no monitor session destination

This command removes a destination interface for a port mirroring session that is identified by the *session-id* argument (an integer value).

|      | no monitor session <i>session-id</i> destination {interface   remote vlan <i>unit/slot/port</i> } |
|------|---------------------------------------------------------------------------------------------------|
| Mode | Global Config                                                                                     |

#### no monitor

This command removes all the source ports and a destination port for the and restores the default value for mirroring session mode for all the configured sessions.

**Note:** This is a stand-alone no command. This command does not have a normal form.

| Format | no monitor    |
|--------|---------------|
| Mode   | Global Config |

## show monitor session

This command displays the port monitoring information for a particular mirroring session.

# Note: The *session-id* parameter is an integer value used to identify the session. In the current version of the software, the *session-id* parameter is a number from 1 to 4.

| Format | show monitor session session-id |
|--------|---------------------------------|
| Mode   | Privileged EXEC                 |

| Term                    | Definition                                                                                                    |
|-------------------------|----------------------------------------------------------------------------------------------------|
| Session ID              | An integer value used to identify the session. Its value can be anything between 1 and the maximum number of mirroring sessions allowed on the platform.                           |
| Monitor Session<br>Mode | Indicates whether the Port Mirroring feature is enabled or disabled for the session identified with session-id. The possible values are Enabled and Disabled.                      |
| Probe Port              | Probe port (destination port) for the session identified with session-id. If probe port is not set then this field is blank.                                                       |
| Source Port             | The port, which is configured as mirrored port (source port) for the session identified with session-id. If no source port is configured for the session then this field is blank. |
| Туре                    | Direction in which source port configured for port mirroring. Types are tx for transmitted packets and rx for receiving packets.                                                   |
| Src VLAN                | All member ports of this VLAN are mirrored. If the source VLAN is not configured, this field is blank.                                                                             |
| Ref. Port               | This port carries all the mirrored traffic at the source switch.                                                                                                    |
| Src Remote VLAN         | The source VLAN is configured at the destination switch. If the remote VLAN is not configured, this field is blank.                                                                |
| Dst Remote VLAN         | The destination VLAN is configured at the source switch. If the remote VLAN is not configured, this field is blank.                                                                |
| IP ACL                  | The IP access-list id or name attached to the port mirroring session.                                                                                                    |
| MAC ACL                 | The MAC access-list name attached to the port mirroring session.                                                                                                    |

## show vlan remote-span

This command displays the configured RSPAN VLAN.

| Format | show vlan remote-span |
|--------|-----------------------|
| Mode   | Privileged Exec Mode  |

#### Command example:

Remote SPAN VLAN

\_\_\_\_\_

100

# Static MAC Filtering Commands

The commands in this section describe how to configure static MAC filtering. Static MAC filtering allows you to configure destination ports for a static multicast MAC filter irrespective of the platform.

#### macfilter

This command adds a static MAC filter entry for the MAC address *macaddr* on the VLAN *vlanid*. A packet with a specific destination MAC address in a specific VLAN is admitted only if the ingress port is defined in the set of source ports, otherwise the packet is dropped.

On the egress side, a packet that was admitted is sent through all ports that are defined in the set of destination ports.

The value of the *macaddr* parameter is a 6-byte hexadecimal number in the format of b1:b2:b3:b4:b5:b6. The restricted MAC Addresses are: 00:00:00:00:00:00, 01:80:C2:00:00:00 to 01:80:C2:00:00:0F, 01:80:C2:00:00:20 to 01:80:C2:00:00:21, and FF:FF:FF:FF:FF:FF. The *vlanid* parameter must identify a valid VLAN.

The number of static mac filters supported on the system is different for MAC filters where source ports are configured and MAC filters where destination ports are configured.

- For unicast MAC address filters and multicast MAC address filters with source port lists, the maximum number of static MAC filters supported is 20.
- For multicast MAC address filters with destination ports configured, the maximum number of static filters supported is 256.

For example, you can configure the following combinations:

- Unicast MAC and source port (max = 20)
- Multicast MAC and source port (max = 20)
- Multicast MAC and destination port (only) (max = 256)
- Multicast MAC and source ports and destination ports (max = 20)

| Format | macfilter macaddr vlanid |
|--------|--------------------------|
| Mode   | Global Config            |

#### no macfilter

This command removes all filtering restrictions and the static MAC filter entry for the MAC address *macaddr* on the VLAN *vlanid*. The *macaddr* parameter must be specified as a 6-byte hexadecimal number in the format of b1:b2:b3:b4:b5:b6.

The *vLanid* parameter must identify a valid VLAN.

| Format | no macfilter macaddr vlanid |
|--------|-----------------------------|
| Mode   | Global Config               |

## macfilter adddest

Use this command to add the interface or range of interfaces to the destination filter set for the MAC filter with the given *macaddr* and VLAN of *vlanid*. The *macaddr* parameter must be specified as a 6-byte hexadecimal number in the format of b1:b2:b3:b4:b5:b6. The *vlanid* parameter must identify a valid VLAN.

**Note:** Configuring a destination port list is only valid for multicast MAC addresses.

| Format | macfilter adddest macaddr vlanid |
|--------|----------------------------------|
| Mode   | Interface Config                 |

#### no macfilter adddest

This command removes a port from the destination filter set for the MAC filter with the given *macaddr* and VLAN of *vlanid*. The *macaddr* parameter must be specified as a 6-byte hexadecimal number in the format of b1:b2:b3:b4:b5:b6. The *vlanid* parameter must identify a valid VLAN.

| Format | no macfilter adddest macaddr vlanid |
|--------|-------------------------------------|
| Mode   | Interface Config                    |

## macfilter adddest all

This command adds all interfaces to the destination filter set for the MAC filter with the given *macaddr* and VLAN of *vlanid*. The *macaddr* parameter must be specified as a 6-byte hexadecimal number in the format of b1:b2:b3:b4:b5:b6. The *vlanid* parameter must identify a valid VLAN.

# **Note:** Configuring a destination port list is only valid for multicast MAC addresses.

| Format | macfilter adddest all macaddr vlanid |
|--------|--------------------------------------|
| Mode   | Global Config                        |

#### no macfilter adddest all

This command removes all ports from the destination filter set for the MAC filter with the given *macaddr* and VLAN of *vlanid*. The *macaddr* parameter must be specified as a 6-byte hexadecimal number in the format of b1:b2:b3:b4:b5:b6. The *vlanid* parameter must identify a valid VLAN.

| Format | no macfilter adddest all <i>macaddr vlanid</i> |
|--------|------------------------------------------------|
| Mode   | Global Config                                  |

#### macfilter addsrc

This command adds the interface or range of interfaces to the source filter set for the MAC filter with the MAC filter with the given *macaddr* and VLAN of *vlanid*. The *macaddr* parameter must be specified as a 6-byte hexadecimal number in the format of b1:b2:b3:b4:b5:b6. The *vlanid* parameter must identify a valid VLAN.

| Format | macfilter addsrc macaddr vlanid |
|--------|---------------------------------|
| Mode   | Interface Config                |

#### no macfilter addsrc

This command removes a port from the source filter set for the MAC filter with the given *macaddr* and VLAN of *vlanid*. The *macaddr* parameter must be specified as a 6-byte hexadecimal number in the format of b1:b2:b3:b4:b5:b6. The *vlanid* parameter must identify a valid VLAN.

| Format | no macfilter addsrc macaddr vlanid |
|--------|------------------------------------|
| Mode   | Interface Config                   |

## macfilter addsrc all

This command adds all interfaces to the source filter set for the MAC filter with the MAC filter with the given *macaddr* and VLAN of *vlanid*. The *macaddr* parameter must be specified as a 6-byte hexadecimal number in the format of b1:b2:b3:b4:b5:b6. The *vlanid* parameter must identify a valid VLAN.

| Format | macfilter addsrc all macaddr vlanid |
|--------|-------------------------------------|
| Mode   | Global Config                       |

#### no macfilter addsrc all

This command removes all interfaces to the source filter set for the MAC filter with the given *macaddr* and VLAN of *vlanid*. The *macaddr* parameter must be specified as a 6-byte hexadecimal number in the format of b1:b2:b3:b4:b5:b6. The *vlanid* parameter must identify a valid VLAN.

| Format | no macfilter addsrc all macaddr vlanid |
|--------|----------------------------------------|
| Mode   | Global Config                          |

## show mac-address-table static

This command displays the Static MAC Filtering information for all Static MAC Filters. If you specify all, all the static MAC filters in the system are displayed. If you supply a value for *macaddr*, you must also enter a value for **vlanid**, and the system displays static MAC filter information only for that MAC address and VLAN.

| Format | show mac-address-table static {macaddr vlanid   all} |
|--------|------------------------------------------------------|
| Mode   | Privileged EXEC                                      |

| Term         | Definition                                      |
|--------------|-------------------------------------------------|
| MAC Address  | The MAC Address of the static MAC filter entry. |
| VLAN ID      | The VLAN ID of the static MAC filter entry.     |
| Source Ports | The source port filter set slot and ports.      |

**Note:** Only multicast address filters can have destination port lists.

## show mac-address-table staticfiltering

This command displays the Static Filtering entries in the Multicast Forwarding Database (MFDB) table.

| Format | show mac-address-table staticfiltering |
|--------|----------------------------------------|
| Mode   | Privileged EXEC                        |

| Term        | Definition                                                                                                    |
|-------------|----------------------------------------------------------------------------------------------------|
| VLAN ID     | The VLAN in which the MAC Address is learned.                                                                                                    |
| MAC Address | A unicast MAC address for which the switch has forwarding and or filtering information. As the data is gleaned from the MFDB, the address will be a multicast address. The format is 6 two-digit hexadecimal numbers that are separated by colons, for example 01:23:45:67:89:AB. |
| Туре        | The type of the entry. Static entries are those that are configured by the end user. Dynamic entries are added to the table as a result of a learning process or protocol.                                                                                                    |
| Description | The text description of this multicast table entry.                                                                                                    |
| Interfaces  | The list of interfaces that are designated for forwarding (Fwd:) and filtering (Flt:).                                                                                                    |

# **DHCP L2 Relay Agent Commands**

You can enable the switch to operate as a DHCP Layer 2 relay agent to relay DHCP requests from clients to a Layer 3 relay agent or server. The Circuit ID and Remote ID can be added to DHCP requests relayed from clients to a DHCP server. This information is included in DHCP Option 82, as specified in sections 3.1 and 3.2 of RFC3046.

## dhcp l2relay

This command enables the DHCP Layer 2 Relay agent for an interface a range of interfaces in, or all interfaces. The subsequent commands mentioned in this section can only be used when the DHCP L2 relay is enabled.

| Format | dhcp l2relay                      |
|--------|-----------------------------------|
| Mode   | Global Config<br>Interface Config |

#### no dhcp l2relay

This command disables DHCP Layer 2 relay agent for an interface or range of interfaces.

| Format | no dhcp l2relay                   |
|--------|-----------------------------------|
|        | Global Config<br>Interface Config |

## dhcp l2relay circuit-id vlan

This parameter sets the DHCP Option-82 Circuit ID for a VLAN. When enabled, the interface number is added as the Circuit ID in DHCP option 82.

| Format | dhcp l2relay circuit-id vlan v <i>lan-list</i> |
|--------|------------------------------------------------|
| Mode   | Global Config                                  |

| Parameter | Description                                                                                                    |
|-----------|----------------------------------------------------------------------------------------------------|
| vlan–list | The VLAN ID. The range is 1–4093. Separate nonconsecutive IDs with a comma (,) no spaces and no zeros in between the range. Use a dash (–) for the range. |

#### no dhcp l2relay circuit-id vlan

This parameter clears the DHCP Option-82 Circuit ID for a VLAN.

| Format | no dhcp l2relay circuit-id vlan vlan-list |
|--------|-------------------------------------------|
| Mode   | Global Config                             |

## dhcp l2relay remote-id subscription

This command sets the Option-82 Remote-ID string for a given service subscription identified by *subscription-string* on a given interface or range of interfaces. The *subscription-string* is a character string which needs to be matched with a configured DOT1AD subscription string for correct operation. The *remoteid-string* is a character string. When remote-id string is set using this command, all Client DHCP requests that fall under this service subscription are added with Option-82 Remote-id as the configured remote-id string.

| Default | empty string                                                                 |
|---------|------------------------------------------------------------------------------|
| Format  | dhcp l2relay remote-id remoteid-string subscription-name subscription-string |
| Mode    | Interface Config                                                             |

#### no dhcp l2relay remote-id subscription

This command resets the Option-82 Remote-ID string for a given service subscription identified by *subscription-string* on a given interface. The *subscription-string* is a character string which needs to be matched with a configured DOT1AD subscription string for correct operation. When remote-id string is reset using this command, the Client DHCP requests that fall under this service subscription are not added with Option-82 Remote-id.

| Format | no dhcp l2relay remote-id remoteid-string subscription-name subscription-string |
|--------|---------------------------------------------------------------------------------|
| Mode   | Interface Config                                                                |

## dhcp l2relay remote-id vlan

This parameter sets the DHCP Option-82 Remote ID for a VLAN and subscribed service (based on subscription-name).

| Format | dhcp l2relay remote-id remote-id-string vlan vlan-list |
|--------|--------------------------------------------------------|
| Mode   | Global Config                                          |

| Parameter | Description                                                                                                    |
|-----------|----------------------------------------------------------------------------------------------------|
| vlan-list | The VLAN ID. The range is 1–4093. Separate nonconsecutive IDs with a comma (,) no spaces and no zeros in between the range. Use a dash (–) for the range. |

#### no dhcp l2relay remote-id vlan

This parameter clears the DHCP Option-82 Remote ID for a VLAN and subscribed service (based on subscription-name).

| Format | no dhcp l2relay remote-id vlan vlan-list |
|--------|------------------------------------------|
| Mode   | Global Config                            |

## dhcp l2relay subscription

This command enables relaying DHCP packets on an interface or range of interfaces that fall under the specified service subscription. The *subscription-string* is a character string that must be matched with the configured DOT1AD subscription-string for correct operation.

| Default | Disabled (that is, no DHCP packets are relayed)    |
|---------|----------------------------------------------------|
| Format  | dhcp l2relay subscription-name subscription-string |
| Mode    | Interface Config                                   |

#### no dhcp l2relay subscription

This command disables relaying DHCP packets that fall under the specified service subscription. The *subscription-string* is a character string that must be matched with the configured DOT1AD subscription string for correct operation.

| Format | no dhcp l2relay subscription-name subscription-string |
|--------|-------------------------------------------------------|
| Mode   | Interface Config                                      |

## dhcp l2relay trust

Use this command to configure an interface or range of interfaces as trusted for Option-82 reception.

| Default | Untrusted          |
|---------|--------------------|
| Format  | dhcp l2relay trust |
| Mode    | Interface Config   |

#### no dhcp l2relay trust

Use this command to configure an interface to the default untrusted for Option-82 reception.

| Format | no dhcp l2relay trust |
|--------|-----------------------|
| Mode   | Interface Config      |

## dhcp l2relay vlan

Use this command to enable the DHCP L2 Relay agent for a set of VLANs. All DHCP packets which arrive on interfaces in the configured VLAN are subject to L2 Relay processing.

| Default | Disabled                    |
|---------|-----------------------------|
| Format  | dhcp l2relay vlan vlan-list |
| Mode    | Global Config               |

| Parameter | Description                                                                                                    |  |
|-----------|----------------------------------------------------------------------------------------------------|--|
| vlan–list | The VLAN ID. The range is 1–4093. Separate nonconsecutive IDs with a comma (,) no spaces and no zeros in between the range. Use a dash (–) for the range. |  |

#### no dhcp l2relay vlan

Use this command to disable the DHCP L2 Relay agent for a set of VLANs.

| Format | no dhcp l2relay vlan v <i>lan-list</i> |
|--------|----------------------------------------|
| Mode   | Global Config                          |

## show dhcp l2relay all

This command displays the summary of DHCP L2 Relay configuration.

| Format | show dhcp l2relay all |  |
|--------|-----------------------|--|
| Mode   | Privileged EXEC       |  |

#### Command example:

| VLAN Id | L2 Relay Cir | rcuitId Rem | noteId  |
|---------|--------------|-------------|---------|
|         |              |             |         |
| 3       | Disabled     | Enabled     | NULL    |
| 5       | Enabled      | Enabled     | NULL    |
| 6       | Enabled      | Enabled     | NETGEAR |
| 7       | Enabled      | Disabled    | NULL    |
| 8       | Enabled      | Disabled    | NULL    |
| 9       | Enabled      | Disabled    | NULL    |
| 10      | Enabled      | Disabled    | NULL    |

## show dhcp l2relay circuit-id vlan

This command displays DHCP circuit-id vlan configuration.

| Format | show dhcp l2relay circuit-id vlan vlan-list |
|--------|---------------------------------------------|
| Mode   | Privileged EXEC                             |

| Parameter | Description                                                                                                    |
|-----------|----------------------------------------------------------------------------------------------------|
| vlan-list | Enter VLAN IDs in the range 1–4093. Use a dash (–) to specify a range or a comma (,) to separate VLAN IDs in a list. Spaces and zeros are not permitted. |

## show dhcp l2relay interface

This command displays DHCP L2 relay configuration specific to interfaces.

| Format | show dhcp l2relay interface {all   unit/slot/port} |
|--------|----------------------------------------------------|
| Mode   | Privileged EXEC                                    |

#### Command example:

(NETGEAR Switch) #show dhcp l2relay interface all

DHCP L2 Relay is Enabled.

Interface L2RelayMode TrustMode ----- ----- ------0/2 Enabled untrusted 0/4 Disabled trusted

## show dhcp l2relay remote-id vlan

This command displays DHCP Remote-id vlan configuration.

| Format    | show dhcp l2relay remote-id vlan vlan-list |  |  |
|-----------|--------------------------------------------|--|--|
| Mode      | Privileged EXEC                            |  |  |
| Parameter | Description                                |  |  |

| vlan-list | Enter VLAN IDs in the range 1–4093. Use a dash (–) to specify a range or a comma (,) to separate |
|-----------|--------------------------------------------------------------------------------------------------|
|           | VLAN IDs in a list. Spaces and zeros are not permitted.                                          |

## show dhcp l2relay stats interface

This command displays statistics specific to DHCP L2 Relay configured interface.

| Format | show dhcp l2relay stats interface {all   unit/slot/port} |
|--------|----------------------------------------------------------|
| Mode   | Privileged EXEC                                          |

#### Command example:

((NETGEAR Switch)) #show dhcp l2relay stats interface all

DHCP L2 Relay is Enabled.

| Inter | face | UntrustedServer | UntrustedClie | nt TrustedServer | TrustedClient       |
|-------|------|-----------------|---------------|------------------|---------------------|
|       |      | MsgsWithOpt82   | MsgsWithOpt82 | MsgsWithoutOpt8  | 82 MsgsWithoutOpt82 |
|       |      |                 |               |                  |                     |
| 0/1   |      | 0               | 0             | 0                | 0                   |
| 0/2   |      | 0               | 0             | 3                | 7                   |
| 0/3   |      | 0               | 0             | 0                | 0                   |
| 0/4   |      | 0               | 12            | 0                | 0                   |
| 0/5   |      | 0               | 0             | 0                | 0                   |
| 0/6   |      | 3               | 0             | 0                | 0                   |
| 0/7   |      | 0               | 0             | 0                | 0                   |
| 0/8   |      | 0               | 0             | 0                | 0                   |
| 0/9   |      | 0               | 0             | 0                | 0                   |
|       |      |                 |               |                  |                     |

## show dhcp l2relay subscription interface

This command displays DHCP L2 Relay configuration specific to a service subscription on an interface.

| Format | show dhcp l2relay subscription interface {all   unit/slot/port} |
|--------|-----------------------------------------------------------------|
| Mode   | Privileged EXEC                                                 |

| (NETGEAR Swi | (NETGEAR Switch) #show dhcp l2relay subscription interface all |              |                 |                  |  |
|--------------|----------------------------------------------------------------|--------------|-----------------|------------------|--|
| Interface    | SubscriptionName                                               | L2Relay mode | Circuit-Id mode | Remote-Id mode   |  |
|              |                                                                |              |                 |                  |  |
| 0/1          | subl                                                           | Enabled      | Disabled        | NULL             |  |
| 0/2          | sub3                                                           | Enabled      | Disabled        | EnterpriseSwitch |  |
| 0/2          | sub22                                                          | Disabled     | Enabled         | NULL             |  |
| 0/4          | sub4                                                           | Enabled      | Enabled         | NULL             |  |

#### Command example:

## show dhcp l2relay agent-option vlan

This command displays the DHCP L2 Relay Option-82 configuration specific to VLAN.

| Format | show dhcp l2relay agent-option vlan vlan-range |
|--------|------------------------------------------------|
| Mode   | Privileged EXEC                                |

#### Command example:

(NETGEAR Switch) #show dhcp l2relay agent-option vlan 5-10

DHCP L2 Relay is Enabled.

| VLAN Id | L2 Relay | CircuitId | RemoteId |
|---------|----------|-----------|----------|
|         |          |           |          |
| 5       | Enabled  | Enabled   | NULL     |
| 6       | Enabled  | Enabled   | NETGEAR  |
| 7       | Enabled  | Disabled  | NULL     |
| 8       | Enabled  | Disabled  | NULL     |
| 9       | Enabled  | Disabled  | NULL     |
| 10      | Enabled  | Disabled  | NULL     |

## show dhcp l2relay vlan

This command displays DHCP vlan configuration.

| Format    | show dhcp l2relay vlan <i>vlan-list</i>                                                          |  |
|-----------|--------------------------------------------------------------------------------------------------|--|
| Mode      | Privileged EXEC                                                                                  |  |
|           |                                                                                                  |  |
| Parameter | Description                                                                                      |  |
| vlan-list | Enter VLAN IDs in the range 1-4093. Use a dash (-) to specify a range or a comma (,) to separate |  |

## clear dhcp l2relay statistics interface

Use this command to reset the DHCP L2 relay counters to zero. Specify the port with the counters to clear, or use the **all** keyword to clear the counters on all ports.

| Format | clear dhcp l2relay statistics interface {unit/slot/port / all} |
|--------|----------------------------------------------------------------|
| Mode   | Privileged EXEC                                                |

# **DHCP Client Commands**

The switch can include vendor and configuration information in DHCP client requests relayed to a DHCP server. This information is included in DHCP Option 60, Vendor Class Identifier. The information is a string of 128 octets.

## dhcp client vendor-id-option

This command enables the inclusion of DHCP Option-60, Vendor Class Identifier included in the requests transmitted to the DHCP server by the DHCP client operating in the switch.

| Format | dhcp client vendor-id-option string |
|--------|-------------------------------------|
| Mode   | Global Config                       |

#### no dhcp client vendor-id-option

This command disables the inclusion of DHCP Option-60, Vendor Class Identifier included in the requests transmitted to the DHCP server by the DHCP client operating in the switch.

| Format | no dhcp client vendor-id-option |
|--------|---------------------------------|
| Mode   | Global Config                   |

## dhcp client vendor-id-option-string

This parameter sets the DHCP Vendor Option-60 string to be included in the requests transmitted to the DHCP server by the DHCP client operating in the switch.

| Format | dhcp client vendor-id-option-string string |
|--------|--------------------------------------------|
| Mode   | Global Config                              |

#### no dhcp client vendor-id-option-string

This parameter clears the DHCP Vendor Option-60 string.

| Format | no dhcp client vendor-id-option-string |
|--------|----------------------------------------|
| Mode   | Global Config                          |

## show dhcp client vendor-id-option

This command displays the configured administration mode of the vendor-id-option and the vendor-id string to be included in Option-43 in DHCP requests.

| Format | show dhcp client vendor-id-option |
|--------|-----------------------------------|
| Mode   | Privileged EXEC                   |

#### Command example:

(NETGEAR Switch) #show dhcp client vendor-id-option

DHCP Client Vendor Identifier Option..... Enabled DHCP Client Vendor Identifier Option String.... NetgearClient

# **DHCP Snooping Configuration Commands**

This section describes commands you use to configure DHCP Snooping.

## ip dhcp snooping

Use this command to enable DHCP Snooping globally.

| Default | Disabled         |
|---------|------------------|
| Format  | ip dhcp snooping |
| Mode    | Global Config    |

#### no ip dhcp snooping

Use this command to disable DHCP Snooping globally.

| Format | no ip dhcp snooping |
|--------|---------------------|
| Mode   | Global Config       |

## ip dhcp snooping vlan

Use this command to enable DHCP Snooping on a list of comma-separated VLAN ranges.

| Default | Disabled                        |
|---------|---------------------------------|
| Format  | ip dhcp snooping vlan vlan-list |
| Mode    | Global Config                   |

#### no ip dhcp snooping vlan

Use this command to disable DHCP Snooping on VLANs.

| Format | no ip dhcp snooping vlan <i>vlan-list</i> |
|--------|-------------------------------------------|
| Mode   | Global Config                             |

## ip dhcp snooping verify mac-address

Use this command to enable verification of the source MAC address with the client hardware address in the received DCHP message.

| Default | Enabled                             |
|---------|-------------------------------------|
| Format  | ip dhcp snooping verify mac-address |
| Mode    | Global Config                       |

#### no ip dhcp snooping verify mac-address

Use this command to disable verification of the source MAC address with the client hardware address.

| Format | no ip dhcp snooping verify mac-address |
|--------|----------------------------------------|
| Mode   | Global Config                          |

## ip dhcp snooping database

Use this command to configure the persistent location of the DHCP Snooping database. This can be local or a remote file on a given IP machine.

| Default | Local                                                      |
|---------|------------------------------------------------------------|
| Format  | ip dhcp snooping database {local   tftp://hostIP/filename} |
| Mode    | Global Config                                              |

## ip dhcp snooping database write-delay (DHCP)

Use this command to configure the interval in seconds at which the DHCP Snooping database persists. The interval value ranges from 15 to 86400 seconds.

| Default | 300 seconds                                   |
|---------|-----------------------------------------------|
| Format  | ip dhcp snooping database write-delay seconds |
| Mode    | Global Config                                 |

#### no ip dhcp snooping database write-delay

Use this command to set the write delay value to the default value.

| Format | no ip dhcp snooping database write-delay |
|--------|------------------------------------------|
| Mode   | Global Config                            |

## ip dhcp snooping binding

Use this command to configure static DHCP Snooping binding.

| Format | ip dhcp snooping binding mac-address vlan vlan-id ipaddress interface interface-id |
|--------|------------------------------------------------------------------------------------|
| Mode   | Global Config                                                                      |

#### no ip dhcp snooping binding

Use this command to remove the DHCP static entry from the DHCP Snooping database.

| Format | no ip dhcp snooping binding mac-address |
|--------|-----------------------------------------|
| Mode   | Global Config                           |

## ip verify binding

Use this command to configure static IP source guard (IPSG) entries.

| Format | ip verify binding mac-address vlan vlan-id ipaddress interface interface-id |
|--------|-----------------------------------------------------------------------------|
| Mode   | Global Config                                                               |

#### no ip verify binding

Use this command to remove the IPSG static entry from the IPSG database.

| Format | no ip verify binding mac-address vlan vlan-id ipaddress interface interface-id |
|--------|--------------------------------------------------------------------------------|
| Mode   | Global Config                                                                  |

## ip dhcp snooping limit

Use this command to control the rate at which the DHCP Snooping messages come on an interface or range of interfaces. By default, rate limiting is disabled. When enabled, the rate can range from 0 to 300 packets per second (pps). The burst level range is 1 to 15 seconds.

| Default | Disabled (no limit)                                        |
|---------|------------------------------------------------------------|
| Format  | ip dhcp snooping limit {rate pps [burst interval seconds]} |
| Mode    | Interface Config                                           |

#### no ip dhcp snooping limit

Use this command to set the rate at which the DHCP Snooping messages come, and the burst level, to the defaults.

| Format | no ip dhcp snooping limit |  |
|--------|---------------------------|--|
| Mode   | Interface Config          |  |

## ip dhcp snooping log-invalid

Use this command to control the logging DHCP messages filtration by the DHCP Snooping application. This command can be used to configure a single interface or a range of interfaces.

| Default | Disabled                     |  |
|---------|------------------------------|--|
| Format  | ip dhcp snooping log-invalid |  |
| Mode    | Interface Config             |  |

#### no ip dhcp snooping log-invalid

Use this command to disable the logging DHCP messages filtration by the DHCP Snooping application.

| Format | no ip dhcp snooping log-invalid |  |
|--------|---------------------------------|--|
| Mode   | Interface Config                |  |

## ip dhcp snooping trust

Use this command to configure an interface or range of interfaces as trusted.

| Default | Disabled               |
|---------|------------------------|
| Format  | ip dhcp snooping trust |
| Mode    | Interface Config       |

#### no ip dhcp snooping trust

Use this command to configure the port as untrusted.

| Format | no ip dhcp snooping trust |  |
|--------|---------------------------|--|
| Mode   | Node Interface Config     |  |

## ip verify source

Use this command to configure the IPSG source ID attribute to filter the data traffic in the hardware. Source ID is the combination of IP address and MAC address. Normal command allows data traffic filtration based on the IP address. With the **port-security** option, the data traffic will be filtered based on the IP and MAC addresses.

This command can be used to configure a single interface or a range of interfaces.

| Default | The source ID is the IP address  |  |
|---------|----------------------------------|--|
| Format  | ip verify source [port-security] |  |
| Mode    | Interface Config                 |  |

#### no ip verify source

Use this command to disable the IPSG configuration in the hardware. You cannot disable port-security alone if it is configured.

| Format | no ip verify source |
|--------|---------------------|
| Mode   | Interface Config    |

## show ip dhcp snooping

Use this command to display the DHCP Snooping global configurations and per port configurations.

| Format | show ip dhcp snooping        |
|--------|------------------------------|
| Mode   | Privileged EXEC<br>User EXEC |

| Term             | Definition                                                                                      |  |
|------------------|-------------------------------------------------------------------------------------------------|--|
| Interface        | The interface for which data is displayed.                                                      |  |
| Trusted          | If it is enabled, DHCP snooping considers the port as trusted. The factory default is disabled. |  |
| Log Invalid Pkts | If it is enabled, DHCP snooping application logs invalid packets on the specified interface.    |  |

#### M4200 and M4300 Series ProSAFE Managed Switches

#### Command example:

(NETGEAR Switch) #show ip dhcp snooping

DHCP snooping is Disabled DHCP snooping source MAC verification is enabled DHCP snooping is enabled on the following VLANs: 11 - 30, 40

| Interface | Trusted | Log Invalid Pkts |
|-----------|---------|------------------|
|           |         |                  |
| 0/1       | Yes     | No               |
| 0/2       | No      | Yes              |
| 0/3       | No      | Yes              |
| 0/4       | No      | No               |
| 0/6       | No      | No               |

## show ip dhcp snooping binding

Use this command to display the DHCP Snooping binding entries. To restrict the output, use the following options:

- static. Restrict the output based on static entries.
- dynamic. Restrict the output based on DCHP snooping.
- **interface** *unit/slot/port*. Restrict the output based on a specific interface.
- *vlan-id*. Restrict the output based on a VLAN.

| Format | <pre>show ip dhcp snooping binding [static   dynamic] [interface unit/slot/port] [vlan-id]</pre> |
|--------|--------------------------------------------------------------------------------------------------|
| Mode   | Privileged EXEC<br>User EXEC                                                                     |
|        |                                                                                                  |

| Term        | Definition                                                                                                   |  |
|-------------|----------------------------------------------------------------------------------------------------|--|
| MAC Address | Displays the MAC address for the binding that was added. The MAC address is the key to the binding database. |  |
| IP Address  | Displays the valid IP address for the binding rule.                                                          |  |
| VLAN        | The VLAN for the binding rule.                                                                               |  |
| Interface   | The interface to add a binding into the DHCP snooping interface.                                             |  |
| Туре        | Binding type; statically configured from the CLI or dynamically learned.                                     |  |
| Lease (sec) | The remaining lease time for the entry.                                                                      |  |

#### M4200 and M4300 Series ProSAFE Managed Switches

#### Command example:

(NETGEAR Switch) #show ip dhcp snooping binding

Total number of bindings: 2

| MAC Address       | IP Address | VLAN | Interface | Туре | Lease time (Secs) |
|-------------------|------------|------|-----------|------|-------------------|
|                   |            |      |           |      |                   |
| 00:02:B3:06:60:80 | 210.1.1.3  | 10   | 0/1       |      | 86400             |
| 00:0F:FE:00:13:04 | 210.1.1.4  | 10   | 0/1       |      | 86400             |

## show ip dhcp snooping database

Use this command to display the DHCP Snooping configuration related to the database persistency.

| Format | show ip dhcp snooping database |
|--------|--------------------------------|
| Mode   | Privileged EXEC<br>User EXEC   |

| Term        | Definition                                                         |
|-------------|--------------------------------------------------------------------|
| Agent URL   | Bindings database agent URL.                                       |
| Write Delay | The maximum write time to write the database into local or remote. |

#### Command example:

(NETGEAR Switch) #show ip dhcp snooping database

agent url: /10.131.13.79:/sai1.txt

write-delay: 5000

## show ip dhcp snooping interfaces

Use this command to show the DHCP Snooping status of the interfaces.

| Format | show ip dhcp snooping interfaces |
|--------|----------------------------------|
| Mode   | Privileged EXEC                  |

#### M4200 and M4300 Series ProSAFE Managed Switches

#### Command example:

(NETGEAR Switch) #show ip dhcp snooping interfaces

| Interface | Trust State | Rate Limit | Burst Interval |
|-----------|-------------|------------|----------------|
|           |             | (pps)      | (seconds)      |
|           |             |            |                |
| 1/0/1     | No          | 15         | 1              |
| 1/0/2     | No          | 15         | 1              |
| 1/0/3     | No          | 15         | 1              |

#### Command example:

(NETGEAR Switch) #show ip dhcp snooping interfaces ethernet 1/0/15

| Interface | Trust State | Rate Limit | Burst Interval |
|-----------|-------------|------------|----------------|
|           |             | (pps)      | (seconds)      |
|           |             |            |                |
| 1/0/15    | Yes         | 15         | 1              |

#### show ip dhcp snooping statistics

Use this command to list statistics for DHCP Snooping security violations on untrusted ports.

| Format | show ip dhcp snooping statistics |
|--------|----------------------------------|
| Mode   | Privileged EXEC<br>User EXEC     |

| Term                      | Definition                                                                                                    |
|---------------------------|----------------------------------------------------------------------------------------------------|
| Interface                 | The IP address of the interface in unit/slot/port format.                                                                                         |
| MAC Verify<br>Failures    | Represents the number of DHCP messages that were filtered on an untrusted interface because of source MAC address and client HW address mismatch. |
| Client Ifc Mismatch       | Represents the number of DHCP release and Deny messages received on the different ports than learned previously.                                  |
| DHCP Server Msgs<br>Rec'd | Represents the number of DHCP server messages received on Untrusted ports.                                                                        |

#### Command example:

(NETGEAR Switch) #show ip dhcp snooping statistics

| Interface | MAC Verify | Client Ifc | DHCP Server |
|-----------|------------|------------|-------------|
|           | Failures   | Mismatch   | Msgs Rec'd  |
|           |            |            |             |
| 1/0/2     | 0          | 0          | 0           |
| 1/0/3     | 0          | 0          | 0           |

| 1/0/4  | 0 | 0 | 0 |
|--------|---|---|---|
| 1/0/5  | 0 | 0 | 0 |
| 1/0/6  | 0 | 0 | 0 |
| 1/0/7  | 0 | 0 | 0 |
| 1/0/8  | 0 | 0 | 0 |
| 1/0/9  | 0 | 0 | 0 |
| 1/0/10 | 0 | 0 | 0 |
| 1/0/11 | 0 | 0 | 0 |
| 1/0/12 | 0 | 0 | 0 |
| 1/0/13 | 0 | 0 | 0 |
| 1/0/14 | 0 | 0 | 0 |
| 1/0/15 | 0 | 0 | 0 |
| 1/0/16 | 0 | 0 | 0 |
| 1/0/17 | 0 | 0 | 0 |
| 1/0/18 | 0 | 0 | 0 |
| 1/0/19 | 0 | 0 | 0 |
| 1/0/20 | 0 | 0 | 0 |
|        |   |   |   |

## clear ip dhcp snooping binding

Use this command to clear all DHCP Snooping bindings on all interfaces or on a specific interface.

| Format | clear ip dhcp snooping binding [interface unit/slot/port] |
|--------|-----------------------------------------------------------|
| Mode   | Privileged EXEC<br>User EXEC                              |

## clear ip dhcp snooping statistics

Use this command to clear all DHCP Snooping statistics.

| Format | clear ip dhcp snooping statistics |
|--------|-----------------------------------|
| Mode   | Privileged EXEC<br>User EXEC      |

## show ip verify source

Use this command to display the IPSG configurations on all ports.

| Format | show ip verify source        |
|--------|------------------------------|
| Mode   | Privileged EXEC<br>User EXEC |

| Term        | Definition                                                                                                    |
|-------------|----------------------------------------------------------------------------------------------------|
| Interface   | Interface address in unit/slot/port format.                                                                                                    |
| Filter Type | Is one of two values:<br>ip-mac: User has configured MAC address filtering on this interface.<br>ip: Only IP address filtering on this interface.                                             |
| IP Address  | IP address of the interface                                                                                                    |
| MAC Address | If MAC address filtering is not configured on the interface, the MAC Address field is empty. If port security is disabled on the interface, then the MAC Address field displays "permit-all." |
| VLAN        | The VLAN for the binding rule.                                                                                                    |

#### Command example:

(NETGEAR Switch) #show ip verify source

| Interface | Filter Type | IP Address | MAC Address       | Vlan |
|-----------|-------------|------------|-------------------|------|
|           |             |            |                   |      |
| 0/1       | ip-mac      | 210.1.1.3  | 00:02:B3:06:60:80 | 10   |
| 0/1       | ip-mac      | 210.1.1.4  | 00:0F:FE:00:13:04 | 10   |

## show ip verify interface

Use this command to display the IPSG filter type for a specific interface.

| Format    | show ip verify interface unit/slot/port     |  |
|-----------|---------------------------------------------|--|
| Mode      | Privileged EXEC<br>User EXEC                |  |
|           |                                             |  |
| Term      | Definition                                  |  |
| Interface | Interface address in unit/slot/port format. |  |
|           |                                             |  |

| Filter Type | Is one of two values:                                                |
|-------------|----------------------------------------------------------------------|
|             | ip-mac: User has configured MAC address filtering on this interface. |
|             | ip: Only IP address filtering on this interface.                     |

## show ip source binding

Use this command to display the IPSG bindings.

| Format | show ip source binding [dhcp-snooping   static] [interface unit/slot/port] [vlan-id] |
|--------|--------------------------------------------------------------------------------------|
| Mode   | Privileged EXEC<br>User EXEC                                                         |

| Term        | Definition                                                                            |
|-------------|---------------------------------------------------------------------------------------|
| MAC Address | The MAC address for the entry that is added.                                          |
| IP Address  | The IP address of the entry that is added.                                            |
| Туре        | Entry type; statically configured from CLI or dynamically learned from DHCP Snooping. |
| VLAN        | VLAN for the entry.                                                                   |
| Interface   | IP address of the interface in unit/slot/port format.                                 |

#### Command example:

(NETGEAR Switch) #show ip source binding

| MAC Address       | IP Address | Туре          | Vlan | Interface |
|-------------------|------------|---------------|------|-----------|
|                   |            |               |      |           |
| 00:00:00:00:00:08 | 1.2.3.4    | dhcp-snooping | 2    | 1/0/1     |
| 00:00:00:00:00:09 | 1.2.3.4    | dhcp-snooping | 3    | 1/0/1     |
| 00:00:00:00:00:0A | 1.2.3.4    | dhcp-snooping | 4    | 1/0/1     |

# **Dynamic ARP Inspection Commands**

Dynamic ARP Inspection (DAI) is a security feature that rejects invalid and malicious ARP packets. DAI prevents a class of man-in-the-middle attacks, where an unfriendly station intercepts traffic for other stations by poisoning the ARP caches of its unsuspecting neighbors. The miscreant sends ARP requests or responses mapping another station's IP address to its own MAC address.

DAI relies on DHCP snooping. DHCP snooping listens to DHCP message exchanges and builds a binding database of valid MAC addresses, IP addresses, VLANs, and interfaces.

When DAI is enabled, the switch drops ARP packets whose sender MAC address and sender IP address do not match an entry in the DHCP snooping bindings database. You can optionally configure additional ARP packet validation.

## ip arp inspection vlan

Use this command to enable Dynamic ARP Inspection on a list of comma-separated VLAN ranges.

| Default | Disabled                         |
|---------|----------------------------------|
| Format  | ip arp inspection vlan vlan-list |
| Mode    | Global Config                    |

#### no ip arp inspection vlan

Use this command to disable Dynamic ARP Inspection on a list of comma-separated VLAN ranges.

| Format | no ip arp inspection vlan vlan-list |
|--------|-------------------------------------|
| Mode   | Global Config                       |

## ip arp inspection validate

Use this command to enable additional validation checks like source-mac (src-mac) validation, destination-mac (dst-mac) validation, and IP address validation on the received ARP packets. Each command overrides the configuration of the previous command. For example, if a command enables source-mac and destination-mac validations, and a second command enables IP validation only, the source-mac and destination-mac validations are disabled as a result of the second command.

| Default | Disabled                                              |
|---------|-------------------------------------------------------|
| Format  | ip arp inspection validate {[src-mac] [dst-mac] [ip]} |
| Mode    | Global Config                                         |

#### no ip arp inspection validate

Use this command to disable the additional validation checks on the received ARP packets.

| Format | no ip arp inspection validate {[src-mac] [dst-mac] [ip]} |
|--------|----------------------------------------------------------|
| Mode   | Global Config                                            |

## ip arp inspection vlan logging

Use this command to enable logging of invalid ARP packets on a list of comma-separated VLAN ranges.

| Default | Enabled                                  |
|---------|------------------------------------------|
| Format  | ip arp inspection vlan vlan-list logging |
| Mode    | Global Config                            |

#### no ip arp inspection vlan logging

Use this command to disable logging of invalid ARP packets on a list of comma-separated VLAN ranges.

| Format | no ip arp inspection vlan vlan-list logging |
|--------|---------------------------------------------|
| Mode   | Global Config                               |

## ip arp inspection trust

Use this command to configure an interface or range of interfaces as trusted for Dynamic ARP Inspection.

| Default | Disabled                |
|---------|-------------------------|
| Format  | ip arp inspection trust |
| Mode    | Interface Config        |

#### no ip arp inspection trust

Use this command to configure an interface as untrusted for Dynamic ARP Inspection.

| Format | no ip arp inspection trust |
|--------|----------------------------|
| Mode   | Interface Config           |

## ip arp inspection limit

Use this command to configure the rate limit and burst interval values for an interface or range of interfaces. Configuring **none** for the limit means the interface is not rate limited for Dynamic ARP Inspections. The maximum pps value shown in the range for the rate option might be more than the hardware allowable limit. Therefore you need to understand the switch performance and configure the maximum rate pps accordingly.

**Note:** The user interface accepts a rate limit for a trusted interface, but the limit is not enforced unless the interface is configured to be untrusted.

| Default | 15 pps for rate and 1 second for burst-interval.                   |
|---------|--------------------------------------------------------------------|
| Format  | ip arp inspection limit {rate pps [burst interval seconds]   none} |
| Mode    | Interface Config                                                   |

#### no ip arp inspection limit

Use this command to set the rate limit and burst interval values for an interface to the default values of 15 pps and 1 second, respectively.

| Format | no ip arp inspection limit |
|--------|----------------------------|
| Mode   | Interface Config           |

## ip arp inspection filter

Use this command to configure the ARP ACL used to filter invalid ARP packets on a list of comma-separated VLAN ranges. If the static keyword is given, packets that do not match a permit statement are dropped without consulting the DHCP snooping bindings.

| Default | No ARP ACL is configured on a VLAN.                       |
|---------|-----------------------------------------------------------|
| Format  | ip arp inspection filter acl-name vlan vlan-list [static] |
| Mode    | Global Config                                             |

#### no ip arp inspection filter

Use this command to unconfigure the ARP ACL used to filter invalid ARP packets on a list of comma-separated VLAN ranges.

| Format | no ip arp inspection filter acl-name vlan vlan-list [static] |
|--------|--------------------------------------------------------------|
| Mode   | Global Config                                                |

## arp access-list

Use this command to create an ARP ACL.

| Format | arp access-list acl-name |
|--------|--------------------------|
| Mode   | Global Config            |

#### no arp access-list

Use this command to delete a configured ARP ACL.

| Format | no arp access-list <i>acl-name</i> |
|--------|------------------------------------|
| Mode   | Global Config                      |

## permit ip host mac host

Use this command to configure a rule for a valid IP address and MAC address combination used in ARP packet validation.

| Format | permit ip host sender-ipaddress mac host sender-mac |
|--------|-----------------------------------------------------|
| Mode   | ARP Access-list Config                              |

#### no permit ip host mac host

Use this command to delete a rule for a valid IP and MAC combination.

| Format | no permit ip host sender-ipaddress mac host sender-mac |
|--------|--------------------------------------------------------|
| Mode   | ARP Access-list Config                                 |

#### show ip arp inspection

Use this command to display the Dynamic ARP Inspection global configuration and configuration on all the VLANs. With the **vlan** keyword and *vlan-list* argument (that is, comma separated VLAN ranges), the command displays the global configuration and configuration on all the VLANs in the given VLAN list. For the *vlan-list* argument, you can enter a list of VLANs (for example, 12-18 or 12,14) to display the statistics on all DAI-enabled VLANs in the list, or enter a single VLAN to display the statistics for only that VLAN. The global configuration includes the source mac validation, destination mac validation and invalid IP validation information.

| Format | show ip arp inspection [vlan vlan-list] |
|--------|-----------------------------------------|
| Mode   | Privileged EXEC<br>User EXEC            |

| Term                          | Definition                                                                  |
|-------------------------------|-----------------------------------------------------------------------------|
| Source MAC<br>Validation      | Displays whether Source MAC Validation of ARP frame is enabled or disabled. |
| Destination MAC<br>Validation | Displays whether Destination MAC Validation is enabled or disabled.         |
| IP Address<br>Validation      | Displays whether IP Address Validation is enabled or disabled.              |
| VLAN                          | The VLAN ID for each displayed row.                                         |
| Configuration                 | Displays whether DAI is enabled or disabled on the VLAN.                    |
| Log Invalid                   | Displays whether logging of invalid ARP packets is enabled on the VLAN.     |
| ACL Name                      | The ARP ACL Name, if configured on the VLAN.                                |
| Static Flag                   | If the ARP ACL is configured static on the VLAN.                            |

#### Command example:

(NETGEAR Switch) #show ip arp inspection vlan 10-12

Source Mac Validation : Disabled Destination Mac Validation : Disabled IP Address Validation : Disabled

| Vlan | Configuration | Log Invalid | ACL Name | Static flag |
|------|---------------|-------------|----------|-------------|
|      |               |             |          |             |
| 10   | Enabled       | Enabled     | Н2       | Enabled     |
| 11   | Disabled      | Enabled     |          |             |
| 12   | Enabled       | Disabled    |          |             |

## show ip arp inspection statistics

Use this command to display the statistics of the ARP packets that are processed by Dynamic ARP Inspection (DAI). For the vlan-list argument, you can enter a list of VLANs (for example, 12-18 or 12,14) to display the statistics on all DAI-enabled VLANs in the list, or enter a single VLAN to display the statistics for only that VLAN. If you do not include the **vlan** keyword and vlan-list argument, the command output displays a summary of the forwarded and dropped ARP packets.

| Format       | show ip arp inspection statistics [vlan vlan-list]                                 |
|--------------|------------------------------------------------------------------------------------|
| Mode         | Privileged EXEC                                                                    |
|              | User EXEC                                                                          |
| Term         | Definition                                                                         |
| VLAN         | The VLAN ID for each displayed row.                                                |
| Forwarded    | The total number of valid ARP packets forwarded in this VLAN.                      |
| Dropped      | The total number of not valid ARP packets dropped in this VLAN.                    |
| DHCP Drops   | The number of packets dropped due to DHCP snooping binding database match failure. |
| ACL Drops    | The number of packets dropped due to ARP ACL rule match failure.                   |
| DHCP Permits | The number of packets permitted due to DHCP snooping binding database match.       |
| ACL Permits  | The number of packets permitted due to ARP ACL rule match.                         |
| Bad Src MAC  | The number of packets dropped due to Source MAC validation failure.                |
| Bad Dest MAC | The number of packets dropped due to Destination MAC validation failure.           |
| Invalid IP   | The number of packets dropped due to invalid IP checks.                            |

#### Command example:

The output of the **show** ip **arp inspection statistics** command lists the summary of forwarded and dropped ARP packets on all DAI-enabled VLANs:

| VLAN | Forwarded | Dropped |
|------|-----------|---------|
|      |           |         |
| 10   | 90        | 14      |
| 20   | 10        | 3       |

| VLAN | DHCP<br>Drops | ACL<br>Drops | DHCP<br>Permits | ACL<br>Permits | Bad Src<br>MAC | Bad Dest<br>MAC | Invalid<br>IP |
|------|---------------|--------------|-----------------|----------------|----------------|-----------------|---------------|
|      |               |              |                 |                |                |                 |               |
| 10   | 11            | 1            | 65              | 25             | 1              | 1               | 0             |
| 20   | 1             | 0            | 8               | 2              | 0              | 1               | 1             |

Command example:

(NETGEAR Switch) #show ip arp inspection statistics vlan vlan-list

## clear ip arp inspection statistics

Use this command to reset the statistics for Dynamic ARP Inspection on all VLANs.

| Default | none                               |
|---------|------------------------------------|
| Format  | clear ip arp inspection statistics |
| Mode    | Privileged EXEC                    |

## show ip arp inspection interfaces

Use this command to display the Dynamic ARP Inspection configuration on all the DAI-enabled interfaces. An interface is said to be enabled for DAI if at least one VLAN, that the interface is a member of, is enabled for DAI. Given a *unit/slot/port* interface argument, the command displays the values for that interface whether the interface is enabled for DAI or not.

| Format | show ip arp inspection interfaces [unit/slot/port] |
|--------|----------------------------------------------------|
| Mode   | Privileged EXEC<br>User EXEC                       |

| Term           | Definition                                             |
|----------------|--------------------------------------------------------|
| Interface      | The interface ID for each displayed row.               |
| Trust State    | Whether the interface is trusted or untrusted for DAI. |
| Rate Limit     | The configured rate limit value in packets per second. |
| Burst Interval | The configured burst interval value in seconds.        |

#### Command example:

(NETGEAR Switch) #show ip arp inspection interfaces

| Interface | Trust State | Rate Limit | Burst Interval |
|-----------|-------------|------------|----------------|
|           |             | (pps)      | (seconds)      |
|           |             |            |                |
| 0/1       | Untrusted   | . 1        | 5 1            |
| 0/2       | Untrusted   | . 1        | 0 10           |

## show arp access-list

Use this command to display the configured ARP ACLs with the rules. Giving an ARP ACL name as the argument displays only the rules in that ARP ACL.

| Format | show arp access-list [acl-name] |
|--------|---------------------------------|
| Mode   | Privileged EXEC<br>User EXEC    |

#### Command example:

```
(NETGEAR Switch) #show arp access-list
ARP access list H2
   permit ip host 1.1.1.1 mac host 00:01:02:03:04:05
   permit ip host 1.1.1.2 mac host 00:03:04:05:06:07
ARP access list H3
ARP access list H4
   permit ip host 2.1.1.2 mac host 00:03:04:05:06:08
```

# **MVR Commands**

Internet Group Management Protocol (IGMP) Layer 3 is widely used for IPv4 network multicasting. In Layer 2 networks, IGMP uses resources inefficiently. For example, a Layer 2 switch multicast traffic to all ports, even if there are receivers connected to only a few ports.

To address this problem, the IGMP Snooping protocol was developed. The problem still appears, though, when receivers are in different VLANs.

MVR is intended to solve the problem of receivers in different VLANs. It uses a dedicated manually configured VLAN, called the multicast VLAN, to forward multicast traffic over a Layer 2 network with IGMP snooping.

#### mvr

This command enables MVR.

| Default | Disabled                          |
|---------|-----------------------------------|
| Format  | mvr                               |
| Mode    | Global Config<br>Interface Config |

#### no mvr

This command disables MVR.

| Format | no mvr                            |
|--------|-----------------------------------|
| Mode   | Global Config<br>Interface Config |

### mvr group

This command adds an MVR membership group. A.B.C.D is the IP multicast group being added.

The count is the number of incremental multicast groups being added (the first multicast group is A.B.C.D). If a count is not specified, only one multicast group is added.

| Format | mvr group A.B.C.D [count] |
|--------|---------------------------|
| Mode   | Global Config             |

#### no mvr group

This command removes the MVR membership group.

| Format | no mvr group A.B.C.D [count] |
|--------|------------------------------|
| Mode   | Global Config                |

### mvr mode

This command changes the MVR mode type. If the mode is set to compatible, the switch does not learn multicast groups; they need to be configured by the operator as the protocol does not forward joins from the hosts to the router. To operate in this mode, the IGMP router needs to be statically configured to transmit all required multicast streams to the MVR switch. If the mode is set to dynamic, the switch learns existing multicast groups by snooping the IGMP queries from the router on source ports and forwarding the IGMP joins from the hosts to the IGMP router on the multicast VLAN (with appropriate translation of the VLAN ID).

| Default | Compatible                      |
|---------|---------------------------------|
| Format  | mvr mode {compatible   dynamic} |
| Mode    | Global Config                   |

#### no mvr mode

This command sets the mode type to the default value.

| Format | no mvr mode   |
|--------|---------------|
| Mode   | Global Config |

### mvr querytime

This command sets the MVR query response time in deciseconds. The time is in the range 1–100 deciseconds (one decisecond is one tenth of a second).

| Default | 5                         |
|---------|---------------------------|
| Format  | mvr querytime deciseconds |
| Mode    | Global Config             |

#### no mvr querytime

This command sets the MVR query response time to the default value.

| Format | no mvr querytime |
|--------|------------------|
| Mode   | Global Config    |

### mvr vlan

This command sets the MVR multicast VLAN.

| Default | 1                       |
|---------|-------------------------|
| Format  | mvr vlan <i>vlan-id</i> |
| Mode    | Global Config           |

#### no mvr vlan

This command sets the MVR multicast VLAN to the default value.

| Format | no mvr vlan   |
|--------|---------------|
| Mode   | Global Config |

# mvr immediate

This command enables MVR immediate leave mode. MVR provides two modes of operating with the IGMP Leave messages: normal leave and immediate leave.

- In normal leave mode, when a leave is received, the general IGMP query is sent from a Layer 2 switch to the receiver port, where the leave was received. Then reports are received from other interested hosts that are also connected to that port, for example, using hub.
- In immediate leave mode, when a leave is received, the switch is immediately
  reconfigured not to forward a specific multicast stream to the port where a message is
  received. This mode is used only for ports where only one client might be connected.

| Default | Disabled         |
|---------|------------------|
| Format  | mvr immediate    |
| Mode    | Interface Config |

#### no mvr immediate

This command sets the MVR multicast VLAN to the default value.

| Format | no mvr immediate |
|--------|------------------|
| Mode   | Interface Config |

### mvr type

This command sets the MVR port type. When a port is set as source, it is the port to which the multicast traffic flows using the multicast VLAN. When a port is set to receiver, it is the port where a listening host is connected to the switch.

| Default | none                         |
|---------|------------------------------|
| Format  | mvr type {receiver   source} |
| Mode    | Interface Config             |

#### no mvr type

Use this command to set the MVR port type to none.

| Format | no mvr type      |
|--------|------------------|
| Mode   | Interface Config |

# mvr vlan group

Use this command to include the port in the specific MVR group. *mVLAN* is the multicast VLAN, and *A.B.C.D* is the IP multicast group.

| Format | mvr vlan mVLAN group A.B.C.D |
|--------|------------------------------|
| Mode   | Interface Config             |

#### no mvr vlan

Use this command to exclude the port from the specific MVR group.

| Format | no mvr vlan <i>mVLAN</i> group A.B.C.D |
|--------|----------------------------------------|
| Mode   | Interface Config                       |

### show mvr

This command displays global MVR settings.

| Format | show mvr        |
|--------|-----------------|
| Mode   | Privileged EXEC |

The following table explains the output parameters.

| Term                         | Definition                                                         |
|------------------------------|--------------------------------------------------------------------|
| MVR Running                  | MVR running state. It can be enabled or disabled.                  |
| MVR multicast VLAN           | Current MVR multicast VLAN. It can be in the range from 1 to 4094. |
| MVR Max Multicast Groups     | The maximum number of multicast groups supported by MVR.           |
| MVR Current multicast groups | The current number of MVR groups allocated.                        |
| MVR Query response time      | The current MVR query response time.                               |
| MVR Mode                     | The current MVR mode. It can be compatible or dynamic.             |

#### Command example:

| (NETGEAR Switch)#show mvr      |                    |
|--------------------------------|--------------------|
| MVR Running                    | TRUE               |
| MVR multicast VLAN             | 1200               |
| MVR Max Multicast Groups       | 256                |
| MVR Current multicast groups   | 1                  |
| MVR Global query response time | 10 (tenths of sec) |
| MVR Mode                       | compatible         |

### show mvr members

This command displays the MVR membership groups allocated. A.B.C.D is a valid multicast address in IPv4 dotted notation.

| Format | show mvr members [A.B.C.D] |
|--------|----------------------------|
| Mode   | Privileged EXEC            |

The following table describes the output parameters.

| Term                                                                       | Definition                      |
|----------------------------------------------------------------------------|---------------------------------|
| MVR Group IP                                                               | MVR group multicast IP address. |
| Status The status of the specific MVR group. It can be active or inactive. |                                 |
| Members The list of ports that participates in the specified MVR group.    |                                 |

#### Command example:

| (NETGEAR Switch)#show mvr members   |          |               |  |  |
|-------------------------------------|----------|---------------|--|--|
| MVR Group IP                        | Status   | Members       |  |  |
|                                     |          |               |  |  |
| 224.1.1.1                           | INACTIVE | 0/1, 0/2, 0/3 |  |  |
|                                     |          |               |  |  |
| (switch)#show mvr members 224.1.1.1 |          |               |  |  |
| MVR Group IP                        | Status   | Members       |  |  |
|                                     |          |               |  |  |
|                                     |          |               |  |  |
| 224.1.1.1                           | INACTIVE | 0/1, 0/2, 0/3 |  |  |

# show mvr interface

This command displays the MVR-enabled interfaces configuration.

| Format | show mvr interface [interface-id [members [vlan vid]]] |
|--------|--------------------------------------------------------|
| Mode   | Privileged EXEC                                        |

The following table explains the output parameters.

| Term            | Description                                                                                                    |  |  |
|-----------------|----------------------------------------------------------------------------------------------------|--|--|
| Port            | Interface number                                                                                                    |  |  |
| Туре            | he MVR port type. It can be none, receiver, or source type.                                                                                                    |  |  |
| Status          | <ul> <li>The interface status. It consists of two characteristics:</li> <li>active or inactive indicates whether the port is forwarding.</li> <li>inVLAN or notInVLAN indicates whether the port is part of any VLAN.</li> </ul> |  |  |
| Immediate Leave | The state of immediate mode. It can be enabled or disabled.                                                                                                    |  |  |

#### M4200 and M4300 Series ProSAFE Managed Switches

#### Command example:

| (NETGEAR Switch)#show mvr interface              |                    |                      |                 |  |  |
|--------------------------------------------------|--------------------|----------------------|-----------------|--|--|
| Port                                             | Туре               | Status               | Immediate Leave |  |  |
|                                                  |                    |                      |                 |  |  |
| 0/9                                              | RECEIVER           | ACTIVE/inVLAN        | DISABLED        |  |  |
|                                                  |                    |                      |                 |  |  |
| (switch)#shc                                     | ow mvr interface 0 | /9                   |                 |  |  |
| Type: RECEIV                                     | VER Status: ACTIVE | Immediate Leave: DIS | ABLED           |  |  |
|                                                  |                    |                      |                 |  |  |
| (switch)#show mvr interface 0/23 members         |                    |                      |                 |  |  |
| 235.0.0.1 STATIC ACTIVE                          |                    |                      |                 |  |  |
|                                                  |                    |                      |                 |  |  |
| (switch)#show mvr interface 0/23 members vlan 12 |                    |                      |                 |  |  |
| 235.0.0.1 ST                                     | CATIC ACTIVE       |                      |                 |  |  |
| 235.1.1.1 ST                                     | CATIC ACTIVE       |                      |                 |  |  |
|                                                  |                    |                      |                 |  |  |

# show mvr traffic

This command displays global MVR statistics.

| Format | show mvr traffic |
|--------|------------------|
| Mode   | Privileged EXEC  |

The following table explains the output parameters.

| Term                          | Definition                                          |
|-------------------------------|-----------------------------------------------------|
| IGMP Query Received           | Number of received IGMP queries                     |
| IGMP Report V1 Received       | Number of received IGMP reports V1                  |
| IGMP Report V2 Received       | Number of received IGMP reports V2                  |
| IGMP Leave Received           | Number of received IGMP leaves                      |
| IGMP Query Transmitted        | Number of transmitted IGMP queries                  |
| IGMP Report V1 Transmitted    | Number of transmitted IGMP reports V1               |
| IGMP Report V2 Transmitted    | Number of transmitted IGMP reports V2               |
| IGMP Leave Transmitted        | Number of transmitted IGMP leaves                   |
| IGMP Packet Receive Failures  | Number of failures on receiving the IGMP packets    |
| IGMP Packet Transmit Failures | Number of failures on transmitting the IGMP packets |

#### M4200 and M4300 Series ProSAFE Managed Switches

#### **Command example:**

(NETGEAR Switch)#show mvr traffic

| IGMP | Query Received           | 2 |
|------|--------------------------|---|
| IGMP | Report V1 Received       | 0 |
| IGMP | Report V2 Received       | 3 |
| IGMP | Leave Received           | 0 |
| IGMP | Query Transmitted        | 2 |
| IGMP | Report V1 Transmitted    | 0 |
| IGMP | Report V2 Transmitted    | 3 |
| IGMP | Leave Transmitted        | 1 |
| IGMP | Packet Receive Failures  | 0 |
| IGMP | Packet Transmit Failures | 0 |

### debug mvr trace

This command enables MVR debug tracing. By default, MVR debug tracing is disabled.

| Format | debug mvr trace |
|--------|-----------------|
| Mode   | Privileged EXEC |

#### no debug mvr trace

This command disables MVR debug tracing.

| Format | no debug mvr trace |
|--------|--------------------|
| Mode   | Privileged EXEC    |

# debug mvr packet

This command enables debug tracing of MVR packets on the receiving side, transmitting side, or both sides. By default, debug tracing of MVR packets is enabled.

| Format | debug mvr packet [receive   transmit] |
|--------|---------------------------------------|
| Mode   | Privileged EXEC                       |

#### no debug mvr packet

This command disables debug tracing of MVR packets on the receiving side, transmitting side, or both sides.

| Format | no debug mvr packet [receive   transmit] |
|--------|------------------------------------------|
| Mode   | Privileged EXEC                          |

# IGMP Snooping Configuration Commands

This section describes the commands you use to configure IGMP snooping. The switch supports IGMP Versions 1, 2, and 3. The IGMP snooping feature can help conserve bandwidth because it allows the switch to forward IP multicast traffic only to connected hosts that request multicast traffic. IGMPv3 adds source filtering capabilities to IGMP versions 1 and 2.

**Note:** This note clarifies the prioritization of MGMD Snooping Configurations. Many of the IGMP/MLD Snooping commands are available both in the Interface and VLAN modes. Operationally the system chooses or prefers the VLAN configured values over the Interface configured values for most configurations when the interface participates in the VLAN.

# set igmp

This command enables IGMP Snooping on the system (Global Config Mode), an interface, or a range of interfaces. This command also enables IGMP snooping on a particular VLAN (VLAN Config Mode) and can enable IGMP snooping on all interfaces participating in a VLAN.

If an interface has IGMP Snooping enabled and you enable this interface for routing or enlist it as a member of a port-channel (LAG), IGMP Snooping functionality is disabled on that interface. IGMP Snooping functionality is re-enabled if you disable routing or remove port-channel (LAG) membership from an interface that has IGMP Snooping enabled.

The IGMP application supports the following activities:

- Validation of the IP header checksum (as well as the IGMP header checksum) and discarding of the frame upon checksum error.
- Maintenance of the forwarding table entries based on the MAC address versus the IP address.
- Filters unknown IPv4 multicast packets on a VLAN if IGMP snooping is enabled, with the exception of group addresses in the range 224.0.0.x. These control packets are always flooded to all ports in the VLAN.

| Default | Enabled for VLAN 1; Disabled for other VLANs.    |
|---------|--------------------------------------------------|
| Format  | set igmp [ <i>vlan-id</i> ]                      |
| Mode    | Global Config<br>Interface Config<br>VLAN Config |

#### no set igmp

This command disables IGMP Snooping on the system, an interface, a range of interfaces, or a VLAN.

| Format | no set igmp [vlan-id]                            |
|--------|--------------------------------------------------|
| Mode   | Global Config<br>Interface Config<br>VLAN Config |

### set igmp interfacemode

This command enables IGMP Snooping on all interfaces. If an interface has IGMP Snooping enabled and you enable this interface for routing or enlist it as a member of a port-channel (LAG), IGMP Snooping functionality is disabled on that interface. IGMP Snooping functionality is re-enabled if you disable routing or remove port-channel (LAG) membership from an interface that has IGMP Snooping enabled.

| Default | Disabled               |
|---------|------------------------|
| Format  | set igmp interfacemode |
| Mode    | Global Config          |

#### no set igmp interfacemode

This command disables IGMP Snooping on all interfaces on the switch at the same time. It is disabled by default. This command does not take effect on the interface where routing is enabled or is a member of a port-channel (LAG). Disable routingon the interface before setting IGMP Snooping. The interface that is a member of a port-channel (LAG) must be removed before setting IGMP Snooping

| Default | Disabled                  |
|---------|---------------------------|
| Format  | no set igmp interfacemode |
| Mode    | Global Config             |

### set igmp fast-leave

This command enables or disables IGMP Snooping fast-leave admin mode on a selected interface, a range of interfaces, or a VLAN. Enabling fast-leave allows the switch to immediately remove the layer 2 LAN interface from its forwarding table entry upon receiving an IGMP leave message for that multicast group without first sending out MAC-based general queries to the interface.

You should enable fast-leave admin mode only on VLANs where only one host is connected to each layer 2 LAN port. This prevents the inadvertent dropping of the other hosts that were connected to the same layer 2 LAN port but were still interested in receiving multicast traffic

directed to that group. Also, fast-leave processing is supported only with IGMP version 2 hosts.

| Default | Enabled for VLAN 1; Disabled for other VLANs.      |
|---------|----------------------------------------------------|
| Format  | set igmp fast-leave [vlan-id]                      |
| Mode    | Interface Config<br>Interface Range<br>VLAN Config |

#### no set igmp fast-leave

This command disables IGMP Snooping fast-leave admin mode on a selected interface.

| Format | no set igmp fast-leave [vlan-id]                   |
|--------|----------------------------------------------------|
| Mode   | Interface Config<br>Interface Range<br>VLAN Config |

### set igmp groupmembership-interval

This command sets the IGMP group membership interval time on a VLAN, one interface, a range of interfaces, or all interfaces. The group membership interval time is the amount of time in seconds that a switch waits for a report from a particular group on a particular interface before deleting the interface from the entry. This value must be greater than the IGMPv3 maximum response time value. The range is 2 to 3600 seconds.

| Default | 260 seconds                                         |
|---------|-----------------------------------------------------|
| Format  | set igmp groupmembership-interval [vlan-id] seconds |
| Mode    | Interface Config<br>Global Config<br>VLAN Config    |

#### no set igmp groupmembership-interval

This command sets the IGMPv3 group membership interval time to the default value.

| Format | no set igmp groupmembership-interval [ <i>vlan-id</i> ] |
|--------|---------------------------------------------------------|
|        | Interface Config<br>Global Config<br>VLAN Config        |

# set igmp maxresponse

This command sets the IGMP maximum response time for the system, on a particular interface or VLAN, or on a range of interfaces. The maximum response time is the amount of time in seconds that a switch will wait after sending a query on an interface because it did not receive a report for a particular group in that interface. This value must be less than the IGMP query Interval time value. The range is 1 to 25 seconds.

| Default | 10 seconds                                       |
|---------|--------------------------------------------------|
| Format  | set igmp maxresponse [vlan-id] seconds           |
| Mode    | Global Config<br>Interface Config<br>VLAN Config |

#### no set igmp maxresponse

This command sets the max response time (on the interface or VLAN) to the default value.

| Format | no set igmp maxresponse [vlan-id]                |
|--------|--------------------------------------------------|
| Mode   | Global Config<br>Interface Config<br>VLAN Config |

### set igmp mcrtrexpiretime

This command sets the multicast router present expiration time. The time is set for the system, on a particular interface or VLAN, or on a range of interfaces. This is the amount of time in seconds that a switch waits for a query to be received on an interface before the interface is removed from the list of interfaces with multicast routers attached. The range is 0 to 3600 seconds. A value of 0 indicates an infinite time-out, that is, no expiration.

| Default | 0                                                |
|---------|--------------------------------------------------|
| Format  | set igmp mcrtrexpiretime [vlan-id] seconds       |
| Mode    | Global Config<br>Interface Config<br>VLAN Config |

#### no set igmp mcrtrexpiretime

This command sets the multicast router present expiration time to 0. The time is set for the system, on a particular interface or a VLAN.

| Format | no set igmp mcrtrexpiretime [vlan-id]            |
|--------|--------------------------------------------------|
| Mode   | Global Config<br>Interface Config<br>VLAN Config |

### set igmp mrouter

This command configures the VLAN ID that has the multicast router mode enabled.

| Format | set igmp mrouter vlan-id |
|--------|--------------------------|
| Mode   | Interface Config         |

#### no set igmp mrouter

This command disables multicast router mode for a particular VLAN ID.

| Format | no set igmp mrouter vlan-id |
|--------|-----------------------------|
| Mode   | Interface Config            |

# set igmp mrouter interface

This command configures the interface or range of interfaces as a multicast router interface. When configured as a multicast router interface, the interface is treated as a multicast router interface in all VLANs.

| Default | disabled                   |
|---------|----------------------------|
| Format  | set igmp mrouter interface |
| Mode    | Interface Config           |

### no set igmp mrouter interface

This command disables the status of the interface as a statically configured multicast router interface.

| Format | no set igmp mrouter interface |
|--------|-------------------------------|
| Mode   | Interface Config              |

# set igmp report-suppression

Use this command to suppress the IGMP reports on a given VLAN ID. In order to optimize the number of reports traversing the network with no added benefits, a Report Suppression mechanism is implemented. When more than one client responds to an MGMD query for the same Multicast Group address within the max-response-time, only the first response is forwarded to the query and others are suppressed at the switch.

| Default | Disabled                            |
|---------|-------------------------------------|
| Format  | set igmp report-suppression vlan-id |
| Mode    | VLAN Config                         |

| Parameter | Description                          |
|-----------|--------------------------------------|
| vlan-id   | A valid VLAN ID. Range is 1 to 4093. |

#### Command example:

| (NETGEAR | Switch) | #vlan data | oase |                    |   |
|----------|---------|------------|------|--------------------|---|
| (NETGEAR | Switch) | (Vlan)#set | igmp | report-suppression | ? |

<1-4093> Enter VLAN ID.

(NETGEAR Switch) (Vlan)#set igmp report-suppression 1

#### no set igmp report-suppression

Use this command to return the system to the default.

| Format | no set igmp report-suppression |
|--------|--------------------------------|
| Mode   | VLAN Config                    |

### set igmp header-validation

This command enables IGMP IP header validation.

If IGMP IP header validation is enabled, three fields, TTL (Time To Live), ToS (Type of Service), and Router Alert options, are checked. The actual validated fields depend on the IGMP version. The TTL field is validated in all the versions (IGMPv1, IGMPv2, and IGMPv3). The Router Alert field is validated in IGMPv2 and IGMPv3. The ToS field is validated only in IGMP version3.

| Default | Enabled                    |
|---------|----------------------------|
| Format  | set igmp header-validation |
| Mode    | Global Config              |

### no set igmp header-validation

This command disabled the IGMP IP header validation.

| Format | no set igmp header-validation |
|--------|-------------------------------|
| Mode   | Global Config                 |

### show igmpsnooping

This command displays IGMP Snooping information for a given *unit/slot/port* or VLAN. Configured information is displayed whether or not IGMP Snooping is enabled.

| Format | show igmpsnooping [unit/slot/port   vlan-id] |
|--------|----------------------------------------------|
| Mode   | Privileged EXEC                              |

When the optional arguments **unit/slot/port** or *vlan-id* are not used, the command displays the following information.

| Term                                | Definition                                                            |
|-------------------------------------|-----------------------------------------------------------------------|
| Admin Mode                          | Indicates whether or not IGMP Snooping is active on the switch.       |
| Multicast Control Frame Count       | The number of multicast control frames that are processed by the CPU. |
| Interface Enabled for IGMP Snooping | The list of interfaces on which IGMP Snooping is enabled.             |
| VLANS Enabled for IGMP Snooping     | The list of VLANS on which IGMP Snooping is enabled.                  |

When you specify the *unit/slot/port* values, the following information displays.

| Term                            | Definition                                                                                                    |
|---------------------------------|----------------------------------------------------------------------------------------------------|
| IGMP Snooping<br>Admin Mode     | Indicates whether IGMP Snooping is active on the interface.                                                                                                    |
| Fast Leave Mode                 | Indicates whether IGMP Snooping Fast-leave is active on the interface.                                                                                                    |
| Group Membership<br>Interval    | The amount of time in seconds that a switch will wait for a report from a particular group on a particular interface before deleting the interface from the entry. This value may be configured.        |
| Maximum<br>Response Time        | The amount of time the switch waits after it sends a query on an interface because it did not receive a report for a particular group on that interface. This value may be configured.                  |
| Multicast Router<br>Expiry Time | The amount of time to wait before removing an interface from the list of interfaces with multicast routers attached. The interface is removed if a query is not received. This value may be configured. |

When you specify a value for *vlan-id*, the following information displays.

| Term                                   | Definition                                                                                                    |
|----------------------------------------|----------------------------------------------------------------------------------------------------|
| VLAN ID                                | The VLAN ID.                                                                                                    |
| IGMP Snooping<br>Admin Mode            | Indicates whether IGMP Snooping is active on the VLAN.                                                                                                    |
| Fast Leave Mode                        | Indicates whether IGMP Snooping Fast-leave is active on the VLAN.                                                                                                    |
| Group Membership<br>Interval (secs)    | The amount of time in seconds that a switch will wait for a report from a particular group on a particular interface, which is participating in the VLAN, before deleting the interface from the entry. This value may be configured.     |
| Maximum<br>Response Time<br>(secs)     | The amount of time the switch waits after it sends a query on an interface, participating in the VLAN, because it did not receive a report for a particular group on that interface. This value may be configured.                        |
| Multicast Router<br>Expiry Time (secs) | The amount of time to wait before removing an interface that is participating in the VLAN from the list of interfaces with multicast routers attached. The interface is removed if a query is not received. This value may be configured. |
| Report<br>Suppression Mode             | Indicates whether IGMP reports (set by the command set igmp report-suppression on page 553) in enabled or not.                                                                                                    |

#### Command example:

(NETGEAR switch) #show igmpsnooping 1

| VLAN ID                             | 1        |
|-------------------------------------|----------|
| IGMP Snooping Admin Mode            | Disabled |
| Fast Leave Mode                     | Disabled |
| Group Membership Interval (secs)    | 260      |
| Max Response Time (secs)            | 10       |
| Multicast Router Expiry Time (secs) | 0        |
| Report Suppression Mode             | Enabled  |

# show igmpsnooping mrouter interface

This command displays information about statically configured ports.

| Format | show igmpsnooping mrouter interface unit/slot/port |
|--------|----------------------------------------------------|
| Mode   | Privileged EXEC                                    |

| Term                         | Definition                                                                 |
|------------------------------|----------------------------------------------------------------------------|
| Interface                    | The port on which multicast router information is being displayed.         |
| Multicast Router<br>Attached | Indicates whether multicast router is statically enabled on the interface. |
| VLAN ID                      | The list of VLANs of which the interface is a member.                      |

# show igmpsnooping mrouter vlan

This command displays information about statically configured ports.

| Format | show igmpsnooping mrouter vlan unit/slot/port |
|--------|-----------------------------------------------|
| Mode   | Privileged EXEC                               |
|        |                                               |
| Term   | Definition                                    |

| Interface | The port on which multicast router information is being displayed. |
|-----------|--------------------------------------------------------------------|
| VLAN ID   | The list of VLANs of which the interface is a member.              |

# show igmpsnooping ssm

This command displays information about Source Specific Multicasting (SSM) by entry, group, or statistics. SSM delivers multicast packets to receivers that originated from a source address specified by the receiver. SSM is only available with IGMPv3 and MLDv2.

| Format | show igmpsnooping ssm {entries   groups   stats} |
|--------|--------------------------------------------------|
| Mode   | Privileged EXEC                                  |

# show mac-address-table igmpsnooping

This command displays the IGMP Snooping entries in the MFDB table.

| Format | show mac-address-table igmpsnooping |
|--------|-------------------------------------|
| Mode   | Privileged EXEC                     |

| Term        | Definition                                                                                                    |
|-------------|----------------------------------------------------------------------------------------------------|
| VLAN ID     | The VLAN in which the MAC address is learned.                                                                                                    |
| MAC Address | A multicast MAC address for which the switch has forwarding or filtering information. The format is 6 two-digit hexadecimal numbers that are separated by colons, for example 01:23:45:67:89:AB. |
| Туре        | The type of the entry, which is either static (added by the user) or dynamic (added to the table as a result of a learning process or protocol).                                                 |
| Description | The text description of this multicast table entry.                                                                                                    |
| Interfaces  | The list of interfaces that are designated for forwarding (Fwd:) and filtering (Flt:).                                                                                                    |

# **IGMP Snooping Querier Commands**

IGMP Snooping requires that one central switch or router periodically query all end-devices on the network to announce their multicast memberships. This central device is the "IGMP Querier". The IGMP query responses, known as IGMP reports, keep the switch updated with the current multicast group membership on a port-by-port basis. If the switch does not receive updated membership information in a timely fashion, it will stop forwarding multicasts to the port where the end device is located.

This section describes commands used to configure and display information on IGMP Snooping Queriers on the network and, separately, on VLANs.

**Note:** This note clarifies the prioritization of MGMD Snooping Configurations. Many of the IGMP/MLD Snooping commands are available both in the Interface and VLAN modes. Operationally the system chooses or prefers the VLAN configured values over the Interface configured values for most configurations when the interface participates in the VLAN.

# set igmp querier

Use this command to enable IGMP Snooping Querier on the system, using Global Config mode, or on a VLAN. Using this command, you can specify the IP Address that the Snooping Querier switch should use as the source address while generating periodic queries.

If a VLAN has IGMP Snooping Querier enabled and IGMP Snooping is operationally disabled on it, IGMP Snooping Querier functionality is disabled on that VLAN. IGMP Snooping functionality is re-enabled if IGMP Snooping is operational on the VLAN.

**Note:** The Querier IP Address assigned for a VLAN takes preference over global configuration.

The IGMP Snooping Querier application supports sending periodic general queries on the VLAN to solicit membership reports.

| Default | Enabled in Global Config mode with default VLAN 1               |
|---------|-----------------------------------------------------------------|
| Format  | set igmp querier [ <i>vlan-id</i> ] [address <i>ipaddress</i> ] |
| Mode    | Global Config<br>VLAN Mode                                      |

#### no set igmp querier

Use this command to disable IGMP Snooping Querier on the system. Use the optional **address** parameter to reset the querier address to 0.0.0.0.

| Format | no set igmp querier [ <i>vlan-id</i> ] [address] |
|--------|--------------------------------------------------|
| Mode   | Global Config<br>VLAN Mode                       |

### set igmp querier query-interval

Use this command to set the IGMP querier query interval time. It is the period in seconds, from 1–1800 seconds, that the switch waits before sending another general query.

| Default | 125 seconds                                    |
|---------|------------------------------------------------|
| Format  | set igmp querier query-interval <i>seconds</i> |
| Mode    | Global Config                                  |

#### no set igmp querier query-interval

Use this command to set the IGMP querier query interval time to its default value.

| Format | no set igmp querier query-interval |
|--------|------------------------------------|
| Mode   | Global Config                      |

# set igmp querier timer expiry

Use this command to set the IGMP querier timer expiration period in seconds, from 60–300 seconds. This is the period that the switch remains in non-querier mode after it has discovered a multicast querier in the network.

| Default | 60 seconds                            |
|---------|---------------------------------------|
| Format  | set igmp querier timer expiry seconds |
| Mode    | Global Config                         |

### no set igmp querier timer expiry

Use this command to set the IGMP querier timer expiration period to its default value.

| Format | no set igmp querier timer expiry |
|--------|----------------------------------|
| Mode   | Global Config                    |

# set igmp querier version

Use this command to set the IGMP version of the query that the snooping switch sends periodically.

| Default | 1                                |
|---------|----------------------------------|
| Format  | set igmp querier version {1   2} |
| Mode    | Global Config                    |

#### no set igmp querier version

Use this command to set the IGMP Querier version to its default value.

| Format | no set igmp querier version |
|--------|-----------------------------|
| Mode   | Global Config               |

### set igmp querier election participate

Use this command to enable the Snooping Querier to participate in the Querier Election process when it discovers the presence of another Querier in the VLAN. When this mode is enabled, if the Snooping Querier finds that the other Querier's source address is better (less) than the Snooping Querier's address, it stops sending periodic queries. If the Snooping Querier wins the election, then it will continue sending periodic queries.

| Default | disabled                              |
|---------|---------------------------------------|
| Format  | set igmp querier election participate |
| Mode    | VLAN Config                           |

#### no set igmp querier election participate

Use this command to set the Snooping Querier not to participate in querier election but go into non-querier mode as soon as it discovers the presence of another querier in the same VLAN.

| Format | no set igmp querier election participate |
|--------|------------------------------------------|
| Mode   | VLAN Config                              |

### show igmpsnooping querier

Use this command to display IGMP Snooping Querier information. Configured information is displayed whether or not IGMP Snooping Querier is enabled.

| Format | show igmpsnooping querier [detail   vlan vlan-id] |
|--------|---------------------------------------------------|
| Mode   | Privileged EXEC                                   |

When the optional argument vlan-id is not used, the command displays the following information.

| Field           | Description                                                                                                    |  |
|-----------------|----------------------------------------------------------------------------------------------------|--|
| Admin Mode      | Indicates whether or not IGMP Snooping Querier is active on the switch.                                                                  |  |
| Admin Version   | e version of IGMP that will be used while sending out the queries.                                                                       |  |
| Querier Address | The IP Address which will be used in the IPv4 header while sending out IGMP queries. It can be configured using the appropriate command. |  |
| Query Interval  | The amount of time in seconds that a Snooping Querier waits before sending out the periodic general query.                               |  |
| Querier Timeout | The amount of time to wait in the Non-Querier operational state before moving to a Querier state.                                        |  |

| Field                                    | Description                                                                                                    |
|------------------------------------------|----------------------------------------------------------------------------------------------------|
| VLAN Admin Mode                          | Indicates whether iGMP Snooping Querier is active on the VLAN.                                                                                                    |
| VLAN Operational<br>State                | Indicates whether IGMP Snooping Querier is in "Querier" or "Non-Querier" state. When the switch is in Querier state, it will send out periodic general queries. When in Non-Querier state, it will wait for moving to Querier state and does not send out any queries. |
| VLAN Operational<br>Max Response<br>Time | Indicates the time to wait before removing a Leave from a host upon receiving a Leave request. This value is calculated dynamically from the Queries received from the network. If the Snooping Switch is in Querier state, then it is equal to the configured value.  |
| Querier Election<br>Participation        | Indicates whether the IGMP Snooping Querier participates in querier election if it discovers the presence of a querier in the VLAN.                                                                                                    |
| Querier VLAN<br>Address                  | The IP address will be used in the IPv4 header while sending out IGMP queries on this VLAN. It can be configured using the appropriate command.                                                                                                    |
| Operational<br>Version                   | The version of IPv4 will be used while sending out IGMP queries on this VLAN.                                                                                                    |
| Last Querier<br>Address                  | Indicates the IP address of the most recent Querier from which a Query was received.                                                                                                    |
| Last Querier<br>Version                  | Indicates the IGMP version of the most recent Querier from which a Query was received on this VLAN.                                                                                                    |

When you specify a value for *vlan-id*, the following additional information displays.

When the optional argument detail is used, the command shows the global information and the information for all Querier-enabled VLANs.

# set igmp proxy-querier

If a non-querier switch receives an IGMP leave message, the non-querier switch can send queries with 0::0 as source IP addresses. This command enables the switch to send such proxy queries through different command modes in the following ways:

- in Global Config mode, on the entire switch
- in Interface Config mode, on an interface
- in VLAN Config mode, on a particular VLAN and all interfaces participating in the VLAN.

By default, the proxy querrier is enabled.

| Default | enabled                                          |
|---------|--------------------------------------------------|
| Format  | set igmp proxy-querier [vlan-id]                 |
| Mode    | Global Config<br>Interface Config<br>VLAN Config |

### no set igmp proxy-querier

This command stops the switch from sending proxy queries through different command modes in the following ways:

- in Global Config mode, on the entire switch
- in Interface Config mode, on an interface
- in VLAN Config mode, on a particular VLAN and all interfaces participating in the VLAN.

This command is specific to IGMP.

| Format | no set igmp proxy-querier [ <i>vlan-id</i> ]     |
|--------|--------------------------------------------------|
| Mode   | Global Config<br>Interface Config<br>VLAN Config |

# show igmpsnooping proxy-querier

This command shows the global admin mode of the IGMP snooping proxy-querier and the interface on which it is enabled.

| Format | show igmpsnooping proxy-querier |
|--------|---------------------------------|
| Mode   | Privileged EXEC                 |

#### Command example:

| (Netgear Switch) #show igmpsnooping proxy-querie | er     |
|--------------------------------------------------|--------|
| Admin Mode                                       | Enable |
| Interfaces Enabled for IGMP Proxy Querier        | 1/0/1  |
|                                                  | 1/0/2  |
|                                                  | 1/0/3  |
|                                                  | 1/0/4  |

# **MLD Snooping Commands**

This section describes commands used for MLD Snooping. In IPv4, Layer 2 switches can use IGMP Snooping to limit the flooding of multicast traffic by dynamically configuring Layer 2 interfaces so that multicast traffic is forwarded only to those interfaces associated with IP multicast addresses. In IPv6, MLD Snooping performs a similar function. With MLD Snooping, IPv6 multicast data is selectively forwarded to a list of ports that want to receive the data, instead of being flooded to all ports in a VLAN. This list is constructed by snooping IPv6 multicast control packets.

**Note:** This note clarifies the prioritization of MGMD Snooping Configurations. Many of the IGMP/MLD Snooping commands are available both in the Interface and VLAN modes. Operationally the system chooses or prefers the VLAN configured values over the Interface configured values for most configurations when the interface participates in the VLAN.

### set mld

This command enables MLD Snooping on the system (Global Config Mode) or an interface (Interface Config Mode). This command also enables MLD Snooping on a particular VLAN and enables MLD Snooping on all interfaces participating in a VLAN.

If an interface has MLD Snooping enabled and you enable this interface for routing or enlist it as a member of a port-channel (LAG), MLD Snooping functionality is disabled on that interface. MLD Snooping functionality is re-enabled if you disable routing or remove port channel (LAG) membership from an interface that has MLD Snooping enabled.

MLD Snooping supports the following activities:

- Validation of address version, payload length consistencies and discarding of the frame upon error.
- Maintenance of the forwarding table entries based on the MAC address versus the IPv6 address.

• Filters out unknown IPv6 multicast packets on a VLAN if MLD snooping is enabled, with the exception of group addresses in the range ffx2::/16 and FF05::X. These control packets are always flooded to all ports in the VLAN.

| Default | Enabled for VLAN 1; Disabled for other VLANs.  |
|---------|------------------------------------------------|
| Format  | set mld <i>vlan-id</i>                         |
| Mode    | Global Config<br>Interface Config<br>VLAN Mode |

#### no set mld

Use this command to disable MLD Snooping on the system.

| Format | no set mld <i>vlan-id</i>                      |
|--------|------------------------------------------------|
| Mode   | Global Config<br>Interface Config<br>VLAN Mode |

# set mld interfacemode

Use this command to enable MLD Snooping on all interfaces. If an interface has MLD Snooping enabled and you enable this interface for routing or enlist it as a member of a port-channel (LAG), MLD Snooping functionality is disabled on that interface. MLD Snooping functionality is re-enabled if you disable routing or remove port-channel (LAG) membership from an interface that has MLD Snooping enabled.

| Default | Disabled              |
|---------|-----------------------|
| Format  | set mld interfacemode |
| Mode    | Global Config         |

### no set mld interfacemode

Use this command to disable MLD Snooping on all interfaces.

| Format | no set mld interfacemode |
|--------|--------------------------|
| Mode   | Global Config            |

# set mld fast-leave

Use this command to enable MLD Snooping fast-leave admin mode on a selected interface or VLAN. Enabling fast-leave allows the switch to immediately remove the Layer 2 LAN interface from its forwarding table entry upon receiving and MLD done message for that multicast group without first sending out MAC-based general queries to the interface.

**Note:** You should enable fast-leave admin mode only on VLANs where only one host is connected to each Layer 2 LAN port. This prevents the inadvertent dropping of the other hosts that were connected to the same layer 2 LAN port but were still interested in receiving multicast traffic directed to that group.

**Note:** Fast-leave processing is supported only with MLD version 1 hosts.

| Default | Enabled for VLAN 1; Disabled for other VLANs. |
|---------|-----------------------------------------------|
| Format  | set mld fast-leave vlan-id                    |
|         | Interface Config<br>VLAN Mode                 |

#### no set mld fast-leave

Use this command to disable MLD Snooping fast-leave admin mode on a selected interface.

| Format | no set mld fast-leave vlan-id |
|--------|-------------------------------|
| Mode   | Interface Config<br>VLAN Mode |

# set mld groupmembership-interval

Use this command to set the MLD Group Membership Interval time on a VLAN, one interface or all interfaces. The Group Membership Interval time is the amount of time in seconds that a switch waits for a report from a particular group on a particular interface before deleting the interface from the entry. This value must be greater than the MLDv2 maximum response time value. The range is 2 to 3600 seconds.

| Default | 260 seconds                                      |
|---------|--------------------------------------------------|
| Format  | set mld groupmembership-interval vlan-id seconds |
| Mode    | Interface Config<br>Global Config<br>VLAN Mode   |

#### no set groupmembership-interval

Use this command to set the MLDv2 group membership Interval time to the default value.

| Format | no set mld groupmembership-interval            |
|--------|------------------------------------------------|
| Mode   | Interface Config<br>Global Config<br>VLAN Mode |

### set mld maxresponse

Use this command to set the MLD maximum response time for the system, on a particular interface or VLAN. The maximum response time is the amount of time in seconds that a switch will wait after sending a query on an interface because it did not receive a report for a particular group in that interface. This value must be less than the MLD query interval time value. The range is 1 to 65 seconds.

| Default | 10 seconds                                     |
|---------|------------------------------------------------|
| Format  | set mld maxresponse seconds                    |
| Mode    | Global Config<br>Interface Config<br>VLAN Mode |

#### no set mld maxresponse

Use this command to set the max response time (on the interface or VLAN) to the default value.

| Format | no set mld maxresponse                         |
|--------|------------------------------------------------|
| Mode   | Global Config<br>Interface Config<br>VLAN Mode |

### set mld mcrtexpiretime

Use this command to set the multicast router present expiration time. The time is set for the system, on a particular interface or VLAN. This is the amount of time in seconds that a switch waits for a query to be received on an interface before the interface is removed from the list of interfaces with multicast routers attached. The range is 0 to 3600 seconds. A value of 0 indicates an infinite time-out, that is, no expiration.

| Default | 0                                      |
|---------|----------------------------------------|
| Format  | set mld mcrtexpiretime vlan-id seconds |
| Mode    | Global Config<br>Interface Config      |

#### no set mld mcrtexpiretime

Use this command to set the multicast router present expiration time to 0. The time is set for the system, on a particular interface or a VLAN.

| Format | no set mld mcrtexpiretime vlan-id |
|--------|-----------------------------------|
| Mode   | Global Config<br>Interface Config |

### set mld mrouter

Use this command to configure the VLAN ID for the VLAN that has the multicast router attached mode enabled.

| Format | set mld mrouter vlan-id |
|--------|-------------------------|
| Mode   | Interface Config        |

#### no set mld mrouter

Use this command to disable multicast router attached mode for a VLAN with a particular VLAN ID.

| Format | no set mld mrouter vlan-id |
|--------|----------------------------|
| Mode   | Interface Config           |

# set mld mrouter interface

Use this command to configure the interface as a multicast router-attached interface. When configured as a multicast router interface, the interface is treated as a multicast router-attached interface in all VLANs.

| Default | disabled                  |
|---------|---------------------------|
| Format  | set mld mrouter interface |
| Mode    | Interface Config          |

#### no set mld mrouter interface

Use this command to disable the status of the interface as a statically configured multicast router-attached interface.

| Format | no set mld mrouter interface |
|--------|------------------------------|
| Mode   | Interface Config             |

# show mldsnooping

Use this command to display MLD Snooping information. Configured information is displayed whether or not MLD Snooping is enabled.

| Format | show mldsnooping [unit/slot/port / vlan-id] |
|--------|---------------------------------------------|
| Mode   | Privileged EXEC                             |

When the optional arguments unit/slot/port or vlan-id are not used, the command displays the following information.

| Term                                | Definition                                                               |
|-------------------------------------|--------------------------------------------------------------------------|
| Admin Mode                          | Indicates whether or not MLD Snooping is active on the switch.           |
| Interfaces Enabled for MLD Snooping | Interfaces on which MLD Snooping is enabled.                             |
| MLD Control Frame<br>Count          | Displays the number of MLD Control frames that are processed by the CPU. |
| VLANs Enabled for<br>MLD Snooping   | VLANs on which MLD Snooping is enabled.                                  |

When you specify the *unit/slot/port* values, the following information displays.

| Term                                           | Definition                                                                                                    |  |
|------------------------------------------------|----------------------------------------------------------------------------------------------------|--|
| MLD Snooping<br>Admin Mode                     | Indicates whether MLD Snooping is active on the interface.                                                                                                    |  |
| Fast Leave Mode                                | Indicates whether MLD Snooping Fast Leave is active on the VLAN.                                                                                                    |  |
| Group Membership<br>Interval                   | Shows the amount of time in seconds that a switch will wait for a report from a particular group on a particular interface, which is participating in the VLAN, before deleting the interface from the entry. This value may be configured.        |  |
| Max Response<br>Time                           | Displays the amount of time the switch waits after it sends a query on an interface, participating the VLAN, because it did not receive a report for a particular group on that interface. This value be configured.                               |  |
| Multicast Router<br>Present Expiration<br>Time | Displays the amount of time to wait before removing an interface that is participating in the VLAN from the list of interfaces with multicast routers attached. The interface is removed if a query is not received. This value may be configured. |  |

When you specify a value for *vlan-id*, the following information displays.

| Term            | Definition                                            |
|-----------------|-------------------------------------------------------|
| VLAN Admin Mode | Indicates whether MLD Snooping is active on the VLAN. |

# show mldsnooping mrouter interface

Use this command to display information about statically configured multicast router attached interfaces.

| Format | show mldsnooping mrouter interface unit/slot/port |
|--------|---------------------------------------------------|
| Mode   | Privileged EXEC                                   |

| Term                         | Definition                                                                    |
|------------------------------|-------------------------------------------------------------------------------|
| Interface                    | Shows the interface on which multicast router information is being displayed. |
| Multicast Router<br>Attached | Indicates whether multicast router is statically enabled on the interface.    |
| VLAN ID                      | Displays the list of VLANs of which the interface is a member.                |

# show mldsnooping mrouter vlan

Use this command to display information about statically configured multicast router-attached interfaces.

| Format | show mldsnooping mrouter vlan unit/slot/port |
|--------|----------------------------------------------|
| Mode   | Privileged EXEC                              |

| Term      | Definition                                                                    |
|-----------|-------------------------------------------------------------------------------|
| Interface | Shows the interface on which multicast router information is being displayed. |
| VLAN ID   | Displays the list of VLANs of which the interface is a member.                |

# show mldsnooping ssm entries

Use this command to display the source specific multicast forwarding database built by MLD snooping.

A given source, group, and VLAN combination can have few interfaces in Include mode and few interfaces in Exclude mode. In such instances, two rows for the same source, group, and VLAN combination are displayed.

| Format | show mldsnooping ssm entries            |  |
|--------|-----------------------------------------|--|
| Mode   | Privileged EXEC                         |  |
|        |                                         |  |
| Term   | Definition                              |  |
| VLAN   | The VLAN on which the entry is learned. |  |
| Group  | The IPv6 multicast group address.       |  |
| Source | The IPv6 source address.                |  |

| Term               | Definition                                                                                                    |
|--------------------|----------------------------------------------------------------------------------------------------|
| Source Filter Mode | The source filter mode (Include/Exclude) for the specified group.                                                                                                    |
| Interfaces         | <ul> <li>If Source Filter Mode is "Include," specifies the list of interfaces on which a incoming packet is forwarded. If it's source IP address is equal to the current entry's Source, the destination IP address is equal to the current entry's Group and the VLAN ID on which it arrived is current entry's VLAN.</li> <li>If Source Filter Mode is "Exclude," specifies the list of interfaces on which a incoming packet is forwarded. If it's source IP address is *not* equal to the current entry's Source, the destination IP address is equal to current entry's Group and VLAN ID on which it arrived is current entry's VLAN.</li> </ul> |

# show mldsnooping ssm stats

Use this command to display the statistics of MLD snooping's SSMFDB. This command takes no options.

| Format | show mldsnooping ssm stats |
|--------|----------------------------|
| Mode   | Privileged EXEC            |

| Term                             | Definition                                                                         |
|----------------------------------|------------------------------------------------------------------------------------|
| Total Entries                    | The total number of entries that can possibly be in the MLD snooping's SSMFDB.     |
| Most SSMFDB<br>Entries Ever Used | The largest number of entries that have been present in the MLD snooping's SSMFDB. |
| Current Entries                  | The current number of entries in the MLD snooping's SSMFDB.                        |

# show mldsnooping ssm groups

Use this command to display the MLD SSM group membership information.

| Format | show mldsnooping ssm groups |
|--------|-----------------------------|
| Mode   | Privileged EXEC             |

| Term                   | Definition                                                           |
|------------------------|----------------------------------------------------------------------|
| VLAN                   | VLAN on which the MLD v2 report is received.                         |
| Group                  | The IPv6 multicast group address.                                    |
| Interface              | The interface on which the MLD v2 report is received.                |
| Reporter               | The IPv6 address of the host that sent the MLDv2 report.             |
| Source Filter Mode     | The source filter mode (Include/Exclude) for the specified group.    |
| Source Address<br>List | List of source IP addresses for which source filtering is requested. |

# show mac-address-table mldsnooping

Use this command to display the MLD Snooping entries in the Multicast Forwarding Database (MFDB) table.

| Format | show mac-address-table mldsnooping    |
|--------|---------------------------------------|
| Mode   | Privileged EXEC                       |
|        | · · · · · · · · · · · · · · · · · · · |

| Term        | Definition                                                                                                    |
|-------------|----------------------------------------------------------------------------------------------------|
| VLAN ID     | The VLAN in which the MAC address is learned.                                                                                                    |
| MAC Address | A multicast MAC address for which the switch has forwarding or filtering information. The format is 6 two-digit hexadecimal numbers that are separated by colons, for example 01:23:45:67:89:AB. |
| Туре        | The type of entry, which is either static (added by the user) or dynamic (added to the table as a result of a learning process or protocol.)                                                     |
| Description | The text description of this multicast table entry.                                                                                                    |
| Interfaces  | The list of interfaces that are designated for forwarding (Fwd:) and filtering (Flt:).                                                                                                    |

# clear mldsnooping

Use this command to delete all MLD snooping entries from the MFDB table.

| Format | clear mldsnooping |
|--------|-------------------|
| Mode   | Privileged EXEC   |

# **MLD Snooping Querier Commands**

In an IPv6 environment, MLD Snooping requires that one central switch or router periodically query all end-devices on the network to announce their multicast memberships. This central device is the MLD Querier. The MLD query responses, known as MLD reports, keep the switch updated with the current multicast group membership on a port-by-port basis. If the switch does not receive updated membership information in a timely fashion, it will stop forwarding multicasts to the port where the end device is located.

This section describes the commands you use to configure and display information on MLD Snooping queries on the network and, separately, on VLANs.

**Note:** This note clarifies the prioritization of MGMD Snooping Configurations. Many of the IGMP/MLD Snooping commands are available both in the Interface and VLAN modes. Operationally the system chooses or prefers the VLAN configured values over the Interface configured values for most configurations when the interface participates in the VLAN.

# set mld querier

Use this command to enable MLD Snooping Querier on the system (Global Config Mode) or on a VLAN. Using this command, you can specify the IP address that the snooping querier switch should use as a source address while generating periodic queries.

If a VLAN has MLD Snooping Querier enabled and MLD Snooping is operationally disabled on it, MLD Snooping Querier functionality is disabled on that VLAN. MLD Snooping functionality is re-enabled if MLD Snooping is operational on the VLAN.

The MLD Snooping Querier sends periodic general queries on the VLAN to solicit membership reports.

| Default | disabled                                         |
|---------|--------------------------------------------------|
| Format  | set mld querier [vlan-id] [address ipv6-address] |
| Mode    | Global Config<br>VLAN Mode                       |

### no set mld querier

Use this command to disable MLD Snooping Querier on the system. Use the optional parameter **address** to reset the querier address.

| Format | no set mld querier [ <i>vlan-id</i> ] [address] |
|--------|-------------------------------------------------|
| Mode   | Global Config<br>VLAN Mode                      |

# set mld querier query\_interval

Use this command to set the MLD querier query interval time. It is the time in seconds, from 1–1800 seconds, that the switch waits before sending another general query.

| Default | disabled                               |
|---------|----------------------------------------|
| Format  | set mld querier query_interval seconds |
| Mode    | Global Config                          |

#### no set mld querier query\_interval

Use this command to set the MLD Querier Query Interval time to its default value.

| Format | no set mld querier query-interval |
|--------|-----------------------------------|
| Mode   | Global Config                     |

### set mld querier timer expiry

Use this command to set the MLD querier timer expiration period. It is the period in seconds, from 60–300 seconds, that the switch remains in non-querier mode after it has discovered a multicast querier in the network.

| Default | 60 seconds                           |
|---------|--------------------------------------|
| Format  | set mld querier timer expiry seconds |
| Mode    | Global Config                        |

#### no set mld querier timer expiry

Use this command to set the MLD querier timer expiration period to its default value.

| Format | no set mld querier timer expiry |
|--------|---------------------------------|
| Mode   | Global Config                   |

### set mld querier election participate

Use this command to enable the Snooping Querier to participate in the Querier Election process when it discovers the presence of another Querier in the VLAN. When this mode is enabled, if the Snooping Querier finds that the other Querier's source address is better (less) than the Snooping Querier's address, it stops sending periodic queries. If the Snooping Querier wins the election, then it will continue sending periodic queries.

| Default | disabled                             |
|---------|--------------------------------------|
| Format  | set mld querier election participate |
| Mode    | VLAN Config                          |

### no set mld querier election participate

Use this command to set the snooping querier not to participate in querier election but go into a non-querier mode as soon as it discovers the presence of another querier in the same VLAN.

| Format | no set mld querier election participate |
|--------|-----------------------------------------|
| Mode   | VLAN Config                             |

# show mldsnooping querier

Use this command to display MLD Snooping Querier information. Configured information is displayed whether or not MLD Snooping Querier is enabled.

| Format | show mldsnooping querier [detail   vlan vlan-id] |
|--------|--------------------------------------------------|
| Mode   | Privileged EXEC                                  |

When you do not specify a value for *vlan-id*, the command displays the following information.

| Field           | Description                                                                                                    |  |
|-----------------|----------------------------------------------------------------------------------------------------|--|
| Admin Mode      | Indicates whether or not MLD Snooping Querier is active on the switch.                                                                        |  |
| Admin Version   | dicates the version of MLD that will be used while sending out the queries. This is defaulted to LD $v1$ and it cannot be changed.            |  |
| Querier Address | Shows the IP address which will be used in the IPv6 header while sending out MLD queries. It can be configured using the appropriate command. |  |
| Query Interval  | Shows the amount of time in seconds that a Snooping Querier waits before sending out the periodic general query.                              |  |
| Querier Timeout | Displays the amount of time to wait in the Non-Querier operational state before moving to a Querier state.                                    |  |

When you specify a value for *vlan-id*, the following information displays.

| Field                                    | Description                                                                                                    |
|------------------------------------------|----------------------------------------------------------------------------------------------------|
| VLAN Admin Mode                          | Indicates whether MLD Snooping Querier is active on the VLAN.                                                                                                    |
| VLAN Operational<br>State                | Indicates whether MLD Snooping Querier is in "Querier" or "Non-Querier" state. When the switch is in Querier state, it will send out periodic general queries. When in Non-Querier state, it will wait for moving to Querier state and does not send out any queries. |
| VLAN Operational<br>Max Response<br>Time | Indicates the time to wait before removing a Leave from a host upon receiving a Leave request. This value is calculated dynamically from the Queries received from the network. If the Snooping Switch is in Querier state, then it is equal to the configured value. |
| Querier Election<br>Participate          | Indicates whether the MLD Snooping Querier participates in querier election if it discovers the presence of a querier in the VLAN.                                                                                                    |
| Querier VLAN<br>Address                  | The IP address will be used in the IPv6 header while sending out MLD queries on this VLAN. It can be configured using the appropriate command.                                                                                                    |
| Operational<br>Version                   | This version of IPv6 will be used while sending out MLD queriers on this VLAN.                                                                                                    |
| Last Querier<br>Address                  | Indicates the IP address of the most recent Querier from which a Query was received.                                                                                                    |
| Last Querier<br>Version                  | Indicates the MLD version of the most recent Querier from which a Query was received on this VLAN.                                                                                                    |

When the optional argument **detail** is used, the command shows the global information and the information for all Querier-enabled VLANs.

# set mld proxy-querier

If a non-querier switch receives an MLD leave message, the non-querier switch can send queries with 0::0 as the source IP addresses. This command enables the switch to send such proxy queries through different command modes the following ways:

- in Global Config mode, on the entire switch
- in Interface Config mode, on an interface
- in VLAN Config mode, on a particular VLAN and all interfaces participating in the VLAN.

By default, the proxy-querier is enabled.

| Default | enabled                                          |
|---------|--------------------------------------------------|
| Format  | set mld proxy-querier [vlan-id]                  |
| Mode    | Global Config<br>Interface Config<br>VLAN Config |

#### no set mld proxy-querier

This command stops the switch from sending proxy queries through different command modes in the following ways:

- in Global Config mode, on the entire switch
- in Interface Config mode, on an interface
- in VLAN Config mode, on a particular VLAN and all interfaces participating in the VLAN.

This command is specific to MLD.

| Format | no set mld proxy-querier [vlan-id]               |
|--------|--------------------------------------------------|
| Mode   | Global Config<br>Interface Config<br>VLAN Config |

# show mldsnooping proxy-querier

This command shows the global admin mode of the MLD snooping proxy-querier and the interface on which it is enabled.

| Format | show mldsnooping proxy-querier |
|--------|--------------------------------|
| Mode   | Privileged EXEC                |

#### Command example:

| (Netgear Switch) #show mldsnooping proxy-querier | 2      |
|--------------------------------------------------|--------|
| Admin Mode                                       | Enable |
| Interfaces Enabled for MLD Proxy Querier         | 1/0/1  |
|                                                  | 1/0/2  |
|                                                  | 1/0/3  |

# **Port Security Commands**

This section describes the command you use to configure Port Security on the switch. Port security, which is also known as port MAC locking, allows you to secure the network by locking allowable MAC addresses on a given port. Packets with a matching source MAC address are forwarded normally, and all other packets are discarded.

**Note:** To enable the SNMP trap specific to port security, see *snmp-server enable traps violation* on page 126.

### port-security

This command enables port locking on an interface, a range of interfaces, or at the system level.

| Default | disabled                                                                                                    |
|---------|----------------------------------------------------------------------------------------------------|
| Format  | port-security                                                                                                    |
| Mode    | Global Config (to enable port locking globally)<br>Interface Config (to enable port locking on an interface or range of interfaces) |

#### no port-security

This command disables port locking for one (Interface Config) or all (Global Config) ports.

| Format | no port-security                  |
|--------|-----------------------------------|
| Mode   | Global Config<br>Interface Config |

# port-security max-dynamic

This command sets the maximum number of dynamically locked MAC addresses allowed on a specific port. The valid range is 0–4096.

| Default | 4096                               |
|---------|------------------------------------|
| Format  | port-security max-dynamic maxvalue |
| Mode    | Interface Config                   |

#### no port-security max-dynamic

This command resets the maximum number of dynamically locked MAC addresses allowed on a specific port to its default value.

| Format | no port-security max-dynamic |
|--------|------------------------------|
| Mode   | Interface Config             |

# port-security max-static

This command sets the maximum number of statically locked MAC addresses allowed on a port. The valid range is 0–20.

| Default | 1                                 |
|---------|-----------------------------------|
| Format  | port-security max-static maxvalue |
| Mode    | Interface Config                  |

### no port-security max-static

This command sets maximum number of statically locked MAC addresses to the default value.

| Format | no port-security max-static |
|--------|-----------------------------|
| Mode   | Interface Config            |

### port-security mac-address

This command adds a MAC address to the list of statically locked MAC addresses for an interface or range of interfaces. The *vid* is the VLAN ID.

| Format | port-security mac-address mac-address vid |
|--------|-------------------------------------------|
| Mode   | Interface Config                          |

#### no port-security mac-address

This command removes a MAC address from the list of statically locked MAC addresses.

| Format | no port-security mac-address mac-address vid |  |  |
|--------|----------------------------------------------|--|--|
| Mode   | Interface Config                             |  |  |

### port-security mac-address move

This command converts dynamically locked MAC addresses to statically locked addresses for an interface or range of interfaces.

| Format | port-security mac-address move |
|--------|--------------------------------|
| Mode   | Interface Config               |

### port-security mac-address sticky

This command enables sticky mode Port MAC Locking on a port. If accompanied by a MAC address and a VLAN id (for interface config mode only), it adds a sticky MAC address to the list of statically locked MAC addresses. These sticky addresses are converted back to dynamically locked addresses if sticky mode is disabled on the port. The *vid* is the VLAN ID. The Global command applies the sticky mode to all valid interfaces (physical and LAG). There is no global sticky mode as such.

Sticky addresses that are dynamically learned display in the output of the *show running-config* command as port-security mac-address sticky *mac* vid entries. This distinguishes them from static entries.

| Format port-security mac-address sticky [mac-address vid] |                                   |
|-----------------------------------------------------------|-----------------------------------|
| Mode                                                      | Global Config<br>Interface Config |

#### Command example:

```
(NETGEAR)(Config)# port-security mac-address sticky
(NETGEAR)(Interface)# port-security mac-address sticky
(NETGEAR)(Interface)# port-security mac-address sticky
00:00:00:00:00:01 2
```

#### no port-security mac-address sticky

Use this command to disable the sticky mode.

| Format | no port-security mac-address sticky [mac-address vid] |  |
|--------|-------------------------------------------------------|--|
| Mode   | Global Config<br>nterface Config                      |  |

# port-security violation shutdown

This command allows an interface to be diagnostically disabled when a violation occurs for port MAC locking.

| Format | port-security violation shutdown |  |
|--------|----------------------------------|--|
| Mode   | Interface Config                 |  |

#### no port-security violation shutdown

This command prevents an interface from being diagnostically disabled when a violation occurs for port MAC locking.

| Format | no port-security violation shutdown |  |
|--------|-------------------------------------|--|
| Mode   | Interface Config                    |  |

# show port-security

This command displays the port-security settings for the port or ports. If you do not use a parameter, the command displays the Port Security Administrative mode. Use the optional parameters to display the settings on a specific interface or on all interfaces. Instead of unit/slot/port, lag lag-intf-num can be used as an alternate way to specify the LAG interface, in which lag-intf-num is the LAG port number.

| Format | show port-security [unit/slot/port   all] |  |
|--------|-------------------------------------------|--|
| Mode   | Privileged EXEC                           |  |

| Term       | Definition                                                                                        |
|------------|---------------------------------------------------------------------------------------------------|
| Admin Mode | Port Locking mode for the entire system. This field displays if you do not supply any parameters. |

For each interface, or for the interface you specify, the following information displays.

| Term                   | Definition                                                                         |  |
|------------------------|------------------------------------------------------------------------------------|--|
| Admin Mode             | Port Locking mode for the Interface.                                               |  |
| Dynamic Limit          | Maximum dynamically allocated MAC Addresses.                                       |  |
| Static Limit           | Maximum statically allocated MAC Addresses.                                        |  |
| Violation Trap<br>Mode | Whether violation traps are enabled.                                               |  |
| Sticky Mode            | The administrative mode of the port security Sticky Mode feature on the interface. |  |

|      | Admin    | Dynamic | Static | Violation | Sticky  |
|------|----------|---------|--------|-----------|---------|
| Intf | Mode     | Limit   | Limit  | Trap Mode | Mode    |
|      |          |         |        |           |         |
| 0/1  | Disabled | 1       | 1      | Disabled  | Enabled |

(NETGEAR Routing) #show port-security 0/1

# Command example:

# show port-security dynamic

This command displays the dynamically locked MAC addresses for the port. Instead of unit/slot/port, lag lag-intf-num can be used as an alternate way to specify the LAG interface, in which *lag-intf-num* is the LAG port number.

| Format show port-security dynamic unit/slot/port |                 |
|--------------------------------------------------|-----------------|
| Mode                                             | Privileged EXEC |

| Term        | Definition                             |
|-------------|----------------------------------------|
| MAC Address | MAC Address of dynamically locked MAC. |

# show port-security static

This command displays the statically locked MAC addresses for a port. Instead of unit/slot/port, lag lag-intf-num can be used as an alternate way to specify the LAG interface, in which *lag-intf-num* is the LAG port number.

| Format | show port-security static {unit/slot/port   lag lag-intf-num} |
|--------|---------------------------------------------------------------|
| Mode   | Privileged EXEC                                               |

| Term                                 | Definition                                                                |
|--------------------------------------|---------------------------------------------------------------------------|
| Statically Configured MAC<br>Address | The statically configured MAC address.                                    |
| VLAN ID                              | The ID of the VLAN that includes the host with the specified MAC address. |
| Sticky                               | Indicates whether the static MAC address entry is added in sticky mode.   |

#### Command example:

(NETGEAR Switch) #show port-security static 1/0/1

| Number of static     | MAC addresses con | figured: 2 |        |
|----------------------|-------------------|------------|--------|
| Statically config    | gured MAC Address | VLAN ID    | Sticky |
|                      |                   |            |        |
| 00:00:00:00:00:00:00 | 01                | 2          | Yes    |
| 00:00:00:00:00:00:00 | 02                | 2          | No     |

# show port-security violation

This command displays the source MAC address of the last packet discarded on a locked port. Instead of *unit/slot/port*, **lag** *lag-intf-num* can be used as an alternate way to specify the LAG interface, in which *lag-intf-num* is the LAG port number.

| Format | show port-security violation {unit/slot/port   lag lag-intf-num} |
|--------|------------------------------------------------------------------|
| Mode   | Privileged EXEC                                                  |

| Term        | Definition                                                                                                    |
|-------------|----------------------------------------------------------------------------------------------------|
| MAC Address | The source MAC address of the last frame that was discarded at a locked port.                                      |
| VLAN ID     | The VLAN ID, if applicable, associated with the MAC address of the last frame that was discarded at a locked port. |

# LLDP (802.1AB) Commands

This section describes the command you use to configure Link Layer Discovery Protocol (LLDP), which is defined in the IEEE 802.1AB specification. LLDP allows stations on an 802 LAN to advertise major capabilities and physical descriptions. The advertisements allow a network management system (NMS) to access and display this information.

# lldp transmit

Use this command to enable the LLDP advertise capability on an interface or a range of interfaces.

| Default | disabled         |
|---------|------------------|
| Format  | lldp transmit    |
| Mode    | Interface Config |

#### no lldp transmit

Use this command to return the local data transmission capability to the default.

| Format | no lldp transmit |
|--------|------------------|
| Mode   | Interface Config |

# lldp receive

Use this command to enable the LLDP receive capability on an interface or a range of interfaces.

| Default | disabled         |
|---------|------------------|
| Format  | lldp receive     |
| Mode    | Interface Config |

#### no lldp receive

Use this command to return the reception of LLDPDUs to the default value.

| Format | no lldp receive  |
|--------|------------------|
| Mode   | Interface Config |

# **Ildp timers**

Use this command to set the timing parameters for local data transmission on ports enabled for LLDP. The *interval-seconds* determines the number of seconds to wait between transmitting local data LLDPDUs. The range is 1–32768 seconds. The *hold-value* is the multiplier on the transmit interval that sets the TTL in local data LLDPDUs. The multiplier range is 2–10. The *reinit-seconds* is the delay before reinitialization, and the range is 1–0 seconds.

| Default | interval—30 seconds<br>hold—4<br>reinit—2 seconds                                                         |
|---------|----------------------------------------------------------------------------------------------------|
| Format  | lldp timers [interval <i>interval-seconds</i> ] [hold <i>hold-value</i> ] [reinit <i>reinit-seconds</i> ] |
| Mode    | Global Config                                                                                             |

#### no lldp timers

Use this command to return any or all timing parameters for local data transmission on ports enabled for LLDP to the default values.

| Format | no lldp timers [interval] [hold] [reinit] |
|--------|-------------------------------------------|
| Mode   | Global Config                             |

# lldp transmit-tlv

Use this command to specify which optional type length values (TLVs) in the 802.1AB basic management set are transmitted in the LLDPDUs from an interface or range of interfaces. Use *sys-name* to transmit the system name TLV. To configure the system name, see

*snmp-server* on page 123. Use **sys-desc** to transmit the system description TLV. Use **sys-cap** to transmit the system capabilities TLV. Use **port-desc** to transmit the port description TLV. To configure the port description, see *description (Interface Config)* on page 361

| Default | no optional TLVs are included                                 |
|---------|---------------------------------------------------------------|
| Format  | lldp transmit-tlv [sys-desc] [sys-name] [sys-cap] [port-desc] |
| Mode    | Interface Config                                              |

#### no lldp transmit-tlv

Use this command to remove an optional TLV from the LLDPDUs. Use the command without parameters to remove all optional TLVs from the LLDPDU.

| Format | no lldp transmit-tlv [sys-desc] [sys-name] [sys-cap] [port-desc] |
|--------|------------------------------------------------------------------|
| Mode   | Interface Config                                                 |

# lldp transmit-mgmt

Use this command to include transmission of the local system management address information in the LLDPDUs. This command can be used to configure a single interface or a range of interfaces.

| Format | lldp transmit-mgmt |
|--------|--------------------|
| Mode   | Interface Config   |

#### no lldp transmit-mgmt

Use this command to include transmission of the local system management address information in the LLDPDUs. Use this command to cancel inclusion of the management information in LLDPDUs.

| Format | no lldp transmit-mgmt |
|--------|-----------------------|
| Mode   | Interface Config      |

# **Ildp notification**

Use this command to enable remote data change notifications on an interface or a range of interfaces.

| Default | disabled          |
|---------|-------------------|
| Format  | lldp notification |
| Mode    | Interface Config  |

#### no lldp notification

Use this command to disable notifications.

| Default | disabled             |
|---------|----------------------|
| Format  | no lldp notification |
| Mode    | Interface Config     |

# lldp notification-interval

Use this command to configure how frequently the system sends remote data change notifications. The *interval* parameter is the number of seconds to wait between sending notifications. The valid interval range is 5–3600 seconds.

| Default | 5                                   |
|---------|-------------------------------------|
| Format  | lldp notification-interval interval |
| Mode    | Global Config                       |

#### no lldp notification-interval

Use this command to return the notification interval to the default value.

| Format | no lldp notification-interval |
|--------|-------------------------------|
| Mode   | Global Config                 |

# clear lldp statistics

Use this command to reset all LLDP statistics, including MED-related information.

| Format | clear lldp statistics |
|--------|-----------------------|
| Mode   | Privileged Exec       |

# clear lldp remote-data

Use this command to delete all information from the LLDP remote data table, including MED-related information.

| Format | clear lldp remote-data |
|--------|------------------------|
| Mode   | Global Config          |

# show lldp

Use this command to display a summary of the current LLDP configuration.

| Format | show lldp       |
|--------|-----------------|
| Mode   | Privileged Exec |

| Term                        | Definition                                                                       |
|-----------------------------|----------------------------------------------------------------------------------|
| Transmit Interval           | How frequently the system transmits local data LLDPDUs, in seconds.              |
| Transmit Hold<br>Multiplier | The multiplier on the transmit interval that sets the TTL in local data LLDPDUs. |
| Re-initialization<br>Delay  | The delay before reinitialization, in seconds.                                   |
| Notification Interval       | How frequently the system sends remote data change notifications, in seconds.    |

# show lldp interface

Use this command to display a summary of the current LLDP configuration for a specific interface or for all interfaces.

| Format | show lldp interface {unit/slot/port   all} |
|--------|--------------------------------------------|
| Mode   | Privileged Exec                            |

| Term      | Definition                                                                                                    |
|-----------|----------------------------------------------------------------------------------------------------|
| Interface | The interface in a unit/slot/port format.                                                                                                    |
| Link      | Shows whether the link is up or down.                                                                                                    |
| Transmit  | Shows whether the interface transmits LLDPDUs.                                                                                                    |
| Receive   | Shows whether the interface receives LLDPDUs.                                                                                                    |
| Notify    | Shows whether the interface sends remote data change notifications.                                                                                                    |
| TLVs      | Shows whether the interface sends optional TLVs in the LLDPDUs. The TLV codes can be 0 (Port Description), 1 (System Name), 2 (System Description), or 3 (System Capability). |
| Mgmt      | Shows whether the interface transmits system management address information in the LLDPDUs.                                                                                   |

# show lldp statistics

Use this command to display the current LLDP traffic and remote table statistics for a specific interface or for all interfaces.

| Format | show lldp statistics {unit/slot/port   all} |
|--------|---------------------------------------------|
| Mode   | Privileged Exec                             |

| Term          | Definition                                                                                                |
|---------------|----------------------------------------------------------------------------------------------------|
| Last Update   | The amount of time since the last update to the remote table in days, hours, minutes, and seconds.        |
| Total Inserts | Total number of inserts to the remote data table.                                                         |
| Total Deletes | Total number of deletes from the remote data table.                                                       |
| Total Drops   | Total number of times the complete remote data received was not inserted due to insufficient resources.   |
| Total Ageouts | Total number of times a complete remote data entry was deleted because the Time to Live interval expired. |

The table contains the following column headings.

| Term         | Definition                                                                                                    |
|--------------|----------------------------------------------------------------------------------------------------|
| Interface    | The interface in unit/slot/port format.                                                                                |
| TX Total     | Total number of LLDP packets transmitted on the port.                                                                  |
| RX Total     | Total number of LLDP packets received on the port.                                                                     |
| Discards     | Total number of LLDP frames discarded on the port for any reason.                                                      |
| Errors       | The number of invalid LLDP frames received on the port.                                                                |
| Ageouts      | Total number of times a complete remote data entry was deleted for the port because the Time to Live interval expired. |
| TVL Discards | The number of TLVs discarded.                                                                                          |
| TVL Unknowns | Total number of LLDP TLVs received on the port where the type value is in the reserved range, and not recognized.      |
| TLV MED      | The total number of LLDP-MED TLVs received on the interface.                                                           |
| TLV 802.1    | The total number of LLDP TLVs received on the interface which are of type 802.1.                                       |
| TLV 802.3    | The total number of LLDP TLVs received on the interface which are of type 802.3.                                       |

# show lldp remote-device

Use this command to display summary information about remote devices that transmit current LLDP data to the system. You can show information about LLDP remote data received on all ports or on a specific port.

| Format          | <pre>show lldp remote-device {unit/slot/port   all}</pre> |                                                                                |  |
|-----------------|-----------------------------------------------------------|--------------------------------------------------------------------------------|--|
| Mode            | Priv                                                      | Privileged EXEC                                                                |  |
|                 |                                                           |                                                                                |  |
| Term            |                                                           | Definition                                                                     |  |
| Local Interface |                                                           | The interface that received the LLDPDU from the remote device.                 |  |
| RemID           |                                                           | An internal identifier to the switch to mark each remote device to the system. |  |

| Term        | Definition                                                                                                    |
|-------------|----------------------------------------------------------------------------------------------------|
| Chassis ID  | The ID that is sent by a remote device as part of the LLDP message, it is usually a MAC address of the device. |
| Port ID     | The port number that transmitted the LLDPDU.                                                                   |
| System Name | The system name of the remote device.                                                                          |

#### Command example:

(NETGEAR switch) #show lldp remote-device all

LLDP Remote Device Summary

Local

| Interface RemID | Chassis ID        | Port ID           | System Name |
|-----------------|-------------------|-------------------|-------------|
|                 |                   |                   |             |
| 0/1             |                   |                   |             |
| 0/2             |                   |                   |             |
| 0/3             |                   |                   |             |
| 0/4             |                   |                   |             |
| 0/5             |                   |                   |             |
| 0/6             |                   |                   |             |
| 0/7 2           | 00:FC:E3:90:01:0F | 00:FC:E3:90:01:11 |             |
| 0/7 3           | 00:FC:E3:90:01:0F | 00:FC:E3:90:01:12 |             |
| 0/7 4           | 00:FC:E3:90:01:0F | 00:FC:E3:90:01:13 |             |
| 0/7 5           | 00:FC:E3:90:01:0F | 00:FC:E3:90:01:14 |             |
| 0/7 1           | 00:FC:E3:90:01:0F | 00:FC:E3:90:03:11 |             |
| 0/7 6           | 00:FC:E3:90:01:0F | 00:FC:E3:90:04:11 |             |
| 0/8             |                   |                   |             |
| 0/9             |                   |                   |             |
| 0/10            |                   |                   |             |
| 0/11            |                   |                   |             |
| 0/12            |                   |                   |             |

# show lldp remote-device detail

Use this command to display detailed information about remote devices that transmit current LLDP data to an interface on the system.

| Format | show lldp remote-device detail unit/slot/port |
|--------|-----------------------------------------------|
| Mode   | Privileged EXEC                               |

| Term                                | Definition                                                                                                    |
|-------------------------------------|----------------------------------------------------------------------------------------------------|
| Local Interface                     | The interface that received the LLDPDU from the remote device.                                                                                                    |
| Remote Identifier                   | An internal identifier to the switch to mark each remote device to the system.                                                                                                    |
| Chassis ID<br>Subtype               | The type of identification used in the Chassis ID field.                                                                                                    |
| Chassis ID                          | The chassis of the remote device.                                                                                                    |
| Port ID Subtype                     | The type of port on the remote device.                                                                                                    |
| Port ID                             | The port number that transmitted the LLDPDU.                                                                                                    |
| System Name                         | The system name of the remote device.                                                                                                    |
| System Description                  | Describes the remote system by identifying the system name and versions of hardware, operating system, and networking software supported in the device.                                      |
| Port Description                    | Describes the port in an alpha-numeric format. The port description is configurable.                                                                                                    |
| System<br>Capabilities<br>Supported | Indicates the primary function(s) of the device.                                                                                                    |
| System<br>Capabilities<br>Enabled   | Shows which of the supported system capabilities are enabled.                                                                                                    |
| Management<br>Address               | For each interface on the remote device with an LLDP agent, lists the type of address the remote LLDP agent uses and specifies the address used to obtain information related to the device. |
| Time To Live                        | The amount of time (in seconds) the remote device's information received in the LLDPDU should be treated as valid information.                                                               |

#### Command example:

(NETGEAR switch) #show lldp remote-device detail 0/7

LLDP Remote Device Detail

Local Interface: 0/7

Remote Identifier: 2 Chassis ID Subtype: MAC Address Chassis ID: 00:FC:E3:90:01:0F Port ID Subtype: MAC Address Port ID: 00:FC:E3:90:01:11 System Name: System Description: Port Description: System Capabilities Supported: System Capabilities Enabled: Time to Live: 24 seconds

# show lldp local-device

Use this command to display summary information about the advertised LLDP local data. This command can display summary information or detail for each interface.

| Format | <pre>show lldp local-device {unit/slot/port   all}</pre> |
|--------|----------------------------------------------------------|
| Mode   | Privileged EXEC                                          |

| Term             | Definition                                          |
|------------------|-----------------------------------------------------|
| Interface        | The interface in a unit/slot/port format.           |
| Port ID          | The port ID associated with this interface.         |
| Port Description | The port description associated with the interface. |

# show lldp local-device detail

Use this command to display detailed information about the LLDP data a specific interface transmits.

| Format | show lldp local-device detail unit/slot/port |
|--------|----------------------------------------------|
| Mode   | Privileged EXEC                              |

| Term                                | Definition                                                                                                    |
|-------------------------------------|----------------------------------------------------------------------------------------------------|
| Interface                           | The interface that sends the LLDPDU.                                                                                                    |
| Chassis ID<br>Subtype               | The type of identification used in the Chassis ID field.                                                                                               |
| Chassis ID                          | The chassis of the local device.                                                                                                    |
| Port ID Subtype                     | The type of port on the local device.                                                                                                    |
| Port ID                             | The port number that transmitted the LLDPDU.                                                                                                    |
| System Name                         | The system name of the local device.                                                                                                    |
| System Description                  | Describes the local system by identifying the system name and versions of hardware, operating system, and networking software supported in the device. |
| Port Description                    | Describes the port in an alpha-numeric format.                                                                                                    |
| System<br>Capabilities<br>Supported | Indicates the primary function(s) of the device.                                                                                                    |

| Term                              | Definition                                                                                              |
|-----------------------------------|----------------------------------------------------------------------------------------------------|
| System<br>Capabilities<br>Enabled | Shows which of the supported system capabilities are enabled.                                           |
| Management<br>Address             | The type of address and the specific address the local LLDP agent uses to send and receive information. |

# **LLDP-MED Commands**

Link Layer Discovery Protocol - Media Endpoint Discovery (LLDP-MED) (ANSI-TIA-1057) provides an extension to the LLDP standard. Specifically, LLDP-MED provides extensions for network configuration and policy, device location, Power over Ethernet (PoE) management and inventory management.

# lldp med

Use this command to enable MED on an interface or a range of interfaces. By enabling MED, you will be effectively enabling the transmit and receive function of LLDP.

| Default | disabled         |
|---------|------------------|
| Format  | lldp med         |
| Mode    | Interface Config |

#### no lldp med

Use this command to disable MED.

| Format | no lldp med      |
|--------|------------------|
| Mode   | Interface Config |

# Ildp med confignotification

Use this command to configure an interface or a range of interfaces to send the topology change notification.

| Default | disabled                    |
|---------|-----------------------------|
| Format  | lldp med confignotification |
| Mode    | Interface Config            |

# no ldp med confignotification

Use this command to disable notifications.

| Format | no lldp med confignotification |
|--------|--------------------------------|
| Mode   | Interface Config               |

# lldp med transmit-tlv

Use this command to specify which optional Type Length Values (TLVs) in the LLDP MED set will be transmitted in the Link Layer Discovery Protocol Data Units (LLDPDUs) from this interface or a range of interfaces.

| Default | By default, the capabilities and network policy TLVs are included.                               |
|---------|--------------------------------------------------------------------------------------------------|
| Format  | lldp med transmit-tlv [capabilities] [ex-pd] [ex-pse] [inventory] [location]<br>[network-policy] |
| Mode    | Interface Config                                                                                 |

| Parameter      | Definition                            |
|----------------|---------------------------------------|
| capabilities   | Transmit the LLDP capabilities TLV.   |
| ex-pd          | Transmit the LLDP extended PD TLV.    |
| ex-pse         | Transmit the LLDP extended PSE TLV.   |
| inventory      | Transmit the LLDP inventory TLV.      |
| location       | Transmit the LLDP location TLV.       |
| network-policy | Transmit the LLDP network policy TLV. |

#### no lldp med transmit-tlv

Use this command to remove a TLV.

| Format | no lldp med transmit-tlv [capabilities] [network-policy] [ex-pse] [ex-pd] [location] [inventory] |
|--------|--------------------------------------------------------------------------------------------------|
| Mode   | Interface Config                                                                                 |

# lldp med all

Use this command to configure LLDP-MED on all the ports.

| Format | lldp med all  |
|--------|---------------|
| Mode   | Global Config |

# lldp med confignotification all

Use this command to configure all the ports to send the topology change notification.

| Format | lldp med confignotification all |
|--------|---------------------------------|
| Mode   | Global Config                   |

# lldp med faststartrepeatcount

Use this command to set the value of the fast start repeat count. *count* is the number of LLDP PDUs that are transmitted when the product is enabled. The range is 1 to 10.

| Default | 3                                     |
|---------|---------------------------------------|
| Format  | lldp med faststartrepeatcount [count] |
| Mode    | Global Config                         |

#### no lldp med faststartrepeatcount

Use this command to return to the factory default value.

| Format | no lldp med faststartrepeatcount |
|--------|----------------------------------|
| Mode   | Global Config                    |

# lldp med transmit-tlv all

Use this command to specify which optional Type Length Values (TLVs) in the LLDP MED set will be transmitted in the Link Layer Discovery Protocol Data Units (LLDPDUs).

| Default | By default, the capabilities and network policy TLVs are included.                                   |  |
|---------|----------------------------------------------------------------------------------------------------|--|
| Format  | lldp med transmit-tlv all [capabilities] [ex-pd] [ex-pse] [inventory]<br>[location] [network-policy] |  |
| Mode    | Global Config                                                                                        |  |

| Term           | Definition                            |
|----------------|---------------------------------------|
| capabilities   | Transmit the LLDP capabilities TLV.   |
| ex-pd          | Transmit the LLDP extended PD TLV.    |
| ex-pse         | Transmit the LLDP extended PSE TLV.   |
| inventory      | Transmit the LLDP inventory TLV.      |
| location       | Transmit the LLDP location TLV.       |
| network-policy | Transmit the LLDP network policy TLV. |

#### no lldp med transmit-tlv

Use this command to remove a TLV.

| Format | no lldp med transmit-tlv [capabilities] [network-policy] [ex-pse] [ex-pd]<br>[location] [inventory] |
|--------|----------------------------------------------------------------------------------------------------|
| Mode   | Global Config                                                                                       |

# show lldp med

Use this command to display a summary of the current LLDP MED configuration.

| Format | show lldp med   |
|--------|-----------------|
| Mode   | Privileged Exec |

#### Command example:

(NETGEAR Routing) #show lldp med LLDP MED Global Configuration

Fast Start Repeat Count: 3 Device Class: Network Connectivity

(NETGEAR Routing) #

# show lldp med interface

Use this command to display a summary of the current LLDP MED configuration for a specific interface. *unit/slot/port* indicates a specific physical interface; **all** indicates all valid LLDP interfaces.

| Format | show lldp med interface {unit/slot/port   all} |
|--------|------------------------------------------------|
| Mode   | Privileged Exec                                |

\_ \_

#### Command example:

| (NETGEAR R | outing) | #show lldp | med inter | face all     |        |
|------------|---------|------------|-----------|--------------|--------|
| Interface  | Link    | configMED  | operMED   | ConfigNotify | TLVsTx |
| 1/0/1      | Down    | Disabled   | Disabled  | Disabled     | 0,1    |
| 1/0/2      | Up      | Disabled   | Disabled  | Disabled     | 0,1    |
| 1/0/3      | Down    | Disabled   | Disabled  | Disabled     | 0,1    |
| 1/0/4      | Down    | Disabled   | Disabled  | Disabled     | 0,1    |
| 1/0/5      | Down    | Disabled   | Disabled  | Disabled     | 0,1    |
| 1/0/6      | Down    | Disabled   | Disabled  | Disabled     | 0,1    |
| 1/0/7      | Down    | Disabled   | Disabled  | Disabled     | 0,1    |
|            |         |            |           |              |        |

```
1/0/8
               Disabled Disabled Disabled
         Down
                                           0,1
1/0/9
         Down Disabled Disabled Disabled
                                           0,1
         Down Disabled Disabled Disabled
1/0/10
                                           0,1
1/0/11
         Down Disabled Disabled Disabled
                                         0,1
         Down Disabled Disabled Disabled
1/0/12
                                          0,1
1/0/13
       Down Disabled Disabled Disabled
                                         0,1
1/0/14
         Down Disabled Disabled Disabled
                                           0,1
TLV Codes: 0- Capabilities,
                           1- Network Policy
         2- Location,
                           3- Extended PSE
         4- Extended Pd,
                           5- Inventory
--More-- or (q)uit
(NETGEAR Routing) #show lldp med interface 1/0/2
Interface Link configMED operMED ConfigNotify TLVsTx
_____ _____
1/0/2
              Disabled Disabled Disabled 0,1
         Up
TLV Codes: 0- Capabilities,
                           1- Network Policy
         2- Location,
                           3- Extended PSE
         4- Extended Pd, 5- Inventory
```

#### show lldp med local-device detail

Use this command to display detailed information about the LLDP MED data that a specific interface transmits. *unit/slot/port* indicates a specific physical interface.

| Format | show lldp med local-device detail unit/slot/port |
|--------|--------------------------------------------------|
| Mode   | Privileged EXEC                                  |

#### Command example:

(NETGEAR Routing) #show lldp med local-device detail 1/0/8 LLDP MED Local Device Detail Interface: 1/0/8

```
Network Policies
Media Policy Application Type : voice
Vlan ID: 10
Priority: 5
DSCP: 1
Unknown: False
Tagged: True
```

#### M4200 and M4300 Series ProSAFE Managed Switches

Media Policy Application Type : streamingvideo Vlan ID: 20 Priority: 1 DSCP: 2 Unknown: False Tagged: True

Inventory Hardware Rev: xxx xxx xxx Firmware Rev: xxx xxx xxx Software Rev: xxx xxx xxx Serial Num: xxx xxx xxx Mfg Name: xxx xxx xxx Model Name: xxx xxx xxx Asset ID: xxx xxx xxx

Location Subtype: elin Info: xxx xxx xxx

Extended POE Device Type: pseDevice

Extended POE PSE Available: 0.3 Watts Source: primary Priority: critical

Extended POE PD

Required: 0.2 Watts Source: local Priority: low

# show lldp med remote-device

Use this command to display the summary information about remote devices that transmit current LLDP MED data to the system. You can show information about LLDP MED remote data received on all valid LLDP interfaces or on a specific physical interface.

| Format | show lldp med remote-device {unit/slot/port   all} |
|--------|----------------------------------------------------|
| Mode   | Privileged EXEC                                    |

| Term            | Definition                                                                     |
|-----------------|--------------------------------------------------------------------------------|
| Local Interface | The interface that received the LLDPDU from the remote device.                 |
| Remote ID       | An internal identifier to the switch to mark each remote device to the system. |
| Device Class    | Device classification of the remote device.                                    |

#### Command example:

(NETGEAR Routing) #show lldp med remote-device all

LLDP MED Remote Device Summary

Local

| Interface | Remote ID | Device Class |
|-----------|-----------|--------------|
|           |           |              |
| 1/0/8     | 1         | Class I      |
| 1/0/9     | 2         | Not Defined  |
| 1/0/10    | 3         | Class II     |
| 1/0/11    | 4         | Class III    |
| 1/0/12    | 5         | Network Con  |

# show lldp med remote-device detail

Use this command to display detailed information about remote devices that transmit current LLDP MED data to an interface on the system.

| Format | show lldp med remote-device detail unit/slot/port |
|--------|---------------------------------------------------|
| Mode   | Privileged EXEC                                   |

#### Command example:

(NETGEAR Routing) #show lldp med remote-device detail 1/0/8 LLDP MED Remote Device Detail Local Interface: 1/0/8 Remote Identifier: 18 Capabilities MED Capabilities Supported: capabilities, networkpolicy, location, extendedpse MED Capabilities Enabled: capabilities, networkpolicy Device Class: Endpoint Class I

```
Network Policies
Media Policy Application Type : voice
Vlan ID: 10
Priority: 5
```

#### M4200 and M4300 Series ProSAFE Managed Switches

DSCP: 1 Unknown: False Tagged: True

Media Policy Application Type : streamingvideo Vlan ID: 20 Priority: 1 DSCP: 2 Unknown: False Tagged: True

Inventory Hardware Rev: xxx xxx xxx Firmware Rev: xxx xxx xxx Software Rev: xxx xxx xxx Serial Num: xxx xxx xxx Mfg Name: xxx xxx xxx Model Name: xxx xxx xxx Asset ID: xxx xxx xxx

Location Subtype: elin Info: xxx xxx xxx

Extended POE Device Type: pseDevice

Extended POE PSE Available: 0.3 Watts Source: primary Priority: critical

Extended POE PD

Required: 0.2 Watts Source: local Priority: low

# **Denial of Service Commands**

This section describes the commands you use to configure Denial of Service (DoS) Control. The switch provides support for classifying and blocking specific types of Denial of Service attacks. You can configure your system to monitor and block these types of attacks:

- **SIP = DIP**. Source IP address = Destination IP address.
- **First Fragment**. TCP Header size smaller then configured value.
- TCP Fragment. Allows the device to drop packets that have a TCP payload where the IP payload length minus the IP header size is less than the minimum allowed TCP header size.
- TCP Flag. TCP Flag SYN set and Source Port < 1024 or TCP Control Flags = 0 and TCP Sequence Number = 0 or TCP Flags FIN, URG, and PSH set and TCP Sequence Number = 0 or TCP Flags SYN and FIN set.
- L4 Port. Source TCP/UDP Port = Destination TCP/UDP Port.
- ICMP. Limiting the size of ICMP Ping packets.
- **SMAC = DMAC**. Source MAC address = Destination MAC address.
- **TCP Port**. Source TCP Port = Destination TCP Port.
- **UDP Port**. Source UDP Port = Destination UDP Port.
- **TCP Flag & Sequence**. TCP Flag SYN set and Source Port < 1024 or TCP Control Flags = 0 and TCP Sequence Number = 0 or TCP Flags FIN, URG, and PSH set and TCP Sequence Number = 0 or TCP Flags SYN and FIN set.
- **TCP Offset**. Allows the device to drop packets that have a TCP header Offset set to 1.
- TCP SYN. TCP Flag SYN set.
- TCP SYN & FIN. TCP Flags SYN and FIN set.
- **TCP FIN & URG & PSH**. TCP Flags FIN and URG and PSH set and TCP Sequence Number = 0.
- **ICMP V6**. Limiting the size of ICMPv6 Ping packets.
- ICMP Fragment. Checks for fragmented ICMP packets.

# dos-control all

This command enables Denial of Service protection checks globally.

| Default | disabled        |
|---------|-----------------|
| Format  | dos-control all |
| Mode    | Global Config   |

#### no dos-control all

This command disables Denial of Service prevention checks globally.

| Format | no dos-control all |
|--------|--------------------|
| Mode   | Global Config      |

# dos-control sipdip

This command enables Source IP address = Destination IP address (SIP = DIP) Denial of Service protection. If the mode is enabled, Denial of Service prevention is active for this type of attack. If packets ingress with SIP = DIP, the packets will be dropped if the mode is enabled.

| Default | disabled           |
|---------|--------------------|
| Format  | dos-control sipdip |
| Mode    | Global Config      |

#### no dos-control sipdip

This command disables Source IP address = Destination IP address (SIP = DIP) Denial of Service prevention.

| Format | no dos-control sipdip |
|--------|-----------------------|
| Mode   | Global Config         |

# dos-control firstfrag

This command enables Minimum TCP Header Size Denial of Service protection. If the mode is enabled, Denial of Service prevention is active for this type of attack. If packets ingress having a TCP Header Size smaller then the configured value, the packets will be dropped if the mode is enabled. The default is disabled. The range is 0–255. If you enable dos-control firstfrag, but do not provide a Minimum TCP Header Size, the system sets that value to 20.

| Default | disabled (20)                         |
|---------|---------------------------------------|
| Format  | dos-control firstfrag [ <i>size</i> ] |
| Mode    | Global Config                         |

#### no dos-control firstfrag

This command sets Minimum TCP Header Size Denial of Service protection to the default value of disabled.

| Format | no dos-control firstfrag |
|--------|--------------------------|
| Mode   | Global Config            |

# dos-control tcpfrag

This command enables TCP Fragment Denial of Service protection. If the mode is enabled, Denial of Service prevention is active for this type of attack and packets that have a TCP payload in which the IP payload length minus the IP header size is less than the minimum allowed TCP header size are dropped.

| Default | disabled            |
|---------|---------------------|
| Format  | dos-control tcpfrag |
| Mode    | Global Config       |

#### no dos-control tcpfrag

This command disables TCP Fragment Denial of Service protection.

| Format | no dos-control tcpfrag |
|--------|------------------------|
| Mode   | Global Config          |

# dos-control tcpflag

This command enables TCP Flag Denial of Service protections. If the mode is enabled, Denial of Service prevention is active for this type of attacks. If packets ingress having TCP Flag SYN set and a source port less than 1024 or having TCP Control Flags set to 0 and TCP Sequence Number set to 0 or having TCP Flags FIN, URG, and PSH set and TCP Sequence Number set to 0 or having TCP Flags SYN and FIN both set, the packets will be dropped if the mode is enabled.

| Default | disabled            |
|---------|---------------------|
| Format  | dos-control tcpflag |
| Mode    | Global Config       |

#### no dos-control tcpflag

This command sets disables TCP Flag Denial of Service protections.

| Format | no dos-control tcpflag |
|--------|------------------------|
| Mode   | Global Config          |

# dos-control l4port

This command enables L4 Port Denial of Service protections. If the mode is enabled, Denial of Service prevention is active for this type of attack. If packets ingress having Source TCP/UDP Port Number equal to Destination TCP/UDP Port Number, the packets will be dropped if the mode is enabled.

**Note:** Some applications mirror source and destination L4 ports - RIP for example uses 520 for both. If you enable dos-control l4port, applications such as RIP may experience packet loss which would render the application inoperable.

| Default | Disabled           |
|---------|--------------------|
| Format  | dos-control 14port |
| Mode    | Global Config      |

#### no dos-control l4port

This command disables L4 Port Denial of Service protections.

| Format | no dos-control l4port |
|--------|-----------------------|
| Mode   | Global Config         |

# dos-control smacdmac

This command enables Source MAC address = Destination MAC address (SMAC = DMAC) Denial of Service protection. If the mode is enabled, Denial of Service prevention is active for this type of attack. If packets ingress with SMAC = DMAC, the packets will be dropped if the mode is enabled.

| Default | disabled             |
|---------|----------------------|
| Format  | dos-control smacdmac |
| Mode    | Global Config        |

#### no dos-control smacdmac

This command disables Source MAC address = Destination MAC address (SMAC = DMAC) DoS protection.

| Format | no dos-control smacdmac |
|--------|-------------------------|
| Mode   | Global Config           |

#### dos-control tcpport

This command enables TCP L4 source = destination port number (Source TCP Port = Destination TCP Port) Denial of Service protection. If the mode is enabled, Denial of Service prevention is active for this type of attack. If packets ingress with Source TCP Port = Destination TCP Port, the packets will be dropped if the mode is enabled.

| Default | Disabled            |
|---------|---------------------|
| Format  | dos-control tcpport |
| Mode    | Global Config       |

#### no dos-control tcpport

This command disables TCP L4 source = destination port number (Source TCP Port = Destination TCP Port) Denial of Service protection.

| Format | no dos-control tcpport |
|--------|------------------------|
| Mode   | Global Config          |

# dos-control udpport

This command enables UDP L4 source = destination port number (Source UDP Port = Destination UDP Port) DoS protection. If the mode is enabled, Denial of Service prevention is active for this type of attack. If packets ingress with Source UDP Port = Destination UDP Port, the packets will be dropped if the mode is enabled.

| Default | Disabled            |
|---------|---------------------|
| Format  | dos-control udpport |
| Mode    | Global Config       |

#### no dos-control udpport

This command disables UDP L4 source = destination port number (Source UDP Port = Destination UDP Port) Denial of Service protection.

| Format | no dos-control udpport |
|--------|------------------------|
| Mode   | Global Config          |

# dos-control tcpflagseq

This command enables TCP Flag and Sequence Denial of Service protections. If the mode is enabled, Denial of Service prevention is active for this type of attack. If packets ingress having TCP Flag SYN set and a source port less than 1024 or having TCP Control Flags set to 0 and TCP Sequence Number set to 0 or having TCP Flags FIN, URG, and PSH set and TCP Sequence Number set to 0 or having TCP Flags SYN and FIN both set, the packets will be dropped if the mode is enabled.

| Default | Disabled               |
|---------|------------------------|
| Format  | dos-control tcpflagseq |
| Mode    | Global Config          |

#### no dos-control tcpflagseq

This command sets disables TCP Flag and Sequence Denial of Service protection.

| Format | no dos-control tcpflagseq |
|--------|---------------------------|
| Mode   | Global Config             |

# dos-control tcpoffset

This command enables TCP Offset Denial of Service protection. If the mode is enabled, Denial of Service prevention is active for this type of attack. If packets ingress having TCP Header Offset equal to one (1), the packets will be dropped if the mode is enabled.

| Default | Disabled              |
|---------|-----------------------|
| Format  | dos-control tcpoffset |
| Mode    | Global Config         |

#### no dos-control tcpoffset

This command disabled TCP Offset Denial of Service protection.

| Format | no dos-control tcpoffset |
|--------|--------------------------|
| Mode   | Global Config            |

# dos-control tcpsyn

This command enables TCP SYN and L4 source = 0-1023 Denial of Service protection. If the mode is enabled, Denial of Service prevention is active for this type of attack. If packets ingress having TCP flag SYN set and an L4 source port from 0 to 1023, the packets will be dropped if the mode is enabled.

| Default | Disabled           |
|---------|--------------------|
| Format  | dos-control tcpsyn |
| Mode    | Global Config      |

#### no dos-control tcpsyn

This command sets disables TCP SYN and L4 source = 0-1023 Denial of Service protection.

| Format | no dos-control tcpsyn |
|--------|-----------------------|
| Mode   | Global Config         |

# dos-control tcpsynfin

This command enables TCP SYN and FIN Denial of Service protection. If the mode is enabled, Denial of Service prevention is active for this type of attack. If packets ingress having TCP flags SYN and FIN set, the packets will be dropped if the mode is enabled.

| Default | Disabled              |  |
|---------|-----------------------|--|
| Format  | dos-control tcpsynfin |  |
| Mode    | Global Config         |  |

#### no dos-control tcpsynfin

This command sets disables TCP SYN & FIN Denial of Service protection.

| Format | no dos-control tcpsynfin |  |
|--------|--------------------------|--|
| Mode   | Global Config            |  |

# dos-control tcpfinurgpsh

This command enables TCP FIN and URG and PSH and SEQ = 0 checking Denial of Service protections. If the mode is enabled, Denial of Service prevention is active for this type of attack. If packets ingress having TCP FIN, URG, and PSH all set and TCP Sequence Number set to 0, the packets will be dropped if the mode is enabled.

| Default | Disabled                |  |
|---------|-------------------------|--|
| Format  | os-control tcpfinurgpsh |  |
| Mode    | Global Config           |  |

#### no dos-control tcpfinurgpsh

This command sets disables TCP FIN and URG and PSH and SEQ = 0 checking Denial of Service protections.

| Format | no dos-control tcpfinurgpsh |  |
|--------|-----------------------------|--|
| Mode   | Global Config               |  |

# dos-control icmpv4

This command enables Maximum ICMPv4 Packet Size Denial of Service protections. If the mode is enabled, Denial of Service prevention is active for this type of attack. If ICMPv4 Echo Request (PING) packets ingress with a size greater than the configured value, the packets are dropped if the mode is enabled. The value for the size is from 0–16376.

| Default | Disabled (512)                    |  |
|---------|-----------------------------------|--|
| Format  | os-control icmpv4 [ <i>size</i> ] |  |
| Mode    | Global Config                     |  |

#### no dos-control icmpv4

This command disables Maximum ICMP Packet Size Denial of Service protections.

| Format | no dos-control icmpv4 |  |
|--------|-----------------------|--|
| Mode   | Global Config         |  |

# dos-control icmpv6

This command enables Maximum ICMPv6 Packet Size Denial of Service protections. If the mode is enabled, Denial of Service prevention is active for this type of attack. If ICMPv6 Echo Request (PING) packets ingress having a size greater than the configured value, the packets will be dropped if the mode is enabled. The value for the size is from 0–16376.

| Default | Disabled (512)                     |  |
|---------|------------------------------------|--|
| Format  | dos-control icmpv6 [ <i>size</i> ] |  |
| Mode    | Global Config                      |  |

#### no dos-control icmpv6

This command disables Maximum ICMP Packet Size Denial of Service protections.

| Format | no dos-control icmpv6 |  |
|--------|-----------------------|--|
| Mode   | Global Config         |  |

# dos-control icmpfrag

This command enables ICMP Fragment Denial of Service protection. If the mode is enabled, Denial of Service prevention is active for this type of attack. If packets ingress having fragmented ICMP packets, the packets will be dropped if the mode is enabled.

| Default | lisabled             |  |
|---------|----------------------|--|
| Format  | los-control icmpfrag |  |
| Mode    | Global Config        |  |

#### no dos-control icmpfrag

This command disabled ICMP Fragment Denial of Service protection.

| Format | no dos-control icmpfrag |  |
|--------|-------------------------|--|
| Mode   | Global Config           |  |

# show dos-control

This command displays Denial of Service configuration information.

| Format | show dos-control |  |
|--------|------------------|--|
| Mode   | Privileged EXEC  |  |

| Term                        | Definition                                                                                                    |
|-----------------------------|----------------------------------------------------------------------------------------------------|
| First Fragment Mode         | The administrative mode of First Fragment DoS prevention. When enabled, this causes the switch to drop packets that have a TCP header smaller then the configured Min TCP Hdr Size.                                                       |
| Min TCP Hdr Size            | The minimum TCP header size the switch will accept if First Fragment DoS prevention is enabled.                                                                                                    |
| ICMPv4 Mode                 | The administrative mode of ICMPv4 DoS prevention. When enabled, this causes the switch to drop ICMP packets that have a type set to ECHO_REQ (ping) and a size greater than the configured ICMPv4 Payload Size.                           |
| Max ICMPv4 Payload Size     | The maximum ICMPv4 payload size to accept when ICMPv4 DoS protection is enabled.                                                                                                    |
| ICMPv6 Mode                 | The administrative mode of ICMPv6 DoS prevention. When enabled, this causes the switch to drop ICMP packets that have a type set to ECHO_REQ (ping) and a size greater than the configured ICMPv6 Payload Size.                           |
| Max ICMPv6 Payload Size     | The maximum ICMPv6 payload size to accept when ICMPv6 DoS protection is enabled.                                                                                                    |
| ICMPv4 Fragment Mode        | The administrative mode of ICMPv4 Fragment DoS prevention. When enabled, this causes the switch to drop fragmented ICMPv4 packets.                                                                                                    |
| TCP Port Mode               | The administrative mode of TCP Port DoS prevention. When enabled, this causes the switch to drop packets that have the TCP source port equal to the TCP destination port.                                                                 |
| UDP Port Mode               | The administrative mode of UDP Port DoS prevention. When enabled, this causes the switch to drop packets that have the UDP source port equal to the UDP destination port.                                                                 |
| SIPDIP Mode                 | The administrative mode of SIP=DIP DoS prevention. Enabling this causes the switch to drop packets that have a source IP address equal to the destination IP address. The factory default is disabled.                                    |
| SMACDMAC Mode               | The administrative mode of SMAC=DMAC DoS prevention. Enabling this causes the switch to drop packets that have a source MAC address equal to the destination MAC address.                                                                 |
| TCP FIN&URG& PSH<br>Mode    | The administrative mode of TCP FIN & URG & PSH DoS prevention. Enabling this causes the switch to drop packets that have TCP flags FIN, URG, and PSH set and TCP Sequence Number = 0.                                                     |
| TCP Flag & Sequence<br>Mode | The administrative mode of TCP Flag DoS prevention. Enabling this causes the switch to drop packets that have TCP control flags set to 0 and TCP sequence number set to 0.                                                                |
| TCP SYN Mode                | The administrative mode of TCP SYN DoS prevention. Enabling this causes the switch to drop packets that have TCP Flags SYN set.                                                                                                    |
| TCP SYN & FIN Mode          | The administrative mode of TCP SYN & FIN DoS prevention. Enabling this causes the switch to drop packets that have TCP Flags SYN and FIN set.                                                                                             |
| TCP Fragment Mode           | The administrative mode of TCP Fragment DoS prevention. Enabling this causes the switch to drop packets that have a TCP payload in which the IP payload length minus the IP header size is less than the minimum allowed TCP header size. |
| TCP Offset Mode             | The administrative mode of TCP Offset DoS prevention. Enabling this causes the switch to drop packets that have a TCP header Offset equal to 1.                                                                                           |

# auto-dos

This command enables Auto-DoS on the switch. By default, Auto-Dos is disabled.

When you enable Auto-DoS, all denial of service (DoS) checks are activated. If the switch detects a DoS attack, the offending packets are copied to the CPU and Auto-DoS shuts down the port and moves the port to the diagnostically disabled state. To use the port again, you must manually reenable the port.

| Format | auto-dos      |
|--------|---------------|
| Mode   | Global Config |

#### no auto-dos

This command disables Auto-DoS on the switch.

| Format | no auto-dos   |
|--------|---------------|
| Mode   | Global Config |

# show auto-dos

The output of this command shows whether Auto-DoS is enabled on the switch.

| Format | show auto-dos |  |
|--------|---------------|--|
| Mode   | Global Config |  |

# MAC Database Commands

This section describes the commands you use to configure and view information about the MAC databases.

# bridge aging-time

This command configures the forwarding database address aging time-out in seconds. The *seconds* parameter must be within the range of 10 to 1,000,000 seconds. In an SVL system, the [fdbid/all] parameter is not used and will be ignored if entered. In an SVL system, the [fdbid/all] parameter is not used and will be ignored if entered.

| Default | 300                       |  |  |
|---------|---------------------------|--|--|
| Format  | bridge aging-time seconds |  |  |
| Mode    | Global Config             |  |  |

#### no bridge aging-time

This command sets the forwarding database address aging time-out to the default value. In an SVL system, the [fdbid/all] parameter is not used and will be ignored if entered.

| Format | no bridge aging-time |  |
|--------|----------------------|--|
| Mode   | Global Config        |  |

# show forwardingdb agetime

This command displays the timeout for address aging.

| Default | ll                       |  |  |
|---------|--------------------------|--|--|
| Format  | now forwardingdb agetime |  |  |
| Mode    | Privileged EXEC          |  |  |

| Term                     | Definition                                                    |
|--------------------------|---------------------------------------------------------------|
| Address Aging<br>Timeout | Displays the system's address aging timeout value in seconds. |

# show mac-address-table multicast

This command displays the Multicast Forwarding Database (MFDB) information. If you enter the command with no parameter, the entire table is displayed. You can display the table entry for one MAC Address by specifying the MAC address as an optional parameter.

| Format      | show mac-address-table multicast macaddr              |                                                                                                    |  |  |  |  |
|-------------|-------------------------------------------------------|----------------------------------------------------------------------------------------------------|--|--|--|--|
| Mode        | Privileged                                            | Privileged EXEC                                                                                                    |  |  |  |  |
|             |                                                       |                                                                                                    |  |  |  |  |
| Term        | Definit                                               | ion                                                                                                    |  |  |  |  |
| VLAN ID     | /LAN ID The VLAN in which the MAC address is learned. |                                                                                                    |  |  |  |  |
| MAC Address |                                                       | cast MAC address for which the switch has forwarding or filtering information. The format is 6 it hexadecimal numbers that are separated by colons, for example 01:23:45:67:89:AB. |  |  |  |  |
| Source      |                                                       | mponent that is responsible for this entry in the Multicast Forwarding Database. The source IGMP Snooping, GMRP, and Static Filtering.                                             |  |  |  |  |
| Туре        |                                                       | be of the entry. Static entries are those that are configured by the end user. Dynamic entries ded to the table as a result of a learning process or protocol.                     |  |  |  |  |
| Description | The tex                                               | t description of this multicast table entry.                                                                                                    |  |  |  |  |

| Term          | Definition                                                                                                    |  |  |  |  |
|---------------|----------------------------------------------------------------------------------------------------|--|--|--|--|
| Interfaces    | he list of interfaces that are designated for forwarding (Fwd:) and filtering (Flt:).                                                                                             |  |  |  |  |
| Fwd Interface | The resultant forwarding list is derived from combining all the component's forwarding interfaces and removing the interfaces that are listed as the static filtering interfaces. |  |  |  |  |

#### Command example:

If one or more entries exist in the multicast forwarding table, the output is similar to the following:

(NETGEAR Switch) #show mac-address-table multicast

|                  |                 |           |       |         |           | Fwd       |
|------------------|-----------------|-----------|-------|---------|-----------|-----------|
| VLAN ID MAC Addr | ress Sour       | ce Type   | Descr | ription | Interface | Interface |
|                  |                 |           |       |         |           |           |
| 1 01:00:5E       | E:01:02:03 Filt | er Static | Mgmt  | Config  | Fwd:      | Fwd:      |
|                  |                 |           |       |         | 1/0/1,    | 1/0/1,    |
|                  |                 |           |       |         | 1/0/2,    | 1/0/2,    |
|                  |                 |           |       |         | 1/0/3,    | 1/0/3,    |
|                  |                 |           |       |         | 1/0/4,    | 1/0/4,    |
|                  |                 |           |       |         | 1/0/5,    | 1/0/5,    |
|                  |                 |           |       |         | 1/0/6,    | 1/0/6,    |
|                  |                 |           |       |         | 1/0/7,    | 1/0/7,    |
|                  |                 |           |       |         | 1/0/8,    | 1/0/8,    |
|                  |                 |           |       |         | 1/0/9,    | 1/0/9,    |
|                  |                 |           |       |         | 1/0/10,   | 1/0/10,   |

# show mac-address-table stats

This command displays the Multicast Forwarding Database (MFDB) statistics.

| Format | show mac-address-table stats |
|--------|------------------------------|
| Mode   | Privileged EXEC              |

| Term                           | Definition                                                                                                    |
|--------------------------------|----------------------------------------------------------------------------------------------------|
| Total Entries                  | The total number of entries that can possibly be in the Multicast Forwarding Database table.                                                              |
| Most MFDB Entries<br>Ever Used | The largest number of entries that have been present in the Multicast Forwarding Database table.<br>This value is also known as the MFDB high-water mark. |
| Current Entries                | The current number of entries in the MFDB.                                                                                                    |

# **ISDP Commands**

This section describes the commands you use to configure the industry standard Discovery Protocol (ISDP).

# isdp run

This command enables ISDP on the switch.

| Default | Enabled       |
|---------|---------------|
| Format  | isdp run      |
| Mode    | Global Config |

#### no isdp run

This command disables ISDP on the switch.

| Format | no isdp run   |
|--------|---------------|
| Mode   | Global Config |

# isdp holdtime

This command configures the hold time for ISDP packets that the switch transmits. The hold time specifies how long a receiving device should store information sent in the ISDP packet before discarding it. The period is in the range 10–255 seconds.

| Default | 180 seconds           |
|---------|-----------------------|
| Format  | isdp holdtime seconds |
| Mode    | Global Config         |

# isdp timer

This command sets the period of time between sending new ISDP packets. The period is in the range 5–254 seconds.

| Default | 60 seconds         |
|---------|--------------------|
| Format  | isdp timer seconds |
| Mode    | Global Config      |

# isdp advertise-v2

This command enables the sending of ISDP version 2 packets from the device.

| Default | Enabled           |
|---------|-------------------|
| Format  | isdp advertise-v2 |
| Mode    | Global Config     |

#### no isdp advertise-v2

This command disables the sending of ISDP version 2 packets from the device.

| Format | no isdp advertise-v2 |
|--------|----------------------|
| Mode   | Global Config        |

# isdp enable

This command enables ISDP on an interface or range of interfaces.

**Note:** ISDP must be enabled both globally and on the interface in order for the interface to transmit ISDP packets. If ISDP is globally disabled on the switch, the interface will not transmit ISDP packets, regardless of the ISDP status on the interface. To enable ISDP globally, use the command *isdp run* on page 610.

| Default | Enabled          |
|---------|------------------|
| Format  | isdp enable      |
| Mode    | Interface Config |

#### no isdp enable

This command disables ISDP on the interface.

| Format | no isdp enable   |
|--------|------------------|
| Mode   | Interface Config |

# clear isdp counters

This command clears ISDP counters.

| Format | clear isdp counters |
|--------|---------------------|
| Mode   | Privileged EXEC     |

# clear isdp table

This command clears entries in the ISDP table.

| Format | clear isdp table |
|--------|------------------|
| Mode   | Privileged EXEC  |

# show isdp

This command displays global ISDP settings.

| Format | show isdp       |
|--------|-----------------|
| Mode   | Privileged EXEC |

| Term                                         | Definition                                                                                                    |
|----------------------------------------------|----------------------------------------------------------------------------------------------------|
| Timer                                        | The frequency with which this device sends ISDP packets. This value is given in seconds.                                                                                                    |
| Hold Time                                    | The length of time the receiving device should save information sent by this device. This value is given in seconds.                                                                                                    |
| Version 2<br>Advertisements                  | The setting for sending ISDPv2 packets. If disabled, version 1 packets are transmitted.                                                                                                    |
| Neighbors table<br>time since last<br>change | The amount of time that has passed since the ISPD neighbor table changed.                                                                                                    |
| Device ID                                    | The Device ID advertised by this device. The format of this Device ID is characterized by the value of the Device ID Format object.                                                                                                    |
| Device ID Format<br>Capability               | <ul> <li>Indicates the Device ID format capability of the device.</li> <li>serialNumber indicates that the device uses a serial number as the format for its Device ID.</li> <li>macAddress indicates that the device uses a Layer 2 MAC address as the format for its Device ID.</li> <li>other indicates that the device uses its platform-specific format as the format for its Device ID.</li> </ul>                                                                                                  |
| Device ID Format                             | <ul> <li>Indicates the Device ID format of the device.</li> <li>serialNumber indicates that the value is in the form of an ASCII string containing the device serial number.</li> <li>macAddress indicates that the value is in the form of a Layer 2 MAC address.</li> <li>other indicates that the value is in the form of a platform specific ASCII string containing info that identifies the device. For example, ASCII string contains serialNumber appended/prepended with system name.</li> </ul> |

#### M4200 and M4300 Series ProSAFE Managed Switches

#### Command example:

(NETGEAR Routing) #show isdp

| Timer                                  | 30                       |
|----------------------------------------|--------------------------|
| Hold Time                              | 180                      |
| Version 2 Advertisements               | Enabled                  |
| Neighbors table time since last change | 0 days 00:00:00          |
| Device ID                              | 1114728                  |
| Device ID format capability            | Serial Number, Host Name |
| Device ID format                       | Serial Number            |

## show isdp interface

This command displays ISDP settings for the specified interface.

| Format | <pre>show isdp interface {all   unit/slot/port}</pre> |
|--------|-------------------------------------------------------|
| Mode   | Privileged EXEC                                       |

| Term      | Definition                                              |
|-----------|---------------------------------------------------------|
| Interface | The unit/slot/port of the specified interface.          |
| Mode      | ISDP mode enabled/disabled status for the interface(s). |

#### Command example:

(NETGEAR Switch) #show isdp interface 0/1

| Interface | Mode    |
|-----------|---------|
|           |         |
| 0/1       | Enabled |

#### Command example:

(NETGEAR Switch) #show isdp interface all

| Interface | Mode    |
|-----------|---------|
|           |         |
| 0/1       | Enabled |
| 0/2       | Enabled |
| 0/3       | Enabled |
| 0/4       | Enabled |
| 0/5       | Enabled |
| 0/6       | Enabled |
| 0/7       | Enabled |
| 0/8       | Enabled |
|           |         |

## show isdp entry

This command displays ISDP entries. If the *device-id* is specified, then only entries for that device are shown.

| Format | show isdp entry {all   device-id} |
|--------|-----------------------------------|
| Mode   | Privileged EXEC                   |

| Term                       | Definition                                                                         |
|----------------------------|------------------------------------------------------------------------------------|
| Device ID                  | The device ID associated with the neighbor which advertised the information.       |
| IP Addresses               | The IP address(es) associated with the neighbor.                                   |
| Capability                 | ISDP Functional Capabilities advertised by the neighbor.                           |
| Platform                   | The hardware platform advertised by the neighbor.                                  |
| Interface                  | The interface (unit/slot/port) on which the neighbor's advertisement was received. |
| Port ID                    | The port ID of the interface from which the neighbor sent the advertisement.       |
| Hold Time                  | The hold time advertised by the neighbor.                                          |
| Version                    | The software version that the neighbor is running.                                 |
| Advertisement<br>Version   | The version of the advertisement packet received from the neighbor.                |
| Entry Last<br>Changed Time | The time when the entry was last changed.                                          |

#### Command example:

(NETGEAR Switch) #show isdp entry Switch

Device ID Switch Address(es): IP Address: 172.20.1.18 IP Address: 172.20.1.18 Capability Router IGMP Platform Netgear XCM8900 Interface 0/1 Port ID GigabitEthernet1/1 Holdtime 64 Advertisement Version 2 Entry last changed time 0 days 00:13:50

## show isdp neighbors

This command displays the list of neighboring devices.

| Format                                                                            | show isdp neighbors [unit/slot/port   detail]                                      |  |  |  |
|-----------------------------------------------------------------------------------|------------------------------------------------------------------------------------|--|--|--|
| Mode Privileged EXEC                                                              |                                                                                    |  |  |  |
| Term                                                                              | Definition                                                                         |  |  |  |
| Device ID                                                                         | The device ID associated with the neighbor which advertised the information.       |  |  |  |
| IP Addresses                                                                      | The IP addresses associated with the neighbor.                                     |  |  |  |
| Capability                                                                        | ISDP functional capabilities advertised by the neighbor.                           |  |  |  |
| Platform                                                                          | The hardware platform advertised by the neighbor.                                  |  |  |  |
| Interface                                                                         | The interface (unit/slot/port) on which the neighbor's advertisement was received. |  |  |  |
| Port ID                                                                           | The port ID of the interface from which the neighbor sent the advertisement.       |  |  |  |
| Hold Time                                                                         | The hold time advertised by the neighbor.                                          |  |  |  |
| Advertisement The version of the advertisement packet received from the neighbor. |                                                                                    |  |  |  |
| Entry Last<br>Changed Time                                                        | Time when the entry was last modified.                                             |  |  |  |
| Version                                                                           | The software version that the neighbor is running.                                 |  |  |  |

#### Command example:

(NETGEAR Switch) #show isdp neighbors Capability Codes: R - Router, T - Trans Bridge, B - Source Route Bridge,

S - Switch, H - Host, I - IGMP, r - Repeater

| Device ID | Intf | Holdtime | Capability | Platform       | Port ID            |
|-----------|------|----------|------------|----------------|--------------------|
|           |      |          |            |                |                    |
| Switch    | 0/1  | 165      | RI         | cisco WS-C4948 | GigabitEthernet1/1 |

#### Command example:

(NETGEAR Switch) #show isdp neighbors detail

| Device ID    | 0001f45f1bc0                    |
|--------------|---------------------------------|
| Address(es): |                                 |
| IP Address:  | 10.27.7.57                      |
| Capability   | Router Trans Bridge Switch IGMP |
| Platform     | SecureChassis C2                |
| Interface    | 0/48                            |
| Port ID      | ge.3.14                         |

Holdtime 131 Advertisement Version 2 Entry last changed time 0 days 00:01:59 Version: 05.00.56

## show isdp traffic

This command displays ISDP statistics.

| Format | show isdp traffic |
|--------|-------------------|
| Mode   | Privileged EXEC   |

| Term                       | Definition                                                                                  |
|----------------------------|---------------------------------------------------------------------------------------------|
| ISDP Packets Received      | Total number of ISDP packets received                                                       |
| ISDP Packets Transmitted   | Total number of ISDP packets transmitted                                                    |
| ISDPv1 Packets Received    | Total number of ISDPv1 packets received                                                     |
| ISDPv1 Packets Transmitted | Total number of ISDPv1 packets transmitted                                                  |
| ISDPv2 Packets Received    | Total number of ISDPv2 packets received                                                     |
| ISDPv2 Packets Transmitted | Total number of ISDPv2 packets transmitted                                                  |
| ISDP Bad Header            | Number of packets received with a bad header                                                |
| ISDP Checksum Error        | Number of packets received with a checksum error                                            |
| ISDP Transmission Failure  | Number of packets which failed to transmit                                                  |
| ISDP Invalid Format        | Number of invalid packets received                                                          |
| ISDP Table Full            | Number of times a neighbor entry was not added to the table due to a full database          |
| ISDP IP Address Table Full | Displays the number of times a neighbor entry was added to the table without an IP address. |

#### Command example:

(NETGEAR Routing) #show isdp traffic

| ISDP Packets Received      | 4253 |
|----------------------------|------|
| ISDP Packets Transmitted   | 127  |
| ISDPv1 Packets Received    | 0    |
| ISDPv1 Packets Transmitted | 0    |
| ISDPv2 Packets Received    | 4253 |
| ISDPv2 Packets Transmitted | 4351 |
| ISDP Bad Header            | 0    |
| ISDP Checksum Error        | 0    |
| ISDP Transmission Failure  | 0    |

## debug isdp packet

This command enables tracing of ISDP packets processed by the switch. ISDP must be enabled on both the device and the interface in order to monitor packets for a particular interface.

Note: To display the debug trace, enable the *debug console* command.

| Format | debug isdp packet [receive   transmit] |
|--------|----------------------------------------|
| Mode   | Privileged EXEC                        |

#### no debug isdp packet

This command disables tracing of ISDP packets on the receive or the transmit sides or on both sides.

| Format | no debug isdp packet [receive   transmit] |
|--------|-------------------------------------------|
| Mode   | Privileged EXEC                           |

## Interface Error Disabling and Auto Recovery Commands

Interface error disabling automatically disables an interface when an error is detected. No traffic is allowed until the interface is either manually reenabled or, if auto recovery is configured, the configured auto recovery interval expires.

If an error condition is detected for an interface, the switch places the interface in an error-disabled state (also referred to as a diagnostic-disabled state) by shutting down the interface. The error-disabled interface does not allow any traffic until the interface is reenabled. You can manually enable the error-disabled interface. Alternatively, you can enable auto recovery, which automatically reenables the interface after the expiration of the configured interval.

#### errdisable recovery cause

This command enables auto recovery for a specific cause or for all causes. If auto recovery is enabled, interfaces in the error-disabled state are reenabled when the recovery interval expires. If errors continue on the interface, the interface can be placed back in the error-disabled state and disabled. You can manually reenable an interface in the error-disabled state by entering the **no shutdown** command for the interface.

| Format | errdisable recovery cause {all   arp-inspection   bpduguard   dhcp-rate-limit<br>  sfp-mismatch   udld   ucast-storm   bcast-storm   mcast-storm   bpdustorm  <br>mac-locking   denial-of-service} |
|--------|----------------------------------------------------------------------------------------------------|
| Mode   | Global Config                                                                                                    |

#### no errdisable recovery cause

Use this command to disable auto recovery for a specific cause or for all causes. When disabled, interfaces that are in an error-disabled state do not recover automatically.

|      | no errdisable recovery cause {all   arp-inspection   bpduguard  <br>dhcp-rate-limit   sfp-mismatch   udld   ucast-storm   bcast-storm  <br>mcast-storm   bpdustorm   mac-locking   denial-of-service} |
|------|----------------------------------------------------------------------------------------------------|
| Mode | Global Config                                                                                                    |

## errdisable recovery interval

Use this command to configure the auto recovery period, which is used for all causes. The period can be from 30 to 86400 seconds. When the recovery period expires, the switch attempts to bring interfaces in the error-disabled state back into service.

| Default | 300 seconds                         |
|---------|-------------------------------------|
| Format  | errdisable recovery interval period |
| Mode    | Global Config                       |

#### no errdisable recovery interval

Use this command to reset the auto recovery period to the default period of 300 seconds.

| Format | no errdisable recovery interval |
|--------|---------------------------------|
| Mode   | Global Config                   |

## show errdisable recovery

Use this command to display whether auto recovery is enabled for the various features for which it can be enabled.

| Format | show errdisable recovery |
|--------|--------------------------|
| Mode   | Privileged EXEC          |

#### M4200 and M4300 Series ProSAFE Managed Switches

| Term              | Definition                                                                           |
|-------------------|--------------------------------------------------------------------------------------|
| dhcp-rate-limit   | Auto recovery is enabled or disabled for rate limiting of the DHCP Snooping feature. |
| arp-inspection    | Auto recovery is enabled or disabled for the ARP Inspection feature.                 |
| udld              | Auto recovery is enabled or disabled for the UDLD feature.                           |
| bpdguard          | Auto recovery is enabled or disabled for the BPDU Guard feature.                     |
| bpdustorm         | Auto recovery is enabled or disabled for BPDU storm conditions.                      |
| sfp-mismatch      | Auto recovery is enabled or disabled for SFP mismatch conditions.                    |
| time interval     | The period after which auto recovery occurs.                                         |
| mac-locking       | Auto recovery is enabled or disabled for port MAC locking conditions.                |
| denial-of-service | Auto recovery is enabled or disabled for DoS conditions.                             |

## Command example:

| (NETGEAR Switch) #show errdisable recovery |                            |  |  |
|--------------------------------------------|----------------------------|--|--|
| Errdisable Reason A                        | uto-recovery Status        |  |  |
|                                            |                            |  |  |
| dhcp-rate-limit                            | Disabled                   |  |  |
| arp-inspection                             | Disabled                   |  |  |
| udld                                       | Disabled                   |  |  |
| bpduguard                                  | Disabled                   |  |  |
| bpdustorm Disabled                         |                            |  |  |
| sfp-mismatch                               | Disabled                   |  |  |
| Timeout for Auto-recover                   | y from D-Disable state 300 |  |  |

## show interfaces status err-disabled

Use this command to display the interfaces that are error-disabled, the reason they are error-disabled, and the period remaining before auto recovery occurs.

| Format | show interfaces status err-disabled |
|--------|-------------------------------------|
| Mode   | Privileged EXEC                     |

| Term                       | Definition                                                |
|----------------------------|-----------------------------------------------------------|
| interface                  | An interface that is error-disabled.                      |
| Errdisable Reason          | The reason the interface is error-disabled.               |
| Auto-Recovery<br>Time Left | The period that is remaining before auto recovery occurs. |

| (NETGEAR Switc | h) #show interfaces st | atus err-disabled            |
|----------------|------------------------|------------------------------|
| Interface      | Errdisable Reason      | Auto-Recovery Time Left(sec) |
|                |                        |                              |
| 0/1            | udld                   | 279                          |
| 0/2            | bpduguard              | 285                          |
| 0/3            | bpdustorm              | 291                          |
| 0/4            | keepalive              | 11                           |

#### Command example:

## **UniDirectional Link Detection Commands**

The purpose of the UniDirectional Link Detection (UDLD) feature is to detect and avoid unidirectional links. A unidirectional link is a forwarding anomaly in a Layer 2 communication channel in which a bi-directional link stops passing traffic in one direction. Use the UDLD commands to detect unidirectional links' physical ports. UDLD must be enabled on both sides of the link in order to detect a unidirectional link. The UDLD protocol operates by exchanging packets containing information about neighboring devices.

## udld enable (Global Config)

This command enables UDLD globally on the switch.

| Default | Disabled      |
|---------|---------------|
| Format  | udld enable   |
| Mode    | Global Config |

## no udld enable (Global Config)

This command disables udld globally on the switch.

| Format | no udld enable |
|--------|----------------|
| Mode   | Global Config  |

## udld message time

This command configures the interval between UDLD probe messages on ports that are in the advertisement phase. The range is from 7 to 90 seconds.

| Default | 15 seconds                |
|---------|---------------------------|
| Format  | udld message time seconds |
| Mode    | Global Config             |

## udld timeout interval

This command configures the time interval after which UDLD link is considered to be unidirectional. The range is from 5 to 60 seconds.

| Default | 5 seconds                     |
|---------|-------------------------------|
| Format  | udld timeout interval seconds |
| Mode    | Global Config                 |

## udld reset

This command resets all interfaces that have been shutdown by UDLD.

| Default | None            |
|---------|-----------------|
| Format  | udld reset      |
| Mode    | Privileged EXEC |

## udld enable (Interface Config)

This command enables UDLD on the specified interface.

| Default | disable          |
|---------|------------------|
| Format  | udld enable      |
| Mode    | Interface Config |

## no udld enable (Interface Config)

This command disables UDLD on the specified interface.

| Format | no udld enable   |
|--------|------------------|
| Mode   | Interface Config |

## udld port

This command selects the UDLD mode operating on this interface. If the **aggressive** keyword is not entered, the port operates in normal mode.

| Default | normal                 |
|---------|------------------------|
| Format  | udld port [aggressive] |
| Mode    | Interface Config       |

## show udld

This command displays either the global settings of UDLD or the UDLD settings for the specified unit/slot/port. If the **all** keyword is entered, the command displays information for all ports.

| Format | show udld [unit/slot/port   all] |
|--------|----------------------------------|
| Mode   | User EXEC<br>Privileged EXEC     |

If you do not enter a value for the *unit/slot/port* parameter, the command output displays the fields that are shown in the following table.

| Parameter        | Description                                                                            |
|------------------|----------------------------------------------------------------------------------------|
| Admin Mode       | The global administrative mode of UDLD.                                                |
| Message Interval | The time period (in seconds) between the transmission of UDLD probe packets.           |
| Timeout Interval | The time period (in seconds) before making a decision that the link is unidirectional. |

If you enter a value for the *unit/slot/port* parameter or you use the **all** keyword, the command output displays the fields that are shown in the following table.

| Parameter   | Description                                                                                                    |
|-------------|----------------------------------------------------------------------------------------------------|
| Port        | The identifying port of the interface.                                                                                                    |
| Admin Mode  | The administrative mode of UDLD configured on this interface. This is either Enabled or Disabled.                                                                                                    |
| UDLD Mode   | The UDLD mode configured on this interface. This is either Normal or Aggressive.                                                                                                    |
| UDLD Status | <ul> <li>The status of the link as determined by UDLD. The options are:</li> <li>Undetermined. UDLD has not collected enough information to determine the state of the port.</li> <li>Not applicable. UDLD is disabled, either globally or on the port.</li> <li>Shutdown. UDLD has detected a unidirectional link and shutdown the port. That is, the port is in an errDisabled state.</li> <li>Bidirectional. UDLD has detected a bidirectional link.</li> <li>Undetermined (Link Down). The port would transition into this state when the port link physically goes down due to any reasons other than the port been put into D-Disable mode by the UDLD protocol on the switch.</li> </ul> |

#### Command example:

The following output displays after you enable UDLD and configure nondefault interval values:

(NETGEAR Routing) #show udld

#### M4200 and M4300 Series ProSAFE Managed Switches

#### Command example:

(NETGEAR Switch) #show udld 0/1

| Port | Admin Mode | UDLD Mode | UDLD Status    |
|------|------------|-----------|----------------|
|      |            |           |                |
| 0/1  | Enabled    | Normal    | Not Applicable |

#### **Command example:**

(NETGEAR Switch) #show udld all

| Port | Admin Mode | UDLD Mode | UDLD Status    |
|------|------------|-----------|----------------|
|      |            |           |                |
| 0/1  | Enabled    | Normal    | Shutdown       |
| 0/2  | Enabled    | Normal    | Undetermined   |
| 0/3  | Enabled    | Normal    | Bidirectional  |
| 0/4  | Enabled    | Normal    | Not Applicable |
| 0/5  | Enabled    | Normal    | Not Applicable |
| 0/6  | Enabled    | Normal    | Not Applicable |
| 0/7  | Enabled    | Normal    | Not Applicable |
| 0/8  | Enabled    | Normal    | Shutdown       |
| 0/9  | Enabled    | Normal    | Not Applicable |
| 0/10 | Enabled    | Normal    | Not Applicable |
| 0/11 | Enabled    | Normal    | Not Applicable |
| 0/12 | Enabled    | Normal    | Undetermined   |
| 0/13 | Enabled    | Normal    | Bidirectional  |
| 0/14 | Disabled   | Normal    | Not Applicable |
| 0/15 | Disabled   | Normal    | Not Applicable |
| 0/16 | Disabled   | Normal    | Not Applicable |
| 0/17 | Disabled   | Normal    | Not Applicable |
| 0/18 | Disabled   | Normal    | Not Applicable |
| 0/19 | Disabled   | Normal    | Not Applicable |
| 0/20 | Disabled   | Normal    | Not Applicable |

## **Link Debounce Commands**

Link debouncing functions on a per-port basis on physical interfaces. After you configure link debouncing, if the switch receives a link-down notification, the switch starts monitoring the link event by starting a timer with the configured debounce time. Any intermediate link-down and link-up events are ignored hereafter. When the timer expires, link debounce checks if the current state of the link is still down; if so, it forwards a link-down notification to the upper layer applications.

You must explicitly enable link debounce per interface with an appropriate debounce timer value, taking into consideration the network topology and the features enabled on the switch, such as LAG or spanning tree.

Note: Link debouncing is disabled by default.

## link debounce time

This command configures the debounce time. The possible values for the *milliseconds* parameter are in the 100–5000 range.

| Format | link debounce time milliseconds |
|--------|---------------------------------|
| Mode   | Interface Config                |

#### no link debounce time

This command disables the debounce time.

| Format | no link debounce time |
|--------|-----------------------|
| Mode   | Interface Config      |

## show interface debounce

This command displays the flap counts for all interfaces.

| Format | show interface debounce |
|--------|-------------------------|
| Mode   | Privileged EXEC         |

#### Command example:

(NETGEAR Switch) #show interface debounce

| Interface | Debounce | Time(ms) | Flaps |
|-----------|----------|----------|-------|
|           |          |          |       |
| 1/0/1     | 0        |          | 0     |
| 1/0/2     | 0        |          | 0     |
| 1/0/3     | 0        |          | 0     |
| 1/0/4     | 0        |          | 0     |
| 1/0/5     | 0        |          | 0     |
| 1/0/6     | 0        |          | 0     |

# **Routing Commands**

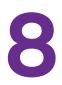

This chapter describes the routing commands.

The chapter contains the following sections:

- Address Resolution Protocol Commands
- IP Routing Commands
- Routing Policy Commands
- Router Discovery Protocol Commands
- Virtual LAN Routing Commands
- Virtual Router Redundancy Protocol Commands
- DHCP and BootP Relay Commands
- IP Helper Commands
- Open Shortest Path First Commands
- OSPF Graceful Restart Commands
- Routing Information Protocol Commands
- ICMP Throttling Commands

The commands in this chapter are in one of three functional groups:

- Show commands. Display switch settings, statistics, and other information.
- **Configuration commands.** Configure features and options of the switch. For every configuration command, there is a show command that displays the configuration setting.
- Clear commands. Clear some or all of the settings to factory defaults.

## **Address Resolution Protocol Commands**

This section describes the commands you use to configure Address Resolution Protocol (ARP) and to view ARP information on the switch. ARP associates IP addresses with MAC addresses and stores the information as ARP entries in the ARP cache.

## arp

This command creates an ARP entry. The value for *ipaddress* is the IP address of a device on a subnet attached to an existing routing interface. The parameter *macaddr* is a unicast MAC address for that device. The *interface* parameter specifies the next hop interface.

The format of the MAC address is 6 two-digit hexadecimal numbers that are separated by colons, for example 00:06:29:32:81:40

| Format | arp ipaddress macaddr interface {unit/slot/port   vlan id} |
|--------|------------------------------------------------------------|
| Mode   | Global Config                                              |

## no arp

This command deletes an ARP entry. The value for *ipaddress* is the IP address of a device on a subnet attached to an existing routing interface. The parameter *macaddr* is a unicast MAC address for that device. The *interface* parameter specifies the next hop interface.

| Format | arp ipaddress macaddr interface {unit/slot/port} |
|--------|--------------------------------------------------|
| Mode   | Global Config                                    |

## ip proxy-arp

This command enables proxy ARP on a router interface or range of interfaces. Without proxy ARP, a device only responds to an ARP request if the target IP address is an address configured on the interface where the ARP request arrived. With proxy ARP, the device may also respond if the target IP address is reachable. The device only responds if all next hops in its route to the destination are through interfaces other than the interface that received the ARP request.

| Default | enabled          |
|---------|------------------|
| Format  | ip proxy-arp     |
| Mode    | Interface Config |

#### no ip proxy-arp

This command disables proxy ARP on a router interface.

| Format | no ip proxy-arp  |
|--------|------------------|
| Mode   | Interface Config |

## ip local-proxy-arp

Use this command to allow an interface to respond to ARP requests for IP addresses within the subnet and to forward traffic between hosts in the subnet.

| Default | disabled           |
|---------|--------------------|
| Format  | ip local-proxy-arp |
| Mode    | Interface Config   |

#### no ip local-proxy-arp

This command resets the local proxy ARP mode on the interface to the default value.

| Format | no ip local-proxy-arp |
|--------|-----------------------|
| Mode   | Interface Config      |

## arp cachesize

This command configures the ARP cache size. The ARP cache size value is a platform specific integer value. The default size also varies depending on the platform.

| Format | arp cachesize platform-specific-integer-value |
|--------|-----------------------------------------------|
| Mode   | Global Config                                 |

#### no arp cachesize

This command configures the default ARP cache size.

| Format | no arp cachesize |
|--------|------------------|
| Mode   | Global Config    |

## arp dynamicrenew

This command enables the ARP component to automatically renew dynamic ARP entries when they age out. When an ARP entry reaches its maximum age, the system must decide whether to retain or delete the entry. If the entry has recently been used to forward data packets, the system will renew the entry by sending an ARP request to the neighbor. If the neighbor responds, the age of the ARP cache entry is reset to 0 without removing the entry from the hardware. Traffic to the host continues to be forwarded in hardware without interruption. If the entry is not being used to forward data packets, then the entry is deleted from the ARP cache, unless the dynamic renew option is enabled. If the dynamic renew option is enabled, the system sends an ARP request to renew the entry. When an entry is not renewed, it is removed from the hardware and subsequent data packets to the host trigger an ARP request. Traffic to the host may be lost until the router receives an ARP reply from the host. Gateway entries, entries for a neighbor router, are always renewed. The dynamic renew option applies only to host entries.

The disadvantage of enabling dynamic renew is that once an ARP cache entry is created, that cache entry continues to take space in the ARP cache as long as the neighbor continues to respond to ARP requests, even if no traffic is being forwarded to the neighbor. In a network where the number of potential neighbors is greater than the ARP cache capacity, enabling dynamic renew could prevent some neighbors from communicating because the ARP cache is full.

| Default | disabled         |
|---------|------------------|
| Format  | arp dynamicrenew |
| Mode    | Privileged EXEC  |

## no arp dynamicrenew

This command prevents dynamic ARP entries from renewing when they age out.

| Format | no arp dynamicrenew |
|--------|---------------------|
| Mode   | Privileged EXEC     |

## arp purge

This command causes the specified IP address to be removed from the ARP cache. Only entries of type dynamic or gateway are affected by this command.

The *ipaddr* parameter is the IP address that must be removed from the ARP cache.

The optional **interface** keyword and its associated parameters specify the interface from which the IP address must be removed.

| Format | arp purge <i>ipaddr</i> [interface { <i>unit/slot/port</i>   <i>vlan-id</i> }] |
|--------|--------------------------------------------------------------------------------|
| Mode   | Privileged EXEC                                                                |

## arp resptime

This command configures the ARP request response time-out.

The value for *seconds* is a valid positive integer, which represents the IP ARP entry response time-out time in seconds. The range for *seconds* is between 1-10 seconds.

| Default | 1                    |
|---------|----------------------|
| Format  | arp resptime seconds |
| Mode    | Global Config        |

#### no arp resptime

This command configures the default ARP request response timeout.

| Format | no arp resptime |
|--------|-----------------|
| Mode   | Global Config   |

## arp retries

This command configures the ARP count of maximum request for retries.

The value for *retries* is an integer, which represents the maximum number of request for retries. The range for *retries* is an integer between 0-10 retries.

| Default | 4                   |
|---------|---------------------|
| Format  | arp retries retries |
| Mode    | Global Config       |

#### no arp retries

This command configures the default ARP count of maximum request for retries.

| Format | no arp retries |
|--------|----------------|
| Mode   | Global Config  |

## arp timeout

This command configures the ARP entry ageout time.

The value for *seconds* is a valid positive integer, which represents the IP ARP entry ageout time in seconds. The range for *seconds* is between 15-21600 seconds.

| Default | 1200                |
|---------|---------------------|
| Format  | arp timeout seconds |
| Mode    | Global Config       |

#### no arp timeout

This command configures the default ARP entry ageout time.

| Format | no arp timeout |
|--------|----------------|
| Mode   | Global Config  |

## clear arp-cache

This command causes all ARP entries of type dynamic to be removed from the ARP cache. If the gateway keyword is specified, the dynamic entries of type gateway are purged as well.

| Format | clear arp-cache [gateway] |
|--------|---------------------------|
| Mode   | Privileged EXEC           |

## clear arp-switch

Use this command to clear the contents of the switch's Address Resolution Protocol (ARP) table that contains entries learned through the Management port. To observe whether this command is successful, ping from the remote system to the switch. Issue the **show arp switch** command to see the ARP entries. Then issue the **clear arp-switch** command and check the **show arp switch** entries: ARP entries are no longer shown.

| Format | clear arp-switch |
|--------|------------------|
| Mode   | Privileged EXEC  |

## show arp

This command displays the Address Resolution Protocol (ARP) cache. The displayed results are not the total ARP entries. To view the total ARP entries, the view the output of the **show** arp command in conjunction with the output of the **show** arp **switch** command.

| Format | show arp        |
|--------|-----------------|
| Mode   | Privileged EXEC |

#### M4200 and M4300 Series ProSAFE Managed Switches

| Term                                | Definition                                                                                                    |
|-------------------------------------|----------------------------------------------------------------------------------------------------|
| Age Time (seconds)                  | The time it takes for an ARP entry to age out. This is configurable. Age time is measured in seconds.           |
| Response Time<br>(seconds)          | The time it takes for an ARP request timeout. This value is configurable. Response time is measured in seconds. |
| Retries                             | The maximum number of times an ARP request is retried. This value is configurable.                              |
| Cache Size                          | The maximum number of entries in the ARP table. This value is configurable.                                     |
| Dynamic Renew<br>Mode               | Displays whether the ARP component automatically attempts to renew dynamic ARP entries when they age out.       |
| Total Entry Count<br>Current / Peak | The total entries in the ARP table and the peak entry count in the ARP table.                                   |
| Static Entry Count<br>Current / Max | The static entry count in the ARP table and maximum static entry count in the ARP table.                        |

The following are displayed for each ARP entry:

| Term        | Definition                                                                                 |
|-------------|--------------------------------------------------------------------------------------------|
| IP Address  | The IP address of a device on a subnet attached to an existing routing interface.          |
| MAC Address | The hardware MAC address of that device.                                                   |
| Interface   | The routing unit/slot/port associated with the device ARP entry.                           |
| Туре        | The type that is configurable. The possible values are Local, Gateway, Dynamic and Static. |
| Age         | The current age of the ARP entry since last refresh (in hh:mm:ss format)                   |

## show arp brief

This command displays the brief Address Resolution Protocol (ARP) table information.

| Format | show arp brief  |
|--------|-----------------|
| Mode   | Privileged EXEC |

| Term                       | Definition                                                                                                    |
|----------------------------|----------------------------------------------------------------------------------------------------|
| Age Time<br>(seconds)      | The time it takes for an ARP entry to age out. This value is configurable. Age time is measured in seconds.     |
| Response Time<br>(seconds) | The time it takes for an ARP request timeout. This value is configurable. Response time is measured in seconds. |
| Retries                    | The maximum number of times an ARP request is retried. This value is configurable.                              |
| Cache Size                 | The maximum number of entries in the ARP table. This value is configurable.                                     |
| Dynamic Renew<br>Mode      | Displays whether the ARP component automatically attempts to renew dynamic ARP entries when they age out.       |

| Term                                | Definition                                                                               |
|-------------------------------------|------------------------------------------------------------------------------------------|
| Total Entry Count<br>Current / Peak | The total entries in the ARP table and the peak entry count in the ARP table.            |
| Static Entry Count<br>Current / Max | The static entry count in the ARP table and maximum static entry count in the ARP table. |

## show arp switch (Address Resolution Protocol commands)

This command displays the contents of the switch's Address Resolution Protocol (ARP) table.

| Format | show arp switch |
|--------|-----------------|
| Mode   | Privileged EXEC |

| Term        | Definition                                                         |
|-------------|--------------------------------------------------------------------|
| IP Address  | The IP address of a device on a subnet attached to the switch.     |
| MAC Address | The hardware MAC address of that device.                           |
| Interface   | The routing unit/slot/port associated with the device's ARP entry. |

## **IP Routing Commands**

This section describes the commands you use to enable and configure IP routing on the switch.

## autostate

This command enables AutoState for a VLAN routing interface. AutoState changes the state of a VLAN routing interface automatically based on link state events (up or down).

By default, AutoState is disabled, which means that a VLAN routing interface could remain up even if the link is down.

| Format | autostate        |
|--------|------------------|
| Mode   | Interface Config |

#### no autostate

This command disables AutoState for a VLAN routing interface.

| Format | no autostate     |
|--------|------------------|
| Mode   | Interface Config |

## routing

This command enables IPv4 and IPv6 routing for an interface or range of interfaces. You can view the current value for this function with the **show ip brief** command. The value is labeled as Routing Mode.

| Default | disabled         |
|---------|------------------|
| Format  | routing          |
| Mode    | Interface Config |

#### no routing

This command disables routing for an interface.

You can view the current value for this function with the **show ip brief** command. The value is labeled as Routing Mode.

| Format | no routing       |
|--------|------------------|
| Mode   | Interface Config |

## ip routing

This command enables the IP Router Admin Mode for the switch.

| Format | ip routing    |
|--------|---------------|
| Mode   | Global Config |

#### no ip routing

This command disables the IP Router Admin Mode for the switch.

| Format | no ip routing |
|--------|---------------|
| Mode   | Global Config |

## ip address

This command configures an IP address on an interface or range of interfaces. You can also use this command to configure one or more secondary IP addresses on the interface. The command supports RFC 3021 and accepts using 31-bit prefixes on IPv4 point-to-point links. This command adds the label IP address in the command *show ip interface* on page 643.

**Note:** The 31-bit subnet mask is only supported on routing interfaces. The feature is not supported on network port and service port interfaces because NETGEAR Managed Switch acts as a host, not a router, on these management interfaces.

| Format | ip address <i>ipaddr</i> { <i>subnetmask</i> / <i>/masklen</i> } [secondary] |
|--------|------------------------------------------------------------------------------|
| Mode   | Interface Config                                                             |

| Parameter  | Description                                                                                                    |
|------------|----------------------------------------------------------------------------------------------------|
| ipaddr     | The IP address of the interface.                                                                                                    |
| subnetmask | A 4-digit dotted-decimal number which represents the subnet mask of the interface.                                                                    |
| masklen    | Implements RFC 3021. Using the / notation of the subnet mask, this is an integer that indicates the length of the subnet mask. Range is 5 to 32 bits. |

#### Command example:

The following example configures the subnet mask with an IP address in the dotted decimal format on interface 0/4/1.

```
(NETGEAR Switch) #config
(NETGEAR Switch) (Config)#interface 0/4/1
(NETGEAR Switch) (Interface 0/4/1)#ip address 192.168.10.1 255.255.255.254
```

#### Command example:

The following example configures the subnet mask with an IP address in the / notation on interface 0/4/1.

```
(NETGEAR Switch) #config
(NETGEAR Switch) (Config)#interface 0/4/1
(NETGEAR Switch) (Interface 0/4/1)#ip address 192.168.10.1 /31
```

#### no ip address

This command deletes an IP address from an interface. The value for *ipaddr* is the IP address of the interface in a.b.c.d format where the range for a, b, c, and d is 1-255. The value for *subnetmask* is a 4-digit dotted-decimal number which represents the Subnet Mask of the interface. To remove all of the IP addresses (primary and secondary) configured on the interface, enter the command **no ip address**.

| Format | no ip address [ <i>ipaddr subnetmask</i> [secondary]] |
|--------|-------------------------------------------------------|
| Mode   | Interface Config                                      |

## ip address dhcp

This command enables the DHCPv4 client on an in-band interface so that it can acquire network information, such as the IP address, subnet mask, and default gateway, from a network DHCP server. When DHCP is enabled on the interface, the system automatically deletes all manually configured IPv4 addresses on the interface.

To enable the DHCPv4 client on an in-band interface and send DHCP client messages with the client identifier option, use the *ip* address dhcp client-id configuration command in interface configuration mode.

| Default | disabled                    |
|---------|-----------------------------|
| Format  | ip address dhcp [client-id] |
| Mode    | Interface Config            |

#### Command example:

The following example enables DHCPv4 on interface 0/4/1:

```
(NETGEAR Switch) #config
(NETGEAR Switch) (Config)#interface 0/4/1
(NETGEAR Switch) (Interface 0/4/1)#ip address dhcp
```

## no ip address dhcp

The no ip address dhcp command releases a leased address and disables DHCPv4 on an interface. The no form of the ip address dhcp client-id command removes the client-id option and also disables the DHCP client on the in-band interface.

| Format | no ip address dhcp [client-id] |
|--------|--------------------------------|
| Mode   | Interface Config               |

## ip default-gateway

This command manually configures a default gateway for the switch. Only one default gateway can be configured. If you invoke this command multiple times, each command replaces the previous value.

When the system does not have a more specific route to a packet's destination, it sends the packet to the default gateway. The system installs a default IPv4 route with the gateway address as the next hop address. The route preference is 253. A default gateway configured with this command is more preferred than a default gateway learned from a DHCP server.

| Format | ip default-gateway <i>ipaddr</i> |
|--------|----------------------------------|
| Mode   | Global Config                    |

| Parameter | Description                             |
|-----------|-----------------------------------------|
| ipaddr    | The IPv4 address of an attached router. |

#### Command example:

The following example sets the default gateway to 10.1.1.1:

```
(NETGEAR Switch) #config
(NETGEAR Switch) (Config)#ip default-gateway 10.1.1.1
```

## no ip default-gateway

This command removes the default gateway address from the configuration.

| Format | no ip default-gateway <i>ipaddr</i> |
|--------|-------------------------------------|
| Mode   | Interface Config                    |

## ip load-sharing

This command configures the IP equal-cost multipath (ECMP) load balancing mode.

| Default | 6                                    |
|---------|--------------------------------------|
| Format  | ip load-sharing mode {inner   outer} |
| Mode    | Global Config                        |

| Parameter | Description                                                                                                    |
|-----------|----------------------------------------------------------------------------------------------------|
| mode      | <ul> <li>1. The mode is based on a hash using the source IP address of the packet.</li> <li>2. The mode is based on a hash using the destination IP address of the packet.</li> <li>3. The mode is based on a hash using the source and destination IP addresses of the packet.</li> <li>4. The mode is based on a hash using the source IP address and the Source TCP/UDP Port field of the packet.</li> <li>5. The mode is based on a hash using the destination IP address and the Destination TCP/UDP Port field of the packet.</li> <li>6. The mode is based on a hash using the source and destination IP addresses and the Source and the Source and Destination TCP/UDP Port fields of the packet.</li> </ul> |
| inner     | The inner IP header is used for tunneled packets.                                                                                                    |
| outer     | The outer IP header is used for tunneled packets.                                                                                                    |

#### no ip load-sharing

This command resets the IP ECMP load balancing mode to default mode (6).

| Format | no ip load-sharing |
|--------|--------------------|
| Mode   | Global Config      |

## ip unnumbered gratuitous-arp accept

This command enables the switch to automatically configure static interface routes to an unnumbered peer when the switch dynamically receives gratuitous ARP messages. The switch uses the IP address of the loopback interface (see the ip unnumbered loopback command) as the IP address for the unnumbered peer. This behavior is enabled by default.

| Format | ip unnumbered gratuitous-arp accept |
|--------|-------------------------------------|
| Mode   | Interface Config                    |

#### no ip unnumbered gratuitous-arp accept

This command prevents the switch from automatically configuring static interface routes to an unnumbered peer when the switch dynamically receives gratuitous ARP messages.

| Format | no ip unnumbered gratuitous-arp accept |
|--------|----------------------------------------|
| Mode   | Interface Config                       |

## ip unnumbered loopback

This command enables the switch to identify an unnumbered interface and specifies the numbered loopback interface from which the unnumbered interface can borrow an address.

The *interface* argument specifies the loopback interface number.

| Format | ip unnumbered loopback interface |
|--------|----------------------------------|
| Mode   | Interface Config                 |

#### no ip unnumbered loopback

This removes an unnumbered interface configuration.

| Format | no ip unnumbered loopback |
|--------|---------------------------|
| Mode   | Interface Config          |

## release dhcp

Use this command to force the DHCPv4 client to release the leased address from a specified interface or VLAN. The DHCP client sends a DHCP Release message telling the DHCP server that it no longer needs the IP address, and that the IP address can be reassigned to another.

| Format | release dhcp {unit/slot/port / vlan vlan-id} |
|--------|----------------------------------------------|
| Mode   | Privileged EXEC                              |

## renew dhcp

Use this command to force the DHCPv4 client to immediately renew an IPv4 address lease for a specified interface or VLAN.

Note: This command can be used on in-band ports as well as the service or network (out-of-band) port.

| Format | renew dhcp {unit/slot/port   vlan vlan-id} |
|--------|--------------------------------------------|
| Mode   | Privileged EXEC                            |

## renew dhcp service-port

Use this command to renew an IP address on a service port.

| Format | renew dhcp service-port |
|--------|-------------------------|
| Mode   | Privileged EXEC         |

## ip route

This command configures a static route. The *ipaddr* parameter is a valid IP address, and *subnetmask* is a valid subnet mask. The *nexthopip* parameter is a valid IP address of the next hop router. Specifying NullO as nexthop parameter adds a static reject route. The optional *preference* parameter is an integer (value from 1 to 255) that allows you to specify the preference value (sometimes called administrative distance) of an individual static route. Among routes to the same destination, the route with the lowest preference value is the route entered into the forwarding database. By specifying the preference of a static route, you control whether a static route is more or less preferred than routes from dynamic routing protocols. The preference also controls whether a static route is more or less preferred than other static routes to the same destination. A route with a preference of 255 cannot be used to forward traffic.

For the static routes to be visible, you must perform the following steps:

- Enable ip routing globally.
- Enable ip routing for the interface.
- Confirm that the associated link is also up.

| Default | preference—1                                                |
|---------|-------------------------------------------------------------|
| Format  | ip route ipaddr subnetmask [nexthopip   Null0] [preference] |
| Mode    | Global Config                                               |

#### no ip route

This command deletes a single next hop to a destination static route. If you use the *nexthopip* argument, the next hop is deleted. If you use the **preference** keyword, the preference value of the static route is reset to its default. The other keywords and arguments function in a similar way.

|      | no ip route <i>ipaddr subnetmask</i> [ <i>nexthopip</i>   Null0  interface { <i>unit/slot/port</i>   vlan vlan-id}] [preference] [description description] |
|------|----------------------------------------------------------------------------------------------------|
| Mode | Global Config                                                                                                    |

## ip route default

This command configures the default route. The value for *nexthopip* is a valid IP address of the next hop router. The *preference* is an integer value from 1 to 255. A route with a preference of 255 cannot be used to forward traffic.

| Default | preference—1                            |
|---------|-----------------------------------------|
| Format  | ip route default nexthopip [preference] |
| Mode    | Global Config                           |

## no ip route default

This command deletes all configured default routes. If the optional *nexthopip* parameter is designated, the specific next hop is deleted from the configured default route and if the optional preference value is designated, the preference of the configured default route is reset to its default.

| Format | no ip route default [ <i>nexthopip</i> ] [preference] |
|--------|-------------------------------------------------------|
| Mode   | Global Config                                         |

## ip route distance

This command sets the default distance (preference) for static routes. The distance can be a number in the range of 1–255. Lower route distance values are preferred when determining the best route. The **ip** route and **ip** route **default** commands allow you to optionally set the distance (preference) of an individual static route. The default distance is used when no distance is specified in these commands. Changing the default distance does not update the distance of existing static routes, even if they were assigned the original default distance. The new default distance will only be applied to static routes created after invoking the **ip** route **distance** command.

| Default | 1                               |
|---------|---------------------------------|
| Format  | ip route distance <i>number</i> |
| Mode    | Global Config                   |

#### no ip route distance

This command sets the default static route preference value in the router. Lower route preference values are preferred when determining the best route.

| Format | no ip route distance |
|--------|----------------------|
| Mode   | Global Config        |

## ip route net-prototype

This command adds net prototype IPv4 routes to the hardware.

| Format | ip route net-prototype prefix/prefix-length nexthopip num-routes |
|--------|------------------------------------------------------------------|
| Mode   | Global Config                                                    |

| Parameter            | Definition                                                                                                    |
|----------------------|----------------------------------------------------------------------------------------------------|
| prefix/prefix-length | The destination network and mask for the route.                                                                                             |
| nexthopip            | The next-hop IP address, which must belong to an active routing interface but does not need to be resolved.                                 |
| num-routes           | The number of routes that must be added to the hardware starting from the specified prefix argument and within the specified prefix length. |

#### no ip route net-prototype

This command deletes all the net prototype IPv4 routes that were added to the hardware.

| Format | no ip route net-prototype |
|--------|---------------------------|
| Mode   | Global Config             |

## ip netdirbcast

This command enables the forwarding of network-directed broadcasts on an interface or range of interfaces. When enabled, network directed broadcasts are forwarded. When disabled they are dropped.

| Default | disabled         |
|---------|------------------|
| Format  | ip netdirbcast   |
| Mode    | Interface Config |

#### no ip netdirbcast

This command disables the forwarding of network-directed broadcasts. When disabled, network directed broadcasts are dropped.

| Format | no ip netdirbcast |
|--------|-------------------|
| Mode   | Interface Config  |

## ip mtu

This command sets the IP Maximum Transmission Unit (MTU) on a routing interface or range of interfaces. The IP MTU is the size of the largest IP packet that can be transmitted on the interface without fragmentation. Forwarded packets are dropped if they exceed the IP MTU of the outgoing interface. The MTU size is a number in the range 68–12270.

OSPF advertises the IP MTU in the Database Description packets it sends to its neighbors during database exchange. If two OSPF neighbors advertise different IP MTUs, they will not form an adjacency (unless OSPF has been instructed to ignore differences in IP MTU with the ip ospf mtu-ignore command.)

**Note:** The IP MTU size refers to the maximum size of the IP packet (IP Header + IP payload). It does not include any extra bytes that may be required for Layer-2 headers. To receive and process packets, the Ethernet MTU (see *mtu* on page 361) must take into account the size of the Ethernet header.

| Default | 1500 bytes         |
|---------|--------------------|
| Format  | ip mtu <i>size</i> |
| Mode    | Interface Config   |

#### no ip mtu

This command resets the ip mtu to the default value.

| Format | no ip mtu        |
|--------|------------------|
| Mode   | Interface Config |

## encapsulation

This command configures the link layer encapsulation type for the packet on an interface or range of interfaces. The encapsulation type can be **ethernet** or **snap**.

| Default | ethernet                        |
|---------|---------------------------------|
| Format  | encapsulation {ethernet   snap} |
| Mode    | Interface Config                |

**Note:** Routed frames are always ethernet encapsulated when a frame is routed to a VLAN.

## show dhcp lease

This command displays a list of IPv4 addresses currently leased from a DHCP server on a specific in-band interface or all in-band interfaces. This command does not apply to service or network ports.

| Format | show dhcp lease [interface unit/slot/port] |
|--------|--------------------------------------------|
| Modes  | Privileged EXEC                            |

| Term                    | Definition                                                                                                    |  |
|-------------------------|----------------------------------------------------------------------------------------------------|--|
| IP address, Subnet mask | The IP address and network mask leased from the DHCP server                                                    |  |
| DHCP Lease server       | The IPv4 address of the DHCP server that leased the address.                                                   |  |
| State                   | State of the DHCPv4 Client on this interface                                                                   |  |
| DHCP transaction ID     | The transaction ID of the DHCPv4 Client                                                                        |  |
| Lease                   | The time (in seconds) that the IP address was leased by the server                                             |  |
| Renewal                 | The time (in seconds) when the next DHCP renew Request is sent by DHCPv4 Client to renew the leased IP address |  |
| Rebind                  | The time (in seconds) when the DHCP Rebind process starts                                                      |  |
| Retry count             | Number of times the DHCPv4 client sends a DHCP REQUEST message before the server responds                      |  |

## show ip brief

This command displays all the summary information of the IP, including the ICMP rate limit configuration and the global ICMP Redirect configuration.

| Format                        | show ip brief                                                        |                                                                                                    |  |
|-------------------------------|----------------------------------------------------------------------|----------------------------------------------------------------------------------------------------|--|
| Modes                         | Privileged EXEC<br>User EXEC                                         |                                                                                                    |  |
|                               |                                                                      |                                                                                                    |  |
| Term                          |                                                                      | Definition                                                                                                    |  |
| Default Time to I             | Live                                                                 | The computed TTL (Time to Live) of forwarding a packet from the local router to the final destination.                                                                  |  |
| Routing Mode Shows            |                                                                      | hows whether the routing mode is enabled or disabled.                                                                                                    |  |
| Maximum Next Hops The maxi    |                                                                      | e maximum number of next hops the packet can travel.                                                                                                    |  |
| Maximum Route                 | s                                                                    | The maximum number of routes the packet can travel.                                                                                                    |  |
| ICMP Rate Limit Interval      |                                                                      | Shows how often the token bucket is initialized with burst-size tokens. Burst-interval is from 0 to 2147483647 milliseconds. The default burst-interval is 1000 msec.   |  |
| ICMP Rate Limit Burst<br>Size |                                                                      | mit Burst Shows the number of ICMPv4 error messages that can be sent during one burst-interval. The range is from 1 to 200 messages. The default value is 100 messages. |  |
| ICMP Echo Rep                 | lies                                                                 | Shows whether ICMP Echo Replies are enabled or disabled.                                                                                                    |  |
| ICMP Redirects                | ICMP Redirects Shows whether ICMP Redirects are enabled or disabled. |                                                                                                    |  |

#### Command example:

(NETGEAR Switch) #show ip brief

| Default Time to Live       | 64           |
|----------------------------|--------------|
| Routing Mode               | Disabled     |
| Maximum Next Hops          | 4            |
| Maximum Routes             | 128          |
| ICMP Rate Limit Interval   | 1000 msec    |
| ICMP Rate Limit Burst Size | 100 messages |
| ICMP Echo Replies          | Enabled      |
| ICMP Redirects             | Enabled      |

## show ip interface

This command displays all pertinent information about the IP interface. The argument unit/slot/port corresponds to a physical routing interface or VLAN routing interface. The keyword **vlan** is used to specify the VLAN ID of the routing VLAN directly instead of in a unit/slot/port format.

## The *vlan-id* is a number in the range 1–4093. The loopback *number* is in the range 0–7.

| Format                                                                                                    | sh   | Now ip interface {unit/slot/port / vlan vland-id / loopback number}                                                                      |  |  |
|----------------------------------------------------------------------------------------------------|------|----------------------------------------------------------------------------------------------------|--|--|
| Modes Privileged EXEC<br>User EXEC                                                                         |      |                                                                                                    |  |  |
| Term                                                                                                    |      | Definition                                                                                                    |  |  |
| Routing Interfact<br>Status                                                                                | e    | Determine the operational status of IPv4 routing Interface. The possible values are Up or Down.                                          |  |  |
| Primary IP Addr                                                                                            | ress | The primary IP address and subnet masks for the interface. This value appears only if you configure it.                                  |  |  |
| Method                                                                                                    |      | Shows whether the IP address was configured manually or acquired from a DHCP server.                                                     |  |  |
| Secondary IP<br>Address                                                                                    |      | One or more secondary IP addresses and subnet masks for the interface. This value appears only if you configure it.                      |  |  |
| Helper IP Address                                                                                          |      | The helper IP addresses configured by the command <i>ip helper-address (Interface Config)</i> on page 691.                               |  |  |
| Routing Mode                                                                                               |      | The administrative mode of router interface participation. The possible values are enable or disable.<br>This value is configurable.     |  |  |
| Administrative<br>Mode                                                                                     |      | The administrative mode of the specified interface. The possible values of this field are enable or disable. This value is configurable. |  |  |
| Forward Net<br>Directed<br>Broadcasts                                                                      |      | Displays whether forwarding of network-directed broadcasts is enabled or disabled. This value is configurable.                           |  |  |
| Proxy ARP                                                                                                  |      | Displays whether Proxy ARP is enabled or disabled on the system.                                                                         |  |  |
| Local Proxy ARP                                                                                            |      | Displays whether Local Proxy ARP is enabled or disabled on the interface.                                                                |  |  |
| Active State                                                                                               |      | Displays whether the interface is active or inactive. An interface is considered active if its link is up and it is in forwarding state. |  |  |
| Link Speed Data<br>Rate An integer representing the physical lin<br>Megabits per second (Mbps).            |      | An integer representing the physical link data rate of the specified interface. This is measured in Megabits per second (Mbps).          |  |  |
|                                                                                                    |      | The burned in physical address of the specified interface. The format is 6 two-digit hexadecimal numbers that are separated by colons.   |  |  |
| Encapsulation The encapsulation type for the specified interfactory Type                                   |      | The encapsulation type for the specified interface. The types are: Ethernet or SNAP.                                                     |  |  |
| IP MTU                                                                                                    |      | The maximum transmission unit (MTU) size of a frame, in bytes.                                                                           |  |  |
| Bandwidth                                                                                                  |      | Shows the bandwidth of the interface.                                                                                                    |  |  |
| Destination Displays whether ICMP Destination Unreachables may be sent (enabled or disabled). Unreachables |      | Displays whether ICMP Destination Unreachables may be sent (enabled or disabled).                                                        |  |  |

#### M4200 and M4300 Series ProSAFE Managed Switches

| Term                      | Definition                                                                                                    |
|---------------------------|----------------------------------------------------------------------------------------------------|
| ICMP Redirects            | Displays whether ICMP Redirects may be sent (enabled or disabled).                                                                                                    |
| DHCP Client<br>Identifier | The client identifier is displayed in the output of the command only if DHCP is enabled with the <b>client-id</b> option on the in-band interface. See the <i>ip</i> address dhcp command. |

#### Command example:

(NETGEAR Switch)#show ip interface 1/0/2

| Routing Interface Status        | Down                   |
|---------------------------------|------------------------|
| Primary IP Address              | 1.2.3.4/255.255.255.0  |
| Method                          | Manual                 |
| Secondary IP Address(es)        | 21.2.3.4/255.255.255.0 |
|                                 | 22.2.3.4/255.255.255.0 |
| Helper IP Address               | 1.2.3.4                |
|                                 | 1.2.3.5                |
| Routing Mode                    | Disable                |
| Administrative Mode             | Enable                 |
| Forward Net Directed Broadcasts | Disable                |
| Proxy ARP                       | Enable                 |
| Local Proxy ARP                 | Disable                |
| Active State                    | Inactive               |
| Link Speed Data Rate            | Inactive               |
| MAC Address                     | 00:10:18:82:0C:68      |
| Encapsulation Type              | Ethernet               |
| IP MTU                          | 1500                   |
| Bandwidth                       | 100000 kbps            |
| Destination Unreachables        | Enabled                |
| ICMP Redirects                  | Enabled                |
|                                 |                        |

#### Command example:

The following example enables the DHCP client on a VLAN routing interface:

(NETGEAR Switch) #show ip interface vlan 10

| Routing Interface Status        | Up                |
|---------------------------------|-------------------|
| Method                          | DHCP              |
| Routing Mode                    | Enable            |
| Administrative Mode             | Enable            |
| Forward Net Directed Broadcasts | Disable           |
| Active State                    | Inactive          |
| Link Speed Data Rate            | 10 Half           |
| MAC address                     | 00:10:18:82:16:0E |
| Encapsulation Type              | Ethernet          |
| IP MTU                          | 1500              |
| Bandwidth                       | 10000 kbps        |
| Destination Unreachables        | Enabled           |
|                                 |                   |

| ICMP Redirects            | Enabled                      |
|---------------------------|------------------------------|
| Interface Suppress Status | Unsuppressed                 |
| DHCP Client Identifier    | ONETGEAR-0010.1882.160E-v110 |

## show ip interface brief

This command displays summary information about IP configuration settings for all ports in the router, and indicates how each IP address was assigned.

| Format | show ip interface brief      |
|--------|------------------------------|
| Modes  | Privileged EXEC<br>User EXEC |

| Term       | Definition                                                                                                    |
|------------|----------------------------------------------------------------------------------------------------|
| Interface  | Valid slot and port number separated by a forward slash.                                                                                                    |
| State      | Routing operational state of the interface.                                                                                                    |
| IP Address | The IP address of the routing interface in 32-bit dotted decimal format.                                                                                                    |
| IP Mask    | The IP mask of the routing interface in 32-bit dotted decimal format.                                                                                                    |
| Method     | <ul> <li>Indicates how each IP address was assigned. The field contains one of the following values:</li> <li>DHCP. The address is leased from a DHCP server.</li> <li>Manual. The address is manually configured.</li> </ul> |

#### Command example:

(alpha1) #show ip interface brief

| Interface | State | IP Address   | IP Mask       | Method |
|-----------|-------|--------------|---------------|--------|
|           |       |              |               |        |
| 1/0/17    | Up    | 192.168.75.1 | 255.255.255.0 | DHCP   |

## show ip load-sharing

This command displays the configured IP ECMP load balancing mode.

| Format | show ip load-sharing |
|--------|----------------------|
| Mode   | Privileged Exec      |

#### Command example:

(NETGEAR Switch) #show ip load-sharing ip load-sharing 6 inner

## show ip protocols

This command lists a summary of the configuration and status for each unicast routing protocol that is running. The command lists routing protocols that are configured and enabled. If you specify a protocol, the command output is limited to the protocol.

| Format                     | sho  | now ip protocols [ospf   rip]                                                                                                    |  |  |
|----------------------------|------|----------------------------------------------------------------------------------------------------|--|--|
| Mode                       | Priv | vileged Exec                                                                                                    |  |  |
| Term                       |      | Description                                                                                                    |  |  |
| OSPFv2 output              |      | •                                                                                                    |  |  |
| Routing Protocol           |      | OSPFv2.                                                                                                    |  |  |
| Router ID                  |      | The router ID configured for OSPFv2.                                                                                                    |  |  |
| OSPF Admin Mode            |      | Whether OSPF is enabled or disabled globally.                                                                                                    |  |  |
| Maximum Paths              |      | The maximum number of next hops in an OSPF route.                                                                                                    |  |  |
| Routing for<br>Networks    |      | The address ranges configured with an OSPF network command.                                                                                                    |  |  |
| Distance                   |      | The administrative distance (or "route preference") for intra-area, inter-area, and external routes.                                                                   |  |  |
| Default Route<br>Advertise |      | Whether OSPF is configured to originate a default route.                                                                                                    |  |  |
| Always                     |      | Whether the default advertisement depends on a default route in the common routing table.                                                                              |  |  |
| Metric                     |      | The configured metric that is advertised with the default route.                                                                                                    |  |  |
| Metric Type                |      | The metric type for the default route.                                                                                                    |  |  |
| Redist Source              |      | The type of routes that OSPF is redistributing.                                                                                                    |  |  |
| Metric                     |      | The metric that is advertised for redistributed routes.                                                                                                    |  |  |
| Metric Type                |      | The type of metric that is advertised for redistributed routes.                                                                                                    |  |  |
| Subnets                    |      | Whether OSPF redistributes subnets of classful addresses or only classful prefixes.                                                                                    |  |  |
| Dist List                  |      | A distribution list that is used to filter routes. Only routes that pass the distribution list are redistributed.                                                      |  |  |
| Number of Active<br>Areas  | e    | The number of OSPF areas with at least one active interface and broken down by area type.                                                                              |  |  |
| ABR Status                 |      | Whether the switch functions as an area border router. A switch functions as an area border router if it includes interfaces that are up in more than one area.        |  |  |
| ASBR Status                |      | Whether the switch functions as an autonomous system boundary router. A switch functions as an ASBR if it is redistributing any routes or originating a default route. |  |  |
| RIP output                 |      |                                                                                                    |  |  |
| RIP Admin Mode             | Э    | Whether RIP is globally enabled.                                                                                                    |  |  |

| Term                       | Description                                                                                                    |
|----------------------------|----------------------------------------------------------------------------------------------------|
| Split Horizon Mode         | Whether RIP advertises routes on the interface on which the routes are received.                                                                                                    |
| Default Metric             | The metric assigned to redistributed routes.                                                                                                    |
| Default Route<br>Advertise | Whether the switch is originating a default route.                                                                                                    |
| Distance                   | The administrative distance for RIP routes.                                                                                                    |
| Redistribution             | A table showing information for each source protocol (connected, static, and OSPF). For each of these sources, the distribution list and metric are shown. Fields that are not configured are left blank. For OSPF, the configured OSPF match parameters are also displayed. |
| Interface                  | The interfaces on which RIP is enabled and the version that is sent and accepted on each interface.                                                                                                    |

## Command example:

| (Router) #show ip protoco                                                                                                    | ols                           |                                                                                                    |  |  |  |
|----------------------------------------------------------------------------------------------------|-------------------------------|----------------------------------------------------------------------------------------------------|--|--|--|
| Routing Protocol                                                                                                    |                               | OSPFv2                                                                                                    |  |  |  |
| Router ID                                                                                                    | 6.6.6.6                       |                                                                                                    |  |  |  |
| OSPF Admin Mode                                                                                                    | Enable                        |                                                                                                    |  |  |  |
| Maximum Paths                                                                                                    | 32                            |                                                                                                    |  |  |  |
| Routing for Networks                                                                                                    | 172.24.0.0 0.0.255.255 area 0 |                                                                                                    |  |  |  |
|                                                                                                    |                               | 10.0.0.0 0.255.255.255 area 1                                                                                           |  |  |  |
|                                                                                                    |                               | 192.168.75.0 0.0.0.255 area 2                                                                                           |  |  |  |
| Distance                                                                                                    | Intra 110 Inter 110 Ext 110   |                                                                                                    |  |  |  |
| Default Route Advertise Disabled                                                                                                    |                               |                                                                                                    |  |  |  |
| Always                                                                                                    |                               | FALSE                                                                                                    |  |  |  |
| Metric                                                                                                    |                               | Not configured                                                                                                    |  |  |  |
| Metric Type                                                                                                    |                               | External Type 2                                                                                                    |  |  |  |
| Redist                                                                                                    |                               |                                                                                                    |  |  |  |
| Source Metric                                                                                                    | Metric Type S                 | ubnets Dist List                                                                                                    |  |  |  |
|                                                                                                    |                               |                                                                                                    |  |  |  |
|                                                                                                    |                               |                                                                                                    |  |  |  |
| static default                                                                                                    | 2                             | Yes None                                                                                                    |  |  |  |
| static default<br>connected 10                                                                                                    | 2<br>2                        | Yes None<br>Yes 1                                                                                                    |  |  |  |
| static default<br>connected 10                                                                                                    | 2<br>2                        | Yes None                                                                                                    |  |  |  |
| static default<br>connected 10                                                                                                    | 2<br>2                        | Yes None<br>Yes 1<br>3 (3 normal, 0 stub, 0 nssa)                                                                       |  |  |  |
| static default<br>connected 10<br>Number of Active Areas                                                                                                    | 2<br>2                        | Yes None<br>Yes 1<br>3 (3 normal, 0 stub, 0 nssa)<br>Yes                                                                |  |  |  |
| static default<br>connected 10<br>Number of Active Areas<br>ABR Status                                                                                                    | 2<br>2                        | Yes None<br>Yes 1<br>3 (3 normal, 0 stub, 0 nssa)<br>Yes                                                                |  |  |  |
| static default<br>connected 10<br>Number of Active Areas<br>ABR Status<br>ASBR Status                                                                                                    | 2<br>2                        | Yes None<br>Yes 1<br>3 (3 normal, 0 stub, 0 nssa)<br>Yes<br>Yes                                                         |  |  |  |
| static default<br>connected 10<br>Number of Active Areas<br>ABR Status<br>ASBR Status                                                                                                    | 2 2                           | Yes None<br>Yes 1<br>3 (3 normal, 0 stub, 0 nssa)<br>Yes<br>Yes                                                         |  |  |  |
| static default<br>connected 10<br>Number of Active Areas<br>ABR Status<br>ASBR Status<br>Routing Protocol<br>RIP Admin Mode                                                                     | 2 2                           | Yes None<br>Yes 1<br>3 (3 normal, 0 stub, 0 nssa)<br>Yes<br>Yes                                                         |  |  |  |
| static default<br>connected 10<br>Number of Active Areas<br>ABR Status<br>ASBR Status<br>Routing Protocol<br>RIP Admin Mode<br>Split Horizon Mode                                               | 2 2                           | Yes None<br>Yes 1<br>3 (3 normal, 0 stub, 0 nssa)<br>Yes<br>Yes                                                         |  |  |  |
| static default<br>connected 10<br>Number of Active Areas<br>ABR Status<br>ASBR Status<br>Routing Protocol<br>RIP Admin Mode<br>Split Horizon Mode<br>Default Metric                             | 2 2                           | Yes None<br>Yes 1<br>3 (3 normal, 0 stub, 0 nssa)<br>Yes<br>Yes<br>RIP<br>Enable<br>Simple<br>Not configured            |  |  |  |
| static default<br>connected 10<br>Number of Active Areas<br>ABR Status<br>ASBR Status<br>Routing Protocol<br>RIP Admin Mode<br>Split Horizon Mode<br>Default Metric<br>Default Route Advertise. | 2 2                           | Yes None<br>Yes 1<br>3 (3 normal, 0 stub, 0 nssa)<br>Yes<br>Yes<br>RIP<br>Enable<br>Simple<br>Not configured<br>Disable |  |  |  |
| static default<br>connected 10<br>Number of Active Areas<br>ABR Status<br>ASBR Status<br>Routing Protocol<br>RIP Admin Mode<br>Split Horizon Mode<br>Default Metric<br>Default Route Advertise  | 2 2                           | Yes None<br>Yes 1<br>3 (3 normal, 0 stub, 0 nssa)<br>Yes<br>Yes<br>RIP<br>Enable<br>Simple<br>Not configured<br>Disable |  |  |  |
| static default<br>connected 10<br>Number of Active Areas<br>ABR Status<br>ASBR Status<br>Routing Protocol<br>RIP Admin Mode<br>Split Horizon Mode<br>Default Metric<br>Default Route Advertise. | 2 2                           | Yes None<br>Yes 1<br>3 (3 normal, 0 stub, 0 nssa)<br>Yes<br>Yes<br>RIP<br>Enable<br>Simple<br>Not configured<br>Disable |  |  |  |

| connected | 6  |      |            |               |  |
|-----------|----|------|------------|---------------|--|
| static    | 10 | 15   |            |               |  |
| ospf      |    | 20   | int extl e | xt2 nssa-ext1 |  |
| Interface |    | Send | d Re       | CV            |  |
|           |    |      |            |               |  |
| 0/25      |    | RIP  | v2 RI      | Pv2           |  |

### show ip route

This command displays the routing table. The *ip-address* specifies the network for which the route is to be displayed and displays the best matching best-route for the address. The *mask* specifies the subnet mask for the given *ip-address*. When you use the **longer-prefixes** keyword, the *ip-address* and *mask* pair becomes the prefix, and the command displays the routes to the addresses that match that prefix. Use the *protocol* parameter to specify the protocol that installed the routes. The value for *protocol* can be **connected**, **ospf**, **rip**, **static**, or **bgp**. Use the **all** parameter to display all routes including best and nonbest routes. If you do not use the **all** parameter, the command displays only the best route.

**Note:** If you use the **connected** keyword for *protocol*, the **all** option is not available because there are no best or nonbest connected routes.

Note: If you use the static keyword for *protocol*, the *description* option is also available, for example: **show ip route** *ip-address* **static description**. This command shows the description configured with the specified static route(s).

| Format | <pre>show ip route [{ip-address [protocol]   {ip-address mask [longer-prefixes] [protocol]   protocol} [all]   all}]</pre> |
|--------|----------------------------------------------------------------------------------------------------|
| Modes  | Privileged EXEC<br>User EXEC                                                                                               |

| Term        | Definition                                                                            |
|-------------|---------------------------------------------------------------------------------------|
| Route Codes | The key for the routing protocol codes that might appear in the routing table output. |

#### The **show** ip **route** command displays the routing tables in the following format:

Code IP-Address/Mask [Preference/Metric] via Next-Hop, Route-Timestamp, Interface, Truncated

| Term            | Definition                                                                                                    |
|-----------------|----------------------------------------------------------------------------------------------------|
| Code            | The codes for the routing protocols that created the routes.                                                                                                    |
| Default Gateway | The IP address of the default gateway. When the system does not have a more specific route to a packet's destination, it sends the packet to the default gateway.                                                                                                    |
| IP-Address/Mask | The IP-Address and mask of the destination network corresponding to this route.                                                                                                    |
| Preference      | The administrative distance associated with this route. Routes with low values are preferred over routes with higher values.                                                                                                    |
| Metric          | The cost associated with this route.                                                                                                    |
| via Next-Hop    | The outgoing router IP address to use when forwarding traffic to the next router (if any) in the path toward the destination.                                                                                                    |
| Route-Timestamp | The last updated time for dynamic routes. The format of Route-Timestamp will be Days:Hours:Minutes if days > = 1<br>Hours:Minutes:Seconds if days < 1                                                                                                    |
| Interface       | The outgoing router interface to use when forwarding traffic to the next destination. For reject routes, the next hop interface would be Null0 interface.                                                                                                    |
| т               | A flag appended to a route to indicate that it is an ECMP route, but only one of its next hops has been installed in the forwarding table. The forwarding table may limit the number of ECMP routes or the number of ECMP groups. When an ECMP route cannot be installed because such a limit is reached, the route is installed with a single next hop. Such truncated routes are identified by a <b>T</b> after the interface name. |

The columns for the routing table display the following information:

To administratively control the traffic destined to a particular network and prevent it from being forwarded through the router, you can configure a static reject route on the router. Such traffic would be discarded and the ICMP destination unreachable message is sent back to the source. This is typically used for preventing routing loops. The reject route added in the RTO is of the type OSPF Inter-Area. Reject routes (routes of REJECT type installed by any protocol) are not redistributed by OSPF/RIP. Reject routes are supported in both OSPFv2 and OSPFv3.

```
(NETGEAR Routing) #show ip route
Route Codes: R - RIP Derived, O - OSPF Derived, C - Connected, S - Static
B - BGP Derived, IA - OSPF Inter Area
E1 - OSPF External Type 1, E2 - OSPF External Type 2
N1 - OSPF NSSA External Type 1, N2 - OSPF NSSA External Type 2
Default gateway is 1.1.1.2
C 1.1.1.0/24 [0/1] directly connected, 0/11
C 2.2.2.0/24 [0/1] directly connected, 0/1
C 5.5.5.0/24 [0/1] directly connected, 0/5
S 7.0.0.0/8 [1/0] directly connected, Null0
```

```
OIA 10.10.10.0/24 [110/6] via 5.5.5.2, 00h:00m:01s, 0/5
C 11.11.11.0/24 [0/1] directly connected, 0/11
S 12.0.0.0/8 [5/0] directly connected, NullO
S 23.0.0.0/8 [3/0] directly connected, NullO
C 1.1.1.0/24 [0/1] directly connected, 0/11
C 2.2.2.0/24 [0/1] directly connected, 0/1
C 5.5.5.0/24 [0/1] directly connected, 0/5
C 11.11.11.0/24 [0/1] directly connected, 0/11
S 10.3.2.0/24 [1/0] via 1.1.1.2, 0/11
```

#### Command example:

The following output indicates a truncated route:

```
(NETGEAR Switch) #show ip route
Route Codes: R - RIP Derived, O - OSPF Derived, C - Connected, S - Static
B - BGP Derived, IA - OSPF Inter Area
E1 - OSPF External Type 1, E2 - OSPF External Type 2
N1 - OSPF NSSA External Type 1, N2 - OSPF NSSA External Type 2
O E1 100.1.161.0/24 [110/10] via 172.20.11.100, 00h:00m:13s, 2/11 T
O E1 100.1.162.0/24 [110/10] via 172.20.11.100, 00h:00m:13s, 2/11 T
O E1 100.1.163.0/24 [110/10] via 172.20.11.100, 00h:00m:13s, 2/11 T
```

#### show ip route ecmp-groups

This command reports all current ECMP groups in the IPv4 routing table. An ECMP group is a set of two or more next hops used in one or more routes. The groups are numbered arbitrarily from 1 to n. The output indicates the number of next hops in the group and the number of routes that use the set of next hops. The output lists the IPv4 address and outgoing interface of each next hop in each group.

| Format | show ip route ecmp-groups |
|--------|---------------------------|
| Mode   | Privileged Exec           |

```
(NETGEAR Switch) #show ip route ecmp-groups
ECMP Group 1 with 2 next hops (used by 1 route)
172.20.33.100 on interface 2/33
172.20.34.100 on interface 2/34
ECMP Group 2 with 3 next hops (used by 1 route)
172.20.32.100 on interface 2/32
172.20.33.100 on interface 2/33
172.20.34.100 on interface 2/34
```

```
ECMP Group 3 with 4 next hops (used by 1 route)
172.20.31.100 on interface 2/31
172.20.32.100 on interface 2/32
172.20.33.100 on interface 2/33
172.20.34.100 on interface 2/34
```

#### show ip route hw-failure

This command displays the routes that were not added to the hardware because of hash errors or because the table was full.

| Format | show ip route hw-failure |
|--------|--------------------------|
| Mode   | Privileged Exec          |

#### **Command example:**

```
(NETGEAR Switch) #show ip route hw-failure
Route Codes: R - RIP Derived, O - OSPF Derived, C - Connected, S - Static
B - BGP Derived, IA - OSPF Inter Area
E1 - OSPF External Type 1, E2 - OSPF External Type 2
N1 - OSPF NSSA External Type 1, N2 - OSPF NSSA External Type 2
S U - Unnumbered Peer, L - Leaked Route, K - Kernel
P - Net Prototype
P 66.6.6.0/24 [1/1] via 9.0.0.2, 01d:22h:15m, 0/1 hw-failure
P 66.6.8.0/24 [1/1] via 9.0.0.2, 01d:22h:15m, 0/1 hw-failure
P 66.6.8.0/24 [1/1] via 9.0.0.2, 01d:22h:15m, 0/1 hw-failure
```

#### show ip route kernel

A kernel route is a special route that can be configured into the Linux kernel, for example, through the Linux shell. The command output marks such a route with a K to denote that the route is installed in the kernel.

| Format | show ip route kernel |
|--------|----------------------|
| Mode   | Privileged Exec      |

```
(NETGEAR Switch) #show ip route kernel
Route Codes: C - Connected, S - Static
R - RIP Derived
O - OSPF Derived, IA - OSPF Inter Area
E1 - OSPF External Type 1, E2 - OSPF External Type 2
N1 - OSPF NSSA External Type 1, N2 - OSPF NSSA External Type 2
```

K - Kernel, P - Net Prototype Default Gateway(s): 172.26.2.1

# show ip route net-prototype

This command displays the net prototype routes. The output of the command displays the net prototype routes with a P.

| Format | show ip route net-p |
|--------|---------------------|
| Mode   | Privileged Exec     |

#### **Command example:**

```
(NETGEAR Switch) #show ip route net-prototype
Route Codes: R - RIP Derived, O - OSPF Derived, C - Connected, S - Static
B - BGP Derived, IA - OSPF Inter Area
E1 - OSPF External Type 1, E2 - OSPF External Type 2
N1 - OSPF NSSA External Type 1, N2 - OSPF NSSA External Type 2
S U - Unnumbered Peer, L - Leaked Route, K - Kernel
P - Net Prototype
P 56.6.6.0/24 [1/1] via 9.0.0.2, 01d:22h:15m, 0/1
P 56.6.7.0/24 [1/1] via 9.0.0.2, 01d:22h:15m, 0/1
```

## show ip route summary

This command displays a summary of the state of the routing table. When the optional all keyword is given, some statistics, such as the number of routes from each source, include counts for alternate routes. An alternate route is a route that is not the most preferred route to its destination and therefore is not installed in the forwarding table. To include only the number of best routes, do not use the optional keyword.

| Format | show ip route summary [all]  |
|--------|------------------------------|
| Modes  | Privileged EXEC<br>User EXEC |

| Term             | Definition                                                 |
|------------------|------------------------------------------------------------|
| Connected Routes | The total number of connected routes in the routing table. |
| Static Routes    | Total number of static routes in the routing table.        |
| RIP Routes       | Total number of routes installed by RIP protocol.          |
| BGP Routes       | Total number of routes installed by the BGP protocol.      |
| External         | The number of external BGP routes.                         |

| Term                          | Definition                                                                                                    |
|-------------------------------|----------------------------------------------------------------------------------------------------|
| Internal                      | The number of internal BGP routes.                                                                                                    |
| Local                         | The number of local BGP routes.                                                                                                    |
| OSPF Routes                   | Total number of routes installed by OSPF protocol.                                                                                                    |
| Intra Area Routes             | Total number of Intra Area routes installed by OSPF protocol.                                                                                                    |
| Inter Area Routes             | Total number of Inter Area routes installed by OSPF protocol.                                                                                                    |
| External Type-1<br>Routes     | Total number of External Type-1 routes installed by OSPF protocol.                                                                                                    |
| External Type-2<br>Routes     | Total number of External Type-2 routes installed by OSPF protocol.                                                                                                    |
| Reject Routes                 | Total number of reject routes installed by all protocols.                                                                                                    |
| Net Prototype<br>Routes       | The number of net prototype routes.                                                                                                    |
| Total Routes                  | Total number of routes in the routing table.                                                                                                    |
| Best Routes (High)            | The number of best routes currently in the routing table. This number only counts the best route to each destination. The value in parentheses indicates the highest count of unique best routes since counters were last cleared.                                                                                                    |
| Alternate Routes              | The number of alternate routes currently in the routing table. An alternate route is a route that was not selected as the best route to its destination.                                                                                                    |
| Route Adds                    | The number of routes that have been added to the routing table.                                                                                                    |
| Route Modifies                | The number of routes that have been changed after they were initially added to the routing table.                                                                                                    |
| Route Deletes                 | The number of routes that have been deleted from the routing table.                                                                                                    |
| Unresolved Route<br>Adds      | The number of route adds that failed because none of the route's next hops were on a local subnet.<br>Note that static routes can fail to be added to the routing table at startup because the routing<br>interfaces are not yet up. In such a situation, the counter is incremented. The static routes are added<br>to the routing table when the routing interfaces come up. |
| Invalid Route Adds            | The number of routes that failed to be added to the routing table because the route was invalid. A log message is written for each of these failures.                                                                                                    |
| Failed Route Adds             | The number of routes that failed to be added to the routing table because of a resource limitation in the routing table.                                                                                                    |
| Hardware Failed<br>Route Adds | The number of routes that failed to be inserted into the hardware because of a hash error or a table-full condition.                                                                                                    |
| Reserved Locals               | The number of routing table entries reserved for a local subnet on a routing interface that is down.<br>Space for local routes is always reserved so that local routes can be installed when a routing interface bounces.                                                                                                    |
| Unique Next Hops<br>(High)    | The number of distinct next hops used among all routes currently in the routing table. These include local interfaces for local routes and neighbors for indirect routes. The value in parentheses indicates the highest count of unique next hops since counters were last cleared.                                                                                           |

### M4200 and M4300 Series ProSAFE Managed Switches

| Term                       | Definition                                                                                                    |
|----------------------------|----------------------------------------------------------------------------------------------------|
| Next Hop Groups<br>(High)  | The current number of next hop groups in use by one or more routes. Each next hop group includes one or more next hops. The value in parentheses indicates the highest count of next hop groups since counters were last cleared.                                                                                    |
| ECMP Groups<br>(High)      | The number of next hop groups with multiple next hops. The value in parentheses indicates the highest count of next hop groups since counters were last cleared.                                                                                                    |
| ECMP Groups                | The number of next hop groups with multiple next hops.                                                                                                    |
| ECMP Routes                | The number of routes with multiple next hops currently in the routing table.                                                                                                    |
| Truncated ECMP<br>Routes   | The number of ECMP routes that are currently installed in the forwarding table with just one next hop. The forwarding table may limit the number of ECMP routes or the number of ECMP groups. When an ECMP route cannot be installed because such a limit is reached, the route is installed with a single next hop. |
| ECMP Retries               | The number of ECMP routes that have been installed in the forwarding table after initially being installed with a single next hop.                                                                                                    |
| Routes with n Next<br>Hops | The current number of routes with each number of next hops.                                                                                                    |

| (NETGEAR Switch) #show ip route summary |      |        |
|-----------------------------------------|------|--------|
| Connected Routes                        | 7    |        |
| Static Routes                           | 1    |        |
| RIP Routes                              | 20   |        |
| BGP Routes                              | 10   |        |
| External                                | 0    |        |
| Internal                                | 10   |        |
| Local                                   | 0    |        |
| OSPF Routes                             | 1004 |        |
| Intra Area Routes                       | 4    |        |
| Inter Area Routes                       | 1000 |        |
| External Type-1 Routes                  | 0    |        |
| External Type-2 Routes                  | 0    |        |
| Reject Routes                           | 0    |        |
| Total routes                            | 1032 |        |
|                                         |      |        |
| Best Routes (High)                      | 1032 | (1032) |
| Alternate Routes                        | 0    |        |
| Route Adds                              | 1010 |        |
| Route Modifies                          | 1    |        |
| Route Deletes                           | 10   |        |
| Unresolved Route Adds                   | 0    |        |
| Invalid Route Adds                      | 0    |        |
| Failed Route Adds                       | 0    |        |
| Reserved Locals                         | 0    |        |

| Unique Next Hops (High) | 13 (13) |
|-------------------------|---------|
| Next Hop Groups (High)  | 13 (14) |
| ECMP Groups (High)      | 2 (3)   |
| ECMP Routes             | 1001    |
| Truncated ECMP Routes   | 0       |
| ECMP Retries            | 0       |
| Routes with 1 Next Hop  | 31      |
| Routes with 2 Next Hops | 1       |
| Routes with 4 Next Hops | 1000    |
|                         |         |

# clear ip route

This command lets you reset the IPv4 routing table counters or remove various types of routes in the IPv4 routing table.

| Format | <pre>clear ip route {all   bgp [ip-address subnet-mask [interface unit/slot/port]]   counters   ospf [ip-address subnet-mask [interface unit/slot/port]   rip [ip-address subnet-mask [interface unit/slot/port]]}</pre> |
|--------|----------------------------------------------------------------------------------------------------|
| Mode   | Privileged EXEC                                                                                                    |

| Term     | Definition                                                                                                    |
|----------|----------------------------------------------------------------------------------------------------|
| all      | Removes all dynamic routes from the IPv4 routing table. Static routes are not removed.                                                                                                    |
| bgp      | Removes all BGP routes from the IPv4 routing table. By using the <i>ip-address</i> and <i>subnet-mask</i> parameters you can remove specific BGP routes. In addition, you can remove specific BGP routes from specific next hop interfaces by using the <b>interface</b> option and <i>unit/slot/port</i> parameter.                                                                     |
| counters | The command resets the IPv4 routing table counters to zero. These are the IPv4 routing table counters that display in the output of the <b>show ip route</b> summary command (see show ip route summary on page 653). The command resets event counters only. Counters that display in the current state of the routing table, such as the number of routes of each type, are not reset. |
| ospf     | Removes all OSPF routes from the IPv4 routing table. By using the <i>ip-address</i> and <i>subnet-mask</i> parameters you can remove specific OSPF routes. In addition, you can remove specific OSPF routes from specific next hop interfaces by using the <b>interface</b> option and <i>unit/slot/port</i> parameter.                                                                  |
| rip      | Removes all RIP routes from the IPv4 routing table. By using the <i>ip-address</i> and <i>subnet-mask</i> parameters you can remove specific RIP routes. In addition, you can remove specific RIP routes from specific next hop interfaces by using the <b>interface</b> option and <i>unit/slot/port</i> parameter.                                                                     |

## show ip route preferences

This command displays detailed information about the route preferences for each type of route. Route preferences are used in determining the best route. Lower router preference values are preferred over higher router preference values. A route with a preference of 255 cannot be used to forward traffic.

#### M4200 and M4300 Series ProSAFE Managed Switches

| Format          | show ip route preferences    |                                                                                 |
|-----------------|------------------------------|---------------------------------------------------------------------------------|
| Modes           | Privileged EXEC<br>User EXEC |                                                                                 |
| Term            |                              | Definition                                                                      |
| Local           |                              | The local route preference value.                                               |
| Static          |                              | The static route preference value.                                              |
| BGP External    |                              | The BGP external route preference value.                                        |
| OSPF Intra      |                              | The OSPF Intra route preference value.                                          |
| OSPF Inter      |                              | The OSPF Inter route preference value.                                          |
| OSPF External   |                              | The OSPF External route preference value.                                       |
| RIP             |                              | The RIP route preference value.                                                 |
| Internal BGP    |                              | The BGP internal route preference value.                                        |
| Local BGP       |                              | The BGP local route preference value.                                           |
| Configured Defa | ult Gateway                  | The route preference value of the statically-configured default gateway         |
| DHCP Default G  | ateway                       | The route preference value of the default gateway learned from the DHCP server. |

#### Command example:

(NETGEAR Switch) #show ip route preferences

| Local                      | 0   |
|----------------------------|-----|
| Static                     | 1   |
| OSPF Intra                 | 110 |
| OSPF Inter                 | 110 |
| OSPF External              | 110 |
| RIP                        | 120 |
| Configured Default Gateway | 253 |
| DHCP Default Gateway       | 254 |

# show ip stats

This command displays IP statistical information. Refer to RFC 1213 for more information about the fields that are displayed.

| Format | show ip stats                |
|--------|------------------------------|
| Modes  | Privileged EXEC<br>User EXEC |

# show routing heap summary

This command displays a summary of the memory allocation from the routing heap. The routing heap is a chunk of memory set aside when the system boots for use by the routing applications.

| Format | show routing heap summary |
|--------|---------------------------|
| Mode   | Privileged Exec           |

| Parameter                   | Description                                                                                                    |
|-----------------------------|----------------------------------------------------------------------------------------------------|
| Heap Size                   | The amount of memory, in bytes, allocated at startup for the routing heap.                                                                           |
| Memory In Use               | The number of bytes currently allocated.                                                                                                    |
| Memory on Free<br>List      | The number of bytes currently on the free list. When a chunk of memory from the routing heap is freed, it is placed on a free list for future reuse. |
| Memory Available<br>in Heap | The number of bytes in the original heap that have never been allocated.                                                                             |
| In Use High Water<br>Mark   | The maximum memory in use since the system last rebooted.                                                                                            |

#### Command example:

(NETGEAR Switch) #show routing heap summary

| Heap Size                | 95053184 |
|--------------------------|----------|
| Memory In Use            | 56998    |
| Memory on Free List      | 47       |
| Memory Available in Heap | 94996170 |
| In Use High Water Mark   | 57045    |

# **Routing Policy Commands**

# ip policy route-map

Use this command to identify a route map to use for policy-based routing on an interface specified by *route-map-name*. Policy-based routing is configured on the interface that *receives* the packets, not on the interface from which the packets are sent.

When a route-map applied on the interface is changed, that is, if new statements are added to route-map or match/set terms are added/removed from route-map statement, and also if route-map that is applied on an interface is removed, route-map needs to be removed from interface and added back again in order to have changed route-map configuration to be effective.

**Note:** Route-map and Diffserv cannot work on the same interface.

| Format | ip policy route-map-name |
|--------|--------------------------|
| Mode   | Interface Config         |

#### Command example:

```
(NETGEAR Routing) (Config)#interface 1/0/1
(NETGEAR Routing) (Interface 1/0/1)#
(NETGEAR switch) (Interface 1/0/1)# #ip policy route-map equal-access
```

#### no ip policy route-map

Use this command to disable policy-based routing on an interface.

| Format | no ip policy route-map-name |
|--------|-----------------------------|
| Mode   | Interface Config            |

#### route-map

To create a route map and enter Route Map Configuration mode, use the **route-map** command in Global Configuration mode. One use of a route map is to limit the redistribution of routes to a specified range of route prefixes. The redistribution command specifies a route map which refers to a prefix list. The prefix list identifies the prefixes that may be redistributed. NETGEAR Managed Switch accepts up to 64 route maps.

| Default | No route maps are configured by default. If no permit or deny tag is given, permit is the default. |  |  |  |  |  |
|---------|----------------------------------------------------------------------------------------------------|--|--|--|--|--|
| Format  | route-map map-tag [permit   deny] [sequence-number]                                                |  |  |  |  |  |
| Mode    | Global Configuration                                                                               |  |  |  |  |  |

| Parameter       | Description                                                                                                    |  |  |  |  |  |
|-----------------|----------------------------------------------------------------------------------------------------|--|--|--|--|--|
| map-tag         | ext name of the route map. Route maps with the same name are grouped together in order of thei equence numbers. A route map name may be up to 32 characters long.                                                                                                    |  |  |  |  |  |
| permit          | otional) Permit routes that match all of the match conditions in the route map.                                                                                                    |  |  |  |  |  |
| deny            | (Optional) Deny routes that match all of the match conditions in the route map.                                                                                                    |  |  |  |  |  |
| sequence-number | (Optional) An integer used to order the set of route maps with the same name. Route maps are ordered from lowest to greatest sequence number, with lower sequence numbers being considered first. If no sequence number is specified, the system assigns a value ten greater than the last statement in the route map. The range is 0 to 65,535. |  |  |  |  |  |

#### Command example:

The following example configures BGP to redistribute all prefixes within 172.20.0.0 and reject all others:

```
(NETGEAR Switch)(config)# ip prefix-list redist-pl permit 172.20.0.0/16 le 32
(NETGEAR Switch)(config)# route-map redist-rm permit
(NETGEAR Switch)(config-route-map)# match ip address prefix-list redist-pl
(NETGEAR Switch)(config-route-map)# exit
(NETGEAR Switch)(config) router bgp 1
(NETGEAR Switch)(Config-router) redistribute ospf route-map redist-rm
```

#### no route-map

To delete a route map or one of its statements, use the no route-map command.

| Format | no route-map map-tag [permit   deny] [sequence-number] |
|--------|--------------------------------------------------------|
| Mode   | Global Configuration                                   |

## match ip address {access-list-number | access-list-name}

Use this command to configure a route map in order to match based on the match criteria configured in an IP access-list. Note that an IP ACL must be configured before it is linked to a route-map. Actions present in an IP ACL configuration are applied with other actions involved in route-map. If an IP ACL referenced by a route-map is removed or rules are added or deleted from that ACL, the configuration is rejected.

If there are a list of IP access-lists specified in this command and the packet matches at least one of these access-list match criteria, the corresponding set of actions in route-map are applied to packet.

If there are duplicate IP access-list numbers/names in this command, the duplicate configuration is ignored.

| Default | No match criteria are defined by default.                                                           |  |  |  |  |
|---------|----------------------------------------------------------------------------------------------------|--|--|--|--|
| Format  | match ip address {access-list-number   access-list-name}<br>[access-list-number   access-list-name] |  |  |  |  |
| Mode    | Route Map Configuration                                                                             |  |  |  |  |

| Parameter          | Description                                                                                                    |
|--------------------|----------------------------------------------------------------------------------------------------|
| access-list-number | The access-list number that identifies an access-list configured through access-list CLI configuration commands. This number is 1 to 99 for standard access list number. This number is 100 to 199 for extended access list number. |
| access-list-name   | The access-list name that identifies named IP ACLs. Access-list name can be up to 31 characters in length. A maximum of 16 ACLs can be specified in this match clause.                                                              |

#### Command example:

The following example creates a route-map with a match clause on ACL number and applies that route-map on an interface:

```
(NETGEAR Routing) (config)#access-list 1 permit ip 10.1.0.0 0.0.255.255
(NETGEAR Routing) (config)#access-list 2 permit ip 10.2.0.0 0.0.255.255
(NETGEAR Routing) (config)#route-map equal-access permit 10
(NETGEAR Routing) (config-route-map)#match ip address 1
(NETGEAR Routing) (config-route-map)#set ip default next-hop 192.168.6.6
(NETGEAR Routing) (config-route-map)#route-map equal-access permit 20
(NETGEAR Routing) (config-route-map)#match ip address 2
(NETGEAR Routing) (config-route-map)#set ip default next-hop 172.16.7.7
(NETGEAR Routing) (config)#interface 1/0/1
(NETGEAR Routing) (Interface 1/0/1)#ip address 10.1.1.1 255.255.255.0
(NETGEAR Routing) (Interface 1/0/1)#ip policy route-map equal-access
(NETGEAR Routing) (config)#interface 1/0/2
(NETGEAR Routing) (Interface 1/0/2)#ip address 192.168.6.5 255.255.255.0
(NETGEAR Routing) (Interface 1/0/3)#ip address 172.16.7.6 255.255.255.0
```

The ip policy route-map equal-access command is applied to interface 1/0/1. All packets coming inside 1/0/1 are policy-routed.

Sequence number 10 in route map equal-access is used to match all packets sourced from any host in subnet 10.1.0.0. If there is a match, and if the router has no explicit route for the packet's destination, it is sent to next-hop address 192.168.6.6.

Sequence number 20 in route map equal-access is used to match all packets sourced from any host in subnet 10.2.0.0. If there is a match, and if the router has no explicit route for the packet's destination, it is sent to next-hop address 172.16.7.7.

All other packets are forwarded as per normal L3 destination-based routing.

#### Command example:

The following example shows a scenario in which an IP ACL that is referenced by a route-map is removed or rules are added or deleted from that ACL:

| (NETGEAR Routing) #show ip a                          | ccess-lists |           |              |         |  |  |
|-------------------------------------------------------|-------------|-----------|--------------|---------|--|--|
| Current number of ACLs: 9 Maximum number of ACLs: 100 |             |           |              |         |  |  |
| ACL ID/Name                                           | Rules       | Direction | Interface(s) | VLAN(s) |  |  |
|                                                       |             |           |              |         |  |  |
| L                                                     | 1           |           |              |         |  |  |
| 2                                                     | 1           |           |              |         |  |  |
| 3                                                     | 1           |           |              |         |  |  |
| 4                                                     | 1           |           |              |         |  |  |
| 5                                                     | 1           |           |              |         |  |  |
| nadan                                                 | 1           |           |              |         |  |  |
|                                                       |             |           |              |         |  |  |

#### M4200 and M4300 Series ProSAFE Managed Switches

```
NETGEAR Routing) #show mac access-lists
Current number of all ACLs: 9 Maximum number of all ACLs: 100
                                                                VLAN(s)
MAC ACL Name
                              Rules Direction Interface(s)
_____
                               ____
                                     _____
madan
                               1
mohan
                               1
                               1
goud
(NETGEAR Routing) #
(NETGEAR Routing) #
(NETGEAR Routing) #configure
(NETGEAR Routing) (Config) #route-map madan
(NETGEAR Routing) (route-map)#match ip address 1 2 3 4 5 madan
(NETGEAR Routing) (route-map)#match mac-list madan mohan goud
(NETGEAR Routing) (route-map)#exit
(NETGEAR Routing) (Config) #exit
(NETGEAR Routing) #show route-map
route-map madan permit 10
    Match clauses:
      ip address (access-lists) : 1 2 3 4 5 madan
      mac-list (access-lists) : madan mohan goud
    Set clauses:
(NETGEAR Routing) (Config)#access-list 2 permit every
Request denied. Another application using this ACL restricts the number of rules allowed.
(NETGEAR Routing) (Config) #ip access-list madan
```

(NETGEAR Routing) (Config-ipv4-acl)#permit udp any any Request denied. Another application using this ACL restricts the number of rules allowed.

#### no match ip address (for an access list)

To delete a match statement for an access list from a route map, use the **no match** ip **address** command.

| Format | no match ip address [access-list-number   access-list-name] |
|--------|-------------------------------------------------------------|
| Mode   | Route Map Configuration                                     |

# match length

Use this command to configure a route map to match based on the Layer 3 packet length between specified minimum and maximum values. *min* specifies the packet's minimum Layer 3 length, inclusive, allowed for a match. *max* specifies the packet's maximum Layer 3 length, inclusive, allowed for a match. Each route-map statement can contain one 'match' statement on packet length range.

| Default | No match criteria are defined by default. |  |  |  |
|---------|-------------------------------------------|--|--|--|
| Format  | match length min max                      |  |  |  |
| Mode    | Route Map Configuration                   |  |  |  |

#### Command example:

(NETGEAR Switch) (config-route-map)# match length 64 1500

#### no match length

Use this command to delete a match statement from a route map.

| Format | no match length         |
|--------|-------------------------|
| Mode   | Route Map Configuration |

## match mac-list

Use this command to configure a route map in order to match based on the match criteria configured in an MAC access-list.

A MAC ACL is configured before it is linked to a route-map. Actions present in MAC ACL configuration are applied with other actions involved in route-map. When a MAC ACL referenced by a route-map is removed, the route-map rule is also removed and the corresponding rule is not effective. When a MAC ACL referenced by a route-map is removed or rules are added or deleted from that ACL, the configuration is rejected.

| Default | No match criteria are defined by default.    |  |  |  |  |
|---------|----------------------------------------------|--|--|--|--|
| Format  | match mac-list mac-list-name [mac-list-name] |  |  |  |  |
| Mode    | Route Map Configuration                      |  |  |  |  |
|         |                                              |  |  |  |  |

| Parameter     | Description                                                                                            |
|---------------|----------------------------------------------------------------------------------------------------|
| mac-list-name | The mac-list name that identifies MAC ACLs. MAC access list name can be up to 31 characters in length. |

#### M4200 and M4300 Series ProSAFE Managed Switches

#### Command example:

(NETGEAR Routing) (config-route-map)# match mac-list MacList1

Example 2:

This example illustrates the scenario where MAC ACL referenced by a route-map is removed or rules are added or deleted from that ACL, this is how configuration is rejected:

NETGEAR Routing) #show mac access-lists

Current number of all ACLs: 9 Maximum number of all ACLs: 100

| MAC ACL Name      |                 | Rules   | Direction   | <pre>Interface(s)</pre> | VLAN(s) |
|-------------------|-----------------|---------|-------------|-------------------------|---------|
|                   |                 |         |             |                         |         |
| madan             |                 | 1       |             |                         |         |
| mohan             |                 | 1       |             |                         |         |
| goud              |                 | 1       |             |                         |         |
|                   |                 |         |             |                         |         |
| (NETGEAR Routing) | #               |         |             |                         |         |
| (NETGEAR Routing) | #               |         |             |                         |         |
| (NETGEAR Routing) | #configure      |         |             |                         |         |
| (NETGEAR Routing) | (Config)#route  | -map ma | dan         |                         |         |
| (NETGEAR Routing) | (route-map)#mat | tch mac | -list madan | mohan goud              |         |
| (NETGEAR Routing) | (route-map)#ex: | it      |             |                         |         |
| (NETGEAR Routing) | (Config)#exit   |         |             |                         |         |
| (NETGEAR Routing) | #show route-map | 0       |             |                         |         |

route-map madan permit 10 Match clauses: mac-list (access-lists) : madan mohan goud Set clauses:

(NETGEAR Routing) (Config)#mac access-list extended madan (NETGEAR Routing) (Config-mac-access-list)#permit 00:00:00:00:00:01 ff:ff:ff:ff:ff any Request denied. Another application using this ACL restricts the number of rules allowed.

#### no match mac-list

To delete a match statement from a route map, use the **no match mac-list** command.

| Format | no match mac-list [mac-list-name] |
|--------|-----------------------------------|
| Mode   | Route Map Configuration           |

# set interface

If you do not want to revert to normal forwarding but instead want to drop a packet that does not match the specified criteria, a set statement must be configured to route the packets to interface null 0 as the last entry in the route-map. A set interface null0 command must be configured in a separate statement. It must not be added along with any other statement that has other match or set terms.

A route-map statement that is used for policy-based routing (PBR) is configured as permit or deny. If the statement is marked as deny, traditional destination-based routing is performed on the packet meeting the match criteria. If the statement is marked as permit, and if the packet meets all the match criteria, then set commands in the route-map statement are applied. If no match is found in the route-map, the packet is not dropped, instead the packet is forwarded using the routing decision taken by performing destination-based routing.

| Format | set interface null0     |
|--------|-------------------------|
| Mode   | Route Map Configuration |

# set ip next-hop

Use this command to specify the adjacent next-hop router in the path toward the destination to which the packets should be forwarded. If more than one IP address is specified, the first IP address associated with a currently up-connected interface is used to route the packets.

This command affects all incoming packet types and is always used if configured. If configured next-hop is not present in the routing table, an ARP request is sent from the router.

In a route-map statement, the set ip next-hop and set ip default next-hop commands are mutually exclusive. However, the set ip default next-hop command can be configured in a separate route-map statement.

| Format | set ip next-hop <i>ip-address</i> [ <i>ip-address</i> ] |
|--------|---------------------------------------------------------|
| Mode   | Route Map Configuration                                 |

| Parameter  | Description                                                                                                    |
|------------|----------------------------------------------------------------------------------------------------|
| ip-address | The IP address of the next hop to which packets are output. It must be the address of an adjacent router. A maximum of 16 next-hop IP addresses can be specified in this se clause. |

#### no set ip next-hop

Use this command to remove a set command from a route map.

| Format | no set ip next-hop <i>ip-address</i> [ <i>ip-address</i> ] |
|--------|------------------------------------------------------------|
| Mode   | Route Map Configuration                                    |

# set ip default next-hop

Use this command to set a list of default next-hop IP addresses. If more than one IP address is specified, the first next hop specified that appears to be adjacent to the router is used. The optional specified IP addresses are tried in turn.

A packet is routed to the next hop specified by this command only if there is no active route for the packet's destination address in the routing table. A default route in the routing table is not considered an active route for an unknown destination address for policy-based routing (PBR).

In a route-map statement, the set ip next-hop and set ip default next-hop commands are mutually exclusive. However, the set ip default next-hop command can be configured in a separate route-map statement.

| Format | set ip default next-hop <i>ip-address</i> [ <i>ip-address</i> ] |
|--------|-----------------------------------------------------------------|
| Mode   | Route Map Configuration                                         |

| Parameter  | Description                                                                                                    |
|------------|----------------------------------------------------------------------------------------------------|
| ip-address | The IP address of the next hop to which packets are output. It must be the address of an adjacent router. A maximum of 16 next-hop IP addresses can be specified in this set clause. |

#### no set ip default next-hop

Use this command to remove a set command from a route map.

| Format | no set ip default next-hop <i>ip-address</i> [ip-address] |
|--------|-----------------------------------------------------------|
| Mode   | Route Map Configuration                                   |

## set ip precedence

Use this command to set the three IP precedence bits in the IP packet header. With three bits, you have eight possible values for the IP precedence; *value* can be a number from 0 through 7. This command is used when implementing QoS and can be used by other QoS services, such as weighted fair queuing (WFQ) and weighted random early detection (WRED).

| Format | set ip precedence value |
|--------|-------------------------|
| Mode   | Route Map Configuration |

| Parameter | Description                   |
|-----------|-------------------------------|
| 0         | Sets the routine precedence   |
| 1         | Sets the priority precedence  |
| 2         | Sets the immediate precedence |

#### M4200 and M4300 Series ProSAFE Managed Switches

| Parameter | Description                              |
|-----------|------------------------------------------|
| 3         | Sets the Flash precedence                |
| 4         | Sets the Flash override precedence       |
| 5         | Sets the critical precedence             |
| 6         | Sets the internetwork control precedence |
| 7         | Sets the network control precedence      |

#### no set ip precedence

Use this command to reset the three IP precedence bits in the IP packet header to the default.

| Format | no set ip precedence    |
|--------|-------------------------|
| Mode   | Route Map Configuration |

# set local-preference

To set the local preference of specific BGP routes, use the **set local-preference** command in Route Map Configuration mode. The local preference is the first attribute used to compare BGP routes. Setting the local preference can influence which route BGP selects as the best route.

| Format | set local-preference value |
|--------|----------------------------|
| Mode   | Route Map Configuration    |

| Parameter | Description                                                             |
|-----------|-------------------------------------------------------------------------|
| value     | A local preference value, from 0 to 4,294,967,295 (any 32-bit integer). |

#### no set local-preference

To remove a set command from a route map, use the **no** form of this command.

| Format | no set local-preference value |
|--------|-------------------------------|
| Mode   | Route Map Configuration       |

## show ip policy

This command lists the route map associated with each interface.

| Format | show ip policy  |
|--------|-----------------|
| Mode   | Privileged Exec |

| Term      | Definition     |
|-----------|----------------|
| Interface | The interface. |
| Route-map | The route map  |

#### show route-map

To display a route map, use the **show route-map** command in Privileged EXEC mode.

(Optional) Name of a specific route map.

| Mode      | Privileged EXEC |             |
|-----------|-----------------|-------------|
| Parameter |                 | Description |

#### Command example:

map-name

# **Router Discovery Protocol Commands**

This section describes the commands you use to view and configure Router Discovery Protocol settings on the switch. The Router Discovery Protocol enables a host to discover the IP address of routers on the subnet.

# ip irdp

This command enables Router Discovery on an interface or range of interfaces.

| Default | disabled         |  |
|---------|------------------|--|
| Format  | ip irdp          |  |
| Mode    | Interface Config |  |

#### no ip irdp

This command disables Router Discovery on an interface.

| Format | no ip irdp       |
|--------|------------------|
| Mode   | Interface Config |

# ip irdp address

This command configures the address that the interface uses to send the router discovery advertisements. The valid values for ipaddr are 224.0.0.1, which is the all-hosts IP multicast address, and 255.255.255.255, which is the limited broadcast address.

| Default | 224.0.0.1                     |  |
|---------|-------------------------------|--|
| Format  | ip irdp address <i>ipaddr</i> |  |
| Mode    | Interface Config              |  |

#### no ip irdp address

This command configures the default address used to advertise the router for the interface.

| Format | no ip irdp address |  |
|--------|--------------------|--|
| Mode   | Interface Config   |  |

# ip irdp holdtime

This command configures the value of the holdtime field of the router advertisement sent from this interface. The *seconds* argument holdtime value is in the range of 4 to 9000 seconds.

| Default               | 3 * maxinterval          |  |
|-----------------------|--------------------------|--|
| Format                | ip irdp holdtime seconds |  |
| Mode Interface Config |                          |  |

#### no ip irdp holdtime

This command resets the default value of the holdtime field of the router advertisement sent from this interface.

| Format | no ip irdp holdtime |  |
|--------|---------------------|--|
| Mode   | Interface Config    |  |

# ip irdp maxadvertinterval

This command configures the maximum time allowed between sending router advertisements from the interface. The range for the *seconds* argument is 4 to 1800 seconds.

| Default | 600                               |
|---------|-----------------------------------|
| Format  | ip irdp maxadvertinterval seconds |
| Mode    | Interface Config                  |

#### no ip irdp maxadvertinterval

This command resets the default maximum time.

| Format | no ip irdp maxadvertinterval |
|--------|------------------------------|
| Mode   | Interface Config             |

# ip irdp minadvertinterval

This command configures the minimum time allowed between sending router advertisements from the interface. The range for *seconds* argument is 3–1800 seconds.

| Default | 0.75 * maxadvertinterval          |
|---------|-----------------------------------|
| Format  | ip irdp minadvertinterval seconds |
| Mode    | Interface Config                  |

#### no ip irdp minadvertinterval

This command resets the default minimum time to the default.

| Format | no ip irdp minadvertinterval |
|--------|------------------------------|
| Mode   | Interface Config             |

# ip irdp multicast

This command configures the destination IP address for router advertisements as 224.0.0.1, which is the default address. The *no* form of the command configures the IP address as 255.255.255 to instead send router advertisements to the limited broadcast address.

| Format | ip irdp multicast <i>ip address</i> |
|--------|-------------------------------------|
| Mode   | Interface Config                    |

#### no ip irdp multicast

By default, router advertisements are sent to 224.0.0.1. To instead send router advertisements to the limited broadcast address, 255.255.255.255, use the no form of this command.

| Format | no ip irdp multicast |
|--------|----------------------|
| Mode   | Interface Config     |

# ip irdp preference

This command configures the preferability of the address as a default router address, relative to other router addresses on the same subnet. The preference *number* can be a number from -2147483648 to 2147483647.

| Default | 0                         |
|---------|---------------------------|
| Format  | ip irdp preference number |
| Mode    | Interface Config          |

#### no ip irdp preference

This command configures the default preferability of the address as a default router address, relative to other router addresses on the same subnet.

| Format | no ip irdp preference |
|--------|-----------------------|
| Mode   | Interface Config      |

## show ip irdp

This command displays the router discovery information for all interfaces, a specified interface, or specified VLAN. The argument *unit/slot/port* corresponds to a physical routing interface or VLAN routing interface. The **vlan** keyword and *vland-id* argument are used to specify the VLAN ID of the routing VLAN directly instead of in a *unit/slot/port* format. The *vland-id* argument can be a number from 1–4093.

| Format | show ip irdp {unit/slot/port   vlan vland-id   all} |
|--------|-----------------------------------------------------|
| Modes  | Privileged EXEC<br>User EXEC                        |

| Term      | Definition                                                                                                    |
|-----------|----------------------------------------------------------------------------------------------------|
| Interface | The unit/slot/port that corresponds to a physical routing interface or VLAN routing interface.                     |
| vlan      | Use this keyword to specify the VLAN ID of the routing VLAN directly instead of in a <i>unit/slot/port</i> format. |

| Term         | Definition                                                                                                    |
|--------------|----------------------------------------------------------------------------------------------------|
| Ad Mode      | The advertise mode, which indicates whether router discovery is enabled or disabled on this interface.                                   |
| Dest Address | The destination IP address for router advertisements.                                                                                    |
| Max Int      | The maximum advertise interval, which is the maximum time, in seconds, allowed between sending router advertisements from the interface. |
| Min Int      | The minimum advertise interval, which is the minimum time, in seconds, allowed between sending router advertisements from the interface. |
| Hold Time    | The amount of time, in seconds, that a system should keep the router advertisement before discarding it.                                 |
| Preference   | The preference of the address as a default router address, relative to other router addresses on the same subnet.                        |

# Virtual LAN Routing Commands

This section describes the commands you use to view and configure VLAN routing and to view VLAN routing status information.

# vlan routing

This command enables routing on a VLAN. The *vlanid* value has a range from 1 to 4093. The *interface-id* value has a range from 1 to 128. Typically, you do not supply the interface ID argument, and the system automatically selects the interface ID. However, if you specify an interface ID, the interface ID becomes the port number in the *unit/slot/port* for the VLAN routing interface.

If you select an interface ID that is already in use, the CLI displays an error message and does not create the VLAN interface. For products that use text-based configuration, including the interface ID in the vlan routing command for the text configuration ensures that the unit/slot/port for the VLAN interface stays the same across a restart. Keeping the unit/slot/port the same ensures that the correct interface configuration is applied to each interface when the system restarts.

| Format | vlan routing vlanid [interface-id] |
|--------|------------------------------------|
| Mode   | VLAN Config                        |

#### no vlan routing

This command deletes routing on a VLAN.

| Format | no vlan routing vlanid |
|--------|------------------------|
| Mode   | VLAN Config            |

#### Command example:

The following example specifies a VLAN ID value. The interface ID argument is not used.

Typically, you press **Enter** without supplying the Interface ID value; the system automatically selects the interface ID.

#### **Command example:**

The following example specifies interface ID 51 for VLAN 14 interface. The interface ID becomes the port number in the *unit/slot/port* for the VLAN routing interface. In this example, *unit/slot/port* is 4/51 for VLAN 14 interface.

(NETGEAR Switch)(Vlan)#vlan 14 51 (NETGEAR Switch)(Vlan)# (NETGEAR Switch)#show ip vlan MAC Address used by Routing VLANs: 00:11:88:59:47:36

|         | Logical   |             |                                                                                     |
|---------|-----------|-------------|-------------------------------------------------------------------------------------|
| VLAN ID | Interface | IP Address  | Subnet Mask                                                                         |
|         |           |             |                                                                                     |
| 10      | 4/1       | 172.16.10.1 | 255.255.255.0                                                                       |
| 11      | 4/50      | 172.16.11.1 | 255.255.255.0                                                                       |
| 12      | 4/3       | 172.16.12.1 | 255.255.255.0                                                                       |
| 13      | 4/4       | 172.16.13.1 | 255.255.255.0                                                                       |
| 14      | 4/51      | 0.0.0.0     | 0.0.0.0 <u 14="" 4="" 51="" for="" interface<="" is="" p="" s="" td="" vlan=""></u> |

#### Command example:

The following example selects an interface ID that is already in use. In this case, the CLI displays an error message and does not create the VLAN interface.

```
(NETGEAR Switch) #show ip vlan
```

MAC Address used by Routing VLANs: 00:11:88:59:47:36

|         | Logical   |             |               |
|---------|-----------|-------------|---------------|
| VLAN ID | Interface | IP Address  | Subnet Mask   |
|         |           |             |               |
| 10      | 4/1       | 172.16.10.1 | 255.255.255.0 |
| 11      | 4/50      | 172.16.11.1 | 255.255.255.0 |
| 12      | 4/3       | 172.16.12.1 | 255.255.255.0 |
| 13      | 4/4       | 172.16.13.1 | 255.255.255.0 |
| 14      | 4/51      | 0.0.0.0     | 0.0.0.0       |

(NETGEAR Switch)#config (NETGEAR Switch)(Config)#exit (NETGEAR Switch)#vlan database (NETGEAR Switch)(Vlan)#vlan 15 (NETGEAR Switch)(Vlan)#vlan routing 15 1 Interface ID 1 is already assigned to another interface

#### **Command example:**

The **show running-config** command lists the interface ID for each routing VLAN:

```
(NETGEAR Switch) #show running-config
!!Current Configuration:
!
!System Description "Netgear XCM8900"
!System Up Time
                         "O days 8 hrs 38 mins 3 secs"
!Cut-through mode is configured as disabled
                         NETGEAR BGP-4, NETGEAR QOS, NETGEAR Multicast, NETGEAR
!Additional Packages
IPv6,NETGEAR IPv6 Management,NETGEAR Metro,NETGEAR Routing,NETGEAR Data Center
!Current SNTP Synchronized Time: SNTP Client Mode Is Disabled
!
vlan database
exit
configure
no logging console
aaa authentication enable "enableNetList" none
line console
serial timeout 0
exit
line telnet
exit
line ssh
exit
!
router rip
exit
router ospf
exit
ipv6 router ospf
exit
exit
```

# interface vlan

Use this command to enter Interface configuration mode for the specified VLAN. The vlan-id range is 1 to 4093.

| Format | interface vlan vlan-id |
|--------|------------------------|
| Mode   | Global Config          |

## show ip vlan

This command displays the VLAN routing information for all VLANs with routing enabled.

| Format | show ip vlan                 |
|--------|------------------------------|
| Modes  | Privileged EXEC<br>User EXEC |

| Term                              | Definition                                                                                                    |
|-----------------------------------|----------------------------------------------------------------------------------------------------|
| MAC Address used by Routing VLANs | The MAC Address associated with the internal bridge-router interface (IBRI). The same MAC Address is used by all VLAN routing interfaces. It will be displayed above the per-VLAN information. |
| VLAN ID                           | The identifier of the VLAN.                                                                                                    |
| Logical Interface                 | The logical unit/slot/port associated with the VLAN routing interface.                                                                                                    |
| IP Address                        | The IP address associated with this VLAN.                                                                                                    |
| Subnet Mask                       | The subnet mask that is associated with this VLAN.                                                                                                    |

# Virtual Router Redundancy Protocol Commands

**Note:** Virtual Router Redundancy Protocol (VRRP) commands are supported on the M4300 series switches only.

This section describes the commands you use to view and configure Virtual Router Redundancy Protocol (VRRP) and to view VRRP status information. VRRP helps provide failover and load balancing when you configure two devices as a VRRP pair.

# ip vrrp (Global Config)

Use this command in Global Config mode to enable the administrative mode of VRRP on the router.

| Default | none          |
|---------|---------------|
| Format  | ip vrrp       |
| Mode    | Global Config |

#### no ip vrrp

Use this command in Global Config mode to disable the default administrative mode of VRRP on the router.

| Format | no ip vrrp    |
|--------|---------------|
| Mode   | Global Config |

# ip vrrp (Interface Config)

Use this command in Interface Config mode to create a virtual router associated with the interface or range of interfaces. The parameter *vrid* is the virtual router ID, which has an integer value range from 1 to 255.

| Format | ip vrrp vrid     |
|--------|------------------|
| Mode   | Interface Config |

#### no ip vrrp

Use this command in Interface Config mode to delete the virtual router associated with the interface. The virtual Router ID, vrid, is an integer value that ranges from 1 to 255.

| Format | no ip vrrp <b>vrid</b> |
|--------|------------------------|
| Mode   | Interface Config       |

# ip vrrp mode

This command enables the virtual router configured on the specified interface. Enabling the status field starts a virtual router. The parameter *vrid* is the virtual router ID which has an integer value ranging from 1 to 255.

| Default | disabled          |
|---------|-------------------|
| Format  | ip vrrp vrid mode |
| Mode    | Interface Config  |

#### no ip vrrp mode

This command disables the virtual router configured on the specified interface. Disabling the status field stops a virtual router. The parameter vrid is the virtual router ID which has an integer value ranging from 1 to 255.

| Format | no ip vrrp vrid mode |
|--------|----------------------|
| Mode   | Interface Config     |

# ip vrrp ip

This command sets the virtual router IP address value for an interface or range of interfaces. The value for *ipaddr* is the IP address which is to be configured on that interface for VRRP. The parameter *vrid* is the virtual router ID which has an integer value range from 1 to 255.

You can use the optional **secondary** keyword to designate the IP address as a secondary IP address.

| Default | none                               |
|---------|------------------------------------|
| Format  | ip vrrp vrid ip ipaddr [secondary] |
| Mode    | Interface Config                   |

#### no ip vrrp ip

Use this command in Interface Config mode to delete a secondary IP address value from the interface. To delete the primary IP address, you must delete the virtual router on the interface.

The value for *ipaddr* is the IP address which is to be configured on that interface for VRRP. The parameter *vrid* is the virtual router ID which has an integer value range from 1 to 255.

| Format | no ip vrrp vrid ipaddress secondary |
|--------|-------------------------------------|
| Mode   | Interface Config                    |

# ip vrrp accept-mode

Use this command to allow the VRRP Master to accept ping packets sent to one of the virtual router's IP addresses. The parameter *vrid* is the virtual router ID which has an integer value range from 1 to 255.

**Note:** VRRP accept-mode allows only ICMP Echo Request packets. No other type of packet is allowed to be delivered to a VRRP address.

| Default | disabled                 |
|---------|--------------------------|
| Format  | ip vrrp vrid accept-mode |
| Mode    | Interface Config         |

#### no ip vrrp accept-mode

Use this command to prevent the VRRP Master from accepting ping packets sent to one of the virtual router's IP addresses. The parameter *vrid* is the virtual router ID which has an integer value range from 1 to 255.

| Format | no ip vrrp vrid accept-mode |
|--------|-----------------------------|
| Mode   | Interface Config            |

# ip vrrp authentication

This command sets the authorization details value for the virtual router configured on a specified interface or range of interfaces. The parameter **none** or **simple** specifies the authorization type for virtual router configured on the specified interface. The parameter key is optional and is only required when authorization type is a simple text password. The parameter vrid is the virtual router ID which has an integer value ranges from 1 to 255.

| Default | no authorization                                           |
|---------|------------------------------------------------------------|
| Format  | <pre>ip vrrp vrid authentication {none   simple key}</pre> |
| Mode    | Interface Config                                           |

#### no ip vrrp authentication

This command sets the default authorization details value for the virtual router configured on a specified interface or range of interfaces. The parameter *vrid* is the virtual router ID which has an integer value ranges from 1 to 255.

| Format | no ip vrrp vrid authentication |
|--------|--------------------------------|
| Mode   | Interface Config               |

# ip vrrp preempt

This command sets the preemption mode value for the virtual router configured on a specified interface or range of interfaces. The parameter *vrid* is the virtual router ID which has an integer value ranges from 1 to 255.

| Default | enabled              |
|---------|----------------------|
| Format  | ip vrrp vrid preempt |
| Mode    | Interface Config     |

#### no ip vrrp preempt

This command sets the default preemption mode value for the virtual router configured on a specified interface or range of interfaces. The parameter vrid is the virtual router ID which has an integer value ranges from 1 to 255.

| Format | no ip vrrp vrid preempt |
|--------|-------------------------|
| Mode   | Interface Config        |

# ip vrrp priority

This command sets the priority of a router within a VRRP group. It can be used to configure an interface or a range of interfaces. Higher values equal higher priority. The range is from 1 to 254. The parameter *vrid* is the virtual router ID which has an integer value ranges from 1 to 255.

The router with the highest priority is elected master. If a router is configured with the address used as the address of the virtual router, the router is called the address owner. The priority of the address owner is always 255 so that the address owner is always master. If the master has a priority less than 255 (it is not the address owner) and you configure the priority of another router in the group higher than the master's priority, the router will take over as master only if preempt mode is enabled.

| Default | 100 unless the router is the address owner, in which case its priority is automatically set to 255. |
|---------|----------------------------------------------------------------------------------------------------|
| Format  | ip vrrp vrid priority priority                                                                      |
| Mode    | Interface Config                                                                                    |

#### no ip vrrp priority

This command sets the default priority value for the virtual router configured on a specified interface or range of interfaces. The parameter *vrid* is the virtual router ID which has an integer value ranges from 1 to 255.

| Format | no ip vrrp vrid priority |
|--------|--------------------------|
| Mode   | Interface Config         |

# ip vrrp timers advertise

This command sets the frequency, from 1–255 seconds, that an interface or range of interfaces on the specified virtual router sends a virtual router advertisement. The parameter vrid is the virtual router ID which has an integer value ranges from 1 to 255.

| Default | 1                                     |
|---------|---------------------------------------|
| Format  | ip vrrp vrid timers advertise seconds |
| Mode    | Interface Config                      |

#### no ip vrrp timers advertise

This command sets the default virtual router advertisement value for an interface or range of interfaces. The parameter *vrid* is the virtual router ID which has an integer value ranges from 1 to 255.

| Format | no ip vrrp vrid timers advertise |
|--------|----------------------------------|
| Mode   | Interface Config                 |

# ip vrrp track interface

Use this command to alter the priority of the VRRP router based on the availability of its interfaces. This command is useful for tracking interfaces that are not configured for VRRP. The parameter vrid is the virtual router ID which has an integer value ranges from 1 to 255. Only IP interfaces are tracked. A tracked interface is up if the IP on that interface is up. Otherwise, the tracked interface is down. You can use this command to configure a single interface or range of interfaces. The argument unit/slot/port corresponds to a physical routing interface or VLAN routing interface. The vlan keyword and vlan-id parameter are used to specify the VLAN ID of the routing VLAN directly instead of in a unit/slot/port format. The vlan-id can be a number from 1–4093.

When the tracked interface is down or the interface has been removed from the router, the priority of the VRRP router will be decremented by the value specified in the *priority* argument. When the interface is up for IP protocol, the priority will be incremented by the *priority* value.

A VRRP configured interface can track more than one interface. When a tracked interface goes down, then the priority of the router will be decreased by 10 (the default priority decrement) for each downed interface. The default priority decrement is changed using the priority argument. The default priority of the virtual router is 100, and the default decrement priority is 10. By default, no interfaces are tracked. If you specify just the interface to be tracked, without giving the optional priority, then the default priority will be set. The default priority decrement is 10.

| Default | priority: 10                                                                                 |
|---------|----------------------------------------------------------------------------------------------|
| Format  | <pre>ip vrrp vrid track interface {unit/slot/port   vlan vlan-id} [decrement priority]</pre> |
| Mode    | Interface Config                                                                             |

#### no ip vrrp track interface

Use this command to remove the interface or range of interfaces from the tracked list or to restore the priority decrement to its default. The parameter *vrid* is the virtual router ID which has an integer value ranges from 1 to 255.

| Format | no ip vrrp vrid track interface {unit/slot/port / vlan vlan-id} [decrement] |
|--------|-----------------------------------------------------------------------------|
| Mode   | Interface Config                                                            |

# ip vrrp track ip route

Use this command to track the route reachability on an interface or range of interfaces. The parameter *vrid* is the virtual router ID which has an integer value ranges from 1 to 255. When the tracked route is deleted, the priority of the VRRP router will be decremented by the value specified in the *priority* argument. When the tracked route is added, the priority will be incremented by the same.

A VRRP configured interface can track more than one route. When a tracked route goes down, then the priority of the router will be decreased by 10 (the default priority decrement) for each downed route. By default no routes are tracked. If you specify just the route to be tracked, without giving the optional priority, then the default priority will be set. The default priority decrement is 10. The default priority decrement is changed using the *priority* argument.

| Default | priority: 10                                                              |
|---------|---------------------------------------------------------------------------|
| Format  | ip vrrp vrid track ip route ip-address/prefix-length [decrement priority] |
| Mode    | Interface Config                                                          |

#### no ip vrrp track ip route

Use this command to remove the route from the tracked list or to restore the priority decrement to its default. When removing a tracked IP route from the tracked list, the priority should be incremented by the decrement value if the route is not reachable. The parameter *vrid* is the virtual router ID which has an integer value ranges from 1 to 255.

| Format | no ip vrrp vrid track interface unit/slot/port [decrement] |
|--------|------------------------------------------------------------|
| Mode   | Interface Config                                           |

# show ip vrrp interface stats

This command displays the statistical information about each virtual router configured on the switch. The parameter *vrid* is the virtual router ID which has an integer value ranges from 1 to 255.

The argument unit/slot/port corresponds to a physical routing interface or VLAN routing interface. The vlan keyword and vlan-id parameter are used to specify the VLAN ID of the routing VLAN directly instead of in a unit/slot/port format. The vlan-id can be a number from 1–4093.

| Format | show ip vrrp interface stats {unit/slot/port   vlan vlan-id} vrid |
|--------|-------------------------------------------------------------------|
| Modes  | Privileged EXEC<br>User EXEC                                      |

| Term                              | Definition                                                                                                    |
|-----------------------------------|----------------------------------------------------------------------------------------------------|
| Uptime                            | The time that the virtual router has been up, in days, hours, minutes and seconds.                                                                |
| Protocol                          | The protocol configured on the interface.                                                                                                    |
| State Transitioned to Master      | The total number of times virtual router state has changed to MASTER.                                                                             |
| Advertisement<br>Received         | The total number of VRRP advertisements received by this virtual router.                                                                          |
| Advertisement<br>Interval Errors  | The total number of VRRP advertisements received for which advertisement interval is different than the configured value for this virtual router. |
| Authentication<br>Failure         | The total number of VRRP packets received that don't pass the authentication check.                                                               |
| IP TTL errors                     | The total number of VRRP packets received by the virtual router with IP TTL (time to live) not equal to 255.                                      |
| Zero Priority<br>Packets Received | The total number of VRRP packets received by virtual router with a priority of '0'.                                                               |
| Zero Priority<br>Packets Sent     | The total number of VRRP packets sent by the virtual router with a priority of '0'.                                                               |
| Invalid Type<br>Packets Received  | The total number of VRRP packets received by the virtual router with invalid 'type' field.                                                        |
| Address List Errors               | The total number of VRRP packets received for which address list does not match the locally configured list for the virtual router.               |
| Invalid<br>Authentication<br>Type | The total number of VRRP packets received with unknown authentication type.                                                                       |

| Term                            | Definition                                                                                                    |  |
|---------------------------------|----------------------------------------------------------------------------------------------------|--|
| Authentication<br>Type Mismatch | The total number of VRRP advertisements received for which the authentication type is not equal to the locally configured type for this virtual router. |  |
| Packet Length<br>Errors         | The total number of VRRP packets received with packet length less than length of VRRP header.                                                           |  |

## show ip vrrp

This command displays whether VRRP functionality is enabled or disabled on the switch. It also displays some global parameters which are required for monitoring. This command takes no options.

| Format | show ip vrrp                 |
|--------|------------------------------|
| Modes  | Privileged EXEC<br>User EXEC |

| Term                      | Definition                                                                            |  |
|---------------------------|---------------------------------------------------------------------------------------|--|
| VRRP Admin Mode           | The administrative mode for VRRP functionality on the switch.                         |  |
| Router Checksum<br>Errors | The total number of VRRP packets received with an invalid VRRP checksum value.        |  |
| Router Version<br>Errors  | The total number of VRRP packets received with Unknown or unsupported version number. |  |
| Router VRID Errors        | The total number of VRRP packets received with invalid VRID for this virtual router.  |  |

# show ip vrrp interface

This command displays all configuration information and VRRP router statistics of a virtual router configured on a specific interface. The parameter *vrid* is the virtual router ID which has an integer value ranges from 1 to 255.

The argument unit/slot/port corresponds to a physical routing interface or VLAN routing interface. The **vlan** keyword and vlan-id parameter are used to specify the VLAN ID of the routing VLAN directly instead of in a unit/slot/port format. The vlan-id can be a number from 1–4093.

| Format       | show ip vrrp interface {unit/slot/port / vlan vlan-id} vrid |  |  |
|--------------|-------------------------------------------------------------|--|--|
| Modes        | Privileged EXEC                                             |  |  |
|              | User EXEC                                                   |  |  |
|              |                                                             |  |  |
| Term         | Definition                                                  |  |  |
| IP Address   | The configured IP address for the Virtual router.           |  |  |
| VMAC address | The VMAC address of the specified router.                   |  |  |

| Term                      | Definition                                                                                                    |  |
|---------------------------|----------------------------------------------------------------------------------------------------|--|
| Authentication type       | The authentication type for the specific virtual router.                                                                          |  |
| Priority                  | The priority value for the specific virtual router, taking into account any priority decrements for tracked interfaces or routes. |  |
| Configured Priority       | The priority configured through the <b>ip vrrp</b> vrid <b>priority</b> priority command.                                         |  |
| Advertisement<br>interval | The advertisement interval in seconds for the specific virtual router.                                                            |  |
| Pre-Empt Mode             | The preemption mode configured on the specified virtual router.                                                                   |  |
| Administrative<br>Mode    | The status (Enable or Disable) of the specific router.                                                                            |  |
| Accept Mode               | When enabled, the VRRP Master can accept ping packets sent to one of the virtual router's IP addresses.                           |  |
| State                     | The state (Master/backup) of the virtual router.                                                                                  |  |

### Command example:

show ip vrrp interface <u/s/p> vrid

| Primary IP Address               | 1.1.1.5           |
|----------------------------------|-------------------|
| VMAC Address                     | 00:00:5e:00:01:01 |
| Authentication Type              | None              |
| Priority                         | 80                |
| Configured priority              | 100               |
| Advertisement Interval (secs)    | 1                 |
| Pre-empt Mode                    | Enable            |
| Administrative Mode              | Enable            |
| Accept Mode                      | Enable            |
| State                            | Initialized       |
| Track Interface State Decre      | ementPriority     |
|                                  |                   |
| <1/0/1> down                     | 10                |
|                                  |                   |
| TrackRoute (pfx/len) State Decre | ementPriority     |
|                                  |                   |
| 10.10.10.1/255.255.255.0 down    | 10                |

# show ip vrrp interface brief

This command displays information about each virtual router configured on the switch. This command takes no options. It displays information about each virtual router.

| Format     | show ip vrrp interface brief |                                                              |  |
|------------|------------------------------|--------------------------------------------------------------|--|
| Modes      |                              | Privileged EXEC<br>User EXEC                                 |  |
| Term       |                              | Definition                                                   |  |
| Interface  |                              | unit/slot/port                                               |  |
| VRID       |                              | The router ID of the virtual router.                         |  |
| IP Address |                              | The virtual router IP address.                               |  |
| Mode       |                              | Indicates whether the virtual router is enabled or disabled. |  |
| State      |                              | The state (Master/backup) of the virtual router.             |  |

## clear ip vrrp interface stats

This command clears VRRP statistical information from an interface or a VLAN. The virtual router ID, vrid, is an integer value that ranges from 1 to 255.

| Format | clear ip vrrp interface stats {unit/slot/port vrid}   {vlan vlan-id vrid} |
|--------|---------------------------------------------------------------------------|
| Modes  | Interface Config                                                          |

# **DHCP and BootP Relay Commands**

This section describes the commands you use to configure BootP/DHCP Relay on the switch. A DHCP relay agent operates at Layer 3 and forwards DHCP requests and replies between clients and servers when they are not on the same physical subnet.

## bootpdhcprelay cidoptmode

This command enables the circuit ID option mode for BootP/DHCP Relay on the system.

| Default | disabled                  |  |
|---------|---------------------------|--|
| Format  | bootpdhcprelay cidoptmode |  |
| Mode    | Global Config             |  |

### no bootpdhcprelay cidoptmode

This command disables the circuit ID option mode for BootP/DHCP Relay on the system.

| Format | no bootpdhcprelay cidoptmode |
|--------|------------------------------|
| Mode   | Global Config                |

### bootpdhcprelay maxhopcount

This command configures the maximum allowable relay agent hops for BootP/DHCP Relay on the system. The hops parameter has a range of 1 to 16.

| Default | 4                               |  |
|---------|---------------------------------|--|
| Format  | bootpdhcprelay maxhopcount hops |  |
| Mode    | Global Config                   |  |

#### no bootpdhcprelay maxhopcount

This command configures the default maximum allowable relay agent hops for BootP/DHCP Relay on the system.

| Format | no bootpdhcprelay maxhopcount |
|--------|-------------------------------|
| Mode   | Global Config                 |

### bootpdhcprelay minwaittime

This command configures the minimum wait time in seconds for BootP/DHCP Relay on the system. When the BootP relay agent receives a BOOTREQUEST message, it can use the seconds-since-client-began-booting field of the request as a factor in deciding whether to relay the request or not. The **minwaittime** seconds parameter has a range of 0 to 100 seconds.

| Default | 0                                  |  |
|---------|------------------------------------|--|
| Format  | bootpdhcprelay minwaittime seconds |  |
| Mode    | Global Config                      |  |

### no bootpdhcprelay minwaittime

This command configures the default minimum wait time in seconds for BootP/DHCP Relay on the system.

| Format | no bootpdhcprelay minwaittime |
|--------|-------------------------------|
| Mode   | Global Config                 |

# show bootpdhcprelay

This command displays the BootP/DHCP Relay information.

| Format | show bootpdhcprelay          |  |
|--------|------------------------------|--|
| Modes  | Privileged EXEC<br>User EXEC |  |

| Term                        | Definition                                                     |
|-----------------------------|----------------------------------------------------------------|
| Maximum Hop Count           | The maximum allowable relay agent hops.                        |
| Minimum Wait Time (Seconds) | The minimum wait time.                                         |
| Admin Mode                  | Indicates whether relaying of requests is enabled or disabled. |
| Circuit Id Option Mode      | The DHCP circuit Id option which may be enabled or disabled.   |

# **IP Helper Commands**

This section describes the commands to configure and monitor the IP Helper agent. IP Helper relays DHCP and other broadcast UDP packets from a local client to one or more servers which are not on the same network at the client.

The IP Helper feature provides a mechanism that allows a router to forward certain configured UDP broadcast packets to a particular IP address. This allows various applications to reach servers on nonlocal subnets, even if the application was designed to assume a server is always on a local subnet and uses broadcast packets (with either the limited broadcast address 255.255.255.255, or a network directed broadcast address) to reach the server.

The network administrator can configure relay entries both globally and on routing interfaces. Each relay entry maps an ingress interface and destination UDP port number to a single IPv4 address (the helper address). The network administrator may configure multiple relay entries for the same interface and UDP port, in which case the relay agent relays matching packets to each server address. Interface configuration takes priority over global configuration. That is, if a packet's destination UDP port matches any entry on the ingress interface, the packet is handled according to the interface configuration. If the packet does not match any entry on the ingress interface, the packet is handled according to the global IP helper configuration.

The network administrator can configure discard relay entries, which direct the system to discard matching packets. Discard entries are used to discard packets received on a specific interface when those packets would otherwise be relayed according to a global relay entry. Discard relay entries may be configured on interfaces, but are not configured globally.

In addition to configuring the server addresses, the network administrator also configures which UDP ports are forwarded. Certain UDP port numbers can be specified by name in the UI as a convenience, but the network administrator can configure a relay entry with any UDP port number. The network administrator may configure relay entries that do not specify a

destination UDP port. The relay agent relays assumes these entries match packets with the UDP destination ports listed in the following table. This is the list of default ports.

| Protocol                              | UDP Port Number |
|---------------------------------------|-----------------|
| IEN-116 Name Service                  | 42              |
| DNS                                   | 53              |
| NetBIOS Name Server                   | 137             |
| NetBIOS Datagram Server               | 138             |
| TACACS Server                         | 49              |
| Time Service                          | 37              |
| DHCP                                  | 67              |
| Trivial File Transfer Protocol (TFTP) | 69              |

Table 11. Default ports—UDP port numbers implied by wildcard

The system limits the number of relay entries to four times the maximum number of routing interfaces. The network administrator can allocate the relay entries as he likes. There is no limit to the number of relay entries on an individual interface, and no limit to the number of servers for a given interface and UDP port pair.

The relay agent relays DHCP packets in both directions. It relays broadcast packets from the client to one or more DHCP servers, and relays to the client packets that the DHCP server unicasts back to the relay agent. For other protocols, the relay agent only relays broadcast packets from the client to the server. Packets from the server back to the client are assumed to be unicast directly to the client. Because there is no relay in the return direction for protocols other than DHCP, the relay agent retains the source IP address from the original client packet. The relay agent uses a local IP address as the source IP address of relayed DHCP client packets.

When a switch receives a broadcast UDP packet on a routing interface, the relay agent checks if the interface is configured to relay the destination UDP port. If so, the relay agent unicasts the packet to the configured server IP addresses. Otherwise, the relay agent checks if there is a global configuration for the destination UDP port. If so, the relay agent unicasts the packet to the configured server IP addresses. Otherwise the packet is not relayed. Note that if the packet matches a discard relay entry on the ingress interface, then the packet is not forwarded, regardless of the global configuration.

The relay agent only relays packets that meet the following conditions:

- The destination MAC address must be the all-ones broadcast address (FF:FF:FF:FF:FF:FF)
- The destination IP address must be the limited broadcast address (255.255.255.255) or a directed broadcast address for the receive interface.
- The IP time-to-live (TTL) must be greater than 1.

- The protocol field in the IP header must be UDP (17).
- The destination UDP port must match a configured relay entry.

### clear ip helper statistics

Use this command to reset to zero the statistics displayed in the output of the **show** ip **helper** statistics command.

| Format | clear ip helper statistics |  |
|--------|----------------------------|--|
| Mode   | Privileged EXEC            |  |

#### **Command example:**

```
(NETGEAR Switch) #clear ip helper statistics
```

## ip helper-address (Global Config)

Use this command to configure the relay of certain UDP broadcast packets received on any interface. This command can be invoked multiple times, either to specify multiple server addresses for a given UDP port number or to specify multiple UDP port numbers handled by a specific server.

| Default | No helper addresses are configured.                                                                                                    |  |  |  |  |
|---------|----------------------------------------------------------------------------------------------------|--|--|--|--|
| Format  | <pre>ip helper-address server-address [dest-udp-port   dhcp   domain   isakmp   mobile-ip   nameserver   netbios-dgm   netbios-ns   ntp   pim-auto-rp   rip   tacacs   tftp   time]</pre> |  |  |  |  |
| Mode    | Global Config                                                                                                    |  |  |  |  |

| Parameter      | Description                                                                                                    |
|----------------|----------------------------------------------------------------------------------------------------|
| server-address | The IPv4 unicast or directed broadcast address to which relayed UDP broadcast packets are sent.<br>The server address cannot be an IP address configured on any interface of the local router. |
| dest-udp-port  | A destination UDP port number from 0 to 65535.                                                                                                    |

| Parameter | Description                                                                                                    |
|-----------|----------------------------------------------------------------------------------------------------|
| port-name | As an option, you can specify the destination UDP port by its name. Whether you specify a port by<br>its number or its name does not matter for the configuration. The names recognized are as follows:<br>dhcp (port 67)<br>domain (port 53)<br>isakmp (port 500)<br>mobile-ip (port 434)<br>nameserver (port 42)<br>netbios-dgm (port 138)<br>netbios-ns (port 137)<br>ntp (port 123)<br>pim-auto-rp (port 496)<br>rip (port 520)<br>tacacs (port 49)<br>tftp (port 69)<br>time (port 37)<br>Other ports must be specified by number. |

#### Command example:

The following example relays DHCP packets that are received on any interface to two DHCP servers, 10.1.1.1 and 10.1.2.1:

```
(NETGEAR Switch)#config
(NETGEAR Switch)(config)#ip helper-address 10.1.1.1 dhcp
(NETGEAR Switch)(config)#ip helper-address 10.1.2.1 dhcp
```

#### Command example:

The following example relays UDP packets that are received on any interface for all default ports to the server at 20.1.1.1:

(NETGEAR Switch)#config (NETGEAR Switch)(config)#ip helper-address 20.1.1.1

### no ip helper-address (Global Config)

Use the **no ip helper-address** command to delete an IP helper entry. Use the command without any arguments to clear all global IP helper addresses.

| Format | no ip helper-address [server-address] [dest-udp-port   dhcp   domain   isakmp<br>  mobile-ip   nameserver   netbios-dgm   netbios-ns   ntp   pim-auto-rp   rip<br>  tacacs   tftp   time] |
|--------|----------------------------------------------------------------------------------------------------|
| Mode   | Global Config                                                                                                    |

# ip helper-address (Interface Config)

Use this command to configure the relay of certain UDP broadcast packets received on a specific interface or range of interfaces. This command can be invoked multiple times on a routing interface, either to specify multiple server addresses for a given port number or to specify multiple port numbers handled by a specific server.

| Default | No helper addresses are configured.                                                                                                    |  |  |  |  |
|---------|----------------------------------------------------------------------------------------------------|--|--|--|--|
| Format  | <pre>ip helper-address {server-address   discard} [dest-udp-port   dhcp   domain  <br/>isakmp   mobile ip   nameserver   netbios-dgm   netbios-ns   ntp  <br/>pim-auto-rp   rip   tacacs   tftp   time]</pre> |  |  |  |  |
| Mode    | Interface Config                                                                                                    |  |  |  |  |

| Parameter      | Description                                                                                                    |  |  |  |  |  |
|----------------|----------------------------------------------------------------------------------------------------|--|--|--|--|--|
| server-address | The IPv4 unicast or directed broadcast address to which relayed UDP broadcast packets are sent.<br>The server address cannot be in a subnet on the interface where the relay entry is configured, and cannot be an IP address configured on any interface of the local router.                                                                                                    |  |  |  |  |  |
| discard        | Matching packets should be discarded rather than relayed, even if a global ip helper-address configuration matches the packet.                                                                                                    |  |  |  |  |  |
| dest-udp-port  | A destination UDP port number from 0 to 65535.                                                                                                    |  |  |  |  |  |
| port-name      | As an option, you can specify the destination UDP port by its name. Whether you specify a port by<br>its number or its name does not matter for the configuration. The names recognized are as follows:<br>dhcp (port 67)<br>domain (port 53)<br>isakmp (port 500)<br>mobile-ip (port 434)<br>nameserver (port 42)<br>netbios-dgm (port 138)<br>netbios-ns (port 137)<br>ntp (port 123)<br>pim-auto-rp (port 496)<br>rip (port 520)<br>tacacs (port 49)<br>tftp (port 69)<br>time (port 37)<br>Other ports must be specified by number. |  |  |  |  |  |

#### **Command example:**

The following example relays DHCP packets that are received on interface 1/0/2 to two DHCP servers, 192.168.10.1 and 192.168.20.1:

```
(NETGEAR Switch)#config
(NETGEAR Switch)(config)#interface 1/0/2
(NETGEAR Switch)(interface 1/0/2)#ip helper-address 192.168.10.1 dhcp
(NETGEAR Switch)(interface 1/0/2)#ip helper-address 192.168.20.1 dhcp
```

#### Command example:

The following example relays DHCP and DNS packets to 192.168.30.1:

```
(NETGEAR Switch)#config
(NETGEAR Switch)(config)#interface 1/0/2
(NETGEAR Switch)(interface 1/0/2)#ip helper-address 192.168.30.1 dhcp
(NETGEAR Switch)(interface 1/0/2)#ip helper-address 192.168.30.1 dns
```

#### Command example:

The following example takes precedence over the **ip helper-address** command that you enter in global configuration mode. With the following configuration, the relay agent relays DHCP packets that are received on any interface other than 1/0/2 and 1/0/17 to 192.168.40.1, relays DHCP and DNS packets that are received on 1/0/2 to 192.168.40.2, relays SNMP traps (port 162) that are received on interface 1/0/17 to 192.168.23.1, and drops DHCP packets that are received on 1/0/17:

```
(NETGEAR Switch)#config
(NETGEAR Switch)(config)#ip helper-address 192.168.40.1 dhcp
(NETGEAR Switch)(config)#interface 1/0/2
(NETGEAR Switch)(interface 1/0/2)#ip helper-address 192.168.40.2 dhcp
(NETGEAR Switch)(interface 1/0/2)#ip helper-address 192.168.40.2 domain
(NETGEAR Switch)(interface 1/0/2)#exit
(NETGEAR Switch)(config)#interface 1/0/17
(NETGEAR Switch)(interface 1/0/17)#ip helper-address 192.168.23.1 162
(NETGEAR Switch)(interface 1/0/17)#ip helper-address discard dhcp
```

### no ip helper-address (Interface Config)

Use this command to delete a relay entry on an interface. The command without any arguments clears all helper addresses on the interface.

|      | no ip helper-address [ <i>server-address</i>   discard] [ <i>dest-udp-port</i>   dhcp  <br>domain   isakmp   mobile ip   nameserver   netbios-dgm   netbios-ns   ntp  <br>pim-auto-rp   rip   tacacs   tftp   time] |  |  |  |  |
|------|----------------------------------------------------------------------------------------------------|--|--|--|--|
| Mode | Interface Config                                                                                                    |  |  |  |  |

## ip helper enable

Use this command to enable relay of UDP packets. This command can be used to temporarily disable IP helper without deleting all IP helper addresses. This command replaces the **bootpdhcprelay** enable command, but affects not only relay of DHCP packets, but also relay of any other protocols for which an IP helper address has been configured.

| Default | disabled         |  |  |  |  |
|---------|------------------|--|--|--|--|
| Format  | ip helper enable |  |  |  |  |
| Mode    | Global Config    |  |  |  |  |

#### **Command example:**

```
(NETGEAR Switch)(config) #ip helper enable
```

#### no ip helper enable

Use the no form of this command to disable relay of all UDP packets.

| Format | no ip helper enable |
|--------|---------------------|
| Mode   | Global Config       |

### show ip helper-address

Use this command to display the IP helper address configuration. The argument unit/slot/port corresponds to a physical routing interface or VLAN routing interface. The argument unit/slot/port corresponds to a physical routing interface or VLAN routing interface. The vlan keyword and vlan-id parameter are used to specify the VLAN ID of the routing VLAN directly instead of in a unit/slot/port format. The vlan-id can be a number from 1–4093.

| Format    | sh  | show ip helper-address [unit/slot/port   vlan vlan-id]                                                                                                    |  |  |  |  |
|-----------|-----|----------------------------------------------------------------------------------------------------|--|--|--|--|
| Mode      | Pri | Privileged EXEC                                                                                                    |  |  |  |  |
|           |     |                                                                                                    |  |  |  |  |
| Parameter |     | Description                                                                                                    |  |  |  |  |
| interface |     | The relay configuration is applied to packets that arrive on this interface. This field is set to any for global IP helper entries.                                                                                                  |  |  |  |  |
| UDP Port  |     | The relay configuration is applied to packets whose destination UDP port is this port. Entries whose UDP port is identified as any are applied to packets with the destination UDP ports listed in Table 4                           |  |  |  |  |
| Discard   |     | If Yes, packets arriving on the given interface with the given destination UDP port are discarded rather than relayed. Discard entries are used to override global IP helper address entries which otherwise might apply to a packet |  |  |  |  |

|                | otherwise might apply to a packet.                                                  |
|----------------|-------------------------------------------------------------------------------------|
| Hit Count      | The number of times the IP helper entry has been used to relay or discard a packet. |
| Server Address | The IPv4 address of the server to which packets are relayed.                        |

#### **Command example:**

(NETGEAR Switch) #show ip helper-address

IP helper is enabled

| Interface | UDP Port | Discard | Hit Count | Server Address |
|-----------|----------|---------|-----------|----------------|
|           |          |         |           |                |
| 1/0/1     | dhcp     | No      | 10        | 10.100.1.254   |
| 1/0/17    | any      | Yes     | 2         | 10.100.2.254   |

# show ip helper statistics

Use this command to display the number of DHCP and other UDP packets processed and relayed by the UDP relay agent.

| Format                                              | sho  | ow ip helper statistics                                                                                                    |  |
|-----------------------------------------------------|------|----------------------------------------------------------------------------------------------------|--|
| Mode                                                | Priv | vileged EXEC                                                                                                    |  |
|                                                     |      |                                                                                                    |  |
| Parameter                                           |      | Description                                                                                                    |  |
| DHCP client<br>messages receiv                      | ved  | The number of valid messages received from a DHCP client. The count is only incremented if IP helper is enabled globally, the ingress routing interface is up, and the packet passes a number of validity checks, such as having a TTL>1 and having valid source and destination IP addresses.                                                   |  |
| DHCP client<br>messages relaye                      | əd   | The number of DHCP client messages relayed to a server. If a message is relayed to multiple servers, the count is incremented once for each server.                                                                                                    |  |
| DHCP server<br>messages receiv                      | /ed  | The number of DHCP responses received from the DHCP server. This count only includes messages that the DHCP server unicasts to the relay agent for relay to the client.                                                                                                    |  |
| DHCP server<br>messages relaye                      | ed   | The number of DHCP server messages relayed to a client.                                                                                                    |  |
| UDP clients<br>messages receiv                      | ved  | The number of valid UDP packets received. This count includes DHCP messages and all other protocols relayed. Conditions are similar to those for the first statistic in this table.                                                                                                    |  |
| UDP clients<br>messages relaye                      | əd   | The number of UDP packets relayed. This count includes DHCP messages relayed as well as all other protocols. The count is incremented for each server to which a packet is sent.                                                                                                    |  |
| DHCP message<br>hop count<br>exceeded max           |      | The number of DHCP client messages received whose hop count is larger than the maximum allowed. The maximum hop count is a configurable value listed in show bootpdhcprelay. A log message is written for each such failure. The DHCP relay agent does not relay these packets.                                                                  |  |
| DHCP message<br>with secs field<br>below min        |      | The number of DHCP client messages received whose secs field is less than the minimum value.<br>The minimum secs value is a configurable value and is displayed in show bootpdhcprelay. A log<br>message is written for each such failure. The DHCP relay agent does not relay these packets.                                                    |  |
| DHCP message<br>with giaddr set to<br>local address |      | The number of DHCP client messages received whose gateway address, giaddr, is already set to an IP address configured on one of the relay agent's own IP addresses. In this case, another device is attempting to spoof the relay agent's address. The relay agent does not relay such packets. A log message gives details for each occurrence. |  |
| Packets with expired TTL                            |      | The number of packets received with TTL of 0 or 1 that might otherwise have been relayed.                                                                                                    |  |
| Packets that<br>matched a disca<br>entry            | ırd  | The number of packets ignored by the relay agent because they match a discard relay entry.                                                                                                    |  |

#### Command example:

(NETGEAR Switch)#show ip helper statistics

| DHCP client messages received 8                                         |
|-------------------------------------------------------------------------|
| DHCP client messages relayed 2                                          |
| DHCP server messages received 2                                         |
| DHCP server messages relayed 2                                          |
| UDP client messages received 8                                          |
| UDP client messages relayed 2                                           |
| DHCP message hop count exceeded max 0                                   |
| DHCP message with secs field below min 0                                |
| DHCP message with giaddr set to local address $\ensuremath{\texttt{0}}$ |
| Packets with expired TTL 0                                              |
| Packets that matched a discard entry 0                                  |

# **Open Shortest Path First Commands**

**Note:** Open Shortest Path First commands are supported on the M4300 series switches only.

This section describes the commands you use to view and configure Open Shortest Path First (OSPF), which is a link-state routing protocol that you use to route traffic within a network. This section contains the following subsections:

- General OSPF Commands on page 695
- OSPF Interface Commands on page 715
- IP Event Dampening Commands on page 721
- OSPFv2 Stub Router Commands on page 726
- OSPF Show Commands on page 728

# **General OSPF Commands**

#### router ospf

Use this command to enter Router OSPF mode.

| Format | router ospf   |
|--------|---------------|
| Mode   | Global Config |

## enable (OSPF)

This command resets the default administrative mode of OSPF in the router (active).

| Default | enabled            |
|---------|--------------------|
| Format  | enable             |
| Mode    | Router OSPF Config |

#### no enable (OSPF)

This command sets the administrative mode of OSPF in the router to inactive.

| Format | no enable          |
|--------|--------------------|
| Mode   | Router OSPF Config |

### network area (OSPF)

Use this command to enable OSPFv2 on an interface and set its area ID if the IP address of an interface is covered by this network command.

| Default | disabled                                             |
|---------|------------------------------------------------------|
| Format  | network <i>ip-address wildcard-mask</i> area area-id |
| Mode    | Router OSPF Config                                   |

### no network area (OSPF)

Use this command to disable the OSPFv2 on a interface if the IP address of an interface was earlier covered by this network command.

| Format | no network ip-address wildcard-mask area area-id |
|--------|--------------------------------------------------|
| Mode   | Router OSPF Config                               |

### 1583compatibility

This command enables OSPF 1583 compatibility.

**Note:** 1583 compatibility mode is enabled by default. If all OSPF routers in the routing domain are capable of operating according to RFC 2328, OSPF 1583 compatibility mode should be disabled.

| Default | enabled            |  |
|---------|--------------------|--|
| Format  | 1583compatibility  |  |
| Mode    | Router OSPF Config |  |

#### no 1583compatibility

This command disables OSPF 1583 compatibility.

| Format | no 1583compatibility |
|--------|----------------------|
| Mode   | Router OSPF Config   |

### area default-cost (OSPF)

This command configures the default cost for the stub area. For the value argument, you must specify an integer value between 1–16777215.

| Format | area <i>area-id</i> default-cost value |
|--------|----------------------------------------|
| Mode   | Router OSPF Config                     |

### area nssa (OSPF)

This command configures the specified *area-id* to function as an NSSA.

| Format | area <i>area-id</i> nssa |
|--------|--------------------------|
| Mode   | Router OSPF Config       |

#### no area nssa

This command disables nssa from the specified area id.

| Format | no area <i>area-id</i> nssa |
|--------|-----------------------------|
| Mode   | Router OSPF Config          |

### area nssa default-info-originate (OSPF)

This command configures the metric value and type for the default route advertised into the NSSA. The optional *metric* parameter specifies the metric of the default route and must be in the range 1–16777214. If no metric is specified, the default value is \*\*\*\*. The metric type can be comparable (nssa-external 1) or noncomparable (nssa-external 2).

|      | area <i>area-id</i> nssa default-info-originate [ <i>metric</i> ] [comparable  <br>non-comparable] |
|------|----------------------------------------------------------------------------------------------------|
| Mode | Router OSPF Config                                                                                 |

### no area nssa default-info-originate (OSPF)

This command disables the default route advertised into the NSSA.

| Format | no area <i>area-id</i> nssa default-info-originate [ <i>metric</i> ] [comparable   non-comparable] |
|--------|----------------------------------------------------------------------------------------------------|
| Mode   | Router OSPF Config                                                                                 |

### area nssa no-redistribute (OSPF)

This command configures the NSSA Area Border router (ABR) so that learned external routes will not be redistributed to the NSSA.

| Format | area <i>area-id</i> nssa no-redistribute |
|--------|------------------------------------------|
| Mode   | Router OSPF Config                       |

#### no area nssa no-redistribute (OSPF)

This command disables the NSSA ABR so that learned external routes are redistributed to the NSSA.

| Format | no area <i>area-id</i> nssa no-redistribute |
|--------|---------------------------------------------|
| Mode   | Router OSPF Config                          |

### area nssa no-summary (OSPF)

This command configures the NSSA so that summary LSAs are not advertised into the NSSA.

| Format | area area-id nssa no-summary |
|--------|------------------------------|
| Mode   | Router OSPF Config           |

#### no area nssa no-summary (OSPF)

This command disables nssa from the summary LSAs.

| Format | no area <i>area-id</i> nssa no-summary |
|--------|----------------------------------------|
| Mode   | Router OSPF Config                     |

### area nssa translator-role (OSPF)

This command configures the translator role of the NSSA. The **always** keyword causes the router to assume the role of the translator the instant it becomes a border router; The and the **candidate** keyword causes the router to participate in the translator election process when it attains border router status.

| Format | area <i>area-id</i> nssa translator-role {always   candidate} |  |
|--------|---------------------------------------------------------------|--|
| Mode   | Router OSPF Config                                            |  |

#### no area nssa translator-role (OSPF)

This command disables the nssa translator role from the specified area id.

| Format | no area <i>area-id</i> nssa translator-role {always   candidate} |
|--------|------------------------------------------------------------------|
| Mode   | Router OSPF Config                                               |

### area nssa translator-stab-intv (OSPF)

This command configures the translator *stabilityinterval* of the NSSA. The *stabilityinterval* is the period of time that an elected translator continues to perform its duties after it determines that its translator status has been deposed by another router.

| Format | area area-id nssa translator-stab-intv stabilityinterval |
|--------|----------------------------------------------------------|
| Mode   | Router OSPF Config                                       |

### no area nssa translator-stab-intv (OSPF)

This command disables the nssa translator's *stabilityinterval* from the specified area id.

| Format | no area area-id nssa translator-stab-intv stabilityinterval |
|--------|-------------------------------------------------------------|
| Mode   | Router OSPF Config                                          |

### area range (OSPF)

Use the area range command in Router Configuration mode to configure a summary prefix that an area border router advertises for a specific area.

| Default | No area ranges are configured by default. No cost is configured by default.                                                             |
|---------|----------------------------------------------------------------------------------------------------|
| Format  | area <i>area-id</i> range <i>ip-address netmask</i> {summarylink   nssaexternallink}<br>[advertise   not-advertise] [cost <i>cost</i> ] |
| Mode    | OSPFv2 Router Configuration                                                                                                    |

| Parameter      | Description                                                                                                    |
|----------------|----------------------------------------------------------------------------------------------------|
| area-id        | The area identifier for the area whose networks are to be summarized.                                                      |
| prefix netmask | The summary prefix to be advertised when the ABR computes a route to one or more networks within this prefix in this area. |

#### M4200 and M4300 Series ProSAFE Managed Switches

| Parameter        | Description                                                                                                    |
|------------------|----------------------------------------------------------------------------------------------------|
| summarylink      | When this keyword is given, the area range is used when summarizing prefixes advertised in type 3 summary LSAs.                                                                                                    |
| nssaexternallink | When this keyword is given, the area range is used when translating type 7 LSAs to type 5 LSAs.                                                                                                    |
| advertise        | [Optional] When this keyword is given, the summary prefix is advertised when the area range is active. This is the default.                                                                                                    |
| not-advertise    | [Optional] When this keyword is given, neither the summary prefix nor the contained prefixes are advertised when the area range is active. When the not-advertise option is given, any static cost previously configured is removed from the system configuration.                                                                                                    |
| cost             | [Optional] If an optional cost is given, OSPF sets the metric field in the summary LSA to the configured value rather than setting the metric to the largest cost among the networks covered by the area range. A static cost may only be configured if the area range is configured to advertise the summary. The range is 0 to 16,777,215. If the cost is set to 16,777,215 for type 3 summarization, a type 3 summary LSA is not advertised, but contained networks are suppressed. This behavior is equivalent to specifying the not-advertise option. If the range is configured for type 7 to type 5 translation, a type 5 LSA is sent if the metric is set to 16,777,215; however, other routers will not compute a route from a type 5 LSA with this metric. |

#### no area range

The **no area range** command deletes a specified area range or reverts an option to its default.

| Format | no area <i>area-id</i> range <i>prefix netmask</i> {summarylink   nssaexternallink}<br>[advertise   not-advertise] [cost] |
|--------|----------------------------------------------------------------------------------------------------|
| Mode   | OSPFv2 Router Configuration                                                                                               |

#### **Command example:**

```
!! Create area range
(NETGEAR Switch) (Config-router)#area 1 range 10.0.0.0 255.0.0.0 summarylink
!! Delete area range
(NETGEAR Switch) (Config-router)#no area 1 range 10.0.0.0 255.0.0.0 summarylink
```

#### You can use the **no area range** command to revert the

[advertise | not-advertise] option to its default without deleting the area range. Deleting and recreating the area range would cause OSPF to temporarily advertise the prefixes contained within the range. Note that using either the advertise or not-advertise keyword reverts the configuration to the default. For example:

```
!! Create area range. Suppress summary.
(NETGEAR Switch) (Config-router)#area 1 range 10.0.0.0 255.0.0.0 summarylink
not-advertise
!! Advertise summary.
(NETGEAR Switch) (Config-router)#no area 1 range 10.0.0.0 255.0.0.0 summarylink
not-advertise
```

You can also use the **no area range** command to remove a static area range cost, so that OSPF sets the cost to the largest cost among the contained routes.

!! Create area range with static cost.
(NETGEAR Switch) (Config-router)#area 1 range 10.0.0.0 255.0.0.0 summarylink cost 1000
!! Remove static cost.
(NETGEAR Switch) (Config-router)#no area 1 range 10.0.0.0 255.0.0.0 summarylink cost

### area stub (OSPF)

This command creates a stub area for the specified area ID. A stub area is characterized by the fact that AS External LSAs are not propagated into the area. Removing AS External LSAs and Summary LSAs can significantly reduce the link state database of routers within the stub area.

| Format | area <i>area-id</i> stub |
|--------|--------------------------|
| Mode   | Router OSPF Config       |

#### no area stub

This command deletes a stub area for the specified area ID.

| Format | no area <i>area-id</i> stub |
|--------|-----------------------------|
| Mode   | Router OSPF Config          |

### area stub no-summary (OSPF)

This command configures the Summary LSA mode for the stub area identified by *area-id*. Use this command to prevent LSA Summaries from being sent.

| Default | disabled                     |
|---------|------------------------------|
| Format  | area area-id stub no-summary |
| Mode    | Router OSPF Config           |

#### no area stub no-summary

This command configures the default Summary LSA mode for the stub area identified by *area-id*.

| Format | no area area-id stub no-summary |
|--------|---------------------------------|
| Mode   | Router OSPF Config              |

### area virtual-link (OSPF)

This command creates the OSPF virtual interface for the specified *area-id* and *neighbor*. The *neighbor* parameter is the Router ID of the neighbor.

| Format | area area-id virtual-link neighbor |
|--------|------------------------------------|
| Mode   | Router OSPF Config                 |

#### no area virtual-link

This command deletes the OSPF virtual interface from the given interface, identified by *area-id* and *neighbor*. The *neighbor* parameter is the Router ID of the neighbor.

| Format | no area area-id virtual-link neighbor |
|--------|---------------------------------------|
| Mode   | Router OSPF Config                    |

### area virtual-link authentication

This command configures the authentication type and key for the OSPF virtual interface identified by *area-id* and *neighbor*. The *neighbor* parameter is the Router ID of the neighbor. The type of authentication can be either **none**, **simple**, or **encrypt**. If you select **simple** or **encrypt**, the *key* parameter is composed of standard displayable, noncontrol keystrokes from a standard 101/102-key keyboard. The authentication *key* must be 8 bytes or less if the authentication type is **simple**. If the type is **encrypt**, the *key* can be up to 16 bytes. Unauthenticated interfaces do not need an authentication key. If the type is **encrypt**, a *keyid* in the range of 0 and 255 must be specified. The default value for authentication type is **none**. Neither the default password key nor the default key id are configured.

| Default | none                                                                                                    |
|---------|----------------------------------------------------------------------------------------------------|
| Format  | area <i>area-id</i> virtual-link <i>neighbor</i> authentication {none   simple key   encrypt key keyid} |
| Mode    | Router OSPF Config                                                                                      |

### no area virtual-link authentication

This command configures the default authentication type for the OSPF virtual interface identified by *area-id* and *neighbor*. The *neighbor* parameter is the Router ID of the neighbor.

| Format | no area area-id virtual-link neighbor authentication |
|--------|------------------------------------------------------|
| Mode   | Router OSPF Config                                   |

## area virtual-link dead-interval (OSPF)

This command configures the dead interval for the OSPF virtual interface on the virtual interface identified by *area-id* and *neighbor*. The *neighbor* parameter is the Router ID of the neighbor. The range for *seconds* is 1 to 65535.

| Default | 40                                                       |
|---------|----------------------------------------------------------|
| Format  | area area-id virtual-link neighbor dead-interval seconds |
| Mode    | Router OSPF Config                                       |

### no area virtual-link dead-interval

This command configures the default dead interval for the OSPF virtual interface on the virtual interface identified by *area-id* and *neighbor*. The *neighbor* parameter is the Router ID of the neighbor.

| Format | no area area-id virtual-link neighbor dead-interval |
|--------|-----------------------------------------------------|
| Mode   | Router OSPF Config                                  |

### area virtual-link hello-interval (OSPF)

This command configures the hello interval for the OSPF virtual interface on the virtual interface identified by *area-id* and *neighbor*. The *neighbor* parameter is the Router ID of the neighbor. The range for *seconds* is 1 to 65535.

| Default | 10                                                        |
|---------|-----------------------------------------------------------|
| Format  | area area-id virtual-link neighbor hello-interval 1-65535 |
| Mode    | Router OSPF Config                                        |

### no area virtual-link hello-interval

This command configures the default hello interval for the OSPF virtual interface on the virtual interface identified by *area-id* and *neighbor*. The *neighbor* parameter is the Router ID of the neighbor.

| Format | no area area-id virtual-link neighbor hello-interval |
|--------|------------------------------------------------------|
| Mode   | Router OSPF Config                                   |

### area virtual-link retransmit-interval (OSPF)

This command configures the retransmit interval for the OSPF virtual interface on the virtual interface identified by *area-id* and *neighbor*. The *neighbor* parameter is the Router ID of the neighbor. The range for *seconds* is 0 to 3600.

| Default | 5                                                              |
|---------|----------------------------------------------------------------|
| Format  | area area-id virtual-link neighbor retransmit-interval seconds |
| Mode    | Router OSPF Config                                             |

#### no area virtual-link retransmit-interval

This command configures the default retransmit interval for the OSPF virtual interface on the virtual interface identified by *area-id* and *neighbor*. The *neighbor* parameter is the Router ID of the neighbor.

| Format | no area area-id virtual-link neighbor retransmit-interval |
|--------|-----------------------------------------------------------|
| Mode   | Router OSPF Config                                        |

### area virtual-link transmit-delay (OSPF)

This command configures the transmit delay for the OSPF virtual interface on the virtual interface identified by *area-id* and *neighbor*. The *neighbor* parameter is the Router ID of the neighbor. The range for *seconds* is 0 to 3600 (1 hour).

| Default | 1                                                         |
|---------|-----------------------------------------------------------|
| Format  | area area-id virtual-link neighbor transmit-delay seconds |
| Mode    | Router OSPF Config                                        |

#### no area virtual-link transmit-delay

This command resets the default transmit delay for the OSPF virtual interface to the default value.

| Format | no area area-id virtual-link neighbor transmit-delay |
|--------|------------------------------------------------------|
| Mode   | Router OSPF Config                                   |

### auto-cost (OSPF)

By default, OSPF computes the link cost of each interface from the interface bandwidth. Faster links have lower metrics, making them more attractive in route selection. The configuration parameters in the auto-cost reference bandwidth and bandwidth commands give you control over the default link cost. You can configure for OSPF an interface bandwidth that is independent of the actual link speed. A second configuration parameter allows you to control the ratio of interface bandwidth to link cost. The link cost is computed as the ratio of a reference bandwidth to the interface bandwidth (ref\_bw / interface bandwidth), in which interface bandwidth is defined by the bandwidth command. Because the default reference bandwidth is 100 Mbps, OSPF uses the same default link cost for all interfaces whose bandwidth is 100 Mbps or greater. Use the auto-cost command to change the reference bandwidth, specifying the reference bandwidth in megabits per second (Mbps). For the mbps parameter, the reference bandwidth range is 1–4294967 Mbps.

| Default | 100 Mbps                                  |
|---------|-------------------------------------------|
| Format  | auto-cost reference-bandwidth <i>mbps</i> |
| Mode    | Router OSPF Config                        |

#### no auto-cost reference-bandwidth (OSPF)

Use this command to set the reference bandwidth to the default value.

| Format | no auto-cost reference-bandwidth |
|--------|----------------------------------|
| Mode   | Router OSPF Config               |

### capability opaque

Use this command to enable Opaque Capability on the Router. The information contained in Opaque LSAs may be used directly by OSPF or indirectly by an application wishing to distribute information throughout the OSPF domain. The switch supports the storing and flooding of Opaque LSAs of different scopes. The default value of enabled means that OSPF will forward opaque LSAs by default. If you want to upgrade from a previous release, where the default was disabled, opaque LSA forwarding will be enabled. If you want to disable opaque LSA forwarding, then you should enter the command no capability opaque in OSPF router configuration mode after the software upgrade.

| Default | enabled           |
|---------|-------------------|
| Format  | capability opaque |
| Mode    | Router Config     |

#### no capability opaque

Use this command to disable opaque capability on the router.

| Format | no capability opaque |
|--------|----------------------|
| Mode   | Router Config        |

### clear ip ospf

Use this command to disable and re-enable OSPF.

| Format | clear ip ospf   |
|--------|-----------------|
| Mode   | Privileged EXEC |

# clear ip ospf configuration

Use this command to reset the OSPF configuration to factory defaults.

| Format | clear ip ospf configuration |
|--------|-----------------------------|
| Mode   | Privileged EXEC             |

### clear ip ospf counters

Use this command to reset global and interface statistics.

| Format | clear ip ospf counters |
|--------|------------------------|
| Mode   | Privileged EXEC        |

### clear ip ospf neighbor

Use this command to drop the adjacency with all OSPF neighbors. On each neighbor's interface, send a one-way hello. Adjacencies may then be re-established. To drop all adjacencies with a specific router ID, specify the neighbor's Router ID using the optional parameter *neighbor-id*.

| Format | clear ip ospf neighbor [ <i>neighbor-id</i> ] |
|--------|-----------------------------------------------|
| Mode   | Privileged EXEC                               |

## clear ip ospf neighbor interface

To drop adjacency with all neighbors on a specific interface, use the optional parameter *unit/slot/port*. To drop adjacency with a specific router ID on a specific interface, use the optional parameter *neighbor-id*.

| Format | clear ip ospf neighbor interface [unit/slot/port] [neighbor-id] |
|--------|-----------------------------------------------------------------|
| Mode   | Privileged EXEC                                                 |

## clear ip ospf redistribution

Use this command to flush all self-originated external LSAs. Reapply the redistribution configuration and reoriginate prefixes as necessary.

| Format | clear ip ospf redistribution |
|--------|------------------------------|
| Mode   | Privileged EXEC              |

# default-information originate (OSPF)

This command is used to control the advertisement of default routes. The *metric* argument can be a number in the range 0–16777214. The metric type can be 1 or 2.

| Default | metric—unspecified<br>type—2                                                 |
|---------|------------------------------------------------------------------------------|
| Format  | default-information originate [always] [metric metric] [metric-type {1   2}] |
| Mode    | Router OSPF Config                                                           |

### no default-information originate (OSPF)

This command is used to reset the advertisement of default routes to default values.

| Format | no default-information originate [metric] [metric-type] |
|--------|---------------------------------------------------------|
| Mode   | Router OSPF Config                                      |

## default-metric (OSPF)

This command is used to set a default for the metric of distributed routes. The *metric* argument can be a number in the range 0–16777214.

| Format | default-metric metric |
|--------|-----------------------|
| Mode   | Router OSPF Config    |

### no default-metric (OSPF)

This command is used to reset the default for the metric of distributed routes.

| Format | no default-metric  |
|--------|--------------------|
| Mode   | Router OSPF Config |

# distance ospf (OSPF)

This command sets the route preference value of OSPF in the router. Lower route preference values are preferred when determining the best route. The type of OSPF route can be **intra-area**, **inter-area**, or **external**. All the external type routes are given the same preference value. The range of *preference* value is 1 to 255.

| Default | 110                                                                                                    |
|---------|----------------------------------------------------------------------------------------------------|
| Format  | distance ospf {intra-area <i>preference</i>   inter-area <i>preference</i>   external <i>preference</i> } |
| Mode    | Router OSPF Config                                                                                        |

#### no distance ospf

This command resets the default route preference value of OSPF routes in the router. The type of OSPF route can be intra-area, inter-area, or external.

| Format | no distance ospf {intra-area   inter-area   external} |
|--------|-------------------------------------------------------|
| Mode   | Router OSPF Config                                    |

### distribute-list out (OSPF)

Use this command to specify the access list to filter routes received from the source protocol. The *access-list* argument can be a number from 1–199.

| Format | distribute-list access-list out {rip   bgp   static   connected} |
|--------|------------------------------------------------------------------|
| Mode   | Router OSPF Config                                               |

#### no distribute-list out

Use this command to reset the access list to filter routes received from the source protocol.

| Format | no distribute-list access-list out {rip   bgp   static   connected} |
|--------|---------------------------------------------------------------------|
| Mode   | Router OSPF Config                                                  |

### exit-overflow-interval (OSPF)

This command configures the exit overflow interval for OSPF. It describes the number of seconds after entering overflow state that a router will wait before attempting to leave the overflow state. This allows the router to again originate nondefault AS-external-LSAs. When set to 0, the router will not leave overflow state until restarted. The range for the *seconds* argument is 0 to 2147483647 seconds.

| Default | 0                              |
|---------|--------------------------------|
| Format  | exit-overflow-interval seconds |
| Mode    | Router OSPF Config             |

#### no exit-overflow-interval

This command configures the default exit overflow interval for OSPF.

| Format | no exit-overflow-interval |
|--------|---------------------------|
| Mode   | Router OSPF Config        |

### external-lsdb-limit (OSPF)

This command configures the external LSDB limit for OSPF. If the value is -1, then there is no limit. When the number of nondefault AS-external-LSAs in a router's link-state database reaches the external LSDB limit, the router enters overflow state. The router never holds more than the external LSDB limit nondefault AS-external-LSAs in it database. The external LSDB limit MUST be set identically in all routers attached to the OSPF backbone and/or any regular OSPF area. The range for the *limit* argument is -1 to 2147483647.

| Default | -1                               |
|---------|----------------------------------|
| Format  | external-lsdb-limit <i>limit</i> |
| Mode    | Router OSPF Config               |

### no external-Isdb-limit

This command configures the default external LSDB limit for OSPF.

| Format | no external-lsdb-limit |
|--------|------------------------|
| Mode   | Router OSPF Config     |

### log-adjacency-changes

To enable logging of OSPFv2 neighbor state changes, use the log-adjacency-changes command in router configuration mode. State changes are logged with INFORMATIONAL severity.

| Default | Adjacency state changes are logged, but without the detail option. |
|---------|--------------------------------------------------------------------|
| Format  | log-adjacency-changes [detail]                                     |
| Mode    | OSPFv2 Router Configuration                                        |

| Parameter | Description                                                                                                    |
|-----------|----------------------------------------------------------------------------------------------------|
|           | (Optional) When this keyword is specified, all adjacency state changes are logged. Otherwise, OSPF only logs transitions to FULL state and when a backwards transition occurs. |

### no log-adjacency-changes

Use the no form of the command to disable state change logging.

| Format | no log-adjacency-changes [detail] |
|--------|-----------------------------------|
| Mode   | OSPFv2 Router Configuration       |

# prefix-suppression (Router OSPF Config)

This command suppresses the advertisement of all the IPv4 prefixes except for prefixes that are associated with secondary IPv4 addresses, loopbacks, and passive interfaces from the OSPFv2 router advertisements.

To suppress a loopback or passive interface, use the *ip ospf prefix-suppression* command in interface configuration mode. Prefixes associated with secondary IPv4 addresses can never be suppressed.

| Default | Prefix suppression is disabled. |
|---------|---------------------------------|
| Format  | prefix-suppression              |
| Mode    | Router OSPF Config              |

#### no prefix-suppression

This command disables prefix-suppression. No prefixes are suppressed from getting advertised.

| Format | no prefix-suppression |
|--------|-----------------------|
| Mode   | Router OSPF Config    |

### router-id (OSPF)

This command sets a 4-digit dotted-decimal number uniquely identifying the router ospf id. The *ipaddress* is a configured value.

| Format | router-id <i>ipaddress</i> |
|--------|----------------------------|
| Mode   | Router OSPF Config         |

### redistribute (OSPF)

This command configures the OSPF protocol to allow redistribution of routes from the specified source protocol or routers. The metric argument can be in the range 0–16777214. The metric type can be 1 or 2. The tag argument can be in the range 0–4294967295.

| Default | metric—unspecified<br>type—2<br>tag—0                                                                                      |
|---------|----------------------------------------------------------------------------------------------------|
| Format  | redistribute {rip   bgp   static   connected} [metric <i>metric</i> ] [metric-type {1<br>  2}] [tag <i>tag</i> ] [subnets] |
| Mode    | Router OSPF Config                                                                                                    |

#### no redistribute

This command configures OSPF protocol to prohibit redistribution of routes from the specified source protocol or routers.

| Format | no redistribute {rip   bgp   static   connected} [metric] [metric-type] [tag]<br>[subnets] |
|--------|--------------------------------------------------------------------------------------------|
| Mode   | Router OSPF Config                                                                         |

### maximum-paths (OSPF)

This command sets the number of paths that OSPF can report for a given destination in which *maxpaths* is platform dependent.

| Default                 | 4                      |  |
|-------------------------|------------------------|--|
| Format                  | maximum-paths maxpaths |  |
| Mode Router OSPF Config |                        |  |

#### no maximum-paths

This command resets the number of paths that OSPF can report for a given destination back to its default value.

| Format | no maximum-paths   |  |
|--------|--------------------|--|
| Mode   | Router OSPF Config |  |

### passive-interface default

Use this command to enable global passive mode by default for all interfaces. It overrides any interface level passive mode. OSPF will not form adjacencies over a passive interface.

| Default | disabled                  |  |
|---------|---------------------------|--|
| Format  | passive-interface default |  |
| Mode    | Router OSPF Config        |  |

### no passive-interface default

Use this command to disable the global passive mode by default for all interfaces. Any interface previously configured to be passive reverts to nonpassive mode.

| Format | no passive-interface default |  |
|--------|------------------------------|--|
| Mode   | Router OSPF Config           |  |

# passive-interface (OSPF)

Use this command to set the interface as passive. It overrides the global passive mode that is currently effective on the interface. The argument unit/slot/port corresponds to a physical routing interface or VLAN routing interface. The **vlan** keyword and *vlan-id* parameter are used to specify the VLAN ID of the routing VLAN directly instead of in a unit/slot/port format. The *vlan-id* can be a number from 1–4093.

| Default                 | disabled                                          |  |
|-------------------------|---------------------------------------------------|--|
| Format                  | passive-interface {unit/slot/port / vlan vlan-id} |  |
| Mode Router OSPF Config |                                                   |  |

#### no passive-interface

Use this command to set the interface as nonpassive. It overrides the global passive mode that is currently effective on the interface. The argument unit/slot/port corresponds to a physical routing interface or VLAN routing interface. The **vlan** keyword and vlan-id parameter are used to specify the VLAN ID of the routing VLAN directly instead of in a unit/slot/port format. The vlan-id can be a number from 1–4093.

| Format | <pre>no passive-interface {unit/slot/port   vlan vlan-id}</pre> |  |
|--------|-----------------------------------------------------------------|--|
| Mode   | Router OSPF Config                                              |  |

### timers pacing flood

To adjust the rate at which OSPFv2 sends LS Update packets, use the timers pacing flood command in router OSPFv2 global configuration mode. OSPF distributes routing information in Link State Advertisements (LSAs), which are bundled into Link State Update (LS Update) packets. To reduce the likelihood of sending a neighbor more packets than it can buffer, OSPF rate limits the transmission of LS Update packets. By default, OSPF sends up to 30 updates per second on each interface (1/the pacing interval). Use this command to adjust this packet rate.

| Default | 33 milliseconds                  |  |
|---------|----------------------------------|--|
| Format  | timers pacing flood milliseconds |  |
| Mode    | OSPFv2 Router Configuration      |  |

| Parameter    | Description                                                                                                    |
|--------------|----------------------------------------------------------------------------------------------------|
| milliseconds | The average time between transmission of LS Update packets. The range is from 5 ms to 100 ms. The default is 33 ms. |

#### no timers pacing flood

To revert LSA transmit pacing to the default rate, use the no timers pacing flood command.

| Format | no timers pacing flood      |  |
|--------|-----------------------------|--|
| Mode   | OSPFv2 Router Configuration |  |

### timers pacing lsa-group (OSPF)

To adjust how OSPF groups LSAs for periodic refresh, use the timers pacing lsa-group command in OSPFv2 Router Configuration mode. OSPF refreshes self-originated LSAs approximately once every 30 minutes. When OSPF refreshes LSAs, it considers all self-originated LSAs whose age is from 1800 to 1800 plus the pacing group size. Grouping LSAs for refresh allows OSPF to combine refreshed LSAs into a minimal number of LS Update packets. Minimizing the number of Update packets makes LSA distribution more efficient.

When OSPF originates a new or changed LSA, it selects a random refresh delay for the LSA. When the refresh delay expires, OSPF refreshes the LSA. By selecting a random refresh delay, OSPF avoids refreshing a large number of LSAs at one time, even if a large number of LSAs are originated at one time.

| Parameter                        |            | Description                     |  |
|----------------------------------|------------|---------------------------------|--|
| Mode OSPFv2 Router Configuration |            | PFv2 Router Configuration       |  |
| Format                           | tir        | timers pacing lsa-group seconds |  |
| Default                          | 60 seconds |                                 |  |

| seconds | Width of the window in which LSAs are refreshed. The range for the pacing group window is from 10 |
|---------|---------------------------------------------------------------------------------------------------|
|         | to 1800 seconds.                                                                                  |

### timers spf

Use this command to configure the SPF delay time and hold time. The valid range for both the *delay* time and *hold* time parameters is 0–65535 seconds.

| Default | delay-time—5<br>hold-time—10    |
|---------|---------------------------------|
| Format  | timers spf delay-time hold-time |
| Mode    | Router OSPF Config              |

# trapflags (OSPF)

Use this command to enable individual OSPF traps, enable a group of trap flags at a time, or enable all the trap flags at a time. The different groups of trapflags, and each group's specific trapflags to enable or disable, are listed in the following table.

| Group        | Flags                                                                                                    |
|--------------|----------------------------------------------------------------------------------------------------|
| errors       | <ul> <li>authentication-failure</li> <li>bad-packet</li> <li>config-error</li> <li>virt-authentication-failure</li> <li>virt-bad-packet</li> <li>virt-config-error</li> </ul> |
| Isa          | <ul><li>Isa-maxage</li><li>Isa-originate</li></ul>                                                                                                    |
| overflow     | <ul><li>Isdb-overflow</li><li>Isdb-approaching-overflow</li></ul>                                                                                                    |
| retransmit   | <ul><li>packets</li><li>virt-packets</li></ul>                                                                                                    |
| state-change | <ul> <li>if-state-change</li> <li>neighbor-state-change</li> <li>virtif-state-change</li> <li>virtneighbor-state-change</li> </ul>                                            |

#### Table 12. Trapflags groups

- To enable the individual flag, enter trapflags and the trapflag group name followed by the individual flag.
- To enable all the flags in that group, enter trapflags and the trapflag group name followed by all.
- To enable all flags, enter the command as trapflags all.

| Default | disabled                                                                                                    |
|---------|----------------------------------------------------------------------------------------------------|
| Format  | <pre>trapflags {all   errors {all   authentication-failure   bad-packet  <br/>config-error   virt-authentication-failure   virt-bad-packet  <br/>virt-config-error}   lsa {all   lsa-maxage   lsa-originate}   overflow {all  <br/>lsdb-overflow   lsdb-approaching-overflow}   retransmit {all   packets  <br/>virt-packets}   state-change {all   if-state-change   neighbor-state-change  <br/>virtif-state-change   virtneighbor-state-change}}</pre> |
| Mode    | Router OSPF Config                                                                                                    |

### no trapflags

Use this command to revert to the default reference bandwidth.

- To disable the individual flag, enter **no** trapflags and the trapflag group name followed by the individual flag.
- To disable all the flags in that group, enter **no trapflags and the** trapflag group name followed by **all**.
- To disable all flags, enter the command as no trapflags all.

| Format | <pre>no trapflags {all   errors {all   authentication-failure   bad-packet  <br/>config-error   virt-authentication-failure   virt-bad-packet  <br/>virt-config-error}   lsa {all   lsa-maxage   lsa-originate}   overflow {all  <br/>lsdb-overflow   lsdb-approaching-overflow}   retransmit {all   packets  <br/>virt-packets}   state-change {all   if-state-change   neighbor-state-change  <br/>virtif-state-change   virtneighbor-state-change}}</pre> |
|--------|----------------------------------------------------------------------------------------------------|
| Mode   | Router OSPF Config                                                                                                    |

# **OSPF Interface Commands**

### ip ospf area

Use this command to enable OSPFv2 and set the area ID of an interface or range of interfaces. The *area-id* is an IP address formatted as a 4-digit dotted-decimal number or a decimal value in the range of 0–4294967295. This command supersedes the effects of the **network area** command. It can also be used to configure the advertiseability of the secondary addresses on this interface into the OSPFv2 domain.

| Default | disabled                                |
|---------|-----------------------------------------|
| Format  | ip ospf area area-id [secondaries none] |
| Mode    | Interface Config                        |

#### no ip ospf area

Use this command to disable OSPF on an interface.

| Format | no ip ospf area [secondaries none] |
|--------|------------------------------------|
| Mode   | Interface Config                   |

### bandwidth

By default, OSPF computes the link cost of an interface as the ratio of the reference bandwidth to the interface bandwidth. Reference bandwidth is specified with the **auto-cost** command. For the purpose of the OSPF link cost calculation, use the bandwidth command to specify the interface bandwidth. The bandwidth is specified in kilobits per second; The *kbps* argument can be in the range 1–10000000. If no bandwidth is configured, the bandwidth defaults to the actual interface bandwidth for port-based routing interfaces and to 10 Mbps for VLAN routing interfaces. This command does not affect the actual speed of an interface. You can use this command to configure a single interface or a range of interfaces.

| Default | actual interface bandwidth |
|---------|----------------------------|
| Format  | bandwidth kbps             |
| Mode    | Interface Config           |

#### no bandwidth

Use this command to set the interface bandwidth to its default value.

| Format | no bandwidth     |
|--------|------------------|
| Mode   | Interface Config |

### ip ospf authentication

This command sets the OSPF authentication type and key for the specified interface or range of interfaces. The type of authentication can be either none, simple, or encrypt. If you select simple or encrypt, the *key* parameter is composed of standard displayable, noncontrol keystrokes from a standard 101/102-key keyboard. The authentication *key* must be 8 bytes or less if the authentication type is simple. If the type is encrypt, the *key* can be up to 16 bytes. Unauthenticated interfaces do not need an authentication key. If the type is encrypt, a *keyid* in the range of 0 and 255 must be specified. The default value for authentication type is none. Neither the default password key nor the default key id are configured.

| Format | ip ospf authentication {none   simple key   encrypt key keyid} |
|--------|----------------------------------------------------------------|
| Mode   | Interface Config                                               |

### no ip ospf authentication

This command resets the default OSPF authentication type for the interface.

| Format | no ip ospf authentication |
|--------|---------------------------|
| Mode   | Interface Config          |

# ip ospf cost

This command configures the cost on an OSPF interface or range of interfaces. The *cost* parameter has a range of 1 to 65535.

| Default | 10                |
|---------|-------------------|
| Format  | ip ospf cost cost |
| Mode    | Interface Config  |

### no ip ospf cost

This command configures the default cost on an OSPF interface.

| Format | no ip ospf cost  |
|--------|------------------|
| Mode   | Interface Config |

## ip ospf database-filter all out

This command disables OSPFv2 LSA flooding on an interface. Use this command in Interface Configuration mode.

| Default | Disabled                        |
|---------|---------------------------------|
| Format  | ip ospf database-filter all out |
| Mode    | Interface Configuration         |

### no ip ospf database-filter all out

This command enables OSPFv2 LSA flooding on an interface. Use this command in Interface Configuration mode.

| Default | Disabled                           |
|---------|------------------------------------|
| Format  | no ip ospf database-filter all out |
| Mode    | Interface Configuration            |

## ip ospf dead-interval

This command sets the OSPF dead interval for the specified interface or range of interfaces. The value for *seconds* is a valid positive integer in the range 1–65535 and represents the period in seconds that a router's Hello packets are allowed to go undetected before its neighbor routers declare that the router is down. The value for the length of time must be the same for all routers attached to a common network. This value should be some multiple of the Hello Interval (for example, 4).

| Default | 40                            |
|---------|-------------------------------|
| Format  | ip ospf dead-interval seconds |
| Mode    | Interface Config              |

#### no ip ospf dead-interval

This command sets the default OSPF dead interval for the specified interface.

| Format | no ip ospf dead-interval |
|--------|--------------------------|
| Mode   | Interface Config         |

### ip ospf hello-interval

This command sets the OSPF hello interval for the specified interface or range of interfaces. The value for seconds is a valid positive integer, which represents the length of time in seconds. The value for the period must be the same for all routers attached to a network. Valid values for *seconds* are in the range from 1 to 65535.

| Default | 10                             |
|---------|--------------------------------|
| Format  | ip ospf hello-interval seconds |
| Mode    | Interface Config               |

### no ip ospf hello-interval

This command sets the default OSPF hello interval for the specified interface.

| Format | no ip ospf hello-interval |
|--------|---------------------------|
| Mode   | Interface Config          |

### ip ospf network

Use this command to configure OSPF to treat an interface or range of interfaces as a point-to-point rather than broadcast interface. The broadcast option sets the OSPF network type to broadcast. The point-to-point option sets the OSPF network type to point-to-point. OSPF treats interfaces as broadcast interfaces by default. (Loopback interfaces have a special loopback network type, which cannot be changed.) When there are only two routers on the network, OSPF can operate more efficiently by treating the network as a point-to-point network. For point-to-point networks, OSPF does not elect a designated router or generate a network link state advertisement (LSA). Both endpoints of the link must be configured to operate in point-to-point mode.

| Default | broadcast                                    |
|---------|----------------------------------------------|
| Format  | ip ospf network {broadcast   point-to-point} |
| Mode    | Interface Config                             |

#### no ip ospf network

Use this command to return the OSPF network type to the default.

| Format | no ip ospf network |
|--------|--------------------|
| Mode   | Interface Config   |

### ip ospf prefix-suppression

This command suppresses the advertisement of the IPv4 prefixes that are associated with an interface, except for those associated with secondary IPv4 addresses. This command takes precedence over the global configuration. If this configuration is not specified, the global prefix-suppression configuration applies.

prefix-suppression can be disabled at the interface level by using the disable option. The disable option is useful for excluding specific interfaces from performing prefix-suppression when the feature is enabled globally.

Note that the disable option disable is not equivalent to not configuring the interface specific prefix-suppression. If prefix-suppression is not configured at the interface level, the global prefix-suppression configuration is applicable for the IPv4 prefixes associated with the interface.

| Default | Prefix-suppression is not configured. |
|---------|---------------------------------------|
| Format  | ip ospf prefix-suppression [disable]  |
| Mode    | Interface Config                      |

### no ip ospf prefix-suppression

This command removes prefix-suppression configurations at the interface level. When you enter the no ip ospf prefix-suppression command, global prefix-suppression applies to the interface. Not configuring the command is not equal to disabling interface level prefix-suppression.

| Format | no ip ospf prefix-suppression |
|--------|-------------------------------|
| Mode   | Interface Config              |

# ip ospf priority

This command sets the OSPF priority for the specified router interface or range of interfaces. The *priority* argument for the interface is a priority integer from 0 to 255. A value of 0 indicates that the router is not eligible to become the designated router on this network.

| Default | 1, which is the highest router priority |
|---------|-----------------------------------------|
| Format  | ip ospf priority priority               |
| Mode    | Interface Config                        |

### no ip ospf priority

This command sets the default OSPF priority for the specified router interface.

| Format | no ip ospf priority |
|--------|---------------------|
| Mode   | Interface Config    |

### ip ospf retransmit-interval

This command sets the OSPF retransmit Interval for the specified interface or range of interfaces. The retransmit interval is specified in seconds. The value for *seconds* is the number of seconds between link-state advertisement retransmissions for adjacencies belonging to this router interface. This value is also used when retransmitting database description and link-state request packets. The value for *second* ranges from 0 to 3600 (1 hour).

| Default | 5                                  |
|---------|------------------------------------|
| Format  | ip ospf retransmit-interval second |
| Mode    | Interface Config                   |

### no ip ospf retransmit-interval

This command sets the default OSPF retransmit Interval for the specified interface.

| Format | no ip ospf retransmit-interval |
|--------|--------------------------------|
| Mode   | Interface Config               |

## ip ospf transmit-delay

This command sets the OSPF Transit Delay for the specified interface or range of interfaces. The transmit delay is specified in seconds. In addition, it sets the estimated number of seconds it takes to transmit a link state update packet over this interface. The value for *second* ranges from 0 to 3600 (1 hour).

| Default | 1                          |  |  |  |  |  |
|---------|----------------------------|--|--|--|--|--|
| Format  | ospf transmit-delay second |  |  |  |  |  |
| Mode    | iterface Config            |  |  |  |  |  |

#### no ip ospf transmit-delay

This command sets the default OSPF Transit Delay for the specified interface.

| Format | no ip ospf transmit-delay |
|--------|---------------------------|
| Mode   | Interface Config          |

# ip ospf mtu-ignore

This command disables OSPF maximum transmission unit (MTU) mismatch detection on an interface or range of interfaces. OSPF Database Description packets specify the size of the largest IP packet that can be sent without fragmentation on the interface. When a router receives a Database Description packet, it examines the MTU advertised by the neighbor. By default, if the MTU is larger than the router can accept, the Database Description packet is rejected and the OSPF adjacency is not established.

| Default | bled               |  |  |  |  |
|---------|--------------------|--|--|--|--|
| Format  | ip ospf mtu-ignore |  |  |  |  |
| Mode    | Interface Config   |  |  |  |  |

#### no ip ospf mtu-ignore

This command enables the OSPF MTU mismatch detection.

| Format | no ip ospf mtu-ignore |
|--------|-----------------------|
| Mode   | Interface Config      |

# **IP Event Dampening Commands**

### dampening

Use this command to enable IP event dampening on a routing interface.

|      | dampening [half-life period] [reuse-threshold suppress-threshold max-suppress-time [restart restart-penalty]] |
|------|----------------------------------------------------------------------------------------------------|
| Mode | Interface Config                                                                                              |

| Parameter             | Description                                                                                                    |
|-----------------------|----------------------------------------------------------------------------------------------------|
| Half-life period      | The number of seconds it takes for the penalty to reduce by half. The configurable range is 1-30 seconds. Default value is 5 seconds.                                                                                                    |
| Reuse Threshold       | The value of the penalty at which the dampened interface is restored. The configurable range is 1-20,000. Default value is 1000.                                                                                                    |
| Suppress<br>Threshold | The value of the penalty at which the interface is dampened. The configurable range is 1-20,000. Default value is 2000.                                                                                                    |
| Max Suppress<br>Time  | The maximum amount of time (in seconds) an interface can be in suppressed state after it stops flapping. The configurable range is 1-255 seconds. The default value is four times of half-life period. If half-period value is allowed to default, the maximum suppress time defaults to 20 seconds. |
| Restart Penalty       | Penalty applied to the interface after the device reloads. The configurable range is 1-20,000. Default value is 2000.                                                                                                    |

#### no dampening

This command disables IP event dampening on a routing interface.

| Format | no dampening     |
|--------|------------------|
| Mode   | Interface Config |

# show dampening interface

This command summarizes the number of interfaces configured with dampening and the number of interfaces being suppressed.

| Format | show dampening interface |
|--------|--------------------------|
| Mode   | Privileged EXEC          |

#### Command example:

(NETGEAR Switch) # show dampening interface

- 2 interfaces are configured with dampening.
- 1 interface is being suppressed.

# show interface dampening

This command displays the status and configured parameters of the interfaces configured with dampening.

| Format | show interface dampening |  |  |  |
|--------|--------------------------|--|--|--|
| Mode   | Privileged EXEC          |  |  |  |

| Parameter       | Description                                                              |  |  |  |  |  |
|-----------------|--------------------------------------------------------------------------|--|--|--|--|--|
| Flaps           | The number times the link state of an interface changed from UP to DOWN. |  |  |  |  |  |
| Penalty         | Accumulated Penalty.                                                     |  |  |  |  |  |
| Supp            | ndicates if the interface is suppressed or not.                          |  |  |  |  |  |
| ReuseTm         | Number of seconds until the interface is allowed to come up again.       |  |  |  |  |  |
| HalfL           | Configured half-life period.                                             |  |  |  |  |  |
| ReuseV          | Configured reuse-threshold.                                              |  |  |  |  |  |
| SuppV           | Configured suppress threshold.                                           |  |  |  |  |  |
| MaxSTm          | Configured maximum suppress time in seconds.                             |  |  |  |  |  |
| MaxP            | Maximum possible penalty.                                                |  |  |  |  |  |
| Restart         | Configured restart penalty.                                              |  |  |  |  |  |
| Note: The comma | and clear counters on page 234 resets the flap count to zero.            |  |  |  |  |  |

**Note:** Any change in the dampening configuration resets the current penalty, reuse time and suppressed state to their default values, meaning 0, 0, and False respectively.

#### Command example:

Router# show interface dampening

| Interfa | Interface 0/2 |       |         |       |        |       |        |       |         |
|---------|---------------|-------|---------|-------|--------|-------|--------|-------|---------|
| Flaps   | Penalty       | Supp  | ReuseTm | HalfL | ReuseV | SuppV | MaxSTm | MaxP  | Restart |
| 0       | 0             | FALSE | 0       | 5     | 1000   | 2000  | 20     | 16000 | 0       |
| Interfa | ace 0/3       |       |         |       |        |       |        |       |         |
| Flaps   | Penalty       | Supp  | ReuseTm | HalfL | ReuseV | SuppV | MaxSTm | MaxP  | Restart |
| 6       | 1865          | TRUE  | 18      | 20    | 1000   | 2001  | 30     | 2828  | 1500    |

# **OSPF Graceful Restart Commands**

**Note:** OSPF graceful restart is supported on the M4300 series switches only.

The OSPF protocol can be configured to participate in the checkpointing service, so that these protocols can execute a graceful restart" when the management unit fails. In a graceful restart, the hardware to continues forwarding IPv4 packets using OSPF routes while a backup switch takes over management unit responsibility

Graceful restart uses the concept of helpful neighbors. A fully adjacent router enters helper mode when it receives a link state announcement (LSA) from the restarting management unit indicating its intention of performing a graceful restart. In helper mode, a switch continues to advertise to the rest of the network that they have full adjacencies with the restarting router,

thereby avoiding announcement of a topology change and the potential for flooding of LSAs and shortest-path-first (SPF) runs (which determine OSPF routes). Helpful neighbors continue to forward packets through the restarting router. The restarting router relearns the network topology from its helpful neighbors.

Graceful restart can be enabled for either planned or unplanned restarts, or both. A planned restart is initiated by the operator through the **initiate failover** command. The operator may initiate a failover in order to take the management unit out of service (for example, to address a partial hardware failure), to correct faulty system behavior which cannot be corrected through less severe management actions, or other reasons. An unplanned restart is an unexpected failover caused by a fatal hardware failure of the management unit or a software hang or crash on the management unit.

# nsf (OSPF)

Use this command to enable the OSPF graceful restart functionality on an interface. To disable graceful restart, use the no form of the command.

| Default | isabled                   |  |  |  |  |
|---------|---------------------------|--|--|--|--|
| Format  | nsf [ietf] [planned-only] |  |  |  |  |
| Modes   | OSPF Router Configuration |  |  |  |  |

| Parameter    | Description                                                                                                    |
|--------------|----------------------------------------------------------------------------------------------------|
| ietf         | This keyword is accepted but not required.                                                                                                    |
| planned-only | This optional keyword indicates that OSPF should only perform a graceful restart when the restart is planned (that is, when the restart is a result of the initiate failover command). |

#### no nsf

Use this command to disable graceful restart for all restarts.

# nsf restart-interval (OSPF)

Use this command to configure the number of seconds that the restarting router asks its neighbors to wait before exiting helper mode. This is referred to as the grace period. The restarting router includes the grace period in its grace LSAs. For planned restarts (using the **initiate failover** command), the grace LSAs are sent prior to restarting the management unit, whereas for unplanned restarts, they are sent after reboot begins.

The grace period must be set long enough to allow the restarting router to reestablish all of its adjacencies and complete a full database exchange with each of those neighbors. The value for the *seconds* argument can be from 1–1800 seconds.

| Default | 120 seconds                         |
|---------|-------------------------------------|
| Format  | nsf [ietf] restart-interval seconds |
| Modes   | OSPF Router Configuration           |

| Parameter | Description                                                                                                    |
|-----------|----------------------------------------------------------------------------------------------------|
| ietf      | This keyword is accepted but not required.                                                                                                   |
| seconds   | The number of seconds that the restarting router asks its neighbors to wait before exiting helper mode. The range is from 1 to 1800 seconds. |

#### no nsfrestart-interval

Use this command to revert the grace period to its default value.

| Format | no [ietf] nsf restart-interval |
|--------|--------------------------------|
| Modes  | OSPF Router Configuration      |

# nsf helper

Use this command to enable helpful neighbor functionality for the OSPF protocol. You can enable this functionality for planned or unplanned restarts, or both.

| Default | OSPF may act as a helpful neighbor for both planned and unplanned restarts |
|---------|----------------------------------------------------------------------------|
| Format  | nsf helper [planned-only]                                                  |
| Modes   | OSPF Router Configuration                                                  |

| Parameter    | Description                                                                                                  |
|--------------|----------------------------------------------------------------------------------------------------|
| planned-only | This optional keyword indicates that OSPF should only help a restarting router performing a planned restart. |

#### no nsf helper

Use this command to disable helpful neighbor functionality for OSPF.

| Format | no nsf helper             |
|--------|---------------------------|
| Modes  | OSPF Router Configuration |

# nsf ietf helper disable (OSPF)

Use this command to disable helpful neighbor functionality for OSPF.

Note: The commands no nsf helper and nsf ietf helper disable are functionally equivalent. The command nsf ietf helper disable is supported solely for compatibility with other network software CLI.

| Format | nsf ietf helper disable   |
|--------|---------------------------|
| Modes  | OSPF Router Configuration |

# nsf helper strict-lsa-checking (OSPF)

The restarting router is unable to react to topology changes. In particular, the restarting router will not immediately update its forwarding table; therefore, a topology change may introduce forwarding loops or black holes that persist until the graceful restart completes. By exiting the graceful restart on a topology change, a router tries to eliminate the loops or black holes as quickly as possible by routing around the restarting router. A helpful neighbor considers a link down with the restarting router to be a topology change, regardless of the strict LSA checking configuration.

Use this command to require that an OSPF helpful neighbor exit helper mode whenever a topology change occurs.

| Default | Enabled.                              |
|---------|---------------------------------------|
| Format  | nsf [ietf] helper strict-lsa-checking |
| Modes   | OSPF Router Configuration             |

| Parameter | Description                                |
|-----------|--------------------------------------------|
| ietf      | This keyword is accepted but not required. |

#### no nsf [ietf] helper strict-lsa-checking

Use this command to allow OSPF to continue as a helpful neighbor in spite of topology changes.

| Default | Enabled.                              |
|---------|---------------------------------------|
| Format  | nsf [ietf] helper strict-lsa-checking |
| Modes   | OSPF Router Configuration             |

# **OSPFv2 Stub Router Commands**

# max-metric router-lsa (OSPFv2 Router Configuration)

To configure OSPF to enter stub router mode, use this command in Router OSPF Global Configuration mode. When OSPF is in stub router mode, as defined by RFC 3137, OSPF sets the metric in the nonstub links in its router LSA to LsInfinity. Other routers therefore compute very long paths through the stub router, and prefer any alternate path. Doing so eliminates all transit traffic through the stub router, when alternate routes are available. Stub router mode is useful when adding or removing a router from a network or to avoid transient routes when a router reloads.

You can administratively force OSPF into stub router mode. OSPF remains in stub router mode until you take OSPF out of stub router mode. Alternatively, you can configure OSPF to start in stub router mode for a configurable period of time after the router boots up.

If you set the summary LSA metric to 16,777,215, other routers will skip the summary LSA when they compute routes.

If you have configured the router to enter stub router mode on startup (max-metric router-Isa on-startup), and then enter max-metric router Isa, there is no change. If OSPF is administratively in stub router mode (the max-metric router-Isa command has been given), and you configure OSPF to enter stub router mode on startup (max-metric router-Isa on-startup), OSPF exits stub router mode (assuming the startup period has expired) and the configuration is updated.

| Default | OSPF is not in stub router mode by default                                         |
|---------|------------------------------------------------------------------------------------|
| Format  | max-metric router-lsa [on-startup <i>seconds</i> ] [summary-lsa { <i>metric</i> }] |
| Mode    | OSPFv2 Router Configuration                                                        |

| Parameter   | Description                                                                                                    |
|-------------|----------------------------------------------------------------------------------------------------|
| on-startup  | (Optional) OSPF starts in stub router mode after a reboot.                                                                                                    |
| seconds     | (Required if on-startup) The number of seconds that OSPF remains in stub router mode after a reboot. The range is 5 to 86,400 seconds. There is no default value. |
| summary-Isa | (Optional) Set the metric in type 3 and type 4 summary LSAs to LsInfinity (0xFFFFF).                                                                              |
| metric      | (Optional) Metric to send in summary LSAs when in stub router mode. The range is 1 to 16,777,215. The default is 16,711,680 (0xFF0000).                           |

#### no max-metric router-lsa

Use this command in OSPFv2 Router Configuration mode to disable stub router mode. The command clears either type of stub router mode (always or on-startup) and resets the summary-lsa option. If OSPF is configured to enter global configuration mode on startup, and during normal operation you want to immediately place OSPF in stub router mode, issue the no max-metric router-lsa on-startup command. The no max-metric router-lsa command causes OSPF to send summary LSAs with metrics computed using normal procedures defined in RFC 2328.

| Format | no max-metric router-lsa [on-startup] [summary-lsa] |
|--------|-----------------------------------------------------|
| Mode   | OSPFv2 Router Configuration                         |

# clear ip ospf stub-router

Use the clear ip ospf stub-router command in Privileged EXEC mode to force OSPF to exit stub router mode when it has automatically entered stub router mode because of a resource limitation. OSPF only exits stub router mode if it entered stub router mode because of a resource limitation or it if is in stub router mode at startup. If OSPF is configured to function permanently in stub router mode, the command does not take effect.

| Format | clear ip ospf stub-router |
|--------|---------------------------|
| Mode   | Privileged EXEC           |

# **OSPF Show Commands**

### show ip ospf

This command displays information relevant to the OSPF router.

| Format | show ip ospf    |
|--------|-----------------|
| Mode   | Privileged EXEC |

# **Note:** Some of the information below displays only if you enable OSPF and configure certain features.

| Term                      | Definition                                                                                                    |
|---------------------------|----------------------------------------------------------------------------------------------------|
| Router ID                 | A 32-bit integer in dotted decimal format identifying the router, about which information is displayed.<br>This is a configured value.                                           |
| OSPF Admin Mode           | Shows whether the administrative mode of OSPF in the router is enabled or disabled. This is a configured value.                                                                  |
| RFC 1583<br>Compatibility | Indicates whether 1583 compatibility is enabled or disabled. This is a configured value.                                                                                         |
| External LSDB<br>Limit    | The maximum number of nondefault AS-external-LSA (link state advertisement) entries that can be stored in the link-state database.                                               |
| Exit Overflow<br>Interval | The number of seconds that, after entering overflow state, a router will attempt to leave overflow state.                                                                        |
| Spf Delay Time            | The number of seconds between two subsequent changes of LSAs, during which time the routing table calculation is delayed.                                                        |
| Spf Hold Time             | The number of seconds between two consecutive spf calculations.                                                                                                    |
| Flood Pacing<br>Interval  | The average time, in milliseconds, between LS Update packet transmissions on an interface. This is the value configured with the command <i>timers pacing flood</i> on page 712. |

| Term                                     | Definition                                                                                                    |  |
|------------------------------------------|----------------------------------------------------------------------------------------------------|--|
| LSA Refresh Group<br>Pacing Time         | The size in seconds of the LSA refresh group window. This is the value configured with the command <i>timers pacing Isa-group (OSPF)</i> on page 713.                                                                                                    |  |
| Opaque Capability                        | Shows whether the router is capable of sending Opaque LSAs. This is a configured value.                                                                                                    |  |
| Autocost Ref BW                          | Shows the value of auto-cost reference bandwidth configured on the router.                                                                                                    |  |
| Default Passive<br>Setting               | Shows whether the interfaces are passive by default.                                                                                                    |  |
| Maximum Paths                            | The maximum number of paths that OSPF can report for a given destination.                                                                                                    |  |
| Default Metric                           | Default value for redistributed routes.                                                                                                    |  |
| Stub Router<br>Configuration             | When OSPF runs out of resources to store the entire link state database, or any other state nformation, OSPF goes into stub router mode. As a stub router, OSPF reoriginates its own router LSAs, setting the cost of all nonstub interfaces to infinity. Use this field to set stub router configuration to one of Always, Startup, None.                                                                                                    |  |
| Stub Router<br>Startup Time              | Configured value in seconds. This row is only listed if OSPF is configured to be a stub router at startup.                                                                                                    |  |
| Summary LSA<br>Metric Override           | One of Enabled (met), Disabled, in which met is the metric to be sent in summary LSAs when in stub router mode.                                                                                                    |  |
| Default Route<br>Advertise               | Indicates whether the default routes received from other source protocols are advertised or not.                                                                                                    |  |
| Always                                   | Shows whether default routes are always advertised.                                                                                                    |  |
| Metric                                   | The metric of the routes being redistributed. If the metric is not configured, this field is blank.                                                                                                    |  |
| Metric Type                              | Shows whether the routes are External Type 1 or External Type 2.                                                                                                    |  |
| Number of Active<br>Areas                | The number of active OSPF areas. An active OSPF area is an area with at least one interface up.                                                                                                    |  |
| ABR Status                               | Shows whether the router is an OSPF Area Border Router.                                                                                                    |  |
| ASBR Status                              | Reflects whether the ASBR mode is enabled or disabled. Enable implies that the router is an autonomous system border router. The router automatically becomes an ASBR when it is configured to redistribute routes learnt from other protocols. The possible values for the ASBR status is enabled (if the router is configured to redistribute routes learned by other protocols) or disabled (if the router is not configured for the same). |  |
| Stub Router Status                       | One of Active, Inactive.                                                                                                    |  |
| Stub Router                              | One of Configured, Startup, Resource Limitation.                                                                                                    |  |
| Reason                                   | Note: The row is only listed if stub router is active.                                                                                                    |  |
| Stub Router<br>Startup Time<br>Remaining | The remaining time, in seconds, until OSPF exits stub router mode. This row is only listed if OSPF is in startup stub router mode.                                                                                                    |  |
| Stub Router<br>Duration                  | The time elapsed since the router last entered the stub router mode. The row is only listed if stub router is active and the router entered stub mode because of a resource limitation. The duration is displayed in DD:HH:MM:SS format.                                                                                                    |  |

| Term                                       | Definition                                                                                                    |
|--------------------------------------------|----------------------------------------------------------------------------------------------------|
| External LSDB<br>Overflow                  | When the number of nondefault external LSAs exceeds the configured limit, External LSDB Limit, OSPF goes into LSDB overflow state. In this state, OSPF withdraws all of its self-originated nondefault external LSAs. After the Exit Overflow Interval, OSPF leaves the overflow state, if the number of external LSAs has been reduced. |
| External LSA<br>Count                      | The number of external (LS type 5) link-state advertisements in the link-state database.                                                                                                    |
| External LSA<br>Checksum                   | The sum of the LS checksums of external link-state advertisements contained in the link-state database.                                                                                                    |
| AS_OPAQUE LSA<br>Count                     | Shows the number of AS Opaque LSAs in the link-state database.                                                                                                    |
| AS_OPAQUE LSA<br>Checksum                  | Shows the sum of the LS Checksums of AS Opaque LSAs contained in the link-state database.                                                                                                    |
| New LSAs<br>Originated                     | The number of new link-state advertisements that have been originated.                                                                                                    |
| LSAs Received                              | The number of link-state advertisements received determined to be new instantiations.                                                                                                    |
| LSA Count                                  | The total number of link state advertisements currently in the link state database.                                                                                                    |
| Maximum Number of LSAs                     | The maximum number of LSAs that OSPF can store.                                                                                                    |
| LSA High Water<br>Mark                     | The maximum size of the link state database since the system started.                                                                                                    |
| AS Scope LSA<br>Flood List Length          | The number of LSAs currently in the global flood queue waiting to be flooded through the OSPF domain. LSAs with AS flooding scope, such as type 5 external LSAs and type 11 Opaque LSAs.                                                                                                    |
| Retransmit List<br>Entries                 | The total number of LSAs waiting to be acknowledged by all neighbors. An LSA may be pending acknowledgment from more than one neighbor.                                                                                                    |
| Maximum Number<br>of Retransmit<br>Entries | The maximum number of LSAs that can be waiting for acknowledgment at any given time.                                                                                                    |
| Retransmit Entries<br>High Water Mark      | The maximum number of LSAs on all neighbors' retransmit lists at any given time.                                                                                                    |
| NSF Support                                | Indicates whether nonstop forwarding (NSF) is enabled for the OSPF protocol for planned restarts, unplanned restarts or both (Always).                                                                                                    |
| NSF Restart<br>Interval                    | The user-configurable grace period during which a neighboring router will be in the helper state after receiving notice that the management unit is performing a graceful restart.                                                                                                    |
| NSF Restart Status                         | The current graceful restart status of the router. <ul> <li>Not Restarting</li> <li>Planned Restart</li> <li>Unplanned Restart</li> </ul>                                                                                                    |
| NSF Restart Age                            | Number of seconds until the graceful restart grace period expires.                                                                                                    |

| Term                            | Definition                                                                                                    |
|---------------------------------|----------------------------------------------------------------------------------------------------|
| NSF Restart Exit                | Indicates why the router last exited the last restart:                                                                                                    |
| Reason                          | <ul> <li>None—Graceful restart has not been attempted.</li> </ul>                                                                                                    |
|                                 | <ul> <li>In Progress—Restart is in progress.</li> </ul>                                                                                                    |
|                                 | <ul> <li>Completed—The previous graceful restart completed successfully.</li> </ul>                                                                                                    |
|                                 | <ul> <li>Timed Out—The previous graceful restart timed out.</li> </ul>                                                                                                    |
|                                 | <ul> <li>Topology Changed—The previous graceful restart terminated prematurely because of a<br/>topology change.</li> </ul>                                                                                                    |
| NSF Help Support                | Indicates whether helpful neighbor functionality has been enabled for OSPF for planned restarts, unplanned restarts, or both (Always).                                                                                                    |
| NSF help Strict<br>LSA checking | Indicates whether strict LSA checking has been enabled. If enabled, then an OSPF helpful neighbor will exit helper mode whenever a topology change occurs. If disabled, an OSPF neighbor will continue as a helpful neighbor in spite of topology changes. |
| Prefix-suppression              | Displays whether prefix-suppression is enabled or disabled.                                                                                                    |

#### Command example:

(alpha3) #show ip ospf

| Router ID                     | 3.3.3.3                    |
|-------------------------------|----------------------------|
| OSPF Admin Mode               | Enable                     |
| RFC 1583 Compatibility        | Enable                     |
| External LSDB Limit           | No Limit                   |
| Exit Overflow Interval        | 0                          |
| Spf Delay Time                | 5                          |
| Spf Hold Time                 | 10                         |
| Flood Pacing Interval         | 33 ms                      |
| LSA Refresh Group Pacing Time | 60 sec                     |
| Opaque Capability             | Enable                     |
| AutoCost Ref BW               | 100 Mbps                   |
| Default Passive Setting       | Disabled                   |
| Maximum Paths                 | 4                          |
| Default Metric                | Not configured             |
| Stub Router Configuration     | <val></val>                |
| Stub Router Startup Time      | <val> seconds</val>        |
| Summary LSA Metric Override   | Enabled ( <met>)</met>     |
| Default Route Advertise       | Disabled                   |
| Always                        |                            |
| Metric                        |                            |
| Metric Type                   | 5                          |
|                               |                            |
| Number of Active Areas        | 1 (1 normal, 0 stub, 0 ns: |
|                               |                            |

Number of Active Areas..... 1 (1 normal, 0 stub, 0 nssa) ABR Status..... Disable ASBR Status..... Disable

| Stub Router                          | FALSE                         |
|--------------------------------------|-------------------------------|
| Stub Router Status                   | Inactive                      |
| Stub Router Reason                   | <reason></reason>             |
| Stub Router Startup Time Remaining   | <duration> seconds</duration> |
| Stub Router Duration                 | <duration></duration>         |
| External LSDB Overflow               | FALSE                         |
| External LSA Count                   | 0                             |
| External LSA Checksum                | 0                             |
| AS_OPAQUE LSA Count                  | 0                             |
| AS_OPAQUE LSA Checksum               | 0                             |
| New LSAs Originated                  | 55                            |
| LSAs Received                        | 82                            |
| LSA Count                            | 1                             |
| Maximum Number of LSAs               | 24200                         |
| LSA High Water Mark                  | 9                             |
| AS Scope LSA Flood List Length       | 0                             |
| Retransmit List Entries              | 0                             |
| Maximum Number of Retransmit Entries | 96800                         |
| Retransmit Entries High Water Mark   | 1                             |
| NSF Helper Support                   | Always                        |
| NSF Helper Strict LSA Checking       | Enabled                       |
| Prefix-suppression                   | Disabled                      |

# show ip ospf abr

This command displays the internal OSPF routing table entries to Area Border Routers (ABR). This command takes no options.

| Format | show ip ospf abr             |
|--------|------------------------------|
| Mode   | Privileged EXEC<br>User EXEC |

| Term          | Definition                                                                                                    |
|---------------|----------------------------------------------------------------------------------------------------|
| Туре          | <ul> <li>The type of the route to the destination. It can be either:</li> <li>intra — Intra-area route</li> <li>inter — Inter-area route</li> </ul> |
| Router ID     | Router ID of the destination.                                                                                                    |
| Cost          | Cost of using this route.                                                                                                    |
| Area ID       | The area ID of the area from which this route is learned.                                                                                           |
| Next Hop      | Next hop toward the destination.                                                                                                    |
| Next Hop Intf | The outgoing router interface to use when forwarding traffic to the next hop.                                                                       |

# show ip ospf area

This command displays information about the area. The *area-id* identifies the OSPF area that is being displayed.

| Format                   | show ip ospf area area-id                                                                                                |            |
|--------------------------|----------------------------------------------------------------------------------------------------|------------|
| Modes                    | Privileged EXEC<br>User EXEC                                                                                             |            |
| Term                     | Definition                                                                                                    |            |
| ArealD                   | The area id of the requested OSPF area.                                                                                  |            |
| External Routing         | A number representing the external routing capabilities for this area.                                                   |            |
| Spf Runs                 | The number of times that the intra-area route table has been calculated using this area's database.                      | link-state |
| Area Border Rou<br>Count | er The total number of area border routers reachable within this area.                                                   |            |
| Area LSA Count           | Total number of link-state advertisements in this area's link-state database, excluding AS LSA's.                        | External   |
| Area LSA<br>Checksum     | A number representing the Area LSA Checksum for the specified AreaID excluding the ex type 5) link-state advertisements. | ternal (LS |
| Flood List Lengt         | Flood List Length The number of LSAs waiting to be flooded within the area.                                              |            |
| Import Summary<br>LSAs   | Shows whether to import summary LSAs.                                                                                    |            |
| OSPF Stub Metr<br>Value  | c The metric value of the stub area. This field displays only if the area is a configured as a s                         | stub area. |

The following OSPF NSSA specific information displays only if the area is configured as an NSSA.

| Term                             | Definition                                                         |
|----------------------------------|--------------------------------------------------------------------|
| Import Summary<br>LSAs           | Shows whether to import summary LSAs into the NSSA.                |
| Redistribute into<br>NSSA        | Shows whether to redistribute information into the NSSA.           |
| Default Information<br>Originate | Shows whether to advertise a default route into the NSSA.          |
| Default Metric                   | The metric value for the default route advertised into the NSSA.   |
| Default Metric Type              | The metric type for the default route advertised into the NSSA.    |
| Translator Role                  | The NSSA translator role of the ABR, which is always or candidate. |

| Term                             | Definition                                                                                                    |
|----------------------------------|----------------------------------------------------------------------------------------------------|
| Translator Stability<br>Interval | The amount of time that an elected translator continues to perform its duties after it determines that its translator status has been deposed by another router. |
| Translator State                 | Shows whether the ABR translator state is disabled, always, or elected.                                                                                          |

#### Command example:

(R1) #show ip ospf area 1

| AreaID                   | 0.0.0.1              |
|--------------------------|----------------------|
| External Routing         | Import External LSAs |
| Spf Runs                 | 10                   |
| Area Border Router Count | 0                    |
| Area LSA Count           | 3004                 |
| Area LSA Checksum        | 0x5e0abed            |
| Flood List Length        | 0                    |
| Import Summary LSAs      | Enable               |
|                          |                      |

# show ip ospf asbr

This command displays the internal OSPF routing table entries to Autonomous System Boundary Routers (ASBR). This command takes no options.

| Format        | show ip ospf asbr                                                                                                    |  |
|---------------|----------------------------------------------------------------------------------------------------|--|
| Mode          | Privileged EXEC                                                                                                    |  |
|               | User EXEC                                                                                                    |  |
| Term          | Definition                                                                                                    |  |
| Туре          | <ul> <li>The type of the route to the destination. It can be one of the following values:</li> <li>intra — Intra-area route</li> <li>inter — Inter-area route</li> </ul> |  |
| Router ID     | Router ID of the destination.                                                                                                    |  |
| Cost          | Cost of using this route.                                                                                                    |  |
| Area ID       | The area ID of the area from which this route is learned.                                                                                                    |  |
| Next Hop      | Next hop toward the destination.                                                                                                    |  |
| Next Hop Intf | The outgoing router interface to use when forwarding traffic to the next hop.                                                                                            |  |

# show ip ospf database

This command displays information about the link state database when OSPF is enabled. If you do not enter any parameters, the command displays the LSA headers for all areas. Use the optional area-id parameter to display database information about a specific area. Use the optional parameters to specify the type of link state advertisements to display.

| Format | <pre>show ip ospf [[area-id] database [{database-summary   [{asbr-summary   external   network   nssa-external   opaque-area   opaque-as   opaque-link   router   summary}] [lsid] [{adv-router [ipaddr]   self-originate}]}]</pre> |
|--------|----------------------------------------------------------------------------------------------------|
| Mode   | Privileged EXEC<br>User EXEC                                                                                                    |

| Parameter      | Description                                                                                                    |
|----------------|----------------------------------------------------------------------------------------------------|
| asbr-summary   | Displays the autonomous system boundary router (ASBR) summary LSAs.                                                           |
| external       | Displays the external LSAs.                                                                                                   |
| network        | Displays the network LSAs.                                                                                                    |
| nssa-external  | DisplayS NSSA external LSAs.                                                                                                  |
| opaque-area    | Displays area opaque LSAs.                                                                                                    |
| opaque-as      | Displays AS opaque LSAs.                                                                                                    |
| opaque-link    | Displays link opaque LSAs.                                                                                                    |
| router         | Displays router LSAs.                                                                                                    |
| summary        | Displays the LSA database summary information.                                                                                |
| Isid           | Specifies the link state ID (LSID). The value of <i>lsid</i> can be an IP address or an integer in the range of 0-4294967295. |
| adv-router     | Displays the LSAs that are restricted by the advertising router.                                                              |
| self-originate | Displays the LSAs in that are self originated.                                                                                |

If OSPF is enabled, for each link-type and area, the following information is displayed:

| Term       | Definition                                                                                                    |
|------------|----------------------------------------------------------------------------------------------------|
| Link Id    | A number that uniquely identifies an LSA that a router originates from all other self originated LSAs of the same LS type. |
| Adv Router | The Advertising Router. Is a 32-bit dotted decimal number representing the LSDB interface.                                 |
| Age        | A number representing the age of the link state advertisement in seconds.                                                  |
| Sequence   | A number that represents which LSA is more recent.                                                                         |
| Checksum   | The total number LSA checksum.                                                                                             |

| Term    | Definition                                                                                           |
|---------|----------------------------------------------------------------------------------------------------|
| Options | This is an integer. It indicates that the LSA receives special handling during routing calculations. |
| Rtr Opt | Router Options are valid for router links only.                                                      |

# show ip ospf database database-summary

Use this command to display the number of each type of LSA in the database for each area and for the router. The command also displays the total number of LSAs in the database.

| Format | show ip ospf database database-summary |
|--------|----------------------------------------|
| Modes  | Privileged EXEC<br>User EXEC           |

| Term                      | Definition                                                                        |
|---------------------------|-----------------------------------------------------------------------------------|
| Router                    | Total number of router LSAs in the OSPF link state database.                      |
| Network                   | Total number of network LSAs in the OSPF link state database.                     |
| Summary Net               | Total number of summary network LSAs in the database.                             |
| Summary ASBR              | Number of summary ASBR LSAs in the database.                                      |
| Type-7 Ext                | Total number of Type-7 external LSAs in the database.                             |
| Self-Originated<br>Type-7 | Total number of self originated AS external LSAs in the OSPF link state database. |
| Opaque Link               | Number of opaque link LSAs in the database.                                       |
| Opaque Area               | Number of opaque area LSAs in the database.                                       |
| Subtotal                  | Number of entries for the identified area.                                        |
| Opaque AS                 | Number of opaque AS LSAs in the database.                                         |
| Total                     | Number of entries for all areas.                                                  |

# show ip ospf interface

This command displays the information for the physical interface or virtual interface tables. The argument unit/slot/port corresponds to a physical routing interface or VLAN routing interface. The **vlan** keyword and *vlan-id* parameter are used to specify the VLAN ID of the routing VLAN directly instead of in a unit/slot/port format. The *vlan-id* can be a number from 1–4093.

| Format | <pre>show ip ospf interface {unit/slot/port   vlan vland-id   loopback loopback-id}</pre> |
|--------|-------------------------------------------------------------------------------------------|
| Mode   | Privileged EXEC<br>User EXEC                                                              |

| Term                        | Definition                                                                                               |  |
|-----------------------------|----------------------------------------------------------------------------------------------------|--|
| IP Address                  | The IP address for the specified interface.                                                              |  |
| Subnet Mask                 | A mask of the network and host portion of the IP address for the OSPF interface.                         |  |
| Secondary IP<br>Address(es) | The secondary IP addresses if any are configured on the interface.                                       |  |
| OSPF Admin Mode             | States whether OSPF is enabled or disabled on a router interface.                                        |  |
| OSPF Area ID                | The OSPF Area ID for the specified interface.                                                            |  |
| OSPF Network<br>Type        | The type of network on this interface that the OSPF is running on.                                       |  |
| Router Priority             | A number representing the OSPF Priority for the specified interface.                                     |  |
| Retransmit Interval         | A number representing the OSPF Retransmit Interval for the specified interface.                          |  |
| Hello Interval              | A number representing the OSPF Hello Interval for the specified interface.                               |  |
| Dead Interval               | A number representing the OSPF Dead Interval for the specified interface.                                |  |
| LSA Ack Interval            | A number representing the OSPF LSA Acknowledgment Interval for the specified interface.                  |  |
| Transmit Delay              | A number representing the OSPF Transmit Delay Interval for the specified interface.                      |  |
| Authentication<br>Type      | The OSPF Authentication Type for the specified interface are: none, simple, and encrypt.                 |  |
| Metric Cost                 | The cost of the OSPF interface.                                                                          |  |
| Passive Status              | Shows whether the interface is passive or not.                                                           |  |
| OSPF MTU-ignore             | Indicates whether to ignore MTU mismatches in database descriptor packets sent from neighboring routers. |  |
| Flood Blocking              | Indicates whether flood blocking is enabled on the interface.                                            |  |

The information below displays only if OSPF is enabled.

| Term                     | Definition                                                                                                    |
|--------------------------|----------------------------------------------------------------------------------------------------|
| OSPF Interface Type      | Broadcast LANs, such as Ethernet and IEEE 802.5, take the value <i>broadcast</i> . The OSPF Interface Type will be 'broadcast'. |
| State                    | The OSPF Interface States are: down, loopback, waiting, point-to-point, designated router, and backup designated router.        |
| Designated Router        | The router ID representing the designated router.                                                                               |
| Backup Designated Router | The router ID representing the backup designated router.                                                                        |
| Number of Link Events    | The number of link events.                                                                                                    |
| Local Link LSAs          | The number of Link Local Opaque LSAs in the link-state database.                                                                |

| Term                    | Definition                                                                                        |
|-------------------------|---------------------------------------------------------------------------------------------------|
| Local Link LSA Checksum | The sum of LS Checksums of Link Local Opaque LSAs in the link-state database.                     |
| Prefix-suppression      | Displays whether prefix-suppression is enabled, disabled, or unconfigured on the given interface. |

#### Command example:

The following output displays when the OSPF Admin Mode is disabled:

(NETGEAR Routing) >show ip ospf interface 1/0/1

| IP Address               | 0.0.0.0               |
|--------------------------|-----------------------|
| Subnet Mask              | 0.0.0.0               |
| Secondary IP Address(es) |                       |
| OSPF Admin Mode          | Disable               |
| OSPF Area ID             | 0.0.0.0               |
| OSPF Network Type        | Broadcast             |
| Router Priority          | 1                     |
| Retransmit Interval      | 5                     |
| Hello Interval           | 10                    |
| Dead Interval            | 40                    |
| LSA Ack Interval         | 1                     |
| Transmit Delay           | 1                     |
| Authentication Type      | None                  |
| Metric Cost              | 1 (computed)          |
| Passive Status           | Non-passive interface |
| OSPF Mtu-ignore          | Disable               |
| Flood Blocking           | Disable               |

OSPF is not enabled on this interface.

# show ip ospf interface brief

This command displays brief information for the physical interface or virtual interface tables.

| Format        | show ip ospf interface brief                                         |  |
|---------------|----------------------------------------------------------------------|--|
| Mode          | Privileged EXEC<br>User EXEC                                         |  |
| Term          | Definition                                                           |  |
| Interface     |                                                                      |  |
|               | unit/slot/port                                                       |  |
| OSPF Admin Mo | de States whether OSPF is enabled or disabled on a router interface. |  |
| OSPF Area ID  | The OSPF Area Id for the specified interface.                        |  |

| Term                        | Definition                                                                              |  |
|-----------------------------|-----------------------------------------------------------------------------------------|--|
| Router Priority             | A number representing the OSPF Priority for the specified interface.                    |  |
| Cost                        | The metric cost of the OSPF interface.                                                  |  |
| Hello Interval              | A number representing the OSPF Hello Interval for the specified interface.              |  |
| Dead Interval               | A number representing the OSPF Dead Interval for the specified interface.               |  |
| Retransmit Interval         | A number representing the OSPF Retransmit Interval for the specified interface.         |  |
| Interface Transmit<br>Delay | A number representing the OSPF Transmit Delay for the specified interface.              |  |
| LSA Ack Interval            | A number representing the OSPF LSA Acknowledgment Interval for the specified interface. |  |

# show ip ospf interface stats

This command displays the statistics for a specific interface. The argument unit/slot/port corresponds to a physical routing interface or VLAN routing interface. The **vlan** keyword and *vlan-id* parameter are used to specify the VLAN ID of the routing VLAN directly instead of in a unit/slot/port format. The vlan-id can be a number from 1–4093.

| Format | show ip ospf interface stats {unit/slot/port   vlan vland-id} |
|--------|---------------------------------------------------------------|
| Modes  | Privileged EXEC<br>User EXEC                                  |

| Term                        | Definition                                                                                                    |  |
|-----------------------------|----------------------------------------------------------------------------------------------------|--|
| OSPF Area ID                | The area id of this OSPF interface.                                                                                             |  |
| Area Border Router<br>Count | The total number of area border routers reachable within this area. This is initially zero, and is calculated in each SPF pass. |  |
| AS Border Router<br>Count   | The total number of Autonomous System border routers reachable within this area.                                                |  |
| Area LSA Count              | The total number of link-state advertisements in this area's link-state database, excluding AS External LSAs.                   |  |
| IP Address                  | The IP address associated with this OSPF interface.                                                                             |  |
| OSPF Interface<br>Events    | The number of times the specified OSPF interface has changed its state, or an error has occurred.                               |  |
| Virtual Events              | The number of state changes or errors that occurred on this virtual link.                                                       |  |
| Neighbor Events             | The number of times this neighbor relationship has changed state, or an error has occurred.                                     |  |
| Sent Packets                | The number of OSPF packets transmitted on the interface.                                                                        |  |
| Received Packets            | The number of valid OSPF packets received on the interface.                                                                     |  |

| Term                             | Definition                                                                                                    |  |
|----------------------------------|----------------------------------------------------------------------------------------------------|--|
| Discards                         | The number of received OSPF packets discarded because of an error in the packet or an error in processing the packet.                                                                                                    |  |
| Bad Version                      | The number of received OSPF packets whose version field in the OSPF header does not match the version of the OSPF process handling the packet.                                                                                           |  |
| Source Not On<br>Local Subnet    | The number of received packets discarded because the source IP address is not within a subnet configured on a local interface.                                                                                                    |  |
|                                  | Note: This field applies only to OSPFv2.                                                                                                    |  |
| Virtual Link Not<br>Found        | The number of received OSPF packets discarded where the ingress interface is in a nonbackbone area and the OSPF header identifies the packet as belonging to the backbone, but OSPF does not have a virtual link to the packet's sender. |  |
| Area Mismatch                    | The number of OSPF packets discarded because the area ID in the OSPF header is not the area ID configured on the ingress interface.                                                                                                    |  |
| Invalid Destination<br>Address   | The number of OSPF packets discarded because the packet's destination IP address is not the address of the ingress interface and is not the AllDrRouters or AllSpfRouters multicast addresses.                                           |  |
| Wrong<br>Authentication          | The number of packets discarded because the authentication type specified in the OSPF header does not match the authentication type configured on the ingress interface.                                                                 |  |
| Туре                             | Note: This field applies only to OSPFv2.                                                                                                    |  |
| Authentication<br>Failure        | The number of OSPF packets dropped because the sender is not an existing neighbor or the sender's IP address does not match the previously recorded IP address for that neighbor.                                                        |  |
|                                  | Note: This field applies only to OSPFv2.                                                                                                    |  |
| No Neighbor at<br>Source Address | The number of OSPF packets dropped because the sender is not an existing neighbor or the sender's IP address does not match the previously recorded IP address for that neighbor.                                                        |  |
|                                  | Note: Does not apply to Hellos.                                                                                                    |  |
| Invalid OSPF<br>Packet Type      | The number of OSPF packets discarded because the packet type field in the OSPF header is not a known type.                                                                                                    |  |
| Hellos Ignored                   | The number of received Hello packets that were ignored by this router from the new neighbors after the limit has been reached for the number of neighbors on an interface or on the system as a whole.                                   |  |

The following table lists the number of OSPF packets of each type sent and received on the interface.

| Packet Type          | Sent | Received |
|----------------------|------|----------|
| Hello                | 6960 | 6960     |
| Database Description | 3    | 3        |
| LS Request           | 1    | 1        |
| LS Update            | 141  | 42       |
| LS Acknowledgment    | 40   | 135      |

# show ip ospf lsa-group

This command displays the number of self-originated LSAs within each LSA group.

| Format                 | show ip ospf lsa-group       |                                                                                                    |
|------------------------|------------------------------|----------------------------------------------------------------------------------------------------|
| Modes                  | Privileged EXEC<br>User EXEC |                                                                                                    |
| Field                  |                              | Description                                                                                                    |
| Total self-origina     | ted LSAs                     | The number of LSAs the router is currently originating.                                                                                                    |
| Average LSAs per group |                              | The number of self-originated LSAs divided by the number of LSA groups. The number of LSA groups is the refresh interval (1800 seconds) divided by the pacing interval (configured with timers pacing Isa-group) plus two. |
| Pacing group limit     |                              | The maximum number of self-originated LSAs in one LSA group. If the number of LSAs in a group exceeds this limit, OSPF redistributes LSAs throughout the refresh interval to achieve better balance.                       |
| Groups                 |                              | For each LSA pacing group, the output shows the range of LSA ages in the group and the number of LSAs in the group.                                                                                                    |

# show ip ospf neighbor

This command displays information about OSPF neighbors. If you do not specify a neighbor IP address, the output displays summary information in a table. If you specify an interface or tunnel, only the information for that interface or tunnel displays.

The argument unit/slot/port corresponds to a physical routing interface or VLAN routing interface. The **vlan** keyword and vlan-id parameter are used to specify the VLAN ID of the routing VLAN directly instead of in a unit/slot/port format. The vlan-id can be a number from 1–4093.

The *ip-address* argument is the IP address of the neighbor, and when you specify this, detailed information about the neighbor displays.

| Format | show ip ospf neighbor [interface { <i>unit/slot/port</i>   vlan <i>vland-id</i> }]<br>[ <i>ip-address</i> ] |
|--------|----------------------------------------------------------------------------------------------------|
| Modes  | Privileged EXEC<br>User EXEC                                                                                |

If you do not specify an IP address, a table with the following columns displays for all neighbors or the neighbor associated with the interface that you specify:

| Term      | Definition                                                                                                    |
|-----------|----------------------------------------------------------------------------------------------------|
| Router ID | The 4-digit dotted-decimal number of the neighbor router.                                                                                                    |
| Priority  | The OSPF priority for the specified interface. The priority of an interface is a priority integer from 0 to 255. A value of '0' indicates that the router is not eligible to become the designated router on this network. |

| Term       | Definition                                                                                                    |  |  |  |  |
|------------|----------------------------------------------------------------------------------------------------|--|--|--|--|
| IP Address | The IP address of the neighbor.                                                                                                    |  |  |  |  |
| Interface  | The interface of the local router in unit/slot/port format.                                                                                                    |  |  |  |  |
| State      | <ul> <li>The state of the neighboring routers. Possible values are:</li> <li>Down. Initial state of the neighbor conversation; no recent information has been received from the neighbor.</li> <li>Attempt. No recent information has been received from the neighbor but a more concerted effort should be made to contact the neighbor.</li> <li>Init. An Hello packet has recently been seen from the neighbor, but bidirectional communication has not yet been established.</li> <li>2 way. Communication between the two routers is bidirectional.</li> <li>Exchange start. The first step in creating an adjacency between the two neighboring routers, the goal is to decide which router is the master and to decide upon the initial DD sequence number.</li> </ul> |  |  |  |  |
|            | <ul> <li>Exchange. The router is describing its entire link state database by sending Database Description packets to the neighbor.</li> <li>Loading. Link State Request packets are sent to the neighbor asking for the more recent LSAs that have been discovered (but not yet received) in the Exchange state.</li> <li>Full. The neighboring routers are fully adjacent and they will now appear in router-LSAs and network-LSAs.</li> </ul>                                                                                                    |  |  |  |  |
| Dead Time  | The amount of time, in seconds, to wait before the router assumes the neighbor is unreachable.                                                                                                    |  |  |  |  |

# If you specify an IP address for the neighbor router, the following fields display.

| Term                   | Definition                                                                                                    |
|------------------------|----------------------------------------------------------------------------------------------------|
| Interface              | unit/slot/port                                                                                                    |
| Neighbor IP<br>Address | The IP address of the neighbor router.                                                                                                    |
| Interface Index        | The interface ID of the neighbor router.                                                                                                    |
| Area ID                | The area ID of the OSPF area associated with the interface.                                                                                                    |
| Options                | An integer value that indicates the optional OSPF capabilities supported by the neighbor. The neighbor's optional OSPF capabilities are also listed in its Hello packets. This enables received Hello Packets to be rejected (that is, neighbor relationships will not even start to form) if there is a mismatch in certain crucial OSPF capabilities. |
| Router Priority        | The OSPF priority for the specified interface. The priority of an interface is a priority integer from 0 to 255. A value of 0 indicates that the router is not eligible to become the designated router on this network.                                                                                                    |
| Dead Timer Due         | The amount of time, in seconds, to wait before the router assumes the neighbor is unreachable.                                                                                                    |
| Up Time                | Neighbor uptime; how long since the adjacency last reached the Full state.                                                                                                    |
| State                  | The state of the neighboring routers.                                                                                                    |
| Events                 | The number of times this neighbor relationship has changed state, or an error has occurred.                                                                                                    |

| Term                           | Definition                                                                                                    |  |  |  |
|--------------------------------|----------------------------------------------------------------------------------------------------|--|--|--|
| Retransmitted<br>LSAs          | The number of LSAs retransmitted to this neighbor.                                                                                                    |  |  |  |
| Retransmission<br>Queue Length | An integer representing the current length of the retransmission queue of the specified neighbor outer Id of the specified interface.                                                                                                    |  |  |  |
| Restart Helper<br>Status       | <ul> <li>Indicates the status of this router as a helper during a graceful restart of the router specified in the command line:</li> <li>Helping. This router is acting as a helpful neighbor to this neighbor. A helpful neighbor does not report an adjacency change during graceful restart, but continues to advertise the restarting router as a FULL adjacency. A helpful neighbor continues to forward data packets to the restarting router, trusting that the restarting router's forwarding table is maintained during the restart.</li> <li>Not Helping. This router is not a helpful neighbor at this time.</li> </ul> |  |  |  |
| Restart Reason                 | <ul> <li>When this router is in helpful neighbor mode, this indicates the reason for the restart as provided by the restarting router:</li> <li>Unknown (0)</li> <li>Software restart (1)</li> <li>Software reload/upgrade (2)</li> <li>Switch to redundant control processor (3)</li> <li>Unrecognized - a value not defined in RFC 3623</li> <li>When NETGEAR Managed Switch software sends a grace LSA, it sets the Restart Reason to Software Restart on a planned warm restart (when the initiate failover command is invoked), and to Unknown on an unplanned warm restart.</li> </ul>                                       |  |  |  |
| Remaining Grace<br>Time        | The number of seconds remaining the in current graceful restart interval. This is displayed only when this router is currently acting as a helpful neighbor for the router specified in the command.                                                                                                    |  |  |  |
| Restart Helper Exit<br>Reason  | <ul> <li>Indicates the reason that the specified router last exited a graceful restart.</li> <li>None. Graceful restart has not been attempted</li> <li>In Progress. Restart is in progress</li> <li>Completed. The previous graceful restart completed successfully</li> <li>Timed Out. The previous graceful restart timed out</li> <li>Topology Changed. The previous graceful restart terminated prematurely because of a topology change</li> </ul>                                                                                                    |  |  |  |

#### Command example:

(alpha1) #show ip ospf neighbor 170.1.1.50

| Interface0/17                      |
|------------------------------------|
| Neighbor IP Address170.1.1.50      |
| Interface Index17                  |
| Area Id0.0.0.2                     |
| Options0x2                         |
| Router Priority1                   |
| Dead timer due in (secs)15         |
| Up Time0 days 2 hrs 8 mins 46 secs |
| StateFull/BACKUP-DR                |
| Events4                            |

| Retransmitted LSAs          | .32                  |
|-----------------------------|----------------------|
| Retransmission Queue Length | .0                   |
| Restart Helper Status       | Helping              |
| Restart Reason              | Software Restart (1) |
| Remaining Grace Time        | 10 sec               |
| Restart Helper Exit Reason  | In Progress          |

### show ip ospf range

This command displays the set of OSPFv2 area ranges configured for a given area.

| Format      | show ip ospf range area-id                                                                                                    |  |  |  |
|-------------|----------------------------------------------------------------------------------------------------|--|--|--|
| Modes       | Privileged EXEC                                                                                                    |  |  |  |
| Term        | Definition                                                                                                    |  |  |  |
| Prefix      | The summary prefix.                                                                                                    |  |  |  |
| Subnet Mask | The subnetwork mask of the summary prefix.                                                                                                    |  |  |  |
| Туре        | S (Summary Link) or E (External Link)                                                                                                    |  |  |  |
| Action      | Advertise or Suppress                                                                                                    |  |  |  |
| Cost        | Metric to be advertised when the range is active. If a static cost is not configured, the field displays Auto. If the action is Suppress, the field displays N/A. |  |  |  |
| Active      | Whether the range is currently active. Y or N.                                                                                                    |  |  |  |

#### Command example:

(R1) #show ip ospf range 0

| Prefix     | Subnet Mask | Туре | Action    | Cost | Active |
|------------|-------------|------|-----------|------|--------|
| 10.1.0.0   | 255.255.0.0 | S    | Advertise | Auto | Ν      |
| 172.20.0.0 | 255.255.0.0 | S    | Advertise | 500  | Y      |

### show ip ospf statistics

This command displays information about recent Shortest Path First (SPF) calculations. The SPF is the OSPF routing table calculation. The output lists the number of times the SPF has run for each OSPF area. A table follows this information. For each of the 15 most recent SPF runs, the command shows statistics for how long ago the SPF ran, how long the SPF took, the reasons why the SPF was scheduled, the individual components of the routing table calculation time and to show the RIB update time. The most recent statistics are displayed at the end of the table.

| Format | show ip ospf statistics |
|--------|-------------------------|
| Modes  | Privileged EXEC         |

| Term       | Definition                                                                                                    |
|------------|----------------------------------------------------------------------------------------------------|
| Delta T    | The time since the routing table was computed. The time is in the format hours, minutes, and seconds (hh:mm:ss).                                                                                                    |
| Intra      | The time taken to compute intra-area routes, in milliseconds.                                                                                                    |
| Summ       | The time taken to compute inter-area routes, in milliseconds.                                                                                                    |
| Ext        | The time taken to compute external routes, in milliseconds.                                                                                                    |
| SPF Total  | The total time to compute routes, in milliseconds. The total may exceed the sum of the Intra, Summ, and Ext times.                                                                                                    |
| RIB Update | The time from the completion of the routing table calculation until all changes have been made in the common routing table [the Routing Information Base (RIB)], in milliseconds.                                                                       |
| Reason     | <ul> <li>The event or events that triggered the SPF. Reason codes are as follows:</li> <li>R. New router LSA</li> <li>N. New network LSA</li> <li>SN. New network summary LSA</li> <li>SA. New ASBR summary LSA</li> <li>X. New external LSA</li> </ul> |

#### Command example:

(NETGEAR Switch) #show ip ospf statistics

Area 0.0.0.0: SPF algorithm executed 15 times

| Delta T  | Intra | Summ | Ext | SPF Total | RIB Update | Reason   |
|----------|-------|------|-----|-----------|------------|----------|
|          |       |      |     |           |            |          |
| 00:05:33 | 0     | 0    | 0   | 0         | 0          | R        |
| 00:05:30 | 0     | 0    | 0   | 0         | 0          | R        |
| 00:05:19 | 0     | 0    | 0   | 0         | 0          | N, SN    |
| 00:05:15 | 0     | 10   | 0   | 10        | 0          | R, N, SN |
| 00:05:11 | 0     | 0    | 0   | 0         | 0          | R        |
| 00:04:50 | 0     | 60   | 0   | 60        | 460        | R, N     |
| 00:04:46 | 0     | 90   | 0   | 100       | 60         | R, N     |
| 00:03:42 | 0     | 70   | 10  | 90        | 160        | R        |
| 00:03:39 | 0     | 70   | 40  | 120       | 240        | Х        |
| 00:03:36 | 0     | 60   | 60  | 130       | 160        | Х        |
| 00:01:28 | 0     | 60   | 50  | 130       | 240        | Х        |
| 00:01:25 | 0     | 30   | 50  | 110       | 310        | SN       |
| 00:01:22 | 0     | 0    | 40  | 50        | 260        | SN       |
| 00:01:19 | 0     | 0    | 20  | 20        | 190        | Х        |
| 00:01:16 | 0     | 0    | 0   | 0         | 110        | R, X     |
|          |       |      |     |           |            |          |

# show ip ospf stub table

This command displays the OSPF stub table. The information below will only be displayed if OSPF is initialized on the switch.

| Format                                                              | sh                                                                                     | show ip ospf stub table                                                                                                    |  |  |  |
|---------------------------------------------------------------------|----------------------------------------------------------------------------------------|----------------------------------------------------------------------------------------------------|--|--|--|
| Modes                                                               |                                                                                        | Privileged EXEC<br>Jser EXEC                                                                                                    |  |  |  |
|                                                                     |                                                                                        |                                                                                                    |  |  |  |
| Term                                                                |                                                                                        | Definition                                                                                                    |  |  |  |
| Area ID                                                             |                                                                                        | A 32-bit identifier for the created stub area.                                                                                                    |  |  |  |
| Type of Service                                                     | The type of service associated with the stub metric. NETGEAR supports only Normal TOS. |                                                                                                    |  |  |  |
| Metric Val                                                          |                                                                                        | The metric value is applied based on the TOS. It defaults to the least metric of the type of service among the interfaces to other areas. The OSPF cost for a route is a function of the metric value. |  |  |  |
| Import Summary Controls the import of summary LSAs into stub areas. |                                                                                        |                                                                                                    |  |  |  |

# show ip ospf traffic

This command displays OSPFv2 packet and LSA statistics and OSPFv2 message queue statistics. Packet statistics count packets and LSAs since OSPFv2 counters were last cleared (using the command *clear ip ospf counters* on page 706).

**Note:** The *clear ip ospf counters* command does not clear the message queue high water marks.

| Format | show ip ospf traffic |
|--------|----------------------|
| Modes  | Privileged EXEC      |

| Parameter                     | Description                                                                                                    |
|-------------------------------|----------------------------------------------------------------------------------------------------|
| OSPFv2 Packet<br>Statistics   | The number of packets of each type sent and received since OSPF counters were last cleared.                                                              |
| LSAs<br>Retransmitted         | The number of LSAs retransmitted by this router since OSPF counters were last cleared.                                                                   |
| LS Update Max<br>Receive Rate | The maximum rate of LS Update packets received during any 5-second interval since OSPF counters were last cleared. The rate is in packets per second.    |
| LS Update Max<br>Send Rate    | The maximum rate of LS Update packets transmitted during any 5-second interval since OSPF counters were last cleared. The rate is in packets per second. |

| Parameter                  | Description                                                                                                    |
|----------------------------|----------------------------------------------------------------------------------------------------|
| Number of LSAs<br>Received | The number of LSAs of each type received since OSPF counters were last cleared.                                                                                                    |
| OSPFv2 Queue<br>Statistics | For each OSPFv2 message queue, the current count, the high water mark, the number of packets that failed to be enqueued, and the queue limit. The high water marks are not cleared when OSPF counters are cleared. |

#### Command example:

(NETGEAR Switch) #show ip ospf traffic

Time Since Counters Cleared: 4000 seconds

OSPFv2 Packet Statistics

|       | Hello | Database Desc | LS Request | LS Update | LS ACK | Total |
|-------|-------|---------------|------------|-----------|--------|-------|
| Recd: | 500   | 10            | 20         | 50        | 20     | 600   |
| Sent: | 400   | 8             | 16         | 40        | 16     | 480   |

LSAs Retransmitted.....0 LS Update Max Receive Rate.....20 pps LS Update Max Send Rate.....10 pps

Number of LSAs Received

| Т1  | (NETGEAR Switch)10 |
|-----|--------------------|
| т2  | (Network)0         |
| т3  | (Net Summary)      |
| т4  | (ASBR Summary)15   |
| т5  | (External)20       |
| т7  | (NSSA External)0   |
| т9  | (Link Opaque)0     |
| т10 | (Area Opaque)0     |
| т11 | (AS Opaque)0       |
| Tot | al                 |

OSPFv2 Queue Statistics

|       | Current | Max | Drops | Limit |
|-------|---------|-----|-------|-------|
| Hello | 0       | 10  | 0     | 500   |
| ACK   | 2       | 12  | 0     | 1680  |
| Data  | 24      | 47  | 0     | 500   |
| Event | 1       | 8   | 0     | 1000  |

# show ip ospf virtual-link

This command displays the OSPF Virtual Interface information for a specific area and neighbor. The *area-id* parameter identifies the area and the *neighbor* parameter identifies the neighbor's Router ID.

| Format                    | sho  | show ip ospf virtual-link area-id neighbor                                                                                                    |  |  |
|---------------------------|------|----------------------------------------------------------------------------------------------------|--|--|
| Modes                     | Priv | Privileged EXEC                                                                                                    |  |  |
|                           | Use  | er EXEC                                                                                                    |  |  |
| Term                      |      | Definition                                                                                                    |  |  |
| Area ID                   |      | The area id of the requested OSPF area.                                                                                                    |  |  |
| Neighbor Router           | ١D   | The input neighbor Router ID.                                                                                                    |  |  |
| Hello Interval            |      | The configured hello interval for the OSPF virtual interface.                                                                                                    |  |  |
| Dead Interval             |      | The configured dead interval for the OSPF virtual interface.                                                                                                    |  |  |
| Interface Transm<br>Delay | nit  | The configured transmit delay for the OSPF virtual interface.                                                                                                    |  |  |
| Retransmit Interv         | val  | The configured retransmit interval for the OSPF virtual interface.                                                                                                |  |  |
| Authentication<br>Type    |      | The configured authentication type of the OSPF virtual interface.                                                                                                 |  |  |
| State                     |      | The OSPF Interface States are: down, loopback, waiting, point-to-point, designated router, and backup designated router. This is the state of the OSPF interface. |  |  |
| Neighbor State            |      | The neighbor state.                                                                                                    |  |  |

# show ip ospf virtual-link brief

This command displays the OSPF Virtual Interface information for all areas in the system.

| Format | show ip ospf virtual-link brief |
|--------|---------------------------------|
| Modes  | Privileged EXEC<br>User EXEC    |

| Term                | Definition                                                         |
|---------------------|--------------------------------------------------------------------|
| Area ID             | The area id of the requested OSPF area.                            |
| Neighbor            | The neighbor interface of the OSPF virtual interface.              |
| Hello Interval      | The configured hello interval for the OSPF virtual interface.      |
| Dead Interval       | The configured dead interval for the OSPF virtual interface.       |
| Retransmit Interval | The configured retransmit interval for the OSPF virtual interface. |
| Transmit Delay      | The configured transmit delay for the OSPF virtual interface.      |

# **Routing Information Protocol Commands**

This section describes the commands you use to view and configure Routing Information Protocol (RIP), which is a distance-vector routing protocol that you use to route traffic within a small network.

# router rip

Use this command to enter Router RIP mode.

| Format | router rip    |
|--------|---------------|
| Mode   | Global Config |

# enable (RIP)

This command resets the default administrative mode of RIP in the router (active).

| Default | enabled           |
|---------|-------------------|
| Format  | enable            |
| Mode    | Router RIP Config |

#### no enable (RIP)

This command sets the administrative mode of RIP in the router to inactive.

| Format | no enable         |
|--------|-------------------|
| Mode   | Router RIP Config |

# ip rip

This command enables RIP on a router interface or range of interfaces.

| Default | disabled         |
|---------|------------------|
| Format  | ip rip           |
| Mode    | Interface Config |

#### no ip rip

This command disables RIP on a router interface.

| Format | no ip rip        |
|--------|------------------|
| Mode   | Interface Config |

#### auto-summary

This command enables the RIP auto-summarization mode.

| Default | disabled          |
|---------|-------------------|
| Format  | auto-summary      |
| Mode    | Router RIP Config |

#### no auto-summary

This command disables the RIP auto-summarization mode.

| Format | no auto-summary   |
|--------|-------------------|
| Mode   | Router RIP Config |

# default-information originate (RIP)

This command is used to control the advertisement of default routes.

| Format | default-information originate |
|--------|-------------------------------|
| Mode   | Router RIP Config             |

#### no default-information originate (RIP)

This command is used to control the advertisement of default routes.

| Format | no default-information originate |
|--------|----------------------------------|
| Mode   | Router RIP Config                |

# default-metric (RIP)

This command is used to set a default for the metric of distributed routes. The value for the *metric* argument can be from 0–15.

| Format | default-metric metric |
|--------|-----------------------|
| Mode   | Router RIP Config     |

#### no default-metric (RIP)

This command is used to reset the default metric of distributed routes to its default value.

| Format | no default-metric |
|--------|-------------------|
| Mode   | Router RIP Config |

# distance rip

This command sets the route preference value of RIP in the router. Lower route preference values are preferred when determining the best route. A route with a preference of 255 cannot be used to forward traffic. The value for the *preference* argument can be from 1–255.

| Default | 15                      |
|---------|-------------------------|
| Format  | distance rip preference |
| Mode    | Router RIP Config       |

#### no distance rip

This command sets the default route preference value of RIP in the router.

| Format | no distance rip   |
|--------|-------------------|
| Mode   | Router RIP Config |

# distribute-list out (RIP)

This command is used to specify the access list to filter routes received from the source protocol. The value for the *access-list* argument can be from 1–199.

| Default | 0                                                                 |
|---------|-------------------------------------------------------------------|
| Format  | distribute-list access-list out {ospf   bgp   static   connected} |
| Mode    | Router RIP Config                                                 |

#### no distribute-list out

This command is used to specify the access list to filter routes received from the source protocol. The value for the *access-list* argument can be from 1–199.

| Format | no distribute-list access list out {ospf   bgp   static   connected} |
|--------|----------------------------------------------------------------------|
| Mode   | Router RIP Config                                                    |

# ip rip authentication

This command sets the RIP version 2 authentication type and key for the interface or range of interfaces. The type of authentication can be either **none**, **simple**, or **encrypt**. If you select **simple** or **encrypt**, the key parameter is composed of standard displayable, noncontrol keystrokes from a standard 101/102-key keyboard. The authentication key must be 8 bytes or less if the authentication type is **simple**. If the type is **encrypt**, the key can be up to 16 bytes. Unauthenticated interfaces do not need an authentication key. If the type is **encrypt**, a keyid in the range of 0 and 255 must be specified. The default value for the authentication type is **none**. Neither the default password key nor the default key id are configured.

| Default | none                                                              |
|---------|-------------------------------------------------------------------|
| Format  | ip rip authentication {none   {simple key}   {encrypt key keyid}} |
| Mode    | Interface Config                                                  |

#### no ip rip authentication

This command sets the default RIP Version 2 Authentication Type for an interface.

| Format | no ip rip authentication |
|--------|--------------------------|
| Mode   | Interface Config         |

#### ip rip receive version

This command configures an interface or range of interfaces to allow RIP control packets of the specified version or versions to be received.

The options are: rip1 to receive only RIP version 1 formatted packets; rip2 for RIP version 2; both to receive packets from either format; or none to not allow any RIP control packets to be received.

| Default | both                                               |
|---------|----------------------------------------------------|
| Format  | ip rip receive version {rip1   rip2   both   none} |
| Mode    | Interface Config                                   |

#### no ip rip receive version

This command configures the interface to allow RIP control packets of the default version(s) to be received.

| Format | no ip rip receive version |
|--------|---------------------------|
| Mode   | Interface Config          |

# ip rip send version

This command configures an interface or range of interfaces to allow RIP control packets of the specified version to be sent.

The options are: rip1 to send e only RIP version 1 formatted packets; rip2 for RIP version 2; both to send packets from either format; or none to not allow any RIP control packets to be sent.

| Default | rip2                                             |
|---------|--------------------------------------------------|
| Format  | ip rip send version {rip1   rip1c   rip2   none} |
| Mode    | Interface Config                                 |

#### no ip rip send version

This command configures the interface to allow RIP control packets of the default version to be sent.

| Format | no ip rip send version |
|--------|------------------------|
| Mode   | Interface Config       |

# hostroutesaccept

This command enables the RIP hostroutesaccept mode.

| Default | enabled           |
|---------|-------------------|
| Format  | hostroutesaccept  |
| Mode    | Router RIP Config |

#### no hostroutesaccept

This command disables the RIP hostroutesaccept mode.

| Format | no hostroutesaccept |
|--------|---------------------|
| Mode   | Router RIP Config   |

# split-horizon

This command sets the RIP split horizon mode. Split horizon is a technique for avoiding problems caused by including routes in updates sent to the router from which the route was originally learned. The options are: **none**, no special processing; **simple**, a route is not included in updates sent to the router from which it was learned; **poison**, a route is included in updates sent to the router from which it was learned, but the metric is set to infinity.

| Default | simple                                 |
|---------|----------------------------------------|
| Format  | split-horizon {none   simple   poison} |
| Mode    | Router RIP Config                      |

#### no split-horizon

This command sets the default RIP split horizon mode.

| Format | no split-horizon  |
|--------|-------------------|
| Mode   | Router RIP Config |

### redistribute (RIP)

This command configures RIP protocol to redistribute routes from the specified source protocol or routers. Five possible match options exist. When you submit the command **redistribute ospf match**, the match option or options that you specify are added to any match types presently being redistributed. Internal routes are redistributed by default. The *metric* argument can have a value in the range from 0–15.

| Default                            | metric—not-configured<br>match—internal                                                                                        |
|------------------------------------|----------------------------------------------------------------------------------------------------|
| Format for OSPF as source protocol | redistribute ospf [metric <i>metric</i> ] [match [[internal] [external 1]<br>[external 2] [nssa-external 1] [nssa-external 2]] |
| Format for other source protocols  | redistribute {bgp   static   connected} [metric metric]                                                                        |
| Mode                               | Router RIP Config                                                                                                    |

#### no redistribute

This command deconfigures RIP protocol to redistribute routes from the specified source protocol or routers.

| Format | no redistribute {ospf   bgp   static   connected} [metric] [match [[internal]<br>[external 1] [external 2] [nssa-external 1] [nssa-external 2]] |
|--------|----------------------------------------------------------------------------------------------------|
| Mode   | Router RIP Config                                                                                                    |

# show ip rip

This command displays information relevant to the RIP router.

| Format | show ip rip                  |
|--------|------------------------------|
|        | Privileged EXEC<br>User EXEC |

| Term               | Definition                      |
|--------------------|---------------------------------|
| RIP Admin Mode     | Enable or disable.              |
| Split Horizon Mode | None, simple or poison reverse. |

| Term                    | Definition                                                                                                    |
|-------------------------|----------------------------------------------------------------------------------------------------|
| Auto Summary Mode       | Enable or disable. If enabled, groups of adjacent routes are summarized into single entries, in order to reduce the total number of entries The default is enable. |
| Host Routes Accept Mode | Enable or disable. If enabled the router accepts host routes. The default is enable.                                                                               |
| Global Route Changes    | The number of route changes made to the IP Route Database by RIP. This does not include the refresh of a route's age.                                              |
| Global queries          | The number of responses sent to RIP queries from other systems.                                                                                                    |
| Default Metric          | The default metric of redistributed routes if one has already been set, or blank if not configured earlier. The valid values are 1 to 15.                          |
| Default Route Advertise | The default route.                                                                                                    |

# show ip rip interface brief

This command displays general information for each RIP interface. For this command to display successful results, routing must be enabled per interface (for example, through the ip rip command).

| Format | show ip rip interface brief  |
|--------|------------------------------|
| Modes  | Privileged EXEC<br>User EXEC |

| Term            | Definition                                                                                                    |
|-----------------|----------------------------------------------------------------------------------------------------|
| Interface       | unit/slot/port                                                                                                    |
| IP Address      | The IP source address used by the specified RIP interface.                                                             |
| Send Version    | The RIP version(s) used when sending updates on the specified interface. The types are none, RIP-1, RIP-1c, RIP-2      |
| Receive Version | The RIP version(s) allowed when receiving updates from the specified interface. The types are none, RIP-1, RIP-2, Both |
| RIP Mode        | The administrative mode of router RIP operation (enabled or disabled).                                                 |
| Link State      | The mode of the interface (up or down).                                                                                |

# show ip rip interface

This command displays information related to a particular RIP interface.

The argument unit/slot/port corresponds to a physical routing interface or VLAN routing interface. The **vlan** keyword and *vlan-id* parameter are used to specify the VLAN ID of the routing VLAN directly instead of in a unit/slot/port format. The *vlan-id* can be a number from 1–4093.

| Format | show ip rip interface {unit/slot/port   vlan vlan-id} |
|--------|-------------------------------------------------------|
| Modes  | Privileged EXEC<br>User EXEC                          |

| Term                   | Definition                                                                                                    |
|------------------------|----------------------------------------------------------------------------------------------------|
| Interface              | unit/slot/port This is a configured value.                                                                                                    |
| IP Address             | The IP source address used by the specified RIP interface. This is a configured value.                                                              |
| Send Version           | The RIP version(s) used when sending updates on the specified interface. The types are none, RIP-1, RIP-1c, RIP-2. This is a configured value.      |
| Receive Version        | The RIP version(s) allowed when receiving updates from the specified interface. The types are none, RIP-1, RIP-2, Both. This is a configured value. |
| RIP Admin Mode         | RIP administrative mode of router RIP operation; enable activates, disable de-activates it. This is a configured value.                             |
| Link State             | Indicates whether the RIP interface is up or down. This is a configured value.                                                                      |
| Authentication<br>Type | The RIP Authentication Type for the specified interface. The types are none, simple, and encrypt. This is a configured value.                       |

The following information will be invalid if the link state is down.

| Term                    | Definition                                                                                                    |
|-------------------------|----------------------------------------------------------------------------------------------------|
| Bad Packets<br>Received | The number of RIP response packets received by the RIP process which were subsequently discarded for any reason. |
| Bad Routes<br>Received  | The number of routes contained in valid RIP packets that were ignored for any reason.                            |
| Updates Sent            | The number of triggered RIP updates actually sent on this interface.                                             |

## **ICMP Throttling Commands**

This section describes the commands you use to configure options for the transmission of various types of ICMP messages.

## ip unreachables

Use this command to enable the generation of ICMP Destination Unreachable messages on an interface or range of interfaces. By default, the generation of ICMP Destination Unreachable messages is enabled.

| Default | enable           |
|---------|------------------|
| Format  | ip unreachables  |
| Mode    | Interface Config |

#### no ip unreachables

Use this command to prevent the generation of ICMP Destination Unreachable messages.

| Format | no ip unreachables |
|--------|--------------------|
| Mode   | Interface Config   |

## ip redirects

Use this command to enable the generation of ICMP Redirect messages by the router. By default, the generation of ICMP Redirect messages is enabled. You can use this command to configure an interface, a range of interfaces, or all interfaces.

| Default | enable                            |
|---------|-----------------------------------|
| Format  | ip redirects                      |
| Mode    | Global Config<br>Interface Config |

#### no ip redirects

Use this command to prevent the generation of ICMP Redirect messages by the router.

| Format | no ip redirects                   |
|--------|-----------------------------------|
| Mode   | Global Config<br>Interface Config |

## ipv6 redirects

Use this command to enable the generation of ICMPv6 Redirect messages by the router. By default, the generation of ICMP Redirect messages is enabled. You can use this command to configure an interface, a range of interfaces, or all interfaces.

| Default | enable           |
|---------|------------------|
| Format  | ipv6 redirects   |
| Mode    | Interface Config |

#### no ipv6 redirects

Use this command to prevent the generation of ICMPv6 Redirect messages by the router.

| Format | no ipv6 redirects |
|--------|-------------------|
| Mode   | Interface Config  |

## ip icmp echo-reply

Use this command to enable the generation of ICMP Echo Reply messages by the router. By default, the generation of ICMP Echo Reply messages is enabled.

| Default | enable             |
|---------|--------------------|
| Format  | ip icmp echo-reply |
| Mode    | Global Config      |

#### no ip icmp echo-reply

Use this command to prevent the generation of ICMP Echo Reply messages by the router.

| Format | no ip icmp echo-reply |
|--------|-----------------------|
| Mode   | Global Config         |

## ip icmp error-interval

Use this command to limit the rate at which IPv4 ICMP error messages are sent. The rate limit is configured as a token bucket, with two configurable parameters, *burst-size* and *burst-interval*.

The *burst-interval* specifies how often the token bucket is initialized with burst-size tokens. *burst-interval* is from 0 to 2147483647 milliseconds (msec). The *burst-size* is the number of ICMP error messages that can be sent during one *burst-interval*. The range is from 1 to 200 messages. To disable ICMP rate limiting, set the burst-interval to zero (0).

| Default | burst-interval of 1000 msec.<br>burst-size of 100 messages |
|---------|------------------------------------------------------------|
| Format  | ip icmp error-interval burst-interval [burst-size]         |
| Mode    | Global Config                                              |

## no ip icmp error-interval

Use the **no ip icmp error-interval** command to return the burst-interval and burst-size to their default values.

| Format | no ip icmp error-interval |
|--------|---------------------------|
| Mode   | Global Config             |

# **Captive Portal Commands**

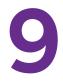

This section describes the CLI commands that you can use to manage the captive portal features on the switch. The chapter contains the following sections:

- Captive Portal Global Commands
- Captive Portal Configuration Commands
- Captive Portal Status Commands
- Captive Portal Client Connection Commands
- Captive Portal Interface Commands
- Captive Portal Local User Commands
- Captive Portal User Group Commands

## **Captive Portal Global Commands**

The commands in this section enable you to configure the captive portal settings that affect the captive portal feature on the switch and all captive portal instances.

### captive-portal

Use this command to enter the Captive Portal Configuration Mode.

| Format | captive-portal |
|--------|----------------|
| Mode   | Global Config  |

## enable (Captive Portal Config Mode)

This command globally enables the captive portal feature on the switch.

| Default | Disable               |
|---------|-----------------------|
| Format  | enable                |
| Mode    | Captive Portal Config |

#### no enable (Captive Portal Config Mode)

The **no enable** command disables the captive portal functionality.

| Format | no enable             |
|--------|-----------------------|
| Mode   | Captive Portal Config |

## http port

This command configures an additional HTTP port. Valid port numbers are in the range of 0-65535, excluding port numbers 80 and 443 which are reserved. The HTTP port default is 0 which denotes no additional port and the default port (80) is used.

| Default | 0                     |
|---------|-----------------------|
| Format  | http port port-number |
| Mode    | Captive Portal Config |

#### Command example:

```
(NETGEAR Switch) (Config-CP) #http port 8080
(NETGEAR Switch) (Config-CP) #no http port
```

#### no http port

This command removes the specified additional HTTP port.

| Format | no http port port-number |
|--------|--------------------------|
| Mode   | Captive Portal Config    |

## https port

This command configures an additional HTTPS secure port. The HTTPS secure port default is 0 which denotes no additional port and the default port (443) is used. Port number 80 is reserved.

| Default | 0                      |
|---------|------------------------|
| Format  | https port port-number |
| Mode    | Captive Portal Config  |

| Parameter | Description                          |
|-----------|--------------------------------------|
| port-num  | Port number in the range of 0-65535. |

#### Command example:

| (NETGEAR | Switch) | (Config-CP) | #https  | port  | 60000 |
|----------|---------|-------------|---------|-------|-------|
| (NETGEAR | Switch) | (Config-CP) | #no htt | ps pc | ort   |

#### no https port

This command set the HTTPS secure port to the default.

| Format | no https port port-number |
|--------|---------------------------|
| Mode   | Captive Portal Config     |

## snmp-server enable traps captive-portal

This command globally enables the captive portal traps. The specific captive portal traps are configured using the trapflags command in Captive Portal Config Mode.

| Default | Disable                                 |
|---------|-----------------------------------------|
| Format  | snmp-server enable traps captive-portal |
| Mode    | Global Config                           |

#### no snmp-server enable traps captive-portal

This command globally disables all the captive portal traps.

| Format | no snmp-server enable traps captive-portal |
|--------|--------------------------------------------|
| Mode   | Global Config                              |

## trapflags (Captive Portal Config Mode)

This command enables captive portal SNMP traps. If no parameters are specified, then all traps are enabled. SNMP traps can also be enabled individually by supplying the optional parameters.

The **client-auth-failure** option allows the SNMP agent to send a trap when a client attempts to authenticate with a captive portal but is unsuccessful.

The client-connect option allows the SNMP agent to send a trap when a client authenticates with and connects to a captive portal.

The client-db-full option allows the SNMP agent to send a trap each time an entry cannot be added to the client database because it is full.

The **client-disconnect** option allows the SNMP agent to send a trap when a client disconnects from a captive portal.

| Default | Disabled                                                                                 |  |
|---------|------------------------------------------------------------------------------------------|--|
| Format  | trapflags [client-auth-failure   client-connect   client-db-full  <br>client-disconnect] |  |
| Mode    | Captive Portal Config                                                                    |  |

#### no trapflags

This command disables all captive portal SNMP traps when no parameters are specified. The optional parameters specify individual traps to disable.

| Format | no trapflags [client-auth-failure   client-connect   client-db-full  <br>client-disconnect] |
|--------|---------------------------------------------------------------------------------------------|
| Mode   | Captive Portal Config                                                                       |

## authentication timeout

This command configures the authentication time-out. If the captive portal user does not enter valid credentials within this time limit, the authentication page needs to be served again in order for the client to gain access to the network. The *seconds* variable is the authentication time-out and is a number in the range of 60-600 seconds.

| Default | 300                            |
|---------|--------------------------------|
| Format  | authentication timeout seconds |
| Mode    | Captive Portal Config          |

### no authentication timeout

This command sets the authentication timeout to the default value.

| Format | no authentication timeout |
|--------|---------------------------|
| Mode   | Captive Portal Config     |

## show captive-portal

This command reports status of the captive portal feature.

| Format                       | show captive-portal                                                                                                    |  |
|------------------------------|----------------------------------------------------------------------------------------------------|--|
| Mode                         | Privileged EXEC                                                                                                    |  |
| Term                         | Description                                                                                                    |  |
| Administrative<br>Mode       | Shows whether the CP is enabled.                                                                                                    |  |
| Operational Statu            | Indicates whether the CP operational status is enabled or disabled.                                                                                                  |  |
| Disable Reason               | If CP is disabled, this field displays the reason, which can be None, Administratively Disabled, No IPv4 Address, or Routing Enabled, but no IPv4 routing interface. |  |
| Captive Portal IP<br>Address | Shows the IP address that the captive portal feature uses.                                                                                                    |  |

## show captive-portal status

This command reports status of all captive portal instances in the system.

| Format                         | sho  | ow captive-portal status                                                                                                    |
|--------------------------------|------|----------------------------------------------------------------------------------------------------|
| Mode                           | Priv | vileged EXEC                                                                                                    |
|                                |      |                                                                                                    |
| Term                           |      | Description                                                                                                    |
| Additional HTTP<br>Port        |      | Displays the port number of the additional HTTP port configured for traffic. A value of 0 indicates that only port 80 is configured for HTTP traffic. |
| Additional HTTP<br>Secure Port |      | Displays the port number of the additional HTTPS secure port. A value of 0 indicates no additional port and the default port (443) is used.           |

### M4200 and M4300 Series ProSAFE Managed Switches

| Term                                            | Description                                                                                                    |
|-------------------------------------------------|----------------------------------------------------------------------------------------------------|
| Peer Switch<br>Statistics Reporting<br>Interval | Displays the interval at which statistics are reported in the Cluster Controller. The reporting interval is in the range of 0, 15-3600 seconds where 0 disables statistical reporting.     |
| Authentication<br>Timeout                       | Displays the number of seconds to keep the authentication session open with the client. When the timeout expires, the switch disconnects any active TCP or SSL connection with the client. |
| Supported Captive<br>Portals                    | Shows the number of supported captive portals in the system.                                                                                                    |
| Configured Captive<br>Portals                   | Shows the number of captive portals configured on the switch.                                                                                                    |
| Active Captive<br>Portals                       | Shows the number of captive portal instances that are operationally enabled.                                                                                                    |
| Local Supported<br>Users                        | Shows the number of users that can be added and configured using the local user database.                                                                                                  |
| Configured Local<br>Users                       | Shows the number of users that are configured from the local user database.                                                                                                    |
| System Supported<br>Users                       | Shows the total number of authenticated users that the system can support.                                                                                                    |
| Authenticated<br>Users                          | Shows the number of users currently authenticated to all captive portal instances on this switch.                                                                                          |

## Command example:

| (NETGEAR Switch) #show captive-portal status |      |
|----------------------------------------------|------|
| Additional HTTP Port                         | 0    |
| Additional HTTP Secure Port                  | 0    |
| Peer Switch Statistics Reporting Interval    | 120  |
| Authentication Timeout                       | 300  |
| Supported Captive Portals                    | 10   |
| Configured Captive Portals                   | 1    |
| Active Captive Portals                       | 0    |
| Local Supported Users                        | 128  |
| Configured Local Users                       | 0    |
| System Supported Users                       | 1024 |
| Authenticated Users                          | 0    |

## show captive-portal trapflags

This command shows which captive portal SNMP traps are enabled. The **show trapflags** command shows the global captive portal traps configuration. For more information, see the sample output of *show trapflags* on page 133.

| Format                                    | show captive-portal trapflags                                                                                               |
|-------------------------------------------|----------------------------------------------------------------------------------------------------|
| Mode                                      | Privileged EXEC                                                                                                    |
|                                           |                                                                                                    |
| Term                                      | Description                                                                                                    |
| Client<br>Authentication<br>Failure Traps | Shows whether the SNMP agent sends a trap when a client attempts to authenticate with a captive portal but is unsuccessful. |
| Client Connectio<br>Traps                 | Shows whether the SNMP agent sends a trap when a client authenticates with and connects to a captive portal.                |
| Client Database<br>Full Traps             | Shows whether the SNMP agent sends a trap each time an entry cannot be added to the client database because it is full.     |
| Client<br>Disconnection<br>Traps          | Shows whether the SNMP agent sends a trap when a client disconnects from a captive portal.                                  |

## Captive Portal Configuration Commands

The commands in this section are related to captive portal configurations.

## configuration (for captive portal)

Use this command to enter the Captive Portal Instance Mode.

The captive portal configuration, identified by CP ID 1, is the default CP configuration. You can create up to nine additional captive portal configurations. The system supports a total of ten CP configurations. The Captive Portal ID  $_{CP}-id$  variable is a number in the range of 1-10.

| Format | configuration cp-id   |
|--------|-----------------------|
| Mode   | Captive Portal Config |

#### no configuration

This command deletes a captive portal configuration. The command fails if interfaces are associated to this configuration. The default captive portal configuration cannot be deleted. The Captive Portal ID  $c_{P}$ -id variable is a number in the range of 1-10.

| Format | no configuration cp-id |
|--------|------------------------|
| Mode   | Captive Portal Config  |

## enable (Captive Portal Instance)

This command enables a captive portal configuration.

| Default | Enable                  |
|---------|-------------------------|
| Format  | enable                  |
| Mode    | Captive Portal Instance |

#### no enable

This command disables a captive portal configuration.

| Format | no enable               |
|--------|-------------------------|
| Mode   | Captive Portal Instance |

#### name

This command configures the name for a captive portal configuration. The *cp*-name can contain up to 32 alphanumeric characters.

| Format | name cp-name            |
|--------|-------------------------|
| Mode   | Captive Portal Instance |

## protocol

This command configures the protocol mode for a captive portal configuration. The CP can use HTTP or HTTPS protocols.

| Default | https                   |
|---------|-------------------------|
| Format  | protocol {http   https} |
| Mode    | Captive Portal Instance |

## verification

This command configures the verification mode for a captive portal configuration. The type of user verification to perform can be one of the following:

- guest. The user does not need to be authenticated by a database.
- **local**. The switch uses a local database to authenticated users.
- radius. The switch uses a database on a remote RADIUS server to authenticate users.

| Default | guest                                 |
|---------|---------------------------------------|
| Format  | verification {guest   local   radius} |
| Mode    | Captive Portal Instance               |

#### group

This command assigns a group ID to a captive portal configuration. Each Captive Portal configuration must contain at least one group ID. The *group-id* can have a number in the 1–1024 range. Group ID 1 is the default.

| Default | group-ID 1              |
|---------|-------------------------|
| Format  | group group-id          |
| Mode    | Captive Portal Instance |

## radius-auth-server

Use this command to configure a captive portal configuration RADIUS authentication server.

| Default | Disable                        |
|---------|--------------------------------|
| Format  | radius-auth-server server-name |
| Mode    | Captive Portal Instance        |

#### no radius-auth-server

This command disables a captive portal configuration RADIUS authentication server.

| Format | no radius-auth-server   |
|--------|-------------------------|
| Mode   | Captive Portal Instance |

## redirect

This command enables the redirect mode for a captive portal configuration.

| Default | Disable                 |
|---------|-------------------------|
| Format  | redirect                |
| Mode    | Captive Portal Instance |

#### no redirect

This command disables the redirect mode for a captive portal configuration.

| Format | no redirect             |
|--------|-------------------------|
| Mode   | Captive Portal Instance |

#### redirect-url

Use this command to specify the URL to which the newly authenticated client is redirected if the URL Redirect Mode is enabled. This command is only available if the redirect mode is enabled.

| Format | redirect-url url        |
|--------|-------------------------|
| Mode   | Captive Portal Instance |

## max-bandwidth-up

This command configures the maximum rate at which a client can send data into the network.

| Default | 0                     |
|---------|-----------------------|
| Format  | max-bandwidth-up rate |
| Mode    | Captive Portal Config |

| Parameter | Description                                  |
|-----------|----------------------------------------------|
| rate      | Rate in bps. 0 indicates limit not enforced. |

#### no max-bandwidth-up

This command sets the maximum rate at which a client can send data into the network to the default.

| Format | no max-bandwidth-up     |
|--------|-------------------------|
| Mode   | Captive Portal Instance |

## max-bandwidth-down

This command configures the maximum rate at which a client can receive data from the network.

| Default | 0                       |
|---------|-------------------------|
| Format  | max-bandwidth-down rate |
| Mode    | Captive Portal Instance |

| Parameter | Description                                  |
|-----------|----------------------------------------------|
| rate      | Rate in bps. 0 indicates limit not enforced. |

#### no max-bandwidth-down

This command sets to the default the maximum rate at which a client can receive data from the network.

| Format | no max-bandwidth-down   |
|--------|-------------------------|
| Mode   | Captive Portal Instance |

#### max-input-octets

This command configures the maximum number of octets the user is allowed to transmit. After this limit has been reached the user will be disconnected. If the value is set to 0 then the limit is not enforced.

| Default | 0                       |
|---------|-------------------------|
| Format  | max-input-octets bytes  |
| Mode    | Captive Portal Instance |

| Parameter | Description                                            |
|-----------|--------------------------------------------------------|
| bytes     | Input octets in bytes. 0 indicates limit not enforced. |

#### no max-input-octets

This command sets to the default the maximum number of octets the user is allowed to transmit.

| Format | no max-input-octets     |
|--------|-------------------------|
| Mode   | Captive Portal Instance |

#### max-output-octets

This command configures the maximum number of octets the user is allowed to receive. After this limit has been reached the user will be disconnected. If the value is set to 0 then the limit is not enforced.

| Default | 0                       |
|---------|-------------------------|
| Format  | max-output-octets bytes |
| Mode    | Captive Portal Instance |

| Parameter | Description                                             |
|-----------|---------------------------------------------------------|
| bytes     | Output octets in bytes. 0 indicates limit not enforced. |

#### no max-output-octets

This command sets to the default the maximum number of octets the user is allowed to receive.

| Format | no max-output-octets    |
|--------|-------------------------|
| Mode   | Captive Portal Instance |

### max-total-octets

This command configures the maximum number of octets the user is allowed to transfer, i.e., the sum of octets transmitted and received. After this limit has been reached the user will be disconnected. If the value is set to 0, then the limit is not enforced.

| Default | 0                       |
|---------|-------------------------|
| Format  | max-total-octets bytes  |
| Mode    | Captive Portal Instance |
|         |                         |

| Parameter | Description                                            |
|-----------|--------------------------------------------------------|
| bytes     | Total octets in bytes. 0 indicates limit not enforced. |

#### no max-total-octets

This command sets to the default the maximum number of octets the user is allowed to transfer, that is, the sum of octets transmitted and received.

| Format | no max-total-octets     |
|--------|-------------------------|
| Mode   | Captive Portal Instance |

## session-timeout (Captive Portal Instance)

This command configures the session time-out for a captive portal configuration. The *timeout* variable is a number that represents the session time-out in seconds. Use 0 to indicate that the time-out is not enforced.

| Default | 0                       |
|---------|-------------------------|
| Format  | session-timeout timeout |
| Mode    | Captive Portal Instance |

#### no session-timeout

Use this command to set the session time-out for a captive portal configuration to the default value.

| Format | no session-timeout      |
|--------|-------------------------|
| Mode   | Captive Portal Instance |

### idle-timeout

This command configures the idle time-out for a captive portal configuration. The *timeout* variable is a number that represents the idle time-out in seconds. Use 0 to indicate that the time-out is not enforced.

| Default | 0                       |
|---------|-------------------------|
| Format  | idle-timeout timeout    |
| Mode    | Captive Portal Instance |

#### no idle-timeout

Use this command to set the idle time-out for a captive portal configuration to the default value.

| Format | no idle-timeout         |
|--------|-------------------------|
| Mode   | Captive Portal Instance |

#### locale

This command is not intended to be a user command. The administrator must use the WEB user interface to create and customize captive portal web content. The command is primarily used by the **show running config** command and process as it provides the ability to save and restore configurations using a text-based format.

| Format | locale web-id           |
|--------|-------------------------|
| Mode   | Captive Portal Instance |

## do (Captive Portal Instance mode)

Use this command to run Privileged Exec mode commands.

| Format | do                      |
|--------|-------------------------|
| Mode   | Captive Portal Instance |

## script-text

Use this command to specify, in UTF-16 byte stream format, the text that is displayed if javascript is disabled in the users browser.

| Format | script-text UTF-16      |
|--------|-------------------------|
| Mode   | Captive Portal Instance |

## show (Captive Portal Instance)

Use this command to display the switches options and settings.

| Format | show                    |
|--------|-------------------------|
| Mode   | Captive Portal Instance |

#### wip-msg

Use this command to specify, in UTF-16 byte stream format, the message displayed when authentication is in progress.

| Format | wip-msg UTF-16          |
|--------|-------------------------|
| Mode   | Captive Portal Instance |

## interface (Captive Portal Instance)

This command associates an interface to a captive portal configuration or removes the interface captive portal association.

| Format | interface unit/slot/port |
|--------|--------------------------|
| Mode   | Captive Portal Instance  |

#### no interface

This command removes the association between an interface and a captive portal configuration.

| Format | no interface unit/slot/port |
|--------|-----------------------------|
| Mode   | Captive Portal Instance     |

### block

This command blocks all traffic for a captive portal configuration.

| Format | block                   |
|--------|-------------------------|
| Mode   | Captive Portal Instance |

#### no block

This command unblocks all traffic for a captive portal configuration.

| Format | no block                |
|--------|-------------------------|
| Mode   | Captive Portal Instance |

## clear (Captive Portal Instance Config)

This command sets the configuration for this instance to the default values.

| Format | clear                   |
|--------|-------------------------|
| Mode   | Captive Portal Instance |

### user-logout

This command enables the ability for an authenticated user to de-authenticate from the network. This command is configurable for a captive portal configuration.

| Format | user-logout             |
|--------|-------------------------|
| Mode   | Captive Portal Instance |

#### no user-logout

This command removes the association between an interface and a captive portal configuration.

| Format | no user-logout          |
|--------|-------------------------|
| Mode   | Captive Portal Instance |

## background-color

Use this command to customize the background color of the Captive Portal authentication page using a well-known color name or RGB value. For example, red or RGB hex-code, that is, #FF0000. The range of *color-code* is 1-32 characters.

| Default | #BFBFBF                     |
|---------|-----------------------------|
| Format  | background-color color-code |
| Mode    | Captive Portal Instance     |

## foreground-color

Use this command to customize the foreground color of the Captive Portal authentication page using a well-known color name or RGB value. For example, red or RGB hex-code, that is, #FF0000. The range of *color-code* is 1-32 characters.

| Default | #999999                     |
|---------|-----------------------------|
| Format  | foreground-color color-code |
| Mode    | Captive Portal Instance     |

### separator-color

Use this command to customize the separator bar color of the Captive Portal authentication page using a well-known color name or RGB value. For example, red or RGB hex-code; that is, #FF0000.The range of *color-code* is 1-32 characters.

| Default | #BFBFBF                    |
|---------|----------------------------|
| Format  | separator-color color-code |
| Mode    | Captive Portal Instance    |

## **Captive Portal Status Commands**

Use the commands in this section to view information about the status of one or more captive portal instances.

## show captive-portal configuration

This command displays the operational status of each captive portal configuration. The cp-id variable is the captive portal ID, which ranges from 1-10.

| Format                 | show captive-portal configuration <i>cp-id</i>                                                |  |
|------------------------|-----------------------------------------------------------------------------------------------|--|
| Mode                   | Privileged EXEC                                                                               |  |
|                        |                                                                                               |  |
| Term                   | Description                                                                                   |  |
| CP ID                  | Shows the captive portal ID.                                                                  |  |
| CP Name                | Shows the captive portal name.                                                                |  |
| Operational Statu      | Shows whether the captive portal is enabled or disabled.                                      |  |
| Disable Reason         | If the captive portal is disabled, this field indicates the reason.                           |  |
| Blocked Status         | Shows the blocked status, which is Blocked or Not Blocked.                                    |  |
| Authenticated<br>Users | Shows the number of authenticated users connected to the network through this captive portal. |  |
| Configured Local       | es Shows the number of locales defined for this captive portal.                               |  |

## show captive-portal configuration interface

This command displays information for all interfaces assigned to a captive portal configuration or a specific interface assigned to a captive portal configuration. The cp-id variable is the captive portal ID, which ranges from 1-10.

| Format                                                                                                    | show captive-portal configuration cp-id interface [unit/slot/port] |  |
|----------------------------------------------------------------------------------------------------|--------------------------------------------------------------------|--|
| Mode                                                                                                    | Privileged EXEC                                                    |  |
| · · ·                                                                                                    |                                                                    |  |
| Term                                                                                                    | Description                                                        |  |
| CP ID                                                                                                    | Shows the captive portal ID.                                       |  |
| CP Name                                                                                                    | Shows the captive portal name.                                     |  |
| Interface                                                                                                    | unit/slot/port                                                     |  |
| Interface<br>Description                                                                                     | Describes the interface.                                           |  |
| Operational Statu                                                                                            | s Shows whether the captive portal is enabled or disabled          |  |
| Block Status                                                                                                 | Shows the blocked status, which is Blocked or Not Blocked.         |  |
| If you include the optional <i>unit/sLot/port</i> information, the following additional information appears: |                                                                    |  |
|                                                                                                    |                                                                    |  |

## show captive-portal configuration status

**Disable Reason** 

Authenticated

Users

This command displays information of all configured captive portal configurations or a specific captive portal configuration. The cp-id variable is the captive portal ID, which ranges from 1-10.

If the captive portal is disabled, this field indicates the reason.

| Format | ${f s}$ how captive-portal configuration $cp$ - $id$ status |
|--------|-------------------------------------------------------------|
| Mode   | Privileged EXEC                                             |

Shows the number of authenticated users connected to the network through this captive portal.

| Term                 | Description                                                           |
|----------------------|-----------------------------------------------------------------------|
| CP ID                | Shows the captive portal ID.                                          |
| CP Name              | Shows the captive portal name.                                        |
| CP Mode              | Shows whether the CP is enabled or disabled.                          |
| Protocol Mode        | Shows the current connection protocol, which is either HTTP or HTTPS. |
| Verification Mode    | Shows the current account type, which is Guest, Local, or RADIUS.     |
| URL Redirect<br>Mode | Indicates whether the Redirect URL Mode is enabled or disabled.       |

| Term                              | Description                                                                                                    |
|-----------------------------------|----------------------------------------------------------------------------------------------------|
| Max Bandwidth Up<br>(bytes/sec)   | The maximum rate in bytes per second (bps) at which a client can send data into the network.                                                                                                    |
| Max Bandwidth<br>Down (bytes/sec) | The maximum rate in bps at which a client can receive data from the network.                                                                                                    |
| Max Input Octets<br>(bytes)       | The maximum number of octets the user is allowed to transmit.                                                                                                    |
| Max Output Octets<br>(bytes)      | The maximum number of octets the user is allowed to receive.                                                                                                    |
| Max Total Octets<br>(bytes)       | The maximum number of octets the user is allowed to transfer, i.e., the sum of octets transmitted and received.                                                                                                    |
| Session Timeout<br>(seconds)      | Shows the number of seconds a user is permitted to remain connected to the network. Once the Session Timeout value is reached, the user is logged out automatically. A value of 0 means that the user does not have a session Timeout limit. |
| Idle Timeout<br>(seconds)         | Shows the number of seconds the user can remain idle before the switch automatically logs the user out. A value of 0 means that the user will not be logged out automatically.                                                               |

## show captive-portal configuration locales

This command displays locales associated with a specific captive portal configuration. The cp-id variable is the captive portal ID, which ranges from 1-10.

| Format      | show captive-portal configuration <i>cp-id</i> locales |                                        |
|-------------|--------------------------------------------------------|----------------------------------------|
| Mode        | Privileged EXEC                                        |                                        |
|             |                                                        |                                        |
| Term        |                                                        | Description                            |
| Locale Code |                                                        | Two-letter abbreviation for languages. |
|             |                                                        | Two-letter abbreviation for languages. |

## Captive Portal Client Connection Commands

Use the commands in this section to view information about the clients connected to the captive portals configured on the switch.

## show captive-portal client status

This command displays client connection details or a connection summary for connected captive portal users. Use the optional macaddr keyword, which is the MAC address of a client, to view additional information about that client.

| Format | show captive-portal client [macaddr] status |
|--------|---------------------------------------------|
| Mode   | Privileged EXEC                             |

| Term                                                           | Description                                                               |  |
|----------------------------------------------------------------|---------------------------------------------------------------------------|--|
| Client MAC<br>Address                                          | Identifies the MAC address of the wireless client (if applicable).        |  |
| Client IP Address                                              | Identifies the IP address of the wireless client (if applicable).         |  |
| Protocol Mode                                                  | Shows the current connection protocol, which is either HTTP or HTTPS.     |  |
| Verification Mode                                              | Shows the current account type, which is Guest, Local, or RADIUS.         |  |
| Session Time                                                   | Shows the amount of time that has passed since the client was authorized. |  |
| If you specify a clien                                         | t MAC address, the following additional information displays:             |  |
| CP ID                                                          | Shows the captive portal ID the connected client is using.                |  |
| CP Name                                                        | Shows the name of the captive portal the connected client is using.       |  |
| Interface                                                      | Valid slot and port number separated by a forward slash.                  |  |
| Interface<br>Description                                       | Describes the interface.                                                  |  |
| User Name                                                      | Displays the user name (or Guest ID) of the connected client.             |  |
| If cluster support is available, the following fields display: |                                                                           |  |
| Switch MAC<br>Address                                          | Identifies the MAC address of the switch (if applicable).                 |  |
| Switch IP Address                                              | Identifies the IP address of the switch (if applicable).                  |  |
| Switch Type (local or peer)                                    | Shows the current switch type, which is local or peer.                    |  |

## show captive-portal client statistics

This command displays the statistics for a specific captive portal client.

| Format | show captive-portal client macaddr statistics |  |
|--------|-----------------------------------------------|--|
| Mode   | Privileged EXEC                               |  |

| Term                  | Description                                                        |
|-----------------------|--------------------------------------------------------------------|
| Client MAC<br>Address | Identifies the MAC address of the wireless client (if applicable). |
| Bytes Received        | Total bytes the client has received.                               |

| Term                   | Description                               |
|------------------------|-------------------------------------------|
| Bytes Transmitted      | Total bytes the client has transmitted.   |
| Packets<br>Transmitted | Total packets the client has transmitted. |
| Packets Received       | Total packets the client has received.    |

## show captive-portal interface client status

This command displays information about clients authenticated on all interfaces or a specific interface.

| Format | show captive-portal interface [unit/slot/port] client status |
|--------|--------------------------------------------------------------|
| Mode   | Privileged EXEC                                              |

| Term                                                                                              | Description                                                           |  |
|---------------------------------------------------------------------------------------------------|-----------------------------------------------------------------------|--|
| Interface                                                                                         | Valid unit, slot and port number.                                     |  |
| Interface<br>Description                                                                          | Describes the interface.                                              |  |
| Client MAC<br>Address                                                                             | Identifies the MAC address of the wireless client (if applicable).    |  |
| If you use the optional unit/slot/port information, the following additional information appears: |                                                                       |  |
| Client IP Address                                                                                 | Identifies the IP address of the wireless client (if applicable).     |  |
| CP ID                                                                                             | Shows the captive portal ID the connected client is using.            |  |
| CP Name                                                                                           | Shows the name of the captive portal the connected client is using.   |  |
| Protocol                                                                                          | Shows the current connection protocol, which is either HTTP or HTTPS. |  |
| Verification                                                                                      | Shows the current account type, which is Guest, Local, or RADIUS.     |  |
| User Name                                                                                         | Displays the user name (or Guest ID) of the connected client.         |  |

## show captive-portal configuration client status

This command displays the clients authenticated to all captive portal configurations or a specific configuration. The optional cp-id variable is the captive portal ID, which ranges from 1-10.

| Format | show captive-portal configuration [cp-id] client status |  |
|--------|---------------------------------------------------------|--|
| Mode   | Privileged EXEC                                         |  |

| Term                     | Description                                                                                   |  |  |
|--------------------------|-----------------------------------------------------------------------------------------------|--|--|
| CP ID                    | Shows the captive portal ID the connected client is using.                                    |  |  |
| CP Name                  | Shows the name of the captive portal the connected client is using.                           |  |  |
| Client MAC<br>Address    | Identifies the MAC address of the wireless client (if applicable).                            |  |  |
| If you use the option    | If you use the optional $c_{P}-id$ information, the following additional information appears: |  |  |
| Client IP Address        | Identifies the IP address of the wireless client (if applicable).                             |  |  |
| Interface                | Valid slot and port number separated by a forward slash.                                      |  |  |
| Interface<br>Description | Describes the interface.                                                                      |  |  |

## captive-portal client deauthenticate

This command deauthenticates a specific captive portal client. You can specify a captive portal configuration ID to indicate the captive portal configuration that the client is deauthenticating from. The optional cp-id variable is the captive portal ID, which ranges from 1-10. If no value is entered, then the specified clients (or all clients) are deauthenticated from all captive portal configurations.

You can use the optional *macaddr* variable to specify the MAC address of the client to deauthenticate. If no value is specified, then all clients are deauthenticated from the specified captive portal configuration (or all configurations).

| Format | captive-portal client deauthenticate [cp-id] [macaddr] |
|--------|--------------------------------------------------------|
| Mode   | Privileged EXEC                                        |

## Captive Portal Interface Commands

Use the commands in this section to view information about the interfaces on the switch that are associated with captive portals or that are capable of supporting a captive portal.

## show captive-portal interface configuration status

This command displays the interface to configuration assignments for all captive portal configurations or a specific configuration. The optional cp-id variable is the captive portal ID, which ranges from 1-10.

| Format | show captive-portal interface configuration $[cp-id]$ status |  |
|--------|--------------------------------------------------------------|--|
| Mode   | Privileged EXEC                                              |  |

| Term                     | Description                                                         |
|--------------------------|---------------------------------------------------------------------|
| CP ID                    | Shows the captive portal ID the connected client is using.          |
| CP Name                  | Shows the name of the captive portal the connected client is using. |
| Interface                | Valid slot and port number separated by a forward slash.            |
| Interface<br>Description | Describes the interface.                                            |
| Туре                     | Shows the type of interface.                                        |

## show captive-portal interface capability

This command displays all the captive portal eligible interfaces or the interface capabilities for a specific captive portal interface.

| Format                            | show captive-portal interface capability [unit/slot/port] |                                                                                             |  |
|-----------------------------------|-----------------------------------------------------------|---------------------------------------------------------------------------------------------|--|
| Mode                              | Priv                                                      | Privileged EXEC                                                                             |  |
|                                   |                                                           |                                                                                             |  |
| Field                             |                                                           | Description                                                                                 |  |
| Interface                         |                                                           | Valid slot and port number separated by a forward slash.                                    |  |
| Interface<br>Description          |                                                           | Describes the interface.                                                                    |  |
| Туре                              |                                                           | Shows the type of interface.                                                                |  |
| If you use the op                 | otion                                                     | al unit/slot/port information, the following additional information appears:                |  |
| Session Timeout                   | t                                                         | Indicates whether or not this field is supported by the specified captive portal interface. |  |
| Idle Timeout                      |                                                           | Indicates whether or not this field is supported by the specified captive portal interface. |  |
| Bytes Received<br>Counter         |                                                           | Indicates whether or not this field is supported by the specified captive portal interface. |  |
| Bytes Transmitte<br>Counter       | ed                                                        | Indicates whether or not this field is supported by the specified captive portal interface. |  |
| Packets Received<br>Counter       |                                                           | Indicates whether or not this field is supported by the specified captive portal interface. |  |
| Packets<br>Transmitted<br>Counter |                                                           | Indicates whether or not this field is supported by the specified captive portal interface. |  |
| Roaming                           |                                                           | Indicates whether or not this field is supported by the specified captive portal interface. |  |

## Captive Portal Local User Commands

Use these commands to view and configure captive portal users in the local database.

## user (Captive Portal Config Mode)

This command is used to create a local user. The *user-id* variable is the user ID, which can be a number between 1 and 128. The *username* variable is the name of the user and can have up to 32 alphanumeric characters. The *password* variable is 8-64 characters.

Two ways exist to create a user: with the user name command or with the user password command. If the user is created with the user name command, you must assign the password with the user password command. If the user is created with the user password command, you can assign the name with the user name command at a later time.

You can also modify the password after you created a user by using the user password command with the user ID and a new password.

| Format | user user-id name username |  |
|--------|----------------------------|--|
| Mode   | Captive Portal Config      |  |
|        |                            |  |

| Format | user user-id password password |  |
|--------|--------------------------------|--|
| Mode   | Captive Portal Config          |  |

#### Command example:

The following example uses name to create the user.

```
(NETGEAR Switch)(Config-CP) #user 1 name test
```

#### Command example:

The following example uses password to create the user:

(NETGEAR Switch)(Config-CP) #user 1 password test1234

#### no user

This command deletes a user from the local user database. If the user has an existing session, it is disconnected. The *user-id* variable is the user ID, which can be a number between 1 and 128.

| Format | no user user-id       |  |
|--------|-----------------------|--|
| Mode   | Captive Portal Config |  |

#### Command example:

(NETGEAR Switch)(Config-CP) #no user 1

## user name (Captive Portal Config)

This command assigns a name to the User ID. This name is used at the client station for authentication. The *user-id* variable is the local user ID created with the **user** command and can be from 1 to 128 characters. The *username* variable is the name of the user and can have up to 32 alphanumeric characters.

| Format | user user-id name username |
|--------|----------------------------|
| Mode   | Captive Portal Config      |

#### Command example:

```
(NETGEAR Switch)(Config-CP) #user 1 name johnsmith
```

## user password (Captive Portal Config)

This command sets or modifies the password for the associated captive portal user. The user-id variable is the local user ID created with the user command and can be from 1 to 128 characters. The *password* variable is the user id's password and can have from 8 to 64 alphanumeric characters.

| Format | user user-id password password |  |
|--------|--------------------------------|--|
| Mode   | Captive Portal Config          |  |

#### Command example:

```
(NETGEAR Switch)(Config-CP) #user 1 password
Enter Password (8 - 64 characters):
Re-enter password:
```

## user password encrypted

This command modifies the password for the associated captive portal user. The command accepts the password in an encrypted format. This command is used primarily by the **show running config** command process.

The *user-id* variable is the local user ID created with the user command. The *encrypted-pwd* variable is the password in encrypted format, which can be up to 128 hexadecimal characters.

| Format | user user-id password encrypted encrypted-pwd |
|--------|-----------------------------------------------|
| Mode   | Captive Portal Config                         |

#### Command example:

```
(NETGEAR Switch)(Config-CP) #user 1 password encrypted 42 65 74 74 65 72 20 73 61 66 65 20 74 68 61 6e 20 73 6f 72 72 79
```

#### user group (captive portal local user commands)

This command assigns/modifies the group name for the associated captive portal user. The *user-id* variable is the user ID, which is a number in the range of 1 to 128. The *group-name* variable is a name up to 32 characters.

| Format | user user-id group group-name |  |
|--------|-------------------------------|--|
| Mode   | Captive Portal Config         |  |

#### Command example:

```
(NETGEAR Switch)(Config-CP) #user 1 group 123
```

#### user session-timeout

This command sets the session timeout value for the associated captive portal user. The user-id variable is the ID of a user configured in the local database, and is a number in the range of 1 to 128. The *timeout* variable is a number that represents the session time-out in seconds. Use 0 to indicate that the time-out is not enforced.

| Default                    | 0                                    |  |
|----------------------------|--------------------------------------|--|
| Format                     | user user-id session-timeout timeout |  |
| Mode Captive Portal Config |                                      |  |

#### Command example:

(NETGEAR Switch)(Config-CP) #user 1 session-timeout 86400

#### no user session-timeout

This command sets the session timeout value for the associated captive portal user to the default value. The user-id variable is the ID of a user configured in the local database, and is a number in the range of 1 to 128.

| Format | no user user-id session-timeout |
|--------|---------------------------------|
| Mode   | Captive Portal Config           |

#### Command example:

(NETGEAR Switch)(Config-CP) #no user 1 session-timeout

### user idle-timeout

This command sets the session idle timeout value for the associated captive portal user. The user-id variable is the ID of a user configured in the local database, and is a number in the range of 1 to 128. The *timeout* variable is a number that represents the idle time-out in seconds. Use 0 to indicate that the time-out is not enforced.

| Default | 0                                 |  |
|---------|-----------------------------------|--|
| Format  | user user-id idle-timeout timeout |  |
| Mode    | Captive Portal Config             |  |

#### Command example:

(NETGEAR Switch)(Config-CP) #user 1 idle-timeout 600

#### no user idle-timeout

This command sets the session idle timeout value for the associated captive portal user to the default value. The user-id variable is the ID of a user configured in the local database, and is a number in the range of 1 to 128.

| Format | no user user-id idle-timeout |
|--------|------------------------------|
| Mode   | Captive Portal Config        |

#### Command example:

(NETGEAR Switch)(Config-CP) #no user 1 idle-timeout

#### user max-bandwidth-up

This command is used to configure the bandwidth in bytes per second (bps, with the bps variable) at which the client can send data into the network. 0 denotes using the default value configured for the captive portal. The user-id variable is the ID of a user configured in the local database, and is a number in the range of 1 to 128.

| Default   | 0                                        | 0                                                                              |  |  |
|-----------|------------------------------------------|--------------------------------------------------------------------------------|--|--|
| Format    | user <b>user-id</b> max-bandwidth-up bps |                                                                                |  |  |
| Mode      | Captive Portal Config                    |                                                                                |  |  |
|           |                                          |                                                                                |  |  |
| Parameter |                                          | Description                                                                    |  |  |
| user-id   |                                          | User ID from 1 to 128 characters.                                              |  |  |
| bps       |                                          | Client transmit rate in bytes per second (bps). 0 denotes unlimited bandwidth. |  |  |

#### no user max-bandwidth-up

Use this command to set to the default the bandwidth at which the client can send data into the network. The user-id variable is the ID of a user configured in the local database, and is a number in the range of 1 to 128.

| Format | no user <i>user-id</i> max-bandwidth-up |
|--------|-----------------------------------------|
| Mode   | Captive Portal Config                   |

## user max-bandwidth-down

This command is used configure the bandwidth in bytes per second (bps, with the variable) at which the client can receive data from the network. 0 denotes using the default value configured for the captive portal. The user-id variable is the ID of a user configured in the local database, and is a number in the range of 1 to 128.

| Default | 0                                   |
|---------|-------------------------------------|
| Format  | user user-id max-bandwidth-down bps |
| Mode    | Captive Portal Config               |

| Parameter | Description                                                |
|-----------|------------------------------------------------------------|
| user-id   | User ID from 1 to 128 characters.                          |
| bps       | Client receive rate in bps. 0 denotes unlimited bandwidth. |

#### no user max-bandwidth down

Use this command to set to the default value the bandwidth at which the client can receive data from the network. The user-id variable is the ID of a user configured in the local database, and is a number in the range of 1 to 128.

| Format | no user user-id max-bandwidth-down |
|--------|------------------------------------|
| Mode   | Captive Portal Config              |

#### user max-input-octets

This command is used to limit the number of octets in bytes that the user is allowed to transmit. After this limit has been reached, the user will be disconnected. 0 octets denote unlimited transmission. The user-id variable is the ID of a user configured in the local database, and is a number in the range of 1 to 128.

| Default | 0                                    |
|---------|--------------------------------------|
| Format  | user user-id max-input-octets octets |
| Mode    | Captive Portal Config                |

| Parameter | Description                       |
|-----------|-----------------------------------|
| user-id   | User ID from 1 to 128 characters. |
| octets    | Number of bytes.                  |

#### no user max-input-octets

Use this command to set to the default the number of octets in bytes that the user is allowed to transmit. The user-id variable is the ID of a user configured in the local database, and is a number in the range of 1 to 128.

| Format | no user user-id max-input-octets |
|--------|----------------------------------|
| Mode   | Captive Portal Config            |

#### user max-output-octets

This command is used to limit the number of octets in bytes that the user is allowed to receive. After this limit has been reached, the user will be disconnected. 0 octets denote unlimited transmission. The user-id variable is the ID of a user configured in the local database, and is a number in the range of 1 to 128.

| Default | 0                                     |
|---------|---------------------------------------|
| Format  | user user-id max-output-octets octets |
| Mode    | Captive Portal Config                 |

| Parameter | Description                       |
|-----------|-----------------------------------|
| user-id   | User ID from 1 to 128 characters. |
| octets    | Number of bytes.                  |

#### no user max-output-octets

Use this command to set to the default the number of octets in bytes that the user is allowed to receive. The user-id variable is the ID of a user configured in the local database, and is a number in the range of 1 to 128.

| Format | no user <i>user-id</i> max-output-octets |
|--------|------------------------------------------|
| Mode   | Captive Portal Config                    |

### user max-total-octets

This command is used to limit the number of octets in bytes that the user is allowed to transmit and receive. The maximum number of octets is the sum of octets transmitted and received. After this limit has been reached, the user will be disconnected. 0 octets denote unlimited transmission. The user-id variable is the ID of a user configured in the local database, and is a number in the range of 1 to 128.

| Default | 0                                    |
|---------|--------------------------------------|
| Format  | user user-id max-total-octets octets |
| Mode    | Captive Portal Config                |

| Parameter | Description                       |
|-----------|-----------------------------------|
| user-id   | User ID from 1 to 128 characters. |
| octets    | Number of bytes.                  |

#### no user max-total-octets

Use this command to set to the default the number of octets in bytes that the user is allowed to transmit and receive. The user-id variable is the ID of a user configured in the local database, and is a number in the range of 1 to 128.

| Format | no user <i>user-id</i> max-total-octets |
|--------|-----------------------------------------|
| Mode   | Captive Portal Config                   |

## show captive-portal user

This command displays all configured users or a specific user in the captive portal local user database. Enter the optional user ID to view information about the specified user. The optional user-id variable is the ID of a user configured in the local database, and is a number in the range of 1 to 128. Enter the group keyword or the group keyword and group-id variable to view the user information organized by groups.

| Format | show captive-portal user [user-id] [group [group-id]] |
|--------|-------------------------------------------------------|
| Mode   | Privileged EXEC                                       |

| Field           | Description                                                                                                    |
|-----------------|----------------------------------------------------------------------------------------------------|
| User ID         | Displays the ID of the user.                                                                                       |
| User Name       | Displays the user name.                                                                                            |
| Session Timeout | Displays the number of seconds the user can remain in a session before being disconnected from the Captive Portal. |

#### M4200 and M4300 Series ProSAFE Managed Switches

| Field                                     | Description                                                                                                    |
|-------------------------------------------|----------------------------------------------------------------------------------------------------|
| Idle Timeout                              | Displays the number of seconds the user can remain idle before being disconnected from the Captive Portal.      |
| Group ID                                  | Displays the group identifier for the group to which the user belongs.                                          |
| When you include th                       | e [user-id] variable, the following information also displays:                                                  |
| Password<br>Configured                    | Indicates whether a password has been configured for the user.                                                  |
| Max Bandwidth Up<br>(bps)                 | The maximum rate in bytes per second (bps) at which a client can send data into the network.                    |
| Max Bandwidth<br>Down (bps)               | The maximum rate in bps at which a client can receive data from the network.                                    |
| Max Bandwidth<br>Input Octets (bytes)     | The maximum number of octets the user is allowed to transmit.                                                   |
| Max Bandwidth<br>Output Octets<br>(bytes) | The maximum number of octets the user is allowed to receive.                                                    |
| Max Bandwidth<br>Total Octets (bytes)     | The maximum number of octets the user is allowed to transfer, i.e., the sum of octets transmitted and received. |

## clear captive-portal users

This command deletes all captive portal user entries.

| Format | clear captive-portal users |
|--------|----------------------------|
| Mode   | Privileged EXEC            |

## Captive Portal User Group Commands

Use the following commands to configure CP user groups.

## user group (captive portal user group commands)

Use this command to create a user group. The *group-id* variable is a number in the range of 1–10.

| Format | user group group-id   |
|--------|-----------------------|
| Mode   | Captive Portal Config |

#### no user group

Use this command to delete a user group. The *group-id* variable is a number in the range of 1–10.

| Format | no user group group-id |
|--------|------------------------|
| Mode   | Captive Portal Config  |

#### user group name

Use this command to configure a group name. The *group-id* variable is a number in the range of 1–10. The *name* variable can be up to 32 alphanumeric characters.

| Format | user group group-id name name |
|--------|-------------------------------|
| Mode   | Captive Portal Config         |

#### user group moveusers

This command moves existing users from one user group to another. Note that the destination group must already exist before a move can be successful. The *group-id* and *destination-group-id* variables are each a number in the range of 1-10.

| Format | user group group-id moveusers destination-group-id |
|--------|----------------------------------------------------|
| Mode   | Captive Portal Config                              |

#### Command example:

(NETGEAR Switch)(Config-CP) #user group 2 moveusers 3

# **IPv6 Commands**

10

This chapter describes the IPv6 commands. The chapter contains the following sections:

- Tunnel Interface Commands
- Loopback Interface Commands
- IPv6 Routing Commands
- OSPFv3 Commands
- DHCPv6 Commands

The commands in this chapter are in one of three functional groups:

- **Show commands**. Display switch settings, statistics, and other information.
- **Configuration commands**. Configure features and options of the switch. For every configuration command, there is a show command that displays the configuration setting.
- Clear commands. Clear some or all of the settings to factory defaults.

**Note:** For information about IPv6 management commands, see *IPv6 Management Commands*.

## **Tunnel Interface Commands**

The commands in this section describe how to create, delete, and manage tunnel interfaces. Several different types of tunnels provide functionality to facilitate the transition of IPv4 networks to IPv6 networks. These tunnels are divided into two classes: configured and automatic. The distinction is that configured tunnels are explicitly configured with a destination or endpoint of the tunnel. Automatic tunnels, in contrast, infer the endpoint of the tunnel from the destination address of packets routed into the tunnel. To assign an IP address to the tunnel interface, see *ip address* on page 633. To assign an IPv6 address to the tunnel interface, see *ipv6 address* on page 796.

## interface tunnel

Use this command to enter the Interface Config mode for a tunnel interface. The *tunneL-id* range is 0 to 7.

| Format | interface tunnel tunnel-id |
|--------|----------------------------|
| Mode   | Global Config              |

#### no interface tunnel

This command removes the tunnel interface and associated configuration parameters for the specified tunnel interface.

| Format | no interface tunnel tunnel-id |
|--------|-------------------------------|
| Mode   | Global Config                 |

## tunnel source

This command specifies the source transport address of the tunnel, either explicitly or by reference to an interface.

| Format | <pre>tunnel source {ipv4-address   ethernet unit/slot/port}</pre> |
|--------|-------------------------------------------------------------------|
| Mode   | Interface Config                                                  |

## tunnel destination

This command specifies the destination transport address of the tunnel.

| Format | tunnel destination <i>ipv4-address</i> |
|--------|----------------------------------------|
| Mode   | Interface Config                       |

# tunnel mode ipv6ip

This command specifies the mode of the tunnel. With the optional 6to4 argument, the tunnel mode is set to 6to4 automatic. Without the optional 6to4 argument, the tunnel mode is configured.

| Format | tunnel mode ipv6ip [6to4] |
|--------|---------------------------|
| Mode   | Interface Config          |

## show interface tunnel

This command displays the parameters related to tunnel such as tunnel mode, tunnel source address and tunnel destination address.

| Format | show interface tunnel [tunnel-id] |
|--------|-----------------------------------|
| Mode   | Privileged EXEC                   |

If you do not specify a tunnel ID, the command shows the following information for each configured tunnel.

| Term                   | Definition                                       |
|------------------------|--------------------------------------------------|
| Tunnel ID              | The tunnel identification number.                |
| Interface              | The name of the tunnel interface.                |
| Tunnel Mode            | The tunnel mode.                                 |
| Source Address         | The source transport address of the tunnel.      |
| Destination<br>Address | The destination transport address of the tunnel. |

If you specify a tunnel ID, the command shows the following information for the tunnel.

| Term                     | Definition                                                                                      |
|--------------------------|-------------------------------------------------------------------------------------------------|
| Interface Link<br>Status | Shows whether the link is up or down.                                                           |
| MTU Size                 | The maximum transmission unit for packets on the interface.                                     |
| IPv6<br>Address/Length   | If you enable IPv6 on the interface and assign an address, the IPv6 address and prefix display. |

# Loopback Interface Commands

The commands in this section describe how to create, delete, and manage loopback interfaces. A loopback interface is always expected to be up. This interface can provide the source address for sent packets and can receive both local and remote packets. The loopback interface is typically used by routing protocols.

To assign an IP address to the loopback interface, see *ip address* on page 633. To assign an IPv6 address to the loopback interface, see *ipv6 address* on page 796.

## interface loopback

Use this command to enter the Interface Config mode for a loopback interface. The range of the loopback ID is 0 to 7.

| Format | interface loopback loopback-id |
|--------|--------------------------------|
| Mode   | Global Config                  |

### no interface loopback

This command removes the loopback interface and associated configuration parameters for the specified loopback interface.

| Format | no interface loopback <i>loopback-id</i> |
|--------|------------------------------------------|
| Mode   | Global Config                            |

## show interface loopback

This command displays information about configured loopback interfaces.

| Format | show interface loopback [loopback-id] |
|--------|---------------------------------------|
| Mode   | Privileged EXEC                       |

If you do not specify a loopback ID, the following information appears for each loopback interface on the system.

| Term        | Definition                                                              |
|-------------|-------------------------------------------------------------------------|
| Loopback ID | The loopback ID associated with the rest of the information in the row. |
| Interface   | The interface name.                                                     |
| IP Address  | The IPv4 address of the interface.                                      |

If you specify a loopback ID, the following information appears.

| Term                     | Definition                                                             |
|--------------------------|------------------------------------------------------------------------|
| Interface Link<br>Status | Shows whether the link is up or down.                                  |
| IP Address               | The IPv4 address of the interface.                                     |
| MTU size                 | The maximum transmission size for packets on this interface, in bytes. |

# IPv6 Routing Commands

This section describes the IPv6 commands you use to configure IPv6 on the system and on the interfaces. This section also describes IPv6 management commands and show commands.

# ipv6 hop-limit

This command defines the unicast hop count used in ipv6 packets originated by the node. The value is also included in router advertisements. Valid values for *hops* are 1-255 inclusive. The default "not configured" means that a value of zero is sent in router advertisements and a value of 64 is sent in packets originated by the node. Note that this is not the same as configuring a value of 64.

| Default | not configured      |
|---------|---------------------|
| Format  | ipv6 hop-limit hops |
| Mode    | Global Config       |

### no ipv6 hop-limit

This command returns the unicast hop count to the default.

| Format | no ipv6 hop-limit |
|--------|-------------------|
| Mode   | Global Config     |

## ipv6 unicast-routing

Use this command to enable the forwarding of IPv6 unicast datagrams.

| Default | disabled             |
|---------|----------------------|
| Format  | ipv6 unicast-routing |
| Mode    | Global Config        |

#### no ipv6 unicast-routing

Use this command to disable the forwarding of IPv6 unicast datagrams.

| Format | no ipv6 unicast-routing |
|--------|-------------------------|
| Mode   | Global Config           |

### ipv6 enable

Use this command to enable IPv6 routing on an interface or range of interfaces, including tunnel and loopback interfaces, that has not been configured with an explicit IPv6 address. When you use this command, the interface is automatically configured with a link-local address. You do not need to use this command if you configured an IPv6 global address on the interface.

| Default | disabled         |
|---------|------------------|
| Format  | ipv6 enable      |
| Mode    | Interface Config |

#### no ipv6 enable

Use this command to disable IPv6 routing on an interface.

| Format | no ipv6 enable   |
|--------|------------------|
| Mode   | Interface Config |

## ipv6 address

Use this command to configure an IPv6 address on an interface or range of interfaces, including tunnel and loopback interfaces, and to enable IPv6 processing on this interface. You can assign multiple globally reachable addresses to an interface by using this command. You do not need to assign a link-local address by using this command since one is automatically created. The *prefix* field consists of the bits of the address to be configured. The *prefix\_length* designates how many of the high-order contiguous bits of the address make up the prefix.

You can express IPv6 addresses in eight blocks. Also of note is that instead of a period, a colon now separates each block. For simplification, leading zeros of each 16 bit block can be omitted. One sequence of 16 bit blocks containing only zeros can be replaced with a double colon "::", but not more than one at a time (otherwise it is no longer a unique representation).

- Dropping zeros: 3ffe:ffff:100:f101:0:0:0:1 becomes 3ffe:ffff:100:f101::1
- Local host: 0000:0000:0000:0000:0000:0000:0001 becomes ::1
- Any host: 0000:0000:0000:0000:0000:0000:0000 becomes ::

The hexadecimal letters in the IPv6 addresses are not case-sensitive. An example of an IPv6 prefix and prefix length is <code>3ffe:1::1234/64</code>.

The optional eui-64 field designates that IPv6 processing on the interfaces was enabled using an EUI-64 interface ID in the low order 64 bits of the address. If you use this option, the value of *prefix\_length* must be 64 bits.

| Format | ipv6 address prefix/prefix_length [eui64] |
|--------|-------------------------------------------|
| Mode   | Interface Config                          |

#### no ipv6 address

Use this command to remove all IPv6 addresses on an interface or specified IPv6 address. The *prefix* parameter consists of the bits of the address to be configured. The *prefix\_length* designates how many of the high-order contiguous bits of the address comprise the prefix. The optional **eui-64** field designates that IPv6 processing on the interfaces was enabled using an EUI-64 interface ID in the low order 64 bits of the address.

If you do not supply any parameters, the command deletes all the IPv6 addresses on an interface.

| Format | no ipv6 address [prefix/prefix_length] [eui64] |
|--------|------------------------------------------------|
| Mode   | Interface Config                               |

## ipv6 address autoconfig

Use this command to allow an in-band interface to acquire an IPv6 address through IPv6 Neighbor Discovery Protocol (NDP) and through the use of Router Advertisement messages.

| Default | disabled                |
|---------|-------------------------|
| Format  | ipv6 address autoconfig |
| Mode    | Interface Config        |

### no ipv6 address autoconfig

This command the IPv6 autoconfiguration status on an interface to the default value.

| Format | no ipv6 address autoconfig |
|--------|----------------------------|
| Mode   | Interface Config           |

# ipv6 address dhcp

This command enables the DHCPv6 client on an in-band interface so that it can acquire network information, such as the IPv6 address, from a network DHCP server.

| Default | disabled          |
|---------|-------------------|
| Format  | ipv6 address dhcp |
| Mode    | Interface Config  |

#### no ipv6 address dhcp

This command releases a leased address and disables DHCPv6 on an interface.

| Format | no ipv6 address dhcp |
|--------|----------------------|
| Mode   | Interface Config     |

### ipv6 route

Use this command to configure an IPv6 static route. The *ipv6-prefix* is the IPv6 network that is the destination of the static route. The *prefix\_length* is the length of the IPv6 prefix—a decimal value (usually 0-64) that shows how many of the high-order contiguous bits of the address comprise the prefix (the network portion of the address). A slash mark must precede the *prefix\_length*. The *next-hop-address* is the IPv6 address of the next hop that can be used to reach the specified network. Specifying **Null0** as nexthop parameter adds a static reject route.

The **preference** parameter is a value the router uses to compare this route with routes from other route sources that have the same destination. The range for *preference* is 1–255, and the default value is 1.

You can specify a *unit/slot/port* or *vlan-id* or *tunnel\_id* interface to identify direct static routes from point-to-point and broadcast interfaces.

The argument unit/slot/port corresponds to a physical routing interface or VLAN routing interface. The **vlan** keyword and vland-id parameter are used to specify the VLAN ID of the routing VLAN directly instead of in the unit/slot/port format. The vlan-id parameter is a number in the range of 1–4093.

The interface must be specified when using a link-local address as the next hop. A route with a preference of 255 cannot be used to forward traffic.

| Default | disabled                                                                                                    |
|---------|----------------------------------------------------------------------------------------------------|
| Format  | <pre>ipv6 route ipv6-prefix/prefix_length {next-hop-address   Null0   interface {unit/slot/port   vlan vlan-id   tunnel tunnel_id} next-hop-address} [preference]</pre> |
| Mode    | Global Config                                                                                                    |

#### no ipv6 route

Use this command to delete an IPv6 static route. Use the command without the optional parameters to delete all static routes to the specified destination. Use the *preference* parameter to revert the preference of a route to the default preference.

| Format | no ipv6 route <i>ipv6-prefix/prefix_length</i> [{ <i>next-hop-address</i>   Null0  <br>interface { <i>unit/slot/port</i>   vlan <i>vland-id</i>   tunnel <i>tunnel_id</i> }<br><i>next-hop-address</i> } [ <i>preference</i> ]] |
|--------|----------------------------------------------------------------------------------------------------|
| Mode   | Global Config                                                                                                    |

### ipv6 route distance

This command sets the default distance (preference) for IPv6 static routes. Lower route distance values are preferred when determining the best route. The *ipv6 route* **distance** command lets you optionally set the distance (preference) of an individual static route. The default distance is used when no distance is specified in this command. The *preference* can be a number in the range 1–255.

Changing the default distance does not update the distance of existing static routes, even if they were assigned the original default distance. The new default distance will only be applied to static routes created after entering the *ipv6 route distance* command.

| Default | 1                              |
|---------|--------------------------------|
| Format  | ipv6 route distance preference |
| Mode    | Global Config                  |

#### no ipv6 route distance

This command resets the default static route preference value in the router to the original default preference. Lower route preference values are preferred when determining the best route.

| Format | no ipv6 route distance |
|--------|------------------------|
| Mode   | Global Config          |

### ipv6 route net-prototype

This command adds net prototype IPv6 routes to the hardware.

Use the prefix/prefix-length argument to specify the The destination network and mask for the route.

Use the *nexthopip* argument to specify the next-hop IP address, which must belong to an active routing interface but it does not need to be resolved. The routes are added starting from the specified prefix and prefix-length.

Use the *num-routes* argument to specify the number of routes that you want to add to the hardware.

| Format | ipv6 route net-prototype prefix/prefix-length nexthopip num-routes |
|--------|--------------------------------------------------------------------|
| Mode   | Global Config                                                      |

#### no ipv6 route net-prototype

This command removes all net prototype IPv6 routes from the hardware.

| Format | no ipv6 route net-prototype |
|--------|-----------------------------|
| Mode   | Global Config               |

### ipv6 mtu

This command sets the maximum transmission unit (MTU) size, in bytes, of IPv6 packets on an interface or range of interfaces. This command replaces the default or link MTU with a new MTU value. The *size* variable is a number in the range 1280–1500.

**Note:** The default MTU value for a tunnel interface is 1480. You cannot change this value.

| Default | 0 or link speed (MTU value (1500)) |
|---------|------------------------------------|
| Format  | ipv6 mtu <i>size</i>               |
| Mode    | Interface Config                   |

#### no ipv6 mtu

This command resets maximum transmission unit value to default value.

| Format | no ipv6 mtu      |
|--------|------------------|
| Mode   | Interface Config |

## ipv6 nd dad attempts

This command sets the number of duplicate address detection probes transmitted on an interface or range of interfaces. Duplicate address detection verifies that an IPv6 address on an interface is unique. The *number* variable is a number in the range 0–600.

| Default | 1                           |
|---------|-----------------------------|
| Format  | ipv6 nd dad attempts number |
| Mode    | Interface Config            |

#### no ipv6 nd dad attempts

This command resets to number of duplicate address detection value to default value.

| Format | no ipv6 nd dad attempts |
|--------|-------------------------|
| Mode   | Interface Config        |

## ipv6 nd managed-config-flag

This command sets the managed address configuration flag in router advertisements on the interface or range of interfaces. When the value is true, end nodes use DHCPv6. When the value is false, end nodes automatically configure addresses.

| Default | false                       |
|---------|-----------------------------|
| Format  | ipv6 nd managed-config-flag |
| Mode    | Interface Config            |

### no ipv6 nd managed-config-flag

This command resets the "managed address configuration" flag in router advertisements to the default value.

| Format | no ipv6 nd managed-config-flag |
|--------|--------------------------------|
| Mode   | Interface Config               |

### ipv6 nd mtu

This command sets the MTU value for IPv6 router advertisements on an interface. The mtu argument is a number in the range from 1280 to the maximum MTU that the interface is capable of minus 18.

| Default | 0                      |
|---------|------------------------|
| Format  | ipv6 nd mtu <i>mtu</i> |
| Mode    | Interface Config       |

#### no ipv6 nd mtu

This command resets the MTU value for IPv6 router advertisements on an interface to 0.

| Format | no ipv6 nd mtu   |
|--------|------------------|
| Mode   | Interface Config |

## ipv6 nd ns-interval

This command sets the interval between router advertisements for advertised neighbor solicitations, in milliseconds. An advertised value of 0 means the interval is unspecified. This command can configure a single interface or a range of interfaces. The *milliseconds* variable is a period in milliseconds in the range of 1000–4294967295.

| Default | 0                                      |
|---------|----------------------------------------|
| Format  | ipv6 nd ns-interval {milliseconds / 0} |
| Mode    | Interface Config                       |

#### no ipv6 nd ns-interval

This command resets the neighbor solicit retransmission interval of the specified interface to the default value.

| Format | no ipv6 nd ns-interval |
|--------|------------------------|
| Mode   | Interface Config       |

## ipv6 nd other-config-flag

This command sets the other stateful configuration flag in router advertisements sent from the interface.

| Default | false                     |
|---------|---------------------------|
| Format  | ipv6 nd other-config-flag |
| Mode    | Interface Config          |

### no ipv6 nd other-config-flag

This command resets the "other stateful configuration" flag back to its default value in router advertisements sent from the interface.

| Format | no ipv6 nd other-config-flag |
|--------|------------------------------|
| Mode   | Interface Config             |

# ipv6 nd ra-interval

This command sets the transmission interval between router advertisements on the interface or range of interfaces. The *seconds* variable is a number in the range 4–1800 seconds.

| Default | 600                             |
|---------|---------------------------------|
| Format  | ipv6 nd ra-interval-max seconds |
| Mode    | Interface Config                |

### no ipv6 nd ra-interval

This command sets router advertisement interval to the default.

| Format | no ipv6 nd ra-interval-max |
|--------|----------------------------|
| Mode   | Interface Config           |

### ipv6 nd ra-lifetime

This command sets the value, in seconds, that is placed in the Router Lifetime field of the router advertisements sent from the interface or range of interfaces. The *lifetime* variable can be zero, or it must be an integer between the value of the router advertisement transmission interval and 9000. A value of zero means this router is not to be used as the default router.

| Default | 1800                                |
|---------|-------------------------------------|
| Format  | ipv6 nd ra-lifetime <i>lifetime</i> |
| Mode    | Interface Config                    |

### no ipv6 nd ra-lifetime

This command resets router lifetime to the default value.

| Format | no ipv6 nd ra-lifetime |
|--------|------------------------|
| Mode   | Interface Config       |

## ipv6 nd raguard attach-policy

This command enables the IPv6 RA guard host mode on the configured interface. All router advertisement (RAs) and router redirect packets that are received on this interface are dropped.

| Format | ipv6 nd raguard attach-policy |
|--------|-------------------------------|
| Mode   | Interface Config              |

### no ipv6 nd raguard attach-policy

This command disables the IPv6 RA guard host mode on the configured interface.

| Format | no ipv6 nd raguard attach-policy |
|--------|----------------------------------|
| Mode   | Interface Config                 |

## ipv6 nd ra hop-limit unspecified

This command configures the router to send Router Advertisements on an interface with an unspecified (0) Current Hop Limit value. This tells the hosts on that link to ignore the Hop Limit from this router.

| Default | Disable                          |
|---------|----------------------------------|
| Format  | ipv6 nd ra hop-limit unspecified |
| Mode    | Interface Config                 |

### no ipv6 nd ra hop-limit unspecified

This command configures the router to send Router Advertisements on an interface with the global configured Hop Limit value.

| Format | no ipv6 nd ra hop-limit unspecified |
|--------|-------------------------------------|
| Mode   | Interface Config                    |

## ipv6 nd reachable-time

This command sets the router advertisement time to consider a neighbor reachable after neighbor discovery confirmation. Reachable time is specified in milliseconds in a range of 0–4294967295 milliseconds. A value of zero means the time is unspecified by the router. This command can configure a single interface or a range of interfaces.

| Default | 0                                          |
|---------|--------------------------------------------|
| Format  | ipv6 nd reachable-time <i>milliseconds</i> |
| Mode    | Interface Config                           |

### no ipv6 nd reachable-time

This command means reachable time is unspecified for the router.

| Format | no ipv6 nd reachable-time |
|--------|---------------------------|
| Mode   | Interface Config          |

## ipv6 nd router-preference

Use this command to configure default router preferences that the interface advertises in router advertisement messages.

| Default | medium                                          |
|---------|-------------------------------------------------|
| Format  | ipv6 nd router-preference {low   medium   high} |
| Mode    | Interface Config                                |

#### no ipv6 nd router-preference

This command resets the router preference advertised by the interface to the default value.

| Format | no ipv6 nd router-preference |
|--------|------------------------------|
| Mode   | Interface Config             |

### ipv6 nd suppress-ra

This command suppresses router advertisement transmission on an interface or range of interfaces.

| Default | disabled            |
|---------|---------------------|
| Format  | ipv6 nd suppress-ra |
| Mode    | Interface Config    |

#### no ipv6 nd suppress-ra

This command enables router transmission on an interface.

| Format | no ipv6 nd suppress-ra |
|--------|------------------------|
| Mode   | Interface Config       |

## ipv6 nd prefix

Use the **ipv6 nd prefix** command to configure parameters associated with prefixes the router advertises in its router advertisements. The first optional parameter is the valid lifetime of the router, in seconds in the range of 0–4294967295 seconds.You can specify a value or indicate that the lifetime value is infinite. The second optional parameter is the preferred lifetime of the router in seconds in the range of 0–4294967295 seconds.

This command can be used to configure a single interface or a range of interfaces.

The router advertises its global IPv6 prefixes in its router advertisements (RAs). An RA only includes the prefixes of the IPv6 addresses configured on the interface where the RA is transmitted. Addresses are configured using the *ipv6* address interface configuration command. Each prefix advertisement includes information about the prefix, such as its

lifetime values and whether hosts should use the prefix for on-link determination or address auto-configuration. Use the **ipv6** nd **prefix** command to configure these values.

The ipv6 nd prefix command allows you to preconfigure RA prefix values before you configure the associated interface address. In order for the prefix to be included in RAs, you must configure an address that matches the prefix using the ipv6 address command. Prefixes specified using ipv6 nd prefix without associated interface address will not be included in RAs and will not be committed to the device configuration.

| Default | valid-lifetime—2592000<br>preferred-lifetime— 604800<br>autoconfig—enabled<br>on-link—enabled                       |
|---------|----------------------------------------------------------------------------------------------------|
| Format  | <pre>ipv6 nd prefix prefix/prefix_length [{seconds   infinite} {seconds   infinite}] [no-autoconfig off-link]</pre> |
| Mode    | Interface Config                                                                                                    |

#### no ipv6 nd prefix

This command sets prefix configuration to default values.

| Format | no ipv6 nd prefix prefix_length |
|--------|---------------------------------|
| Mode   | Interface Config                |

## ipv6 neighbor

Configures a static IPv6 neighbor with the given IPv6 address and MAC address on a routing or host interface.

The argument unit/slot/port corresponds to a physical routing interface or VLAN routing interface. The **vlan** keyword and vland-id parameter are used to specify the VLAN ID of the routing VLAN directly instead of in the unit/slot/port format. The vlan-id parameter is a number in the range of 1–4093.

| Demonster | Definition                                                         |
|-----------|--------------------------------------------------------------------|
|           |                                                                    |
| Mode      | Global Config                                                      |
| Format    | ipv6 neighbor ipv6address {unit/slot/port   vlan vland-id} macaddr |

| Parameter      | Definition                            |
|----------------|---------------------------------------|
| ipv6address    | The IPv6 address of the neighbor.     |
| unit/slot/port | The unit/slot/port for the interface. |
| vlan-id        | The VLAN for the interface.           |
| macaddr        | The MAC address for the neighbor.     |

#### no ipv6 neighbor

Removes a static IPv6 neighbor with the given IPv6 address on a routing or host interface.

| Format | no ipv6 neighbor <i>ipv6address</i> { <i>unit/slot/port</i>   vlan v <i>land-id</i> } |
|--------|---------------------------------------------------------------------------------------|
| Mode   | Global Config                                                                         |

## ipv6 neighbors dynamicrenew

Use this command to automatically renew the IPv6 neighbor entries. Enables/disables the periodic NUD (neighbor unreachability detection) to be run on the existing IPv6 neighbor entries based on the activity of the entries in the hardware. If the setting is disabled, only those entries that are actively used in the hardware are triggered for NUD at the end of STALE timeout of 1200 seconds. If the setting is enabled, periodically every 40 seconds a set of 300 entries are triggered for NUD irrespective of their usage in the hardware.

| Default | Disabled                    |
|---------|-----------------------------|
| Format  | ipv6 neighbors dynamicrenew |
| Mode    | Global Config               |

#### no ipv6 neighbors dynamicrenew

Disables automatic renewing of IPv6 neighbor entries.

| Format | no ipv6 neighbors dynamicrenew |
|--------|--------------------------------|
| Mode   | Global Config                  |

### ipv6 nud

Use this command to configure Neighbor Unreachability Detection (NUD). NUD verifies that communication with a neighbor exists.

| Format | ipv6 nud {backoff-multiple   max-multicast-solicits   max-unicast-solicits} |
|--------|-----------------------------------------------------------------------------|
| Mode   | Global Config                                                               |

| Term                       | Definition                                                                                                    |
|----------------------------|----------------------------------------------------------------------------------------------------|
| backoff-multiple           | Sets the exponential backoff multiple to calculate time outs in NS transmissions during NUD. The value ranges from 1 to 5. 1 is the default. The next timeout value is limited to a maximum value of 60 seconds if the value with exponential backoff calculation is greater than 60 seconds. |
| max-multicast-solici<br>ts | Sets the maximum number of multicast solicits sent during Neighbor Unreachability Detection. The value ranges from 3 to 255. 3 is the default.                                                                                                    |
| max-unicast-solicits       | Sets the maximum number of unicast solicits sent during Neighbor Unreachability Detection. The value ranges from 3 to 10. 3 is the default.                                                                                                    |

## ipv6 prefix-list (IPv6 routing commands)

To create a prefix list or add a prefix list entry, use the ipv6 prefix-list command in Global Configuration mode. Prefix lists allow matching of route prefixes with those specified in the prefix list. Each prefix list includes a sequence of prefix list entries ordered by their sequence numbers. A router sequentially examines each prefix list entry to determine if the route's prefix matches that of the entry. An empty or nonexistent prefix list permits all prefixes. An implicit deny is assume if a given prefix does not match any entries of a prefix list. Once a match or deny occurs the router does not go through the rest of the list.

Up to 128 prefix lists may be configured. The maximum number of statements allowed in prefix list is 64.

| Default | No prefix lists are configured by default. When neither the ge nor the le option is configured, the destination prefix must match the network/length exactly. If the ge option is configured without the le option, any prefix with a network mask greater than or equal to the ge value is considered a match. Similarly, if the le option is configured without the ge option, a prefix with a network mask less than or equal to the le value is considered a match. |
|---------|----------------------------------------------------------------------------------------------------|
| Format  | <pre>ip prefix-list list-name {[seq number] {permit   deny} ipv6-prefix/prefix-length [ge length] [le length]   renumber renumber-interval first-statement-number}</pre>                                                                                                    |
| Mode    | Global Configuration                                                                                                    |

| Parameter                 | Description                                                                                                    |
|---------------------------|----------------------------------------------------------------------------------------------------|
| list-name                 | The text name of the prefix list. Up to 32 characters.                                                                                                    |
| seq number                | (Optional) The sequence number for this prefix list statement. Prefix list statements are ordered from lowest sequence number to highest and applied in that order. If you do not specify a sequence number, the system will automatically select a sequence number five larger than the last sequence number in the list. Two statements may not be configured with the same sequence number. The value range for <i>number</i> is from 1 to 4,294,967,294. |
| permit                    | Permit routes whose destination prefix matches the statement.                                                                                                    |
| deny                      | Deny routes whose destination prefix matches the statement.                                                                                                    |
| ipv6-prefix/prefix-length | Specifies the match criteria for routes being compared to the prefix list statement. The ipv6-prefix can be any valid IP prefix. The length is any IPv6 prefix length from 0 to 32.                                                                                                    |
| ge length                 | (Optional) If this option is configured, then a prefix is only considered a match if its network mask length is greater than or equal to this value. This value must be longer than the network length and less than or equal to 32.                                                                                                    |
| le length                 | (Optional) If this option is configured, then a prefix is only considered a match if its network mask length is less than or equal to this value. This value must be longer than the ge length and less than or equal to 32.                                                                                                    |
| renumber                  | (Optional) Provides the option to renumber the sequence numbers of the IP prefix list statements with a given interval starting from a particular sequence number. The valid range for <b>renumber-interval</b> is 1–100, and the valid range for <i>first-statement-number</i> is 1–1000.                                                                                                    |

#### no ip prefix-list

To delete a prefix list or a statement in a prefix list, use the **no ip prefix-list** command. The **no ip prefix-list** *list-name* command deletes the entire prefix list. To remove an individual statement from a prefix list, you must specify the statement exactly, with all its options.

|      | no ip prefix-list <i>list-name</i> [[seq <i>number</i> ] {permit   deny} <i>network/length</i> [ge <i>length</i> ] [le <i>length</i> ]] |
|------|----------------------------------------------------------------------------------------------------|
| Mode | Global Configuration                                                                                                    |

### ipv6 unreachables

Use this command to enable the generation of ICMPv6 Destination Unreachable messages on the interface or range of interfaces. By default, the generation of ICMPv6 Destination Unreachable messages is enabled.

| Default | enable            |
|---------|-------------------|
| Format  | ipv6 unreachables |
| Mode    | Interface Config  |

### no ipv6 unreachables

Use this command to prevent the generation of ICMPv6 Destination Unreachable messages.

| Format | no ipv6 unreachables |
|--------|----------------------|
| Mode   | Interface Config     |

## ipv6 unresolved-traffic

Use this command to control the rate at which IPv6 data packets come into the CPU. By default, rate limiting is disabled. When enabled, the rate, expressed by the *seconds* variable, can range from 50 to 1024 packets per second.

| Default | enable                                     |
|---------|--------------------------------------------|
| Format  | ipv6 unresolved-traffic rate-limit seconds |
| Mode    | Global Config                              |

#### no ipv6 unresolved-traffic

Use this command to disable the rate limiting.

| Format | no ipv6 unresolved-traffic rate-limit |
|--------|---------------------------------------|
| Mode   | Global Config                         |

## ipv6 icmp error-interval

Use this command to limit the rate at which ICMPv6 error messages are sent. The rate limit is configured as a token bucket, with two configurable parameters, *burst-size* and *burst-interval*.

The *burst-interval* specifies how often the token bucket is initialized with *burst-size* tokens. *burst-interval* is from 0 to 2147483647 milliseconds (msec).

The *burst-size* is the number of ICMPv6 error messages that can be sent during one *burst-interval*. The range is from 1 to 200 messages.

To disable ICMP rate limiting, set *burst-interval* to zero (0).

| Default | <i>burst-interval</i> of 1000 msec.<br><i>burst-size</i> of 100 messages |
|---------|--------------------------------------------------------------------------|
| Format  | ipv6 icmp error-interval burst-interval [burst-size]                     |
| Mode    | Global Config                                                            |

#### no ipv6 icmp error-interval

Use the no ipv6 icmp error-interval command to return the burst-interval and burst-size to their default values.

| Format | no ipv6 icmp error-interval |
|--------|-----------------------------|
| Mode   | Global Config               |

### show ipv6 brief

Use this command to display the IPv6 status of forwarding mode and IPv6 unicast routing mode.

| Format | show ipv6 brief |
|--------|-----------------|
| Mode   | Privileged EXEC |

| Term                                        | Definition                                                                                                    |
|---------------------------------------------|----------------------------------------------------------------------------------------------------|
| IPv6 Forwarding<br>Mode                     | Shows whether the IPv6 forwarding mode is enabled.                                                                                                    |
| IPv6 Unicast<br>Routing Mode                | Shows whether the IPv6 unicast routing mode is enabled.                                                                                                    |
| IPv6 Hop Limit                              | Shows the unicast hop count used in IPv6 packets originated by the node. For more information, see <i>ipv6 hop-limit</i> on page 795.                                                                                               |
| ICMPv6 Rate Limit<br>Error Interval         | Shows how often the token bucket is initialized with burst-size tokens. For more information, see <i>ipv6 icmp error-interval</i> on page 810.                                                                                      |
| ICMPv6 Rate Limit<br>Burst Size             | Shows the number of ICMPv6 error messages that can be sent during one <i>burst-interval</i> . For more information, see <i>ipv6 icmp error-interval</i> on page 810.                                                                |
| Maximum Routes                              | Shows the maximum IPv6 route table size.                                                                                                    |
| IPv6 Unresolved<br>Data Rate Limit          | Shows the rate in packets-per-second for the number of IPv6 data packets trapped to CPU when the packet fails to be forwarded in the hardware due to unresolved hardware address of the destined IPv6 node.                         |
| IPv6 Neighbors<br>Dynamic Renew             | Shows the dynamic renewal mode for the periodic NUD (neighbor unreachability detection) run on the existing IPv6 neighbor entries based on the activity of the entries in the hardware.                                             |
| IPv6 NUD<br>Maximum Unicast<br>Solicits     | Shows the maximum number of unicast Neighbor Solicitations sent during NUD (neighbor unreachabilility detection) before switching to multicast Neighbor Solicitations.                                                              |
| IPv6 NUD<br>Maximum Multicast<br>Solicits   | Shows the maximum number of multicast Neighbor Solicitations sent during NUD (neighbor unreachabililty detection) when in UNREACHABLE state.                                                                                        |
| IPv6 NUD<br>Exponential<br>Backoff Multiple | Shows the exponential backoff multiple to be used in the calculation of the next timeout value for Neighbor Solicitation transmission during NUD (neighbor unreachabilility detection) following the exponential backoff algorithm. |

### Command example:

(NETGEAR Switch) #show ipv6 brief

| IPv6 Unicast Routing Mode        | Disable      |
|----------------------------------|--------------|
| IPv6 Hop Limit                   | 0            |
| ICMPv6 Rate Limit Error Interval | 1000 msec    |
| ICMPv6 Rate Limit Burst Size     | 100 messages |
| Maximum Routes                   | 4096         |
|                                  |              |

| IPv6 | Unresolved Data Rate Limit       | 1024 pps |
|------|----------------------------------|----------|
| IPv6 | Neighbors Dynamic Renew          | Disable  |
| IPv6 | NUD Maximum Unicast Solicits     | 3        |
| IPv6 | NUD Maximum Multicast Solicits   | 3        |
| IPv6 | NUD Exponential Backoff Multiple | 1        |

## show ipv6 interface

Use this command to show the usability status of IPv6 interfaces and whether ICMPv6 Destination Unreachable messages may be sent.

The argument *unit/slot/port* corresponds to a physical routing interface or VLAN routing interface. The **vlan** keyword and *vland-id* parameter are used to specify the VLAN ID of the routing VLAN directly instead of in the *unit/slot/port* format. The *vlan-id* parameter is a number in the range of 1–4093.

The **loopback** keyword with the *number* variable specifies the loopback interface directly and is a number in the range 0–7. The **tunnel** keyword with the *number* variable specifies the IPv6 tunnel interface and is a number in the range 0–7.

| Format | show ipv6 interface [brief   unit/slot/port   vlan vlan-id   loopback number   tunnel number] |
|--------|-----------------------------------------------------------------------------------------------|
| Mode   | Privileged EXEC                                                                               |

If you use the **brief** parameter, the following information displays for all configured IPv6 interfaces.

| Term                     | Definition                                                                                                    |  |
|--------------------------|----------------------------------------------------------------------------------------------------|--|
| Interface                | The interface in unit/slot/port format.                                                                                                    |  |
| IPv6 Operational<br>Mode | Shows whether the mode is enabled or disabled.                                                                                                    |  |
| IPv6<br>Address/Length   | Shows the IPv6 address and length on interfaces with IPv6 enabled.                                                                                                    |  |
| Method                   | <ul> <li>Indicates how each IP address was assigned. The field contains one of the following values:</li> <li>DHCP. The address is leased from a DHCP server.</li> <li>Manual. The address is manually configured.</li> <li>Global addresses with no annotation are assumed to be manually configured.</li> </ul> |  |

If you specify an interface, the following information also displays.

| Term                                            | Definition                                                                |
|-------------------------------------------------|---------------------------------------------------------------------------|
| Routing Mode                                    | Shows whether IPv6 routing is enabled or disabled.                        |
| IPv6 Enable Mode                                | Shows whether IPv6 is enabled on the interface.                           |
| Administrative Mode                             | Shows whether the interface administrative mode is enabled or disabled.   |
| Bandwidth                                       | Shows bandwidth of the interface.                                         |
| Interface Maximum Transmission<br>Unit          | The MTU size, in bytes.                                                   |
| Router Duplicate Address Detection<br>Transmits | The number of consecutive duplicate address detection probes to transmit. |

#### M4200 and M4300 Series ProSAFE Managed Switches

| Term                                        | Definition                                                                                                    |
|---------------------------------------------|----------------------------------------------------------------------------------------------------|
| Address Autoconfigure Mode                  | Shows whether the autoconfigure mode is enabled or disabled.                                                                                                   |
| Address DHCP Mode                           | Shows whether the DHCPv6 client is enabled on the interface.                                                                                                   |
| IPv6 Hop Limit Unspecified                  | Indicates if the router is configured on this interface to send Router Advertisements with unspecified (0) as the Current Hop Limit value.                     |
| Router Advertisement NS Interval            | The interval, in milliseconds, between router advertisements for advertised neighbor solicitations.                                                            |
| Router Advertisement Lifetime               | Shows the router lifetime value of the interface in router advertisements.                                                                                     |
| Router Advertisement Reachable<br>Time      | The amount of time, in milliseconds, to consider a neighbor reachable after neighbor discovery confirmation.                                                   |
| Router Advertisement Interval               | The frequency, in seconds, that router advertisements are sent.                                                                                                |
| Router Advertisement Managed<br>Config Flag | Shows whether the managed configuration flag is set (enabled) for router advertisements on this interface.                                                     |
| Router Advertisement Other Config<br>Flag   | Shows whether the other configuration flag is set (enabled) for router advertisements on this interface.                                                       |
| Router Advertisement Router<br>Preference   | Shows the router preference.                                                                                                    |
| Router Advertisement Suppress<br>Flag       | Shows whether router advertisements are suppressed (enabled) or sent (disabled).                                                                               |
| IPv6 Destination Unreachables               | Shows whether ICMPv6 Destination Unreachable messages may be sent (enabled) or not (disabled). For more information, see <i>ipv6 unreachables</i> on page 809. |
| ICMPv6 Redirect                             | Specifies if ICMPv6 redirect messages are sent back to the sender by the Router in the redirect scenario is enabled on this interface.                         |

### If an IPv6 prefix is configured on the interface, the following information also displays.

| Term               | Definition                                                                                           |
|--------------------|----------------------------------------------------------------------------------------------------|
| IPv6 Prefix is     | The IPv6 prefix for the specified interface.                                                         |
| Preferred Lifetime | The amount of time the advertised prefix is a preferred prefix.                                      |
| Valid Lifetime     | The amount of time the advertised prefix is valid.                                                   |
| Onlink Flag        | Shows whether the onlink flag is set (enabled) in the prefix.                                        |
| Autonomous Flag    | Shows whether the autonomous address-configuration flag (autoconfig) is set (enabled) in the prefix. |

### M4200 and M4300 Series ProSAFE Managed Switches

#### Command example:

(NETGEAR Switch) #show ipv6 interface brief

|           | Oper.    |                               |        |
|-----------|----------|-------------------------------|--------|
| Interface | Mode     | IPv6 Address/Length           |        |
|           |          |                               |        |
| 1/0/33    | Enabled  | FE80::211:88FF:FE2A:3E3C/128  |        |
|           |          | 2033::211:88FF:FE2A:3E3C/64   |        |
| 2/0/17    | Enabled  | FE80::211:88FF:FE2A:3E3C/128  |        |
|           |          | 2017::A42A:26DB:1049:43DD/128 | [DHCP] |
| 0/4/1     | Enabled  | FE80::211:88FF:FE2A:3E3C/128  |        |
|           |          | 2001::211:88FF:FE2A:3E3C/64   | [AUTO] |
| 0/4/2     | Disabled | FE80::211:88FF:FE2A:3E3C/128  | [TENT] |
|           |          |                               |        |

#### Command example:

(NETGEAR Switch) #show ipv6 interface 0/4/1

| IPv6 is enabled                                                                                                    |                              |
|----------------------------------------------------------------------------------------------------|------------------------------|
| IPv6 Prefix is                                                                                                    | fe80::210:18ff:fe00:1105/128 |
|                                                                                                    | 2001::1/64                   |
| Routing Mode                                                                                                    | Enabled                      |
| IPv6 Enable Mode                                                                                                    | Enabled                      |
| Administrative Mode                                                                                                    | Enabled                      |
| IPv6 Operational Mode                                                                                                    | Enabled                      |
| Bandwidth                                                                                                    | 10000 kbps                   |
| Interface Maximum Transmit Unit                                                                                                    | 1500                         |
| Router Duplicate Address Detection Transmits                                                                                                    | 1                            |
| Address DHCP Mode                                                                                                    | Disabled                     |
| IPv6 Hop Limit Unspecified                                                                                                    | Enabled                      |
| Router Advertisement NS Interval                                                                                                    | 0                            |
| Router Advertisement Lifetime                                                                                                    | 1800                         |
| Router Advertisement Reachable Time                                                                                                    | 0                            |
| Router Advertisement Interval                                                                                                    | 600                          |
| Router Advertisement Managed Config Flag                                                                                                    | Disabled                     |
| Router Advertisement Other Config Flag                                                                                                    | Disabled                     |
| Router Advertisement Router Preference                                                                                                    | medium                       |
| Router Advertisement Suppress Flag                                                                                                    | Disabled                     |
| IPv6 Destination Unreachables                                                                                                    | Enabled                      |
| ICMPv6 Redirects                                                                                                    | Enabled                      |
|                                                                                                    |                              |
| Prefix 2001::1/64                                                                                                    |                              |
| Preferred Lifetime                                                                                                    | 604800                       |
| The list of the state of the state of the st | 2502000                      |

| Valid Lifetime  | 2592000 |
|-----------------|---------|
| Onlink Flag     | Enabled |
| Autonomous Flag | Enabled |

## show ipv6 interface vlan

Use the show ipv6 interface vlan in Privileged EXEC mode to show to show the usability status of IPv6 VLAN interfaces.

| Format    | sho                          | show ipv6 interface vlan <i>vlan-id</i> [prefix] |  |
|-----------|------------------------------|--------------------------------------------------|--|
| Mode      | Privileged EXEC<br>User EXEC |                                                  |  |
| Parameter |                              | Description                                      |  |
| vlan-id   |                              | Valid VLAN ID                                    |  |

# show ipv6 nd raguard policy

This command shows the status of the IPv6 RA guard host mode on the switch. The output lists the ports and interfaces on which IPv6 RA guard host mode is enabled and the associated device roles.

Display IPv6 Interface Prefix Information

| Format | show ipv6 nd raguard policy |
|--------|-----------------------------|
| Modes  | EXEC                        |

### Command example:

prefix

(Switching) # show ipv6 nd raguard policy

Configured Interfaces

| Interface | Role |
|-----------|------|
|           |      |
| Gi1/0/1   | Host |

## show ipv6 neighbors

Use this command to display information about the IPv6 neighbors.

The argument unit/slot/port corresponds to a physical routing interface or VLAN routing interface. The **vlan** keyword and *vland-id* parameter are used to specify the VLAN ID of the routing VLAN directly instead of in the unit/slot/port format. The *vlan-id* parameter is a number in the range of 1–4093.

The **tunnel** keyword with the *number* variable specifies the IPv6 tunnel interface and is a number in the range 0–7.

| Format | show ipv6 neighbor [interface {unit/slot/port   vlan vlan-id   tunnel number<br>  ipv6-address] |
|--------|-------------------------------------------------------------------------------------------------|
| Mode   | Privileged EXEC                                                                                 |

| Term           | Definition                                                                                                    |
|----------------|----------------------------------------------------------------------------------------------------|
| Interface      | The interface in unit/slot/port format.                                                                                                    |
| IPv6 Address   | IPV6 address of neighbor or interface.                                                                                                    |
| MAC Address    | Link-layer Address.                                                                                                    |
| IsRtr          | Shows whether the neighbor is a router. If the value is TRUE, the neighbor is known to be a router, and FALSE otherwise. A value of FALSE might mean that routers are not always known to be routers. |
| Neighbor State | State of neighbor cache entry. Possible values are Incomplete, Reachable, Stale, Delay, Probe, and Unknown.                                                                                           |
| Last Updated   | The time in seconds that has elapsed since an entry was added to the cache.                                                                                                    |
| Туре           | The type of neighbor entry. The type is Static if the entry is manually configured and Dynamic if dynamically resolved.                                                                               |

## clear ipv6 neighbors

Use this command to clear all entries IPv6 neighbor table or an entry on a specific interface. Use the optional *unit/slot/port* parameter to specify an interface.

| Format | clear ipv6 neighbors [unit/slot/port] |
|--------|---------------------------------------|
| Mode   | Privileged EXEC                       |

### show ipv6 protocols

This command lists a summary of the configuration and status for the active IPv6 routing protocols. The command lists routing protocols that are configured and enabled. If a protocol is selected on the command line, the display is limited to that protocol.

| Format           | show ipv6 protocols [bgp   ospf]  |  |  |
|------------------|-----------------------------------|--|--|
| Mode             | Privileged Exec                   |  |  |
|                  |                                   |  |  |
| Parameter        | Description                       |  |  |
| BGP Section:     | BGP Section:                      |  |  |
| Routing Protocol | I BGP.                            |  |  |
| Router ID        | The router ID configured for BGP. |  |  |

### M4200 and M4300 Series ProSAFE Managed Switches

| Parameter                  | Description                                                                                                    |
|----------------------------|----------------------------------------------------------------------------------------------------|
| Local AS Number            | The AS number that the local router is in.                                                                                                    |
| BGP Admin Mode             | Whether BGP is globally enabled or disabled.                                                                                                    |
| Maximum Paths              | The maximum number of next hops in an internal or external BGP route.                                                                                                    |
| Always Compare<br>MED      | Whether BGP is configured to compare the MEDs for routes received from peers in different ASs.                                                                                                    |
| Maximum AS Path<br>Length  | Limit on the length of AS paths that BGP accepts from its neighbors.                                                                                                    |
| Fast Internal<br>Failover  | Whether BGP immediately brings down a iBGP adjacency if the routing table manager reports that the peer address is no longer reachable.                                                                                                    |
| Fast External<br>Failover  | Whether BGP immediately brings down an eBGP adjacency if the link to the neighbor goes down.                                                                                                    |
| Distance                   | The default administrative distance (or route preference) for external, internal, and locally-originated BGP routes. The table that follows lists ranges of neighbor addresses that have been configured to override the default distance with a neighbor-specific distance. If a neighbor's address falls within one of these ranges, routes from that neighbor are assigned the configured distance. If a prefix list is configured, then the distance is only assigned to prefixes from the neighbor that are permitted by the prefix list. |
| Redistribution             | A table showing information for each source protocol (connected, static, rip, and ospf). For each of these sources the distribution list and route-map are shown, as well as the configured metric. Fields which are not configured are left blank. For ospf, an additional line shows the configured ospf match parameters.                                                                                                    |
| Prefix List In             | The global prefix list used to filter inbound routes from all neighbors.                                                                                                    |
| Prefix List Out            | The global prefix list used to filter outbound routes to all neighbors.                                                                                                    |
| Networks<br>Originated     | The set of networks originated through a network command. Those networks that are actually advertised to neighbors are marked "active."                                                                                                    |
| Neighbors                  | A list of configured neighbors and the inbound and outbound policies configured for each.                                                                                                    |
| OSPFv3 Section:            |                                                                                                    |
| Routing Protocol           | OSPFv3.                                                                                                    |
| Router ID                  | The router ID configured for OSPFv3.                                                                                                    |
| OSPF Admin Mode            | Whether OSPF is enabled or disabled globally.                                                                                                    |
| Maximum Paths              | The maximum number of next hops in an OSPF route.                                                                                                    |
| Default Route<br>Advertise | Whether OSPF is configured to originate a default route.                                                                                                    |
| Always                     | Whether default advertisement depends on having a default route in the common routing table.                                                                                                    |
| Metric                     | The metric configured to be advertised with the default route.                                                                                                    |
| Metric Type                | The metric type for the default route.                                                                                                    |

#### M4200 and M4300 Series ProSAFE Managed Switches

#### Command example:

(NETGEAR Switch) #show ipv6 protocols

Routing Protocol ..... BGP BGP Router ID ..... 1.1.1.1 Local AS Number ..... 1 BGP Admin Mode ..... Enable Maximum Paths ..... Internal 1, External 1 Always compare MED ..... FALSE Maximum AS Path Length ..... 75 Fast Internal Failover ..... Enable Fast External Failover ..... Enable Distance ..... Ext 20, Int 200, Local 200 Prefixes Originated: 2005::/64 (active) 3012::/48 Neighbors: 172.20.1.100 Filter List In..... 1 Filter List Out..... 2 Prefix List In..... PfxList2 Prefix List Out..... PfxList3 Route Map In..... rmapUp Route Map Out..... rmapDown Routing Protocol ..... OSPFv3 Router ID ..... 1.1.1.1 OSPF Admin Mode ..... Enable Maximum Paths ..... 4 Distance ..... Intra 110 Inter 110 Ext 110 Default Route Advertise ..... Disabled Always ..... FALSE Metric ..... Not configured Metric Type ..... External Type 2 Number of Active Areas ...... 0 (0 normal, 0 stub, 0 nssa) ABR Status ..... Disable ASBR Status ..... Disable

## show ipv6 route

This command displays the IPv6 routing table The ipv6-address specifies a specific IPv6 address for which the best-matching route would be displayed. The ipv6-prefix/ipv6-prefix-length specifies a specific IPv6 network for which the matching route would be displayed.

The argument unit/slot/port corresponds to a physical routing interface or VLAN routing interface. The **vlan** keyword and vland-id parameter are used to specify the VLAN ID of the routing VLAN directly instead of in the unit/slot/port format. The vlan-id parameter is a number in the range of 1–4093.

The *protocol* specifies the protocol that installed the routes. The *protocol* is one of the following keywords: **connected**, **ospf**, or **static**. The **all** keyword specifies that all routes including best and nonbest routes are displayed. Otherwise, only the best routes are displayed.

**Note:** If you use the **connected** keyword for *protocol*, the **all** option is not available because there are no best or nonbest connected routes.

| Format | <pre>show ipv6 route [ipv6-address [protocol]   {{ipv6-prefix/ipv6-prefix-length  <br/>unit/slot/port   vlan vland-id} [protocol]   protocol   summary} [all]   all]</pre> |
|--------|----------------------------------------------------------------------------------------------------|
| Modes  | Privileged EXEC<br>User EXEC                                                                                                    |

| Term        | Definition                                                                            |
|-------------|---------------------------------------------------------------------------------------|
| Route Codes | The key for the routing protocol codes that might appear in the routing table output. |

The **show ipv6 route** command displays the routing tables in the following format:

```
Codes: C - connected, S - static
O - OSPF Intra, OI - OSPF Inter, OE1 - OSPF Ext 1, OE2 - OSPF Ext 2
ON1 - OSPF NSSA Ext Type 1, ON2 - OSPF NSSA Ext Type 2, Truncated
```

The columns for the routing table display the following information.

| Term                               | Definition                                                                                                    |
|------------------------------------|----------------------------------------------------------------------------------------------------|
| Code                               | The code for the routing protocol that created this routing entry.                                                                                                    |
| Default Gateway                    | The IPv6 address of the default gateway. When the system does not have a more specific route to a packet's destination, it sends the packet to the default gateway.       |
| IPv6-Prefix/IPv6-Pr<br>efix-Length | The IPv6-Prefix and prefix-length of the destination IPv6 network corresponding to this route.                                                                            |
| Preference/Metric                  | The administrative distance (preference) and cost (metric) associated with this route. An example of this output is [1/0], where 1 is the preference and 0 is the metric. |

| Term            | Definition                                                                                                    |
|-----------------|----------------------------------------------------------------------------------------------------|
| Тад             | The decimal value of the tag associated with a redistributed route, if it is not 0.                                                                                                    |
| Next-Hop        | The outgoing router IPv6 address to use when forwarding traffic to the next router (if any) in the path toward the destination.                                                                                                    |
| Route-Timestamp | The last updated time for dynamic routes. The format of Route-Timestamp is:<br>Days:Hours:Minutes if days > = 1<br>Hours:Minutes:Seconds if days < 1                                                                                                    |
| Interface       | The outgoing router interface to use when forwarding traffic to the next destination. For reject routes, the next hop interface would be Nu110 interface.                                                                                                    |
| Т               | A flag appended to an IPv6 route to indicate that it is an ECMP route, but only one of its next hops has been installed in the forwarding table. The forwarding table may limit the number of ECMP routes or the number of ECMP groups. When an ECMP route cannot be installed because such a limit is reached, the route is installed with a single next hop. Such truncated routes are identified by a T after the interface name. |

To administratively control the traffic destined to a particular network and prevent it from being forwarded through the router, you can configure a static reject route on the router. Such traffic would be discarded and the ICMP destination unreachable message is sent back to the source. This is typically used for preventing routing loops. The reject route added in the RTO is of the type OSPF Inter-Area. Reject routes (routes of REJECT type installed by any protocol) are not redistributed by OSPF/RIP. Reject routes are supported in both OSPFv2 and OSPFv3.

#### Command example:

```
(NETGEAR Routing) #show ipv6 route
IPv6 Routing Table - 3 entries
Codes: C - connected, S - static
      O - OSPF Intra, OI - OSPF Inter, OE1 - OSPF Ext 1, OE2 - OSPF Ext 2
      ON1 - OSPF NSSA Ext Type 1, ON2 - OSPF NSSA Ext Type 2
S
    2001::/64 [10/0] directly connected, Null0
C
    2003::/64 [0/0]
     via ::, 0/11
S
     2005::/64 [1/0]
     via 2003::2, 0/11
C 5001::/64 [0/0]
via ::,
         0/5
OE1 6001::/64 [110/1]
 via fe80::200:42ff:fe7d:2f19, 00h:00m:23s, 0/5
OI 7000::/64 [110/6]
 via fe80::200:4fff:fe35:c8bb, 00h:01m:47s, 0/11
```

#### Command example:

The following example displays a truncated route:

```
(NETGEAR Switch) #show ipv6 route
IPv6 Routing Table - 2 entries
Codes: C - connected, S - static, 6To4 - 6to4 Route
        0 - OSPF Intra, OI - OSPF Inter, OE1 - OSPF Ext 1, OE2 - OSPF Ext 2
        ON1 - OSPF NSSA Ext Type 1, ON2 - OSPF NSSA Ext Type 2
C 2001:db9:1::/64 [0/0]
        via ::, 0/1
OI 3000::/64 [110/1]
        via fe80::200:e7ff:fe2e:ec3f, 00h:00m:11s, 0/1 T
```

### show ipv6 route ecmp-groups

This command reports all current ECMP groups in the IPv6 routing table. An ECMP group is a set of two or more next hops used in one or more routes. The groups are numbered arbitrarily from 1 to n. The output indicates the number of next hops in the group and the number of routes that use the set of next hops. The output lists the IPv6 address and outgoing interface of each next hop in each group.

| Format | show ipv6 route ecmp-groups |
|--------|-----------------------------|
| Mode   | Privileged EXEC             |

#### Command example:

```
(NETGEAR Switch) #show ipv6 route ecmp-groups
ECMP Group 1 with 2 next hops (used by 1 route)
        2001:DB8:1::1 on interface 2/1
2001:DB8:2::14 on interface 2/2
ECMP Group 2 with 3 next hops (used by 1 route)
        2001:DB8:4::15 on interface 2/32
        2001:DB8:7::12 on interface 2/33
        2001:DB8:9::45 on interface 2/34
```

### show ipv6 route hw-failure

This command displays the routes that were not added to the hardware because of hash errors or because the table was full.

| Format | show ipv6 route hw-failure |  |
|--------|----------------------------|--|
| Mode   | Privileged EXEC            |  |

#### **Command example:**

```
(NETGEAR Switch) #show ipv6 route hw-failure
IPv6 Routing Table - 4 entries
Codes: C - connected, S - static, 6To4 - 6to4 Route, B - BGP Derived
      O - OSPF Intra, OI - OSPF Inter, OE1 - OSPF Ext 1, OE2 - OSPF Ext 2
      ON1 - OSPF NSSA Ext Type 1, ON2 - OSPF NSSA Ext Type 2, K - kernel
P - Net Prototype
  3001::/64 [0/1]
Ρ
    via 2001::4, 00h:00m:04s, 0/1 hw-failure
Ρ
  3001:0:0:1::/64 [0/1]
    via 2001::4, 00h:00m:04s, 0/1 hw-failure
  3001:0:0:2::/64 [0/1]
Ρ
    via 2001::4, 00h:00m:04s, 0/1 hw-failure
  3001:0:0:3::/64 [0/1]
Ρ
     via 2001::4, 00h:00m:04s, 0/1 hw-failure
```

### show ipv6 route kernel

This command displays kernel routes, if any exist.

| Format | show ipv6 route kernel |
|--------|------------------------|
| Mode   | Privileged EXEC        |

#### show ipv6 route 6to4

This command displays IPv6-over-IPv4 tunnels that are manually configured in the switch.

| Format | show ipv6 route 6to4 |  |
|--------|----------------------|--|
| Mode   | Privileged EXEC      |  |

#### show ipv6 route net-prototype

This command displays the net prototype routes. The output displays the net prototype routes with a P.

| Format | show ipv6 route net-prototype |  |
|--------|-------------------------------|--|
| Mode   | Privileged EXEC               |  |

#### Command example:

```
(NETGEAR Switch) #show ipv6 route net-prototype
IPv6 Routing Table - 2 entries
Codes: C - connected, S - static, 6To4 - 6to4 Route, B - BGP Derived
O - OSPF Intra, OI - OSPF Inter, OE1 - OSPF Ext 1, OE2 - OSPF Ext 2
ON1 - OSPF NSSA Ext Type 1, ON2 - OSPF NSSA Ext Type 2, K - kernel
```

```
P - Net Prototype
P 3001::/64 [0/1]
via 2001::4, 00h:00m:04s, 0/1
P 3001:0:0:1::/64 [0/1]
via 2001::4, 00h:00m:04s, 0/1
```

## show ipv6 route preferences

Use this command to show the preference value associated with the type of route. Lower numbers have a greater preference. A route with a preference of 255 cannot be used to forward traffic.

| Format        | show ipv6 route preferences                                             |  |
|---------------|-------------------------------------------------------------------------|--|
| Mode          | Privileged EXEC                                                         |  |
|               |                                                                         |  |
| Term          | Definition                                                              |  |
| Local         | Preference of directly-connected routes.                                |  |
| Static        | Preference of static routes.                                            |  |
| OSPF Intra    | Preference of routes within the OSPF area.                              |  |
| OSPF Inter    | Preference of routes to other OSPF routes that are outside of the area. |  |
| OSPF External | Preference of OSPF external routes.                                     |  |
| BGP External  | Preference of BGP external routes.                                      |  |
| BGP Internal  | Preference of routes to other BGP routes that are outside of the area.  |  |
| BGP Local     | Preference of routes within the BGP area.                               |  |

## show ipv6 route summary

This command displays a summary of the state of the routing table. When the optional **all** keyword is given, some statistics, such as the number of routes from each source, include counts for alternate routes. An alternate route is a route that is not the most preferred route to its destination and therefore is not installed in the forwarding table. To include only the number of best routes, do not use the optional **all** keyword.

| Format           | show ipv6 ro                 | ute summary [all]                                      |
|------------------|------------------------------|--------------------------------------------------------|
| Modes            | Privileged EXEC<br>User EXEC |                                                        |
|                  |                              |                                                        |
| Term             |                              | Definition                                             |
| Connected Routes |                              | Total number of connected routes in the routing table. |
| Static Routes    |                              | Total number of static routes in the routing table.    |

### M4200 and M4300 Series ProSAFE Managed Switches

| Term                        | Definition                                                                                                    |
|-----------------------------|----------------------------------------------------------------------------------------------------|
| BGP Routes                  | Total number of routes installed by the BGP protocol.                                                                                                    |
| External                    | The number of external BGP routes.                                                                                                    |
| Internal                    | The number of internal BGP routes.                                                                                                    |
| Local                       | The number of local BGP routes.                                                                                                    |
| OSPF Routes                 | Total number of routes installed by OSPFv3 protocol.                                                                                                    |
| Reject Routes               | Total number of reject routes installed by all protocols.                                                                                                    |
| Net Prototype Routes        | The total number of net prototype routes.                                                                                                    |
| Number of Prefixes          | Summarizes the number of routes with prefixes of different lengths.                                                                                                    |
| Total Routes                | The total number of routes in the routing table.                                                                                                    |
| Best Routes                 | The number of best routes currently in the routing table. This number only counts the best route to each destination.                                                                                                    |
| Alternate Routes            | The number of alternate routes currently in the routing table. An alternate route is a route that was not selected as the best route to its destination.                                                                                                    |
| Route Adds                  | The number of routes that have been added to the routing table.                                                                                                    |
| Route Modifies              | The number of routes that have been changed after they were initially added to the routing table.                                                                                                    |
| Route Deletes               | The number of routes that have been deleted from the routing table.                                                                                                    |
| Unresolved Route Adds       | The number of route adds that failed because none of the route's next hops were on a local subnet. Note that static routes can fail to be added to the routing table at startup because the routing interfaces are not yet up. This counter gets incremented in this case. The static routes are added to the routing table when the routing interfaces come up. |
| Invalid Route Adds          | The number of routes that failed to be added to the routing table because the route was invalid. A log message is written for each of these failures.                                                                                                    |
| Failed Route Adds           | The number of routes that failed to be added to the routing table because of a resource limitation in the routing table.                                                                                                    |
| Hardware Failed Route Adds  | The number of routes that failed to be inserted into the hardware because of a hash error or a table-full condition.                                                                                                    |
| Reserved Locals             | The number of routing table entries reserved for a local subnet on a routing interface that is down. Space for local routes is always reserved so that local routes can be installed when a routing interface bounces.                                                                                                    |
| Unique Next Hops            | The number of distinct next hops used among all routes currently in the routing table.<br>These include local interfaces for local routes and neighbors for indirect routes.                                                                                                    |
| Unique Next Hops High Water | The highest count of unique next hops since counters were last cleared.                                                                                                    |
| Next Hop Groups             | The current number of next hop groups in use by one or more routes. Each next hop group includes one or more next hops.                                                                                                    |

### M4200 and M4300 Series ProSAFE Managed Switches

| Term                       | Definition                                                                                                    |
|----------------------------|----------------------------------------------------------------------------------------------------|
| Next Hop Groups High Water | The highest count of next hop groups since counters were last cleared.                                                                                                    |
| ECMP Groups                | The number of next hop groups with multiple next hops.                                                                                                    |
| ECMP Routes                | The number of routes with multiple next hops currently in the routing table.                                                                                                    |
| Truncated ECMP Routes      | The number of ECMP routes that are currently installed in the forwarding table with just one next hop. The forwarding table may limit the number of ECMP routes or the number of ECMP groups. When an ECMP route cannot be installed because such a limit is reached, the route is installed with a single next hop. |
| ECMP Retries               | The number of ECMP routes that have been installed in the forwarding table after initially being installed with a single next hop.                                                                                                    |
| Routes with n Next Hops    | The current number of routes with each number of next hops.                                                                                                    |

### Command example:

(NETGEAR Routing) #show ipv6 route summary

| Connected Routes                                                                                                    | 4                                                                                |
|----------------------------------------------------------------------------------------------------|----------------------------------------------------------------------------------|
| Static Routes                                                                                                    |                                                                                  |
|                                                                                                    | -                                                                                |
| 6To4 Routes                                                                                                    |                                                                                  |
| BGP Routes                                                                                                    | 10                                                                               |
| External                                                                                                    | 0                                                                                |
| Internal                                                                                                    | 10                                                                               |
| Local                                                                                                    | 0                                                                                |
| OSPF Routes                                                                                                    | 13                                                                               |
| Intra Area Routes                                                                                                    | 0                                                                                |
| Inter Area Routes                                                                                                    | 13                                                                               |
| External Type-1 Routes                                                                                                    | 0                                                                                |
| External Type-2 Routes                                                                                                    | 0                                                                                |
| Reject Routes                                                                                                    | 0                                                                                |
| Total routes                                                                                                    | 17                                                                               |
|                                                                                                    |                                                                                  |
|                                                                                                    |                                                                                  |
| Best Routes (High)                                                                                                    | 17 (17)                                                                          |
|                                                                                                    |                                                                                  |
| Best Routes (High)                                                                                                    | 0                                                                                |
| Best Routes (High)                                                                                                    | 0<br>44                                                                          |
| Best Routes (High)<br>Alternate Routes<br>Route Adds                                                                                                    | 0<br>44<br>27                                                                    |
| Best Routes (High)<br>Alternate Routes<br>Route Adds<br>Route Deletes                                                                                                    | 0<br>44<br>27<br>0                                                               |
| Best Routes (High)<br>Alternate Routes<br>Route Adds<br>Route Deletes<br>Unresolved Route Adds<br>Invalid Route Adds                                                                                              | 0<br>44<br>27<br>0<br>0                                                          |
| Best Routes (High)<br>Alternate Routes<br>Route Adds<br>Route Deletes<br>Unresolved Route Adds<br>Invalid Route Adds<br>Failed Route Adds                                                                         | 0<br>44<br>27<br>0<br>0<br>0                                                     |
| Best Routes (High)<br>Alternate Routes<br>Route Adds<br>Route Deletes<br>Unresolved Route Adds<br>Invalid Route Adds                                                                                              | 0<br>44<br>27<br>0<br>0<br>0                                                     |
| Best Routes (High)<br>Alternate Routes<br>Route Adds<br>Route Deletes<br>Unresolved Route Adds<br>Invalid Route Adds<br>Failed Route Adds<br>Reserved Locals                                                      | 0<br>44<br>27<br>0<br>0<br>0<br>0                                                |
| Best Routes (High)                                                                                                    | 0<br>44<br>27<br>0<br>0<br>0<br>0<br>0<br>8 (8)                                  |
| Best Routes (High)<br>Alternate Routes<br>Route Adds<br>Route Deletes<br>Unresolved Route Adds<br>Invalid Route Adds<br>Failed Route Adds<br>Reserved Locals<br>Unique Next Hops (High)<br>Next Hop Groups (High) | 0<br>44<br>27<br>0<br>0<br>0<br>0<br>8 (8)<br>8 (8)                              |
| Best Routes (High)                                                                                                    | 0<br>44<br>27<br>0<br>0<br>0<br>0<br>8 (8)<br>8 (8)<br>3 (3)                     |
| Best Routes (High)<br>Alternate Routes<br>Route Adds<br>Route Deletes<br>Unresolved Route Adds<br>Invalid Route Adds<br>Failed Route Adds<br>Reserved Locals<br>Unique Next Hops (High)<br>Next Hop Groups (High) | 0<br>44<br>27<br>0<br>0<br>0<br>0<br>0<br>8 (8)<br>8 (8)<br>8 (8)<br>3 (3)<br>12 |

### clear ipv6 route counters

The command resets to zero the IPv6 routing table counters reported in the command *show ipv6 route summary* on page 823. The command only resets event counters. Counters that report the current state of the routing table, such as the number of routes of each type, are not reset.

| Format | clear ipv6 route counters |
|--------|---------------------------|
| Mode   | Privileged Exec           |

### clear ipv6 snooping counters

This command clears the counters that are associated with the IPv6 RA guard host mode.

| Format | clear ipv6 snooping counters |
|--------|------------------------------|
| Modes  | EXEC<br>Global Config        |

#### Command example:

(Switching) # clear ipv6 snooping counters

### show ipv6 snooping counters

This command displays the counters that are associated with the IPv6 RA guard host mode. The output displays the number of router advertisements and router redirect packets that are dropped globally because of the IPv6 RA guard host mode.

| Format | show ipv6 snooping counters |
|--------|-----------------------------|
| Modes  | EXEC<br>Global Config       |

#### Command example:

(Swtiching) # show ipv6 snooping counters

```
IPv6 Dropped Messages
RA (Router Advertisement - ICMP type 134): 431
REDIR (Router Redirect - ICMP type 137): 6599
```

RA Redir ------0 0

## show ipv6 vlan

This command displays IPv6 VLAN routing interface addresses.

| Format | show ipv6 vlan               |
|--------|------------------------------|
| Modes  | Privileged EXEC<br>User EXEC |

| Term                              | Definition             |
|-----------------------------------|------------------------|
| MAC Address used by Routing VLANs | Shows the MAC address. |

The rest of the output for this command is displayed in a table with the following column headings.

| Column Headings                  | Definition                                                                         |
|----------------------------------|------------------------------------------------------------------------------------|
| VLAN ID                          | The VLAN ID of a configured VLAN.                                                  |
| Logical Interface                | The interface in <i>unit/slot/port</i> format that is associated with the VLAN ID. |
| IPv6<br>Address/Prefix<br>Length | The IPv6 prefix and prefix length associated with the VLAN ID.                     |

## show ipv6 traffic

Use this command to show traffic and statistics for IPv6 and ICMPv6. Specify a logical, loopback, or tunnel interface to view information about traffic on a specific interface.

The argument unit/slot/port corresponds to a physical routing interface or VLAN routing interface. The **vlan** keyword and *vland-id* parameter are used to specify the VLAN ID of the routing VLAN directly instead of in the unit/slot/port format. The *vlan-id* parameter is a number in the range of 1–4093.

If you do not specify an interface, the command displays information about traffic on all interfaces.

|      | <pre>show ipv6 traffic [{unit/slot/port   vlan vlan-id   loopback loopback-id   tunnel tunnel-id}]</pre> |
|------|----------------------------------------------------------------------------------------------------|
| Mode | Privileged EXEC                                                                                          |

| Term                                                   | Definition                                                                                                    |
|--------------------------------------------------------|----------------------------------------------------------------------------------------------------|
| Total Datagrams Received                               | Total number of input datagrams received by the interface, including those received in error.                                                                                                    |
| Received Datagrams Locally<br>Delivered                | Total number of datagrams successfully delivered to IPv6 user-protocols (including ICMP). This counter increments at the interface to which these datagrams were addressed, which might not necessarily be the input interface for some of the datagrams.                                                                                                    |
| Received Datagrams Discarded<br>Due To Header Errors   | Number of input datagrams discarded due to errors in their IPv6 headers, including version number mismatch, other format errors, hop count exceeded, errors discovered in processing their IPv6 options, etc.                                                                                                    |
| Received Datagrams Discarded<br>Due To MTU             | Number of input datagrams that could not be forwarded because their size exceeded the link MTU of outgoing interface.                                                                                                    |
| Received Datagrams Discarded<br>Due To No Route        | Number of input datagrams discarded because no route could be found to transmit them to their destination.                                                                                                    |
| Received Datagrams With<br>Unknown Protocol            | Number of locally-addressed datagrams received successfully but discarded because of an unknown or unsupported protocol. This counter increments at the interface to which these datagrams were addressed, which might not be necessarily the input interface for some of the datagrams.                                                                                                    |
| Received Datagrams Discarded<br>Due To Invalid Address | Number of input datagrams discarded because the IPv6 address in their IPv6 header's destination field was not a valid address to be received at this entity. This count includes invalid addresses (for example, ::0) and unsupported addresses (for example, addresses with unallocated prefixes). Forentities which are not IPv6 routers and therefore do not forward datagrams, this counter includes datagrams discarded because the destination address was not a local address. |
| Received Datagrams Discarded<br>Due To Truncated Data  | Number of input datagrams discarded because datagram frame didn't carry enough data.                                                                                                    |
| Received Datagrams Discarded<br>Other                  | Number of input IPv6 datagrams for which no problems were encountered to prevent their continue processing, but which were discarded (e.g., for lack of buffer space). Note that this counter does not include datagrams discarded while awaiting re-assembly.                                                                                                    |
| Received Datagrams Reassembly<br>Required              | Number of IPv6 fragments received which needed to be reassembled at this interface. Note that this counter increments at the interface to which these fragments were addressed, which might not be necessarily the input interface for some of the fragments.                                                                                                    |
| Datagrams Successfully<br>Reassembled                  | Number of IPv6 datagrams successfully reassembled. Note that this counter increments at the interface to which these datagrams were addressed, which might not be necessarily the input interface for some of the fragments.                                                                                                    |
| Datagrams Failed To Reassemble                         | Number of failures detected by the IPv6 reassembly algorithm (for whatever reason: timed out, errors, etc.). Note that this is not necessarily a count of discarded IPv6 fragments since some algorithms (notably the algorithm in by combining them as they are received. This counter increments at the interface to which these fragments were addressed, which might not be necessarily the input interface for some of the fragments.                                            |

| Term                                                    | Definition                                                                                                    |
|---------------------------------------------------------|----------------------------------------------------------------------------------------------------|
| Datagrams Forwarded                                     | Number of output datagrams which this entity received and forwarded to their final destinations. In entities which do not act as IPv6 routers, this counter will include only those packets which were Source-Routed via this entity, and the Source-Route processing was successful. Note that for a successfully forwarded datagram the counter of the outgoing interface increments. |
| Datagrams Locally Transmitted                           | Total number of IPv6 datagrams which local IPv6 user-protocols (including ICMP) supplied to IPv6 in requests for transmission. Note that this counter does not include any datagrams counted in ipv6IfStatsOutForwDatagrams.                                                                                                    |
| Datagrams Transmit Failed                               | Number of output IPv6 datagrams for which no problem was encountered to prevent their transmission to their destination, but which were discarded (e.g., for lack of buffer space). Note that this counter would include datagrams counted in ipv6lfStatsOutForwDatagrams if any such packets met this (discretionary) discard criterion.                                               |
| Fragments Created                                       | Number of output datagram fragments that have been generated as a result of fragmentation at this output interface.                                                                                                    |
| Datagrams Successfully<br>Fragmented                    | Number of IPv6 datagrams that have been successfully fragmented at this output interface.                                                                                                    |
| Datagrams Failed To Fragment                            | Number of IPv6 datagrams that have been discarded because they needed to be fragmented at this output interface but could not be.                                                                                                    |
| Fragments Created                                       | The number of fragments that were created.                                                                                                    |
| Multicast Datagrams Received                            | Number of multicast packets received by the interface.                                                                                                    |
| Multicast Datagrams Transmitted                         | Number of multicast packets transmitted by the interface.                                                                                                    |
| Total ICMPv6 messages received                          | Total number of ICMP messages received by the interface which includes all those counted by ipv6lflcmpInErrors. Note that this interface is the interface to which the ICMP messages were addressed which may not be necessarily the input interface for the messages.                                                                                                    |
| ICMPv6 Messages with errors                             | Number of ICMP messages which the interface received but determined as having ICMP-specific errors (bad ICMP checksums, bad length, etc.).                                                                                                    |
| ICMPv6 Destination Unreachable<br>Messages Received     | Number of ICMP Destination Unreachable messages received by the interface.                                                                                                    |
| ICMPv6 Messages Prohibited<br>Administratively Received | Number of ICMP destination unreachable/communication administratively prohibited messages received by the interface.                                                                                                    |
| ICMPv6 Time Exceeded Messages<br>Received               | Number of ICMP Time Exceeded messages received by the interface.                                                                                                    |
| ICMPv6 Parameter Problem<br>Messages Received           | Number of ICMP Parameter Problem messages received by the interface.                                                                                                    |
| ICMPv6 Packet Too Big Messages<br>Received              | Number of ICMP Packet Too Big messages received by the interface.                                                                                                    |
| ICMPv6 Echo Request Messages<br>Received                | Number of ICMP Echo (request) messages received by the interface.                                                                                                    |

| Definition                                                                                                    |
|----------------------------------------------------------------------------------------------------|
| Number of ICMP Echo Reply messages received by the interface.                                                                                                    |
| Number of ICMP Router Solicit messages received by the interface.                                                                                                    |
| Number of ICMP Router Advertisement messages received by the interface.                                                                                                    |
| Number of ICMP Neighbor Solicit messages received by the interface.                                                                                                    |
| Number of ICMP Neighbor Advertisement messages received by the interface.                                                                                                    |
| Number of Redirect messages received by the interface.                                                                                                    |
| Number of ICMPv6 Group Membership Query messages received by the interface.                                                                                                    |
| Number of ICMPv6 Group Membership response messages received by the interface.                                                                                                    |
| Number of ICMPv6 Group Membership reduction messages received by the interface.                                                                                                    |
| Total number of ICMP messages which this interface attempted to send. Note that this counter includes all those counted by icmpOutErrors.                                                                                                    |
| Number of ICMP messages which this interface did not send due to problems discovered within ICMP such as a lack of buffers. This value should not include errors discovered outside the ICMP layer such as the inability of IPv6 to route the resultant datagram. In some implementations there may be no types of error which contribute to this counter's value. |
| Number of ICMP Destination Unreachable messages sent by the interface.                                                                                                    |
| Number of ICMP destination unreachable/communication administratively prohibited messages sent.                                                                                                    |
| Number of ICMP Time Exceeded messages sent by the interface.                                                                                                    |
| Number of ICMP Parameter Problem messages sent by the interface.                                                                                                    |
| Number of ICMP Packet Too Big messages sent by the interface.                                                                                                    |
| Number of ICMP Echo (request) messages sent by the interface.ICMP echo messages sent.                                                                                                    |
| Number of ICMP Echo Reply messages sent by the interface.                                                                                                    |
|                                                                                                    |

| Term                                                      | Definition                                                                                                    |
|-----------------------------------------------------------|----------------------------------------------------------------------------------------------------|
| ICMPv6 Router Solicit Messages<br>Transmitted             | Number of ICMP Router Solicitation messages sent by the interface.                                                |
| ICMPv6 Router Advertisement<br>Messages Transmitted       | Number of ICMP Router Advertisement messages sent by the interface.                                               |
| ICMPv6 Neighbor Solicit Messages<br>Transmitted           | Number of ICMP Neighbor Solicitation messages sent by the interface.                                              |
| ICMPv6 Neighbor Advertisement<br>Messages Transmitted     | Number of ICMP Neighbor Advertisement messages sent by the interface.                                             |
| ICMPv6 Redirect Messages<br>Received                      | Number of Redirect messages sent. For a host, this object will always be zero, since hosts do not send redirects. |
| ICMPv6 Group Membership Query<br>Messages Transmitted     | Number of ICMPv6 Group Membership Query messages sent.                                                            |
| ICMPv6 Group Membership<br>Response Messages Transmitted  | Number of ICMPv6 Group Membership Response messages sent.                                                         |
| ICMPv6 Group Membership<br>Reduction Messages Transmitted | Number of ICMPv6 Group Membership Reduction messages sent.                                                        |
| ICMPv6 Duplicate Address Detects                          | Number of duplicate addresses detected by the interface.                                                          |

# clear ipv6 statistics

Use this command to clear IPv6 statistics for all interfaces or for a specific interface, including loopback and tunnel interfaces. IPv6 statistics display in the output of the **show ipv6 traffic** command. If you do not specify an interface, the counters for all IPv6 traffic statistics reset to zero.

| Format | clear ipv6 statistics [{unit/slot/port   loopback loopback-id   tunnel<br>tunnel-id}] |
|--------|---------------------------------------------------------------------------------------|
| Mode   | Privileged EXEC                                                                       |

# OSPFv3 Commands

This section describes the commands you use to configure OSPFv3, which is a link-state routing protocol that you use to route traffic within a network. This section includes the following subsections:

- Global OSPFv3 Commands on page 832
- OSPFv3 Interface Commands on page 849
- OSPFv3 Graceful Restart Commands on page 854
- OSPFv3 Stub Router Commands on page 858
- OSPFv3 Show Commands on page 859

**Note:** OSPFv3 commands are supported on the M4300 series switches only.

# **Global OSPFv3 Commands**

# ipv6 router ospf

Use this command to enter Router OSPFv3 Config mode.

| Format | ipv6 router ospf |
|--------|------------------|
| Mode   | Global Config    |

# area default-cost (OSPFv3)

This command configures the monetary default cost for the stub area. For the *value* argument, you must specify an integer value between 1–16777215.

| Format | area area-id default-cost value |
|--------|---------------------------------|
| Mode   | Router OSPFv3 Config            |

## area nssa (OSPFv3)

This command configures the specified *area-id* to function as an NSSA.

| Format | area area-id nssa    |
|--------|----------------------|
| Mode   | Router OSPFv3 Config |

#### no area nssa

This command disables nssa from the specified area id.

| Format | no area <i>area-id</i> nssa |
|--------|-----------------------------|
| Mode   | Router OSPFv3 Config        |

# area nssa default-info-originate (OSPFv3)

This command configures the metric value and type for the default route advertised into the NSSA. The optional metric parameter specifies the metric of the default route and must be in the range of 1–16777214. If no metric is specified, the default value is 10. The metric type can be comparable (nssa-external 1) or noncomparable (nssa-external 2).

| Format | area <i>area-id</i> nssa default-info-originate [ <i>metric</i> ] [comparable   non-comparable] |
|--------|-------------------------------------------------------------------------------------------------|
| Mode   | Router OSPFv3 Config                                                                            |

#### no area nssa default-info-originate (OSPFv3)

This command disables the default route advertised into the NSSA.

|      | no area <i>area-id</i> nssa default-info-originate [ <i>metric</i> ] [comparable  <br>non-comparable] |
|------|----------------------------------------------------------------------------------------------------|
| Mode | Router OSPFv3 Config                                                                                  |

## area nssa no-redistribute (OSPFv3)

This command configures the NSSA ABR so that learned external routes will not be redistributed to the NSSA.

| Format | area <i>area-id</i> nssa no-redistribute |
|--------|------------------------------------------|
| Mode   | Router OSPFv3 Config                     |

#### no area nssa no-redistribute (OSPFv3)

This command disables the NSSA ABR so that learned external routes are redistributed to the NSSA.

| Format | no area <i>area-id</i> nssa no-redistribute |
|--------|---------------------------------------------|
| Mode   | Router OSPFv3 Config                        |

## area nssa no-summary (OSPFv3)

This command configures the NSSA so that summary LSAs are not advertised into the NSSA.

| Format | area area-id nssa no-summary |
|--------|------------------------------|
| Mode   | Router OSPFv3 Config         |

#### no area nssa no-summary (OSPFv3)

This command disables nssa from the summary LSAs.

| Format | no area <i>area-id</i> nssa no-summary |
|--------|----------------------------------------|
| Mode   | Router OSPFv3 Config                   |

## area nssa translator-role (OSPFv3)

This command configures the translator role of the NSSA. Selecting **always** causes the router to assume the role of the translator the instant it becomes a border router and selecting **candidate** causes the router to participate in the translator election process when it attains border router status.

| Format | area <i>area-id</i> nssa translator-role {always   candidate} |
|--------|---------------------------------------------------------------|
| Mode   | Router OSPFv3 Config                                          |

#### no area nssa translator-role (OSPFv3)

This command disables the nssa translator role from the specified area id.

| Format | no area <i>area-id</i> nssa translator-role {always   candidate} |
|--------|------------------------------------------------------------------|
| Mode   | Router OSPFv3 Config                                             |

## area nssa translator-stab-intv (OSPFv3)

This command configures the translator *stabilityinterval* of the NSSA. The *stabilityinterval* is the period of time that an elected translator continues to perform its duties after it determines that its translator status has been deposed by another router.

| Format | area area-id nssa translator-stab-intv stabilityinterval |
|--------|----------------------------------------------------------|
| Mode   | Router OSPFv3 Config                                     |

#### no area nssa translator-stab-intv (OSPFv3)

This command disables the nssa translator's  ${\it stabilityinterval}$  from the specified area id.

| Format | no area area-id nssa translator-stab-intv stabilityinterval |
|--------|-------------------------------------------------------------|
| Mode   | Router OSPFv3 Config                                        |

## area range (OSPFv3)

Use this command to configure a summary prefix that an area border router advertises for a specific area.

| Default | No area ranges are configured by default. No cost is configured by default.                                                         |
|---------|----------------------------------------------------------------------------------------------------|
| Format  | area <i>area-id</i> range <i>prefix netmask</i> {summarylink   nssaexternallink} [advertise<br>  not-advertise] [cost <i>cost</i> ] |
| Mode    | Router OSPFv3 Config                                                                                                    |

| Parameter        | Description                                                                                                    |
|------------------|----------------------------------------------------------------------------------------------------|
| area-id          | The area identifier for the area whose networks are to be summarized.                                                                                                    |
| prefix netmask   | The summary prefix to be advertised when the ABR computes a route to one or more networks within this prefix in this area.                                                                                                    |
| summarylink      | When this keyword is given, the area range is used when summarizing prefixes advertised in type 3 summary LSAs.                                                                                                    |
| nssaexternallink | When this keyword is given, the area range is used when translating type 7 LSAs to type 5 LSAs.                                                                                                    |
| advertise        | [Optional] When this keyword is given, the summary prefix is advertised when the area range is active. This is the default.                                                                                                    |
| not-advertise    | [Optional] When this keyword is given, neither the summary prefix nor the contained prefixes are advertised when the area range is active. When the not-advertise option is given, any static cost previously configured is removed from the system configuration. |
| cost             | [Optional] If an optional cost is given, OSPF sets the metric field in the inter-area -prefix LSA to the configured value rather than setting the metric to the largest cost among the networks covered by the area range.                                         |

## no area range

The no area range command deletes a summary prefix or removes a static cost.

| Format | no area area-id range prefix netmask {summarylink   nssaexternallink} cost |
|--------|----------------------------------------------------------------------------|
| Mode   | Router OSPFv3 Config                                                       |

## area stub (OSPFv3)

This command creates a stub area for the specified area ID. A stub area is characterized by the fact that AS External LSAs are not propagated into the area. Removing AS External LSAs and Summary LSAs can significantly reduce the link state database of routers within the stub area.

| Format | area <i>area-id</i> stub |
|--------|--------------------------|
| Mode   | Router OSPFv3 Config     |

#### no area stub

This command deletes a stub area for the specified area ID.

| Format | no area <i>area-id</i> stub |
|--------|-----------------------------|
| Mode   | Router OSPFv3 Config        |

## area stub no-summary (OSPFv3)

This command disables the import of Summary LSAs for the stub area identified by *area-id*.

| Default | enabled                             |
|---------|-------------------------------------|
| Format  | area <i>area-id</i> stub no-summary |
| Mode    | Router OSPFv3 Config                |

#### no area stub no-summary

This command sets the Summary LSA import mode to the default for the stub area identified by *area-id*.

| Format | no area <i>area-id</i> stub summarylsa |
|--------|----------------------------------------|
| Mode   | Router OSPFv3 Config                   |

## area virtual-link (OSPFv3)

This command creates the OSPF virtual interface for the specified *area-id* and *neighbor*. The *neighbor* parameter is the Router ID of the neighbor.

| Format | area area-id virtual-link neighbor |
|--------|------------------------------------|
| Mode   | Router OSPFv3 Config               |

#### no area virtual-link

This command deletes the OSPF virtual interface for the specified *area-id* and *neighbor*. The *neighbor* parameter is the Router ID of the neighbor.

| Format | no area area-id virtual-link neighbor |
|--------|---------------------------------------|
| Mode   | Router OSPFv3 Config                  |

## area virtual-link dead-interval (OSPFv3)

This command configures the dead interval for the OSPF virtual interface on the virtual interface identified by *area-id* and *neighbor*. The *neighbor* parameter is the Router ID of the neighbor. The range for *seconds* is 1 to 65535.

| Default | 40                                                       |
|---------|----------------------------------------------------------|
| Format  | area area-id virtual-link neighbor dead-interval seconds |
| Mode    | Router OSPFv3 Config                                     |

## no area virtual-link dead-interval

This command configures the default dead interval for the OSPF virtual interface on the virtual interface identified by *area-id* and *neighbor*. The *neighbor* parameter is the Router ID of the neighbor.

| Format | no area area-id virtual-link neighbor dead-interval |
|--------|-----------------------------------------------------|
| Mode   | Router OSPFv3 Config                                |

## area virtual-link hello-interval (OSPFv3)

This command configures the hello interval for the OSPF virtual interface on the virtual interface identified by *area-id* and *neighbor*. The *neighbor* parameter is the Router ID of the neighbor. The range for *seconds* is from 1 to 65535.

| Default | 10                                                        |
|---------|-----------------------------------------------------------|
| Format  | area area-id virtual-link neighbor hello-interval seconds |
| Mode    | Router OSPFv3 Config                                      |

#### no area virtual-link hello-interval

This command configures the default hello interval for the OSPF virtual interface on the virtual interface identified by *area-id* and *neighbor*. The *neighbor* parameter is the Router ID of the neighbor.

| Format | no area area-id virtual-link neighbor hello-interval |
|--------|------------------------------------------------------|
| Mode   | Router OSPFv3 Config                                 |

## area virtual-link retransmit-interval (OSPFv3)

This command configures the retransmit interval for the OSPF virtual interface on the virtual interface identified by *area-id* and *neighbor*. The *neighbor* parameter is the Router ID of the neighbor. The range for *seconds* is 0 to 3600.

| Default | 5                                                              |
|---------|----------------------------------------------------------------|
| Format  | area area-id virtual-link neighbor retransmit-interval seconds |
| Mode    | Router OSPFv3 Config                                           |

#### no area virtual-link retransmit-interval

This command configures the default retransmit interval for the OSPF virtual interface on the virtual interface identified by *area-id* and *neighbor*. The *neighbor* parameter is the Router ID of the neighbor.

| Format | no area area-id virtual-link neighbor retransmit-interval |
|--------|-----------------------------------------------------------|
| Mode   | Router OSPFv3 Config                                      |

## area virtual-link transmit-delay (OSPFv3)

This command configures the transmit delay for the OSPF virtual interface on the virtual interface identified by *area-id* and *neighbor*. The *neighbor* parameter is the Router ID of the neighbor. The range for *seconds* is 0 to 3600 (1 hour).

| Default | 1                                                         |
|---------|-----------------------------------------------------------|
| Format  | area area-id virtual-link neighbor transmit-delay seconds |
| Mode    | Router OSPFv3 Config                                      |

#### no area virtual-link transmit-delay

This command configures the default transmit delay for the OSPF virtual interface on the virtual interface identified by *area-id* and *neighbor*. The *neighbor* parameter is the Router ID of the neighbor.

| Format | no area area-id virtual-link neighbor transmit-delay |
|--------|------------------------------------------------------|
| Mode   | Router OSPFv3 Config                                 |

## auto-cost (OSPFv3)

By default, OSPF computes the link cost of each interface from the interface bandwidth. Faster links have lower metrics, making them more attractive in route selection. The configuration parameters in the auto-cost reference bandwidth and bandwidth commands give you control over the default link cost. You can configure for OSPF an interface bandwidth that is independent of the actual link speed. A second configuration parameter allows you to control the ratio of interface bandwidth to link cost. The link cost is computed as the ratio of a reference bandwidth to the interface bandwidth (ref\_bw / interface bandwidth), where interface bandwidth is defined by the bandwidth command. Because the default reference bandwidth is 100 Mbps, OSPF uses the same default link cost for all interfaces whose bandwidth is 100 Mbps or greater. Use the auto-cost

**reference-bandwidth** command to change the reference bandwidth, specifying the reference bandwidth in megabits per second (Mbps). For the *mbps* variable, the reference bandwidth range is 1–4294967 Mbps.

| Default | 100 Mbps                                  |
|---------|-------------------------------------------|
| Format  | auto-cost reference-bandwidth <i>mbps</i> |
| Mode    | Router OSPFv3 Config                      |

## no auto-cost reference-bandwidth (OSPFv3)

Use this command to set the reference bandwidth to the default value.

| Format | no auto-cost reference-bandwidth |
|--------|----------------------------------|
| Mode   | Router OSPFv3 Config             |

## clear ipv6 ospf

Use this command to disable and re-enable OSPF.

| Format | clear ipv6 ospf |
|--------|-----------------|
| Mode   | Privileged EXEC |

# clear ipv6 ospf configuration

Use this command to reset the OSPF configuration to factory defaults.

| Format | clear ipv6 ospf configuration |
|--------|-------------------------------|
| Mode   | Privileged EXEC               |

## clear ipv6 ospf counters

Use this command to reset global and interface statistics.

| Format | clear ipv6 ospf counters |
|--------|--------------------------|
| Mode   | Privileged EXEC          |

# clear ipv6 ospf neighbor

Use this command to drop the adjacency with all OSPF neighbors. On each neighbor's interface, send a one-way hello. Adjacencies may then be re-established. To drop all adjacencies with a specific router ID, specify the neighbor's Router ID using the optional parameter *neighbor-id*.

| Format | clear ipv6 ospf neighbor [ <i>neighbor-id</i> ] |
|--------|-------------------------------------------------|
| Mode   | Privileged EXEC                                 |

# clear ipv6 ospf neighbor interface

To drop adjacency with all neighbors on a specific interface, use the optional parameter *unit/slot/port*.

The argument *unit/slot/port* corresponds to a physical routing interface or VLAN routing interface. The **vlan** keyword and *vland-id* parameter are used to specify the VLAN ID of the routing VLAN directly instead of in the *unit/slot/port* format. The *vlan-id* parameter is a number in the range of 1–4093.

To drop adjacency with a specific router ID on a specific interface, use the optional parameter *neighbor-id*.

| Format | clear ipv6 ospf neighbor interface [ <i>unit/slot/port  </i> vlan v <i>land-id</i> ]<br>[ <i>neighbor-id</i> ] |
|--------|----------------------------------------------------------------------------------------------------|
| Mode   | Privileged EXEC                                                                                                |

# clear ipv6 ospf redistribution

Use this command to flush all self-originated external LSAs. Reapply the redistribution configuration and re-originate prefixes as necessary.

| Format | clear ipv6 ospf redistribution |
|--------|--------------------------------|
| Mode   | Privileged EXEC                |

## default-information originate (OSPFv3)

This command is used to control the advertisement of default routes. The *metric* argument can be a number in the range 0–16777214. The metric type can be 1 or 2.

| Default | metric—unspecified<br>type—2                                                         |
|---------|--------------------------------------------------------------------------------------|
| Format  | default-information originate [always] [metric metric] [metric-type $\{1 \mid 2\}$ ] |
| Mode    | Router OSPFv3 Config                                                                 |

## no default-information originate (OSPFv3)

This command is used to control the advertisement of default routes.

| Format | no default-information originate [metric] [metric-type] |
|--------|---------------------------------------------------------|
| Mode   | Router OSPFv3 Config                                    |

# default-metric (OSPFv3)

This command is used to set a default for the metric of distributed routes. The *metric* argument can be a number in the range 0–16777214.

| Format | default-metric metric |
|--------|-----------------------|
| Mode   | Router OSPFv3 Config  |

## no default-metric (OSPFv3)

This command is used to set a default for the metric of distributed routes.

| Format | no default-metric    |  |
|--------|----------------------|--|
| Mode   | Router OSPFv3 Config |  |

# distance ospf (OSPFv3)

This command sets the route preference value of OSPF route types in the router. Lower route preference values are preferred when determining the best route. The type of OSPF route can be intra, inter, or external. All the external type routes are given the same preference value. The range for the *preference* value is from 1 to 255.

| Default | 110                                                                                                    |
|---------|----------------------------------------------------------------------------------------------------|
| Format  | distance ospf {intra-area <i>preference</i>   inter-area <i>preference</i>   external <i>preference</i> } |
| Mode    | Router OSPFv3 Config                                                                                      |

## no distance ospf

This command sets the default route preference value of OSPF routes in the router. The type of OSPF route can be intra, inter, or external. All the external type routes are given the same preference value.

| Format | no distance ospf {intra-area   inter-area   external} |
|--------|-------------------------------------------------------|
| Mode   | Router OSPFv3 Config                                  |

## enable (OSPFv3)

This command resets the default administrative mode of OSPF in the router (active).

| Default | enabled              |
|---------|----------------------|
| Format  | enable               |
| Mode    | Router OSPFv3 Config |

#### no enable (OSPFv3)

This command sets the administrative mode of OSPF in the router to inactive.

| Format | no enable            |
|--------|----------------------|
| Mode   | Router OSPFv3 Config |

## exit-overflow-interval (OSPFv3)

This command configures the exit overflow interval for OSPF. It describes the number of seconds after entering Overflow state that a router will wait before attempting to leave the overflow state. This allows the router to again originate nondefault AS-external-LSAs. When set to 0, the router does not leave overflow state until restarted. The range for *seconds* is from 0 to 2147483647 seconds.

| Default | 0                              |
|---------|--------------------------------|
| Format  | exit-overflow-interval seconds |
| Mode    | Router OSPFv3 Config           |

#### no exit-overflow-interval

This command configures the default exit overflow interval for OSPF.

| Format | no exit-overflow-interval |
|--------|---------------------------|
| Mode   | Router OSPFv3 Config      |

## external-lsdb-limit (OSPFv3)

This command configures the external LSDB limit for OSPF. If the value is -1, then there is no limit. When the number of nondefault AS-external-LSAs in a router's link-state database reaches the external LSDB limit, the router enters overflow state. The router never holds more than the external LSDB limit nondefault AS-external-LSAs in it database. The external LSDB limit MUST be set identically in all routers attached to the OSPF backbone and/or any regular OSPF area. The range for *limit* is from -1 to 2147483647.

| Default | -1                               |
|---------|----------------------------------|
| Format  | external-lsdb-limit <i>limit</i> |
| Mode    | Router OSPFv3 Config             |

#### no external-lsdb-limit

This command configures the default external LSDB limit for OSPF.

| Format | no external-lsdb-limit |
|--------|------------------------|
| Mode   | Router OSPFv3 Config   |

## maximum-paths (OSPFv3)

This command sets the number of paths that OSPF can report for a given destination where *maxpaths* is platform dependent.

| Default | 4                      |
|---------|------------------------|
| Format  | maximum-paths maxpaths |
| Mode    | Router OSPFv3 Config   |

#### no maximum-paths

This command resets the number of paths that OSPF can report for a given destination back to its default value.

| Format | no maximum-paths     |
|--------|----------------------|
| Mode   | Router OSPFv3 Config |

# passive-interface default (OSPFv3)

Use this command to enable global passive mode by default for all interfaces. It overrides any interface level passive mode. OSPF shall not form adjacencies over a passive interface.

| Default | disabled                  |
|---------|---------------------------|
| Format  | passive-interface default |
| Mode    | Router OSPFv3 Config      |

#### no passive-interface default

Use this command to disable the global passive mode by default for all interfaces. Any interface previously configured to be passive reverts to nonpassive mode.

| Format | no passive-interface default |
|--------|------------------------------|
| Mode   | Router OSPFv3 Config         |

## passive-interface (OSPFv3)

Use this command to set the interface or tunnel as passive.

The argument *unit/slot/port* corresponds to a physical routing interface or VLAN routing interface. The **vlan** keyword and *vland-id* parameter are used to specify the VLAN ID of the routing VLAN directly instead of in the *unit/slot/port* format. The *vlan-id* parameter is a number in the range of 1–4093. You can also use the tunnel keyword and *tunnel-id* argument.

Using these arguments overrides the global passive mode that is effective on the interface or tunnel.

| Default | disabled                                                              |
|---------|-----------------------------------------------------------------------|
| Format  | passive-interface {unit/slot/port   vlan vland-id   tunnel tunnel-id} |
| Mode    | Router OSPFv3 Config                                                  |

#### no passive-interface

Use this command to set the interface, VLAN, or tunnel as nonpassive. It overrides the global passive mode that is currently effective on the interface or tunnel.

| Format | no passive-interface {unit/slot/port   vlan vlan-id   tunnel tunnel-id} |
|--------|-------------------------------------------------------------------------|
| Mode   | Router OSPFv3 Config                                                    |

## prefix-suppression (OSPFv3)

This command suppresses the advertisement of all the IPv6 prefixes except for prefixes that are associated with secondary IPv6 addresses, loopbacks, and passive interfaces from the OSPFv3 router advertisements.

To suppress a loopback or passive interface, use the **ipv ospf prefix-suppression** command in interface configuration mode. Prefixes associated with secondary IPv6 addresses can never be suppressed.

| Default | Prefix suppression is disabled. |
|---------|---------------------------------|
| Format  | prefix-suppression              |
| Mode    | Router OSPFv3 Config            |

#### no prefix-suppression

This command disables prefix-suppression. No prefixes are suppressed from getting advertised.

| Format | no prefix-suppression |
|--------|-----------------------|
| Mode   | Router OSPFv3 Config  |

## redistribute (OSPFv3)

This command configures the OSPFv3 protocol to allow redistribution of routes from the specified source protocol/routers. The *metric* argument can be a number in the range 0-16777214. The metric type can be 1 or 2. The tag argument can be a number in the range 0-4294967295.

| Default | metric—unspecified<br>type—2<br>tag—0                                                                |
|---------|----------------------------------------------------------------------------------------------------|
| Format  | redistribute {static   connected} [metric <i>metric</i> ] [metric-type {1   2}]<br>[tag <i>taq</i> ] |
| Mode    | Router OSPFv3 Config                                                                                 |

#### no redistribute

This command configures OSPF protocol to prohibit redistribution of routes from the specified source protocol/routers.

| Format | no redistribute {static   connected} [metric] [metric-type] [tag] |
|--------|-------------------------------------------------------------------|
| Mode   | Router OSPFv3 Config                                              |

## router-id (OSPFv3)

This command sets a 4-digit dotted-decimal number uniquely identifying the router ospf id. The *ipaddress* is a configured value.

| Format | router-id <i>ipaddress</i> |
|--------|----------------------------|
| Mode   | Router OSPFv3 Config       |

## timers pacing lsa-group (OSPFv3)

Use this command to adjust how OSPFv3 groups LSAs for periodic refresh. OSPFv3 refreshes self-originated LSAs approximately once every 30 minutes. When OSPFv3 refreshes LSAs, it considers all self-originated LSAs whose age is from 1800 to 1800 plus the pacing group size. Grouping LSAs for refresh allows OSPFv3 to combine refreshed LSAs into a minimal number of LS Update packets. Minimizing the number of Update packets makes LSA distribution more efficient.

When OSPFv3 originates a new or changed LSA, it selects a random refresh delay for the LSA. When the refresh delay expires, OSPFv3 refreshes the LSA. By selecting a random refresh delay, OSPFv3 avoids refreshing a large number of LSAs at one time, even if a large number of LSAs are originated at one time.

The *seconds* argument represents the width of the window in which LSAs are refreshed. For the *seconds* argument, the range for the pacing group window is from 10 to 1800 seconds.

| Default | 60 seconds                      |
|---------|---------------------------------|
| Format  | timers pacing lsa-group seconds |
| Mode    | Router OSPFv3 Config            |

#### no timers pacing lsa-group

This command returns the LSA Group Pacing parameter to the factory default value of 60 seconds.

| Format | no timers pacing lsa-group |
|--------|----------------------------|
| Mode   | Router OSPFv3 Config       |

# timers throttle spf

The initial wait interval is set to an amount of delay specified by the spf-hold value. If an SPF calculation is not scheduled during the current wait interval, the next SPF calculation is scheduled at a delay of spf-start. If there has been an SPF calculation scheduled during the current wait interval, the wait interval is set to two times the current wait interval until the wait interval reaches the maximum time in milliseconds as specified in spf-maximum. Subsequent wait times remain at the maximum until the values are reset or an LSA is received between SPF calculations.

| Default | spf-start = 2000  ms<br>spf-hold = 5000  ms<br>spf-maximum = 5000  ms |
|---------|-----------------------------------------------------------------------|
| Format  | timers throttle spf spf-start spf-hold spf-maximum                    |
| Mode    | Router OSPFv3 Config                                                  |

| Parameter   | Description                                                                                                    |
|-------------|----------------------------------------------------------------------------------------------------|
| spf-start   | Indicates the SPF schedule delay in milliseconds when no SPF calculation has been scheduled during the current wait interval. Value range is 1 to 600000 milliseconds. |
| spf-hold    | Indicates the initial SPF wait interval in milliseconds. Value range is 1 to 600000 milliseconds.                                                                      |
| spf-maximum | Indicates the maximum SPF wait interval in milliseconds. Value range is 1 to 600000 milliseconds.                                                                      |

## no timers throttle spf

This command returns the SPF throttling parameters to the factory default values.

| Format | no timers throttle spf |
|--------|------------------------|
| Mode   | Router OSPFv3 Config   |

## trapflags (OSPFv3)

Use this command to enable individual OSPF traps, enable a group of trap flags at a time, or enable all the trap flags at a time. The different groups of trapflags, and each group's specific trapflags to enable or disable, are listed in the following table.

#### Table 13. Trapflag groups (OSPFv3)

| Group  | Flags                                                                                                    |
|--------|----------------------------------------------------------------------------------------------------|
| errors | <ul> <li>authentication-failure</li> <li>bad-packet</li> <li>config-error</li> <li>virt-authentication-failure</li> <li>virt-bad-packet</li> <li>virt-config-error</li> </ul> |

 Table 13. Trapflag groups (OSPFv3)

| Group        | Flags                                                                                                    |
|--------------|----------------------------------------------------------------------------------------------------|
| Isa          | <ul><li>Isa-maxage</li><li>Isa-originate</li></ul>                                                                                 |
| overflow     | <ul><li>Isdb-overflow</li><li>Isdb-approaching-overflow</li></ul>                                                                  |
| retransmit   | <ul><li>packets</li><li>virt-packets</li></ul>                                                                                     |
| state-change | <ul> <li>if-state-change</li> <li>neighbor-state-change</li> <li>virtif-state-change</li> <li>virtneighbor-state-change</li> </ul> |

- To enable the individual flag, enter the trapflags group name followed by a particular flag.
- To enable all the flags in that group, enter trapflags group name followed by all.
- To enable all the flags, enter the command as trapflags all.

| Default | disabled                                                                                                    |
|---------|----------------------------------------------------------------------------------------------------|
| Format  | <pre>trapflags {all   errors {all   authentication-failure   bad-packet  <br/>config-error   virt-authentication-failure   virt-bad-packet  <br/>virt-config-error}   lsa {all   lsa-maxage   lsa-originate}   overflow {all  <br/>lsdb-overflow   lsdb-approaching-overflow}   retransmit {all   packets  <br/>virt-packets}   state-change {all   if-state-change   neighbor-state-change  <br/>virtif-state-change   virtneighbor-state-change}}</pre> |
| Mode    | Router OSPFv3 Config                                                                                                    |

## no trapflags

Use this command to revert to the default reference bandwidth.

- To disable the individual flag, enter the **no trapflags group name** followed by a particular flag.
- To disable all the flags in that group, enter no trapflags group name followed by all.
- To disable all the flags, enter the command as no trapflags all.

| Format | <pre>no trapflags {all   errors {all   authentication-failure   bad-packet  <br/>config-error   virt-authentication-failure   virt-bad-packet  <br/>virt-config-error}   lsa {all   lsa-maxage   lsa-originate}   overflow {all  <br/>lsdb-overflow   lsdb-approaching-overflow}   retransmit {all   packets  <br/>virt-packets}   state-change {all   if-state-change   neighbor-state-change  <br/>virtif-state-change   virtneighbor-state-change}}</pre> |
|--------|----------------------------------------------------------------------------------------------------|
| Mode   | Router OSPFv3 Config                                                                                                    |

# **OSPFv3 Interface Commands**

# ipv6 ospf area

This command sets the OSPF area to which the specified router interface or range of interfaces belongs. It also enables OSPF on the specified router interface or range of interfaces. The *area-id* is a 32-bit integer, formatted as a 4-digit dotted-decimal number or a decimal value in the range of 0-4294967295. The *area-id* uniquely identifies the area to which the interface connects. Assigning an area ID for an area that does not yet exist, causes the area to be created with default values.

| Format | ipv6 ospf area area-id |
|--------|------------------------|
| Mode   | Interface Config       |

# ipv6 ospf cost

This command configures the cost on an OSPF interface or range of interfaces. The *cost* parameter has is in the range of 1 to 65535.

| Default | 10                  |
|---------|---------------------|
| Format  | ipv6 ospf cost cost |
| Mode    | Interface Config    |

## no ipv6 ospf cost

This command configures the default cost on an OSPF interface.

| Format | no ipv6 ospf cost |
|--------|-------------------|
| Mode   | Interface Config  |

# ipv6 ospf dead-interval

This command sets the OSPF dead interval for the specified interface or range of interfaces. The value for *seconds* is a valid positive integer, which represents the length of time in seconds that a router's Hello packets have not been seen before its neighbor routers declare that the router is down. The value for the length of time must be the same for all routers attached to a common network. This value should be some multiple of the Hello Interval (that is, 4). A valid value for *seconds* is in the range from 1-65535.

| Default | 40                                     |
|---------|----------------------------------------|
| Format  | ipv6 ospf dead-interval <i>seconds</i> |
| Mode    | Interface Config                       |

## no ipv6 ospf dead-interval

This command sets the default OSPF dead interval for the specified interface or range of interfaces.

| Format | no ipv6 ospf dead-interval |
|--------|----------------------------|
| Mode   | Interface Config           |

# ipv6 ospf hello-interval

This command sets the OSPF hello interval for the specified interface. The value for *seconds* is a valid positive integer, which represents the length of time in seconds. The value for the length of time must be the same for all routers attached to a network. A valid value for *seconds* is in the range from 1 to 65535.

| Default | 10                               |
|---------|----------------------------------|
| Format  | ipv6 ospf hello-interval seconds |
| Mode    | Interface Config                 |

## no ipv6 ospf hello-interval

This command sets the default OSPF hello interval for the specified interface.

| Format | no ipv6 ospf hello-interval |
|--------|-----------------------------|
| Mode   | Interface Config            |

# ipv6 ospf link-lsa-suppression

Use this command to enable Link LSA Suppression on an interface. When Link LSA Suppression is enabled on a point-to-point (P2P) interface, no Link LSA protocol packets are originated (transmitted) on the interface. This configuration does not apply to non-P2P interfaces.

| Default | False                          |
|---------|--------------------------------|
| Format  | ipv6 ospf link-lsa-suppression |
| Mode    | Privileged EXEC                |

## no ipv6 ospf link-lsa-suppression

This command returns Link LSA Suppression for the interface to disabled. When Link LSA Suppression is disabled, Link LSA protocol packets are originated (transmitted) on the P2P interface.

| Format | no ipv6 ospf link-lsa-suppression |
|--------|-----------------------------------|
| Mode   | Privileged EXEC                   |

# ipv6 ospf mtu-ignore

This command disables OSPF maximum transmission unit (MTU) mismatch detection on an interface or range of interfaces. OSPF Database Description packets specify the size of the largest IP packet that can be sent without fragmentation on the interface. When a router receives a Database Description packet, it examines the MTU advertised by the neighbor. By default, if the MTU is larger than the router can accept, the Database Description packet is rejected and the OSPF adjacency is not established.

| Default | enabled              |
|---------|----------------------|
| Format  | ipv6 ospf mtu-ignore |
| Mode    | Interface Config     |

## no ipv6 ospf mtu-ignore

This command enables the OSPF MTU mismatch detection.

| Format | no ipv6 ospf mtu-ignore |
|--------|-------------------------|
| Mode   | Interface Config        |

# ipv6 ospf network

This command changes the default OSPF network type for the interface or range of interfaces. Normally, the network type is determined from the physical IP network type. By default all Ethernet networks are OSPF type broadcast. Similarly, tunnel interfaces default to point-to-point. When an Ethernet port is used as a single large bandwidth IP network between two routers, the network type can be point-to-point since there are only two routers.

Using point-to-point as the network type eliminates the overhead of the OSPF designated router election. It is normally not useful to set a tunnel to OSPF network type broadcast.

| Default | broadcast                                                 |
|---------|-----------------------------------------------------------|
| Format  | <pre>ipv6 ospf network {broadcast   point-to-point}</pre> |
| Mode    | Interface Config                                          |

## no ipv6 ospf network

This command sets the interface type to the default value.

| Format | no ipv6 ospf network {broadcast   point-to-point} |
|--------|---------------------------------------------------|
| Mode   | Interface Config                                  |

# ipv6 ospf prefix-suppression

This command suppresses the advertisement of the IPv6 prefixes that are associated with an interface, except for those associated with secondary IPv6 addresses. This command takes precedence over the global configuration. If this configuration is not specified, the global prefix-suppression configuration applies.

prefix-suppression can be disabled at the interface level by using the disable option. The disable option is useful for excluding specific interfaces from performing prefix-suppression when the feature is enabled globally.

Note that the disable option disable is not equivalent to not configuring the interface specific prefix-suppression. If prefix-suppression is not configured at the interface level, the global prefix-suppression configuration is applicable for the IPv6 prefixes associated with the interface.

| Default | prefix-suppression is not configured.  |
|---------|----------------------------------------|
| Format  | ipv6 ospf prefix-suppression [disable] |
| Mode    | Interface Config                       |

#### no ipv6 ospf prefix-suppression

This command removes prefix-suppression configurations at the interface level. When the no **ipv6** ospf prefix-suppression command is used, global prefix-suppression applies to the interface. Not configuring the command is not equal to disabling interface level prefix-suppression.

| Format | no ipv6 ospf prefix-suppression |
|--------|---------------------------------|
| Mode   | Interface Config                |

# ipv6 ospf priority

This command sets the OSPF priority for the specified router interface or range of interfaces. For the *priority* argument, the priority of the interface is an integer in the range from 0 to 255. A value of 0 indicates that the router is not eligible to become the designated router on this network.

| Default | 1, which is the highest router priority |
|---------|-----------------------------------------|
| Format  | ipv6 ospf priority priority             |
| Mode    | Interface Config                        |

## no ipv6 ospf priority

This command sets the default OSPF priority for the specified router interface.

| Format | no ipv6 ospf priority |
|--------|-----------------------|
| Mode   | Interface Config      |

## ipv6 ospf retransmit-interval

This command sets the OSPF retransmit Interval for the specified interface or range of interfaces. The retransmit interval is specified in seconds. The value for *seconds* is the number of seconds between link-state advertisement retransmissions for adjacencies belonging to this router interface. This value is also used when retransmitting database description and link-state request packets. For the *seconds* argument, a valid value is in the range from 0 to 3600 seconds (1 hour).

| Default | 5                                     |
|---------|---------------------------------------|
| Format  | ipv6 ospf retransmit-interval seconds |
| Mode    | Interface Config                      |

### no ipv6 ospf retransmit-interval

This command sets the default OSPF retransmit Interval for the specified interface.

| Format | no ipv6 ospf retransmit-interval |
|--------|----------------------------------|
| Mode   | Interface Config                 |

## ipv6 ospf transmit-delay

This command sets the OSPF Transit Delay for the specified interface or range of interfaces. The transmit delay is specified in seconds. In addition, it sets the estimated number of seconds it takes to transmit a link state update packet over this interface. For the *seconds* argument, a valid value is in the range from 0 to 3600 seconds (1 hour).

| Default | 1                                |
|---------|----------------------------------|
| Format  | ipv6 ospf transmit-delay seconds |
| Mode    | Interface Config                 |

#### no ipv6 ospf transmit-delay

This command sets the default OSPF Transit Delay for the specified interface.

| Format | no ipv6 ospf transmit-delay |
|--------|-----------------------------|
| Mode   | Interface Config            |

# **OSPFv3 Graceful Restart Commands**

The OSPFv3 protocol can be configured to participate in the checkpointing service, so that these protocols can execute a graceful restart when the management unit fails. In a graceful restart, the hardware to continues forwarding IPv6 packets using OSPFv3 routes while a backup switch takes over management unit responsibility.

Graceful restart uses the concept of helpful neighbors. A fully adjacent router enters helper mode when it receives a link state announcement (LSA) from the restarting management unit indicating its intention of performing a graceful restart. In helper mode, a switch continues to advertise to the rest of the network that they have full adjacencies with the restarting router, thereby avoiding announcement of a topology change and and the potential for flooding of LSAs and shortest-path-first (SPF) runs (which determine OSPF routes). Helpful neighbors continue to forward packets through the restarting router. The restarting router relearns the network topology from its helpful neighbors.

Graceful restart can be enabled for either planned or unplanned restarts, or both. You can initiate a planned restart through the management command initiate failover. You can initiate a failover in order to take the management unit out of service (for example, to address a partial hardware failure), to correct faulty system behavior which cannot be

corrected through less severe management actions, or other reasons. An unplanned restart is an unexpected failover caused by a fatal hardware failure of the management unit or a software hang or crash on the management unit.

## nsf (OSPFv3)

Use this command to enable the OSPF graceful restart functionality on an interface. To disable graceful restart, use the no form of the command.

| Default | Disabled                  |
|---------|---------------------------|
| Format  | nsf [ietf] [planned-only] |
| Modes   | Router OSPFv3 Config      |

| Parameter    | Description                                                                                                    |
|--------------|----------------------------------------------------------------------------------------------------|
| ietf         | This keyword is accepted but not required.                                                                                                    |
| planned-only | This optional keyword indicates that OSPF should only perform a graceful restart when the restart is planned (that is, when the restart is a result of the initiate failover command). |

#### no nsf (OSPFv3)

Use this command to disable graceful restart for all restarts.

| Format | no nsf [ietf] [planned-only] |
|--------|------------------------------|
| Modes  | Router OSPFv3 Config         |

## nsf restart-interval (OSPFv3)

Use this command to configure the number of seconds that the restarting router asks its neighbors to wait before exiting helper mode. This is referred to as the grace period. The restarting router includes the grace period in its grace LSAs. For planned restarts (using the **initiate failover** command), the grace LSAs are sent prior to restarting the management unit, whereas for unplanned restarts, they are sent after reboot begins.

The grace period must be set long enough to allow the restarting router to reestablish all of its adjacencies and complete a full database exchange with each of those neighbors. For the *seconds* argument, a valid value is in the range from 0 to 1800 seconds.

| Default | 120 seconds                         |
|---------|-------------------------------------|
| Format  | nsf [ietf] restart-interval seconds |
| Modes   | Router OSPFv3 Config                |

| Parameter | Description                                                                                                    |
|-----------|----------------------------------------------------------------------------------------------------|
| ietf      | This keyword is accepted but not required.                                                                                                   |
| seconds   | The number of seconds that the restarting router asks its neighbors to wait before exiting helper mode. The range is from 1 to 1800 seconds. |

#### no nsfrestart-interval (OSPFv3)

Use this command to revert the grace period to its default value.

| Format | no [ietf] nsf restart-interval |
|--------|--------------------------------|
| Modes  | Router OSPFv3 Config           |

## nsf helper (OSPFv3)

Use this command to enable helpful neighbor functionality for the OSPF protocol. You can enable this functionality for planned or unplanned restarts, or both.

| Default | OSPF may act as a helpful neighbor for both planned and unplanned restarts |
|---------|----------------------------------------------------------------------------|
| Format  | nsf helper [planned-only]                                                  |
| Modes   | Router OSPFv3 Config                                                       |

| Parameter | Description                                                                                                  |
|-----------|----------------------------------------------------------------------------------------------------|
| · · ·     | This optional keyword indicates that OSPF should only help a restarting router performing a planned restart. |

## no nsf helper (OSPFv3)

Use this command to disable helpful neighbor functionality for OSPF.

| Format | no nsf helper        |
|--------|----------------------|
| Modes  | Router OSPFv3 Config |

# nsf ietf helper disable (OSPFv3)

Use this command to disable helpful neighbor functionality for OSPF.

## Note: The commands no nsf helper and nsf ietf helper disable are functionally equivalent. The command nsf ietf helper disable is supported solely for compatibility with other network software CLI.

| Format | nsf ietf helper disable |
|--------|-------------------------|
| Modes  | Router OSPFv3 Config    |

# nsf helper strict-lsa-checking (OSPFv3)

The restarting router is unable to react to topology changes. In particular, the restarting router will not immediately update its forwarding table; therefore, a topology change may introduce forwarding loops or black holes that persist until the graceful restart completes. By exiting the graceful restart on a topology change, a router tries to eliminate the loops or black holes as quickly as possible by routing around the restarting router. A helpful neighbor considers a link down with the restarting router to be a topology change, regardless of the strict LSA checking configuration.

Use this command to require that an OSPF helpful neighbor exit helper mode whenever a topology change occurs.

| Default | Enabled.                              |
|---------|---------------------------------------|
| Format  | nsf [ietf] helper strict-lsa-checking |
| Modes   | Router OSPFv3 Config                  |
|         |                                       |

| Parameter | Description                                |
|-----------|--------------------------------------------|
| ietf      | This keyword is accepted but not required. |

## no nsf [ietf] helper strict-lsa-checking (OSPFv3)

Use this command to allow OSPF to continue as a helpful neighbor in spite of topology changes.

| Default | Enabled.                              |
|---------|---------------------------------------|
| Format  | nsf [ietf] helper strict-lsa-checking |
| Modes   | Router OSPFv3 Config                  |

# **OSPFv3 Stub Router Commands**

# max-metric router-lsa (OSPFv3 Router Configuration)

To configure OSPFv3 to enter stub router mode, use this command in Router OSPFv3 Global Configuration mode. When OSPFv3 is in stub router mode, OSPFv3 sets the metric in the nonstub links in its router LSA to MaxLinkMetric. Other routers therefore compute very long paths through the stub router, and prefer any alternate path. Doing so eliminates all transit traffic through the stub router, when alternate routes are available. Stub router mode is useful when adding or removing a router from a network or to avoid transient routes when a router reloads.

You can administratively force OSPFv3 into stub router mode. OSPFv3 remains in stub router mode until you take OSPFv3 out of stub router mode. Alternatively, you can configure OSPF to start in stub router mode for a configurable period of time after the router boots up.

If you set the summary LSA metric to 16,777,215, other routers skip the summary LSA when they compute routes.

If you have configured the router to enter stub router mode on startup (max-metric router-Isa on-startup), and then enter max-metric router Isa, there is no change. If OSPFv3 is administratively in stub router mode (the max-metric router-Isa command has been given), and you configure OSPFv3 to enter stub router mode on startup (max-metric router-Isa on-startup), OSPFv3 exits stub router mode (assuming the startup period has expired) and the configuration is updated. Without any parameters, stub router mode only sends maximum metric values for router LSAs.

| Default | OSPF is not in stub router mode by default                                                                                                    |
|---------|----------------------------------------------------------------------------------------------------|
| Format  | <pre>max-metric router-lsa [on-startup seconds] [summary-lsa {metric}] max-metric router-lsa [external-lsa [max-metric-value]] [inter-area-lsas [max-metric-value]] [on-startup seconds] [summary-lsa [max-metric-value]]</pre> |
| Mode    | OSPFv3 Router Configuration                                                                                                    |

| Parameter       | Description                                                                                                    |
|-----------------|----------------------------------------------------------------------------------------------------|
| external-Isa    | (Optional) Sends the maximum metric values for external LSAs. <i>max-metric-value</i> is the maximum metric value to use for LSAs. The range is 1 to 16777215 (0xFFFFFF). The default value is 16711680 (0xFF0000).          |
| inter-area-Isas | (Optional) Sends the maximum metric values for Inter-Area-Router LSAs. <i>max-metric-value</i> is the maximum metric value to use for LSAs. The range is 1 to 16777215 (0xFFFFFF). The default value is 16711680 (0xFF0000). |
| on-startup      | (Optional) Starts OSPF in stub router mode. <i>seconds</i> is the number of seconds that OSPF remains in stub router mode after a reboot. The range is 5 to 86,400 seconds. There is no default value.                       |
| summary-Isa     | (Optional) Sends the maximum metric values for Summary LSAs. <i>max-metric-value</i> is the maximum metric value to use for LSAs. The range is 1 to 16777215 (0xFFFFFF). The default value is 16711680 (0xFF0000).           |

#### no max-metric router-lsa

Use this command in OSPFv3 Router Configuration mode to disable stub router mode. The command clears either type of stub router mode (always or on-startup) and resets all LSA options. If OSPF is configured to enter global configuration mode on startup, and during normal operation you want to immediately place OSPF in stub router mode, issue the command no max-metric router-lsa on-startup. The command no max-metric router-lsa, inter-area-lsas, on-startup, or summary-lsa option causes OSPF to send summary LSAs with metrics computed using normal procedures.

| Format | no max-metric router-lsa [external-lsa] [inter-area-lsas] [on-startup]<br>[summary-lsa] |
|--------|-----------------------------------------------------------------------------------------|
| Mode   | OSPFv3 Router Configuration                                                             |

# clear ipv6 ospf stub-router

Use this command to force OSPF to exit stub router mode when it has automatically entered stub router mode because of a resource limitation. OSPF only exits stub router mode if it entered stub router mode because of a resource limitation or it if is in stub router mode at startup. This command does not take effect if OSPF is configured to be in stub router mode permanently.

| Format | clear ipv6 ospf stub-router |
|--------|-----------------------------|
| Mode   | Privileged EXEC             |

# **OSPFv3 Show Commands**

# show ipv6 ospf

This command displays information relevant to the OSPF router.

| Format | show ipv6 ospf               |
|--------|------------------------------|
| Mode   | Privileged EXEC<br>User EXEC |

**Note:** Some of the information below displays only if you enable OSPF and configure certain features.

| Term                             | Definition                                                                                                    |
|----------------------------------|----------------------------------------------------------------------------------------------------|
| Router ID                        | A 32-bit integer in dotted decimal format identifying the router, about which information is displayed.<br>This is a configured value.                                                                                                    |
| OSPF Admin Mode                  | Shows whether the administrative mode of OSPF in the router is enabled or disabled. This is a configured value.                                                                                                    |
| External LSDB<br>Limit           | The maximum number of non-default AS-external-LSAs entries that can be stored in the link-state database.                                                                                                    |
| Exit Overflow<br>Interval        | The number of seconds that, after entering overflow state, a router will attempt to leave overflow state.                                                                                                    |
| SPF Start Time                   | The number of milliseconds the SPF calculation is delayed if no SPF calculation has been scheduled during the current "wait interval".                                                                                                    |
| SPF Hold Time                    | The number of milliseconds of the initial wait interval.                                                                                                    |
| SPF Maximum<br>Hold Time         | The maximum number of milliseconds of the "wait interval".                                                                                                    |
| LSA Refresh Group<br>Pacing Time | The size of the LSA refresh group window, in seconds.                                                                                                    |
| AutoCost Ref BW                  | Shows the value of the auto-cost reference bandwidth configured on the router.                                                                                                    |
| Default Passive<br>Setting       | Shows whether the interfaces are passive by default.                                                                                                    |
| Maximum Paths                    | The maximum number of paths that OSPF can report for a given destination.                                                                                                    |
| Default Metric                   | Default value for redistributed routes.                                                                                                    |
| Default Route<br>Advertise       | Indicates whether the default routes received from other source protocols are advertised or not.                                                                                                    |
| Always                           | Shows whether default routes are always advertised.                                                                                                    |
| Metric                           | The metric for the advertised default routes. If the metric is not configured, this field is blank.                                                                                                    |
| Metric Type                      | Shows whether the routes are External Type 1 or External Type 2.                                                                                                    |
| Number of Active<br>Areas        | The number of active OSPF areas. An active OSPF area is an area with at least one interface up.                                                                                                    |
| ABR Status                       | Shows whether the router is an OSPF Area Border Router.                                                                                                    |
| ASBR Status                      | Shows if the ASBR mode is enabled or disabled. Enable implies that the router is an autonomous system border router. Router automatically becomes an ASBR when it is configured to redistribute routes learnt from other protocol. The possible values for the ASBR status is enabled (if the router is configured to re-distribute routes learned by other protocols) or disabled (if the router is not configured for the same). |
| Stub Router Status               | The status of the stub router: Active or Inactive.                                                                                                    |
| Stub Router<br>Reason            | This is displayed only if the stub router is active.<br>Shows the reason for the stub router: Configured, Startup, or Resource Limitation                                                                                                    |

## M4200 and M4300 Series ProSAFE Managed Switches

| Term                                       | Definition                                                                                                    |
|--------------------------------------------|----------------------------------------------------------------------------------------------------|
| Stub Router<br>Startup Time<br>Remaining   | This is displayed only if the stub router is in startup stub router mode.<br>The remaining time (in seconds) until OSPF exits stub router mode.                                                                                                    |
| Stub Router<br>Duration                    | This row is only listed if the stub router is active and the router entered stub mode because of a resource limitation.<br>The time elapsed since the router last entered the stub router mode. The duration is displayed in DD:HH:MM:SS format.                                                                                           |
| External LSDB<br>Overflow                  | When the number of non-default external LSAs exceeds the configured limit, External LSDB Limit, OSPF goes into LSDB overflow state. In this state, OSPF withdraws all of its self-originated non-default external LSAs. After the Exit Overflow Interval, OSPF leaves the overflow state, if the number of external LSAs has been reduced. |
| External LSA<br>Count                      | The number of external (LS type 5) link-state advertisements in the link-state database.                                                                                                    |
| External LSA<br>Checksum                   | The sum of the LS checksums of external link-state advertisements contained in the link-state database.                                                                                                    |
| New LSAs<br>Originated                     | The number of new link-state advertisements that have been originated.                                                                                                    |
| LSAs Received                              | The number of link-state advertisements received determined to be new instantiations.                                                                                                    |
| LSA Count                                  | The total number of link state advertisements currently in the link state database.                                                                                                    |
| Maximum Number<br>of LSAs                  | The maximum number of LSAs that OSPF can store.                                                                                                    |
| LSA High Water<br>Mark                     | The maximum size of the link state database since the system started.                                                                                                    |
| Retransmit List<br>Entries                 | The total number of LSAs waiting to be acknowledged by all neighbors. An LSA may be pending acknowledgment from more than one neighbor.                                                                                                    |
| Maximum Number<br>of Retransmit<br>Entries | The maximum number of LSAs that can be waiting for acknowledgment at any given time.                                                                                                    |
| Retransmit Entries<br>High Water Mark      | The highest number of LSAs that have been waiting for acknowledgment.                                                                                                    |
| Redistributing                             | This field is a heading and appears only if you configure the system to take routes learned from a non-OSPF source and advertise them to its peers.                                                                                                    |
| Source                                     | Shows source protocol/routes that are being redistributed. Possible values are static, connected, BGP, or RIP.                                                                                                    |
| Metric                                     | The metric of the routes being redistributed.                                                                                                    |
| Metric Type                                | Shows whether the routes are External Type 1 or External Type 2.                                                                                                    |
| Тад                                        | The decimal value attached to each external route.                                                                                                    |
| Subnets                                    | For redistributing routes into OSPF, the scope of redistribution for the specified protocol.                                                                                                    |

#### M4200 and M4300 Series ProSAFE Managed Switches

| Term                            | Definition                                                                                                    |
|---------------------------------|----------------------------------------------------------------------------------------------------|
| Distribute-List                 | The access list used to filter redistributed routes.                                                                                                    |
| Prefix-suppression              | Displays whether prefix-suppression is enabled or disabled on the given interface.                                                                                                    |
| NSF Support                     | Indicates whether nonstop forwarding (NSF) is enabled for the OSPF protocol for planned restarts, unplanned restarts or both (Always).                                                                                                    |
| NSF Restart<br>Interval         | The user-configurable grace period during which a neighboring router will be in the helper state after receiving notice that the management unit is performing a graceful restart.                                                                                                    |
| NSF Restart Status              | The current graceful restart status of the router.                                                                                                    |
| NSF Restart Age                 | Number of seconds until the graceful restart grace period expires.                                                                                                    |
| NSF Restart Exit<br>Reason      | <ul> <li>Indicates why the router last exited the last restart:</li> <li>None. Graceful restart has not been attempted.</li> <li>In Progress. Restart is in progress.</li> <li>Completed. The previous graceful restart completed successfully.</li> <li>Timed Out. The previous graceful restart timed out.</li> <li>Topology Changed. The previous graceful restart terminated prematurely because of a topology change.</li> </ul> |
| NSF Help Support                | Indicates whether helpful neighbor functionality has been enabled for OSPF for planned restarts, unplanned restarts, or both (Always).                                                                                                    |
| NSF help Strict<br>LSA checking | Indicates whether strict LSA checking has been enabled. If enabled, then an OSPF helpful neighbor will exit helper mode whenever a topology change occurs. If disabled, an OSPF neighbor will continue as a helpful neighbor in spite of topology changes.                                                                                                    |

# show ipv6 ospf abr

This command displays the internal OSPFv3 routes to reach Area Border Routers (ABR). This command takes no options.

| Format | show ipv6 ospf abr           |
|--------|------------------------------|
| Modes  | Privileged EXEC<br>User EXEC |

| Term      | Definition                                                                                                    |
|-----------|----------------------------------------------------------------------------------------------------|
| Туре      | <ul> <li>The type of the route to the destination. It can be either:</li> <li>intra — Intra-area route</li> <li>inter — Inter-area route</li> </ul> |
| Router ID | Router ID of the destination.                                                                                                    |
| Cost      | Cost of using this route.                                                                                                    |
| Area ID   | The area ID of the area from which this route is learned.                                                                                           |

| Term          | Definition                                                                    |
|---------------|-------------------------------------------------------------------------------|
| Next Hop      | Next hop toward the destination.                                              |
| Next Hop Intf | The outgoing router interface to use when forwarding traffic to the next hop. |

# show ipv6 ospf area

This command displays information about the area. The *area-id* identifies the OSPF area that is being displayed.

| Format | show ipv6 ospf area area-id  |
|--------|------------------------------|
| Modes  | Privileged EXEC<br>User EXEC |

| Term                        | Definition                                                                                                    |
|-----------------------------|----------------------------------------------------------------------------------------------------|
| ArealD                      | The area id of the requested OSPF area.                                                                                                |
| External Routing            | A number representing the external routing capabilities for this area.                                                                 |
| Spf Runs                    | The number of times that the intra-area route table has been calculated using this area's link-state database.                         |
| Area Border Router<br>Count | The total number of area border routers reachable within this area.                                                                    |
| Area LSA Count              | Total number of link-state advertisements in this area's link-state database, excluding AS External LSAs.                              |
| Area LSA<br>Checksum        | A number representing the Area LSA Checksum for the specified area ID excluding the external (LS type 5) link-state advertisements.    |
| Stub Mode                   | Represents whether the specified Area is a stub area or not. The possible values are enabled and disabled. This is a configured value. |
| Import Summary<br>LSAs      | Shows whether to import summary LSAs (enabled).                                                                                        |
| OSPF Stub Metric<br>Value   | The metric value of the stub area. This field displays only if the area is a configured as a stub area.                                |

The following OSPF NSSA specific information displays only if the area is configured as an NSSA.

| Term                             | Definition                                                |
|----------------------------------|-----------------------------------------------------------|
| Import Summary<br>LSAs           | Shows whether to import summary LSAs into the NSSA.       |
| Redistribute into NSSA           | Shows whether to redistribute information into the NSSA.  |
| Default Information<br>Originate | Shows whether to advertise a default route into the NSSA. |

| Term                             | Definition                                                                                                    |
|----------------------------------|----------------------------------------------------------------------------------------------------|
| Default Metric                   | The metric value for the default route advertised into the NSSA.                                                                                                 |
| Default Metric Type              | The metric type for the default route advertised into the NSSA.                                                                                                  |
| Translator Role                  | The NSSA translator role of the ABR, which is always or candidate.                                                                                               |
| Translator Stability<br>Interval | The amount of time that an elected translator continues to perform its duties after it determines that its translator status has been deposed by another router. |
| Translator State                 | Shows whether the ABR translator state is disabled, always, or elected.                                                                                          |

# show ipv6 ospf asbr

This command displays the internal OSPFv3 routes to reach Autonomous System Boundary Routers (ASBR). This command takes no options.

| Format        | show ipv6 ospf asbr                                                                                                    |  |
|---------------|----------------------------------------------------------------------------------------------------|--|
| Modes         | Privileged EXEC<br>User EXEC                                                                                                    |  |
| Term          | Definition                                                                                                    |  |
| Туре          | <ul> <li>The type of the route to the destination. It can be either:</li> <li>intra. Intra-area route</li> <li>inter. Inter-area route</li> </ul> |  |
| Router ID     | Router ID of the destination.                                                                                                    |  |
| Cost          | Cost of using this route.                                                                                                    |  |
| Area ID       | The area ID of the area from which this route is learned.                                                                                         |  |
| Next Hop      | Next hop toward the destination.                                                                                                    |  |
| Next Hop Intf | The outgoing router interface to use when forwarding traffic to the next hop.                                                                     |  |

# show ipv6 ospf database

This command displays information about the link state database when OSPFv3 is enabled. If you do not enter any parameters, the command displays the LSA headers for all areas. Use the optional area-id parameter to display database information about a specific area.

Use the other optional parameters to specify the type of link state advertisements to display:

- Use **external** to display the external LSAs.
- Use inter-area to display the inter-area LSAs.
- Use link to display the link LSAs.
- Use **network** to display the network LSAs.
- Use **nssa-external** to display NSSA external LSAs.

- Use **prefix** to display intra-area Prefix LSAs.
- Use **router** to display router LSAs.
- Use unknown area, unknown as, or link to display unknown area, AS or link-scope LSAs, respectively.
- As an option, use *lsid* to specify the link state ID (LSID).
- Use **adv-router** to show the LSAs that are restricted by the advertising router. AS an option, use *rtrid* to specify the router ID.
- Use **self-originate** to display the LSAs in that are self originated.

Information is displayed only if OSPF is enabled.

|       | <pre>show ipv6 ospf [area-id] database [{external   inter-area {prefix   router}   link   network   nssa-external   prefix   router   unknown {area   as   link}}] [lsid] [{adv-router [rtrid]   self-originate}]</pre> |
|-------|----------------------------------------------------------------------------------------------------|
| Modes | Privileged EXEC<br>User EXEC                                                                                                    |

For each link-type and area, the following information is displayed.

| Term       | Definition                                                                                                    |
|------------|----------------------------------------------------------------------------------------------------|
| Link Id    | A number that uniquely identifies an LSA that a router originates from all other self originated LSAs of the same LS type. |
| Adv Router | The Advertising Router. Is a 32-bit dotted decimal number representing the LSDB interface.                                 |
| Age        | A number representing the age of the link state advertisement in seconds.                                                  |
| Sequence   | A number that represents which LSA is more recent.                                                                         |
| Checksum   | The total number LSA checksum.                                                                                             |
| Prefix     | The IPv6 prefix.                                                                                                    |
| Interface  | The interface for the link.                                                                                                |
| Rtr Count  | The number of routers attached to the network.                                                                             |

#### show ipv6 ospf database database-summary

Use this command to display the number of each type of LSA in the database and the total number of LSAs in the database.

| Format | show ipv6 ospf database database-summary |
|--------|------------------------------------------|
| Modes  | Privileged EXEC<br>User EXEC             |

| Term                      | Definition                                                                          |
|---------------------------|-------------------------------------------------------------------------------------|
| Router                    | Total number of router LSAs in the OSPFv3 link state database.                      |
| Network                   | Total number of network LSAs in the OSPFv3 link state database.                     |
| Inter-area Prefix         | Total number of inter-area prefix LSAs in the OSPFv3 link state database.           |
| Inter-area Router         | Total number of inter-area router LSAs in the OSPFv3 link state database.           |
| Type-7 Ext                | Total number of NSSA external LSAs in the OSPFv3 link state database.               |
| Link                      | Total number of link LSAs in the OSPFv3 link state database.                        |
| Intra-area Prefix         | Total number of intra-area prefix LSAs in the OSPFv3 link state database.           |
| Link Unknown              | Total number of link-source unknown LSAs in the OSPFv3 link state database.         |
| Area Unknown              | Total number of area unknown LSAs in the OSPFv3 link state database.                |
| AS Unknown                | Total number of as unknown LSAs in the OSPFv3 link state database.                  |
| Type-5 Ext                | Total number of AS external LSAs in the OSPFv3 link state database.                 |
| Self-Originated<br>Type-5 | Total number of self originated AS external LSAs in the OSPFv3 link state database. |
| Total                     | Total number of router LSAs in the OSPFv3 link state database.                      |

### show ipv6 ospf interface

This command displays the information for the physical interface or virtual interface tables.

The argument unit/slot/port corresponds to a physical routing interface or VLAN routing interface. The **vlan** keyword and *vlan-id* parameter are used to specify the VLAN ID of the routing VLAN directly instead of in a unit/slot/port format. The *vlan-id* can be a number from 1–4093.

You can use the **loopback** keyword and *loopback-id* argument to specify a loopback interface. You can use the **tunnel** keyword and *tunnel-id* argument to specify a tunnel interface.

| Format | show ipv6 ospf interface {unit/slot/port   vlan vlan-id   loopback<br>loopback-id   tunnel tunnel-id} |
|--------|----------------------------------------------------------------------------------------------------|
| Modes  | Privileged EXEC<br>User EXEC                                                                          |

| Term            | Definition                                                |
|-----------------|-----------------------------------------------------------|
| IP Address      | The IPv6 address of the interface.                        |
| ifIndex         | The interface index number associated with the interface. |
| OSPF Admin Mode | Shows whether the admin mode is enabled or disabled.      |

#### M4200 and M4300 Series ProSAFE Managed Switches

| Term                     | Definition                                                                                                    |
|--------------------------|----------------------------------------------------------------------------------------------------|
| OSPF Area ID             | The area ID associated with this interface.                                                                       |
| Router Priority          | The router priority. The router priority determines which router is the designated router.                        |
| Retransmit Interval      | The frequency, in seconds, at which the interface sends LSA.                                                      |
| Hello Interval           | The frequency, in seconds, at which the interface sends Hello packets.                                            |
| Dead Interval            | The amount of time, in seconds, the interface waits before assuming a neighbor is down.                           |
| LSA Ack Interval         | The amount of time, in seconds, the interface waits before sending an LSA acknowledgement after receiving an LSA. |
| Interface Transmit Delay | The number of seconds the interface adds to the age of LSA packets before transmission.                           |
| Authentication Type      | The type of authentication the interface performs on LSAs it receives.                                            |
| Metric Cost              | The priority of the path. Low costs have a higher priority than high costs.                                       |
| Prefix-suppression       | Displays whether prefix-suppression is enabled, disabled, or unconfigured on the given interface.                 |
| Passive Status           | Shows whether the interface is passive or not.                                                                    |
| OSPF MTU-ignore          | Shows whether to ignore MTU mismatches in database descriptor packets sent from neighboring routers.              |
| Link LSA Suppression     | The configured state of Link LSA Suppression for the interface.                                                   |

The following information only displays if OSPF is initialized on the interface.

| Term                     | Definition                                                                                                    |
|--------------------------|----------------------------------------------------------------------------------------------------|
| OSPF Interface Type      | Broadcast LANs, such as Ethernet and IEEE 802.5, take the value broadcast. The OSPF Interface Type is broadcast.         |
| State                    | The OSPF Interface States are: down, loopback, waiting, point-to-point, designated router, and backup designated router. |
| Designated Router        | The router ID representing the designated router.                                                                        |
| Backup Designated Router | The router ID representing the backup designated router.                                                                 |
| Number of Link Events    | The number of link events.                                                                                               |
| Metric Cost              | The cost of the OSPF interface.                                                                                          |

### show ipv6 ospf interface brief

This command displays brief information for the physical interface or virtual interface tables.

| Format | show ipv6 ospf interface brief |
|--------|--------------------------------|
| Modes  | Privileged EXEC<br>User EXEC   |

| Term                         | Definition                                                                                                    |
|------------------------------|----------------------------------------------------------------------------------------------------|
| Interface                    | unit/slot/port                                                                                                    |
| OSPF Admin Mode              | States whether OSPF is enabled or disabled on a router interface.                                                 |
| OSPF Area ID                 | The OSPF Area ID for the specified interface.                                                                     |
| Router Priority              | The router priority. The router priority determines which router is the designated router.                        |
| Metric Cost                  | The priority of the path. Low costs have a higher priority than high costs.                                       |
| Hello Interval               | The frequency, in seconds, at which the interface sends Hello packets.                                            |
| Dead Interval                | The amount of time, in seconds, the interface waits before assuming a neighbor is down.                           |
| Retransmit Interval          | The frequency, in seconds, at which the interface sends LSA.                                                      |
| Retransmit Delay<br>Interval | The number of seconds the interface adds to the age of LSA packets before transmission.                           |
| LSA Ack Interval             | The amount of time, in seconds, the interface waits before sending an LSA acknowledgement after receiving an LSA. |

### show ipv6 ospf interface stats

This command displays the statistics for a specific interface. The command displays information only if OSPF is enabled.

| Format | show ipv6 ospf interface stats unit/slot/port |
|--------|-----------------------------------------------|
| Modes  | Privileged EXEC<br>User EXEC                  |

| Term                       | Definition                                                                                        |
|----------------------------|---------------------------------------------------------------------------------------------------|
| OSPFv3 Area ID             | The area id of this OSPF interface.                                                               |
| IP Address                 | The IP address associated with this OSPF interface.                                               |
| OSPFv3 Interface<br>Events | The number of times the specified OSPF interface has changed its state, or an error has occurred. |
| Virtual Events             | The number of state changes or errors that occurred on this virtual link.                         |
| Neighbor Events            | The number of times this neighbor relationship has changed state, or an error has occurred.       |
| Packets Received           | The number of OSPFv3 packets received on the interface.                                           |
| Packets Transmitted        | The number of OSPFv3 packets sent on the interface.                                               |
| LSAs Sent                  | The total number of LSAs flooded on the interface.                                                |
| LSA Acks Received          | The total number of LSA acknowledged from this interface.                                         |
| LSA Acks Sent              | The total number of LSAs acknowledged to this interface.                                          |
| Sent Packets               | The number of OSPF packets transmitted on the interface.                                          |

#### M4200 and M4300 Series ProSAFE Managed Switches

| Term                             | Definition                                                                                                    |  |
|----------------------------------|----------------------------------------------------------------------------------------------------|--|
| Received Packets                 | The number of valid OSPF packets received on the interface.                                                                                                    |  |
| Discards                         | The number of received OSPF packets discarded because of an error in the packet or an error in processing the packet.                                                                                                    |  |
| Bad Version                      | The number of received OSPF packets whose version field in the OSPF header does not match the version of the OSPF process handling the packet.                                                                                            |  |
| Virtual Link Not Found           | The number of received OSPF packets discarded where the ingress interface is in a non-backbone area and the OSPF header identifies the packet as belonging to the backbone, but OSPF does not have a virtual link to the packet's sender. |  |
| Area Mismatch                    | The number of OSPF packets discarded because the area ID in the OSPF header is not the area ID configured on the ingress interface.                                                                                                    |  |
| Invalid Destination<br>Address   | The number of OSPF packets discarded because the packet's destination IP address is not the<br>address of the ingress interface and is not the AllDrRouters or AllSpfRouters multicast<br>addresses.                                      |  |
| No Neighbor at Source<br>Address | The number of OSPF packets dropped because the sender is not an existing neighbor or the sender's IP address does not match the previously recorded IP address for that neighbor. NOTE: Does not apply to Hellos.                         |  |
| Invalid OSPF Packet<br>Type      | The number of OSPF packets discarded because the packet type field in the OSPF header is not a known type.                                                                                                    |  |
| Hellos Ignored                   | The number of received Hello packets that were ignored by this router from the new neighbors after the limit has been reached for the number of neighbors on an interface or on the system as a whole.                                    |  |

The table in *trapflags (OSPF)* on page 714 lists the number of OSPF packets of each type sent and received on the interface.

### show ipv6 ospf lsa-group

This command displays the number of self-originated LSAs within each LSA group.

| Format | show ipv6 ospf lsa-group     |
|--------|------------------------------|
| Modes  | Privileged EXEC<br>User EXEC |

| Term                             | Definition                                                                                                    |
|----------------------------------|----------------------------------------------------------------------------------------------------|
| Total<br>self-originated<br>LSAs | The number of LSAs the router is currently originating.                                                                                                    |
| Average LSAs per<br>group        | The number of self-originated LSAs divided by the number of LSA groups. The number of LSA groups is the refresh interval (1800 seconds) divided by the pacing interval (configured with the timers pacing lsa-group command) plus two. |

| Term               | Definition                                                                                                    |
|--------------------|----------------------------------------------------------------------------------------------------|
| Pacing group limit | The maximum number of self-originated LSAs in one LSA group. If the number of LSAs in a group exceeds this limit, OSPF redistributes LSAs throughout the refresh interval to achieve better balance. |
| Groups             | For each LSA pacing group, the output shows the range of LSA ages in the group and the number of LSAs in the group.                                                                                  |

(R1) #show ipv6 ospf lsa-group

Total self-originated LSAs: 3019 Average LSAs per group: 100 Pacing group limit: 400 Number of self-originated LSAs within each LSA group...

| Group | Start | Age  | Group | End | Age  | Count |
|-------|-------|------|-------|-----|------|-------|
|       |       | 0    |       |     | 59   | 96    |
|       |       | 60   |       |     | 119  | 88    |
|       |       | 120  |       |     | 179  | 102   |
|       |       | 180  |       |     | 239  | 95    |
|       |       | 240  |       |     | 299  | 95    |
|       |       | 300  |       |     | 359  | 92    |
|       |       | 360  |       |     | 419  | 48    |
|       |       | 420  |       |     | 479  | 58    |
|       |       | 480  |       |     | 539  | 103   |
|       |       | 540  |       |     | 599  | 99    |
|       |       | 600  |       |     | 659  | 119   |
|       |       | 660  |       |     | 719  | 110   |
|       |       | 720  |       |     | 779  | 106   |
|       |       | 780  |       |     | 839  | 122   |
|       |       | 840  |       |     | 899  | 110   |
|       |       | 900  |       |     | 959  | 99    |
|       |       | 960  |       |     | 1019 | 135   |
|       | -     | 1020 |       |     | 1079 | 101   |
|       | -     | 1080 |       |     | 1139 | 94    |
|       | -     | 1140 |       |     | 1199 | 115   |
|       | -     | 1200 |       |     | 1259 | 110   |
|       | -     | 1260 |       |     | 1319 | 111   |
|       | -     | 1320 |       |     | 1379 | 111   |
|       | 1     | 1380 |       |     | 1439 | 99    |
|       | -     | 1440 |       |     | 1499 | 102   |
|       | -     | 1500 |       |     | 1559 | 96    |
|       | -     | 1560 |       |     | 1619 | 106   |
|       | -     | 1620 |       |     | 1679 | 111   |
|       |       |      |       |     |      |       |

#### M4200 and M4300 Series ProSAFE Managed Switches

| 1680 | 1739 | 106 |
|------|------|-----|
| 1740 | 1799 | 80  |
| 1800 | 1859 | 0   |
| 1860 | 1919 | 0   |

#### show ipv6 ospf max-metric

This command displays the configured maximum metrics for stub-router mode.

| Format | show ipv6 ospf max-metric    |
|--------|------------------------------|
| Modes  | Privileged EXEC<br>User EXEC |

#### Command example:

```
(config)#show ipv6 ospf max-metric
OSPFv3 Router with ID (3.3.3.3)
Start time: 00:00:00, Time elapsed: 00:01:05
Originating router-LSAs with maximum metric
Condition: on startup for 1000 seconds, State: inactive
Advertise external-LSAs with metric 16711680
```

### show ipv6 ospf neighbor

This command displays information about OSPF neighbors. If you do not specify a neighbor IP address, the output displays summary information in a table. If you specify an interface or tunnel, only the information for that interface or tunnel displays.

The argument unit/slot/port corresponds to a physical routing interface or VLAN routing interface. The **vlan** keyword and *vlan-id* parameter are used to specify the VLAN ID of the routing VLAN directly instead of in a unit/slot/port format. The vlan-id can be a number from 1-4093. You can also use the **tunnel** keyword with the *tunnel-id* argument to specify a tunnel.

The  $i_{p-address}$  is the IP address of the neighbor, and when you specify this, detailed information about the neighbor displays. The information displays only if OSPF is enabled and the interface has a neighbor.

| Format | <pre>show ipv6 ospf neighbor [interface {unit/slot/port   vlan vlan-id   tunnel<br/>tunnel-id}] [ip-address]</pre> |
|--------|----------------------------------------------------------------------------------------------------|
| Modes  | Privileged EXEC<br>User EXEC                                                                                       |

If you do not specify an IP address, a table with the following columns displays for all neighbors or the neighbor associated with the interface that you specify.

| Term                          | Definition                                                                                                    |  |  |
|-------------------------------|----------------------------------------------------------------------------------------------------|--|--|
| Router ID                     | The 4-digit dotted-decimal number of the neighbor router.                                                                                                    |  |  |
| Priority                      | The OSPF priority for the specified interface. The priority of an interface is a priority integer from 0 to 255. A value of 0 indicates that the router is not eligible to become the designated router on this network.                                                                                                    |  |  |
| Intf ID                       | The interface ID of the neighbor.                                                                                                    |  |  |
| Interface                     | The interface of the local router in unit/slot/port format.                                                                                                    |  |  |
| State                         | <ul> <li>The state of the neighboring routers. Possible values are:</li> <li>Down. The initial state of the neighbor conversation. No recent information was received from the neighbor.</li> <li>Attempt. No recent information was received from the neighbor but an attempt was made to contact the neighbor.</li> <li>Init. An Hello packet from the neighbor was detected, but bidirectional communication is not yet established.</li> <li>2 way. Communication between the two routers is bidirectional.</li> <li>Exchange start. The two neighboring routers attempt to establish the master and the initial DD sequence number.</li> <li>Exchange. The router is sending Database Description packets to the neighbor.</li> <li>Full. The neighboring routers are fully adjacent and appear in router-LSAs and network-LSAs.</li> </ul> |  |  |
| Dead Time                     | The amount of time, in seconds, to wait before the router assumes the neighbor is unreachable.                                                                                                    |  |  |
| Restart Helper<br>Status      | <ul> <li>Indicates the status of this router as a helper during a graceful restart of the router specified in the command line:</li> <li>Helping. The router is acting as a helpful neighbor to the specified router.</li> <li>Not Helping. The router is not a helpful neighbor at this time.</li> </ul>                                                                                                    |  |  |
| Restart Reason                | When this router is in helpful neighbor mode, this indicates the reason for the restart as provided by the restarting router.                                                                                                    |  |  |
| Remaining Grace<br>Time       | The number of seconds remaining the in current graceful restart interval. This is displayed only when this router is currently acting as a helpful neighbor for the router specified in the command.                                                                                                    |  |  |
| Restart Helper Exit<br>Reason | <ul> <li>Indicates the reason that the specified router last exited a graceful restart.</li> <li>None. Graceful restart has not been attempted</li> <li>In Progress. Restart is in progress</li> <li>Completed. The previous graceful restart completed successfully</li> <li>Timed Out. The previous graceful restart timed out</li> <li>Topology Changed. The previous graceful restart terminated prematurely because of a topology change</li> </ul>                                                                                                    |  |  |

| Term                           | Definition                                                                                                    |  |  |
|--------------------------------|----------------------------------------------------------------------------------------------------|--|--|
| Interface                      | The interface of the local router in unit/slot/port format.                                                                                                    |  |  |
| Area ID                        | The area ID associated with the interface.                                                                                                    |  |  |
| Options                        | An integer value that indicates the optional OSPF capabilities supported by the neighbor. These are listed in its Hello packets. This enables received Hello Packets to be rejected (that is, neighbor relationships will not even start to form) if there is a mismatch in certain crucial OSPF capabilities. |  |  |
| Router Priority                | The router priority for the specified interface.                                                                                                    |  |  |
| Dead Timer Due                 | The amount of time, in seconds, to wait before the router assumes the neighbor is unreachable.                                                                                                    |  |  |
| State                          | The state of the neighboring routers.                                                                                                    |  |  |
| Events                         | Number of times this neighbor relationship has changed state, or an error has occurred.                                                                                                    |  |  |
| Retransmission<br>Queue Length | An integer representing the current length of the retransmission queue of the specified neighbor router Id of the specified interface.                                                                                                    |  |  |

If you specify an IP address for the neighbor router, the following fields display.

### show ipv6 ospf range

This command displays the set of OSPFv3 area ranges configured for a given area.

| Format | show ipv6 ospf range <i>area-id</i> |
|--------|-------------------------------------|
| Modes  | Privileged EXEC                     |

| Term                         | Definition                                        |  |
|------------------------------|---------------------------------------------------|--|
| Area ID                      | he area whose prefixes are summarized.            |  |
| IPv6 Prefix/Prefix<br>Length | The summary prefix and prefix length.             |  |
| Туре                         | S (Summary Link) or E (External Link)             |  |
| Action                       | Enabled or Disabled                               |  |
| Cost                         | Metric to be advertised when the range is active. |  |

### show ipv6 ospf statistics

This command displays information about the 15 most recent Shortest Path First (SPF) calculations. SPF is the OSPF routing table calculation.

| Format | show ipv6 ospf statistics    |
|--------|------------------------------|
| Modes  | Privileged EXEC<br>User EXEC |

The command displays the following information with the most recent statistics displayed at the end of the table.

| Term       | Definition                                                                                                    |
|------------|----------------------------------------------------------------------------------------------------|
| Delta T    | The time since the routing table was computed. The time is in the format hours, minutes, and seconds (hh:mm:ss).                                                                                                    |
| Intra      | The time taken to compute intra-area routes, in milliseconds.                                                                                                    |
| Summ       | The time taken to compute inter-area routes, in milliseconds.                                                                                                    |
| Ext        | The time taken to compute external routes, in milliseconds.                                                                                                    |
| SPF Total  | The total time taken to compute routes, in milliseconds. The total may exceed the sum of Intra, Summ, and Ext times.                                                                                                    |
| RIB Update | The time from the completion of the routing table calculation until all changes have been made in the common routing table [the Routing Information Base (RIB)], in milliseconds                                                                                                    |
| Reason     | <ul> <li>The event or events that triggered the SPF. The reason codes are as follows:</li> <li>R. New router LSA</li> <li>N. New network LSA</li> <li>SN. New network (inter-area prefix) summary LSA</li> <li>SA. New ASBR (inter-area router) summary LSA</li> <li>X. New external LSA</li> <li>IP. New intra-area prefix LSA</li> <li>L. New Link LSA</li> </ul> |

#### Command example:

(NETGEAR Switch) #show ipv6 ospf statistics

Area 0.0.0.0: SPF algorithm executed 10 times

| Delta T  | Intra | Summ | Ext | SPF Total | RIB Update | Reason   |
|----------|-------|------|-----|-----------|------------|----------|
|          |       |      |     |           |            |          |
| 23:32:46 | 0     | 0    | 0   | 0         | 0          | R, IP    |
| 23:32:09 | 0     | 0    | 0   | 0         | 0          | R, N, IP |
| 23:32:04 | 0     | 0    | 0   | 0         | 0          | R        |
| 23:31:44 | 0     | 0    | 0   | 0         | 0          | R, N, IP |
| 23:31:39 | 0     | 0    | 0   | 0         | 1          | R        |
| 23:29:57 | 0     | 3    | 7   | 10        | 131        | R        |
| 23:29:52 | 0     | 14   | 29  | 43        | 568        | SN       |
| 04:07:23 | 0     | 9    | 23  | 33        | 117        | SN       |
| 04:07:23 | 0     | 9    | 23  | 33        | 117        | SN       |
| 04:07:18 | 0     | 0    | 0   | 1         | 485        | SN       |
| 04:07:14 | 0     | 1    | 0   | 1         | 3          | Х        |

### show ipv6 ospf stub table

This command displays the OSPF stub table. The information below will only be displayed if OSPF is initialized on the switch.

| Format          | show i | show ipv6 ospf stub table                                                                                                    |  |  |
|-----------------|--------|----------------------------------------------------------------------------------------------------|--|--|
| Modes           | -      | Privileged EXEC<br>User EXEC                                                                                                    |  |  |
| Term            |        | Definition                                                                                                    |  |  |
| Area ID         |        | A 32-bit identifier for the created stub area.                                                                                                    |  |  |
| Type of Service |        | Type of service associated with the stub metric. For this release, Normal TOS is the only supported type.                                                                                              |  |  |
| Metric Val      |        | The metric value is applied based on the TOS. It defaults to the least metric of the type of service among the interfaces to other areas. The OSPF cost for a route is a function of the metric value. |  |  |
| Import Summar   | y LSA  | Controls the import of summary LSAs into stub areas.                                                                                                    |  |  |

# show ipv6 ospf virtual-link

This command displays the OSPF Virtual Interface information for a specific area and neighbor. The *area-id* parameter identifies the area and the *neighbor* parameter identifies the neighbor's Router ID.

| Format | show ipv6 ospf virtual-link area-id neighbor |
|--------|----------------------------------------------|
| Modes  | Privileged EXEC<br>User EXEC                 |

| Term                     | Definition                                                                                                    |
|--------------------------|----------------------------------------------------------------------------------------------------|
| Area ID                  | The area id of the requested OSPF area.                                                                                                    |
| Neighbor Router ID       | The input neighbor Router ID.                                                                                                    |
| Hello Interval           | The configured hello interval for the OSPF virtual interface.                                                                                                    |
| Dead Interval            | The configured dead interval for the OSPF virtual interface.                                                                                                    |
| Interface Transmit Delay | The configured transmit delay for the OSPF virtual interface.                                                                                                    |
| Retransmit Interval      | The configured retransmit interval for the OSPF virtual interface.                                                                                                |
| Authentication Type      | The type of authentication the interface performs on LSAs it receives.                                                                                            |
| State                    | The OSPF Interface States are: down, loopback, waiting, point-to-point, designated router, and backup designated router. This is the state of the OSPF interface. |
| Neighbor State           | The neighbor state.                                                                                                    |

### show ipv6 ospf virtual-link brief

This command displays the OSPFV3 Virtual Interface information for all areas in the system.

| Format              | show ipv6 ospf virtual-link brief |                                                                      |  |
|---------------------|-----------------------------------|----------------------------------------------------------------------|--|
| Modes               | Privileged EXEC<br>User EXEC      |                                                                      |  |
| Term                |                                   | Definition                                                           |  |
| Area ID             |                                   | The area id of the requested OSPFV3 area.                            |  |
| Neighbor            |                                   | The neighbor interface of the OSPFV3 virtual interface.              |  |
| Hello Interval      |                                   | The configured hello interval for the OSPFV3 virtual interface.      |  |
| Dead Interval       |                                   | The configured dead interval for the OSPFV3 virtual interface.       |  |
| Retransmit Interval |                                   | The configured retransmit interval for the OSPFV3 virtual interface. |  |
| Transmit Delay      |                                   | The configured transmit delay for the OSPFV3 virtual interface.      |  |

# DHCPv6 Commands

This section describes the commands you use to configure the DHCPv6 server on the system and to view DHCPv6 information.

### service dhcpv6

This command enables DHCPv6 configuration on the router.

| Default | enabled        |
|---------|----------------|
| Format  | service dhcpv6 |
| Mode    | Global Config  |

#### no service dhcpv6

This command disables DHCPv6 configuration on router.

| Format | no service dhcpv6 |
|--------|-------------------|
| Mode   | Global Config     |

### ipv6 dhcp client pd

Use this command to enable the Dynamic Host Configuration Protocol (DHCP) for IPv6 client process (if the process is not currently running) and to enable requests for prefix delegation through a specified interface. When prefix delegation is enabled and a prefix is successfully acquired, the prefix is stored in the IPv6 general prefix pool with an internal name defined by the automatic argument.

**Note:** The Prefix Delegation client is supported on only one IP interface.

The optional rapid-commit keyword enables the use of a two-message exchange method for prefix delegation and other configuration. If enabled, the client includes the rapid commit option in a solicit message.

The DHCP for IPv6 client, server, and relay functions are mutually exclusive on an interface. If one of these functions is already enabled and a user tries to configure a different function on the same interface, a message is displayed.

| Default | Prefix delegation is disabled on an interface. |  |
|---------|------------------------------------------------|--|
| Format  | ipv6 dhcp client pd [rapid-commit]             |  |
| Mode    | Interface Config                               |  |

Command example: The following examples enable prefix delegation on interface 1/0/1:

```
(NETGEAR Switch) #configure
(NETGEAR Switch) (Config)#interface 1/0/1
(NETGEAR Switch) (Interface 1/0/1)# ipv6 dhcp client pd
(NETGEAR Switch) #configure
(NETGEAR Switch) (Config)#interface 1/0/1
(NETGEAR Switch) (Interface 1/0/1)# ipv6 dhcp client pd rapid-commit
```

#### no ipv6 dhcp client pd

This command disables requests for prefix delegation.

| Format | no ipv6 dhcp client pd |
|--------|------------------------|
| Mode   | Interface Config       |

### ipv6 dhcp server

Use this command to configure DHCPv6 server functionality on an interface or range of interfaces. The *pool-name* is the DHCPv6 pool containing stateless and/or prefix delegation parameters, **automatic** enables the server to automatically determine which pool to use when allocating addresses for a client, **rapid-commit** is an option that allows for an abbreviated exchange between the client and server, and *pref-value* is a value used by clients to determine preference between multiple DHCPv6 servers. For a particular interface, DHCPv6 server and DHCPv6 relay functions are mutually exclusive.

| Format | <pre>ipv6 dhcp server {pool-name   automatic} [rapid-commit] [preference pref-value]</pre> |
|--------|--------------------------------------------------------------------------------------------|
| Mode   | Interface Config                                                                           |

### ipv6 dhcp relay destination

Use this command to configure an interface for DHCPv6 relay functionality on an interface or range of interfaces.

- Use the **destination** keyword to set the relay server IPv6 address.
- The *relay-address* parameter is an IPv6 address of a DHCPv6 relay server.
- Use the **interface** keyword to set the relay server interface.
- The *relay-interface* parameter is an interface (*unit/slot/port*) to reach a relay server.
- The optional remote-id is the Relay Agent Information Option remote ID suboption to be added to relayed messages. This can either be the special keyword duid-ifid, which causes the remote ID to be derived from the DHCPv6 server DUID and the relay interface number, or it can be specified as a *user-defined string*.

Note: If *relay-address* is an IPv6 global address, then *relay-interface* is not required. If *relay-address* is a link-local or multicast address, then *relay-interface* is required. Finally, if you do not specify a value for *relay-address*, then you must specify a value for *relay-interface* and the DHCPV6-ALL-AGENTS multicast address (for example, FF02::1:2) is used to relay DHCPv6 messages to the relay server.

|      | <pre>ipv6 dhcp relay {destination [relay-address] interface [relay-interface] <br/>interface [relay-interface]} [remote-id {duid-ifid   user-defined-string}]</pre> |
|------|----------------------------------------------------------------------------------------------------|
| Mode | Interface Config                                                                                                    |

### ipv6 dhcp pool

Use this command from Global Config mode to enter IPv6 DHCP Pool Config mode. Use the **exit** command to return to Global Config mode. To return to the User EXEC mode, enter Ctrl+z. The *pool-name* must be less than 31 alpha-numeric characters. DHCPv6 pools are used to specify information for DHCPv6 server to distribute to DHCPv6 clients. These pools are shared between multiple interfaces over which DHCPv6 server capabilities are configured.

Once the DHCP for IPv6 configuration information pool has been created, use the **ipv6 dhcp server** command to associate the pool with a server on an interface. If you do not configure an information pool, use the **ipv6 dhcp server** interface configuration command to enable the DHCPv6 server function on an interface.

When you associate a DHCPv6 pool with an interface, only that pool services requests on the associated interface. The pool also services other interfaces. If you do not associate a DHCPv6 pool with an interface, it can service requests on any interface. Not using any IPv6 address prefix means that the pool returns only configured options.

| Format | ipv6 dhcp pool pool-name |
|--------|--------------------------|
| Mode   | Global Config            |

#### no ipv6 dhcp pool

This command removes the specified DHCPv6 pool.

| Format | no ipv6 dhcp pool pool-name |
|--------|-----------------------------|
| Mode   | Global Config               |

### address prefix (IPv6)

Use this command to sets an address prefix for address assignment. This address must be in hexadecimal, using 16-bit values between colons.

If lifetime values are not configured, the default lifetime values for *valid-lifetime* and *preferred-lifetime* are considered to be infinite.

|      | address prefix <i>ipv6-prefix</i> [lifetime { <i>valid-lifetime preferred-lifetime</i>   infinite}] |
|------|----------------------------------------------------------------------------------------------------|
| Mode | IPv6 DHCP Pool Config                                                                               |

| Term               | Definition                                                                                                    |
|--------------------|----------------------------------------------------------------------------------------------------|
| lifetime           | (Optional) Sets a length of time for the hosts to remember router advertisements. If configured, both valid and preferred lifetimes must be configured.                                                                            |
| valid-lifetime     | The amount of time, in seconds, the prefix remains valid for the requesting router to use. The range is from 60 through 4294967294. The <i>preferred-lifetime</i> value cannot exceed the <i>valid-lifetime</i> value.             |
| preferred-lifetime | The amount of time, in seconds, that the prefix remains preferred for the requesting router to use.<br>The range is from 60 through 4294967294. The <i>preferred-lifetime</i> value cannot exceed the <i>valid-lifetime</i> value. |
| infinite           | An unlimited lifetime.                                                                                                    |

The following example configures an IPv6 address prefix for the IPv6 configuration pool pool1:

(NETGEAR Switch) #configure (NETGEAR Switch) (Config)# ipv6 dhcp pool pool1 (NETGEAR Switch) (Config-dhcp6s-pool)# address prefix 2001::/64 (NETGEAR Switch) (Config-dhcp6s-pool)# exit

#### domain-name (IPv6)

This command sets the DNS domain name which is provided to DHCPv6 client by DHCPv6 server. DNS domain name is configured for stateless server support. Domain name consist of no more than 31 alpha-numeric characters. DHCPv6 pool can have multiple number of domain names with maximum of 8.

| Format | domain-name dns-domain-name |
|--------|-----------------------------|
| Mode   | IPv6 DHCP Pool Config       |

#### no domain-name

This command removes dhcpv6 domain name from dhcpv6 pool.

| Format | no domain-name dns-domain-name |
|--------|--------------------------------|
| Mode   | IPv6 DHCP Pool Config          |

### dns-server (IPv6)

This command sets the IPv6 DNS server address, which is provided to DHCPv6 clients by the DHCPv6 server. The DNS server address is configured for stateless server support. The DHCPv6 pool can contains a maximum of eight domain names.

| Format | dns-server dns-server-address |
|--------|-------------------------------|
| Mode   | IPv6 DHCP Pool Config         |

#### no dns-server

This command removes a DHCPv6 server address from a DHCPv6 server.

| Format | no dns-server dns-server-address |
|--------|----------------------------------|
| Mode   | IPv6 DHCP Pool Config            |

### prefix-delegation (IPv6)

Multiple IPv6 prefixes can be defined within a pool for distributing to specific DHCPv6 prefix delegation clients.

- *prefix* is the delegated IPv6 prefix and *prefixlength* is the associated prefix length.
- *duid* is the client's unique DUID value, for example, 00:01:00:09:f8:79:4e:00:04:76:73:43:76.
- *hostname* is 31 characters textual client's name which is useful for logging or tracing only.
- valid lifetime is the valid lifetime for the delegated prefix in *seconds*, in a range from 0–4294967295 seconds.
- preferred lifetime is the preferred lifetime for the delegated prefix in *seconds*, in a range from 0–4294967295 seconds.

| Default | <pre>valid-lifetime seconds: 2592000 preferred-lifetime seconds: 604800</pre>                                    |
|---------|----------------------------------------------------------------------------------------------------|
| Format  | prefix-delegation prefix/prefixlength duid [name hostname] [valid-lifetime seconds] [preferred-lifetime seconds] |
| Mode    | IPv6 DHCP Pool Config                                                                                            |

#### no prefix-delegation

This command deletes a specific prefix-delegation client.

| Format | no prefix-delegation prefix/prefix-delegation duid |
|--------|----------------------------------------------------|
| Mode   | IPv6 DHCP Pool Config                              |

### show ipv6 dhcp

This command displays the DHCPv6 server name and status.

| Format | show ipv6 dhcp  |
|--------|-----------------|
| Mode   | Privileged EXEC |
|        |                 |

| Term                            | Definition                                         |
|---------------------------------|----------------------------------------------------|
| DHCPv6 is<br>Enabled (Disabled) | The status of the DHCPv6 server.                   |
| Server DUID                     | If configured, shows the DHCPv6 unique identifier. |

# show ipv6 dhcp statistics

This command displays the IPv6 DHCP statistics for all interfaces.

| Format | show ipv6 dhcp statistics |
|--------|---------------------------|
| Mode   | Privileged EXEC           |

| Term                                     | Definition                                   |
|------------------------------------------|----------------------------------------------|
| DHCPv6 Solicit Packets Received          | Number of solicit received statistics.       |
| DHCPv6 Request Packets Received          | Number of request received statistics.       |
| DHCPv6 Confirm Packets Received          | Number of confirm received statistics.       |
| DHCPv6 Renew Packets Received            | Number of renew received statistics.         |
| DHCPv6 Rebind Packets Received           | Number of rebind received statistics.        |
| DHCPv6 Release Packets Received          | Number of release received statistics.       |
| DHCPv6 Decline Packets Received          | Number of decline received statistics.       |
| DHCPv6 Inform Packets Received           | Number of inform received statistics.        |
| DHCPv6 Relay-forward Packets Received    | Number of relay forward received statistics. |
| DHCPv6 Relay-reply Packets Received      | Number of relay-reply received statistics.   |
| DHCPv6 Malformed Packets Received        | Number of malformed packets statistics.      |
| Received DHCPv6 Packets Discarded        | Number of DHCP discarded statistics.         |
| Total DHCPv6 Packets Received            | Total number of DHCPv6 received statistics   |
| DHCPv6 Advertisement Packets Transmitted | Number of advertise sent statistics.         |
| DHCPv6 Reply Packets Transmitted         | Number of reply sent statistics.             |
| DHCPv6 Reconfig Packets Transmitted      | Number of reconfigure sent statistics.       |

| Term                                     | Definition                               |
|------------------------------------------|------------------------------------------|
| DHCPv6 Relay-reply Packets Transmitted   | Number of relay-reply sent statistics.   |
| DHCPv6 Relay-forward Packets Transmitted | Number of relay-forward sent statistics. |
| Total DHCPv6 Packets Transmitted         | Total number of DHCPv6 sent statistics.  |

### show ipv6 dhcp interface

This command displays DHCPv6 information for all relevant interfaces or the specified interface.

The argument unit/slot/port corresponds to a physical routing interface or VLAN routing interface. The **vlan** keyword and *vlan-id* parameter are used to specify the VLAN ID of the routing VLAN directly instead of in a unit/slot/port format. The *vlan-id* can be a number from 1–4093.

If you specify an interface, you can use the optional statistics parameter to view statistics for the specified interface.

| Format | show ipv6 dhcp interface {unit/slot/port / vlan vlan-id} [statistics] |
|--------|-----------------------------------------------------------------------|
| Mode   | Privileged EXEC                                                       |

| Term           | Definition                                                  |
|----------------|-------------------------------------------------------------|
| IPv6 Interface | The interface name in unit/slot/port format.                |
| Mode           | Shows whether the interface is a IPv6 DHCP relay or server. |

If the interface mode is server, the following information displays.

| Term              | Definition                                                                             |
|-------------------|----------------------------------------------------------------------------------------|
| Pool Name         | The pool name specifying information for DHCPv6 server distribution to DHCPv6 clients. |
| Server Preference | The preference of the server.                                                          |
| Option Flags      | Shows whether rapid commit is enabled.                                                 |

If the interface mode is relay, the following information displays.

| Term                      | Definition                                           |
|---------------------------|------------------------------------------------------|
| Relay Address             | The IPv6 address of the relay server.                |
| Relay Interface<br>Number | The relay server interface in unit/slot/port format. |
| Relay Remote ID           | If configured, shows the name of the relay remote.   |
| Option Flags              | Shows whether rapid commit is configured.            |

If you use the statistics parameter, the command displays the IPv6 DHCP statistics for the specified interface. See *show ipv6 dhcp statistics* on page 882 for information about the output.

### show ipv6 dhcp binding

This command displays configured DHCP pool.

| Format                 | ow ipv6 dhcp binding [ <i>ipv6-address</i> ]         |  |
|------------------------|------------------------------------------------------|--|
| Mode                   | ivileged EXEC                                        |  |
|                        |                                                      |  |
| Term                   | Definition                                           |  |
| DHCP Client<br>Address | Address of DHCP Client.                              |  |
| DUID                   | String that represents the Client DUID.              |  |
| IAID                   | Identity Association ID.                             |  |
| Prefix/Prefix Len      | th IPv6 address and mask length for delegated prefix |  |
| Prefix Type            | IPV6 Prefix type (IAPD, IANA, or IATA).              |  |
| Client Address         | Address of DHCP Client.                              |  |
| Client Interface       | IPv6 Address of DHCP Client.                         |  |
| Expiration             | Address of DNS server address.                       |  |
| Valid Lifetime         | Valid lifetime in seconds for delegated prefix.      |  |
| Preferred Lifetim      | Preferred lifetime in seconds for delegated prefix.  |  |

## show ipv6 dhcp pool

This command displays configured DHCP pool.

| Format | show ipv6 dhcp pool-name |
|--------|--------------------------|
| Mode   | Privileged EXEC          |

| Term                 | Definition                                                                                                    |
|----------------------|----------------------------------------------------------------------------------------------------|
| DHCP Pool Name       | Unique pool name configuration.                                                                                                    |
| Client DUID          | Client's DHCP unique identifier. DUID is generated using the combination of the local system burned-in MAC address and a timestamp value. |
| Host                 | Name of the client.                                                                                                    |
| Prefix/Prefix Length | IPv6 address and mask length for delegated prefix.                                                                                        |
| Preferred Lifetime   | Preferred lifetime in seconds for delegated prefix.                                                                                       |

| Term               | Definition                                      |
|--------------------|-------------------------------------------------|
| Valid Lifetime     | Valid lifetime in seconds for delegated prefix. |
| DNS Server Address | Address of DNS server address.                  |
| Domain Name        | DNS domain name.                                |

### show serviceport ipv6 dhcp statistics

This command displays the statistics of the DHCPv6 client running on the serviceport management interface.

| Format | show serviceport ipv6 dhcp statistics |
|--------|---------------------------------------|
| Mode   | Privileged EXEC<br>User EXEC          |

| Field                                                 | Description                                                                             |
|-------------------------------------------------------|-----------------------------------------------------------------------------------------|
| DHCPv6 Advertisement<br>Packets Received              | The number of DHCPv6 Advertisement packets received on the service port interface.      |
| DHCPv6 Reply Packets<br>Received                      | The number of DHCPv6 Reply packets received on the service port interface.              |
| Received DHCPv6<br>Advertisement Packets<br>Discarded | The number of DHCPv6 Advertisement packets discarded on the service port interface.     |
| Received DHCPv6 Reply<br>Packets Discarded            | The number of DHCPv6 Reply packets discarded on the service port interface.             |
| DHCPv6 Malformed<br>Packets Received                  | The number of DHCPv6 packets that are received malformed on the service port interface. |
| Total DHCPv6 Packets<br>Received                      | The total number of DHCPv6 packets received on the service port interface.              |
| DHCPv6 Solicit Packets<br>Transmitted                 | The number of DHCPv6 Solicit packets transmitted on the service port interface.         |
| DHCPv6 Request Packets<br>Transmitted                 | The number of DHCPv6 Request packets transmitted on the service port interface.         |
| DHCPv6 Renew Packets<br>Transmitted                   | The number of DHCPv6 Renew packets transmitted on the service port interface.           |
| DHCPv6 Rebind Packets<br>Transmitted                  | The number of DHCPv6 Rebind packets transmitted on the service port interface.          |
| DHCPv6 Release Packets<br>Transmitted                 | The number of DHCPv6 Release packets transmitted on the service port interface.         |
| Total DHCPv6 Packets<br>Transmitted                   | The total number of DHCPv6 packets transmitted on the service port interface.           |

(Netgear switch) #show serviceport ipv6 dhcp statistics DHCPv6 Client Statistics

| DHCPv6  | Solicit Packets Transmitted | 0 |
|---------|-----------------------------|---|
| DHCPv6  | Request Packets Transmitted | 0 |
| DHCPv6  | Renew Packets Transmitted   | 0 |
| DHCPv6  | Rebind Packets Transmitted  | 0 |
| DHCPv6  | Release Packets Transmitted | 0 |
| Total I | DHCPv6 Packets Transmitted  | 0 |

#### clear ipv6 dhcp

Use this command to clear DHCPv6 statistics for all interfaces or for a specific interface. Use the *unit/slot/port* parameter to specify the interface.

| Format | clear ipv6 dhcp {statistics   interface unit/slot/port statistics} |
|--------|--------------------------------------------------------------------|
| Mode   | Privileged EXEC                                                    |

#### clear ipv6 dhcp binding

This command deletes an automatic address binding from the DHCP server database. *address* is a valid IPv6 address.

A binding table entry on the DHCP for IPv6 server is automatically:

- Created whenever a prefix is delegated to a client from the configuration pool.
- Updated when the client renews, rebinds, or confirms the prefix delegation.
- Deleted when the client releases all the prefixes in the binding voluntarily, all prefixes' valid lifetimes have expired or when you enter the clear ipv6 dhcp binding command.

If the **clear ipv6 dhcp binding** command is used with the optional *ipv6-address* argument specified, only the binding for the specified client is deleted. If the **clear ipv6 dhcp binding** command is used without the *ipv6-address* argument, all automatic client bindings are deleted from the DHCP for IPv6 binding table.

| Format | clear ipv6 dhcp binding [ <i>ipv6-address</i> ] |
|--------|-------------------------------------------------|
| Mode   | Privileged EXEC                                 |

### clear network ipv6 dhcp statistics

Use this command to clear the DHCPv6 statistics on the network management interface.

| Format | clear network ipv6 dhcp statistics |
|--------|------------------------------------|
| Mode   | Privileged EXEC                    |

### clear serviceport ipv6 dhcp statistics

Use this command to clear the DHCPv6 client statistics on the service port interface.

| Format | clear serviceport ipv6 dhcp statistics |
|--------|----------------------------------------|
| Mode   | Privileged EXEC                        |

# DHCPv6 Snooping Configuration Commands

This section describes commands you use to configure IPv6 DHCP Snooping.

### ipv6 dhcp snooping

Use this command to globally enable IPv6 DHCP Snooping.

| Default | disabled           |
|---------|--------------------|
| Format  | ipv6 dhcp snooping |
| Mode    | Global Config      |

#### no ipv6 dhcp snooping

Use this command to globally disable IPv6 DHCP Snooping.

| Format | no ipv6 dhcp snooping |
|--------|-----------------------|
| Mode   | Global Config         |

### ipv6 dhcp snooping vlan

Use this command to enable DHCP Snooping on a list of comma-separated VLAN ranges.

| Default | disabled                          |
|---------|-----------------------------------|
| Format  | ipv6 dhcp snooping vlan vlan-list |
| Mode    | Global Config                     |

#### no ipv6 dhcp snooping vlan

Use this command to disable DHCP Snooping on VLANs.

| Format | no ipv6 dhcp snooping vlan vlan-list |
|--------|--------------------------------------|
| Mode   | Global Config                        |

### ipv6 dhcp snooping verify mac-address

Use this command to enable verification of the source MAC address with the client hardware address in the received DCHP message.

| Default | enabled                               |
|---------|---------------------------------------|
| Format  | ipv6 dhcp snooping verify mac-address |
| Mode    | Global Config                         |

#### no ipv6 dhcp snooping verify mac-address

Use this command to disable verification of the source MAC address with the client hardware address.

| Format | no ipv6 dhcp snooping verify mac-address |
|--------|------------------------------------------|
| Mode   | Global Config                            |

### ipv6 dhcp snooping database

Use this command to configure the persistent location of the DHCP Snooping database. This can be local or a remote file on a given IP machine.

| Default | local                                                                   |
|---------|-------------------------------------------------------------------------|
| Format  | <pre>ipv6 dhcp snooping database {local   tftp://hostIP/filename}</pre> |
| Mode    | Global Config                                                           |

### ip dhcp snooping database write-delay (DHCPv6)

Use this command to configure the interval in seconds at which the DHCP Snooping database is persisted. For the *seconds* argument, the interval value is in a range from 15 to 86400 seconds.

| Default | 300 seconds                                   |
|---------|-----------------------------------------------|
| Format  | ip dhcp snooping database write-delay seconds |
| Mode    | Global Config                                 |

#### no ip dhcp snooping database write-delay

Use this command to set the write delay value to the default value.

| Format | no ip dhcp snooping database write-delay |
|--------|------------------------------------------|
| Mode   | Global Config                            |

### ipv6 dhcp snooping binding

Use this command to configure static DHCP Snooping binding.

| Format | ipv6 dhcp snooping binding mac-address vlan vlan-id ipaddress interface interface |
|--------|-----------------------------------------------------------------------------------|
| Mode   | Global Config                                                                     |

#### no ipv6 dhcp snooping binding

Use this command to remove the DHCP static entry from the DHCP Snooping database.

| Format | no ipv6 dhcp snooping binding mac-address |
|--------|-------------------------------------------|
| Mode   | Global Config                             |

#### ipv6 dhcp snooping trust

Use this command to configure an interface or range of interfaces as trusted.

| Default | disabled                 |
|---------|--------------------------|
| Format  | ipv6 dhcp snooping trust |
| Mode    | Interface Config         |

#### no ipv6 dhcp snooping trust

Use this command to configure the port as untrusted.

| Format | no ipv6 dhcp snooping trust |
|--------|-----------------------------|
| Mode   | Interface Config            |

### ipv6 dhcp snooping log-invalid

Use this command to control the logging DHCP messages filtration by the DHCP Snooping application. This command can be used to configure a single interface or a range of interfaces.

| Default | disabled                       |
|---------|--------------------------------|
| Format  | ipv6 dhcp snooping log-invalid |
| Mode    | Interface Config               |

#### no ipv6 dhcp snooping log-invalid

Use this command to disable the logging DHCP messages filtration by the DHCP Snooping application.

| Format | no ipv6 dhcp snooping log-invalid |
|--------|-----------------------------------|
| Mode   | Interface Config                  |

#### ipv6 dhcp snooping limit

Use this command to control the rate at which the DHCP Snooping messages come on an interface or range of interfaces. By default, rate limiting is disabled. When enabled, the rate can range from 0 to 300 packets per second, which is expressed in the pps argument. The burst level range is 1 to 15 seconds, which is expressed in the seconds argument.

Rate limiting is configured on a physical port and may be applied to trusted and untrusted ports.

| Default | disabled (no limit)                                                     |
|---------|-------------------------------------------------------------------------|
| Format  | <pre>ipv6 dhcp snooping limit {rate pps [burst interval seconds]}</pre> |
| Mode    | Interface Config                                                        |

#### no ipv6 dhcp snooping limit

Use this command to set the rate at which the DHCP Snooping messages come, and the burst level, to the defaults.

| Format | no ipv6 dhcp snooping limit |
|--------|-----------------------------|
| Mode   | Interface Config            |

#### ipv6 verify source

Use this command to configure the IPv6SG source ID attribute to filter the data traffic in the hardware. Source ID is the combination of IP address and MAC address. Normal command allows data traffic filtration based on the IP address. With the **port-security** option, the data traffic is filtered based on the IP and MAC addresses.

This command can be used to configure a single interface or a range of interfaces.

| Default | the source ID is the IP address    |  |
|---------|------------------------------------|--|
| Format  | ipv6 verify source {port-security} |  |
| Mode    | Interface Config                   |  |

#### no ipv6 verify source

Use this command to disable the IPv6SG configuration in the hardware. You cannot disable port-security alone if it is configured.

| Format | no ipv6 verify source |
|--------|-----------------------|
| Mode   | Interface Config      |

#### ipv6 verify binding

Use this command to configure static IPv6 source guard (IPv6SG) entries.

|      | ipv6 verify binding mac-address vlan vlan-id ipv6-address interface interface-id |
|------|----------------------------------------------------------------------------------|
| Mode | Global Config                                                                    |

#### no ipv6 verify binding

Use this command to remove the IPv6SG static entry from the IPv6SG database.

| Format | no ipv6 verify binding mac-address vlan vlan-id ipv6-address interface interface |
|--------|----------------------------------------------------------------------------------|
| Mode   | Global Config                                                                    |

### show ipv6 dhcp snooping

Use this command to display the DHCP Snooping global configurations and per port configurations.

| Format | show ipv6 dhcp snooping      |  |
|--------|------------------------------|--|
| Mode   | Privileged EXEC<br>User EXEC |  |

| Term             | Definition                                                                                      |
|------------------|-------------------------------------------------------------------------------------------------|
| Interface        | The interface for which data is displayed.                                                      |
| Trusted          | If it is enabled, DHCP snooping considers the port as trusted. The factory default is disabled. |
| Log Invalid Pkts | If it is enabled, DHCP snooping application logs invalid packets on the specified interface.    |

#### Command example:

(NETGEAR Switch) #show ipv6 dhcp snooping

DHCP snooping is Disabled DHCP snooping source MAC verification is enabled DHCP snooping is enabled on the following VLANs: 11 - 30, 40

| Interface | Trusted | Log Invalid Pkts |
|-----------|---------|------------------|
|           |         |                  |
| 0/1       | Yes     | No               |
| 0/2       | No      | Yes              |
| 0/3       | No      | Yes              |
| 0/4       | No      | No               |
| 0/6       | No      | No               |

### show ipv6 dhcp snooping binding

Use this command to display the DHCP Snooping binding entries. To restrict the output, use the following options:

- **static**. Restrict the output based on static entries.
- dynamic. Restrict the output based on DCHP snooping.
- **interface** *unit/slot/port*. Restrict the output based on a specific interface.
- *vlan-id*. Restrict the output based on a VLAN.

| Format | show ipv6 dhcp snooping binding [static   dynamic] [interface unit/slot/port] [vlan-id] |
|--------|-----------------------------------------------------------------------------------------|
| Mode   | Privileged EXEC<br>User EXEC                                                            |

| Term         | Definition                                                                                                   |
|--------------|----------------------------------------------------------------------------------------------------|
| MAC Address  | Displays the MAC address for the binding that was added. The MAC address is the key to the binding database. |
| IPv6 Address | Displays the valid IPv6 address for the binding rule.                                                        |
| VLAN         | The VLAN for the binding rule.                                                                               |
| Interface    | The interface to add a binding into the DHCP snooping interface.                                             |
| Туре         | Binding type; statically configured from the CLI or dynamically learned.                                     |
| Lease (sec)  | The remaining lease time for the entry.                                                                      |

(NETGEAR Switch) #show ipv6 dhcp snooping binding

```
Total number of bindings: 2
```

| MAC Address       | IPv6 Address | VLAN | Interface | Туре | Lease time (Secs) |
|-------------------|--------------|------|-----------|------|-------------------|
|                   |              |      |           |      |                   |
| 00:02:B3:06:60:80 | 2000::1/64   | 10   | 0/1       |      | 86400             |
| 00:0F:FE:00:13:04 | 3000::1/64   | 10   | 0/1       |      | 86400             |

### show ipv6 dhcp snooping database

Use this command to display the DHCP Snooping configuration related to the database persistency.

| Format | show ipv6 dhcp snooping database |
|--------|----------------------------------|
| Mode   | Privileged EXEC<br>User EXEC     |

| Term        | Definition                                                         |
|-------------|--------------------------------------------------------------------|
| Agent URL   | Bindings database agent URL.                                       |
| Write Delay | The maximum write time to write the database into local or remote. |

(NETGEAR Switch) #show ipv6 dhcp snooping database
agent url: /10.131.13.79:/sail.txt
write-delay: 5000

#### show ipv6 dhcp snooping interfaces

Use this command to show the DHCP Snooping status of all interfaces or a specified interface.

| Format | show ipv6 dhcp snooping interfaces [interface unit/slot/port] |
|--------|---------------------------------------------------------------|
| Mode   | Privileged EXEC                                               |

#### Command example:

| (NETGEAR Swite | ch) #show ipv | 6 dhcp snoopir | ng interfaces             |
|----------------|---------------|----------------|---------------------------|
| Interface      | Trust State   | Rate Limit     | Burst Interval            |
|                |               | (pps)          | (seconds)                 |
|                |               |                |                           |
| 1/0/1          | No            | 151            |                           |
| 1/0/2          | No            | 151            |                           |
| 1/0/3          | No            | 151            |                           |
|                |               |                |                           |
| (NETGEAR Swit  | ch) #show ip  | dhcp snooping  | interfaces ethernet 1/0/1 |
| Interface      | Trust State   | Rate Limit     | Burst Interval            |
|                |               | (pps)          | (seconds)                 |
|                |               |                |                           |
| 1/0/1          | Yes           | 151            |                           |

#### show ipv6 dhcp snooping statistics

Use this command to list statistics for IPv6 DHCP Snooping security violations on untrusted ports.

| Format                                                                | sh | show ipv6 dhcp snooping statistics |  |
|-----------------------------------------------------------------------|----|------------------------------------|--|
| Mode                                                                  |    | Privileged EXEC<br>User EXEC       |  |
| Term Definition                                                       |    |                                    |  |
| Interface The IPv6 address of the interface in unit/slot/port format. |    |                                    |  |

| - | Represents the number of DHCP messages that were filtered on an untrusted interface because of source MAC address and client hardware address mismatch. |
|---|----------------------------------------------------------------------------------------------------|
|   |                                                                                                    |

| Term                      | Definition                                                                                                    |
|---------------------------|----------------------------------------------------------------------------------------------------|
| Client Ifc Mismatch       | Represents the number of DHCP release and Deny messages received on the different ports than learned previously. |
| DHCP Server Msgs<br>Rec'd | Represents the number of DHCP server messages received on Untrusted ports.                                       |

(NETGEAR Switch) #show ipv6 dhcp snooping statistics

| Interface | MAC Verify<br>Failures | Client Ifc<br>Mismatch |   |
|-----------|------------------------|------------------------|---|
|           |                        |                        |   |
| 1/0/2     | 0                      | 0                      | 0 |
| 1/0/3     | 0                      | 0                      | 0 |
| 1/0/4     | 0                      | 0                      | 0 |
| 1/0/5     | 0                      | 0                      | 0 |
| 1/0/6     | 0                      | 0                      | 0 |
| 1/0/7     | 0                      | 0                      | 0 |
| 1/0/8     | 0                      | 0                      | 0 |
| 1/0/9     | 0                      | 0                      | 0 |
| 1/0/10    | 0                      | 0                      | 0 |
| 1/0/11    | 0                      | 0                      | 0 |
| 1/0/12    | 0                      | 0                      | 0 |
| 1/0/13    | 0                      | 0                      | 0 |
| 1/0/14    | 0                      | 0                      | 0 |
| 1/0/15    | 0                      | 0                      | 0 |
| 1/0/16    | 0                      | 0                      | 0 |
| 1/0/17    | 0                      | 0                      | 0 |
| 1/0/18    | 0                      | 0                      | 0 |
| 1/0/19    | 0                      | 0                      | 0 |
| 1/0/20    | 0                      | 0                      | 0 |

### clear ipv6 dhcp snooping binding

Use this command to clear all DHCPv6 Snooping bindings on all interfaces or on a specific interface.

| Format | clear ipv6 dhcp snooping binding [interface unit/slot/port] |
|--------|-------------------------------------------------------------|
| Mode   | Privileged EXEC<br>User EXEC                                |

### clear ipv6 dhcp snooping statistics

Use this command to clear all DHCPv6 Snooping statistics.

| Format | clear ipv6 dhcp snooping statistics |
|--------|-------------------------------------|
| Mode   | Privileged EXEC<br>User EXEC        |

### show ipv6 verify

Use this command to display the IPv6 configuration on a specified interface in the unit/slot/port format.

| Format | show ipv6 verify unit/slot/port |
|--------|---------------------------------|
| Mode   | Privileged EXEC<br>User EXEC    |

| Term         | Definition                                                                                                    |
|--------------|----------------------------------------------------------------------------------------------------|
| Interface    | Interface address in unit/slot/port format.                                                                                                    |
| Filter Type  | <ul> <li>Is one of two values:</li> <li>ip-v6mac: User has configured MAC address filtering on this interface.</li> <li>ipv6: Only IPv6 address filtering on this interface.</li> </ul>       |
| IPv6 Address | IPv6 address of the interface                                                                                                    |
| MAC Address  | If MAC address filtering is not configured on the interface, the MAC Address field is empty. If port security is disabled on the interface, then the MAC Address field displays "permit-all." |
| VLAN         | The VLAN for the binding rule.                                                                                                    |

#### Command example:

(NETGEAR Switch) #show ipv6 verify 0/1

| Interface | Filter Type | IP Address | MAC Address       | Vlan |
|-----------|-------------|------------|-------------------|------|
|           |             |            |                   |      |
| 0/1       | ipv6-mac    | 2000::1/64 | 00:02:B3:06:60:80 | 10   |
| 0/1       | ipv6-mac    | 3000::1/64 | 00:0F:FE:00:13:04 | 10   |

### show ipv6 verify source

Use this command to display the IPv6SG configurations on all ports. If the interface option is specified, the output is restricted to the specified *unit/slot/port* argument.

| Format                                                                                                    | show ipv6 verify source [interface unit/slot/port]                                                                                                    |  |  |
|----------------------------------------------------------------------------------------------------|----------------------------------------------------------------------------------------------------|--|--|
| Mode                                                                                                    | Privileged EXEC<br>User EXEC                                                                                                    |  |  |
| Term                                                                                                    | Definition                                                                                                    |  |  |
| Interface                                                                                                    | Interface address in unit/slot/port format.                                                                                                    |  |  |
| <ul> <li>Filter Type</li> <li>Is one of two values:</li> <li>ip-v6mac: User has configured MAC address filtering on this interface.</li> <li>ipv6: Only IPv6 address filtering on this interface.</li> </ul> |                                                                                                    |  |  |
| IPv6 Address                                                                                                    | ddress IPv6 address of the interface                                                                                                    |  |  |
| MAC Address                                                                                                    | If MAC address filtering is not configured on the interface, the MAC Address field is empty. If port security is disabled on the interface, then the MAC Address field displays permit-all. |  |  |
| VLAN                                                                                                    | The VLAN for the binding rule.                                                                                                    |  |  |

#### Command example:

(NETGEAR Switch) #show ipv6 verify source

| Interface | Filter Type | IP Address | MAC Address       | Vlan |
|-----------|-------------|------------|-------------------|------|
|           |             |            |                   |      |
| 0/1       | ipv6-mac    | 2000::1/64 | 00:02:B3:06:60:80 | 10   |
| 0/1       | ipv6-mac    | 3000::1/64 | 00:0F:FE:00:13:04 | 10   |

#### show ipv6 source binding

Use this command to display the IPv6SG bindings.

| Format                                                | <pre>show ipv6 source binding [dhcp-snooping   static] [interface unit/slot/port] [vlan-id]</pre> |                      |
|-------------------------------------------------------|---------------------------------------------------------------------------------------------------|----------------------|
| Mode                                                  | Privileged EXEC<br>User EXEC                                                                      |                      |
| Term                                                  | Definition                                                                                        |                      |
| MAC Address                                           | The MAC address for the                                                                           | entry that is added. |
| IP Address The IP address of the entry that is added. |                                                                                                   |                      |
| Туре                                                  | Type Entry type; statically configured from CLI or dynamically learned from DHCP Snooping.        |                      |

| Term      | Definition                                            |
|-----------|-------------------------------------------------------|
| VLAN      | VLAN for the entry.                                   |
| Interface | IP address of the interface in unit/slot/port format. |

(NETGEAR Switch) #show ipv6 source binding

| MAC Address       | IP Address | Туре          | Vlan | Interface |
|-------------------|------------|---------------|------|-----------|
|                   |            |               |      |           |
| 00:00:00:00:00:08 | 2000::1    | dhcp-snooping | 2    | 1/0/1     |
| 00:00:00:00:00:09 | 3000::1    | dhcp-snooping | 3    | 1/0/1     |
| A0:00:00:00:00:00 | 4000::1    | dhcp-snooping | 4    | 1/0/1     |

# **Quality of Service Commands**

11

This chapter describes the Quality of Service (QoS) commands.

The chapter contains the following sections:

- Class of Service Commands
- Differentiated Services Commands
- DiffServ Class Commands
- DiffServ Policy Commands
- DiffServ Service Commands
- DiffServ Show Commands
- MAC Access Control List Commands
- IP Access Control List Commands
- IPv6 Access Control List Commands
- Time Range Commands for Time-Based ACLs
- Auto-Voice over IP Commands
- iSCSI Optimization Commands

The commands in this chapter are in one of two functional groups:

- Show commands. Display switch settings, statistics, and other information.
- **Configuration commands**. Configure features and options of the switch. For every configuration command, there is a show command that displays the configuration setting.

# **Class of Service Commands**

This section describes the commands you use to configure and view Class of Service (CoS) settings for the switch. The commands in this section allow you to control the priority and transmission rate of traffic.

| Note: | Commands you issue in the Interface Config mode only affect a single |
|-------|----------------------------------------------------------------------|
|       | interface. Commands you issue in the Global Config mode affect all   |
|       | interfaces.                                                          |

### classofservice dot1p-mapping

This command maps an 802.1p priority to an internal traffic class. The *userpriority* values can range from 0-7. The *trafficclass* values range from 0-6, although the actual number of available traffic classes depends on the platform.

| Format | classofservice dot1p-mapping userpriority trafficclass |
|--------|--------------------------------------------------------|
| Modes  | Global Config<br>Interface Config                      |

#### no classofservice dot1p-mapping

This command maps each 802.1p priority to its default internal traffic class value.

| Format | no classofservice dot1p-mapping   |
|--------|-----------------------------------|
| Modes  | Global Config<br>Interface Config |

#### classofservice ip-dscp-mapping

This command maps an IP DSCP value to an internal traffic class. The *ipdscp* value is specified as either an integer from 0 to 63, or symbolically through one of the following keywords: af11, af12, af13, af21, af22, af23, af31, af32, af33, af41, af42, af43, be, cs0, cs1, cs2, cs3, cs4, cs5, cs6, cs7, ef.

The *trafficclass* values can range from 0-6, although the actual number of available traffic classes depends on the platform.

| Format | classofservice ip-dscp-mapping ipdscp trafficclass |
|--------|----------------------------------------------------|
| Mode   | Global Config                                      |

#### no classofservice ip-dscp-mapping

This command maps each IP DSCP value to its default internal traffic class value.

| Format | no classofservice ip-dscp-mapping |
|--------|-----------------------------------|
| Mode   | Global Config                     |

#### classofservice trust

This command sets the class of service trust mode of an interface or range of interfaces. You can set the mode to trust one of the Dot1p (802.1p), IP DSCP, or IP Precedence packet markings. You can also set the interface mode to untrusted. If you configure an interface to use Dot1p, the mode does not appear in the output of the *show running-config* command because Dot1p is the default.

| Default | dot1p                                              |
|---------|----------------------------------------------------|
| Format  | classofservice trust {dot1p   ip-dscp   untrusted} |
| Modes   | Global Config<br>Interface Config                  |

#### no classofservice trust

This command sets the interface mode to the default value.

| Format | no classofservice trust           |
|--------|-----------------------------------|
| Modes  | Global Config<br>Interface Config |

#### cos-queue min-bandwidth

This command specifies the minimum transmission bandwidth ( $b_W$ ) guarantee for each interface queue on an interface, a range of interfaces, or all interfaces. The total number of queues supported per interface is platform specific. A value from 0-100 (percentage of link rate) must be specified for each supported queue, with 0 indicating no guaranteed minimum bandwidth. The sum of all values entered must not exceed 100.

| Format | cos-queue min-bandwidth bw-0 bw-1 bw-n |
|--------|----------------------------------------|
|        | Global Config<br>Interface Config      |

#### no cos-queue min-bandwidth

This command restores the default for each queue's minimum bandwidth value.

| Format | no cos-queue min-bandwidth        |
|--------|-----------------------------------|
| Modes  | Global Config<br>Interface Config |

#### cos-queue random-detect

This command activates weighted random early discard (WRED) for each specified queue on the interface. Specific WRED parameters are configured using the random-detect queue-parms and the random-detect exponential-weighting-constant commands.

| Format | cos-queue random-detect queue-id-1 [queue-id-2 queue-id-n] |
|--------|------------------------------------------------------------|
| Modes  | Global Config<br>Interface Config                          |

When specified in Interface Config mode, this command affects a single interface only, whereas in Global Config mode, it applies to all interfaces.

At least one, but no more than n queue-id values are specified with this command. Duplicate queue-id values are ignored. Each queue-id value ranges from 0 to (*n*-1), in which *n* is the total number of queues supported per interface. In the queue-id-n argument, the number *n* = 7 and corresponds to the number of supported queues (traffic classes).

#### no cos-queue random-detect

Use this command to disable WRED, thereby restoring the default tail drop operation for the specified queues on the interface.

| Format | no cos-queue random-detect queue-id-1 [queue-id-2 queue-id-n] |
|--------|---------------------------------------------------------------|
| Modes  | Global Config<br>Interface Config                             |

#### cos-queue strict

This command activates the strict priority scheduler mode for each specified queue for an interface queue on an interface, a range of interfaces, or all interfaces.

| Format | cos-queue strict queue-id-1 [queue-id-2 queue-id-n] |
|--------|-----------------------------------------------------|
| Modes  | Global Config<br>Interface Config                   |

#### no cos-queue strict

This command restores the default weighted scheduler mode for each specified queue.

| Format | no cos-queue strict queue-id-1 [queue-id-2 queue-id-n] |
|--------|--------------------------------------------------------|
| Modes  | Global Config<br>Interface Config                      |

#### random-detect

This command is used to enable WRED for the interface as a whole, and is available only when per-queue WRED activation control is not supported by the device. Specific WRED parameters are configured using the random-detect queue-parms and the random-detect exponential-weighting-constant commands.

| Format | random-detect                     |
|--------|-----------------------------------|
| Modes  | Global Config<br>Interface Config |

When specified in Interface Config mode, this command affects a single interface only, whereas in Global Config mode, it applies to all interfaces. The Interface Config mode command is available only on platforms that support independent per-port class of service queue configuration.

#### no random-detect

Use this command to disable WRED, thereby restoring the default tail drop operation for all queues on the interface.

| Format | no random-detect                  |
|--------|-----------------------------------|
| Modes  | Global Config<br>Interface Config |

# random-detect exponential weighting-constant

This command is used to configure the WRED decay exponent for a CoS queue interface. The number argument is a value in the range of 0–15.

| Format | random-detect exponential-weighting-constant number |
|--------|-----------------------------------------------------|
| Modes  | Global Config<br>Interface Config                   |

#### no random-detect exponential-weighting-constant

Use this command to set the WRED decay exponent back to the default.

| Format | no random-detect exponential-weighting-constant |  |
|--------|-------------------------------------------------|--|
| Modes  | Global Config<br>Interface Config               |  |

#### random-detect queue-parms

This command is used to configure WRED parameters for each drop precedence level supported by a queue. It is used only when per-COS queue configuration is enabled (using the cos-queue random-detect command).

| Format | random-detect queue-parms queue-id-1 [queue-id-2 queue-id-n] min-thresh<br>thresh-prec-1 thresh-prec-n max-thresh thresh-prec-1 thresh-prec-n<br>drop-probability prob-prec-1 prob-prec-n |
|--------|----------------------------------------------------------------------------------------------------|
| Modes  | Global Config<br>Interface Config                                                                                                    |

Each parameter is specified for each possible drop precedence (*color* of TCP traffic). The last precedence applies to all non-TCP traffic. For example, in a three-color system, three colors and one non-TCP precedence are specified for each parameter: green TCP, yellow TCP, red TCP, and non-TCP, respectively.

| Term             | Definition                                                                                                    |
|------------------|----------------------------------------------------------------------------------------------------|
| min-thresh       | The minimum threshold the queue depth (as a percentage) where WRED starts marking and dropping traffic.                                                                                                    |
| max-thresh       | The maximum threshold is the queue depth (as a percentage) above which WRED marks/drops all traffic.                                                                                                    |
| drop-probability | The percentage probability that WRED will mark/drop a packet, when the queue depth is at the maximum threshold. (The drop probability increases linearly from 0 just before the minimum threshold, to this value at the maximum threshold, then goes to 100% for larger queue depths). |

#### no random-detect queue-parms

Use this command to set the WRED configuration back to the default.

| Format | no random-detect queue-parms queue-id-1 [queue-id-2 queue-id-n] |
|--------|-----------------------------------------------------------------|
| Modes  | Global Config<br>Interface Config                               |

# traffic-shape

This command specifies the maximum transmission bandwidth ( $b_W$ ) limit for the interface as a whole. The bandwidth values are from 0-100 in increments of 1. You can also specify this value for a range of interfaces or all interfaces. Also known as rate shaping, traffic shaping has the effect of smoothing temporary traffic bursts over time so that the transmitted traffic rate is bounded.

| Format | raffic-shape bw                   |  |
|--------|-----------------------------------|--|
| Modes  | Global Config<br>Interface Config |  |

#### no traffic-shape

This command restores the interface shaping rate to the default value.

| Format | o traffic-shape                   |  |
|--------|-----------------------------------|--|
| Modes  | Global Config<br>Interface Config |  |

# show classofservice dot1p-mapping

This command displays the current Dot1p (802.1p) priority mapping to internal traffic classes for a specific interface. The *unit/slot/port* parameter is optional and is only valid on platforms that support independent per-port class of service mappings. If specified, the 802.1p mapping table of the interface is displayed. If omitted, the most recent global configuration settings are displayed. For more information, see *Voice VLAN Commands* on page 426.

| Format | show classofservice dotlp-mapping [unit/slot/port] |
|--------|----------------------------------------------------|
| Mode   | Privileged EXEC                                    |

The following information is repeated for each user priority.

| Term          | Definition                                                                              |
|---------------|-----------------------------------------------------------------------------------------|
| User Priority | The 802.1p user priority value.                                                         |
| Traffic Class | The traffic class internal queue identifier to which the user priority value is mapped. |

# show classofservice ip-dscp-mapping

This command displays the current IP DSCP mapping to internal traffic classes for the global configuration settings.

| Format | show classofservice ip-dscp-mapping |
|--------|-------------------------------------|
| Mode   | Privileged EXEC                     |

The following information is repeated for each user priority.

| Term          | Definition                                                                        |
|---------------|-----------------------------------------------------------------------------------|
| IP DSCP       | The IP DSCP value.                                                                |
| Traffic Class | The traffic class internal queue identifier to which the IP DSCP value is mapped. |

# show classofservice trust

This command displays the current trust mode setting for a specific interface. The unit/slot/port parameter is optional and is only valid on platforms that support independent per-port class of service mappings. If you specify an interface, the command displays the port trust mode of the interface. If you do not specify an interface, the command displays the most recent global configuration settings.

| Format | show classofservice trust [unit/slot/port] |  |
|--------|--------------------------------------------|--|
| Mode   | Privileged EXEC                            |  |

| Term                        | Definition                                                              |
|-----------------------------|-------------------------------------------------------------------------|
| Class of Service Trust Mode | The the trust mode, which is either Dot1P, IP DSCP, or Untrusted.       |
| Non-IP Traffic Class        | (IP DSCP mode only) The traffic class used for non-IP traffic.          |
| Untrusted Traffic Class     | (Untrusted mode only) The traffic class used for all untrusted traffic. |

# show interfaces cos-queue

This command displays the class-of-service queue configuration for the specified interface. The *unit/slot/port* parameter is optional and is only valid on platforms that support independent per-port class of service mappings. If specified, the class-of-service queue configuration of the interface is displayed. If omitted, the most recent global configuration settings are displayed.

| Format | show interfaces cos-queue [unit/slot/port] |
|--------|--------------------------------------------|
| Mode   | Privileged EXEC                            |

| Term                   | Definition                                                                                                    |
|------------------------|----------------------------------------------------------------------------------------------------|
| Interface Shaping Rate | The global interface shaping rate value.                                                                                                    |
| WRED Decay Exponent    | The global WRED decay exponent value.                                                                                                    |
| Queue Id               | An interface supports n queues numbered 0 to (n-1). The specific n value is platform dependent.                                                                                                    |
| Minimum Bandwidth      | The minimum transmission bandwidth guarantee for the queue, expressed as a percentage. A value of 0 means bandwidth is not guaranteed and the queue operates using best-effort. This is a configured value. |

| Term                  | Definition                                                                                                    |
|-----------------------|----------------------------------------------------------------------------------------------------|
| Maximum Bandwidth     | The maximum transmission bandwidth guarantee for the queue, expressed as a percentage. A value of 0 means bandwidth is not guaranteed and the queue operates using best-effort. This is a configured value. |
| Scheduler Type        | Indicates whether this queue is scheduled for transmission using a strict priority or a weighted scheme. This is a configured value.                                                                        |
| Queue Management Type | The queue depth management technique used for this queue (tail drop).                                                                                                    |

If you specify the interface, the command also displays the following information.

| Term                   | Definition                                                                                                    |
|------------------------|----------------------------------------------------------------------------------------------------|
| Interface              | The <i>unit/slot/port</i> of the interface. If displaying the global configuration, this output line is replaced with a Global Config indication.                                             |
| Interface Shaping Rate | The maximum transmission bandwidth limit for the interface as a whole. It is independent of any per-queue maximum bandwidth value(s) in effect for the interface. This is a configured value. |
| WRED Decay Exponent    | The configured WRED decay exponent for a CoS queue interface.                                                                                                    |

# **Differentiated Services Commands**

This section describes the commands you use to configure QOS Differentiated Services (DiffServ).

You configure DiffServ in several stages by specifying three DiffServ components:

- 1. Class
  - a. Creating and deleting classes.
  - **b.** Defining match criteria for a class.
- 2. Policy
  - a. Creating and deleting policies
  - b. Associating classes with a policy
  - c. Defining policy statements for a policy/class combination
- 3. Service
  - a. Adding and removing a policy to/from an inbound interface

The DiffServ class defines the packet filtering criteria. The attributes of a DiffServ policy define the way the switch processes packets. You can define policy attributes on a per-class instance basis. The switch applies these attributes when a match occurs.

Packet processing begins when the switch tests the match criteria for a packet. The switch applies a policy to a packet when it finds a class match within that policy.

The following rules apply when you create a DiffServ class:

- Each class can contain a maximum of one referenced (nested) class
- · Class definitions do not support hierarchical service policies

A given class definition can contain a maximum of one reference to another class. You can combine the reference with other match criteria. The referenced class is truly a reference and not a copy since additions to a referenced class affect all classes that reference it. Changes to any class definition currently referenced by any other class must result in valid class definitions for all derived classes, otherwise the switch rejects the change. You can remove a class reference from a class definition.

The only way to remove an individual match criterion from an existing class definition is to delete the class and re-create it.

**Note:** The mark possibilities for policing include CoS, IP DSCP, and IP Precedence. While the latter two are only meaningful for IP packet types, CoS marking is allowed for both IP and non-IP packets, since it updates the 802.1p user priority field contained in the VLAN tag of the layer 2 packet header.

# diffserv

This command sets the DiffServ operational mode to active. While disabled, the DiffServ configuration is retained and can be changed, but it is not activated. When enabled, DiffServ services are activated.

| Format | diffserv      |
|--------|---------------|
| Mode   | Global Config |

#### no diffserv

This command sets the DiffServ operational mode to inactive. While disabled, the DiffServ configuration is retained and can be changed, but it is not activated. When enabled, DiffServ services are activated.

| Format | no diffserv   |
|--------|---------------|
| Mode   | Global Config |

# **DiffServ Class Commands**

Use the DiffServ class commands to define traffic classification. To classify traffic, you specify Behavior Aggregate (BA), based on DSCP and Multi-Field (MF) classes of traffic (name, match criteria)

This set of commands consists of class creation/deletion and matching, with the class match commands specifying Layer 3, Layer 2, and general match criteria. The class match criteria are also known as class rules, with a class definition consisting of one or more rules to identify the traffic that belongs to the class.

**Note:** Once you create a class match criterion for a class, you cannot change or delete the criterion. To change or delete a class match criterion, you must delete and re-create the entire class.

The CLI command root is class-map.

#### class-map

This command defines a DiffServ class of type match-all. When used without any match condition, this command enters the class-map mode. The *class-map-name* is a case sensitive alphanumeric string from 1 to 31 characters uniquely identifying an existing DiffServ class.

Note: The class-map-name default is reserved. Do not use it.

The class type of match-all indicates all of the individual match conditions must be true for a packet to be considered a member of the class. This command may be used without specifying a class type to enter the Class-Map Config mode for an existing DiffServ class.

Note: The optional keywords ipv4 and ipv6 specify the Layer 3 protocol for this class. If not specified, this parameter defaults to ipv4. This maintains backward compatibility for configurations defined on systems before IPv6 match items were supported.

**Note:** The CLI mode is changed to Class-Map Config or IPv6-Class-Map Config when this command is successfully executed depending on whether you specify the **ipv4** or **ipv6** keyword.

| Format | class-map match-all <i>class-map-name</i> [ipv4   ipv6] |
|--------|---------------------------------------------------------|
| Mode   | Global Config                                           |

#### no class-map

This command eliminates an existing DiffServ class. The *class-map-name* is the name of an existing DiffServ class. (The class name default is reserved and is not allowed here.) This command may be issued at any time; if the class is currently referenced by one or more policies or by any other class, the delete action fails.

| Format | no class-map class-map-name |
|--------|-----------------------------|
| Mode   | Global Config               |

#### class-map rename

This command changes the name of a DiffServ class. The *class-map-name* parameter is the name of an existing DiffServ class. The *new-class-map-name* parameter is a case-sensitive alphanumeric string from 1 to 31 characters uniquely identifying the class.

| Default | none                                               |
|---------|----------------------------------------------------|
| Format  | class-map rename class-map-name new-class-map-name |
| Mode    | Global Config                                      |

# match ethertype

This command adds to the specified class definition a match condition based on the value of the ethertype. The ethertype value is specified as a *keyword* argument that can be one of the following types: appletalk, arp, ibmsna, ipv4, ipv6, ipx, mplsmcast, mplsucast, netbios, novell, pppoe, or rarp or as a *range* argument that represents an EtherType value in the range of 0x0600-0xFFFF. Use the not option to negate the match condition.

| Format | <pre>match [not] ethertype {keyword / custom range}</pre> |
|--------|-----------------------------------------------------------|
| Mode   | Class-Map Config<br>Ipv6-Class-Map Config                 |

# match any

This command adds to the specified class definition a match condition whereby all packets are considered to belong to the class. Use the not option to negate the match condition.

| Default | none                                      |
|---------|-------------------------------------------|
| Format  | match [not] any                           |
| Mode    | Class-Map Config<br>Ipv6-Class-Map Config |

# match class-map

This command adds to the specified class definition the set of match conditions defined for another class. The *refclassname* is the name of an existing DiffServ class whose match conditions are being referenced by the specified class definition.

| Default | none                                      |
|---------|-------------------------------------------|
| Format  | match class-map refclassname              |
| Mode    | Class-Map Config<br>Ipv6-Class-Map Config |

The requirements for the match class-map command are as follows:

- The parameters *refclassname* and *class-map-name* can not be the same.
- Only one other class may be referenced by a class.
- Any attempts to delete the *refclassname* class while the class is still referenced by any *class-map-name* fails.
- The combined match criteria of *class-map-name* and *refclassname* must be an allowed combination based on the class type.
- Any subsequent changes to the *refclassname* class match criteria must maintain this validity, or the change attempt fails.
- The total number of class rules formed by the complete reference class chain (including both predecessor and successor classes) must not exceed a platform-specific maximum. In some cases, each removal of a refclass rule reduces the maximum number of available rules in the class definition by one.

#### no match class-map

This command removes from the specified class definition the set of match conditions defined for another class. The *refclassname* is the name of an existing DiffServ class whose match conditions are being referenced by the specified class definition.

| Format | no match class-map refclassname           |
|--------|-------------------------------------------|
| Mode   | Class-Map Config<br>Ipv6-Class-Map Config |

# match cos

This command adds to the specified class definition a match condition for the Class of Service value (the only tag in a single tagged packet or the first or outer 802.1Q tag of a double VLAN tagged packet). The value argument can be from 0 to 7. Use the **not** option to negate the match condition.

| Default | none                                      |
|---------|-------------------------------------------|
| Format  | match [not] cos value                     |
| Mode    | Class-Map Config<br>Ipv6-Class-Map Config |

#### match secondary-cos

This command adds to the specified class definition a match condition for the secondary Class of Service value (the inner 802.1Q tag of a double VLAN tagged packet). The *value* argument can be from 0 to 7. Use the **not** option to negate the match condition.

| Default | none                                      |
|---------|-------------------------------------------|
| Format  | match [not] secondary-cos value           |
| Mode    | Class-Map Config<br>Ipv6-Class-Map Config |

# match destination-address mac

This command adds to the specified class definition a match condition based on the destination MAC address of a packet. The *macaddr* parameter is any layer 2 MAC address formatted as six, two-digit hexadecimal numbers separated by colons (e.g., 00:11:22:dd:ee:ff). The *macmask* parameter is a layer 2 MAC address bit mask, which need not be contiguous, and is formatted as six, two-digit hexadecimal numbers separated by colons (e.g., ff:07:23:ff:fe:dc). Use the **not** option to negate the match condition.

| Default | none                                                |
|---------|-----------------------------------------------------|
| Format  | match [not] destination-address mac macaddr macmask |
| Mode    | Class-Map Config<br>Ipv6-Class-Map Config           |

# match dstip

This command adds to the specified class definition a match condition based on the destination IP address of a packet. The ipaddr parameter specifies an IP address. The ipmask parameter specifies an IP address bit mask and must consist of a contiguous set of leading 1 bits. Use the **not** option to negate the match condition.

| Default | none                            |
|---------|---------------------------------|
| Format  | match [not] dstip ipaddr ipmask |
| Mode    | Class-Map Config                |

# match dstip6

This command adds to the specified class definition a match condition based on the destination IPv6 address of a packet. Use the **not** option to negate the match condition.

| Default | none                                                     |
|---------|----------------------------------------------------------|
| Format  | match [not] dstip6 destination-ipv6-prefix/prefix-length |
| Mode    | Ipv6-Class-Map Config                                    |

# match dstl4port

This command adds to the specified class definition a match condition based on the destination layer 4 port of a packet using a single keyword or numeric notation. To specify the match condition as a single keyword, the value for *portkey* is one of the supported port name keywords. The *portkey* argument can be: domain, echo, ftp, ftpdata, http, smtp, snmp, telnet, tftp, or www. Each of these translates into its equivalent port number. To specify the match condition using a numeric notation, one layer 4 port number is required. The *port-number* argument is an integer from 0 to 65535. Use the not option to negate the match condition.

| Default | none                                                     |
|---------|----------------------------------------------------------|
| Format  | <pre>match [not] dstl4port {portkey   port-number}</pre> |
| Mode    | Class-Map Config<br>Ipv6-Class-Map Config                |

# match ip dscp

This command adds to the specified class definition a match condition based on the value of the IP DiffServ Code Point (DSCP) field in a packet, which is defined as the high-order six bits of the Service Type octet in the IP header (the low-order two bits are not checked).

The *dscpval* value is specified as either an integer from 0 to 63, or symbolically through one of the following keywords: af11, af12, af13, af21, af22, af23, af31, af32, af33, af41, af42, af43, be, cs0, cs1, cs2, cs3, cs4, cs5, cs6, cs7, or ef. Use the not option to negate the match condition.

**Note:** The IP DSCP, IP Precedence, and IP ToS match conditions are alternative ways to specify a match criterion for the same Service Type field in the IP header, but with a slightly different user notation.

| Default | none                                      |
|---------|-------------------------------------------|
| Format  | match [not] ip dscp dscpval               |
| Mode    | Class-Map Config<br>Ipv6-Class-Map Config |

# match ip precedence

This command adds to the specified class definition a match condition based on the value of the IP Precedence field in a packet, which is defined as the high-order three bits of the Service Type octet in the IP header (the low-order five bits are not checked). The precedence value argument is an integer from 0 to 7. Use the not option to negate the match condition.

**Note:** The IP DSCP, IP Precedence, and IP ToS match conditions are alternative ways to specify a match criterion for the same Service Type field in the IP header, but with a slightly different user notation.

| Default | none                            |
|---------|---------------------------------|
| Format  | match [not] ip precedence value |
| Mode    | Class-Map Config                |

# match ip tos

This command adds to the specified class definition a match condition based on the value of the IP TOS field in a packet, which is defined as all eight bits of the Service Type octet in the IP header. The value of the tosbits argument is a two-digit hexadecimal number from 00 to ff. The value of tosmask argument is a two-digit hexadecimal number from 00 to ff. The value of tosmask argument is a two-digit hexadecimal number from 00 to ff. The tosmask denotes the bit positions in tosbits that are used for comparison against the IP ToS field in a packet. For example, to check for an IP TOS value having bits 7 and 5 set and bit 1 clear, where bit 7 is most significant, use a tosbits value of a0 (hex) and a tosmask of a2 (hex). Use the not option to negate the match condition.

**Note:** The IP DSCP, IP Precedence, and IP ToS match conditions are alternative ways to specify a match criterion for the same Service Type field in the IP header, but with a slightly different user notation.

# **Note:** This free form version of the IP DSCP/Precedence/ToS match specification gives the user complete control when specifying which bits of the IP Service Type field are checked.

| Default | none                               |
|---------|------------------------------------|
| Format  | match [not] ip tos tosbits tosmask |
| Mode    | Class-Map Config                   |

# match ip6flowlbl

Use this command to enter an IPv6 flow label value. Use the **not** option to negate the match condition. The value argument can be in the range of 0–1048575.

| Default | none                               |
|---------|------------------------------------|
| Format  | match [not] ip6flowlbl label value |
| Mode    | IPv6-Class-Map Config              |

# match protocol

This command adds to the specified class definition a match condition based on the value of the IP Protocol field in a packet using a single keyword notation or a numeric value notation.

To specify the match condition using a single keyword notation, the value for *protocol-name* is one of the supported protocol name keywords. The currently supported values are: icmp, igmp, ip, tcp, udp. A value of ip matches all protocol number values.

To specify the match condition using a numeric value notation, the protocol *number* argument is a standard value assigned by IANA and is interpreted as an integer from 0 to 255. Use the [not] option to negate the match condition.

**Note:** This command does not validate the protocol number value against the current list defined by IANA.

| Default | none                                                     |
|---------|----------------------------------------------------------|
| Format  | <pre>match [not] protocol {protocol-name / number}</pre> |
| Mode    | Class-Map Config<br>Ipv6-Class-Map Config                |

# match source-address mac

This command adds to the specified class definition a match condition based on the source MAC address of a packet. The *address* parameter is any layer 2 MAC address formatted as six, two-digit hexadecimal numbers separated by colons (e.g., 00:11:22:dd:ee:ff). The *macmask* parameter is a layer 2 MAC address bit mask, which may not be contiguous, and is formatted as six, two-digit hexadecimal numbers separated by colons (that is, ff:07:23:ff:fe:dc). Use the **not** option to negate the match condition.

| Default | none                                           |
|---------|------------------------------------------------|
| Format  | match [not] source-address mac address macmask |
| Mode    | Class-Map Config<br>Ipv6-Class-Map Config      |

#### match srcip

This command adds to the specified class definition a match condition based on the source IP address of a packet. The ipaddr parameter specifies an IP address. The ipmask parameter specifies an IP address bit mask and must consist of a contiguous set of leading 1 bits. Use the **not** option to negate the match condition.

| Default | none                            |
|---------|---------------------------------|
| Format  | match [not] srcip ipaddr ipmask |
| Mode    | Class-Map Config                |

# match srcip6

This command adds to the specified class definition a match condition based on the source IP address of a packet. Use the **not** option to negate the match condition.

| Default | none                                                |
|---------|-----------------------------------------------------|
| Format  | match [not] srcip6 source-ipv6-prefix/prefix-length |
| Mode    | Ipv6-Class-Map Config                               |

# match srcl4port

This command adds to the specified class definition a match condition based on the source layer 4 port of a packet using a single keyword or numeric notation. To specify the match condition as a single keyword notation, the value for *portkey* is one of the supported port name keywords (listed below). The currently supported *portkey* values are: domain, echo, ftp, ftpdata, http, smtp, snmp, telnet, tftp, and www. Each of these translates into its equivalent port number, which is used as both the start and end of a port range. To specify the match condition as a numeric value, one layer 4 port number is required. The *port-number* argument is an integer from 0 to 65535. Use the **not** option to negate the match condition.

| Default | none                                                     |
|---------|----------------------------------------------------------|
| Format  | <pre>match [not] srcl4port {portkey   port-number}</pre> |
| Mode    | Class-Map Config<br>Ipv6-Class-Map Config                |

# match vlan

This command adds to the specified class definition a match condition based on the value of the layer 2 VLAN Identifier field (the only tag in a single tagged packet or the first or outer tag of a double VLAN tagged packet). The vlan-id argument is an integer from 0 to 4093. Use the **not** option to negate the match condition.

| Default | none                                      |
|---------|-------------------------------------------|
| Format  | match [not] vlan vland-id                 |
| Mode    | Class-Map Config<br>Ipv6-Class-Map Config |

# match secondary-vlan

This command adds to the specified class definition a match condition based on the value of the layer 2 secondary VLAN Identifier field (the inner 802.1Q tag of a double VLAN tagged packet). The secondary vlan-id argument is an integer from 0 to 4093. Use the not option to negate the match condition.

| Default | none                                      |
|---------|-------------------------------------------|
| Format  | match [not] secondary-vlan vlan-id        |
| Mode    | Class-Map Config<br>Ipv6-Class-Map Config |

# **DiffServ Policy Commands**

Use the DiffServ policy commands to specify traffic conditioning actions, such as policing and marking, to apply to traffic classes

Use the policy commands to associate a traffic class that you define by using the class command set with one or more QoS policy attributes. Assign the class/policy association to an interface to form a service. Specify the policy name when you create the policy.

Each traffic class defines a particular treatment for packets that match the class definition. You can associate multiple traffic classes with a single policy. When a packet satisfies the conditions of more than one class, preference is based on the order in which you add the classes to the policy. The first class you add has the highest precedence.

This set of commands consists of policy creation/deletion, class addition/removal, and individual policy attributes.

**Note:** The only way to remove an individual policy attribute from a class instance within a policy is to remove the class instance and re-add it to the policy. The values associated with an existing policy attribute can be changed without removing the class instance.

The CLI command root is **policy-map**.

#### assign-queue

This command modifies the queue id to which the associated traffic stream is assigned. The *queueid* is an integer from 0 to *n*-1, in which *n* is the number of egress queues supported by the device.

| Format            | assign-queue queueid    |
|-------------------|-------------------------|
| Mode              | Policy-Class-Map Config |
| Incompatibilities | Drop                    |

# drop

This command specifies that all packets for the associated traffic stream are to be dropped at ingress.

| Format            | drop                                                     |
|-------------------|----------------------------------------------------------|
| Mode              | Policy-Class-Map Config                                  |
| Incompatibilities | Assign Queue, Mark (all forms), Mirror, Police, Redirect |

#### mirror

This command specifies that all incoming packets for the associated traffic stream are copied to a specific egress interface (physical port or LAG).

| Format            | mirror unit/slot/port   |
|-------------------|-------------------------|
| Mode              | Policy-Class-Map Config |
| Incompatibilities | Drop, Redirect          |

# redirect

This command specifies that all incoming packets for the associated traffic stream are redirected to a specific egress interface (physical port or port-channel).

| Format            | redirect unit/slot/port |
|-------------------|-------------------------|
| Mode              | Policy-Class-Map Config |
| Incompatibilities | Drop, Mirror            |

# conform-color

Use this command to enable color-aware traffic policing and define the conform-color class map. Used in conjunction with the police command where the fields for the conform level are specified. The *class-map-name* argument is the name of an existing DiffServ class map.

**Note:** This command may only be used after specifying a police command for the policy-class instance.

| Format | conform-color class-map-name |
|--------|------------------------------|
| Mode   | Policy-Class-Map Config      |

#### class

This command creates an instance of a class definition within the specified policy for the purpose of defining treatment of the traffic class through subsequent policy attribute statements. The *classname* argument is the name of an existing DiffServ class.

**Note:** This command causes the specified policy to create a reference to the class definition.

**Note:** The CLI mode is changed to Policy-Class-Map Config when this command is successfully executed.

| Format | class <i>classname</i> |
|--------|------------------------|
| Mode   | Policy-Map Config      |

#### no class

This command deletes the instance of a particular class and its defined treatment from the specified policy. The *classname* argument is the name of an existing DiffServ class.

**Note:** This command removes the reference to the class definition for the specified policy.

| Format | no class <i>classname</i> |
|--------|---------------------------|
| Mode   | Policy-Map Config         |

#### mark cos

This command marks all packets for the associated traffic stream with the specified class of service (CoS) value in the priority field of the 802.1p header (the only tag in a single tagged packet or the first or outer 802.1Q tag of a double VLAN tagged packet). If the packet does not already contain this header, one is inserted. The CoS *value* argument is an integer from 0 to 7.

| Default           | 1                                         |
|-------------------|-------------------------------------------|
| Format            | mark-cos value                            |
| Mode              | Policy-Class-Map Config                   |
| Incompatibilities | Drop, Mark IP DSCP, IP Precedence, Police |

#### mark cos-as-sec-cos

This command marks outer VLAN tag priority bits of all packets as the inner VLAN tag priority, marking Cos as Secondary CoS. This essentially means that the inner VLAN tag CoS is copied to the outer VLAN tag CoS.

| Format            | mark cos-as-sec-cos                       |
|-------------------|-------------------------------------------|
| Mode              | Policy-Class-Map Config                   |
| Incompatibilities | Drop, Mark IP DSCP, IP Precedence, Police |

#### Command example:

(NETGEAR Switch) (Config-policy-classmap)#mark cos-as-sec-cos

# mark ip-dscp

This command marks all packets for the associated traffic stream with the specified IP DSCP value. The *dscpval* value is specified as either an integer from 0 to 63, or symbolically through one of the following keywords: af11, af12, af13, af21, af22, af23, af31, af32, af33, af41, af42, af43, be, cs0, cs1, cs2, cs3, cs4, cs5, cs6, cs7, or ef.

| Format            | mark ip-dscp dscpval                       |
|-------------------|--------------------------------------------|
| Mode              | Policy-Class-Map Config                    |
| Incompatibilities | Drop, Mark CoS, Mark IP Precedence, Police |

# mark ip-precedence

This command marks all packets for the associated traffic stream with the specified IP Precedence value. The IP Precedence value argument is an integer from 0 to 7.

**Note:** This command may not be used on IPv6 classes. IPv6 does not have a precedence field.

| Format            | mark ip-precedence value                   |
|-------------------|--------------------------------------------|
| Mode              | Policy-Class-Map Config                    |
| Incompatibilities | Drop, Mark CoS, Mark IP Precedence, Police |
| Policy Type       | In                                         |

# police-simple

This command is used to establish the traffic policing style for the specified class. The simple form of the **police** command uses a single data rate and burst size, resulting in two outcomes: conform and violate. The conforming data rate is specified in kilobits-per-second (Kbps) and is an integer from 1 to 4294967295. The conforming burst size is specified in kilobytes (KB) and is an integer from 1 to 128.

For each outcome, the only possible actions are drop, set-cos-as-sec-cos, set-cos-transmit, set-sec-cos-transmit, set-dscp-transmit, set-prec-transmit, or transmit. In this simple form of the **police** command, the conform action defaults to transmit and the violate action defaults to drop. These actions can be set with this command once the style is configured.

For set-dscp-transmit, a value is required and is specified as either an integer from 0 to 63, or symbolically through one of the following keywords: af11, af12, af13, af21, af22, af23, af31, af32, af33, af41, af42, af43, be, cs0, cs1, cs2, cs3, cs4, cs5, cs6, cs7, or ef.

For **set-prec-transmit**, an IP Precedence value is required and is specified as an integer from 0-7.

For **set-cos-transmit** an 802.1p priority value is required and is specified as an integer from 0-7.

| <pre>set-cos-as-sec-cos   set-cos-transmit 0-7   set-sec-cos-transmit 0-7   set-prec-transmit 0-7   set-dscp-transmit 0-63   transmit} [violate-action {drop   set-cos-as-sec-cos   set-cos-transmit 0-7   set-sec-cos-transmit 0-7   set-prec-transmit 0-7   set-dscp-transmit 0-63   transmit}]</pre> |
|----------------------------------------------------------------------------------------------------|
| Policy-Class-Map Config<br>Drop, Mark (all forms)                                                                                                    |
| :                                                                                                    |

#### Command example:

```
(NETGEAR Switch) (Config-policy-classmap)#police-simple 1 128 conform-action transmit violate-action drop
```

#### police-single-rate

This command is the single-rate form of the **police** command and is used to establish the traffic policing style for the specified class. For each outcome, the only possible actions are drop, set-cos-as-sec-cost, set-cos-transmit, set-sec-cos-transmit, set-dscp-transmit, set-prec-transmit, or transmit. In this single-rate form of the **police** command, the conform action defaults to send, the exceed action defaults to drop, and the violate action defaults to drop. These actions can be set with this command once the style has been configured.

| Format | <pre>police-single-rate {1-4294967295 1-128 1-128 conform-action {drop  <br/>set-cos-as-sec-cos   set-cos-transmit 0-7   set-sec-cos-transmit 0-7  <br/>set-prec-transmit 0-7   set-dscp-transmit 0-63   transmit} exceed-action<br/>{drop   set-cos-as-sec-cos   set-cos-transmit 0-7   set-sec-cos-transmit<br/>0-7   set-prec-transmit 0-7   set-dscp-transmit 0-63   transmit}<br/>[violate-action {drop   set-cos-as-sec-cos-transmit   set-cos-transmit<br/>0-7   set-sec-cos-transmit 0-7   set-prec-transmit 0-7  <br/>set-dscp-transmit 0-63   transmit 0-7  <br/>set-dscp-transmit 0-63   transmit}]</pre> |
|--------|----------------------------------------------------------------------------------------------------|
| Mode   | Policy-Class-Map Config                                                                                                    |

# police-two-rate

This command is the two-rate form of the **police** command and is used to establish the traffic policing style for the specified class. For each outcome, the only possible actions are drop, set-cos-as-sec-cos, set-cos-transmit, set-sec-cos-transmit, set-dscp-transmit, set-prec-transmit, or transmit. In this two-rate form of the **police** command, the conform action defaults to send, the exceed action defaults to drop, and the violate action defaults to drop. These actions can be set with this command once the style has been configured.

| Format | <pre>police-two-rate {1-4294967295 1-4294967295 1-128 1-128 conform-action<br/>{drop   set-cos-as-sec-cos   set-cos-transmit 0-7   set-sec-cos-transmit<br/>0-7   set-prec-transmit 0-7   set-dscp-transmit 0-63   transmit}<br/>exceed-action {drop   set-cos-as-sec-cos   set-cos-transmit 0-7  <br/>set-sec-cos-transmit 0-7   set-prec-transmit 0-7   set-dscp-transmit 0-63<br/>  transmit} [violate-action {drop   set-cos-as-sec-cos   set-cos-transmit<br/>0-7   set-sec-cos-transmit 0-7   set-prec-transmit 0-7  <br/>set-sec-cos-transmit 0-7   set-prec-transmit 0-7  <br/>set-dscp-transmit 0-63   transmit}]}</pre> |
|--------|----------------------------------------------------------------------------------------------------|
| Mode   | Policy-Class-Map Config                                                                                                    |

#### policy-map

This command establishes a new DiffServ policy. The *policyname* parameter is a case-sensitive alphanumeric string from 1 to 31 characters uniquely identifying the policy. The type of policy is specific to the inbound traffic direction as indicated by the **in** parameter, or the outbound traffic direction as indicated by the **out** parameter, respectively.

**Note:** The CLI mode is changed to Policy-Map Config when this command is successfully executed.

| Format | policy-map <i>policyname</i> {in   out} |
|--------|-----------------------------------------|
| Mode   | Global Config                           |

#### no policy-map

This command eliminates an existing DiffServ policy. The *policyname* parameter is the name of an existing DiffServ policy. This command may be issued at any time. If the policy is currently referenced by one or more interface service attachments, this delete attempt fails.

| Format | no policy-map <i>policyname</i> |
|--------|---------------------------------|
| Mode   | Global Config                   |

#### policy-map rename

This command changes the name of a DiffServ policy. The *policyname* is the name of an existing DiffServ class. The *newpolicyname* parameter is a case-sensitive alphanumeric string from 1 to 31 characters uniquely identifying the policy.

| Format | policy-map rename policyname newpolicyname |
|--------|--------------------------------------------|
| Mode   | Global Config                              |

# **DiffServ Service Commands**

Use the DiffServ service commands to assign a DiffServ traffic conditioning policy, which you specified by using the policy commands, to an interface in the incoming direction

The service commands attach a defined policy to a directional interface. You can assign only one policy at any one time to an interface in the inbound direction. DiffServ is not used in the outbound direction.

This set of commands consists of service addition or removal.

The CLI command root is **service-policy**.

#### service-policy

This command attaches a policy to an interface in the inbound direction as indicated by the in parameter, or the outbound direction as indicated by the out parameter, respectively. The *policyname* parameter is the name of an existing DiffServ policy. This command causes a service to create a reference to the policy.

**Note:** This command effectively enables DiffServ on an interface in the inbound direction. There is no separate interface administrative mode command for DiffServ.

**Note:** This command fails if any attributes within the policy definition exceed the capabilities of the interface. Once a policy is successfully attached to an interface, any attempt to change the policy definition, that would result in a violation of the interface capabilities, causes the policy change attempt to fail.

| Format | service-policy {in   out} policymapname |
|--------|-----------------------------------------|
| Modes  | Global Config<br>Interface Config       |

Note: Each interface can have one policy attached.

#### no service-policy

This command detaches a policy from an interface in the inbound direction as indicated by the **in** parameter, or the outbound direction as indicated by the **out** parameter, respectively. The *policyname* parameter is the name of an existing DiffServ policy.

**Note:** This command causes a service to remove its reference to the policy. This command effectively disables DiffServ on an interface in the inbound direction or an interface in the outbound direction. There is no separate interface administrative 'mode' command for DiffServ.

| Format | no service-policy {in   out} policymapname |
|--------|--------------------------------------------|
| Modes  | Global Config<br>Interface Config          |

# **DiffServ Show Commands**

Use the DiffServ show commands to display configuration and status information for classes, policies, and services. You can display DiffServ information in summary or detailed formats. The status information is only shown when the DiffServ administrative mode is enabled.

# show class-map

This command displays all configuration information for the specified class. The *class-name* is the name of an existing DiffServ class.

| Format | show class-map class-name    |
|--------|------------------------------|
| Modes  | Privileged EXEC<br>User EXEC |

If the class-name is specified the following fields are displayed.

| Term                     | Definition                                                                                                    |
|--------------------------|----------------------------------------------------------------------------------------------------|
| Class Name               | The name of this class.                                                                                                    |
| Class Type               | A class type of all means every match criterion defined for the class is evaluated simultaneously and must all be true to indicate a class match.                                                                                                    |
| Class Layer3<br>Protocol | The Layer 3 protocol for this class. Possible values are IPv4 and IPv6.                                                                                                    |
| Match Criteria           | The Match Criteria fields are only displayed if they have been configured. Not all platforms support<br>all match criteria values. They are displayed in the order entered by the user. The fields are<br>evaluated in accordance with the class type. The possible Match Criteria fields are: Destination IP<br>Address, Destination Layer 4 Port, Destination MAC Address, Ethertype, Source MAC Address,<br>VLAN, Class of Service, Every, IP DSCP, IP Precedence, IP TOS, Protocol Keyword, Reference<br>Class, Source IP Address, and Source Layer 4 Port. |
| Values                   | The values of the Match Criteria.                                                                                                    |

If you do not specify the Class Name, this command displays a list of all defined DiffServ classes. The following fields are displayed.

| Term           | Definition                                                                                                    |
|----------------|----------------------------------------------------------------------------------------------------|
| Class Name     | The name of this class. (Note that the order in which classes are displayed is not necessarily the same order in which they were created.)        |
| Class Type     | A class type of all means every match criterion defined for the class is evaluated simultaneously and must all be true to indicate a class match. |
| Ref Class Name | The name of an existing DiffServ class whose match conditions are being referenced by the specified class definition.                             |

# show diffserv

This command displays the DiffServ General Status Group information, which includes the current administrative mode setting as well as the current and maximum number of rows in each of the main DiffServ private MIB tables. This command takes no options.

| Format | show diffserv   |
|--------|-----------------|
| Mode   | Privileged EXEC |

| Term                                   | Definition                                                                       |
|----------------------------------------|----------------------------------------------------------------------------------|
| DiffServ Admin mode                    | The current value of the DiffServ administrative mode.                           |
| Class Table Size Current/Max           | The current and maximum number of entries (rows) in the Class Table.             |
| Class Rule Table Size Current/Max      | The current and maximum number of entries (rows) in the Class Rule Table.        |
| Policy Table Size Current/Max          | The current and maximum number of entries (rows) in the Policy Table.            |
| Policy Instance Table Size Current/Max | The current and maximum number of entries (rows) in the Policy Instance Table.   |
| Policy Instance Table Max Current/Max  | The current and maximum number of entries (rows) for the Policy Instance Table.  |
| Policy Attribute Table Max Current/Max | The current and maximum number of entries (rows) for the Policy Attribute Table. |
| Service Table Size Current/Max         | The current and maximum number of entries (rows) in the Service Table.           |

# show policy-map

This command displays all configuration information for the specified policy. The *policyname* is the name of an existing DiffServ policy.

| Format | show policy-map [policyname] |
|--------|------------------------------|
| Mode   | Privileged EXEC              |

If the Policy Name is specified the following fields are displayed.

| Term          | Definition                                                                         |
|---------------|------------------------------------------------------------------------------------|
| Policy Name   | The name of this policy.                                                           |
| Policy Type   | The policy type (only inbound policy definitions are supported for this platform.) |
| Class Members | The class that is a member of the policy.                                          |

The following information is repeated for each class associated with this policy (only those policy attributes actually configured are displayed).

| Term                           | Definition                                                                                                    |  |
|--------------------------------|----------------------------------------------------------------------------------------------------|--|
| Assign Queue                   | Directs traffic stream to the specified QoS queue. This allows a traffic classifier to specify which one of the supported hardware queues are used for handling packets belonging to the class.                                                                                     |  |
| Class Name                     | The name of this class.                                                                                                    |  |
| Committed Burst<br>Size (KB)   | The committed burst size, used in simple policing.                                                                                                    |  |
| Committed Rate<br>(Kbps)       | The committed rate, used in simple policing.                                                                                                    |  |
| Conform Action                 | The current setting for the action taken on a packet considered to conform to the policing parameters. This is not displayed if policing is not in use for the class under this policy.                                                                                             |  |
| Conform Color<br>Mode          | The current setting for the color mode. Policing uses either color blind or color aware mode. Color blind mode ignores the coloration (marking) of the incoming packet. Color aware mode takes into consideration the current packet marking when determining the policing outcome. |  |
| Conform COS                    | The CoS mark value if the conform action is set-cos-transmit.                                                                                                    |  |
| Conform DSCP<br>Value          | The DSCP mark value if the conform action is set-dscp-transmit.                                                                                                    |  |
| Conform IP<br>Precedence Value | The IP Precedence mark value if the conform action is set-prec-transmit.                                                                                                    |  |
| Drop                           | Drop a packet upon arrival. This is useful for emulating access control list operation using DiffServ, especially when DiffServ and ACL cannot co-exist on the same interface.                                                                                                    |  |
| Exceed Action                  | The action taken on traffic that exceeds settings that the network administrator specifies.                                                                                                    |  |
| Exceed Color<br>Mode           | The current setting for the color of exceeding traffic that the user may optionally specify.                                                                                                    |  |
| Mark CoS                       | The class of service value that is set in the 802.1p header of inbound packets. This is not displayed if the mark cos was not specified.                                                                                                    |  |
| Mark CoS as<br>Secondary CoS   | The secondary 802.1p priority value (second/inner VLAN tag. Same as CoS (802.1p) marking, but the dot1p value used for remarking is picked from the dot1p value in the secondary (i.e. inner) tag of a double-tagged packet.                                                        |  |
| Mark IP DSCP                   | The mark/re-mark value used as the DSCP for traffic matching this class. This is not displayed if mark ip description is not specified.                                                                                                    |  |

| Term                               | Definition                                                                                                    |
|------------------------------------|----------------------------------------------------------------------------------------------------|
| Mark IP<br>Precedence              | The mark/re-mark value used as the IP Precedence for traffic matching this class. This is not displayed if mark ip precedence is not specified.                                                                                                    |
| Mirror                             | Copies a classified traffic stream to a specified egress port (physical port or LAG). This can occur in addition to any marking or policing action. It may also be specified along with a QoS queue assignment.                                                                                                    |
| Non-Conform<br>Action              | The current setting for the action taken on a packet considered to not conform to the policing parameters. This is not displayed if policing not in use for the class under this policy.                                                                                                    |
| Non-Conform COS                    | The CoS mark value if the non-conform action is set-cos-transmit.                                                                                                    |
| Non-Conform<br>DSCP Value          | The DSCP mark value if the non-conform action is set-dscp-transmit.                                                                                                    |
| Non-Conform IP<br>Precedence Value | The IP Precedence mark value if the non-conform action is set-prec-transmit.                                                                                                    |
| Peak Rate                          | Guarantees a committed rate for transmission, but also transmits excess traffic bursts up to a user-specified peak rate, with the understanding that a downstream network element (such as the next hop's policer) might drop this excess traffic. Traffic is held in queue until it is transmitted or dropped (per type of queue depth management.) Peak rate shaping can be configured for the outgoing transmission stream for an AP traffic class (although average rate shaping could also be used.) |
| Peak Burst Size                    | (PBS). The network administrator can set the PBS as a means to limit the damage expedited forwarding traffic could inflict on other traffic (e.g., a token bucket rate limiter) Traffic that exceeds this limit is discarded.                                                                                                    |
| Policing Style                     | The style of policing, if any, used (simple).                                                                                                    |
| Redirect                           | Forces a classified traffic stream to a specified egress port (physical port or LAG). This can occur in addition to any marking or policing action. It may also be specified along with a QoS queue assignment.                                                                                                    |

If the Policy Name is not specified this command displays a list of all defined DiffServ policies. The following fields are displayed.

| Term          | Definition                                                                                                    |
|---------------|----------------------------------------------------------------------------------------------------|
| Policy Name   | The name of this policy. (The order in which the policies are displayed is not necessarily the same order in which they were created.) |
| Policy Type   | The policy type (Only inbound is supported).                                                                                           |
| Class Members | List of all class names associated with this policy.                                                                                   |

#### Command example:

The following example includes the mark-cos-as-sec-cos option that is specified in the policy action.

| (NETGEA | CAR Routing) #show policy-map pl |        |
|---------|----------------------------------|--------|
| Policy  | 7 Name                           | <br>p1 |
| Policy  | т Туре                           | <br>In |

Class Name..... c1 Mark CoS as Secondary CoS..... Yes

#### Command example:

The following example includes the mark-cos-as-sec-cos action that is used in the policing (simple-police, police-single-rate, police two-rate) command.

| (NETGEAR Routing) #show policy-map | p2                        |
|------------------------------------|---------------------------|
| Policy Name                        | p2                        |
| Policy Type                        | In                        |
| Class Name                         | c2                        |
| Policing Style                     | Police Two Rate           |
| Committed Rate                     | 1                         |
| Committed Burst Size               | 1                         |
| Peak Rate                          | 1                         |
| Peak Burst Size                    | 1                         |
| Conform Action                     | Mark CoS as Secondary CoS |
| Exceed Action                      | Mark CoS as Secondary CoS |
| Non-Conform Action                 | Mark CoS as Secondary CoS |
| Conform Color Mode                 | Blind                     |
| Exceed Color Mode                  | Blind                     |

# show diffserv service

This command displays policy service information for the specified interface and direction. The *unit/slot/port* parameter specifies a valid *unit/slot/port* number for the system.

| Format                 | show diffserv service unit/slot/port in |                                                                                                    |
|------------------------|-----------------------------------------|----------------------------------------------------------------------------------------------------|
| Mode                   | Privileged EXEC                         |                                                                                                    |
|                        |                                         |                                                                                                    |
| Term                   |                                         | Definition                                                                                                    |
| DiffServ Admin<br>Mode |                                         | The current setting of the DiffServ administrative mode. An attached policy is only in effect on an interface while DiffServ is in an enabled mode.                 |
| Interface              |                                         | unit/slot/port                                                                                                    |
| Direction              |                                         | The traffic direction of this interface service.                                                                                                    |
| Operational Stat       | us                                      | The current operational status of this DiffServ service interface.                                                                                                  |
| Policy Name            |                                         | The name of the policy attached to the interface in the indicated direction.                                                                                        |
| Policy Details         |                                         | Attached policy details, whose content is identical to that described for the show policy-map <i>policymapname</i> command (content not repeated here for brevity). |

# show diffserv service brief

This command displays all interfaces in the system to which a DiffServ policy has been attached. The inbound direction parameter is optional.

| Format | show diffserv service brief [in] |
|--------|----------------------------------|
| Mode   | Privileged EXEC                  |

| Term          | Definition                                                                                                    |
|---------------|----------------------------------------------------------------------------------------------------|
| DiffServ Mode | The current setting of the DiffServ administrative mode. An attached policy is only active on an interface while DiffServ is in an enabled mode. |

The following information is repeated for interface and direction (only those interfaces configured with an attached policy are shown).

| Term        | Definition                                                                   |
|-------------|------------------------------------------------------------------------------|
| Interface   | unit/slot/port                                                               |
| Direction   | The traffic direction of this interface service.                             |
| OperStatus  | The current operational status of this DiffServ service interface.           |
| Policy Name | The name of the policy attached to the interface in the indicated direction. |

# show policy-map interface

This command displays policy-oriented statistics information for the specified interface and direction. The unit/slot/port parameter specifies a valid interface for the system. Instead of unit/slot/port, lag lag-intf-num can be used as an alternate way to specify the LAG interface, in which lag-intf-num is the LAG port number.

**Note:** This command is only allowed while the DiffServ administrative mode is enabled.

| Format            | show policy-map interface unit/slot/port [in]                                |  |
|-------------------|------------------------------------------------------------------------------|--|
| Mode              | Privileged EXEC                                                              |  |
|                   |                                                                              |  |
| Term              | Definition                                                                   |  |
| Interface         | unit/slot/port                                                               |  |
| Direction         | The traffic direction of this interface service.                             |  |
| Operational State | us The current operational status of this DiffServ service interface.        |  |
| Policy Name       | The name of the policy attached to the interface in the indicated direction. |  |

The following information is repeated for each class instance within this policy:

| Term                    | Definition                                                                                                    |
|-------------------------|----------------------------------------------------------------------------------------------------|
| Class Name              | The name of this class instance.                                                                                        |
| In Discarded<br>Packets | A count of the packets discarded for this class instance for any reason due to DiffServ treatment of the traffic class. |

# show service-policy

This command displays a summary of policy-oriented statistics information for all interfaces in the specified direction.

| Format | show service-policy {in   out} |
|--------|--------------------------------|
| Mode   | Privileged EXEC                |

The following information is repeated for each interface and direction (only those interfaces configured with an attached policy are shown):

| Term               | Definition                                                         |
|--------------------|--------------------------------------------------------------------|
| Interface          | unit/slot/port                                                     |
| Operational Status | The current operational status of this DiffServ service interface. |
| Policy Name        | The name of the policy attached to the interface.                  |

# MAC Access Control List Commands

This section describes the commands you use to configure MAC Access Control List (ACL) settings. MAC ACLs ensure that only authorized users have access to specific resources and block any unwarranted attempts to reach network resources.

The following rules apply to MAC ACLs:

- The maximum number of ACLs you can create is hardware dependent. The limit applies to all ACLs, regardless of type.
- The system supports only Ethernet II frame types.
- The maximum number of rules per MAC ACL is hardware dependent.

# mac access-list extended

This command creates a MAC Access Control List (ACL) identified by *name*, consisting of classification fields defined for the Layer 2 header of an Ethernet frame. The *name* parameter is a case-sensitive alphanumeric string from 1 to 31 characters uniquely identifying the MAC access list. The rate-limit attribute configures the committed rate and the committed burst size.

If a MAC ACL by this name already exists, this command enters Mac-Access-List config mode to allow updating the existing MAC ACL.

# **Note:** The CLI mode changes to Mac-Access-List Config mode when you successfully execute this command.

| Format | mac access-list extended name |
|--------|-------------------------------|
| Mode   | Global Config                 |

#### no mac access-list extended

This command deletes a MAC ACL identified by *name* from the system.

| Format | no mac access-list extended name |
|--------|----------------------------------|
| Mode   | Global Config                    |

#### mac access-list extended rename

This command changes the name of a MAC Access Control List (ACL). The *name* parameter is the name of an existing MAC ACL. The *newname* parameter is a case-sensitive alphanumeric string from 1 to 31 characters uniquely identifying the MAC access list.

This command fails if a MAC ACL by the name *newname* already exists.

| Format | mac access-list extended rename name newname |
|--------|----------------------------------------------|
| Mode   | Global Config                                |

#### mac access-list resequence

Use this command to renumber the sequence of the entries for a specified MAC access list with a specified increment value, starting from a specified sequence number. That is, with this command you can change the sequence numbers of ACL rules in the ACL and, therefore, change the order in which entries are applied. This command is not saved in the startup configuration and does not display in the running configuration.

**Note:** If the generated sequence number exceeds the maximum sequence number, the ACL rule creation fails and an informational message displays.

| Default | 10                                                                        |
|---------|---------------------------------------------------------------------------|
| Format  | mac access-list resequence {name   id} starting-sequence-number increment |
| Mode    | Global Config                                                             |

| Parameter                    | Description                                                                                                  |
|------------------------------|----------------------------------------------------------------------------------------------------|
| name                         | The name of the access control list.                                                                         |
| id                           | The ID of the access control list.                                                                           |
| starting-sequence-<br>number | The sequence number from which to start the renumbering. The range is 1–2147483647. The default is 10.       |
| increment                    | The value with which the sequence numbers must be incremented. The range is 1–2147483647. The default is 10. |

# [sequence-number] {deny | permit} (MAC ACL)

This command creates a new rule for the current MAC access list. Each rule is appended to the list of configured rules for the list. A rule may either deny or permit traffic according to the specified classification fields. At a minimum, the source (*srcmac*) and destination (*dstmac*) MAC value must be specified, each of which may be substituted using the keyword any to indicate a match on any value in that field. The remaining command parameters are all optional, but the most frequently used parameters appear in the same relative order as shown in the command format.

| Format | <pre>[sequence-number] {deny   permit} {srcmac   any} {dstmac   any} [ethertypekey<br/>  0x0600-0xFFFF] [vlan {eq 0-4095}] [cos 0-7] [[log] [time-range<br/>time-range-name] [assign-queue queue-id]] [{mirror   redirect}<br/>unit/slot/port] [rate-limit rate burst-size]</pre> |
|--------|----------------------------------------------------------------------------------------------------|
| Mode   | Mac-Access-List Config                                                                                                    |

Note: An implicit deny all MAC rule always terminates the access list.

The sequence number specifies the sequence number for the ACL rule. Either you define the sequence number or is it is generated.

If no sequence number exists for a rule, a sequence number that is 10 greater than the last sequence number in the ACL is used and the rule is placed at the end of the list. If this is the first ACL rule in the ACL, a sequence number of 10 is assigned. If the calculated sequence number exceeds the maximum sequence number value, the creation of the ACL rule fails. You cannot create a rule that duplicates an already existing one and you cannot configure a rule with a sequence number that is already used for another rule.

For example, if you add new ACL rule to the ACL without specifying a sequence number, the rule is placed at the bottom of the list. By changing the sequence number, you can move the ACL rule to a different position in the ACL.

You can specify the Ethertype as either a keyword or a four-digit hexadecimal value from 0x0600-0xFFFF. The currently supported *ethertypekey* values are: appletalk, arp, ibmsna, ipv4, ipv6, ipx, mplsmcast, mplsucast, netbios, novell, pppoe, and rarp. Each of these translates into its equivalent Ethertype value(s).

| Ethertype Keyword | Corresponding Value |
|-------------------|---------------------|
| appletalk         | 0x809B              |
| arp               | 0x0806              |
| ibmsna            | 0x80D5              |
| ipv4              | 0x0800              |
| ipv6              | 0x86DD              |
| ірх               | 0x8037              |
| mplsmcast         | 0x8848              |
| mplsucast         | 0x8847              |
| netbios           | 0x8191              |
| novell            | 0x8137, 0x8138      |
| рррое             | 0x8863, 0x8864      |
| rarp              | 0x8035              |

Table 14. Ethertype keyword and 4-digit hexadecimal value

The **vlan** and **cos** parameters refer to the VLAN identifier and 802.1p user priority fields, respectively, of the VLAN tag. For packets containing a double VLAN tag, this is the first (or outer) tag.

The time-range parameter allows imposing time limitation on the MAC ACL rule as defined by the parameter time-range-name. If a time range with the specified name does not exist and the MAC ACL containing this ACL rule is applied to an interface or bound to a VLAN, then the ACL rule is applied immediately. If a time range with specified name exists and the MAC ACL containing this ACL rule is applied to an interface or bound to a VLAN, then the ACL rule is applied when the time-range with specified name becomes active. The ACL rule is removed when the time-range with specified name becomes inactive. For information about configuring time ranges, see *Time Range Commands for Time-Based ACLs on page 965*.

The **assign-queue** parameter allows specification of a particular hardware queue for handling traffic that matches this rule. The allowed queue-id value is 0-(*n*-1), in which *n* is the number of user configurable queues available for the hardware platform. The **assign-queue** parameter is valid only for a **permit** rule.

The mirror parameter allows the traffic matching this rule to be copied to the specified unit/slot/port, while the redirect parameter allows the traffic matching this rule to be forwarded to the specified unit/slot/port. The assign-queue and redirect parameters are only valid for a permit rule.

**Note:** The special command form {deny | permit} any any is used to match all Ethernet layer 2 packets, and is the equivalent of the IP access list "match every" rule.

The permit command's optional attribute rate-limit allows you to permit only the allowed rate of traffic as per the configured *rate* in kbps, and *burst-size* in kbytes.

#### Command example:

(NETGEAR Switch) (Config)#mac access-list extended mac1 (NETGEAR Switch) (Config-mac-access-list)#permit 00:00:00:00:aa:bb ff:ff:ff:ff:00:00 any rate-limit 32 16 (NETGEAR Switch) (Config-mac-access-list)#exit

#### no sequence-number (MAC ACL)

Use this command to remove the ACL rule with the specified sequence number from the ACL.

| Format | no sequence-number     |
|--------|------------------------|
| Modes  | MAC-Access-List Config |

#### mac access-group

This command either attaches a specific MAC Access Control List (ACL) identified by *name* to an interface or range of interfaces, or associates it with a VLAN ID, in a given direction. The *name* parameter must be the name of an existing MAC ACL.

An optional sequence number may be specified to indicate the order of this mac access list relative to other mac access lists already assigned to this interface and direction. A lower number indicates higher precedence order. If a sequence number is already in use for this interface and direction, the specified mac access list replaces the currently attached mac access list using that sequence number. If the sequence number is not specified for this command, a sequence number that is one greater than the highest sequence number currently in use for this interface and direction is used.

This command specified in Interface Config mode only affects a single interface, whereas the Global Config mode setting is applied to all interfaces. The **vlan** keyword and vlan-id argument are valid only in the Global Config mode. The Interface Config mode command is only available on platforms that support independent per-port class of service queue configuration.

An optional control-plane is specified to apply the MAC ACL on CPU port. The control packets like BPDU are also dropped because of the implicit deny all rule added to the end of the list. To overcome this, permit rules must be added to allow the control packets.

**Note:** The control-plane keyword is available only in Global Config mode.

#### Note: Depending on the platform, the out option might not be available.

| Format | <pre>mac access-group name {{control-plane / in   out} vlan vlan-id {in   out}} [sequence 1-4294967295]</pre> |
|--------|----------------------------------------------------------------------------------------------------|
| Modes  | Global Config<br>Interface Config                                                                             |

| Parameter | Description                                                                                                    |
|-----------|----------------------------------------------------------------------------------------------------|
| name      | The name of the Access Control List.                                                                                                    |
| vlan-id   | A VLAN ID associated with a specific IP ACL in a given direction.                                                                                                    |
| sequence  | A optional sequence number that indicates the order of this IP access list relative to the other IP access lists already assigned to this interface and direction. The range is 1 to 4294967295. |

#### Command example:

(NETGEAR Switch)(Config)#mac access-group mac1 control-plane

#### no mac access-group

This command removes a MAC ACL identified by *name* from the interface in a given direction.

| Format | no mac access-group <i>name</i> {{control-plane / in   out} vlan vlan-id {in   out}} |
|--------|--------------------------------------------------------------------------------------|
| Modes  | Global Config<br>Interface Config                                                    |

#### Command example:

(NETGEAR Switch)(Config) #no mac access-group mac1 control-plane

#### remark

This command adds a new comment to an ACL rule.

Use the **remark** keyword to add comments (remarks) to an ACL rule entry that belongs to an IPv4, IPv6, MAC, or ARP ACL. You can add up to 10 \* (maximum number of ACL rules per list) remarks per ACL and up to 10 remarks per ACL rule. For all QoS ACLs (IPv4, IPv6, and MAC ACLs) together, you can up to add 2 \* (maximum number of ACL rules).

You can only add a remark before you create a rule. Remarks are associated with the ACL rule that is created immediately after the remarks are created. If you add 10 remarks, each one is linked to the rule that is created immediately afterwards.

If the ACL rule is removed, the associated remarks are also deleted. Remarks are shown only in output of the **show running-config** command and not in the output of the **show** [ip | mac | arp] access-lists command.

The total length of a single remark cannot exceed 100 characters. A remark can contain characters in the ranges A-Z, a-z, and 0-9, and special characters such as a space, hyphen, and underscore.

| Format | remark comment                                                                                         |  |
|--------|----------------------------------------------------------------------------------------------------|--|
| Modes  | IPv4-Access-List Config<br>IPv6-Access-List-Config<br>MAC-Access-List Config<br>ARP-Access-List Config |  |

#### Command example:

```
(Config)#arp access-list new
(Config-arp-access-list)#remark "test1"
(Config-arp-access-list)#permit ip host 1.1.1.1 mac host 00:01:02:03:04:05
(Config-arp-access-list)#remark "test1"
(Config-arp-access-list)#remark "test2"
(Config-arp-access-list)#remark "test3"
(Config-arp-access-list)#permit ip host 1.1.1.2 mac host 00:03:04:05:06:07
(Config-arp-access-list)#permit ip host 2.1.1.2 mac host 00:03:04:05:06:08
(Config-arp-access-list)#remark "test4"
(Config-arp-access-list)#remark "test5"
(Config-arp-access-list)#remark "test5"
```

#### no remark

Use this command to remove a remark from an ACL.

When you enter this command, the first occurrence of the remark in the ACL is deleted. Each time that you repeat the command with the same remark, the remark is deleted from the next ACL rule with which the remark is associated.

If all occurrences of the remark are deleted and you enter the command, an error message displays.

| Format | no remark comment                                                                                      |
|--------|----------------------------------------------------------------------------------------------------|
|        | IPv4-Access-List Config<br>IPv6-Access-List-Config<br>MAC-Access-List Config<br>ARP-Access-List Config |

# show mac access-lists

This command displays summary information for all MAC access lists and shows the number of packets that match a configured ACL rule within an ACL (referred to as ACL hit count).

To view more detailed information about a specific access list, specify the ACL name that is used to identify the MAC ACL.

# **Note:** The command output varies based on the match criteria configured within the rules of an ACL.

| Format                                                                                               | sho  | ow mac access-lists [name]                                                           |  |
|----------------------------------------------------------------------------------------------------|------|--------------------------------------------------------------------------------------|--|
| Mode                                                                                                 | Priv | ivileged EXEC                                                                        |  |
|                                                                                                    |      |                                                                                      |  |
| Term                                                                                                 |      | Definition                                                                           |  |
| Rule Number                                                                                          |      | The ordered rule number identifier defined within the MAC ACL.                       |  |
| Action                                                                                               |      | The action associated with each rule. The possible values are Permit or Deny.        |  |
| Source MAC<br>Address                                                                                |      | The source MAC address for this rule.                                                |  |
| Source MAC Ma                                                                                        | isk  | The source MAC mask for this rule.                                                   |  |
| Committed Rate                                                                                       |      | The committed rate defined by the rate-limit attribute.                              |  |
| Committed Burst The Size                                                                             |      | The committed burst size defined by the rate-limit attribute.                        |  |
| Destination MAC<br>Address                                                                           |      | The destination MAC address for this rule.                                           |  |
| Ethertype         The Ethertype keyword or custom value for this rule.                               |      | The Ethertype keyword or custom value for this rule.                                 |  |
| VLAN ID The VLAN identifier value or range for this rule.                                            |      | The VLAN identifier value or range for this rule.                                    |  |
| COS The COS (802.1p) value for this rule.                                                            |      | The COS (802.1p) value for this rule.                                                |  |
| Log Displays when you enable logg                                                                    |      | Displays when you enable logging for the rule.                                       |  |
| Assign Queue The queue identifier to which packets matching this rule are assigned.                  |      | The queue identifier to which packets matching this rule are assigned.               |  |
| Mirror Interface The unit/slot/port to which packets matching this rule are copied.                  |      | The unit/slot/port to which packets matching this rule are copied.                   |  |
| Redirect Interface         The unit/slot/port to which packets matching this rule are forwarded.     |      | The unit/slot/port to which packets matching this rule are forwarded.                |  |
| Time Range Name Displays the name of the time-range if the MAC ACL rule has referenced a time range. |      | Displays the name of the time-range if the MAC ACL rule has referenced a time range. |  |
| Rule Status Status (Active/Inactive) of the MAC ACL rule.                                            |      | Status (Active/Inactive) of the MAC ACL rule.                                        |  |

#### M4200 and M4300 Series ProSAFE Managed Switches

| Term          | Definition                                                                                                    |
|---------------|----------------------------------------------------------------------------------------------------|
| ACL Hit Count | The number of packets that match a configured ACL rule within an ACL (referred to as ACL hit count). The counter resets to 0 when the maximum value is reached. A dedicated counter exists for each ACL rule. ACL counters do not interact with PBR counters.                                                                        |
|               | For an ACL with multiple rules, if a match occurs for a specific rule, the counter that is associated with this rule increments. For example, if an ACL includes three rules, when a match occurs for rule 2, the counter for rule 3 does not increment.                                                                             |
|               | For ACL counters, if an ACL rule is configured without a rate limit condition, the counter shows the number of forwarded or discarded packets. (For example, for a burst of 100 packets, the counter shows 100.)                                                                                                    |
|               | If the ACL rule is configured with a rate limit condition, the counter shows the number of packets that match the condition:                                                                                                    |
|               | • If the packets are sent at a rate that is lower than the configured rate limit, the counter displays the number of packets that match the condition.                                                                                                    |
|               | • If the packets are sent at a rate that exceeds the configured rate limit, the counter still displays the number of packets that match the condition, even though packets are dropped beyond the configured limit. In this situation, the number of packets that match the condition equals the rate at which the packets are sent. |
|               | For example, if the rate limit condition is 10 kbps but the matching traffic is sent at 100 kbps, the counter increments with 100 kbps.                                                                                                    |
|               | Either way, only the number of packets that match the condition is reflected in the counter, irrespective of whether they are dropped or forwarded.                                                                                                    |
|               | ACL counters do not interact with diffserv policies.                                                                                                    |

#### Command example:

(NETGEAR Routing) #show mac access-lists mac1

ACL Name: macl Outbound Interface(s): control-plane

| Sequence Number: 10                      |
|------------------------------------------|
| Actionpermit                             |
| Source MAC Address                       |
| Source MAC MaskFF:FF:FF:FF:FF:00:00      |
| Committed Rate                           |
| Committed Burst Size16                   |
| ACL hit count0                           |
| Sequence Number: 25                      |
| Actionpermit                             |
| Source MAC Address                       |
| Source MAC MaskFF:FF:FF:FF:00:00         |
| Destination MAC Address01:80:C2:00:00:00 |
| Destination MAC Mask00:00:00:FF:FF:FF    |
| Ethertypeipv6                            |
| VLAN                                     |
| CoS Value7                               |
| Assign Queue4                            |

| Redirect Interface0/34 |  |
|------------------------|--|
| Committed Rate32       |  |
| Committed Burst Size16 |  |
| ACL hit count0         |  |

# **IP Access Control List Commands**

This section describes the commands you use to configure IP Access Control List (ACL) settings. IP ACLs ensure that only authorized users have access to specific resources and block any unwarranted attempts to reach network resources.

The following rules apply to IP ACLs:

- The maximum number of ACLs you can create is hardware dependent. The limit applies to all ACLs, regardless of type.
- The maximum number of rules per IP ACL is hardware dependent.
- If you configure a MAC ACL on an interface, you cannot configure an IP ACL on the same interface.
- Wildcard masking for ACLs operates differently from a subnet mask. A wildcard mask is
  in essence the inverse of a subnet mask. With a subnet mask, the mask has ones (1's) in
  the bit positions that are used for the network address, and has zeros (0's) for the bit
  positions that are not used. In contrast, a wildcard mask has (0's) in a bit position that
  must be checked. A 1 in a bit position of the ACL mask indicates the corresponding bit
  can be ignored.

### access-list

This command creates an IP Access Control List (ACL) that is identified by the access list number, which is 1-99 for standard ACLs or 100-199 for extended ACLs. *Table 15* on page 941 describes the parameters for the access-list command.

IP Standard ACL:

| Format | access-list 1-99 {remark comment}   {[sequence-number]}] {deny   permit}<br>{every   srcip srcmask   host srcip} [time-range time-range-name] [log]<br>[assign-queue queue-id] [{mirror   redirect} {unit/slot/port   lag<br>lag-group-id}] [rate-limit rate burst-size] |  |
|--------|----------------------------------------------------------------------------------------------------|--|
| Mode   | Global Config                                                                                                    |  |

# IP Extended ACL:

| Format | <pre>access-list 100-199 {remark comment}   {[sequence-number]} [rule 1-1023] {deny   permit} {every   {{eigrp   gre   icmp   igmp   ip   ipinip   ospf   pim   tcp   udp   0 -255} {srcip srcmask  any   host srcip} [range {portkey   startport} {portkey   endport} {eq   neq   lt   gt} {portkey   0-65535} {dstip dstmask   any   host dstip} [{range {portkey   startport} {portkey   endport}   {eq   neq   lt   gt} {portkey   startport} {portkey   endport} [range {portkey   o-65535}] [established]] [icmp-type icmp-type [icmp-code icmp-code]   icmp-message icmp-message] [igmp-type igmp-type] [fragments] [precedence precedence   tos tos [tosmask]   dscp dscp]} [time-range time-range-name] [log] [assign-queue queue-id] [{mirror   redirect} {unit/slot/port / lag lag-group-id}] [rate-limit rate burst-size]</pre> |
|--------|----------------------------------------------------------------------------------------------------|
| Mode   | Global Config                                                                                                    |

IPv4 extended ACLs have the following limitations for egress ACLs:

- Match on port ranges is not supported.
- The rate-limit command is not supported.

# Table 15. ACL command parameters

| Parameter             | Description                                                                                                    |
|-----------------------|----------------------------------------------------------------------------------------------------|
| remark <i>comment</i> | Use the <b>remark</b> keyword and <i>comment</i> parameter to add a comment<br>(remark) to an IP standard or IP extended ACL. The remarks make the ACL<br>easier to understand and scan. Each remark is limited to 100 characters. A<br>remark can consist of characters in the range A–Z, a–z, and 0–9, and of<br>special characters: space, hyphen, underscore. Remarks are displayed<br>only in the output of the <b>show running configuration</b> command. For<br>each IP standard or IP extended ACL rule, you can add one remark. You<br>can remove only remarks that are not associated with a rule. Remarks that<br>are associated with a rule are removed when the rule is removed.                                                                                                    |
| sequence-number       | The <i>sequence-number</i> parameter specifies the sequence number for the ACL rule. Either you define the sequence number or is it is generated. If no sequence number exists for a rule, a sequence number that is 10 greater than the last sequence number in the ACL is used and the rule is placed at the end of the list. If this is the first ACL rule in the ACL, a sequence number of 10 is assigned. If the calculated sequence number exceeds the maximum sequence number value, the creation of the ACL rule fails. You cannot create a rule that duplicates an already existing one and you cannot configure a rule with a sequence number that is already used for another rule. For example, if you add new ACL rule to the ACL without specifying a sequence number, the rule is placed at the bottom of the list. By changing the sequence number, you can move the ACL rule to a different position in the ACL. |
| 1-99 or 100-199       | Range 1 to 99 is the access list number for an IP standard ACL. Range 100 to 199 is the access list number for an IP extended ACL.                                                                                                    |

| Parameter                                                                        | Description                                                                                                    |
|----------------------------------------------------------------------------------|----------------------------------------------------------------------------------------------------|
| {deny   permit}                                                                  | Specifies whether the IP ACL rule permits or denies an action.                                                                                                    |
|                                                                                  | <b>Note:</b> For 5630x and 5650x-based systems, assign-queue, redirect, and mirror attributes are configurable for a deny rule, but they have no operational effect.                                                                                                    |
| every                                                                            | Match every packet.                                                                                                    |
| {eigrp   gre   icmp   igmp   ip  <br>ipinip   ospf   pim   tcp   udp  <br>0-255} | Specifies the protocol to filter for an extended IP ACL rule.                                                                                                    |
| <pre>srcip srcmask   any   host scrip</pre>                                      | Specifies a source IP address and source netmask for match condition of the IP ACL rule.                                                                                                    |
|                                                                                  | Specifying any specifies <i>srcip</i> as 0.0.0.0 and <i>srcmask</i> as 255.255.255.255.                                                                                                    |
|                                                                                  | Specifying host <i>A.B.C.D</i> specifies <i>srcip</i> as A.B.C.D and <i>srcmask</i> as 0.0.0.0.                                                                                                    |
| [{range {portkey   startport}                                                    | Note: This option is available only if the protocol is <b>TCP</b> or <b>UDP</b> .                                                                                                    |
| {portkey   endport}   {eq   neq  <br>lt   gt} {portkey   0-65535}]               | Specifies the source layer 4 port match condition for the IP ACL rule. You can use the port number, which ranges from 0-65535, or you specify the <i>portkey</i> , which can be one of the following keywords:                                                                                                    |
|                                                                                  | <ul> <li>For TCP: bgp, domain, echo, ftp, ftp-data, http, smtp, telnet,<br/>www, pop2, or pop3.</li> </ul>                                                                                                    |
|                                                                                  | • For UDP: domain, echo, ntp, rip, snmp, tftp, time, or who.                                                                                                    |
|                                                                                  | For both TCP and UDP, each of these keywords translates into its equivalent port number, which is used as both the start and end of a port range.                                                                                                    |
|                                                                                  | If <b>range</b> is specified, the IP ACL rule matches only if the layer 4 port<br>number falls within the specified portrange. The <i>startport</i> and <i>endport</i><br>parameters identify the first and last ports that are part of the port range.<br>They have values from 0 to 65535. The ending port must have a value<br>equal or greater than the starting port. The starting port, ending port, and all<br>ports in between will be part of the layer 4 port range. |
|                                                                                  | When eq is specified, the IP ACL rule matches only if the layer 4 port number is equal to the specified port number or portkey.                                                                                                    |
|                                                                                  | When $lt$ is specified, IP ACL rule matches if the layer 4 port number is less than the specified port number or portkey. It is equivalent to specifying the range as 0 to <specified 1="" number="" port="" –="">.</specified>                                                                                                    |
|                                                                                  | When $gt$ is specified, the IP ACL rule matches if the layer 4 port number is greater than the specified port number or portkey. It is equivalent to specifying the range as <specified +="" 1="" number="" port=""> to 65535.</specified>                                                                                                    |
|                                                                                  | When <b>neq</b> is specified, IP ACL rule matches only if the layer 4 port number is not equal to the specified port number or portkey.                                                                                                    |
|                                                                                  | Two rules are added in the hardware one with range equal to 0 to <specified -="" 1="" number="" port=""> and one with range equal to <specified +="" 1="" 65535="" number="" port="" to="">.</specified></specified>                                                                                                    |
|                                                                                  | <b>Note:</b> Port number matches only apply to unfragmented or first fragments.                                                                                                    |

| Table 15. | ACL command | parameters | (continued) |
|-----------|-------------|------------|-------------|
|-----------|-------------|------------|-------------|

| Parameter                                                                                                    | Description                                                                                                    |
|----------------------------------------------------------------------------------------------------|----------------------------------------------------------------------------------------------------|
| dstip dstmask  any   host dstip                                                                                   | Specifies a destination IP address and netmask for match condition of the IP ACL rule.<br>Specifying any implies specifying <i>dstip</i> as 0.0.0.0 and <i>dstmask</i> as 255.255.255.255.<br>Specifying host A.B.C.D implies <i>dstip</i> as A.B.C.D and <i>dstmask</i> as 0.0.0.0.                                                                                                    |
| [precedence precedence   tos tos<br>[tosmask]   dscp dscp]                                                        | Specifies the TOS for an IP ACL rule depending on a match of precedence<br>or DSCP values using the parameters <i>precedence</i> , <i>tos</i> or <i>dscp</i> .<br><i>tosmask</i> is an optional parameter.                                                                                                    |
| <pre>flag [+fin   -fin] [+syn   -syn] [+rst   -rst] [+psh   -psh] [+ack   -ack] [+urg   -urg] [established]</pre> | Note: This option is available only if the protocol is tcp.<br>Specifies that the IP ACL rule matches on the TCP flags.<br>When + <tcpflagname> is specified, a match occurs if the specified<br/><tcpflagname> flag is set in the TCP header.<br/>When -<tcpflagname> is specified, a match occurs if the specified<br/><tcpflagname> flag is not set in the TCP header.<br/>When established is specified, a match occurs if the specified RST or ACK<br/>bits are set in the TCP header. Two rules are installed in the hardware<br/>when the established option is specified.</tcpflagname></tcpflagname></tcpflagname></tcpflagname>                                                                                                    |
| [icmp-type icmp-type [icmp-code<br>icmp-code]   icmp-message<br>icmp-message]                                     | Note: This option is available only if the protocol is icmp.<br>Specifies a match condition for ICMP packets.<br>When icmp-type is specified, the IP ACL rule matches on the specified<br>ICMP message type, a number from 0 to 255.<br>When icmp-code is specified, the IP ACL rule matches on the specified<br>ICMP message code, a number from 0 to 255.<br>Specifying icmp-message implies that both icmp-type and icmp-code<br>are specified. The following icmp-message options are supported: echo,<br>echo-reply, host-redirect, mobile-redirect, net-redirect,<br>net-unreachable, redirect, packet-too-big,<br>port-unreachable, source-quench, router-solicitation,<br>router-advertisement, time-exceeded, ttl-exceeded, and<br>unreachable. |
| igmp-type <i>igmp-type</i>                                                                                        | This option is available only if the protocol is igmp.<br>When igmp-type is specified, the IP ACL rule matches on the specified<br>IGMP message type, a number from 0 to 255.                                                                                                    |
| fragments                                                                                                    | Specifies that the IP ACL rule matches on fragmented IP packets.                                                                                                    |
| [log]                                                                                                    | Specifies that this rule is to be logged.                                                                                                    |

Table 15. ACL command parameters (continued)

| Parameter                                                       | Description                                                                                                    |
|-----------------------------------------------------------------|----------------------------------------------------------------------------------------------------|
| [time-range <i>time-range-name</i> ]                            | Allows imposing time limitation on the ACL rule as defined by the parameter <i>time-range-name</i> . If a time range with the specified name does not exist and the ACL containing this ACL rule is applied to an interface or bound to a VLAN, then the ACL rule is applied immediately. If a time range with specified name exists and the ACL containing this ACL rule is applied to an interface or bound to a VLAN, the ACL containing this ACL rule is applied when the time-range with specified name becomes active. The ACL rule is removed when the time-range with specified name becomes inactive. For information about configuring time ranges, see <i>Time Range Commands for Time-Based ACLs on page 965</i> . |
| [assign-queue queue-id]                                         | Specifies the assign-queue, which is the queue identifier to which packets matching this rule are assigned.                                                                                                    |
| [{mirror   redirect}<br>{unit/slot/port   lag<br>lag-group-id}] | Specifies the mirror or redirect interface that is the <i>unit/slot/port</i> or <i>lag-group-id</i> to which packets matching this rule are copied or forwarded.                                                                                                    |
| [rate-limit rate burst-size]                                    | Specifies the allowed rate of traffic as per the configured rate in kbps, and burst-size in kbytes.                                                                                                    |

#### no access-list

This command deletes an IP ACL that is identified by the parameter *accesslistnumber* from the system. The range for *accesslistnumber* is 1–99 for standard access lists and 100–199 for extended access lists.

| Format | no access-list accesslistnumber |
|--------|---------------------------------|
| Mode   | Global Config                   |

# ip access-list

This command creates an extended IP Access Control List (ACL) identified by name, consisting of classification fields defined for the IP header of an IPv4 frame. The *name* parameter is a case-sensitive alphanumeric string from 1 to 31 characters uniquely identifying the IP access list. The rate-limit attribute configures the committed rate and the committed burst size.

If an IP ACL by this name already exists, this command enters IPv4-Access\_List config mode to allow updating the existing IP ACL.

**Note:** The CLI mode changes to IPv4-Access-List Config mode when you successfully execute this command.

| Format | ip access-list name |
|--------|---------------------|
| Mode   | Global Config       |

#### no ip access-list

This command deletes the IP ACL identified by name from the system.

| Format | no ip access-list <i>name</i> |
|--------|-------------------------------|
| Mode   | Global Config                 |

### ip access-list resequence

Use this command to renumber the sequence of the entries for a specified IP access list with a specified increment value, starting from a specified sequence number. That is, with this command you can change the sequence numbers of ACL rules in the ACL and, therefore, change the order in which entries are applied. This command is not saved in the startup configuration and does not display in the running configuration.

**Note:** If the generated sequence number exceeds the maximum sequence number, the ACL rule creation fails and an informational message displays.

| Default | 10                                                                       |
|---------|--------------------------------------------------------------------------|
| Format  | ip access-list resequence {name   id} starting-sequence-number increment |
| Mode    | Global Config                                                            |

| Parameter                    | Description                                                                                                  |
|------------------------------|----------------------------------------------------------------------------------------------------|
| name                         | The name of the access control list.                                                                         |
| id                           | The ID of the access control list.                                                                           |
| starting-sequence-<br>number | The sequence number from which to start the renumbering. The range is 1–2147483647. The default is 10.       |
| increment                    | The value with which the sequence numbers must be incremented. The range is 1–2147483647. The default is 10. |

### ip access-list rename

This command changes the name of an IP Access Control List (ACL). The *name* parameter is the names of an existing IP ACL. The *newname* parameter is a case-sensitive alphanumeric string from 1 to 31 characters uniquely identifying the IP access list.

This command fails is an IP ACL by the name that is defined by *newname* already exists.

| Format | ip access-list rename name newname |
|--------|------------------------------------|
| Mode   | Global Config                      |

# [sequence-number] {deny | permit} (IP ACL)

This command creates a new rule for the current IP access list. Each rule is appended to the list of configured rules for the list. A rule may either deny or permit traffic according to the specified classification fields. At a minimum, either the every keyword or the protocol, source address, and destination address values must be specified. The source and destination IP address fields may be specified using the keyword **any** to indicate a match on any value in that field. The remaining command parameters are all optional, but the most frequently used parameters appear in the same relative order as shown in the command format.

| Format | <pre>[sequence-number] {deny   permit} {every   {{eigrp   gre   icmp   igmp   ip  <br/>ipinip   ospf   pim   tcp   udp   0-255} {srcip srcmask   any   host srcip}<br/>[{range {portkey   startport} {portkey   endport}   {eq   neq   1t   gt}<br/>{portkey   0-65535}] {dstip dstmask   any   host dstip} [{range {portkey  <br/>startport} {portkey   endport}   {eq   neq   1t   gt} {portkey   0-65535}]<br/>[flag [+fin   -fin] [+syn   -syn] [+rst   -rst] [+psh   -psh] [+ack   -ack]<br/>[+urg   -urg] [established]] [icmp-type icmp-type [icmp-code icmp-code]  <br/>icmp-message icmp-message] [igmp-type igmp-type] [fragments] [precedence<br/>precedence   tos tos [tosmask]   dscp dscp]} [time-range time-range-name]<br/>[log] [assign-queue queue-id] [{mirror   redirect} {unit/slot/port / lag<br/>lag-group-id}] [rate-limit rate burst-size]</pre> |
|--------|----------------------------------------------------------------------------------------------------|
| Mode   | Ipv4-Access-List Config                                                                                                    |

**Note:** An implicit **deny all** IP rule always terminates the access list.

**Note:** The mirror parameter allows the traffic matching this rule to be copied to the specified unit/slot/port, while the redirect parameter allows the traffic matching this rule to be forwarded to the specified unit/slot/port. The assign-queue and redirect parameters are only valid for a permit rule.

For IPv4, the following are not supported for egress ACLs:

- A match on port ranges.
- The rate-limit command.

The time-range parameter allows imposing time limitation on the IP ACL rule as defined by the specified time range. If a time range with the specified name does not exist and the ACL containing this ACL rule is applied to an interface or bound to a VLAN, then the ACL rule is

applied immediately. If a time range with specified name exists and the ACL containing this ACL rule is applied to an interface or bound to a VLAN, then the ACL rule is applied when the time-range with specified name becomes active. The ACL rule is removed when the time-range with specified name becomes inactive. For information about configuring time ranges, see *Time Range Commands for Time-Based ACLs on page 965*.

The **assign-queue** parameter allows specification of a particular hardware queue for handling traffic that matches this rule. The allowed queue-id value is 0-(*n*-1), in which *n* is the number of user configurable queues available for the hardware platform. The **assign-queue** parameter is valid only for a **permit** rule.

The permit command's optional attribute *rate-limit* allows you to permit only the allowed rate of traffic as per the configured rate in kbps, and burst-size in kbytes.

| Parameter                                                                     | Description                                                                                                    |
|-------------------------------------------------------------------------------|----------------------------------------------------------------------------------------------------|
| sequence-number                                                               | The <i>sequence-number</i> parameter specifies the sequence number for the ACL rule. Either you define the sequence number or is it is generated.                                                                                                    |
|                                                                               | If no sequence number exists for a rule, a sequence that is 10<br>greater than the last sequence number in the ACL is used and the<br>rule is placed at the end of the list. If this is the first ACL rule in the<br>ACL, a sequence number of 10 is assigned. If the calculated<br>sequence number exceeds the maximum sequence number<br>value, the creation of the ACL rule fails. You cannot create a rule<br>that duplicates an already existing one and you cannot configure<br>a rule with a sequence number that is already used for another<br>rule.<br>For example, if you add new ACL rule to the ACL without<br>specifying a sequence number, the rule is placed at the bottom of<br>the list. By changing the sequence number, you can move the<br>ACL rule to a different position in the ACL. |
| {deny   permit}                                                               | Specifies whether the IP ACL rule permits or denies the matching traffic.                                                                                                    |
| every                                                                         | Match every packet.                                                                                                    |
| {eigrp   gre   icmp   igmp   ip   ipinip<br>  ospf   pim   tcp   udp   0-255} | Specifies the protocol to match for the IP ACL rule.                                                                                                    |
| <pre>srcip srcmask   any   host srcip</pre>                                   | Specifies a source IP address and source netmask to match for the IP ACL rule.                                                                                                    |
|                                                                               | Specifying "any" implies specifying <i>srcip</i> as "0.0.0.0" and <i>srcmask</i> as "255.255.255.255".                                                                                                    |
|                                                                               | Specifying "host A.B.C.D" implies <i>srcip</i> as "A.B.C.D" and <i>srcmask</i> as "0.0.0.0".                                                                                                    |

 Table 16. IP ACL command parameters

| Parameter                                                  | Description                                                                                                    |
|------------------------------------------------------------|----------------------------------------------------------------------------------------------------|
| [{range {portkey   startport} {portkey                     | Note: This option is available only if the protocol is tcp or udp.                                                                                                    |
| endport}   {eq   neq   lt   gt} {portkey   0-65535}]       | Specifies the layer 4 port match condition for the IP ACL rule. Port number can be used, which ranges from 0-65535, or the portkey, which can be one of the following keywords:                                                                                                    |
|                                                            | For tcp protocol: bgp, domain, echo, ftp, ftp-data, http,<br>smtp, telnet, www, pop2, Or pop3.                                                                                                    |
|                                                            | For udp protocol: domain, echo, ntp, rip, snmp, tftp, time, or who.                                                                                                    |
|                                                            | Each of these keywords translates into its equivalent port number.<br>When <b>range</b> is specified, the IP ACL rule matches only if the<br>layer 4 port number falls within the specified port range. The<br><i>startport</i> and <i>endport</i> parameters identify the first and last<br>ports that are part of the port range. They have values from 0 to<br>65535. The ending port must have a value equal to or greater<br>than the starting port. The starting port, ending port, and all ports<br>in between will be part of the layer 4 port range.                                                                                                    |
|                                                            | <ul> <li>When eq is specified, IP ACL rule matches only if the layer 4 port number is equal to the specified port number or portkey.</li> <li>When lt is specified, IP ACL rule matches if the layer 4 port number is less than the specified port number or portkey. It is equivalent to specifying the range as 0 to <specified 1="" number="" port="" –="">.</specified></li> <li>When gt is specified, IP ACL rule matches if the layer 4 port number is greater than the specified port number or portkey. It is equivalent to specifying the range as <specified +="" 1="" number="" port=""> to 65535.</specified></li> <li>When neq is specified, IP ACL rule matches only if the layer 4 port number is not equal to the specified port number or port key. Two rules are added in the hardware one with range equal to 0 to</li> </ul> |
|                                                            | <pre><specified -="" 1="" number="" port=""> and one with range equal to <specified +="" 1="" 65535="" number="" port="" to="">. Note: Port number matches only apply to unfragmented or first</specified></specified></pre>                                                                                                    |
|                                                            | fragments.                                                                                                    |
| dstip dstmask   any   host dstip                           | Specifies a destination IP address and netmask for match condition of the IP ACL rule.                                                                                                    |
|                                                            | Specifying any implies specifying <i>dstip</i> as 0.0.0.0 and <i>dstmask</i> as 255.255.255.255.                                                                                                    |
|                                                            | Specifying host A.B.C.D implies <i>dstip</i> as A.B.C.D and <i>dstmask</i> as 0.0.0.0.                                                                                                    |
| [precedence precedence   tos tos<br>[tosmask]   dscp dscp] | Specifies the TOS for an IP ACL rule depending on a match of precedence or DSCP values using the parameters <i>precedence</i> , <i>tos</i> or <i>dscp</i> . <i>tosmask</i> is an optional parameter.                                                                                                    |

Table 16. IP ACL command parameters (continued)

Г

| Parameter                                                                                                    | Description                                                                                                    |
|----------------------------------------------------------------------------------------------------|----------------------------------------------------------------------------------------------------|
| <pre>flag [+fin   -fin] [+syn   -syn] [+rst  <br/>-rst] [+psh   -psh] [+ack   -ack] [+urg<br/>  -urg] [established]</pre> | Specifies that the IP ACL rule matches on the tcp flags.<br>When + <tcpflagname> is specified, a match occurs if specified<br/><tcpflagname> flag is set in the TCP header.<br/>When -<tcpflagname> is specified, a match occurs if specified<br/><tcpflagname> flag is NOT set in the TCP header.<br/>When established is specified, a match occurs if either the<br/>specified RST or ACK bits are set in the TCP header. Two rules<br/>are installed in hardware to when the established option is<br/>specified.</tcpflagname></tcpflagname></tcpflagname></tcpflagname>                                                                                                    |
| [icmp-type icmp-type [icmp-code<br>icmp-code]   icmp-message icmp-message]                                                | This option is available only if protocol is tcp.<br><b>Note:</b> This option is available only if the protocol is ICMP.<br>Specifies a match condition for ICMP packets.                                                                                                    |
|                                                                                                    | When icmp-type is specified, IP ACL rule matches on the specified ICMP message type, a number from 0 to 255.<br>When icmp-code is specified, IP ACL rule matches on the specified ICMP message code, a number from 0 to 255.<br>Specifying icmp-message implies both icmp-type and icmp-code are specified. The following icmp-message options are supported: echo, echo-reply, host-redirect, mobile-redirect, net-redirect, net-unreachable, redirect, packet-too-big, port-unreachable, source-quench, router-solicitation, router-advertisement, time-exceeded, ttl-exceeded, and unreachable.<br>The ICMP message is decoded into corresponding ICMP type and ICMP code within that ICMP type. |
| igmp-type <i>igmp-type</i>                                                                                                | <b>Note:</b> This option is visible only if the protocol is IGMP.<br>When igmp-type is specified, the IP ACL rule matches on the specified IGMP message type, a number from 0 to 255.                                                                                                    |
| fragments                                                                                                    | Specifies that the IP ACL rule matches on noninitial fragmented packets where the fragment extension header contains a nonzero fragment offset. The fragments keyword is an option only if the protocol is <i>ipv6</i> and the operator port-number arguments are not specified.                                                                                                    |
| log                                                                                                    | Specifies that this rule is to be logged.                                                                                                    |
| time-range <i>time-range-name</i>                                                                                         | Allows imposing a time limitation on the ACL rule as defined by<br>the parameter <i>time-range-name</i> . If a time range with the<br>specified name does not exist and the ACL containing this ACL<br>rule is applied to an interface or bound to a VLAN, the ACL rule is<br>applied immediately. If a time range with specified name exists<br>and the ACL containing this ACL rule is applied to an interface or<br>bound to a VLAN, the ACL rule is applied to an interface or<br>bound to a VLAN, the ACL rule is applied when the time-range<br>with specified name becomes active. The ACL rule is removed<br>when the time-range with specified name becomes inactive.                      |
| assign-queue <i>queue-id</i>                                                                                              | Specifies the assign-queue, which is the queue identifier to which packets matching this rule are assigned.                                                                                                    |

Table 16. IP ACL command parameters (continued)

| Table 16. IP ACL command parameters (continued) | Table 16. | IP ACL | command | parameters | (continued) |
|-------------------------------------------------|-----------|--------|---------|------------|-------------|
|-------------------------------------------------|-----------|--------|---------|------------|-------------|

| Parameter                                                    | Description                                                                                                    |
|--------------------------------------------------------------|----------------------------------------------------------------------------------------------------|
| [{mirror   redirect} {unit/slot/port  <br>lag lag-group-id}] | Specifies the mirror or redirect interface that is the<br><i>unit/slot/port</i> or <i>lag-group-id</i> to which packets matching this rule are copied or forwarded. |
| rate-limit rate burst-size                                   | Specifies the allowed rate of traffic as per the configured <i>rate</i> in kbps, and <i>burst-size</i> in kbytes.                                                   |

#### Command example:

(NETGEAR Routing) (Config) #ip access-list ip1

(NETGEAR Routing) (Config-ipv4-acl) #permit icmp any any rate-limit 32 16

(NETGEAR Routing) (Config-ipv4-acl)#exit

#### no sequence-number (IP ACL)

Use this command to remove the ACL rule with the specified sequence number from the ACL.

| Format | no sequence-number     |
|--------|------------------------|
| Modes  | MAC-Access-List Config |

### ip access-group

This command either attaches a specific IP Access Control List (ACL) identified by *accesslistnumber* or *name* to an interface, range of interfaces, or all interfaces; or associates it with a VLAN ID in a given direction. The parameter *name* is the name of the Access Control List.

An optional sequence number may be specified to indicate the order of this IP access list relative to other IP access lists already assigned to this interface and direction. A lower number indicates higher precedence order. If a sequence number is already in use for this interface and direction, the specified access list replaces the currently attached IP access list using that sequence number. If the sequence number is not specified for this command, a sequence number that is one greater than the highest sequence number currently in use for this interface and direction is used.

An optional *control-plane* is specified to apply the ACL on CPU port. The IPv4 control packets like RADIUS and TACACS+ are also dropped because of the implicit deny all rule added at the end of the list. To overcome this, permit rules must be added to allow the IPv4 control packets.

**Note:** The **control-plane** keyword is available only in Global Config mode.

#### **Note:** Depending on the platform, the out option might not be available.

| Default | none                                                                                                    |
|---------|----------------------------------------------------------------------------------------------------|
| Format  | ip access-group { <i>accesslistnumber</i>   <i>name</i> } {{control-plane  in   out}   vlan<br><i>vlan-id</i> {in   out}} [sequence 1-4294967295] |
| Modes   | Interface Config<br>Global Config                                                                                                    |

| Parameter        | Description                                                                                                    |
|------------------|----------------------------------------------------------------------------------------------------|
| accesslistnumber | Identifies a specific IP ACL. The range is 1 to 199.                                                                                                    |
| name             | The name of the Access Control List.                                                                                                    |
| vlan-id          | A VLAN ID associated with a specific IP ACL in a given direction.                                                                                                    |
| sequence         | A optional sequence number that indicates the order of this IP access list relative to the other IP access lists already assigned to this interface and direction. The range is 1 to 4294967295. |

#### Command example:

(NETGEAR Switch) (Config)#ip access-group ip1 control-plane

#### no ip access-group

This command removes a specified IP ACL from an interface.

| Default | none                                                                                                    |
|---------|----------------------------------------------------------------------------------------------------|
| Format  | no ip access-group { <i>accesslistnumber</i>   <i>name</i> } {{control-plane   in   out} <br>vlan <i>vlan-id</i> {in   out}} |
| Mode    | Interface Config<br>Global Config                                                                                            |

#### Command example:

(NETGEAR Switch)(Config) #no ip access-group ip1 control-plane

# acl-trapflags

This command enables the ACL trap mode.

| Default | disabled      |
|---------|---------------|
| Format  | acl-trapflags |
| Mode    | Global Config |

### no acl-trapflags

This command disables the ACL trap mode.

| Format | no acl-trapflags |
|--------|------------------|
| Mode   | Global Config    |

# show ip access-lists

Use this command to view summary information about all IP ACLs that are configured on the switch. To view more detailed information about a specific access list, specify the ACL number or name that is used to identify the IP ACL. The command output displays the committed rate, committed burst size, and the number of packets that match a configured ACL rule within an ACL (referred to as ACL hit count).

| Format | show ip access-lists [accesslistnumber   name] |  |
|--------|------------------------------------------------|--|
| Mode   | Privileged EXEC                                |  |

| Term         | Definition                                                                                                    |
|--------------|----------------------------------------------------------------------------------------------------|
| ACL ID/Name  | Identifies the configured ACL number or name.                                                                      |
| Rules        | Identifies the number of rules configured for the ACL.                                                             |
| Direction    | Shows whether the ACL is applied to traffic coming into the interface (ingress) or leaving the interface (egress). |
| Interface(s) | Identifies the interface(s) to which the ACL is applied (ACL interface bindings).                                  |
| VLAN(s)      | Identifies the VLANs to which the ACL is applied (ACL VLAN bindings).                                              |

If you specify an IP ACL number or name, the following information displays:

**Note:** Only the access list fields that you configure are displayed. Thus, the command output varies based on the match criteria configured within the rules of an ACL.

| Term        | Definition                                                                                     |
|-------------|------------------------------------------------------------------------------------------------|
| Rule Number | The number identifier for each rule that is defined for the IP ACL.                            |
| Action      | The action associated with each rule. The possible values are Permit or Deny.                  |
| Match All   | Indicates whether this access list applies to every packet. Possible values are True or False. |
| Protocol    | The protocol to filter for this rule.                                                          |

# M4200 and M4300 Series ProSAFE Managed Switches

| Term                         | Definition                                                                          |
|------------------------------|-------------------------------------------------------------------------------------|
| ICMP Type                    | Note: This is shown only if the protocol is ICMP.                                   |
|                              | The ICMP message type for this rule.                                                |
| Starting Source L4 port      | The starting source layer 4 port.                                                   |
| Ending Source L4 port        | The ending source layer 4 port.                                                     |
| Starting Destination L4 port | The starting destination layer 4 port.                                              |
| Ending Destination L4 port   | The ending destination layer 4 port.                                                |
| ICMP Code                    | Note: This is shown only if the protocol is ICMP.                                   |
|                              | The ICMP message code for this rule.                                                |
| Fragments                    | If the ACL rule matches on fragmented IP packets.                                   |
| Committed Rate               | The committed rate defined by the rate-limit attribute.                             |
| Committed Burst Size         | The committed burst size defined by the rate-limit attribute.                       |
| Source IP Address            | The source IP address for this rule.                                                |
| Source IP Mask               | The source IP Mask for this rule.                                                   |
| Source L4 Port Keyword       | The source port for this rule.                                                      |
| Destination IP Address       | The destination IP address for this rule.                                           |
| Destination IP Mask          | The destination IP Mask for this rule.                                              |
| Destination L4 Port Keyword  | The destination port for this rule.                                                 |
| IP DSCP                      | The value specified for IP DSCP.                                                    |
| IP Precedence                | The value specified IP Precedence.                                                  |
| IP TOS                       | The value specified for IP TOS.                                                     |
| Log                          | Displays when you enable logging for the rule.                                      |
| Assign Queue                 | The queue identifier to which packets matching this rule are assigned.              |
| Mirror Interface             | The unit/slot/port to which packets matching this rule are copied.                  |
| Redirect Interface           | The unit/slot/port to which packets matching this rule are forwarded.               |
| Time Range Name              | Displays the name of the time-range if the IP ACL rule has referenced a time range. |
| Rule Status                  | Status (Active/Inactive) of the IP ACL rule.                                        |

#### M4200 and M4300 Series ProSAFE Managed Switches

| Term          | Definition                                                                                                    |
|---------------|----------------------------------------------------------------------------------------------------|
| ACL Hit Count | The number of packets that match a configured ACL rule within an ACL (referred to as ACL hit count). The counter resets to 0 when the maximum value is reached. A dedicated counter exists for each ACL rule. ACL counters do not interact with PBR counters.                                                                        |
|               | For an ACL with multiple rules, if a match occurs for a specific rule, the counter that is associated with this rule increments. For example, if an ACL includes three rules, when a match occurs for rule 2, the counter for rule 3 does not increment.                                                                             |
|               | For ACL counters, if an ACL rule is configured without a rate limit condition, the counter shows the number of forwarded and or discarded packets. (For example, for a burst of 100 packets, the counter shows 100.)                                                                                                    |
|               | If the ACL rule is configured with a rate limit condition, the counter shows the number of packets that match the condition:                                                                                                    |
|               | • If the packets are sent at a rate that is lower than the configured rate limit, the counter displays the number of packets that match the condition.                                                                                                    |
|               | • If the packets are sent at a rate that exceeds the configured rate limit, the counter still displays the number of packets that match the condition, even though packets are dropped beyond the configured limit. In this situation, the number of packets that match the condition equals the rate at which the packets are sent. |
|               | For example, if the rate limit condition is 10 kbps but the matching traffic is sent at 100 kbps, the counter increments with 100 kbps.                                                                                                    |
|               | Either way, only the number of packets that match the condition is reflected in the counter, irrespective of whether they are dropped or forwarded.                                                                                                    |
|               | ACL counters do not interact with diffserv policies.                                                                                                    |

#### Command example:

(NETGEAR Routing) #show ip access-lists ip1

ACL Name: ip1 Inbound Interface(s): 1/0/30

Rule Number: 1

| Action               | permit  |
|----------------------|---------|
| Match All            | FALSE   |
| Protocol             | l(icmp) |
| Committed Rate       | 32      |
| Committed Burst Size | 16      |
| ACL hit count0       |         |

# show access-lists

This command displays IP ACLs, IPv6 ACLs, and MAC access control lists information for a designated interface and direction. The unit/slot/port parameter specifies a valid interface for the system. Instead of unit/slot/port, lag lag-intf-num can be used as an alternate way to specify the LAG interface, in which lag-intf-num is the LAG port number.

# Use the **control-plane** keyword to display the ACLs applied on the CPU port.

| Format | <pre>show access-lists interface {unit/slot/port {in   out   control-plane}}</pre> |
|--------|------------------------------------------------------------------------------------|
| Mode   | Privileged EXEC                                                                    |

| Term            | Definition                                                                                                    |
|-----------------|----------------------------------------------------------------------------------------------------|
| ACL Type        | Type of access list (IP, IPv6, or MAC).                                                                                                    |
| ACL ID          | Access List name for a MAC or IPv6 access list or the numeric identifier for an IP access list.                                                                                                    |
| Sequence Number | A sequence number indicates the order of the access list relative to other access lists already assigned to this interface and direction.                                                                  |
| in or out       | <ul> <li>in – Display Access List information for a particular interface and the in direction.</li> <li>out – Display Access List information for a particular interface and the out direction.</li> </ul> |

#### Command example:

(NETGEAR Switch) #show access-lists interface control-plane

| ACL Type | ACL ID | Sequence Number |
|----------|--------|-----------------|
|          |        |                 |
| IPv6     | ip61   | 1               |

# show access-lists vlan

This command displays Access List information for a particular VLAN ID. The vlan-id parameter is the VLAN ID of the VLAN with the information to view. The in and out options specify the direction of the VLAN ACL information to view.

| Format        | show access-lists vlan vlan-id [in   out]                                                                                                    |  |
|---------------|----------------------------------------------------------------------------------------------------|--|
| Mode          | Privileged EXEC                                                                                                    |  |
|               |                                                                                                    |  |
| Term          | Definition                                                                                                    |  |
| ACL Type      | Type of access list (IP, IPv6, or MAC).                                                                                                    |  |
| ACL ID        | Access List name for a MAC or IPv6 access list or the numeric identifier for an IP access list.                                                                                                    |  |
| Sequence Numb | er A sequence number indicates the order of the access list relative to other access lists already assigned to this interface and direction.                                                               |  |
| in or out     | <ul> <li>in – Display Access List information for a particular interface and the in direction.</li> <li>out – Display Access List information for a particular interface and the out direction.</li> </ul> |  |

# **IPv6 Access Control List Commands**

This section describes the commands you use to configure IPv6 Access Control List (ACL) settings. IPv6 ACLs ensure that only authorized users have access to specific resources and block any unwarranted attempts to reach network resources.

The following rules apply to IPv6 ACLs:

- The maximum number of ACLs you create is 100, regardless of type.
- The system supports only Ethernet II frame types.
- The maximum number of rules per IPv6 ACL is hardware dependent.

# ipv6 access-list

This command creates an IPv6 Access Control List (ACL) identified by name, consisting of classification fields defined for the IP header of an IPv6 frame. The *name* parameter is a case-sensitive alphanumeric string from 1 to 31 characters uniquely identifying the IPv6 access list. The rate-limit attribute configures the committed rate and the committed burst size.

If an IPv6 ACL by this name already exists, this command enters IPv6-Access-List config mode to allow updating the existing IPv6 ACL.

**Note:** The CLI mode changes to IPv6-Access-List Config mode when you successfully execute this command.

| Format | ipv6 access-list name |
|--------|-----------------------|
| Mode   | Global Config         |

### no ipv6 access-list

This command deletes the IPv6 ACL identified by *name* from the system.

| Format | no ipv6 access-list name |
|--------|--------------------------|
| Mode   | Global Config            |

# ipv6 access-list rename

This command changes the name of an IPv6 ACL. The *name* parameter is the name of an existing IPv6 ACL. The *newname* parameter is a case-sensitive alphanumeric string from 1 to 31 characters uniquely identifying the IPv6 access list.

This command fails is an IPv6 ACL by the name that is specified by the *newname* argument already exists.

| Format | ipv6 access-list rename name newname |
|--------|--------------------------------------|
| Mode   | Global Config                        |

# ipv6 access-list resequence

Use this command to renumber the sequence of the entries for a specified IPv6 access list with a specified increment value, starting from a specified sequence number. That is, with this command you can change the sequence numbers of ACL rules in the ACL and, therefore, change the order in which entries are applied. This command is not saved in the startup configuration and does not display in the running configuration.

**Note:** If the generated sequence number exceeds the maximum sequence number, the ACL rule creation fails and an informational message displays.

| Default | 10                                                                         |
|---------|----------------------------------------------------------------------------|
| Format  | ipv6 access-list resequence {name   id} starting-sequence-number increment |
| Mode    | Global Config                                                              |

| Parameter                    | Description                                                                                                  |
|------------------------------|----------------------------------------------------------------------------------------------------|
| name                         | The name of the access control list.                                                                         |
| id                           | The ID of the access control list.                                                                           |
| starting-sequence-<br>number | The sequence number from which to start the renumbering. The range is 1–2147483647. The default is 10.       |
| increment                    | The value with which the sequence numbers must be incremented. The range is 1–2147483647. The default is 10. |

# [sequence-number] {deny | permit} (IPv6 ACL)

This command creates a new rule for the current IPv6 access list. Each rule is appended to the list of configured rules for the list. A rule may either deny or permit traffic according to the specified classification fields. At a minimum, either the every keyword or the protocol, source address, and destination address values must be specified. The source and destination IPv6 address fields may be specified using the keyword any to indicate a match on any value in that field. The remaining command parameters are all optional, but the most frequently used parameters appear in the same relative order as shown in the command format.

| Format | <pre>[sequence-number] {deny   permit} {every   {{icmpv6   ipv6   tcp   udp  <br/>0-255} {source-ipv6-prefix/prefix-length   any   host source-ipv6-address}<br/>[eq {portkey   0-65535}] {destination-ipv6-prefix/prefix-length   any   host<br/>destination-ipv6-address} [eq {portkey   0-65535}] [flag [+fin   -fin] [+syn<br/>  -syn] [+rst   -rst] [+psh   -psh] [+ack   -ack] [+urg   -urg]<br/>[established]] [flow-label value] [icmp-type icmp-type [icmp-code icmp-code]<br/>  icmp-message icmp-message] [routing] [fragments] [sequence<br/>sequence-number] [dscp dscp]} [log] [assign-queue queue-id] [{mirror  <br/>redirect} unit/slot/port] [rate-limit rate burst-size]</pre> |
|--------|----------------------------------------------------------------------------------------------------|
| Mode   | IPv6-Access-List Config                                                                                                    |

**Note:** An implicit **deny all IPv6** rule always terminates the access list.

The time-range parameter allows imposing time limitation on the IPv6 ACL rule as defined by the parameter time-range-name. If a time range with the specified name does not exist and the IPv6 ACL containing this ACL rule is applied to an interface or bound to a VLAN, then the ACL rule is applied immediately. If a time range with specified name exists and the IPv6 ACL containing this ACL rule is applied to an interface or bound to a VLAN, then the ACL rule is applied when the time-range with specified name becomes active. The ACL rule is removed when the time-range with specified name becomes inactive. For information about configuring time ranges, see *Time Range Commands for Time-Based ACLs on page 965*.

The **assign-queue** parameter allows specification of a particular hardware queue for handling traffic that matches this rule. The allowed queue-id value is 0-(*n*-1), in which *n* is the number of user configurable queues available for the hardware platform. The **assign-queue** parameter is valid only for a permit rule.

The mirror parameter allows the traffic matching this rule to be copied to the specified unit/slot/port, while the redirect parameter allows the traffic matching this rule to be forwarded to the specified unit/slot/port. The assign-queue and redirect parameters are only valid for a permit rule.

The **permit** command's optional attribute **rate-limit** allows you to permit only the allowed rate of traffic as per the configured *rate* in kbps, and *burst-size* in kbytes.

IPv6 ACLs have the following limitations:

- Port ranges are not supported for egress IPv6 ACLs.
- The rate-limit command is not supported for egress IPv6 ACLs.

| Parameter                                                                    | Description                                                                                                    |
|------------------------------------------------------------------------------|----------------------------------------------------------------------------------------------------|
| sequence-number                                                              | The <i>sequence-number</i> parameter specifies the sequence number for the ACL rule. Either you define the sequence number or is it is generated.                                                                                                    |
|                                                                              | If no sequence number exists for a rule, a sequence number that<br>is 10 greater than the last sequence number in the ACL is used<br>and the rule is placed at the end of the list. If this is the first ACL<br>rule in the ACL, a sequence number of 10 is assigned. If the<br>calculated sequence number exceeds the maximum sequence<br>number value, the creation of the ACL rule fails. You cannot<br>create a rule that duplicates an already existing one and you<br>cannot configure a rule with a sequence number that is already<br>used for another rule. |
|                                                                              | For example, if you add new ACL rule to the ACL without<br>specifying a sequence number, the rule is placed at the bottom of<br>the list. By changing the sequence number, you can move the<br>ACL rule to a different position in the ACL.                                                                                                    |
| {deny   permit}                                                              | Specifies whether the IPv6 ACL rule permits or denies the matching traffic.                                                                                                    |
| every                                                                        | Specifies to match every packet.                                                                                                    |
| {protocolkey   number}                                                       | Specifies the protocol to match for the IPv6 ACL rule. The current list is: icmpv6, ipv6, tcp, and udp.                                                                                                    |
| <pre>source-ipv6-prefix/prefix-length   any   host source-ipv6-address</pre> | For <i>source-ipv6-prefix/prefix-length</i> , specify a source IPv6 source address and prefix length to match for the IPv6 ACL rule.                                                                                                    |
|                                                                              | Specifying <b>any</b> implies specifying ::/0<br>Specifying <i>host source-ipv6-address</i> implies matching the specified IPv6 address.                                                                                                    |
|                                                                              | The <i>source-ipv6-address</i> argument must be in the form documented in RFC 2373 where the address is specified in hexadecimal using 16-bit values between colons.                                                                                                    |
| [eq {portkey   0-65535}]                                                     | Note: This option is available only if the protocol is <b>TCP</b> or <b>UDP</b> .                                                                                                    |
|                                                                              | Specifies the layer 4 port match condition for the IPv6 ACL rule. A port number can be used, in the range 0-65535, or the <i>portkey</i> , which can be one of the following keywords:                                                                                                    |
|                                                                              | For TCP: bgp, domain, echo, ftp, ftp-data, http, smtp, telnet, www, pop2, or pop3.                                                                                                    |
|                                                                              | For UDP: domain, echo, ntp, rip, snmp, tftp, time, or who.                                                                                                    |
|                                                                              | Each of these keywords translates into its equivalent port number.<br>When eq is specified, the IPv6 ACL rule matches only if the<br>layer 4 port number is equal to the specified port number or<br>portkey.                                                                                                    |
|                                                                              | Two rules are added in the hardware one with range equal to 0 to <specified -="" 1="" number="" port=""> and one with range equal to <specified +="" 1="" 65535="" number="" port="" to=""></specified></specified>                                                                                                    |

 Table 17. IPv6 ACL command parameters

| Parameter                                                                      | Description                                                                                                    |
|--------------------------------------------------------------------------------|----------------------------------------------------------------------------------------------------|
| destination-ipv6-prefix/prefix-length  <br>any   host destination-ipv6-address | For destination-ipv6-prefix/prefix-length, specify a destination IPv6 source address and prefix length to match for the IPv6 ACL rule.                                                                                                    |
|                                                                                | Specifying <b>any</b> implies specifying ::/0                                                                                                    |
|                                                                                | Specifying host destination-ipv6-address implies matching the specified IPv6 address.                                                                                                    |
|                                                                                | This <i>destination-ipv6-address</i> argument must be in the form documented in RFC 2373 where the address is specified in hexadecimal using 16-bit values between colons.                                                                                                    |
| [dscp dscp]                                                                    | Specifies the <i>dscp</i> value to match for the IPv6 rule.                                                                                                    |
| flag [+fin   -fin] [+syn   -syn] [+rst                                         | Specifies that the IPv6 ACL rule matches on the tcp flags.                                                                                                    |
| -rst] [+psh   -psh] [+ack   -ack] [+urg<br>  -urg] [established]               | When + <tcpflagname> is specified, a match occurs if specified<br/><tcpflagname> flag is set in the TCP header.</tcpflagname></tcpflagname>                                                                                                    |
|                                                                                | When "- <tcpflagname>" is specified, a match occurs if specified <tcpflagname> flag is not set in the TCP header.</tcpflagname></tcpflagname>                                                                                                    |
|                                                                                | When established is specified, a match occurs if specified either RST or ACK bits are set in the TCP header.                                                                                                    |
|                                                                                | Two rules are installed in hardware to when "established" option is specified.                                                                                                    |
|                                                                                | This option is visible only if protocol is tcp.                                                                                                    |
| [icmp-type icmp-type [icmp-code                                                | <b>Note:</b> This option is available only if the protocol is icmpv6.                                                                                                    |
| <pre>icmp-code]   icmp-message icmp-message]</pre>                             | Specifies a match condition for ICMP packets.<br>When icmp-type is specified, IPv6 ACL rule matches on the<br>specified ICMP message type, a number from 0 to 255.<br>When icmp-code is specified, IPv6 ACL rule matches on the<br>specified ICMP message code, a number from 0 to 255.<br>Specifying icmp-message implies both icmp-type and<br>icmp-code are specified. The following icmp-message options<br>are supported: destination-unreachable, echo-reply,<br>echo-request, header, hop-limit, mld-query,<br>mld-reduction, mld-report, nd-na, nd-ns, next-header,<br>no-admin, no-route, packet-too-big,<br>port-unreachable, router-solicitation,<br>router-advertisement, router-renumbering,<br>time-exceeded, and unreachable.<br>The ICMP message is decoded into the corresponding ICMP type<br>and ICMP code within that ICMP type. |
| fragments                                                                      | Specifies that IPv6 ACL rule matches on fragmented IPv6 packets (Packets that have the next header field is set to 44).                                                                                                    |
| routing                                                                        | Specifies that IPv6 ACL rule matches on IPv6 packets that have routing extension headers (the next header field is set to 43).                                                                                                    |
| log                                                                            | Specifies that this rule is to be logged.                                                                                                    |

| Table 17. I | Pv6 ACL | command | parameters | (continued) |
|-------------|---------|---------|------------|-------------|
|-------------|---------|---------|------------|-------------|

| Parameter                          | Description                                                                                                    |
|------------------------------------|----------------------------------------------------------------------------------------------------|
| time-range <i>time-range-name</i>  | Allows imposing a time limitation on the ACL rule as defined by<br>the parameter <i>time-range-name</i> . If a time range with the<br>specified name does not exist and the ACL containing this ACL<br>rule is applied to an interface or bound to a VLAN, the ACL rule is<br>applied immediately. If a time range with the specified name exists<br>and the ACL containing this ACL rule is applied to an interface or<br>bound to a VLAN, the ACL rule is applied when the time-range<br>with the specified name becomes active. The ACL rule is removed<br>when the time-range with specified name becomes inactive. |
| assign-queue <i>queue-id</i>       | Specifies the assign-queue, which is the queue identifier $(queue-id)$ to which packets matching this rule are assigned.                                                                                                    |
| {mirror   redirect} unit/slot/port | Specifies the mirror or redirect interface that is the unit/slot/port to which packets matching this rule are copied or forwarded, respectively.                                                                                                    |
| rate-limit rate burst-size         | Specifies the allowed rate of traffic as per the configured <i>rate</i> in kbps, and <i>burst-size</i> in kbytes.                                                                                                    |

Table 17. IPv6 ACL command parameters (continued)

#### Command example:

```
(NETGEAR Switch) (Config)#ipv6 access-list ip61
(NETGEAR Switch) (Config-ipv6-acl)#permit udp any any rate-limit 32 16
(NETGEAR Switch) (Config-ipv6-acl)#exit
```

### no sequence-number (IPv6 ACL)

Use this command to remove the ACL rule with the specified sequence number from the ACL.

| Format | no sequence-number     |
|--------|------------------------|
| Modes  | MAC-Access-List Config |

# ipv6 traffic-filter

This command either attaches a specific IPv6 ACL identified by name to an interface or range of interfaces, or associates it with a VLAN ID in a given direction. The *name* parameter must be the name of an existing IPv6 ACL.

An optional sequence number may be specified to indicate the order of this mac access list relative to other IPv6 access lists already assigned to this interface and direction. A lower number indicates higher precedence order. If a sequence number is already in use for this interface and direction, the specified IPv6 access list replaces the currently attached IPv6 access list using that sequence number. If the sequence number is not specified for this command, a sequence number that is one greater than the highest sequence number currently in use for this interface and direction is used.

This command specified in Interface Config mode only affects a single interface, whereas the Global Config mode setting is applied to all interfaces. The **vlan** keyword and vlan-id argument are valid only in the Global Config mode. The Interface Config mode command is only available on platforms that support independent per-port class of service queue configuration.

An optional *control-plane* is specified to apply the ACL on CPU port. The IPv6 control packets like IGMPv6 are also dropped because of the implicit **deny all** rule added at the end of the list. To overcome this, permit rules must be added to allow the IPv6 control packets.

**Note:** The control-plane keyword is available only in Global Config mode.

Note: Depending on the platform, the out option might not be available.

| Format | ipv6 traffic-filter <i>name</i> {{control-plane  in   out}  vlan <i>vlan-id</i> {in   out}}<br>[sequence 1-4294967295] |
|--------|----------------------------------------------------------------------------------------------------|
| Modes  | Global Config<br>Interface Config                                                                                      |

#### Command example:

(NETGEAR Switch)(Config)#ipv6 traffic-filter ip61 control-plane

#### no ipv6 traffic-filter

This command removes an IPv6 ACL identified by *name* from the interface(s) in a given direction.

| Format | no ipv6 traffic-filter <b>name</b> {{control-plane   in   out}   vlan <i>vlan-id</i> {in   out}} |
|--------|--------------------------------------------------------------------------------------------------|
| Modes  | Global Config<br>Interface Config                                                                |

#### Command example:

(NETGEAR Switch) (Config) #no ipv6 traffic-filter ip61 control-plane

# show ipv6 access-lists

Use this command to view summary information about all IPv6 ACLs that are configured on the switch. To view more detailed information about a specific access list, specify the ACL name that is used to identify the IP ACL. The command output displays the ICMP type, ICMP code, fragments, routing, and TCP flags attributes, the source and destination L4 port ranges, and the number of packets that match a configured ACL rule within an ACL (referred to as ACL hit count).

| Format | show ipv6 access-lists [name] |
|--------|-------------------------------|
| Mode   | Privileged EXEC               |

# **Note:** Only the access list fields that you configure are displayed. Thus, the command output varies based on the match criteria configured within the rules of an ACL.

| Term                           | Definition                                                                                     |
|--------------------------------|------------------------------------------------------------------------------------------------|
| Action                         | The action associated with each rule. The possible values are Permit or Deny.                  |
| Match All                      | Indicates whether this access list applies to every packet. Possible values are True or False. |
| Protocol                       | The protocol to filter for this rule.                                                          |
| Committed Rate                 | The committed rate defined by the rate-limit attribute.                                        |
| Committed Burst<br>Size        | The committed burst size defined by the rate-limit attribute.                                  |
| Source IP Address              | The source IP address for this rule.                                                           |
| Source L4 Port<br>Keyword      | The source port for this rule.                                                                 |
| Destination IP<br>Address      | The destination IP address for this rule.                                                      |
| Destination L4 Port<br>Keyword | The destination port for this rule.                                                            |
| IP DSCP                        | The value specified for IP DSCP.                                                               |
| Flow Label                     | The value specified for IPv6 Flow Label.                                                       |
| Log                            | Displays when you enable logging for the rule.                                                 |
| Assign Queue                   | The queue identifier to which packets matching this rule are assigned.                         |
| Mirror Interface               | The <i>unit/slot/port</i> to which packets matching this rule are copied.                      |
| Redirect Interface             | The <i>unit/slot/port</i> to which packets matching this rule are forwarded.                   |
| Time Range Name                | Displays the name of the time-range if the IPv6 ACL rule has referenced a time range.          |

#### M4200 and M4300 Series ProSAFE Managed Switches

| Term          | Definition                                                                                                    |
|---------------|----------------------------------------------------------------------------------------------------|
| Rule Status   | Status (Active/Inactive) of the IPv6 ACL rule.                                                                                                    |
| ACL Hit Count | The number of packets that match a configured ACL rule within an ACL (referred to as ACL hit count). The counter resets to 0 when the maximum value is reached. A dedicated counter exists for each ACL rule. ACL counters do not interact with PBR counters.                                                                                          |
|               | For an ACL with multiple rules, if a match occurs for a specific rule, the counter that is associated with this rule increments. For example, if an ACL includes three rules, when a match occurs for rule 2, the counter for rule 3 does not increment.                                                                                               |
|               | For ACL counters, if an ACL rule is configured without a rate limit condition, the counter shows the number of forwarded or discarded packets. (For example, for a burst of 100 packets, the counter shows 100.)                                                                                                    |
|               | If the ACL rule is configured with a rate limit condition, the counter shows the number of packets that match the condition:                                                                                                    |
|               | • If the packets are sent at a rate that is lower than the configured rate limit, the counter displays the number of packets that match the condition.                                                                                                    |
|               | <ul> <li>If the packets are sent at a rate that exceeds the configured rate limit, the counter still displays the number of packets that match the condition, even though packets are dropped beyond the configured limit. In this situation, the number of packets that match the condition equals the rate at which the packets are sent.</li> </ul> |
|               | For example, if the rate limit condition is 10 kbps but the matching traffic is sent at 100 kbps, the counter increments with 100 kbps.                                                                                                    |
|               | Either way, only the number of packets that match the condition is reflected in the counter, irrespective of whether they are dropped or forwarded.                                                                                                    |
|               | ACL counters do not interact with diffserv policies.                                                                                                    |

# Command example:

(NETGEAR Routing) #show ipv6 access-lists ip61

ACL Name: ip61

Outbound Interface(s): control-plane

Rule Number: 1

| Action               | permit  |
|----------------------|---------|
| Match Every          | FALSE   |
| Protocol             | 17(udp) |
| Committed Rate       | 32      |
| Committed Burst Size | 16      |
| ACL hit count0       |         |

# Time Range Commands for Time-Based ACLs

Time-based ACLs allow one or more rules within an ACL to be based on time. Each ACL rule within an ACL except for the implicit **deny all** rule can be configured to be active and operational only during a specific time period. The time range commands allow you to define specific times of the day and week in order to implement time-based ACLs. The time range is identified by a name and can then be referenced by an ACL rule defined with in an ACL.

### time-range

Use this command to create a time range identified by name, consisting of one absolute time entry and/or one or more periodic time entries. The *name* parameter is a case-sensitive, alphanumeric string from 1 to 31 characters that uniquely identifies the time range. An alpha-numeric string is defined as consisting of only alphabetic, numeric, dash, underscore, or space characters.

If a time range by this name already exists, this command enters Time-Range config mode to allow updating the time range entries

**Note:** When you successfully execute this command, the CLI mode changes to Time-Range Config mode.

| Format | time-range <i>name</i> |
|--------|------------------------|
| Mode   | Global Config          |

#### no time-range

This command deletes a time-range identified by name.

| Format | no time-range <i>name</i> |
|--------|---------------------------|
| Mode   | Global Config             |

# absolute

Use this command to add an absolute time entry to a time range. Only one absolute time entry is allowed per time-range. The *time* parameter is based on the currently configured time zone.

The optional **start** *time date* parameters indicate the time and date at which the configuration that referenced the time range starts going into effect. The time is expressed in a 24-hour clock, in the form of hours:minutes. For example, 8:00 is 8:00 am and 20:00 is 8:00 pm. The date is expressed in the format day month year. If no start time and date are specified, the configuration statement is in effect immediately.

The optional **end** *time date* parameters indicate the time and date at which the configuration that referenced the time range is no longer in effect. The end time and date

must be after the start time and date. If no end time and date are specified, the configuration statement is in effect indefinitely.

| Format | absolute [start time date] [end time date] |
|--------|--------------------------------------------|
| Mode   | Time-Range Config                          |

#### no absolute

This command deletes the absolute time entry in the time range.

| Format | no absolute       |
|--------|-------------------|
| Mode   | Time-Range Config |

# periodic

Use this command to add a periodic time entry to a time range. The *time* parameter is based off of the currently configured time zone.

The first occurrence of the days-of-the-week argument is the starting day(s) from which the configuration that referenced the time range starts going into effect. The second occurrence is the ending day or days from which the configuration that referenced the time range is no longer in effect. If the end days-of-the-week are the same as the start, they can be omitted

This argument can be any single day or combinations of days: Monday, Tuesday, Wednesday, Thursday, Friday, Saturday, Sunday. Other possible values are:

- daily—Monday through Sunday
- weekdays—Monday through Friday
- weekend—Saturday and Sunday

If the ending days of the week are the same as the starting days of the week, they can be omitted.

The first occurrence of the time argument is the starting hours:minutes which the configuration that referenced the time range starts going into effect. The second occurrence of the time argument is the ending hours:minutes at which the configuration that referenced the time range is no longer in effect.

The hours:minutes are expressed in a 24-hour clock. For example, 8:00 is 8:00 am and 20:00 is 8:00 pm.

| Format | periodic days-of-the-week time to time |
|--------|----------------------------------------|
| Mode   | Time-Range Config                      |

#### no periodic

This command deletes a periodic time entry from a time range.

| Format | no periodic days-of-the-week time to time |
|--------|-------------------------------------------|
| Mode   | Time-Range Config                         |

# show time-range

Use this command to display a time range and all the absolute/periodic time entries that are defined for the time range. Use the *name* parameter to identify a specific time range to display. When *name* is not specified, all the time ranges defined in the system are displayed.

| Format | show time-range [name] |
|--------|------------------------|
| Mode   | Privileged EXEC        |

The information in the following table displays when no time range name is specified.

| Term                                 | Definition                                                                           |
|--------------------------------------|--------------------------------------------------------------------------------------|
| Admin Mode                           | The administrative mode of the time range feature on the switch                      |
| Current number of all Time<br>Ranges | The number of time ranges currently configured in the system.                        |
| Maximum number of all Time<br>Ranges | The maximum number of time ranges that can be configured in the system.              |
| Time Range Name                      | Name of the time range.                                                              |
| Status                               | Status of the time range (active/inactive)                                           |
| Periodic Entry count                 | The number of periodic entries configured for the time range.                        |
| Absolute Entry                       | Indicates whether an absolute entry has been configured for the time range (Exists). |

# **Auto-Voice over IP Commands**

This section describes the commands you use to configure Auto-Voice over IP (VoIP) commands. The Auto-VoIP feature explicitly matches VoIP streams in Ethernet switches and provides them with a better class-of-service than ordinary traffic. When you enable the Auto-VoIP feature on an interface, the interface scans incoming traffic for the following call-control protocols:

- Session Initiation Protocol (SIP)
- H.323
- Skinny Client Control Protocol (SCCP)

When a call-control protocol is detected, the switch assigns the traffic in that session to the highest CoS queue, which is generally used for time-sensitive traffic.

#### auto-voip

Use this command to configure auto VoIP mode. The supported modes are protocol-based and oui-based. Protocol-based auto VoIP prioritizes the voice data based on the layer 4 port used for the voice session. OUI based auto VoIP prioritizes the phone traffic based on the known OUI of the phone.

When both modes are enabled, if the connected phone OUI is one of the configured OUI, then the voice data is prioritized using OUI Auto VoIP, otherwise protocol-based Auto VoIP is used to prioritize the voice data.

Active sessions are cleared if protocol-based auto VoIP is disabled on the port.

| Default | oui-based                              |
|---------|----------------------------------------|
| Format  | auto-voip [protocol-based   oui-based] |
| Mode    | Global Config<br>Interface Config      |

#### no auto-voip

Use the **no** form of the command to set the default mode.

### auto-voip oui

Use this command to configure an OUI for Auto VoIP. The traffic from the configured OUI will get the highest priority over the other traffic. The *oui-prefix* is a unique OUI that identifies the device manufacturer or vendor. The OUI is specified in three octet values (each octets represented as two hexadecimal digits) separated by colons. The *string* is a description of the OUI that identifies the manufacturer or vendor associated with the OUI.

| Default | A list of known OUIs is present.                   |
|---------|----------------------------------------------------|
| Format  | auto-voip oui <i>oui-prefix</i> desc <i>string</i> |
| Mode    | Global Config                                      |

#### Command example:

The following example adds an OUI to the table:

(NETGEAR Switch) (Config)#auto-voip oui 00:03:6B desc "Cisco VoIPPhone"

#### no auto-voip oui

Use the no auto-voip oui command to remove a configured OUI prefix from the table.

| Format | no auto-voip oui <i>oui-prefix</i> |
|--------|------------------------------------|
| Mode   | Global Config                      |

# auto-voip oui-based priority

Use this command to configure the global OUI based auto VoIP priority. If the phone OUI matches one of the configured OUIs, the priority of traffic from the phone is changed to the OUI priority configured through this command. The *priority-value* is the 802.1p priority used for traffic that matches a value in the known OUI list. If the interface detects an OUI match, the switch assigns the traffic in that session to the traffic class mapped to this priority value. Traffic classes with a higher value are generally used for time-sensitive traffic.

| Default | Highest available priority.                 |
|---------|---------------------------------------------|
| Format  | auto-voip oui-based priority priority-value |
| Mode    | Global Config                               |

# no auto-voip oui-based priority

Use the **no auto-voip oui-based priority** command to reset the global OUI based auto VoIP priority to its default.

| Format | no auto-voip oui-based priority |
|--------|---------------------------------|
| Mode   | Global Config                   |

# auto-voip protocol-based

Use this command to configure the global protocol-based auto VoIP remarking priority or traffic-class. If remark priority is configured, the voice data of the session is remarked with the priority configured through this command. The *remark-priority* is the 802.1p priority used for protocol-based VoIP traffic. If the interface detects a call-control protocol, the device marks traffic in that session with the specified 802.1p priority value to ensure voice traffic always gets the highest priority throughout the network path.

The tc value is the traffic class used for protocol-based VoIP traffic. If the interface detects a call-control protocol, the device assigns the traffic in that session to the configured Class of Service (CoS) queue. Traffic classes with a higher value are generally used for time-sensitive traffic. The CoS queue associated with the specified traffic class should be configured with the appropriate bandwidth allocation to allow priority treatment for VoIP traffic.

**Note:** You must enable tagging on auto VoIP enabled ports to remark the voice data upon egress.

| Default | Traffic class 7                                                                     |
|---------|-------------------------------------------------------------------------------------|
| Format  | auto-voip protocol-based {remark <i>remark-priority</i>   traffic-class <i>tc</i> } |
| Mode    | Global Config                                                                       |

#### no auto-voip protocol-based

Use this command to reset the global protocol based auto VoIP remarking priority or traffic-class to the default.

| Format | no auto-voip protocol-based {remark <i>remark-priority</i>   traffic-class <i>tc</i> } |
|--------|----------------------------------------------------------------------------------------|
| Mode   | Global Config                                                                          |

#### auto-voip vlan

Use this command to configure the global Auto VoIP VLAN ID. The VLAN behavior is depend on the configured auto VoIP mode. The auto-VoIP VLAN is the VLAN used to segregate VoIP traffic from other non-voice traffic. All VoIP traffic that matches a value in the known OUI list gets assigned to this VoIP VLAN.

| Default | None                          |
|---------|-------------------------------|
| Format  | auto-voip vlan <i>vlan-id</i> |
| Mode    | Global Config                 |

#### no auto-voip vlan

Use the **no** form of the command to reset the auto-VoIP VLAN ID to the default value.

| Format | no auto-voip vlan |
|--------|-------------------|
| Mode   | Global Config     |

# show auto-voip

Use this command to display the auto VoIP settings on one particular interface or on all interfaces of the switch.

| Format | show auto-voip {protocol-based   oui-based} interface {unit/slot/port   all} |
|--------|------------------------------------------------------------------------------|
| Mode   | Privileged EXEC                                                              |

| Field               | Description                                                                                                    |
|---------------------|----------------------------------------------------------------------------------------------------|
| VoIP VLAN ID        | The global VoIP VLAN ID.                                                                                                    |
| Prioritization Type | The type of prioritization used on voice traffic.                                                                                                    |
| Class Value         | <ul> <li>If the Prioritization Type is configured as traffic-class, then this value is the queue value.</li> <li>If the Prioritization Type is configured as remark, then this value is 802.1p priority used to remark the voice traffic.</li> </ul> |
| Priority            | The 802.1p priority. This field is valid for OUI auto VoIP.                                                                                                    |
| AutoVoIP Mode       | The Auto VoIP mode on the interface.                                                                                                    |

#### M4200 and M4300 Series ProSAFE Managed Switches

#### Command example:

(NETGEAR Switch) # show auto-voip protocol-based interface all

VoIP VLAN Id...... 2 Prioritization Type..... traffic-class Class Value...... 7

| Interface | Auto VoIP<br>Mode | Operational Status |
|-----------|-------------------|--------------------|
|           |                   |                    |
| 0/1       | Disabled          | Down               |
| 0/2       | Disabled          | Down               |
| 0/3       | Disabled          | Down               |
| 0/4       | Disabled          | Down               |

#### **Command example:**

(NETGEAR Switch) # show auto-voip oui-based interface all

| VOIP VLAN | Id        |                    |
|-----------|-----------|--------------------|
| Priority  |           |                    |
| Interface | Auto VoIP | Operational Status |
|           | Mode      |                    |
|           |           |                    |
| 0/1       | Disabled  | Down               |
| 0/2       | Disabled  | Down               |
| 0/3       | Disabled  | Down               |
| 0/4       | Disabled  | Down               |
| 0/5       | Disabled  | Down               |

# show auto-voip oui-table

Use this command to display the VoIP OUI table information.

| Format | show auto-voip oui-table |
|--------|--------------------------|
| Mode   | Privileged EXEC          |

2 7

| Parameter       | Description                    |
|-----------------|--------------------------------|
| OUI             | OUI of the source MAC address. |
| Status          | Default or configured entry.   |
| OUI Description | Description of the OUI.        |

#### Command example:

(NETGEAR Switch) # show auto-voip oui-table

| OUI      | Status     | Description |
|----------|------------|-------------|
|          |            |             |
| 00:01:E3 | Default    | SIEMENS     |
| 00:03:6B | Default    | CISCO1      |
| 00:01:01 | Configured | VoIP phone  |

# **iSCSI Optimization Commands**

This section describes commands you use to monitor iSCSI sessions and prioritize iSCSI packets. iSCSI Optimization provides a means of giving traffic between iSCSI initiator and target systems special Quality of Service (QoS) treatment. This is accomplished by monitoring traffic to detect packets used by iSCSI stations to establish iSCSI sessions and connections. Data from these exchanges is used to create classification rules that assign the traffic between the stations to a configured traffic class. Packets in the flow are queued and scheduled for egress on the destination port based on these rules.

# iscsi aging time

This command sets the aging time for iSCSI sessions. Behavior when changing aging time:

- When aging time is increased, current sessions will be timed out according to the new value.
- When aging time is decreased, any sessions that have been dormant for a time exceeding the new setting will be immediately deleted from the table. All other sessions will continue to be monitored against the new time out value.

| Default | 10 minutes                   |
|---------|------------------------------|
| Format  | iscsi aging time <i>time</i> |
| Mode    | Global Config                |
|         |                              |

| Parameter | Description                                                                             |
|-----------|-----------------------------------------------------------------------------------------|
| time      | The number of minutes a session must be inactive prior to its removal. Range: 1-43,200. |

#### Command example:

The following example sets the aging time for iSCSI sessions to 100 minutes:

(NETGEAR Switch)(config)#iscsi aging time 100

#### no iscsi aging time

Use the no iscsi aging time command to reset the aging time value to the default value.

| Format | no iscsi aging time |  |  |
|--------|---------------------|--|--|
| Mode   | Global Config       |  |  |

## iscsi cos

This command sets the quality of service profile that will be applied to iSCSI flows. iSCSI flows are assigned by default to the highest VPT or DSCP mapped to the highest queue not used for switch management. Take care that you configure the relevant Class of Service parameters for the queue in order to complete the setting.

Setting the VPT or DSCP sets the QoS profile which determines the egress queue to which the frame is mapped. The switch default setting for egress queues scheduling is Weighted Round Robin (WRR).

You can complete the QoS setting by configuring the relevant ports to work in other scheduling and queue management modes via the Class of Service settings. Depending on the platform, these choices may include strict priority for the queue used for iSCSI traffic. The downside of strict priority is that, in certain circumstances (under heavy high priority traffic), other lower priority traffic may get starved. In WRR the queue to which the flow is assigned to can be set to get the required percentage.

iSCSI optimization is best applied to mixed-traffic networks in which iSCSI packets constitute a portion of overall traffic. In these cases, the assignment of iSCSI packets to nondefault queues can provide flows with lower latency and prevent queue resource contention.

If iSCSI frames comprise most of the traffic passing through the switch, the system provides optimal throughput if all traffic is assigned to the default queue. An example of this situation is a Storage Area Network (SAN) in which the switch is dedicated to interconnecting iSCSI targets with initiators. Using the default queue for this homogenous traffic provides the best performance in traffic-burst handling and the most accurate 802.3x Flow Control Pause Frame generation. In these cases, iSCSI Flow Acceleration, which can assign iSCSI frames to queues other than the default queue, might result in lower overall throughput or increased packet loss.

| Format                                                                     | iscsi cos {vpt vpt   dscp dscp} [remark] |  |  |
|----------------------------------------------------------------------------|------------------------------------------|--|--|
| Mode                                                                       | lobal Config                             |  |  |
|                                                                            |                                          |  |  |
| Parameter                                                                  | Description                              |  |  |
| vpt or dscp The VLAN Priority Tag or DSCP to assign iSCSI session packets. |                                          |  |  |

#### Command example:

The following example sets the quality of service profile that is applied to iSCSI flows:

(NETGEAR Switch)(config)#iscsi cos vpt 5 remark

## no iscsi cos

Use the no iscsi cos command to return to the default.

| Format | no iscsi cos  |
|--------|---------------|
| Mode   | Global Config |

## iscsi cos enable

This command enables the assignment of iSCSI flows that you can configure with the **iscsi** cos command.

| Format | iscsi cos enable |  |  |
|--------|------------------|--|--|
| Mode   | Global Config    |  |  |

## no iscsi cos enable

This command disables the assignment of iSCSI flows.

| Format | no iscsi cos enable |  |
|--------|---------------------|--|
| Mode   | Global Config       |  |

## iscsi enable

This command globally enables iSCSI awareness.

| Default | disabled      |  |  |  |
|---------|---------------|--|--|--|
| Format  | scsi enable   |  |  |  |
| Mode    | Global Config |  |  |  |

## Command example:

The following example enables iSCSI awareness:

(NETGEAR Switch)(config) #iscsi enable

#### no iscsi enable

This command disables iSCSI awareness. When you use the **no iscsi enable** command, iSCSI resources are released.

| Format | no iscsi enable |  |  |
|--------|-----------------|--|--|
| Mode   | Global Config   |  |  |

## iscsi target port

This command configures an iSCSI target port and, optionally, a target system's IP address and IQN name. When working with private iSCSI ports (not IANA-assigned ports 3260/860), it is recommended to specify the target IP address as well, so that the switch will only snoop frames with which the TCP destination port is one of the configured TCP ports, and the destination IP is the target's IP address. This way the CPU will not be falsely loaded by non-iSCSI flows (if by chance other applications also choose to use these un-reserved ports.

When a port is already defined and not bound to an IP address, and you want to bind it to an IP address, first remove it by using the **no** form of the command and then add it again, this time together with the relevant IP address.

Target names are only for display when using the **show iscsi** command. These names are not used to match with the iSCSI session information acquired by snooping.

| Default | iSCSI well-known ports 3260 and 860 are configured as default but can be removed as any other configured target. |  |
|---------|----------------------------------------------------------------------------------------------------|--|
| Format  | <pre>iscsi target port tcp-port-1 [tcp-port-2tcp-port-16] [address ip-address] [name targetname]</pre>           |  |
| Mode    | Global Config                                                                                                    |  |

A maximum of 16 TCP ports can be configured either bound to IP or not.

| Parameter  | Description                                                                                                    |  |  |
|------------|----------------------------------------------------------------------------------------------------|--|--|
| tcp-port-n | TCP port number or list of TCP port numbers on which the iSCSI target listens to requests. Up to 16 TCP ports can be defined in the system in one command or by using multiple commands.                                                                                                    |  |  |
| ip-address | IP address of the iSCSI target. When the no form of this command is used, and the tcp port to be deleted is one bound to a specific IP address, the address field must be present.                                                                                                    |  |  |
| targetname | iSCSI name of the iSCSI target. The name can be statically configured; however, it can be obtained from iSNS or from sendTargets response. The initiator must present both its iSCSI Initiator Name and the iSCSI Target Name to which it wishes to connect in the first login request of a new session or connection. |  |  |

### Command example:

The following example configures TCP Port 49154 to target IP address 172.16.1.20:

(NETGEAR Switch)(config)#iscsi target port 49154 address 172.16.1.20

#### no iscsi target port

Use the **no iscsi target port** command to delete an iSCSI target port, address, and name.

| Format | no iscsi target port |  |  |
|--------|----------------------|--|--|
| Mode   | Global Config        |  |  |

## show iscsi

This command displays the iSCSI settings.

| Format | show iscsi      |
|--------|-----------------|
| Mode   | Privileged EXEC |

#### Command example:

The following example shows the default configuration:

| (NETGEAR Switch)#show iscsi  |          |                    |                |  |
|------------------------------|----------|--------------------|----------------|--|
| iSCSI disabled               |          |                    |                |  |
| iSCSI vp                     | t is 5,  | remark             |                |  |
| Session                      | aging t  | ime: 10 min        |                |  |
| Maximum                      | number o | of sessions is 192 |                |  |
|                              |          |                    |                |  |
| iSCSI Targets and TCP ports: |          |                    |                |  |
|                              |          |                    |                |  |
| TCP                          | Port     | Target IP Address  | Name           |  |
|                              | 860      | Not Configured     | Not Configured |  |
|                              | 3260     | Not Configured     | Not Configured |  |

#### Command example:

The following example enable iSCSI:

(NETGEAR Switch)#configure
(NETGEAR Switch)(config)#iscsi enable

#### Command example:

The following examples shows that iSCSI sessions and connections are established using TCP ports 3260 or 860. Packets sent on detected iSCSI TCP connections are assigned to traffic class 2 (see the CoS configuration shown below). Because remark is enabled, the packets are marked with IEEE 802.1p priority to 5 before transmission.

```
(NETGEAR Switch)#show iscsi
iscsi enabled
iSCSI vpt is 5, remark
Session aging time: 10 min
```

#### M4200 and M4300 Series ProSAFE Managed Switches

| Maximum                      | number | of sessions is 192 |                |
|------------------------------|--------|--------------------|----------------|
|                              |        |                    |                |
| iSCSI Targets and TCP ports: |        |                    |                |
|                              |        |                    |                |
| TCP                          | Port   | Target IP Address  | Name           |
|                              | 860    | Configured         | Not Configured |
|                              | 3260   | Configured         | Not Configured |

(NETGEAR Switch)#show classofservice dot1p-mapping

| User Priority | Traffic Class |
|---------------|---------------|
|               |               |
| 0             | 1             |
| 1             | 0             |
| 2             | 0             |
| 3             | 1             |
| 4             | 2             |
| 5             | 2             |
| 6             | 3             |
| 6             | 3             |

## show iscsi sessions

This command displays the iSCSI sessions.

| Default | If not specified, sessions are displayed in short mode (not detailed). |
|---------|------------------------------------------------------------------------|
| Format  | show iscsi sessions [detailed]                                         |
| Mode    | Privileged EXEC                                                        |

#### Command example:

#### M4200 and M4300 Series ProSAFE Managed Switches

#### Command example:

(NETGEAR Switch) # show iscsi sessions detailed Target: iqn.1993-11.com.disk-vendor:diskarrays.sn.45678 \_\_\_\_\_ Session 1: Initiator: iqn.1992-04.com.os vendor.plan9:cdrom.12.storage:sys1.xyz \_\_\_\_\_ Time started: 17-Jul-2008 10:04:50 Time for aging out: 10 min ISID: 11 Initiator Initiator Target Target IP address TCP port IP address IP port 172.16.1.3 49154 172.16.1.20 30001 172.16.1.4 49155 172.16.1.21 30001 172.16.1.5 172.16.1.22 30001 49156 Session 2: \_\_\_\_\_ Initiator: iqn.1995-05.com.os-vendor.plan9:cdrom.10 Time started: 17-Aug-2008 21:04:50 Time for aging out: 2 min ISID: 22 Initiator Initiator Target Target IP address TCP port IP address IP port 172.16.1.30 49200 172.16.1.20 30001 172.16.1.30 49201 172.16.1.21 30001

# **Data Center Commands**

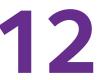

Data center commands allow you to deploy lossless Ethernet capabilities in support of a converged network with fiber channel and Ethernet data, as specified by the FC-BB-5 working group of ANSI T11. This capability allows you to deploy networks at a lower cost while maintaining the same network management operations.

This chapter contains the following section:

• Priority-Based Flow Control Commands

The commands in this chapter are in one of two functional groups:

- Show commands. Display switch settings, statistics, and other information.
- **Configuration commands**. Configure features and options of the switch. For every configuration command, there is a show command that displays the configuration setting.

## **Priority-Based Flow Control Commands**

If flow control is enabled on a physical link, it applies to all traffic on the link. If congestion occurs, the hardware sends pause frames that temporarily suspend the traffic flow. Pausing traffic helps to prevent buffer overflow and dropped frames.

Priority-based flow control (PFC) provides a way to distinguish which traffic on physical link is paused when congestion occurs, based on the priority of the traffic. You can configure an interface to pause high priority traffic only (that is, loss-sensitive traffic) when necessary to prevent dropped frames, while allowing traffic with greater loss tolerance to continue to flow on the interface.

Priorities are differentiated by the priority field in the IEEE 802.1Q VLAN header, which identifies an IEEE 802.1p priority value. These priority values must be mapped to internal class-of-service (CoS) values on the switch.

To enable priority-based flow control for a particular CoS value on an interface, do the following:

- 1. Ensure that VLAN tagging is enabled on the interface so that the 802.1p priority values are carried through the network (see *Provisioning (IEEE 802.1p) Commands* on page 430).
- 2. Ensure that 802.1p priority values are mapped to CoS values on the switch (see *classofservice dot1p-mapping* on page 900).

If priority flow control is disabled, the interface defaults to the IEEE 802.3x flow control setting for the interface. If priority based flow control is enabled, the interface does not pause CoS unless at least one no-drop priority is configured.

## priority-flow-control mode

Use the **priority-flow-control mode** on command in Datacenter-Bridging Config mode to enable Priority-Flow-Control (PFC) on the given interface.

PFC must be enabled before FIP snooping can operate over the interface. VLAN tagging (trunk or general mode) must be enabled on the interface to carry the dot1p value through the network. Additionally, mapping between dot1p and the queues must be set to one-to-one.

If PFC is enabled on an interface, the normal pause control mechanism is operationally disabled.

| Default | off                                   |
|---------|---------------------------------------|
| Format  | priority-flow-control mode {on   off} |
| Mode    | Datacenter-Bridging Config mode       |

## Command example:

The following example enables PFC on an interface:

(NETGEAR Switch) (config) #interface tel/0/1 (NETGEAR Switch) (config-if-Tel/0/1) #datacenter-bridging (NETGEAR Switch) (config-if-dcb) #priority-flow-control mode on

#### no priority-flow-control mode

Use this command to disable PFC.

| Format | no priority-flow-control mode   |
|--------|---------------------------------|
| Mode   | Datacenter-Bridging Config mode |

## priority-flow-control priority

Use this command to enable the priority group for lossless (no-drop) or lossy (drop) behavior on an interface. You can enable up to two lossless priorities on an interface. You must configure the same no-drop priorities across the network to ensure end-to-end lossless behavior.

The command does not take effect on interfaces on which PFC is not enabled. VLAN tagging must be enabled on the interface to carry the dot1p value through the network. Additionally, mapping between dot1p and the queues must be set to one-to-one.

| Default | drop                                                          |
|---------|---------------------------------------------------------------|
| Format  | priority-flow-control priority priority-list {drop   no-drop} |
| Mode    | Datacenter-Bridging Config mode                               |

### Command example:

The following example sets priority 3 to no drop behavior:

(NETGEAR Switch) (config) #interface te1/0/1 (NETGEAR Switch) (config-if-Te1/0/1) #datacenter-bridging (NETGEAR Switch) (config-if-dcb) #priority-flow-control mode on (NETGEAR Switch) (config-if-dcb) #priority-flow-control priority 1 no-drop

## no priority-flow-control priority

Use this command to enable lossy behavior for all priorities on the interface. The command does not take effect on interfaces on which PFC is not enabled or for which lossy (drop) priorities are configured.

| Format | no priority-flow-control priority |
|--------|-----------------------------------|
| Mode   | Datacenter-Bridging Config mode   |

## clear priority-flow-control statistics

Use this command to clear all global and interface PFC statistics.

| Format | clear priority-flow-control statistics |
|--------|----------------------------------------|
| Mode   | Privileged EXEC                        |

#### Command example:

(NETGEAR Switch) #clear priority-flow-control statistics

## show interface priority-flow-control

Use this command in to display the PFC information for all interfaces or for a specified interface. If you do not specify an interface, the command output provides information about all interfaces.

| Format | show interface [unit/slot/port] priority-flow-control |
|--------|-------------------------------------------------------|
| Mode   | Privileged EXEC                                       |

| Parameter                           | Description                                                                                                    |
|-------------------------------------|----------------------------------------------------------------------------------------------------|
| Interface Detail                    | The interface for which data is displayed.                                                                                                    |
| PFC Operational Status              | The operational status of the interface.                                                                                                    |
| PFC Configured State                | The administrative mode of PFC on the interface.                                                                                                    |
| Configured Drop Priorities          | The 802.1p priority values that are configured with a drop priority on the interface. Drop priorities do not participate in traffic pausing.                                                                                        |
| Configured No-Drop<br>Priorities    | The 802.1p priority values that are configured with a no-drop priority on the interface. If an 802.1p priority that is designated as no-drop is congested, the priority is paused.                                                  |
| Operational Drop<br>Priorities      | The 802.1p priority values that the switch is using with a drop priority. If the interface accepted different priorities from a peer device, the operational drop priorities might not be the same as the configured priorities.    |
| Configured No-Drop<br>Priorities    | The 802.1p priority values that the switch is using with a no-drop priority. If the interface accepted different priorities from a peer device, the operational drop priorities might not be the same as the configured priorities. |
| Delay Allowance                     | The link delay allowance on the interface, measured in bit times.                                                                                                    |
| Peer Configuration<br>Compatible    | Indicates whether the switch accepted a compatible configuration from a peer switch.                                                                                                    |
| Compatible Configuration<br>Count   | The number of received configurations that were accepted and processed as valid. This number does not include duplicate configurations.                                                                                             |
| Incompatible<br>Configuration Count | The number of received configurations that were not accepted from a peer device because they were incompatible.                                                                                                    |
| Priority                            | The 802.1p priority value.                                                                                                    |

| Parameter              | Description                                                                                          |
|------------------------|----------------------------------------------------------------------------------------------------|
| Received PFC Frames    | The number of PFC frames that were received by the interface with the associated 802.1p priority.    |
| Transmitted PFC Frames | The number of PFC frames that were transmitted by the interface with the associated 802.1p priority. |

## Command example:

(NETGEAR Switch) #show interface 0/1 priority-flow-control

| Interface Detail:                 | 0/1             |
|-----------------------------------|-----------------|
| PFC Configured State:             | Disabled        |
| PFC Operational State:            | Enabled         |
| Configured Drop Priorities:       | 2-7             |
| Operational Drop Priorities:      | 2-7             |
| Configured No-Drop Priorities:    | 0-1             |
| Operational No-Drop Priorities:   | 0-1             |
| Delay Allowance:                  | 32456 bit times |
| Peer Configuration Compatible:    | True            |
| Compatible Configuration Count:   | 3               |
| Incompatible Configuration Count: | 1               |

| Priority | Received PFC Frames | Transmitted PFC Frames |
|----------|---------------------|------------------------|
|          |                     |                        |
| 0        | 0                   | 0                      |
| 1        | 0                   | 0                      |
| 2        | 0                   | 0                      |
| 3        | 0                   | 0                      |
| 4        | 0                   | 0                      |
| 5        | 0                   | 0                      |
| 6        | 0                   | 0                      |
| 7        | 0                   | 0                      |

#### Command example:

(NETGEAR Switch) #show interface priority-flow-control

| Drop       | No-Drop                            | Oper                                                                                  |
|------------|------------------------------------|---------------------------------------------------------------------------------------|
| Priorities | Priorities                         | State                                                                                 |
|            |                                    |                                                                                       |
| 1-4,7      | 5,6                                | Enabled                                                                               |
| 1-4,6-7    | 5                                  | Enabled                                                                               |
| 1-4,7      | 5,6                                | Enabled                                                                               |
|            | Priorities<br><br>1-4,7<br>1-4,6-7 | Priorities         Priorities           1-4,7         5,6           1-4,6-7         5 |

# **IP Multicast Commands**

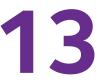

This chapter describes the IP multicast commands. The chapter contains the following sections:

- Multicast Commands
- DVMRP Commands
- PIM Commands
- Internet Group Message Protocol Commands
- IGMP Proxy Commands

The commands in this chapter are in one of two functional groups:

- Show commands. Display switch settings, statistics, and other information.
- **Configuration commands**. Configure features and options of the switch. For every configuration command, there is a show command that displays the configuration setting.

## **Multicast Commands**

This section describes the commands you use to configure IP Multicast and to view IP Multicast settings and statistics.

## ip mcast boundary

This command adds an administrative scope multicast boundary specified by *groupipaddr* and *mask* for which this multicast administrative boundary is applicable. *groupipaddr* is a group IP address and *mask* is a group IP mask. This command can be used to configure a single interface or a range of interfaces.

| Format | ip mcast boundary groupipaddr mask |
|--------|------------------------------------|
| Mode   | Interface Config                   |

## no ip mcast boundary

This command deletes an administrative scope multicast boundary specified by *groupipaddr* and *mask* for which this multicast administrative boundary is applicable. *groupipaddr* is a group IP address and *mask* is a group IP mask.

| Format | no ip mcast boundary groupipaddr mask |
|--------|---------------------------------------|
| Mode   | Interface Config                      |

## ip mroute

This command configures an IPv4 multicast static route for a source.

| Default | No MRoute is configured on the system.             |
|---------|----------------------------------------------------|
| Format  | ip mroute src-ip-addr src-mask rpf-addr preference |
| Mode    | Global Config                                      |

| Parameter   | Description                                                                                               |
|-------------|----------------------------------------------------------------------------------------------------|
| src-ip-addr | The IP address of the multicast source network.                                                           |
| src-mask    | The IP mask of the multicast data source.                                                                 |
| rpf-ip-addr | The IP address of the RPF next-hop router toward the source.                                              |
| preference  | The administrative distance for this Static MRoute, that is, the preference value. The range is 1 to 255. |

#### no ip mroute

This command removes the configured IPv4 multicast static route.

| Format | no ip mroute <i>src-ip-addr</i> |
|--------|---------------------------------|
| Mode   | Global Config                   |

## ip multicast

This command sets the administrative mode of the IP multicast forwarder in the router to active.

| Default | disabled      |
|---------|---------------|
| Format  | ip multicast  |
| Mode    | Global Config |

### no ip multicast

This command sets the administrative mode of the IP multicast forwarder in the router to inactive.

| Format | no ip multicast |
|--------|-----------------|
| Mode   | Global Config   |

## ip multicast ttl-threshold

This command is specific to IPv4. Use this command to apply the given Time-to-Live threshold value to a routing interface or range of interfaces. The ttlvalue is the TTL threshold which is to be applied to the multicast Data packets which are to be forwarded from the interface. This command sets the Time-to-Live threshold value such that any data packets forwarded over the interface having TTL value above the configured value are dropped. The value for ttlvalue ranges from 0 to 255.

| Default | 1                                   |
|---------|-------------------------------------|
| Format  | ip multicast ttl-threshold ttlvalue |
| Mode    | Interface Config                    |

## no ip multicast ttl-threshold

This command applies the default TTL threshold to a routing interface. The TTL threshold is the TTL threshold which is to be applied to the multicast Data packets which are to be forwarded from the interface.

| Format | no ip multicast ttl-threshold |
|--------|-------------------------------|
| Mode   | Interface Config              |

## show ip mcast

This command displays the system-wide multicast information.

| Format | show ip mcast                |
|--------|------------------------------|
| Modes  | Privileged EXEC<br>User EXEC |

| Term                                         | Definition                                                                                       |
|----------------------------------------------|--------------------------------------------------------------------------------------------------|
| Admin Mode                                   | The administrative status of multicast. Possible values are enabled or disabled.                 |
| Protocol State                               | The current state of the multicast protocol. Possible values are Operational or Non-Operational. |
| Table Max Size                               | The maximum number of entries allowed in the multicast table.                                    |
| Protocol                                     | The multicast protocol running on the router. Possible values are PIMDM, PIMSM, or DVMRP.        |
| Multicast<br>Forwarding Cache<br>Entry Count | The number of entries in the multicast forwarding cache.                                         |

## show ip mcast boundary

This command displays all the configured administrative scoped multicast boundaries.

The argument unit/slot/port corresponds to a physical routing interface or VLAN routing interface. The **vlan** keyword and vland-id parameter are used to specify the VLAN ID of the routing VLAN directly instead of in the unit/slot/port format. The vlan-id parameter is a number in the range of 1–4093.

| Format    | show ip mcast boundary {unit/slot/port   vlan vlan-id   all} |
|-----------|--------------------------------------------------------------|
| Modes     | Privileged EXEC<br>User EXEC                                 |
| Term      | Definition                                                   |
| Interface | unit/slot/port                                               |
| Group Ip  | The group IP address.                                        |

| Term | Definition         |
|------|--------------------|
| Mask | The group IP mask. |

## show ip mcast interface

This command displays the multicast information for the specified interface.

The argument unit/slot/port corresponds to a physical routing interface or VLAN routing interface. The **vlan** keyword and vland-id parameter are used to specify the VLAN ID of the routing VLAN directly instead of in the unit/slot/port format. The vlan-id parameter is a number in the range of 1–4093.

| Format | show ip mcast interface {unit/slot/port   vlan vlan-id} |
|--------|---------------------------------------------------------|
| Modes  | Privileged EXEC<br>User EXEC                            |

| Term      | Definition                                 |
|-----------|--------------------------------------------|
| Interface | unit/slot/port                             |
| TTL       | The time-to-live value for this interface. |

## show ip mroute

This command displays a summary or all the details of the multicast table.

| Format | show ip mroute {detail   summary} |
|--------|-----------------------------------|
|        | Privileged EXEC<br>User EXEC      |

If you use the detail parameter, the command displays the following fields.

| Term           | Definition                                                 |
|----------------|------------------------------------------------------------|
| Source IP Addr | The IP address of the multicast data source.               |
| Group IP Addr  | The IP address of the destination of the multicast packet. |
| Expiry Time    | The time of expiry of this entry in seconds.               |
| Up Time        | The time elapsed since the entry was created in seconds.   |
| RPF Neighbor   | The IP address of the RPF neighbor.                        |
| Flags          | The flags associated with this entry.                      |

| Term                       | Definition                                                        |
|----------------------------|-------------------------------------------------------------------|
| Source IP Addr             | The IP address of the multicast data source.                      |
| Group IP Addr              | The IP address of the destination of the multicast packet.        |
| Protocol                   | The multicast routing protocol by which the entry was created.    |
| Incoming Interface         | The interface on which the packet for the source/group arrives.   |
| Outgoing Interface<br>List | The list of outgoing interfaces on which the packet is forwarded. |

If you use the **summary** parameter, the command displays the following fields.

## show ip mroute group

This command displays the multicast configuration settings such as flags, timer settings, incoming and outgoing interfaces, RPF neighboring routers, and expiration times of all the entries in the multicast route table containing the given *groupipaddr*.

| Format | show ip mroute group groupipaddr {detail   summary} |
|--------|-----------------------------------------------------|
| Modes  | Privileged EXEC<br>User EXEC                        |

| Term                       | Definition                                                         |
|----------------------------|--------------------------------------------------------------------|
| Source IP Addr             | The IP address of the multicast data source.                       |
| Group IP Addr              | The IP address of the destination of the multicast packet.         |
| Protocol                   | The multicast routing protocol by which this entry was created.    |
| Incoming Interface         | The interface on which the packet for this group arrives.          |
| Outgoing Interface<br>List | The list of outgoing interfaces on which this packet is forwarded. |

## show ip mroute source

This command displays the multicast configuration settings such as flags, timer settings, incoming and outgoing interfaces, RPF neighboring routers, and expiration times of all the entries in the multicast route table containing the given source IP address (*sourceipaddr*) or source IP address and group IP address (*groupipaddr*) pair.

| Format | show ip mroute source <i>sourceipaddr</i> {summary   <i>groupipaddr</i> } |
|--------|---------------------------------------------------------------------------|
| Modes  | Privileged EXEC<br>User EXEC                                              |

If you use the *groupipaddr* parameter, the command displays the following column headings in the output table.

| Term           | Definition                                                 |
|----------------|------------------------------------------------------------|
| Source IP Addr | The IP address of the multicast data source.               |
| Group IP Addr  | The IP address of the destination of the multicast packet. |
| Expiry Time    | The time of expiry of this entry in seconds.               |
| Up Time        | The time elapsed since the entry was created in seconds.   |
| RPF Neighbor   | The IP address of the RPF neighbor.                        |
| Flags          | The flags associated with this entry.                      |

If you use the **summary** parameter, the command displays the following column headings in the output table.

| Term                       | Definition                                                         |
|----------------------------|--------------------------------------------------------------------|
| Source IP Addr             | The IP address of the multicast data source.                       |
| Group IP Addr              | The IP address of the destination of the multicast packet.         |
| Protocol                   | The multicast routing protocol by which this entry was created.    |
| Incoming Interface         | The interface on which the packet for this source arrives.         |
| Outgoing Interface<br>List | The list of outgoing interfaces on which this packet is forwarded. |

## show ip mroute static

Use this command in Privileged EXEC or User EXEC mode to display all the static routes configured in the static mcast table, if it is specified, or display the static route associated with the particular *sourceipaddr*.

| Format | show ip mroute static [sourceipaddr] |
|--------|--------------------------------------|
| Modes  | Privileged EXEC<br>User EXEC         |

| Parameter   | Description                                                  |
|-------------|--------------------------------------------------------------|
| Source IP   | IP address of the multicast source network.                  |
| Source Mask | The subnetwork mask pertaining to the sourceIP.              |
| RPF Address | The IP address of the RPF next-hop router toward the source. |
| Preference  | The administrative distance for this Static MRoute.          |

#### Command example:

console#show ip mroute static

|           | MULTICAST     | STATIC ROUTES |            |
|-----------|---------------|---------------|------------|
| Source IP | Source Mask   | RPF Address   | Preference |
|           |               |               |            |
| 1.1.1.1   | 255.255.255.0 | 2.2.2.2       | 23         |

## clear ip mroute

This command deletes all or the specified IP multicast route entries. This command clears only dynamic mroute entries. It does not clear static mroutes.

| Format | <pre>clear ip mroute {*   group-address [source-address]}</pre> |
|--------|-----------------------------------------------------------------|
| Modes  | Privileged EXEC                                                 |

| Parameter      | Description                                                                                   |
|----------------|-----------------------------------------------------------------------------------------------|
| *              | Deletes all IPv4 entries from the IP multicast routing table.                                 |
| group-address  | IP address of the multicast group.                                                            |
| source-address | The optional IP address of a multicast source that is sending multicast traffic to the group. |

#### Command example:

The following example deletes all entries from the IP multicast routing table:

```
(NETGEAR Routing) # clear ip mroute *
```

#### Command example:

The following example deletes all entries from the IP multicast routing table that match the multicast group address (224.1.2.1), irrespective of which source is sending for this group:

(NETGEAR Routing) # clear ip mroute 224.1.2.1

#### Command example:

The following example deletes all entries from the IP multicast routing table that match the multicast group address (224.1.2.1) and the multicast source address (192.168.10.10):

(NETGEAR Routing) # clear ip mroute 224.1.2.1 192.168.10.10

## **DVMRP Commands**

This section describes the Distance Vector Multicast Routing Protocol (DVMRP) commands.

## ip dvmrp (Global Config)

This command sets administrative mode of DVMRP in the router to active.

| Default | disabled      |
|---------|---------------|
| Format  | ip dvmrp      |
| Mode    | Global Config |

## no ip dvmrp

This command sets administrative mode of DVMRP in the router to inactive.

| Format | no ip dvmrp   |
|--------|---------------|
| Mode   | Global Config |

## ip dvmrp metric

This command configures the metric for an interface or range of interfaces. This value is used in the DVMRP messages as the cost to reach this network. The *metric* argument is a value in the range 1 to 31.

| Default | 1                      |
|---------|------------------------|
| Format  | ip dvmrp metric metric |
| Mode    | Interface Config       |

## no ip dvmrp metric

This command resets the metric for an interface to the default value. This value is used in the DVMRP messages as the cost to reach this network.

| Format | no ip dvmrp metric |
|--------|--------------------|
| Mode   | Interface Config   |

## ip dvmrp trapflags

This command enables the DVMRP trap mode.

| Default | disabled           |
|---------|--------------------|
| Format  | ip dvmrp trapflags |
| Mode    | Global Config      |

## no ip dvmrp trapflags

This command disables the DVMRP trap mode.

| Format | no ip dvmrp trapflags |
|--------|-----------------------|
| Mode   | Global Config         |

## ip dvmrp (Interface Config)

This command sets the administrative mode of DVMRP on an interface or range of interfaces to active.

| Default | disabled         |
|---------|------------------|
| Format  | ip dvmrp         |
| Mode    | Interface Config |

## no ip dvmrp

This command sets the administrative mode of DVMRP on an interface to inactive.

| Format | no ip dvmrp      |
|--------|------------------|
| Mode   | Interface Config |

## show ip dvmrp

This command displays the system-wide information for DVMRP.

| Format         | show ip dvmrp                                   |  |
|----------------|-------------------------------------------------|--|
| Modes          | des Privileged EXEC<br>User EXEC                |  |
| Term           | Definition                                      |  |
| Term           |                                                 |  |
| Admin Mode     | Indicates whether DVMRP is enabled or disabled. |  |
| Version String | The version of DVMRP being used.                |  |

| Term             | Definition                                                            |
|------------------|-----------------------------------------------------------------------|
| Number of Routes | The number of routes in the DVMRP routing table.                      |
| Reachable Routes | The number of entries in the routing table with non-infinite metrics. |

The following fields are displayed for each interface.

| Term           | Definition                                                                                        |
|----------------|---------------------------------------------------------------------------------------------------|
| Interface      | unit/slot/port                                                                                    |
| Interface Mode | The mode of this interface. Possible values are Enabled and Disabled.                             |
| State          | The current state of DVMRP on this interface. Possible values are Operational or Non-Operational. |

## show ip dvmrp interface

This command displays the interface information for DVMRP on the specified interface.

The argument unit/slot/port corresponds to a physical routing interface or VLAN routing interface. The **vlan** keyword and vland-id parameter are used to specify the VLAN ID of the routing VLAN directly instead of in the unit/slot/port format. The vlan-id parameter is a number in the range of 1–4093.

| Format | show ip dvmrp interface {unit/slot/port / vlan vland-id} |
|--------|----------------------------------------------------------|
| Modes  | Privileged EXEC<br>User EXEC                             |

| Term           | Definition                                                                 |
|----------------|----------------------------------------------------------------------------|
| Interface Mode | Indicates whether DVMRP is enabled or disabled on the specified interface. |
| Metric         | The metric of this interface. This is a configured value.                  |
| Local Address  | The IP address of the interface.                                           |

The following field is displayed only when DVMRP is operational on the interface.

| Term          | Definition                                                                                                    |
|---------------|----------------------------------------------------------------------------------------------------|
| Generation ID | The Generation ID value for the interface. This is used by the neighboring routers to detect that the DVMRP table should be resent. |

The following fields are displayed only if DVMRP is enabled on this interface.

| Term                    | Definition                                                  |
|-------------------------|-------------------------------------------------------------|
| Received Bad<br>Packets | The number of invalid packets received.                     |
| Received Bad<br>Routes  | The number of invalid routes received.                      |
| Sent Routes             | The number of routes that have been sent on this interface. |

## show ip dvmrp neighbor

This command displays the neighbor information for DVMRP.

| Format | show ip dvmrp neighbor       |
|--------|------------------------------|
| Modes  | Privileged EXEC<br>User EXEC |

| Term            | Definition                                                                                         |
|-----------------|----------------------------------------------------------------------------------------------------|
| lfIndex         | The value of the interface used to reach the neighbor.                                             |
| Nbr IP Addr     | The IP address of the DVMRP neighbor for which this entry contains information.                    |
| State           | The state of the neighboring router. The possible value for this field are ACTIVE or DOWN.         |
| Up Time         | The time since this neighboring router was learned.                                                |
| Expiry Time     | The time remaining for the neighbor to age out. This field is not applicable if the State is DOWN. |
| Generation ID   | The Generation ID value for the neighbor.                                                          |
| Major Version   | The major version of DVMRP protocol of neighbor.                                                   |
| Minor Version   | The minor version of DVMRP protocol of neighbor.                                                   |
| Capabilities    | The capabilities of neighbor.                                                                      |
| Received Routes | The number of routes received from the neighbor.                                                   |
| Rcvd Bad Pkts   | The number of invalid packets received from this neighbor.                                         |
| Rcvd Bad Routes | The number of correct packets received with invalid routes.                                        |

## show ip dvmrp nexthop

This command displays the next hop information on outgoing interfaces for routing multicast datagrams.

| Format | show ip dvmrp nexthop        |
|--------|------------------------------|
| Modes  | Privileged EXEC<br>User EXEC |

| Term               | Definition                                                                                      |
|--------------------|-------------------------------------------------------------------------------------------------|
| Source IP          | The sources for which this entry specifies a next hop on an outgoing interface.                 |
| Source Mask        | The IP Mask for the sources for which this entry specifies a next hop on an outgoing interface. |
| Next Hop Interface | The interface in unit/slot/port format for the outgoing interface for this next hop.            |
| Туре               | The network is a LEAF or a BRANCH.                                                              |

## show ip dvmrp prune

This command displays the table listing the router's upstream prune information.

| Format | show ip dvmrp prune          |
|--------|------------------------------|
| Modes  | Privileged EXEC<br>User EXEC |

| Term               | Definition                                                                                                    |
|--------------------|----------------------------------------------------------------------------------------------------|
| Group IP           | The multicast Address that is pruned.                                                                          |
| Source IP          | The IP address of the source that has pruned.                                                                  |
| Source Mask        | The network Mask for the prune source. It should be all 1s or both the prune source and prune mask must match. |
| Expiry Time (secs) | The expiry time in seconds. This is the time remaining for this prune to age out.                              |

## show ip dvmrp route

This command displays the multicast routing information for DVMRP.

| Format | show ip dvmrp route          |
|--------|------------------------------|
| Modes  | Privileged EXEC<br>User EXEC |

| Term               | Definition                                                                                                    |
|--------------------|----------------------------------------------------------------------------------------------------|
| Source Address     | The multicast address of the source group.                                                                     |
| Source Mask        | The IP Mask for the source group.                                                                              |
| Upstream Neighbor  | The IP address of the neighbor which is the source for the packets for a specified multicast address.          |
| Interface          | The interface used to receive the packets sent by the sources.                                                 |
| Metric             | The distance in hops to the source subnet. This field has a different meaning than the Interface Metric field. |
| Expiry Time (secs) | The expiry time in seconds, which is the time left for this route to age out.                                  |
| Up Time (secs)     | The time when a specified route was learnt, in seconds.                                                        |

## **PIM Commands**

This section describes the commands you use to configure Protocol Independent Multicast -Dense Mode (PIM-DM) and Protocol Independent Multicast - Sparse Mode (PIM-SM). PIM-DM and PIM-SM are multicast routing protocols that provides scalable inter-domain multicast routing across the Internet, independent of the mechanisms provided by any particular unicast routing protocol. Only one PIM mode can be operational at a time.

## ip pim dense

This command administratively enables the PIM Dense mode across the router.

| Default | disabled      |
|---------|---------------|
| Format  | ip pim dense  |
| Mode    | Global Config |

### Command example:

(NETGEAR) (Config) #ip pim dense

## no ip pim dense

This command administratively disables the PIM Dense mode across the router.

| Format | no ip pim dense |
|--------|-----------------|
| Mode   | Global Config   |

## ip pim sparse

This command administratively enables the PIM Sparse mode across the router.

| Default | disabled      |
|---------|---------------|
| Format  | ip pim sparse |
| Mode    | Global Config |

### Command example:

(NETGEAR) (Config) #ip pim sparse

## no ip pim sparse

This command administratively disables the PIM Sparse mode across the router.

| Format | no ip pim sparse |
|--------|------------------|
| Mode   | Global Config    |

## ip pim

Use this command to administratively enable PIM on the specified interface.

| Default | disabled         |
|---------|------------------|
| Format  | ip pim           |
| Mode    | Interface Config |

#### Command example:

```
(NETGEAR) (Interface 1/0/1) #ip pim
```

## no ip pim

Use this command to disable PIM on the specified interface.

| Format | no ip pim        |
|--------|------------------|
| Mode   | Interface Config |

## ip pim hello-interval

This command configures the transmission frequency of PIM hello messages the specified interface. The *seconds* argument is a value in a range of 0 to 18000 seconds.

| Default | 30                            |
|---------|-------------------------------|
| Format  | ip pim hello-interval seconds |
| Mode    | Interface Config              |

#### Command example:

(NETGEAR) (Interface 1/0/1) #ip pim hello-interval 50

### no ip pim hello-interval

This command resets the transmission frequency of hello messages between PIM enabled neighbors to the default value.

| Format | no ip pim hello-interval |
|--------|--------------------------|
| Mode   | Interface Config         |

## ip pim bsr-border

Use this command to prevent bootstrap router (BSR) messages from being sent or received on the specified interface.

Note: This command takes effect only when Sparse mode in enabled in the Global mode.

| Default | disabled          |
|---------|-------------------|
| Format  | ip pim bsr-border |
| Mode    | Interface Config  |

#### Command example:

(NETGEAR) (Interface 1/0/1) #ip pim bsr-border

### no ip pim bsr-border

Use this command to disable the specified interface from being the BSR border.

| Format | no ip pim bsr-border |
|--------|----------------------|
| Mode   | Interface Config     |

## ip pim bsr-candidate

This command is used to configure the router to announce its candidacy as a bootstrap router (BSR).

The argument unit/slot/port corresponds to a physical routing interface or VLAN routing interface. The **vlan** keyword and vland-id parameter are used to specify the VLAN ID of the routing VLAN directly instead of in the unit/slot/port format. The vlan-id parameter is a number in the range of 1–4093.

**Note:** This command takes effect only when PIM-SM is configured as the PIM mode.

| Default | Disabled                                                                                                    |
|---------|----------------------------------------------------------------------------------------------------|
| Format  | ip pim bsr-candidate interface {unit/slot/port / vlan vlan-id}<br>hash-mask-length [bsr-priority] [interval interval] |
| Mode    | Global Config                                                                                                    |

| Parameters       | Description                                                                                                    |
|------------------|----------------------------------------------------------------------------------------------------|
| unit/slot/port   | Interface or VLAN number on this router from which the BSR address is derived, to make it a candidate. This interface or VLAN must be enabled with PIM.                                                                                                    |
| hash-mask-length | Length of a mask (32 bits maximum) that is to be ANDed with the group address before the hash function is called. All groups with the same seed hash correspond to the same RP. For example, if this value is 24, only the first 24 bits of the group addresses matter. This allows you to get one RP for multiple groups. |
| bsr-priority     | [Optional] Priority of the candidate BSR. The range is an integer from 0 to 255. The BSR with the larger priority is preferred. If the priority values are the same, the router with the larger IP address is the BSR. The default value is 0.                                                                             |
| interval         | [Optional] Indicates the BSR candidate advertisement interval. The range is from 1 to 16383 seconds. The default value is 60 seconds.                                                                                                    |

#### Command example: The following shows examples of the command.

(NETGEAR) (Config) #ip pim bsr-candidate interface 1/0/1 32 5
(NETGEAR) (Config) #ip pim bsr-candidate interface 1/0/1 32 5 interval 100

### no ip pim bsr-candidate

Use this command to remove the configured PIM Candidate BSR router.

| Format | no ip pim bsr-candidate interface {unit/slot/port / vlan vlan-id} |
|--------|-------------------------------------------------------------------|
| Mode   | Global Config                                                     |

## ip pim dr-priority

Use this command to set the priority value for which a router is elected as the designated router (DR). The *priority* argument is a value in the range of 0–2147483647.

**Note:** This command takes effect only when Sparse mode is enabled in the Global mode.

| Default | 1                           |
|---------|-----------------------------|
| Format  | ip pim dr-priority priority |
| Mode    | Interface Config            |

#### **Command example:**

```
(NETGEAR) (Interface 1/0/1) #ip pim dr-priority 10
```

### no ip pim dr-priority

Use this command to return the DR Priority on the specified interface to its default value.

| Format | no ip pim dr-priority |
|--------|-----------------------|
| Mode   | Interface Config      |

## ip pim join-prune-interval

Use this command to configure the frequency of PIM Join/Prune messages on a specified interface. The join/prune interval is specified in seconds. The *seconds* argument can be configured as a value from 0 to 18000 seconds.

**Note:** This command takes effect only when PIM-SM is configured as the PIM mode.

| Default | 60                                 |
|---------|------------------------------------|
| Format  | ip pim join-prune-interval seconds |
| Mode    | Interface Config                   |

#### Command example:

(NETGEAR) (Interface 1/0/1) #ip pim join-prune-interval 90

#### no ip pim join-prune-interval

Use this command to set the join/prune interval on the specified interface to the default value.

| Format | no ip pim join-prune-interval |
|--------|-------------------------------|
| Mode   | Interface Config              |

## ip pim rp-address

This command defines the address of a PIM Rendezvous point (RP) for a specific multicast group range.

**Note:** This command takes effect only when PIM-SM is configured as the PIM mode.

| Default | 0                                                                |
|---------|------------------------------------------------------------------|
| Format  | ip pim rp-address rp-address group-address group-mask [override] |
| Mode    | Global Config                                                    |

| Parameter     | Description                                                                                                    |
|---------------|----------------------------------------------------------------------------------------------------|
| rp-address    | The IP address of the RP.                                                                                                  |
| group-address | The group address supported by the RP.                                                                                     |
| group-mask    | The group mask for the group address.                                                                                      |
| override      | [Optional] Indicates that if there is a conflict, the RP configured with this command prevails over the RP learned by BSR. |

### Command example:

```
(NETGEAR) (Config) #ip pim rp-address 192.168.10.1
224.1.2.0 255.255.255.0
```

### no ip pim rp-address

Use this command to remove the address of the configured PIM Rendezvous point (RP) for the specified multicast group range.

| Format | no ip pim rp-address rp-address group-address group-mask [override] |
|--------|---------------------------------------------------------------------|
| Mode   | Global Config                                                       |

## ip pim rp-candidate

Use this command to configure the router to advertise itself as a PIM candidate rendezvous point (RP) to the bootstrap router (BSR) for a specific multicast group range.

The argument unit/slot/port corresponds to a physical routing interface or VLAN routing interface. The **vlan** keyword and vland-id parameter are used to specify the VLAN ID of the routing VLAN directly instead of in the unit/slot/port format. The vlan-id parameter is a number in the range of 1–4093.

# **Note:** This command takes effect only when PIM-SM is configured as the PIM mode.

| Default | Disabled                                                                                                    |  |
|---------|----------------------------------------------------------------------------------------------------|--|
| Format  | ip pim rp-candidate interface {unit/slot/port / vlan vland-id} group-address group-mask [interval interval] |  |
| Mode    | Global Config                                                                                               |  |

| Parameter                     | Description                                                                                                    |  |
|-------------------------------|----------------------------------------------------------------------------------------------------|--|
| unit/slot/port or<br>vland-id | The interface type in the <i>unit/slot/port</i> format or the VLAN ID is advertised as a candidate RP address. This interface or VLAN must be enabled with PIM. |  |
| group-address                 | The multicast group address that is advertised in association with the RP address.                                                                              |  |
| group-mask                    | The multicast group prefix that is advertised in association with the RP address.                                                                               |  |
| interval                      | [Optional] Indicates the RP candidate advertisement interval. The range is from 1 to 16383 seconds.<br>The default value is 60 seconds.                         |  |

#### Command example: The following shows examples of the command.

(NETGEAR) (Config) #ip pim rp-candidate interface 1/0/1 224.1.2.0 255.255.255.0
(NETGEAR) (Config) #ip pim rp-candidate interface 1/0/1 224.1.2.0 255.255.255.0 interval
200

### no ip pim rp-candidate

Use this command to remove the configured PIM candidate Rendezvous point (RP) for a specific multicast group range.

|      | no ip pim rp-candidate interface {unit/slot/port / vlan vland-id}<br>group-address group-mask |  |
|------|-----------------------------------------------------------------------------------------------|--|
| Mode | Global Config                                                                                 |  |

## ip pim ssm

Use this command to define the Source Specific Multicast (SSM) range of IP multicast addresses on the router.

**Note:** This command takes effect only when PIM-SM is configured as the PIM mode.

| Default | disabled                                        |  |
|---------|-------------------------------------------------|--|
| Format  | ip pim ssm {default   group-address group-mask} |  |
| Mode    | Global Config                                   |  |

| Parameter | Description                                 |
|-----------|---------------------------------------------|
| default   | Defines the SSM range access list to 232/8. |

## Command example:

```
(NETGEAR) (Config) #ip pim ssm default
(NETGEAR) (Config) #ip pim ssm 232.1.2.0 255.255.255.0
```

#### no ip pim ssm

Use this command to remove the Source Specific Multicast (SSM) range of IP multicast addresses on the router.

| Format | no ip pim ssm {default   group-address group-mask} |
|--------|----------------------------------------------------|
| Mode   | Global Config                                      |

## ip pim-trapflags

This command enables the PIM trap mode for both Sparse Mode (SM) and Dense Mode. (DM).

| Default | lisabled        |  |
|---------|-----------------|--|
| Format  | p pim-trapflags |  |
| Mode    | Global Config   |  |

### no ip pim-trapflags

This command sets the PIM trap mode to the default.

| Format | no ip pim-trapflags |  |
|--------|---------------------|--|
| Mode   | Global Config       |  |

## show ip mfc

This command displays multicast route entries in the multicast forwarding (MFC) database.

| Format                                       | show ip mfc                  |                                                                                                    |
|----------------------------------------------|------------------------------|----------------------------------------------------------------------------------------------------|
| Modes                                        | Privileged EXEC<br>User EXEC |                                                                                                    |
| Term                                         |                              | Definition                                                                                           |
| MFC IPv4 Mode                                |                              | Indicates whether IPv4 multicast routing is operational.                                             |
| MFC IPv6 Mode                                | 9                            | Indicates whether IPv6 Multicast routing is operational.                                             |
| MFC Entry Cour                               | nt                           | The number of entries present in MFC.                                                                |
| Current multicas                             | t IPv4 Protocol              | The current operating IPv4 multicast routing protocol.                                               |
| Current multicas                             | t IPv6 Protocol              | The current operating multicast IPv6 routing protocol.                                               |
| Total Software Forwarded<br>packets          |                              | The total number of multicast packets forwarded in software.                                         |
| Source Address                               |                              | The source address of the multicast route entry.                                                     |
| Group Address                                |                              | The group address of the multicast route entry.                                                      |
| Packets Forwarded in Software for this entry |                              | The number of multicast packets that are forwarded in software for a specific multicast route entry. |
| Protocol                                     |                              | The multicast touting protocol that added a specific entry                                           |
| Expiry Time (secs)                           |                              | The expiration time in seconds for a specific multicast route entry.                                 |
| Up Time (secs)                               |                              | The up time in seconds for a specific multicast routing entry.                                       |
| Incoming interface                           |                              | The incoming interface for a specific multicast route entry.                                         |
| Outgoing interface list                      |                              | The outgoing interface list for a specific multicast route entry.                                    |

#### Command example:

```
(NETGEAR) #show ip mfc
```

MFC IPv4 Mode..... Enabled MFC IPv6 Mode..... Disabled MFC Entry Count ..... 1 Current multicast IPv4 protocol..... PIMSM Current multicast IPv6 protocol..... No protocol enabled. Total software forwarded packets ..... 0 Source address: 192.168.10.5 Group address: 225.1.1.1 Packets forwarded in software for this entry: 0 Protocol: PIM-SM Expiry Time (secs): 206 Up Time (secs): 4 Incoming interface: 1/0/10 Outgoing interface list: None

## show ip pim

This command displays the system-wide information for PIM-DM or PIM-SM.

| Format | how ip pim                   |  |
|--------|------------------------------|--|
| Modes  | Privileged EXEC<br>User EXEC |  |

**Note:** If the PIM mode is PIM-DM (dense), some of the fields in the following table do not display in the command output because they are applicable only to PIM-SM.

| Term               | Definition                                                                             |
|--------------------|----------------------------------------------------------------------------------------|
| PIM Mode           | Indicates the configured mode of the PIM protocol as dense (PIM-DM) or sparse (PIM-SM) |
| Interface          | unit/slot/port                                                                         |
| Interface Mode     | Indicates whether PIM is enabled or disabled on this interface.                        |
| Operational Status | The current state of PIM on this interface: Operational or Non-Operational.            |

#### Command example:

The following example shows PIM Mode - Dense:

(NETGEAR) #show ip pim

PIM Mode Dense

| Interface | Interface-Mode | Operational-Status |
|-----------|----------------|--------------------|
|           |                |                    |
| 1/0/1     | Enabled        | Operational        |
| 1/0/3     | Disabled       | Non-Operational    |

#### Command example:

The following example shows PIM Mode - Sparse

(NETGEAR) #show ip pim

PIM Mode Sparse

| Interface | Interface-Mode | Operational-Status |
|-----------|----------------|--------------------|
|           |                |                    |
| 1/0/1     | Enabled        | Operational        |
| 1/0/3     | Disabled       | Non-Operational    |

#### Command example:

The following example shows that PIM is not configured:

(NETGEAR) #show ip pim

PIM Mode None

None of the routing interfaces are enabled for PIM.

## show ip pim ssm

This command displays the configured source specific IP multicast addresses.

| Format | show ip pim ssm              |
|--------|------------------------------|
| Modes  | Privileged EXEC<br>User EXEC |

| Term          | Definition                                 |
|---------------|--------------------------------------------|
| Group Address | The IP multicast address of the SSM group. |
| Prefix Length | The network prefix length.                 |

#### Command example:

(NETGEAR) #show ip pim ssm Group Address/Prefix Length

232.0.0.0/8

### Command example:

If no SSM group range is configured, the command displays the following message:

No SSM address range is configured.

## show ip pim interface

This command displays the PIM interface status parameters.

The argument unit/slot/port corresponds to a physical routing interface or VLAN routing interface. The **vlan** keyword and vland-id parameter are used to specify the VLAN ID of the routing VLAN directly instead of in the unit/slot/port format. The vlan-id parameter is a number in the range of 1–4093.

If no interface is specified, the command displays the status parameters of all PIM-enabled interfaces.

| Format | show ip pim interface [unit/slot/port / vlan vlan-id] |
|--------|-------------------------------------------------------|
| Modes  | Privileged EXEC<br>User EXEC                          |

| Term                | Definition                                                                                                    |
|---------------------|----------------------------------------------------------------------------------------------------|
| Interface           | unit/slot/port, which is the interface number.                                                                                                    |
| Mode                | Indicates the active PIM mode enabled on the interface is dense or sparse.                                                                                                    |
| Hello Interval      | The frequency at which PIM hello messages are transmitted on this interface. By default, the value is 30 seconds.                                                                                                    |
| Join Prune Interval | The join/prune interval value for the PIM router. The interval is in seconds.                                                                                                    |
| DR Priority         | The priority of the Designated Router configured on the interface. This field is not applicable if the interface mode is Dense.                                                                                      |
| BSR Border          | Identifies whether this interface is configured as a bootstrap router border interface.                                                                                                    |
| Neighbor Count      | The number of PIM neighbors learned on this interface. This is a dynamic value and is shown only when a PIM interface is operational.                                                                                |
| Designated Router   | The IP address of the elected Designated Router for this interface. This is a dynamic value and will only be shown when a PIM interface is operational. This field is not applicable if the interface mode is Dense. |

## Command example:

(NETGEAR) #show ip pim interface

| Interface                  | 1/0/1    |
|----------------------------|----------|
| Mode                       | Sparse   |
| Hello Interval (secs)      |          |
| Join Prune Interval (secs) | 60       |
| DR Priority                | 1        |
| BSR Border                 | Disabled |
| Neighbor Count             | 1        |
| Designated Router          |          |
|                            |          |
| Interface                  | 1/0/2    |
| Mode                       | Sparse   |
| Hello Interval (secs)      |          |
| Join Prune Interval (secs) | 60       |
| DR Priority                | 1        |
| BSR Border                 | Disabled |
| Neighbor Count             | 1        |
| Designated Router          |          |
|                            |          |

### Command example:

If none of the interfaces are enabled for PIM, the following message is displayed:

None of the routing interfaces are enabled for PIM.

# show ip pim neighbor

This command displays PIM neighbors discovered by PIMv2 Hello messages.

The argument unit/slot/port corresponds to a physical routing interface or VLAN routing interface. The **vlan** keyword and vland-id parameter are used to specify the VLAN ID of the routing VLAN directly instead of in the unit/slot/port format. The vlan-id parameter is a number in the range of 1–4093.

If the interface number is not specified, the command displays the status parameters of all PIM-enabled interfaces.

| Format | show ip pim neighbor [unit/slot/port / vlan vlan-id] |
|--------|------------------------------------------------------|
| Modes  | Privileged EXEC<br>User EXEC                         |

| Term             | Definition                                                                                                    |  |
|------------------|----------------------------------------------------------------------------------------------------|--|
| Neighbor Address | The IP address of the PIM neighbor on an interface.                                                                                      |  |
| Interface        | unit/slot/port                                                                                                    |  |
| Up Time          | The time since this neighbor has become active on this interface.                                                                        |  |
| Expiry Time      | Time remaining for the neighbor to expire.                                                                                               |  |
| DR Priority      | The DR Priority configured on this Interface (PIM-SM only).                                                                              |  |
|                  | <b>Note:</b> DR Priority is applicable only when sparse-mode configured routers are neighbors. Otherwise, NA is displayed in this field. |  |

### Command example:

(NETGEAR) #show ip pim neighbor 1/0/1

| Neighbor Addr | Interface | Uptime     | Expiry Time | DR       |
|---------------|-----------|------------|-------------|----------|
|               |           | (hh:mm:ss) | (hh:mm:ss)  | Priority |
|               |           |            |             |          |
| 192.168.10.2  | 1/0/1     | 00:02:55   | 00:01:15    | NA       |

### M4200 and M4300 Series ProSAFE Managed Switches

### Command example:

(NETGEAR) #show ip pim neighbor

| Neighbor Addr | Interface | Uptime     | Expiry Time | DR       |
|---------------|-----------|------------|-------------|----------|
|               |           | (hh:mm:ss) | (hh:mm:ss)  | Priority |
|               |           |            |             |          |
| 192.168.10.2  | 1/0/1     | 00:02:55   | 00:01:15    | 1        |
| 192.168.20.2  | 1/0/2     | 00:03:50   | 00:02:10    | 1        |

### Command example:

If no neighbors were learned on any of the interfaces, the following message is displayed:

No neighbors exist on the router.

# show ip pim bsr-router

This command displays the bootstrap router (BSR) information.

| Format | show ip pim bsr-router {candidate   elected} |
|--------|----------------------------------------------|
| Mode   | Privileged EXEC<br>User EXEC                 |

| Parameter                       | Definition                                                                                                    |
|---------------------------------|----------------------------------------------------------------------------------------------------|
| BSR Address                     | IP address of the BSR.                                                                                                    |
| BSR Priority                    | Priority as configured in the ip pim bsr-candidate command.                                                                                                    |
| BSR Hash Mask Length            | Length of a mask (maximum 32 bits) that is to be ANDed with the group address before the hash function is called. This value is configured in the ip pim bsr-candidate command. |
| C-BSR Advertisement<br>Interval | Indicates the configured C-BSR Advertisement interval with which the router, acting as a C-BSR, will periodically send the C-BSR advertisement messages.                        |
| Next Bootstrap<br>Message       | Time (in hours, minutes, and seconds) in which the next bootstrap message is due from this BSR.                                                                                 |

#### Command example:

(NETGEAR) #show ip pim bsr-router elected

| BSR Address                       | 192.168.10.1 |
|-----------------------------------|--------------|
| BSR Priority                      | 0            |
| BSR Hash Mask Length              | 30           |
| Next Bootstrap message (hh:mm:ss) | 00:00:24     |

#### M4200 and M4300 Series ProSAFE Managed Switches

#### Command example:

(NETGEAR) #show ip pim bsr-router candidate

BSR Address..... 192.168.10.1 BSR Priority..... 0 BSR Hash Mask Length..... 30 C-BSR Advertisement Interval (secs)..... 60 Next Bootstrap message (hh:mm:ss)..... NA

### **Command example:**

If no configured or elected BSRs exist on the router, the following message is displayed:

No BSR's exist/learned on this router.

# show ip pim rp-hash

This command displays the rendezvous point (RP) selected for the specified group address.

| Format | show ip pim rp-hash group-address |
|--------|-----------------------------------|
| Modes  | Privileged EXEC<br>User EXEC      |

| Term       | Definition                                                                |  |
|------------|---------------------------------------------------------------------------|--|
| RP Address | The IP address of the RP for the group specified.                         |  |
| Туре       | ype Indicates the mechanism (BSR or static) by which the RP was selected. |  |

### Command example:

(NETGEAR) #show ip pim rp-hash 224.1.2.0

RP Address 192.168.10.1 Type Static

### Command example:

If no RP Group mapping exist on the router, the following message is displayed:

No RP-Group mappings exist/learned on this router.

# show ip pim rp mapping

Use this command to display the mapping for the PIM group to the active Rendezvous points (RP) of which the router is a aware (either configured or learned from the bootstrap router (BSR)). Use the optional parameters to limit the display to a specific RP address (*rp-address*) or to view group-to-candidate RP (candidate) or group to Static RP mapping information (static).

| Format | show ip pim rp mapping [rp-address   candidate   static] |
|--------|----------------------------------------------------------|
| Modes  | Privileged EXEC<br>User EXEC                             |
|        |                                                          |

| Term                              | Definition                                                                                                    |  |
|-----------------------------------|----------------------------------------------------------------------------------------------------|--|
| RP Address                        | The IP address of the RP for the group specified.                                                                                                    |  |
| Group Address                     | The IP address of the multicast group.                                                                                                    |  |
| Group Mask                        | The subnet mask associated with the group.                                                                                                    |  |
| Origin                            | Indicates the mechanism (BSR or static) by which the RP was selected.                                                                                                    |  |
| C-RP<br>Advertisement<br>Interval | Indicates the configured C-RP Advertisement interval with which the router acting as a Candidate RP will periodically send the C-RP advertisement messages to the elected BSR. |  |

### Command example:

(NETGEAR) #show ip pim rp mapping 192.168.10.1

RP Address 192.168.10.1
Group Address 224.1.2.1
Group Mask 255.255.255.0
Origin Static

### Command example:

(NETGEAR) #show ip pim rp mapping

| RP | Address       | 192.168.10.1  |
|----|---------------|---------------|
|    | Group Address | 224.1.2.1     |
|    | Group Mask    | 255.255.255.0 |
|    | Origin        | Static        |
|    |               |               |

| RP | Address       | 192.168.20.1 |
|----|---------------|--------------|
|    | Group Address | 229.2.0.0    |
|    | Group Mask    | 255.255.0.0  |
|    | Origin        | Static       |

### Command example:

(NETGEAR) # show ip pim rp mapping candidate

### Command example:

If no RP Group mapping exist on the router, the following message is displayed:

No RP-Group mappings exist on this router.

# show ip pim statistics

This command displays statistics for the received PIM control packets per interface. This command displays statistics only if PIM sparse mode is enabled.

| Format | show ip pim statistics       |
|--------|------------------------------|
| Modes  | Privileged EXEC<br>User EXEC |

| Term      | Definition                                                                |
|-----------|---------------------------------------------------------------------------|
| Stat      | <ul> <li>Rx packets received.</li> <li>Tx packets transmitted.</li> </ul> |
| Interface | The PIM-enabled routing interface.                                        |
| Hello     | The number of PIM Hello messages.                                         |
| Register  | The number of PIM Register messages.                                      |
| Reg-Stop  | The number of PIM Register-stop messages.                                 |
| Join/Pru  | The number of PIM Join/Prune messages.                                    |
| BSR       | The number of PIM Boot Strap messages.                                    |
| Assert    | The number of PIM Assert messages.                                        |
| CRP       | The number of PIM Candidate RP Advertisement messages.                    |

### M4200 and M4300 Series ProSAFE Managed Switches

### Command example:

| (NETGEAR) #show ip pim statistics |           |          |     |   |       |       |        |     |
|-----------------------------------|-----------|----------|-----|---|-------|-------|--------|-----|
| Interface                         |           |          |     |   |       |       |        | CRP |
|                                   | ========  |          |     |   | ===== | ===== | ====== |     |
| Vl10                              | Rx        | 0        | 0   | 0 | 0     | 0     | 0      | 0   |
|                                   | Tx        | 2        | 0   | 0 | 0     | 0     | 0      | 0   |
|                                   |           |          |     |   |       |       |        |     |
| Invali                            | d Packets | Received | - 0 |   |       |       |        |     |
| V120                              | Rx        | 0        | 0   | 0 | 5     | 0     | 0      | 0   |
|                                   | Tx        | 8        | 7   | 0 | 0     | 0     | 0      | 0   |
| Invali                            | d Packets | Received | - 0 |   |       |       |        |     |
| 1/0/5                             | Rx        | 0        | 0   | 6 | 5     | 0     | 0      | 0   |
|                                   | Tx        | 10       | 9   | 0 | 0     | 0     | 0      | 0   |
| Invalid Packets Received - 0      |           |          |     |   |       |       |        |     |

### Command example:

| (NETGEAR) | #show i | ip pim s | statistics | s vlan 10 |          |       |         |       |
|-----------|---------|----------|------------|-----------|----------|-------|---------|-------|
|           |         |          |            |           |          |       |         |       |
| Interface | Stat    | Hello    | Register   | Reg-Stop  | Join/Pru | BSR   | Assert  | CRP   |
| ========  | ======  |          | =========  |           |          | ===== | ======= | ===== |
| Vl10      | Rx      | 0        | 0          | 0         | 0        | 0     | 0       | 0     |
|           | Tx      | 2        | 0          | 0         | 0        | 0     | 0       | 0     |

Invalid Packets Received - 0

-----

### Command example:

| (NETGEAR) | #show i | ip pim st | atistics | s 1/0/5  |          |       |         |       |
|-----------|---------|-----------|----------|----------|----------|-------|---------|-------|
| ========= | ======  |           |          |          |          | ===== | ======= | ===== |
| Interface | Stat    | Hello R   | legister | Reg-Stop | Join/Pru | BSR   | Assert  | CRP   |
| ========= | ======  |           |          |          |          | ===== | ======= | ===== |
| 1/0/5     | Rx      | 0         | 0        | 6        | 5        | 0     | 0       | 0     |
|           | Tx      | 10        | 9        | 0        | 0        | 0     | 0       | 0     |

Invalid Packets Received - 0

# Internet Group Message Protocol Commands

This section describes the commands you use to view and configure Internet Group Message Protocol (IGMP) settings.

# ip igmp

This command sets the administrative mode of IGMP in the system to active on an interface, range of interfaces, or on all interfaces.

| Default | disabled                          |
|---------|-----------------------------------|
| Format  | ip igmp                           |
| Modes   | Global Config<br>Interface Config |

# no ip igmp

This command sets the administrative mode of IGMP in the system to inactive.

| Format | no ip igmp                        |
|--------|-----------------------------------|
| Modes  | Global Config<br>Interface Config |

# ip igmp header-validation

Use this command to enable header validation for IGMP messages.

| Default | disabled                  |
|---------|---------------------------|
| Format  | ip igmp header-validation |
| Mode    | Global Config             |

# no ip igmp header-validation

This command disables header validation for IGMP messages.

| Format | no ip igmp header-validation |
|--------|------------------------------|
| Mode   | Global Config                |

# ip igmp version

This command configures the version of IGMP for an interface or range of interfaces. The value for *version* is either 1, 2 or 3.

| Default | 3                       |
|---------|-------------------------|
| Format  | ip igmp version version |
| Modes   | Interface Config        |

### no ip igmp version

This command resets the version of IGMP to the default value.

| Format | no ip igmp version |
|--------|--------------------|
| Modes  | Interface Config   |

# ip igmp last-member-query-count

This command sets the number of Group-Specific Queries sent by the interface or range of interfaces before the router assumes that there are no local members on the interface. The range for *count* is from 1 to 20.

| Format | ip igmp last-member-query-count count |
|--------|---------------------------------------|
| Modes  | Interface Config                      |

# no ip igmp last-member-query-count

This command resets the number of Group-Specific Queries to the default value.

| Format | no ip igmp last-member-query-count |
|--------|------------------------------------|
| Modes  | Interface Config                   |

# ip igmp last-member-query-interval

This command configures the Maximum Response Time inserted in Group-Specific Queries which are sent in response to Leave Group messages. The range for *deciseconds* is 0 to 255 tenths of a second. This value can be configured on one interface or a range of interfaces

| Default | 10 tenths of a second (1 second)               |
|---------|------------------------------------------------|
| Format  | ip igmp last-member-query-interval deciseconds |
| Modes   | Interface Config                               |

### no ip igmp last-member-query-interval

This command resets the Maximum Response Time to the default value.

| Format | no ip igmp last-member-query-interval |
|--------|---------------------------------------|
| Modes  | Interface Config                      |

# ip igmp query-interval

This command configures the query interval for the specified interface or range of interfaces. The query interval determines how fast IGMP Host-Query packets are transmitted on this interface. The range for the *seconds* argument is 1 to 3600 seconds.

| Default | 125 seconds                    |
|---------|--------------------------------|
| Format  | ip igmp query-interval seconds |
| Modes   | Interface Config               |

### no ip igmp query-interval

This command resets the query interval for the specified interface to the default value. This is the frequency at which IGMP Host-Query packets are transmitted on this interface.

| Format | no ip igmp query-interval |
|--------|---------------------------|
| Modes  | Interface Config          |

# ip igmp query-max-response-time

This command configures the maximum response time interval for the specified interface or range of interfaces, which is the maximum query response time advertised in IGMPv2 queries on this interface. The *deciseconds* argument is the time interval, specified in 0 to 255 tenths of a second.

| Default | 100                                          |
|---------|----------------------------------------------|
| Format  | ip igmp query-max-response-time desciseconds |
| Mode    | Interface Config                             |

### no ip igmp query-max-response-time

This command resets the maximum response time interval for the specified interface, which is the maximum query response time advertised in IGMPv2 queries on this interface to the default value. The maximum response time interval is reset to the default time.

| Format | no ip igmp query-max-response-time |
|--------|------------------------------------|
| Mode   | Interface Config                   |

# ip igmp robustness

This command configures the robustness that allows tuning of the interface or range of interfaces. The robustness is the tuning for the expected packet loss on a subnet. If a subnet is expected to have a lot of loss, the Robustness variable may be increased for the interface. The *number* argument specifies the packet loss number in the range from 1 to 255.

| Default | 2                                |
|---------|----------------------------------|
| Format  | ip igmp robustness <i>number</i> |
| Mode    | Interface Config                 |

### no ip igmp robustness

This command sets the robustness value to default.

| Format | no ip igmp robustness |
|--------|-----------------------|
| Mode   | Interface Config      |

# ip igmp startup-query-count

This command sets the number of Queries sent out on startup, separated by the Startup Query Interval on the interface or range of interfaces. The range for the *number* argument is 1 to 20.

| Default | 2                                  |
|---------|------------------------------------|
| Format  | ip igmp startup-query-count number |
| Mode    | Interface Config                   |

# no ip igmp startup-query-count

This command resets the number of Queries sent out on startup, separated by the Startup Query Interval on the interface to the default value.

| Format | no ip igmp startup-query-count |
|--------|--------------------------------|
| Mode   | Interface Config               |

# ip igmp startup-query-interval

This command sets the interval between General Queries sent on startup on the interface or range of interfaces. The time interval value is in seconds. The range for the *seconds* argument is 1 to 300 seconds.

| Default | 31                                     |
|---------|----------------------------------------|
| Format  | ip igmp startup-query-interval seconds |
| Mode    | Interface Config                       |

### no ip igmp startup-query-interval

This command resets the interval between General Queries sent on startup on the interface to the default value.

| Format | no ip igmp startup-query-interval |  |
|--------|-----------------------------------|--|
| Mode   | Interface Config                  |  |

# show ip igmp

This command displays the system-wide IGMP information.

| Format | show ip igmp                 |
|--------|------------------------------|
| Modes  | Privileged EXEC<br>User EXEC |

| Term            | Definition                                                                                       |
|-----------------|--------------------------------------------------------------------------------------------------|
| IGMP Admin Mode | The administrative status of IGMP. This is a configured value.                                   |
| Interface       | unit/slot/port                                                                                   |
| Interface Mode  | Indicates whether IGMP is enabled or disabled on the interface. This is a configured value.      |
| Protocol State  | The current state of IGMP on this interface. Possible values are Operational or Non-Operational. |

# show ip igmp groups

This command displays the registered multicast groups on the interface.

The argument unit/slot/port corresponds to a physical routing interface or VLAN routing interface. The **vlan** keyword and vland-id parameter are used to specify the VLAN ID of the routing VLAN directly instead of in the unit/slot/port format. The vlan-id parameter is a number in the range of 1–4093.

If detail is specified this command displays the registered multicast groups on the interface in detail.

| Format | show ip igmp groups {unit/slot/port / vlan vland-id} [detail] |  |
|--------|---------------------------------------------------------------|--|
| Mode   | Privileged EXEC                                               |  |

If you do not use the detail keyword, the following fields display.

| Term           | Definition                                                             |
|----------------|------------------------------------------------------------------------|
| IP Address     | The IP address of the interface participating in the multicast group.  |
| Subnet Mask    | The subnet mask of the interface participating in the multicast group. |
| Interface Mode | This displays whether IGMP is enabled or disabled on this interface.   |

The following fields are not displayed if the interface is not enabled.

| Term           | Definition                                                                        |
|----------------|-----------------------------------------------------------------------------------|
| Querier Status | This displays whether the interface has IGMP in Querier mode or Non-Querier mode. |
| Groups         | The list of multicast groups that are registered on this interface.               |

If you use the **detail** keyword, the following fields display.

| Term                        | Definition                                                                                                    |
|-----------------------------|----------------------------------------------------------------------------------------------------|
| Multicast IP<br>Address     | The IP address of the registered multicast group on this interface.                                                                                                    |
| Last Reporter               | The IP address of the source of the last membership report received for the specified multicast group address on this interface.                                                                                                    |
| Up Time                     | The time elapsed since the entry was created for the specified multicast group address on this interface.                                                                                                    |
| Expiry Time                 | The amount of time remaining to remove this entry before it is aged out.                                                                                                    |
| Version1 Host<br>Timer      | The time remaining until the local router assumes that there are no longer any IGMP version 1 multicast members on the IP subnet attached to this interface. This could be an integer value or "" if there is no Version 1 host present. |
| Version2 Host<br>Timer      | The time remaining until the local router assumes that there are no longer any IGMP version 2 multicast members on the IP subnet attached to this interface. This could be an integer value or "" if there is no Version 2 host present. |
| Group<br>Compatibility Mode | The group compatibility mode (v1, v2 or v3) for this group on the specified interface.                                                                                                    |

# show ip igmp interface

This command displays the IGMP information for the interface.

The argument unit/slot/port corresponds to a physical routing interface or VLAN routing interface. The **vlan** keyword and vland-id parameter are used to specify the VLAN ID of the routing VLAN directly instead of in the unit/slot/port format. The vlan-id parameter is a number in the range of 1–4093.

| Format | <pre>show ip igmp interface {unit/slot/port   vlan vlan-id}</pre> |
|--------|-------------------------------------------------------------------|
| Modes  | Privileged EXEC<br>User EXEC                                      |

| Term                          | Definition                                                                                                    |
|-------------------------------|----------------------------------------------------------------------------------------------------|
| Interface                     | unit/slot/port                                                                                                    |
| IGMP Admin Mode               | The administrative status of IGMP.                                                                                                    |
| Interface Mode                | Indicates whether IGMP is enabled or disabled on the interface.                                                                                                    |
| IGMP Version                  | The version of IGMP running on the interface. This value can be configured to create a router capable of running either IGMP version 1 or 2.                        |
| Query Interval                | The frequency at which IGMP Host-Query packets are transmitted on this interface.                                                                                   |
| Query Max<br>Response Time    | The maximum query response time advertised in IGMPv2 queries on this interface.                                                                                     |
| Robustness                    | The tuning for the expected packet loss on a subnet. If a subnet is expected to be have a lot of loss, the Robustness variable may be increased for that interface. |
| Startup Query<br>Interval     | The interval between General Queries sent by a Querier on startup.                                                                                                  |
| Startup Query<br>Count        | The number of Queries sent out on startup, separated by the Startup Query Interval.                                                                                 |
| Last Member<br>Query Interval | The Maximum Response Time inserted into Group-Specific Queries sent in response to Leave Group messages.                                                            |
| Last Member<br>Query Count    | The number of Group-Specific Queries sent before the router assumes that there are no local members.                                                                |

# show ip igmp interface membership

This command displays the list of interfaces that registered in the multicast group. The *multiipaddr* argument specifies the IP address of the multicast group.

| Format       | sh   | show ip igmp interface membership multiipaddr [detail]                |  |
|--------------|------|-----------------------------------------------------------------------|--|
| Mode         | Priv | Privileged EXEC                                                       |  |
|              |      |                                                                       |  |
| Term         |      | Definition                                                            |  |
| Interface    |      | Valid unit, slot and port number separated by forward slashes.        |  |
| Interface IP |      | The IP address of the interface participating in the multicast group. |  |
| State        |      | The interface that has IGMP in Querier mode or Non-Querier mode.      |  |

| Term                        | Definition                                                                                                    |
|-----------------------------|----------------------------------------------------------------------------------------------------|
| Group<br>Compatibility Mode | The group compatibility mode (v1, v2 or v3) for the specified group on this interface.                                                   |
| Source Filter Mode          | The source filter mode (Include/Exclude) for the specified group on this interface. This is "" for IGMPv1 and IGMPv2 Membership Reports. |

If you use the **detail** keyword, the following fields display.

| Term                        | Definition                                                                                                    |
|-----------------------------|----------------------------------------------------------------------------------------------------|
| Interface                   | Valid unit, slot and port number separated by forward slashes.                                                                                                    |
| Group<br>Compatibility Mode | The group compatibility mode (v1, v2 or v3) for the specified group on this interface.                                                                                                    |
| Source Filter Mode          | The source filter mode (Include/Exclude) for the specified group on this interface. This is "" for IGMPv1 and IGMPv2 Membership Reports.                                                        |
| Source Hosts                | The list of unicast source IP addresses in the group record of the IGMPv3 Membership Report with the specified multicast group IP address. This is "" for IGMPv1 and IGMPv2 Membership Reports. |
| Expiry Time                 | The amount of time remaining to remove this entry before it is aged out. This is "" for IGMPv1 and IGMPv2 Membership Reports.                                                                   |

# show ip igmp interface stats

This command displays the IGMP statistical information for the interface. The statistics are only displayed when the interface is enabled for IGMP.

The argument unit/slot/port corresponds to a physical routing interface or VLAN routing interface. The **vlan** keyword and vland-id parameter are used to specify the VLAN ID of the routing VLAN directly instead of in the unit/slot/port format. The vlan-id parameter is a number in the range of 1–4093.

| Format | show ip igmp interface stats [unit/slot/port   vlan vland-id] |
|--------|---------------------------------------------------------------|
| Modes  | Privileged EXEC<br>User EXEC                                  |

| Term                     | Definition                                                                                                    |
|--------------------------|----------------------------------------------------------------------------------------------------|
| Querier Status           | The status of the IGMP router, whether it is running in Querier mode or Non-Querier mode.                                                          |
| Querier IP Address       | The IP address of the IGMP Querier on the IP subnet to which this interface is attached.                                                           |
| Querier Up Time          | The time since the interface Querier was last changed.                                                                                             |
| Querier Expiry<br>Time   | The amount of time remaining before the Other Querier Present Timer expires. If the local system is the querier, the value of this object is zero. |
| Wrong Version<br>Queries | The number of queries received whose IGMP version does not match the IGMP version of the interface.                                                |

| Term             | Definition                                                               |
|------------------|--------------------------------------------------------------------------|
| Number of Joins  | The number of times a group membership has been added on this interface. |
| Number of Groups | The current number of membership entries for this interface.             |

# **IGMP Proxy Commands**

The IGMP Proxy is used by IGMP Router (IPv4 system) to enable the system to issue IGMP host messages on behalf of hosts that the system discovered through standard IGMP router interfaces. With IGMP Proxy enabled, the system acts as proxy to all the hosts residing on its router interfaces.

# ip igmp-proxy

This command enables the IGMP Proxy on the an interface or range of interfaces. To enable the IGMP Proxy on an interface, you must enable multicast forwarding. Also, make sure that there are no multicast routing protocols enabled on the router.

| Format | ip igmp-proxy    |
|--------|------------------|
| Mode   | Interface Config |

# no ip igmp-proxy

This command disables the IGMP Proxy on the router.

| Format | no ip igmp-proxy |
|--------|------------------|
| Mode   | Interface Config |

# ip igmp-proxy unsolicit-rprt-interval

This command sets the unsolicited report interval for the IGMP Proxy interface or range of interfaces. This command is valid only when you enable IGMP Proxy on the interface or range of interfaces. The value for the *seconds* argument is a number in the range 1–260 seconds.

| Default | 1                                             |
|---------|-----------------------------------------------|
| Format  | ip igmp-proxy unsolicit-rprt-interval seconds |
| Mode    | Interface Config                              |

### no ip igmp-proxy unsolicit-rprt-interval

This command resets the unsolicited report interval of the IGMP Proxy router to the default value.

| Format | no ip igmp-proxy unsolicit-rprt-interval |
|--------|------------------------------------------|
| Mode   | Interface Config                         |

# ip igmp-proxy reset-status

This command resets the host interface status parameters of the IGMP Proxy interface (or range of interfaces). This command is valid only when you enable IGMP Proxy on the interface.

| Format | ip igmp-proxy reset-status |
|--------|----------------------------|
| Mode   | Interface Config           |

# show ip igmp-proxy

This command displays a summary of the host interface status parameters. It displays the following parameters only when you enable IGMP Proxy.

| Format | show ip igmp-proxy           |
|--------|------------------------------|
| Modes  | Privileged EXEC<br>User EXEC |

| Term                                     | Definition                                                                                                    |
|------------------------------------------|----------------------------------------------------------------------------------------------------|
| Interface index                          | The interface number of the IGMP Proxy.                                                                          |
| Admin Mode                               | States whether the IGMP Proxy is enabled or not. This is a configured value.                                     |
| Operational Mode                         | States whether the IGMP Proxy is operationally enabled or not. This is a status parameter.                       |
| Version                                  | The present IGMP host version that is operational on the proxy interface.                                        |
| Number of<br>Multicast Groups            | The number of multicast groups that are associated with the IGMP Proxy interface.                                |
| Unsolicited Report<br>Interval           | The time interval at which the IGMP Proxy interface sends unsolicited group membership report.                   |
| Querier IP Address<br>on Proxy Interface | The IP address of the Querier, if any, in the network attached to the upstream interface (IGMP-Proxy interface). |
| Older Version 1<br>Querier Timeout       | The interval used to timeout the older version 1 queriers.                                                       |

| Term                               | Definition                                                       |
|------------------------------------|------------------------------------------------------------------|
| Older Version 2<br>Querier Timeout | The interval used to timeout the older version 2 queriers.       |
| Proxy Start<br>Frequency           | The number of times the IGMP Proxy has been stopped and started. |

### Command example:

(NETGEAR Routing) #show ip igmp-proxy

| Interface Index 1/0/1                          |
|------------------------------------------------|
| Admin Mode Enable                              |
| Operational Mode Enable                        |
| Version 3                                      |
| Num of Multicast Groups 0                      |
| Unsolicited Report Interval 1                  |
| Querier IP Address on Proxy Interface 5.5.5.50 |
| Older Version 1 Querier Timeout 0              |
| Older Version 2 Querier Timeout                |
| Proxy Start Frequency 1                        |

# show ip igmp-proxy interface

This command displays a detailed list of the host interface status parameters. It displays the following parameters only when you enable IGMP Proxy.

| Format | now ip igmp-proxy interface  |  |  |  |
|--------|------------------------------|--|--|--|
| Modes  | Privileged EXEC<br>User EXEC |  |  |  |
| Term   | Definition                   |  |  |  |

Interface Index The unit/slot/port of the IGMP proxy.

The column headings of the table associated with the interface are as follows.

| Term        | Definition                                                                   |
|-------------|------------------------------------------------------------------------------|
| Ver         | The IGMP version.                                                            |
| Query Rcvd  | Number of IGMP queries received.                                             |
| Report Rcvd | Number of IGMP reports received.                                             |
| Report Sent | Number of IGMP reports sent.                                                 |
| Leaves Rcvd | Number of IGMP leaves received. Valid for version 2 only.                    |
| Leaves Sent | Number of IGMP leaves sent on the Proxy interface. Valid for version 2 only. |

#### M4200 and M4300 Series ProSAFE Managed Switches

### Command example:

(NETGEAR Routing) #show ip igmp-proxy interface

Interface Index..... 1/0/1

 Ver
 Query Rcvd
 Report Rcvd
 Report Sent
 Leave Rcvd
 Leave Sent

 1
 0
 0
 0
 0
 0
 0
 0
 0
 0
 0
 0
 0
 0
 0
 0
 0
 0
 0
 0
 0
 0
 0
 0
 0
 0
 0
 0
 0
 0
 0
 0
 0
 0
 0
 0
 0
 0
 0
 0
 0
 0
 0
 0
 0
 0
 0
 0
 0
 0
 0
 0
 0
 0
 0
 0
 0
 0
 0
 0
 0
 0
 0
 0
 0
 0
 0
 0
 0
 0
 0
 0
 0
 0
 0
 0
 0
 0
 0
 0
 0
 0
 0
 0
 0
 0
 0
 0
 0
 0
 0
 0
 0
 0
 0
 0
 0
 <t

# show ip igmp-proxy groups

This command displays information about the subscribed multicast groups that IGMP Proxy reported. It displays a table of entries with the following as the fields of each column.

| Format | show ip igmp-proxy groups    |
|--------|------------------------------|
| Modes  | Privileged EXEC<br>User EXEC |

| Term              | Definition                                                                                                    |
|-------------------|----------------------------------------------------------------------------------------------------|
| Interface         | The interface number of the IGMP Proxy.                                                                                                    |
| Group Address     | The IP address of the multicast group.                                                                                                    |
| Last Reporter     | The IP address of host that last sent a membership report for the current group on the network attached to the IGMP Proxy interface (upstream interface).                                                                                                    |
| Up Time (in secs) | The time elapsed since last created.                                                                                                    |
| Member State      | <ul> <li>The status of the entry. Possible values are IDLE_MEMBER or DELAY_MEMBER.</li> <li>IDLE_MEMBER - interface has responded to the latest group membership query for this group.</li> <li>DELAY_MEMBER - interface is going to send a group membership report to respond to a group membership query for this group.</li> </ul> |
| Filter Mode       | Possible values are Include or Exclude.                                                                                                    |
| Sources           | The number of sources attached to the multicast group.                                                                                                    |

### Command example:

(NETGEAR Routing) #show ip igmp-proxy groups

Interface Index..... 1/0/1

| Group Address | Last Reporter | Up Time  | Member State | Filter Mode | Sources |
|---------------|---------------|----------|--------------|-------------|---------|
|               |               |          |              |             |         |
| 225.4.4.4     | 5.5.5.48      | 00:02:21 | DELAY_MEMBER | Include     | 3       |

| 226.4.4.4 | 5.5.5.48 | 00:02:21 | DELAY_MEMBER | Include | 3 |
|-----------|----------|----------|--------------|---------|---|
| 227.4.4.4 | 5.5.5.48 | 00:02:21 | DELAY_MEMBER | Exclude | 0 |
| 228.4.4.4 | 5.5.5.48 | 00:02:21 | DELAY_MEMBER | Include | 3 |

# show ip igmp-proxy groups detail

This command displays complete information about multicast groups that IGMP Proxy reported. It displays a table of entries with the following as the fields of each column.

| Format | show ip igmp-proxy groups detail |
|--------|----------------------------------|
| Modes  | Privileged EXEC<br>User EXEC     |

| Term              | Definition                                                                                                    |
|-------------------|----------------------------------------------------------------------------------------------------|
| Interface         | The interface number of the IGMP Proxy.                                                                                                    |
| Group Address     | The IP address of the multicast group.                                                                                                    |
| Last Reporter     | The IP address of host that last sent a membership report for the current group, on the network attached to the IGMP-Proxy interface (upstream interface).                                                                                                    |
| Up Time (in secs) | The time elapsed since last created.                                                                                                    |
| Member State      | <ul> <li>The status of the entry. Possible values are IDLE_MEMBER or DELAY_MEMBER.</li> <li>IDLE_MEMBER - interface has responded to the latest group membership query for this group.</li> <li>DELAY_MEMBER - interface is going to send a group membership report to respond to a group membership query for this group.</li> </ul> |
| Filter Mode       | Possible values are Include or Exclude.                                                                                                    |
| Sources           | The number of sources attached to the multicast group.                                                                                                    |
| Group Source List | The list of IP addresses of the sources attached to the multicast group.                                                                                                    |
| Expiry Time       | Time left before a source is deleted.                                                                                                    |

### Command example:

(NETGEAR Routing) #show ip igmp-proxy groups

Interface Index..... 1/0/1

| Group Address    | Last Reporter | Up Time   | Member State | Filter Mode | Sources |
|------------------|---------------|-----------|--------------|-------------|---------|
|                  |               |           |              |             |         |
| 225.4.4.4        | 5.5.5.48      | 00:02:21  | DELAY_MEMBER | Include     | 3       |
| Group Source Lis | t Ex          | piry Time |              |             |         |
| 5.1.2.3          |               | ):02:21   |              |             |         |

# M4200 and M4300 Series ProSAFE Managed Switches

| 6.1.2.3          |          | 00:02:21    |              |         |   |
|------------------|----------|-------------|--------------|---------|---|
| 7.1.2.3          |          | 00:02:21    |              |         |   |
| 226.4.4.4        | 5.5.5.48 | 00:02:21    | DELAY_MEMBER | Include | 3 |
| Group Source Lis | st       | Expiry Time |              |         |   |
|                  |          |             |              |         |   |
| 2.1.2.3          |          | 00:02:21    |              |         |   |
| 6.1.2.3          |          | 00:01:44    |              |         |   |
| 8.1.2.3          |          | 00:01:44    |              |         |   |
|                  |          |             |              |         |   |
| 227.4.4.4        | 5.5.5.48 | 00:02:21    | DELAY_MEMBER | Exclude | 0 |
| 228.4.4.4        | 5.5.5.48 | 00:03:21    | DELAY_MEMBER | Include | 3 |
|                  |          |             |              |         |   |
| Group Source Lis | st       | Expiry Time |              |         |   |
|                  |          |             |              |         |   |
| 9.1.2.3          |          | 00:03:21    |              |         |   |
| 6.1.2.3          |          | 00:03:21    |              |         |   |
| 7.1.2.3          |          | 00:03:21    |              |         |   |

# **IPv6 Multicast Commands**

14

This chapter describes the IPv6 multicast commands.

The chapter contains the following sections:

- IPv6 Multicast Forwarder
- IPv6 PIM Commands
- IPv6 MLD Commands
- IPv6 MLD-Proxy Commands

**Note:** No specific command exists to enable multicast for IPv6. If you enable multicast with a global config command, multicast is enabled for both IPv4 and IPv6.

The commands in this chapter are in one of three functional groups:

- Show commands. Display switch settings, statistics, and other information.
- **Configuration commands**. Configure features and options of the switch. For every configuration command, there is a show command that displays the configuration setting.
- Clear commands. Clear some or all of the settings to factory defaults.

# IPv6 Multicast Forwarder

# ipv6 mroute

This command configures an IPv6 Multicast Static Route for a source.

| Default   | No MRoute is configured on the system.                           |  |  |  |
|-----------|------------------------------------------------------------------|--|--|--|
| Format    | ipv6 mroute src-ip-addr src-mask rpf-addr [interface] preference |  |  |  |
| Mode      | Global Config                                                    |  |  |  |
|           |                                                                  |  |  |  |
| Parameter | Description                                                      |  |  |  |
|           |                                                                  |  |  |  |

| src-ip-addr | The IP address of the multicast source network.                                                           |
|-------------|----------------------------------------------------------------------------------------------------|
| src-mask    | The IP mask of the multicast data source.                                                                 |
| rpf-ip-addr | The IP address of the RPF next-hop router toward the source.                                              |
| interface   | [Optional] Specify the interface if the RPF Address is a link-local address.                              |
| preference  | The administrative distance for this Static MRoute, that is, the preference value. The range is 1 to 255. |

### no ipv6 mroute

This command removes the configured IPv6 Multicast Static Route.

| Format | no ip mroute <i>src-ip-addr</i> |
|--------|---------------------------------|
| Mode   | Global Config                   |

**Note:** There is no specific IP multicast enable for IPv6. Enabling of multicast at global config is common for both IPv4 and IPv6.

# show ipv6 mroute

Use this command to show the mroute entries that are specific to IPv6. (This command is the IPv6 equivalent of the IPv4 show ip mroute command.)

| Format | show ipv6 mroute [detail   summary] |
|--------|-------------------------------------|
| Modes  | Privileged EXEC<br>User EXEC        |

If you use the **detail** parameter, the command displays the following Multicast Route Table fields.

| Term           | Definition                                                 |
|----------------|------------------------------------------------------------|
| Source IP Addr | The IP address of the multicast data source.               |
| Group IP Addr  | The IP address of the destination of the multicast packet. |
| Expiry Time    | The time of expiry of this entry in seconds.               |
| Up Time        | The time elapsed since the entry was created in seconds.   |
| RPF Neighbor   | The IP address of the RPF neighbor.                        |
| Flags          | The flags associated with this entry.                      |

If you use the **summary** parameter, the command displays the following fields.

| Term                    | Definition                                                        |
|-------------------------|-------------------------------------------------------------------|
| Source IP Addr          | The IP address of the multicast data source.                      |
| Group IP Addr           | The IP address of the destination of the multicast packet.        |
| Protocol                | The multicast routing protocol by which the entry was created.    |
| Incoming Interface      | The interface on which the packet for the source/group arrives.   |
| Outgoing Interface List | The list of outgoing interfaces on which the packet is forwarded. |

# show ipv6 mroute group

This command displays the multicast configuration settings specific to IPv6 such as flags, timer settings, incoming and outgoing interfaces, RPF neighboring routers, and expiration times of all the entries in the multicast route table containing the given group IPv6 address group-address.

| Format | show ipv6 mroute group group-address {detail   summary} |
|--------|---------------------------------------------------------|
| Modes  | Privileged EXEC<br>User EXEC                            |

| Term                    | Definition                                                         |
|-------------------------|--------------------------------------------------------------------|
| Source IP Addr          | The IP address of the multicast data source.                       |
| Group IP Addr           | The IP address of the destination of the multicast packet.         |
| Protocol                | The multicast routing protocol by which this entry was created.    |
| Incoming Interface      | The interface on which the packet for this group arrives.          |
| Outgoing Interface List | The list of outgoing interfaces on which this packet is forwarded. |

# show ipv6 mroute source

This command displays the multicast configuration settings that are specific to IPv6 such as flags, timer settings, incoming and outgoing interfaces, RPF neighboring routers, and expiration times of all the entries in the multicast route table for the specified source IP address (*source-address*).

| Format | show ipv6 mroute source <i>source-address</i> {detail   summary} |
|--------|------------------------------------------------------------------|
| Modes  | Privileged EXEC<br>User EXEC                                     |

If you use the **detail** keyword, the command displays the following column headings in the output table.

| Term           | Definition                                                 |
|----------------|------------------------------------------------------------|
| Source IP Addr | The IP address of the multicast data source.               |
| Group IP Addr  | The IP address of the destination of the multicast packet. |
| Expiry Time    | The time of expiry of this entry in seconds.               |
| Up Time        | The time elapsed since the entry was created in seconds.   |
| RPF Neighbor   | The IP address of the RPF neighbor.                        |
| Flags          | The flags associated with this entry.                      |

If you use the **summary** keyword, the command displays the following column headings in the output table.

| Term                    | Definition                                                         |
|-------------------------|--------------------------------------------------------------------|
| Source IP Addr          | The IP address of the multicast data source.                       |
| Group IP Addr           | The IP address of the destination of the multicast packet.         |
| Protocol                | The multicast routing protocol by which this entry was created.    |
| Incoming Interface      | The interface on which the packet for this source arrives.         |
| Outgoing Interface List | The list of outgoing interfaces on which this packet is forwarded. |

# show ipv6 mroute static

Use the **show ipv6 mroute static** command in Privileged EXEC or User EXEC mode to display all the configured IPv6 multicast static routes.

| Format | show ipv6 mroute static [source-address] |
|--------|------------------------------------------|
| Modes  | Privileged EXEC<br>User EXEC             |

| Parameter      | Description                                                                                                    |
|----------------|----------------------------------------------------------------------------------------------------|
| Source Address | IP address of the multicast source network.                                                                     |
| Source Mask    | The subnetwork mask pertaining to the sourceIP.                                                                 |
| RPF Address    | The IP address of the RPF next-hop router toward the source.                                                    |
| Interface      | The interface that is used to reach the RPF next-hop. This is valid if the RPF address is a link-local address. |
| Preference     | The administrative distance for this Static MRoute.                                                             |

# clear ipv6 mroute

This command deletes all or the specified IPv6 multicast route entries.

**Note:** This command clears only dynamic mroute entries. It does not clear static mroutes.

| Format | clear ipv6 mroute {*   group-address [source-address]} |  |
|--------|--------------------------------------------------------|--|
| Modes  | Privileged EXEC                                        |  |

| Parameter                                                                                             | Description                                                     |  |
|----------------------------------------------------------------------------------------------------|-----------------------------------------------------------------|--|
| *                                                                                                    | Deletes all IPv6 entries from the IPv6 multicast routing table. |  |
| group-address                                                                                         | IPv6 address of the multicast group.                            |  |
| source-address The IPv6 address of a multicast source that is sending multicast traffic to the group. |                                                                 |  |

### Command example:

The following example deletes all entries from the IPv6 multicast routing table:

(NETGEAR Routing) # clear ipv6 mroute \*

### Command example:

The following example deletes all entries from the IPv6 multicast routing table that match the multicast group address (FF4E::1), irrespective of which source is sending for this group:

(NETGEAR Routing) # clear ipv6 mroute FF4E::1

### Command example:

The following example deletes all entries from the IPv6 multicast routing table that match the multicast group address (FF4E::1) and the multicast source address (2001::2):

(NETGEAR Routing) # clear ipv6 mroute FF4E::1 2001::2

# **IPv6 PIM Commands**

This section describes the commands you use to configure Protocol Independent Multicast -Dense Mode (PIM-DM) and Protocol Independent Multicast - Sparse Mode (PIM-SM) for IPv6 multicast routing. PIM-DM and PIM-SM are multicast routing protocols that provides scalable inter-domain multicast routing across the Internet, independent of the mechanisms provided by any particular unicast routing protocol. Only one PIM mode can be operational at a time.

# ipv6 pim dense

This command enables the administrative mode of PIM-DM in the router.

| Default | disabled       |
|---------|----------------|
| Format  | ipv6 pim dense |
| Mode    | Global Config  |

### Command example:

(NETGEAR) (Config) #ipv6 pim dense

# no ipv6 pim dense

This command disables the administrative mode of PIM-DM in the router.

| Format | no ipv6 pim dense |
|--------|-------------------|
| Mode   | Global Config     |

# ipv6 pim sparse

This command enables the administrative mode of PIM-SM in the router.

| Default | disabled        |
|---------|-----------------|
| Format  | ipv6 pim sparse |
| Mode    | Global Config   |

# Command example:

(NETGEAR) (Config) #ipv6 pim sparse

### no ipv6 pim sparse

This command disables the administrative mode of PIM-SM in the router.

| Format | no ipv6 pim sparse |
|--------|--------------------|
| Mode   | Global Config      |

# ipv6 pim

This command administratively enables PIM on an interface or range of interfaces.

| Default | disabled         |
|---------|------------------|
| Format  | ipv6 pim         |
| Mode    | Interface Config |

### **Command example:**

```
(NETGEAR) (Interface 1/0/1) #ipv6 pim
```

### no ipv6 pim

This command sets the administrative mode of PIM on an interface to disabled.

| Format | no ipv6 pim      |
|--------|------------------|
| Mode   | Interface Config |

# ipv6 pim hello-interval

Use this command to configure the PIM hello interval for the specified router interface or range of interfaces. The *seconds* argument is the hello-interval, specified in the range 0–18000 seconds.

| Default | 30                              |
|---------|---------------------------------|
| Format  | ipv6 pim hello-interval seconds |
| Mode    | Interface Config                |

### Command example:

(NETGEAR) (Interface 1/0/1) #ipv6 pim hello-interval 50

### no ipv6 pim hello-interval

Use this command to set the PIM hello interval to the default value.

| Format | no ipv6 pim hello-interval |
|--------|----------------------------|
| Mode   | Interface Config           |

# ipv6 pim bsr-border

Use this command to prevent bootstrap router (BSR) messages from being sent or received on the specified interface.

| Note: | : This command takes effect only when I | PIM-SM is enabled in the |
|-------|-----------------------------------------|--------------------------|
|       | Global mode.                            |                          |

| Default | disabled            |
|---------|---------------------|
| Format  | ipv6 pim bsr-border |
| Mode    | Interface Config    |

### Command example:

```
(NETGEAR) (Interface 1/0/1) #ipv6 pim bsr-border
```

### no ipv6 pim bsr-border

Use this command to disable the setting of BSR border on the specified interface.

| Format | no ipv6 pim bsr-border |
|--------|------------------------|
| Mode   | Interface Config       |

# ipv6 pim bsr-candidate

This command is used to configure the router to announce its candidacy as a bootstrap router (BSR).

The argument unit/slot/port corresponds to a physical routing interface or VLAN routing interface. The **vlan** keyword and vland-id parameter are used to specify the VLAN ID of the routing VLAN directly instead of in the unit/slot/port format. The vlan-id parameter is a number in the range of 1–4093.

**Note:** This command takes effect only when PIM-SM is configured as the PIM mode.

| Default | Disabled                                                                                                    |
|---------|----------------------------------------------------------------------------------------------------|
| Format  | <pre>ipv6 pim bsr-candidate interface {unit/slot/port / vlan vland-id} hash-mask-length [bsr-priority] [interval interval]</pre> |
| Mode    | Global Config                                                                                                    |

| Parameters       | Description                                                                                                    |
|------------------|----------------------------------------------------------------------------------------------------|
| unit/slot/port   | Interface or VLAN number on this router from which the BSR address is derived, to make it a candidate. This interface or VLAN must be enabled with PIM.                                                                                                    |
| hash-mask-length | Length of a mask (32 bits maximum) that is to be ANDed with the group address before the hash function is called. All groups with the same seed hash correspond to the same RP. For example, if this value was 24, only the first 24 bits of the group addresses matter. This allows you to get one RP for multiple groups. |
| bsr-priority     | [Optional] Priority of the candidate BSR. The range is an integer from 0 to 255. The BSR with the larger priority is preferred. If the priority values are the same, the router with the larger IPv6 address is the BSR. The default value is 0.                                                                            |
| interval         | [Optional] Indicates the BSR candidate advertisement interval. The range is from 1 to 16383 seconds. The default value is 60 seconds.                                                                                                    |

### Command example:

```
(NETGEAR) (Config) #ipv6 pim bsr-candidate interface 1/0/1 32 5
(NETGEAR) (Config) #ipv6 pim bsr-candidate interface 1/0/1 32 5 interval 100
```

### no ipv6 pim bsr-candidate

This command is used to remove the configured PIM Candidate BSR router.

| Format | no ipv6 pim bsr-candidate interface {unit/slot/port / vlan vland-id} |
|--------|----------------------------------------------------------------------|
| Mode   | Global Config                                                        |

# ipv6 pim dr-priority

Use this command to set the priority value for which a router is elected as the designated router (DR). The *priority* argument is a value in the range of 0–2147483647.

**Note:** This command takes effect only when PIM-SM is enabled in the Global mode.

| Default | 1                             |
|---------|-------------------------------|
| Format  | ipv6 pim dr-priority priority |
| Mode    | Interface Config              |

### Command example:

```
(NETGEAR) (Interface 1/0/1) #ipv6 pim dr-priority 10
```

### no ipv6 pim dr-priority

Use this command to return the DR Priority on the specified interface to its default value.

| Format | no ipv6 pim dr-priority |
|--------|-------------------------|
| Mode   | Interface Config        |

# ipv6 pim join-prune-interval

This command is used to configure the join/prune interval for the PIM-SM router on an interface or range of interfaces. The join/prune interval is specified in seconds. The *seconds* argument can be configured as a value from 0 to 18000 seconds.

**Note:** This command takes effect only when PIM-SM is enabled in the Global mode.

| Default | 60                                   |
|---------|--------------------------------------|
| Format  | ipv6 pim join-prune-interval seconds |
| Mode    | Interface Config                     |

### Command example: The following shows examples of the command.

(NETGEAR) (Interface 1/0/1) #ipv6 pim join-prune-interval 90

### no ipv6 pim join-prune-interval

Use this command to set the join/prune interval on the specified interface to the default value.

| Format | no ipv6 pim join-prune-interval |
|--------|---------------------------------|
| Mode   | Interface Config                |

# ipv6 pim rp-address

This command defines the address of a PIM Rendezvous point (RP) for a specific multicast group range.

**Note:** This command takes effect only when PIM-SM is configured as the PIM mode.

| Default | 0                                                                     |
|---------|-----------------------------------------------------------------------|
| Format  | ipv6 pim rp-address rp-address group-address/prefix-length [override] |
| Mode    | Global Config                                                         |

| Parameter                       | Description                                                                                                    |
|---------------------------------|----------------------------------------------------------------------------------------------------|
| rp-address                      | The IPv6 address of the RP.                                                                                                |
| group-address/<br>prefix-length | The group address and prefix length supported by the RP.                                                                   |
| override                        | [Optional] Indicates that if there is a conflict, the RP configured with this command prevails over the RP learned by BSR. |

### no ipv6 pim rp-address

This command is used to remove the address of the configured PIM Rendezvous point (RP) for the specified multicast group range.

| Format | no ipv6 pim rp-address rp-address group-address/prefix-length [override] |
|--------|--------------------------------------------------------------------------|
| Mode   | Global Config                                                            |

# ipv6 pim rp-candidate

This command is used to configure the router to advertise itself as a PIM candidate rendezvous point (RP) to the bootstrap router (BSR) for a specific multicast group range.

The argument unit/slot/port corresponds to a physical routing interface or VLAN routing interface. The vlan keyword and vland-id parameter are used to specify the VLAN ID of the routing VLAN directly instead of in the unit/slot/port format. The vlan-id parameter is a number in the range of 1–4093.

**Note:** This command takes effect only when PIM-SM is configured as the PIM mode.

| Default | Disabled                                                                                                    |
|---------|----------------------------------------------------------------------------------------------------|
| Format  | ipv6 pim rp-candidate interface {unit/slot/port / vlan vland-id}<br>group-address group-mask [interval interval] |
| Mode    | Global Config                                                                                                    |

| Parameter                  | Description                                                                                                    |
|----------------------------|----------------------------------------------------------------------------------------------------|
| unit/slot/port or vland-id | The interface type in the <i>unit/slot/port</i> format or the VLAN ID is advertised as a candidate RP address. This interface or VLAN must be enabled with PIM. |
| group-address              | The multicast group address that is advertised in association with the RP address.                                                                              |
| group-mask                 | The multicast group prefix that is advertised in association with the RP address.                                                                               |
| interval                   | [Optional] Indicates the RP candidate advertisement interval. The range is from 1 to 16383 seconds. The default value is 60 seconds.                            |

### no ipv6 pim rp-candidate

This command is used to disable the router to advertise itself as a PIM candidate rendezvous point (RP) to the bootstrap router (BSR).

| Format | no ipv6 pim rp-candidate interface {unit/slot/port   vlan vlan-id}<br>group-address group-mask |
|--------|------------------------------------------------------------------------------------------------|
| Mode   | Global Config                                                                                  |

# ipv6 pim ssm

Use this command to define the Source Specific Multicast (SSM) range of IPv6 multicast addresses on the router.

**Note:** This command takes effect only when PIM-SM is configured as the PIM mode.

**Note:** Some platforms do not support a non-zero data threshold rate. For these platforms, only a "Switch on First Packet" policy is supported.

| Default | disabled                                                     |
|---------|--------------------------------------------------------------|
| Format  | <pre>ipv6 pim ssm {default   group-address group-mask}</pre> |
| Mode    | Global Config                                                |

| Parameter | Description                                  |
|-----------|----------------------------------------------|
| default   | Defines the SSM range access list FF3x::/32. |

### no ipv6 pim ssm

Use this command to remove the Source Specific Multicast (SSM) range of IP multicast addresses on the router.

| Format | no ipv6 pim ssm {default   group-address group-mask} |
|--------|------------------------------------------------------|
| Mode   | Global Config                                        |

# show ipv6 pim

This command displays the system-wide information for PIM-DM or PIM-SM.

| Format | show ipv6 pim                |
|--------|------------------------------|
| Modes  | Privileged EXEC<br>User EXEC |

# **Note:** If the PIM mode is PIM-DM (dense), some of the fields in the following table do not display in the command output because they are applicable only to PIM-SM.

| Term               | Definition                                                                  |
|--------------------|-----------------------------------------------------------------------------|
| PIM Mode           | Indicates whether the PIM mode is dense (PIM-DM) or sparse (PIM-SM)         |
| Interface          | unit/slot/port                                                              |
| Interface Mode     | Indicates whether PIM is enabled or disabled on this interface.             |
| Operational Status | The current state of PIM on this interface: Operational or Non-Operational. |

### Command example:

The following example displays PIM Mode - Dense:

```
(NETGEAR) #show ipv6 pim
```

PIM Mode Dense

| Interface | Interface-Mode | Operational-Status |
|-----------|----------------|--------------------|
|           |                |                    |
| 1/0/1     | Enabled        | Operational        |
| 1/0/3     | Disabled       | Non-Operational    |

### Command example:

The following example displays PIM Mode - Sparse:

(NETGEAR) #show ipv6 pim

PIM Mode Sparse

| Interface | Interface-Mode | Operational-Status |
|-----------|----------------|--------------------|
|           |                |                    |
| 1/0/1     | Enabled        | Operational        |
| 1/0/3     | Disabled       | Non-Operational    |

### Command example:

The following example shows that PIM is not configured:

(NETGEAR) #show ipv6 pim

PIM Mode None

None of the routing interfaces are enabled for PIM.

# show ipv6 pim ssm

This command displays the configured source specific IPv6 multicast addresses. If no SSM Group range is configured, the command output show the following message:

No SSM address range is configured.

| Format s | show ipv6 pim ssm            |
|----------|------------------------------|
|          | Privileged EXEC<br>User EXEC |

| Term          | Definition                                   |
|---------------|----------------------------------------------|
| Group Address | The IPv6 multicast address of the SSM group. |
| Prefix Length | The network prefix length.                   |

# show ipv6 pim interface

This command displays the interface information for PIM on the specified interface.

The argument unit/slot/port corresponds to a physical routing interface or VLAN routing interface. The **vlan** keyword and vland-id parameter are used to specify the VLAN ID of the routing VLAN directly instead of in the unit/slot/port format. The vlan-id parameter is a number in the range of 1–4093.

If no interface is specified, the command displays the status parameters for all PIM-enabled interfaces.

| Format | show ipv6 pim interface [unit/slot/port / vlan vland-id] |
|--------|----------------------------------------------------------|
| Modes  | Privileged EXEC<br>User EXEC                             |

| Term                | Definition                                                                                                    |  |
|---------------------|----------------------------------------------------------------------------------------------------|--|
| Interface           | unit/slot/port                                                                                                    |  |
| Mode                | Indicates whether the PIM mode enabled on the interface is dense or sparse.                                                                                                    |  |
| Hello Interval      | The frequency at which PIM hello messages are transmitted on this interface. By default, the value is 30 seconds.                                                                                                   |  |
| Join Prune Interval | The join/prune interval for the PIM router. The interval is in seconds.                                                                                                    |  |
| DR Priority         | The priority of the Designated Router configured on the interface. This field is not applicable if the interface mode is Dense                                                                                      |  |
| BSR Border          | Identifies whether this interface is configured as a bootstrap router border interface.                                                                                                    |  |
| Neighbor Count      | The number of PIM neighbors learned on this interface. This is a dynamic value and is shown only when a PIM interface is operational.                                                                               |  |
| Designated Router   | The IP address of the elected Designated Router for this interface. This is a dynamic value and will only be shown when a PIM interface is operational. This field is not applicable if the interface mode is Dense |  |

# Command example:

(NETGEAR) #show ipv6 pim interface

| Interface1/0/1                                                        |
|-----------------------------------------------------------------------|
| ModeSparse                                                            |
| Hello Interval (secs)                                                 |
| Join Prune Interval (secs)60                                          |
| DR Priority1                                                          |
| BSR BorderDisabled                                                    |
| Neighbor Count1                                                       |
| Designated Router192.168.10.1                                         |
|                                                                       |
|                                                                       |
| Interface1/0/2                                                        |
| Interface1/0/2<br>ModeSparse                                          |
|                                                                       |
| ModeSparse                                                            |
| ModeSparse<br>Hello Interval (secs)                                   |
| ModeSparse<br>Hello Interval (secs)30<br>Join Prune Interval (secs)60 |
| ModeSparse<br>Hello Interval (secs)                                   |

### Command example:

If none of the interfaces are enabled for PIM, the following message is displayed:

None of the routing interfaces are enabled for PIM.

# show ipv6 pim neighbor

This command displays PIM neighbors discovered by PIMv2 Hello messages.

The argument unit/slot/port corresponds to a physical routing interface or VLAN routing interface. The **vlan** keyword and vland-id parameter are used to specify the VLAN ID of the routing VLAN directly instead of in the unit/slot/port format. The vlan-id parameter is a number in the range of 1–4093.

If the interface number is not specified, this command displays the neighbors discovered on all the PIM-enabled interfaces.

| Format | show ipv6 pim neighbor [{unit/slot/port / vlan vland-id] |
|--------|----------------------------------------------------------|
| Modes  | Privileged EXEC<br>User EXEC                             |

| Term             | Definition                                                                                                    |  |  |
|------------------|----------------------------------------------------------------------------------------------------|--|--|
| Neighbor Address | The IPv6 address of the PIM neighbor on an interface.                                                                                    |  |  |
| Interface        | unit/slot/port                                                                                                    |  |  |
| Up Time          | The time since this neighbor has become active on this interface.                                                                        |  |  |
| Expiry Time      | Time remaining for the neighbor to expire.                                                                                               |  |  |
| DR Priority      | The DR Priority configured on this Interface (PIM-SM only).                                                                              |  |  |
|                  | <b>Note:</b> DR Priority is applicable only when sparse-mode configured routers are neighbors. Otherwise, NA is displayed in this field. |  |  |

### Command example:

(NETGEAR) #show ipv6 pim neighbor

| Neighbor Addr    | Interface | Uptime      | Expiry Time |
|------------------|-----------|-------------|-------------|
|                  |           | (HH:MM::SS) | (HH:MM::SS) |
|                  |           |             |             |
| 2001:DB8:39::/32 | 1/0/1     | 00:02:55    | 00:01:15    |
| 2001:DB8:A3::/32 | 1/0/2     | 00:03:50    | 00:02:10    |

### Command example:

If no neighbors were learned on any of the interfaces, the following message is displayed:

No neighbors are learnt on any interface.

# show ipv6 pim bsr-router

This command displays the bootstrap router (BSR) information.

| Format | show ipv6 pim bsr-router {candidate   elected} |
|--------|------------------------------------------------|
| Mode   | Privileged EXEC<br>User EXEC                   |

| Term                            | Definition                                                                                                    |
|---------------------------------|----------------------------------------------------------------------------------------------------|
| BSR Address                     | IPv6 address of the BSR.                                                                                                    |
| BSR Priority                    | Priority as configured in the ipv6 pim bsr-candidate command.                                                                                                    |
| BSR Hash Mask Length            | Length of a mask (maximum 32 bits) that is to be ANDed with the group address before the hash function is called. This value is configured in the ipv6 pim bsr-candidate command. |
| C-BSR Advertisement<br>Interval | Indicates the configured C-BSR Advertisement interval with which the router, acting as a C-BSR, will periodically send the C-BSR advertisement messages.                          |
| Next Bootstrap<br>Message       | Time (in hours, minutes, and seconds) in which the next bootstrap message is due from this BSR.                                                                                   |

### Command example:

(NETGEAR) #show ipv6 pim bsr-router elected

| BSR Address                       | 192.168.10.1 |
|-----------------------------------|--------------|
| BSR Priority                      | 0            |
| BSR Hash Mask Length              | 30           |
| Next Bootstrap message (hh:mm:ss) | 00:00:24     |

### Command example:

(NETGEAR) #show ipv6 pim bsr-router candidate

| BSR Address                         | 192.168.10.1 |
|-------------------------------------|--------------|
| BSR Priority                        | 0            |
| BSR Hash Mask Length                | 30           |
| C-BSR Advertisement Interval (secs) | 60           |
| Next Bootstrap message (hh:mm:ss)   | NA           |

### Command example:

If no configured or elected BSRs exist on the router, the following message is displayed:

No BSR's exist/learned on this router.

# show ipv6 pim rp-hash

This command displays which rendezvous point (RP) is being used for a specified group that you must specify with the *group-address* argument.

| Format | show ipv6 pim rp-hash group-address |
|--------|-------------------------------------|
| Modes  | Privileged EXEC<br>User EXEC        |

| Term       | Definition                                                            |
|------------|-----------------------------------------------------------------------|
| RP Address | The IPv6 address of the RP for the group specified.                   |
| Туре       | Indicates the mechanism (BSR or static) by which the RP was selected. |

### Command example:

(NETGEAR) #show ipv6 pim rp-hash 224.1.2.0

```
RP Address192.168.10.1
Type Static
```

# Command example:

If no RP Group mapping exists on the router, the following message is displayed:

No RP-Group mappings exist/learned on this router.

# show ipv6 pim rp mapping

Use this command to display the mapping for the PIM group to the active Rendezvous points (RP) of which the router is a aware (either configured or learned from the bootstrap router [BSR]). Use the optional parameters to limit the display to a specific RP address (*rp-address*) or to view group-to-candidate RP (candidate) or group to Static RP mapping information (static).

| Format        | show ipv6 pim rp mapping [ <i>rp-address</i>   candidate   static] |                                                            |
|---------------|--------------------------------------------------------------------|------------------------------------------------------------|
| Modes         | Modes Privileged EXEC<br>User EXEC                                 |                                                            |
|               |                                                                    |                                                            |
| Term          |                                                                    | Definition                                                 |
| RP Address    |                                                                    | The IPv6 address of the RP for the group specified.        |
| Group Address |                                                                    | The IPv6 address and prefix length of the multicast group. |

| Term                              | Definition                                                                                                    |
|-----------------------------------|----------------------------------------------------------------------------------------------------|
| Origin                            | Indicates the mechanism (BSR or static) by which the RP was selected.                                                                                                    |
| C-RP<br>Advertisement<br>Interval | Indicates the configured C-RP Advertisement interval with which the router acting as a Candidate RP will periodically send the C-RP advertisement messages to the elected BSR. |

### Command example:

(NETGEAR) #show ipv6 pim rp mapping 192.168.10.1

| RP | Address       | 192.168.10.1  |
|----|---------------|---------------|
|    | Group Address | 224.1.2.1     |
|    | Group Mask    | 255.255.255.0 |
|    | Origin        | Static        |

### Command example:

(NETGEAR) #show ipv6 pim rp mapping

| RP | Address       | 192.168.10.1  |
|----|---------------|---------------|
|    | Group Address | 224.1.2.1     |
|    | Group Mask    | 255.255.255.0 |
|    | Origin        | Static        |
|    |               |               |
| RP | Address       | 192.168.20.1  |
|    | Group Address | 229.2.0.0     |
|    | Group Mask    | 255.255.0.0   |
|    | Origin        | Static        |
|    |               |               |

### Command example:

(NETGEAR) # show ipv6 pim rp mapping candidate

| Address                                     | 192.168.10.1                                                                                                    |
|---------------------------------------------|----------------------------------------------------------------------------------------------------|
| Group Address                               | 224.1.2.1                                                                                                    |
| Group Mask                                  | 255.255.0.0                                                                                                    |
| Origin                                      | BSR                                                                                                    |
| C-RP Advertisement Interval (secs)          | 60                                                                                                    |
| Next Candidate RP Advertisement (hh:mm:ss). | 00:00:15                                                                                                    |
|                                             | Address<br>Group Address<br>Group Mask<br>Origin<br>C-RP Advertisement Interval (secs)<br>Next Candidate RP Advertisement (hh:mm:ss). |

# Command example:

If no RP Group mapping exist on the router, the following message is displayed:

No RP-Group mappings exist on this router.

# show ipv6 pim statistics

This command displays statistics for the received PIM control packets per interface. This command displays statistics only if PIM sparse mode is enabled.

| Format    | show ipv6 pim statistics                                                  |  |
|-----------|---------------------------------------------------------------------------|--|
| Modes     | Privileged EXEC<br>User EXEC                                              |  |
| Term      | Definition                                                                |  |
| Stat      | <ul> <li>Rx packets received.</li> <li>Tx packets transmitted.</li> </ul> |  |
| Interface | The PIM-enabled routing interface.                                        |  |
| Hello     | The number of PIM Hello messages.                                         |  |
| Register  | The number of PIM Register messages.                                      |  |
| Reg-Stop  | The number of PIM Register-stop messages.                                 |  |
| Join/Pru  | The number of PIM Join/Prune messages.                                    |  |
| BSR       | The number of PIM Boot Strap messages.                                    |  |
| Assert    | The number of PIM Assert messages.                                        |  |
| CRP       | The number of PIM Candidate RP Advertisement messages.                    |  |

### Command example:

| (NETGEAR) #                  | show ipv6 | pim stat: | istics     |            |                  |        |        |                 |
|------------------------------|-----------|-----------|------------|------------|------------------|--------|--------|-----------------|
| Interface                    | Stat He   | llo Regis | ter Reg-Si | top Join/I | ======<br>Pru B: | SR As: | sert   | ====<br>CRP<br> |
| vl10                         | Rx<br>Tx  | -         | 0<br>0     | 0<br>0     |                  | 0<br>0 |        | 0<br>0          |
| Invali                       | d Packets | Received  | - 0        |            |                  |        |        |                 |
| V120                         | Rx<br>Tx  |           | 0<br>7     | 0          | 5<br>0           | 0<br>0 | 0<br>0 | 0<br>0          |
| Invali                       | d Packets | Received  | - 0        |            |                  |        |        |                 |
| 1/0/5                        | Rx<br>Tx  |           | 0<br>9     | 6<br>0     | 5<br>0           | 0<br>0 | 0<br>0 | 0<br>0          |
| Invalid Packets Received - 0 |           |           |            |            |                  |        |        |                 |

#### M4200 and M4300 Series ProSAFE Managed Switches

#### Command example:

| (NETGEAR) | #show i | pv6 pin | n statist: | ics vlan 1 | LO       |       |         |       |
|-----------|---------|---------|------------|------------|----------|-------|---------|-------|
| ========  | ======  | ======= |            |            |          | ===== | ======= | ===== |
| Interface | Stat    | Hello   | Register   | Reg-Stop   | Join/Pru | BSR   | Assert  | CRP   |
| ========= | ======  |         |            |            |          | ===== | ======= | ===== |
| Vl10      | Rx      | 0       | 0          | 0          | 0        | 0     | 0       | 0     |
|           | Tx      | 2       | 0          | 0          | 0        | 0     | 0       | 0     |
|           |         |         |            |            |          |       |         |       |
| Inval     | id Pack | ets Red | ceived - ( | C          |          |       |         |       |
|           |         |         |            |            |          |       |         |       |
|           |         |         |            |            |          |       |         |       |
| Command   | exampl  | e:      |            |            |          |       |         |       |
| (NETGEAR) | #show i | nig dyg | n statist: | ics 1/0/5  |          |       |         |       |

| (NEIGEAR)  | #B110W 1 | pvo pri  | li statist.                             | 105 1/0/5   |                                         |       |          |       |
|------------|----------|----------|-----------------------------------------|-------------|-----------------------------------------|-------|----------|-------|
| Interface  | stat     | Hello    | Register                                | Reg-Stop    | Join/Pru                                | BCB   | lagert   | CRD   |
| ========== | =======  | .======= | ======================================= | =========== | ======================================= | ===== | ======== | ===== |
| 1/0/5      | Rx       | 0        | 0                                       | 6           | 5                                       | 0     | 0        | 0     |
|            | Tx       | 10       | 9                                       | 0           | 0                                       | 0     | 0        | 0     |

Invalid Packets Received - 0

# **IPv6 MLD Commands**

IGMP and MLD snooping are Layer 2 functionalities but IGMP and MLD are Layer 3 multicast protocols. If you want to use IGMP and MLD snooping, a network must include a multicast router that can function as a querier to solicit multicast group registrations. However, if multicast traffic is destined to hosts within the same network, a multicast router is not required but an IGMP and MLD snooping querier must be running on one of the switches in the network and snooping must be enabled on all switches in the network. For more information, see *IGMP Snooping Configuration Commands* on page 548 and *MLD Snooping Commands* on page 562.

# ipv6 mld router

Use this command, in the administrative mode of the router, to enable MLD in the router.

| Default | Disabled        |
|---------|-----------------|
| Format  | ipv6 mld router |
| Mode    | Global Config   |

# no ipv6 mld router

Use this command, in the administrative mode of the router, to disable MLD in the router.

| Default | Disabled           |
|---------|--------------------|
| Format  | no ipv6 mld router |
| Mode    | Global Config      |

# ipv6 mld query-interval

Use this command to set the MLD router's query interval for the interface or range of interfaces. The query-interval is the amount of time between the general queries sent when the router is the querier on that interface. The range for the *seconds* argument is from 1 to 3600 seconds.

| Default | 125                             |
|---------|---------------------------------|
| Format  | ipv6 mld query-interval seconds |
| Mode    | Interface Config                |

# no ipv6 mld query-interval

Use this command to reset the MLD query interval to the default value for that interface.

| Format | no ipv6 mld query-interval |
|--------|----------------------------|
| Mode   | Interface Config           |

# ipv6 mld query-max-response-time

Use this command to set the MLD querier's maximum response time for the interface or range of interfaces and this value is used in assigning the maximum response time in the query messages that are sent on that interface. The range for the *milliseconds* argument is from 0 to 65535 milliseconds.

| Default | 10000 milliseconds                            |
|---------|-----------------------------------------------|
| Format  | ipv6 mld query-max-response-time milliseconds |
| Mode    | Interface Config                              |

## no ipv6 mld query-max-response-time

This command resets the MLD query max response time for the interface to the default value.

| Format | no ipv6 mld query-max-response-time |
|--------|-------------------------------------|
| Mode   | Interface Config                    |

# ipv6 mld startup-query-interval

Use this command to set the interval between general IPv6 MLD queries that are sent when the MLP process starts on the interface or range of interfaces. The range for the *seconds* argument is 1 to 300 seconds. The default is 31 seconds.

| Default | 31                                      |
|---------|-----------------------------------------|
| Format  | ipv6 mld startup-query-interval seconds |
| Mode    | Interface Config                        |

# no ipv6 mld startup-query-interval

Use this command to reset the startup query interval for IPv6 MLD to the default value of 31 seconds.

| Format | no ipv6 mld startup-query-interval |
|--------|------------------------------------|
| Mode   | Interface Config                   |

# ipv6 mld startup-query-count

Use this command to specify the number of IPv6 MLD queries that are sent when the MLP process starts on the interface or range of interfaces and that is separated by the startup query interval on the interface or range of interfaces. The range for the *number* argument is 1 to 20. The default is 2.

| Default | 2                                   |
|---------|-------------------------------------|
| Format  | ipv6 mld startup-query-count number |
| Mode    | Interface Config                    |

### no ipv6 mld startup-query-count

Use this command to reset the startup query count for IPv6 MLD to the default value of 2.

| Format | no ipv6 mld startup-query-count |
|--------|---------------------------------|
| Mode   | Interface Config                |

# ipv6 mld last-member-query-interval

Use this command to set the last member query interval for an MLD interface or range of interfaces, which is the value of the maximum response time parameter in the group specific queries sent out of this interface. The range for the *milliseconds* argument is from 0 to 65535 milliseconds.

| Default | 1000 milliseconds                                |
|---------|--------------------------------------------------|
| Format  | ipv6 mld last-member-query-interval milliseconds |
| Mode    | Interface Config                                 |

### no ipv6 mld last-member-query-interval

Use this command to reset the last member query interval of the interface to the default value.

| Format | no ipv6 mld last-member-query-interval |
|--------|----------------------------------------|
| Mode   | Interface Config                       |

# ipv6 mld last-member-query-count

Use this command to set the number of listener-specific queries sent before the router assumes that there are no local members on an interface or range of interfaces. The range for the *number* argument is 1 to 20.

| Default | 2                                       |
|---------|-----------------------------------------|
| Format  | ipv6 mld last-member-query-count number |
| Mode    | Interface Config                        |

### no ipv6 mld last-member-query-count

Use this command to reset the last-member-query-count of the interface to the default value.

| Format | no ipv6 mld last-member-query-count |
|--------|-------------------------------------|
| Mode   | Interface Config                    |

# ipv6 mld version

Use this command to configure the MLD version that the interface uses.

| Default | 2                        |
|---------|--------------------------|
| Format  | ipv6 mld version {1   2} |
| Mode    | Interface Config         |

### no ipv6 mld version

This command resets the MLD version used by the interface to the default value.

| Format | no ipv6 mld      |
|--------|------------------|
| Mode   | Interface Config |

# show ipv6 mld groups

Use this command to display information about multicast groups that MLD reported. The information is displayed only when MLD is enabled on at least one interface. If MLD was not enabled on even one interface, there is no group information to be displayed.

The argument unit/slot/port corresponds to a physical routing interface or VLAN routing interface. The **vlan** keyword and vland-id parameter are used to specify the VLAN ID of the routing VLAN directly instead of in the unit/slot/port format. The vlan-id parameter is a number in the range of 1–4093. You can also specify a group address (group-address).

| Format | show ipv6 mld groups {unit/slot/port / vlan vland-id / group-address} |
|--------|-----------------------------------------------------------------------|
| Mode   | Privileged EXEC<br>User EXEC                                          |

The following fields are displayed as a table when *unit/slot/port* is specified.

| Field         | Description                                                                                         |
|---------------|----------------------------------------------------------------------------------------------------|
| Group Address | The address of the multicast group.                                                                 |
| Interface     | Interface through which the multicast group is reachable.                                           |
| Up Time       | Time elapsed in hours, minutes, and seconds since the multicast group has been known.               |
| Expiry Time   | Time left in hours, minutes, and seconds before the entry is removed from the MLD membership table. |

When *group-address* is specified, the following fields are displayed for each multicast group and each interface.

| Field         | Description                                                                                                    |
|---------------|----------------------------------------------------------------------------------------------------|
| Interface     | Interface through which the multicast group is reachable.                                                               |
| Group Address | The address of the multicast group.                                                                                     |
| Last Reporter | The IP Address of the source of the last membership report received for this multicast group address on that interface. |
| Filter Mode   | The filter mode of the multicast group on this interface. The values it can take are include and exclude.               |

| Field                   | Description                                                                                                    |
|-------------------------|----------------------------------------------------------------------------------------------------|
| Version 1 Host<br>Timer | The time remaining until the router assumes there are no longer any MLD version-1 Hosts on the specified interface. |
| Group Compat<br>Mode    | The compatibility mode of the multicast group on this interface. The values it can take are MLDv1 and MLDv2.        |

The following table is displayed to indicate all the sources associated with this group.

| Field          | Description                                                                  |
|----------------|------------------------------------------------------------------------------|
| Source Address | The IP address of the source.                                                |
| Uptime         | Time elapsed in hours, minutes, and seconds since the source has been known. |
| Expiry Time    | Time left in hours, minutes, and seconds before the entry is removed.        |

### Command example:

(NETGEAR Routing) #show ipv6 mld groups ?

| group-address                 | Enter | Group Address Info.                 |
|-------------------------------|-------|-------------------------------------|
| <unit port="" slot=""></unit> | Enter | interface in unit/slot/port format. |

### Command example:

(NETGEAR Routing) #show ipv6 mld groups 1/0/1

| Group Address          | FF43::3  |
|------------------------|----------|
| Interface              | 1/0/1    |
| Up Time (hh:mm:ss)     | 00:03:04 |
| Expiry Time (hh:mm:ss) |          |

### Command example:

(NETGEAR Routing) #show ipv6 mld groups ff43::3

| Interface         |                     | 1/0/1               |  |
|-------------------|---------------------|---------------------|--|
| Group Address     |                     | FF43::3             |  |
| Last Reporter     |                     | FE80::200:FF:FE00:3 |  |
| Up Time (hh:mm:ss | )                   | 00:02:53            |  |
| Expiry Time (hh:m | m:ss)               |                     |  |
| Filter Mode       | Filter Mode Include |                     |  |
| Version1 Host Tim | er                  |                     |  |
| Group compat mode |                     | v2                  |  |
| Source Address    | ExpiryTime          |                     |  |
|                   |                     |                     |  |
| 2003::10          | 00:04:17            |                     |  |
| 2003::20          | 00:04:17            |                     |  |
|                   |                     |                     |  |

# show ipv6 mld interface

Use this command to display MLD-related information for the interface.

The argument unit/slot/port corresponds to a physical routing interface or VLAN routing interface. The **vlan** keyword and vland-id parameter are used to specify the VLAN ID of the routing VLAN directly instead of in the unit/slot/port format. The vlan-id parameter is a number in the range of 1–4093.

| Format | show ipv6 mld interface {unit/slot/port / vlan vland-id} |
|--------|----------------------------------------------------------|
| Mode   | Privileged EXEC<br>User EXEC                             |

The following information is displayed for each of the interfaces or for only the specified interface.

| Field                         | Description                                                                                                    |
|-------------------------------|----------------------------------------------------------------------------------------------------|
| Interface                     | The interface number in unit/slot/port format.                                                                                           |
| MLD Mode                      | Displays the configured administrative status of MLD.                                                                                    |
| Operational Mode              | The operational status of MLD on the interface.                                                                                          |
| MLD Version                   | Indicates the version of MLD configured on the interface.                                                                                |
| Query Interval                | Indicates the configured query interval for the interface.                                                                               |
| Query Max<br>Response Time    | Indicates the configured maximum query response time (in seconds) advertised in MLD queries on this interface.                           |
| Robustness                    | Displays the configured value for the tuning for the expected packet loss on a subnet attached to the interface.                         |
| Startup Query<br>interval     | This valued indicates the configured interval between General Queries sent by a Querier on startup.                                      |
| Startup Query<br>Count        | This value indicates the configured number of Queries sent out on startup, separated by the Startup Query Interval.                      |
| Last Member<br>Query Interval | This value indicates the configured Maximum Response Time inserted into Group-Specific Queries sent in response to Leave Group messages. |
| Last Member<br>Query Count    | This value indicates the configured number of Group-Specific Queries sent before the router assumes that there are no local members.     |

The following information is displayed if the operational mode of the MLD interface is enabled.

| Field           | Description                                                                                                    |
|-----------------|----------------------------------------------------------------------------------------------------|
| Querier Status  | This value indicates whether the interface is an MLD querier or non-querier on the subnet it is associated with. |
| Querier Address | The IP address of the MLD querier on the subnet the interface is associated with.                                |

### M4200 and M4300 Series ProSAFE Managed Switches

| Field                 | Description                                                                                                 |
|-----------------------|----------------------------------------------------------------------------------------------------|
| Querier Up Time       | Time elapsed in seconds since the querier state has been updated.                                           |
| Querier Expiry Time   | Time left in seconds before the Querier loses its title as querier.                                         |
| Wrong Version Queries | Indicates the number of queries received whose MLD version does not match the MLD version of the interface. |
| Number of Joins       | The number of times a group membership has been added on this interface.                                    |
| Number of Leaves      | The number of times a group membership has been removed on this interface.                                  |
| Number of Groups      | The current number of membership entries for this interface.                                                |

# show ipv6 mld traffic

Use this command to display MLD statistical information for the router.

| Format | show ipv6 mld traffic        |
|--------|------------------------------|
| Mode   | Privileged EXEC<br>User EXEC |

| Field                      | Description                                                    |
|----------------------------|----------------------------------------------------------------|
| Valid MLD Packets Received | The number of valid MLD packets received by the router.        |
| Valid MLD Packets Sent     | The number of valid MLD packets sent by the router.            |
| Queries Received           | The number of valid MLD queries received by the router.        |
| Queries Sent               | The number of valid MLD queries sent by the router.            |
| Reports Received           | The number of valid MLD reports received by the router.        |
| Reports Sent               | The number of valid MLD reports sent by the router.            |
| Leaves Received            | The number of valid MLD leaves received by the router.         |
| Leaves Sent                | The number of valid MLD leaves sent by the router.             |
| Bad Checksum MLD Packets   | The number of bad checksum MLD packets received by the router. |
| Malformed MLD Packets      | The number of malformed MLD packets received by the router.    |

# clear ipv6 mld counters

Use this command to reset the MLD counters to zero on the specified interface.

| Format | clear ipv6 mld counters unit/slot/port |
|--------|----------------------------------------|
| Mode   | Privileged Exec                        |

# clear ipv6 mld traffic

Use this command to clear all entries in the MLD traffic database.

| Format | clear ipv6 mld traffic |  |
|--------|------------------------|--|
| Mode   | Privileged Exec        |  |

# IPv6 MLD-Proxy Commands

MLD-Proxy is the IPv6 equivalent of IGMP-Proxy. MLD-Proxy commands allow you to configure the network device as well as to view device settings and statistics using either serial interface or telnet session. The operation of MLD-Proxy commands is the same as for IGMP-Proxy: MLD is for IPv6 and IGMP is for IPv4.MGMD is a term used to refer to both IGMP and MLD.

# ipv6 mld-proxy

Use this command to enable MLD-Proxy on the interface or range of interfaces. To enable MLD-Proxy on the interface, you must enable multicast forwarding. Also, make sure that there are no other multicast routing protocols enabled on the router.

| Format | ipv6 mld-proxy   |
|--------|------------------|
| Mode   | Interface Config |

### no ipv6 mld-proxy

Use this command to disable MLD-Proxy on the router.

| Format | no ipv6 mld-proxy |
|--------|-------------------|
| Mode   | Interface Config  |

# ipv6 mld-proxy unsolicit-rprt-interval

Use this command to set the unsolicited report interval for the MLD-Proxy interface or range of interfaces. This command is only valid when you enable MLD-Proxy on the interface. The value of *interval* is 1-260 seconds.

| Default | 1                                               |
|---------|-------------------------------------------------|
| Format  | ipv6 mld-proxy unsolicit-rprt-interval interval |
| Mode    | Interface Config                                |

# no ipv6 mld-proxy unsolicited-report-interval

Use this command to reset the MLD-Proxy router's unsolicited report interval to the default value.

| Format | no ipv6 mld-proxy unsolicit-rprt-interval |
|--------|-------------------------------------------|
| Mode   | Interface Config                          |

# ipv6 mld-proxy reset-status

Use this command to reset the host interface status parameters of the MLD-Proxy interface or range of interfaces. This command is only valid when you enable MLD-Proxy on the interface.

| Format | ipv6 mld-proxy reset-status |  |  |  |
|--------|-----------------------------|--|--|--|
| Mode   | Interface Config            |  |  |  |

# show ipv6 mld-proxy

Use this command to display a summary of the host interface status parameters.

| Format | show ipv6 mld-proxy          |  |  |  |
|--------|------------------------------|--|--|--|
| Mode   | Privileged EXEC<br>User EXEC |  |  |  |

The command displays the following parameters only when you enable MLD-Proxy.

| Field                                    | Description                                                                                                    |  |  |  |  |
|------------------------------------------|----------------------------------------------------------------------------------------------------|--|--|--|--|
| Interface Index                          | The interface number of the MLD-Proxy.                                                                          |  |  |  |  |
| Admin Mode                               | Indicates whether MLD-Proxy is enabled or disabled. This is a configured value.                                 |  |  |  |  |
| Operational Mode                         | Indicates whether MLD-Proxy is operationally enabled or disabled. This is a status parameter.                   |  |  |  |  |
| Version                                  | The present MLD host version that is operational on the proxy interface.                                        |  |  |  |  |
| Number of Multicast Groups               | The number of multicast groups that are associated with the MLD-Proxy interface.                                |  |  |  |  |
| Unsolicited Report Interval              | The time interval at which the MLD-Proxy interface sends unsolicited group membership report.                   |  |  |  |  |
| Querier IP Address on Proxy<br>Interface | The IP address of the Querier, if any, in the network attached to the upstream interface (MLD-Proxy interface). |  |  |  |  |
| Older Version 1 Querier Timeout          | The interval used to timeout the older version 1 queriers.                                                      |  |  |  |  |
| Proxy Start Frequency                    | The number of times the MLD-Proxy has been stopped and started.                                                 |  |  |  |  |

### M4200 and M4300 Series ProSAFE Managed Switches

### Command example:

| (NETGEAR Routing) #show ipv6 mld-proxy |             |
|----------------------------------------|-------------|
| Interface Index                        | 1/0/3       |
| Admin Mode                             | Enable      |
| Operational Mode                       | Enable      |
| Version                                | 3           |
| Num of Multicast Groups                | 0           |
| Unsolicited Report Interval            | 1           |
| Querier IP Address on Proxy Interface  | fe80::1:2:5 |
| Older Version 1 Querier Timeout        | 00:00:00    |
| Proxy Start Frequency                  |             |

# show ipv6 mld-proxy interface

This command displays a detailed list of the host interface status parameters. It displays the following parameters only when you enable MLD-Proxy.

| Format | show ipv6 mld-proxy interface |  |  |  |  |
|--------|-------------------------------|--|--|--|--|
| Modes  | Privileged EXEC<br>User EXEC  |  |  |  |  |
|        |                               |  |  |  |  |

| Term            | Definition                           |
|-----------------|--------------------------------------|
| Interface Index | The unit/slot/port of the MLD-proxy. |

The column headings of the table associated with the interface are as follows.

| Term        | Definition                                                                  |  |  |  |  |  |
|-------------|-----------------------------------------------------------------------------|--|--|--|--|--|
| Ver         | he MLD version.                                                             |  |  |  |  |  |
| Query Rcvd  | lumber of MLD queries received.                                             |  |  |  |  |  |
| Report Rcvd | Number of MLD reports received.                                             |  |  |  |  |  |
| Report Sent | Number of MLD reports sent.                                                 |  |  |  |  |  |
| Leaves Rcvd | Number of MLD leaves received. Valid for version 2 only.                    |  |  |  |  |  |
| Leaves Sent | Number of MLD leaves sent on the Proxy interface. Valid for version 2 only. |  |  |  |  |  |

\_ \_ \_

### Command example:

| (NET | (NETGEAR Routing) #show ipv6 mld-proxy interface |        |        |      |        |      |            |       |      |
|------|--------------------------------------------------|--------|--------|------|--------|------|------------|-------|------|
| Inte | rface 1                                          | Index. |        |      |        |      | 1/0/1      |       |      |
|      |                                                  |        |        |      |        |      |            |       |      |
| Ver  | Query                                            | Rcvd   | Report | Rcvd | Report | Sent | Leave Rcvd | Leave | Sent |
|      |                                                  |        |        |      |        |      |            |       |      |
| 1    | 2                                                |        | 0      | 0    | 0      | 2    |            |       |      |
| 2    | 3                                                | 0      | 4      |      |        |      |            |       |      |

# show ipv6 mld-proxy groups

Use this command to display information about multicast groups that the MLD-Proxy reported.

| Format | show ipv6 mld-proxy groups   |  |  |  |  |
|--------|------------------------------|--|--|--|--|
| Mode   | Privileged EXEC<br>User EXEC |  |  |  |  |

| Field             | Description                                                                                                    |  |
|-------------------|----------------------------------------------------------------------------------------------------|--|
| Interface         | The interface number of the MLD-Proxy.                                                                                                    |  |
| Group Address     | The IP address of the multicast group.                                                                                                    |  |
| Last Reporter     | The IP address of the host that last sent a membership report for the current group, on the network attached to the MLD-Proxy interface (upstream interface).                                                                                                    |  |
| Up Time (in secs) | The time elapsed in seconds since last created.                                                                                                    |  |
| Member State      | <ul> <li>Possible values are:</li> <li>Idle_Member. The interface has responded to the latest group membership query for this group.</li> <li>Delay_Member. The interface is going to send a group membership report to respond to a group membership query for this group.</li> </ul> |  |
| Filter Mode       | Possible values are Include or Exclude.                                                                                                    |  |
| Sources           | The number of sources attached to the multicast group.                                                                                                    |  |

### Command example:

(NETGEAR Routing) #show ipv6 mld-proxy groups

Interface Index..... 1/0/3

| Group Address | Last Reporter | Up Time  | Member State | Filter Mode | Sources |
|---------------|---------------|----------|--------------|-------------|---------|
|               |               |          |              |             |         |
| FF1E::1       | FE80::100:2.3 | 00:01:40 | DELAY_MEMBER | Exclude     | 2       |
| FF1E::2       | FE80::100:2.3 | 00:02:40 | DELAY_MEMBER | Include     | 1       |
| FF1E::3       | FE80::100:2.3 | 00:01:40 | DELAY_MEMBER | Exclude     | 0       |
| FF1E::4       | FE80::100:2.3 | 00:02:44 | DELAY_MEMBER | Include     | 4       |

# show ipv6 mld-proxy groups detail

Use this command to display information about multicast groups that MLD-Proxy reported.

| Format | show ipv6 mld-proxy groups detail |
|--------|-----------------------------------|
| Mode   | Privileged EXEC<br>User EXEC      |

# M4200 and M4300 Series ProSAFE Managed Switches

| Field             | Description                                                                                                    |  |
|-------------------|----------------------------------------------------------------------------------------------------|--|
| Interface         | The interface number of the MLD-Proxy.                                                                                                    |  |
| Group Address     | The IP address of the multicast group.                                                                                                    |  |
| Last Reporter     | The IP address of the host that last sent a membership report for the current group, on the network attached to the MLD-Proxy interface (upstream interface).                                                                                                    |  |
| Up Time (in secs) | The time elapsed in seconds since last created.                                                                                                    |  |
| Member State      | <ul> <li>Possible values are:</li> <li>Idle_Member. The interface has responded to the latest group membership query for this group.</li> <li>Delay_Member. The interface is going to send a group membership report to respond to a group membership query for this group.</li> </ul> |  |
| Filter Mode       | Possible values                                                                                                    |  |
| Sources           | The number of sources attached to the multicast group.are Include or Exclude.                                                                                                    |  |
| Group Source List | The list of IP addresses of the sources attached to the multicast group.                                                                                                    |  |
| Expiry Time       | The time left for a source to get deleted.                                                                                                    |  |

# Command example:

(NETGEAR Routing) #show ipv6 igmp-proxy groups

Interface Index..... 1/0/3

| Group Address      | Last Reporter | Up Time     | Member State | Filter Mode | Sources |
|--------------------|---------------|-------------|--------------|-------------|---------|
| <br>FF1E::1        | FE80::100:2.3 | 244         | DELAY_MEMBER | Exclude     | 2       |
| Group Source Lis   | st E          | Expiry Time |              |             |         |
| 2001::1<br>2001::2 | 0             | 00:02:40    |              |             |         |
| FF1E::2            | FE80::100:2.3 | 243         | DELAY_MEMBER | Include     | 1       |
| Group Source Lis   | st E          | xpiry Time  |              |             |         |
| 3001::1            | 0             | 0:03:32     |              |             |         |
| 3002::2            | 0             | 0:03:32     |              |             |         |
| FF1E::3            | FE80::100:2.3 | 328         | DELAY_MEMBER | Exclude     | 0       |
| FF1E::4            | FE80::100:2.3 | 255         | DELAY_MEMBER | Include     | 4       |

# M4200 and M4300 Series ProSAFE Managed Switches

| Group Source List | Expiry Time |
|-------------------|-------------|
|                   |             |
| 4001::1           | 00:03:40    |
| 5002::2           | 00:03:40    |
| 4001::2           | 00:03:40    |
| 5002::2           | 00:03:40    |

# Power over Ethernet Commands

15

This chapter contains the following sections:

- About PoE
- PoE Commands

# **About PoE**

Power over Ethernet (PoE) describes a technology to pass electrical power safely along with data on existing Ethernet cabling. The power supply equipment (PSE) is the device or switch that delivers electrical power, and the PD or powered device is the end device that powers up through the power delivered along the Ethernet cable.

The switch supports PoE and PoE+ as follows:

- **PoE (802.3af 2003)**. This is the original standard, also known as the low-power standard, which mandates delivery of up to 15.4 watts by the PSE. Because of power dissipation, only 12.95 watts are assured to be available at the powered device (PD). The PD needs to be designed so that it can accept power over Ethernet cabling. Category 3 cables can be used to deliver power to the PD. However, with the advent of 802.11n, the newer wireless APs required more power. To account for this, a newer standard was developed in 2009, known as 802.3at.
- PoE+ (802.3at-2009). This is a newer standard than PoE. This is also known as the high-power standard, which mandates delivery of up to 34.2 watts by the PSE. Because of power dissipation, PoE+ provides only a maximum of 25.5 watts at the powered device. Some PSEs can provide up to 51 watts. Before this standard became available in 2009, the industry started using different implementations to allow for more power. All these needed to be brought under the purview of the newer 802.3at standard.

**Note:** PoE and PoE+ are supported only on physical, copper interfaces. The default port mode is PoE+.

# **PoE Commands**

# poe

Use this command to enable the Power over Ethernet (PoE) functionality on a global basis or per interface.

| Default | enabled                           |
|---------|-----------------------------------|
| Format  | poe                               |
| Mode    | Global Config<br>Interface Config |

#### no poe

Use this command to disable the Power over Ethernet (PoE) functionality on a global basis or per interface.

| Format | no poe                            |
|--------|-----------------------------------|
| Mode   | Global Config<br>Interface Config |

# poe detection

Use this command to configure the detection type on a global basis or per interface. It is used to configure which types of PDs will be detected and powered by the switch. There are three options:

- **ieee**—Detect resistive-type devices (IEEE standard)
- **pre-ieee**—Legacy capacitive detection only (nonstandard)
- **auto**—Perform resistive detection first (IEEE standard) and capacitive detection (pre-IEEE standard)

| Default | auto                                   |
|---------|----------------------------------------|
| Format  | poe detection {ieee   pre-ieee   auto} |
| Mode    | Global Config<br>Interface Config      |

### no poe detection

Use this command to set the detection mode to the default on a global basis or per interface.

| Format | no poe detection                  |
|--------|-----------------------------------|
| Mode   | Global Config<br>Interface Config |

# poe high-power

Use this command to switch a port from 802.3af mode to high-power mode. This mode is used to power up devices that require more power than the current IEEE 802.3af power (more than 12.95 watts at the PD). There are three options:

- **legacy**-Use this mode if the device can power up (more than 12.95 watts) with higher current and it cannot identify itself as a Class 4 device.
- pre-dot3at-Use this mode if the device cannot identify itself as a Class 4 device and it does not have LLDP support.
- dot3at-Use this mode if the device is a Class 4 device capable of figuring out power.

| Default | dot3at                                        |
|---------|-----------------------------------------------|
| Format  | poe high-power {legacy   pre-dot3at   dot3at} |
| Mode    | Interface Config                              |

### no poe high-power

Use this command to disable the high-power mode. The port will support only IEEE 902.3af devices.

This command works on a global basis or per interface.

| Format | no poe high-power |
|--------|-------------------|
| Mode   | Interface Config  |

# poe power limit

Use this command to configure the type of power limit for a port. If the power limit type is **user-defined**, the command also allows you to configure a maximum power limit.

There are three options:

- **class-based**—Allows the port to draw up to the maximum power based on the classification of the device connected.
- **none**—Allows the port to draw up to Class 0 maximum power if it is in low-power mode and up to Class 4 maximum power if it is in high-power mode.
- **user-defined**—Allows you to define the maximum power to the port. This can be a value from 3 through 32 watts. Therefore, the range is 3000–32000.

| Default | Class-based                                                       |
|---------|-------------------------------------------------------------------|
| Format  | poe power limit {class-based   none   user-defined maximum-power} |
| Mode    | Global Config<br>Interface Config                                 |

### no poe power limit

Use this command to set the power limit type to the default. It also sets the maximum power limit to the default if the power limit type is user-defined.

| Format | no poe power limit [user-defined] |
|--------|-----------------------------------|
| Mode   | Global Config<br>Interface Config |

# poe power management

Use this command to configure the power management mode based on each individual PoE unit or on all PoE units.

Both the power management modes mentioned here will power up a device based on first come, first served. When the available power is less than the power limit defined on a port, no more power will be delivered.

Static and dynamic modes differ in how the available power is calculated, as follows:

• Static Power Management

Available power = power limit of the source - total allocated power

Where total allocated power is calculated as the power limit configured on the port.

• Dynamic Power Management

Available power = power limit of the source - total allocated power

Where total allocated power is calculated as the amount of power consumed by the port.

For example:

Assume that the power limit of the source is 300 watts. One port is powered up and is drawing 3 watts of power. The power limit defined on the port is user-defined as 15 watts. In this case, the available power for static and dynamic would be as follows:

• Static Power Management

Available power = 300 watts - 15 watts = 285 watts

• Dynamic Power Management

Available power = 300 watts - 3 watts = 297 watts

| Default | dynamic                                                      |
|---------|--------------------------------------------------------------|
| Format  | poe power management { <i>unit</i>   all} {dynamic   static} |
| Mode    | Global Config                                                |

#### no poe power management

Use this command to set the power management mode to the default.

| Format | no poe power management {unit   all} |
|--------|--------------------------------------|
| Mode   | Global Config                        |

# poe priority

Use this command to configure the priority on a specific port. This is used for power management purposes. The switch might not be able to supply power to all connected devices, so the port priority is used to determine which ports will supply power if adequate power capacity is not available for all enabled ports. For ports that have the same priority level, the lower numbered port will have higher priority.

If a switch delivers peak power to a number of devices and you attach a new device to a high-priority port, the switch can shut down power to a low-priority port before it powers up the new device.

### no poe priority

Use this command to set the priority to the default.

| Format | no poe priority  |
|--------|------------------|
| Mode   | Interface Config |

# poe reset

Use this command to reset the PoE state of every port (in global mode) or a specific port (in interface mode). When the PoE port status is shown to be in an error state, this command can be used to reset the PoE port. The command can also reset the power-delivering ports. Note that this command takes effect only once after it is executed and cannot be saved across power cycles.

| Format | poe reset                         |
|--------|-----------------------------------|
| Mode   | Global Config<br>Interface Config |

# poe timer schedule

Use this command to allow you to attach a timer schedule to a PoE port.

You can define a time schedule using the existing time range commands. This schedule has start and stop times. When this timer schedule is applied to a PoE-enabled port, the capability of the port to deliver power is affected. At the scheduled start time, the PoE port is disabled such that it cannot deliver any power. At the scheduled stop time, the PoE port is reenabled so that it can deliver power.

# **Note:** For information about creating a timer schedule, see *Time Range Commands for Time-Based ACLs on page 965.*

| Format | poe timer schedule <i>name</i> |
|--------|--------------------------------|
| Mode   | Interface Config               |

### no poe timer schedule name

Use this command to detach the schedule from the port.

| Format | no poe timer schedule |
|--------|-----------------------|
| Mode   | Interface Config      |

# poe usagethreshold

Use this command to set a threshold (as a percentage) for the total amount of power that can be delivered by the switch. For example, if the switch can deliver up to a maximum of 300 watts, a usage threshold of 90 percent ensures that only 270 watts are used for delivering power to devices. This ensures that more power is not drawn than the switch can provide.

When the usage threshold is set, all the PDs are brought down and then brought back up. If the consumed power is less than the threshold power (in the preceding case, 270 watts), then the devices continue to power up. If the consumed power is 269 watts or less, the next device is powered up. The moment consumed power exceeds the threshold power (270 watts), no other devices can power up.

This command allows you to set the usage threshold based on each individual PoE unit or all PoE units.

| Default | 90                                         |
|---------|--------------------------------------------|
| Format  | poe usagethreshold {unit   all} percentage |
| Mode    | Global Config                              |

### no poe usagethreshold

Use this command to set the usage threshold to a default value.

| Format | no poe usagethreshold {unit   all} |
|--------|------------------------------------|
| Mode   | Global Config                      |

# poe traps

Use this command to enable logging of specific PoE-related events, such as a PoE port powering a device, the threshold being exceeded, and so on.

| Default | Enabled       |
|---------|---------------|
| Format  | poe traps     |
| Mode    | Global Config |

### no poe traps

Use this command to disable logging the PoE traps.

| Format | no poe traps  |
|--------|---------------|
| Mode   | Global Config |

# show poe

Use this command to get global information regarding the PoE status.

| Format | show poe                     |
|--------|------------------------------|
| Mode   | Privileged EXEC<br>User EXEC |

| Term                              | Definition                                                                                                    |  |  |  |  |  |  |  |
|-----------------------------------|----------------------------------------------------------------------------------------------------|--|--|--|--|--|--|--|
| Unit                              | The unit on which PoE module is installed. This option is not supported on the M4200.                                                                                                    |  |  |  |  |  |  |  |
| Firmware<br>Version               | he firmware version of the PoE controller on the switch.                                                                                                    |  |  |  |  |  |  |  |
| PSE Main<br>Operational<br>Status | <ul> <li>Indicates the status of the PoE controller:</li> <li>ON—Indicates that the PoE controller is actively delivering power.</li> <li>OFF—Indicates that the PoE controller is not delivering power.</li> <li>FAULTY—Indicates that the PoE controller is not functioning.</li> </ul> |  |  |  |  |  |  |  |
| Power Source                      | The source that provides power (internal power supply or RPS).                                                                                                    |  |  |  |  |  |  |  |
| Total Power                       | The maximum amount of power that can be delivered by this PoE unit.                                                                                                    |  |  |  |  |  |  |  |
| Threshold<br>Power                | The switch can power up one port, if consumed power is less than this power. That is, the consumed power can be between the total power and threshold power values. The threshold power value is effected by changing the system usage threshold.                                         |  |  |  |  |  |  |  |
| Total Power<br>Consumed           | The total amount of power being delivered to all the devices plugged into the switch.                                                                                                    |  |  |  |  |  |  |  |
| Usage<br>Threshold                | The usage threshold level.                                                                                                    |  |  |  |  |  |  |  |

| Term                        | Definition                                      |
|-----------------------------|-------------------------------------------------|
| Power<br>Management<br>Mode | The management mode used by the PoE controller. |
| Traps                       | The configured traps.                           |

#### **Command example:**

| (NETGEAR Switch) #show poe     |         |  |  |  |  |  |
|--------------------------------|---------|--|--|--|--|--|
| Unit                           | 2       |  |  |  |  |  |
| Host                           | XCM8948 |  |  |  |  |  |
| Firmware Version               | 1.0.0.2 |  |  |  |  |  |
| PSE Main Operational Status    | ON      |  |  |  |  |  |
| Total Power (Main AC)          | 380     |  |  |  |  |  |
| Total Power (RPS)              | 300     |  |  |  |  |  |
| Total Power (PD)               | 25      |  |  |  |  |  |
| Power Source                   | Main AC |  |  |  |  |  |
| Threshold Power                | 342     |  |  |  |  |  |
| Total Power Consumed           | 7       |  |  |  |  |  |
| Usage Threshold                | 90      |  |  |  |  |  |
| Power Management Mode          | Dynamic |  |  |  |  |  |
| Configure port Auto Reset Mode |         |  |  |  |  |  |
| Traps                          | Enable  |  |  |  |  |  |

# show poe mpsm

Note: This command is supported on the M4300 series switches only.

This command displays the Multi Protocol Service Module (MPSM) and power bank values.

| Format | show poe mpsm [unit] |
|--------|----------------------|
| Mode   | Privileged EXEC      |

#### Command example:

(NETGEAR Switch) # show poe mpsm Current Active MPSM = 1 Slot Power Bank Value (W) 1 580 2 610 3 550

### Command example:

(NETGEAR Switch) #show poe mpsm 2 Slot = 2 Current Active MPSM = 1

| MPSM Number:          | 0   | 1   |      | 2    | 3    | 4    |      | 5    |  |
|-----------------------|-----|-----|------|------|------|------|------|------|--|
| 6 7                   |     |     |      |      |      |      |      |      |  |
| Power Bank Value (W): | 260 | 610 | 1080 | 1430 | 1780 | 2130 | 2480 | 2830 |  |

Note: This command only applies when at least one module has PoE capability

# show poe port configuration

Use this command to see how the PoE ports are configured. You can display information based on each individual port or all the ports collectively.

| Format | show poe port configuration [ <i>port</i>   all] |
|--------|--------------------------------------------------|
| Mode   | Privileged EXEC<br>User EXEC                     |

#### Command example:

(NETGEAR Switch) #show poe port configuration all

|      | Admin  |          | Power  | Power Limit  | High Power | Detection |
|------|--------|----------|--------|--------------|------------|-----------|
| Intf | Mode   | Priority | Limit  | Туре         | Mode       | Туре      |
|      |        |          | (W)    |              |            |           |
|      |        |          |        |              |            |           |
| 0/1  | Enable | Low      | 15.400 | User Defined | Disable    | Auto      |
| 0/2  | Enable | Low      | 15.400 | User Defined | Disable    | Auto      |

#### Command example:

(NETGEAR Switch) #show poe port configuration 0/2

|      | Admin  |          | Power  | Power Limit  | High Power | Detection |
|------|--------|----------|--------|--------------|------------|-----------|
| Intf | Mode   | Priority | Limit  | Туре         | Mode       | Туре      |
|      |        |          | (W)    |              |            |           |
|      |        |          |        |              |            |           |
| 0/2  | Enable | Low      | 15.400 | User Defined | Disable    | Auto      |

# show poe port info

Use this command to get information about the status of the PoE ports. You can display information based on each individual port or all the ports collectively. The command displays only PSE-capable ports.

| Format | show poe port info [port   all] |
|--------|---------------------------------|
| Mode   | Privileged EXEC<br>User EXEC    |

### M4200 and M4300 Series ProSAFE Managed Switches

| Term                      | Definition                                                                                                    |  |  |  |  |  |  |  |  |
|---------------------------|----------------------------------------------------------------------------------------------------|--|--|--|--|--|--|--|--|
| Intf                      | nterface on which PoE is configured.                                                                                                    |  |  |  |  |  |  |  |  |
| Class                     | Class of the powered device according to the IEEE802.3af and IEEE802.3at definition.<br>Class Usage Max Power (watts)<br>0 Default 0.44-12.95<br>1 Optional 0.44-3.84<br>2 Optional 3.84-6.49<br>3 Optional 6.49-12.95<br>4 Optional 12.95-25.5                                                                                                    |  |  |  |  |  |  |  |  |
| Power                     | The power supplied to the powered device (in watts).                                                                                                    |  |  |  |  |  |  |  |  |
| Output Current<br>(mA)    | The current supplied to the powered device (in mA).                                                                                                    |  |  |  |  |  |  |  |  |
| Output Voltage<br>(volts) | The voltage supplied to the powered device (in volts).                                                                                                    |  |  |  |  |  |  |  |  |
| Status                    | <ul> <li>The Status field reports the state of power supplied to the port. The possible values are:</li> <li>Disabled—The PoE function is disabled on this port.</li> <li>Searching—The port is detecting the PoE device.</li> <li>Delivering Power—The port is providing power to the PoE device.</li> <li>Fault—The POE device is not IEEE compliant; no power is provided.</li> <li>Test—The port is in testing state.</li> <li>Other Fault—The port has experienced problems other than compliance issues.</li> <li>When a port begins to deliver power, there is a trap indicating so. When a port stops delivering power, there is a trap indicating so.</li> </ul> |  |  |  |  |  |  |  |  |

### Command example:

(NETGEAR Switch) #show poe port info all

| Intf | High<br>Power | Max<br>Power | Class   | Power  | Output<br>Current | Output<br>Voltage | Status    | Fault    |
|------|---------------|--------------|---------|--------|-------------------|-------------------|-----------|----------|
|      |               | (W)          |         | (W)    | (mA)              | (volt)            |           | Status   |
|      |               |              |         |        |                   |                   |           |          |
| 0/1  | Yes           | 32.0         | Unknown | 00.000 | 0                 | 00.00             | Searching | No Error |

### Command example:

(NETGEAR Switch) #show poe port info 0/33

|      | High  | Max   |       |        | Output  | Output  |                  |          |
|------|-------|-------|-------|--------|---------|---------|------------------|----------|
| Intf | Power | Power | Class | Power  | Current | Voltage | Status           | Fault    |
|      |       | (W)   |       | (W)    | ( mA )  | (volt)  |                  | Status   |
|      |       |       |       |        |         |         |                  |          |
| 0/33 | No    | 18.0  | 2     | 04.400 | 84      | 53.3    | Delivering Power | No Error |

# show power rps

**Note:** This command applies to model M4300-52G-POE+ only.

Use this command to display the information for a redundant power supply (RPS) that is attached to the switch.

| Format | show power rps [unit-id]     |
|--------|------------------------------|
| Mode   | Privileged EXEC<br>User EXEC |

### Command example:

| (NETGEAR Swite | ch) #show power rps |           |       |             |
|----------------|---------------------|-----------|-------|-------------|
| Unit 1:        |                     |           |       |             |
| Model Name:    |                     | -52G-POE+ |       |             |
| RPS Name:      |                     | 72        |       |             |
| Total Availab  | Le Power(W):        |           | 1440W |             |
| Power Module A | AC Input(V):        |           |       | 220         |
| Total RPS Inte | erface Number       |           | 2     |             |
| RPS Port       | Power Module Name   | Туре      | CS    | Status      |
|                |                     |           |       |             |
| 1              | APS1000W            | Туре А    | On    | Operational |
| 2              | APS1000W            | Туре В    | On    | Not present |

# Switch Software Log Messages

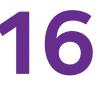

This chapter lists common log messages that are provided by the switch, along with information regarding the cause of each message. There is no specific action that can be taken per message. When there is a problem being diagnosed, a set of these messages in the event log, along with an understanding of the system configuration and details of the problem can assist NETGEAR in determining the root cause of such a problem. The most recent log messages are displayed first.

**Note:** This chapter is not a complete list of all syslog messages.

The chapter includes the following sections:

- Core
- Utilities
- Management
- Switching
- QoS
- Routing/IPv6 Routing
- Multicast
- Stacking
- Technologies
- O/S Support

# Core

# Table 18. BSP Log Messages

| Component Message |                   | Cause                                             |
|-------------------|-------------------|---------------------------------------------------|
| BSP               | Event(0xaaaaaaaa) | Switch has restarted.                             |
| BSP               | Starting code     | BSP initialization complete, starting the switch. |

# Table 19. NIM Log Messages

| Component | Message                                                            | Cause                                                                                          |
|-----------|--------------------------------------------------------------------|------------------------------------------------------------------------------------------------|
| NIM       | NIM: L7_ATTACH out of order for interface unit x slot x port x     | Interface creation out of order.                                                               |
| NIM       | NIM: Failed to find interface at unit x slot x port x for event(x) | There is no mapping between the USP and Interface number.                                      |
| NIM       | NIM: L7_DETACH out of order for interface unit x slot x port x     | Interface creation out of order.                                                               |
| NIM       | NIM: L7_DELETE out of order for interface unit x slot x port x     | Interface creation out of order.                                                               |
| NIM       | NIM: event(x),intf(x),component(x), in wrong phase                 | An event was issued to NIM during the wrong configuration phase (probably Phase 1, 2, or WMU). |
| NIM       | NIM: Failed to notify users of interface change                    | Event was not propagated to the system.                                                        |
| NIM       | NIM: failed to send message to NIM message Queue.                  | NIM message queue full or non-existent.                                                        |
| NIM       | NIM: Failed to notify the components of L7_CREATE event            | Interface not created.                                                                         |
| NIM       | NIM: Attempted event (x), on USP x.x.x before phase 3              | A component issued an interface event during the wrong initialization phase.                   |
| NIM       | NIM: incorrect phase for operation                                 | An API call was made during the wrong initialization phase.                                    |
| NIM       | NIM: Component(x) failed on event(x) for interface                 | A component responded with a fail indication for an interface event.                           |
| NIM       | NIM: Timeout event(x), interface remainingMask<br>= xxxx           | A component did not respond before the NIM timeout occurred.                                   |

 Table 20.
 SIM Log Message

| Component | Message                                                                                                    | Cause                                                                                                    |
|-----------|----------------------------------------------------------------------------------------------------|----------------------------------------------------------------------------------------------------|
| SIM       | IP address conflict on service port/network port<br>for IP address x.x.x.x. Conflicting host MAC<br>address is xx:xx:xx:xx:xx | This message appears when an address conflict<br>is detected in the LAN for the service<br>port/network port IP. |

# Table 21. System Log Messages

| Component | Message                                                                                                    | Cause                                                                                                    |
|-----------|----------------------------------------------------------------------------------------------------|----------------------------------------------------------------------------------------------------|
| SYSTEM    | The size of the startup-config.cfg<br>configuration file is 0 (zero) bytes                                                             | The configuration file could not be read. This message may occur on a system for which no configuration has ever been saved or for which configuration has been erased.                                                                                                    |
| SYSTEM    | could not separate<br>SYSAPI_CONFIG_FILENAME                                                                                           | The configuration file could not be read. This message may occur on a system for which no configuration has ever been saved or for which configuration has been erased.                                                                                                    |
| SYSTEM    | Building defaults for file <i>file name</i> version <i>version num</i>                                                                 | Configuration did not exist or could not be read<br>for the specified feature or file. Default<br>configuration values will be used. The file name<br>and version are indicated.                                                                                                    |
| SYSTEM    | File <i>filename</i> : same version ( <i>version num</i> ) but the sizes ( <i>version size</i> – <i>expected version size</i> ) differ | The configuration file which was loaded was of a different size than expected for the version number. This message indicates the configuration file needed to be migrated to the version number appropriate for the code image. This message may appear after upgrading the code image to a more current release. |
| SYSTEM    | Migrating config file <i>filename</i> from version version num to version num                                                          | The configuration file identified was migrated<br>from a previous version number. Both the old and<br>new version number are specified. This message<br>may appear after upgrading the code image to a<br>more current release.                                                                                   |
| SYSTEM    | Building Defaults                                                                                                    | Configuration did not exist or could not be read<br>for the specified feature. Default configuration<br>values will be used.                                                                                                    |
| SYSTEM    | sysapiCfgFileGet failed size = expected size of<br>file version = expected version                                                     | Configuration did not exist or could not be read<br>for the specified feature. This message is usually<br>followed by a message indicating that default<br>configuration values will be used.                                                                                                    |

# Utilities

# Table 22. Trap Mgr Log Message

| Component | Message                      | Cause                            |
|-----------|------------------------------|----------------------------------|
| Trap Mgr  | Link Up/Down: unit/slot/port | An interface changed link state. |

# Table 23. DHCP Filtering Log Messages

| Component      | Message                                      | Cause                                                                       |
|----------------|----------------------------------------------|-----------------------------------------------------------------------------|
| DHCP Filtering | Unable to create r/w lock for DHCP Filtering | Unable to create semaphore used for dhcp filtering configuration structure. |
| DHCP Filtering | Failed to register with nv Store.            | Unable to register save and restore functions for configuration save.       |
| DHCP Filtering | Failed to register with NIM                  | Unable to register with NIM for interface callback functions.               |
| DHCP Filtering | Error on call to sysapiCfgFileWrite file     | Error on trying to save configuration.                                      |

# Table 24. NVStore Log Messages

| Component | Message                                                 | Cause                                                                                                    |
|-----------|---------------------------------------------------------|----------------------------------------------------------------------------------------------------|
| NVStore   | Building defaults for file XXX                          | A component's configuration file does not exist or<br>the file's checksum is incorrect so the<br>component's default configuration file is built. |
| NVStore   | Error on call to osapiFsWrite routine on file XXX       | Either the file cannot be opened or the OS's file I/O returned an error trying to write to the file.                                              |
| NVStore   | File XXX corrupted from file system. Checksum mismatch. | The calculated checksum of a component's configuration file in the file system did not match the checksum of the file in memory.                  |
| NVStore   | Migrating config file XXX from version Y to Z           | A configuration file version mismatch was detected so a configuration file migration has started.                                                 |

# Table 25. RADIUS Log Messages

| Component | Message                            | Cause                                                          |
|-----------|------------------------------------|----------------------------------------------------------------|
| RADIUS    | RADIUS: Invalid data length - xxx  | The RADIUS Client received an invalid message from the server. |
| RADIUS    | RADIUS: Failed to send the request | A problem communicating with the RADIUS server.                |

| Component | Message                                                        | Cause                                                                    |
|-----------|----------------------------------------------------------------|--------------------------------------------------------------------------|
| RADIUS    | RADIUS: Failed to send all of the request                      | A problem communicating with the RADIUS server during transmit.          |
| RADIUS    | RADIUS: Could not get the Task Sync semaphore!                 | Resource issue with RADIUS Client service.                               |
| RADIUS    | RADIUS: Buffer is too small for response processing            | RADIUS Client attempted to build a response larger than resources allow. |
| RADIUS    | RADIUS: Could not allocate accounting requestInfo              | Resource issue with RADIUS Client service.                               |
| RADIUS    | RADIUS: Could not allocate requestInfo                         | Resource issue with RADIUS Client service.                               |
| RADIUS    | RADIUS: osapiSocketRecvFrom returned error                     | Error while attempting to read data from the RADIUS server.              |
| RADIUS    | RADIUS: Accounting-Response failed to validate, id = xxx       | The RADIUS Client received an invalid message from the server.           |
| RADIUS    | RADIUS: User (xxx) needs to respond for challenge              | An unexpected challenge was received for a configured user.              |
| RADIUS    | RADIUS: Could not allocate a buffer for the packet             | Resource issue with RADIUS Client service.                               |
| RADIUS    | RADIUS: Access-Challenge failed to validate,<br>id = xxx       | The RADIUS Client received an invalid message from the server.           |
| RADIUS    | RADIUS: Failed to validate<br>Message-Authenticator, id = xxx  | The RADIUS Client received an invalid message from the server.           |
| RADIUS    | RADIUS: Access-Accept failed to validate, id = xxx             | The RADIUS Client received an invalid message from the server.           |
| RADIUS    | RADIUS: Invalid packet length – xxx                            | The RADIUS Client received an invalid message from the server.           |
| RADIUS    | RADIUS: Response is missing<br>Message-Authenticator, id = xxx | The RADIUS Client received an invalid message from the server.           |
| RADIUS    | RADIUS: Server address doesn't match<br>configured server      | RADIUS Client received a server response from an unconfigured server.    |

Table 25. RADIUS Log Messages (continued)

# Table 26. TACACS+ Log Messages

| Component | Message                                             | Cause                                                                |
|-----------|-----------------------------------------------------|----------------------------------------------------------------------|
| TACACS+   | TACACS+: authentication error, no server to contact | TACACS+ request needed, but no servers are configured.               |
| TACACS+   | TACACS+: connection failed to server x.x.x.x        | TACACS+ request sent to server x.x.x.x but no response was received. |

| Component | Message                                                         | Cause                                       |
|-----------|-----------------------------------------------------------------|---------------------------------------------|
| TACACS+   | TACACS+: no key configured to encrypt packet for server x.x.x.x | No key configured for the specified server. |
| TACACS+   | TACACS+: received invalid packet type from server.              | Received packet type that is not supported. |
| TACACS+   | TACACS+: invalid major version in received packet.              | Major version mismatch.                     |
| TACACS+   | TACACS+: invalid minor version in received packet.              | Minor version mismatch.                     |

Table 26. TACACS+ Log Messages (continued)

# Table 27. LLDP Log Message

| Component | Message                                        | Cause                             |
|-----------|------------------------------------------------|-----------------------------------|
| LLDP      | lldpTask(): invalid message type:xx. xxxxxx:xx | Unsupported LLDP packet received. |

# Table 28. SNTP Log Message

| Component | Message                                   | Cause                                                                                     |
|-----------|-------------------------------------------|-------------------------------------------------------------------------------------------|
| SNTP      | SNTP: system clock synchronized on %s UTC | Indicates that SNTP has successfully synchronized the time of the switch with the server. |

# Table 29. DHCPv6 Client Log Messages

| Component    | Message                                      | Cause                                                                                                    |
|--------------|----------------------------------------------|----------------------------------------------------------------------------------------------------|
| DHCP6 Client | ip6Map dhcp add failed.                      | This message appears when the update of a DHCP leased IP address to IP6Map fails.                                    |
| DHCP6 Client | osapiNetAddrV6Add failed on interface xxx.   | This message appears when the update of a DHCP leased IP address fails.                                              |
| DHCP6 Client | Failed to add DNS Server xxx to DNS Client.  | This message appears when the update of a DNS6 Server address given by the DHCPv6 Server to the DNS6 Client fails.   |
| DHCP6 Client | Failed to add Domain name xxx to DNS Client. | This message appears when the update of a DNS6 Domain name info given by the DHCPv6 Server to the DNS6 Client fails. |

| Component    | Message                                                                       | Cause                                                                                                    |
|--------------|-------------------------------------------------------------------------------|----------------------------------------------------------------------------------------------------|
| DHCP4 Client | Unsupported subOption (xxx) in Vendor Specific<br>Option in received DHCP pkt | This message appears when a message is received from the DHCP Server that contains an un-supported Vendor Option.             |
| DHCP4 Client | Failed to acquire an IP address on xxx; DHCP Server did not respond.          | This message appears when the DHCP Client fails to lease an IP address from the DHCP Server.                                  |
| DHCP4 Client | DNS name server entry add failed.                                             | This message appears when the update of a DNS Domain name server info given by the DHCP Server to the DNS Client fails.       |
| DHCP4 Client | DNS domain name list entry addition failed.                                   | This message appears when the update of a DNS Domain name list info given by the DHCP Server to the DNS Client fails.         |
| DHCP4 Client | Interface xxx Link State is Down. Connect the port and try again.             | This message appears when the Network<br>protocol is configured with DHCP without any<br>active links in the Management VLAN. |

Table 30. DHCPv4 Client Log Messages

## Management

| Table 31. | SNMP | Log | Message |
|-----------|------|-----|---------|
|-----------|------|-----|---------|

| Component | Message                     | Cause                          |
|-----------|-----------------------------|--------------------------------|
| SNMP      | EDB Callback: Unit Join: x. | A new member joined the stack. |

## Table 32. EmWeb Log Messages

| Component | Message                                                      | Cause                                                                                                  |
|-----------|--------------------------------------------------------------|----------------------------------------------------------------------------------------------------|
| EmWeb     | EMWEB (Telnet): Max number of Telnet login sessions exceeded | A user attempted to connect via telnet when the maximum number of telnet sessions were already active. |
| EmWeb     | EMWEB (SSH): Max number of SSH login sessions exceeded       | A user attempted to connect via SSH when the maximum number of SSH sessions were already active.       |
| EmWeb     | Handle table overflow                                        | All the available EmWeb connection handles are being used and the connection could not be made.        |
| EmWeb     | ConnectionType EmWeb socket accept() failed:<br>errno        | Socket accept failure for the specified connection type.                                               |

| Component | Message                                                                | Cause                                                                            |
|-----------|------------------------------------------------------------------------|----------------------------------------------------------------------------------|
| EmWeb     | ewsNetHTTPReceive failure in<br>NetReceiveLoop() - closing connection. | Socket receive failure.                                                          |
| EmWeb     | EmWeb: connection allocation failed                                    | Memory allocation failure for the new connection.                                |
| EmWeb     | EMWEB TransmitPending: EWOULDBLOCK error sending data                  | Socket error on send.                                                            |
| EmWeb     | ewaNetHTTPEnd: internal error - handle not in Handle table             | EmWeb handle index not valid.                                                    |
| EmWeb     | ewsNetHTTPReceive:recvBufCnt exceeds<br>MAX_QUEUED_RECV_BUFS!          | The receive buffer limit has been reached. Bad request or DoS attack.            |
| EmWeb     | EmWeb accept: XXXX                                                     | Accept function for new SSH connection failed.<br>XXXX indicates the error info. |

Table 32. EmWeb Log Messages (continued)

## Table 33. CLI\_UTIL Log Messages

| Component | Message                         | Cause                                                                 |
|-----------|---------------------------------|-----------------------------------------------------------------------|
| CLI_UTIL  | Telnet Send Failed errno = 0x%x | Failed to send text string to the telnet client.                      |
| CLI_UTIL  | osapiFsDir failed               | Failed to obtain the directory information from a volume's directory. |

## Table 34. WEB Log Messages

| Component | Message                                                                          | Cause                                                                                                    |
|-----------|----------------------------------------------------------------------------------|----------------------------------------------------------------------------------------------------|
| WEB       | Max clients exceeded                                                             | This message is shown when the maximum allowed java client connections to the switch is exceeded.                                                                                           |
| WEB       | Error on send to sockfd XXXX, closing connection                                 | Failed to send data to the java clients through the socket.                                                                                                    |
| WEB       | # (XXXX) Form Submission Failed. No Action<br>Taken.                             | The form submission failed and no action is taken. XXXX indicates the file under consideration.                                                                                             |
| WEB       | ewaFormServe_file_download() - WEB Unknown return code from tftp download result | Unknown error returned while downloading file using TFTP from web interface.                                                                                                    |
| WEB       | ewaFormServe_file_upload() - Unknown return<br>code from tftp upload result      | Unknown error returned while uploading file using TFTP from web interface.                                                                                                    |
| WEB       | Web UI Screen with unspecified access attempted to be brought up                 | Failed to get application-specific authorization<br>handle provided to EmWeb/Server by the<br>application in ewsAuthRegister(). The specified<br>web page will be served in read-only mode. |

| Component   | Message                      | Cause                                                     |
|-------------|------------------------------|-----------------------------------------------------------|
| CLI_WEB_MGR | File size is greater than 2K | The banner file size is greater than 2K bytes.            |
| CLI_WEB_MGR |                              | When the number of rows exceeds the maximum allowed rows. |

Table 35. CLI\_WEB\_MGR Log Messages

## Table 36. SSHD Log Messages

| Component | Message                                            | Cause                                                                                                    |
|-----------|----------------------------------------------------|----------------------------------------------------------------------------------------------------|
| SSHD      | SSHD: Unable to create the global (data) semaphore | Failed to create semaphore for global data protection.                                                                                |
| SSHD      | SSHD: Msg Queue is full, event = XXXX              | Failed to send the message to the SSHD<br>message queue as message queue is full. XXXX<br>indicates the event to be sent.             |
| SSHD      | SSHD: Unknown UI event in message, event = XXXX    | Failed to dispatch the UI event to the appropriate SSHD function as it's an invalid event. XXXX indicates the event to be dispatched. |
| SSHD      | sshdApiCnfgrCommand: Failed calling sshdIssueCmd.  | Failed to send the message to the SSHD message queue.                                                                                 |

## Table 37. SSLT Log Messages

| Component | Message                                                                        | Cause                                                                                                    |
|-----------|--------------------------------------------------------------------------------|----------------------------------------------------------------------------------------------------|
| SSLT      | SSLT: Exceeded maximum, ssltConnectionTask                                     | Exceeded maximum allowed SSLT connections.                                                                                                    |
| SSLT      | SSLT: Error creating Secure server socket6                                     | Failed to create secure server socket for IPV6.                                                                                                    |
| SSLT      | SSLT: Can't connect to unsecure server at XXXX,<br>result = YYYY, errno = ZZZZ | Failed to open connection to unsecure server.<br>XXXX is the unsecure server socket address.<br>YYYY is the result returned from connect function<br>and ZZZZ is the error code. |
| SSLT      | SSLT: Msg Queue is full, event = XXXX                                          | Failed to send the received message to the SSLT message queue as message queue is full. XXXX indicates the event to be sent.                                                     |
| SSLT      | SSLT: Unknown UI event in message, event = XXXX                                | Failed to dispatch the received UI event to the appropriate SSLT function as it's an invalid event. XXXX indicates the event to be dispatched.                                   |
| SSLT      | ssltApiCnfgrCommand: Failed calling ssltIssueCmd.                              | Failed to send the message to the SSLT message queue.                                                                                                    |
| SSLT      | SSLT: Error loading certificate from file XXXX                                 | Failed while loading the SSLcertificate from specified file. XXXX indicates the file from where the certificate is being read.                                                   |

| Component | Message                                            | Cause                                                                                                    |
|-----------|----------------------------------------------------|----------------------------------------------------------------------------------------------------|
| SSLT      | SSLT: Error loading private key from file          | Failed while loading private key for SSL connection.                                                                  |
| SSLT      | SSLT: Error setting cipher list (no valid ciphers) | Failed while setting cipher list.                                                                                     |
| SSLT      | SSLT: Could not delete the SSL semaphores          | Failed to delete SSL semaphores during<br>cleanup.of all resources associated with the<br>OpenSSL Locking semaphores. |

## Table 37. SSLT Log Messages

## Table 38. User\_Manager Log Messages

| Component    | Message                                                                       | Cause                                                                                                    |
|--------------|-------------------------------------------------------------------------------|----------------------------------------------------------------------------------------------------|
| User_Manager | User Login Failed for XXXX                                                    | Failed to authenticate user login. XXXX indicates the username to be authenticated.                                                 |
| User_Manager | Access level for user XXXX could not be determined. Setting to READ_ONLY.     | Invalid access level specified for the user. The access level is set to READ_ONLY. XXXX indicates the username.                     |
| User_Manager | Could not migrate config file XXXX from version YYYY to ZZZZ. Using defaults. | Failed to migrate the config file. XXXX is the config file name. YYYY is the old version number and ZZZZ is the new version number. |

## Switching

| Table 39. Protected Ports Log | Messages |
|-------------------------------|----------|
|-------------------------------|----------|

| Component       | Message                                                                              | Cause                                                                         |
|-----------------|--------------------------------------------------------------------------------------|-------------------------------------------------------------------------------|
| Protected Ports | Protected Port: failed to save configuration                                         | This appears when the protected port configuration cannot be saved.           |
| Protected Ports | protectedPortCnfgrInitPhase1Process: Unable to<br>create r/w lock for protected Port | This appears when protectedPortCfgRWLock Fails.                               |
| Protected Ports | protectedPortCnfgrInitPhase2Process: Unable to register for VLAN change callback     | This appears when nimRegisterIntfChange with VLAN fails.                      |
| Protected Ports | Cannot add interface xxx to group yyy                                                | This appears when an interface could not be added to a particular group.      |
| Protected Ports | unable to set protected port group                                                   | This appears when a dtl call fails to add interface mask at the driver level. |
| Protected Ports | Cannot delete interface xxx from group yyy                                           | This appears when a dtl call to delete an interface from a group fails.       |

| Component       | Message                                                             | Cause                                                                                                  |
|-----------------|---------------------------------------------------------------------|----------------------------------------------------------------------------------------------------|
| Protected Ports | Cannot update group YYY after deleting interface XXX                | This message appears when an update group for a interface deletion fails.                              |
| Protected Ports | Received an interface change callback while not ready to receive it | This appears when an interface change call back has come before the protected port component is ready. |

Table 39. Protected Ports Log Messages (continued)

## Table 40. IP Subnet VLANS Log Messages

| Component       | Message                                                                            | Cause                                                                              |
|-----------------|------------------------------------------------------------------------------------|------------------------------------------------------------------------------------|
| IP subnet VLANs | ERROR vlanlpSubnetSubnetValid:Invalid subnet                                       | This occurs when an invalid pair of subnet and netmask has come from the CLI.      |
| IP subnet VLANs | IP Subnet Vlans: failed to save configuration                                      | This message appears when save configuration of subnet vlans failed.               |
| IP subnet VLANs | vlanlpSubnetCnfgrInitPhase1Process: Unable to<br>create r/w lock for vlanlpSubnet  | This appears when a read/write lock creations fails.                               |
| IP subnet VLANs | vlanlpSubnetCnfgrInitPhase2Process: Unable to<br>register for VLAN change callback | This appears when this component unable to register for vlan change notifications. |
| IP subnet VLANs | vlanIpSubnetCnfgrFiniPhase1Process: could not delete avl semaphore                 | This appears when a semaphore deletion of this component fails.                    |
| IP subnet VLANs | vlanlpSubnetDtlVlanCreate: Failed                                                  | This appears when a dtl call fails to add an entry into the table.                 |
| IP subnet VLANs | vlanlpSubnetSubnetDeleteApply: Failed                                              | This appears when a dtl fails to delete an entry from the table.                   |
| IP subnet VLANs | vlanlpSubnetVlanChangeCallback: Failed to add an Entry                             | This appears when a dtl fails to add an entry for a vlan add notify event.         |
| IP subnet VLANs | vlanlpSubnetVlanChangeCallback: Failed to delete an Entry                          | This appears when a dtl fails to delete an entry for an vlan delete notify event.  |

## Table 41. Mac-based VLANs Log Messages

| Component       | Message                                                                 | Cause                                                                              |
|-----------------|-------------------------------------------------------------------------|------------------------------------------------------------------------------------|
| MAC based VLANs | MAC VLANs: Failed to save configuration                                 | This message appears when save configuration of Mac vlans failed.                  |
| MAC based VLANs | vlanMacCnfgrInitPhase1Process: Unable to<br>create r/w lock for vlanMac | This appears when a read/write lock creations fails.                               |
| MAC based VLANs | Unable to register for VLAN change callback                             | This appears when this component unable to register for vlan change notifications. |

| Component       | Message                                                       | Cause                                                                             |
|-----------------|---------------------------------------------------------------|-----------------------------------------------------------------------------------|
| MAC based VLANs | vlanMacCnfgrFiniPhase1Process: could not delete avl semaphore | This appears when a semaphore deletion of this component fails.                   |
| MAC based VLANs | vlanMacAddApply: Failed to add an entry                       | This appears when a dtl call fails to add an entry into the table.                |
| MAC based VLANs | vlanMacDeleteApply: Unable to delete an Entry                 | This appears when a dtl fails to delete an entry from the table.                  |
| MAC based VLANs | vlanMacVlanChangeCallback: Failed to add an<br>entry          | This appears when a dtl fails to add an entry for a vlan add notify event.        |
| MAC based VLANs | vlanMacVlanChangeCallback: Failed to delete<br>an entry       | This appears when a dtl fails to delete an entry for an vlan delete notify event. |

 Table 41. Mac-based VLANs Log Messages (continued)

## Table 42. 802.1X Log Messages

| Component | Message                                                                            | Cause                                                                   |
|-----------|------------------------------------------------------------------------------------|-------------------------------------------------------------------------|
| 802.1X    | function: Failed calling dot1xlssueCmd                                             | 802.1X message queue is full.                                           |
| 802.1X    | function: EAP message not received from server                                     | RADIUS server did not send required EAP message.                        |
| 802.1X    | function: Out of System buffers                                                    | 802.1X cannot process/transmit message due to lack of internal buffers. |
| 802.1X    | <i>function</i> : could not set state to <i>authorized/unauthorized</i> , intf xxx | DTL call failed setting authorization state of the port.                |
| 802.1X    | dot1xApplyConfigData: Unable to <i>enable/disable</i> dot1x in driver              | DTL call failed enabling/disabling 802.1X.                              |
| 802.1X    | dot1xSendRespToServer:<br>dot1xRadiusAccessRequestSend failed                      | Failed sending message to RADIUS server.                                |
| 802.1X    | dot1xRadiusAcceptProcess: error calling<br>radiusAccountingStart, ifIndex = xxx    | Failed sending accounting start to RADIUS server.                       |
| 802.1X    | function: failed sending terminate cause, intf xxx                                 | Failed sending accounting stop to RADIUS server.                        |

## Table 43. IGMP Snooping Log Messages

| Component     | Message                                        | Cause                                                                    |
|---------------|------------------------------------------------|--------------------------------------------------------------------------|
| IGMP Snooping | function: osapiMessageSend failed              | IGMP Snooping message queue is full.                                     |
| IGMP Snooping | Failed to set global igmp snooping mode to xxx | Failed to set global IGMP Snooping mode due to message queue being full. |

| Component     | Message                                                         | Cause                                                                                        |
|---------------|-----------------------------------------------------------------|----------------------------------------------------------------------------------------------|
| IGMP Snooping | Failed to set igmp snooping mode xxx for interface yyy          | Failed to set interface IGMP Snooping mode due to message queue being full.                  |
| IGMP Snooping | Failed to set igmp mrouter mode xxx for interface<br>yyy        | Failed to set interface multicast router mode due to IGMP Snooping message queue being full. |
| IGMP Snooping | Failed to set igmp snooping mode xxx for vlan<br>yyy            | Failed to set VLAN IGM Snooping mode due to message queue being full.                        |
| IGMP Snooping | Failed to set igmp mrouter mode%d for interface xxx on Vlan yyy | Failed to set VLAN multicast router mode due to IGMP Snooping message queue being full.      |
| IGMP Snooping | snoopCnfgrInitPhase1Process: Error allocating<br>small buffers  | Could not allocate buffers for small IGMP packets.                                           |
| IGMP Snooping | snoopCnfgrInitPhase1Process: Error allocating<br>large buffers  | Could not allocate buffers for large IGMP packets.                                           |

 Table 43. IGMP Snooping Log Messages (continued)

#### Table 44. GARP/GVRP/GMRP Log Messages

| Component          | Message                                                                                                    | Cause                                                                                                    |
|--------------------|----------------------------------------------------------------------------------------------------|----------------------------------------------------------------------------------------------------|
| GARP/GVRP/<br>GMRP | garpSpanState, garpIfStateChange,<br>GarpIssueCmd, garpDot1sChangeCallBack,<br>garpApiCnfgrCommand,<br>garpLeaveAllTimerCallback, garpTimerCallback:<br>QUEUE SEND FAILURE: | The garpQueue is full, logs specifics of the message content like internal interface number, type of message, etc.                       |
| GARP/GVRP/<br>GMRP | GarpSendPDU: QUEUE SEND FAILURE                                                                                                    | The garpPduQueue is full, logs specific of the GPDU, internal interface number, vlan id, buffer handle, etc.                             |
| GARP/GVRP/<br>GMRP | garpMapIntflsConfigurable,<br>gmrpMapIntflsConfigurable: Error accessing<br>GARP/GMRP config data for interface %d in<br>garpMapIntflsConfigurable.                         | A default configuration does not exist for this interface. Typically a case when a new interface is created and has no preconfiguration. |
| GARP/GVRP/<br>GMRP | garpTraceMsgQueueUsage: garpQueue usage<br>has exceeded fifty/eighty/ninety percent                                                                                         | Traces the build up of message queue. Helpful in determining the load on GARP.                                                           |
| GARP/GVRP/<br>GMRP | gid_destroy_port: Error Removing port %d<br>registration for vlan-mac %d -<br>%02X:%02X:%02X:%02X:%02X:%02X                                                                 | Mismatch between the gmd (gmrp database) and MFDB.                                                                                       |
| GARP/GVRP/<br>GMRP | gmd_create_entry: GMRP failure adding MFDB<br>entry: vlan %d and address %s                                                                                                 | MFDB table is full.                                                                                                    |

| Table 45. | 802.3ad L | _og Messages |
|-----------|-----------|--------------|
|-----------|-----------|--------------|

| Component | Message                                                                                                    | Cause                                                                |
|-----------|----------------------------------------------------------------------------------------------------|----------------------------------------------------------------------|
| 802.3ad   | dot3adReceiveMachine: received default event<br>%x                                                                                                 | Received a LAG PDU and the RX state machine is ignoring this LAGPDU. |
| 802.3ad   | dot3adNimEventCompletionCallback,<br>dot3adNimEventCreateCompletionCallback:<br>DOT3AD: notification failed for event(%d),<br>intf(%d), reason(%d) | The event sent to NIM was not completed successfully.                |

#### Table 46. FDB Log Message

| Component | Message                                                                       | Cause                                       |
|-----------|-------------------------------------------------------------------------------|---------------------------------------------|
| FDB       | fdbSetAddressAgingTimeOut: Failure setting fid %d address aging timeout to %d | Unable to set the age time in the hardware. |

## Table 47. Double VLAN Tag Log Message

| Component       | Message | Cause                                                                                                    |
|-----------------|---------|----------------------------------------------------------------------------------------------------|
| Double Vlan Tag |         | A default configuration does not exist for this interface. Typically a case when a new interface is created and has no preconfiguration. |

## Table 48. IPv6 Provisioning Log Message

| Component         | Message                                                                                       | Cause                                                                                                    |
|-------------------|-----------------------------------------------------------------------------------------------|----------------------------------------------------------------------------------------------------|
| IPV6 Provisioning | ipv6ProvIntfIsConfigurable: Error accessing IPv6<br>Provisioning config data for interface %d | A default configuration does not exist for this interface. Typically a case when a new interface is created and has no preconfiguration. |

## Table 49. MFDB Log Message

| Component | Message                                   | Cause                                  |
|-----------|-------------------------------------------|----------------------------------------|
| MFDB      | mfdbTreeEntryUpdate: entry does not exist | Trying to update a non existing entry. |

 Table 50.
 802.1Q Log Messages

| Component | Message                                                                                                    | Cause                                                                                                    |
|-----------|----------------------------------------------------------------------------------------------------|----------------------------------------------------------------------------------------------------|
| 802.1Q    | dot1qlssueCmd: Unable to send message %d to<br>dot1qMsgQueue for vlan %d - %d msgs in queue                                           | dot1qMsgQueue is full.                                                                                                    |
| 802.1Q    | dot1qVlanCreateProcess: Attempt to create a vlan<br>with an invalid vlan id %d ;<br>VLAN %d not in range,                             | This accommodates for reserved vlan ids. i.e.<br>4094 - x.                                                                               |
| 802.1Q    | dot1qMapIntfIsConfigurable: Error accessing<br>DOT1Q config data for interface %d in<br>dot1qMapIntfIsConfigurable.                   | A default configuration does not exist for this interface. Typically a case when a new interface is created and has no preconfiguration. |
| 802.1Q    | dot1qVlanDeleteProcess: Deleting the default VLAN                                                                                     | Typically encountered during clear Vlan and clear config.                                                                                |
| 802.1Q    | dot1qVlanMemberSetModify,<br>dot1qVlanTaggedMemberSetModify: Dynamic entry<br>%d can only be modified after it is converted to static | If this vlan is a learnt via GVRP then we cannot modify its member set via management.                                                   |
| 802.1Q    | dtl failure when adding ports to vlan id %d -<br>portMask = %s                                                                        | Failed to add the ports to VLAN entry in hardware.                                                                                       |
| 802.1Q    | dtl failure when deleting ports from vlan id %d -<br>portMask = %s                                                                    | Failed to delete the ports for a VLAN entry from the hardware.                                                                           |
| 802.1Q    | dtl failure when adding ports to tagged list for vlan id<br>%d - portMask = %s                                                        | Failed to add the port to the tagged list in hardware.                                                                                   |
| 802.1Q    | dtl failure when deleting ports from tagged list for<br>vlan id %d - portMask = %s"                                                   | Failed to delete the port to the tagged list from the hardware.                                                                          |
| 802.1Q    | dot1qTask: unsuccessful return code on receive<br>from dot1qMsgQueue: %08x"                                                           | Failed to receive the dot1q message from dot1q message queue.                                                                            |
| 802.1Q    | Unable to apply VLAN creation request for VLAN ID %d, Database reached MAX VLAN count!                                                | Failed to create VLAN ID, VLAN Database reached maximum values.                                                                          |
| 802.1Q    | Attempt to create a vlan (%d) that already exists                                                                                     | Creation of the existing Dynamic VLAN ID from the CLI.                                                                                   |
| 802.1Q    | DTL call to create VLAN %d failed with rc %d"                                                                                         | Failed to create VLAN ID in hardware.                                                                                                    |
| 802.1Q    | Problem unrolling data for VLAN %d                                                                                                    | Failed to delete VLAN from the VLAN database after failure of VLAN hardware creation.                                                    |
| 802.1Q    | VLan %d does not exist                                                                                                    | Failed to delete VLAN entry.                                                                                                    |
| 802.1Q    | VLan %d requestor type %d does not exist                                                                                              | Failed to delete dynamic VLAN ID if the given requestor is not valid.                                                                    |
| 802.1Q    | Can not delete the VLAN, Some unknown component has taken the ownership!                                                              | Failed to delete, as some unknown component has taken the ownership.                                                                     |
| 802.1Q    | Not valid permission to delete the VLAN %d requestor %d                                                                               | Failed to delete the VLAN ID as the given requestor and VLAN entry status are not same.                                                  |

| VLAN Delete Call failed in driver for vlan %d                         |                                                                                                    |
|-----------------------------------------------------------------------|----------------------------------------------------------------------------------------------------|
|                                                                       | Failed to delete VLAN ID from the hardware.                                                                                                    |
| Problem deleting data for VLAN %d                                     | Failed to delete VLAN ID from the VLAN database.                                                                                                    |
| Dynamic entry %d can only be modified after it is converted to static | Failed to modify the VLAN group filter                                                                                                    |
| Cannot find vlan %d to convert it to static                           | Failed to convert Dynamic VLAN to static VLAN.<br>VLAN ID not exists.                                                                                                    |
| Only Dynamically created VLANs can be converted                       | Error while trying to convert the static created VLAN ID to static.                                                                                                    |
| Cannot modify tagging of interface %s to non existence vlan %d"       | Error for a given interface sets the tagging property for all the VLANs in the vlan mask.                                                                                                    |
| Error in updating data for VLAN %d in VLAN database                   | Failed to add VLAN entry into VLAN database.                                                                                                    |
| DTL call to create VLAN %d failed with rc %d                          | Failed to add VLAN entry in hardware.                                                                                                    |
| Not valid permission to delete the VLAN %d                            | Failed to delete static VLAN ID. Invalid requestor.                                                                                                    |
| Attempt to set access vlan with an invalid vlan id %d                 | Invalid VLAN ID.                                                                                                    |
| Attempt to set access vlan with (%d) that does not exist              | VLAN ID not exists.                                                                                                    |
| VLAN create currently underway for VLAN ID %d                         | Creating a VLAN which is already under process of creation.                                                                                                    |
| VLAN ID %d is already exists as static VLAN                           | Trying to create already existing static VLAN ID.                                                                                                    |
| Cannot put a message on dot1q msg Queue,<br>Returns:%d                | Failed to send Dot1q message on Dot1q message Queue.                                                                                                    |
| Invalid dot1q Interface: %s                                           | Failed to add VLAN to a member of port.                                                                                                    |
| Cannot set membership for user interface %s on management vlan %d     | Failed to add VLAN to a member of port.                                                                                                    |
| Incorrect tagmode for vlan tagging. tagmode: %d<br>Interface: %s      | Incorrect tagmode for VLAN tagging.                                                                                                    |
| Cannot set tagging for interface %d on non existent VLAN %d"          | The VLAN ID does not exist.                                                                                                    |
| Cannot set tagging for interface %d which is not a member of VLAN %d  | Failure in Setting the tagging configuration for a interface on a range of VLAN.                                                                                                    |
| VLAN create currently underway for VLAN ID %d"                        | Trying to create the VLAN ID which is already under process of creation.                                                                                                    |
| VLAN ID %d already exists                                             | Trying to create the VLAN ID which is already exists.                                                                                                    |
|                                                                       | Dynamic entry %d can only be modified after it is converted to static         Cannot find vlan %d to convert it to static         Only Dynamically created VLANs can be converted         Cannot modify tagging of interface %s to non existence vlan %d"         Error in updating data for VLAN %d in VLAN database         DTL call to create VLAN %d failed with rc %d         Not valid permission to delete the VLAN %d         Attempt to set access vlan with an invalid vlan id %d         Attempt to set access vlan with (%d) that does not exist         VLAN create currently underway for VLAN ID %d         VLAN reate currently underway for VLAN ID %d         Invalid dot1q Interface: %s         Cannot set membership for user interface %s on management vlan %d         Incorrect tagmode for vlan tagging. tagmode: %d Interface: %s         Cannot set tagging for interface %d on non existent VLAN %d"         Cannot set tagging for interface %d on non existent VLAN %d" |

Table 50. 802.1Q Log Messages (continued)

| Component | Message                                                         | Cause                                      |
|-----------|-----------------------------------------------------------------|--------------------------------------------|
| 802.1Q    | Failed to delete, Default VLAN %d cannot be deleted             | Trying to delete Default VLAN ID.          |
| 802.1Q    | Failed to delete, VLAN ID %d is not a static VLAN               | Trying to delete Dynamic VLAN ID from CLI. |
| 802.1Q    | Requestor %d attempted to release internal VLAN %d: owned by %d | -                                          |

Table 50. 802.1Q Log Messages (continued)

## Table 51. 802.1S Log Messages

| Component | Message                                                                                      | Cause                                                                                                    |
|-----------|----------------------------------------------------------------------------------------------|----------------------------------------------------------------------------------------------------|
| 802.1S    | dot1sIssueCmd: Dot1s Msg Queue is<br>full!!!Event: %u, on interface: %u, for instance:<br>%u | The message Queue is full.                                                                                                    |
| 802.1S    | dot1sStateMachineRxBpdu(): Rcvd BPDU<br>Discarded                                            | The current conditions, like port is not enabled or<br>we are currently not finished processing another<br>BPDU on the same interface, does not allow us<br>to process this BPDU. |
| 802.1S    | dot1sBpduTransmit(): could not get a buffer                                                  | Out of system buffers.                                                                                                    |

#### Table 52. Port Mac Locking Log Message

| Component        | Message | Cause                                                                                                    |
|------------------|---------|----------------------------------------------------------------------------------------------------|
| Port Mac Locking |         | A default configuration does not exist for this<br>interface. Typically a case when a new interface<br>is created and has no preconfiguration. |

#### Table 53. Protocol-based VLANs Log Messages

| Component               | Message                                                                          | Cause                                                                                             |
|-------------------------|----------------------------------------------------------------------------------|---------------------------------------------------------------------------------------------------|
| Protocol Based<br>VLANs | pbVlanCnfgrInitPhase2Process: Unable to<br>register NIM callback                 | Appears when nimRegisterIntfChange fails to register pbVlan for link state changes.               |
| Protocol Based<br>VLANs | pbVlanCnfgrInitPhase2Process: Unable to<br>register pbVlan callback with VLANs   | Appears when VLANRegisterForChange fails to register pbVlan for VLAN changes.                     |
| Protocol Based<br>VLANs | pbVlanCnfgrInitPhase2Process: Unable to<br>register pbVlan callback with nvStore | Appears when nvStoreRegister fails to register save and restore functions for configuration save. |

## QoS

## Table 54. ACL Log Messages

| Component | Message                                                                               | Cause                                                                                                    |
|-----------|---------------------------------------------------------------------------------------|----------------------------------------------------------------------------------------------------|
| ACL       | Total number of ACL rules (x) exceeds max (y) on intf i.                              | The combination of all ACLs applied to an interface has resulted in requiring more rules than the platform supports.                                                                                                    |
| ACL       | ACL <i>name</i> , rule <i>x</i> : This rule is not being logged                       | The ACL configuration has resulted in a requirement for more logging rules than the platform supports. The specified rule is functioning normally except for the logging action.                                                              |
| ACL       | aclLogTask: error logging ACL rule trap for correlator <i>number</i>                  | The system was unable to send an SNMP trap<br>for this ACL rule which contains a logging<br>attribute.                                                                                                    |
| ACL       | IP ACL <i>number</i> : Forced truncation of one or more rules during config migration | While processing the saved configuration, the system encountered an ACL with more rules than is supported by the current version. This may happen when code is updated to a version supporting fewer rules per ACL than the previous version. |

#### Table 55. CoS Log Message

| Component | Message                                                                        | Cause                                                                                                    |
|-----------|--------------------------------------------------------------------------------|----------------------------------------------------------------------------------------------------|
| COS       | cosCnfgrInitPhase3Process: Unable to apply saved config using factory defaults | The COS component was unable to apply the saved configuration and has initialized to the factory default settings. |

#### Table 56. DiffServ Log Messages

| Component | Message                                                                                       | Cause                                                                                                    |
|-----------|-----------------------------------------------------------------------------------------------|----------------------------------------------------------------------------------------------------|
| DiffServ  | diffserv.c 165: diffServRestore Failed to reset<br>DiffServ. Recommend resetting device       | While attempting to clear the running<br>configuration an error was encountered in<br>removing the current settings. This may lead to<br>an inconsistent state in the system and resetting<br>is advised. |
| DiffServ  | Policy invalid for service intf: policy <i>name</i> , interface <i>x</i> , direction <i>y</i> | The DiffServ policy definition is not compatible<br>with the capabilities of the interface specified.<br>Check the platform release notes for information<br>on configuration limitations.                |

## Routing/IPv6 Routing

| Component  | Message                                              | Cause                                                                                                    |
|------------|------------------------------------------------------|----------------------------------------------------------------------------------------------------|
| DHCP relay | REQUEST hops field more than config value            | The DHCP relay agent has processed a DHCP request whose HOPS field is larger than the maximum value allowed. The relay agent will not forward a message with a hop count greater than 4. |
| DHCP relay | Request's seconds field less than the config value   | The DHCP relay agent has processed a DHCP request whose SECS field is larger than the configured minimum wait time allowed.                                                              |
| DHCP relay | processDhcpPacket: invalid DHCP packet type:<br>%u\n | The DHCP relay agent has processed an invalid DHCP packet. Such packets are discarded by the relay agent.                                                                                |

## Table 57. DHCP Relay Log Messages

## Table 58. OSPFv2 Log Messages

| Component | Message                                                                              | Cause                                                                                                    |
|-----------|--------------------------------------------------------------------------------------|----------------------------------------------------------------------------------------------------|
| OSPFv2    | Best route client deregistration failed for OSPF<br>Redist                           | OSPFv2 registers with the IPv4 routing table<br>manager ("RTO") to be notified of best route<br>changes. There are cases where OSPFv2<br>deregisters more than once, causing the second<br>deregistration to fail. The failure is harmless.                         |
| OSPFv2    | XX_Call() failure in _checkTimers for thread<br>0x869bcc0                            | An OSPFv2 timer has fired but the message queue that holds the event has filled up. This is normally a fatal error.                                                                                                    |
| OSPFv2    | Warning: OSPF LSDB is 90% full (22648 LSAs).                                         | OSPFv2 limits the number of Link State<br>Advertisements (LSAs) that can be stored in the<br>link state database (LSDB). When the database<br>becomes 90 or 95 percent full, OSPFv2 logs this<br>warning. The warning includes the current size of<br>the database. |
| OSPFv2    | The number of LSAs, 25165, in the OSPF LSDB has exceeded the LSDB memory allocation. | When the OSPFv2 LSDB becomes full, OSPFv2<br>logs this message. OSPFv2 reoriginates its<br>router LSAs with the metric of all non-stub links<br>set to the maximum value to encourage other<br>routers to not compute routes through the<br>overloaded router.      |

| Component | Message                                                                | Cause                                                                                                    |
|-----------|------------------------------------------------------------------------|----------------------------------------------------------------------------------------------------|
| OSPFv2    | Dropping the DD packet because of MTU mismatch                         | OSPFv2 ignored a Database Description packet<br>whose MTU is greater than the IP MTU on the<br>interface where the DD was received. |
| OSPFv2    | LSA Checksum error in LsUpdate, dropping LSID 1.2.3.4 checksum 0x1234. | OSPFv2 ignored a received link state<br>advertisement (LSA) whose checksum was<br>incorrect.                                        |

Table 58. OSPFv2 Log Messages (continued)

#### Table 59. OSPFv3 Log Messages

| Component | Message                                                                                         | Cause                                                                                                    |
|-----------|-------------------------------------------------------------------------------------------------|----------------------------------------------------------------------------------------------------|
| OSPFv3    | Best route client deregistration failed for OSPFv3<br>Redist                                    | OSPFv3 registers with the IPv6 routing table<br>manager ("RTO6") to be notified of best route<br>changes. There are cases where OSPFv3<br>deregisters more than once, causing the second<br>deregistration to fail. The failure is harmless.                        |
| OSPFv3    | Warning: OSPF LSDB is 90% full (15292 LSAs).                                                    | OSPFv3 limits the number of Link State<br>Advertisements (LSAs) that can be stored in the<br>link state database (LSDB). When the database<br>becomes 90 or 95 percent full, OSPFv3 logs this<br>warning. The warning includes the current size of<br>the database. |
| OSPFv3    | The number of LSAs, 16992, in the OSPF LSDB has exceeded the LSDB memory allocation.            | When the OSPFv3 LSDB becomes full, OSPFv3<br>logs this message. OSPFv3 reoriginates its<br>router LSAs with the R-bit clear indicating that<br>OSPFv3 is overloaded.                                                                                                |
| OSPFv3    | LSA Checksum error detected for LSID 1.2.3.4 checksum 0x34f5. OSPFv3 Database may be corrupted. | OSPFv3 periodically verifies the checksum of each LSA in memory. OSPFv3 logs this.                                                                                                    |

#### Table 60. Routing Table Manager Log Messages

| Component | Message                                                                                                    | Cause                                                                                                    |
|-----------|----------------------------------------------------------------------------------------------------|----------------------------------------------------------------------------------------------------|
| RTO       | RTO is no longer full. Routing table contains xxx<br>best routes, xxx total routes, xxx reserved local<br>routes.                                                                                                    | When the number of best routes drops below full<br>capacity, RTO logs this notice. The number of<br>bad adds may give an indication of the number of<br>route adds that failed while RTO was full, but a<br>full routing table is only one reason why this<br>count is incremented.  |
| RTO       | RTO is full. Routing table contains xxx best<br>routes, xxx total routes, xxx reserved local<br>routes. The routing table manager stores a<br>limited number of best routes. The count of total<br>routes includes alternate routes, which are not<br>installed in hardware. | The routing table manager, also called "RTO,"<br>stores a limited number of best routes, based on<br>hardware capacity. When the routing table<br>becomes full, RTO logs this alert. The count of<br>total routes includes alternate routes, which are<br>not installed in hardware. |

 Table 61. VRRP Log Messages

| Component | Message                                                                                                    | Cause                                                                                                    |
|-----------|----------------------------------------------------------------------------------------------------|----------------------------------------------------------------------------------------------------|
| VRRP      | VRRP packet of size xxx dropped. Min VRRP<br>packet size is xxx;<br>Max VRRP packet size is xxx.                         | This message appears when there is flood of VRRP messages in the network.                                                                                                    |
| VRRP      | VR xxx on interface xxx started as xxx.                                                                                  | This message appears when the Virtual router is started in the role of a Master or a Backup.                                                                                                    |
| VRRP      | This router is the IP address owner for virtual router xxx on interface xxx. Setting the virtual router priority to xxx. | This message appears when the address<br>ownership status for a specific VR is updated. If<br>this router is the address owner for the VR, set<br>the VR's priority to MAX priority (as per RFC<br>3768). If the router is no longer the address<br>owner, revert the priority. |

## Table 62. ARP Log Message

| Component | Message                                                                                       | Cause                                                                                                    |
|-----------|-----------------------------------------------------------------------------------------------|----------------------------------------------------------------------------------------------------|
| ARP       | IP address conflict on interface xxx for IP address yyy. Conflicting host MAC address is zzz. | When an address conflict is detected for any IP address on the switch upon reception of ARP packet from another host or router. |

#### Table 63. RIP Log Message

| Component | Message                                                 | Cause                                                                                             |
|-----------|---------------------------------------------------------|---------------------------------------------------------------------------------------------------|
| RIP       | RIP: discard response from xxx via unexpected interface | When RIP response is received with a source address not matching the incoming interface's subnet. |

## **Multicast**

| Component | Message                                                    | Cause                                                                                                    |
|-----------|------------------------------------------------------------|----------------------------------------------------------------------------------------------------|
| IGMP/MLD  | MGMD Protocol Heap Memory Init Failed; Family – xxx.       | MGMD Heap memory initialization Failed for the specified address family. This message appears when trying to enable MGMD Protocol.                                                                                                    |
| IGMP/MLD  | MGMD Protocol Heap Memory De-Init Failed;<br>Family – xxx. | MGMD Heap memory de-initialization Failed for<br>the specified address family. This message<br>appears when trying to disable MGMD<br>(IGMP/MLD) Protocol. As a result of this, the<br>subsequent attempts to enable/disable MGMD<br>will also fail. |

## Table 64. IGMP/MLD Log Messages

| Component | Message                                                                                       | Cause                                                                                                    |
|-----------|-----------------------------------------------------------------------------------------------|----------------------------------------------------------------------------------------------------|
| IGMP/MLD  | MGMD Protocol Initialization Failed; Family – xxx.                                            | MGMD protocol initialization sequence Failed.<br>This could be due to the non-availability of some<br>resources. This message appears when trying to<br>enable MGMD Protocol.               |
| IGMP/MLD  | MGMD All Routers Address - xxx Set to the DTL<br>Mcast List Failed; Mode – xxx, intf – xxx.   | This message appears when trying to enable/disable MGMD Protocol.                                                                                                    |
| IGMP/MLD  | MGMD All Routers Address - xxx Add to the DTL<br>Mcast List Failed.                           | MGMD All Routers Address addition to the local<br>multicast list Failed. As a result of this, MGMD<br>Multicast packets with this address will not be<br>received at the application.       |
| IGMP/MLD  | MGMD All Routers Address – xxx Delete from the DTL Mcast List Failed.                         | MGMD All Routers Address deletion from the<br>local multicast list Failed. As a result of this,<br>MGMD Multicast packets are still received at the<br>application though MGMD is disabled. |
| IGMP/MLD  | MLDv2 GroupAddr-[FF02::16] Enable with<br>Interpeak Stack Failed; rtrlfNum - xxx, intf – xxx. | Registration of this Group address with the<br>Interpeak stack failed. As a result of this, MLDv2<br>packets will not be received at the application.                                       |
| IGMP/MLD  | MGMD Group Entry Creation Failed; grpAddr - xxx, rtrlfNum – xxx.                              | The specified Group Address registration on the specified router interface failed.                                                                                                    |
| IGMP/MLD  | MGMD Socket Creation/Initialization Failed for addrFamily – xxx.                              | MGMD Socket Creation/options Set Failed. As a result of this, the MGMD Control packets cannot be sent out on an interface.                                                                  |

Table 64. IGMP/MLD Log Messages

## Table 65. IGMP-Proxy Log Messages

| Component                | Message                                                                                  | Cause                                                                                                    |
|--------------------------|------------------------------------------------------------------------------------------|----------------------------------------------------------------------------------------------------|
| IGMP-Proxy/MLD-<br>Proxy | MGMD-Proxy Protocol Initialization Failed;<br>Family – xxx.                              | MGMD-Proxy protocol initialization sequence<br>Failed. This could be due to the non-availability<br>of some resources. This message appears when<br>trying to enable MGMD-Proxy Protocol.                                                                      |
| IGMP-Proxy/MLD-<br>Proxy | MGMD-Proxy Protocol Heap Memory De-Init<br>Failed; Family – xxx.                         | MGMD-Proxy Heap memory de-initialization is<br>Failed for the specified address family. This<br>message appears when trying to disable<br>MGMD-Proxy Protocol. As a result of this, the<br>subsequent attempts to enable/disable<br>MGMD-Proxy will also fail. |
| IGMP-Proxy/MLD-<br>Proxy | MGMD Proxy Route Entry Creation Failed;<br>grpAddr - xxx, srcAddr – xxx, rtrlfNum – xxx. | Registration of the Multicast Forwarding entry for<br>the specified Source and Group Address Failed<br>when MGMD-Proxy is used.                                                                                                    |

 Table 66.
 PIM-SM Log Messages

| Component | Message                                                                             | Cause                                                                                                    |
|-----------|-------------------------------------------------------------------------------------|----------------------------------------------------------------------------------------------------|
| PIMSM     | Non-Zero SPT/Data Threshold Rate – xxx is currently Not Supported on this platform. | This message appears when the user tries to configure the PIMSM SPT threshold value.                                                                                                    |
| PIMSM     | PIMSM Protocol Heap Memory Init Failed;<br>Family – xxx.                            | PIMSM Heap memory initialization Failed for the specified address family. This message appears when trying to enable PIMSM Protocol.                                                                                                    |
| PIMSM     | PIMSM Protocol Heap Memory De-Init Failed;<br>Family –xxx.                          | PIMSM Heap memory de-initialization Failed for<br>the specified address family. This message<br>appears when trying to disable PIMSM Protocol.<br>As a result of this, the subsequent attempts to<br>enable/disable PIMSM will also fail. |
| PIMSM     | PIMSM Protocol Initialization Failed; Family –xxx.                                  | PIMSM protocol initialization sequence Failed.<br>This could be due to the non-availability of some<br>resources. This message appears when trying to<br>enable PIMSM Protocol.                                                           |
| PIMSM     | PIMSM Protocol De-Initialization Failed; Family – xxx.                              | PIMSM protocol de-initialization sequence<br>Failed. This message appears when trying to<br>disable PIMSM Protocol.                                                                                                    |
| PIMSM     | PIMSM SSM Range Table is Full.                                                      | PIMSM SSM Range Table is Full. This message appears when the protocol cannot accommodate new SSM registrations.                                                                                                    |
| PIMSM     | PIM All Routers Address – xxx Delete from the DTL Mcast List Failed for intf – xxx. | PIM All Routers Address deletion from the local<br>multicast list Failed. As a result of this, PIM<br>Multicast packets are still received at the<br>application though PIM is disabled.                                                  |
| PIMSM     | PIM All Routers Address - xxx Add to the DTL<br>Mcast List Failed for intf – xxx.   | PIM All Routers Address addition to the local<br>multicast list Failed. As a result of this, PIM<br>Multicast packets with this address will not be<br>received at the application.                                                       |
| PIMSM     | Mcast Forwarding Mode Disable Failed for intf – xxx.                                | Multicast Forwarding Mode Disable Failed. As a result of this, Multicast packets are still received at the application though no protocol is enabled.                                                                                     |
| PIMSM     | Mcast Forwarding Mode Enable Failed for intf – xxx.                                 | Multicast Forwarding Mode Enable Failed. As a result of this, Multicast packets will not be received at the application though a protocol is enabled.                                                                                     |
| PIMSM     | PIMSMv6 Socket Memb'ship Enable Failed for rtrlfNum - xxx.                          | PIMSMv6 Socket Creation/options Set with<br>Kernel IP Stack Failed. As a result of this, the<br>PIM Control packets cannot be received on the<br>interface.                                                                               |

| Component | Message                                                                                     | Cause                                                                                                    |
|-----------|---------------------------------------------------------------------------------------------|----------------------------------------------------------------------------------------------------|
| PIMSM     | PIMSMv6 Socket Memb'ship Disable Failed for rtrlfNum – xxx.                                 | PIMSMv6 Socket Creation/options Disable with<br>Kernel IP Stack Failed. As a result of this, the<br>PIM Control packets are still received on the<br>interface at the application though no protocol is<br>enabled. |
| PIMSM     | PIMSM (S,G,RPt) Table Max Limit – xxx<br>Reached; Cannot accommodate any further<br>routes. | PIMSM Multicast Route table (S,G,RPt) has<br>reached maximum capacity and cannot<br>accommodate new registrations anymore.                                                                                          |
| PIMSM     | PIMSM (S,G) Table Max Limit - xxx Reached;<br>Cannot accommodate any further routes.        | PIMSM Multicast Route table (S,G) has reached maximum capacity and cannot accommodate new registrations anymore.                                                                                                    |
| PIMSM     | PIMSM (*,G) Table Max Limit - xxx Reached;<br>Cannot accommodate any further routes.        | PIMSM Multicast Route table (*,G) has reached maximum capacity and cannot accommodate new registrations anymore.                                                                                                    |

Table 66. PIM-SM Log Messages (continued)

## Table 67. PIM-DM Log Messages

| Component | Message                                                                             | Cause                                                                                                    |
|-----------|-------------------------------------------------------------------------------------|----------------------------------------------------------------------------------------------------|
| PIMDM     | PIMDM Protocol Heap Memory Init Failed;<br>Family – xxx.                            | PIMDM Heap memory initialization Failed for the specified address family. This message appears when trying to enable PIMDM Protocol.                                                                                          |
| PIMDM     | PIMDM Protocol Heap Memory De-Init Failed;<br>Family –xxx.                          | PIMDM Heap memory de-initialization Failed for the specified address family. This message appears when trying to disable PIMDM Protocol. As a result of this, the subsequent attempts to enable/disable PIMDM will also fail. |
| PIMDM     | PIMDM Protocol Initialization Failed; Family<br>-xxx.                               | PIMDM protocol initialization sequence Failed. This could be due to the non-availability of some resources. This message appears when trying to enable PIMDM Protocol.                                                        |
| PIMDM     | PIMDM Protocol De-Initialization Failed; Family – xxx.                              | PIMDM protocol de-initialization sequence Failed.<br>This message appears when trying to disable PIMDM<br>Protocol.                                                                                                    |
| PIMDM     | PIM All Routers Address – xxx Delete from the DTL Mcast List Failed for intf – xxx. | PIM All Routers Address deletion from the local<br>multicast list Failed. As a result of this, PIM Multicast<br>packets are still received at the application though<br>PIM is disabled.                                      |
| PIMDM     | PIM All Routers Address - xxx Add to the DTL<br>Mcast List Failed for intf – xxx.   | PIM All Routers Address addition to the local<br>multicast list Failed. As a result of this, PIM Multicast<br>packets with this address will not be received at the<br>application.                                           |

| Component | Message                                                                            | Cause                                                                                                    |
|-----------|------------------------------------------------------------------------------------|----------------------------------------------------------------------------------------------------|
| PIMDM     | Mcast Forwarding Mode Disable Failed for intf – xxx.                               | Multicast Forwarding Mode Disable Failed. As a result of this, Multicast packets are still received at the application though no protocol is enabled.                                                                                                    |
| PIMDM     | Mcast Forwarding Mode Enable Failed for intf – xxx.                                | Multicast Forwarding Mode Enable Failed. As a result<br>of this, Multicast packets will not be received at the<br>application though a protocol is enabled.                                                                                                    |
| PIMDM     | PIMDMv6 Socket Memb'ship Enable Failed for<br>rtrlfNum - xxx.                      | PIMDMv6 Socket Creation/options Set with Kernel IP<br>Stack Failed. As a result of this, the PIM Control<br>packets cannot be received on the interface.                                                                                                    |
| PIMDM     | PIMDMv6 Socket Memb'ship Disable Failed for rtrlfNum – xxx.                        | PIMDMv6 Socket Creation/options Disable with<br>Kernel IP Stack Failed. As a result of this, the PIM<br>Control packets are still received on the interface at<br>the application though no protocol is enabled.                                                   |
| PIMDM     | PIMDM FSM Action Invoke Failed; rtrlfNum - xxx<br>Out of Bounds for Event – xxx.   | The PIMDM FSM Action invocation Failed due to<br>invalid Routing interface number. In such cases, the<br>FSM Action routine can never be invoked which may<br>result in abnormal behavior. The failed FSM-name<br>can be identified from the specified Event name. |
| PIMDM     | PIMDM Socket Initialization Failed for addrFamily<br>- xxx.                        | PIMDM Socket Creation/options Set Failed. As a result of this, the PIM Control packets cannot be sent out on an interface.                                                                                                    |
| PIMDM     | PIMDMv6 Socket Memb'ship Enable Failed for rtrlfNum - xxx.                         | Socket options Set to enable the reception of PIMv6 packets Failed. As a result of this, the PIMv6 packets will not be received by the application.                                                                                                    |
| PIMDM     | PIMDMv6 Socket Memb'ship Disable Failed for rtrlfNum – xxx.                        | PIMDMv6 Socket Creation/options Disable with<br>Kernel IP Stack Failed. As a result of this, the PIMv6<br>Control packets are still received on the interface at<br>the application though no protocol is enabled.                                                 |
| PIMDM     | PIMDM MRT Table Max Limit - xxx Reached;<br>Cannot accommodate any further routes. | PIMDM Multicast Route table (S,G) has reached maximum capacity and cannot accommodate new registrations anymore.                                                                                                    |

Table 67. PIM-DM Log Messages (continued)

#### Table 68. DVMRP Log Messages

| Component | Message                                                                         | Cause                                                                                                    |
|-----------|---------------------------------------------------------------------------------|----------------------------------------------------------------------------------------------------|
| DVMRP     | DVMRP Heap memory initialization is Failed for the specified address family.    | This message appears when trying to enable DVMRP Protocol                                                                                              |
| DVMRP     | DVMRP Heap memory de-initialization is Failed for the specified address family. | This message appears when trying to disable<br>DVMRP Protocol. As a result of this, the subsequent<br>attempts to enable/disable DVMRP will also fail. |

| Component | Message                                                                               | Cause                                                                                                    |
|-----------|---------------------------------------------------------------------------------------|----------------------------------------------------------------------------------------------------|
| DVMRP     | DVMRP protocol initialization sequence Failed.                                        | This could be due to the non-availability of some resources. This message appears when trying to enable DVMRP Protocol.                                                                                                    |
| DVMRP     | DVMRP All Routers Address - xxx Delete from the DTL Mcast List Failed for intf – xxx. | DMVRP All Routers Address deletion from the local<br>multicast list Failed. As a result of this, DVMRP<br>Multicast packets are still received at the application<br>though DVMRP is disabled.                                                                           |
| DVMRP     | Mcast Forwarding Mode Disable Failed for intf – xxx.                                  | The Multicast Forwarding mode Disable Failed for this routing interface.                                                                                                    |
| DVMRP     | DVMRP All Routers Address - xxx Add to the DTL Mcast List Failed for intf – xxx.      | DMVRP All Routers Address addition to the local<br>multicast list Failed. As a result of this, DVMRP<br>Multicast packets with this address will not be<br>received at the application.                                                                                  |
| DVMRP     | Mcast Forwarding Mode Enable Failed for intf – xxx.                                   | The Multicast Forwarding mode Enable Failed for<br>this routing interface. As a result of this, the ability to<br>forward Multicast packets does not function on this<br>interface.                                                                                      |
| DVMRP     | DVMRP Probe Control message Send Failed on rtrlfNum – xxx.                            | DVMRP Probe control message send failed. This could mostly be because of a Failure return status of the socket call sendto(). As a result of this, the DVMRP neighbor could be lost in the neighboring DVMRP routers.                                                    |
| DVMRP     | DVMRP Prune Control message Send Failed;<br>rtrlfNum – xxx.                           | Neighbor - %s, SrcAddr - %s, GrpAddr - %s DVMRP<br>Prune control message send failed. This could<br>mostly be because of a Failure return status of the<br>socket call sendto(). As a result of this, the unwanted<br>multicast traffic is still received and forwarded. |
| DVMRP     | DVMRP Probe Control message Send Failed on rtrlfNum –xxx.                             | DVMRP Probe control message send failed. This could mostly be because of a Failure return status of the socket call sendto(). As a result of this, the DVMRP neighbor could be lost in the neighboring DVMRP routers.                                                    |

Table 68. DVMRP Log Messages (continued)

## Stacking

## Table 69. EDB Log Message

| Component | Message                               | Cause                             |
|-----------|---------------------------------------|-----------------------------------|
| EDB       | EDB Callback: Unit Join: <i>num</i> . | Unit <i>num</i> joined the stack. |

## **Technologies**

## Table 70. Error Messages

| Component | Message                                                                                           | Cause                                                                                                    |
|-----------|---------------------------------------------------------------------------------------------------|----------------------------------------------------------------------------------------------------|
| OS        | Invalid USP unit = x, slot = x, port = x                                                          | A port was not able to be translated correctly during the receive.                                                                                                    |
| os        | In hapiBroadSystemMacAddress call to<br>'bcm_l2_addr_add' - FAILED : x                            | Failed to add an L2 address to the MAC table.<br>This should only happen when a hash collision<br>occurs or the table is full.                                                                                              |
| os        | Failed installing mirror action - rest of the policy applied successfully                         | A previously configured probe port is not being<br>used in the policy. The release notes state that<br>only a single probe port can be configured.                                                                          |
| OS        | Policy x does not contain rule x                                                                  | The rule was not added to the policy due to a discrepancy in the rule count for this specific policy. Additionally, the message can be displayed when an old rule is being modified, but the old rule is not in the policy. |
| OS        | ERROR: policy x, tmpPolicy x, size x, data x x x x x x x x x x x x                                | An issue installing the policy due to a possible duplicate hash.                                                                                                    |
| OS        | ACL x not found in internal table                                                                 | Attempting to delete a non-existent ACL.                                                                                                    |
| OS        | ACL internal table overflow                                                                       | Attempting to add an ACL to a full table.                                                                                                    |
| OS        | In hapiBroadQosCosQueueConfig, Failed to<br>configure minimum bandwidth. Available<br>bandwidth x | Attempting to configure the bandwidth beyond it's capabilities.                                                                                                    |
| OS        | USL: failed to put sync response on queue                                                         | A response to a sync request was not enqueued.<br>This could indicate that a previous sync request<br>was received after it was timed out.                                                                                  |
| OS        | USL: failed to sync ipmc table on unit = x                                                        | Either the transport failed or the message was dropped.                                                                                                    |
| OS        | usl_task_ipmc_msg_send(): failed to send with x                                                   | Either the transport failed or the message was dropped.                                                                                                    |
| OS        | USL: No available entries in the STG table                                                        | The Spanning Tree Group table is full in USL.                                                                                                    |
| OS        | USL: failed to sync stg table on unit = x                                                         | Could not synchronize unit x due to a transport<br>failure or API issue on remote unit. A<br>synchronization retry will be issued.                                                                                          |
| OS        | USL: A Trunk doesn't exist in USL                                                                 | Attempting to modify a Trunk that doesn't exist.                                                                                                    |
| OS        | USL: A Trunk being created by bcmx already existed in USL                                         | Possible synchronization issue between the application, hardware, and sync layer.                                                                                                    |
| OS        | USL: A Trunk being destroyed doesn't exist in USL                                                 | Possible synchronization issue between the application, hardware, and sync layer.                                                                                                    |
|           |                                                                                                   |                                                                                                    |

| Component | Message                                                                | Cause                                                                                                    |
|-----------|------------------------------------------------------------------------|----------------------------------------------------------------------------------------------------|
| OS        | USL: A Trunk being set doesn't exist in USL                            | Possible synchronization issue between the application, hardware, and sync layer.                                                  |
| os        | USL: failed to sync trunk table on unit = x                            | Could not synchronize unit x due to a transport failure or API issue on remote unit. A synchronization retry will be issued.       |
| OS        | USL: Mcast entry not found on a join                                   | Possible synchronization issue between the application, hardware, and sync layer.                                                  |
| OS        | USL: Mcast entry not found on a leave                                  | Possible synchronization issue between the application, hardware, and sync layer.                                                  |
| os        | USL: failed to sync dVLAN data on unit = x                             | Could not synchronize unit x due to a transport<br>failure or API issue on remote unit. A<br>synchronization retry will be issued. |
| os        | USL: failed to sync policy table on unit = x                           | Could not synchronize unit x due to a transport failure or API issue on remote unit. A synchronization retry will be issued.       |
| OS        | USL: failed to sync VLAN table on unit = x                             | Could not synchronize unit x due to a transport failure or API issue on remote unit. A synchronization retry will be issued.       |
| OS        | Invalid LAG id x                                                       | Possible synchronization issue between the BCM driver and HAPI.                                                                    |
| OS        | Invalid uport calculated from the BCM uport<br>bcmx_l2_addr->lport = x | Uport not valid from BCM driver.                                                                                                   |
| OS        | Invalid USP calculated from the BCM<br>uport\nbcmx_l2_addr->lport = x  | USP not able to be calculated from the learn event for BCM driver.                                                                 |
| OS        | Unable to insert route R/P                                             | Route R with prefix P could not be inserted in the hardware route table. A retry will be issued.                                   |
| OS        | Unable to Insert host H                                                | Host H could not be inserted in hardware host table. A retry will be issued.                                                       |
| OS        | USL: failed to sync L3 Intf table on unit = x                          | Could not synchronize unit x due to a transport<br>failure or API issue on remote unit. A<br>synchronization retry will be issued. |
| OS        | USL: failed to sync L3 Host table on unit = x                          | Could not synchronize unit x due to a transport<br>failure or API issue on remote unit. A<br>synchronization retry will be issued. |
| OS        | USL: failed to sync L3 Route table on unit = x                         | Could not synchronize unit x due to a transport<br>failure or API issue on remote unit. A<br>synchronization retry will be issued. |
| OS        | USL: failed to sync initiator table on unit = x                        | Could not synchronize unit x due to a transport<br>failure or API issue on remote unit. A<br>synchronization retry will be issued. |

 Table 70.
 Error Messages (continued)

| Component | Message                                            | Cause                                                                                                    |
|-----------|----------------------------------------------------|----------------------------------------------------------------------------------------------------|
| OS        | USL: failed to sync terminator table on unit = x   | Could not synchronize unit x due to a transport failure or API issue on remote unit. A synchronization retry will be issued. |
| OS        | USL: failed to sync ip-multicast table on unit = x | Could not synchronize unit x due to a transport failure or API issue on remote unit. A synchronization retry will be issued. |

Table 70. Error Messages (continued)

## O/S Support

## Table 71. BSP Log Message

| Component | Message | Cause                                                                               |
|-----------|---------|-------------------------------------------------------------------------------------|
| BSP       | rc = 10 | Second message logged at bootup, right after<br><i>Starting code Always</i> logged. |

## Table 72. OSAPI Log Messages

| Component | Message                                                                                                    | Cause                                                                                                    |
|-----------|----------------------------------------------------------------------------------------------------|----------------------------------------------------------------------------------------------------|
| OSAPI     | osapiNetLinkNeighDump: could not open socket!<br>- or –<br>ipstkNdpFlush: could not open socket! – or –<br>osapiNetlinkDumpOpen: unable to bind socket!<br>errno = XX | Couldn't open a netlink socket. Make sure "ARP<br>Daemon support" (CONFIG_ARPD) is enabled in<br>the kernel, if the reference kernel binary is not<br>being used.                                                                                                    |
| OSAPI     | ipstkNdpFlush: sending delete failed                                                                                                    | Failed when telling the kernel to delete a neighbor table entry (the message is incorrect).                                                                                                    |
| OSAPI     | unable to open<br>/proc/net/ipv6/conf/default/hop_limit                                                                                                    | IPv6 MIB objects read, but /proc file system is not<br>mounted, or running kernel does not have IPV6<br>support.                                                                                                    |
| OSAPI     | osapimRouteEntryAdd, errno XX adding 0xYY to<br>ZZ – or –<br>osapimRouteEntryDelete, errno XX deleting<br>0xYY from ZZ                                                | Error adding or deleting an IPv4 route (listed in hex as YY), on the interface with name ZZ Error code can be looked up in errno.h.                                                                                                    |
| OSAPI     | I3intfAddRoute: Failed to Add Route – or –<br>I3intfDeleteRoute: Failed to Delete Route                                                                               | Error adding or deleting a default gateway in the kernel's routing table (the function is really osapiRawMRouteAdd()/Delete()).                                                                                                    |
| OSAPI     | osapiNetlfConfig: ioctl on XX failed: addr: 0xYY,<br>err: ZZ – or –<br>osapiNetIPSet: ioctl on XX failed: addr: 0x%YY                                                 | Failed trying to set the IP address (in hex as YY) of the interface with name XX, and the interface does not exist. Sometimes this is a harmless race condition (e.g. we try to set address 0 when DHCPing on the network port (dtl0) at bootup, before it's created using TAP). |

| Component | Message                                                                                                    | Cause                                                                                                    |
|-----------|----------------------------------------------------------------------------------------------------|----------------------------------------------------------------------------------------------------|
| OSAPI     | ping: sendto error                                                                                                    | Trouble sending an ICMP echo request packet<br>for the UI ping command. Maybe there was no<br>route to that network.                                      |
| OSAPI     | Failed to Create Interface                                                                                                    | Out of memory at system initialization time.                                                                                                    |
| OSAPI     | TAP Unable to open XX                                                                                                    | The /dev/tap file is missing, or, if not using the reference kernel binary, the kernel is missing "Universal TUN/TAP device driver support" (CONFIG_TUN). |
| OSAPI     | Tap monitor task is spinning on select failures –<br>then –<br>Tap monitor select failed: XX                                                                          | Trouble reading the /dev/tap device, check the error message XX for details.                                                                              |
| OSAPI     | Log_Init: log file error - creating new log file                                                                                                    | This pertains to the "event log" persistent file in flash. Either it did not exist, or had a bad checksum.                                                |
| OSAPI     | Log_Init: Flash (event) log full; erasing                                                                                                    | Event log file has been cleared; happens at boot time.                                                                                                    |
| OSAPI     | Log_Init: Corrupt event log; erasing                                                                                                    | Event log file had a non-blank entry after a blank entry; therefore, something was messed up.                                                             |
| OSAPI     | Failed to Set Interface IP Address – or – IP<br>Netmask – or – Broadcast Address – or – Flags –<br>or – Hardware Address – or –<br>Failed to Retrieve Interface Flags | Trouble adding VRRP IP or MAC address(es) to a network interface.                                                                                         |

Table 72. OSAPI Log Messages (continued)

# **Command List**

| [sequence-number] {deny   permit} (IP ACL)   |     |
|----------------------------------------------|-----|
| [sequence-number] {deny   permit} (IPv6 ACL) |     |
| [sequence-number] {deny   permit} (MAC ACL)  |     |
| 1583compatibility                            |     |
| aaa accounting                               |     |
| aaa authentication dot1x default             |     |
| aaa authentication enable                    |     |
| aaa authentication login                     |     |
| aaa authorization                            |     |
| aaa ias-user username                        |     |
| aaa server radius dynamic-author             |     |
| aaa session-id                               |     |
| absolute                                     |     |
| access-list                                  |     |
| accounting                                   | 121 |
| acl-trapflags                                |     |
| addport                                      |     |
| address prefix (IPv6)                        |     |
| application install                          |     |
| application start                            |     |
| area default-cost (OSPF)                     |     |
| area default-cost (OSPFv3)                   |     |
| area nssa (OSPF)                             |     |
| area nssa (OSPFv3)                           |     |
| area nssa default-info-originate (OSPF)      |     |
| area nssa default-info-originate (OSPFv3)    |     |
| area nssa no-redistribute (OSPF)             |     |
| area nssa no-redistribute (OSPFv3)           |     |
| area nssa no-summary (OSPF)                  |     |
| area nssa no-summary (OSPFv3)                |     |
| area nssa translator-role (OSPF)             |     |
| area nssa translator-role (OSPFv3)           |     |
| area nssa translator-stab-intv (OSPF)        |     |
| area nssa translator-stab-intv (OSPFv3)      |     |
| area range (OSPF)                            |     |
| area range (OSPFv3)                          |     |
| area stub (OSPF)                             | 701 |
| area stub (OSPFv3)                           |     |

| area stub no-summary (OSPF)                    | 701 |
|------------------------------------------------|-----|
| area stub no-summary (OSPFv3)                  | 836 |
| area virtual-link (OSPF)                       |     |
| area virtual-link (OSPFv3)                     | 836 |
| area virtual-link authentication               |     |
| area virtual-link dead-interval (OSPF)         | 703 |
| area virtual-link dead-interval (OSPFv3)       | 837 |
| area virtual-link hello-interval (OSPF)        |     |
| area virtual-link hello-interval (OSPFv3)      |     |
| area virtual-link retransmit-interval (OSPF)   | 703 |
| area virtual-link retransmit-interval (OSPFv3) | 838 |
| area virtual-link transmit-delay (OSPF)        | 704 |
| area virtual-link transmit-delay (OSPFv3)      | 838 |
| arp                                            | 626 |
| arp access-list                                | 536 |
| arp cachesize                                  | 627 |
| arp dynamicrenew                               | 628 |
| arp purge                                      | 628 |
| arp resptime                                   | 629 |
| arp retries                                    | 629 |
| arp timeout                                    | 629 |
| assign-queue                                   | 918 |
| authentication enable                          | 450 |
| authentication order                           | 451 |
| authentication priority                        | 451 |
| authentication restart                         | 452 |
| authentication timeout                         | 763 |
| authorization commands                         | 98  |
| authorization exec                             | 98  |
| authorization exec default                     | 99  |
| authorization network radius                   | 135 |
| auth-type                                      | 134 |
| auto-cost (OSPF)                               | 704 |
| auto-cost (OSPFv3)                             | 839 |
| auto-dos                                       | 607 |
| auto-negotiate                                 | 360 |
| auto-negotiate all                             | 361 |
| autostate                                      | 632 |
| auto-summary                                   | 750 |
| auto-voip                                      | 968 |
| auto-voip oui                                  | 968 |
| auto-voip oui-based priority                   | 969 |
| auto-voip protocol-based                       | 969 |
| auto-voip vlan                                 |     |

| background-color                                                       | 774 |
|------------------------------------------------------------------------|-----|
| bandwidth                                                              | 715 |
| block                                                                  |     |
| boot auto-copy-sw (for stack firmware synchronization)                 |     |
| boot auto-copy-sw allow-downgrade (for stack firmware synchronization) |     |
| boot auto-copy-sw trap (for stack firmware synchronization)            |     |
| boot autoinstall                                                       |     |
| boot host autoreboot                                                   |     |
| boot host autosave                                                     |     |
| boot host dhcp                                                         |     |
| boot host retrycount                                                   |     |
| boot system                                                            |     |
| bootfile                                                               | 259 |
| bootpdhcprelay cidoptmode                                              | 685 |
| bootpdhcprelay maxhopcount                                             | 686 |
| bootpdhcprelay minwaittime                                             | 686 |
| bridge aging-time                                                      | 607 |
| cablestatus                                                            |     |
| capability opaque                                                      | 705 |
| captive-portal                                                         | 761 |
| captive-portal client deauthenticate                                   |     |
| capture {file   remote   line   usb}                                   |     |
| capture file size                                                      |     |
| capture line wrap                                                      |     |
| capture remote port                                                    |     |
| capture start                                                          |     |
| capture stop                                                           |     |
| capture usb                                                            |     |
| class                                                                  |     |
| class-map                                                              |     |
| class-map rename                                                       |     |
| classofservice dot1p-mapping                                           |     |
| classofservice ip-dscp-mapping                                         |     |
| classofservice trust                                                   |     |
| clear (Captive Portal Instance Config)                                 | 774 |
| clear aaa ias-users                                                    |     |
| clear accounting statistics                                            |     |
| clear arp-cache                                                        |     |
| clear arp-switch                                                       |     |
| clear authentication authentication-history                            |     |
| clear authentication statistics                                        |     |
| clear captive-portal users                                             |     |
| clear checkpoint statistics (for stack configuration)                  |     |
| clear config                                                           |     |
| clear counters                                                         |     |

| clear counters keepalive                |      |
|-----------------------------------------|------|
| clear dhcp I2relay statistics interface |      |
| clear dot1x authentication-history      |      |
| clear dot1x statistics                  |      |
| clear eventlog                          |      |
| clear green-mode statistics             |      |
| clear host                              | 272  |
| clear igmpsnooping                      | 235  |
| clear ip access-list counters           | 235  |
| clear ip address-conflict-detect        |      |
| clear ip arp inspection statistics      |      |
| clear ip dhcp binding                   |      |
| clear ip dhcp conflict                  |      |
| clear ip dhcp server statistics         |      |
| clear ip dhcp snooping binding          | 531  |
| clear ip dhcp snooping statistics       | 531  |
| clear ip helper statistics              | 689  |
| clear ip mroute                         |      |
| clear ip ospf                           | 705  |
| clear ip ospf configuration             |      |
| clear ip ospf counters                  | 706  |
| clear ip ospf neighbor                  | 706  |
| clear ip ospf neighbor interface        |      |
| clear ip ospf redistribution            | 706  |
| clear ip ospf stub-router               | 728  |
| clear ip route                          | 656  |
| clear ip vrrp interface stats           | 685  |
| clear ipv6 access-list counters         | 236  |
| clear ipv6 dhcp                         |      |
| clear ipv6 dhcp binding                 |      |
| clear ipv6 dhcp snooping binding        |      |
| clear ipv6 dhcp snooping statistics     |      |
| clear ipv6 mld counters                 | 1056 |
| clear ipv6 mld traffic                  | 1057 |
| clear ipv6 mroute                       | 1033 |
| clear ipv6 neighbors                    | 816  |
| clear ipv6 ospf                         |      |
| clear ipv6 ospf configuration           |      |
| clear ipv6 ospf counters                | 840  |
| clear ipv6 ospf neighbor                |      |
| clear ipv6 ospf neighbor interface      |      |
| clear ipv6 ospf redistribution          |      |
| clear ipv6 ospf stub-router             |      |
| clear ipv6 route counters               |      |

| clear ipv6 snooping counters           | 826 |
|----------------------------------------|-----|
| clear ipv6 statistics                  | 831 |
| clear isdp counters                    | 611 |
| clear isdp table                       | 612 |
| clear lldp remote-data                 |     |
| clear lldp statistics                  |     |
| clear logging buffered                 | 225 |
| clear logging email statistics         | 229 |
| clear mac access-list counters         | 235 |
| clear mac-addr-table                   | 235 |
| clear mldsnooping                      |     |
| clear mmrp statistics                  | 482 |
| clear mvrp                             | 485 |
| clear network ipv6 dhcp statistics     |     |
| clear openflow ca-certs                | 164 |
| clear pass                             | 236 |
| clear port-channel all counters        |     |
| clear port-channel counters            | 507 |
| clear priority-flow-control statistics | 982 |
| clear radius statistics                | 443 |
| clear serviceport ipv6 dhcp statistics | 887 |
| clear traplog                          | 236 |
| clear vlan                             | 236 |
| client                                 | 135 |
| client-identifier                      | 255 |
| client-name                            | 256 |
| clock set                              |     |
| clock summer-time date                 | 251 |
| clock summer-time recurring            |     |
| clock timezone                         |     |
| cloud-managed                          | 172 |
| configuration                          |     |
| configuration (for captive portal)     | 766 |
| configure                              |     |
| conform-color                          |     |
| console                                |     |
| сору                                   |     |
| copy (pre-login banner)                |     |
| cos-queue min-bandwidth                |     |
| cos-queue random-detect                |     |
| cos-queue strict                       |     |
| crypto certificate generate            |     |
| crypto key generate dsa                |     |
| crypto key generate rsa                |     |
| dampening                              | 721 |

| debug aaa accounting               | .277 |
|------------------------------------|------|
| debug aaa authorization            | .278 |
| debug aaa coa                      |      |
| debug aaa pod                      | .136 |
| debug arp                          |      |
| debug authentication               |      |
| debug auto-voip                    | .279 |
| debug clear                        | .280 |
| debug console                      |      |
| debug crashlog                     | .280 |
| debug debug-config                 | .281 |
| debug dhcp packet                  |      |
| debug dot1x packet                 |      |
| debug dynamic ports                | .368 |
| debug environment                  | .216 |
| debug exception                    | .305 |
| debug i2c                          |      |
| debug igmpsnooping packet          |      |
| debug igmpsnooping packet receive  | .284 |
| debug igmpsnooping packet transmit |      |
| debug ip acl                       |      |
| debug ip dvmrp packet              | .285 |
| debug ip igmp packet               |      |
| debug ip mcache packet             | .286 |
| debug ip pimdm packet              | .287 |
| debug ip pimsm packet              |      |
| debug ip vrrp                      |      |
| debug ipv6 dhcp                    | .288 |
| debug ipv6 mcache packet           |      |
| debug ipv6 mld packet              |      |
| debug ipv6 ospfv3 packet           | .290 |
| debug ipv6 pimdm packet            | .290 |
| debug ipv6 pimsm packet            | .291 |
| debug isdp packet                  | .617 |
| debug lacp packet                  | .291 |
| debug mldsnooping packet           | .292 |
| debug mvr packet                   | .547 |
| debug mvr trace                    | .547 |
| debug ospf packet                  | .292 |
| debug ping packet                  | .294 |
| debug rip packet                   | .295 |
| debug sflow packet                 | .296 |
| debug spanning-tree bpdu           | .297 |
| debug spanning-tree bpdu receive   | .297 |

| debug spanning-tree bpdu transmit      | .298 |
|----------------------------------------|------|
| debug tacacs                           | .299 |
| debug transfer                         | .299 |
| debug udld events                      | .300 |
| debug udld packet receive              | .300 |
| debug udld packet transmit             | .300 |
| default-information originate (OSPF)   | .707 |
| default-information originate (OSPFv3) | .841 |
| default-information originate (RIP)    | .750 |
| default-metric (OSPF)                  | .707 |
| default-metric (OSPFv3)                | .841 |
| default-metric (RIP)                   | .750 |
| default-router                         | .256 |
| delete                                 | .186 |
| deleteport (Global Config)             | .489 |
| deleteport (Interface Config)          | .488 |
| deny ip-source                         | 81   |
| deny priority                          | 82   |
| deny service                           | 81   |
| description (Interface Config)         | .361 |
| dhcp client vendor-id-option           | .522 |
| dhcp client vendor-id-option-string    | .522 |
| dhcp l2relay                           | .515 |
| dhcp l2relay circuit-id vlan           | .515 |
| dhcp l2relay remote-id subscription    | .516 |
| dhcp l2relay remote-id vlan            | .516 |
| dhcp l2relay subscription              | .517 |
| dhcp l2relay trust                     | .517 |
| dhcp l2relay vlan                      | .518 |
| diffserv                               | .908 |
| dir                                    | .212 |
| dir usb                                | .315 |
| disconnect                             | 91   |
| distance ospf (OSPF)                   | .707 |
| distance ospf (OSPFv3)                 | .842 |
| distance rip                           | .751 |
| distribute-list out (OSPF)             | .708 |
| distribute-list out (RIP)              | .751 |
| dns-server                             |      |
| dns-server (IPv6)                      | .881 |
| do (Captive Portal Instance mode)      |      |
| do (Privileged EXEC commands)          | 57   |
| domain-name                            | .259 |
| domain-name (IPv6)                     | .880 |
| domain-name enable                     | .260 |

| domain-name name                          | 260 |
|-------------------------------------------|-----|
| dos-control all                           | 597 |
| dos-control firstfrag                     | 598 |
| dos-control icmpfrag                      | 605 |
| dos-control icmpv4                        |     |
| dos-control icmpv6                        | 604 |
| dos-control l4port                        | 600 |
| dos-control sipdip                        |     |
| dos-control smacdmac                      | 600 |
| dos-control tcpfinurgpsh                  |     |
| dos-control tcpflag                       |     |
| dos-control tcpflagseq                    | 602 |
| dos-control tcpfrag                       | 599 |
| dos-control tcpoffset                     |     |
| dos-control tcpport                       | 601 |
| dos-control tcpsyn                        | 603 |
| dos-control tcpsynfin                     | 603 |
| dos-control udpport                       | 601 |
| dot1x dynamic-vlan enable                 | 444 |
| dot1x eapolflood                          | 443 |
| dot1x guest-vlan                          | 444 |
| dot1x initialize                          | 444 |
| dot1x mac-auth-bypass                     | 446 |
| dot1x max-req                             | 445 |
| dot1x max-users                           | 445 |
| dot1x pae                                 | 463 |
| dot1x port-control                        | 445 |
| dot1x port-control all                    | 446 |
| dot1x re-authenticate                     |     |
| dot1x re-authentication                   | 447 |
| dot1x supplicant max-start                | 464 |
| dot1x supplicant port-control             |     |
| dot1x supplicant timeout auth-period      |     |
| dot1x supplicant timeout held-period      | 464 |
| dot1x supplicant timeout start-period     | 464 |
| dot1x supplicant user                     | 465 |
| dot1x system-auth-control                 | 448 |
| dot1x system-auth-control monitor         | 448 |
| dot1x timeout                             | 448 |
| dot1x unauthenticated-vlan                | 450 |
| dot1x user                                | 450 |
| drop                                      | 918 |
| dvlan-tunnel ethertype (Interface Config) | 421 |
| dvlan-tunnel ethertype primary-tpid       | 421 |

| enable (Captive Portal Config Mode)          | 761 |
|----------------------------------------------|-----|
| enable (Captive Portal Instance)             | 767 |
| enable (OSPF)                                | 696 |
| enable (OSPFv3)                              |     |
| enable (Privileged EXEC access)              | 56  |
| enable (RIP)                                 | 749 |
| enable authentication                        | 100 |
| enable password (Privileged EXEC)            | 109 |
| enable                                       | 173 |
| encapsulation                                | 642 |
| environment temprange                        | 216 |
| environment trap                             | 216 |
| erase application                            | 177 |
| erase factory-defaults                       | 183 |
| erase stack-config                           | 183 |
| erase startup-config                         | 182 |
| errdisable recovery cause                    | 617 |
| errdisable recovery cause keep-alive         | 402 |
| errdisable recovery interval                 | 618 |
| exception core-file                          | 304 |
| exception dump compression                   | 303 |
| exception dump filepath                      | 303 |
| exception dump ftp-server                    |     |
| exception dump stack-ip-address add          |     |
| exception dump stack-ip-address protocol     | 303 |
| exception dump stack-ip-address remove       |     |
| exception dump tftp-server                   | 302 |
| exception protocol                           | 301 |
| exception switch-chip-register               | 305 |
| exit-overflow-interval (OSPF)                | 708 |
| exit-overflow-interval (OSPFv3)              | 842 |
| external-Isdb-limit (OSPF)                   | 709 |
| external-lsdb-limit (OSPFv3)                 | 843 |
| ezconfig                                     | 52  |
| file verify                                  | 244 |
| filedescr                                    |     |
| flowcontrol                                  | 430 |
| foreground-color                             | 774 |
| green-mode eee                               |     |
| green-mode eee tx-idle-time                  | 327 |
| green-mode eee tx-wake-time                  |     |
| green-mode eee-lpi-history max-samples       |     |
| green-mode eee-lpi-history sampling-interval |     |
| green-mode energy-detect                     |     |
| group                                        | 768 |

| hardware-address                               | 257  |
|------------------------------------------------|------|
| host                                           | 257  |
| hostname                                       | 160  |
| hostroutesaccept                               | 753  |
| http port                                      |      |
| https port                                     | 762  |
| idle-timeout                                   |      |
| ignore server-key                              | 136  |
| ignore session-key                             | 136  |
| initiate failover (for stack configuration)    | . 49 |
| interface (Captive Portal Instance)            | 773  |
| interface (Global Config)                      | 360  |
| interface lag                                  | 497  |
| interface loopback                             | 794  |
| interface tunnel                               | 792  |
| interface vlan                                 | 675  |
| ip access-group                                | 950  |
| ip access-list                                 | 944  |
| ip access-list rename                          | 945  |
| ip access-list resequence                      | 945  |
| ip address                                     | 633  |
| ip address dhcp                                | 635  |
| ip address-conflict-detect run                 |      |
| ip arp inspection filter                       | 536  |
| ip arp inspection limit                        | 535  |
| ip arp inspection trust                        | 535  |
| ip arp inspection validate                     | 534  |
| ip arp inspection vlan                         | 533  |
| ip arp inspection vlan logging                 |      |
| ip cpu-priority                                | . 55 |
| ip default-gateway                             | 635  |
| ip dhcp bootp automatic                        | 264  |
| ip dhcp conflict logging                       | 264  |
| ip dhcp excluded-address                       | 262  |
| ip dhcp ping packets                           | 263  |
| ip dhcp pool                                   | 255  |
| ip dhcp snooping                               | 523  |
| ip dhcp snooping binding                       | 525  |
| ip dhcp snooping database                      | 524  |
| ip dhcp snooping database write-delay (DHCP)   | 524  |
| ip dhcp snooping database write-delay (DHCPv6) |      |
| ip dhcp snooping limit                         | 525  |
| ip dhcp snooping log-invalid                   | 526  |
| ip dhcp snooping trust                         | 526  |

| ip dhcp snooping verify mac-address               | 524 |
|---------------------------------------------------|-----|
| ip dhcp snooping vlan                             |     |
| ip domain list                                    |     |
| ip domain lookup                                  |     |
| ip domain name                                    |     |
| ip domain retry                                   |     |
| ip domain timeout                                 |     |
| ip dvmrp (Global Config)                          |     |
| ip dvmrp (Interface Config)                       |     |
| ip dvmrp metric                                   |     |
| ip dvmrp trapflags                                |     |
| ip helper enable                                  | 692 |
| ip helper-address (Global Config)                 | 689 |
| ip helper-address (Interface Config)              | 691 |
| ip host                                           | 270 |
| ip http accounting exec, ip https accounting exec |     |
| ip http authentication                            |     |
| ip http port                                      |     |
| ip http secure-port                               | 90  |
| ip http secure-protocol                           |     |
| ip http secure-server                             |     |
| ip http secure-session hard-timeout               | 88  |
| ip http secure-session maxsessions                |     |
| ip http secure-session soft-timeout               |     |
| ip http server                                    |     |
| ip http session hard-timeout                      |     |
| ip http session maxsessions                       |     |
| ip http session soft-timeout                      |     |
| ip https authentication                           |     |
| ip icmp echo-reply                                |     |
| ip icmp error-interval                            |     |
| ip igmp                                           |     |
| ip igmp header-validation                         |     |
| ip igmp last-member-query-count                   |     |
| ip igmp last-member-query-interval                |     |
| ip igmp query-interval                            |     |
| ip igmp query-max-response-time                   |     |
| ip igmp robustness                                |     |
| ip igmp startup-query-count                       |     |
| ip igmp startup-query-interval                    |     |
| ip igmp version                                   |     |
| ip igmp-proxy                                     |     |
| ip igmp-proxy reset-status                        |     |
| ip igmp-proxy unsolicit-rprt-interval             |     |
| ip irdp                                           |     |

| ip irdp address                 |      |
|---------------------------------|------|
| ip irdp holdtime                |      |
| ip irdp maxadvertinterval       | 670  |
| ip irdp minadvertinterval       | 670  |
| ip irdp multicast               | 670  |
| ip irdp preference              | 671  |
| ip load-sharing                 | 636  |
| ip local-proxy-arp              | 627  |
| ip management                   |      |
| ip management source-interface  |      |
| ip mcast boundary               |      |
| ip mroute                       |      |
| ip mtu                          | 641  |
| ip multicast                    |      |
| ip multicast ttl-threshold      |      |
| ip name server                  |      |
| ip name source-interface        |      |
| ip netdirbcast                  | 641  |
| ip ospf area                    | 715  |
| ip ospf authentication          | 716  |
| ip ospf cost                    | 717  |
| ip ospf database-filter all out | 717  |
| ip ospf dead-interval           | 717  |
| ip ospf hello-interval          | 718  |
| ip ospf mtu-ignore              | 721  |
| ip ospf network                 | 718  |
| ip ospf prefix-suppression      | 719  |
| ip ospf priority                | 720  |
| ip ospf retransmit-interval     | 720  |
| ip ospf transmit-delay          | 720  |
| ip pim                          |      |
| ip pim bsr-border               |      |
| ip pim bsr-candidate            |      |
| ip pim dense                    |      |
| ip pim dr-priority              | 1000 |
| ip pim hello-interval           |      |
| ip pim join-prune-interval      | 1001 |
| ip pim rp-address               | 1002 |
| ip pim rp-candidate             | 1002 |
| ip pim sparse                   |      |
| ip pim ssm                      |      |
| ip pim-trapflags                |      |
| ip policy route-map             | 658  |
| ip proxy-arp                    |      |

| ip redirects                        | 757 |
|-------------------------------------|-----|
| ip rip                              | 749 |
| ip rip authentication               | 751 |
| ip rip receive version              | 752 |
| ip rip send version                 | 752 |
| ip route                            | 638 |
| ip route default                    | 639 |
| ip route distance                   | 640 |
| ip route net-prototype              | 640 |
| ip routing                          | 633 |
| ip ssh                              |     |
| ip ssh port                         | 76  |
| ip ssh protocol                     | 76  |
| ip ssh server enable                | 76  |
| ip telnet port                      | 71  |
| ip telnet server enable             | 70  |
| ip unnumbered gratuitous-arp accept |     |
| ip unnumbered loopback              | 637 |
| ip unreachables                     | 757 |
| ip verify binding                   | 525 |
| ip verify source                    | 527 |
| ip vrrp (Global Config)             |     |
| ip vrrp (Interface Config)          |     |
| ip vrrp accept-mode                 | 677 |
| ip vrrp authentication              | 678 |
| ip vrrp ip                          |     |
| ip vrrp mode                        |     |
| ip vrrp preempt                     |     |
| ip vrrp priority                    |     |
| ip vrrp timers advertise            |     |
| ip vrrp track interface             |     |
| ip vrrp track ip route              |     |
| ipv6 access-list                    |     |
| ipv6 access-list rename             |     |
| ipv6 access-list resequence         |     |
| ipv6 address                        |     |
| ipv6 address autoconfig             |     |
| ipv6 address dhcp                   |     |
| ipv6 cpu-priority                   |     |
| ipv6 dhcp client pd                 |     |
| ipv6 dhcp pool                      |     |
| ipv6 dhcp relay destination         |     |
| ipv6 dhcp server                    |     |
| ipv6 dhcp snooping                  |     |
| ipv6 dhcp snooping binding          | 889 |

| ipv6 dhcp snooping database            |      |
|----------------------------------------|------|
| ipv6 dhcp snooping limit               |      |
| ipv6 dhcp snooping log-invalid         |      |
| ipv6 dhcp snooping trust               |      |
| ipv6 dhcp snooping verify mac-address  |      |
| ipv6 dhcp snooping vlan                |      |
| ipv6 enable                            |      |
| ipv6 hop-limit                         |      |
| ipv6 host                              |      |
| ipv6 icmp error-interval               |      |
| ipv6 management                        |      |
| ipv6 mld last-member-query-count       | 1052 |
| ipv6 mld last-member-query-interval    | 1051 |
| ipv6 mld query-interval                | 1050 |
| ipv6 mld query-max-response-time       | 1050 |
| ipv6 mld router                        | 1049 |
| ipv6 mld startup-query-count           | 1051 |
| ipv6 mld startup-query-interval        | 1051 |
| ipv6 mld version                       | 1052 |
| ipv6 mld-proxy                         |      |
| ipv6 mld-proxy reset-status            | 1058 |
| ipv6 mld-proxy unsolicit-rprt-interval | 1057 |
| ipv6 mroute                            | 1030 |
| ipv6 mtu                               |      |
| ipv6 nd dad attempts                   |      |
| ipv6 nd managed-config-flag            |      |
| ipv6 nd mtu                            |      |
| ipv6 nd ns-interval                    |      |
| ipv6 nd other-config-flag              |      |
| ipv6 nd prefix                         |      |
| ipv6 nd ra hop-limit unspecified       |      |
| ipv6 nd raguard attach-policy          |      |
| ipv6 nd ra-interval                    |      |
| ipv6 nd ra-lifetime                    |      |
| ipv6 nd reachable-time                 |      |
| ipv6 nd router-preference              |      |
| ipv6 nd suppress-ra                    |      |
| ipv6 neighbor                          |      |
| ipv6 neighbors dynamicrenew            |      |
| ipv6 nud                               |      |
| ipv6 ospf area                         |      |
| ipv6 ospf cost                         |      |
| ipv6 ospf dead-interval                |      |
| ipv6 ospf hello-interval               |      |

| ipv6 ospf link-lsa-suppression           |      |
|------------------------------------------|------|
| ipv6 ospf mtu-ignore                     |      |
| ipv6 ospf network                        |      |
| ipv6 ospf prefix-suppression             |      |
| ipv6 ospf priority                       |      |
| ipv6 ospf retransmit-interval            |      |
| ipv6 ospf transmit-delay                 |      |
| ipv6 pim                                 |      |
| ipv6 pim bsr-border                      |      |
| ipv6 pim bsr-candidate                   | 1036 |
| ipv6 pim dense                           |      |
| ipv6 pim dr-priority                     |      |
| ipv6 pim hello-interval                  | 1035 |
| ipv6 pim join-prune-interval             |      |
| ipv6 pim rp-address                      |      |
| ipv6 pim rp-candidate                    | 1039 |
| ipv6 pim sparse                          |      |
| ipv6 pim ssm                             |      |
| ipv6 prefix-list (IPv6 routing commands) |      |
| ipv6 redirects                           | 758  |
| ipv6 route                               |      |
| ipv6 route distance                      |      |
| ipv6 route net-prototype                 |      |
| ipv6 router ospf                         |      |
| ipv6 traffic-filter                      |      |
| ipv6 unicast-routing                     | 795  |
| ipv6 unreachables                        |      |
| ipv6 unresolved-traffic                  |      |
| ipv6 verify binding                      |      |
| ipv6 verify source                       |      |
| iscsi aging time                         |      |
| iscsi cos                                |      |
| iscsi cos enable                         |      |
| iscsi enable                             |      |
| iscsi target port                        |      |
| isdp advertise-v2                        | 611  |
| isdp enable                              | 611  |
| isdp holdtime                            | 610  |
| isdp run                                 | 610  |
| isdp timer                               | 610  |
| keepalive (Global Config)                |      |
| keepalive (Interface Config)             |      |
| keepalive action                         |      |
| key (TACACS Config)                      |      |
| keystring (TACACS Config)                |      |

| lacp actor admin key                 | 490 |
|--------------------------------------|-----|
| lacp actor admin state               | 492 |
| lacp actor admin state individual    |     |
| lacp actor admin state longtimeout   | 491 |
| lacp actor admin state passive       |     |
| lacp actor port priority             | 493 |
| lacp admin key                       | 489 |
| lacp collector max-delay             | 490 |
| lacp partner admin key               |     |
| lacp partner admin state individual  | 494 |
| lacp partner admin state longtimeout | 494 |
| lacp partner admin state passive     | 495 |
| lacp partner port id                 | 495 |
| lacp partner port priority           | 496 |
| lacp partner system id               | 496 |
| lacp partner system priority         | 497 |
| lease                                | 258 |
| length                               | 214 |
| line                                 | 68  |
| link debounce time                   | 624 |
| link state group                     | 476 |
| link state group downstream          | 476 |
| link state group upstream            | 477 |
| lldp med                             | 589 |
| lldp med all                         |     |
| Ildp med confignotification          |     |
| Ildp med confignotification all      |     |
| lldp med faststartrepeatcount        |     |
| IIdp med transmit-tlv                |     |
| lldp med transmit-tlv all            | 591 |
| lldp notification                    |     |
| lldp notification-interval           |     |
| lldp receive                         |     |
| lldp timers                          |     |
| lldp transmit                        |     |
| lldp transmit-mgmt                   |     |
| Ildp transmit-tlv                    |     |
| llpf                                 | 478 |
| locale                               | 772 |
| log-adjacency-changes                | 709 |
| logging buffered                     | 217 |
| logging buffered wrap                |     |
| logging cli-command                  | 218 |
| logging console                      | 218 |

| logging email                                            | 225 |
|----------------------------------------------------------|-----|
| logging email from-addr                                  | 226 |
| logging email logtime                                    |     |
| logging email message-type subject                       | 227 |
| logging email message-type to-addr                       | 226 |
| logging email test message-type                          | 228 |
| logging email urgent                                     | 225 |
| logging host                                             | 219 |
| logging host reconfigure                                 | 219 |
| logging host remove                                      | 220 |
| logging protocol                                         |     |
| logging syslog                                           | 220 |
| logging syslog port                                      |     |
| logging syslog source-interface                          |     |
| logging syslog usb                                       | 221 |
| logging traps                                            | 228 |
| login authentication                                     |     |
| logout                                                   | 237 |
| mac access-group                                         | 935 |
| mac access-list extended                                 |     |
| mac access-list extended rename                          | 932 |
| mac access-list resequence                               | 932 |
| mac management address                                   |     |
| mac management type                                      |     |
| macfilter                                                |     |
| macfilter adddest                                        |     |
| macfilter adddest all                                    |     |
| macfilter addsrc                                         |     |
| macfilter addsrc all                                     |     |
| mail-server                                              |     |
| management access-class                                  |     |
| management access-list                                   |     |
| mark cos                                                 |     |
| mark cos-as-sec-cos                                      |     |
| mark ip-dscp                                             |     |
| mark ip-precedence                                       |     |
| match any                                                |     |
| match class-map                                          |     |
| match cos                                                |     |
| match destination-address mac                            |     |
| match dstip                                              |     |
| match dstip6                                             |     |
| match dstl4port                                          |     |
| match ethertype                                          |     |
| match ip address {access-list-number   access-list-name} | 660 |

| match ip dscp                                       | .913 |
|-----------------------------------------------------|------|
| match ip precedence                                 | .914 |
| match ip tos                                        | .914 |
| match ip6flowlbl                                    | .915 |
| match length                                        | .663 |
| match mac-list                                      | .663 |
| match protocol                                      | .915 |
| match secondary-cos                                 | .912 |
| match secondary-vlan                                | .917 |
| match source-address mac                            | .916 |
| match srcip                                         | .916 |
| match srcip6                                        | .916 |
| match srcl4port                                     | .916 |
| match vlan                                          | .917 |
| max-bandwidth-down                                  | .769 |
| max-bandwidth-up                                    | .769 |
| maximum-paths (OSPF)                                | .711 |
| maximum-paths (OSPFv3)                              |      |
| max-input-octets                                    | .770 |
| max-metric router-lsa (OSPFv2 Router Configuration) | .726 |
| max-metric router-lsa (OSPFv3 Router Configuration) | .858 |
| max-output-octets                                   | .770 |
| max-total-octets                                    | .771 |
| mbuf                                                | .306 |
| member (Stack Global Config)                        | 27   |
| memory free low-watermark processor                 | .215 |
| mirror                                              | .918 |
| mmrp (Global Config)                                |      |
| mmrp (Interface Config)                             |      |
| mmrp periodic state machine                         | .481 |
| mode dot1q-tunnel                                   | .422 |
| mode dvlan-tunnel                                   | .422 |
| monitor session destination                         | .508 |
| monitor session source                              | .507 |
| movemanagement (Stack Global Config)                | 28   |
| mrp                                                 | .479 |
| mtu                                                 | .361 |
| mvr                                                 | .540 |
| mvr group                                           | .541 |
| mvr immediate                                       | .543 |
| mvr mode                                            | .541 |
| mvr querytime                                       | .542 |
| mvr type                                            | .543 |
| mvr vlan                                            | .542 |

| mvr vlan group                                    | 544 |
|---------------------------------------------------|-----|
| mvrp (Global Config)                              |     |
| mvrp (Interface Config)                           | 485 |
| mvrp periodic state machine                       | 485 |
| name                                              | 767 |
| netbios-name-server                               | 261 |
| netbios-node-type                                 | 261 |
| network (DHCP Pool Config)                        | 258 |
| network area (OSPF)                               | 696 |
| next-server                                       | 262 |
| no monitor                                        | 509 |
| nsf (OSPF)                                        | 724 |
| nsf (OSPFv3)                                      | 855 |
| nsf (Stack Global Config)                         | 47  |
| nsf helper                                        | 725 |
| nsf helper (OSPFv3)                               | 856 |
| nsf helper strict-lsa-checking (OSPF)             | 726 |
| nsf helper strict-lsa-checking (OSPFv3)           | 857 |
| nsf ietf helper disable (OSPF)                    | 725 |
| nsf ietf helper disable (OSPFv3)                  | 857 |
| nsf restart-interval (OSPF)                       | 724 |
| nsf restart-interval (OSPFv3)                     | 855 |
| openflow controller                               | 162 |
| openflow default-table                            | 162 |
| openflow enable                                   | 161 |
| openflow ip-mode                                  | 163 |
| openflow passive-mode                             | 163 |
| openflow static-ip                                | 161 |
| openflow variant                                  | 163 |
| option                                            | 262 |
| passive-interface (OSPF)                          | 712 |
| passive-interface (OSPFv3)                        | 844 |
| passive-interface default                         | 711 |
| passive-interface default (OSPFv3)                | 844 |
| password (AAA IAS User Config)                    | 119 |
| password (Line Configuration)                     | 108 |
| password (Mail Server Config)                     | 230 |
| password (User EXEC)                              | 109 |
| passwords aging                                   | 111 |
| passwords history                                 | 110 |
| passwords lock-out                                | 111 |
| passwords min-length                              | 110 |
| passwords strength exclude-keyword                | 115 |
| passwords strength maximum consecutive-characters | 112 |
| passwords strength maximum repeated-characters    | 112 |

| passwords strength minimum character-classes  |      |
|-----------------------------------------------|------|
| passwords strength minimum lowercase-letters  | 113  |
| passwords strength minimum numeric-characters | 113  |
| passwords strength minimum special-characters | 114  |
| passwords strength minimum uppercase-letters  | 112  |
| passwords strength-check                      | 112  |
| periodic                                      |      |
| permit ip host mac host                       | 536  |
| permit ip-source                              | 80   |
| permit priority                               | 81   |
| permit service                                | 80   |
| ping                                          | 237  |
| ping ipv6                                     | 66   |
| ping ipv6 interface                           | 67   |
| poe                                           | 1064 |
| poe detection                                 | 1065 |
| poe high-power                                | 1065 |
| poe power limit                               | 1066 |
| poe power management                          | 1067 |
| poe priority                                  | 1068 |
| poe reset                                     | 1068 |
| poe timer schedule                            | 1068 |
| poe traps                                     | 1070 |
| poe usagethreshold                            | 1069 |
| police-simple                                 |      |
| police-single-rate                            |      |
| police-two-rate                               |      |
| policy-map                                    |      |
| policy-map rename                             |      |
| port                                          | 137  |
| port (Mail Server Config)                     | 230  |
| port (TACACS Config)                          | 155  |
| port lacpmode                                 |      |
| port lacpmode enable all                      |      |
| port lacptimeout (Global Config)              |      |
| port lacptimeout (Interface Config)           |      |
| port-channel                                  |      |
| port-channel adminmode                        |      |
| port-channel linktrap                         |      |
| port-channel load-balance                     |      |
| port-channel local-preference                 |      |
| port-channel min-links                        |      |
| port-channel name                             |      |
| port-channel static                           |      |

| port-channel system priority                 | .503 |
|----------------------------------------------|------|
| port-security                                | .575 |
| port-security mac-address                    | .576 |
| port-security mac-address move               | .577 |
| port-security mac-address sticky             |      |
| port-security max-dynamic                    | .576 |
| port-security max-static                     | .576 |
| port-security violation shutdown             | .578 |
| power redundancy                             | .312 |
| prefix-delegation (IPv6)                     | .881 |
| prefix-suppression (OSPFv3)                  |      |
| prefix-suppression (Router OSPF Config)      | .710 |
| priority (TACACS Config)                     | .156 |
| priority-flow-control mode                   | .980 |
| priority-flow-control priority               | .981 |
| private-group name                           | .435 |
| private-vlan                                 | .426 |
| process cpu threshold                        | .203 |
| protocol                                     | .767 |
| protocol group                               | .410 |
| protocol vlan group                          | .410 |
| protocol vlan group all                      | .411 |
| proxy-ip-address                             | .173 |
| quit                                         | .239 |
| radius accounting mode                       | .138 |
| radius server attribute 4                    | .138 |
| radius server host                           | .139 |
| radius server key                            | .141 |
| radius server msgauth                        | .141 |
| radius server primary                        | .142 |
| radius server retransmit                     | .142 |
| radius server timeout                        | .143 |
| radius source-interface                      | .143 |
| radius-auth-server                           | .768 |
| random-detect                                | .903 |
| random-detect exponential weighting-constant | .903 |
| random-detect queue-parms                    | .904 |
| redirect                                     | .768 |
| redirect                                     | .919 |
| redirect-url                                 | .769 |
| redistribute (OSPF)                          | .710 |
| redistribute (OSPFv3)                        | .845 |
| redistribute (RIP)                           | .754 |
| release dhcp                                 |      |
| reload (for stack configuration)             | 31   |

| reload (Privileged EXEC)                  |     |
|-------------------------------------------|-----|
| remark                                    |     |
| remote-span                               |     |
| renew dhcp                                |     |
| renew dhcp service-port                   |     |
| rmon alarm                                |     |
| rmon collection history                   |     |
| rmon event                                |     |
| rmon hcalarm                              |     |
| route-map                                 |     |
| router ospf                               |     |
| router rip                                | 749 |
| router-id (OSPF)                          | 710 |
| router-id (OSPFv3)                        |     |
| routing                                   |     |
| save                                      |     |
| script apply                              |     |
| script delete                             |     |
| script list                               |     |
| script show                               |     |
| script validate                           |     |
| script-text                               | 773 |
| sdm prefer                                |     |
| security                                  |     |
| separator-color                           | 775 |
| serial baudrate                           |     |
| serial timeout                            |     |
| server-key                                |     |
| service dhcp                              |     |
| service dhcpv6                            |     |
| service-policy                            |     |
| serviceport ip                            |     |
| serviceport ipv6 address                  | 64  |
| serviceport ipv6 enable                   | 63  |
| serviceport ipv6 gateway                  |     |
| serviceport ipv6 neighbor                 |     |
| serviceport protocol                      |     |
| serviceport protocol dhcp                 |     |
| session start                             |     |
| session stop                              |     |
| session-limit                             |     |
| session-timeout (Captive Portal Instance) | 771 |
| session-timeout (Line Config)             |     |
| set clibanner                             |     |

| set garp timer join                        | 436 |
|--------------------------------------------|-----|
| set garp timer leave                       | 436 |
| set garp timer leaveall                    | 437 |
| set gmrp adminmode                         | 440 |
| set gmrp interfacemode                     |     |
| set gvrp adminmode                         | 438 |
| set gvrp interfacemode                     | 438 |
| set igmp                                   | 548 |
| set igmp fast-leave                        |     |
| set igmp groupmembership-interval          | 550 |
| set igmp header-validation                 | 553 |
| set igmp interfacemode                     | 549 |
| set igmp maxresponse                       | 551 |
| set igmp mcrtrexpiretime                   | 551 |
| set igmp mrouter                           | 552 |
| set igmp mrouter interface                 | 552 |
| set igmp proxy-querier                     | 561 |
| set igmp querier                           | 557 |
| set igmp querier election participate      | 559 |
| set igmp querier query-interval            | 558 |
| set igmp querier timer expiry              | 558 |
| set igmp querier version                   | 559 |
| set igmp report-suppression                | 553 |
| set interface                              | 665 |
| set ip default next-hop                    | 666 |
| set ip next-hop                            | 665 |
| set ip precedence                          | 666 |
| set local-preference                       | 667 |
| set mld                                    | 562 |
| set mld fast-leave                         | 563 |
| set mld groupmembership-interval           | 564 |
| set mld interfacemode                      | 563 |
| set mld maxresponse                        | 565 |
| set mld mcrtexpiretime                     | 565 |
| set mld mrouter                            | 566 |
| set mld mrouter interface                  | 566 |
| set mld proxy-querier                      | 574 |
| set mld querier                            | 571 |
| set mld querier election participate       | 572 |
| set mld querier query_interval             | 571 |
| set mld querier timer expiry               | 572 |
| set prompt                                 | 159 |
| set slot disable (for stack configuration) |     |
| set slot power (for stack configuration)   | 31  |
| set sup-console                            | 69  |

| sflow poller                                                 | .318 |
|--------------------------------------------------------------|------|
| sflow receiver                                               |      |
| sflow receiver owner notimeout                               | .317 |
| sflow receiver owner timeout                                 | .316 |
| sflow sampler                                                | .317 |
| sflow source-interface                                       | .319 |
| show "command"   begin "string"                              | 185  |
| show "command"   exclude "string"                            | .184 |
| show "command"   include "string"                            | .184 |
| show "command"   include "string" exclude "string2"          | .184 |
| show "command"   section "string"                            |      |
| show "command"   section "string" "string2"                  | .186 |
| show "command"   section "string" include "string2"          |      |
| show (Captive Portal Instance)                               |      |
| show (Privileged EXEC)                                       | 209  |
| show aaa ias-users                                           |      |
| show access-lists                                            | 954  |
| show access-lists vlan                                       | .955 |
| show accounting                                              |      |
| show accounting methods                                      |      |
| show application                                             |      |
| show application files                                       |      |
| show arp                                                     | .630 |
| show arp access-list                                         | 540  |
| show arp brief                                               | 631  |
| show arp switch (Address Resolution Protocol commands)       | 632  |
| show arp switch (system information and statistics commands) | .187 |
| show authentication authentication-history                   |      |
| show authentication interface                                |      |
| show authentication methods                                  | .454 |
| show authentication statistics                               |      |
| show authorization methods                                   | 99   |
| show auto-copy-sw (for stack firmware synchronization)       | 46   |
| show auto-dos                                                | .607 |
| show autoinstall                                             | 183  |
| show auto-voip                                               | .970 |
| show auto-voip oui-table                                     |      |
| show bootpdhcprelay                                          | .687 |
| show bootvar                                                 |      |
| show captive-portal                                          | 764  |
| show captive-portal client statistics                        | .778 |
| show captive-portal client status                            | .777 |
| show captive-portal configuration                            | .775 |
| show captive-portal configuration client status              | .779 |

| show captive-portal configuration interface          | .776 |
|------------------------------------------------------|------|
| show captive-portal configuration locales            | .777 |
| show captive-portal configuration status             | .776 |
| show captive-portal interface capability             | .781 |
| show captive-portal interface client status          | .779 |
| show captive-portal interface configuration status   | .780 |
| show captive-portal status                           | .764 |
| show captive-portal trapflags                        | .766 |
| show captive-portal user                             |      |
| show capture packets                                 | .277 |
| show checkpoint statistics (for stack configuration) |      |
| show class-map                                       |      |
| show classofservice dot1p-mapping                    |      |
| show classofservice ip-dscp-mapping                  |      |
| show classofservice trust                            |      |
| show clibanner                                       | .160 |
| show clock                                           |      |
| show clock detail                                    |      |
| show cloud-managed                                   |      |
| show dampening interface                             |      |
| show debugging                                       |      |
| show dhcp client vendor-id-option                    |      |
| show dhcp l2relay agent-option vlan                  |      |
| show dhcp I2relay all                                |      |
| show dhcp I2relay circuit-id vlan                    |      |
| show dhcp l2relay interface                          |      |
| show dhcp I2relay remote-id vlan                     |      |
| show dhcp l2relay stats interface                    |      |
| show dhcp l2relay subscription interface             |      |
| show dhcp I2relay vlan                               |      |
| show dhcp lease                                      |      |
| show diffserv                                        |      |
| show diffserv service                                |      |
| show diffserv service brief                          |      |
| show domain-name                                     |      |
| show dos-control                                     |      |
| show dot1q-tunnel                                    |      |
| show dot1x                                           |      |
| show dot1x authentication-history                    |      |
| show dot1x clients                                   |      |
| show dot1x statistics                                |      |
| show dot1x users                                     |      |
| show dvlan-tunnel                                    |      |
| show environment                                     |      |
| show errdisable recovery                             | .618 |

| show eventlog                               | 188 |
|---------------------------------------------|-----|
| show exception                              |     |
| show fiber-ports optics                     | 198 |
| show fiber-ports optics-diag                | 199 |
| show fiber-ports optics-eeprom              |     |
| show fiber-ports optics-info                |     |
| show flowcontrol                            | 431 |
| show forwardingdb agetime                   |     |
| show garp                                   |     |
| show gmrp configuration                     |     |
| show green-mode                             |     |
| show green-mode eee-lpi-history             |     |
| show gvrp configuration                     | 439 |
| show hardware                               | 188 |
| show hosts                                  |     |
| show igmpsnooping                           |     |
| show igmpsnooping mrouter interface         |     |
| show igmpsnooping mrouter vlan              |     |
| show igmpsnooping proxy-querier             | 561 |
| show igmpsnooping querier                   |     |
| show igmpsnooping ssm                       | 556 |
| show interface                              | 191 |
| show interface dampening                    | 722 |
| show interface debounce                     | 624 |
| show interface ethernet                     | 192 |
| show interface ethernet switchport          | 197 |
| show interface lag                          |     |
| show interface loopback                     |     |
| show interface priority-flow-control        |     |
| show interface tunnel                       | 793 |
| show interfaces cos-queue                   |     |
| show interfaces status                      |     |
| show interfaces status err-disabled         | 619 |
| show interfaces switchport                  | 419 |
| show interfaces switchport (for a group ID) | 434 |
| show ip access-lists                        |     |
| show ip address-conflict                    | 274 |
| show ip arp inspection                      | 537 |
| show ip arp inspection interfaces           | 539 |
| show ip arp inspection statistics           | 538 |
| show ip brief                               | 643 |
| show ip dhcp binding                        |     |
| show ip dhcp conflict                       |     |
| show ip dhcp global configuration           |     |

| show ip dhcp pool configuration        |      |
|----------------------------------------|------|
| show ip dhcp server statistics         |      |
| show ip dhcp snooping                  |      |
| show ip dhcp snooping binding          | 528  |
| show ip dhcp snooping database         | 529  |
| show ip dhcp snooping interfaces       | 529  |
| show ip dhcp snooping statistics       | 530  |
| show ip dvmrp                          |      |
| show ip dvmrp interface                |      |
| show ip dvmrp neighbor                 |      |
| show ip dvmrp nexthop                  |      |
| show ip dvmrp prune                    |      |
| show ip dvmrp route                    |      |
| show ip helper statistics              | 694  |
| show ip helper-address                 |      |
| show ip http                           | 90   |
| show ip igmp                           | 1019 |
| show ip igmp groups                    | 1019 |
| show ip igmp interface                 | 1020 |
| show ip igmp interface membership      | 1021 |
| show ip igmp interface stats           | 1022 |
| show ip igmp-proxy                     | 1024 |
| show ip igmp-proxy groups              | 1026 |
| show ip igmp-proxy groups detail       | 1027 |
| show ip igmp-proxy interface           | 1025 |
| show ip interface                      | 643  |
| show ip interface brief                | 646  |
| show ip irdp                           | 671  |
| show ip load-sharing                   |      |
| show ip management                     | 60   |
| show ip mcast                          |      |
| show ip mcast boundary                 |      |
| show ip mcast interface                |      |
| show ip mfc                            | 1005 |
| show ip mroute                         |      |
| show ip mroute group                   |      |
| show ip mroute source                  |      |
| show ip mroute static                  |      |
| show ip ospf                           | 728  |
| show ip ospf abr                       |      |
| show ip ospf area                      |      |
| show ip ospf asbr                      |      |
| show ip ospf database                  |      |
| show ip ospf database database-summary |      |
| show ip ospf interface                 | 736  |

| show ip ospf interface brief    | 738  |
|---------------------------------|------|
| show ip ospf interface stats    | 739  |
| show ip ospf lsa-group          | 741  |
| show ip ospf neighbor           | 741  |
| show ip ospf range              |      |
| show ip ospf statistics         |      |
| show ip ospf stub table         |      |
| show ip ospf traffic            |      |
| show ip ospf virtual-link       |      |
| show ip ospf virtual-link brief |      |
| show ip pim                     | 1006 |
| show ip pim bsr-router          | 1010 |
| show ip pim interface           | 1007 |
| show ip pim neighbor            | 1009 |
| show ip pim rp mapping          | 1012 |
| show ip pim rp-hash             | 1011 |
| show ip pim ssm                 | 1007 |
| show ip pim statistics          | 1013 |
| show ip policy                  |      |
| show ip protocols               | 647  |
| show ip rip                     |      |
| show ip rip interface           |      |
| show ip rip interface brief     |      |
| show ip route                   | 649  |
| show ip route ecmp-groups       | 651  |
| show ip route hw-failure        |      |
| show ip route kernel            |      |
| show ip route net-prototype     |      |
| show ip route preferences       | 656  |
| show ip route summary           | 653  |
| show ip source binding          |      |
| show ip ssh                     |      |
| show ip stats                   | 657  |
| show ip verify interface        |      |
| show ip verify source           |      |
| show ip vlan                    | 675  |
| show ip vrrp                    |      |
| show ip vrrp interface          |      |
| show ip vrrp interface brief    |      |
| show ip vrrp interface stats    |      |
| show ipv6 access-lists          |      |
| show ipv6 brief                 |      |
| show ipv6 dhcp                  |      |
| show ipv6 dhcp binding          |      |

| show ipv6 dhcp interface                 |      |
|------------------------------------------|------|
| show ipv6 dhcp pool                      |      |
| show ipv6 dhcp snooping                  |      |
| show ipv6 dhcp snooping binding          |      |
| show ipv6 dhcp snooping database         |      |
| show ipv6 dhcp snooping interfaces       |      |
| show ipv6 dhcp snooping statistics       |      |
| show ipv6 dhcp statistics                |      |
| show ipv6 interface                      |      |
| show ipv6 interface vlan                 |      |
| show ipv6 mld groups                     | 1053 |
| show ipv6 mld interface                  | 1055 |
| show ipv6 mld traffic                    | 1056 |
| show ipv6 mld-proxy                      |      |
| show ipv6 mld-proxy groups               | 1060 |
| show ipv6 mld-proxy groups detail        | 1060 |
| show ipv6 mld-proxy interface            | 1059 |
| show ipv6 mroute                         |      |
| show ipv6 mroute group                   | 1031 |
| show ipv6 mroute source                  | 1032 |
| show ipv6 mroute static                  | 1032 |
| show ipv6 nd raguard policy              |      |
| show ipv6 neighbors                      |      |
| show ipv6 ospf                           |      |
| show ipv6 ospf abr                       |      |
| show ipv6 ospf area                      |      |
| show ipv6 ospf asbr                      |      |
| show ipv6 ospf database                  |      |
| show ipv6 ospf database database-summary |      |
| show ipv6 ospf interface                 |      |
| show ipv6 ospf interface brief           |      |
| show ipv6 ospf interface stats           |      |
| show ipv6 ospf lsa-group                 |      |
| show ipv6 ospf max-metric                |      |
| show ipv6 ospf neighbor                  |      |
| show ipv6 ospf range                     |      |
| show ipv6 ospf statistics                |      |
| show ipv6 ospf stub table                |      |
| show ipv6 ospf virtual-link              |      |
| show ipv6 ospf virtual-link brief        |      |
| show ipv6 pim                            | 1041 |
| show ipv6 pim bsr-router                 |      |
| show ipv6 pim interface                  | 1042 |
| show ipv6 pim neighbor                   | 1044 |
| show ipv6 pim rp mapping                 | 1046 |

| show ipv6 pim rp-hash              | 1046 |
|------------------------------------|------|
| show ipv6 pim ssm                  | 1042 |
| show ipv6 pim statistics           | 1048 |
| show ipv6 protocols                |      |
| show ipv6 route                    |      |
| show ipv6 route 6to4               |      |
| show ipv6 route ecmp-groups        |      |
| show ipv6 route hw-failure         |      |
| show ipv6 route kernel             |      |
| show ipv6 route net-prototype      |      |
| show ipv6 route preferences        |      |
| show ipv6 route summary            |      |
| show ipv6 snooping counters        |      |
| show ipv6 source binding           |      |
| show ipv6 traffic                  |      |
| show ipv6 verify                   |      |
| show ipv6 verify source            |      |
| show ipv6 vlan                     |      |
| show iscsi                         |      |
| show iscsi sessions                |      |
| show isdp                          | 612  |
| show isdp entry                    | 614  |
| show isdp interface                |      |
| show isdp neighbors                |      |
| show isdp traffic                  | 616  |
| show keepalive                     |      |
| show keepalive statistics          |      |
| show lacp actor                    |      |
| show lacp partner                  |      |
| show link state group              |      |
| show link state group detail       |      |
| show lldp                          |      |
| show lldp interface                |      |
| show lldp local-device             |      |
| show Ildp local-device detail      |      |
| show lldp med                      |      |
| show lldp med interface            |      |
| show Ildp med local-device detail  |      |
| show Ildp med remote-device        |      |
| show lldp med remote-device detail |      |
| show Ildp remote-device            |      |
| show lldp remote-device detail     |      |
| show lldp statistics               |      |
| show llpf interface                |      |

|         | ogging                            |      |
|---------|-----------------------------------|------|
|         | ogging buffered                   |      |
| show lo | ogging email config               | .228 |
| show lo | ogging email statistics           | .229 |
|         | ogging hosts                      |      |
| show lo | ogging traplogs                   | .224 |
| show lo | oginsession                       | 91   |
| show lo | oginsession long                  | 92   |
| show m  | nac access-lists                  | .938 |
| show m  | nac-address-table gmrp            | .442 |
| show m  | nac-address-table igmpsnooping    | .556 |
| show m  | nac-address-table mldsnooping     | .570 |
| show m  | nac-address-table multicast       | .608 |
| show m  | nac-address-table static          | .514 |
| show m  | nac-address-table staticfiltering | .514 |
| show m  | nac-address-table stats           | .609 |
| show m  | nac-addr-table                    | .202 |
|         | nail-server config                |      |
| show m  | nanagement access-class           | 83   |
| show m  | nanagement access-list            | 82   |
| show m  | nbuf                              | .307 |
| show m  | nbuf total                        | .307 |
|         | nldsnooping                       |      |
|         | nldsnooping mrouter interface     |      |
| show m  | nldsnooping mrouter vlan          | .568 |
| show m  | nldsnooping proxy-querier         | .574 |
|         | nldsnooping querier               |      |
| show m  | nldsnooping ssm entries           | .568 |
| show m  | nldsnooping ssm groups            | .569 |
| show m  | nldsnooping ssm stats             | .569 |
|         | nmrp                              |      |
|         | nmrp statistics                   |      |
|         | nonitor session                   |      |
|         | nrp                               |      |
| show m  | nsg-queue                         | .308 |
|         | nvr                               |      |
| show m  | nvr interface                     | .545 |
|         | nvr members                       |      |
|         | nvr traffic                       |      |
|         | nvrp                              |      |
|         | nvrp statistics                   |      |
|         | sf (for stack configuration)      |      |
|         | penflow                           |      |
|         | penflow configured controller     |      |
| show o  | penflow installed flows           | .166 |

| show openflow installed groups    | 168  |
|-----------------------------------|------|
| show openflow table-status        |      |
| show passwords configuration      | 115  |
| show passwords result             | 116  |
| show platform vpd                 | 190  |
| show poe                          | 1070 |
| show poe mpsm                     | 1071 |
| show poe port configuration       | 1072 |
| show poe port info                | 1072 |
| show policy-map                   |      |
| show policy-map interface         |      |
| show port                         |      |
| show port advertise               |      |
| show port description             |      |
| show port protocol                |      |
| show port status                  |      |
| show port-channel                 |      |
| show port-channel brief           |      |
| show port-channel counters        | 506  |
| show port-channel system priority | 506  |
| show port-security                |      |
| show port-security dynamic        |      |
| show port-security static         |      |
| show port-security violation      |      |
| show power redundancy             |      |
| show power rps                    | 1074 |
| show power                        |      |
| show private-group                |      |
| show process app-list             |      |
| show process cpu                  | 205  |
| show process memory               | 205  |
| show process proc-list            | 206  |
| show radius                       | 144  |
| show radius accounting            | 147  |
| show radius accounting statistics | 148  |
| show radius servers               | 145  |
| show radius source-interface      | 150  |
| show radius statistics            | 150  |
| show rmon                         |      |
| show rmon collection history      |      |
| show rmon events                  |      |
| show rmon hcalarms                |      |
| show rmon history                 |      |
| show rmon log                     |      |

| show rmon statistics interfaces            |     |
|--------------------------------------------|-----|
| show route-map                             |     |
| show routing heap summary                  | 658 |
| show running-config                        |     |
| show running-config interface              |     |
| show sdm prefer                            |     |
| show serial                                |     |
| show service-policy                        |     |
| show serviceport                           | 61  |
| show serviceport ipv6 dhcp statistics      |     |
| show serviceport ipv6 neighbors            |     |
| show sflow agent                           |     |
| show sflow pollers                         |     |
| show sflow receivers                       |     |
| show sflow samplers                        |     |
| show sflow source-interface                |     |
| show slot                                  |     |
| show snmpcommunity                         |     |
| show snmp-server                           |     |
| show snmptrap                              |     |
| show sntp                                  |     |
| show sntp client                           |     |
| show sntp server                           |     |
| show sntp source-interface                 |     |
| show spanning-tree                         |     |
| show spanning-tree active                  |     |
| show spanning-tree backbonefast            |     |
| show spanning-tree brief                   |     |
| show spanning-tree interface               |     |
| show spanning-tree mst detailed            |     |
| show spanning-tree mst port detailed       |     |
| show spanning-tree mst port summary        |     |
| show spanning-tree mst port summary active |     |
| show spanning-tree mst summary             |     |
| show spanning-tree summary                 |     |
| show spanning-tree uplinkfast              |     |
| show spanning-tree vlan                    |     |
| show stack-port                            |     |
| show stack-port counters                   |     |
| show stack-port diag                       |     |
| show stack-port stack-path                 |     |
| show stack-status                          |     |
| show stats flow-based                      |     |
| show stats group                           |     |
| show storm-control                         |     |

| show supported cardtype (for stack configuration)   |     |
|-----------------------------------------------------|-----|
| show supported switchtype (for stack configuration) |     |
| show sw reset                                       |     |
| show switch                                         |     |
| show switchport protected                           | 433 |
| show sysinfo                                        | 213 |
| show tacacs                                         | 156 |
| show tacacs source-interface                        | 156 |
| show tech-support                                   | 213 |
| show telnet                                         | 74  |
| show telnetcon                                      | 75  |
| show terminal length                                |     |
| show time-range                                     |     |
| show trapflags                                      | 133 |
| show udld                                           | 622 |
| show usb device                                     |     |
| show users                                          | 104 |
| show users accounts                                 |     |
| show users login-history [long]                     |     |
| show users login-history [username]                 |     |
| show users long                                     |     |
| show version                                        |     |
| show vlan                                           | 414 |
| show vlan association mac                           | 416 |
| show vlan association subnet                        | 416 |
| show vlan internal usage                            |     |
| show vlan port                                      | 415 |
| show vlan remote-span                               |     |
| show voice vlan                                     |     |
| shutdown (Interface Config)                         |     |
| shutdown all                                        |     |
| slot (for stack configuration)                      |     |
| snapshot bgp                                        |     |
| snapshot multicast                                  |     |
| snapshot ospf                                       |     |
| snapshot routing                                    |     |
| snapshot system                                     |     |
| snmp trap link-status                               |     |
| snmp trap link-status all                           |     |
| snmp-server                                         |     |
| snmp-server community                               |     |
| snmp-server community ipaddr                        |     |
| snmp-server community ipmask                        |     |
| snmp-server community mode                          |     |

| snmp-server community ro                | .125 |
|-----------------------------------------|------|
| snmp-server community rw                | .126 |
| snmp-server enable traps                | .126 |
| snmp-server enable traps captive-portal | .762 |
| snmp-server enable traps linkmode       | .127 |
| snmp-server enable traps multiusers     |      |
| snmp-server enable traps stpmode        | .127 |
| snmp-server enable traps violation      | .126 |
| snmp-server port                        | .128 |
| snmp-server trapsend                    | .128 |
| snmptrap                                | .129 |
| snmptrap ipaddr                         |      |
| snmptrap mode                           |      |
| snmptrap snmpversion                    | .129 |
| snmptrap source-interface               | .130 |
| sntp broadcast client poll-interval     | .245 |
| sntp client mode                        | .246 |
| sntp client port                        | .246 |
| sntp server                             | .248 |
| sntp source-interface                   | .248 |
| sntp unicast client poll-interval       | .246 |
| sntp unicast client poll-retry          | .247 |
| sntp unicast client poll-timeout        | .247 |
| spanning-tree                           |      |
| spanning-tree auto-edge                 |      |
| spanning-tree backbonefast              |      |
| spanning-tree bpdufilter                |      |
| spanning-tree bpdufilter default        |      |
| spanning-tree bpduflood                 |      |
| spanning-tree bpduguard                 | .371 |
| spanning-tree bpdumigrationcheck        |      |
| spanning-tree configuration name        |      |
| spanning-tree configuration revision    | .373 |
| spanning-tree cost                      | .373 |
| spanning-tree edgeport                  | .373 |
| spanning-tree forward-time              | .374 |
| spanning-tree guard                     | .374 |
| spanning-tree max-age                   |      |
| spanning-tree max-hops                  |      |
| spanning-tree mode                      |      |
| spanning-tree mst                       |      |
| spanning-tree mst instance              |      |
| spanning-tree mst priority              |      |
| spanning-tree mst vlan                  |      |
| spanning-tree port mode                 | .379 |

| spanning-tree port mode all         | 379 |
|-------------------------------------|-----|
| spanning-tree port-priority         |     |
| spanning-tree tcnguard              | 380 |
| spanning-tree transmit              | 380 |
| spanning-tree uplinkfast            | 380 |
| spanning-tree vlan                  | 381 |
| spanning-tree vlan cost             | 381 |
| spanning-tree vlan for ward-time    |     |
| spanning-tree vlan hello-time       | 382 |
| spanning-tree vlan max-age          | 382 |
| spanning-tree vlan port-priority    | 383 |
| spanning-tree vlan priority         | 384 |
| spanning-tree vlan root             | 383 |
| speed                               | 363 |
| speed all 100                       | 363 |
| split-horizon                       | 753 |
| sshcon maxsessions                  | 77  |
| sshcon timeout                      | 77  |
| stack                               | 27  |
| stack-port                          | 38  |
| stack-status sample-mode            | 31  |
| standby                             | 29  |
| stats flow-based (Global Config)    | 352 |
| stats flow-based (Interface Config) | 354 |
| stats flow-based reporting          | 353 |
| stats group (Global Config)         | 351 |
| stats group (Interface Config)      | 353 |
| storm-control broadcast             | 467 |
| storm-control broadcast action      | 468 |
| storm-control broadcast level       | 468 |
| storm-control broadcast rate        | 469 |
| storm-control multicast             | 470 |
| storm-control multicast action      | 470 |
| storm-control multicast level       | 471 |
| storm-control multicast rate        | 471 |
| storm-control unicast               | 472 |
| storm-control unicast action        | 472 |
| storm-control unicast level         | 473 |
| storm-control unicast rate          | 474 |
| sw reset                            | 309 |
| switch priority                     | 27  |
| switch renumber                     | 28  |
| switchport access vlan              | 418 |
| switchport mode                     |     |

| switchport mode private-vlan                    | .425 |
|-------------------------------------------------|------|
| switchport private-group                        | .434 |
| switchport private-vlan                         | .424 |
| switchport protected (Global Config)            | .432 |
| switchport protected (Interface Config)         |      |
| switchport trunk allowed vlan                   |      |
| switchport trunk native vlan                    |      |
| tacacs-server host                              |      |
| tacacs-server key                               | .152 |
| tacacs-server keystring                         |      |
| tacacs-server source-interface                  |      |
| tacacs-server timeout                           |      |
| techsupport enable                              |      |
| telnet                                          | 71   |
| telnetcon maxsessions                           | 73   |
| telnetcon timeout                               | 73   |
| telnetd                                         |      |
| terminal length                                 |      |
| timeout (TACACS Config)                         |      |
| time-range                                      |      |
| timers pacing flood                             | 712  |
| timers pacing lsa-group (OSPF)                  | 713  |
| timers pacing lsa-group (OSPFv3)                |      |
| timers spf                                      | 713  |
| timers throttle spf                             |      |
| traceroute                                      | 231  |
| traffic-shape                                   | 905  |
| transport input telnet                          | 71   |
| transport output telnet                         | 72   |
| trapflags (Captive Portal Config Mode)          | .763 |
| trapflags (OSPF)                                | 714  |
| trapflags (OSPFv3)                              | .847 |
| tunnel destination                              | .792 |
| tunnel mode ipv6ip                              | .793 |
| tunnel source                                   | .792 |
| udld enable (Global Config)                     | .620 |
| udld enable (Interface Config)                  | .621 |
| udld message time                               | .620 |
| udld port                                       | .621 |
| udld reset                                      | .621 |
| udld timeout interval                           | .621 |
| update bootcode                                 | .187 |
| url                                             | .174 |
| user (Captive Portal Config Mode)               |      |
| user group (captive portal local user commands) | .784 |

| user group (captive portal user group commands) | 789 |
|-------------------------------------------------|-----|
| user group moveusers                            |     |
| user group name                                 | 790 |
| user idle-timeout                               |     |
| user max-bandwidth-down                         | 786 |
| user max-bandwidth-up                           | 785 |
| user max-input-octets                           | 786 |
| user max-output-octets                          |     |
| user max-total-octets                           |     |
| user name (Captive Portal Config)               | 783 |
| user password (Captive Portal Config)           |     |
| user password encrypted                         | 783 |
| user session-timeout                            | 784 |
| user-logout                                     |     |
| username (Global Config)                        | 100 |
| username (Mail Server Config)                   | 230 |
| username name nopassword                        |     |
| username name unlock                            | 102 |
| username snmpv3 accessmode                      |     |
| username snmpv3 authentication                  | 103 |
| username snmpv3 encryption                      | 103 |
| username snmpv3 encryption encrypted            | 104 |
| verification                                    | 767 |
| vlan                                            |     |
| vlan acceptframe                                | 404 |
| vlan association mac                            | 413 |
| vlan association subnet                         | 413 |
| vlan database                                   | 404 |
| vlan ingressfilter                              | 405 |
| vlan internal allocation                        |     |
| vlan makestatic                                 | 406 |
| vlan name                                       | 406 |
| vlan participation                              | 406 |
| vlan participation all                          | 407 |
| vlan port acceptframe all                       | 407 |
| vlan port ingressfilter all                     | 408 |
| vlan port priority all                          | 430 |
| vlan port pvid all                              | 408 |
| vlan port tagging all                           | 408 |
| vlan priority                                   | 430 |
| vlan protocol group                             | 409 |
| vlan protocol group add protocol                | 409 |
| vlan protocol group name                        | 409 |
| vlan pvid                                       | 412 |

| vlan routing                  | 672 |
|-------------------------------|-----|
| vlan tagging                  |     |
| voice vlan (Global Config)    |     |
| voice vlan (Interface Config) |     |
| voice vlan auth               |     |
| voice vlan data priority      | 429 |
| wip-msg                       | 773 |
| write core                    |     |
| write memory                  | 245 |